IBM CICS Performance Analyzer for z/OS

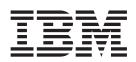

# User's Guide

Version 2 Release 1

#### Note!

Before using this information and the product it supports, read the information in "Notices," on page 749.

#### First Edition (June 2007)

This edition applies to Version 2 Release 1 of IBM CICS Performance Analyzer for z/OS (product number 5697-N40) and to all subsequent releases and modifications until otherwise indicated in new editions.

This edition replaces SC34-6307-03. The technical changes for this edition are summarized under "Summary of changes" on page xxxi and are indicated by a vertical bar to the left of the change.

Order publications through your IBM representative or the IBM branch office serving your locality. Publications are not stocked at the address given below.

At the back of this publication is a page entitled "Sending your comments to IBM" on page 791. If you wish to send comments by mail, please address them to:

User Technologies Department Mail Point 095 IBM United Kingdom Laboratories Hursley Park WINCHESTER Hampshire SO21 2JN United Kingdom

When you send information to IBM, you grant IBM a nonexclusive right to use or distribute the information in any way it believes appropriate without incurring any obligation to you.

## © Copyright International Business Machines Corporation 2001, 2007; Copyright Fundi Software 2001, 2007. All rights reserved.

US Government Users Restricted Rights – Use, duplication or disclosure restricted by GSA ADP Schedule Contract with IBM Corp.

## Contents

|                      | Figures                                             | . xvii  |
|----------------------|-----------------------------------------------------|---------|
|                      | Tables                                              | . xxv   |
|                      | About this book                                     | xxvii   |
|                      | Who should read this book.                          |         |
|                      | Conventions used in this book                       |         |
|                      | Highlighting conventions.                           |         |
|                      | Command syntax notational conventions               |         |
|                      | •                                                   |         |
|                      |                                                     |         |
|                      |                                                     |         |
|                      | \$ (the dollar symbol)                              |         |
|                      | Terminology used in this book                       |         |
|                      | Service updates and support information             | . xxix  |
|                      | Where to find information                           | . xxix  |
|                      | Accessibility                                       | . xxix  |
|                      | How to send your comments                           |         |
|                      |                                                     |         |
|                      | Summary of changes                                  |         |
|                      | June 2007: version 2.1                              |         |
|                      | Support for CICS Transaction Server V3.2            | . xxxi  |
|                      | Support for OMEGAMON XE for CICS                    | . xxxi  |
|                      | Report and Extract enhancements                     | . xxxii |
|                      | Dialog enhancements                                 | xxxiii  |
|                      | Previous changes                                    |         |
|                      | April 2006 (fourth edition): updates to version 1.4 |         |
|                      | March 2005 (third edition): version 1.4             |         |
|                      | Support for CICS Transaction Server V3R1            |         |
|                      |                                                     |         |
|                      | New CICS Statistics facility                        |         |
|                      | New Shared System Definitions                       |         |
|                      | Historical Database (HDB) enhancements              |         |
|                      | Report and Extract enhancements                     | xxxvii  |
|                      | Dialog enhancements                                 | xxxviii |
|                      | Second edition: updates to version 1.3              | xxxix   |
|                      | First edition: version 1.3                          |         |
|                      | Changes in CICS PA V1R2                             |         |
|                      |                                                     |         |
| Part 1. Introduction | on                                                  | 1       |
|                      | Chapter 1. Overview                                 | 3       |
|                      | What is CICS PA?                                    |         |
|                      |                                                     |         |
|                      | CICS PA reports and extracts                        |         |
|                      |                                                     |         |
|                      | Performance reports                                 |         |
|                      |                                                     |         |
|                      | Transaction Resource Usage reports                  |         |
|                      | Subsystem reports                                   |         |
|                      | System reports                                      | 8       |
|                      | Performance Graph reports.                          | 8       |
|                      | Extracts                                            |         |
|                      | The CICS PA dialog                                  |         |
|                      | CICS PA Primary Option Menu                         |         |
|                      | CICS PA Profile.                                    |         |
|                      |                                                     |         |

|                    | System Definitions                                                      |
|--------------------|-------------------------------------------------------------------------|
|                    | Personal Systems.                                                       |
|                    | Shared Systems                                                          |
|                    | Report Sets                                                             |
|                    | Selection Criteria                                                      |
|                    | Running Report Sets                                                     |
|                    | Analyzing the output                                                    |
|                    | Report Forms                                                            |
|                    | Object Lists                                                            |
|                    | Historical Database                                                     |
|                    | Statistics reporting                                                    |
|                    | The CICS PA commands                                                    |
|                    | Chapter 2. Installing CICS PA                                           |
|                    | CICS PA system requirements                                             |
|                    |                                                                         |
|                    | Hardware requirements.                                                  |
|                    | Software requirements                                                   |
|                    | Storage requirements         17           CICS_PA components         17 |
|                    | CICS PA components                                                      |
|                    | CPAOREXX command                                                        |
|                    | Installing the CICS PA dialog                                           |
|                    | Dynamic setup                                                           |
|                    | Static setup                                                            |
|                    | Overriding the default application                                      |
|                    | Overriding the data set low level qualifiers                            |
|                    | Migrating from an earlier release                                       |
|                    | Chapter 3. Setup and getting started                                    |
|                    | CICS PA Primary Option Menu                                             |
|                    | How to use the dialog                                                   |
|                    | Initial setup (defaults apply)                                          |
|                    | Everyday operation                                                      |
|                    | Standard ISPF interface                                                 |
|                    | Recommended ISPF setup                                                  |
|                    | Screen size and scrolling                                               |
|                    | Function keys                                                           |
|                    | Prompt (F4)                                                             |
|                    | Mouse options                                                           |
|                    | CUA attribute settings                                                  |
|                    | Point-and-Shoot fields                                                  |
|                    | Displaying messages                                                     |
|                    | CICS PA Profile Options                                                 |
|                    | CICS PA Settings                                                        |
|                    |                                                                         |
|                    | Reporting Allocation Settings                                           |
|                    | CICS PA Control Data Sets                                               |
|                    | Maintaining CICS PA data sets                                           |
| Part 2. Specifying | CICS-related SMF data for reporting                                     |
| . alt zi opconying |                                                                         |
|                    | Chapter 4. SMF data used by CICS PA                                     |
|                    | CICS Monitoring Facility data (SMF 110, subtype 1)                      |
|                    | Classes of CMF data                                                     |
|                    | Performance Class data                                                  |
|                    | Exception Class data                                                    |
|                    | Transaction Resource Class data                                         |
|                    | When CMF data is passed to SMF                                          |
|                    |                                                                         |

| Controlling the CICS Monitoring Facility                                                                                                    |                                                                                                    |                                                                                                    | 40                                                                                                    |
|----------------------------------------------------------------------------------------------------|----------------------------------------------------------------------------------------------------|----------------------------------------------------------------------------------------------------|----------------------------------------------------------------------------------------------------|
| Event Monitoring Points                                                                                                    |                                                                                                    |                                                                                                    | 41                                                                                                    |
| Application Naming and Event Monitoring Points                                                                                                    |                                                                                                    |                                                                                                    | 42                                                                                                    |
| The Monitoring Control Table (MCT)                                                                                                    |                                                                                                    |                                                                                                    | 42                                                                                                    |
| DFHMCT TYPE=INITIAL                                                                                                    |                                                                                                    |                                                                                                    |                                                                                                    |
| DFHMCT TYPE=EMP                                                                                                    |                                                                                                    |                                                                                                    |                                                                                                    |
| DFHMCT TYPE=RECORD                                                                                                    |                                                                                                    |                                                                                                    | 43                                                                                                    |
| Sample MCTs                                                                                                    |                                                                                                    |                                                                                                    |                                                                                                    |
| Required CMF fields for CICS PA                                                                                                    |                                                                                                    |                                                                                                    |                                                                                                    |
| CICS Statistics data (SMF 110, subtypes 2, 3, 4, 5)                                                                                                    | • •                                                                                                    | • •                                                                                                    |                                                                                                    |
| DB2 accounting data (SMF 101 records)                                                                                                    | • •                                                                                                    | • •                                                                                                    |                                                                                                    |
| DB2 accounting trace                                                                                                    |                                                                                                    |                                                                                                    |                                                                                                    |
| Accounting for processor usage in a CICS DB2 environment                                                                                                    |                                                                                                    |                                                                                                    |                                                                                                    |
|                                                                                                    |                                                                                                    |                                                                                                    |                                                                                                    |
| WebSphere MQ accounting data (SMF 116 records)                                                                                                    |                                                                                                    |                                                                                                    |                                                                                                    |
| Accounting for processor usage in a CICS MQ environment                                                                                                    |                                                                                                    |                                                                                                    |                                                                                                    |
| MQ accounting trace.                                                                                                    |                                                                                                    |                                                                                                    |                                                                                                    |
| OMEGAMON XE for CICS data (SMF 112 records)                                                                                                    |                                                                                                    |                                                                                                    |                                                                                                    |
| System Logger data (SMF 88 records)                                                                                                    |                                                                                                    |                                                                                                    | 47                                                                                                    |
| Preparing SMF data for CICS PA processing                                                                                                    |                                                                                                    |                                                                                                    | 48                                                                                                    |
| Unloading SMF records                                                                                                    |                                                                                                    |                                                                                                    | 48                                                                                                    |
| CICS PA System Definitions and SMF Data Take-Up                                                                                                    |                                                                                                    |                                                                                                    | 49                                                                                                    |
| Dictionary records for CMF Performance Class data                                                                                                    |                                                                                                    |                                                                                                    | 49                                                                                                    |
| How CICS PA uses dictionary records                                                                                                    |                                                                                                    |                                                                                                    | 50                                                                                                    |
| Using DFHMNDUP to create dictionary records                                                                                                    |                                                                                                    |                                                                                                    |                                                                                                    |
| Extracting and printing the dictionary records                                                                                                    |                                                                                                    |                                                                                                    |                                                                                                    |
|                                                                                                    |                                                                                                    |                                                                                                    | -                                                                                                    |
| Chapter 5. Personal System Definitions                                                                                                    |                                                                                                    |                                                                                                    | 53                                                                                                    |
| Personal System Definitions overview                                                                                                    |                                                                                                    |                                                                                                    |                                                                                                    |
| Systems                                                                                                    |                                                                                                    |                                                                                                    |                                                                                                    |
|                                                                                                    |                                                                                                    |                                                                                                    |                                                                                                    |
|                                                                                                    |                                                                                                    |                                                                                                    | 5/                                                                                                    |
| CICS System                                                                                                    |                                                                                                    |                                                                                                    |                                                                                                    |
| Image System                                                                                                    |                                                                                                    |                                                                                                    | 55                                                                                                    |
| Image System                                                                                                    | · ·                                                                                                    | · ·                                                                                                    | 55<br>55                                                                                                    |
| Image System                                                                                                    | · ·                                                                                                    | · ·                                                                                                    | 55<br>55<br>56                                                                                                    |
| Image SystemDB2 SystemMQ SystemLogger System                                                                                                    | · · ·                                                                                                    | · · · · · · · · · · · · · · · · · · ·                                                                                                    | 55<br>55<br>56<br>56                                                                                                    |
| Image System                                                                                                    | · · ·                                                                                                    | · · ·                                                                                                    | 55<br>55<br>56<br>56<br>56                                                                                                    |
| Image System                                                                                                    | · · · · · · · · · · · · · · · · · · ·                                                                                                    | · · · · · · · · · · · · · · · · · · ·                                                                                                    | 55<br>55<br>56<br>56<br>56<br>56<br>57                                                                                                    |
| Image System                                                                                                    | · · · · · · · · · · · · · · · · · · ·                                                                                                    | · · · · · · · · · · · · · · · · · · ·                                                                                                    | 55<br>55<br>56<br>56<br>56<br>56<br>57<br>57                                                                                                    |
| Image System                                                                                                    | · · · · · · · · · · · · · · · · · · ·                                                                                                    | · · ·                                                                                                    | 55<br>55<br>56<br>56<br>56<br>56<br>57<br>57<br>57                                                                                                    |
| Image System                                                                                                    | · · · · · · · · · · · · · · · · · · ·                                                                                                    | · · ·<br>· · ·<br>· · ·<br>· · ·                                                                                                    | 55<br>55<br>56<br>56<br>56<br>56<br>57<br>57<br>57<br>58                                                                                                    |
| Image System                                                                                                    | · · ·<br>· · ·<br>· · ·<br>· · ·<br>· · ·                                                                                                    | · · ·<br>· · ·<br>· · ·<br>· · ·<br>· · ·<br>· · ·                                                                                                    | 55<br>56<br>56<br>56<br>56<br>57<br>57<br>57<br>58<br>59                                                                                                    |
| Image System                                                                                                    | · · ·<br>· · ·<br>· · ·<br>· · ·<br>· · ·<br>· · ·                                                                                                    | · · ·<br>· · ·<br>· · ·<br>· · ·<br>· · ·<br>· · ·<br>· · ·                                                                                                    | 55<br>56<br>56<br>56<br>56<br>56<br>57<br>57<br>57<br>58<br>59<br>61                                                                                                    |
| Image System                                                                                                    | · · ·<br>· · ·<br>· · ·<br>· · ·<br>· · ·<br>· · ·<br>· · ·                                                                                                    | · · ·<br>· · ·<br>· · ·<br>· · ·<br>· · ·<br>· · ·<br>· · ·<br>· · ·                                                                                                    | 55<br>56<br>56<br>56<br>56<br>56<br>57<br>57<br>57<br>57<br>57<br>58<br>59<br>61<br>64                                                                                                    |
| Image System                                                                                                    | · · ·<br>· · ·<br>· · ·<br>· · ·<br>· · ·<br>· · ·<br>· · ·                                                                                                    | · · ·<br>· · ·<br>· · ·<br>· · ·<br>· · ·<br>· · ·<br>· · ·<br>· · ·                                                                                                    | 55<br>56<br>56<br>56<br>56<br>56<br>57<br>57<br>57<br>57<br>57<br>58<br>59<br>61<br>64                                                                                                    |
| Image System                                                                                                    | · · ·<br>· · ·<br>· · ·<br>· · ·<br>· · ·<br>· · ·<br>· · ·<br>· · ·                                                                                                    | · · ·<br>· · ·<br>· · ·<br>· · ·<br>· · ·<br>· · ·<br>· · ·<br>· · ·<br>· · ·<br>· · ·                                                                                                    | 55<br>56<br>56<br>56<br>56<br>57<br>57<br>57<br>57<br>57<br>58<br>59<br>61<br>65                                                                                                    |
| Image System       DB2 System         DB2 System       MQ System         MQ System       Logger System         SMF Files       SMF Files         Groups       Take-up         Mass Updating Personal CICS System Definitions       Migrating System Definitions         Migrating System Definitions from CICS PA V1R1       Migrating Personal System Definitions         Maintaining Personal System Definitions       Migrating         Set Filter (Systems)       New System         CICS System (APPLID) definition       Migration                                                                                                    | · · ·<br>· · ·<br>· · ·<br>· · ·<br>· · ·<br>· · ·<br>· · ·<br>· · ·<br>· · ·<br>· · ·                                                                                                    | <ul> <li>.</li> <li>.</li> <li>.&lt;</li></ul> | 55<br>56<br>56<br>56<br>56<br>57<br>57<br>57<br>57<br>57<br>58<br>61<br>65<br>67                                                                                                    |
| Image System                                                                                                    | <ul> <li>.</li> <li>.</li> <li>.&lt;</li></ul> | <ul> <li>.</li> <li>.</li> <li>.&lt;</li></ul> | 55<br>56<br>56<br>56<br>56<br>57<br>57<br>57<br>57<br>57<br>57<br>57<br>57<br>57<br>57<br>57<br>57<br>57<br>57<br>57<br>57<br>57<br>57<br>57<br>57<br>57<br>57<br>57<br>57<br>57<br>57<br>57<br>57<br>57<br>                                                                                                    |
| Image System       DB2 System         DB2 System       MQ System         MQ System       Logger System         SMF Files       SMF Files         Groups       Take-up         Mass Updating Personal CICS System Definitions       Mass         Migrating System Definitions from CICS PA V1R1       Mass         Personal System Definitions       Support System Definitions         Maintaining Personal System Definitions       Support System         New System       Support System         CICS System (APPLID) definition       Support System         Files the System uses       Support System         Select SMF Files       Support System                                           | <ul> <li>.</li> <li>.</li> <li>.&lt;</li></ul> | <ul> <li>.</li> <li>.</li> <li>.&lt;</li></ul> | .       .       .       .       .       .       .       .       .       .       .       .       .       .       .       .       .       .       .       .       .       .       .       .       .       .       .       .       .       .       .       .       .       .       .       .       .       .       .       .       .       .       .       .       .       .       .       .       .       .       .       .       .       .       .       .       .       .       .       .       .       .       .       .       .       .       .       .       .       .       .       .       .       .       .       .       .       .       .       .       .       .       .       .       .       .       .       .       .       .       .       .       .       .       .       .       .       .       .       .       .       .       .       .       .       .       .       .       .       .       .       .       .       .       .       .       .       .       . |
| Image System       DB2 System         DB2 System       MQ System         MQ System       Logger System         Logger System       SMF Files         SMF Files       SMF Files         Groups       Take-up         Mass Updating Personal CICS System Definitions       SMF Files         Migrating System Definitions from CICS PA V1R1       SMF Files         Personal System Definitions Menu       SET Filter (Systems)         New System       SET Filter (Systems)         New System (APPLID) definition       SET Select SMF Files         Select a Unit.       Select a Unit.                                                                                                    | · · ·<br>· · ·<br>· · ·<br>· · ·<br>· · ·<br>· · ·<br>· · ·<br>· · ·<br>· · ·<br>· · ·<br>· · ·<br>· · ·                                                                                                    | <ul> <li>.</li> <li>.</li> <li>.&lt;</li></ul> | .       .       .       .       .       .       .       .       .       .       .       .       .       .       .       .       .       .       .       .       .       .       .       .       .       .       .       .       .       .       .       .       .       .       .       .       .       .       .       .       .       .       .       .       .       .       .       .       .       .       .       .       .       .       .       .       .       .       .       .       .       .       .       .       .       .       .       .       .       .       .       .       .       .       .       .       .       .       .       .       .       .       .       .       .       .       .       .       .       .       .       .       .       .       .       .       .       .       .       .       .       .       .       .       .       .       .       .       .       .       .       .       .       .       .       .       .       .       . |
| Image System       DB2 System         DB2 System       MQ System         MQ System       Logger System         Logger System       SMF Files         SMF Files       Groups         Take-up       Take-up         Mass Updating Personal CICS System Definitions       Migrating System Definitions from CICS PA V1R1         Personal System Definitions Menu       Maintaining Personal System Definitions         New System       New System         CICS System (APPLID) definition       Select SMF Files         Select a Unit.       VOLSER list                                                                                                    | · · ·<br>· · ·<br>· · ·<br>· · ·<br>· · ·<br>· · ·<br>· · ·<br>· · ·<br>· · ·<br>· · ·<br>· · ·<br>· · ·<br>· · ·<br>· · ·<br>· · ·<br>· · ·<br>· · ·<br>· · ·<br>· · ·<br>· · · ·<br>· · · ·<br>· · · · ·<br>· · · · ·<br>· · · · ·<br>· · · · ·<br>· · · · ·<br>· · · · ·<br>· · · · · ·<br>· · · · · ·<br>· · · · · ·<br>· · · · · ·<br>· · · · · ·<br>· · · · · ·<br>· · · · · ·<br>· · · · · · ·<br>· · · · · · · ·<br>· · · · · · · · · ·<br>· · · · · · · · · · · · · · · · · · · ·                                                                                                     | <ul> <li>.</li> <li>.</li> <li>.&lt;</li></ul> | .       .       .       .       .       .       .       .       .       .       .       .       .       .       .       .       .       .       .       .       .       .       .       .       .       .       .       .       .       .       .       .       .       .       .       .       .       .       .       .       .       .       .       .       .       .       .       .       .       .       .       .       .       .       .       .       .       .       .       .       .       .       .       .       .       .       .       .       .       .       .       .       .       .       .       .       .       .       .       .       .       .       .       .       .       .       .       .       .       .       .       .       .       .       .       .       .       .       .       .       .       .       .       .       .       .       .       .       .       .       .       .       .       .       .       .       .       .       . |
| Image System       DB2 System         DB2 System       MQ System         MQ System       Logger System         SMF Files       SMF Files         Groups       Take-up         Mass Updating Personal CICS System Definitions       Mass         Migrating System Definitions from CICS PA V1R1       Maintaining Personal System Definitions         Maintaining Personal System Definitions       Maintaining Personal System Definitions         New System       Set Filter (Systems)         New System       Set Silter (System Uses)         Select SMF Files       Select a Unit.         VOLSER list       Groups the System belongs to                                                     | <ul> <li>.</li> <li>.</li> <li>.&lt;</li></ul> | <ul> <li>.</li> <li>.</li> <li>.&lt;</li></ul> | .       .       .       .       .       .       .       .       .       .       .       .       .       .       .       .       .       .       .       .       .       .       .       .       .       .       .       .       .       .       .       .       .       .       .       .       .       .       .       .       .       .       .       .       .       .       .       .       .       .       .       .       .       .       .       .       .       .       .       .       .       .       .       .       .       .       .       .       .       .       .       .       .       .       .       .       .       .       .       .       .       .       .       .       .       .       .       .       .       .       .       .       .       .       .       .       .       .       .       .       .       .       .       .       .       .       .       .       .       .       .       .       .       .       .       .       .       .       . |
| Image System       DB2 System         DB2 System       MQ System         MQ System       Logger System         SMF Files       SMF Files         Groups       Take-up         Mass Updating Personal CICS System Definitions       Mass         Migrating System Definitions from CICS PA V1R1       Maintaining Personal System Definitions         Maintaining Personal System Definitions       Maintaining Personal System Definitions         New System       Set Filter (Systems)         New System       Select SMF Files         Select SMF Files       Select a Unit         VOLSER list       Groups the System belongs to         Select Groups       Select Groups                    | <ul> <li>.</li> <li>.</li> <li>.&lt;</li></ul> | <ul> <li>.</li> <li>.</li> <li>.&lt;</li></ul> | .       .       .       .       .       .       .       .       .       .       .       .       .       .       .       .       .       .       .       .       .       .       .       .       .       .       .       .       .       .       .       .       .       .       .       .       .       .       .       .       .       .       .       .       .       .       .       .       .       .       .       .       .       .       .       .       .       .       .       .       .       .       .       .       .       .       .       .       .       .       .       .       .       .       .       .       .       .       .       .       .       .       .       .       .       .       .       .       .       .       .       .       .       .       .       .       .       .       .       .       .       .       .       .       .       .       .       .       .       .       .       .       .       .       .       .       .       .       . |
| Image System       DB2 System         DB2 System       MQ System         MQ System       Logger System         Logger System       SMF Files         Groups       Take-up         Mass Updating Personal CICS System Definitions       Mass         Migrating System Definitions from CICS PA V1R1       Personal System Definitions         Maintaining Personal System Definitions       Set Filter (Systems)         New System       Set Filter (Systems)         New System       Select SMF Files         Select a Unit.       VOLSER list.         VOLSER list.       Select Groups         MVS Image definition       Select Sitem System Definition                                        | <ul> <li>.</li> <li>.</li> <li>.&lt;</li></ul> | <ul> <li>.</li> <li>.</li> <li>.&lt;</li></ul> | .       .       .       .       .       .       .       .       .       .       .       .       .       .       .       .       .       .       .       .       .       .       .       .       .       .       .       .       .       .       .       .       .       .       .       .       .       .       .       .       .       .       .       .       .       .       .       .       .       .       .       .       .       .       .       .       .       .       .       .       .       .       .       .       .       .       .       .       .       .       .       .       .       .       .       .       .       .       .       .       .       .       .       .       .       .       .       .       .       .       .       .       .       .       .       .       .       .       .       .       .       .       .       .       .       .       .       .       .       .       .       .       .       .       .       .       .       .       . |
| Image System       DB2 System         DB2 System       MQ System         MQ System       Logger System         SMF Files       SMF Files         Groups       Take-up         Mass Updating Personal CICS System Definitions       Mass         Maintaining Personal System Definitions       Maintaining Personal System Definitions         Maintaining Personal System Definitions       Maintaining Personal System Definitions         Volume       System         Vew System       Select SMF Files         Select a Unit.       Volume         VOLSER list       Select Groups         MVS Image definition       Maintainion                                                                | <ul> <li>.</li> <li>.</li> <li>.&lt;</li></ul> | <ul> <li>.</li> <li>.</li> <li>.&lt;</li></ul> | .       .       .       .       .       .       .       .       .       .       .       .       .       .       .       .       .       .       .       .       .       .       .       .       .       .       .       .       .       .       .       .       .       .       .       .       .       .       .       .       .       .       .       .       .       .       .       .       .       .       .       .       .       .       .       .       .       .       .       .       .       .       .       .       .       .       .       .       .       .       .       .       .       .       .       .       .       .       .       .       .       .       .       .       .       .       .       .       .       .       .       .       .       .       .       .       .       .       .       .       .       .       .       .       .       .       .       .       .       .       .       .       .       .       .       .       .       .       . |
| Image System       DB2 System         DB2 System       MQ System         MQ System       Logger System         SMF Files       SMF Files         Groups       Take-up         Mass Updating Personal CICS System Definitions       Migrating System Definitions from CICS PA V1R1         Personal System Definitions Menu       Maintaining Personal System Definitions         Maintaining Personal System Definitions       Set Filter (Systems)         New System       Select SMF Files         Select SMF Files       Select a Unit         VOLSER list       Groups the System belongs to         Select Groups       Select Groups         MVS Image definition       MVS Image definition | <ul> <li>.</li> <li>.</li> <li>.&lt;</li></ul> | <ul> <li>.</li> <li>.</li> <li>.&lt;</li></ul> | .       .       .       .       .       .       .       .       .       .       .       .       .       .       .       .       .       .       .       .       .       .       .       .       .       .       .       .       .       .       .       .       .       .       .       .       .       .       .       .       .       .       .       .       .       .       .       .       .       .       .       .       .       .       .       .       .       .       .       .       .       .       .       .       .       .       .       .       .       .       .       .       .       .       .       .       .       .       .       .       .       .       .       .       .       .       .       .       .       .       .       .       .       .       .       .       .       .       .       .       .       .       .       .       .       .       .       .       .       .       .       .       .       .       .       .       .       .       . |
| Image SystemDB2 SystemMQ SystemLogger SystemSMF FilesGroupsTake-upMass Updating Personal CICS System DefinitionsMigrating System Definitions from CICS PA V1R1Personal System Definitions MenuMaintaining Personal System DefinitionsSet Filter (Systems)New SystemCICS System (APPLID) definitionFiles the System usesSelect SMF FilesSelect a UnitVOLSER listGroups the System belongs toSelect GroupsSubsystem definitionMVS Image definitionMQ Subsystem definitionSystem Logger definition                                                                                                    | <ul> <li>.</li> <li>.</li> <li>.&lt;</li></ul> | <ul> <li>.</li> <li>.</li> <li>.&lt;</li></ul> | $\begin{array}{cccccccccccccccccccccccccccccccccccc$                                                                                                    |
| Image System       DB2 System         DB2 System       MQ System         MQ System       Logger System         SMF Files       SMF Files         Groups       Take-up         Mass Updating Personal CICS System Definitions       Migrating System Definitions from CICS PA V1R1         Personal System Definitions Menu       Maintaining Personal System Definitions         Maintaining Personal System Definitions       Set Filter (Systems)         New System       Select SMF Files         Select SMF Files       Select a Unit         VOLSER list       Groups the System belongs to         Select Groups       Select Groups         MVS Image definition       MVS Image definition | <ul> <li>.</li> <li>.</li> <li>.&lt;</li></ul> | <ul> <li>.</li> <li>.</li> <li>.&lt;</li></ul> | $\begin{array}{cccccccccccccccccccccccccccccccccccc$                                                                                                    |

I

I

|                   | Systems that use this File                                                                                                    | 36         |
|-------------------|----------------------------------------------------------------------------------------------------|------------|
|                   | Select Systems.                                                                                                    |            |
|                   | Maintaining Personal Groups.                                                                                                    |            |
|                   | Set Filter (Groups)                                                                                                    |            |
|                   | Systems in this Group                                                                                                    |            |
|                   | Select Systems.                                                                                                    |            |
|                   | Personal Take-Up from SMF File                                                                                                    |            |
|                   | Take-Up JCL.         Image: Image: Image |            |
|                   |                                                                                                    |            |
|                   | Applying Take-Up details                                                                                                    |            |
|                   | Example: Working with Personal Systems                                                                                                    |            |
|                   |                                                                                                    | 0          |
|                   | Chapter 6. Shared System Definitions                                                                                                    | )7         |
|                   | Use Shared or Personal?                                                                                                    |            |
|                   | Shared SMF File definitions.                                                                                                    |            |
|                   | File selection at run time                                                                                                    |            |
|                   | Shared System Definitions Menu                                                                                                    |            |
|                   | Maintaining Shared System Definitions                                                                                                    |            |
|                   | CICS System (APPLID) definition.                                                                                                    |            |
|                   | View 1. System Definition attributes                                                                                                    |            |
|                   | View 2. Cyclic SMF Files                                                                                                    |            |
|                   |                                                                                                    |            |
|                   | Methods of managing SMF data sets                                                                                                    |            |
|                   | How CICS PA selects cyclic SMF files for reporting                                                                                                    |            |
|                   | Verifying that you have correctly defined your cyclic SMF files                                                                                                    |            |
|                   | Cyclic GDG examples                                                                                                    |            |
|                   | Cyclic SMF File Data Set Name examples                                                                                                    |            |
|                   | View 3. Daily SMF Files                                                                                                    |            |
|                   | Image definition                                                                                                    | 19         |
|                   | DB2 System definition                                                                                                    | 19         |
|                   | MQ System definition                                                                                                    | 20         |
|                   | Logger System definition                                                                                                    |            |
|                   | Maintaining Shared Group Definitions                                                                                                    |            |
|                   | Mass Updating Shared CICS System Definitions                                                                                                    |            |
|                   | Take-up from Personal System Definitions                                                                                                    |            |
|                   | Take-up from SMF File                                                                                                    |            |
|                   | Take-up options                                                                                                    |            |
|                   | Example                                                                                                    |            |
|                   | Take-up JCL         1         1         1         1                                                                                                    |            |
|                   |                                                                                                    |            |
|                   | Take-up Recap report   12                                                                                                    |            |
|                   | Example: Working with Shared Systems                                                                                                    |            |
|                   | File Selection example 1                                                                                                    |            |
|                   | File Selection example 2                                                                                                    | 32         |
| Part 3 Requestin  | g reports using the dialog                                                                                                    | <u>1</u> 2 |
| rait 5. nequestin |                                                                                                    | 0          |
|                   | Chapter 7. Guided Tour: Report Sets reporting                                                                                                    | 35         |
|                   | Chapter 9 Bapart Sata                                                                                                    | =0         |
|                   | Chapter 8. Report Sets                                                                                                    |            |
|                   | Upgrading Report Sets                                                                                                    |            |
|                   |                                                                                                    |            |
|                   |                                                                                                    |            |
|                   | Running Report Sets                                                                                                    |            |
|                   | Selection Criteria.                                                                                                    |            |
|                   | Maintaining Report Sets                                                                                                    |            |
|                   | Creating new Report Sets                                                                                                    |            |
|                   | Specifying Report Set contents                                                                                                    | 66         |
|                   |                                                                                                    |            |

Τ

| Global Options                                                                        |
|---------------------------------------------------------------------------------------|
| Selection Criteria                                                                    |
| Specifying Selection Criteria                                                         |
| Specifying Select Statements                                                          |
| Fields checked by Performance Selection Criteria                                      |
| Selecting DB2 accounting records                                                      |
| Selecting MQ accounting records                                                       |
| Selecting OMEGAMON records                                                            |
| Selecting Transaction Resource Class records                                          |
| Requesting reports and extracts                                                       |
| Performance reports                                                                   |
| Performance List report                                                               |
| Select a System (CICS APPLID)                                                         |
| Select an MVS Image                                                                   |
| Select a Group                                                                        |
| Select a Report Form                                                                  |
| Performance List Extended report                                                      |
| Performance Summary report                                                            |
| Performance Totals report                                                             |
| Wait Analysis report    202      Overage System Work report    202                    |
| Cross-System Work report                                                              |
| Transaction Group report                                                              |
| BTS report                                                                            |
| Workload Activity report                                                              |
| Exception reports                                                                     |
| Exception List report                                                                 |
| Exception Summary report                                                              |
| Transaction Resource Usage reports    217      File Usage Summer report    217        |
| File Usage Summary report.       217         Performance Selection Criteria       219 |
| Temporary Storage Usage Summary report                                                |
| Performance Selection Criteria                                                        |
| Transaction Resource Usage List report                                                |
| Performance Selection Criteria                                                        |
| Subsystem reports                                                                     |
| DB2 report                                                                            |
| Select a System (DB2 SSID)                                                            |
| WebSphere MQ report                                                                   |
| Select a System (MQ SSID)                                                             |
| WebSphere MQ accounting traces                                                        |
| OMEGAMON reports                                                                      |
| System reports                                                                        |
| System Logger report                                                                  |
| Select a System (Logger)                                                              |
| Performance Graph reports                                                             |
| Transaction Rate Graph report                                                         |
| Transaction Response Time Graph report                                                |
| Extracts                                                                              |
| Cross-System Work extract                                                             |
| User fields for the Cross-System Work extract                                         |
| Exported Performance Data extract                                                     |
| Record Selection extract                                                              |
| HDB Load                                                                              |
| System Logger extract                                                                 |
| Running Report Sets                                                                   |
| Set run-time options                                                                  |

I

Ι

Ι

Ι

|                  | Report Set JCL generation                                                                                                    | 32                                                                                           |
|------------------|----------------------------------------------------------------------------------------------------|----------------------------------------------------------------------------------------------|
|                  | System selection.                                                                                                    | 33                                                                                           |
|                  | CICS system selection                                                                                                    | 33                                                                                           |
|                  | DB2 system selection                                                                                                    | 34                                                                                           |
|                  | MQ system selection                                                                                                    | 35                                                                                           |
|                  | Logger system selection                                                                                                    | 36                                                                                           |
|                  | Report Set JCL generation failure                                                                                                    | 37                                                                                           |
|                  | Report Set JCL                                                                                                    | 37                                                                                           |
|                  | Processing the output                                                                                                    | 38                                                                                           |
|                  | Chapter 0 Papart Forma                                                                                                    | 20                                                                                           |
|                  | Chapter 9. Report Forms                                                                                                    |                                                                                              |
|                  | Sample Report Forms                                                                                                    |                                                                                              |
|                  | Available Sample Report Forms       29                                                                                                    |                                                                                              |
|                  | Creating new Report Forms.                                                                                                    |                                                                                              |
|                  | • •                                                                                                    |                                                                                              |
|                  | Select field categories                                                                                                    |                                                                                              |
|                  | Specifying Report Form contents                                                                                                    |                                                                                              |
|                  | LIST Report Form                                                                                                    |                                                                                              |
|                  | Upgrading Report Forms                                                                                                    |                                                                                              |
|                  | Performance field selection                                                                                                    |                                                                                              |
|                  | LISTX Report Form                                                                                                    |                                                                                              |
|                  | SUMMARY Report Form                                                                                                    | 3                                                                                            |
|                  | Chapter 10. Object Lists                                                                                                    | 21                                                                                           |
|                  | Maintaining Object Lists                                                                                                    |                                                                                              |
|                  | Creating new Object Lists                                                                                                    |                                                                                              |
|                  |                                                                                                    |                                                                                              |
|                  | Specifying values in Object Lists 32                                                                                                    |                                                                                              |
|                  | Specifying values in Object Lists                                                                                                    | <b>-</b> T                                                                                   |
| Part 4. Requesti |                                                                                                    |                                                                                              |
| Part 4. Requesti | Specifying values in Object Lists                                                                                                    |                                                                                              |
| Part 4. Requesti |                                                                                                    | 27                                                                                           |
| Part 4. Requesti | ng reports using batch commands                                                                                                    | 27<br>29                                                                                     |
| Part 4. Requesti | ng reports using batch commands                                                                                                    | 29<br>29                                                                                     |
| Part 4. Requesti | ng reports using batch commands                                                                                                    | 29<br>29<br>31                                                                               |
| Part 4. Requesti | ng reports using batch commands       32         Chapter 11. JCL for reports and extracts       32         JCL generation       32         JOB, EXEC and DD statements       33         External sorting       33                                                                                                    | 29<br>29<br>31<br>33                                                                         |
| Part 4. Requesti | ng reports using batch commands       32         Chapter 11. JCL for reports and extracts       32         JCL generation       32         JOB, EXEC and DD statements       33         External sorting       33         Chapter 12. Using the CICS PA commands       33                                                                                                    | 29<br>29<br>31<br>33                                                                         |
| Part 4. Requesti | ng reports using batch commands       32         Chapter 11. JCL for reports and extracts       32         JCL generation       32         JOB, EXEC and DD statements       33         External sorting       33         Chapter 12. Using the CICS PA commands       33         General command format       33                                                                                                    | 29<br>29<br>31<br>33<br>37<br>37                                                             |
| Part 4. Requesti | ng reports using batch commands       32         Chapter 11. JCL for reports and extracts       32         JCL generation       32         JOB, EXEC and DD statements       33         External sorting       33         Chapter 12. Using the CICS PA commands       33         General command format       33         General conventions       33                                                                                                    | 29<br>29<br>31<br>33<br>37<br>37<br>38                                                       |
| Part 4. Requesti | ng reports using batch commands       32         Chapter 11. JCL for reports and extracts       32         JCL generation       32         JOB, EXEC and DD statements       33         External sorting       33         Chapter 12. Using the CICS PA commands       33         General command format       33         General conventions       33         Rules for operands       33                                                                                                    | 29<br>29<br>31<br>33<br>37<br>37<br>38<br>38                                                 |
| Part 4. Requesti | ng reports using batch commands       32         Chapter 11. JCL for reports and extracts       32         JCL generation       32         JOB, EXEC and DD statements       33         External sorting       33         Chapter 12. Using the CICS PA commands       33         General command format       33         Rules for operands       33         Continuation rules       33                                                                                                    | 29<br>29<br>31<br>33<br>37<br>37<br>38<br>38<br>38<br>38                                     |
| Part 4. Requesti | ng reports using batch commands       32         Chapter 11. JCL for reports and extracts       32         JCL generation       32         JOB, EXEC and DD statements       33         External sorting       33         Chapter 12. Using the CICS PA commands       33         General command format       33         General conventions       33         Rules for operands       33                                                                                                    | 29<br>29<br>31<br>33<br>37<br>37<br>38<br>38<br>38<br>38                                     |
| Part 4. Requesti | ng reports using batch commands       32         Chapter 11. JCL for reports and extracts       32         JCL generation       32         JOB, EXEC and DD statements       33         External sorting       33         Chapter 12. Using the CICS PA commands       33         General command format       33         Rules for operands       33         Continuation rules       33                                                                                                    | 29<br>29<br>31<br>33<br>37<br>38<br>38<br>38<br>38<br>38<br>38<br>38<br>38<br>38<br>38<br>39 |
| Part 4. Requesti | ng reports using batch commands       32         Chapter 11. JCL for reports and extracts       32         JCL generation       32         JOB, EXEC and DD statements       33         External sorting       33         Chapter 12. Using the CICS PA commands       33         General command format       33         Rules for operands       33         Continuation rules       33         Delimiters       33                                                                                                    | 29<br>29<br>31<br>33<br>37<br>37<br>38<br>38<br>38<br>38<br>39<br>39                         |
| Part 4. Requesti | ng reports using batch commands       32         Chapter 11. JCL for reports and extracts       32         JCL generation       32         JOB, EXEC and DD statements       33         External sorting       33         Chapter 12. Using the CICS PA commands       33         General command format       33         Rules for operands       33         Continuation rules       33         Operand value formats       33                                                                                                    | 29<br>29<br>31<br>33<br>37<br>38<br>38<br>38<br>39<br>39<br>42                               |
| Part 4. Requesti | ng reports using batch commands       32         Chapter 11. JCL for reports and extracts       32         JCL generation       32         JOB, EXEC and DD statements       33         External sorting       33         Chapter 12. Using the CICS PA commands       33         General command format       33         Rules for operands       33         Continuation rules       33         Operand value formats       33         CICSPA report operands       33                                                                                                    | 29<br>29<br>31<br>33<br>37<br>38<br>38<br>38<br>39<br>42<br>43                               |
| Part 4. Requesti | ng reports using batch commands       32         Chapter 11. JCL for reports and extracts       32         JCL generation       32         JOB, EXEC and DD statements       33         External sorting       33         Chapter 12. Using the CICS PA commands       33         General command format       33         General conventions       33         Rules for operands       33         Operand value formats       33         Operand value formats       33         CiCSPA report operands       33         CiCSPA report operands       34         Common options       34                                                                                                    | 29<br>29<br>31<br>33<br>37<br>38<br>38<br>39<br>39<br>42<br>43<br>44                         |
| Part 4. Requesti | ng reports using batch commands       32         Chapter 11. JCL for reports and extracts       32         JCL generation       32         JOB, EXEC and DD statements       33         External sorting       33         Chapter 12. Using the CICS PA commands       33         General command format       33         General conventions       33         Rules for operands       33         Operand value formats       33         CICSPA report operands       33         CICSPA report operands       34         OUTPUT       34                                                                                                    | 2993133<br>37378888399423445                                                                 |
| Part 4. Requesti | ng reports using batch commands       32         Chapter 11. JCL for reports and extracts       32         JCL generation       32         JOB, EXEC and DD statements       33         External sorting       33         Chapter 12. Using the CICS PA commands       33         General command format       33         General conventions       33         Rules for operands       33         Operand value formats       33         CICSPA report operands       33         CICSPA report operands       34         OUTPUT       34         DDNAME       34         EXTERNAL       34                                                                                                    | 7 999133 77888899942344545                                                                   |
| Part 4. Requesti | ng reports using batch commands       32         Chapter 11. JCL for reports and extracts       32         JCL generation       32         JOB, EXEC and DD statements       33         External sorting       33         Chapter 12. Using the CICS PA commands       33         General command format       33         General conventions       33         Rules for operands       33         Continuation rules       33         Delimiters       33         Operand value formats       33         Common options       34         OUTPUT       34         DDNAME       34         EXTERNAL       34         LINECount       34                                                                                                    | 27       999133       37788889991234451515                                                   |
| Part 4. Requesti | ng reports using batch commands       32         Chapter 11. JCL for reports and extracts       32         JCL generation       32         JOB, EXEC and DD statements       33         External sorting       33         Chapter 12. Using the CICS PA commands       33         General command format       33         General conventions       33         Rules for operands       33         Continuation rules       33         Delimiters       33         Operand value formats       33         CiCSPA report operands       34         OUTPUT       34         DDNAME       34         EXTERNAL       34         LINECount       34         TITLE1 and TITLE2       34                                                                                                    | 27       9913       3738888999234455545                                                      |
| Part 4. Requesti | ng reports using batch commands       32         Chapter 11. JCL for reports and extracts       32         JCL generation       32         JOB, EXEC and DD statements       33         External sorting       33         Chapter 12. Using the CICS PA commands       33         General command format       33         General conventions       33         Rules for operands       33         Operand value formats       33         Operand value formats       33         CicSPA report operands       34         OUTPUT       34         DDNAME       34         EXTERNAL       34         LINECount       34         TITLE1 and TITLE2       34         Filtering using SELECT and SELECT2       34                                                                                                    | 27       999133       377888899912344554545454545454545454545454545454545                    |
| Part 4. Requesti | ng reports using batch commands       32         Chapter 11. JCL for reports and extracts       32         JCL generation       32         JOB, EXEC and DD statements       33         External sorting       33         Chapter 12. Using the CICS PA commands       33         General command format       33         General conventions       33         Rules for operands       33         CICSPA report operands       33         Operand value formats       33         Common options       34         OUTPUT       34         DDNAME       34         EXTERNAL       34         LINECount       34         TITLE1 and TITLE2       34         Filtering using SELECT and SELECT2       34                                                                                                    | 7         99133         377888899912344555466                                                |
| Part 4. Requesti | ng reports using batch commands       32         Chapter 11. JCL for reports and extracts       32         JCL generation       32         JOB, EXEC and DD statements       33         External sorting       33         Chapter 12. Using the CICS PA commands       33         General command format       33         General conventions       33         Rules for operands       33         Continuation rules       33         Operand value formats       33         CicSPA report operands       34         Common options       34         OUTPUT       34         DNAME       34         EXTERNAL       34         LINECount       34         TITLE1 and TITLE2       34         Filtering using SELECT and SELECT2       34         Suboperands for Clock type fields       34                                                            | 27         993133         3778888999234455554666                                             |
| Part 4. Requesti | ng reports using batch commands       32         Chapter 11. JCL for reports and extracts       32         JCL generation       32         JOB, EXEC and DD statements       33         External sorting       33         Chapter 12. Using the CICS PA commands       33         General command format       33         General conventions       33         Rules for operands       33         Operand value formats       33         Operand value formats       33         Operand value formats       34         Common options       34         DNAME       34         LINECount       34         TITLE1 and TITLE2       34         Filtering using SELECT and SELECT2       34         Suboperands for Clock type fields       34         Suboperands for Time Stamp fields       34                                                         | 27 99313 7788889992344555566667                                                              |
| Part 4. Requesti | ng reports using batch commands       32         Chapter 11. JCL for reports and extracts       32         JCL generation       32         JOB, EXEC and DD statements       33         External sorting       33         Chapter 12. Using the CICS PA commands       33         General command format       33         General conventions       33         Rules for operands       33         Operand value formats       33         Operand value formats       33         Common options       34         OUTPUT       34         DNAME       34         EXTERNAL       34         LINECount       34         TITLE1 and TITLE2       34         Filtering using SELECT and SELECT2       34         Suboperands for Clock type fields       34         Suboperands for Time Stamp fields       34         Suboperands for User fields       34 | 27         993133         7788889923445555666677                                             |
| Part 4. Requesti | ng reports using batch commands       32         Chapter 11. JCL for reports and extracts       32         JCL generation       32         JOB, EXEC and DD statements       33         External sorting       33         Chapter 12. Using the CICS PA commands       33         General command format       33         General conventions       33         Rules for operands       33         Operand value formats       33         Operand value formats       33         Operand value formats       34         Common options       34         DNAME       34         LINECount       34         TITLE1 and TITLE2       34         Filtering using SELECT and SELECT2       34         Suboperands for Clock type fields       34         Suboperands for Time Stamp fields       34                                                         |                                                                                              |

| PRECISION                           |      |      |     |   |   |     |   |   |   |   |   |   |   | . 351 |
|-------------------------------------|------|------|-----|---|---|-----|---|---|---|---|---|---|---|-------|
| FORMAT                              |      |      |     |   |   |     |   |   |   |   |   |   |   | . 351 |
| INput                               |      |      |     |   |   |     |   |   |   |   |   |   |   |       |
| Specifying data input               |      |      |     |   |   |     |   |   |   |   |   |   |   |       |
|                                     |      |      |     |   |   |     |   |   |   |   |   |   |   |       |
| SELECT.                             |      |      |     |   |   |     |   |   |   |   |   |   |   |       |
|                                     |      |      |     |   |   |     |   |   |   |   |   |   |   |       |
| SELECT2                             | • •  | ·    | • • | • | · | • • | · | • | • | · | · | · | • | . 355 |
| SMFSTART and SMFSTOP                |      |      |     |   |   |     |   |   |   |   |   |   |   |       |
| ZONE                                |      |      |     |   |   |     |   |   |   |   | • |   |   | . 356 |
| LIST - Performance List report      |      |      |     |   |   |     |   |   |   |   |   |   |   | . 357 |
| LIST(FIELDS                         |      |      |     |   |   |     |   |   |   |   |   |   |   | . 358 |
| Character fields                    |      |      |     |   |   |     |   |   |   |   |   |   |   | . 359 |
| Time Stamp fields                   |      |      |     |   |   |     |   |   |   |   |   |   |   |       |
| Count fields                        |      |      |     |   |   |     |   |   |   |   |   |   |   |       |
| Clock (Time-Count) fields           |      |      |     |   |   |     |   |   |   |   |   |   |   |       |
|                                     |      |      |     |   |   |     |   |   |   |   |   |   |   |       |
| Special (Time) fields               | • •  | ·    | • • | • | • | • • | • | • | • | • | • | • | • | . 300 |
| User fields                         | • •  | ·    | • • | • | · | • • | · | • | • | · | · | · | • | . 360 |
| DBCTL fields                        | • •  | •    | • • | • | · |     | · | · | · | • | · | · | · | . 361 |
| LIST examples                       |      |      |     |   |   |     |   |   |   |   |   |   |   |       |
| LISTX - Performance List Extended   |      |      |     |   |   |     |   |   |   |   |   |   |   |       |
| LISTX(BY(field1,field2,field3) .    |      |      |     |   |   |     |   |   |   |   |   |   |   | . 367 |
| LISTX(BY(UOWID)                     |      |      |     |   |   |     |   |   |   |   |   |   |   | . 368 |
| LISTX(LIMIT                         |      |      |     |   |   |     |   |   |   |   |   |   |   | . 368 |
| LISTX(FIELDS                        |      | •    | • • | • |   |     | • | • | - | • | • | • | • | 368   |
| Character Fields                    | •••  | •    | • • | • | • | • • | • | • | • | • | • | • | • | 360   |
| Time Stamp Fields                   |      |      |     |   |   |     |   |   |   |   |   |   |   |       |
|                                     |      |      |     |   |   |     |   |   |   |   |   |   |   |       |
| Count Fields                        |      |      |     |   |   |     |   |   |   |   |   |   |   |       |
| Clock (Time-Count) Fields           | • •  | •    | • • | • | · |     | · | · | · | · | · | · | · | . 370 |
| Special (Time) Fields               |      |      |     |   |   |     |   |   |   |   | • |   |   | . 370 |
| LISTX examples                      |      |      |     |   |   |     |   |   |   |   |   |   |   | . 370 |
| SUMMARY - Performance Summary       | rep  | oort |     |   |   |     |   |   |   |   |   |   |   | . 377 |
| SUMMARY(BY                          |      |      |     |   |   |     |   |   |   |   |   |   |   |       |
| SUMMARY(FIELDS                      |      |      |     |   |   |     |   |   |   |   |   |   |   | . 379 |
| Character fields                    |      | -    |     | - | - |     | - | - | - | - | - | - | - | 382   |
| Time Stamp Fields                   |      |      |     |   |   |     |   |   |   |   |   |   |   |       |
| Count fields                        | •••  | •    | • • | • | • | • • | • | • | • | • | • | • | • | . 002 |
|                                     |      |      |     |   |   |     |   |   |   |   |   |   |   |       |
| Clock (Time-Count) Fields           |      |      |     |   |   |     |   |   |   |   |   |   |   |       |
| Special (Time) Fields               |      |      |     |   |   |     |   |   |   |   |   |   |   |       |
| User Fields                         |      |      |     |   |   |     |   |   |   |   |   |   |   | . 384 |
| DBCTL fields                        |      |      |     |   |   |     |   |   |   |   |   |   |   |       |
| SUMMARY examples                    |      |      |     |   |   |     |   |   |   |   |   |   |   | . 385 |
| TOTAL - Performance Totals report . |      |      |     |   |   |     |   |   |   |   |   |   |   | . 397 |
| TOTAL examples                      |      |      |     |   |   |     |   |   |   |   |   |   |   | . 397 |
| WAITANALYSIS - Wait Analysis repo   | ort. |      |     |   |   |     |   |   |   |   |   |   |   | . 399 |
| WAITANALYSIS(BY                     |      |      |     |   |   |     |   |   |   |   |   |   |   |       |
| WAITANALYSIS examples               |      |      |     |   |   |     |   |   |   |   |   |   |   |       |
| CROSSsystem - Cross-System World    |      |      |     |   |   |     |   |   |   |   |   |   |   |       |
|                                     |      |      |     |   |   |     |   |   |   |   |   |   |   |       |
| Report options                      |      |      |     |   |   |     |   |   |   |   |   |   |   |       |
| Extract options                     |      |      |     |   |   |     |   |   |   |   |   |   |   |       |
| Report and extract options          |      |      |     |   |   |     |   |   |   |   |   |   |   |       |
| CROSSsystem examples                |      |      |     |   |   |     |   |   |   |   |   |   |   |       |
| TRANGROUP - Transaction Group r     |      |      |     |   |   |     |   |   |   |   |   |   |   |       |
| TRANGROUP examples                  |      |      |     |   |   |     |   |   |   |   |   |   |   | . 411 |
| BTS - BTS report                    |      |      |     |   |   |     |   |   |   |   |   |   |   |       |
| BTS examples                        |      |      |     |   |   |     |   |   |   |   |   |   |   |       |
| WORKLOAD - Workload Activity rep    | ort. | -    | -   | - |   |     | - | - | • |   |   |   |   | 414   |
|                                     | υit  | •    | • • | • | • | • • |   | • | • | • | • | • | • | T     |

| WORKLOAD examples                                        |       |
|----------------------------------------------------------|-------|
| LISTEXC - Exception List report                          | . 417 |
| LISTEXC examples                                         | . 417 |
| SUMEXC - Exception Summary report.                       | . 419 |
| SUMEXCeption examples                                    | . 419 |
| RESUSAGE - Transaction Resource Usage reports            |       |
| RESUSAGE examples                                        | . 421 |
| DB2 - DB2 report                                         | . 426 |
| DB2 examples                                             |       |
| MQ - WebSphere MQ report                                 | . 432 |
| MQ examples                                              | . 433 |
| OMEGAMON - OMEGAMON reports                              | . 434 |
| OMEGAMON examples                                        | . 435 |
| LOGGER - System Logger report or extract.                |       |
| LOGGER examples.                                         | . 438 |
| GRAPH - Graph reports                                    | . 442 |
| GRAPH examples                                           | . 443 |
| EXPORT - Exported performance data extract               |       |
| EXPORT examples                                          |       |
| RECSEL - Record Selection extract.                       |       |
| RECSEL examples                                          |       |
| HDB(LOAD - HDB Load                                      | . 450 |
| HDB(LOAD examples                                        | . 450 |
| Using SELECT statements                                  | . 452 |
| Specifying Selection Criteria in Report Forms            |       |
| PERFORMANCEIEXCEPTION record types                       |       |
| INCLUDEIEXCLUDE actions                                  |       |
| Specifying values for different field types              |       |
| Character fields                                         |       |
| Time Stamp fields                                        |       |
| Count fields                                             |       |
| Clock (Time-Count) fields                                |       |
| User fields                                              | 457   |
| SELECT(PERFORMANCE                                       | . 458 |
|                                                          | 459   |
| SELECT(EXCEPTION fields                                  |       |
|                                                          | 461   |
| Examples: Using SELECT as a global operand               | 461   |
| Examples: Using SELECT as a report or extract suboperand |       |
| Examples: INCLUDE and EXCLUDE sensitivity                |       |
| Example: Specifying a time period                        |       |
| Example: Including specified transactions only.          |       |
| Example: Satisfying combined criteria ("AND").           |       |
| Example: Satisfying either criteria ("OR")               |       |
| Example: Excluding data                                  |       |
|                                                          |       |
|                                                          | . 100 |
| Chapter 13. Sample library                               | 471   |
| CPAAOR - AOR reports                                     |       |
| CPADBCTL - DBCTL reports                                 |       |
| CPADB2 - DB2 report                                      |       |
| CPADB2# - Performance reports for DB2 region             |       |
| CPAFOR - FOR reports                                     |       |
| CPAHDB - HDB reports                                     |       |
| CPALOGR - System Logger report                           |       |
| CPAMQ - WebSphere MQ report.                             |       |
|                                                          | . 400 |

| |

|                    | CPAPCBTS - BTS Report                             |     |
|--------------------|---------------------------------------------------|-----|
|                    | CPAPEXP - Export extract                          |     |
|                    | CPAPGRPH - Graph reports                          |     |
|                    | CPAPLIST - Performance List report                |     |
|                    | CPAPLSFC - File Control                           |     |
|                    | CPAPLSPC - Program Control.                       |     |
|                    | CPAPLSTX - Performance List Extended report       | 487 |
|                    | CPAPSUM - Performance Summary report              | 488 |
|                    | CPAPTOT - Performance Totals report               |     |
|                    | CPAPTRGP - Transaction Group report               |     |
|                    | CPAPWAIT - Wait Analysis report                   |     |
|                    | CPAPWLM - Workload Activity report                |     |
|                    | CPAPXSYS - Cross-System Work report and extract   | 493 |
|                    | CPATOD - Summary by Time of Day report            | 495 |
|                    | CPATOR - TOR reports                              | 496 |
|                    | CPATRU - Transaction Resource Usage reports       | 497 |
|                    | CPAWEB - Web reports                              | 498 |
|                    | CPAXCEPT - Exception List and Summary reports     | 499 |
|                    |                                                   |     |
| Part 5. Statistics | reporting using the dialog                        | 501 |
|                    |                                                   | ••• |
|                    | Chapter 14. Using the Statistics reporting dialog | 503 |
|                    | CICS Statistics Reporting Menu                    |     |
|                    |                                                   |     |
|                    | Statistics HDB list                               |     |
|                    | Statistics intervals                              |     |
|                    | Set Filter.                                       |     |
|                    | Statistics categories and reports                 |     |
|                    | Statistics report tree                            |     |
|                    | Expand and collapse the report tree               |     |
|                    | Display report information                        |     |
|                    | Display label reports for global statistics       |     |
|                    | Display tabular reports for resource statistics   |     |
|                    | Sorting                                           |     |
|                    |                                                   |     |
|                    | Statistics Report Forms                           |     |
|                    | Statistics field help                             |     |
|                    | Printing Statistics reports.                      |     |
|                    |                                                   | 520 |
| Dort 6 Ulaina tha  | Historical Database (HDB)                         | 05  |
| Fart 6. Using the  |                                                   | 20  |
|                    | Charter 15 Cuided Tour Deviewance UDD             | -07 |
|                    | Chapter 15. Guided Tour: Performance HDB          |     |
|                    | What is an HDB?                                   |     |
|                    |                                                   |     |
|                    |                                                   |     |
|                    |                                                   |     |
|                    | HDB data                                          |     |
|                    | How to analyze HDB data                           |     |
|                    | HDB tour outline.                                 |     |
|                    | Historical Database Menu                          |     |
|                    | HDB Register                                      |     |
|                    | HDB Templates                                     |     |
|                    | Defining a Performance HDB                        | 536 |
|                    | Loading data into a Performance HDB               |     |
|                    | HDB Load Audit                                    | 541 |

| Performance HDB Reporting            |     |     |   |   |   |   |   |   |       |   |   |   |   | . 541 |
|--------------------------------------|-----|-----|---|---|---|---|---|---|-------|---|---|---|---|-------|
| Tailoring the HDB report format      |     |     |   |   |   |   |   |   |       |   |   |   |   | . 544 |
| Exporting Performance HDB data to    | D D | )B2 | • |   |   |   | • |   |       |   | • | • | • | . 547 |
| Creating DDL to define a DB2 ta      | ble | ).  |   |   |   |   |   |   |       |   |   |   |   | . 548 |
| Loading data into the DB2 table      |     |     |   |   |   |   |   |   |       |   |   |   |   |       |
| Analyzing the DB2 data               |     |     |   |   |   |   |   |   |       |   |   |   |   | . 554 |
| Extracting Performance HDB data t    |     |     |   |   |   |   |   |   |       |   |   |   |   |       |
| Tailoring the HDB extract format     |     |     |   |   |   |   |   |   |       |   |   |   |   |       |
| Analyzing the extract data           |     |     |   |   |   |   |   |   |       |   |   |   |   | . 557 |
| Maintaining Performance HDBs .       |     |     |   |   |   |   |   |   |       |   |   |   |   |       |
| Maintaining HDB definitions.         |     |     |   |   |   |   |   |   |       |   |   |   |   |       |
| Maintaining HDB container data       | set | s   |   |   |   |   |   |   |       |   |   |   |   | . 559 |
| Display data set details             |     |     |   |   |   |   |   |   |       |   |   |   |   | . 559 |
| Browse data set contents .           |     |     |   |   |   |   |   |   |       |   |   |   |   | . 559 |
| Housekeeping                         |     |     |   |   |   |   |   |   |       |   |   |   |   | . 560 |
|                                      |     |     |   |   |   |   |   |   |       |   |   |   |   |       |
| Chapter 16. Guided Tour: Statistic   | cs  | HD  | В |   |   |   |   |   |       |   |   |   |   | . 561 |
| Historical Database Menu             |     |     |   |   |   |   |   |   |       |   |   |   |   | . 562 |
| HDB Register                         |     |     |   |   |   |   |   |   |       |   |   |   |   | . 562 |
| Defining a Statistics HDB            |     |     |   |   |   |   |   |   |       |   |   |   |   | . 563 |
| Loading data into a Statistics HDB   |     |     |   |   |   |   |   |   |       |   |   |   |   | . 566 |
| HDB Load Audit                       |     |     |   |   |   |   |   |   |       |   |   |   |   | . 568 |
| Statistics HDB Reporting             |     |     |   |   |   |   |   |   |       |   |   |   |   | . 568 |
| Sorting                              |     |     |   |   |   |   |   |   |       |   |   |   |   |       |
| Forms                                |     |     |   |   |   |   |   |   |       |   |   |   |   |       |
| Hyperlink                            |     |     |   |   |   |   |   |   |       |   |   |   |   |       |
| Statistics Field Help                |     |     |   |   |   |   |   |   |       |   |   |   |   |       |
| Print                                |     |     |   |   |   |   |   |   |       |   |   |   |   |       |
| Exporting Statistics HDB data to DE  |     |     |   |   |   |   |   |   |       |   |   |   |   |       |
| Step 1. Create the DB2 table .       |     |     |   |   |   |   |   |   |       |   |   |   |   |       |
| Step 2. Load the DB2 table           |     |     |   |   |   |   |   |   |       |   |   |   |   | . 583 |
| Extracting Statistics HDB data to CS | sv  |     |   |   |   |   |   |   |       |   |   |   |   | . 585 |
| Maintaining Statistics HDBs          |     |     |   |   |   |   |   |   |       |   |   |   |   | . 589 |
| Housekeeping.                        |     |     |   |   |   |   |   |   |       |   |   |   |   | . 591 |
| 1 0                                  |     |     |   |   |   |   |   |   |       |   |   |   |   |       |
| Chapter 17. Using the HDB dialog     | 3   |     |   |   |   |   |   |   | <br>  |   |   |   |   | . 593 |
| Primary Option Menu                  |     |     |   |   |   |   |   |   |       |   |   |   |   |       |
| Historical Database Menu             |     |     |   |   |   |   |   |   |       |   |   |   |   |       |
| HDB Register                         |     |     |   |   |   |   |   |   |       |   |   |   |   | . 595 |
| HDB Templates                        |     |     |   |   |   |   |   |   |       |   |   |   |   |       |
| List of Templates.                   |     |     |   |   |   |   |   |   |       |   |   |   |   |       |
| Creating new Templates               |     |     |   |   |   |   |   |   |       |   |   |   |   |       |
| Select a system (CICS APPLI          | D)  |     |   |   |   |   |   |   |       |   |   |   |   | . 600 |
| Select a version (VRM)               |     |     |   |   |   |   |   |   |       |   |   |   |   |       |
| Select field categories              |     |     |   |   |   |   |   |   |       |   |   |   |   |       |
| List Template                        |     |     |   |   |   |   |   |   |       |   |   |   |   |       |
| Field selection.                     |     |     |   |   |   |   |   |   |       |   |   |   |   |       |
| Select a performance field .         |     |     |   |   |   |   |   |   |       |   |   |   |   |       |
| Performance field help               |     |     |   |   |   |   |   |   |       |   |   |   |   |       |
| Template upgrade                     |     |     |   |   |   |   |   |   |       |   |   |   |   |       |
| Summary Template                     |     |     |   |   |   |   |   |   |       |   |   |   |   |       |
| Performance Selection Criteria       |     |     |   |   |   |   |   |   |       |   |   |   |   |       |
| HDB Object Lists                     |     |     |   |   |   |   |   |   |       |   |   |   |   |       |
| List of HDB Object Lists             |     |     |   |   |   |   |   |   |       |   |   |   |   |       |
| Creating new HDB Object Lists        |     |     |   |   |   |   |   |   |       |   |   |   |   |       |
| Specifying values in HDB Object      |     |     |   |   |   |   |   |   |       |   |   |   |   |       |
|                                      |     |     | • | • | - | - | • | - | <br>• | • |   | - | • |       |

| Define a Performance HDB                                                                                                    |             |                                           |     |     |                                                                         |                                       |                  |                                       |                                       |                                       |                                       |                                       |                                       |                       |               |   |                                       | 619                                                                                                    |
|----------------------------------------------------------------------------------------------------|-------------|-------------------------------------------|-----|-----|-------------------------------------------------------------------------|---------------------------------------|------------------|---------------------------------------|---------------------------------------|---------------------------------------|---------------------------------------|---------------------------------------|---------------------------------------|-----------------------|---------------|---|---------------------------------------|----------------------------------------------------------------------------------------------------|
| Select a Template                                                                                                    |             |                                           |     |     |                                                                         |                                       |                  |                                       |                                       |                                       |                                       |                                       |                                       |                       |               |   |                                       | 622                                                                                                    |
| Load HDBs.                                                                                                    |             |                                           |     |     |                                                                         |                                       |                  |                                       |                                       |                                       |                                       |                                       |                                       |                       |               |   |                                       |                                                                                                    |
| Load JCL                                                                                                    |             |                                           |     |     |                                                                         |                                       |                  |                                       |                                       |                                       |                                       |                                       |                                       |                       |               |   |                                       |                                                                                                    |
| Load Recap report                                                                                                    |             |                                           |     |     |                                                                         |                                       |                  |                                       |                                       |                                       |                                       |                                       |                                       |                       |               |   |                                       | 629                                                                                                    |
| HDB Reporting                                                                                                    |             |                                           |     |     |                                                                         |                                       |                  |                                       |                                       |                                       |                                       |                                       |                                       |                       |               |   |                                       | 630                                                                                                    |
| Run List HDB report                                                                                                    |             |                                           |     |     |                                                                         |                                       |                  |                                       |                                       |                                       |                                       |                                       |                                       |                       |               |   |                                       | 630                                                                                                    |
| Select a Report Form                                                                                                    |             |                                           |     |     |                                                                         |                                       |                  |                                       |                                       |                                       |                                       |                                       |                                       |                       |               |   |                                       | 632                                                                                                    |
| Run Summary HDB report .                                                                                                    |             |                                           |     |     |                                                                         |                                       |                  |                                       |                                       |                                       |                                       |                                       |                                       |                       |               |   |                                       | 632                                                                                                    |
| HDB report JCL                                                                                                    |             |                                           |     |     |                                                                         |                                       |                  |                                       |                                       |                                       |                                       |                                       |                                       |                       |               |   |                                       | 634                                                                                                    |
| HDB report output                                                                                                    | •           | •                                         | •   | •   | • •                                                                     | •                                     | •                | •                                     | •                                     | •                                     | •                                     | ·                                     | •                                     | •                     | •             | • |                                       | 635                                                                                                    |
| HDB Export to DB2 tables                                                                                                    | •           | •                                         | •   | •   | • •                                                                     | •                                     | •                | •                                     | •                                     | •                                     | •                                     | •                                     | •                                     | •                     | •             | • | ·                                     | 636                                                                                                    |
| Export HDB                                                                                                    | •           | •                                         | •   | •   | • •                                                                     | •                                     | •                | •                                     | •                                     | •                                     | •                                     | •                                     | •                                     | •                     | •             | • |                                       | 636                                                                                                    |
| Export HDB Data Set                                                                                                    | •           | •                                         | •   | •   | • •                                                                     | •                                     | •                | •                                     | •                                     | •                                     | •                                     | •                                     | •                                     | •                     | •             | • | ·                                     | 637                                                                                                    |
| Creating DDL to define a D                                                                                                    | ・<br>Bク     | tal                                       | hlo | •   | • •                                                                     | •                                     | •                | •                                     | •                                     | •                                     | •                                     | •                                     | •                                     | •                     | •             | • | ·                                     | 637                                                                                                    |
|                                                                                                    |             |                                           |     |     |                                                                         |                                       |                  |                                       |                                       |                                       |                                       |                                       |                                       |                       |               |   |                                       | 639                                                                                                    |
| Loading data into the DB2 t                                                                                                    | au          | le                                        | •   | •   | • •                                                                     | ·                                     | ·                | •                                     | ·                                     | •                                     | •                                     | •                                     | •                                     | ·                     | •             | • |                                       | 639                                                                                                    |
| Analyzing the DB2 data HDB Extract to CSV                                                                                                    | ·           | ·                                         | ·   | •   | • •                                                                     | •                                     | ·                | •                                     | •                                     | •                                     | •                                     | •                                     | •                                     | •                     | ·             | · | •                                     | 639                                                                                                    |
| Toiloring the UDD extract form                                                                                                    | •           | ·                                         | ·   | •   | • •                                                                     | ·                                     | ·                | •                                     | •                                     | •                                     | •                                     | •                                     | ·                                     | •                     | ·             | • | ·                                     | 643                                                                                                    |
| Tailoring the HDB extract form                                                                                                    | aı          | ·                                         | ·   | •   | • •                                                                     | ·                                     | ·                | •                                     | •                                     | •                                     | •                                     | •                                     | •                                     | •                     | ·             | • | ·                                     |                                                                                                    |
| Analyzing the extract data .                                                                                                    | ·           | ·                                         | ·   | •   | • •                                                                     | ·                                     | ·                | •                                     | •                                     | ·                                     | •                                     | •                                     | ·                                     | ·                     | ·             | · | ·                                     | 643                                                                                                    |
| HDB Maintenance                                                                                                    |             |                                           |     |     |                                                                         |                                       |                  |                                       |                                       |                                       |                                       |                                       |                                       |                       |               |   |                                       |                                                                                                    |
| Maintain HDB definitions                                                                                                    |             |                                           |     |     |                                                                         |                                       |                  |                                       |                                       |                                       |                                       |                                       |                                       |                       |               |   |                                       |                                                                                                    |
| Maintain HDB data sets                                                                                                    |             |                                           |     |     |                                                                         |                                       |                  |                                       |                                       |                                       |                                       |                                       |                                       |                       |               |   |                                       |                                                                                                    |
| HDB Load Audit                                                                                                    |             |                                           |     |     |                                                                         |                                       |                  |                                       |                                       |                                       |                                       |                                       |                                       |                       |               |   |                                       | 647                                                                                                    |
| Reusing an SMF File that h                                                                                                    |             |                                           |     |     |                                                                         |                                       |                  |                                       |                                       |                                       |                                       |                                       |                                       |                       |               |   |                                       | 648                                                                                                    |
| Viewing the results of an HI                                                                                                    |             |                                           |     |     |                                                                         |                                       |                  |                                       |                                       |                                       |                                       |                                       |                                       |                       |               |   |                                       | 648                                                                                                    |
| HDB Housekeeping                                                                                                    | ·           | ·                                         | ·   | •   | • •                                                                     | ·                                     | ·                | •                                     | •                                     | •                                     | •                                     | ·                                     | •                                     | ·                     | ·             | · | ·                                     | 650                                                                                                    |
|                                                                                                    |             |                                           |     |     |                                                                         |                                       |                  |                                       |                                       |                                       |                                       |                                       |                                       |                       |               |   |                                       |                                                                                                    |
| Chapter 10 Using the UDD or                                                                                                    |             | _                                         |     |     |                                                                         |                                       |                  |                                       |                                       |                                       |                                       |                                       |                                       |                       |               |   |                                       | 0.54                                                                                                    |
| Chapter 18. Using the HDB cor                                                                                                    |             |                                           |     |     |                                                                         |                                       |                  |                                       |                                       |                                       |                                       |                                       |                                       |                       |               |   |                                       |                                                                                                    |
| JCL for HDB load, report, extract                                                                                                    |             |                                           |     |     |                                                                         |                                       |                  |                                       |                                       |                                       |                                       |                                       |                                       |                       |               |   |                                       | 651                                                                                                    |
| JCL for HDB load, report, extract HDB Loading                                                                                                    |             | :                                         | •   | -   |                                                                         | :                                     | :                | :                                     | :                                     | :                                     | :                                     | :                                     | •                                     | •                     | :             | • | :                                     | 651<br>652                                                                                                    |
| JCL for HDB load, report, extract<br>HDB Loading<br>HDB Reporting                                                                                                    |             |                                           |     |     | <br><br>                                                                | •                                     | •                |                                       |                                       |                                       |                                       |                                       |                                       |                       |               |   |                                       | 651<br>652<br>652                                                                                                    |
| JCL for HDB load, report, extract<br>HDB Loading<br>HDB Reporting<br>HDB Extract to CSV                                                                                                    | :           |                                           |     |     | <br><br>                                                                |                                       |                  |                                       |                                       |                                       |                                       |                                       |                                       |                       |               |   |                                       | 651<br>652<br>652<br>654                                                                                                    |
| JCL for HDB load, report, extract<br>HDB Loading<br>HDB Reporting<br>HDB Extract to CSV<br>HDB Export to DB2                                                                                                    |             |                                           |     |     | · ·                                                                     |                                       |                  |                                       |                                       |                                       |                                       |                                       |                                       |                       |               |   |                                       | 651<br>652<br>652<br>654<br>655                                                                                                    |
| JCL for HDB load, report, extract<br>HDB Loading<br>HDB Reporting<br>HDB Extract to CSV<br>HDB Export to DB2<br>HDB Housekeeping                                                                                                    | ·<br>·<br>· |                                           |     |     | · · ·                                                                   |                                       |                  |                                       |                                       |                                       |                                       |                                       |                                       |                       |               |   |                                       | 651<br>652<br>652<br>654<br>655<br>655                                                                                                    |
| JCL for HDB load, report, extract<br>HDB Loading<br>HDB Reporting<br>HDB Extract to CSV<br>HDB Export to DB2<br>HDB Housekeeping<br>JCL for HDB housekeeping .                                                                                                    | ·<br>·<br>· |                                           |     |     | · · ·                                                                   |                                       |                  |                                       |                                       |                                       |                                       |                                       |                                       |                       |               |   |                                       | 651<br>652<br>652<br>654<br>655<br>655<br>655                                                                                                    |
| JCL for HDB load, report, extract<br>HDB Loading<br>HDB Reporting<br>HDB Extract to CSV<br>HDB Export to DB2<br>HDB Housekeeping<br>JCL for HDB housekeeping .<br>HDB examples                                                                                                    | •           |                                           |     |     | · · ·<br>· · ·<br>· · ·                                                 | ·<br>·<br>·<br>·                      |                  |                                       |                                       |                                       |                                       |                                       |                                       |                       |               |   |                                       | 651<br>652<br>652<br>654<br>655<br>655                                                                                                    |
| JCL for HDB load, report, extract<br>HDB Loading<br>HDB Reporting<br>HDB Extract to CSV<br>HDB Export to DB2<br>HDB Housekeeping<br>JCL for HDB housekeeping .<br>HDB examples                                                                                                    | ·<br>·<br>· | • • • • • •                               |     |     | · · ·                                                                   |                                       |                  | ·<br>·<br>·<br>·                      |                                       |                                       | ·<br>·<br>·<br>·                      | • • • • • •                           |                                       | • • • • • •           |               |   | ·<br>·<br>·                           | 651<br>652<br>654<br>655<br>655<br>655<br>655                                                                                                    |
| JCL for HDB load, report, extract<br>HDB Loading<br>HDB Reporting<br>HDB Extract to CSV<br>HDB Export to DB2<br>HDB Housekeeping<br>JCL for HDB housekeeping .<br>HDB examples                                                                                                    | 2 E         |                                           |     |     | ata                                                                     | ·<br>·<br>·<br>·                      | ·<br>·<br>·<br>· |                                       | · · · · · · ·                         | · · · · · · ·                         |                                       | · · · · · · · · ·                     |                                       | · · · · · · · ·       | · · · · · · · |   | · · · · · · · · · · · ·               | 651<br>652<br>654<br>655<br>655<br>655<br>656<br>659                                                                                                    |
| JCL for HDB load, report, extract<br>HDB Loading<br>HDB Reporting<br>HDB Extract to CSV<br>HDB Export to DB2<br>HDB Housekeeping<br>JCL for HDB housekeeping .<br>HDB examples<br><b>Chapter 19. Analyzing HDB DB</b><br>Field formats                                                                                                    | 2 E         |                                           |     |     | ata                                                                     | · · · · · · · · · · · · · · · · · · · |                  | · · · · · · · · ·                     | · · · · · · · · · ·                   | · · · · · · · · ·                     | · · · · · · · · · ·                   | · · · · · · · · · ·                   | · · · · · · · · ·                     | · · · · · · · · ·     |               |   | · · · · · · · · · · · ·               | 651<br>652<br>654<br>655<br>655<br>655<br>656<br>659<br>659                                                                                                   |
| JCL for HDB load, report, extract<br>HDB Loading<br>HDB Reporting<br>HDB Extract to CSV<br>HDB Export to DB2<br>HDB Housekeeping<br>JCL for HDB housekeeping .<br>HDB examples<br><b>Chapter 19. Analyzing HDB DB</b><br>Field formats<br>List HDB fields                                                                                                    |             |                                           |     | t d | ata                                                                     | · · · · · · · · · · · · · · · · · · · |                  | · · · · · · · · · · ·                 | · · · · · · · · · · · · ·             | · · · · · · · · · · · · · · · · · · · | · · · · · · · · · · · · · · · · · · · | · · · · · · · · · · · · · · · · · · · |                                       |                       |               |   | · · · · · · · · · · · · · · · · · · · | 651<br>652<br>652<br>655<br>655<br>655<br>656<br>659<br>659<br>659                                                                                            |
| JCL for HDB load, report, extract<br>HDB Loading<br>HDB Reporting<br>HDB Extract to CSV<br>HDB Export to DB2<br>HDB Housekeeping<br>JCL for HDB housekeeping .<br>HDB examples<br><b>Chapter 19. Analyzing HDB DB</b><br>Field formats<br>List HDB fields<br>Summary HDB fields                                                                                                    |             |                                           |     | t d | ata                                                                     | · · · · · · · · · · · · · · · · · · · |                  | · · · · · · · · · · · · ·             | · · · · · · · · · · · · · · · · · · · | · · · · · · · · · · · · · · · · · · · | · · · · · · · · · · · · · · · · · · · | · · · · · · · · · · · · · · · · · · · |                                       | · · · · · · · · · · · |               |   | · · · · · · · · · · · · · · · · · · · | 651<br>652<br>652<br>655<br>655<br>655<br>656<br>659<br>659<br>659<br>659<br>660                                                                              |
| JCL for HDB load, report, extract<br>HDB Loading<br>HDB Reporting<br>HDB Extract to CSV<br>HDB Export to DB2<br>HDB Housekeeping<br>JCL for HDB housekeeping .<br>HDB examples<br><b>Chapter 19. Analyzing HDB DB</b><br>Field formats<br>List HDB fields<br>Summary HDB fields<br>Time precision                                                                                                    | 2 E         |                                           |     | t d | ata                                                                     | · · · · · · · · · · · · · · · · · · · |                  | · · · · · · · · · · · · ·             | · · · · · · · · · · · · · · · · · · · | · · · · · · · · · · · · · · · · · · · | · · · · · · · · · · · · · · ·         | · · · · · · · · · · · · · · · · · · · |                                       |                       |               |   | · · · · · · · · · · · · · · · · · · · | 651<br>652<br>654<br>655<br>655<br>655<br>655<br>656<br>659<br>659<br>659<br>659<br>660<br>660                                                                |
| JCL for HDB load, report, extract<br>HDB Loading<br>HDB Reporting<br>HDB Extract to CSV<br>HDB Export to DB2<br>HDB Housekeeping<br>JCL for HDB housekeeping .<br>HDB examples<br><b>Chapter 19. Analyzing HDB DB</b><br>Field formats<br>List HDB fields<br>Summary HDB fields<br>Time precision                                                                                                    | 2 E         |                                           |     | t d | ata                                                                     | · · · · · · · · · · · · · · · · · · · |                  | · · · · · · · · · · · · · · · · · · · | · · · · · · · · · · · · · · · · · · · | · · · · · · · · · · · · · · · · · · · | · · · · · · · · · · · · · · · · · · · | · · · · · · · · · · · · · · · · · · · |                                       |                       |               |   | · · · · · · · · · · · · · · · · · · · | 651<br>652<br>654<br>655<br>655<br>655<br>655<br>659<br>659<br>659<br>659<br>660<br>660<br>660                                                                |
| JCL for HDB load, report, extract<br>HDB Loading<br>HDB Reporting<br>HDB Extract to CSV<br>HDB Export to DB2<br>HDB Housekeeping<br>JCL for HDB housekeeping .<br>HDB examples<br><b>Chapter 19. Analyzing HDB DB</b><br>Field formats<br>List HDB fields<br>Summary HDB fields<br>Time precision<br>SQL queries for Summary HDB<br>Simple query                                                                                                    | 2 E         |                                           |     | t d | ata                                                                     | · · · · · · · · · · · · · · · · · · · |                  | • • • • • • • • • • • •               | · · · · · · · · · · · · · · · · · · · | · · · · · · · · · · · · · · · · · · · | · · · · · · · · · · · · · · · · · · · | · · · · · · · · · · · · · · · · · · · | · · · · · · · · · · · · · · · · · · · |                       |               |   | · · · · · · · · · · · · · · · · · · · | 651<br>652<br>654<br>655<br>655<br>655<br>656<br>659<br>659<br>659<br>660<br>660<br>661<br>661                                                                |
| JCL for HDB load, report, extract<br>HDB Loading<br>HDB Reporting<br>HDB Extract to CSV<br>HDB Export to DB2<br>HDB Housekeeping<br>JCL for HDB housekeeping .<br>HDB examples<br><b>Chapter 19. Analyzing HDB DB</b><br>Field formats<br>List HDB fields<br>Summary HDB fields<br>Time precision<br>SQL queries for Summary HDB<br>Simple query<br>Grouping by APPLID                                                                                                    | 2 E         |                                           |     | t d | ata                                                                     | · · · · · · · · · · · · · · · · · · · |                  |                                       | · · · · · · · · · · · · · · · · · · · | · · · · · · · · · · · · · · · · · · · | · · · · · · · · · · · · · · · · · · · | · · · · · · · · · · · · · · · · · · · |                                       |                       |               |   | · · · · · · · · · · · · · · · · · · · | 651<br>652<br>654<br>655<br>655<br>655<br>655<br>656<br>659<br>659<br>659<br>660<br>660<br>661<br>661<br>661                                                  |
| JCL for HDB load, report, extract<br>HDB Loading<br>HDB Reporting<br>HDB Extract to CSV<br>HDB Export to DB2<br>HDB Housekeeping<br>JCL for HDB housekeeping .<br>HDB examples<br><b>Chapter 19. Analyzing HDB DB</b><br>Field formats<br>List HDB fields<br>Summary HDB fields<br>Time precision<br>SQL queries for Summary HDB<br>Simple query<br>Grouping by APPLID<br>Calculating averages                                                                                                    | 2 E         |                                           |     | t d | ata<br><br><br><br><br><br><br>                                         | · · · · · · · · · · · · · · · · · · · |                  |                                       | · · · · · · · · · · · · · · · · · · · | · · · · · · · · · · · · · · · · · · · | · · · · · · · · · · · · · · · · · · · | · · · · · · · · · · · · · · · · · · · |                                       |                       |               |   |                                       | 651<br>652<br>654<br>655<br>655<br>655<br>655<br>655<br>659<br>659<br>659<br>659<br>660<br>661<br>661<br>661<br>661                                           |
| JCL for HDB load, report, extract<br>HDB Loading<br>HDB Reporting<br>HDB Extract to CSV<br>HDB Export to DB2<br>HDB Housekeeping<br>JCL for HDB housekeeping .<br>HDB examples<br><b>Chapter 19. Analyzing HDB DB</b><br>Field formats<br>List HDB fields<br>Summary HDB fields<br>Time precision<br>SQL queries for Summary HDB<br>Simple query<br>Calculating averages<br>Calculating standard deviation                                                                                               | 2 E         | ·<br>·<br>·<br>·<br>·<br>·<br>·<br>·<br>· |     | t d | ata                                                                     | · · · · · · · · · · · · · · · · · · · |                  |                                       | · · · · · · · · · · · · · · · · · · · | · · · · · · · · · · · · · · · · · · · | · · · · · · · · · · · · · · · · · · · | · · · · · · · · · · · · · · · · · · · |                                       |                       |               |   | · · · · · · · · · · · · · · · · · · · | 651<br>652<br>654<br>655<br>655<br>655<br>655<br>655<br>659<br>659<br>659<br>660<br>660<br>661<br>661<br>661<br>662<br>662                                    |
| JCL for HDB load, report, extract<br>HDB Loading<br>HDB Reporting<br>HDB Extract to CSV<br>HDB Export to DB2<br>HDB Housekeeping<br>JCL for HDB housekeeping .<br>HDB examples<br><b>Chapter 19. Analyzing HDB DB</b><br>Field formats<br>List HDB fields<br>Summary HDB fields<br>Time precision<br>SQL queries for Summary HDB<br>Simple query<br>Grouping by APPLID<br>Calculating averages<br>Calculating standard deviation<br>Calculating peak percentile .                                        | 2 E         |                                           |     | t d | ata                                                                     | · · · · · · · · · · · · · · · · · · · |                  |                                       | · · · · · · · · · · · · · · · · · · · |                                       | · · · · · · · · · · · · · · · · · · · | · · · · · · · · · · · · · · · · · · · |                                       |                       |               |   |                                       | 651<br>652<br>654<br>655<br>655<br>655<br>655<br>655<br>659<br>659<br>659<br>660<br>660<br>661<br>661<br>661<br>662<br>662<br>663                             |
| JCL for HDB load, report, extract<br>HDB Loading<br>HDB Reporting<br>HDB Extract to CSV<br>HDB Export to DB2<br>HDB Housekeeping<br>JCL for HDB housekeeping .<br>HDB examples<br><b>Chapter 19. Analyzing HDB DB</b><br>Field formats<br>List HDB fields<br>Summary HDB fields<br>SQL queries for Summary HDB<br>Simple query<br>Calculating averages<br>Calculating standard deviation<br>Calculating peak percentile .<br>SQL queries for List HDB                                                    | 2 E         | ·<br>·<br>·<br>·<br>·<br>·<br>·<br>·<br>· |     | t d | ata<br><br><br><br><br><br><br><br>                                     | · · · · · · · · · · · · · · · · · · · |                  |                                       | · · · · · · · · · · · · · · · · · · · | · · · · · · · · · · · · · · · · · · · |                                       | · · · · · · · · · · · · · · · · · · · |                                       |                       |               |   |                                       | 651<br>652<br>654<br>655<br>655<br>655<br>656<br>659<br>659<br>659<br>660<br>661<br>661<br>661<br>662<br>663<br>665                                           |
| JCL for HDB load, report, extract<br>HDB Loading<br>HDB Reporting<br>HDB Extract to CSV<br>HDB Export to DB2<br>HDB Housekeeping<br>JCL for HDB housekeeping .<br>HDB examples<br><b>Chapter 19. Analyzing HDB DB</b><br>Field formats<br>List HDB fields<br>Summary HDB fields<br>Time precision<br>SQL queries for Summary HDB<br>Simple query<br>Grouping by APPLID<br>Calculating averages<br>Calculating standard deviation<br>Calculating peak percentile .                                        | 2 E         | ·<br>·<br>·<br>·<br>·<br>·<br>·<br>·<br>· |     | t d | ata<br><br><br><br><br><br><br><br>                                     | · · · · · · · · · · · · · · · · · · · |                  |                                       | · · · · · · · · · · · · · · · · · · · | · · · · · · · · · · · · · · · · · · · |                                       | · · · · · · · · · · · · · · · · · · · |                                       |                       |               |   |                                       | 651<br>652<br>654<br>655<br>655<br>655<br>655<br>655<br>659<br>659<br>659<br>660<br>660<br>661<br>661<br>661<br>662<br>662<br>663                             |
| JCL for HDB load, report, extract<br>HDB Loading<br>HDB Reporting<br>HDB Extract to CSV<br>HDB Export to DB2<br>HDB Housekeeping<br>JCL for HDB housekeeping .<br>HDB examples<br>List for HDB housekeeping .<br>List HDB fields<br>Summary HDB fields<br>Time precision<br>SQL queries for Summary HDB<br>Simple query<br>Grouping by APPLID<br>Calculating averages<br>Calculating peak percentile .<br>SQL queries for List HDB<br>Top ten worst transaction time                                     | 2 E         | ·<br>·<br>·<br>·<br>·<br>·<br>·<br>·<br>· |     | t d | ata                                                                     |                                       |                  | · · · · · · · · · · · · · · · · · · · | · · · · · · · · · · · · · · · · · · · | · · · · · · · · · · · · · · · · · · · | · · · · · · · · · · · · · · · · · · · | · · · · · · · · · · · · · · · · · · · |                                       |                       |               |   |                                       | 651<br>652<br>654<br>655<br>655<br>655<br>655<br>656<br>659<br>659<br>659<br>660<br>661<br>661<br>661<br>662<br>662<br>663<br>665<br>665                      |
| JCL for HDB load, report, extract<br>HDB Loading<br>HDB Reporting<br>HDB Extract to CSV<br>HDB Export to DB2<br>HDB Housekeeping<br>JCL for HDB housekeeping .<br>HDB examples<br>List for HDB housekeeping .<br>List HDB fields<br>Summary HDB fields<br>Time precision<br>SQL queries for Summary HDB<br>Simple query<br>Grouping by APPLID<br>Calculating averages<br>Calculating standard deviation<br>Calculating peak percentile .<br>SQL queries for List HDB .<br>Top ten worst transaction time | 2 E         | · · · · · · · · · · · · · · · · · · ·     |     | t d | ata<br><br><br><br><br><br><br><br><br><br><br><br><br><br><br><br><br> | · · · · · · · · · · · · · · · · · · · |                  |                                       |                                       |                                       |                                       |                                       |                                       |                       |               |   |                                       | 651<br>652<br>654<br>655<br>655<br>655<br>655<br>655<br>655<br>659<br>659<br>660<br>661<br>661<br>661<br>662<br>662<br>662<br>665<br>665<br>665<br>665        |
| JCL for HDB load, report, extract<br>HDB Loading<br>HDB Reporting<br>HDB Extract to CSV<br>HDB Export to DB2<br>HDB Housekeeping<br>JCL for HDB housekeeping .<br>HDB examples<br>List for HDB housekeeping .<br>List HDB fields<br>Summary HDB fields<br>Time precision<br>SQL queries for Summary HDB<br>Simple query<br>Grouping by APPLID<br>Calculating averages<br>Calculating peak percentile .<br>SQL queries for List HDB<br>Top ten worst transaction time                                     | 2 E         |                                           |     | t d | ata                                                                     |                                       |                  |                                       |                                       | · · · · · · · · · · · · · · · · · · · |                                       |                                       |                                       |                       |               |   |                                       | 651<br>652<br>654<br>655<br>655<br>655<br>655<br>655<br>655<br>659<br>659<br>659<br>660<br>661<br>661<br>661<br>662<br>662<br>663<br>665<br>665<br>665<br>665 |

| Part 7. Reference |                                               |
|-------------------|-----------------------------------------------|
|                   | Chapter 21. Messages                          |
|                   | Return codes                                  |
|                   | Message format                                |
|                   | 0000–0999 Batch processing messages           |
|                   | 1000–1099 Dialog messages                     |
|                   | 2000–2099 Data Take-up messages               |
|                   | 3000–3099 HDB messages                        |
|                   | 4000–4099 HDB SMF Statistics messages         |
|                   | Chanter 00 Broklam datarmination 71           |
|                   | Chapter 22. Problem determination             |
|                   | Eliminating user errors                       |
|                   | Collecting helpful diagnostic information     |
|                   | Identifying types of problems                 |
|                   | Common causes of CICS PA problems             |
|                   | JCL and batch command errors                  |
|                   | Data-related problems                         |
|                   | Absence of data records                       |
|                   | Batch Abends U1000, U1001, U1002              |
|                   | Diagnosis                                     |
|                   | Types of failure                              |
|                   | Release level (VRM)                           |
|                   | Maintenance level                             |
|                   | Problem materials and evidence                |
|                   | DUMP command                                  |
|                   | DUMP example                                  |
|                   | Chapter 23. CMF Field ID × CICS version       |
|                   | Chapter 24. CICS PA field name × CICS version |
|                   | Chapter 25. Fields × forms, HDB templates     |
|                   |                                               |
|                   | Appendix. Notices                             |
|                   | Trademarks                                    |
|                   | Bibliography                                  |
|                   | Other CICS Performance Analyzer books.        |
|                   | Books from related libraries.                 |
|                   | CICS Transaction Server for z/OS Version 3    |
|                   |                                               |
|                   | CICS Transaction Server for z/OS Version 2    |
|                   |                                               |
|                   | IMS Performance Analyzer for z/OS             |
|                   | z/OS                                          |
|                   | RMF                                           |
|                   | WebSphere MQ for z/OS                         |
|                   | Tivoli Decision Support for z/OS              |
|                   |                                               |
|                   | DB2                                           |
|                   | DB2 PM                                        |
|                   |                                               |
|                   | DB2 PM                                        |

| Sending your comments to IBM |  |  |  |  |  |  |  |  |  |  |  |  |  |  |  |  |  | 791 |
|------------------------------|--|--|--|--|--|--|--|--|--|--|--|--|--|--|--|--|--|-----|
|------------------------------|--|--|--|--|--|--|--|--|--|--|--|--|--|--|--|--|--|-----|

## Figures

I

| 1. CICS PA reports and extracts grouped by category.                        | 5         |
|-----------------------------------------------------------------------------|-----------|
| 2. CICS PA Primary Option Menu.                                             | 10        |
| 3. Report Sets Upgrade                                                      |           |
| 4. Primary Option Menu                                                      | 22        |
| 5. Recommended CUAATTR settings for CICS PA                                 | 25        |
| 6. Recommended ISPF settings for CICS PA                                    | 25        |
| 7. Profile Options Menu                                                     |           |
| 8. CICS PA Settings                                                         |           |
| 9. Reporting Allocation Settings                                            |           |
| 10. CICS PA Control Data Sets                                               | 20        |
| 11. Sample JCL using the SMF Unload utility.                                |           |
|                                                                             |           |
| 12. Sample job stream to run the DFHMNDUP utility                           |           |
| 13. Sample job to extract and print the Dictionary records                  | )∠<br>- ₄ |
| 14. Personal System Definitions: Menu                                       |           |
| 15. System Definitions: Mass Update CICS Systems                            |           |
| 16. System Definitions: Migrating from CICS PA V1R1                         |           |
| 17. Personal System Definitions: Menu                                       | 59        |
| 18. System Definitions                                                      |           |
| 19. System Definitions: Set Filter (Systems)                                | 35        |
| 20. System Definitions: Specifying a New System                             | 36        |
| 21. System Definitions: CICS System (with Files)                            | 37        |
| 22. System Definitions: CICS System (with Groups)                           | 37        |
| 23. System Definitions: Select SMF Files                                    | 72        |
| 24. System Definitions: Select a Unit                                       | 72        |
| 25. System Definitions: VOLSER List.                                        |           |
| 26. System Definitions: Select Groups                                       |           |
| 27. System Definitions: MVS Image (with Files)                              |           |
| 28. System Definitions: MVS Image (with Groups)                             |           |
| 29. System Definitions: DB2 Subsystem (with Files)                          |           |
| 30. System Definitions: DB2 Subsystem (with Groups)                         |           |
|                                                                             |           |
| 31. System Definitions: MQ Subsystem (with Files).                          |           |
| 32. System Definitions: MQ Subsystem (with Groups).                         | 19        |
| 33. System Definitions: System Logger (with Files).                         |           |
| 34. System Definitions: System Logger (with Groups).                        |           |
| 35. System Definitions: SMF Files                                           |           |
| 36. System Definitions: Set Filter (Files).                                 |           |
| 37. System Definitions: Systems that use this File                          |           |
| 38. System Definitions: Select Systems (for a File)                         |           |
| 39. System Definitions: Groups                                              |           |
| 40. System Definitions: Set Filter (Groups).                                | 92        |
| 41. System Definitions: Systems in this Group                               | 93        |
| 42. System Definitions: Select Systems (for a Group).                       | 95        |
| 43. Personal System Definitions: Take-Up from SMF File                      |           |
| 44. Personal System Definitions: JCL for data take-up                       |           |
| 45. Personal System Definitions: Take-up job output                         |           |
| 46. Personal System Definitions: Take-up (apply results).                   |           |
| 47. Systems action bar: Use Personal or Shared System Definitions           |           |
| 48. Primary Option Menu: Select Shared Systems                              |           |
| 49. Shared System Definitions Menu                                          |           |
| 50. Shared System Definitions: List of systems.                             |           |
| 51. Shared CICS System attributes                                           |           |
| 52. Shared CICS System Cyclic SMF Files                                     |           |
|                                                                             |           |
| 53. Showing the available cyclic SMF data sets, and their from and to dates | 10        |

| 54. S  | Shared CICS System Daily SMF Files                            |   |   |   |  |   | 118 |
|--------|---------------------------------------------------------------|---|---|---|--|---|-----|
| 55. S  | Shared Image attributes                                       |   |   |   |  |   | 119 |
| 56. S  | Shared DB2 Subsystem attributes                               |   |   |   |  |   | 119 |
|        | Shared MQ Subsystem attributes                                |   |   |   |  |   |     |
|        | Shared System Logger attributes                               |   |   |   |  |   |     |
| 59. S  | Shared Group Definitions                                      |   |   |   |  |   | 121 |
|        | Shared System Definitions: Take-up from personal definitions  |   |   |   |  |   |     |
|        | Shared System Definitions: Take-Up from SMF File              |   |   |   |  |   |     |
|        | Sample JCL CPAHDB - SMF Dump, Take-up, HDB Load, then reports |   |   |   |  |   |     |
|        | Shared System Take-up Recap report                            |   |   |   |  |   |     |
|        | SMFDUMP job                                                   |   |   |   |  |   |     |
|        | Shared MQ Subsystem Daily SMF Files                           |   |   |   |  |   |     |
| 66. S  | Shared MQ Subsystem Cyclic SMF Files                          |   |   |   |  |   | 129 |
| 67. S  | Systems action bar: Use Personal or Shared System Definitions |   |   |   |  |   | 130 |
|        | Run Report Set: specify relative dates                        |   |   |   |  |   |     |
| 69 F   |                                                               | • | • | • |  | • | 131 |
|        | Run Report Set: specify relative dates                        |   |   |   |  |   |     |
|        |                                                               |   |   |   |  |   |     |
|        | Report Set tree                                               |   |   |   |  |   |     |
|        |                                                               |   |   |   |  |   |     |
|        | Selection Criteria: comparison operators and decimal point    |   |   |   |  |   |     |
|        | Report Sets                                                   |   |   |   |  |   |     |
|        | Specifying a New Report Set                                   |   |   |   |  |   |     |
|        | Edit Report Set                                               |   |   |   |  |   |     |
|        |                                                               |   |   |   |  |   |     |
|        | Performance Selection Criteria                                |   |   |   |  |   |     |
|        | Performance Select Statement                                  |   |   |   |  |   |     |
|        | Performance Report Intervals.                                 |   |   |   |  |   |     |
|        | Performance field selection                                   |   |   |   |  |   |     |
|        | Select a performance field                                    |   |   |   |  |   |     |
|        | Performance field help                                        |   |   |   |  |   |     |
|        | Select an Object List                                         |   |   |   |  |   |     |
|        | Performance List Reports                                      |   |   |   |  |   |     |
|        | Performance List Report                                       |   |   |   |  |   |     |
|        | Select a System (CICS APPLID)                                 |   |   |   |  |   |     |
|        |                                                               |   |   |   |  |   |     |
|        |                                                               |   |   |   |  |   |     |
|        |                                                               |   |   |   |  |   |     |
|        | Select a Report Form (LIST Example)                           |   |   |   |  |   |     |
|        | Performance List Extended Reports                             |   |   |   |  |   |     |
|        | Performance List Extended Report.                             |   |   |   |  |   |     |
|        | Performance Summary Reports                                   |   |   |   |  |   |     |
|        | Performance Summary Report                                    |   |   |   |  |   |     |
|        | Performance Totals Reports                                    |   |   |   |  |   |     |
|        | Performance Totals Report.                                    |   |   |   |  |   |     |
|        | Vait Analysis Reports                                         |   |   |   |  |   |     |
|        | Vait Analysis Report                                          |   |   |   |  |   |     |
|        | Cross-System Work Reports                                     |   |   |   |  |   |     |
|        | Cross-System Work Report                                      |   |   |   |  |   |     |
|        | ransaction Group Reports                                      |   |   |   |  |   |     |
|        | ransaction Group Report                                       |   |   |   |  |   |     |
|        | BTS Reports                                                   |   |   |   |  |   |     |
|        | BTS Report                                                    |   |   |   |  |   |     |
|        | Vorkload Activity Reports                                     |   |   |   |  |   |     |
|        | Vorkload Activity Report                                      |   |   |   |  |   |     |
|        | Exception List Reports                                        |   |   |   |  |   |     |
| 109. E | Exception List Report                                         |   |   |   |  |   | 214 |

|   | 110. Exception Summary Reports                                                                                                    |  | 215 |
|---|----------------------------------------------------------------------------------------------------|--|-----|
|   | 111. Exception Summary Report                                                                                                    |  |     |
|   | 112. File Usage Summary Reports                                                                                                    |  |     |
|   | 113. File Usage Summary Report                                                                                                    |  |     |
|   | 114. Temporary Storage Usage Summary Reports                                                                                                    |  |     |
|   | 115. Temporary Storage Usage Summary Report                                                                                                    |  |     |
|   | 116. Transaction Resource Usage Reports.                                                                                                    |  |     |
|   | 117. Transaction Resource Usage List Report                                                                                                    |  |     |
|   | 118. DB2 Reports         .         .         .         .         .         .         .         .         .         .         .         .         .         .         .         .         .         .         .         .         .         .         .         .         .         .         .         .         .         .         .         .         .         .         .         .         .         .         .         .         .         .         .         .         .         .         .         .         .         .         .         .         .         .         .         .         .         .         .         .         .         .         .         .         .         .         .         .         .         .         .         .         .         .         .         .         .         .         .         .         .         .         .         .         .         .         .         .         .         .         .         .         .         .         .         .         .         .         .         .         .         .          .         . |  |     |
|   |                                                                                                    |  |     |
|   | 119. DB2 Report                                                                                                    |  |     |
|   | 120. Select a System (DB2 SSID)                                                                                                    |  |     |
|   | 121. WebSphere MQ Reports                                                                                                    |  |     |
|   | 122. WebSphere MQ Report                                                                                                    |  |     |
|   | 123. Select a System (MQ SSID)                                                                                                    |  |     |
|   | 124. OMEGAMON Reports                                                                                                    |  |     |
| L | 125. OMEGAMON Report                                                                                                    |  |     |
|   | 126. System Logger Reports                                                                                                    |  |     |
|   | 127. System Logger Report                                                                                                    |  | 241 |
|   | 128. Select a System (Logger)                                                                                                    |  | 244 |
|   | 129. Transaction Rate Graphs                                                                                                    |  |     |
|   | 130. Transaction Rate Graph.                                                                                                    |  |     |
|   | 131. Transaction Response Time Graphs                                                                                                    |  |     |
|   | 132. Transaction Response Time Graph.                                                                                                    |  |     |
|   | 133. Cross-System Work Extracts                                                                                                    |  |     |
|   |                                                                                                    |  |     |
|   | 134. Cross-System Work Extract                                                                                                    |  |     |
|   | 135. Cross-System Work Extract: User Fields.                                                                                                    |  |     |
|   | 136. Exports                                                                                                    |  |     |
|   | 137. Export                                                                                                    |  |     |
|   | 138. Record Selection Extracts                                                                                                    |  |     |
|   | 139. Record Selection Extract                                                                                                    |  |     |
|   | 140. HDB Loads                                                                                                    |  |     |
|   | 141. HDB Load                                                                                                    |  |     |
| L | 142. System Logger Extracts                                                                                                    |  | 272 |
| L | 143. System Logger Extract                                                                                                    |  |     |
|   | 144. RUN Report Set from the Report Sets list                                                                                                    |  | 276 |
|   | 145. RUN reports from Edit Report Set                                                                                                    |  |     |
|   | 146. RUN Report Set from Edit Report Set                                                                                                    |  |     |
|   | 147. RUN report from Edit Report                                                                                                    |  |     |
|   | 148. Run Report Set: setting run-time options                                                                                                    |  |     |
|   | 149. Systems action bar: Use Personal or Shared System Definitions                                                                                                    |  |     |
|   | 150. Report Set JCL generation failure                                                                                                    |  |     |
|   | 151. Submitting from JCL Edit                                                                                                    |  |     |
|   | 152. Report Forms                                                                                                    |  |     |
|   | 153. Select Sample Report Forms                                                                                                    |  |     |
|   |                                                                                                    |  |     |
|   | 154. Specifying a New Report Form                                                                                                    |  |     |
| I | 155. Select field categories                                                                                                    |  |     |
|   | 156. LIST Report Form (with Default Form)                                                                                                    |  |     |
| I | 157. Upgrading your Report Form                                                                                                    |  |     |
|   | 158. LISTX Report Form (with Default Form)                                                                                                    |  |     |
|   | 159. LISTX Report Form (showing Sort Sequence and Limit)                                                                                                    |  |     |
|   | 160. SUMMARY Report Form (with Default Form)                                                                                                    |  |     |
|   | 161. SUMMARY Report Form (with User Fields)                                                                                                    |  | 319 |
|   | 162. Object Lists                                                                                                    |  |     |
|   | 163. Specifying a New Object List                                                                                                    |  |     |
|   | 164. Specifying Values for Character Fields in an Object List                                                                                                    |  |     |
|   | 165. Specifying Values for Numeric Fields in an Object List                                                                                                    |  |     |
|   |                                                                                                    |  |     |

|   | 166. JCL for generating CICS PA reports and extracts                                | 329 |
|---|-------------------------------------------------------------------------------------|-----|
|   | 167. Example of a report title.                                                     | 346 |
|   | 168. Sample JCL Specifying Data Input.                                              |     |
|   | 169. Performance List report example (using FIELDS)                                 |     |
|   | 170. Performance List report (DBCTL transactions)                                   |     |
|   |                                                                                     |     |
|   | 171. Performance List Export extract (Recap report)                                 |     |
|   | 172. Performance List Extended report (default BY and FIELDS)                       |     |
|   | 173. Performance List Extended report (using BY, LIMIT, FIELDS)                     | 372 |
|   | 174. Performance List Extended report (filtering using SELECT)                      | 373 |
|   | 175. Performance List Extended report (sort by IRESP)                               |     |
|   | 176. Performance List Extended report (Top 10 Response Times by Transaction)        |     |
|   |                                                                                     |     |
|   | 177. Cross-System Work Extended report                                              |     |
|   | 178. Performance Summary report (by USERID)                                         |     |
|   | 179. Performance Summary report (by TRAN)                                           |     |
|   | 180. Performance Summary report (by TRAN, TERM, USERID)                             | 387 |
|   | 181. Performance Summary report (by TRAN and APPLID)                                |     |
|   | 182. Performance Summary report (by USERID and TRAN)                                |     |
|   | 183. Performance Summary report (by START Interval within TRAN)                     |     |
|   |                                                                                     |     |
|   | 184. Performance Summary report (by TRAN within STOP Interval)                      |     |
|   | 185. Performance Summary report (DBCTL activity)                                    | 393 |
|   | 186. Performance Summary report (by TRAN)                                           | 394 |
|   | 187. Example of a Performance Summary report (Application Naming)                   |     |
|   | 188. Performance Summary Export extract (Recap report)                              |     |
| 1 | 189. Performance Summary report: response time distributions                        |     |
| 1 |                                                                                     |     |
|   | 190. Performance Totals report (part 1): CICS system statistics                     |     |
|   | 191. Wait Analysis report                                                           |     |
|   | 192. Cross-System Work report (UOWs with single and multiple records)               |     |
|   | 193. Cross-System Work report (UOWs with a single record)                           | 407 |
|   | 194. Example of a Performance List report from a Cross-System Work extract data set |     |
|   | 195. Transaction Group report (using PRINTS, PRINTM).                               |     |
|   | 196. BTS report.                                                                    |     |
|   |                                                                                     |     |
|   | 197. Workload Activity report (Summary report)                                      |     |
|   | 198. Workload Activity report (List report)                                         |     |
|   | 199. Exception List report - STORAGEW(CDSA,ECDSA)                                   |     |
|   | 200. Exception List report                                                          | 418 |
|   | 201. Exception Summary report.                                                      |     |
|   | 202. Transaction Resource Usage List report                                         |     |
|   | 203. Transaction File Usage Summary report.                                         |     |
|   |                                                                                     |     |
|   | 204. File Usage Summary report                                                      |     |
|   | 205. Transaction Temporary Storage Usage Summary report                             |     |
|   | 206. Temporary Storage Usage Summary report                                         | 425 |
|   | 207. DB2 report (Short Summary)                                                     | 428 |
|   | 208. DB2 report (Long Summary)                                                      |     |
|   | 209. DB2 report (List)                                                              |     |
|   | 210. DB2 report (Recap)                                                             |     |
|   |                                                                                     |     |
|   | 211. MQ Summary report (Class 1)                                                    |     |
|   |                                                                                     |     |
|   | 213. System Logger report (Summary report).                                         |     |
|   | 214. System Logger report (List report)                                             | 441 |
|   | 215. Transaction Response Time Graph report                                         |     |
|   | 216. Performance Record Selection extract (Recap report).                           |     |
|   |                                                                                     |     |
|   | 217. HDB Load Recap report.                                                         |     |
|   | 218. Sample report using SELECT (List transactions in a specified period)           |     |
|   | 219. Sample report using SELECT (list specified transactions only).                 |     |
|   | 220. Sample report Using SELECT (List Transactions for Specified TERM and USERID).  |     |
|   | 221. Sample report using SELECT (list transactions for specified RESPONSE or TERM). |     |
|   |                                                                                     |     |

| 222. Sample report using SELECT (EXCLUDE)                          |
|--------------------------------------------------------------------|
| 223. Sample JCL using COPY                                         |
| 224. Sample JCL CPAAOR - AOR reports                               |
| 225. Sample JCL CPADBCTL - DBCTL reports                           |
| 226. Sample JCL CPADB2 - DB2 report                                |
| 227. Sample JCL CPADB2# - Performance reports for DB2 region       |
|                                                                    |
| 228. Sample JCL CPAFOR - FOR reports                               |
| 229. Sample JCL CPAHDB - SMF Dump, Take-up, HDB Load, then reports |
| 230. Sample JCL CPALOGR - System Logger report                     |
| 231. Sample JCL CPAMQ - WebSphere MQ report                        |
| 232. Sample JCL CPAPCBTS - BTS Report                              |
| 233. Sample JCL CPAPEXP - Export extract                           |
| 234. Sample JCL CPAPGRPH - Graph reports                           |
| 235. Sample JCL CPAPLIST - Performance List report                 |
| 236. Sample JCL CPAPLSFC - File Control                            |
| 237. Sample JCL CPAPLSPC - Program Control                         |
| 238. Sample JCL CPAPLSTX - Performance List Extended report        |
|                                                                    |
| 239. Sample JCL CPAPSUM - Performance Summary report               |
| 240. Sample JCL CPAPTOT - Performance Totals report                |
| 241. Sample JCL CPAPTRGP - Transaction Group report                |
| 242. Sample JCL CPAPWAIT — Wait Analysis report                    |
| 243. Sample JCL CPAPWLM - Workload Activity report                 |
| 244. Sample JCL CPAPXSYS - Cross-System Work report and extract    |
| 245. Sample JCL CPATOD - Summary by Time of Day report             |
| 246. Sample JCL CPATOR - TOR reports                               |
| 247. Sample JCL CPATRU - Transaction Resource Usage reports        |
| 248. Sample JCL CPAWEB - Web reports                               |
| 249. Sample JCL CPAXCEPT - Exception List and Summary reports      |
|                                                                    |
| 250. Primary Option Menu                                           |
| 251. CICS Statistics Reporting Menu                                |
| 252. Personal SMF Files                                            |
| 253. Shared SMF Files (Daily)                                      |
| 254. Statistics HDBs                                               |
| 255. Run Statistics HDB report                                     |
| 256. CICS Statistics Intervals.                                    |
| 257. Statistics Intervals: Set Filter                              |
| 258. Statistics report menu tree                                   |
| 259. Statistics report menu tree: all categories collapsed         |
| 260. Statistics report menu tree: partially expanded               |
|                                                                    |
| 261. Statistics report information                                 |
| 262. Statistics report: Storage Overview (label format)            |
| 263. Statistics report: Domain Subpools (tabular format).          |
| 264. Select DSAs report                                            |
| 265. Hyperlink on DSA name ESDSA                                   |
| 266. Domain Subpools report for DSA name ESDSA                     |
| 267. Statistics Report Form (label format): Transaction Manager.   |
| 268. Statistics Report Form (tabular format): TCP/IP Services      |
| 269. Statistics field help: Files (Statistics ID 067A)             |
| 270. Print Statistics report                                       |
| 271. Statistics report print                                       |
| 271. Statistics report print                                       |
|                                                                    |
| 273. Example of a Summary HDB                                      |
| 274. Example of a Statistics HDB definition                        |
| 275. Example of a Statistics HDB data collection                   |
| 276. Example of a Statistics HDB report                            |
| 277. Historical Database (HDB) Menu                                |
|                                                                    |

| 278. Define HDB Register                                                       | . 533 |
|--------------------------------------------------------------------------------|-------|
| 279. HDB Templates                                                             |       |
| 280. New HDB Template                                                          | . 534 |
| 281. Edit Summary Template                                                     |       |
| 282. New HDB Definition Menu                                                   |       |
| 283. New HDB Definition                                                        |       |
| 284. Load HDBs                                                                 |       |
| 285. Load Summary HDB                                                          |       |
| 286. Edit JCL for Load Summary HDB                                             | 540   |
| 287. HDB Load Recap report.                                                    |       |
| 288. Performance HDB Reporting                                                 |       |
| 289. Run Summary HDB Report                                                    |       |
| 290. Edit JCL for Summary HDB report                                           |       |
|                                                                                |       |
| 291. HDB Summary report                                                        | . 344 |
| 292. Edit Summary Report Form                                                  |       |
| 293. Run Summary HDB report specifying a Report Form                           |       |
| 294. Edit JCL for Summary HDB report specifying a Report Form (FIELDS operand) |       |
| 295. HDB Summary report formatted using a Report Form                          | . 546 |
| 296. Exporting Performance HDBs                                                | . 547 |
| 297. Export HDB                                                                | . 547 |
| 298. Export HDB Data Set                                                       |       |
| 299. Edit JCL for HDB Export: Define DB2 table.                                |       |
| 300. Edit JCL for HDB Export: Load DB2 table                                   |       |
| 301. HDB Extract                                                               | . 554 |
| 302. Run Summary HDB Extract                                                   |       |
| 303. Edit JCL for Summary HDB Extract                                          | . 556 |
| 304. HDB Summary Extract Recap report                                          |       |
| 305. HDB Summary Extract record format                                         | . 557 |
| 306. HDB Maintenance                                                           | . 558 |
| 307. Maintain HDB definition                                                   | . 558 |
| 308. Maintain HDB container data sets                                          | . 559 |
| 309. View HDB container data set details                                       | . 559 |
| 310. Browse contents of HDB container data set                                 | . 560 |
| 311. HDB Housekeeping                                                          |       |
| 312. Historical Database (HDB) Menu                                            |       |
| 313. New HDB Definition Menu.                                                  |       |
| 314. New HDB Definition                                                        |       |
| 315. Activate statistics reports for HDB data collection                       |       |
| 316. Load HDBs                                                                 |       |
| 317. Load Summary HDB                                                          |       |
| 318. Edit JCL for Load Summary HDB                                             | 567   |
| 319. HDB Load Recap report.                                                    |       |
| 320. Select a Statistics HDB for reporting                                     |       |
| 321. Run Statistics HDB Report.                                                |       |
| 322. Select a statistics interval                                              |       |
| 323. Select a statistics report: DSAs                                          |       |
| ·                                                                              |       |
| 324. Statistics report: DSAs                                                   | . 572 |
| 325. Statistics report: sort on Peak DSA Size (descending).                    |       |
| 326. Statistics Report Form                                                    |       |
| 327. Statistics report: FORM ON                                                |       |
| 328. Statistics report: Hyperlink                                              |       |
| 329. Statistics report: Field Help                                             |       |
| 330. Statistics report: Print.                                                 |       |
| 331. Statistics report: Browse print data set                                  |       |
| 332. Exporting Statistics HDBs                                                 |       |
| 333. Export Statistics HDB.                                                    | . 579 |

|   | 334. Select Statistics reports for export to D   |     |    |   |   |   |   |     |   |   |   |   |   |   |   |   |   |   |   |   |       |  |
|---|--------------------------------------------------|-----|----|---|---|---|---|-----|---|---|---|---|---|---|---|---|---|---|---|---|-------|--|
|   | 335. Export Step 1. Create DB2 table             |     |    |   |   |   |   |     |   |   |   |   |   |   |   |   |   |   |   |   |       |  |
|   | 336. Edit JCL to create DB2 table                |     |    |   |   |   |   |     |   |   |   |   |   |   |   |   |   |   |   |   | . 582 |  |
|   | 337. Export Step 2. Load DB2 table               |     |    |   |   |   |   |     |   |   |   |   |   |   |   |   |   |   |   |   | . 583 |  |
|   | 338. Edit JCL to load DB2 table                  |     |    |   |   |   |   |     |   |   |   |   |   |   |   |   |   |   |   |   |       |  |
|   | 339. HDB Extract                                 |     |    |   |   |   |   |     |   |   |   |   |   |   |   |   |   |   |   |   |       |  |
|   | 340. Select Statistics reports for CSV extract   |     |    |   |   |   |   |     |   |   |   |   |   |   |   |   |   |   |   |   |       |  |
|   | 341. Run Statistics HDB Extract.                 |     |    |   |   |   |   |     |   |   |   |   |   |   |   |   |   |   |   |   |       |  |
|   |                                                  |     |    |   |   |   |   |     |   |   |   |   |   |   |   |   |   |   |   |   |       |  |
|   | 342. Edit JCL for Statistics HDB Extract         |     |    |   |   |   |   |     |   |   |   |   |   |   |   |   |   |   |   |   |       |  |
|   | 343. Maintain HDB definition                     |     |    |   |   |   |   |     |   |   |   |   |   |   |   |   |   |   |   |   |       |  |
|   | 344. Activate Statistics report for data collect |     |    |   |   |   |   |     |   |   |   |   |   |   |   |   |   |   |   |   |       |  |
|   | 345. HDB Housekeeping                            |     |    |   |   |   |   |     |   |   |   |   |   |   |   |   |   |   |   |   |       |  |
|   | 346. Primary Option Menu                         |     |    |   |   |   |   |     |   |   |   |   |   |   |   |   |   |   |   |   |       |  |
|   | 347. Historical Database (HDB) Menu              |     |    |   |   |   |   |     |   |   |   |   |   |   |   |   |   |   |   |   | . 594 |  |
|   | 348. Define HDB Register                         |     |    |   |   |   |   |     |   |   |   |   |   |   |   |   |   |   |   |   | . 596 |  |
|   | 349. HDB Templates                               |     |    |   |   |   |   |     |   |   |   |   |   |   |   |   |   |   |   |   |       |  |
|   | 350. New HDB Template                            |     |    |   |   |   |   |     |   |   |   |   |   |   |   |   |   |   |   |   |       |  |
|   | 351. Select a system (CICS APPLID).              |     |    |   |   |   |   |     |   |   |   |   |   |   |   |   |   |   |   |   |       |  |
| ī | 352. Select a version (VRM)                      |     |    |   |   |   |   |     |   |   |   |   |   |   |   |   |   |   |   |   |       |  |
| 1 |                                                  |     |    |   |   |   |   |     |   |   |   |   |   |   |   |   |   |   |   |   |       |  |
| I | 353. Select field categories                     |     |    |   |   |   |   |     |   |   |   |   |   |   |   |   |   |   |   |   |       |  |
|   | 354. Edit List Template (View 1 of 2)            | ·   | •  | · | · | · | · | •   | • | • | · | • | • | · | · | • | · | • | • | • | . 603 |  |
|   | 355. Edit List Template (View 2 of 2)            |     |    |   |   |   |   |     |   |   |   |   |   |   |   |   |   |   |   |   |       |  |
|   | 356. Field selection                             |     |    |   |   |   |   |     | • |   |   |   | • |   |   |   |   |   |   |   | . 608 |  |
|   | 357. Select a field                              |     |    |   |   |   |   |     |   |   |   |   | • |   |   |   |   |   |   |   | . 609 |  |
|   | 358. Performance field help                      |     |    |   |   |   |   |     |   |   |   |   |   |   |   |   |   |   |   |   | . 610 |  |
| I | 359. Upgrading your Template                     |     |    |   |   |   |   |     |   |   |   |   |   |   |   |   |   |   |   |   | . 611 |  |
|   | 360. Edit Summary Template                       |     |    |   |   |   |   |     |   |   |   |   |   |   |   |   |   |   |   |   |       |  |
|   | 361. Performance Select Statement                | -   | -  | - | - | - |   | -   | - | - | - | - | - |   | - | - | - |   |   | - | 615   |  |
|   | 362. HDB Object Lists                            |     |    |   |   |   |   |     |   |   |   |   |   |   |   |   |   |   |   |   |       |  |
|   | 363. Specifying a new HDB Object List            |     |    |   |   |   |   |     |   |   |   |   |   |   |   |   |   |   |   |   |       |  |
|   | 264 Specifying HDB Object List                   | •   | •  | · | · | · | • | • • | • | · | • | • | • | • | · | · | • | • | • | • | . 010 |  |
|   | 364. Specifying HDB Object List values           | •   | ·  | · | • | · | · | •   | • | • | · | • | • | • | • | • | • | • | • | • | . 017 |  |
|   | 365. New HDB Definition                          |     |    |   |   |   |   |     |   |   |   |   |   |   |   |   |   |   |   |   |       |  |
|   | 366. Select a Template                           |     |    |   |   |   |   |     |   |   |   |   |   |   |   |   |   |   |   |   |       |  |
|   | 367. Load HDBs                                   |     |    |   |   |   |   |     |   |   |   |   |   |   |   |   |   |   |   |   |       |  |
|   | 368. Load Summary HDB                            |     |    |   |   |   |   |     |   |   |   |   |   |   |   |   |   |   |   |   |       |  |
|   | 369. Edit JCL for Load Summary HDB               |     |    |   |   |   |   |     |   |   |   |   |   |   |   |   |   |   |   |   | . 626 |  |
|   | 370. JCL for HDB load followed by export to      | D D | B2 |   |   |   |   |     |   |   |   |   |   |   |   |   |   |   |   |   | . 627 |  |
|   | 371. HDB Load Recap report                       |     |    |   |   |   |   |     |   |   |   |   |   |   |   |   |   |   |   |   |       |  |
|   | 372. HDB reporting                               |     |    |   |   |   |   |     |   |   |   |   |   |   |   |   |   |   |   |   |       |  |
|   | 373. Run List HDB report                         |     |    |   |   |   |   |     |   |   |   |   |   |   |   |   |   |   |   |   |       |  |
|   | 374. Select a Report Form (LIST Example)         |     |    |   |   |   |   |     |   |   |   |   |   |   |   |   |   |   |   |   |       |  |
|   |                                                  |     |    |   |   |   |   |     |   |   |   |   |   |   |   |   |   |   |   |   |       |  |
|   | 375. Run Summary HDB report                      |     |    |   |   |   |   |     |   |   |   |   |   |   |   |   |   |   |   |   |       |  |
|   | 376. Edit JCL for Summary HDB report             |     |    |   |   |   |   |     |   |   |   |   |   |   |   |   |   |   |   |   |       |  |
|   | 377. HDB Summary report (no totals)              |     |    |   |   |   |   |     |   |   |   |   |   |   |   |   |   |   |   |   |       |  |
|   | 378. HDB exporting                               |     |    |   |   |   |   |     |   |   |   |   |   |   |   |   |   |   |   |   |       |  |
|   | 379. Export HDB                                  |     |    |   |   |   |   |     |   |   |   |   |   |   |   |   |   |   |   |   | . 636 |  |
|   | 380. Export HDB Data Set                         |     |    |   |   |   |   |     |   |   |   |   |   |   |   |   |   |   |   |   | . 637 |  |
|   | 381. HDB Extract                                 |     |    |   |   |   |   |     |   |   |   |   |   |   |   |   |   |   |   |   | . 639 |  |
|   | 382. Run Summary HDB Extract                     |     |    |   |   |   |   |     |   |   |   |   |   |   |   |   |   |   |   |   |       |  |
|   | 383. Edit JCL for Summary HDB Extract            |     |    |   |   |   |   |     |   |   |   |   |   |   |   |   |   |   |   |   |       |  |
|   | 384. HDB Summary Extract Recap report            |     |    |   |   |   |   |     |   |   |   |   |   |   |   |   |   |   |   |   |       |  |
|   | 385. HDB Summary Extract record format .         |     |    |   |   |   |   |     |   |   |   |   |   |   |   |   |   |   |   |   |       |  |
|   |                                                  |     |    |   |   |   |   |     |   |   |   |   |   |   |   |   |   |   |   |   |       |  |
|   | 386. HDB Maintenance                             |     |    |   |   |   |   |     |   |   |   |   |   |   |   |   |   |   |   |   |       |  |
|   | 387. Maintain HDB definition                     |     |    |   |   |   |   |     |   |   |   |   |   |   |   |   |   |   |   |   |       |  |
|   | 388. Maintain HDB data sets                      |     |    |   |   |   |   |     |   |   |   |   |   |   |   |   |   |   |   |   |       |  |
|   | 389. View HDB data set statistics                | •   |    | • |   | • | • | • • | • |   | • | • | • | • |   |   | • | • |   | • | . 647 |  |
|   |                                                  |     |    |   |   |   |   |     |   |   |   |   |   |   |   |   |   |   |   |   |       |  |

| 390. HDB Load Audit Trail                                       | . 647 |
|-----------------------------------------------------------------|-------|
| 391. Audit Record                                               | . 648 |
| 392. HDB Housekeeping                                           | . 650 |
| 393. JCL for HDB load and report processing.                    | . 651 |
| 394. JCL for HDB housekeeping                                   | . 656 |
| 395. List HDB Load Recap report                                 | . 656 |
| 396. List HDB report                                            | . 657 |
| 397. Summary HDB Load Recap report                              | . 657 |
| 398. Summary HDB report                                         | . 657 |
| 399. Simple SQL query against Summary DB2 table                 |       |
| 400. SQL query grouping yesterday's transactions by APPLID      |       |
| 401. SQL query calculating average response time                |       |
| 402. SQL query calculating standard deviation of response time  |       |
| 403. SQL query calculating 90% peak percentile of response time | . 664 |
| 404. SQL query listing top 10 worst response times              | . 665 |
| 405. Example of the Dispatcher Tables Summary report            |       |
| 406. Example of the End of File Record Counts report            |       |
| 407. Sample JCL — DUMP command                                  | . 718 |

## Tables

|   | 1.  | Default performance record length by CICS release                                       |
|---|-----|-----------------------------------------------------------------------------------------|
|   | 2.  | Allowed combinations of origin, interval, and DISP for cyclic SMF files                 |
|   |     | Example SMF data set names with symbolic variables, and their allowed origin values 116 |
|   | 4.  | Selection Criteria, the record types they apply to, and the reports they affect         |
|   |     | Select Statements Example                                                               |
| Ι |     | Sample Report Forms                                                                     |
|   |     | CICS PA reports, default DDnames, and external sort requirements                        |
|   |     | CICS PA report operands (default reports and extracts)                                  |
|   | 9.  | CMF field types                                                                         |
|   |     | Time stamp field formats                                                                |
|   | 11. | CICSPA control operands                                                                 |
|   |     | SELECT Decision Table                                                                   |
|   |     | Statistics categories and reports.                                                      |
|   |     | Format of List HDB fields                                                               |
|   |     | Format of Summary HDB fields                                                            |
| Ι | 16. | Cross-reference: CMF field ID × CICS version                                            |
| Ι | 17. | Cross-reference: CICS PA field name × CICS version                                      |
| Ι | 18. | Cross-reference: fields × forms, HDB templates                                          |

## About this book

| Ve<br>•<br>•    | his book contains information for IBM <sup>®</sup> CICS <sup>®</sup> Performance Analyzer for z/OS <sup>®</sup><br>ersion 2 Release 1, and is intended to do the following:<br>Provide an overview of the CICS Performance Analyzer for z/OS<br>Serve as a learning aid for both new and infrequent users<br>Provide reference information to experienced users     |
|-----------------|----------------------------------------------------------------------------------------------------|
| pe<br>re        | ICS Performance Analyzer for z/OS is a reporting tool for analyzing and tuning the erformance of CICS systems. In this book, CICS Performance Analyzer for z/OS is iferred to by its short name of CICS Performance Analyzer or CICS PA, and CICS ransaction Server is referred to as CICS.                                                                         |
| Ai<br>ge<br>he  | his book describes the purpose, concepts, and operation of CICS Performance<br>nalyzer and how to get started. It describes the reports and extracts and how to<br>enerate them using the CICS PA dialog or commands. There is a Guided Tour to<br>elp you become familiar with the dialog. Problem determination procedures and<br>ror messages are also included. |
| Т               | ne following releases of CICS are supported:                                                                                                    |
|                 | <b>30</b> CICS Transaction Server for OS/390 <sup>®</sup> Version 1 Release 3                                                                                                    |
| •               | 10 CICS Transaction Server for z/OS Version 2 Release 1                                                                                                    |
|                 | 20 CICS Transaction Server for z/OS Version 2 Release 2                                                                                                    |
|                 | 30 CICS Transaction Server for z/OS Version 2 Release 3                                                                                                    |
| -               | 40 CICS Transaction Server for z/OS Version 3 Release 1                                                                                                    |
| 65              | 50 CICS Transaction Server for z/OS Version 3 Release 2                                                                                                    |
| Who should read | this book                                                                                                    |

### Who should read this book

This book is intended for managers, database administrators, system programmers, and application programmers responsible for monitoring and improving the performance of CICS systems. It assumes that you understand basic CICS concepts and your installation's CICS systems. If you are new to MVS<sup>™</sup>, OS/390, z/OS, DFSORT<sup>™</sup>, or CICS, you may want to review the information in "Bibliography" on page 753 before using this book and the CICS Performance Analyzer for z/OS.

Before you read this book, you need to have a good understanding of how CICS works. This assumes familiarity with many of the books in the CICS Transaction Server for z/OS library, together with adequate practical experience of installing and maintaining a CICS system. You will also need to have a good understanding of the CICS Monitoring Facility (CMF), which is described in the *CICS Performance Guide*.

### Conventions used in this book

This book uses the following conventions.

### **Highlighting conventions**

This book uses the following highlighting conventions:

- **Boldface type** indicates dialog commands or user interface controls such as names of fields or menu choices.
- Monospace type indicates examples of text and batch commands that you enter exactly as shown.

• *Italic type* indicates variables that you should replace with a value. It is also used to indicate book titles and to emphasize significant words.

### **Command syntax notational conventions**

The notational conventions used in this book to describe the syntax of CICS PA batch commands are as follows:

### Use of symbols

The levels of nesting in the syntax are separated by parentheses. When you enter the commands, enter the following symbols exactly as they appear in the list:

comma

,

- hyphen
- = equals
- . period
- : colon
- () parentheses

The following symbols are used to distinguish operands and command syntax. Do *not* enter them when you enter commands:

**brackets**[] mean that you *may* select one of the operands, but they can be omitted. If the brackets are nested, the outermost operand (enclosed by one pair of brackets) is the highest level of nesting. That operand must be selected in order to select the next lower-level operand nested within it, and so forth.

#### underscore \_\_\_\_

denotes a default option. If you don't specify an operand, this is the operand the system selects.

vertical bar I separates operand alternatives within brackets.

#### Use of case

Uppercase letters represent information that you must enter as shown. Some operands can be abbreviated. The letters that must be used are in uppercase. The subsequent letters in lowercase may be omitted. For example, you can enter the operand CROSSsystem either as a full word or abbreviated. The uppercase letters CROSS are the shortest truncation that CICS PA accepts.

Lowercase letters represent variable information that you supply, such as start time, owner, delimiter, DDname, and so on. For example, OUTPUT(ddname) shows that the OUTPUT operand requires a DDname parameter.

### \$ (the dollar symbol)

In the character sets given in this book, the dollar symbol (\$) is used as a national currency symbol and is assumed to be assigned the EBCDIC code point X'5B'. In some countries a different currency symbol, for example the pound symbol (£), or the yen symbol (¥), is assigned the same EBCDIC code point. In these countries, the appropriate currency symbol should be used instead of the dollar symbol.

## Terminology used in this book

In this book, CICS Performance Analyzer for z/OS is referred to as "CICS Performance Analyzer" or its abbreviation "CICS PA".

CICS PA can produce various types of output, including reports (text or numeric data formatted for human readers), graphs (also for human readers), and extracts (data intended for use by other software applications). These outputs are often referred to collectively as "reports".

Much of the terminology in this book is based on CICS terminology. Refer to CICS *Transaction Server for OS/390: Glossary*, GC33-1705.

The following Web site consolidates in one convenient location several of the main glossaries created for IBM products, including the *Glossary of Computing Terms*:

http://www.ibm.com/ibm/terminology/

#### Service updates and support information

To find service updates and support information, including software FixPaks, PTFs, Frequently Asked Question (FAQs), technical notes, troubleshooting information, and downloads, refer to the following Web page:

www.ibm.com/cics/support

### Where to find information

The CICS Library Web page provides current product documentation and IBM Redbooks<sup>™</sup> that you can view, print, and download. To locate publications with the most up-to-date information, refer to the following Web page:

www.ibm.com/cics/library

### Accessibility

Accessibility features help a user who has a physical disability, such as restricted mobility or limited vision, to use software products successfully. The major accessibility features in CICS Performance Analyzer enable users to:

- Use assistive technologies such as screen readers and screen magnifier software. Consult the assistive technology documentation for specific information when using it to access z/OS interfaces.
- · Customize display attributes such as color, contrast, and font size.
- Operate specific or equivalent features using only the keyboard. Refer to the z/OS ISPF User's Guide for information about accessing ISPF interfaces. This guide describes how to use ISPF, including the use of keyboard shortcuts or function keys (PF keys), includes the default settings for the PF keys, and explains how to modify their functions.

You can perform most tasks required to set up and run CICS Performance Analyzer using a 3270 emulator logged on to TSO.

IBM Personal Communications (Version 5.0.1 for Windows<sup>®</sup> 95, Windows 98, Windows NT<sup>®</sup> and Windows 2000; Version 4.3 for OS/2<sup>®</sup>) provides 3270 emulation with accessibility features for people with disabilities. You can use this product to provide the accessibility features you need.

People with limited vision who use screen reader software might find the following require particular attention:

The Performance Graph Reports

- These reports are composed of character output. Screen readers can report all of these to you but they are unlikely to convey the overall impression of the graph.
- All the data used to produce Performance Graph Reports is available from CMF performance class data. You might find it more helpful to work with, for example, the Performance Summary reports or the Performance Export Extract.
- · Pop-up windows
  - CICS Performance Analyzer uses the ISPF function that produces pop-up windows for some tasks. The pop-up and its frame are just text that overlays the underlying information on the displayed panel. The frame of such a pop-up is not usually recognized as such by Screen reader software, so you may need to gain some familiarity with reading such panels before the information becomes meaningful. ISPF pop-up windows can be displayed on a full screen by using the **RESIZE** command.

A version of this publication which is more suitable for use with screen reader software can be made available on request. Use one of the contact methods described in "Sending your comments to IBM" on page 791 to submit such requests.

## How to send your comments

Please refer to the topic "Sending your comments to IBM" on page 791.

## Summary of changes

Significant changes in this edition are summarized here, and marked by a vertical bar in the left margin.

| June 2007: version                                                  | 2.1                                                                                                    |
|---------------------------------------------------------------------|----------------------------------------------------------------------------------------------------|
| I     feature       I     • Sup       I     • Sup       I     • Rep | Performance Analyzer for z/OS Version 2 Release 1 includes the following<br>es and changes:<br>port for CICS Transaction Server V3.2<br>port for OMEGAMON XE for CICS<br>port and Extract enhancements<br>og enhancements                                                                                                    |
| I TS:<br>I CIC                                                      | PA has dropped support for SMF records created by these releases of CICS<br>CS/ESA 4.1<br>CS TS Version 1.1 and 1.2                                                                                                    |
| Support for CICS Tr                                                 | ransaction Server V3.2                                                                                                    |
| I All CIC<br>I Z/OS V                                               | CS PA reports, HDB, and the ISPF dialog support CICS Transaction Server for<br>/ersion 3 Release 2 which is known by CICS PA as CICS Version 650. This<br>es support for:                                                                                                    |
| • New                                                               | v CICS Monitoring Facility (CMF) performance class fields:                                                                                                    |
| I C                                                                 | n group DFHCICS: ONETWKID, OAPPLID, OSTART, OTRANNUM, OTRAN,<br>DUSERID, OUSERCOR, OTCPSVCE, OPORTNUM, OCLIPADR, OCLIPORT,<br>DTRANFLG, OFCTYNME                                                                                                    |
| - 1                                                                 | n group DFHDOCH: DHDELCT                                                                                                    |
| - II                                                                | n group DFHCHNL: PGCSTHWM                                                                                                    |
| - 1                                                                 | n group DFHDATA: WMQREQCT, WMQGETWT                                                                                                    |
| 1 – 1                                                               | n group DFHSOCK: ISALLOCT, ISIOWTT, ISIPCNNM, CLIPPORT                                                                                                    |
| l nam                                                               | a short description of these CMF fields, their equivalent CICS PA field nes, and how you can use them, see Table 16 on page 719 and Table 18 on e 740.                                                                                                    |
| I • High                                                            | ner-precision clock fields: all Type S clock fields are now 12 bytes.                                                                                                    |
| l stati                                                             | v CICS statistics records and fields. The CICS PA ISPF dialog uses the new istics records to create the following new statistics reports: PCONN Resources                                                                                                    |
| I E<br>I – V                                                        | LIBRARY Resources (with a hyperlink from the LIBRARY name to a LIBRARY<br>Data Set Names report)<br>WebSphere MQ Connections<br>DOCTEMPLATE Resources                                                                                                    |
| Iin coIfilesIor a                                                   | npressed SMF records. CICS Transaction Server V3.2 can write SMF records<br>ompressed format. CICS PA can read these compressed records from SMF<br>and also optionally write them, when creating a Cross-System Work extract<br>Record Selection extract. (New <b>COMPRESS NOCOMPRESS</b> options on the<br>SPA RECSEL and CROSSsystem commands.) |
| Support for OMEGA                                                   | MON XE for CICS                                                                                                    |

OMEGAMON XE for CICS fields from SMF type 110 records in report forms CICS monitoring SMF type 110 records may include a user data field (field

|

|                      | ID: OMEGCICS.1) that contains performance class data from IBM Tivoli<br>OMEGAMON XE for CICS on z/OS (OMEGAMON XE for CICS) Version<br>4.1.0, or later. Although the CICS monitoring control table (MCT) defines<br>this data as a single field, it consists of many separate fields, including<br>fields for various third-party systems monitored by OMEGAMON XE for<br>CICS such as Adabas, CA-Datacom, CA-IDMS, and Supra. You can now<br>include these fields in CICS PA report forms. These OMEGAMON XE for<br>CICS fields are demonstrated in new sample report forms. For details, see<br>"Sample Report Forms" on page 292.                                                           |
|----------------------|----------------------------------------------------------------------------------------------------|
|                      | <b>Note:</b> Support for these fields was introduced in CICS PA 1.4 by APAR PK30209.                                                                                                    |
|                      | New reports from OMEGAMON XE for CICS SMF type 112 records<br>OMEGAMON XE for CICS produces SMF type 112 records that contain<br>transaction data for the following types of database management system<br>(DBMS):<br>Adabas<br>CA-Datacom<br>CA-IDMS<br>Supra                                                                                                    |
| I                    | For each type of DBMS, you can request:                                                                                                    |
|                      | <ul> <li>A list report, showing one transaction per line. The report can optionally end with a section showing totals for selected transaction data (appropriate to the type of DBMS).</li> <li>A summary report, showing transaction data summarized by either transaction or database.</li> </ul>                                                                                                    |
| <br> <br>            | You can now also optionally include OMEGAMON XE for CICS SMF type<br>112 records in a Record Selection Extract, by specifying the new<br>OMEGAMON option on the CICSPA RECSEL command.                                                                                                    |
| Ι                    | Report and Extract enhancements                                                                                                    |
|                      | Distribution reporting: summarize values by range<br>The new Range (RNG) function in summary report forms allows you to<br>report the number or percentage of transactions that have a performance<br>field whose value falls within a specified range, or match a single value.<br>You can use this function to produce reports for service-level agreements<br>and problem alerts. For example, you can report the percentage of<br>transactions that have a response time between one and two seconds; or<br>the number of transactions that have a CPU time greater than three<br>seconds. In the batch commands, this function is represented by the<br>RNGCOUNT and RNGPERCENT operands. |
|                      | [To be added.]                                                                                                    |
| ·<br> <br> <br> <br> | System logger report enhancements: filter records using selection criteria,<br>summarize by reporting interval<br>Previously, you could only filter records from the system logger report by<br>logstream and structure name. Now you can also filter records using                                                                                                    |

logstream and structure name. Now you can also filter records using selection criteria, allowing you to include or exclude records based on time interval or individual field values.

You can also summarize logger records in multiples of the SMF reporting interval. For example, if the SMF reporting interval was 5 minutes at the

I

Ι

L

L

time that the logger records were written, then you can generate a System Logger Summary report that summarizes the logger records at any multiple of 5 minutes: 5, 10, 15 etc.

#### Extract system logger SMF type 88 records to comma-separated value (CSV)

file You can now extract system logger SMF type 88, subtype 1 records to a CSV file. (This CSV file does not include subtype 11 structure alter records.)

## Cross-System Work and Workload Activity reports: sort in reverse chronological order

As an alternative to the sort order of descending stop time (this remains the default sort order), you can now sort these reports by ascending start time. To select the sort order, specify the new option TASKORDER(<u>STOP</u>ISTART) on the CICSPA CROSSsystem or WORKLOAD command.

#### New field TOTCPU for total task time (USRCPUT + RLSCPUT)

A new total task time field appears on the following reports: Performance List, Performance List Extended, and Performance Summary. You can also specify this field in report forms, selection criteria, HDB templates, HDB reporting, and HDB extracts.

## Transaction Rate and Transaction Response Time graphs: granularity of one second

Previously, each row in these graphs represented a time interval measured in a number of whole minutes. You can now specify the time interval in the format hh:mm:ss to produce more detailed graphs, to the granularity of one second.

#### FLOAT-format time values exported in units of seconds, not milliseconds

In previous releases of CICS PA, if you selected FLOAT format when exporting Clock fields, the time components of the Clock fields were exported in units of milliseconds. For consistency with other CICS PA reports and extracts, these values are now exported in units of seconds.

#### Dictionary records: match on MVSID+APPLID+RELEASE; improved messages Previous releases of CICS PA used only the CICS applid and CICS release of an SMF record as keys to match the appropriate dictionary record. CICS PA now also uses the MVS system ID to match the appropriate dictionary record.

#### Support for DB2 V9.1

CICS PA V2.1 supports SMF records created by the following releases of DB2: V6.1, V7.1, V8.1, and V9.1.

#### Support for WebSphere MQ V6.0

CICS PA V2.1 supports SMF records created by the following releases of WebSphere MQ: V5.3.0, V5.3.1, and V6.0.

### Dialog enhancements

Т

|

I

I

1

T

1

I

1

T

1

1

T

T

T

I

T

I

I

|

|

I

I

I

|

L

L

#### Mass update CICS system definitions

Rather than having to edit CICS system definitions one at a time, you can now change several, or even all, personal or shared CICS system definitions with a single action. To select the CICS system definitions to change, you display the list panel of personal or shared system definitions, and then enter line action U next to one or more system definitions:

This line action displays a panel that enables you to change the following attributes of the selected CICS system definitions: VRM (version, release, modification number), MVS image name, system definition description,

| <br> <br> | CICS message control table (MCT) suffix, and the data set names of the MCT library, the CICS load library, and dictionary record. Before applying the change, you can generate a report of the CICS system definitions that would be affected by the change. |
|-----------|----------------------------------------------------------------------------------------------------|
| 1         | This is especially useful when you upgrade CICS systems to a new release of CICS Transaction Server: for example, you can select all of the                                                                                                    |
| 1         | associated system definitions in CICS PA and update their dictionary records.                                                                                                    |
| 1         | New sample report forms                                                                                                    |
|           | New sample report forms for OMEGAMON XE for CICS and CICS RMI                                                                                                    |
| I         | Analysis. For details, see "Sample Report Forms" on page 292.                                                                                                    |
|           | Statistics reports enhancements                                                                                                    |
| I         | You can now filter SMF intervals on the statistics menu by CICS APPLID,                                                                                                    |
| 1         | MVS image, and time period, before displaying the list panel of available                                                                                                    |
|           | in vo intego, and into ponos, boloro diopidying the list partor of available                                                                                                    |
|           | SMF intervals. Rather than selecting only a single SMF file for reporting,                                                                                                    |
| 1         |                                                                                                    |

### **Previous changes**

This section outlines what was new and changed in previous editions.

## April 2006 (fourth edition): updates to version 1.4

Contains updates for new features introduced by the following APARs:

- PK22931
- PK10771
- PK14621
- PK03641

## New field in System Logger reports: number of times staging data set asynchronous buffer full (PK22931)

This new field SMF88EAF, added to System Logger SMF type 88 records in z/OS 1.7, now appears in the System Logger reports under the column heading "Staging DS Async Buf Full".

#### Take up personal SMF file definitions to shared definitions (PK10771)

The take-up from personal system definitions to shared system definitions, which used to only take up systems and groups, now also takes up file definitions. These appear in the shared system definitions as cyclic SMF files with no origin (described in the related item below). For more details, see "Take-up from Personal System Definitions" on page 123.

#### Define cyclic SMF files with no origin (PK10771)

In shared system definitions, you can now define a cyclic SMF file with no origin (an origin value of NONE). Similar to an SMF file in your personal system definitions, you define a cyclic SMF file with no origin when you want to explicitly select a particular SMF data set for reporting, regardless of the reporting period. For details, see "Shared SMF File definitions" on page 107.

## Use symbolic date variables in the data set names of cyclic SMF files (PK10771)

You can use symbolic variables to represent date values in the data set names of cyclic SMF files. For instance, if the data set names of your monthly SMF files end with .Dyyyymm, where yyyy is the 4-digit year and *mm* is the 2-digit month (for example, CICSPROD.SMF.MONTHLY.D200604), then

you can define this in CICS PA as a cyclic SMF file with an interval of a month and a data set name of CICSPROD.SMF.MONTHLY.D&YYYY&MM. For details, see "Reusing an SMF File that has been successfully loaded" on page 648.

#### Daily SMF data sets now expire only when uncataloged (PK10771)

Daily SMF data sets now expire only when no longer cataloged, not based on the date of their SMF records. For details, see "Shared SMF File definitions" on page 107.

## Define cyclic SMF files with an origin relative to the file creation date (PK10771)

You can specify that the origin of a cyclic SMF file is relative to the file creation date: CDATE, CDATE+*nnn*, or CDATE-*nnn* (where *nnn* is a number of days). For details, see "View 2. Cyclic SMF Files" on page 110.

#### Exclude cyclic SMF files from selection (PK10771)

The new line action X on the cyclic SMF file definition panel excludes a file from being used in report requests. For details, see "View 2. Cyclic SMF Files" on page 110.

#### Show cyclic SMF data sets that are available for reporting (PK10771)

The new line action S on the cyclic SMF file definition panel shows a list of all data sets that belong to the specified GDG Base or that match the specified data set name for an SMF file, along with the "from" and "to" date of the SMF records in each data set. The new primary command SHOW displays this information for all non-excluded SMF file definitions for the system. This lets you see exactly which data sets are available for reporting for this system, and the range of dates that they cover. For details, see "View 2. Cyclic SMF Files" on page 110.

#### Load an HDB and export it to DB2 in a single job (PK14621)

Prior to this APAR, there was no easy way to automate exporting to DB2 after loading a historical database (HDB). You had to submit a job to load an HDB, identify which HDB container data sets the job created, and then submit another job to export those containers to DB2.

With this APAR, the HDB load process now writes the data set names of the created HDB containers to a PDS member. The JCL for exporting an HDB to DB2 can refer to this PDS member, rather than explicitly specifying the data set names of HDB containers. This enables you to load an HDB in one job step, and then export it to DB2 in a later step in the same job.

This feature appears as a new Load DB2 Table option on the Report Set HDB Load and the HDB Load dialog panels. Selecting this option generates JCL that loads an HDB and then exports the created HDB containers to DB2. For details of this JCL, see "HDB Export to DB2" on page 655.

To support this new option, Statistics HDB definitions have a new Load DB2 column, enabling you to select which statistics records you want to load into DB2. You can only load into DB2 records that have been collected: to export a record to DB2, you need to select both the existing Collect column and the new Load DB2 column.

#### DB2 settings available from CICS PA Profile Options Menu (PK14621)

Prior to this APAR, to edit DB2 settings (such as subsystem ID and database name) you had to go to the Export HDBs panel, select an HDB, and then select the container data sets to export: this displayed a panel that included the DB2 settings. Now you can select CICS PA Profile from the primary option menu, and then select DB2 settings.

## Load an HDB from an SMF data set that has already been successfully loaded (PK14621)

The new line action F on the HDB Load Audit Trail panel changes the status of an SMF data set from OK to Failed. This enables you to load an HDB from an SMF data set that has already been used to load that HDB. For details, see "Reusing an SMF File that has been successfully loaded" on page 648.

#### PRECISION option added to HDB Extract panel (PK03641)

Allows you to specify the precision of extracted numerical data. For details, see "HDB Extract to CSV" on page 639.

## March 2005 (third edition): version 1.4

CICS Performance Analyzer for z/OS Version 1 Release 4 includes the following new features and changes:

- Support for CICS Transaction Server V3R1
- New CICS Statistics facility
- New Shared System Definitions
- Historical Database (HDB) enhancements
- Report and Extract enhancements
- Dialog enhancements

#### Support for CICS Transaction Server V3R1

All CICS PA reports, HDB and the ISPF dialog support CICS Transaction Server for z/OS Version 3 Release 1 which is known by CICS PA as CICS Version 640. This includes support for:

- New CMF group DFHCHNL with fields: PGBRWCCT, PGCRECCT, PGGETCCT, PGGETCDL, PGMOVCCT, PGPUTCCT, PGPUTCDL, PGTOTCCT
- New fields in the DFHPROG, DFHTASK and DFHWEBB groups:
  - DFHPROG fields: PCDLCRDL, PCDLCSDL, PCDPLCCT, PCLNKCCT, PCRTNCCT, PCRTNCDL, PCXCLCCT
  - DFHTASK fields: DSCHMDLY, ICSTACCT, ICSTACDL, ICSTRCCT, ICSTRCDL, L9CPU, MAXSTDLY, MAXXTDLY, X8CPU, X9CPU
  - DFHWEBB fields: WBBRWOCT, WBCHRIN1, WBCHROU1, WBIWBSCT, WBPARSCT, WBRCVIN1, WBREDOCT, WBREPRDL, WBREPWDL, WBSNDOU1, WBWRTOCT
- New TCB modes: SP, L9, X8, and X9
- · CICS Statistics enhancements
- Two obsolete fields: CHMODECT, MAXHTDLY

#### **New CICS Statistics facility**

The new CICS Statistics facility provides comprehensive reporting and analysis of CICS statistics and server statistics:

#### Interactive reporting

CICS PA provides comprehensive reporting of CICS Statistics, either directly from an SMF data set or from a CICS PA Historical Database. The interactive report facility provides QMF-like features including Tabular reporting, Sorting by field (column), Forms to design personalized reports, Hyperlinks to jump directly to related reports, and a Print facility (to data set or SYSOUT).

#### **Historical Database (HDB)**

CICS Statistics data can be collected in a Historical Database, with facilities

to Export to a DB2<sup>®</sup> table or Extract to a CSV file for off-host analysis. Historical statistics can also be reported via the interactive reporting facility.

## **New Shared System Definitions**

The new Shared System Definitions facility provides the ability to share CICS system and related subsystem definitions. The dialog is similar to personal System Definitions (and Groups). However, shared System Definitions are saved in the HDB Register, typically maintained by a central administrator, and available to all users of the HDB Register.

Take-up (auto-discovery) of shared System Definitions can be from personal System Definitions or an SMF file. At report run time, specify whether to use personal or shared definitions.

Automated SMF File Selection provides time-based file selection for reporting, removing the requirement to explicitly specify data set names.

The Shared System Definitions facility provides two new SMF File types:

- **Cyclic** GDG data set definitions for multiple generations of periodic SMF data, for example, daily, weekly, or monthly SMF files.
- **Daily** Daily SMF files, built from the SMF dump process, and containing SMF data for a particular period of time during the current day. Expired daily SMF files are removed from the Register via the HDB Housekeeping process.

CICS PA report submission uses these definitions to generate the required SMF file data set DD statements for the requested reporting time interval.

## Historical Database (HDB) enhancements

The Historical Database (HDB) is enhanced to provide the following new functions:

## **CICS** Statistics

A new type of HDB called the Statistics HDB allows the collection of CICS Statistics and Server Statistics. Statistics HDBs are reported using the interactive Statistics Reporting facility.

## Extract to CSV

HDB List, Summary and Statistics data can be extracted to a CSV file, a format suitable for off-host reporting via a spreadsheet or PC reporting tool.

Audit HDB Load requests are now audited in the HDB Register to prevent duplicate container data sets being generated. Audit information can be viewed from the HDB dialog. Expired audit records are removed from the Register via the HDB Housekeeping process.

## **Report and Extract enhancements**

The following reports and extracts have been enhanced:

## Summary report

- The Summary report enhancements include:
- The maximum number of sort order keys is increased from 3 to 8
- · Each key field can have its own sort sequence, ASCEND or DESCEND
- ORIGIN is supported as a key field
- Ordering by one numeric field, such as response time, is allowed
- The BY clause is no longer required
- · Long fields are now supported
- · Count fields can be converted to K or M

- Storage fields can be converted to KB or MB
- Time stamp fields support both date and time formats
- Subtotal and Grand total lines can be reported to desired level
- TASKTCNT field introduced as alternative Task (transaction) count
- Numeric field precision increased from 4 decimal places to 6 to report microseconds

## List and List Extended reports

- The List and List Extended report enhancements include:
- Count fields can be converted to K or M
- Storage fields can be converted to KB or MB
- Numeric field precision increased from 4 decimal places to 6 to report microseconds

## **Totals report**

The Totals report supports the new CICS Transaction Server V3.1 TCB modes SP, L9, X8, and X9  $\,$ 

## Wait Analysis report

The Wait Analysis report supports the new CICS Transaction Server V3.1 wait clocks: DSCHMDLY, MAXSTDLY, MAXXTDLY

## **Cross-System Work report**

The Cross-System Work report now provides unit-of-work Selection Criteria (SELUOW)

## Cross-System Work extract

The Cross-System Work extract enhancements include:

- Unit-of-work Selection Criteria (SELUOW)
- Extract record contains the new CICS Transaction Server V3.1 fields

## Transaction Resource Usage report

The temporary storage usage reports now support TSQUEUE names with unprintable characters, reporting the name in hexadecimal when required.

## **Miscellaneous enhancements**

Other enhancements include:

- · Selection Criteria now supports TRANTYPE
- The source of error messages can be traced back to the offending report by output ddname

## **Dialog enhancements**

The main changes to the dialog are:

## **Report Sets**

Report Set enhancements include:

- · Report Form type validation for List, ListX, and Summary reports
- HDB Load requests can now be run from Report Sets

## **Report Forms**

Report Form enhancements include:

- Wide reports allow the page width for Form based reports (List, ListX, Summary, Cross–System, HDB) to extend beyond 132 characters
- New Peak Percentile statistical function provides a distribution function for Summary reports
- More Samples to report the new CICS Transaction Server V3.1 monitor fields
- New Report Forms can be modelled from an HDB Template
- New Report Form "Select field categories" is changed to make CICS group selection easier

## **Record Selection extract**

The Record Selection Extract is enhanced to support all CMF record types (not just Performance), including DB2, MQ, and System Logger.

#### **FIND command**

The FIND command is now available for selected member lists, including Report Sets, Report Forms, Sample Report Forms, Object Lists, and HDB.

# Second edition: updates to version 1.3

CICS Performance Analyzer for z/OS Version 1 Release 3 (second edition) includes the following new features and changes enabled by PTFs for APARs PQ77980, PQ79013, PQ79058, PQ81177, PQ83231.

## Support for CICS Transaction Server V2R3

All CICS PA reports and the ISPF dialog support CICS Transaction Server for z/OS Version 2 Release 3 which is known by CICS PA as CICS Version 630. This includes support for:

- 7 new CMF fields in the new CICS group DFHEJBS. These fields are: CBSRVRNM, EJBACTIV, EJBPASIV, EJBCREAT, EJBREMOV, EJBMETHD, EJBTOTAL.
- 6 new CMF fields in the CICS group DFHTASK. These fields are: DSTCBHWM, KY9DISPT, KY9CPUT, J9CPUT, DSTCBMWT, DSMMSCWT.

#### Historical Database (HDB) changes

HDB collection is corrected to save elapsed time data in units of seconds. The List HDB Load now supports the following CMF fields: TASKFLAG, ERRFLAG, TRANFLAG, ORIGIN, TERMINFO, UOWID, UOWSEQ.

Report and Extract enhancements

The following reports and extracts have been enhanced:

#### Performance Summary report

NOTOTALS option is now available to exclude Totals report lines.

#### Performance Summary export

The Summary export data set with time interval data now includes the ISO date preceding the time, as two separate fields. For example: 2005-01-16;10:15:00

## Performance Totals report

The report includes the new field J9 CPU Time (J9CPUT).

#### **Cross-System Work report and extract**

Two-level Selection Criteria is now supported through batch commands (not yet available in the dialog). The SELECT and SELUOW commands provide selection at the UOW (multi-task) level as well as the Task level:

- SELECT remains unchanged, providing first-level pre-sort filtering of records. This is suitable for time range checking and selecting all possible transaction IDs of interest.
- SELUOW provides second-level post-sort filtering of units-of-work.
   SELUOW is applied at the UOW level, not the task (or record) level.
   Only one task in the UOW has to match the SELUOW criteria for the entire UOW to be reported.

#### **Cross-System Work extract**

The extract record format includes the 13 new CMF fields.

#### Transaction Resource Usage List report

The Function Shipping request types are now reported, prefixed by FS:

## **DB2** report

The DB2 Short and Long Summary reports now include total statistics for each DB2 SSID and CICS APPLID.

## WebSphere<sup>®</sup> MQ report

GET requests are now broken down by type to identify whether the queue is being depleted.

#### System Logger report

Sort by time option is now available to sort the List report by time. This ensures records will be printed in Logstream or Structure name sequence within each Interval expiry period.

#### Dialog enhancements

The main changes to the dialog are:

- 1. CICS Version 630 (CICS Transaction Server V2R3) is now supported.
- 2. You can optionally upgrade existing Report Forms to Version 630.
- 3. Report Forms have been enhanced for Version 630:
  - There is a new Report Form field category that allows the new fields for DFHEJBS to be included.
  - The Report Form field category DFHTASK includes 6 new fields.
  - There are 9 new Sample Report Forms that report the new fields.
  - The LIST, LISTX and SUMMARY Report Forms allow the 13 new fields to be specified.
  - The LISTX and SUMMARY Report Forms allow the new field CBSRVRNM to be specified as a sort field.
- 4. Report Sets have been enhanced:
  - Performance Selection Criteria have been enhanced to allow selection of the 13 new fields for CICS Transaction Server V2R3.
  - The Performance Summary Report has a new option: Exclude Totals.
  - The System Logger Report has a new option for the List report: Sort by Time.

# First edition: version 1.3

CICS Performance Analyzer for z/OS Version 2 Release 1 (first edition) includes the following new features and changes:

## New Historical Database facility

The new Historical Database (HDB) provides a flexible and easy-to-use facility for managing historical performance data for your CICS systems:

- Short term history data detailing individual transaction performance can be used for problem analysis
- Long term history data summarized over time can be used for trend analysis and capacity planning
- Flexible definition of data repositories based on Report Forms technology
- Comprehensive reporting
- Optionally load history data into DB2 for further analysis via your favorite SQL Query tool
- Managed from the CICS PA ISPF dialog
- New WebSphere MQ report

The new WebSphere MQ report processes MQ Accounting (SMF 116) records to provide comprehensive performance analysis and resource usage for your CICS transactions that use WebSphere MQ.

The WebSphere MQ List report provides a trace of MQ Accounting records, reporting the comprehensive performance contained in subtype 0, 1 and 2 records. The WebSphere MQ Summary report provides two summarized views of your MQ transactions:

- Summary by CICS Transaction ID, showing the WebSphere MQ system and queue resources use
- Summary by WebSphere MQ Queue name, showing the Transactions they service and resources used
- New Temporary Storage Resource Usage report

The Transaction Resource Usage Report has been enhanced to include comprehensive reporting for the new Temporary Storage Transaction resource class data for CICS Transaction Server Versions 1.3 and 2.2 or later.

Transaction resource class data for Temporary Storage (and previously File) is a new class of CMF monitoring data that provides additional transaction-level information about individual resources accessed by a transaction. Three reports can be requested:

- 1. Transaction Resource Usage List. This report provides a list of all Transaction resource class records in the sequence that they appear in the SMF file. It gives Transaction information, detailing their individual Temporary Storage (and File) usage.
- 2. Transaction Temporary Storage Usage Summary. This report summarizes Temporary Storage usage by Transaction ID. For each Transaction ID, it gives Transaction and Temporary Storage statistics followed by a breakdown of Temporary Storage usage for each Temporary Storage queue used
- 3. Temporary Storage Usage Summary. This report summarizes Temporary Storage activity. For each Temporary Storage queue, it gives a breakdown of Temporary Storage usage by Transaction ID.

## New Wait Analysis report

The new Wait Analysis report summarizes Transaction activity by Wait time. For each Transaction ID, the resources that cause this transaction to be suspended are shown in the order of most to least expensive.

This report highlights the system resource bottlenecks that may be causing bad response time. More detailed analysis can then be performed, focusing on the problem resources identified.

## Report enhancements

Minor changes to the following reports have been made:

- 1. The List, ListX and Summary reports have been extended to support all CMF performance fields in the FIELDS, BY and PROCESS operands
- 2. The ListX and Summary default sort sequence has been changed from TRAN, TERM to TRAN
- 3. The Summary report presentation has been improved
- 4. The Workload Activity Summary has been enhanced to include "Totals"
- Dialog enhancements

The main changes to the dialog are:

1. Report Set menu changed to a Tree Structure. All reports are now displayed and selected from a single panel. Report categories can be expanded or collapsed as required.

- 2. Report Set JCL generation has been enhanced. Report Sets no longer need to be saved before submit proceeds. Report categories and individual reports can be selected for submission independently of the Report Set.
- Selection Criteria has been enhanced. Selection Criteria can now be specified in Report Forms. Relational operators and decimal point are now supported. For example, to select response time greater than half a second, specify SELECT(PERF(INC(RESP(>0.5)))) instead of SELECT(PERF(INC(RESP(500,99999999)))).
- 4. Report Forms have been enhanced. Report Forms can now specify Selection Criteria. Report Forms have 29 new samples.
- Support for DB2 Version 8

CICS PA now supports DB2 Version 8.

# **Changes in CICS PA V1R2**

The most significant new features and changes for CICS Performance Analyzer for OS/390 Version 1 Release 2 are:

CICS Transaction Server for z/OS Version 2 support

All CICS PA reports and the ISPF dialog support CICS Transaction Server for z/OS Version 2. This includes support for:

- 27 new CMF fields introduced in CICS Transaction Server 2.1
- 9 new CMF fields introduced in CICS Transaction Server 2.2

## New Transaction Resource Usage report

The new Transaction Resource Usage report provides comprehensive reporting of Transaction Resource Class data for CICS Transaction Server Versions 1.3 and 2.2 or later. This is a new class of CMF monitoring data that provides additional transaction-level information about individual resources accessed by a transaction (in this release, File resources only). Three reports can be requested:

- 1. Transaction Resource Usage List. This report provides a list of all Transaction Resource Class records in the sequence that they appear in the SMF file. It gives Transaction information, detailing their individual File usage.
- 2. Transaction File Usage Summary. This report summarizes File usage by Transaction ID. For each Transaction ID, it gives Transaction and File Control statistics followed by a breakdown of File usage for each File used.
- 3. File Usage Summary. This report summarizes File activity. For each File, it gives a breakdown of File usage by Transaction ID.

## New DB2 report

The new DB2 report processes CICS CMF records and DB2 Accounting (SMF 101) records to produce a consolidated and detailed view of DB2 usage by your CICS systems. The DB2 report enables you to view CICS and DB2 resource usage statistics together in a single report.

The DB2 List report shows detailed information of DB2 activity for each transaction. The DB2 Summary reports summarize DB2 activity by transaction.

The reports include the following DB2 information:

- DB2 Thread Identification, for easy cross-reference to DB2 PM
- Class 1 Thread elapsed and CPU times
- Class 2 In-DB2 elapsed and CPU times
- Class 3 Suspend times
- Buffer Manager statistics
- Locking statistics
- SQL DML statistics

The DB2 report matches CMF performance records with DB2 accounting records by network unit-of-work ID. Your CICS-DB2 resources must be defined with ACCOUNTREC(TASK) or ACCOUNTREC(UOW) for matching to occur.

## New System Logger report

The new System Logger report processes System Logger (SMF 88) records to provide information on the System Logger logstreams and coupling facility structures that are used by CICS Transaction Server for logging, recovery and backout operations. The report can assist with measuring the effects of tuning changes and identifying Logstream or Structure performance problems.

The System Logger List report shows information on Logstream writes, deletes, and events, as well as Structure Alter events for each SMF recording interval.

The System Logger Summary report summarizes Logstream and Structure statistics so you can measure Logger performance over a longer period of time.

These reports, when used in conjunction with the CICS Logger reports produced from the standard CICS statistics reporting utilities, provide a comprehensive analysis of the logstream activity for all your CICS systems.

#### New Workload Activity report

The new Workload Activity report provides a transaction response time analysis by MVS Workload Manager (WLM) service and report class. This can be used in conjunction with the z/OS Resource Measurement Facility (RMF<sup>™</sup>) workload activity reports to understand from a CICS perspective how well your CICS transactions are meeting their response time goals.

The Workload Activity List report is a cross-system report that correlates CMF performance class data from single or multiple CICS systems for each network unit-of-work. Importantly, this report ties MRO and function shipping tasks to their originating task so that their impact on response time can be assessed.

The Workload Activity Summary report summarizes response time by WLM service and report classes.

## New Record Selection extract

The new Record Selection extract is a facility that allows you to create a small extract file containing only the CMF performance (and optionally DB2 Accounting) records of interest to you. The extract file can then be used as input to CICS PA, allowing for more efficient reporting.

#### Report enhancements

CICS PA supports the new CICS monitoring capability of Application Naming in CICS Transaction Server Versions 1.3 and 2.2 or later. This capability allows you to specify special CICS event monitoring points (EMPs) in your application programs to include an alternative Transaction ID and Program name in your CMF performance records.

The new fields (APPLTRAN and APPLPROG) can be included in all CICS PA reports and extracts that use Report Forms. They can also be specified in Performance Selection Criteria.

Application Naming can be useful for monitoring the performance of individual application programs selected from a menu and run under one menu Transaction ID. Or conversely, for amalgamating the information for one application program that runs under many different Transaction IDs.

Other enhancements include:

 Cross-System Work report has been enhanced to allow the specification of a Report Form to customize the fields in the report.

## **Previous changes**

- Time zone settings in the CMF records are used to convert CMF time stamp fields to local time, enabling easier and more consistent interpretation of the reports and extracts.
- The reliance on Dictionary records being available to interpret CMF performance records has been removed.
- Totals report has been enhanced to include statistics for the new CICS TS 2.1 and 2.2 CMF fields, including new RO TCB statistics.
- Summary report Time Interval limit increased from 60 minutes to 24 hours.
- Improved Cross-System and Transaction Group report format consistency.

## Extract enhancements

The following CICS PA Extracts have been enhanced to provide the following new features:

- The Export Extract includes the new CICS TS 2.1 and 2.2 CMF fields.
- The Export Extract allows the (optional) specification of a Report Form (List or Summary) to customize the fields in the Extract. The inclusion of Report Forms and a summary capability allows you to either:
  - 1. List all CICS transactions and their performance data with the same flexibility as the List Report, or
  - 2. Summarize CICS transaction performance with the same flexibility as the Summary Report.
- All Extracts (Cross-System, Export, and Record Selection) now produce a Recap report that totals the records written to the extract data set.

## Dialog enhancements

The CICS PA ISPF Dialog has been significantly enhanced to provide the following new features:

Primary Option Menu option 1 "APPLIDs/SMF Input" has been replaced with "System Definitions". The enhancements include:

- CICS PA can now process data from the following new sources:
  - 1. DB2 accounting SMF 101 records
  - 2. System Logger SMF 88 records

To support this, new system types of DB2 subsystem and System Logger are introduced.

- CICS, DB2 and System Logger system names can contain masking characters.
- MVS ID has been replaced by an 8 character Image name.
- A new maintenance facility for SMF File and Group definitions is provided.
- A new Take-up facility allows you to populate your System Definitions from an SMF File. CICS PA analyzes the SMF File to locate CICS, DB2 and Logger systems and automatically populates your dialog System Definitions.
- The limit of Systems belonging to a maximum of 3 Groups has been removed.
- For users migrating from V1R1 to V1R2, CICS PA automatically upgrades your System Definitions to allow you to take immediate advantage of the improved functionality.

Report Sets have been enhanced:

- The new Transaction Resource Usage report is introduced.
- Performance Selection Criteria has been extended to allow selection of the new Transaction resource class field FILENAME, and the new Application naming Performance class fields APPLTRAN and APPLPROG.

- There is a new run-time option to allow override of System Selection specifications in the Report Set.
- Three new reports (Workload Activity, DB2 and System Logger) and one new Extract (Record Selection) are introduced.
- Cross-System Work report can now (optionally) specify a List Report Form to allow you to tailor the format of the report.
- Export Extract now allows the (optional) specification of a List or Summary Report Form so you can customize the format and style of your extract data sets.
- Extract data sets have a new option for the specification of DISP=OLD or MOD.
- Report Set JCL generation has been enhanced to allow System specification at run time, rather than in the Report Set itself.
- Report Set JCL generation has been enhanced to include two new "missing SMF Files" options that allows you to proceed with JCL generation without the required SMF files being specified.
- Summary report Time Interval limit increased from 60 minutes to 24 hours.
- Performance Selection Criteria has been extended to allow selection based on the new CICS TS 2.1 and 2.2 CMF fields.
- Performance Selection Criteria has been extended to allow selection of a new special field, UOWID. UOWID is the 6 byte hexadecimal network unit-of-work ID (NETUOWSX) and allows you to request reporting for a particular UOW. The input field for the 1st value has been increased in length from 9 to 12 bytes to allow the specification of 12 hexadecimal digits.
- Selection Criteria for Exception reporting has been extended to include the following new fields: FSTRINGW, LUNAME, RESOURCE, TCLASS, PRTY, TSBUFFER, TSSTRING.
- Selection Criteria now supports null values with the specification of ''.
- Selection Criteria has a new prompt capability to allow selection of Object Lists.
- The prompt capability for selection of Systems, Images, Groups, and Report Forms has been extended to the report and extract lists.

Report Forms have been enhanced:

- The new Application naming Performance class fields APPLTRAN and APPLPROG are introduced.
- There is a new Report Form field category (DFHAPPL) that allows the new fields APPLTRAN and APPLPROG to be included in all Report Forms.
- Most new CICS TS 2.1 and 2.2 CMF fields are now supported.
- New special fields JVMMTIME, RMIOTHER, UOWID and UOWSEQ are introduced.
- Report Form samples are provided. This facility allows you to select from over 60 pre-defined Report Forms to meet the most common reporting requirements.
- All Report Forms can now be used to format Export extracts, allowing you to tailor the contents and style of your extract data sets.
- The Summary Report Form allows the following new sort fields: RPTCLASS, RSYSID, SRVCLASS and TCPSRVCE.

 There is a new Report Form field category (CROSSSYS) that allows the Cross-System Extract special user fields (TOTRECS, APPLRECS, TRANROUT, FUNCSHIP and DPLRECS) to be included in all Report Forms (List, List Extended, and Summary).

## Expanded publications

The CICS PA User's Guide and Reference was split into two books, the User's Guide and the Report Reference:

- The User's Guide contains information for the experienced and novice user alike. It explains how to best use and exploit the many features of CICS PA.
- The Report Reference is for the systems performance analyst. It helps explain the many CICS PA reports and how they can be used to help measure and tune your CICS systems.

The Guided Tour in the User's Guide was enhanced to walk you through more of the CICS PA dialog and help you get started with using CICS PA.

# Part 1. Introduction

The chapters in this part introduce you to CICS Performance Analyzer for z/OS, its main concepts and components, and how to install it.

# **Chapter 1. Overview**

This chapter provides a brief introduction to CICS PA. It describes the reports and extracts that you can request and the types of data they process. It also describes the historical database facility.

# What is CICS PA?

I

L

L

CICS Performance Analyzer for z/OS (CICS PA) is a reporting tool that provides information on the performance of your CICS systems and applications, and helps you tune, manage, and plan your CICS systems effectively. CICS PA also provides a Historical Database facility to help you manage CICS statistics and performance data for your CICS transactions.

CICS PA is not an online monitoring tool. It produces reports and extracts using data normally collected by your system in MVS System Management Facility (SMF) data sets:

- CICS Monitoring Facility (CMF) performance class, exception class, and transaction resource class data in SMF 110 records
- · CICS statistics and server statistics data in SMF 110 records
- · DB2 accounting data in SMF 101 records
- WebSphere MQ accounting data in SMF 116 records
- System Logger data in SMF 88 records
- IBM Tivoli OMEGAMON XE for CICS on z/OS (OMEGAMON XE for CICS) data in SMF 112 records, containing transaction data for Adabas, CA-Datacom, CA-IDMS, and Supra database management systems

It is designed to complement the CICS-supplied utilities and sample programs such as DFH\$MOLS, DFHSTUP and DFH0STAT.

CICS PA can help:

- System Programmers to track overall CICS system performance and evaluate the results of their system tuning efforts
- Application Programmers to analyze the performance of their applications and the resources they use
- Database Administrators to analyze the usage and performance of database systems such as IMS<sup>™</sup> and DB2
- MQ Administrators to analyze the usage and performance of their WebSphere MQ messaging systems
- Managers to ensure transactions are meeting their required Service Levels and measure trends to help plan future requirements and strategies

CICS PA reports all aspects of CICS system activity and resource usage, including:

- Transaction response time
- CICS system resource usage
- Cross-system performance, including multi-region operation (MRO) and advanced program-to-program communication (APPC)
- CICS Business Transaction Services (BTS)
- CICS Web support
- · External subsystems, including DB2, IMS, and WebSphere MQ

- System Logger performance
- · Exception events that cause performance degradation
- · Transaction file and temporary storage usage

# Data input

The primary data source for CICS PA is the data collected by the CICS Monitoring Facility. CMF data is written to the MVS System Management Facility (SMF) data set as SMF type 110 records, subtype 1.

There are three types, or "classes", of CMF data analyzed by CICS PA:

## **CMF** Performance class data

Detailed transaction-level information, such as the processor and elapsed time for a transaction, or the time spent waiting for I/O.

## **CMF Exception class data**

Information about exceptional conditions suffered by a transaction, such as queuing for file strings, or waiting for temporary storage. This data highlights possible problems in system operation.

## CMF Transaction resource class data

Additional transaction-level information about individual resources accessed by a transaction. Currently, the transaction resource class covers file and temporary storage resources only.

Another major data source for CICS PA is:

#### CICS statistics and server statistics data

SMF type 110 records, subtypes 2, 3, 4, and 5.

CICS PA also analyzes the following types of data:

## DB2 accounting data

SMF type 101 records written by DB2 on behalf of CICS attached tasks.

## WebSphere MQ accounting data

SMF type 116 records written by WebSphere MQ on behalf of CICS attached tasks.

## System Logger data

SMF type 88 records written by the MVS System Logger on behalf of CICS Transaction Server journaling.

The **CICS PA Historical Database** is a repository for CMF performance class data, and CICS statistics and server statistics data.

# **CICS PA reports and extracts**

CICS PA provides an ISPF menu-driven dialog to help you request and submit your reports and extracts. The available reports and extracts are grouped by category and briefly described below.

**Performance Reports** List List Extended Summary Totals Wait Analysis Cross-System Work **Transaction Group** BTS Workload Activity **Exception Reports** List Summary **Transaction Resource Usage Reports** File Usage Summary Temporary Storage Usage Summary Transaction Resource Usage List Subsystem Reports DB2 WebSphere MQ OMEGAMON **System Reports** System Logger **Performance Graphs Transaction Rate** Transaction Response Time **Extracts** Cross-System Work Export **Record Selection** HDB Load System Logger

Figure 1. CICS PA reports and extracts grouped by category

# **Performance reports**

I

The Performance reports are produced from CMF performance class data. The reports in this category are:

#### Performance List

Lists in detail the CMF performance class data. For more information, see "Performance List report" on page 188.

#### Performance List Extended

Sorts and lists in detail the CMF performance class data. For more information, see "Performance List Extended report" on page 196.

#### Performance Summary

Summarizes the CMF performance class data. For more information, see "Performance Summary report" on page 197.

#### **Performance Totals**

Provides totals and averages of the CMF performance class data. For more information, see "Performance Totals report" on page 200.

#### Wait Analysis

Summarizes transaction activity by wait time. For each Transaction ID, the resources that cause this transaction to be suspended are shown in the order of most to least expensive. This report highlights the system resource bottlenecks that may be causing bad response time. More detailed analysis can then be performed, focusing on the problem resources identified. For more information, see "Wait Analysis report" on page 202.

#### **Cross-System Work**

A detailed listing of segments of work performed by the same or different CICS systems via transaction routing, function shipping, or distributed transaction processing on behalf of a single network unit-of-work id. For more information, see "Cross-System Work report" on page 204. The format can be tailored to produce the Cross-System Work Extended report (see Figure 177 on page 376).

#### **Transaction Group**

A detailed listing of segments of work performed by the same or different CICS systems on behalf of a single transaction group id. For more information, see "Transaction Group report" on page 206.

## **BTS (CICS Business Transaction Services)**

A detailed listing of the segments of work performed by the same or different CICS systems on behalf of a single CICS Business Transaction Services (BTS) process. For more information, see "BTS report" on page 208.

## **Workload Activity**

Provides a transaction response time analysis by MVS Workload Manager (WLM) service and report class. This can be used in conjunction with the z/OS Resource Measurement Facility (RMF) workload activity reports to understand from a CICS perspective how well your CICS transactions are meeting their response time goals. The Workload Activity List report is a cross-system report that correlates CMF performance class data from single or multiple CICS systems for each network unit-of-work. Importantly, this report ties MRO and function shipping tasks to their originating task so that their impact on response time can be assessed. The Workload Activity Summary report summarizes response time by WLM service and report classes. For more information, see "Workload Activity report" on page 209.

## **Exception reports**

The Exception reports are produced from CMF exception class data. The reports in this category are:

## **Exception List**

Lists in detail the CMF exception class data. For more information, see "Exception List report" on page 213.

## **Exception Summary**

Summarizes the CMF exception class data. For more information, see "Exception Summary report" on page 214.

# **Transaction Resource Usage reports**

The Transaction Resource Usage reports are produced from CMF performance class and transaction resource class data. The reports in this category are:

## File Usage Summary

Provides two summaries of file usage:

- The Transaction File Usage Summary report summarizes File usage by Transaction ID. For each Transaction ID, it gives Transaction and File statistics followed by a breakdown of File usage for each File used.
- The File Usage Summary report summarizes File activity. For each File, it gives a breakdown of File usage by Transaction ID.

For more information, see "File Usage Summary report" on page 217.

## **Temporary Storage Usage Summary**

Provides two summaries of temporary storage usage:

- The Transaction Temporary Storage Usage Summary report summarizes Temporary Storage usage by Transaction ID. For each Transaction ID, it gives Transaction and Temporary Storage statistics followed by a breakdown of Temporary Storage usage for each Temporary Storage Queue used.
- The Temporary Storage Usage Summary report summarizes Temporary Storage activity. For each Temporary Storage Queue, it gives a breakdown of Temporary Storage usage by Transaction ID.

For more information, see "Temporary Storage Usage Summary report" on page 220.

#### Transaction Resource Usage List

Provides a list of all Transaction resource class records in the sequence that they appear in the SMF file. It gives Transaction information, detailing their individual Temporary Storage and File usage. This report processes only transaction resource class data, not performance class data. For more information, see "Transaction Resource Usage List report" on page 223.

## Subsystem reports

L

1

The Subsystem reports are produced from database subsystem accounting data stored in SMF files. (Note that the DB2 report also processes CMF performance class data whereas the WebSphere MQ and OMEGAMON reports do not.) The reports in this category are:

**DB2** Correlates CICS CMF performance class (SMF 110) records and DB2 accounting (SMF 101) records by network unit-of-work to produce a consolidated and detailed view of DB2 usage by your CICS systems. The DB2 report enables you to view CICS and DB2 resource usage statistics together in a single report. The DB2 List report shows detailed information of DB2 activity for each transaction. The DB2 Summary reports summarize DB2 activity by transaction. For more information, see "DB2 report" on page 226.

## WebSphere MQ

Processes WebSphere MQ accounting (SMF 116) records to provide comprehensive performance analysis and resource usage for your CICS transactions that use MQ.

The WebSphere MQ List report provides a trace of MQ accounting records, reporting the comprehensive performance contained in subtype 0, 1 and 2 records. The WebSphere MQ Summary report provides two summarized views of your MQ transactions:

- Summary by CICS Transaction ID, showing the MQ system and queue resources use
- Summary by WebSphere MQ Queue name, showing the Transactions they service and resources used

For more information, see "WebSphere MQ report" on page 231.

| I    | OMEGAMON                                                                                                   |
|------|----------------------------------------------------------------------------------------------------|
|      | Processes OMEGAMON XE for CICS (SMF 112) records to produce a                                              |
|      | detailed view of how CICS transactions use the following types of database                                 |
|      | management system (DBMS):                                                                                  |
|      | Adabas                                                                                                    |
| 1    | CA-Datacom<br>CA-IDMS                                                                                      |
| 1    | Supra                                                                                                    |
|      |                                                                                                    |
|      | For each type of DBMS, you can request up to three reports:                                                |
|      | <ul> <li>A List report, showing database usage for each transaction.</li> </ul>                            |
| <br> | <ul> <li>A Transaction Summary report, showing database usage summarized by<br/>transaction ID.</li> </ul> |
| <br> | <ul> <li>A Database Summary report, showing database usage summarized by database.</li> </ul>              |
| I    | The information in each report varies depending on the type of DBMS, but                                   |
|      | typically includes elapsed times and counts for each of the methods that                                   |
|      | transactions use to access a database, such as read, write, add, update,                                   |
|      | and delete.                                                                                                |
| I    | For more information, see "OMEGAMON reports" on page 235.                                                  |

# System reports

The System reports are produced from system data stored in SMF files. Note that the System Logger report does not process CMF performance class data. There is only one report in this category:

## System Logger report

Processes System Logger (SMF 88) records to provide information on the System Logger logstreams and coupling facility structures that are used by CICS Transaction Server for logging, recovery and backout operations. The report can assist with measuring the effects of tuning changes and identifying Logstream or Structure performance problems. The System Logger List report shows information on Logstream writes, deletes, and events, as well as Structure Alter events for each SMF recording interval. The System Logger Summary report summarizes Logstream and Structure statistics so you can measure Logger performance over a longer period of time. These reports, when used in conjunction with the CICS Logger reports produced from the standard CICS statistics reporting utilities, provide a comprehensive analysis of the logstream activity for all your CICS systems. For more information, see "System Logger report" on page 240.

# **Performance Graph reports**

The Performance Graph reports are graphical-style reports produced from CMF performance class data. The graph reports can be useful as daily indicators of system activity, as well as for analyzing particular performance problem areas in your CICS system. The reports in this category are:

## **Transaction Rate**

A set of two graphs illustrating the average response time and the number of transactions that completed in a specified time interval. For more information, see "Transaction Rate Graph report" on page 245.

## **Transaction Response Time**

A set of two graphs illustrating the average and maximum response time,

respectively, for all transactions that completed in a specified time interval. For more information, see "Transaction Response Time Graph report" on page 248.

# **Extracts**

While the other categories produce reports and graphs intended for human readers, the extracts produce data sets intended for use by software applications, including CICS PA itself.

## **Cross-System Work**

This data set is useful for cross-system analysis. CICS PA allows you to merge CMF performance class data from segments of work performed by the same or different CICS systems via transaction routing, function shipping, or distributed transaction processing on behalf of a single network unit-of-work ID. This Cross-System Work data set can be used as input to CICS PA Performance Reports such as the List, Summary, and Totals reports to monitor the total amount of resources used by a transaction within a single CICS system or across multiple CICS systems. For more information, see "Cross-System Work extract" on page 251.

## Export

This data set contains a selected subset of CMF performance class data, extracted and formatted as a delimited text file. This file can then be imported into DB2 databases or PC spreadsheet applications such as Lotus<sup>®</sup> 1-2-3<sup>®</sup> for further reporting and analysis. The extract records have a default format which includes all the clock fields, or the format can be tailored like the Performance List or Performance Summary reports. For more information, see "Exported Performance Data extract" on page 258.

## **Record Selection**

This data set contains only the SMF record types that are of interest to you. You can extract any combination of the SMF record types supported by CICS PA. The extract file can then be used as input to CICS PA, allowing for more efficient reporting. For more information, see "Record Selection extract" on page 263.

## HDB Load

The HDB Load is a facility that loads SMF data into a Historical Database (HDB). This same facility is available from Primary Menu option 5 Historical Database, where the full set of HDB reporting facilities is available. However, from Report Sets you have the advantages of batch JCL generation and multiple load requests supported in the one job. A Recap report containing processing statistics is always printed at the end of load processing.

## System Logger

This data set contains a selected subset of System Logger data, extracted and formatted as a delimited text file. This file can then be imported into DB2 databases or PC spreadsheet applications such as Lotus 1-2-3 for further reporting and analysis. For more information, see "System Logger extract" on page 271.

# The CICS PA dialog

T

Т

L

L

Т

I

The CICS PA dialog is an ISPF-based menu-driven dialog that helps you create, maintain and submit your report requests. It also helps you to specify your input data and tailor requests specific to your requirements without you having to understand the SMF data.

# **CICS PA Primary Option Menu**

```
File Options HelpV2R1M0CICS Performance Analyzer - Primary Option MenuOption ===>0CICS PA ProfileCustomize your CICS PA dialog profile1Personal SystemsSpecify personal CICS Systems, SMF Files and Groups2Report SetsRequest and submit reports and extracts3Report FormsDefine Report Forms4Object ListsDefine Object Lists5Historical DatabaseCollect and process historical data6Shared SystemsSpecify shared CICS Systems, SMF Files and Groups7StatisticsReport CICS StatisticsXExitTerminate CICS PA
```

Figure 2. CICS PA Primary Option Menu

The following steps introduce the primary menu options and explain briefly how to use the dialog to start reporting:

 Define your CICS systems and their SMF files. Once your CICS systems are defined, you can start reporting against them. You can automate this process by using the Take-Up facility. CICS PA extracts the relevant information about your CICS systems from your SMF files. If you define your own CMF user fields, then specify your MCT definition. The user fields can then be incorporated into your CICS PA reports.

Related CICS systems, such as those systems that connect via IRC/MRO or ISC/APPC can be grouped together for reporting purposes. For example, assigning the CICS MRO systems (CICSPTOR, CICSPAOR, CICSPFOR, CICSPDOR) and DB2 subsystem (DB2P) to a Group allows you to report on these systems as a single entity. CICS PA reports can then show a complete end-to-end picture of your MRO transaction activity, incorporating detailed DB2 statistics derived from the DB2 accounting data of subsystem DB2P.

You can use Personal System Definitions (option 1) or Shared System Definitions (option 6). Typically your personal definitions are maintained by you and used by you for reporting. They are saved in your Personal Profile Library (specified in option 0 CICS PA Profile). This contrasts with Shared System Definitions which are typically maintained by a central administrator and used by all users for reporting. They are saved in the HDB Register (specified in option 5 Historical Database).

 Use option 2 to define Report Sets to build, submit, and save your report requests. A Report Set contains the set of reports and extracts that you wish to run in a single job. Simply select the ones you require and submit.

Specify Selection Criteria to filter the input records to report only the information that you are interested in. For example, you can specify Selection Criteria to restrict reporting to:

- · A particular date/time range
- · A group of related Transaction IDs
- · Transaction response times that exceed your thresholds

Run your Report Sets (or individual reports or extracts). The CICS PA dialog builds the JCL and commands to produce the reports and extracts. You can edit these jobs, or you can write your own jobs.

- 3. Use option 3 to define Report Forms to tailor the format and content of your reports and extracts. A simple to use editor allows you to design your own report by selecting the required CMF fields. Most CMF fields can be selected for reporting, and detailed explanations of each CMF field are available from the dialog. A comprehensive set of Sample Report Forms are provided to help you tailor your reports and extracts.
- 4. Use option 4 to define Object Lists to help you specify values for filtering and grouping objects such as transaction IDs and terminals. Object Lists are used when specifying Selection Criteria for reports and extracts.
- 5. Use option 5 to define and maintain Historical Databases (HDBs) as repositories of performance data. Generate reports against your HDBs or export HDB data to DB2 for further manipulation and analysis.
- 6. Use option 7 to report on CICS statistics and server statistics from eligible SMF files or HDBs.

# **CICS PA Profile**

This facility allows you to customize your CICS PA user profile which includes:

- CICS PA dialog settings such as the name of your Personal Profile Library (where personal system definitions are stored), your preferred date format, and the job card CICS PA is to use when generating JCL.
- The allocation attributes of data sets that may need to be created during Report Set processing. CICS PA uses these when generating JCL.
- The control data sets to use for Report Sets, Report Forms and Object Lists.

You can bypass this menu option because CICS PA uses defaults and prompts you if and when further information is required.

# **System Definitions**

I

L

Use System Definitions to define:

- · CICS systems and SMF files that you want to report against
- · DB2 subsystems and SMF files for the DB2 report and Record Selection extract
- MQ subsystems and SMF files for the WebSphere MQ report and Record Selection extract
- System Loggers and SMF files for the System Logger report and Record Selection extract

You can specify SMF data sets for each system (CICS, DB2, MQ, Logger) or for each MVS system (image) where they execute. In addition you can define groups of systems for reporting purposes, such as those systems that connect via IRC/MRO, ISC/APPC, or IPIC.

Your System Definitions are then used in the following ways:

- By specifying the Systems (or Groups) in your Report Sets, CICS PA can determine the related files to include in Report Set JCL generation.
- By specifying a CICS APPLID when creating Report Forms and HDB Templates, CICS PA can determine the user fields and CICS version. CICS PA can then populate your Report Form or HDB Template with CMF fields appropriate to the release of CICS and user fields for the particular CICS system.
- By specifying a CICS APPLID for the Cross-System Work extract, CICS PA can determine the user fields for the particular CICS system for inclusion in the extract file.
- The SSID of specified DB2 Subsystems provides filtering on SSID for the DB2 report and Record Selection extract.

• The SSID of specified MQ Subsystems provides filtering on SSID for the WebSphere MQ report and Record Selection extract.

For reporting, you can use either Personal System Definitions (Primary Menu option 1) or Shared System Definitions (Primary Menu option 6), but not both at the same time. Set **Systems** in the action bar to the definitions that you want to use for report. Typically your personal definitions are maintained by you and used by you for reporting.

## **Personal Systems**

Personal System Definitions are maintained using Primary Menu option 1. They are saved in your Personal Profile Library (specified in option 0 CICS PA Profile Settings). Typically your personal definitions are maintained by you and used by you for reporting.

The dialog provides a take-up facility to automatically define your personal systems from an SMF file.

## **Shared Systems**

Shared System Definitions are maintained using Primary Menu option 6. They are saved in the HDB Register (specified in option 5 Historical Database). Typically the shared definitions are maintained by a central administrator, but for reporting, they are used by all users of that register.

The dialog provides a take-up facility to automatically define your shared systems from an SMF file. The dialog provides a second take-up facility to automatically load your personal definitions into the Shared System Definitions.

# **Report Sets**

A Report Set defines a selection of reports and extracts with their associated options. The CICS PA reports and extracts are listed in Figure 1 on page 5.

You can define any number of Report Sets and select any number of reports and extracts in a Report Set. The reports in a Report Set are produced as a group from one pass of the input data sets.

A Report Set can be run on a one-off basis, or run repeatedly against different input each time. Changes are made to Report Sets using the CICS PA dialog, and immediately affect the next run of the Report Set.

The data to be analyzed by a Report Set can optionally be restricted by a Start/Stop date and time specified at submit time. This reduces the volume of data to be analyzed as only a subset of the data in the input files is passed to the report processors, thereby increasing the efficiency of the report processing.

## **Selection Criteria**

Selection Criteria can be specified to provide filtering of the data to be reported or extracted. Selection Criteria are made up of a series of SELECT Statements which specify whether to include or exclude data based on:

- date-time ranges or time slots
- started, stopped, or continuing (active) transactions
- particular field values

You can filter on many fields, and specify value lists, masks or ranges. Object Lists are a convenient way to specify the values and define groups of objects such as transaction IDs and terminals.

## **Running Report Sets**

The CICS PA dialog generates the JCL for batch report processing. The Report Set (or individual report or extract), and any Report Forms and Object Lists it uses, are converted to a stream of commands for batch execution. Eligible data sets specified in your System Selection are built into the JCL as input to the batch reporting programs.

Enter the **RUN** command to run your Report Set. This prompts you to check or change your run-time options before generating the JCL. Run-time options include System Selection, Report Interval, and whether you want to edit the JCL before submitting the job for batch execution.

Alternatives to the RUN command are JCL and SUB. These do the same as the RUN command except:

- The JCL command selects the run-time option Edit JCL before Submit. This
  allows you to review or modify the JCL before submit, or to save the JCL in an
  external library for later submission independent of the CICS PA dialog.
- The **SUBMIT** or **SUB** command does not select the run-time option Edit JCL before Submit. It requests that the job be submitted immediately.

## Analyzing the output

View or print your reports using standard facilities such as SDSF or ISPF Outlist Utility.

Process your extract data sets according to their purpose:

- Analyze the Cross-System Work extract data using CICS PA Performance Reports such as the List, Summary, and Totals reports.
- Analyze the Performance export data or System Logger Extract using external programs such as DB2, or PC tools such as Lotus 1-2-3.
- Specify the Record Selection extract data sets as your SMF Files in System Definitions to reduce the volume of data processed by CICS PA.

# **Report Forms**

I

Report Forms can be used to tailor the format and content of the following reports and extracts:

Performance List report Performance List Extended report Performance Summary report Cross-System Work report Export extract

One Report Form can be used by many reports of compatible type. The Report Form defines the CMF fields to include in the report, the order of the columns, sort sequence (where applicable), and report title.

List and Summary Report Forms can also be used to tailor HDB reports.

# **Object Lists**

Object Lists provide a convenient way to specify field values for filtering the CMF data and grouping objects for reporting purposes. For example, to analyze the resource usage of a particular group of transactions.

An Object List defines particular values, masks, or ranges of values which can be used in the Selection Criteria for as many reports and extracts as required. Long lists of field values need only be defined once and reused in Report Sets as often as desired.

## **Historical Database**

Historical Database (HDB) is a facility that allows you to manage performance and statistics data for your CICS transactions. SMF data is saved in HDB container data sets that are managed from the CICS PA dialog.

There are three types of HDB:

## Performance List HDB

A List HDB is built from CMF performance class data. In a List HDB data set, one record represents one transaction. Typically, List HDBs are used to analyze recent transaction events. Data is usually only required for a short period of time. The type of information and level of detail contained in a List HDB is determined by the List Template on which it is based.

#### Performance Summary HDB

A Summary HDB is built from CMF performance class data. In a Summary HDB data set, one record represents a summary of transaction activity over a user-specified time interval. Typically, Summary HDBs are used for long-term trend analysis and capacity planning. Data is retained for a longer period of time, sometimes years. The type of information and level of detail contained in a Summary HDB is determined by the Summary Template on which it is based.

## **Statistics HDB**

A Statistics HDB contains collections of CICS statistics and server statistics over a specified time interval.

You can run reports against your HDB, export the HDB data to DB2 tables, or export the HDB data to extract data sets in CSV format.

# Statistics reporting

CICS PA provides comprehensive reporting and analysis of CICS statistics and server statistics data. It complements the CICS statistics reporting utilities DFHSTUP and DFH0STAT. CICS PA can interactively process and report statistics data directly from SMF files or from an HDB after collection. The advantage of collecting statistics data in an HDB is that data can also be exported to DB2 and extracted to CSV data sets for off-host analysis.

Features of the interactive statistics reporting facility include:

- Tabular reporting, sorting by field (column)
- Forms to design personalized reports
- · Hyperlinks to jump directly to related reports
- · Print facility, either to a data set or to SYSOUT

# The CICS PA commands

The CICS PA commands are used to request reports and extracts. The CICS PA dialog automatically generates the commands and JCL when you submit a Report Set. You can edit these jobs or set up your own jobs.

The standard command format for producing reports and extracts is:

| Name                              | Command | Operands             | Comments            |
|-----------------------------------|---------|----------------------|---------------------|
| name in columns<br>1-8 (or blank) | CICSPA  | one or more operands | comments (or blank) |

The general format of the command as it appears in the //SYSIN DD statement of the CICS PA batch JCL is:

CICSPA operand[(suboperand)][,operand[(suboperand)],]...

For a full discussion, see Chapter 12, "Using the CICS PA commands," on page 337.

There is one other command available in batch, but not supported by the dialog:

**DUMP** This defines the options for the DUMP utility tool which is used to print the contents of a selected subset of input records on **SYSPRINT** in a hexadecimal and alphanumeric format. It cannot be used in conjunction with the **CICSPA** command. See "DUMP command" on page 717 for an explanation and examples of its use in problem diagnosis.

Introduction — CICS PA commands

# **Chapter 2. Installing CICS PA**

This chapter describes the procedure for installing the CICS PA dialog components and migrating from an earlier release of CICS PA. Before installing the dialog, follow the installation instructions in the Program Directory supplied with CICS PA.

# **CICS PA system requirements**

Make sure that you have the following hardware, software, and storage requirements in place before installing and running CICS PA.

## Hardware requirements

If your z/OS operating system and CICS were installed in compliance with their documented minimum hardware requirements, you have only the following additional requirements to consider in installing CICS PA:

- DASD storage required for the CICS PA product. For information on DASD requirements, refer to the Program Directory that is shipped with CICS PA.
- · Optionally:
  - Printer for printing reports and graphs
  - PC for downloading extract data

## Software requirements

| CICS PA requires the following software products:                                                                                            |
|----------------------------------------------------------------------------------------------------|
| <ul> <li>z/OS Version 1 Release 6 or later (contains SMP/E) (5604-A01)</li> </ul>                                                            |
| • z/OS Version 1 Release 6 DFSORT feature or later, or an equivalent sort product                                                            |
| CICS PA can process SMF data produced by the following CICS systems:                                                                         |
| CICS Transaction Server for OS/390 Version 1 Release 3 (5655-147; earlier                                                                    |
| releases not supported)                                                                                                    |
| <ul> <li>CICS Transaction Server for z/OS Version 2 (5697-E93)</li> </ul>                                                                    |
| CICS Transaction Server for z/OS Version 3 (5655-M15)                                                                                        |
| rements                                                                                                    |
| CICS PA executes in a virtual storage region. Region size will vary based on your specific report requirements and the amount of data input. |
|                                                                                                    |

Typical storage use begins at 2048K, which includes storage for:

- CICS PA programs
- Access methods and buffers
- Report queues (most are located above the 16 MB line)

Installations with large CICS systems may experience greater resource requirements.

Operating system requirements are additional.

# **CICS PA components**

The components of the CICS PA dialog are delivered in the following libraries:

SCPAEXEC REXX EXECs

| SCPALINK         | Executable load modules |
|------------------|-------------------------|
| SCPAMxxx         | ISPF messages           |
| SCPAP <i>xxx</i> | ISPF panels             |
| SCPATxxx         | ISPF input tables       |
| SCPAS <i>xxx</i> | ISPF skeletons          |

where xxx identifies the national language, such as ENU for U.S. English.

In addition, sample JCL for running batch reports and extracts is supplied in the **SCPASAMP** library. See Chapter 13, "Sample library," on page 471.

# **CPAOREXX** command

The CICS PA initialization module CPAOREXX accepts four parameters:

| qual                 | The data set high level qualifier for CICS PA data sets. For example, CICSPA.V2R1M0. Alternatively, specify NODYNAM to tell CICS PA to use the existing allocation settings.                                  |  |  |  |  |
|----------------------|----------------------------------------------------------------------------------------------------|--|--|--|--|
| lang                 | Identifies the national language. The default is ENU (U.S. English).                                                                                                    |  |  |  |  |
| PASSAPPL             | Optional. Overrides the enforcement of the default CICS PA application NEWAPPL(CPAO). CICS PA uses the invoking application's APPL specification. See "Overriding the default application" on page 19.        |  |  |  |  |
| low level qualifiers |                                                                                                    |  |  |  |  |
|                      | Optional. Overrides the default low level qualifiers for the six CICS PA data sets. All six qualifiers must be specified in the correct order, enclosed in brackets and separated by commas. See "Overriding" |  |  |  |  |

PA data sets. All six qualifiers must be specified in the correct order, enclosed in brackets and separated by commas. See "Overriding the data set low level qualifiers" on page 19. For example: (EXEC,LINKLIB,MSG,PNL,TBL,SKL)

# Installing the CICS PA dialog

You can either install the CICS PA libraries statically within your ISPF library setup, or allow them to be set up dynamically when the CICS PA dialog is used. Then you can optionally add CICS PA to an ISPF menu.

Dynamic setup is the simplest and quickest approach.

# **Dynamic setup**

To enable the CICS PA libraries to be dynamically set up when the CICS PA dialog is invoked, do the following:

1. On the TSO command processor panel, enter:

EX 'qual.SCPAEXEC(CPAOREXX)' 'qual lang'

For example:

EX 'CICSPA.V2R1M0.SCPAEXEC(CPAOREXX)' 'CICSPA.V2R1M0 E'

If the high level qualifier for your CICS PA installation data sets is not CICSPA.V2R1M0, then alter the command accordingly.

 To add CICS PA to an ISPF menu, set &ZSEL to: CMD(EX ''qual.SCPAEXEC(CPAOREXX)'' ''qual lang'') NOCHECK NOCHECK is specified to support entry of concatenated commands via the direct option (trail). Also specify on the calling panel: &ZTRAIL=.TRAIL

**Note:** Dynamic setup requires that the supplied library names are retained. These are listed under "CICS PA components" on page 17.

# Static setup

To install the CICS PA libraries statically within your ISPF library setup, do the following:

1. Include the library *qual*.SCPAEXEC in your SYSEXEC or SYSPROC concatenation. This library contains the required EXECs. It is allocated with fixed-block 80 record format during installation.

You should put these libraries in the SYSEXEC concatenation. However, if you want to put them in SYSPROC, it must have a record length of 80 bytes.

Ensure that all libraries contained in your concatenations are either in the same format (F, FB, V, VB) and have the same block size, or are in order of decreasing block sizes. Otherwise, you may experience problems using the CICS PA panels.

- 2. Add the remaining libraries to your ISPF library setup:
  - Include the link/load module library *qual*.SCPALINK in the ISPLLIB concatenation.
  - Include the message library qual.SCPAMxxx in the ISPMLIB concatenation.
  - Include the panel library *qual*.SCPAP*xxx* in the ISPPLIB concatenation.
  - Include the table library *qual*.SCPAT*xxx* in the ISPTLIB concatenation.
  - Include the skeleton library *qual*.SCPAS*xxx* in the ISPSLIB concatenation.
- 3. On the TSO command processor panel, enter: %CPAOREXX 'NODYNAM lang'
- 4. To add CICS PA to an ISPF menu, set &ZSEL to: CMD(%CPAOREXX ''NODYNAM lang'') NOCHECK

# Overriding the default application

To override the default CICS PA application, use the PASSAPPL parameter in the ISPF menu &ZSEL setting:

CMD(EX ''qual.SCPAEXEC(CPAOREXX)'' ''qual lang PASSAPPL'') NOCHECK NEWAPPL(CPAP)

CICS PA will then use **CPAP** as the application, rather than the default of CPAO.

# Overriding the data set low level qualifiers

The default CICS PA data set low level qualifiers are listed under "CICS PA components" on page 17. You can override these by specifying the desired qualifiers as the last parameter in the ISPF menu &ZSEL setting. All six qualifiers must be specified in the correct order, enclosed in brackets and separated by commas. For example:

CMD(EX ''qual.SCPAEXEC(CPAOREXX)'' ''qual lang (EXEC,LNK,MSG,PNL,TBL,SKL)'')

CICS PA will then use the following libraries:

'qual.EXEC' REXX EXECs

'qual.LNK' Executable load modules

| 'qual <b>.MSG</b> ' | ISPF messages     |
|---------------------|-------------------|
| 'qual <b>.PNL</b> ' | ISPF panels       |
| 'qual <b>.TBL</b> ' | ISPF input tables |
| 'qual <b>.SKL</b> ' | ISPF skeletons    |

# Migrating from an earlier release

No additional setup is required if migrating from an earlier release of CICS PA. Your System Definitions, Report Sets, Report Forms, Object Lists, and HDBs will be upgraded automatically so you can take advantage of the new and changed features in CICS PA V2R1.

If you are migrating from CICS PA V1R2 or earlier, the following prompt will display when you first select option 2 **Report Sets** from the Primary Option Menu and then select a Report Set to edit or view.

| CICS PA V2R1 Upgrade                                                                                                    |
|----------------------------------------------------------------------------------------------------|
| The presentation of reports in a CICS PA V2R1 Report Set is a<br>tree structure. The Report Categories can be expanded (to show)<br>or collapsed (to hide) the reports.                                                                             |
| If your terminal emulation allows, it is recommended that you<br>configure your Mouse Options to activate the Lightpen function.<br>This allows you to left button click on the + and - characters<br>to Expand and Collapse the Report Categories. |
| _ Do not display this message again                                                                                                    |

Figure 3. Report Sets Upgrade

# Chapter 3. Setup and getting started

L

CICS PA provides a menu-driven dialog to request generation of reports and extracts for analyzing and tuning the performance of your CICS Transaction Server systems. CICS Monitoring Facility (CMF) performance class, exception class, and transaction resource class data in MVS System Monitoring Facility (SMF) files provide the input to the CICS PA reports and extracts. In addition, DB2 and MQ accounting, System Logger, and OMEGAMON XE for CICS records in SMF files are analyzed by specific reports.

Facilities are provided to help you to specify your input files, filter the data, and tailor the reports and extracts to suit your requirements.

The dialog requires no special customization or setup. Reporting can commence immediately.

To get started with using CICS PA to analyze the performance of your CICS systems and applications, proceed as follows:

- 1. Before installing CICS PA, check that the system requirements are met. Refer to "CICS PA system requirements" on page 17.
- 2. To install CICS PA, follow the instructions in the Program Directory. Then to complete the installation, refer to "Installing the CICS PA dialog" on page 18.
- If you are unfamiliar with System Monitoring Facility (SMF) data and how to prepare it for CICS PA reporting, refer to Chapter 4, "SMF data used by CICS PA," on page 37.
- 4. To get started with using the CICS PA dialog to define and run report and extract requests, refer to "How to use the dialog" on page 22.

By following the Chapter 7, "Guided Tour: Report Sets reporting," on page 135 you can quickly get an insight into how to use the dialog.

Perhaps a good report to then try is either the Performance Totals report or the Performance Summary report with the data summarized by Transaction ID within APPLID. A Performance Totals report can be a particularly useful starting point in that the report (a) is relatively small, less than ten pages, and (b) can provide an immediate indication of which area to look into next.

5. To understand the JCL generated by the dialog, or set up your own jobs, refer to Chapter 11, "JCL for reports and extracts," on page 329.

Sample jobs for each report and extract are provided in Chapter 13, "Sample library," on page 471.

- To understand the CICS PA commands generated by the dialog or to code them directly in your job stream, refer to Chapter 12, "Using the CICS PA commands," on page 337. This chapter includes many syntax examples and sample reports.
- 7. For help analyzing the report and extract output, and interpreting the CMF performance and exception data, refer to the *CICS Performance Analyzer for z/OS Report Reference.*
- 8. If results are not as expected, refer to Chapter 21, "Messages," on page 671, and Chapter 22, "Problem determination," on page 711 to help you diagnose and resolve problems.
- 9. To define and populate a historical database for analyzing performance over time, refer to Part 6, "Using the Historical Database (HDB)," on page 525.

# **CICS PA Primary Option Menu**

Figure 4. Primary Option Menu

Figure 4 shows the CICS PA dialog main menu panel. For a brief explanation of the main CICS PA concepts introduced here, refer to "The CICS PA dialog" on page 9.

# How to use the dialog

The following steps briefly describe how to use the dialog to start reporting.

## Initial setup (defaults apply)

This is applicable when using CICS PA for the first time.

Initial setup is optional. CICS PA uses default settings and prompts you to allocate data sets (with default allocation attributes) as they are required.

However, if you want to step through the process, the initial setup procedure is:

- 1. Check your **ISPF environment settings.** See "Recommended ISPF setup" on page 24.
- Specify the CICS PA Settings. This allows some customization of the CICS PA dialog and JCL used for generating reports and extracts. See "CICS PA Settings" on page 26.
- Specify default Reporting Allocation Settings (UNIT= and SPACE=) for the Extract data sets, External Work data sets, and Sort Work data sets. These are used by the CICS PA dialog to generate the corresponding DD statements in the JCL. See "Reporting Allocation Settings" on page 29.
- 4. Specify the **Control Data Sets** that contain the Report Sets, Report Forms, and Object Lists. See "CICS PA Control Data Sets" on page 31.

## **Everyday operation**

The normal procedure to request and generate reports and extracts is as follows:

- Specify the System Definitions by identifying your Systems (CICS APPLID, MVS Image, DB2 SSID, MQ SSID, System Logger), SMF Files, and Groups. You can automate much of this process by using the Take-up facility. See Chapter 5, "Personal System Definitions," on page 53.
- 2. Define a Report Set:
  - Create a new Report Set. See "Creating new Report Sets" on page 165.
  - Specify any **Global Options and Selection Criteria.** The Global Options apply to all reports and extracts within the Report Set. The global Performance Selection Criteria apply to all Performance reports and extracts within the Report Set. The global Exception Selection Criteria apply to all Exception reports within the Report Set.
  - Select and tailor the **Reports and Extracts** that you require. If report-specific options and selection criteria are specified, they take precedence over the corresponding Global Options and Selection Criteria at JCL build time. You can request more than one of each type of report or extract (for example, 3 Performance List Reports and 2 Cross-System Work Extracts), and specify different options for each. Exclude any of a particular type you do not wish to generate, and Deactivate if you wish to generate none of a particular type. See "Maintaining Report Sets" on page 163 for details of all reports, extracts, and their options.
- 3. Define any **Report Forms** used to tailor the format of the Performance List, Performance List Extended, Performance Summary and Cross-System Work reports, and Export extract. See "Maintaining Report Forms" on page 290.
- 4. Define any **Object Lists** used to enhance the Selection Criteria. See "Maintaining Object Lists" on page 321.
- 5. Enter the **RUN** command to run the Report Set. The Active status controls which reports in the Report Set are run. Only active reports in active categories are selected, but you can use the **RUN** line action to temporarily override this. A panel is displayed for you to enter run-time options. Then CICS PA generates the JCL for batch report processing. Global Options and Selection Criteria, requested reports and extracts, and any Report Forms and Object Lists they use, are converted to a stream of commands for batch execution. You can choose to submit the JCL directly, or edit it first and optionally save the JCL in an external library. See "Running Report Sets" on page 276.
- 6. View or print the job output using your usual method, such as SDSF or ISPF Outlist utility.
- 7. Process the Extract data sets using a method appropriate to each. For example:
  - Analyze the Cross-System Work Extract data using CICS PA Performance Reports such as the List, Summary, and Totals reports.
  - Analyze the Performance Export or System Logger Extract data using external programs such as DB2 or PC tools such as Lotus 1-2-3.
  - Specify the Record Selection Extract data sets as your SMF Files in System Definitions to reduce the volume of data processed by CICS PA.
- 8. Define and maintain **Historical Databases (HDBs)** as repositories of performance data. Generate reports from your HDBs or export HDB data to DB2 tables for further analysis.

# **Standard ISPF interface**

I

CICS PA has been designed to follow CUA<sup>®</sup> conventions, while also accommodating established ISPF conventions. For example:

- Possible actions are presented in action bar pull-down menus; those available from the File, Edit, or View pull-down menus can also be requested from the command line.
- A menu or selection list item can be selected either by positioning the cursor over it (point-and-shoot) or by specifying its corresponding number, and then pressing Enter.
- For many entry fields you can select from a list of available choices by
  positioning the cursor on the field and pressing **Prompt** (F4). A + (plus sign) to
  the right of the field or column heading indicates that Prompt is available.
- Short-cut navigation to the primary CICS PA functions is available. For example, to invoke Report Sets where you request your reports and extracts, you can select option 2 from the CICS PA primary menu, or enter =2 on the command line from anywhere in the CICS PA dialog.

Help is available throughout the CICS PA dialog. Context-sensitive help is available for each panel and input field, and there is an online tutorial.

# **Recommended ISPF setup**

The CICS PA dialog is an ISPF application following Common User Access<sup>®</sup> (CUA) conventions. You can use ISPF standard facilities to customize the screens. This section contains some recommendations to help you use CICS PA efficiently.

# Screen size and scrolling

Set the screen size in your session parameters to 32 lines. CICS PA screens are optimized for 32 lines, but accommodate 24 lines by scrolling **Backward** (F7) and **Forward** (F8).

# **Function keys**

CICS PA uses standard conventions for function keys. For example: F1=Help, F3=Exit, F4=Prompt, F5=Rfind, F7=Backward, F8=Forward, F11=Right, F12=Cancel. However, you can use the ISPF commands **KEYS** and **KEYLIST** to assign alternative functions to the keys. For a list of the CICS PA default settings, enter the **KEYSHELP** command or select **Help->Keys Help** in the action bar.

If you are new to CICS PA, ensure that the function keys are displayed at the bottom of the screens. The ISPF command **PFSHOW ONIOFF** turns on and off the display of the function key settings.

# Prompt (F4)

Prompt is available on various data entry fields throughout the CICS PA dialog to help you specify valid values. To use this facility, position the cursor on the field and press **Prompt** (F4). A list of available values is displayed from which you can select one or more depending on the circumstance.

# **Mouse options**

The CICS PA Report Set panel is a tree structure of report categories and reports. The report categories act as folders that can expand (to show) and collapse (to hide) the reports contained within them. If your terminal emulation permits, configure your Mouse Options to activate the lightpen function. You can then use the left-button of your mouse to click on the + to expand and - to collapse the report categories. Alternatively, you can use cursor selection on the + and -, or enter line action **S**.

# **CUA** attribute settings

The CICS PA dialog is designed to use the default CUA attributes. However, we recommend that you set the **Point-and-Shoot** field to easily distinguish Point-and-Shoot fields from other types of fields. You can use the ISPF CUAATTR command to change the attribute settings. For example, you could set Point-and-Shoot to yellow as shown in Figure 5, or for better distinction, you could also set the highlight attribute to REVERSE (reverse video).

| CUA Attril            | bute Change | Utility   |         |             |    |
|-----------------------|-------------|-----------|---------|-------------|----|
| Command ===>          |             |           |         | Defaul      | ts |
| Panel Element         | Color       | Intensity | Highlig | ht<br>More: | +  |
| Choice Entry Field    | TURQ        | LOW       | USCORE  |             |    |
| List Entry Field      | TURQ        | LOW       | USCORE  |             |    |
| List Item Description | GREEN       | LOW       | NONE    |             |    |
| List Items            | WHITE       | LOW       | NONE    |             |    |
| Normal Entry Field    | TURQ        | LOW       | USCORE  |             |    |
| Normal Text           | GREEN       | LOW       | NONE    |             |    |
| Point-and-Shoot       | YELLOW      | HIGH      | NONE    |             |    |
| Reference Phrase      | WHITE       | HIGH      | NONE    |             |    |

Figure 5. Recommended CUAATTR settings for CICS PA

# **Point-and-Shoot fields**

CICS PA employs point-and-shoot fields. For efficient use, enter the ISPF **SETTINGS** command to display the ISPF Settings screen then select **Tab to point-and-shoot fields**.

| Command ===>                                 |                       | Manage  |  |
|----------------------------------------------|-----------------------|---------|--|
| Ontions                                      | Dwint Charbins        | More: + |  |
| Options                                      | Print Graphics        | 0       |  |
| Enter "/" to select option                   | Family printer type   |         |  |
| _ Command line at bottom                     | Device name           | —       |  |
| / Panel display CUA mode                     | Aspect ratio          | 0       |  |
| / Long message in pop-up                     |                       |         |  |
| Tab to action bar choices                    |                       |         |  |
| $\overline{/}$ Tab to point-and-shoot fields | General               |         |  |
| / Restore TEST/TRACE options                 | Input field pad N     |         |  |
| Session Manager mode                         | Command delimiter . : |         |  |
| / Jump from leader dots                      |                       |         |  |
| Edit PRINTDS Command                         |                       |         |  |
| / Always show split line                     |                       |         |  |
|                                              |                       |         |  |
| _ Enable EURO sign                           |                       |         |  |
| T 1 1 01 1 1 1 1                             |                       |         |  |
| Terminal Characteristics                     |                       |         |  |
| Screen format 3 1. Data 2. Std               | 3. Max 4. Part        |         |  |

Figure 6. Recommended ISPF settings for CICS PA

# **Displaying messages**

CICS PA uses both long and short messages. Short messages display at the top right, on the same line as the screen title. Long messages are designed to display in a pop-up window. However, long messages of less than the screen width can be customized to display just below or above the command line rather than in a window. If you always want long messages in a pop-up window, enter the ISPF **SETTINGS** command to display the ISPF Settings screen, then select **Long message in pop-up** as shown in Figure 6 on page 25.

Messages displayed in a window can be moved to another location on the screen by doing the following:

- 1. Position the cursor on the top or bottom border of the message window, and press Enter.
- 2. Position the cursor at the location on the screen to which you wish to move the message, then press Enter.

# **CICS PA Profile Options**

To display the CICS PA Profile Options Menu, either:

- 1. From the CICS PA Primary Option Menu, select option 0 CICS PA Profile
- 2. From any CICS PA panel, select Options from the action bar

|       | F   | ile   | Option | ıs Help    |                              |
|-------|-----|-------|--------|------------|------------------------------|
|       |     |       |        |            | CICS PA Profile Options Menu |
|       | Com | mand  | ===> _ |            |                              |
|       | 1   | CICS  | PA Set | tinas      |                              |
|       |     |       |        | llocation  | Settings                     |
|       | 3   | CICS  | PA Con | itrol Data | Sets                         |
|       | 4   | DB2 S | etting | IS         |                              |
| <hr/> |     |       |        |            |                              |

Figure 7. Profile Options Menu

This menu allows you to customize your CICS PA user profile. Defaults are set initially so you can start using CICS PA, but you can change these at any time to suit the particular way you want to interact with the CICS PA dialog. Typically you would set the profile options just once.

The menu items are:

## **CICS PA Settings**

Customize some aspects of the CICS PA dialog and the job card it uses when generating Report Set JCL.

## **Reporting Allocation Settings**

Specify the allocation attributes of data sets that may need to be created during Report Set processing. The CICS PA dialog uses these when generating the Report Set JCL.

## **CICS PA Control Data Sets**

Tell CICS PA the names of the data sets where Report Sets, Report Forms, and Object Lists are stored.

## **DB2 Settings**

Specify settings for exporting data from historical databases (HDBs) to DB2. For details, see "Creating DDL to define a DB2 table" on page 637.

# **CICS PA Settings**

This facility allows you to customize the CICS PA dialog and batch JCL for running Report Sets and processing Historical Databases.

To display the CICS PA Settings panel, select option 1 **CICS PA Settings** from the Profile Options Menu.

| File Options Help                                                          |                                                                                                    |
|----------------------------------------------------------------------------|----------------------------------------------------------------------------------------------------|
| Command>                                                                   | CICS PA Settings                                                                                                    |
|                                                                            |                                                                                                    |
| Specify settings.                                                          |                                                                                                    |
| CICS PA Load Library                                                       | 'CICSPA.V2R1M0.SCPALINK'                                                                                                    |
| Personal Profile Library                                                   | 'xxxx.CICSPA.TABL'                                                                                                    |
| Cancel Confirmation<br>Automatic Save on Exit .<br>Reports in Upper Case . | YES (Yes or No)<br>NO (Yes or No)<br>YES (Yes, No or Prompt)<br>NO (Yes or No)<br>1 1. ISO (YYYY/MM/DD)<br>2. US (MM/DD/YYYY)<br>3. European (DD/MM/YYYY) |
| DASD Work File Unit Name                                                   | (Blank for System Default)                                                                                                    |
| ===>                                                                       | n:<br>UNT),'NAME',REGION=4M                                                                                                    |
| ===><br>                                                                   |                                                                                                    |

Figure 8. CICS PA Settings

All options have initial settings, but you can change these at any time to suit the way you use CICS PA. Values must be specified for all options, except the DASD Work File Unit Name and CICS PA Load Library which have system defaults.

The options are:

#### **CICS PA Load Library**

Specify the name of the library that contains the CICS PA executable modules. This is used by the CICS PA dialog when generating the JCL for executing Report Sets. It need not be specified if the modules reside in the system LINKLIST. The initial setting is '**xxxx.SCPALINK**' where xxxx is the DSN prefix specified at dialog start up. The default initial setting is '**CICSPA.V2R1M0.SCPALINK**'.

#### **Personal Profile Library**

The CICS PA dialog utilizes ISPF tables for storing some user data such as your personal system definitions.

Specify the name of the data set to be used for maintaining these ISPF tables. As the data is typically user-specific and sharing with other users is not an issue, it is recommended that each user has their own data set to avoid contention with other users for access to tables.

The initial setting is '**xxxx.CICSPA.TABL**' which CICS PA translates to '**xxxx.CICSPA.TABL**' where xxxx is determined by your TSO prefix and userid.

If the specified data set does not exist, CICS PA uses default allocation parameters to create it when it is required. The data set can be allocated using ISPF facilities outside the dialog if your site has local requirements not satisfied by the defaults.

#### **Delete Confirmation**

This option applies *only* to Delete requests from panels which have **Confirm** in the action bar: the CICS PA "primary object" list panels (Report Sets, Report Forms, Object Lists). From these list panels, deleted items cannot be reinstated, so you may always want to be prompted to confirm your Delete requests. On all other panels, deleted items can be reinstated by a Cancel request.

Specify **YES** to request CICS PA to display a confirmation pop-up to prompt you to confirm your Delete request before it is actioned. This is the initial setting.

Specify **NO** to have CICS PA action Delete requests immediately without prompting for confirmation.

Note: This option does not apply to HDB where the default is always YES.

#### **Cancel Confirmation**

This option applies *only* to Cancel requests from panels which have **Confirm** in the action bar: CICS PA "primary object" panels (Report Set, Report Form, Object List), System Definitions and HDB.

Specify **YES** to display a confirmation pop-up if you attempt to Cancel when there have been updates. This is to alert you that you have made changes which will be discarded if you proceed with the Cancel request.

Specify **NO** to have CICS PA action Cancel requests immediately, without first prompting for confirmation. This is the initial setting.

#### Automatic Save on Exit

This option applies *only* to attempts to Exit edit sessions after making changes on CICS PA "primary object" panels (Report Set, Report Form, Object List) and the System Definitions panel. It is not applicable to HDB.

Specify **YES** to automatically save the changes on Exit. This is the initial setting.

Specify **NO** to automatically discard the changes on Exit. To save any changes before exit you must remember to use the **SAVE** command.

Specify **PROMPT** to display a message if there have been updates when you attempt to Exit. To save the changes, you can use the **SAVE** command. Otherwise, to discard the changes, you can use the **CANCEL** command.

#### **Reports in Upper Case**

Specify **NO** to receive reports in upper and lower case characters. This is the initial setting.

Specify **YES** to translate all reports to upper case characters only. This is particularly for printers that cannot handle mixed case. This generates the UPPER parameter on the EXEC statement in CICS PA JCL generation generates the

### **Preferred Date Format**

The CICS PA dialog can accept and present dates in the following formats:

- 1. YYYY/MM/DD ISO
- 2. MM/DD/YYYY US

### 3. DD/MM/YYYY European

Enter either **1**, **2**, or **3** for the date format you prefer. **1** (**ISO**) is the initial setting.

**Note:** This option does *not* apply to the format of dates presented on batch reports, which is typically MM/DD/YYYY. Further, there are exceptions within the CICS PA dialog where the functionality dictates the date format. For example, the **Changed** time stamp field of component lists (Report Sets, Report Forms, Object Lists) always presents as YYYY/MM/DD HH:MM to be able to sort on this field.

#### **DASD Work File Unit Name**

Specify the device type or group name to be used by CICS PA to allocate DASD data sets as required by facilities such as:

- Report Set, Report Form, Object List Data Sets
- Extract, External and Sort Work Data Sets used in batch processing (if the Reporting Allocation Settings are not set).

The name must represent a device that is defined as DASD in the Eligible Device Table of the current processor. For example, SYSDA, SYSALLDA, 3390.

If not specified, the system default is used. Blank (for system default) is the initial setting.

#### **Job Statement Information**

Specify the JCL JOB statement which can be continued to a maximum of four lines. These will be used by CICS PA to supply the job statement for batch Report Set and HDB processing. All the rules of JCL must be followed in specifying the job statement. CICS PA does not validate this information. Blank lines are ignored.

The default is **//userid JOB (ACCOUNT),'NAME'** from the ISPF Log and List JCL job statement information. To find this, use the **SETTINGS** command to display the ISPF Settings panel, then select **Log/List->JCL** in the action bar.

It is recommended that you include a **REGION=** parameter on your job card to allocate a virtual storage region size for CICS PA of at least 4M.

### **Reporting Allocation Settings**

This facility is used to specify allocation attributes for data sets that CICS PA may need to create during batch processing of Report Sets.

To display the Reporting Allocation Settings panel, select option 2 **Reporting Allocation Settings** from the Profile Options Menu.

| File Options Help                       |
|-----------------------------------------|
| Reporting Allocation Settings           |
| Command ===>                            |
| Specify data set allocation settings.   |
| Extract Data Sets:                      |
| ===> //UNIT=SYSDA, SPACE=(CYL, (10,10)) |
| ===>                                    |
| External Work Data Sets:                |
| ===> //UNIT=SYSDA, SPACE=(CYL, (10,10)) |
| ===>                                    |
| Sort Work Data Sets:                    |
| ===> //UNIT=SYSDA, SPACE=(CYL, (10,10)) |
| ===>                                    |
|                                         |
|                                         |

Figure 9. Reporting Allocation Settings

CICS PA provides default settings for each type of data set. Figure 9 shows the default allocation settings. The defaults are displayed when you first invoke the panel or when you clear a setting.

The required data set allocation settings are:

### **Extract Data Sets**

I

Specify the UNIT and SPACE attributes for the following extract data sets: Cross-System Work

Export Record Selection System Logger

These are sequential data sets. You do not need to specify the DCB attributes as CICS PA sets the appropriate DCB at Extract run time. However, if you specify DCB attributes, CICS PA will override RECFM and LRECL with the correct values. CICS PA will also assign the BLKSIZE to an allowable value closest to your specification. For example, if you want half track blocking, simply specify DCB=BLKSIZE=27998 (for UNIT=3390) and CICS PA will assign the highest allowable BLKSIZE not exceeding 27998.

CICS PA provides default settings. To reset to the default, erase the field then press Enter.

When the CICS PA dialog builds the Report Set JCL for a new Extract Data Set, the specified allocation settings are appended to a statement of the form:

//DDname DD DSN=datasetname,DISP=(disp,CATLG),

where *DDname* is generated by CICS PA, and *datasetname* and *disp* are the data set name and disposition specified on the corresponding Extract panel.

### **External Work Data Sets**

Specify the UNIT and SPACE attributes for the External Work Data Sets which may be required by the following:

- · Performance List Extended report
- Performance Summary report (optional)
- Cross-System Work report and extract
- Transaction Group report
- BTS report
- Workload Activity report (possibly)
- DB2 report
- System Logger report
- Export extract (optional for Summary Form)

These work data sets are temporary sequential data sets used by CICS PA to store records passed to the external SORT facility. You do not need to specify the DCB attributes as CICS PA sets the appropriate DCB at Report Set run time.

CICS PA provides default settings. To reset to the default, erase the field then press Enter.

When the CICS PA dialog builds the Report Set JCL, the specified allocation settings are appended to a statement of the form:

//CPAXWnnn DD DISP=(NEW,DELETE),

where nnn is 001-999 to uniquely identify each data set.

#### Sort Work Data Sets

Specify the UNIT and SPACE attributes for the Sort Work Data Sets which may be required by the following:

- · Performance List Extended report
- Performance Summary report (optional)
- Cross-System Work report and extract
- Transaction Group report
- BTS report
- Workload Activity report (possibly)
- DB2 report
- System Logger report
- Export extract (optional for Summary Form)

These work data sets are temporary sequential data sets used by the SORT facility.

CICS PA provides default settings. To reset to the default, erase the field then press Enter.

When the CICS PA dialog builds the Report Set JCL, the specified allocation settings are appended to a statement of the form:

//CPASWKnn DD DISP=(NEW,DELETE),

where nn is 01-04 to uniquely identify each data set.

### **CICS PA Control Data Sets**

To work with the CICS PA primary components, Report Sets, Report Forms, and Object Lists, you must first identify the data sets where they are stored. These are called the CICS PA Control Data Sets.

To specify the control data sets, select option 3 **CICS PA Control Data Sets** from the Profile Options Menu, or enter CDS from the command line anywhere in the CICS PA dialog.

| File Opti                                   | ons Help |                              |           |               |             |
|---------------------------------------------|----------|------------------------------|-----------|---------------|-------------|
| Command ===><br>Specify the                 |          | CICS PA Cont                 |           |               |             |
| Report Sets<br>Report Forms<br>Object Lists | 'xxxx    | .CICSPA.RSET<br>.CICSPA.FORM | ı<br>ı    |               | +<br>+<br>+ |
| Missing Data<br>1 1. Alloca<br>2. Alloca    |          |                              |           |               |             |
| F1=Help                                     | F3=Exit  | F4=Prompt                    | F6=Resize | F10=Actions I | F12=Cancel  |

Figure 10. CICS PA Control Data Sets

Specify the name of the data sets where Report Sets, Report Forms, and Object Lists are maintained:

- **Report Sets** Report Sets define selections of reports and extracts and their associated options.
- **Report Forms** Report Forms are used to tailor the format and content of particular reports and extracts.
- **Object Lists** Object Lists are user-defined lists of objects that are defined by name and can be specified in selection criteria to provide filtering of the report data.

You can specify the same data set for all three components. However, it is recommended that each type of component is stored in a separate data set to avoid conflict with member names.

For a particular component, related definitions should share a common data set. For example, keep related Report Sets together in the one data set, related Report Forms in another, and related Object Lists in a third.

However, you can have multiple data sets for each component, such as a separate data set for each CICS subsystem or a personal data set. For each component, only one data set at a time is used by the dialog. That is, there is only one current Report Sets data set, one current Report Forms data set, and one current Object Lists data set. To change the current data set, enter the data set name or press **Prompt** (F4) to select from a list of data sets previously used.

If you have not previously specified a data set name, CICS PA assigns a default that you can erase or overtype.

| Default Data Set Name       | Explanation                         |
|-----------------------------|-------------------------------------|
| 'prefix.CICSPA.type'        | TSO prefix and userid are the same  |
| 'prefix.userid.CICSPA.type' | TSO prefix and userid are different |
| 'userid.CICSPA.type'        | User has no TSO prefix              |

where *type* is RSET, FORM, or OBJL. Figure 10 shows an example of the Control Data Sets panel with the default names specified.

The control data sets must be cataloged, partitioned data sets (PDS or PDSE) with RECFM=FB and LRECL=80. You can let CICS PA create the data sets dynamically using the default attributes of LRECL=80, BLKSIZE=6160, SPACE=(CYL, (1,1,50)). Alternatively, you can use standard facilities such as ISPF option 3.2 Data Set Utility to create and catalog the data sets.

When specifying the data set name, standard TSO conventions apply. For example, if the TSO option **PROFILE PREFIX** is in effect, the prefix will be appended as the high-level qualifier unless the data set name is enclosed in quotes.

Specify the **Missing Data Sets Option** to tell CICS PA whether to allocate new data sets now or leave that until later when you try to perform functions that require them.

If the data set is not cataloged, a Confirm Create pop-up asks you to confirm that you want CICS PA to create the data set for you using default allocation attributes.

### Maintaining CICS PA data sets

The CICS PA data sets are partitioned data sets and carry product sensitive information in the directory. You can use DFSMSdss<sup>™</sup> utilities and data set utility IEBCOPY for maintenance purposes.

Members in these data sets are saved in a special format. Members must **not** be created or modified using facilities other than CICS PA as this can cause them to become unusable by CICS PA. Should this occur, a message similar to the following will be displayed by panels that use the member:

Only Report Set members in the data set are included in the list. Some members have been excluded.

Ensure that you specified the correct data set name. If correct, you can use ISPF to determine the offending member or members. For example, use ISPF option 3.1 to display the list of members in the Report Sets data set. Members created by CICS PA will display with no modification details, whereas those edited using ISPF will show their modification details. To correct the situation, either:

- Use ISPF to remove (move or delete) the offending members from the data set.
- Use CICS PA facilities. When the Report Sets panel is displayed, enter **SELECT** in the command line and specify the name of the offending member. If the contents of the member are valid Report Set details, they will display on the EDIT Report Set panel. Save the Report Set and the member will appear in the list of Report Sets in the specified sort order. If it is not a valid Report Set, an error message is displayed.

**CICS PA Control Data Sets** 

# Part 2. Specifying CICS-related SMF data for reporting

CICS Performance Analyzer for z/OS processes SMF data files to produce reports and extracts and build historical databases. The chapters in this part provide an overview of the SMF data that CICS PA processes, and describe how to specify to CICS PA your SMF data files, CICS and related systems and groups.

# Chapter 4. SMF data used by CICS PA

CICS PA produces reports and extracts using data normally collected by your system in MVS System Management Facility (SMF) data sets:

| CICS Monitoring Facility (CMF) performance class,<br>exception class, and transaction resource class<br>records |
|----------------------------------------------------------------------------------------------------|
| CICS statistics and server statistics records                                                                   |
| DB2 accounting records                                                                                          |
| WebSphere MQ accounting records                                                                                 |
| OMEGAMON XE for CICS records                                                                                    |
| System Logger records                                                                                           |
|                                                                                                    |

Most CICS PA reports and extracts process CMF data. The DB2 report processes both CMF data and DB2 accounting data. The WebSphere MQ report processes only MQ accounting data. The OMEGAMON report processes only OMEGAMON XE for CICS data. The Record Selection extract processes CMF data, DB2 and MQ accounting data, System Logger data, and OMEGAMON XE for CICS data. The System Logger report and extract process only System Logger data.

# CICS Monitoring Facility data (SMF 110, subtype 1)

When CICS is running and the CICS Monitoring Facility (CMF) is active, data is collected by CMF and written to the MVS System Management Facility (SMF) data set as type 110 records, subtype 1. The CMF data is subsequently analyzed offline by CICS PA.

# **Classes of CMF data**

L

I

L

L

I

There are three types, or "classes", of monitoring data that you can request CMF to collect: performance class, exception class, and transaction resource class data.

You can switch CICS monitoring on or off, and change the classes of data being collected, either at CICS initialization or dynamically while CICS is running. It is preferable to start all classes of monitoring data at CICS initialization. If you activate a class of monitoring data while CICS is running, the data for that class becomes available only for transactions that are started thereafter.

CICS PA analyzes three classes of CMF data:

- **Performance class data.** Detailed transaction-level information, such as the processor and elapsed time for a transaction, or the time spent waiting for I/O. There is at least one performance record per transaction.
- **Exception class data.** Information about exceptional conditions suffered by a transaction, such as queuing for file strings, or waiting for temporary storage. This data highlights possible problems in system operation. There is one exception record for each exception condition.
- **Transaction resource class data.** Additional transaction-level information about individual Files and Temporary Storage Queues used by a transaction.

### **Performance Class data**

Performance class data provides detailed resource-level data that can be used for accounting, performance analysis, and capacity planning. This data contains information relating to individual task resource usage, and is completed for each task when the task terminates. This information could be used periodically to calculate the charges applicable to different tasks. If you want to set up algorithms for charging users for resources used by them, you could use this class of data collection to update the charging information in your site's accounting programs.

CMF collects performance class data at system-defined event-monitoring points (EMPs) in the CICS code. You cannot relocate these EMPs, but you can add additional ones in your application programs using the EXEC CICS MONITOR command (see the *CICS Application Programming Reference* for programming information about this command). For example, you could use additional EMPs to count the number of times a certain event occurs, or to time the interval between two events. Additional EMPs are also provided in some IBM program products, such as IMS DBCTL.

For each EMP that you code in an application program, you must code a corresponding definition in the Monitoring Control Table (MCT) using DFHMCT TYPE=EMP. In the MCT, you can also use DFHMCT TYPE=RECORD to *exclude* specific system-defined performance data from a CICS run. See the *CICS Resource Definition Guide* for details of the DFHMCT macros.

Performance data records are written to a CICS performance record buffer and not passed to SMF until the buffer is full, performance class monitoring is switched off, or CICS quiesces. If CMF is deactivated or there is an immediate shutdown of CICS, the records in the buffer not yet written to SMF are lost.

You can enable performance class monitoring in either of the following ways:

- At CICS initialization. Specify MNPER=ON (together with MN=ON) in the SIT.
- Dynamically when CICS is running. Use either:
  - Master terminal command CEMT SET MONITOR ON PERF
  - API command from within an application program EXEC CICS SET MONITOR STATUS(ON) PERFCLASS(PERF)

### **Exception Class data**

CMF passes an exception record directly to SMF when any of the following exception conditions encountered by a transaction is resolved:

- Wait for storage in the CDSA
- · Wait for storage in the UDSA
- Wait for storage in the SDSA
- Wait for storage in the RDSA
- Wait for storage in the ECDSA
- Wait for storage in the EUDSA
- Wait for storage in the ESDSA
- Wait for storage in the ERDSA
- Wait for auxiliary temporary storage
- Wait for auxiliary temporary storage string
- · Wait for auxiliary temporary storage buffer
- · Wait for auxiliary temporary storage write buffer
- · Wait for temporary storage queue
- Wait for temporary storage data set extension
- Wait for shared temporary storage
- Wait for shared temporary storage pool

- · Wait for file string
- · Wait for file buffer
- Wait for LSRPOOL string
- · Wait for coupling facility data tables locking (request) slot
- Wait for coupling facility data tables non-locking (request) slot

An exception record is created each time any of the resources covered by CMF exception class monitoring becomes constrained by system bottlenecks. If performance data is also being recorded, it keeps a count of the number of exception records generated for each task and also the total time that the task was delayed due to encountering a resource shortage. The exception records can be linked to the performance data by the transaction identifier in the TASKNO and NETUOW fields in each type of record.

This data is intended to help you identify constraints that affect the performance of your transaction. The information is written to the SMF data set as soon as the task that was originally constrained has been released.

You can enable exception class monitoring in either of the following ways:

- At CICS initialization. Specify MNEXC=ON (together with MN=ON) in the SIT.
- Dynamically when CICS is running. Use either:
  - Master terminal command CEMT SET MONITOR ON EXCEPT
  - API command from within an application program EXEC CICS SET MONITOR STATUS(ON) EXCEPTCLASS(EXCEPT)

#### **Transaction Resource Class data**

L

Transaction resource class data provides additional transaction-level information about individual Files and Temporary Storage Queues used by a transaction.

The maximum number of files and temporary storage queues monitored for each transaction is limited by the FILE and TSQUEUE parameters on the DFHMCT TYPE=INITIAL macro, up to a maximum of 64 files and 64 temporary storage queues. The default is FILE=8 for files and TSQUEUE=8 for temporary storage queues. Therefore, you may need to assemble an MCT that specifies either or both FILE and TSQUEUE options if the default values are insufficient, or if you do not want to collect transaction resource data for either files or temporary storage queues. One transaction resource record is written for each transaction that is being monitored, provided the transaction accesses at least one of the resources for which monitoring data is requested, (for example, at least 1 file if you specify FILE=*number*).

Performance class data also provides information about file and temporary storage queue resource accesses, but this information in the performance record is given in total only for all files (see DFHFILE fields) and all temporary storage queues (see DFHTEMP fields). Transaction resource data breaks this information down by individual file name and temporary storage queue name, up to the maximum number specified in the MCT. It also provides elapsed times for the File Control and Temporary Storage Control events.

Transaction resource information is completed for each task when the task terminates.

You enable transaction resource class monitoring in either of the following ways:

- At CICS initialization. Specify MNRES=ON (together with MN=ON) in the SIT.
- Dynamically when CICS is running. Use either:

- Master terminal command CEMT SET MONITOR ON RESRCE
- API command from within an application program EXEC CICS SET MONITOR STATUS(ON) RESRCECLASS(RESRCE)

# When CMF data is passed to SMF

The different classes of CICS monitoring records are not written to SMF in the same way:

- **Performance data records** are written to a performance record buffer, which is defined and controlled by CICS, as the records are produced. The performance records are passed to SMF for processing when the buffer is full, when the performance class of monitoring is switched off, and when CICS itself quiesces. When monitoring itself is deactivated or when there is an immediate shutdown of CICS, the performance records are not written to SMF and the data is lost.
- Exception data records are passed directly to SMF when the exception condition completes. Each exception record describes one exception condition. You can link performance records with their associated exception records by matching the transaction identification number (TASKNO field) or network unit-of-work ID (NETNAME and NETUOWSX fields) in each type of record.
- Transaction resource data records are written to a transaction resource record buffer, which is defined and controlled by CICS, as the records are produced. The transaction resource records are passed to SMF for processing when the buffer is full; when the transaction resource class of monitoring is switched off; and when CICS itself quiesces. When monitoring itself is deactivated or when there is an immediate shutdown of CICS, the transaction resource records are not written to SMF and the data is lost.

# **Controlling the CICS Monitoring Facility**

When CICS is initialized, you can switch the CICS monitoring facility on by specifying the system initialization parameter MN=ON. The default setting is MN=OFF. You can also select the classes of monitoring data that you want to be collected using the MNPER, MNEXC, and MNRES system initialization parameters. You can request any combination of performance class, exception class, and transaction resource class data. The class settings can be changed whether monitoring itself is ON or OFF. For more information about the monitoring system initialization parameters, refer to the *CICS System Definition Guide*.

When CICS is running, you can control the CICS monitoring facility dynamically. Just as at CICS initialization, you can switch monitoring on or off, and you can change the classes of monitoring data that are being collected. There are two ways of doing this:

- 1. You can use the master terminal CEMT INQUIRE and SET MONITOR command, which is described in the *CICS Supplied Transactions.*
- 2. You can use the EXEC CICS INQUIRE and SET MONITOR commands; programming information about these commands can be found in the *CICS System Programming Reference.*

When you activate a class of monitoring data, data is collected only for transactions that start thereafter, not transactions already active. You cannot change the classes of monitoring data collected for a transaction after it has started. It is often preferable, particularly for long-running transactions, to start all classes of monitoring data at CICS initialization.

### **Event Monitoring Points**

CICS monitoring data is collected at system-defined event monitoring points (EMPs) in the CICS code. Although you cannot relocate these monitoring points, you can choose which *classes* of monitoring data that you want to be collected. Programming information about CICS monitoring can be found in the *CICS Application Programming Reference* and the *CICS Customization Guide*.

If you want to gather more performance class data than is provided at the system-defined event monitoring points, you can code additional EMPs in your application programs, from within task-related user exit or from global user exits. At these points you can add or change up to 16384 bytes of user data within each performance record. Up to this maximum of 16384 bytes you can have, for each ENTRYNAME qualifier, any combination of the following:

- Between 0 and 256 counters
- Between 0 and 256 clocks
- A single 8196-byte character string.

You could use these additional EMPs to count the number of times a certain event occurs, or to time the interval between two events. If the performance class was active when a transaction was started, but was not active when a user EMP was issued, the operations defined in that user EMP would still execute on that transaction's monitoring area. The DELIVER option would result in a loss of data at this point, because the generated performance record cannot be output while the performance class is not active. If the performance class was not active when a transaction was started, the user EMP would have no effect.

User EMPs can use the EXEC CICS MONITOR command. For programming information about this command, refer to the *CICS Application Programming Reference.* 

Additional EMPs are defined in some IBM program products, such as IMS DBCTL. From the CICS point of view, these are like any other user-defined EMP. EMPs in user applications and in IBM program products are defined by a decimal number. The numbers 1 through 199 are available for EMPs in user application, and the numbers from 200 through 255 are for use in IBM program products. In addition, the numbers can be qualified with an *entry name* so that you can use each number more than once. For example, PROGA.1, PROGB.1 and PROGC.1, identify three different EMPs because they have different entry names.

For each user-defined EMP there must be a corresponding monitoring control table (MCT) entry, which has the same entry name and identification number as the EMP that it describes.

You do not have to assign entry names and numbers to system-defined EMPs, and you do not have to code MCT entries for them.

Here are some ideas about how you might make use of user fields provided using the CICS monitoring facility:

If you want to time how long it takes to do a table lookup routine within an application, code an EMP with, say, ID=50 just before the table lookup routine and an EMP with ID=51 just after the routine. The system programmer codes a TYPE=EMP operand in the MCT for ID=50 to start user clock 1. You also code a TYPE=EMP operand for ID=51 to stop user clock 1. The application then executes. When EMP 50 is processed, user clock 1 is started. When EMP 51 is processed, user clock 1 is stopped.

• One user field could be used to accumulate an installation accounting unit. For example, you might count different amounts for different types of transaction. Or, in a browsing application, you might count 1 unit for each record scanned and not selected, and 3 units for each record selected.

You can also treat the fullword count fields as 32-bit flag fields to indicate special situations, for example, out-of-line situations in the applications, operator errors, and so on. The CICS monitoring facility includes facilities to turn individual bits or groups of bits on or off in these count fields.

- The performance clocks can be used for accumulating the time taken for some sort of I/O operation. This is usually any waiting time for the transaction to regain control after the requested operation has completed. Because periods are counted as well, you can get the average time waiting for the I/O operation as well as the total waiting time. If you want to highlight an unusually long individual case, set a flag on in a user count as explained above.
- One use of the performance character string is for systems in which one transaction ID is used for widely differing functions. The application can enter a subsidiary ID into the string to indicate which particular variant of the transaction applies in each case.

Some users have a single transaction ID so that all user input is routed through a common prologue program for security checking or some other purpose, for example. In this case, it is very easy to record the subtransaction identifier in this prologue. (However, it is equally possible to route transactions with different identifiers to the same program, in which case this technique is not necessary.)

### **Application Naming and Event Monitoring Points**

You can also use application naming event monitoring points. Application naming is an enabling function that allows your application programs to invoke special CICS event monitoring points. These special EMPs allow you to include additional task identification information (an alternative Transaction ID and Program name) in your CMF performance records.

You can use the application naming EMPs that are generated for you automatically when you specify APPLNAME=YES in the DFHMCT TYPE=INITIAL macro. The generated data is:

- The application naming Transaction ID, taken from the first 4 bytes of the 12 byte APPLNAME field.
- The application naming Program name, taken from the last 8 bytes of the 12 byte APPLNAME field.

For information about the APPLNAME parameter that you use to enable application naming support, see the *CICS Resource Definition Guide.* 

### The Monitoring Control Table (MCT)

The monitoring control table (MCT) is used to tell CICS:

- The type of resource for which you want to collect transaction resource monitoring data. Available resource types are Files and Temporary Storage Queues (see "DFHMCT TYPE=INITIAL" on page 43).
- To enable application naming support, which makes available the CICS-generated DFHAPPL EMPs to your application programs (see "DFHMCT TYPE=INITIAL" on page 43).
- About any user event monitoring points (EMPs) that you have coded in your application programs and the data that is to be collected or manipulated at these points (see "DFHMCT TYPE=EMP" on page 43).

 That you want certain CICS system-defined performance class data fields to not be recorded by CICS (see "DFHMCT TYPE=RECORD").

IMS DBCTL users can collect DBCTL statistics in the CMF performance class records by including the DFH\$MCTD copy member in the MCT definition.

Full details of the MCT are provided in the *CICS Resource Definition Guide*. Examples of MCT coding are included with the programming information in the *CICS Customization Guide*.

### DFHMCT TYPE=INITIAL

You use the DFHMCT TYPE=INITIAL macro to indicate whether you want application naming support and transaction resource monitoring.

For information about the APPLNAME, FILE and TSQUEUE parameters that control these facilities, see the *CICS Resource Definition Guide*.

### DFHMCT TYPE=EMP

There must be a DFHMCT TYPE=EMP macro definition for each user-code event monitoring point (EMP). This macro has an ID operand, whose value must be made up of the ENTRYNAME and POINT values specified on the EXEC CICS MONITOR command. The PERFORM operand of the DFHMCT TYPE=EMP macro defines to CICS for the specified user EMP, the user fields (counts, clocks or characters) and the operations that CICS is to perform on them when the user event monitoring point is invoked.

### DFHMCT TYPE=RECORD

The DFHMCT TYPE=RECORD macro allows you to *exclude* specific system-defined performance class data fields from a CICS run. Table 1 shows the default length of the performance class monitoring records for each CICS release supported by CICS PA, without taking into account any user data that may be added, or any excluded fields.

| CICS Release                                   | Record Length |
|------------------------------------------------|---------------|
| CICS Transaction Server for OS/390 Version 1.3 | 1288 bytes    |
| CICS Transaction Server for z/OS Version 2.1   | 1564 bytes    |
| CICS Transaction Server for z/OS Version 2.2   | 1610 bytes    |
| CICS Transaction Server for z/OS Version 2.3   | 1692 bytes    |
| CICS Transaction Server for z/OS Version 3.1   | 1848 bytes    |
| CICS Transaction Server for z/OS Version 3.2   | 2352 bytes    |

Table 1. Default performance record length by CICS release

Each field of the performance class data that is gathered at the system-defined EMPs belongs to a group of fields that has a specific group identifier. Each performance data field also has its own numeric identifier that is unique within the group identifier. For example, the transaction sequence number field in a performance class record belongs to group DFHTASK, and has a numeric identifier of 031. Using these identifiers, you can exclude specific fields or groups of fields, and reduce the size of the performance class records.

### Sample MCTs

I

Four sample monitoring control tables are provided in the CICS sample library: **DFHMCTT\$** For terminal-owning regions (TORs)

DFHMCTA\$For application-owning regions (AORs)DFHMCTD\$For application-owning regions (AORs with DBCTL)DFHMCTF\$For file-owning regions (FORs)

These samples show how to use the EXCLUDE and INCLUDE operands to reduce the size of the performance class record in order to reduce the volume of data written by CICS to SMF.

# **Required CMF fields for CICS PA**

If you are using the CICS Monitoring Control Table (MCT) EXCLUDE/INCLUDE parameters to reduce the size of the performance class record, you must ensure that the data fields required for some of the CICS PA reports and extracts are not excluded. These reports and extracts are:

- · Cross-System Work report and extract
- Transaction Group report
- BTS report
- Workload Activity report
- DB2 report

Refer to the *CICS Performance Analyzer for z/OS Report Reference* for the list of required CMF fields for each of these reports.

# CICS Statistics data (SMF 110, subtypes 2, 3, 4, 5)

When CICS is running, statistics data is written to the SMF data set as type 110 records with the following subtypes:

- 2 Statistics
- 3 Shared Temporary Storage Server Statistics
- 4 Coupling Facility Data Table Server Statistics
- 5 Named Counter Sequence Number Server Statistics

Statistics data is subsequently analyzed offline by CICS PA.

# DB2 accounting data (SMF 101 records)

DB2 accounting data is processed by the CICS PA DB2 report and Record Selection extract. DB2 accounting data is written by DB2 as SMF type 101 records.

### **DB2** accounting trace

The DB2 accounting trace provides information related to application programs, including:

- · Start and stop times
- · Number of commits and aborts
- Number of times certain SQL statements are issued
- Number of buffer pool requests
- · Counts of certain locking events
- Processor resources consumed
- · Thread wait times for various events
- RID pool processing
- Distributed processing
- Resource limit facility statistics

The DB2 accounting trace begins collecting this data at successful thread allocation to DB2. It writes a completed record when the thread terminates or when the authorization ID changes.

DB2 accounting records are produced when a thread is terminated or sign-on occurs. This means that the period reported in the DB2 accounting record is the time between start or user sign-on (if reusing a thread previously used by another user) and thread termination or another sign-on. You can use the ACCOUNTREC(TXID) parameter in the DB2ENTRY or DB2CONN to cause a DB2 accounting record to be produced when the transaction ID changes, and when the thread terminates or another sign-on occurs.

For thread reuse, this means that many users are included in the same record, which can cause difficulties for both accounting and problem determination. The ACCOUNTREC(TASK) or ACCOUNTREC(UOW) settings in a DB2ENTRY or DB2CONN provide more granularity. This is because a record is produced for each user. It involves the passing of a token between CICS and DB2, which is present in both CICS and DB2 traces. ACCOUNTREC(TASK) ensures that there is a minimum of one accounting record for each task. There can be more depending on thread reuse.

The CICS PA DB2 report only supports ACCOUNTREC(TASK) and ACCOUNTREC(UOW).

For more information about accounting and monitoring in a CICS DB2 environment, refer to the *CICS DB2 Guide*. For more information about setting up DB2 accounting, refer to the *DB2 UDB for OS/390 and z/OS Administration Guide*.

### Accounting for processor usage in a CICS DB2 environment

The processor times reported in the DB2 accounting records are the TCB time for the thread TCB running code in CICS or in the DB2 address space, using cross-memory services; and the SRB time for work scheduled in CICS.

The DB2 accounting trace can be started with CLASS 1, CLASS 2, or CLASS 3. However, CLASS 1 must always be active to externalize the information collected by activating CLASS 2, CLASS 3, or both classes. CLASS 1 (the default) results in accounting data being accumulated by several DB2 components during normal execution. This data is then collected to write the DB2 accounting record. The data collection does not involve any overhead of individual event tracing. CLASS 2 and CLASS 3 activate many additional trace points. Every occurrence of these events is traced internally, the additional total statistics computed and written to the DB2 accounting record.

For accounting CLASS 1, a task processor timer is created when the task control block (TCB) is attached. When a thread to DB2 starts, the timer value is saved. When the thread is terminated (or the authorization ID is changed), then the timer is checked again. Both the timer start and end values are recorded in the DB2 accounting record.

For accounting CLASS 2, the timer is checked on every entry and exit from DB2 to record the 'IN DB2' time in the DB2 accounting record. In this case, it is the difference that is stored in the record.

For accounting CLASS 3, the I/O elapsed time and lock and latch suspension time spent 'IN DB2' are collected and written to the DB2 accounting record.

**Note:** In the open transaction environment, calculating CICS and DB2 processor times is dependent on whether CICS is connected to DB2 Version 6 or later, or connected to DB2 Version 5 or earlier. For more information, refer to the *CICS DB2 Guide.* 

# WebSphere MQ accounting data (SMF 116 records)

WebSphere MQ accounting data is processed by the CICS PA WebSphere MQ report and Record Selection extract. MQ accounting data is written by WebSphere MQ as SMF type 116 records.

### Accounting for processor usage in a CICS MQ environment

WebSphere MQ accounting information can be collected for three subtypes:

- 0 Message manager accounting records (how much of the central processing unit (CPU) was spent processing WebSphere MQ API calls and the number of MQPUT and MQGET calls). This information is produced when a named task disconnects from WebSphere MQ. The information contained within the record may cover many hours.
- 1 Accounting data for each task, at thread and queue level.
- 2 Additional queue-level accounting data (if the task uses more queues than can fit in the subtype 1 record).

Subtype 0 is produced with trace class 1. Subtypes 1 and 2 are produced with trace class 3.

### MQ accounting trace

You can start the WebSphere MQ trace facility at any time by issuing the WebSphere MQ START TRACE command.

Accounting data can be lost if the accounting trace is started or stopped while applications are running. To collect accounting data successfully, the following conditions must apply:

- The accounting trace must be active when an application starts. It must still be active when the application finishes.
- If the accounting trace is stopped, any accounting data collection that was active stops.

You can also start collecting some MQ accounting data automatically if you specify YES in the SMFACCT (SMF ACCOUNTING) parameters of the CSQ6SYSP macro.

You cannot use this method to start collecting class 3 accounting information (thread-level and queue-level accounting). You must use the START TRACE command to do this. However, you can include the command in your CSQINP2 input data set so that the trace is started automatically when you start your queue manager.

For more information about setting up WebSphere MQ accounting, refer to the *WebSphere MQ for z/OS System Setup Guide*, SC34-6052.

### OMEGAMON XE for CICS data (SMF 112 records)

OMEGAMON XE for CICS data is processed by the CICS PA OMEGAMON report and the Record Selection extract. OMEGAMON XE for CICS writes this data as SMF type 112 records.

For more information about these records, refer to the *IBM Tivoli OMEGAMON II for CICS Configuration and Customization Guide*, GC32-1981.

# System Logger data (SMF 88 records)

I

I

L

I

I

System Logger data is processed by the CICS PA System Logger report. The MVS System Logger writes SMF type 88 records to record the System Logger activity of a single system in a sysplex. For capacity planning purposes, we recommend that you view the steady-state performance requirements of an application. Various flags in the SMF type 88 record highlight exception scenarios for additional analysis or changes in report processing.

Record type 88 focuses on the logstream data for a system in a sysplex, including use of interim storage. Interim storage is where log data is initially written, before being written to direct access storage device (DASD) log data sets. You can quickly access data in interim storage without incurring DASD I/O. In a coupling facility logstream, interim storage for log data is in coupling facility list structures. In a DASD-only logstream, interim storage for log data sets. Using record type 88 can help an installation avoid the STRUCTURE FULL exception, and perform other tuning, capacity planning analysis, or both.

Given a specific logstream, a record type 88 summarizes all of that logstream's activity on that system, as long as at least one address space is connected to the logstream on that system. If no System Logger write activity is performed on the logstream during a particular SMF interval, a record is produced showing zero for the various System Logger activity total fields.

The System Logger SMF record is cut for all logstreams connected at the expiration of the SMF global recording interval. Record type 88 is also triggered by the disconnection of the last logstream on that system.

SMF fields relating to resource events, either structure full or staging data set full conditions, should be handled depending on:

- Whether the resource is shared sysplex-wide and each system will take action
- Whether the resource is shared sysplex-wide but only one system will take action
- Whether the resource is consumed on a system-local basis

To obtain a sysplex-wide view of System Logger activity, correct processing for most SMF 88 data fields is to sum the field contents for the target interval across all the SMF 88 records produced in the sysplex. There are, however, exceptions to this rule. Because each system must take its own action — that is, wait for an ENF signal indicating that System Logger is available — an analysis program should use the maximum value for these fields: SMF88ERI, SMF88ERC, and SMF88ESF. For example, if a structure rebuild is initiated in a sysplex with three systems, the event is recorded on all three systems. The correct number of structure rebuild initiations is not three, but one or the maximum number provided SMF88ERI.

For DASD-only logstreams, staging data sets are a required part of the logstream configuration. For coupling facility logstreams, use of staging data sets implies a

trade-off between performance workload and data integrity. You should try to tune the staging data set size to minimize the number of Staging\_Dataset\_Threshold\_Hit conditions. Without this type of tuning, such conditions can impact performance during staging data set processing. Only an installation can determine what the proper trade-off between performance and data integrity should be.

Because System Logger maintains interim storage differently for coupling facility based logstream versus DASD-only logstreams, the difference is reflected in the SMF record 88 report:

- For a coupling facility based logstream, the Structure (Interim Storage) section of the record 88 report shows information about the usage of coupling facility structure space allocated for a logstream and the flow of log data through the structure.
- For a DASD-only logstream, the Structure (Interim Storage) section of the record 88 report shows information about usage of staging dataset space and the flow of data through the staging data set for the logstream.

Not all fields in the Structure (Interim Storage) section of the record 88 report apply to DASD-only logstreams. For a DASD-only logstream, fields that do not apply contain zeros. The SMF88STN field contains \*DASDONLY\* for a DASD-only log stream because there is no structure name.

# Preparing SMF data for CICS PA processing

CICS PA processes non-active SMF data sets. There is no special preparation required for CICS PA other than to dump the active data sets into non-VSAM data sets at an appropriate time. Then define these output data sets to CICS PA as the input data sets for report processing.

# **Unloading SMF records**

After all the SMF data from the CICS region is on the active SMF data set, you need to dump this data to an inactive SMF data set. First you switch the recording of SMF data from one data set to another. All SMF data in storage is written out before the transfer is made. This switch is performed by issuing the /I SMF operator command. The switch of SMF data sets takes place automatically when the active SMF data set becomes full.

To dump the SMF data set, use the SMF dump program (IFASMFDP). This program transfers the contents of the active SMF data set to an output data set, then resets the status of the dumped data set to ALTERNATE so that SMF can use it again for recording data. For more information about the IFASMFDP program, see the *z*/OS MVS System Management Facilities (SMF).

The sample job shown in Figure 11 on page 49 is an example of using the SMF program IFASMFDP to unload the SMF 110 records for offline processing by CICS PA.

JOB (Job Accounting) //SMFJOB EXEC PGM=IFASMFDP.REGION=0M //SMFDUMP //INDD1 DD DSN=SYS1.MV2C.MANA,DISP=SHR,AMP=('BUFSP=131072') //INDD2 DD DSN=SYS1.MV2C.MANB,DISP=SHR,AMP=('BUFSP=131072') //INDD3 DD DSN=SYS1.MV2D.MANA,DISP=SHR,AMP=('BUFSP=131072') //INDD4 DD DSN=SYS1.MV2D.MANB,DISP=SHR,AMP=('BUFSP=131072') //OUTDD1 DD DSN=CICS.CMF.DAILY(0), DISP=(MOD,CATLG),SPACE=(CYL,(25,5)),UNIT=SYSDA //OUTDD2 DD DSN=CICS.SMF.DAILY(0), DISP=(MOD,CATLG),SPACE=(CYL,(25,5)),UNIT=SYSDA //SYSPRINT DD SYSOUT=A //SYSIN DD \* INDD(INDD1,OPTIONS(DUMP)) INDD(INDD2,OPTIONS(DUMP)) INDD(INDD3,OPTIONS(DUMP)) INDD(INDD4,OPTIONS(DUMP)) OUTDD(OUTDD1, TYPE(110)) OUTDD(OUTDD2, TYPE(88, 101, 116)) /\* 11

Figure 11. Sample JCL using the SMF Unload utility

# **CICS PA System Definitions and SMF Data Take-Up**

Before you request CICS PA reports and extracts, you must first define the CICS systems (generic APPLIDs) on which you want to report. Depending on your reporting requirements, you also may need to define DB2 subsystems, MQ subsystems, and MVS System Loggers. Then specify the SMF data sets for these systems (CICS, DB2, MQ, Logger) or the MVS System (Image) where they execute, or both.

An easy way to do this is to let CICS PA set up your system definitions by using the Take-up facility. This facility extracts the system and data set details directly from the SMF files. For more information, refer to "Personal Take-Up from SMF File" on page 95.

Optionally, you can then define groups of systems for reporting purposes. For example, systems that connect via interregion communication/multiregion operation (IRC/MRO) or intersystem communication/advanced program-to-program communication (ISC/APPC).

### **Dictionary records for CMF Performance Class data**

A dictionary record holds definitional information about each data field in a performance class data record. It contains information for predefined CICS fields, and from any user fields in the Monitoring Control Table (MCT) specified for the CICS run.

When CICS monitoring is switched on, and you activate the monitoring performance class (MNPER=ON), CICS first writes a performance class dictionary record to the current SMF data set, and then begins to write the monitoring performance class data records. A new dictionary record, which always precedes the monitoring performance class data it relates to, is written whenever the user:

- Starts CICS with the performance class active, and CICS monitoring on.
- Changes the status of the monitoring performance class from inactive to active, with CICS monitoring on. If monitoring is off and the monitoring performance

class is switched from inactive to active, a dictionary record is scheduled to be written the next time monitoring is activated.

However, if SMF switches data sets during the period when CICS monitoring is writing performance class data, CICS does not write a new dictionary record, and therefore a CICS performance dictionary record is not the first monitoring performance record on the new SMF data set.

### How CICS PA uses dictionary records

When processing performance class data, CICS PA requires a dictionary record that relates to the data being processed before attempting to analyze the data.

If the dictionary record is missing from the SMF data set, CICS PA can use the default dictionary record for the release of the CICS system being processed. This is usually adequate, so there is nothing more you need to do in this regard.

However if you want to report user fields, you must ensure that there is a matching dictionary record for the monitoring data for each APPLID that you wish to process. You can use the CICS PA dialog to do this.

**Using CICS PA to create dictionary records:** You can use the CICS PA dialog to create a dictionary record when you define the CICS System (APPLID). Figure 21 on page 67 shows the CICS System panel where you can do this. Specify a dictionary data set name then select **Dictionary** in the action bar to write the dictionary record. CICS PA includes the dictionary data set in the report JCL in the **CPADICTR DD** statement.

*Order of precedence:* When processing performance class data, CICS PA may read more than one dictionary record. CICS PA applies the following order of precedence to determine the dictionary record to use to analyze the data: 1. SMF file

- 2. CPADICTR DD statement
- 3. Default

That is, if the SMF data set that contains the performance record being processed has a dictionary record, then CICS PA uses that dictionary record. CICS PA uses the last dictionary record read and disregards any previously read. If the dictionary record is missing, then CICS PA uses the dictionary record in the CPADICTR data set. If that too is missing, then CICS PA uses the default dictionary record for the release of the CICS system being processed.

### Using DFHMNDUP to create dictionary records

Alternatively, you can write your own job to create dictionary records. The remainder of this section describes how to do this using the CICS-supplied monitoring dictionary utility program, DFHMNDUP, to write a dictionary record for a specific APPLID to a sequential data set. This discussion on DFHMNDUP is included for historical interest only. *You do not need to do any of it, as CICS PA does it more appropriately.* 

Figure 12 on page 51 shows an example of using the dictionary utility program to create a dictionary record for APPLID CICSPROD.

```
//MNDUPJOB JOB (Job Accounting)
//MNDUP EXEC PGM=DFHMNDUP,REGION=0M
//STEPLIB DD DSN=CICS.SDFHLOAD,DISP=SHR
//SYSUT4 DD DSN=userid.applid.MNDUPREC,DISP=(NEW,CATLG),
            UNIT=SYSDA,SPACE=(TRK,(1,1))
11
//SYSPRINT DD SYSOUT=A
//SYSUDUMP DD SYSOUT=A
//SYSIN
        DD *
MCT=NO
SYSID=MVS1
GAPPLID=CICSPROD
SAPPLID=CICSPROD
/*
//
```

Figure 12. Sample job stream to run the DFHMNDUP utility

### Notes:

- 1. In addition to the CICS library containing the DFHMNDUP program, the STEPLIB concatenation must also include the library that contains any monitoring control table (MCT) that you specify on the MCT parameter.
- 2. The dictionary record is written to the data set specified by the SYSUT4 DD statement.
- You may decide to keep a permanent dictionary data set, one for each CICS region, to hold the dictionary record. Specify the DISP parameter according to whether the data set already exists, or a new one is to be created and cataloged.
- Control information for the DFHMNDUP program is provided in the SYSIN data set so that it can generate the correct dictionary record for the performance class data you are processing.

### Extracting and printing the dictionary records

A possible user error that results in CICS PA producing large numbers of messages or incomplete reports can be caused by inconsistencies between the dictionary records and its corresponding performance data records. This typically occurs when you create the dictionary records using the dictionary utility program, DFHMNDUP.

Figure 13 on page 52 shows a sample job that can be used to extract the dictionary records from the SMF input file(s) and then use the CICS supplied monitoring sample program DFH\$MOLS to print *only* the dictionary records.

### Preparing SMF data for CICS PA processing

```
//DICTPRNT JOB (Job Accounting)
//DICTCOPY EXEC PGM=SORT,REGION=0M
//SORTIN DD DSN=smf110.data.set.name,DISP=SHR
//SORTOUT DD DSN=&&TEMP,DISP=(NEW,PASS),UNIT=SYSDA,SPACE=(TRK,(5,2))
//DFSMSG
          DD SYSOUT=A
//SYSOUT
          DD SYSOUT=A
//SORTDIAG DD SYSOUT=A
//SYSIN
          DD
OPTION COPY, VLSHRT
RECORD TYPE=V
INCLUDE COND=(6,1,FI,EQ,110,AND,
             23,2,BI,EQ,X'0001',AND,67,2,BI,EQ,X'0001')
END
/*
//MOLSPRNT EXEC PGM=DFH$MOLS,REGION=0M,COND=(5,LT,DICTCOPY)
//STEPLIB DD DSN=CICSTS23.CICS.SDHFLOAD,DISP=SHR
          DD DSN=&&TEMP,DISP=(OLD,DELETE)
//INPUT
//SYSOUT DD SYSOUT=A
//SYSPRINT DD SYSOUT=A,DCB=BLKSIZE=133
//SYSABEND DD SYSOUT=A,DCB=BLKSIZE=133
//SYSUDUMP DD SYSOUT=A,DCB=BLKSIZE=133
//SYSIN
          DD *
* Print the dictionary records only
PRINT DIC
* Disable the date/time sequence checking
TIMEOFF
/*
//
```

Figure 13. Sample job to extract and print the Dictionary records

In this example, the DFH\$MOLS program will abend with the following message:

IEF450I DICTPRNT MOLSPRNT - ABEND=S000 U0107 REASON=00000000

and the following message will be printed at the end of the dictionary report produced by DFH\$MOLS:

NO MONITORING RECORDS WERE SELECTED FOR PROCESSING; REPORT IS TERMINATED

For more information on the dictionary utility program DFHMNDUP and the monitoring sample program DFH\$MOLS, see the *CICS Operations and Utilities Guide.* 

# **Chapter 5. Personal System Definitions**

The systems and data files that you want to report against must be defined to CICS PA. The Personal System Definitions Menu provides options to do this. Typically your personal definitions are maintained by you and used by you for reporting. They are saved in your Personal Profile Library (CICS PA Settings). This contrasts with Shared System Definitions which are typically maintained by a central administrator and used by all users for reporting. They are saved in the HDB Register.

To define your systems, files, and groups, select option 1 **Personal Systems** from the Primary Option Menu. Alternatively, you can select **Systems** in the action bar of reporting panels, or enter **SYSDEFS** in the command line anywhere in the dialog.

# Personal System Definitions overview

Use **Personal System Definitions** to define your CICS (and other related) systems and their SMF files.

Before you can run reports using Personal System Definitions, you must first define the CICS systems that you want to report against. You can fast-track this process by using **Take-up.** Simply specify an SMF file that contains your CMF data and CICS PA will build your system definitions for you based on the CICS systems that have CMF records in the file.

To walk through an example of how to do this, refer to "Example: Working with Personal Systems" on page 98.

CICS PA uses your System Definitions when you:

- 1. Run (submit) your report requests.
  - At Report Set run time, CICS PA automatically generates JCL that includes:
  - Report requests for the CICS (and other related) systems that you select
  - · DD statements for the required SMF files
- 2. Create a new Report Form.

The version of your CICS system determines which CMF fields are available for reporting and your MCT specification allows you to incorporate user fields into your reports.

 Create Cross-System Work Extract data sets. Your MCT specification allows you to incorporate user fields into your extracts.

System Definitions is a menu driven facility that allows you to:

- 1. Define your CICS and associated DB2, MQ and Logger **Systems** and define the **Images** (MVS systems) where they run
- 2. Maintain the SMF files that contain data for these systems
- 3. Define Groups that enable you to connect systems for consolidated reporting
- 4. Use Take-up to populate your System Definitions from an SMF file

Access this facility by selecting option 1 **Personal Systems** from the Primary Option Menu. When first invoked, the System Definitions Menu is displayed as shown in Figure 14 on page 54. You can choose to bypass this menu in the future.

```
File Confirm Options Help

Personal System Definitions Menu

Command ===>

Select an option then press Enter

1 1. Define Systems, SMF Files and Groups

2. Maintain SMF Files

3. Maintain Group definitions

4. Take-up from SMF File

Enter "/" to select option

_ Always go directly to Systems View
```

Figure 14. Personal System Definitions: Menu

# **Systems**

The systems specified in System Definitions are your CICS and other related systems that are eligible for report processing by CICS PA.

Each system is identified by its name, type, and optionally, its image:

| •     | •              |                                                                                                    |
|-------|----------------|----------------------------------------------------------------------------------------------------|
| Name  | The primary sy | vstem identifier.                                                                                                    |
| Туре  | Five system ty | pes are supported:                                                                                                    |
|       | CICS           | CICS region. The system name is the CICS generic APPLID.                                                                       |
|       | Image          | MVS Image where your CICS regions run. The system name is usually the MVS SMF ID but it can be a unique arbitrary name.        |
|       | DB2            | DB2 subsystem that services your CICS regions.<br>The system name is the DB2 subsystem ID.                                     |
|       | MQ             | WebSphere MQ subsystem that services your CICS regions. The system name is the MQ subsystem ID.                                |
|       | Logger         | MVS System Logger used by your CICS regions.<br>The system name is an arbitrary name that<br>represents the MVS System Logger. |
| Image |                | S, DB2, MQ and Logger systems can be further ecifying the Image (MVS SMF ID) where they run.                                   |

### **CICS System**

CICS systems define the CICS regions that you wish to report against. They are identified by their CICS generic APPLID and optionally qualified by the MVS Image where they run.

CICS system names can be specified as patterns containing masking characters. For example, if your CICS development regions are called CICSD1, CICSD2, CICSD3, and their CMF data is on the same file, then you can define them once as a system called CICSD\*. Then at report run-time, you can request that all CICSD\* systems are processed, or any individual system matching the pattern can be requested. For example, CICSD1. You can define SMF files to CICS systems. These files contain the CICS CMF performance class, exception class, and transaction resource class (SMF 110) data for that system. When this system is requested for reporting, CICS PA builds JCL that includes DD statements for these files.

You can also define CICS systems to Groups. This allows you to connect systems for consolidated cross-system style reporting. See "Groups" on page 57 for more information.

### Image System

Image systems define the MVS systems where your CICS and other related systems run. They are usually identified by their MVS SMF ID but you can assign a unique arbitrary name to identify Images.

You can define SMF files to Image systems. These files contain the data for the CICS, DB2, MQ and Logger systems that belong to this Image. When an Image is selected for report processing, all systems with data on the Image's SMF files are reported.

Image systems have some special characteristics:

- Images can be used to further qualify CICS, DB2, MQ and Logger systems. For example, CICS region CICSD1 runs on Image DEV1. Using Image to qualify your systems allows you to:
  - Distinguish between systems with same name but run on different images.
  - Specify your SMF files once only. When SMF files are defined to an Image, other systems that belong to the Image use these files if they don't have their own specified. This saves the duplication of assigning files to every system that needs them.
- 2. Images implicitly define all the systems that run on them. This allows you to just define the Image without defining the CICS and other systems that run on it. You can request reporting for any CICS system qualified by the Image but not explicitly defined in your System Definitions. CICS PA assumes that the report data for the CICS system is contained in the Image's files.

For example, CICS regions CICSP1, CICSP2 and CICSP3 run on MVS Image MVS1. You can decide to only define Image MVS1 to CICS PA and not the CICS regions. The regions are still eligible for reporting. When you request reporting for CICS system CICSP1 qualified by Image MVS1, report requests for APPLID CICSP1 will be generated and CICS PA will assume that the data for CICSP1 is contained in the SMF Files defined to Image MVS1.

### **DB2 System**

DB2 systems define the DB2 subsystems used by your CICS regions. They are identified by their DB2 subsystem ID and optionally qualified by the MVS Image where they run.

Defining your DB2 subsystems allows you to run the DB2 report which presents a consolidated picture of DB2 resource usage by your CICS transactions.

You can define SMF files to DB2 systems. These files contain the DB2 accounting (SMF 101) data for that system. When this system is requested for reporting, CICS PA builds JCL that includes DD statements for these files.

You can also define DB2 systems to Groups. This allows you to connect a DB2 system to the CICS systems it services. See "Groups" on page 57 for more information.

### **MQ System**

MQ systems define the WebSphere MQ subsystems used by your CICS regions. They are identified by their MQ subsystem ID and optionally qualified by the MVS Image where they run.

Defining your MQ subsystems allows you to run the MQ report which presents a consolidated picture of MQ resource usage by your CICS transactions.

You can define SMF files to MQ systems. These files contain the MQ accounting (SMF 116) data for that system. When this system is requested for reporting, CICS PA builds JCL that includes DD statements for these files.

You can also define MQ systems to Groups. This allows you to connect an MQ subsystem to the CICS systems it services. See "Groups" on page 57 for more information.

### Logger System

Logger systems define the MVS System Loggers used by your CICS regions that you wish to report against. They are identified by an arbitrary name and optionally qualified by the MVS Image where they run. The Logger system name is not a formal name associated with any aspect of your CICS System Logger set-up such as Logstream name, but simply a name you choose to identify this system by.

Defining Logger systems allows you to run the Logger report which presents a detailed analysis of the Logstreams and coupling facilities used by your CICS regions.

You can define SMF files to Logger systems. These files contain the System Logger (SMF 88) data for that system. When this system is requested for reporting, CICS PA builds JCL that includes DD statements for these files.

You can also define Logger systems to Groups. This allows you to connect a Logger system to the CICS systems it services. See "Groups" on page 57 for more information.

# **SMF Files**

SMF Files are data sets that contain the SMF records for your systems. See "Systems" on page 54 for the type of records expected in the SMF file for each system type.

You define your SMF Files to the system(s) that they have data for. If your SMF File contains data for all systems running on an MVS Image, then define the file once to the Image system. Then all systems that run on that Image (CICS, DB2, MQ and Logger) will use the Image's file specification.

System Definitions has an SMF File maintenance facility that allows you to view all the SMF files you have defined and the systems that use each file. See "Maintaining Personal SMF Files" on page 83 for more information.

If you choose not to specify your SMF files in System Definitions initially, CICS PA will give you the opportunity to specify them at Report Set run time. Depending on your run-time options, you can either:

· Link to System Definitions to specify the required files, or

 Request that CICS PA generate report JCL with the SMF file data set names unresolved. Before submitting, you can specify the data set names directly in the JCL.

# Groups

A Group is a collection of systems that require consolidated reporting. Instead of running a report against a particular System, you can run the report against a Group. This provides a facility for consolidated cross-system style reporting.

Some practical uses for Groups include:

- CICS systems that are connected by IRC/MRO or ISC/APPC specify your TOR, AOR, FOR and DOR regions in a Group for cross-system reporting.
- CICS systems that use DB2 specify your CICS DOR region and DB2 subsystem in a Group for DB2 reporting.
- CICS systems that use WebSphere MQ specify your CICS region and MQ subsystem in a Group for MQ reporting.
- CICS systems that require System Logger reporting specify your CICS region and Logger systems in a Group for Logger reporting.

Systems can belong to more than one Group.

System Definitions has a Group maintenance facility that allows you to view all the Groups that you have defined and the systems that belong to each Group. See "Maintaining Personal Groups" on page 90 for more information.

# Take-up

L

I

I

I

L

I

|

You can use the take-up facility to fast-track the process of defining your systems and files. By specifying an SMF file that contains your CMF data, CICS PA will build your system definitions for you based on the CICS systems that have CMF records in the file. See "Personal Take-Up from SMF File" on page 95 for more information.

# Mass Updating Personal CICS System Definitions

Suppose that, some time ago, you created CICS System Definitions in CICS PA, and specified their CICS VRM as 630 (CICS Transaction Server Version 2.3), matching the current system environment at the time. Perhaps you also specified version-specific data set names for the MCT and SDFHLOAD libraries. Now you have upgraded to a later version of CICS TS, and you want to upgrade your CICS System Definitions in CICS PA to match this change in your system environment. Rather than selecting and then editing each CICS System Definition individually, you can upgrade several (or all of them) together.

- 1. On the list panel of System Definitions:
  - Type line action U next to each of the CICS System Definitions that you want to upgrade together, and then press Enter.
    - or
  - On the command line, enter: S prefix\* U

where *prefix* matches the leading characters of the names of the CICS System Definitions that you want to upgrade together. To select all CICS System Definitions, omit the prefix: enter S \* U

This command inserts line action  $\mathbf{U}$  next to every selected CICS System Definition, including any above or below the current view of the list panel. If you want to upgrade all of the selected CICS System Definitions together,

1

1

1

press Enter. Otherwise, selectively remove the line action **U** from the System Definitions that you do not want to upgrade, and then press Enter. (As described below in a later step, even if you select all CICS System Definitions, the upgrade only affects those CICS System Definitions that match the particular existing "from" values that you specify.)

**Note:** You can only enter line action **U** next to System Definitions of type CICS. The Mass Update CICS Systems panel appears:

| mand ===>       |            | Upgrade CICS Systems                                                        |
|-----------------|------------|-----------------------------------------------------------------------------|
|                 |            |                                                                             |
| 0               | 10         | criteria and execution option.                                              |
| ecution option  |            |                                                                             |
|                 |            | Perform update and report<br>Populate From and To with first system details |
| inition changes |            | opurate from and to with first system details                               |
| •               |            | To                                                                          |
| cription        | From       |                                                                             |
| , er i per en   | To         |                                                                             |
|                 |            |                                                                             |
| S Version (VRM) | From       | + To +                                                                      |
| Suffix          | From       | To                                                                          |
|                 | -          |                                                                             |
| Load Library    | From<br>To |                                                                             |
|                 |            |                                                                             |
| HLOAD Library   | From       |                                                                             |
|                 | To         |                                                                             |
| ctionary DSN    | From       |                                                                             |
| U U             | То         |                                                                             |
| rade options:   |            |                                                                             |

Figure 15. System Definitions: Mass Update CICS Systems

2. In the "From" fields, enter the old values that you want to upgrade. In the matching "To" fields, enter the new values.

The CICS VRM "From" field can specify any CICS version; however, the "To" field can only specify one of the CICS versions supported by CICS PA

The "From" fields for Description and data set names (MCT Library, SDFHLOAD Library, and Dictionary DSN) can specify an asterisk (\*) as a wildcard to indicate zero or more characters, or the percent symbol (%) as a wildcard to indicate any single character.

3. To view a report of the changes that your "From" and "To" field values would have on each of the selected CICS System Definitions, select the "Report only" option. To perform the changes and then view a report of the changes, select "Perform update and report".

# Migrating System Definitions from CICS PA V1R1

If you are migrating from CICS PA V1R1, and this is the first time you have invoked System Definitions, you will immediately be prompted to upgrade your System and File specifications. CICS PA V2R1 Upgrade Your system definitions are about to be upgraded to the current CICS PA level. This allows you to take advantage of the following new features: o New views to better manage your CICS systems and SMF files o DB2 reporting o WebSphere MQ reporting o MVS System Logger reporting Press ENTER to proceed with the upgrade. Press EXIT or CANCEL to proceed without upgrading.

Figure 16. System Definitions: Migrating from CICS PA V1R1

This facility allows you to automatically upgrade your CICS PA V1R1 APPLID and SMF File definitions to the current CICS PA level.

If you proceed with the upgrade, your definitions will be immediately available to you.

If you bypass the upgrade, you will be starting with no system definitions.

**Note:** Any changes to your system definitions in CICS PA V2R1 will not be available to you in CICS PA V1R1.

### **Personal System Definitions Menu**

The first time that you invoke System Definitions, you will be presented with a menu. You can choose to bypass this in the future.

```
File Confirm Options Help

Personal System Definitions Menu

Command ===>

Select an option then press Enter.

1 1. Define Systems, SMF Files and Groups

2. Maintain SMF Files

3. Maintain Group definitions

4. Take-up from SMF File

Enter "/" to select option

_ Always go directly to Systems View
```

Figure 17. Personal System Definitions: Menu

The System Definitions Menu displays the options available for specifying and maintaining Systems, SMF Files, and Groups. These are the three primary views of your System Definitions. For each of these views, there is a hierarchy of panels for maintaining their relationships:

 For a System, you can specify the SMF Files it uses and the Groups it belongs to.

- For an SMF File, you can specify the Systems that use it.
- For a Group, you can specify the Systems that belong to it.

This menu also provides a Data Take-up facility to extract details of Systems from an SMF File for automatic take-up into your System Definitions.

You can bypass the System Definitions Menu by selecting **Always go directly to Systems View.** Then option 1 from the Primary Option Menu will always go directly to the System Definitions panel.

To access the Systems, SMF Files, and Groups panels without using the menu, select from **View** in the action bar or enter one of the commands **VIEW SYSTEMS**, **VIEW FILES**, or **VIEW GROUPS**.

To redisplay the menu, select **View->Menu** in the action bar or enter the **MENU** command.

Regardless of your bypass choice, if you have Automatic Save on Exit set to **PROMPT** in your Profile Settings, the menu will always be displayed when you attempt to exit System Definitions. This allows you to enter **SAVE** or **CANCEL** before exit.

*Primary Commands:* The following primary commands are available:

**SAVE** This command saves any changes you have made during this invocation of System Definitions.

Also available from **File** in the action bar.

### **CONFIRM ONIOFF**

**CONFIRM ON** (or **CONFIRM**) instructs CICS PA to prompt for confirmation when you request to Cancel from System Definitions when there are changes. With **CONFIRM OFF**, Cancel requests are actioned immediately, discarding any changes.

The CONFIRM command changes the setting only for the current invocation of System Definitions. On exit, it reverts to the default set by **Cancel Confirmation** in CICS PA Settings.

Also available from **Confirm** in the action bar.

### Notes:

- The SAVE command is available only at the four possible "exit points" of System Definitions: the Menu, and the Systems, SMF Files, and Groups views. All System Definitions changes are saved upon issuing a SAVE command from any of these panels.
- Updates to the current view are saved when you change views (VIEW SYSTEMSIFILESIGROUPS command) or display the menu (MENU command).
- 3. CANCEL (F12) discards all updates.
- 4. **EXIT** (F3) saves your System Definitions as follows:
  - If the System Definitions Menu is *not* being bypassed, your System Definitions are not saved until Exit from the Menu.
  - If the System Definitions Menu *is* being bypassed, your System Definitions are saved on Exit from any view (Systems, Files, or Groups).

### Maintaining Personal System Definitions

The System Definitions panel is displayed when you select option 1 **Define Systems, SMF Files and Groups** from the System Definitions Menu. However, if you opted to bypass the menu and go straight to the Systems view, then selecting option 1 **System Definitions** on the Primary Option Menu displays the System Definitions panel immediately. You can also change to the Systems view from the Files or Groups view by selecting from **View** in the action bar or by entering the **VIEW SYSTEMS** command.

The System Definitions panel is the primary panel for maintaining your system definitions. When the list of Systems is displayed:

- To define a new system, enter the NEW command and it will be added at the top
  of the list. Alternatively, you can enter the line action I (Insert) on the row above
  where you want the new entry to be added.
- To update or view details of a system including its related files and groups, enter the S line action against the system where it appears in the list.
- To delete a system that is no longer required, enter the **D** line action against the system where it appears in the list.
- You can also use **C** or **R** to copy or repeat a system entry together with its associated files and groups. Note however that an MVS Image must have a unique name.
- FIND and SORT commands are available to help you locate entries in the list.
- You can select Filter->Set Filter in the action bar to reduce the volume of the display to only the systems that match your specified criteria.

| Fi     | le Edit               | Filter    | View    | Options  | Help                                            |                             |
|--------|-----------------------|-----------|---------|----------|-------------------------------------------------|-----------------------------|
| Comma  | and ===>              |           |         | System   | n Definitions                                   | Row 1 from 9<br>Scroll ===> |
| Sele   | ct a Sys <sup>.</sup> | tem to eq | dit its | definiti | on, SMF Files and Groups                        | •                           |
|        |                       |           |         |          |                                                 | SMF Files                   |
| 1      | System                | Туре      | Image   |          | Description                                     | System                      |
| (      | CICSP001              | CICS      | MVS1    | CICS     | APPLID CICSP001/MVS1                            | MVS1                        |
| - I    | MVS1                  | Image     |         | MVS S    | ystem MVS1                                      | MVS1                        |
| -<br>I | DB2P                  | DB2       | MVS1    | DB2 S    | ubsystem DB2P/MVS1                              | MVS1                        |
| - (    | CICSD001              | CICS      |         | CICS     | APPLID CICSD001                                 | CICSD001                    |
| -<br>I | DB2D                  | DB2       | MVS1    | DB2 S    | ubsystem DB2D/MVS1                              | DB2D                        |
| - I    | DB2E                  | DB2       |         | DB2 S    | ubsystem DB2E                                   | DB2E                        |
| I      | DB2F                  | DB2       |         | DB2 S    | ubsystem DB2F                                   |                             |
| - (    | CICSP001              | Logger    | MVS1    | Syste    | m Log for CICSPLOG/MVS1                         | MVS1                        |
|        | CICSP*                | CICS      |         | CICSA    | PPLIDs CICSP*                                   | CICSP*                      |
| ****   | *******               | *******   | ******  | ***** En | nd of list ************************************ | *******************         |

Figure 18. System Definitions

This panel lists the Systems that are available for Report Set processing.

A System is identified by the combination of:

- System ID
- Type of System (CICS, Image, DB2, MQ, Logger)
- MVS (SMF) Image ID

Each row shows System, Type, Image, Description, and the SMF Files System. The fields are display-only except for Description and are described below.

#### System

- The system name is one of the following depending on the type:
- CICS generic APPLID
- MVS (SMF) Image ID
- · DB2 Subsystem ID
- WebSphere MQ Subsystem ID
- MVS System Logger ID

Enter the **I** line action or the **NEW** command to define a new System. Enter the **S** line action against a System to specify its details and related SMF Files and Groups.

CICS PA automatically inserts an Image definition when a System is added or updated with a new Image. The Image is inserted in the list immediately below the System that created it.

The purpose of Image definitions is two-fold:

- 1. To allow you to report against all systems running on an MVS Image without having to explicitly specify the system names.
- 2. To allow you to specify the SMF data set names once. Simply define your SMF files for an MVS Image, and all systems running on that Image (with no files of their own) will use these files.

If they are uniquely defined, the order of the system definitions is not relevant to CICS PA. You can list them on this panel in the order that is convenient for you. Line action M (Move) or the **SORT** command is available for this purpose.

- **Type** The type of system is one of the following:
  - CICS System. CICS System, identified by its generic APPLID. CICS PA matches this name against the generic APPLID specified in the CMF records.
  - MVS Image. MVS System, identified by its MVS SMF ID (SID parameter in SMFPRMnn) or any name that uniquely identifies your system. The name need not match any formal MVS definition.
  - DB2 Subsystem. DB2 Subsystem, identified by its SSID. CICS PA matches this name against the SSID specified in the DB2 accounting records.
  - MQ Subsystem. MQ Subsystem, identified by its SSID. CICS PA matches this name against the SSID specified in the MQ accounting records.
  - 5. **System Logger.** MVS System Logger, identified by the CICS or MVS system it services or any name that identifies the Logger system. The name need not match any formal MVS definition.
- Image Image is the SMF identifier of the MVS System which collects the SMF data and executes the CICS System, DB2 Subsystem, MQ Subsystem, or System Logger. Image is blank when the System is an Image because the System name is the Image name.

#### Description

Description is free format text up to 36 characters to describe the system. This is for your reference only, although CICS PA will insert it as a comment in your Report Set JCL.

### **SMF Files System**

The SMF Files System identifies where you have defined the files for this system. These are the files that CICS PA will use for Report Set JCL generation.

CICS PA allows systems to share files. So if an MVS Image is running a number of CICS, DB2 or MQ systems, you need only specify the files once for the Image.

If this indicator is blank, the system (and its associated Image) have no files defined or they are all Excluded. If your Report Set requests this system, the JCL generation process will invoke the "Missing SMF Files Option".

Enter the  ${\bf S}$  line action to view or modify the SMF File specifications (and Groups) for the system.

Line Actions: The valid line actions for the list of systems are:

- I Display the menu of line actions
- S Select (edit) the System
- I Insert a row
- **R** Repeat this row
- **C** Copy this row
- M Move this row
- A Move/Copy after this row
- B Move/Copy before this row
- D Delete this row
- **Note:** A line action on this panel applies to the System definition and all its associated information. For example, copying a row copies the System details and all its File and Group relationships. Deleting a row deletes the System and its relationships, but not the Files and Groups themselves.

Primary Commands: The following primary commands are available:

#### NEW name CICSIIMAGEIDB2IMQILOGGER

This command creates a new System. If all required parameters are specified, the Definition panel for the system is displayed. Otherwise, the New System window is displayed to allow you to specify the name and type of the new System.

Also available from File in the action bar.

See "New System" on page 65 for information on how to proceed.

**SAVE** This command saves any changes you have made during this invocation of System Definitions.

Also available from File in the action bar.

#### **FIND string**

This command (or F) looks for the specified character string in all columns of displayed data. The string need only be enclosed in quotes if there are embedded spaces. The search is not case sensitive. The display scrolls to the row where the string is found and positions the cursor on the matching data. To find more occurrences, use **F5** or the **RFIND** command repeatedly.

If there is no match but the search did not begin at the top of the list, the screen does not change and the message \*Bottom of data reached\* is displayed. Use **F5** or **RFIND** to search from the top.

If there is no match in the entire list, the screen does not change and a String not found message is displayed.

Also available from Edit in the action bar.

### SORT SYSTEMITYPEIIMAGEIDESCription

This command sorts the list of Systems on the specified column. The default is SYSTEM (then TYPE and IMAGE). The order is retained on exit.

Also available from Edit in the action bar.

### RESET

This command (or **RES**) removes all outstanding line actions.

Also available from Edit in the action bar.

#### **VIEW FILESIGROUPS**

This command takes you to the Files or Groups view. Updates are saved when you change views.

Also available from View in the action bar.

**MENU** This command takes you to the System Definitions Menu. Updates are saved when you go to the menu.

Also available from **View** in the action bar.

#### Notes:

- The SAVE command is available only at the four possible "exit points" of System Definitions: the Menu, Systems view, SMF Files view, and Groups view. All System Definitions updates are saved on issuing a SAVE command from any of these panels.
- 2. Updates are saved when you change views (VIEW SYSTEMSIFILESIGROUPS command) or display the menu (MENU command).
- 3. CANCEL (F12) discards all updates.
- 4. **EXIT** (F3) saves changes as follows:
  - If the System Definitions Menu is *not* being bypassed, the System Definitions are not saved until Exit from the Menu.
  - If the System Definitions Menu *is* being bypassed, the System Definitions are saved on Exit from any view (Systems, Files, or Groups).

# Set Filter (Systems)

The following panel is displayed when you select **Filter->Set Filter** in the action bar of the System Definitions panel.

```
----- Set Filter ------
Command ===> ______
Specify or revise filtering criteria then press Enter.
System ID . . . C*_____ (Blank or pattern)
MVS Image . . . _____ (Blank or pattern)
/ Include CICS Systems
/ Include MVS Images
/ Include MVS Images
/ Include DB2 Subsystems
/ Include MQ Subsystems
/ Include System Logger
```

Figure 19. System Definitions: Set Filter (Systems)

This facility allows you to filter the amount of information displayed in the current view.

Specify any combination of the following filtering criteria:

#### System ID, MVS Image

Specify a name or pattern for one or both. Masking characters % and \* are allowed. Only systems that match the pattern are eligible for display. For example, CIC\*1 will display CICPROD1 and CICST1 but not CICST1A.

#### Include CICS Systems, MVS Images, DB2, MQ, System Logger

Type / against the type of systems you want displayed. Only those selected are eligible for display.

Press Enter to set the filter.

A system will only be displayed in the filtered view when all the specified filtering options are matched. All others are hidden (they are not deleted). Exit, Save, or Cancel processing applies to the entire list of systems, regardless of whether they are displayed or filtered out.

When filtering is in effect **Filter Mode - More:** is displayed in the top right corner of the panel. On initial entry to the Systems view, no filtering is in effect.

To reset the filter and redisplay all systems, select **Filter->Clear Filter** in the action bar. The row count will redisplay in the top right corner of the panel. The filtering criteria will remain dormant in the Set Filter panel.

# New System

The New System panel is displayed when you enter the **NEW** command or the line action I (Insert) from the System Definitions panel.

| New System           Command ===>                                                                     |  |
|----------------------------------------------------------------------------------------------------|--|
| Specify the name and type of system.                                                                  |  |
| System Name CICSGP2_                                                                                  |  |
| System Type 1. CICS System<br>2. MVS Image<br>3. DB2 Subsystem<br>4. MQ Subsystem<br>5. System Logger |  |

Figure 20. System Definitions: Specifying a New System

This panel allows you to create a new system definition. You must specify the system name and type.

You can bypass this panel by entering the command **NEW name CICSIIMAGEIDB2IMQILOGGER** in full.

The options are:

### System Name

Specify the name of the new system. Names can contain only alphanumeric (A-Z,0-9) or special (@,#,\$) characters. For a CICS APPLID, DB2 or MQ SSID, or Logger name you can also specify a pattern using the % and \* masking characters.

A CICS APPLID, Image, or Logger name has a maximum length of 8 characters, whereas for a DB2 or MQ SSID it is 4 characters.

### **Type** Select the type of system:

- CICS System. CICS System, identified by its generic APPLID. CICS PA matches this name against the generic APPLID specified in the CMF records.
- 2. **MVS Image.** MVS System, identified by its MVS SMF ID (SID parameter in SMFPRMnn) or any name that uniquely identifies your system. The name need not match any formal MVS definition.
- DB2 Subsystem. DB2 Subsystem, identified by its SSID. CICS PA matches this name against the SSID specified in the DB2 accounting records.
- MQ Subsystem. WebSphere MQ Subsystem, identified by its SSID. CICS PA matches this name against the SSID specified in the MQ accounting records.
- 5. **System Logger.** MVS System Logger, identified by the CICS or MVS system it services or any name that identifies the Logger system. The name need not match any formal MVS definition.

# **CICS System (APPLID) definition**

The CICS System panel is displayed when:

- You enter the **S** line action against a CICS System listed on the System Definitions panel.
- You enter the NEW command with a type of CICS.

|                                                                                |                                                           | CICS System            |                                         | Row 1 of 3 Mo            | re: >             |
|--------------------------------------------------------------------------------|-----------------------------------------------------------|------------------------|-----------------------------------------|--------------------------|-------------------|
| Command ===> _                                                                 |                                                           |                        |                                         | Scroll ===> _            |                   |
| ICS System de                                                                  | finition                                                  |                        |                                         |                          |                   |
| 0                                                                              |                                                           | SP1 MVS Image          | MVS1                                    |                          |                   |
|                                                                                |                                                           | system CICSP1          |                                         | -                        |                   |
|                                                                                | (VRM) 650                                                 | -                      |                                         |                          | _                 |
| MCT Suffix .                                                                   | U1                                                        |                        |                                         |                          |                   |
|                                                                                | •                                                         | S.PROD.MCTLOAD'        |                                         |                          |                   |
| CDEIII OAD 1 3 kg                                                              | rary 'CIC                                                 | <b>C DDAD CDEULAAD</b> | 1                                       |                          |                   |
|                                                                                |                                                           |                        |                                         |                          |                   |
|                                                                                |                                                           | R.CICSPA.CICSP1        |                                         |                          |                   |
| Dictionary DS                                                                  |                                                           | R.CICSPA.CICSP1        | .DICT'                                  | T + SEQ VOLSE            | R +               |
| Dictionary DS                                                                  | SN 'USE<br>SMF Data S                                     | R.CICSPA.CICSP1        | .DICT'                                  | T + SEQ VOLSE<br>1 00001 |                   |
| Dictionary DS<br>′Exc                                                          | SN 'USE<br>SMF Data S<br>DR.CMF1'                         | R.CICSPA.CICSP1        | .DICT'                                  | 1 00001                  |                   |
| Dictionary DS<br><sup>/</sup> Exc<br>_ <b>* 'CICSPAC</b>                       | SN 'USE<br>SMF Data S<br>DR.CMF1'<br>DR.CMF2'             | R.CICSPA.CICSP1        | .DICT'<br>UN1<br>CAR1                   | 1 00001                  |                   |
| Dictionary DS<br>/ Exc<br>_ * 'CICSPAC<br>_ CICSPAC<br>_ * 'CICSPAC            | SN 'USE<br>SMF Data S<br>DR.CMF1'<br>DR.CMF2'<br>DR.CMF3' | R.CICSPA.CICSP1        | .DICT'UN1<br>CAR1<br>3396               | 1 00001                  | 0 +<br>           |
| Dictionary DS<br>/ Exc<br>_ * 'CICSPAC<br>_ 'CICSPAC<br>_ * 'CICSPAC<br>****** | SN 'USE<br>SMF Data S<br>DR.CMF1'<br>DR.CMF2'<br>DR.CMF3' | ER.CICSPA.CICSP1       | .DICT'UN1<br>CART3396<br>st *********** | 1 00001<br>              | 0 +<br>-<br>***** |

Figure 21. System Definitions: CICS System (with Files)

| File Edit                                                                     | Dictionary Vi                  | ew Options He                                                                          | 1p          |                                   |
|-------------------------------------------------------------------------------|--------------------------------|----------------------------------------------------------------------------------------|-------------|-----------------------------------|
| Command ===> _                                                                |                                | CICS System                                                                            |             | Row 1 of 2 More: ><br>Scroll ===> |
| Description<br>CICS Version<br>MCT Suffix .<br>MCT Load Libu<br>SDFHLOAD Libu |                                | P1 MVS Image<br>system CICSP1<br>S.PROD.MCTLOAD'<br>S.PROD.SDFHLOAD<br>R.CICSPA.CICSP1 | on MVS MVS1 |                                   |
| DB2PROD_                                                                      | Production CI<br>Production DB |                                                                                        |             | *****                             |
|                                                                               |                                | F4=Prompt<br>F10=Actions                                                               |             | F6=Resize<br>F12=Cancel           |

Figure 22. System Definitions: CICS System (with Groups)

# Personal CICS System definition

This panel is used to define a CICS system to CICS PA. The definition includes:

- CICS Generic APPLID which must be specified
- MVS (SMF) ID where the CICS system runs
- CICS Version (VRM)
- Suffix of the Monitoring Control Table (MCT)
- · Load Library containing the MCT load module
- SDFHLOAD Library containing the CICS utility program DFHMNDUP which CICS PA uses to generate CMF Dictionary records
- Name of a sequential data set which contains the Dictionary record for this CICS system
- Files used by the CICS system
- · Groups the CICS system belongs to

Scroll **Right** (F11) to switch between Files and Groups. Files is the initial view. However, for each system, CICS PA remembers its last view and returns there next time.

The CICS system details are:

### APPLID

The CICS Generic APPLID. An APPLID is up to eight alphanumeric (A-Z,0-9) or special (@,#,\$) characters, and must be specified. You can also specify a pattern using the % and \* masking characters.

#### Image

The SMF identifier of the MVS system where the CICS system runs. An Image ID is up to 8 alphanumeric (A-Z,0-9) or special (@,#,\$) characters.

#### Description

Description is free format text up to 36 characters to describe the system. This is for your reference only, although CICS PA will insert it as a comment in your Report Set JCL.

#### CICS Version (VRM)

The version, release, and modification level of the CICS system, specified in the same format as the VRM setting in DFHSIT. The supported releases are:

- **530** CICS Transaction Server for OS/390 Version 1 Release 3
- 610 CICS Transaction Server for z/OS Version 2 Release 1
- 620 CICS Transaction Server for z/OS Version 2 Release 2
- 630 CICS Transaction Server for z/OS Version 2 Release 3
- 640 CICS Transaction Server for z/OS Version 3 Release 1
- 650 CICS Transaction Server for z/OS Version 3 Release 2

CICS PA uses the version to:

- Perform release-dependent batch report processing
- Determine which performance dictionary fields are available, if the MCT is not available.

If VRM is not specified, CICS PA determines it from the version of the SDFHLOAD Library.

#### **MCT Suffix**

The suffix of the CICS Monitoring Control Table (MCT), which should be the same as the MCT= parameter in DFHSIT. The suffix is one or two alphanumeric (A-Z,0-9) or special (@,#,\$) characters. If not specified,

1

CICS PA uses the system default MCT. If specified, the MCT Load Library must also be specified. The MCT is needed to include user fields in your reporting.

### **MCT Load Library**

The name of the load library containing the MCT load module. If not specified, CICS PA cannot use the MCT to determine the user fields defined in the MCT.

### SDFHLOAD Library

The name of the library containing the CICS utility program DFHMNDUP which CICS PA uses to generate a Dictionary record. CICS PA uses the Dictionary record to interpret the CMF performance data records processed from the SMF files. If not specified, CICS PA cannot determine the CICS VRM or report user fields defined in the MCT.

#### **Dictionary DSN**

The name of the data set that contains the Dictionary record for this CICS system. It can be either the name of a data set with Variable record format (RECFM=V) or the name of a member of a partitioned data set (PDS).

You only need to specify this if you want to report the user fields defined in the MCT. If you are not reporting user fields, then you can let CICS PA use the default Dictionary record for your release of CICS.

If you want CICS PA to generate the Dictionary record for this CICS system, do the following:

- 1. Specify the Dictionary DSN.
- 2. Specify the SDFHLOAD Library so that CICS PA can use the DFHMNDUP utility to generate the Dictionary record.
- 3. Select **Dictionary** in the action bar. CICS PA immediately populates the specified data set with the Dictionary record for this CICS system. If the data set is not cataloged, CICS PA will allocate it before writing the record. If the data set is cataloged, CICS PA will overwrite its contents with the new Dictionary record.

At JCL generation time, CICS PA inserts the Dictionary DSN (if cataloged) in the **CPADICTR DD** statement.

Dictionary records describe the format of CMF performance records and are required for CICS PA reporting. Usually the SMF data set contains a Dictionary record to describe the format of its records. If it is missing, CICS PA uses the record in the CPADICTR data set if present, otherwise it uses the default Dictionary record for the release of the CICS system being processed.

Primary Commands: The following primary commands are valid for this panel:

### **FIND string**

This command (or **F**) looks for the specified character string in SMF Data Set and Group columns of displayed data. The string need only be enclosed in quotes if there are embedded spaces. The search is not case sensitive. The display scrolls to the row where the string is found and positions the cursor on the matching data. To find more occurrences, use **F5** or the **RFIND** command repeatedly.

If there is no match but the search did not begin at the top of the list, the screen does not change and the message \*Bottom of data reached\* is

displayed. Use **F5** or **RFIND** to search from the top. If there is no match in the entire list, the screen does not change and a String not found message is displayed.

Also available from Edit in the action bar.

#### SORT GROUPIDESCription

This command sorts the list of Groups by name (the default) or description. The order is retained on exit.

Also available from Edit in the action bar.

**Note:** The SORT command is not available for Files since it is important that the data set names are specified in time sequence.

#### RESET

This command (or **RES**) removes all outstanding line actions and deletes any blank rows.

Also available from Edit in the action bar.

# Files the System uses

See Figure 21 on page 67 for a view of the CICS System panel where you can list all the files that the system uses.

Each listed data set has the following attributes:

**Exc** The data set is marked by an asterisk \* if it is to be Excluded from reporting. Excluded data sets are not eligible for Report Set JCL generation.

Enter the  ${\bf X}$  line action to reverse the status (Exclude/Include) of the data set.

### SMF Data Set Name

The name of an SMF data set containing data for Report Set processing:

- CMF performance class, exception class, and transaction resource class data (SMF 110 records)
- DB2 accounting data (SMF 101 records)
- WebSphere MQ accounting data (SMF 116 records)
- System Logger data (SMF 88 records)

You can select data set names from a list of available data sets by using Prompt~(F4) or the S line action.

Normal ISPF data set conventions apply. Fully qualified data set names must be enclosed in quotes, except if **PROFILE NOPREFIX** is set.

The data sets, if not Excluded, are processed by CICS PA JCL generation in the order in which they are specified on the panel. For reporting to span more than one data set, specify the data sets in time sequence (earliest first).

If the data set is not cataloged, then specify UNIT, SEQ, or VOLSER.

### UNIT

The generic or esoteric device type of the data set, such as 3390, SYSDA, or CART. This must represent a device type that is defined in the Eligible Device Table of the current processor as either TAPE or DASD. To select one from a list of possible Units, position the

cursor on the UNIT field and press **Prompt** (F4). See Figure 24 on page 72 for an example of the Unit selection list.

UNIT can be specified without a VOLSER, in which case CICS PA will use the explicitly specified device type when generating JCL but will not include the UNIT parameter in the generated JCL. In this way the JCL generation process can be made aware of the device type of a data set that is yet to be cataloged, or is cataloged on another system. CICS PA uses the device type to determine tape unit affinity when generating JCL.

### SEQ

The File Sequence Number is only required for uncataloged tape data sets. It identifies the relative position of the data set on a tape volume. Omit, or code 0 or 1 to indicate the first data set on the tape volume.

# VOLSER

The volume serial number of the data set. It is only required for uncataloged data sets. If a VOLSER is specified, then a UNIT must also be specified.

CICS PA appends a + sign to the VOLSER to indicate that the data set spans multiple volumes.

To display the VOLSER List of up to 16 volumes, do one of the following:

- Enter the V line action.
- Place the cursor on the + sign and press Enter.
- Place the cursor on the VOLSER field and press **Prompt** (F4).

See Figure 25 on page 73 for an example of the VOLSER List.

Line Actions: The valid line actions for the System Files view are:

- / Display the menu of line actions
- **S** Select File(s) from a list
- I Insert a blank row for entry of a related file
- **R** Repeat this row
- **C** Copy this row
- M Move this row
- A Move/Copy after this row
- B Move/Copy before this row
- D Delete this row
- U Select Unit from a list
- V Display the VOLSER List for up to 16 volumes
- **X** Reverse the Exclude indicator (Include/Exclude)

# **Select SMF Files**

The Select SMF Files panel is displayed when you enter the line action **S** or press **Prompt** (F4) from an SMF Data Set Name field on a system definition panel (CICS System, MVS Image, DB2 Subsystem, MQ Subsystem, System Logger). It displays the list of files not already defined to the system. This list is a subset of the files maintained in the Files view (see Figure 35 on page 83).

| Command ===>                                                                                    | Row 1 to 6 of 6<br>Scroll ===>               |
|-------------------------------------------------------------------------------------------------|----------------------------------------------|
| Select one or more Files then press EXIT.                                                       |                                              |
| SMF Data Set Name<br>. 'CICSPAOR.CMF1'<br>. 'CICSPAOR.CMF2'<br>. 'CICSPAOR.CMF3'                | UNIT SEQ VOLSER<br>SYSALLDA 1 000010<br>3390 |
| <pre>'CICSPTOR.CMF1' 'CICSPTOR.CMF2' 'CICSPTOR.CMF3' ************************************</pre> | SYSALLDA 1 00110<br>3390                     |

Figure 23. System Definitions: Select SMF Files

This is a list of SMF Files that are available for selection.

Enter a / or S line action to select one or more files from the list.

Press Exit (F3) to complete your selection.

# Select a Unit

The Select a Unit panel is displayed when you press **Prompt** (F4) from the UNIT field when specifying a data set:

- For a System (CICS System, MVS Image, DB2 Subsystem, MQ Subsystem, System Logger)
- In the Files view
- On the Data Take-Up panel

It displays the list of valid units for the processor CICS PA is running on.

|       | Select a Unit<br>Row 1 to 14 of 22 |
|-------|------------------------------------|
| Comma | and ===>                           |
|       | ct a Unit then press Enter.        |
| . (   | CART                               |
|       | DASD                               |
| . [   | DISK                               |
|       | SYSALLDA                           |
|       | SYSDA                              |
|       | SYS348XR                           |
| . 9   | SYS3480R                           |
| . 1   | ТАРЕ                               |
| . \   | VIO                                |
| . 3   | 3380                               |
| . 3   | 3390                               |
| . 3   | 3400                               |
| . 3   | 3410                               |
| . 3   | 3420                               |
|       |                                    |

Figure 24. System Definitions: Select a Unit

This is a list of unit device types that are defined as either TAPE or DASD in the Eligible Device Table of the current processor.

Enter a / or **S** line action (or point-and-shoot) to select a unit device type from the list.

# **VOLSER** list

The list of Volsers is displayed when you press **Prompt** (F4) from the VOLSER field when specifying a data set:

- For a System (CICS System, MVS Image, DB2 Subsystem, MQ Subsystem, System Logger)
- In the Files view
- On the Data Take-Up panel

| Volser List                    |  |
|--------------------------------|--|
| Command ===>                   |  |
| Specify or revise Volser list. |  |
| More: +                        |  |
| Volser 1                       |  |
| Volser 2                       |  |
| Volser 3                       |  |
| Volser 4                       |  |
| Volser 5                       |  |
| Volser 6                       |  |
| Volser 7                       |  |
| Volser 8                       |  |
| Volser 9                       |  |
|                                |  |

Figure 25. System Definitions: VOLSER List

The VOLSER List is used to specify up to 16 volume serial numbers when the SMF data set spans more than one volume. The VOLSERs are listed in the JCL in the same order as they are specified here.

# Groups the System belongs to

See Figure 22 on page 67 for a view of the CICS System panel where you can list all the groups that the system belongs to.

Each group in the list has the following attributes:

**Group** The name of a Group that this system belongs to. A system can belong to any number of groups. A group name need not be a formal CICS definition, but any name you choose to identify a group of related systems. You can select one or more from a list of available groups by using **Prompt** (F4).

By specifying a Group name, you can group related systems for reporting purposes, such as cross-system reporting for CICS systems that connect via IRC/MRO, ISC/APPC, or transaction grouping.

# Description

Description is free format text up to 36 characters to describe the group.

Line Actions: The valid line actions for the System Groups view are:

- *I* Display the menu of line actions
- S Select Group(s) from a list
- I Insert a row

- **R** Repeat this row
- C Copy this row
- M Move this row
- A Move/Copy after this row
- B Move/Copy before this row
- D Delete this row

# **Select Groups**

The Select Groups panel is displayed when you enter the line action **S** or press **Prompt** (F4) from a Group field on a system definition panel (CICS System, MVS Image, DB2 Subsystem, MQ Subsystem, System Logger). It displays the list of groups that the system does not already belong to. This list is a subset of the groups maintained in the Groups view (see "Maintaining Personal Groups" on page 90).

| ´                                                | Select GroupsRow 1 to 4 of 4                                                                                                    |
|--------------------------------------------------|----------------------------------------------------------------------------------------------------|
| Command ===>                                     | Scroll ===>                                                                                                    |
| Select one or                                    | more Groups then press EXIT.                                                                                                    |
| Group<br>PRODMRO1<br>WEEKLY<br>MONTHLY<br>YEARLY | Description<br>Production MRO<br>Weekly SMF data<br>Monthly SMF data<br>Yearly SMF data<br>******** End of list ****************** |

Figure 26. System Definitions: Select Groups

This is a list of groups that are available for selection.

Enter a / or S line action to select one or more groups from the list.

Press Exit (F3) to complete your selection.

# **MVS Image definition**

The MVS Image panel is displayed when:

- You enter line action S against an MVS Image listed on the System Definitions panel.
- You enter the NEW command with a type of IMAGE.

| File Edit              | View Options              | Help                     |                       |                                   |
|------------------------|---------------------------|--------------------------|-----------------------|-----------------------------------|
| Command ===> _         |                           | MVS Image                |                       | Row 1 of 2 More: ><br>Scroll ===> |
| •                      | nition:<br>MVS1<br>MVS sy |                          |                       | _                                 |
| 'MVS1.CM<br>* 'MVS1.CM | F.FILEB'                  |                          |                       | T + SEQ VOLSER +                  |
| F1=Help<br>F7=Backward | F3=Exit<br>F8=Forward     | F4=Prompt<br>F10=Actions | F5=Rfind<br>F11=Right | F6=Resize<br>F12=Cancel           |

Figure 27. System Definitions: MVS Image (with Files)

| File Edit                                    | View Options                   | Help                     |                       |                                   |
|----------------------------------------------|--------------------------------|--------------------------|-----------------------|-----------------------------------|
| Command ===> _                               |                                | MVS Image                |                       | Row 1 of 2 More: ><br>Scroll ===> |
| MVS Image defi<br>MVS Image .<br>Description |                                | stem MVS1                |                       | _                                 |
| PRODSHAR                                     | Production CI<br>Production da | ta sharing               | <br>st *****          | ****                              |
| F1=Help<br>F7=Backward                       | F3=Exit<br>F8=Forward          | F4=Prompt<br>F10=Actions | F5=Rfind<br>F11=Right | F6=Resize<br>F12=Cancel           |

Figure 28. System Definitions: MVS Image (with Groups)

This panel is used to define an MVS Image to CICS PA. The definition includes:

- MVS (SMF) ID of the MVS Image where CICS APPLIDs, DB2 SSIDs, MQ SSIDs, or System Loggers run
- · Description of the Image
- · Files the Image uses
- · Groups the Image belongs to

Scroll **Right** (F11) to switch between Files and Groups. Files is the initial view. However, for each system, CICS PA remembers its last view and returns there next time.

The Image details are:

# **MVS Image**

The name of the MVS Image. The Image name must be unique. An Image name is up to eight alphanumeric (A-Z,0-9) or special (@,#,\$) characters.

### Description

Description is free format text up to 36 characters to describe the MVS system. This is for your reference only, although CICS PA will insert it as a comment in your Report Set JCL.

The primary commands are the same as on the CICS System panel. See page 69.

The lists of related Files and Groups work the same here as on the CICS System panel. See page 71 for the Files and page 73 for the Groups.

# **DB2 Subsystem definition**

The DB2 Subsystem panel is displayed when:

- You enter line action **S** against a DB2 Subsystem listed on the System Definitions panel.
- You enter the **NEW** command with a type of **DB2**.

| File Edit                | View Options          | Help                        |                                  |
|--------------------------|-----------------------|-----------------------------|----------------------------------|
| Command ===> _           |                       | DB2 Subsystem               | ow 1 of 2 More: ><br>Scroll ===> |
| Description              | DB2P                  | MVS Image<br>Subsystem DB2P |                                  |
| * 'MVS1.DE<br>* 'MVS1.DE |                       |                             | <br>+ SEQ VOLSER +               |
| F1=Help<br>F7=Backward   | F3=Exit<br>F8=Forward | F4=Prompt<br>F10=Actions    | F6=Resize<br>F12=Cancel          |

Figure 29. System Definitions: DB2 Subsystem (with Files)

| File Edit              | View Options          | Help                        |                       |                                   |
|------------------------|-----------------------|-----------------------------|-----------------------|-----------------------------------|
| Command ===> _         |                       | DB2 Subsystem               |                       | Row 1 of 1 More: ><br>Scroll ===> |
| Description            | DB2P                  | MVS Image<br>Subsystem DB2P |                       |                                   |
| _                      | Production DB         |                             | st ***********        | ****                              |
| F1=Help<br>F7=Backward | F3=Exit<br>F8=Forward | F4=Prompt<br>F10=Actions    | F5=Rfind<br>F11=Right | F6=Resize<br>F12=Cancel           |

Figure 30. System Definitions: DB2 Subsystem (with Groups)

This panel is used to define a DB2 Subsystem to CICS PA. The definition includes:

- SSID of the DB2 Subsystem
- MVS Image where the DB2 Subsystem resides
- Description of the Subsystem
- DB2 Version (VRM)
- · Files used by the DB2 Subsystem
- · Groups the DB2 Subsystem belongs to

Scroll **Right** (F11) to switch between Files and Groups. Files is the initial view. However, for each system, CICS PA remembers its last view and returns there next time. The DB2 Subsystem details are:

### **DB2 SSID**

The DB2 Subsystem ID. A DB2 SSID can be up to four alphanumeric (A-Z,0-9) or special (@,#,\$) characters. You can also specify a pattern using the % or \* masking characters.

#### **MVS Image**

The SMF identifier of the MVS system where the DB2 subsystem executes. An Image ID is up to eight alphanumeric (A-Z,0-9) or special (@,#,\$) characters.

#### Description

Description is free format text up to 36 characters to describe the system. This is for your reference only, although CICS PA will insert it as a comment in your Report Set JCL.

# **DB2 Version (VRM)**

The version, release, and modification level of the DB2 subsystem. This field is for your information only. DB2 Accounting records are release-dependent, but for reporting, CICS PA determines the DB2 version from the SMF file(s).

The supported releases are:

- 510 DB2 Version 5.1
- 610 DB2 Version 6.1
- 710 DB2 Version 7.1
- **810** DB2 Version 8.1

The primary commands are the same as on the CICS System panel. See page 69.

The lists of related Files and Groups work the same here as on the CICS System panel. See page 71 for the Files and page 73 for the Groups.

**Note:** Usually, you only need to specify files for DB2 subsystems when the DB2 Accounting records reside in a different data set to the CICS CMF records.

# **MQ Subsystem definition**

The WebSphere MQ Subsystem panel is displayed when:

- You enter line action S against an MQ Subsystem listed on the System Definitions panel.
- You enter the NEW command with a type of MQ.

| File Edit              | View Options          | Help                        |                       |                                   |
|------------------------|-----------------------|-----------------------------|-----------------------|-----------------------------------|
| Command ===> _         |                       | MQ Subsystem                |                       | Row 1 of 2 More: ><br>Scroll ===> |
| •                      | MQSP MVS              | Image MV<br>tem MQSP on MVS |                       |                                   |
| _ * 'MVS1.MQ           |                       |                             | <u></u>               | + SEQ VOLSER +                    |
| F1=Help<br>F7=Backward | F3=Exit<br>F8=Forward | F4=Prompt<br>F10=Actions    | F5=Rfind<br>F11=Right | F6=Resize<br>F12=Cancel           |

Figure 31. System Definitions: MQ Subsystem (with Files)

| File Edit                                 | View Options          | Help                        |                       |                                   |
|-------------------------------------------|-----------------------|-----------------------------|-----------------------|-----------------------------------|
| Command ===>                              |                       | MQ Subsystem                |                       | Row 1 of 2 More: ><br>Scroll ===> |
| •                                         | MQSP MVS              | Image MV<br>tem MQSP on MVS |                       |                                   |
| Group +<br><b>MQSPROD</b><br>************ | Production MQ         |                             |                       | ****                              |
| F1=Help<br>F7=Backward                    | F3=Exit<br>F8=Forward | F4=Prompt<br>F10=Actions    | F5=Rfind<br>F11=Right | F6=Resize<br>F12=Cancel           |

Figure 32. System Definitions: MQ Subsystem (with Groups)

This panel is used to define an WebSphere MQ Subsystem to CICS PA. The definition includes:

- SSID of the WebSphere MQ Subsystem
- MVS Image where the WebSphere MQ Subsystem resides
- Description of the Subsystem
- · Files used by the WebSphere MQ Subsystem
- · Groups the WebSphere MQ Subsystem belongs to

Scroll **Right** (F11) to switch between Files and Groups. Files is the initial view. However, for each system, CICS PA remembers its last view and returns there next time.

The WebSphere MQ Subsystem details are:

# WebSphere MQ ID

The WebSphere MQ Subsystem ID. A WebSphere MQ SSID can be up to four alphanumeric (A-Z,0-9) or special (@,#,\$) characters. You can also specify a pattern using the % or \* masking characters.

### MVS Image

The SMF identifier of the MVS system where the WebSphere MQ subsystem executes. An Image ID is up to eight alphanumeric (A-Z,0-9) or special (@,#,\$) characters.

### Description

Description is free format text up to 36 characters to describe the system. This is for your reference only, although CICS PA will insert it as a comment in your Report Set JCL.

The primary commands are the same as on the CICS System panel. See page 69.

The lists of related Files and Groups work the same here as on the CICS System panel. See page 71 for the Files and page 73 for the Groups.

# System Logger definition

The System Logger panel is displayed when:

- You enter line action S against a System Logger listed on the System Definitions panel.
- You enter the NEW command with a type of LOGGER.

| File Edit              | View Options          | Help                         |                       |                                  |
|------------------------|-----------------------|------------------------------|-----------------------|----------------------------------|
| Command ===> _         |                       | System Logger                |                       | ow 1 of 1 More: ><br>Scroll ===> |
|                        | CICSP001              | MVS Image<br>gger - CICS sys |                       |                                  |
| / Exc                  | SMF Data S            | et Name +                    | UNIT                  | + SEQ VOLSER +                   |
|                        | *****                 | **** End of li               | st ****************   | <br>*******                      |
| F1=Help<br>F7=Backward | F3=Exit<br>F8=Forward | F4=Prompt<br>F10=Actions     | F5=Rfind<br>F11=Right | F6=Resize<br>F12=Cancel          |

Figure 33. System Definitions: System Logger (with Files)

| File Edit              | View Options          | Help                          |                       |                                   |
|------------------------|-----------------------|-------------------------------|-----------------------|-----------------------------------|
| Command ===> _         |                       | System Logger                 |                       | Row 1 of 1 More: ><br>Scroll ===> |
|                        | CICSP001              | MVS Image<br>ogger - CICS sys |                       |                                   |
|                        | <b>Production C</b> ] |                               |                       | *****                             |
| F1=Help<br>F7=Backward | F3=Exit<br>F8=Forward | F4=Prompt<br>F10=Actions      | F5=Rfind<br>F11=Right | F6=Resize<br>F12=Cancel           |

Figure 34. System Definitions: System Logger (with Groups)

This panel is used to define a System Logger to CICS PA. The definition includes:

- · ID of the System Logger
- ID of the MVS Image the System Logger services
- Description of the Logger
- · Files used by the Logger
- Groups the Logger belongs to

Scroll **Right** (F11) to switch between Files and Groups. Files is the initial view. However, for each system, CICS PA remembers its last view and returns there next time.

The System Logger details are:

### Logger

The name of the System Logger. This is not a formal MVS or CICS definition but any name you choose to identify the System Logger for your CICS systems. The name contains up to eight alphanumeric (A-Z,0-9) or special (@,#,\$) characters. You can also specify a pattern using the % and \* masking characters.

### MVS Image

The SMF identifier of the MVS system where the System Logger executes. An Image ID is up to eight alphanumeric (A-Z,0-9) or special (@,#,\$) characters.

### Description

Description is free format text up to 36 characters to describe the system. This is for your reference only, although CICS PA will insert it as a comment in your Report Set JCL.

The primary commands are the same as on the CICS System panel. See page 69.

The lists of related Files and Groups work the same here as on the CICS System panel. See page 71 for the Files and page 73 for the Groups.

# **Maintaining Personal SMF Files**

The SMF Files view is displayed when you select option 2 **Maintain SMF Files** from the System Definitions Menu. However, if you opted to bypass the menu and go straight to System Definitions, you can change from the Systems view by selecting **View->Files** in the action bar or by entering the **VIEW FILES** command.

The SMF Files panel is the primary panel for maintaining your file definitions. When the list of SMF Files is displayed:

- To define a new data set, enter the line action I (Insert). This inserts a blank row on the next line ready for entry of the data set details.
- To update or view the systems that use the data set, enter line action S against the data set.
- To delete files that are no longer required, enter line action D against the data set.
- You can also use **C** or **R** to copy or repeat a file entry together with its associated systems.
- FIND and SORT commands are available to help you locate entries in the list.
- You can use **Filter->Set Filter** in the action bar to reduce the volume of the display to only the files that match your specified criteria.

| File Edit Filter View Options Help                                                                                                    |                                                                                   |
|----------------------------------------------------------------------------------------------------|-----------------------------------------------------------------------------------|
| SMF Files                                                                                                    | Row 1 from 6<br>Scroll ===>                                                       |
| Select to review the Systems that use the SMF data set.                                                                                                    |                                                                                   |
| / Use SMF Data Set Name<br>123 'CICSPAOR.CMF1'<br>745 'CICSPAOR.CMF2'<br>12 'CICSPAOR.CMF3'<br>1 'CICSPTOR.CMF1'<br>0 'CICSPTOR.CMF2'<br>23 'CICSPTOR.CMF3'<br>************************************ | UNIT + SEQ VOLSER +<br>SYSALLDA 1_ 000010 +<br>3390<br>SYSALLDA 1_ 00110_<br>3390 |
| F1=Help F3=Exit F4=Prompt F5=Rfind F7<br>F10=Actions F12=Cancel                                                                                                    | /=Backward F8=Forward                                                             |

Figure 35. System Definitions: SMF Files

This panel is used to maintain SMF data sets that you want to run your Report Sets against. The SMF data sets contain the CICS Monitoring Facility (CMF) performance class, exception class, and transaction resource class data, DB2 accounting records, MQ accounting, and MVS System Logger records.

Through the related Systems (and their Groups), CICS PA uses the specified SMF data sets in the generation of Report Set JCL. The Use count shows the number of Systems that use this File. The count ignores Exclude indicators.

Enter the line action **I** to insert a new data set. Enter the line action **S** against a data set to specify the Systems that use it.

Each listed data set has the following attributes:

**Use** The File Use count. This indicates the number of Systems that use this File. The count ignores the Exclude indicator.

# SMF Data Set Name

- The name of an SMF data set containing data for Report Set processing:
  - CMF performance class, exception class, and transaction resource class data (SMF 110 records)
  - DB2 accounting data (SMF 101 records)
  - WebSphere MQ accounting data (SMF 116 records)
  - System Logger data (SMF 88 records)

Normal ISPF data set conventions apply. Fully qualified data set names must be enclosed in quotes, except if **PROFILE NOPREFIX** is set.

If the data set is not cataloged, then specify UNIT, SEQ, or VOLSER

#### UNIT

The generic or esoteric device type of the data set, such as 3390, SYSDA, or CART. This must represent a device type that is defined in the Eligible Device Table of the current processor as either TAPE or DASD. To select one from a list of possible Units, position the cursor on the UNIT field and press **Prompt** (F4). See Figure 24 on page 72 for an example of the Unit selection list.

UNIT can be specified without a VOLSER, in which case CICS PA will use the explicitly specified device type when generating JCL but will not include the UNIT parameter in the generated JCL. In this way the JCL generation process can be made aware of the device type of a data set that is yet to be cataloged, or is cataloged on another system. CICS PA uses the device type to determine tape unit affinity when generating JCL.

# SEQ

The File Sequence Number is only required for uncataloged tape data sets. It identifies the relative position of the data set on a tape volume. Omit, or code 0 or 1 to indicate the first data set on the tape volume.

# VOLSER

The volume serial number of the data set. It is only required for uncataloged data sets. If a VOLSER is specified, then a UNIT must also be specified.

CICS PA appends a + sign to the VOLSER to indicate that the data set spans multiple volumes.

To display the VOLSER List of up to 16 volumes, do one of the following:

- Enter the V line action.
- Place the cursor on the + sign and press Enter.
- Place the cursor on the VOLSER field and press Prompt (F4).

See Figure 25 on page 73 for an example of the VOLSER List.

Line Actions: The following line actions are valid against any data set in the list:

- I Display the menu of line actions
- **S** Specify related Systems
- I Insert a blank row after this row to specify a new DSN

- R Repeat this row
- C Copy this row
- M Move this row
- A Move/Copy after this row
- B Move/Copy before this row
- D Delete this row
- U Select Unit from a list
- V Display the VOLSER List for up to 16 volumes
- **Note:** A row command on this panel applies to the SMF File specification and all its associated information. For example, copying a row copies all details of the data set (name, unit, file sequence number, up to 16 volume serial numbers) and all its System relationships. Deleting a row deletes the SMF File specification and its System relationships, but not the Systems themselves.

*Primary Commands:* The following primary commands are available:

**SAVE** This command saves any changes you have made during this invocation of System Definitions.

Also available from File in the action bar.

# **FIND string**

This command (or **F**) looks for the specified character string in all columns of displayed data. The string need only be enclosed in quotes if there are embedded spaces. The search is not case sensitive. The display scrolls to the row where the string is found and positions the cursor on the matching data. To find more occurrences, use **F5** or the **RFIND** command repeatedly.

If there is no match but the search did not begin at the top of the list, the screen does not change and the message \*Bottom of data reached\* is displayed. Use **F5** or **RFIND** to search from the top.

If there is no match in the entire list, the screen does not change and a String not found message is displayed

Also available from Edit in the action bar

### SORT DSN

This command sorts the list of Files on data set name. The order is retained on exit.

Also available from Edit in the action bar.

### RESET

This command (or **RES**) removes all outstanding line actions and deletes any blank rows

Also available from Edit in the action bar.

### VIEW SYSTEMSIGROUPS

This command takes you to the Systems or Groups view. Updates are saved when you change views.

Also available from View in the action bar.

### MENU

This command takes you to the System Definitions Menu. Updates are saved.

Also available from **View** in the action bar.

# Set Filter (Files)

The Set Filter panel is displayed when you select **Filter->Set Filter** in the action bar of the SMF Files panel.

| Command === | Set Filter                                  |                         |
|-------------|---------------------------------------------|-------------------------|
| Specify or  | revise filtering criteria then press Enter. |                         |
| SMF File    | 'CICSPT*                                    | _ (Blank or<br>pattern) |

Figure 36. System Definitions: Set Filter (Files)

This facility allows you to filter the amount of information displayed in the current view.

Specify a name or pattern for **SMF File** then press **Enter** to set the filter on. Masking characters % and \* are allowed.

A file will only be displayed in the filtered view if the data set name and any enclosing quotes match the pattern. For example, 'CMF\* will display 'CMFPERF.DATA' but not CMFEXCPT.DATA.

Files that are not displayed are not deleted. Exit, Save, or Cancel processing applies to the entire list of files, regardless of whether they are displayed or filtered out.

When filtering is in effect **Filter Mode - More:** is displayed in the top right corner of the panel. On initial entry to the Files view, no filtering is in effect.

To reset the filter and redisplay all files, select **Filter->Clear Filter** in the action bar. The row count will redisplay in the top right corner of the panel. The filtering criteria will remain dormant in the Set Filter panel.

# Systems that use this File

To display the panel for maintaining the Systems that use a File, enter the line action **S** against the File listed in the Files view.

| File Edit (                                                        | Options Hel           | р                     |                    |                                                                                   |                                |   |
|--------------------------------------------------------------------|-----------------------|-----------------------|--------------------|-----------------------------------------------------------------------------------|--------------------------------|---|
| Command ===>                                                       | S                     | ystems w              | ith this           | File                                                                              | Row 1 to 5 of 5<br>Scroll ===> | _ |
| Data Set Name                                                      | : CICSPA              | OR.CMF1               |                    |                                                                                   |                                |   |
| / Exc System<br>_ * CICSP00<br>_ * CICSD00<br>_ B2P<br>_ MVS1<br>S | 91 CICS               | Image<br>MVS1<br>MVS1 | CICS sy<br>DB2 sub | Descripti<br>/stem CICSP001/M<br>/stem CICSD001<br>/system DB2P/MVS<br>/stem MVS1 | VS1                            |   |
| ******                                                             | <br>*************     | ******                | End of li          | st *********                                                                      | ******                         |   |
| F1=Help<br>F7=Backward                                             | F3=Exit<br>F8=Forward |                       | Prompt<br>Actions  | F5=Rfind<br>F12=Cancel                                                            | F6=Resize                      |   |

Figure 37. System Definitions: Systems that use this File

This panel allows you to specify the systems that use the SMF data set. To select one or more from a list of available systems, enter the line action **S** or position the cursor on the System field and press **Prompt** (F4).

**Note:** When a system is specified here, the file is added at the bottom of the list of files for that system. For example, see Figure 21 on page 67. You may need to adjust the order of the files into the correct time sequence.

Each system in the list has the following attributes:

**Exc** The system is marked by an asterisk \* if the file is to be Excluded from reporting for this system. Excluded data sets are not eligible for Report Set JCL generation.

Enter the line action **X** to reverse the status (Exclude/Include).

### System, Type, Image

- A System is identified by the combination of:
- System name which is one of the following depending on the type:
  - CICS generic APPLID
  - MVS (SMF) Image ID
  - DB2 Subsystem ID
  - MQ Subsystem ID
  - MVS System Logger
- Type of System: CICS, Image, DB2, MQ, or Logger
- MVS (SMF) Image ID

You can enter a system name directly. Alternatively, to select one or more from a list, enter the line action  $\bf{S}$  or press **Prompt** (F4) from the System field.

#### Description

Description is free format text up to 36 characters to describe the system. This is for your reference only, although CICS PA will insert it as a comment in your Report Set JCL.

*Line Actions:* The following line actions can be entered against any row in the list of related Systems:

- I Display the menu of line actions.
- **S** Select System(s) from a list.

- I Insert a blank row after this row to specify a related System. You can only specify known Systems; you cannot define new Systems from this panel.
- **R** Repeat this row.
- C Copy this row.
- M Move this row.
- A Move/Copy after this row.
- B Move/Copy before this row.
- **D** Delete this row. Only the relationship is deleted, not the System itself.

Primary Commands: The following primary commands are available:

### FIND string

This command (or **F**) looks for the specified character string in all columns of displayed data. The string need only be enclosed in quotes if there are embedded spaces. The search is not case sensitive. The display scrolls to the row where the string is found and positions the cursor on the matching data. To find more occurrences, use **F5** or the **RFIND** command repeatedly.

If there is no match but the search did not begin at the top of the list, the screen does not change and the message \*Bottom of data reached\* is displayed. Use **F5** or **RFIND** to search from the top.

If there is no match in the entire list, the screen does not change and a String not found message is displayed.

Also available from Edit in the action bar

### SORT SYSTEMITYPEIIMAGEIDESCription

This command sorts the list of Systems on the specified column. The default is SYSTEM (then TYPE and IMAGE). The order is retained only until exit or another SORT command is issued.

Also available from Edit in the action bar.

# RESET

This command (or **RES**) removes all outstanding line actions and deletes any blank rows.

Also available from Edit in the action bar.

# Select Systems

The Select Systems panel is displayed when you press **Prompt** (F4) from a System field or enter line action **S** on the Systems with this File panel.

It displays the systems that are not already defined to the File. This list is a subset of the systems maintained in the System Definitions view (see Figure 18 on page 61).

| Command ===> |          |            | Systems         Row 1 to 5 of 5           Scroll ===> |
|--------------|----------|------------|-------------------------------------------------------|
| Select one o | r more S | Systems th | en press EXIT.                                        |
| System       | Туре     | Image      | Description                                           |
| . CICSP001   | CICS     | MVS1       | CICS system CICSP001/MVS1                             |
| . CICSD001   | CICS     |            | CICS system CICSD001                                  |
| . DB2P       | DB2      | MVS1       | DB2 subsystem DB2P/MVS1                               |
| . MQSP       | MQ       | MVS1       | MQ subsystem MQSP/MVS1                                |
| . MVS1       | Logger   |            | MVS system MVS1                                       |
| ********     | ******   | ***** E    | nd of List ************************************       |

Figure 38. System Definitions: Select Systems (for a File)

This panel displays a list of systems that are available for selection.

Enter a / or **S** line action to select one or more systems from the list.

Press Exit (F3) to complete your selection.

# Maintaining Personal Groups

Use Groups to group systems for reporting purposes.

The Groups view is displayed when you select option 3 **Maintain Group definitions** from the System Definitions Menu. However, if you opted to bypass the menu and go straight to System Definitions, you can change from the Systems view by selecting **View->Groups** in the action bar or by entering the **VIEW GROUPS** command.

This is the primary panel for maintaining your group definitions. When the list of Groups is displayed:

- To define a new group, use the NEW command. Alternatively, enter the line action I (Insert) on the row above where you want the new entry to be added.
- To update or view the systems that belong to the group, enter line action S against the group where it appears in the list.
- To delete a group that is no longer required, enter line action D against the group.
- You can also use C or R to copy or repeat a group entry together with its associated systems.
- FIND and SORT commands are available to help you locate entries in the list.
- You can use Filter->Set Filter in the action bar to reduce the volume of the display to only the groups that match your specified criteria.

| File Edit Filter View Options Help                                                                                                    |                             |
|----------------------------------------------------------------------------------------------------|-----------------------------|
| Groups                                                                                                    | Row 1 from 4<br>Scroll ===> |
| Select to review the Systems in the Group.                                                                                                    |                             |
| <pre>/ Use Group Description _ 13 PRODMR01 Production MR0 34 WEEKLY Weekly SMF data 8 MONTHLY Monthly SMF data \$\$ 2 YEARLY Yearly SMF data ******************************</pre> | ****                        |
| F1=Help F3=Exit F5=Rfind F7=Backward F8=<br>F12=Cancel                                                                                                    | Forward F10=Actions         |

Figure 39. System Definitions: Groups

This panel is used to maintain Groups. CICS PA uses the related Systems (and their SMF Files) in the generation of Report Set JCL. The Use count shows the number of Systems that are defined to each Group.

**Note:** The order of the Systems defined to the Group determine the file sequence in the generated JCL. You may need to adjust the order so the files are in the correct time sequence.

Enter the line action **I** or the **NEW** command to define a new Group. Enter the line action **S** against a Group to specify the Systems that belong to it.

Each listed group has the following attributes:

**Use** The Group Use count. This indicates the number of Systems defined to the Group.

#### Group

The name of a Group. The name can be up to eight alphanumeric (A-Z,0-9) or special (@,#,\$) characters.

A Group name is an arbitrary name used to identify a group of related Systems for reporting purposes, such as those systems that connect via IRC/MRO, ISC/APPC, or transaction grouping.

#### Description

Description is free format text up to 36 characters to describe the group.

*Line Actions:* The following line actions can be entered against any row in the Groups list:

- I Display the menu of line actions
- **S** Specify a Group and its related System(s)
- I Insert a new Group
- **R** Repeat this row
- **C** Copy this row
- M Move this row
- A Move/Copy after this row
- B Move/Copy before this row
- D Delete this row

#### Notes:

- 1. Group name must be unique.
- 2. A row command on this panel applies to the Group definition and all its associated information. For example, copying a row copies the Group details and all its System relationships. Deleting a row deletes the Group and its relationships, but not the Systems themselves.

**Primary Commands:** The following primary commands are available:

#### **NEW name**

This command creates a new Group.

Also available from File in the action bar.

See Figure 41 on page 93.

**SAVE** This command saves any changes you have made during this invocation of System Definitions.

Also available from File in the action bar.

#### **FIND string**

This command (or **F**) looks for the specified character string in all columns of displayed data. The string need only be enclosed in quotes if there are embedded spaces. The search is not case sensitive. The display scrolls to the row where the string is found and positions the cursor on the matching data. To find more occurrences, use **F5** or the **RFIND** command repeatedly.

If there is no match but the search did not begin at the top of the list, the screen does not change and the message \*Bottom of data reached\* is displayed. Use **F5** or **RFIND** to search from the top.

If there is no match in the entire list, the screen does not change and a String not found message is displayed.

Also available from Edit in the action bar.

### SORT GROUPIDESCription

This command sorts the list of Groups by name (the default) or description. The order is retained on exit.

Also available from Edit in the action bar.

#### RESET

This command (or **RES**) removes all outstanding line actions.

Also available from Edit in the action bar.

#### **VIEW SYSTEMSIFILES**

This command takes you to the Systems or Files view. Updates are saved when you change views.

Also available from **View** in the action bar.

#### MENU

This command takes you to the System Definitions Menu. Updates are saved when you go to the menu.

Also available from View in the action bar.

# Set Filter (Groups)

The Set Filter panel is displayed when you select **Filter->Set Filter** in the action bar of the Groups panel.

| Set Filter Command ===>                                |  |
|--------------------------------------------------------|--|
| Specify or revise filtering criteria then press Enter. |  |
| Group Name (Blank or pattern)                          |  |

Figure 40. System Definitions: Set Filter (Groups)

This facility allows you to filter the amount of information displayed in the current view.

Specify a name or pattern for **Group Name** then press **Enter** to set the filter on. Masking characters % and \* are allowed.

A group will only be displayed in the filtered view if the group name matches the pattern. For example, MRO% will display MRO1 but not MRO nor MRO999. MRO\* will display all three.

Groups not displayed are not deleted. Exit, Save, or Cancel processing applies to the entire list of groups, regardless of whether they are displayed or filtered out.

When filtering is in effect **Filter Mode - More:** is displayed in the top right corner of the panel. On initial entry to the Groups view, no filtering is in effect.

To reset the filter and redisplay all groups, select **Filter->Clear Filter** in the action bar. The row count will redisplay in the top right corner of the panel. The filtering criteria will remain dormant in the Set Filter panel.

# Systems in this Group

To display the panel for maintaining Systems that belong to a Group, enter the line action **S** (Select an existing Group) or **I** (Insert a new Group) from the Groups view.

| ( | File Edit                      | Option                      | s Help                                        |                                        |                        |                                |
|---|--------------------------------|-----------------------------|-----------------------------------------------|----------------------------------------|------------------------|--------------------------------|
|   | Command ===>                   |                             | Sys                                           | tems in this G                         | roup                   | Row 1 to 4 of 4<br>Scroll ===> |
|   | Group<br>Description .         |                             |                                               | on MR0                                 |                        |                                |
|   | _ CICSP2<br>_ CICSP3<br>_ DB2P | CICS<br>CICS<br>CICS<br>DB2 | Image<br>SYSA<br>SYSA<br>SYSA<br>SYSA<br>SYSA | Production<br>Production<br>Production | DB2 System             | ****                           |
|   | F1=Help<br>F7=Backward         | F3=Ex<br>F8=Fo              |                                               | F4=Prompt<br>F10=Actions               | F5=Rfind<br>F12=Cancel | F6=Resize                      |

Figure 41. System Definitions: Systems in this Group

This panel allows you to specify the systems that belong to the Group. To select one or more from a list of available systems, position the cursor on the System field and press **Prompt** (F4) or enter the **S** line action.

A group is identified by its name and description:

#### Group

The name of a Group to uniquely identify a group of systems. The name can be up to eight alphanumeric (A-Z,0-9) or special (@,#,\$) characters.

A Group name is an arbitrary name used to identify a group of related CICS systems for reporting purposes, such as those systems that connect via IRC/MRO, ISC/APPC, or transaction grouping.

#### Description

Description is free format text up to 36 characters to describe the group.

Each system in the list has the following attributes:

#### System, Type, Image

- A System is identified by the combination of:
- System name which is one of the following depending on the type:
  - CICS generic APPLID
  - MVS (SMF) Image ID
  - DB2 Subsystem ID
  - WebSphere MQ Subsystem ID
  - MVS System Logger
- Type of System: CICS, Image, DB2, MQ, or Logger
- MVS (SMF) Image ID

You can enter a system name directly. Alternatively, to select one or more from a list, enter the line action **S** or press **Prompt** (F4) from the System field.

# Description

Description is free format text up to 36 characters to describe the system. This is for your reference only, although CICS PA will insert it as a comment in your Report Set JCL.

*Line Actions:* The following line actions can be entered against any row in the list of related Systems:

- I Display the menu of line actions.
- **S** Select System(s) from a list.
- I Insert a blank row after this row to specify a related System.
- **R** Repeat this row.
- **C** Copy this row.
- M Move this row.
- A Move/Copy after this row.
- B Move/Copy before this row.
- **D** Delete this row. Only the relationship is deleted, not the System itself.
- **Note:** You can only specify known Systems; you cannot define new Systems from this panel.

*Primary Commands:* The following primary commands are valid for this panel:

### FIND string

This command (or **F**) looks for the specified character string in all columns of displayed data. The string need only be enclosed in quotes if there are embedded spaces. The search is not case sensitive. The display scrolls to the row where the string is found and positions the cursor on the matching data. To find more occurrences, use **F5** or the **RFIND** command repeatedly.

If there is no match but the search did not begin at the top of the list, the screen does not change and the message \*Bottom of data reached\* is displayed. Use **F5** or **RFIND** to search from the top.

If there is no match in the entire list, the screen does not change and a String not found message is displayed.

Also available from Edit in the action bar.

#### SORT SYSTEMITYPEIIMAGEIDESCription

This command sorts the list of Systems on the specified column. The default is SYSTEM (then TYPE and IMAGE). The order is retained on exit.

Also available from **Edit** in the action bar.

#### RESET

This command (or **RES**) removes all outstanding line actions and deletes any blank rows.

Also available from Edit in the action bar

# Select Systems

The Select Systems panel is displayed when you press **Prompt** (F4) from a System field or enter line action **S** on the Systems in this Group panel.

It displays the systems that are not already defined to the Group. This list is a subset of the systems maintained in the System Definitions view (see Figure 18 on page 61).

| Co | mmand ===>           |              |               | Systems         Row 1 to 4 of 4           Scroll ===> |  |
|----|----------------------|--------------|---------------|-------------------------------------------------------|--|
| Se | lect one o           | r more Sy    | /stems t      | hen press EXIT.                                       |  |
|    | System +<br>CICSP001 | Type<br>CICS | Image<br>MVS1 | Description<br>CICS system CICSP001/MVS1              |  |
| •  |                      | CICS         | 11101         | CICS system CICSD001                                  |  |
| •  | DB2P                 | DB2          | MVS1          | DB2 subsystem DB2P/MVS1                               |  |
| •  | MVS1                 | Logger       |               | MVS system MVS1                                       |  |
| ** | *******              | *******      | ******        | End of List ************************************      |  |

Figure 42. System Definitions: Select Systems (for a Group)

This panel displays a list of systems that are available for selection.

Enter a / or S line action to select one or more systems from the list.

Press **Exit** (F3) to complete your selection.

# Personal Take-Up from SMF File

The Data Take-up panel is displayed when you select option 4 **Take-Up from SMF File** from the System Definitions Menu. However, if you opted to bypass the menu and go straight to System Definitions, you can redisplay the Menu by selecting **View->Menu** in the action bar or by entering the **MENU** command.

| File Options Help                                                                                                  |  |
|----------------------------------------------------------------------------------------------------|--|
| Data Take-Up from SMF<br>Command ===>                                                                              |  |
| Specify the SMF File for data take-up.                                                                             |  |
| Data Set Name 'CICSPA.LOGGER.SMFDATA1'                                                                             |  |
| Specify details if data set is not cataloged:         UNIT       +       VOLSER       +         SEQ Number       . |  |
| Execution Mode:<br><u>1</u> 1. Submit Batch JCL<br>2. Edit Batch JCL                                               |  |
| F1=Help F3=Exit F4=Prompt F6=Resize F10=Actions<br>F12=Cancel                                                      |  |

Figure 43. Personal System Definitions: Take-Up from SMF File

CICS PA can automatically populate your System Definitions with details extracted from SMF Files. This panel allows you to specify details of an SMF File for data take-up.

Specify the data set name and if not cataloged, the unit, sequence number, and up to 16 volume serial numbers.

A batch job is generated to extract the take-up details from the SMF data set. You can choose to submit the job immediately or first edit the JCL. See "Take-Up JCL" on page 96.

The options are:

#### Data Set Name

The name of an SMF data set from which you want CICS PA to extract System details for automatic take-up into your System Definitions.

Normal ISPF data set conventions apply. Fully qualified data set names must be enclosed in quotes, except if **PROFILE NOPREFIX** is set.

If the data set is not cataloged, then specify UNIT, SEQ, or VOLSER

- UNIT The generic or esoteric device type of the data set, such as 3390, SYSDA, or CART. This must be a device type that is defined as either TAPE or DASD in the Eligible Device Table of the current processor. To select one from a list of possible Units, position the cursor on the UNIT field and press Prompt (F4). See Figure 24 on page 72 for an example of the Unit selection list.
- **SEQ** The File Sequence Number is only required for uncataloged tape data sets. It identifies the relative position of the data set on a tape volume. Omit, or code 0 or 1 to indicate the first data set on the tape volume.

#### VOLSER

The volume serial number of the data set. It is only required for uncataloged data sets. If a VOLSER is specified, then a UNIT must also be specified.

If the data set spans multiple volumes, only the first one is displayed on this panel. To specify up to 16 volumes, position the cursor on the VOLSER field and press **Prompt** (F4) to display the VOLSER List. See Figure 25 on page 73 for an example of the VOLSER List.

#### **Execution Mode**

Specify 1 to submit the batch job immediately.

Specify **2** to edit the JCL. From the edit panel, then enter the **SUBMIT** (or **SUB**) command to run the job.

Check the results of the batch job. See "Job output" on page 97.

When you next invoke System Definitions, you will be prompted to update your System Definitions with the results of the batch job. See "Applying Take-Up details" on page 97.

# Take-Up JCL

Figure 44 on page 97 is an example of the JCL that is generated to extract the take-up details from the SMF file.

| File Edit Confirm Menu Utilities Compilers Test Help                             |
|----------------------------------------------------------------------------------|
| EDIT user.SPFTEMP1.CNTL Columns 00001 00072<br>Command ===> SUB Scroll ===> PAGE |
| ****** *******************************                                           |
| 000001 //CICSPA JOB (ACCOUNT), 'NAME', REGION=4M                                 |
| 000002 //* CICS PA V2R1 Take-Up JCL                                              |
| 000003 //CICSPA EXEC PGM=CPASIDTU                                                |
| 000004 //STEPLIB DD DSN=CICSPA.V2R1M0.SCPALINK,                                  |
| 000005 // DISP=SHR                                                               |
| 000006 //CPATABL DD DSN=user.CICSPA.TABL,                                        |
| 000007 // DISP=SHR                                                               |
| 000008 //SYSPRINT DD SYSOUT=*                                                    |
| 000009 //SMFIN001 DD DSN=CICSPA.LOGGER.SMFDATA1,                                 |
| 000010 // DISP=SHR                                                               |
| ****** *******************************                                           |

Figure 44. Personal System Definitions: JCL for data take-up

# Job output

Review the take-up job output to see the systems detected by CICS PA in the SMF file.

| V2R1M0   | 17:29:39 1/13/2005 CICS Performance Analyzer Page 1<br>Personal Systems Take-up from SMF |
|----------|------------------------------------------------------------------------------------------|
| CPA2012I | Processing started for SMF file SMFIN001                                                 |
| CPA2017I | SMF records for System MVS1 start at 1/13/2005 15:41:38.39                               |
| CPA2014I | CMF record for CICS system found, APPLID=CICPTOR1 Release=6.5.0                          |
| CPA2014I | CMF record for CICS system found, APPLID=CICPAOR1 Release=6.5.0                          |
| CPA2014I | CMF record for CICS system found, APPLID=CICPAOR2 Release=6.5.0                          |
| CPA2014I | CMF record for CICS system found, APPLID=CICPDOR1 Release=6.5.0                          |
| CPA2015I | DB2 Accounting record found, DB2 SSID=DB2P Release=8.1                                   |
| CPA2016I | MVS System Logger record found, System=MVS1LOGR                                          |
| CPA2013I | Processing ended for SMF file SMFIN001 - 6 systems found                                 |
| CPA2000I | Take-up processing has completed, RC=0                                                   |

Figure 45. Personal System Definitions: Take-up job output

Once the take-up job has completed, you can then apply the results of the Take-up. Next time you enter System Definitions, you will be prompted to apply the results of Take-up.

# **Applying Take-Up details**

The following panel is displayed on entry to System Definitions when you have not yet processed the results of completed batch take-up jobs.

Figure 46. Personal System Definitions: Take-up (apply results)

You have three choices:

- Press Enter to proceed with the take-up. CICS PA merges the results of the take-up into your System Definitions. Only systems and files not already defined are added.
- Enter the **DEFER** command to defer the take-up but proceed with System Definitions as normal. Next time you invoke System Definitions you will again be prompted to process the results of the take-up.
- Enter END (F3) or CANCEL (F12) to discard the results of the take-up and continue with System Definitions as normal.

# **Example: Working with Personal Systems**

The System Definitions facility in the CICS PA dialog requires some planning to ensure that you are able to best meet your reporting requirements. CICS PA has some powerful features that will help you to define your System Definitions. This section provides some useful tips on how to use these features.

As you work through this example, if you do not understand some points, please refer to Chapter 5, "Personal System Definitions," on page 53 for clarification.

1. The System Definitions menu.

From the Primary Option Menu, option 1 **System Definitions** takes you to the System Definitions menu. From this menu, you are able to define your CICS systems, and maintain your SMF Files and Groups.

2. Using Take-up to define your CICS systems.

You can explicitly define you CICS systems, but an easier way to define your systems is by using option 4 **Take-up from SMF File.** Take-up populates your System Definitions with systems found in your SMF File.

| File Options Help                                                                                                    |
|----------------------------------------------------------------------------------------------------|
| Data Take-Up from SMF<br>Command ===>                                                                                               |
| Specify the SMF File for data take-up.                                                                                              |
| Data Set Name 'MVS1.SMFDATA'                                                                                                    |
| Specify details if data set is not cataloged:         UNIT       +       VOLSER       +         SEQ Number       -       (1 to 255) |
| Execution Mode:<br>1 1. Submit Batch JCL<br>2. Edit Batch JCL                                                                       |

Specify the SMF File that contains your CMF records then press Enter to submit the Take-up job.

Review the Take-up job output to see the systems detected by CICS PA in the File.

V2R1M0 17:29:39 1/13/2005 CICS Performance Analyzer Page 1 Take-up from SMF

CPA2012I Processing started for SMF file SMFIN001 CPA2017I SMF records for System MVS1 start at 1/13/2005 15:41:38.39 CPA2014I CMF record for CICS system found, APPLID=CICPTOR1 Release=6.5.0 CPA2014I CMF record for CICS system found, APPLID=CICPAOR1 Release=6.5.0 CPA2014I CMF record for CICS system found, APPLID=CICPAOR2 Release=6.5.0 CPA2014I CMF record for CICS system found, APPLID=CICPAOR2 Release=6.5.0 CPA2014I CMF record for CICS system found, APPLID=CICPAOR1 Release=6.5.0 CPA2015I DB2 Accounting record found, DB2 SSID=DB2P Release=8.1 CPA2016I MVS System Logger record found, System=MVS1L0GR CPA2013I Processing ended for SMF file SMFIN001 - 6 systems found CPA2000I Take-up processing has completed, RC=0

Once the take-up job has completed, you can then apply the results of the Take-up. Next time you enter System Definitions, you will be prompted to apply the results of Take-up.

Press Enter to complete the Take-up process.

3. Updating your System Definitions.

You can now update your System Definitions by using option 1 Define Systems, SMF Files and Groups.

| Com                                    | mand ===> |           |        | System Definitions           | Row 1 from 7<br>Scroll ===> PAGE |  |
|----------------------------------------|-----------|-----------|--------|------------------------------|----------------------------------|--|
| Sel                                    | ect a Sys | SMF Files |        |                              |                                  |  |
| /                                      | System    | Туре      | Image  | Description                  | System                           |  |
|                                        | MVS1      | Image     |        | Production MVS Image is MVS1 | MVS1                             |  |
| -                                      | CICPAOR1  | CICS      | MVS1   | Production AOR #1            | MVS1                             |  |
| -                                      | CICPAOR2  | CICS      | MVS1   | Production AOR #2            | MVS1                             |  |
| -                                      | CICPDOR1  | CICS      | MVS1   | Production DOR #1            | MVS1                             |  |
|                                        | CICPTOR1  | CICS      | MVS1   | Production TOR #1            | MVS1                             |  |
| -                                      | DB2P      | DB2       | MVS1   | Production DB2 subsystem     | MVS1                             |  |
|                                        | MVS1LOGR  | Logger    | • MVS1 | System Logger for Image MVS1 | MVS1                             |  |
| ************************************** |           |           |        |                              |                                  |  |

You will notice that your CICS (and possibly DB2, MQ and System Logger) systems will be defined. Update the System descriptions for easier identification.

Note the SMF Files indicators. Image MVS1 "owns" the SMF File, MVS1.SMFDATA. All other systems can use Image MVS1's file because their definitions specify the same Image name of MVS1, that is, these systems execute on Image MVS1.

The systems are now ready for immediate reporting, however we will assign the systems to a Group to demonstrate Cross-System style reporting.

### 4. Defining a Group.

You can group your systems together by defining them to a Group by using option 3 **Maintain Group definitions.** Use the **NEW** command to define a new Group.

| Command ===> _         | Systems in this Group                                        | Row 1 to 1 of 1<br>Scroll ===> PAGE |
|------------------------|--------------------------------------------------------------|-------------------------------------|
| Group<br>Description . | <ul><li>. PROD</li><li>. Production CICS MRO Group</li></ul> |                                     |
| / System + 1<br>S      | Type Image Description                                       |                                     |
|                        | **************************************                       | *******                             |

Use the **S** line action to select systems for Group PROD.

| Select one or more Systems the<br>System Type Image<br>S CICPAOR1 CICS MVS1                                                                                                    | en press EXIT.                                                                                                    |
|----------------------------------------------------------------------------------------------------|----------------------------------------------------------------------------------------------------|
| 5 51 5                                                                                                    |                                                                                                    |
| S       CICPAOR2       CICS       MVS1         S       CICPDOR1       CICS       MVS1         S       CICPTOR1       CICS       MVS1         S       DB2P       DB2       MVS1         MVS1       Image       S       MVS1         S       MVS1       Logger       MVS1 | Description<br>Production AOR #1<br>Production AOR #2<br>Production DOR #1<br>Production DB2 subsystem<br>Production MVS Image is MVS1<br>System Logger for Image MVS1<br>of List ***** |

All CICS systems, the DB2 subsystem and the System Logger are selected. Exit to insert these systems into Group PROD.

| Systems in this Group         Row 1 to 6           Command ===> |             |                          |  |  |  |  |
|-----------------------------------------------------------------|-------------|--------------------------|--|--|--|--|
| Group<br>Description                                            |             | RO Group                 |  |  |  |  |
| / System + Type                                                 | Image       | Description              |  |  |  |  |
| _ CICPAOR1 CICS                                                 | MVS1 Prod   | uction AOR #1            |  |  |  |  |
| CICPAOR2 CICS                                                   | MVS1 Prod   | uction AOR #2            |  |  |  |  |
| CICPDOR1 CICS                                                   | MVS1 Prod   | uction DOR #1            |  |  |  |  |
| CICPTOR1 CICS                                                   | MVS1 Prod   | uction TOR #1            |  |  |  |  |
| DB2P DB2                                                        | MVS1 Prod   | uction DB2 subsystem     |  |  |  |  |
| MVS1LOGR Logge                                                  | r MVS1 Syst | em Logger for Image MVS1 |  |  |  |  |
| **************************************                          |             |                          |  |  |  |  |

Group PROD is now ready for immediate reporting.

### 5. Running a Report Set.

Select Primary Option Menu option 2 **Report Sets** to invoke the Report Sets facility.

This section will not go into the detail of specifying reports in a Report Set, but rather give examples of how to specify System Selection at run time. Note that you can specify the System(s) to be reported by defining them explicitly in the Report Set, but we will specify them at run time.

| Command ===>                                                                                                    | Row 1 to 4 of 4<br>Scroll ===> PAGE                                                                                                    |
|----------------------------------------------------------------------------------------------------|----------------------------------------------------------------------------------------------------|
| Report Sets Data Set : user.CICSPA.RSET                                                                                                    |                                                                                                    |
| <pre>/ Name Description<br/> CROSSSYS Cross-System reporting<br/> DAILY Daily CICS Performance reports<br/>RUN DB2 DB2 reporting<br/> WEEKLY Weekly CICS Performance reports<br/>************************************</pre> | Changed         ID           2005/01/13         16:08         CICSPA           2005/01/13         16:08         CICSPA           2005/01/13         16:08         CICSPA           2005/01/13         16:09         CICSPA           2005/01/13         16:09         CICSPA |

Enter the **RUN** command to run Report Set DB2. This displays the Run Report Set panel from where you are able to specify the Systems to be reported.

6. Running a Report Set against an individual System.

To run a Report Set against an individual System, specify the CICS APPLID, DB2 SSID, MQ SSID, or Logger system name. In this example, we will run the DB2 Report Set against CICS APPLID CICPDOR1 that uses DB2 SSID DB2P.

```
File Systems Options Help
 Run Report Set DB2
 Command ===>
 Specify run Report Set submission options then press Enter to continue submit.
 System Selection:
  CICS APPLID . . CICPDOR1 + Image . . MVS1____ + Group . . ____
  Logger . . . . _____ + Image . . _____ + Group . . ____
    Override System Selections specified in Report Set
Missing SMF Files Option:----- Report Interval -----<br/>YYYY/MM/DD21. Issue error message<br/>2. Leave DSN unresolved in JCL<br/>3. Disregard offending reportsFrom 2004/12/08<br/>2004/12/0809:00:00.00<br/>16:00:00.00
Enter "/" to select option
/ Edit JCL before submit
  F1=Help
             F3=Exit F4=Prompt F7=Backward F8=Forward F10=Actions
 F12=Cancel
```

The generated JCL will request the DB2 report to be run against the specified CICS APPLID CICPDOR1 using DB2 SSID DB2P:

```
//JOBNAME JOB (ACCOUNT), 'NAME'
//* CICS PA V2R1 Report JCL
//CICSPA EXEC PGM=CPAMAIN
//STEPLIB DD DSN=CPA.V2R1M0.SCPALINK,DISP=SHR
//SYSPRINT DD SYSOUT=*
//* SMF Input Files
//SMFIN001 DD DSN=MVS1.SMFDATA,DISP=SHR
//* Command Input
//SYSIN DD *
* Report Set =DB2
* Description=DB2 reporting
        CICSPA SMFSTART(2004/12/08,09:00:00.00),
                SMFSTOP(2004/12/08,16:00:00.00)
* Reports for System=CICPDOR1
             Image =MVS1
*
             Description=Production DOR #1
*
        CICSPA IN(SMFIN001),
               APPLID(CICPDOR1),
            DB2(OUTPUT(DB2R0001),
               SSID(DB2P),
                LONGSUM)
/*
```

Notice that the APPLID and SSID operands specify the CICS generic APPLID and DB2 Subsystem ID that were requested for reporting.

7. Running a Report Set against a Group of Systems.

To run a Report Set against a Group, specify the Group name. In this example, we will run the CROSSSYS Report Set against Group PROD.

| Run Report Set CROSSSYS<br>Command ===>                                                                                                    |  |  |  |  |  |  |
|----------------------------------------------------------------------------------------------------|--|--|--|--|--|--|
| Specify run Report Set submission options then press Enter to continue submit.                                                                                                    |  |  |  |  |  |  |
| System Selection:       + Image + Group PROD+         DB2 SSID                                                                                                    |  |  |  |  |  |  |
| _ Override System Selections specified in Report Set                                                                                                    |  |  |  |  |  |  |
| Missing SMF Files Option: Report Interval<br>YYYY/MM/DD HH:MM:SS.TH21. Issue error message<br>2. Leave DSN unresolved in JCL<br>3. Disregard offending reportsFrom 2004/12/08<br> |  |  |  |  |  |  |
| Enter "/" to select option<br>/_ Edit JCL before submit                                                                                                    |  |  |  |  |  |  |
| F1=Help F3=Exit F4=Prompt F7=Backward F8=Forward F10=Actions<br>F12=Cancel                                                                                                    |  |  |  |  |  |  |

The generated JCL will request the Cross-System report to be run against the specified Group PROD:

```
//JOBNAME JOB (ACCOUNT), 'NAME'
//* CICS PA V2R1 Report JCL
//CICSPA EXEC PGM=CPAMAIN
//STEPLIB DD DSN=CPA.V2R1M0.SCPALINK,DISP=SHR
//SYSPRINT DD SYSOUT=*
//* SMF Input Files
//SMFIN001 DD DSN=MVS1.SMFDATA,DISP=SHR
//* Command Input
//SYSIN DD *
* Report Set =CROSSSYS
* Description=CICS PA Report Set
         CICSPA SMFSTART(2004/12/08,09:00:00.00),
                 SMFSTOP(2004/12/08,16:00:00.00)
* Reports for Group=PROD
*
              Description=Production CICS MRO Group
         CICSPA IN(SMFIN001),
               APPLID(CICPAOR1,
                       CICPAOR2,
                       CICPTOR1,
                       CICPDOR1),
            CROSS(OUTPUT(CROS0001),
                EXTERNAL(CPAXW001),
                PRINTMULTIPLE,NOPRINTSINGLE,NOWRITE)
```

## **Example: Working with Personal Systems**

Notice that the APPLID operand specifies all CICS generic APPLIDs belonging to group PROD which was the Group requested for reporting.

8. Running a Report Set against all Systems on an MVS Image.

To run a Report Set against an Image, specify the Image name. In this example, we will run the DAILY Report Set against Image MVS1.

| Run Report Set DAILY                                                                                                    |  |  |  |  |  |  |
|----------------------------------------------------------------------------------------------------|--|--|--|--|--|--|
| Specify run Report Set submission options then press Enter to continue submit.                                                                                                    |  |  |  |  |  |  |
| System Selection:       + Image MVS1                                                                                                    |  |  |  |  |  |  |
| _ Override System Selections specified in Report Set                                                                                                    |  |  |  |  |  |  |
| Missing SMF Files Option: Report Interval<br>YYYY/MM/DD21. Issue error messageFrom 2004/12/0809:00:00.002. Leave DSN unresolved in JCL<br>3. Disregard offending reportsTo2004/12/0816:00:00.00 |  |  |  |  |  |  |
| Enter "/" to select option<br>/_ Edit JCL before submit                                                                                                    |  |  |  |  |  |  |
| F1=Help F3=Exit F4=Prompt F7=Backward F8=Forward F10=Actions<br>F12=Cancel                                                                                                    |  |  |  |  |  |  |

The generated JCL will request the Performance Summary report to be run against the specified Image MVS1:

```
//JOBNAME JOB (ACCOUNT), 'NAME'
//* CICS PA V2R1 Report JCL
//CICSPA EXEC PGM=CPAMAIN
//STEPLIB DD DSN=CPA.V2R1M0.SCPALINK,DISP=SHR
//SYSPRINT DD SYSOUT=*
//* SMF Input Files
//SMFIN001 DD DSN=MVS1.SMFDATA,DISP=SHR
//* Command Input
//SYSIN DD *
* Report Set =DAILY
* Description=Daily CICS Performance reports
         CICSPA SMFSTART(2004/12/08,09:00:00.00),
                 SMFSTOP(2004/12/08,16:00:00.00)
* Reports for Image=MVS1
              Description=Production MVS Image is MVS1
*
         CICSPA IN(SMFIN001),
                NOAPPLID,
            SUMMARY (OUTPUT (SUMM0001),
                INTERVAL(00:15:00),
                BY (STOP
                   TRAN),
                FIELDS(STOP(TIMES),
                       TRAN,
                       TASKCNT,
                       RESPONSE(AVE),
                       RESPONSE(MAX),
                       DISPATCH(TIME(AVE)),
                       CPU(TIME(AVE)),
                       SUSPEND(TIME(AVE)),
                       DISPWAIT(TIME(AVE)),
                       FCWAIT(TIME(AVE)),
                       FCAMCT(AVE),
                       IRWAIT(TIME(AVE)),
                       SC24UHWM(AVE),
                       SC31UHWM(AVE)),
                TITLE1(
 'Transaction Summary by Time-of-Day
                                                                    '))
/*
```

Notice that the NOAPPLID operand specifies that all CICS systems will be reported.

**Example: Working with Personal Systems** 

# **Chapter 6. Shared System Definitions**

CICS PA Shared System Definitions define the CICS and other related systems to be reported via Report Sets or HDB. Shared System Definitions are saved in the HDB Repository, and can be referenced by everyone who shares the same HDB Repository.

# **Use Shared or Personal?**

Shared System Definitions offer an alternative to using personal System Definitions, option 1 from the Primary Option Menu (see Chapter 5, "Personal System Definitions," on page 53). The advantages of using Shared System Definitions include:

- All CICS PA users can share the same definitions, avoiding duplication.
- SMF File selection for batch reporting requests is automated.
- One or more Personal System Definitions can be consolidated in to a single Shared System Definition repository by using Take-up.

At Report Set or HDB run time, you can choose to use either Personal or Shared System Definitions to select the SMF input data sets. Use **Systems** in the action bar to switch between Personal and Shared System Definitions.

- 1. Specify Personal System Definitions...
- 2. Specify Shared System Definitions...
- 3. Use Personal System Definitions
- \*. Use Shared System Definitions

Figure 47. Systems action bar: Use Personal or Shared System Definitions

# **Shared SMF File definitions**

Shared SMF File definitions provide automatic SMF file selection when you generate Report Set or HDB load JCL. There are two types of SMF File definitions, Daily and Cyclic:

### **Daily files**

Daily SMF files span a period of time for the current day (today). They are used when you request reporting for today.

Daily SMF files are typically GDGs, one generation created by each SMF dump (IFASMFDP) job. They can only be defined by the **Take-up from SMF File** facility.

A daily SMF file remains available for reporting until you uncatalog or delete its data set. When a daily SMF data set is uncataloged or deleted, CICS PA marks its SMF file definition as "expired" (no longer available for reporting). To delete expired daily SMF file definitions, run the HDB housekeeping utility.

### **Cyclic files**

There are two types of cyclic SMF file:

### Cyclic files with an origin

These files cover a known period of time, according to the origin, interval, and DISP values that you specify. CICS PA uses these values to determine which data sets to select for a requested

reporting period. These cyclic SMF files are typically GDGs. For example, a weekly SMF GDG where the most recent cycle (generation 0) spans the current week, -1 is last week, and so on. CICS PA supports various intervals, including daily, weekly, monthly, yearly and fixed (number of days) cycles.

### Cyclic files with no origin

Cyclic SMF files with an origin value of NONE (no origin) cover an undetermined period of time. Specify an origin of NONE when you want to explicitly select a particular SMF data set for reporting, regardless of the reporting period.

You cannot report on a mix of cyclic SMF files with and without origins. If a system contains definitions for cyclic SMF files with and without origins, then you must either exclude the files with no origin, or exclude all of the others.

You specify one or more cyclic SMF file definitions that match the way you collect and manage long-term SMF data at your installation.

# File selection at run time

When Shared System Definitions are used, all batch requests (that require SMF input) will have their SMF file DD statements generated automatically from either the Daily or Cyclic definitions. Specify the required reporting interval, and CICS PA will automatically select the required SMF files for your job.

If reporting is required for today, then CICS PA will use the Daily SMF Files (if available). Otherwise, CICS PA will use the Cyclic SMF File definitions to satisfy your request. If no SMF file definitions cover the required reporting interval, then CICS PA will honor the "Missing SMF Files Option" on the run panel.

# **Shared System Definitions Menu**

Shared System Definitions are maintained from the CICS PA Primary Option Menu and saved in the HDB Register.

|    | File Options Help                   |                                                     |
|----|-------------------------------------|-----------------------------------------------------|
|    | R1M0 CICS Per<br>tion ===> <b>6</b> | formance Analyzer – Primary Option Menu             |
| υþ |                                     |                                                     |
| 0  | CICS PA Profile                     | Customize your CICS PA dialog profile               |
| 1  | Personal Systems                    | Specify personal CICS Systems, SMF Files and Groups |
| 2  | Report Sets                         | Request and submit reports and extracts             |
| 3  | Report Forms                        | Define Report Forms                                 |
| 4  | Object Lists                        | Define Object Lists                                 |
| 5  | Historical Database                 | Collect and process historical data                 |
| 6  | Shared Systems                      | Specify shared CICS Systems, SMF Files and Groups   |
| 7  | Statistics                          | Report CICS Statistics                              |
| Х  | Exit                                | Terminate CICS PA                                   |
|    |                                     |                                                     |

Figure 48. Primary Option Menu: Select Shared Systems

To maintain Shared System Definitions, select option 6 **Shared Systems** from the Primary Option Menu. Alternatively, you can select **Systems** in the action bar of reporting panels (see Figure 47 on page 107). The Shared System Definitions Menu

panel is shown in Figure 49.

```
      File Options Help

      Shared System Definitions Menu

      Command ===>

      Select an option then press Enter

      1
      1. Define Systems and their SMF Files

      2. Maintain Group definitions

      3. Take-up from personal System Definitions

      4. Take-up from SMF File

      Enter "/" to select option

      _______ Always go directly to Systems View

      HDB Register . . . 'CICSPA.HDB.REGISTER'_______ +

      F1=Help
      F3=Exit
```

Figure 49. Shared System Definitions Menu

# **Maintaining Shared System Definitions**

Select option 1 **Define Systems and their SMF Files** from the Shared System Definitions Menu.

The list of shared System Definitions is similar to personal System Definitions.

|     | File Edit  | : Filter  | View (    | Dptions Help                    |                                   |
|-----|------------|-----------|-----------|---------------------------------|-----------------------------------|
| Com | mand ===>  | new dynar |           | System Definitions              | Row 1 from 44<br>Scroll ===> CSR_ |
| Se1 | ect a Syst | em to ed  | it its de | finition and SMF Files.         |                                   |
|     | -          |           |           |                                 | SMF Files                         |
| /   | System     | Туре      | Image     | Description                     | System                            |
|     | IYK2Z1V2   | CICS      | MV2CCICS  | SELUOW Testing                  | IYK2Z1V2                          |
| _   | MV2CCICS   | Image     |           | Image inserted by System IYK2Z1 | V2                                |
| _   | A630       | CICS      | 630       | CICS TS 2.3 Support testing     | A630                              |
| -   | A@\$2      | Image     |           | System added by take-up         | A@\$2                             |
| _   | A@\$2LOGR  | Logger    | A@\$2     | System added by take-up         | A@\$2                             |
| -   | CICS       | Image     |           | System added by take-up         | CICS                              |
| -   | SCSCPJA6   | CICS      | SC66      | System added by take-up         | SCSCPJA6                          |
| -   | CICS53A1   | CICS      | P390      | copy from previous one          | CICS53A1                          |
| _   | CICS53T1   | CICS      | P390      | System added by take-up         | P390                              |

Figure 50. Shared System Definitions: List of systems

Enter the **NEW** command or press **F6** to define a new system, or enter line action **S** to select a system from the list.

CICS PA supports the following types of system definitions:

- CICS (APPLID)
- MVS Image
- DB2
- MQ
- System Logger

Shared System Definitions differ slightly from personal System Definitions because the file definitions are different.

# **CICS System (APPLID) definition**

The CICS System details are presented across three views:

- 1. System Definition attributes
- 2. Cyclic SMF Files
- 3. Daily SMF Files

Press Next (F11) or Prev (F10) to move between the views.

# View 1. System Definition attributes

The first view displays all the System Definition attributes.

|                                     | ctionary                             |          |                          |                  |           |          |
|-------------------------------------|--------------------------------------|----------|--------------------------|------------------|-----------|----------|
| EDIT<br>Command ==                  |                                      |          | CICS Sy                  |                  |           |          |
| CICS Syste<br>APPLID .<br>Descripti |                                      | DYN      | AMIC_ MVS<br>New CICS sy | Image<br>stem ** |           |          |
| System Vie<br><u>1</u> 1. Def       |                                      | 2. Cycli | c SMF Files              | 3. Daily         | SMF Files |          |
| MCT Suffi<br>MCT Load<br>SDFHLOAD   | ion (VRM)<br>x<br>Library<br>Library | · · ·    |                          |                  |           |          |
| F1=Help<br>F12=Cancel               |                                      | it F     | 7=Backward               | F8=Forward       | F10=Prev  | F11=Next |

Figure 51. Shared CICS System attributes

# View 2. Cyclic SMF Files

The second view displays Cyclic SMF File definitions.

Cyclic SMF files are the definitions of SMF Files that cover a continuously recurring period of time, and consistently contain data for this system.

Cyclic SMF files are typically GDGs. For example, a weekly SMF GDG where the most recent cycle (generation 0) spans the current week, -1 is last week, and so on.

You specify one or more Cyclic SMF file definitions that match the way you collect and manage long-term SMF data at your installation. CICS PA supports the many ways you can setup your SMF environment, including daily, weekly, monthly, yearly and fixed (number of days) cycles.

The Cyclic SMF File definitions are used at report request time. Cyclic SMF Files are automatically inserted into your Report request JCL when you request reporting

for a time period that is spanned by an active generation of a cycle, and Shared System Definitions are active (not Personal. Refer to **Systems** in the action bar when submitting a Report request).

For systems that share SMF Files, it is recommended that Cyclic SMF Files be defined to the associated MVS Image (rather than each System repetitively). CICS PA will detect this and use the SMF Files defined to the Image.

| File I                                                                                    | Edit | Options              | Help                        |                                         |  |  |  |
|-------------------------------------------------------------------------------------------|------|----------------------|-----------------------------|-----------------------------------------|--|--|--|
| EDIT<br>Command :                                                                         | ===> |                      | CICS System R               | ow 1 of 1 More: < ><br>Scroll ===> PAGE |  |  |  |
| CICS System definition:<br>APPLID DYNAMIC_ MVS Image<br>Description ** New CICS system ** |      |                      |                             |                                         |  |  |  |
| System View:<br><u>2</u> 1. Definition 2. Cyclic SMF Files 3. Daily SMF Files             |      |                      |                             |                                         |  |  |  |
| / Exc Cyclic SMF File GDG Base or Data Set Name Origin Interval DISP                      |      |                      |                             |                                         |  |  |  |
| **************************************                                                    |      |                      |                             |                                         |  |  |  |
| F1=Help<br>F11=Next                                                                       |      | F3=Exit<br>F12=Cance | F5=Rfind F7=Backward F8=For | vard F10=Prev                           |  |  |  |

Figure 52. Shared CICS System Cyclic SMF Files

The Cyclic File details are:

#### Cyclic SMF File GDG Base or Data Set Name

The SMF File GDG Base name, or the SMF File data set name. For example: 'SMF.MVS1.DAILY' 'CICSPROD.SMF.WEEKLY'

You can use the following symbolic variables in an SMF File data set name:

| <b>&amp; Y Y Y Y</b> | 4-digit year                 |
|----------------------|------------------------------|
| &YY                  | 2-digit year (20 <i>yy</i> ) |
| &MM                  | Month (01–12)                |
| ⅅ                    | Day of the month (01–31)     |
| &DDD                 | Day of the year (001–366)    |
|                      |                              |

For example:

'CICSPROD.SMF.D&YY&MM&DD' 'CICSPROD.SMF.D&YY.&MM.&DD'

You can optionally terminate a variable name with a period. This period will not appear in the resolved data set name (the two examples above resolve to the same name). If you want a period to appear after a variable value in the resolved name, insert a second period:

'CICSPROD.SMF.Y&YYYY..D&DDD'

If you use symbolic variables:

• In the Origin field, use asterisks to represent the digits of the origin date that are determined by symbolic variables.

- The origin date and the interval must be compatible with the symbolic variables. For example, if you use the variable &DDD, then the origin date must be in Julian format.
- **Origin** The starting point of each new interval, defining the point in time when the SMF file was created. Origin can be:
  - **Day** A new cycle starts every day, defining a daily cycle.

### Day of the week

A new cycle starts on the specified day, defining the start of a weekly cycle. Allowed values are the seven days of the week: MONDAY, TUESDAY, WEDNESDAY, THURSDAY, FRIDAY, SATURDAY, SUNDAY.

**Date** The first cycle starts on the specified date, and continues cycling forwards from that point in time. Cycles that commence on a date are monthly, yearly or fixed number of days cycles.

If the SMF data set name does not include symbolic variables, then the allowed values are:

yyyy-mm-dd \*\*\*\*-mm-dd yyyy-ddd \*\*\*\*-ddd

where \*\*\*\* specifies the current year, indicating that the cycle restarts from this point every year.

If the SMF data set name includes symbolic variables, then there are many more allowed values: you use asterisks in the origin value to match the symbolic variables in the data set name. For some examples, see "How CICS PA selects cyclic SMF files for reporting" on page 114.

### CDATE

A new cycle starts on the file creation date. The SMF file contains data starting from the date the file was created.

**Note:** If you specify CDATE, CDATE+*nnn*, or CDATE-*nnn*, and the value resolves to a date earlier than 2000/01/01 (January 1, 2000), then the date is treated as if you had specified 2000/01/01.

# CDATE+nnn

A new cycle starts *nnn* number of days after the file creation date. That is, the SMF file contains data starting *nnn* number of days after the file was created. For example, CDATE+1 specifies a file that is created before midnight to contain tomorrow's data.

### CDATE-nnn

A new cycle starts *nnn* number of days before the file creation date. That is, the SMF file contains data starting *nnn* number of days before the file was created. For example, CDATE-5 specifies a file that is created and then filled with data starting from five days ago.

**NONE** No origin. Specify NONE when you want to explicitly select a particular SMF file for ad-hoc reporting, rather than CICS PA selecting appropriate SMF files for a requested reporting period. You cannot report on a mix of files with and without origins. If a system contains cyclic SMF file definitions with an origin of NONE

and cyclic SMF file definitions with other origin values, then you must either exclude the files with an origin of NONE, or exclude all of the others.

### Interval

The time duration of one cycle of data. Interval can be a number of days (0 indicating an indefinite interval) or DAY, WEEK, MONTH, YEAR.

The allowed interval values depend on the Origin specification:

| Origin          | Interval           |
|-----------------|--------------------|
| DAY             | 1 (day)            |
| Day of the week | WEEK               |
| Date            | All allowed values |

**DISP** Specifies whether the SMF file accumulates (DISP=MOD) data or does not accumulate (DISP=OLD) data over the interval.

### DISP=MOD

New cycles commence at the start of an interval, and continuously append new data to the SMF file until the end of the interval. For example, a daily SMF file is created at the start of the day and is continuously updated during the day by the SMF dump process. The most recent generation of the SMF file contains data for the current interval (today). DISP=MOD cycles cover the current interval (up until today).

### DISP=OLD

New cycles are created at the end of the interval. For example, a weekly SMF file that is created at the end of the week from the daily SMF files for that week. The most recent generation contains data for the previous interval (last week), not the current interval (this week). Note that a weekly SMF file could also be defined as DISP=MOD if it is being built on a daily basis. DISP=OLD cycles do not cover the current interval. Other cyclic (or Daily) SMF Files are required in this case.

*Line Actions:* The valid line actions for the Cyclic SMF Files view are:

- I Display the selection list of line actions
- I Insert a blank row for entry of a related file
- **R** Repeat this row
- **C** Copy this row
- M Move this row
- A Move/Copy after this row
- B Move/Copy before this row
- D Delete this row
- **X** Reverse Exclude Status (CICS PA omits excluded files from report requests)
- **S** Show a list of the data sets that belong to the GDG base or that match the data set name for this SMF file

# Methods of managing SMF data sets

Cyclic file definitions support several methods of managing SMF data sets. Select one (or more) of the following methods that best suits your environment:

### GDG SMF files

Generation Data Group data sets span a regular interval: for example, daily, weekly, monthly, yearly, and fixed (number of days) cycles. Define GDG cyclic files by specifying the GDG base name. CICS PA will use this definition when one or more of the generations cover the required reporting period.

### SMF files with symbolic date variables

SMF files with symbolic date variables have data set names that change according to the date they were created. For example, CICSPROD.D&YY&MM&DD..SMF defines an SMF file that is created daily to contain today's SMF data. In this case, CICSPROD.D060331.SMF contains data for March 31, 2006.

### SMF files with fixed data set names

SMF files with fixed data set names cover a period of time determined by the interval that you specify. For example, CICSPROD.JULY.SMF contains SMF data for the month of July.

### Ad-hoc SMF files

Ad-hoc SMF files have fixed data set names, cover an undetermined period of time (an origin value of NONE), and are used for every report request regardless of the requested reporting period. For example, CICSPROD.SMF has SMF data that covers a recent time period that you want to use for every report request. Ad-hoc SMF files are selected in the same way as SMF files defined in personal system definitions; that is, they are always selected if not excluded. Ad-hoc SMF files cannot be specified with other cyclic SMF file types as they are incompatible.

# How CICS PA selects cyclic SMF files for reporting

You cannot report on a mix of cyclic SMF files with and without origins. If a system contains some cyclic SMF file definitions with origins and some without, then you must either exclude the files with no origin, or exclude all of the others. CICS PA does not select excluded files for reporting.

If you exclude the files with origin values, then CICS PA selects all of the files with no origin, regardless of the requested reporting period.

Otherwise, CICS PA calculates a "from" date and a "to" date for each file, indicating the date range of its SMF records. If this range overlaps or falls entirely within the requested reporting period, then CICS PA may use this file, depending on whether or not other files also meet this requirement. If a sequence of several files covers the same required date range, without gaps, as a single file, then CICS PA uses the sequence of files instead of the single file. CICS PA selects the combination of files that result in the least gap in data, without any overlaps. This ensures that, while a report may contain gaps, it will never contain duplicate data.

CICS PA calculates "from" and "to" dates based on the origin, interval, and DISP values for each cyclic SMF file. The table below shows the allowed combinations of origin, interval, and DISP, and the resulting "from" and "to" dates.

**Tip:** To view the "from" and "to" date for a cyclic SMF file, enter line action S next to the file definition. To view the "from" and "to" dates for all cyclic SMF files for the system, enter SHOW on the command line.

T

T

1

Т

| Table 2. Allowed combinations of origin, inte | erval, and DISP for cyclic SMF files |
|-----------------------------------------------|--------------------------------------|
|-----------------------------------------------|--------------------------------------|

| Origin                                          | Interval                                       | DISP              | From date                                                                                                    | To date                                                                                                    |  |
|-------------------------------------------------|------------------------------------------------|-------------------|----------------------------------------------------------------------------------------------------|----------------------------------------------------------------------------------------------------|--|
| DAY                                             | 1                                              | MOD               | Today                                                                                                    |                                                                                                    |  |
|                                                 |                                                | OLD               | Yesterday                                                                                                    |                                                                                                    |  |
| day of week                                     | WEEK                                           | MOD               | If <i>day of week</i> is today, then the from date is today.                                                                                                    | From date + (interval<br>- 1 day)                                                                                                    |  |
|                                                 |                                                |                   | Otherwise, the from date is the previous occurrence of that day of the week.                                                                                       | For example, for an interval of WEEK:                                                                                                    |  |
|                                                 |                                                | OLD               | As above, but one week prior.                                                                                                    | From date + 6 days                                                                                                    |  |
|                                                 |                                                |                   | For example, if <i>day of week</i> is<br>Saturday, and today is Monday,<br>then the from date is not the<br>Saturday just passed, but the<br>Saturday before that. |                                                                                                    |  |
| yyyy-mm-dd<br>yyyy-ddd                          | DAY<br>WEEK<br>MONTH<br>YEAR<br>number of days | MOD               | If the range of dates from the<br>origin to "origin + interval"<br>includes today, then the from<br>date is the origin.                                            |                                                                                                    |  |
|                                                 |                                                |                   | Otherwise, step the date range<br>forwards one interval at a time<br>until the date range includes<br>today. The from date is the start<br>of that date range.     |                                                                                                    |  |
|                                                 |                                                | OLD               | As above, but one interval prior.                                                                                                    |                                                                                                    |  |
|                                                 | 0                                              | Not<br>applicable | Origin                                                                                                    | Today                                                                                                    |  |
| ****-mm-dd<br>****-ddd                          | Any                                            | MOD               | Origin (with current year in place of ****)                                                                                                    | From date + (interval<br>- 1 day)                                                                                                    |  |
| See note below for other allowed values.        |                                                | OLD               | One interval before the origin                                                                                                    | -                                                                                                    |  |
| CDATE<br>CDATE+ <i>nnn</i><br>CDATE- <i>nnn</i> | DAY<br>WEEK<br>MONTH                           | Not<br>applicable | File creation date (plus or minus nnn days)                                                                                                    | From date + (interval<br>- 1 day)                                                                                                    |  |
|                                                 | YEAR<br>number of days                         |                   |                                                                                                    | For a GDG, only the<br>to date of the latest<br>generation is<br>calculated as above.<br>For earlier<br>generations, the to<br>date is determined by<br>the from date of the<br>next generation. |  |
| NONE                                            | Not applicable                                 |                   |                                                                                                    | next generation.                                                                                                    |  |

**Note:** The table above shows the origin values with asterisks that are allowed if you do not use symbolic variables to specify the data set name of the SMF file. If you use symbolic variables, then there are many more allowed combinations of origin values with asterisks: you use asterisks in the origin value to match the symbolic variables in the data set name. For example (this is not a comprehensive list of the combinations):

| Data set name              | Origin     |
|----------------------------|------------|
| SMF.DAILY.D&YY.&MM.&DDSAVE | 20**-**-   |
| SMF.DAILY.D&MMⅅ            | ****_**    |
| SMF.DAILY.J&DDD            | ****_***   |
| SMF.DAILY.Dⅅ               | ****_**    |
| SMF.MONTHLY.M&YY&MM        | 20**-**-dd |
| SMF.MONTHLY.M&MM           | ****-**-dd |
| SMF.A&YYYY                 | ****-ddd   |
| SMF.A&YY                   | ****-mm-dd |
| SMF.D&YYYY&DDD             | ****_***   |

Table 3. Example SMF data set names with symbolic variables, and their allowed origin values

## Verifying that you have correctly defined your cyclic SMF files

CICS PA uses cyclic SMF file definitions to determine which SMF data sets to use for a report request. Except for SMF files with no origin, CICS PA uses the origin, interval, and DISP values in these definitions to calculate the "from" and "to" date range for each SMF file, and uses this range to determine whether to use the file for a particular reporting period.

To verify that you have correctly defined a cyclic SMF file, so that its data sets covers the expected date range, enter line action S next to the file definition.

To show the date ranges for all SMF files for the system, enter SHOW on the command line.

For details on how CICS PA determines these dates, see "How CICS PA selects cyclic SMF files for reporting" on page 114.

```
VIEW
         JCH.SPFTEMP1.CNTL
                                                  Columns 00001 00072
Command ===>
                                                   Scroll ===> PAGE
000001 //*
000002 //* APPLID .... DYNAMIC
000003 //* MVS Image . . . . . .
000004 //* Description . . . . . ** New CICS system **
000005 //*
000006 //* 1. DSN=CPPX.SMF1.DAILY
000007 //SMFIN001 DD DSN=CPPX.SMF1.DAILY(-11),
000008 // DISP=SHR From: 2006/03/25
                                             To: 2006/03/25
000009 //SMFIN002 DD DSN=CPPX.SMF1.DAILY(-10),
000010 // DISP=SHR From: 2006/03/26
                                             To: 2006/03/26
000011 //SMFIN003 DD DSN=CPPX.SMF1.DAILY(-9),
000012 // DISP=SHR From: 2006/03/27
                                             To: 2006/03/27
000013 //SMFIN004 DD DSN=CPPX.SMF1.DAILY(-8),
000014 // DISP=SHR From: 2006/03/28
                                             To: 2006/03/28
000015 //SMFIN005 DD DSN=CPPX.SMF1.DAILY(-7),
000016 // DISP=SHR From: 2006/03/29
                                             To: 2006/03/29
000017 //SMFIN006 DD DSN=CPPX.SMF1.DAILY(-6),
```

Figure 53. Showing the available cyclic SMF data sets, and their from and to dates

# Cyclic GDG examples

Here are some examples of Cyclic SMF File GDGs.

### One day cycle for each day of the week

SMF.DAILY(0) contains data for today, SMF.DAILY(-1) contains data for yesterday, and so on.

GDG Base: SMF.DAILY Origin: DAY Interval: DAY DISP: MOD

#### Weekly cycle

Each cycle contains data for a whole week, from Monday to Sunday inclusive. SMF.WEEKLY(0) contains data for previous week starting on Monday, SMF.WEEKLY(-1) contains data for two weeks ago, and so on. Data for this week (starting on Sunday) can only be obtained from the SMF.DAILY cycle.

| GDG Base: SMF.WEEKLY | Origin: MONDAY | Interval: WEEK | DISP: OLD |
|----------------------|----------------|----------------|-----------|
|----------------------|----------------|----------------|-----------|

#### Monthly cycle

Each cycle contains data for a whole calendar month, from the first of the month to the end. SMF.MONTH(0) contains data for previous calendar month, SMF.MONTH(-1) contains data for two months ago, and so on.

GDG Base: SMF.MONTH Origin: \*\*\*\*-001 Interval: MONTH DISP: OLD

#### Fixed number of Days cycle

Each cycle contains data for a 28 day period. The oldest cycle starts on 2004-03-07.

GDG Base: SMF.DAYS28 Origin: 2004-03-07 Interval: 28 DISP: OLD

#### Yearly cycle

Each cycle contains data for a whole calendar year, from January to December inclusive. SMF.YEAR (0) contains data for last year, SMF.YEAR(-1) contains data for two years ago, and so on.. GDG Base: SMF.YEAR Origin: \*\*\*\*-001 Interval: YEAR DISP: OLD

### Cyclic SMF File Data Set Name examples

Here are some examples of Cyclic SMF File data set names.

#### **Today** SMF.TODAY contains data for the current day (today).

| DSN: SMF.TODAY | Origin: DAY | Interval: DAY | DISP: MOD |
|----------------|-------------|---------------|-----------|
|----------------|-------------|---------------|-----------|

#### **Current week**

| SMF.WEEK contains data | a for this week, star | ting on Monday. |           |
|------------------------|-----------------------|-----------------|-----------|
| DSN: SMF.WEEK          | Origin: MONDAY        | Interval: WEEK  | DISP: MOD |

#### Monthly cycle

Each data set contains data the specified calendar month. If the current month is June, then SMF.JUN contains data for this month, SMF.MAY for the previous month, SMF.JUL for last July for example.

|              | 0       | ****-01-01<br>****-02-01 |           |       |       |     |
|--------------|---------|--------------------------|-----------|-------|-------|-----|
| DSN: SMF.DEC | Origin: | ***-12-01                | Interval: | MONTH | DISP: | MOD |

# View 3. Daily SMF Files

Daily SMF Files are the definitions of SMF Files created today that contain data for this system.

File Options Help \_\_\_\_\_ CICS System Row 1 of 67 More: >
\_\_\_\_\_\_\_Scroll ===> PAGE EDIT Command ===> CICS System definition: APPLID . . . . . . DYNAMIC MVS Image . . . \_ Description . . . . . \*\* New CICS system \*\* System View: 3 1. Definition 2. Cyclic SMF Files 3. Daily SMF Files ----- Start ----- - Stop -SMF Data Set Name CICPRO.SMF.G1499V00 2005-03-17 20.10.05 00.00.00 CICPRO.SMF.G1496V00 2005-03-17 16.09.57 \*EXPIRED CICPRO.SMF.G1494V00 2005-03-17 12.06.36 \*EXPIRED CICPRO.SMF.G1493V00 2005-03-17 10.28.31 \*EXPIRED 2005-03-17 08.05.42 \*EXPIRED CICPRO.SMF.G1491V00 2005-03-17 04.11.35 \*EXPIRED CICPRO.SMF.G1489V00 2005-03-17 00.15.28 \*EXPIRED CICPRO.SMF.G1487V00 2005-03-16 20.03.20 \*EXPIRED CICPRO.SMF.G1485V00 CICPRO.SMF.G1483V00 2005-03-16 16.09.13 \*EXPIRED CICPRO.SMF.G1481V00 2005-03-16 14.13.09 \*EXPIRED CICPRO.SMF.G1479V00 2005-03-16 11.01.03 \*EXPIRED CICPRO.SMF.G1478V00 2005-03-16 08.10.58 \*EXPIRED CICPRO.SMF.G1476V00 2005-03-16 04.06.50 \*EXPIRED 2005-03-16 00.12.43 \*EXPIRED CICPRO.SMF.G1474V00 CICPRO.SMF.G1472V00 2005-03-15 20.18.09 \*EXPIRED CICPRO.SMF.G1471V00 2005-03-15 17.34.31 \*EXPIRED F1=Help F3=Exit F5=Rfind F7=Backward F8=Forward F10=Prev F11=Next F12=Cancel

Figure 54. Shared CICS System Daily SMF Files

The **Take-up from SMF File** process manages the list of SMF Files automatically. Manual updating of Daily SMF File definitions is not required.

JCL to run Take-up is generated from option **4** from the Shared System Definitions Menu. Take-up typically runs as a second step to the SMF Dump process, to keep track of data sets (usually GDGs) created during the day. Refer to SCPASAMP(CPAHDB) for an example of how to run take-up in conjunction with the SMF Dump process.

The Daily SMF File definitions are used at report request time. Daily SMF Files are automatically inserted into your Report request JCL when you request reporting for a time period spanning today and Shared System Definitions are active (not Personal. Refer to **Systems** in the action bar when submitting a Report request).

Use HDB Housekeeping to remove expired Daily SMF File definitions from the list.

# **Image definition**

Like CICS System details, Image details are presented across three views:

- 1. System Definition attributes
- 2. Cyclic SMF Files
- 3. Daily SMF Files

Press Next (F11) or Prev (F10) to move between the views.

The first view displays the System Definition attributes.

```
      File Options Help

      EDIT
      MVS Image

      Command ===>
      MVS Image ....

      MVS Image System definition:
      MVS Image ....

      MVS Image ....
      MVS2______

      Description ....
      .....

      System View:
      1

      1
      1. Definition

      2. Cyclic SMF Files
      3. Daily SMF Files
```

Figure 55. Shared Image attributes

Cyclic and Daily SMF File views for an Image are the same as for a CICS System. Refer to "View 2. Cyclic SMF Files" on page 110 and "View 3. Daily SMF Files" on page 118.

# **DB2 System definition**

Like CICS System details, DB2 System details are presented across three views:

- 1. System Definition attributes
- 2. Cyclic SMF Files
- 3. Daily SMF Files

Press Next (F11) or Prev (F10) to move between the views.

The first view displays the System Definition attributes.

| File                    | Options | Help                                           |
|-------------------------|---------|------------------------------------------------|
| EDIT<br>Command         | ===>    | DB2 Subsystem                                  |
| DB2 SS                  |         | ition:<br>DB2MVS Image<br>** New DB2 system ** |
| System<br><u>1</u> 1. 1 |         | n 2. Cyclic SMF Files 3. Daily SMF Files       |
| · ·                     |         | ystem Definition:<br>M)                        |

Figure 56. Shared DB2 Subsystem attributes

Cyclic and Daily SMF File views for a DB2 System are the same as for a CICS System. Refer to "View 2. Cyclic SMF Files" on page 110 and "View 3. Daily SMF Files" on page 118.

# **MQ System definition**

Like CICS System details, MQ System details are presented across three views:

- 1. System Definition attributes
- 2. Cyclic SMF Files
- 3. Daily SMF Files

Press Next (F11) or Prev (F10) to move between the views.

The first view displays the System Definition attributes.

| Options | Help |                              |                                                                                             |                                                                                                |                      |
|---------|------|------------------------------|---------------------------------------------------------------------------------------------|------------------------------------------------------------------------------------------------|----------------------|
| ===>    |      | MQ Subsyster                 | n                                                                                           |                                                                                                |                      |
| )       |      |                              |                                                                                             |                                                                                                | -                    |
|         | n 2. | Cyclic SMF Files             | 3. Daily                                                                                    | SMF Files                                                                                      |                      |
|         |      | em definition:<br>)<br>)tion | MQ Subsyster<br>===><br>em definition:<br>0 MQ2MVS Image<br>otion ** New MQ system<br>/iew: | MQ Subsystem<br>===><br>em definition:<br>0 MQ2MVS Image<br>btion ** New MQ system **<br>/iew: | MQ Subsystem<br>===> |

Figure 57. Shared MQ Subsystem attributes

Cyclic and Daily SMF File views for an MQ System are the same as for a CICS System. Refer to "View 2. Cyclic SMF Files" on page 110 and "View 3. Daily SMF Files" on page 118.

# Logger System definition

Like CICS System details, Logger details are presented across three views:

- 1. System Definition attributes
- 2. Cyclic SMF Files
- 3. Daily SMF Files

Press Next (F11) or Prev (F10) to move between the views.

The first view displays the System Definition attributes.

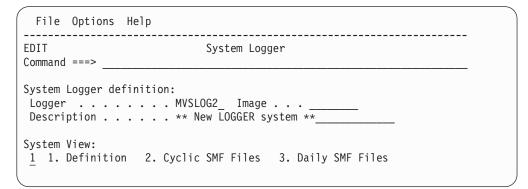

Figure 58. Shared System Logger attributes

Cyclic and Daily SMF File views for a Logger System are the same as for a CICS System. Refer to "View 2. Cyclic SMF Files" on page 110 and "View 3. Daily SMF Files" on page 118.

# **Maintaining Shared Group Definitions**

Select option 2 Maintain Group definitions from the Shared System Definitions Menu.

This facility allows you to define groups of systems for reporting purposes.

| Command          | ===>                                    |           | Shared G                       | iroups | S          | Row 1 from 4 |
|------------------|-----------------------------------------|-----------|--------------------------------|--------|------------|--------------|
| Select           | to review t                             | he System | s in the Gro                   | oup.   |            |              |
| 8<br>5 2         | PRODMRO1<br>WEEKLY<br>MONTHLY<br>YEARLY |           | MF data<br>SMF data<br>MF data |        | ****       | *****        |
| F1=He<br>F10=Act | lp F3=<br>ions F12=0                    |           | F5=Rfind                       | F6=New | F7=Backwar | d F8=Forward |

Figure 59. Shared Group Definitions

Shared Group Definitions operate in a similar way to personal Group Definitions. For more information, refer to "Maintaining Personal Groups" on page 90.

# Mass Updating Shared CICS System Definitions

L

|

L

Т

L

L

Suppose that, some time ago, you created CICS System Definitions in CICS PA, and specified their CICS VRM as 630 (CICS Transaction Server Version 2.3), matching the current system environment at the time. Perhaps you also specified version-specific data set names for the MCT and SDFHLOAD libraries. Now you have upgraded to a later version of CICS TS, and you want to upgrade your CICS System Definitions in CICS PA to match this change in your system environment. Rather than selecting and then editing each CICS System Definition individually, you can upgrade several (or all of them) together.

I

For details, see "Mass Updating Personal CICS System Definitions" on page 57.

# Take-up from Personal System Definitions

Select option 3 **Take-up from personal System Definitions** from the Shared System Definitions Menu.

Before proceeding with loading your personal systems into the shared definition repository, a confirmation pop-up is displayed.

```
Take-Up from Personal System Definitions

Command ===>

Select the types of definition that you want to copy from

your personal profile library to the HDB register. This does

not replace definitions that already exist in the HDB

register.

Required Definitions:

_ Systems and groups

_ Files

Instructions:

Press ENTER to continue.

Enter END or CANCEL to cancel Take-Up.
```

Figure 60. Shared System Definitions: Take-up from personal definitions

This take-up copies the personal system definitions from your personal profile library to the shared system definitions in an HDB register. This makes the definitions available to all users of the HDB register.

You can select the types of definition to copy:

### Systems and groups, but not files

If a group in your personal system definitions already exists in the HDB register, then take-up adds the systems to the group in the HDB register.

#### Files, but not systems or groups

Only copies files belonging to systems that already exist in the HDB register.

### Systems, groups, and files

All definitions.

Before performing take-up, delete any personal system definitions that you do not want copied to the HDB register. Consider making a backup copy of your personal profile library and the HDB register.

Take-up does not replace definitions with the same name in the HDB register. If a file with the same data set name exists in both your personal system definitions and the HDB register, then take-up does not affect the file definition in the HDB register.

Take-up copies files to the HDB register as cyclic files with an Origin value of NONE. If the file has an origin, then, after take-up, edit the file definition in the HDB register.

# Take-up from SMF File

Select option 4 Take-up from SMF File from the Shared System Definitions Menu.

Take-up of Shared Systems from an SMF File optionally performs the following functions:

- 1. Defines new shared systems, including CICS, DB2, MQ, Logger, and Images
- Defines Daily SMF Files, and associates them to either Systems with data on the file or its MVS Image

```
File Options Help
_____
                Data Take-Up from SMF
Command ===>
Specify the SMF File for data take-up.
Data Set Name . . . 'CICSPA.LOGGER.SMFDATA1'
Required Definitions: Connect files to:
                    <u>2</u> 1. System
/ Systems
7 Files
                        2. Image
Recap Report:
 DDname . . . SDTU0001
Enter "/" to select option
/ Edit JCL before submit
F1=Help
         F3=Exit
                  F6=Resize F12=Cancel
```

Figure 61. Shared System Definitions: Take-Up from SMF File

# Take-up options

The take-up command is:

| CICSPA | HDB(TAKEUP,             | analyze SMF file contents                     |
|--------|-------------------------|-----------------------------------------------|
|        | [SYSTEMS,]              | load systems                                  |
|        | [FILEIMAGE FILESYSTEM,] | load files, connect to either image or system |
|        | [OUTPUT(ddname)])       | DDname for Recap report output                |

The take-up options are:

### **SYSTEMS**

CICS, DB2, MQ, Logger systems with data on the SMF File are defined to shared System Definitions. Existing systems are not replaced.

### FILESYSTEM

The SMF file is defined as a daily SMF file for each system that has data in the file.

The advantage of FILESYSTEM is that while the daily SMF file is defined to multiple systems, only SMF files that actually contain data for that system are defined to that system.

#### FILEIMAGE

The SMF file is defined as a daily SMF file for the MVS Image.

The advantage of FILEIMAGE is the daily SMF file is defined to a single definition only. Each system (with no SMF files defined) that belongs to this MVS Image use this SMF file.

# Example

Consider the following example to help you choose between FILESYSTEM and FILEIMAGE.

Take-up is run against two daily SMF files for Image MVS1:

- 1. DAILY.SMF(0) contains data for CICS systems CICS1 and CICS2
- 2. DAILY.SMF(-1) contains data for CICS systems CICS2 and CICS3

The **SYSTEMS** option will define the three CICS systems: CICS1, CICS2 and CICS3, and one image MVS1.

**FILEIMAGE** defines both SMF files to image MVS1. All three CICS systems are eligible to use both files because each system belongs to image MVS1. The drawback is that CICS3 has no data on generation 0, and CICS1 has no data on generation –1. But at report submission time, CICS PA has no way of knowing which image file has data for the selected system, so both files are selected. For example, reporting against CICS1 will select both files, even though generation –1 contains no relevant data.

**FILESYSTEM** defines the SMF file to image MVS1, and also defines it to each CICS system that has data on the file. CICS1 has one daily SMF file definition only, generation 0. Now at report submission time, CICS PA will select only generation 0. The drawback is that the file is defined to multiple systems. But this is not really a problem because daily SMF file maintenance is handled automatically by HDB housekeeping which deletes expired daily SMF file definitions, and the dialog itself which ignores expired daily SMF files.

# Take-up JCL

Take-up JCL can be generated from the dialog. It is recommended that the take-up JCL is incorporated into your SMF Dump process. Sample job CPAHDB in library SCPASAMP provides an example of how to do this. Refer also to "Example: Working with Shared Systems" on page 128.

```
//CPAHDB
          JOB ,CLASS=A,NOTIFY=&SYSUID
//* SMF Dump
//SMFDUMP EXEC PGM=IFASMFDP
//INDD
          DD
               DSN=SYS1.MAN1,DISP=SHR
              DISP=(NEW,CATLG),DSN=CICSPROD.SMFDAILY(+1)
//OUTDD1 DD
//SYSPRINT DD
               SYSOUT=A
          DD
//SYSIN
  INDD(INDD,OPTIONS(ALL))
 OUTDD(OUTDD1, TYPE(110))
/*
//*
//* CICS PA Take-up, HDB Load, and selected reports
//CICSPA EXEC PGM=CPAMAIN, REGION=4M, PARM=NOSTAE
//STEPLIB DD DSN=CPA.V2R1M0.SCPALINK,DISP=SHR
//SYSPRINT DD SYSOUT=*
//* SMF Input Files
//SMFIN001 DD DISP=(SHR,KEEP),DSN=CICSPROD.SMFDAILY(+1)
//* HDB Register
//CPAHDBRG DD DISP=SHR,DSN=<CPA.HDB.Register>
//*
//* CICS PA command requests
//SYSIN
          DD *
   CICSPA IN(SMFIN001),
         APPLID(*),
   Take-up from SMF into Shared System Definitions
*
   HDB(TAKEUP, SYSTEMS, FILESYSTEM, OUTPUT(TAKEUP)),
   HDB Load requests
   HDB(LOAD(WEEKLY), OUTPUT(WEEKLY)),
   HDB(LOAD(DAILY),OUTPUT(DAILY)),
   HDB(LOAD(STATS), OUTPUT(STATS)),
   CMF Performance report requests
   SUMMARY(BY(TRAN), OUTPUT(SUMM0001)),
   WAITANAL(BY(TRAN), OUTPUT(WAIT0001))
/*
```

Figure 62. Sample JCL CPAHDB - SMF Dump, Take-up, HDB Load, then reports

Step 1 is the SMF Dump process that reads online SMF MANx data sets (or other SMF data) and creates an extract data set of SMF records to be used for reporting purposes.

Step 2 is the CICS PA batch process that can perform the following tasks in parallel:

- 1. Take-up to define the systems and SMF file to shared System Definitions.
- 2. HDB Load requests to load performance data into Historical Databases.
- 3. CICS PA Performance reporting to produce one of more reports for performance analysis.

Note that by combining take-up, HDB load and reporting into a single job step, all CICS PA functions can be performed by a single pass of the SMF data.

# Take-up Recap report

V2R1M0

The following example shows part of the Recap report that is generated at the end of file processing.

The Recap report provides a list of all the Systems with data on the SMF file together with a count of all SMF 110 records on the file.

With this information you can elect to take-up Systems or Files or both, and specify whether to connect the Files to the System or the Image.

Note that the Recap report is showing what is available for take-up from the SMF files, it is *not* showing the results of take-up. Review the Shared System Definitions in the dialog to see the results of take-up.

CICS Performance Analyzer

Shared System Take-up Recap Report By Data Set HDB00001 Printed at 15:54:54 3/14/2005 Data from 16:30:00 03/13/2005 to 12:00:11 03/14/2005 Page 1 ------Start------ -----Stop-----------Svstem------Record Time Time Date Type Imag Date DDname Data Set Name Name Count SMFIN001 CICPRO.SMF.G1443V00 2005-03-13 20.30.00 2005-03-14 12.00.00 SCLOG Logger FTS2 64 FTS2 Image 64 CICPRO.SMF.G1442V00 2005-03-14 11.10.38 2005-03-14 12.00.11 CCVT22T FTS1 3030 CICS FTS1 Image 29390 CCVT31M FTS1 CICS 68 CCVT22C CICS FTS1 12122 CCVT31T CICS FTS1 122 CCVT31C CICS FTS1 323 CCVT23C CICS FTS1 6426 CCVT13C 432 CICS FTS1 CCVT23T CICS FTS1 3747 CCVT31CX CICS FTS1 51 72 CCVT23CX CICS FTS1 CCVT13CX CICS FTS1 72 CCVT22CX CICS FTS1 228 CCVT22M CICS FTS1 201 CCVT13M FTS1 CICS 72 FTS1 102 SCLOG Logger CICPRO.SMF.G1441V00 2005-03-14 10.02.16 2005-03-14 11.10.13 CCVT22T 8470 CICS FTS1 34229 FTS1 Image CCVT31M CICS FTS1 272 CCVT22C 2010 FTS1 4655 CCVT31T CICS FTS1 375 CCVT31C CICS FTS1 374 CCVT23C CICS FTS1 12852 CCVT13C CICS FTS1 360 CCVT23T CICS FTS1 3600 V2R1M0 CICS Performance Analyzer Shared System Take-up Recap Report By System Data from 16:30:00 03/13/2005 to 12:00:11 03/14/2005 HDB00001 Printed at 15:54:54 3/14/2005 Page 3 -----System----------Start----------Stop-----Record Type Imag DDname Data Set Name Time Date Time Name Date Count SCLOG Logger FTS2 SMFIN001 CICPRO.SMF.G1443V00 2005-03-13 20.30.00 2005-03-14 12.00.00 64 CICPRO.SMF.G1437V00 2005-03-13 16.30.00 2005-03-13 20.00.00 16 FTS2 SMFIN001 CICPRO.SMF.G1443V00 2005-03-13 20.30.00 2005-03-14 12.00.00 Image 64 2005-03-13 16.30.00 CICPRO, SMF, G1437V00 2005-03-13 20.00.00 16 CCVT22T CICS FTS1 CICPRO.SMF.G1442V00 2005-03-14 11.10.38 2005-03-14 11.53.40 3030 2005-03-14 10.02.51 CICPRO.SMF.G1441V00 2005-03-14 11.09.00 8470 CICPRO.SMF.G1440V00 2005-03-14 08.21.37 2005-03-14 09.57.37 12685 CICPRO.SMF.G1439V00 2005-03-14 06.25.38 2005-03-14 08,16,59 8544 CICPRO.SMF.G1438V00 2005-03-13 20.09.11 2005-03-14 00.00.00 266 FTS1 Image CICPRO.SMF.G1442V00 2005-03-14 11.10.38 2005-03-14 12.00.11 29390 CICPRO.SMF.G1441V00 2005-03-14 10.02.16 2005-03-14 11.10.13 34229 CICPRO.SMF.G1440V00 2005-03-14 08.19.31 2005-03-14 10.02.14 50835

Figure 63. Shared System Take-up Recap report

CICPRO.SMF.G1439V00

CICPRO.SMF.G1438V00

2005-03-14 08.18.08

39768

8720

2005-03-14 06.25.38

2005-03-13 20.00.51 2005-03-14 00.00.00

# Example: Working with Shared Systems

Consider an MVS Image MVS1 that runs our production CICS regions. We will implement Daily and Cyclic SMF File definitions to help us run our report requests against the SMF data collected for this system.

The first (optional) step is to implement Take-up for Daily SMF Files.

Daily SMF files are recommended when your SMFDUMP process creates extract GDG data sets whenever SMF is switched throughout the day. Daily files allow you to run report requests against today's SMF data without having to explicitly specify the data set names.

It is recommended that you append the take-up step to the end of your SMFDUMP job so that daily data sets are defined automatically. See "Take-up from SMF File" on page 124 for more information.

```
//SMFDUMP JOB ,CLASS=A,NOTIFY=&SYSUID
//* SMF Dump for MVS Image MVS1
//SMFDUMP EXEC PGM=IFASMFDP
//INDD
          DD DSN=SYS1.MAN1,DISP=SHR
//OUTDD1
         DD
               DISP=(NEW,CATLG),DSN=MVS1.SMF(+1)
//SYSPRINT DD
               SYSOUT=A
//SYSIN
          DD
  INDD(INDD,OPTIONS(ALL))
 OUTDD(OUTDD1,TYPE(110))
/*
//* CICS PA Shared System Definitions Take-up
//CICSPA EXEC PGM=CPAMAIN, REGION=4M
//STEPLIB DD DSN=CPA.V2R1M0.SCPALINK,DISP=SHR
//SYSPRINT DD
               SYSOUT=*
//SMFIN001 DD DISP=(SHR,KEEP),DSN=MVS1.SMF(+1)
//SYSIN
          DD *
CICSPA IN(SMFIN001),
   HDB(TAKEUP,SYSTEMS,FILEIMAGE,OUTPUT(TAKEUP))
/*
```

Figure 64. SMFDUMP job

CICS PA Take-up will define Image MVS1 if it is not already defined, and attach the new daily SMF file MVS1.SMF(+1) to the system.

The result when you view the daily SMF files for system MVS1 (System View 3) is the list of daily data sets definitions created by take-up, and the time interval they span.

```
File Edit Options Help
 MVS Image
                                               Row 1 of 8 More: >
FDIT
Command ===>
                                           _____ Scroll ===> CSR
                        _____
MVS Image System definition:
MVS Image . . . . MVS1
Description . . . Image MVS1 that runs CICS Production
System View:
3 1. Definition 2. Cyclic SMF Files 3. Daily SMF Files
  SMF Data Set Name
                                        ----- Start ----- - Stop -
                                        2005-03-17 10.38.02 11.57.03
  MVS1.SMF.G1493V00
                                        2005-03-17 08.00.44 10.20.25
  MVS1.SMF.G1491V00
                                        2005-03-17 04.01.04 07.56.54
  MVS1.SMF.G1489V00
                                        2005-03-17 00.01.33 03.57.04
  MVS1.SMF.G1487V00
                                        2005-03-16 20.03.12 00.00.00
  MVS1.SMF.G1485V00
  MVS1.SMF.G1483V00
                                       2005-03-16 15.52.42 *EXPIRED
  MVS1.SMF.G1481V00
                                       2005-03-16 14.09.02 *EXPIRED
  MVS1.SMF.G1479V00
                                       2005-03-16 10.52.18 *EXPIRED
```

Figure 65. Shared MQ Subsystem Daily SMF Files

Now when you report against system MVS1 or any of its CICS systems, the daily files will be used when required.

Scroll Left (F10) to view the Cyclic SMF file definitions (System View 2).

In our example below, we have set up a typical SMF configuration:

- 1. Weekly SMF file GDG where one generation contains data for one week, is built at end of the day from the daily SMF files (defined previously), and is rolled over every Sunday.
- 2. Monthly SMF file GDG where one generation contains data for one calendar month, and is rolled over on the first day of each month.

| File Edit Options Help                                                                                         |                                                                 |  |  |  |  |  |
|----------------------------------------------------------------------------------------------------|-----------------------------------------------------------------|--|--|--|--|--|
| EDIT MVS Image<br>Command ===>                                                                                 | Row 1 of 2 More: ><br>Scroll ===> CSR_                          |  |  |  |  |  |
| MVS Image System definition:<br>MVS Image MVS1<br>Description Image MVS1 that runs CICS Production             |                                                                 |  |  |  |  |  |
| System View:<br><u>2</u> 1. Definition 2. Cyclic SMF Files 3. Daily SMF Files                                  |                                                                 |  |  |  |  |  |
| / SMF Data Set Name (or GDG Base)<br>MVS1.SMF.WEEKLY'<br>MVS1.SMF.MONTHLY'<br>******************************** | Origin Interval DISP<br>SUNDAY WEEK MOD<br>****-01-01 MONTH MOD |  |  |  |  |  |

Figure 66. Shared MQ Subsystem Cyclic SMF Files

To use shared System Definitions in preference to personal System Definitions, you need to change your personal profile. The **Systems** action bar is available on all run-time panels, for example Run Report Set. Select option 4 **Use Shared System** 

### Definitions.

| 1. Specify Personal System Definitions              |
|-----------------------------------------------------|
| <ol><li>Specify Shared System Definitions</li></ol> |
| 3. Use Personal System Definitions                  |
| *. Use Shared System Definitions                    |

Figure 67. Systems action bar: Use Personal or Shared System Definitions

You can now use the shared system definitions and their SMF Files.

Shared SMF File selection is controlled by the Report Interval you specify at run time.

# File Selection example 1

In this example, we specify a relative date of 0 (zero) to signify today, say March 17, 2005 (2005-03-17).

| File Systems Options Help                                                                                                 |                        |  |  |  |  |
|----------------------------------------------------------------------------------------------------|------------------------|--|--|--|--|
| Run Report Set MYREPS                                                                                                    |                        |  |  |  |  |
| Command ===>                                                                                                    |                        |  |  |  |  |
| Specify run options then press Enter to continue submit.                                                                  |                        |  |  |  |  |
| System Selection:                                                                                                    |                        |  |  |  |  |
| CICS APPLID CICSP1 + Image MV                                                                                             | S1 + Group + + Group + |  |  |  |  |
| MO SSID + Image                                                                                                    | + Group +              |  |  |  |  |
| CICS APPLID CICSP1+       Image MV         DB2 SSID+       Image         MQ SSID+       Image         Logger+       Image | + Group +              |  |  |  |  |
| / Override System Selections specified in Report Set                                                                      |                        |  |  |  |  |
|                                                                                                    | Report Interval        |  |  |  |  |
| Missing SMF Files Option:                                                                                                 |                        |  |  |  |  |
| 1 1. Issue error message Fr                                                                                               | om 0 06:00:00.00       |  |  |  |  |
| 2. Leave DSN unresolved in JCL To<br>3. Disregard offending reports                                                       | 009:00:00.00           |  |  |  |  |
| Enter "/" to select option<br>/_ Edit JCL before submit                                                                   |                        |  |  |  |  |

Figure 68. Run Report Set: specify relative dates

CICS PA will automatically generate the JCL that includes the daily SMF files that cover this period.

| //* SMF Files | for Image=MVS1                 |            |                   |
|---------------|--------------------------------|------------|-------------------|
| //SMFIN001 DD | DSN=MVS1.SMF.G1489V00,DISP=SHR | 2005-03-17 | 04.01.04 07.56.54 |
| //SMFIN002 DD | DSN=MVS1.SMF.G1491V00,DISP=SHR | 2005-03-17 | 08.00.44 10.20.25 |

Figure 69. File selection

# File Selection example 2

In this example, we specify a date range covering one working week from Monday March 7 to Friday March 11, 2005.

 File Systems Options Help

 Run Report Set MYREPS

 Command ===>

 Specify run options then press Enter to continue submit.

 System Selection:

 CICS APPLID . CICSP1\_ + Image . MVS1\_ + Group . + Horop . + Horop . +

Figure 70. Run Report Set: specify relative dates

CICS PA will automatically generate the JCL that includes the cyclic SMF files that cover the specified reporting interval.

//\* SMF Files for Image=MVS1
//SMFIN001 DD DSN=MVS1.SMF.WEEKLY(-1)

Figure 71. File selection

CICS PA always chooses the smallest cyclic SMF file that covers the entire reporting period. This explains why, in the previous example, the weekly SMF GDG was chosen ahead of the monthly GDG.

CICS PA also knows the number of generations (GDG LIMIT) for each cycle. Therefore if only four generations of the weekly file are available, a reporting request for 5 weeks ago would be satisfied by the monthly GDG cycle, MVS1.SMF.MONTHLY(-1).

# Part 3. Requesting reports using the dialog

The chapters in this part tell you how to use the CICS PA dialog to request reports and extracts and submit them for batch processing.

# Chapter 7. Guided Tour: Report Sets reporting

The CICS PA dialog provides you with many features that allow you to request the reports that are specific to your needs. But first, take this guided tour to get you started using the dialog for Report Sets reporting. You will:

- · Define the CICS systems to be reported
- · Assign the systems to a Group for consolidated reporting
- · Request reports to run against SMF data for the defined systems
- · Tailor the report output using Report Forms
- Submit your report request to run in batch
- View the report output

After completing the guided tour, you will be ready to take advantage of the many other features of CICS PA and gain an insight into the performance of your CICS systems.

 Upon entry to the CICS PA dialog, you will be presented with the CICS PA Primary Option Menu. If you are using CICS PA for the first time, you can select option 0 to review or modify your default profile settings, or bypass this option to use the CICS PA defaults.

Note that if you don't review and complete the profile settings yourself, then CICS PA will allocate new data sets on your behalf when it needs them to save your report requests.

|      | File Options Help                                                       | ```````````````````````````````````````             |  |  |  |  |  |  |  |
|------|-------------------------------------------------------------------------|-----------------------------------------------------|--|--|--|--|--|--|--|
|      | V2R1M0 CICS Performance Analyzer – Primary Option Menu<br>Option ===> 0 |                                                     |  |  |  |  |  |  |  |
| 0 UP |                                                                         |                                                     |  |  |  |  |  |  |  |
| 0    | CICS PA Profile                                                         | Customize your CICS PA dialog profile               |  |  |  |  |  |  |  |
| 1    | Personal Systems                                                        | Specify personal CICS Systems, SMF Files and Groups |  |  |  |  |  |  |  |
| 2    | Report Sets                                                             | Request and submit reports and extracts             |  |  |  |  |  |  |  |
| 3    | Report Forms                                                            | Define Report Forms                                 |  |  |  |  |  |  |  |
| 4    | Object Lists                                                            | Define Object Lists                                 |  |  |  |  |  |  |  |
| 5    | Historical Database                                                     | Collect and process historical data                 |  |  |  |  |  |  |  |
| 6    | Shared Systems                                                          | Specify shared CICS Systems, SMF Files and Groups   |  |  |  |  |  |  |  |
| 7    | Statistics                                                              | Report CICS Statistics                              |  |  |  |  |  |  |  |
| Х    | Exit                                                                    | Terminate CICS PA                                   |  |  |  |  |  |  |  |
| l    |                                                                         |                                                     |  |  |  |  |  |  |  |

2. Before requesting CICS PA reports, you must first define the CICS systems (generic APPLIDs) that you wish to report against. Option 1 from the Primary Option Menu allows you to define your CICS APPLIDs, DB2 Subsystems, and MVS System Logger, group them for reporting purposes, and specify their associated SMF Files. The first time that you select option 1 (System Definitions), you will be presented with a menu. You can choose to bypass this in the future.

```
File Confirm Options Help

Personal System Definitions Menu

Command ===>

Select an option then press Enter.

1 1. Define Systems, SMF Files and Groups

2. Maintain SMF Files

3. Maintain Group definitions

4. Take-up from SMF File

Enter "/" to select option

_ Always go directly to Systems View
```

You can use Take-Up to automatically populate your System and File definitions with details extracted from your SMF Files.

However, we will select option 1 to enter the details manually.

3. The initial System Definitions list will be empty. Enter the **NEW** command to add a new system definition. If systems had already been defined, you could use the I line action to insert a new system.

| File Edit Filter View Options Help                       | Ň                    |  |  |  |  |  |  |  |
|----------------------------------------------------------|----------------------|--|--|--|--|--|--|--|
| Personal System Definitions                              |                      |  |  |  |  |  |  |  |
| Command ===> NEW                                         | Scroll ===>          |  |  |  |  |  |  |  |
| Select a System to edit its definition, SMF Files and Gr | oups.                |  |  |  |  |  |  |  |
|                                                          | SMF Files            |  |  |  |  |  |  |  |
| / System Type Image Description                          | System               |  |  |  |  |  |  |  |
| **************************************                   |                      |  |  |  |  |  |  |  |
|                                                          |                      |  |  |  |  |  |  |  |
| System list is empty. Enter the NEW command to add a new | v System definition. |  |  |  |  |  |  |  |

Now enter the name and type of the new system. We will define system CICSPAOR, our production application owning region. Note that this panel could have been bypassed by entering the NEW command in full. For example, **NEW CICSPAOR CICS** 

| New System<br>Command ===>                                                                              |
|----------------------------------------------------------------------------------------------------|
| Select the name and type of system.                                                                     |
| System Name CICSPAOR                                                                                    |
| System Type 1 1. CICS System<br>2. MVS Image<br>3. DB2 Subsystem<br>4. MQ Subsystem<br>5. System Logger |

4. You only need to specify the APPLID to start reporting, but we will also specify the MVS Image (SMF ID). This will demonstrate how CICS PA allows you to share SMF Files that contain data for more than one system.

| File Edit                                                                     | Dictionary Vi                           | ew Options He                     | lp                                 |                                   |
|-------------------------------------------------------------------------------|-----------------------------------------|-----------------------------------|------------------------------------|-----------------------------------|
| Command ===> _                                                                |                                         | CICS System                       |                                    | Row 1 of 1 More: ><br>Scroll ===> |
| Description<br>CICS Version<br>MCT Suffix .<br>MCT Load Libr<br>SDFHLOAD Libr | CICS<br>Prod<br>(VRM)<br><br>ary<br>ary | PAOR MVS Image<br>uction AOR Regi | on                                 |                                   |
| / Exc                                                                         | N<br>SMF Data S                         | et Name +                         |                                    | T + SEQ VOLSER +                  |
| <br>**************                                                            | *****                                   | **** End of li                    | st ******************************* | ****                              |
|                                                                               |                                         | F4=Prompt<br>F10=Actions          |                                    |                                   |

Because there are a number of fields of possible importance on this panel, we'll pause here to explain some points:

- Context-sensitive help is available throughout the CICS PA dialog on every panel and every entry field. For example, position the cursor on the MCT Suffix field, and press Help (F1).
- You must specify the MCT Suffix and MCT Load Library if you want to include User Fields in your reporting. Otherwise, CICS PA will use the system default MCT for the particular CICS version. This is sufficient for our purpose now.
- Input fields with a + sign to the right signify that Prompt is available. Simply
  position the cursor on the input field and press **Prompt** (F4) to select from a
  list of allowable values. For example, Prompt on SMF Data Set Name will
  present the list of SMF data sets that you have previously defined.

Exit to save the CICS system. Note that CICS PA has automatically defined the MVS Image, MVS1. MVS Image entries are identifiable by "Image" in the Type column and the Image column is blank. Your APPLID is listed with a type of CICS and Image MVS1.

5. Now that some systems are defined, you can commence specifying their SMF Files.

Note that specifying SMF Files is optional. If you don't specify them here, then when it comes time to run your report request, CICS PA will generate JCL with the SMF File data set names unresolved.

You have a choice as to where you define your SMF Files, depending on whether the files contain data for a single system or multiple systems.

Define the SMF File to either:

- The CICS system CICSPAOR if the file contains data for that system only.
- The Image MVS1 if the file contains data for multiple CICS systems that run on that Image. The file will then be available to all systems defined to that Image. That is, you need only specify the SMF File once to the Image, and all systems defined to that Image will automatically use that File.

Use the **S** line action to specify the SMF Files. In this case, we have decided to define the SMF Files to the CICS system CICSPAOR.

|    | File   | Edit   | Filter   | View    | Options   | Help     |           |           |        |                       |   |
|----|--------|--------|----------|---------|-----------|----------|-----------|-----------|--------|-----------------------|---|
| Co | mmand  | ===>   |          | Per     | rsonal Sy | vstem De | finitions |           |        | ow 1 from 2<br>] ===> |   |
| Se | lect a | a Syst | em to ed | lit its | definiti  | on, SMF  | Files ar  | d Groups. |        |                       |   |
|    |        |        |          |         |           |          |           |           |        | SMF Files             |   |
| /  | Syst   | tem    | Туре     | Image   |           |          | Descripti | on        |        | System                |   |
| S  | CICS   | SPAOR  | CICS     | MVS1    | Produ     | uction A | OR Region |           |        |                       |   |
|    | MVS1   | L      | Image    |         | Image     | e insert | ed by Sys | tem CICSP | AOR    |                       |   |
| ** | *****  | *****  | *******  | *****   | ***** En  | nd of li | st *****  | *******   | ****** | **********            | ¢ |
|    |        |        |          |         |           |          |           |           |        |                       |   |

6. Now specify the SMF Files for APPLID CICSPAOR. You can specify as many files as you want. CICS PA will process them all (unless they are excluded). It is recommended that the files are specified in time sequence (earliest first), as CICS PA will process them in the order that they are specified. Various line actions are available to help you do this: I (Insert), R (Repeat), C (Copy), M (Move), D (Delete). Also, you can use the X line action to exclude an SMF File from report processing. We will exclude the second file in the list.

| File Edit [                                                                     | Dictionary Vi                       | ew Options He                     | lp |                                   |
|---------------------------------------------------------------------------------|-------------------------------------|-----------------------------------|----|-----------------------------------|
| Command ===>                                                                    |                                     | CICS System                       |    | Row 1 of 2 More: ><br>Scroll ===> |
| Description<br>CICS Version<br>MCT Suffix .<br>MCT Load Libra<br>SDFHLOAD Libra | CICS<br>Prod<br>(VRM)<br>ary<br>ary | PAOR MVS Image<br>uction AOR Regi | on |                                   |
| * 'CICSPAO                                                                      | R.CMF.FILE1'<br>R.CMF.FILE2'        |                                   |    | + SEQ VOLSER +                    |
|                                                                                 |                                     | F4=Prompt<br>F10=Actions          |    |                                   |

When you become more familiar with the CICS PA dialog, you will probably want to define your systems to Groups. Groups enable you to connect systems together for consolidated reporting. This is especially useful for MRO, APPC or other systems that share workloads.

Scroll **Right** (F11), to specify the Groups that this System belongs to. **More:** > is displayed in the top right corner to remind you. We will define system CICSPAOR to a Group called PRODMRO.

| File Edit                                                                     | Dictionary Vie          | ew Options H                               |               |                         |
|-------------------------------------------------------------------------------|-------------------------|--------------------------------------------|---------------|-------------------------|
| Command ===> _                                                                |                         | CICS System                                |               |                         |
| Description<br>CICS Version<br>MCT Suffix .<br>MCT Load Libr<br>SDFHLOAD Libr | CICSI<br>Produ<br>(VRM) | uction AOR Reg                             | ion           |                         |
| / Group +<br>_ <b>PRODMRO</b><br>*************                                | Production MR           | Description<br>) regions<br>***** End of 1 | <br>ist ***** | ****                    |
|                                                                               |                         |                                            |               | F6=Resize<br>F12=Cancel |

In the future when you define additional systems, you can also add them to Group PRODMRO. For example, CICSPFOR, the production file-owning region for CICSPAOR.

Exit to update your SMF File and Group specification.

7. System CICSPAOR is now eligible for report processing. You will notice on the right hand side of the panel that the **SMF Files System** indicator is set to

### **Guided Tour: Report Sets reporting**

CICSPAOR. However, if you defined the SMF File to Image MVS1 instead, then the **SMF Files System** indicators for both systems would be set to MVS1, that is, system CICSPAOR will use the SMF Files defined to Image MVS1.

See Chapter 5, "Personal System Definitions," on page 53 and "Report Set JCL generation" on page 282 for more information.

| File Edit     | Filter   | View Op   | tions   | Help       |          |          |        |                     |    |
|---------------|----------|-----------|---------|------------|----------|----------|--------|---------------------|----|
| Command ===>  |          | Perso     | onal Sy | stem Defin | itions   |          |        | ow 1 from<br>  ===> | 2  |
| Select a Syst | em to ed | it its de | finiti  | on, SMF Fi | les and  | Groups.  |        | SMF Files           |    |
| / System      | Туре     | Image     |         | Des        | cription |          |        | System              |    |
| _ CICSPAOR    | CICS     | MVS1      | Produ   | ction AOR  | Region   |          |        | CICSPAOR            |    |
| MVS1          | Image    |           | Image   | inserted   | by Syste | m CICSPA | AOR    |                     |    |
|               | ******   | *******   | *** En  | d of list  | ******   | *******  | ****** | *******             | ** |
|               |          |           |         |            |          |          |        |                     |    |

System Definitions has two advanced options that you may consider using:

- a. System names can specify a masked pattern, for example, CICSP\*. All CICS systems matching this pattern will share the system definition, SMF Files, and so on.
- b. CICS systems that are not defined here can still be reported, but only if their Image is defined. For example, if CICSPFOR (our production file owning region) also runs on Image MVS1, then at report run-time you can request reporting for this system by specifying a System Selection of CICSPFOR and MVS1, even though CICSPFOR is not defined.

Exit to save your updated System definitions. The initial system definition is complete and you can now move on to requesting reports.

8. To build report requests, specify option 2 from the Primary Option Menu. You will be prompted to create the Report Sets data set. CICS PA saves your report requests in the Report Sets data set.

```
----- Confirm Create -----
Command ===>
The Report Sets Data Set is not cataloged.
xxxx.CICSPA.RSET
Press ENTER to create the data set using default
allocation settings.
Press EXIT or CANCEL to return without creating the
data set.
```

Press Enter to create the Report Sets data set. Otherwise, cancel and go to option 0.3 from the Primary Option Menu to specify the data set name of your choice.

### **Guided Tour: Report Sets reporting**

9. The initial Report Sets list will be empty. Use the **NEW** command to create your first Report Set. A Report Set is a member in the Report Sets data set. It contains a series of requested reports that you can run. You can define as many Report Sets as you wish.

| File     | Systems         | Confirm | Options              | Help      |         |                   |    |
|----------|-----------------|---------|----------------------|-----------|---------|-------------------|----|
| Command  | ===> NEW        |         | Re                   | port Sets |         | Scroll ===> PAG   | -  |
|          |                 |         |                      |           |         | _ SCROTT ==> PAG  | E  |
| Report : | Sets Data       | Set     | : xxxx.CI            | CSPA.RSET |         |                   |    |
|          | ame<br>******** |         | escriptio<br>******* |           | Changed | ID<br>*********** | ** |
|          |                 |         |                      |           |         |                   | ,  |

10. You can now start editing your Report Set. We set the Report Set description to **Demonstration Report Set** so that we can easily identify the Report Set.

The list of available reports is displayed in a tree structure (folder style) where the reports are grouped by category. This is similar to the way in which some PC tools display folders and their contents. The categories can be expanded (to show) or collapsed (to hide) the reports contained within them. Use your mouse as a lightpen or enter line action **S** to expand or collapse the categories and select reports within them.

Initially, we will request only the Performance List report. Although we do not need to, we will collapse all but the category we are interested in. Enter line action **S** next to **\*\* Reports \*\*** to collapse all categories, and line action **S** next to the **Performance Reports** category to expand it to show the reports it contains.

| EDIT<br>Command ===> | Report Set - REPORT1               |        | Row 1 of 37<br>Scroll ===> PAGE |
|----------------------|------------------------------------|--------|---------------------------------|
| )escription          | Demonstration Report Set           | _      |                                 |
| Enter "/" to         | select action.                     |        |                                 |
| 5                    | ** Reports **                      | Active |                                 |
|                      | Options                            | No     |                                 |
|                      | Global                             | No     |                                 |
| -                    | Selection Criteria                 | No     |                                 |
|                      | Performance                        | No     |                                 |
|                      | Exception                          | No     |                                 |
| - S                  | Performance Reports                | No     |                                 |
| 5                    | List                               | No     |                                 |
|                      | List Extended                      | No     |                                 |
|                      |                                    | No     |                                 |
|                      | Summary                            |        |                                 |
|                      | Totals                             | No     |                                 |
|                      | Wait Analysis                      | No     |                                 |
|                      | Cross-System Work                  | No     |                                 |
|                      | Transaction Group                  | No     |                                 |
|                      | BTS                                | No     |                                 |
|                      | Workload Activity                  | No     |                                 |
|                      | Exception Reports                  | No     |                                 |
|                      | List                               | No     |                                 |
|                      | Summary                            | No     |                                 |
|                      | Transaction Resource Usage Reports | No     |                                 |
|                      | File Usage Summary                 | No     |                                 |
|                      | Temporary Storage Usage Summary    | No     |                                 |
|                      | Transaction Resource Usage List    | No     |                                 |
| -                    | Subsystem Reports                  | No     |                                 |
|                      | DB2                                | No     |                                 |
|                      | WebSphere MQ                       | No     |                                 |
|                      | OMEGAMON                           | No     |                                 |
| -                    | System Reports                     | No     |                                 |
|                      | System Logger                      | No     |                                 |
| _                    | Performance Graphs                 | No     |                                 |
|                      | Transaction Rate                   | No     |                                 |
|                      | Transaction Response Time          | No     |                                 |
| -                    | Extracts                           | No     |                                 |
|                      | Cross-System Work                  | No     |                                 |
|                      | Export                             | No     |                                 |
|                      | Record Selection                   | No     |                                 |
|                      | HDB Load                           | No     |                                 |
|                      | System Logger                      | No     |                                 |
|                      | ** End of Reports **               | NU     |                                 |
|                      | End of Reports **                  |        |                                 |
|                      |                                    |        |                                 |

11. Use the **S** line action to select the report(s) that you want to produce. We'll select the Performance List report to get the details of every transaction that executed.

T

I

| File Syst            | ems Confirm                    | Options Help                                                                                                    |            |                                                                                      | Ň            |  |
|----------------------|--------------------------------|----------------------------------------------------------------------------------------------------|------------|--------------------------------------------------------------------------------------|--------------|--|
| EDIT<br>Command ===> |                                | Report Set - REPORT1                                                                                                    |            |                                                                                      |              |  |
| Description          | Demo                           | nstration Repo                                                                                                    | rt Set     |                                                                                      |              |  |
| Enter "/" to         | select actio                   | n.                                                                                                    |            |                                                                                      |              |  |
| +                    | BTS<br>Workloa<br>Exception Re | iteria<br>Reports<br>tended<br>alysis<br>ystem Work<br>tion Group<br>d Activity<br>ports<br>Resource Usage<br>ports<br>ts<br>Graphs | Reports    | Active<br>No<br>No<br>No<br>No<br>No<br>No<br>No<br>No<br>No<br>No<br>No<br>No<br>No |              |  |
| F1=Help              | F3=Exit                        | F7=Backward                                                                                                    | F8=Forward | F10=Action                                                                           | s F12=Cancel |  |

12. The Performance List report options are specified here. The report will run without you specifying any additional options, but you may want to tailor the report.

| File Syst                                | ems Options | Help           |                |            |                       |
|------------------------------------------|-------------|----------------|----------------|------------|-----------------------|
| Command ===>                             |             | PORT1 - Perfor | mance List Rep | ort        |                       |
| System Selec<br>APPLID<br>Image<br>Group | + +         |                |                |            | . LIST0001<br>(1-255) |
| Report Forma<br>Form<br>Title            | +           |                |                |            |                       |
| Selection Cr<br>_ Performa               |             |                |                |            |                       |
| F1=Help<br>F12=Cancel                    | F3=Exit     | F4=Prompt      | F7=Backward    | F8=Forward | F10=Actions           |

If you want to specify a particular system that this report applies to, enter the system name (or system/image/group combination) in the System Selection.

### **Guided Tour: Report Sets reporting**

Otherwise, with your cursor on the APPLID field, press **Prompt** (F4). A selection list of available systems will be presented.

| Command ===>                      |           |          |                                                      | Row 1 to 1 of 1<br>Scroll ===> PAGE |       |
|-----------------------------------|-----------|----------|------------------------------------------------------|-------------------------------------|-------|
| Select a Syst                     | em then p | ress Ent | er.                                                  |                                     |       |
| System<br>. CICSPAOR<br>********* |           | Yes      | Description<br>Production AOR R<br>*** End of list * | 0                                   | ***** |

To select a System, position the cursor on the point-and-shoot line action field and press Enter.

Select the System that you want and CICS PA will set it in System Selection.

| File Syst                                                                                                    | ems Options                       | Help      |             |            |             |  |  |  |  |  |
|----------------------------------------------------------------------------------------------------|-----------------------------------|-----------|-------------|------------|-------------|--|--|--|--|--|
| REPORT1 - Performance List Report Command ===>                                                                         |                                   |           |             |            |             |  |  |  |  |  |
| System Selection:Report Output:APPLID CICSPAOR +DDname LIST0001Image MVS1 +Print Lines per Page (1-255)Group PRODMRO + |                                   |           |             |            |             |  |  |  |  |  |
| Form                                                                                                    | Report Format:<br>Form +<br>Title |           |             |            |             |  |  |  |  |  |
| Selection Criteria:<br>_ Performance                                                                                   |                                   |           |             |            |             |  |  |  |  |  |
| F1=Help<br>F12=Cancel                                                                                                  | F3=Exit                           | F4=Prompt | F7=Backward | F8=Forward | F10=Actions |  |  |  |  |  |

If you decide not to specify the System Selection here, then CICS PA will prompt you at report run-time to specify the System or Group you wish to report against.

 One important report option that we will discuss later is the **Report Format.** Option 3 from the Primary Option Menu allows you to define your Report Forms. They allow you to tailor the fields that appear in your reports. Exit to save your new Report.

 After you Exit from the report, a list of Reports is presented. You can define as many reports of the same type in a Report Set as you like. Use line action I (Insert) to define a new Performance List Report.

|        |         |                        | ems Optic     |                           |            |                                  |
|--------|---------|------------------------|---------------|---------------------------|------------|----------------------------------|
| ommand | ===>    | REPC                   | RT1 - Perf    | formance Li               | st Reports | Row 1 from 1<br>Scroll ===> PAGE |
|        | Syst    | tem Select             | ion           |                           |            | Selection                        |
| / Exc  |         | Image +<br><b>MVS1</b> |               | Output<br><b>LIST0001</b> | Form +     | Criteria<br>NO                   |
|        | ******* | *********              | <br>****** Er | nd of list                | ********   | *****                            |

When you have finished defining your Performance List reports, Exit to save the reports and return to the main Report Set panel.

15. After you have completed specifying all the reports that you want in this Report Set, it is ready to submit. Optionally, you can first save the Report Set in the Report Sets data set by using Exit or issuing the **SAVE** command. Note that this is not a requirement as Report categories and individual reports can be selected for submission independently of the Report Set.

| EDIT<br>Command ===>                | Report Set - REPORT1                                                                                                    |                                                                                                    | Row 1 of 18<br>_ Scroll ===> PAGE |
|-------------------------------------|----------------------------------------------------------------------------------------------------|----------------------------------------------------------------------------------------------------|-----------------------------------|
| -                                   | Demonstration Report Set                                                                                                    | _                                                                                                    |                                   |
| +<br>+<br><br>+<br>+<br>+<br>+<br>+ | <pre>** Reports ** Options Selection Criteria Performance ReportsListList ExtendedSummaryTotalsVait AnalysisCross-System WorkTransaction GroupBTSWorkload Activity Exception Reports Transaction Resource Usage Reports Subsystem Reports System Reports System Reports Performance Graphs Extracts ** End of Reports ** </pre> | Active<br>Yes<br>No<br>Yes<br>No<br>No<br>No<br>No<br>No<br>No<br>No<br>No<br>No<br>No<br>No<br>No<br>No |                                   |

Observe that the Performance List Report is now Active (Yes). Also observe that the Performance Reports category and the Global Options are automatically Active.

The Active status controls which reports in the Report Set are run when you submit a report request. When you **RUN** a Report Set, only active reports within active categories are selected. You can temporarily override the active status by using the **RUN** line action against required reports and categories.

16. Now you are ready to run the Report Set. We are going to use the **RUN** command. Alternative commands are **JCL** (to view the JCL before submission)

### **Guided Tour: Report Sets reporting**

or **SUBmit** (to submit the job immediately). The RUN command operates like your last JCL or SUB request.

| EDIT           | Report Set - REPORT1                                  |          | Row 1 of 18 |
|----------------|-------------------------------------------------------|----------|-------------|
| Command ===> R | Scroll ===> PAGE                                      |          |             |
|                | UN                                                    |          |             |
| Description .  | Demonstration Report Set                              | _        |             |
| Enter "/" to s | elect action.                                         |          |             |
|                | * Reports **                                          | Active   |             |
| + 0            | ptions                                                | Yes      |             |
|                | election Criteria                                     | No       |             |
| P              | erformance Reports                                    | Yes      |             |
| _              | List                                                  | Yes      |             |
| _              | List Extended                                         | No       |             |
|                | Summary                                               | No       |             |
|                | Totals                                                | No       |             |
| -              | Wait Analysis<br>Cross-System Work                    | No       |             |
| _              | Cross-System Work                                     | No       |             |
| _              | Transaction Group                                     | No       |             |
| -              | BTS                                                   | No       |             |
| . =            | Workload Activity                                     | No       |             |
|                | xception Reports                                      | No       |             |
|                | ransaction Resource Usage Reports<br>ubsystem Reports | No<br>No |             |
|                | ystem Reports                                         | No       |             |
|                | erformance Graphs                                     | No       |             |
|                | xtracts                                               | No       |             |
|                | * End of Reports **                                   | NO       |             |

- 17. Before CICS PA generates the JCL, you are prompted to supply the following run-time options:
  - a. The system(s) to be reported. CICS PA allows you to specify System Selection twice; in the Report Set and here at run time. An Override System Selection option is provided to determine which specification will take precedence in the event of both being specified:
    - When the override option *is not* selected, the run-time System Selection overrides the Report Set Global options only. It does not override any System Selections specified in the individual reports within the Report Set.
    - When the override option *is* selected, the run-time System Selection overrides all System Selections in the Report Set (Global Options and individual reports).
  - b. The date and time range of the SMF data that you wish to process. If not specified, CICS PA processes the entire SMF File(s). Note that any time ranges specified in Selection Criteria in your Report Set are then processed normally against this reduced period of data.
  - c. Missing SMF Files Option that specifies the remedial action to be taken if you have not defined SMF Files for the systems to be reported.
  - d. Option that allows you to edit your JCL prior to submission:
    - Entering the **JCL** command in the previous step, automatically selects this option.
    - Entering the SUB command, does not select this option.
    - Entering the RUN command, leaves it unchanged from the last save.

| File Systems                                                                                                    | Options H   | lelp          |                |               |                       |  |  |  |
|----------------------------------------------------------------------------------------------------|-------------|---------------|----------------|---------------|-----------------------|--|--|--|
| Command ===>                                                                                                    |             | Run Report    | Set REPORT1    |               |                       |  |  |  |
| Specify run Repo                                                                                                    | rt Set subn | nission optic | ons then press | s Enter to co | ontinue submit.       |  |  |  |
| System Selection<br>CICS APPLID<br>DB2 SSID<br>MQ SSID<br>Logger                                                                                                    | +<br>+      | + Image .     | +              | Group         | +<br>+<br>+<br>+<br>+ |  |  |  |
| Alissing SMF Files Option:       Report Interval         YYYY/MM/DD       HH:MM:SS.TH         1. Issue error message       From         2. Leave DSN unresolved in JCL       To         3. Disregard offending reports       To |             |               |                |               |                       |  |  |  |
| Enter "/" to selec<br>/ Edit JCL before                                                                                                    |             |               |                |               |                       |  |  |  |
| F1=Help F3:<br>F12=Cancel                                                                                                    | =Exit       | F4=Prompt     | F7=Backward    | F8=Forward    | F10=Actions           |  |  |  |

Specifying System Selection at run time will have no effect for the Report Set in this Guided Tour as System Selection was made at the report level, and the override option was not selected.

18. Press Enter to generate the JCL. An ISPF Edit session with the JCL is presented.

### **Guided Tour: Report Sets reporting**

| File Edit Edit_Settings Menu Utilities Compilers Test Help                                                      |
|----------------------------------------------------------------------------------------------------|
| EDIT         xxxx.SPFTEMP1.CNTL         Columns 00001 00072           Command ===> SUB         Scroll ===> PAGE |
| ****** *******************************                                                                          |
| 000002 //* CICS PA V2R1 Report JCL                                                                              |
| 000003 //CICSPA EXEC PGM=CPAMAIN                                                                                |
| 000004 //STEPLIB DD DSN=CICSPA.V2R1M0.SCPALINK,DISP=SHR                                                         |
| 000005 //SYSPRINT DD SYSOUT=*                                                                                   |
| 000006 //* SMF Input Files                                                                                      |
| 000007 //SMFIN001 DD DSN=CICSPAOR.CMF.FILE1,                                                                    |
| 000008 // DISP=SHR                                                                                              |
| 000009 //* Command Input                                                                                        |
| 000010 //SYSIN DD *                                                                                             |
| 000011 * Report Set =REPORT1                                                                                    |
| 000012 * Description=Demonstration Report Set<br>000013 * Reports for System=CICSPAOR                           |
| $000014 \times Image = MVS1$                                                                                    |
| 000015 * Description=Production AOR Region                                                                      |
| 000017 CICSPA IN(SMFIN001),                                                                                     |
| 000018 APPLID(CICSPAOR),                                                                                        |
| 000019 LINECNT(60),                                                                                             |
| 000020 FORMAT(':','/'),                                                                                         |
| 000021 LIST(OUTPUT(LIST0001))                                                                                   |
| 000022 /*                                                                                                    |
| ****** *******************************                                                                          |

Make any necessary changes, then enter the **SUBmit** command to submit the job.

19. The output can be viewed using SDSF or ISPF option 3.8, Outlist Utility. The CICS PA dialog automatically assigns each report in the Report Set a unique DDname. This allows you to view each report separately in SDSF by using the **?** action character in the **NP** column.

| SDSF                               | SDSF STATUS DISPLAY ALL CLASSES |          |          |      |       |   |     |      |             |         |          |       |       |          |
|------------------------------------|---------------------------------|----------|----------|------|-------|---|-----|------|-------------|---------|----------|-------|-------|----------|
| COMMAND INPUT ===> SCROLL ===> CSR |                                 |          |          |      |       |   |     |      |             |         |          |       |       |          |
| NP                                 | JOBNAME                         | JobID    | Owner    | Prty | Queue | С | Pos | SAff | ASys Status | PrtDest | SecLabe1 | TGNum | TGPct | OrigNode |
| ?                                  | USERIDX                         | J0B12345 | XXXXXXXX | 1    | PRINT | А | 113 |      |             | LOCAL   |          | 1     | 0.00  | LOCAL    |

Then enter the **S** action character to select your report output.

|    | - JOB DATA<br>MAND INPUT | SET DISPL<br>===> | AY - JOB | USERI | DX (  | JOB12345) | LINE | 1-5 (5)<br>SCROLL = | ==> ( | CSR      |          |    |     |      |         |          |       |
|----|--------------------------|-------------------|----------|-------|-------|-----------|------|---------------------|-------|----------|----------|----|-----|------|---------|----------|-------|
| NP | DDNAME                   | StepName          | ProcStep | DSID  | 0wner | C Dest    |      | Rec                 | -Cnt  | Page-Cnt | Byte-Cnt | СС | Rmt | Node | 0-Grp-N | SecLabel | PrMod |
|    | JESMSGLG                 | JES2              |          | 2     | SEC   | X LOCAL   |      |                     | 23    |          | 1,474    | 1  |     | 1    | 1       |          | LINE  |
|    | JESJCL                   | JES2              |          | 3     | SEC   | X LOCAL   |      |                     | 11    |          | 488      | 1  |     | 1    | 1       |          | LINE  |
|    | JESYSMSG                 | JES2              |          | 4     | SEC   | X LOCAL   |      |                     | 17    |          | 1,034    | 1  |     | 1    | 1       |          | LINE  |
|    | SYSPRINT                 | CICSPA            |          | 102   | SEC   | X LOCAL   |      |                     | 47    |          | 3,717    | 1  |     | 1    | 1       |          | LINE  |
| S  | LIST0001                 | CICSPA            |          | 103   | SEC   | X LOCAL   |      |                     | 142   |          | 17,843   | 1  |     | 1    | 1       |          | LINE  |
|    |                          |                   |          |       |       |           |      |                     |       |          |          |    |     |      |         |          |       |

20. Here is an example of the Performance List report that you might see when suitable input data is specified.

| V2R1M0                 |                   |                 | erformance<br>erformance | 0        | r        |         |          |         |        |         |
|------------------------|-------------------|-----------------|--------------------------|----------|----------|---------|----------|---------|--------|---------|
| LIST0001 Printed at 17 | :20:04 12/29/2004 | AF              | APPLID CICSPAOR          |          |          | 1       |          |         |        |         |
| Tran SC Term Userid    | RSID Program T    | askNo Stop      | Response                 | Dispatch | User CPU | Suspend | DispWait | FC Wait | FCAMRq | IR Wait |
|                        |                   | Time            | Time                     | Time     | Time     | Time    | Time     | Time    |        | Time    |
| CQRY S 0004 CICSUSER   | DFHQRY            | 26 10:09:37.011 | .5971                    | .1371    | .0341    | .4600   | .4553    | .0000   | Θ      | .0000   |
| CSGM S 0004 CICSUSER   | DFHGMM            | 27 10:09:37.506 | .4864                    | .1624    | .0245    | .3239   | .3234    | .0000   | 0      | .0000   |
| CEDA TO 0004 CICSUSER  | DFHEDAP           | 28 10:10:04.867 | 22.3878                  | 5.9004   | 1.0167   | 16.4873 | .5643    | .0674   | 1      | .0000   |
| CEDA TO 0004 CICSUSER  | DFHEDAP           | 29 10:11:21.675 | 75.8603                  | 2.7834   | .5313    | 73.0770 | .0599    | .1231   | 12     | .0000   |
| CEDA TO 0004 CICSUSER  | DFHEDAP           | 30 10:12:35.400 | 66.0356                  | 1.8070   | .4299    | 64.2286 | .0160    | .0650   | 12     | .0000   |
| CATR S CICSUSER        | DFHZATR           | 32 10:15:37.706 | .4334                    | .1143    | .0282    | .3191   | .3187    | .0000   | Θ      | .0000   |
| CEDA TO 0004 CICSUSER  | DFHEDAP           | 31 10:21:22.924 | 526.216                  | 2.8898   | .3436    | 523.326 | .0217    | .0154   | 1      | .0000   |
| CEDA TO 0004 CICSUSER  | DFHEDAP           | 33 10:22:15.994 | 39.9497                  | 2.5449   | .6930    | 37.4048 | .0167    | .1159   | 56     | .0000   |
| CEDA TO 0004 CICSUSER  | DFHEDAP           | 34 10:22:26.559 | 4.2486                   | 1.7076   | .7248    | 2.5411  | .0275    | .0198   | 26     | .0000   |

21. To fully exploit the wealth of information contained in the CICS Transaction Server CMF Performance record, CICS PA provides a facility called Report Forms that allows you to design your own reports. For example, if you suspect that there is a performance problem with Transient Data, you can create a Report Form that focuses on that aspect of CICS performance.

To build Report Forms, select option 3 from the Primary Option Menu. You will be prompted to create the Report Forms data set. CICS PA saves your Report Forms in the Report Forms data set.

| Confirm Create                                                        |  |
|-----------------------------------------------------------------------|--|
| Command ===>                                                          |  |
| The Report Forms Data Set is not cataloged.                           |  |
| xxxx.CICSPA.FORM                                                      |  |
| Press ENTER to create the data set using default allocation settings. |  |
| Press EXIT or CANCEL to return without creating the data set.         |  |

Press Enter to create the Report Forms data set. Otherwise, cancel and go to option 0.4 from the Primary Option Menu to specify the data set name of your choice.

22. The initial Report Forms list will be empty. You can use the **NEW** command to create your own Report Form, or you can select from the 133 samples provided.

| ( | File Confirm Samples Options Help                                              |                  |
|---|--------------------------------------------------------------------------------|------------------|
|   | Report Forms Command ===> SAMPLES                                              | Scroll ===> PAGE |
|   | Report Forms Data Set xxxx.CICSPA.FORM                                         |                  |
|   | / Name Type Description Chang                                                  |                  |
|   | The Report Forms data set is empty. Use the NEW command to cre<br>Report Form. | eate a new       |

We will use the **SAMPLES** command to select from the list of sample Report Forms.

23. Scroll down until you find the sample Report Forms that meet your requirements.

| Command ===>                                                         | Sample Report Forms Row 104 to 119 of 133<br>Scroll ===> CSR_                                                                                                    |
|----------------------------------------------------------------------|----------------------------------------------------------------------------------------------------|
| Select one or more                                                   | e Sample Report Forms then press EXIT.                                                                                                    |
| TRARTSUM SUMMA<br>TRATDSUM SUMMA<br>TRORGSUM SUMMA<br>TRPGMSUM SUMMA | <ul> <li>RY Transient Data Activity</li> <li>RY Transactions by Application Tran</li> <li>RY Transaction Routing Analysis (3)</li> <li>RY Transactions by Applid and TOD</li> <li>RY Transactions by Origin Type</li> <li>RY Transaction Routing Analysis (1)</li> <li>RY Transactions by Tranclass Name</li> <li>RY Transaction Usage by Terminal ID</li> <li>RY Transaction Routing Analysis (4)</li> <li>RY Transactions by Userid</li> <li>Temporary Storage Activity</li> </ul> |

We have selected two Report Forms for Transient Data Analysis:

- TDLST will list all transactions, showing their Transient Data usage.
- TDSUM will summarize Transient Data usage for each Transaction ID.

Exit to add these Report Forms to your Report Forms data set.

24. The sample Report Forms that you added to your Report Forms data set are now available for report processing. But before we leave, let's review Report Form TDSUM to familiarize ourselves with the format of the report it will produce and introduce some of the features.

Select TDSUM using the **S** line action to edit/review the Form.

| ommand =         | ==>              | Report Forms                     | <b>2 members added</b><br>Scroll ===> CSR_ |
|------------------|------------------|----------------------------------|--------------------------------------------|
|                  |                  |                                  |                                            |
| eport Fo         | rms Data         | Set xxxx.CICSPA.FORM             |                                            |
| eport Fo<br>Name | rms Data<br>Type | Set xxxx.CICSPA.FORM Description | Changed ID                                 |
| •                | Туре             |                                  | Changed ID<br>2004/11/24 00:00 CICSPA      |

25. If the Report Form does not meet your reporting requirements, change it by inserting required CMF fields or deleting unrequired fields.

Using the I line action, we will insert a new field RESPONSE into the Form. If you know the field name that you wish to insert, overtype the Field Name as shown below. Otherwise you can use the **S** line action to select the field name from a list of allowable fields.

Use the **H** line action to obtain a detailed description of a field.

| File Edit Confirm Upgrade Options Help                                                                                     |
|----------------------------------------------------------------------------------------------------|
| EDIT SUMMARY Report Form - TDSUM         Row 1 of 11 More: >           Command ===>                                        |
| Description Transient Data Activity Version (VRM): 620                                                                     |
| Selection Criteria:<br>Performance Page width 132_                                                                         |
| Field       Sort         /       Name +       K       0       Type       Fn       Description         TRAN       K       A |

This Form indicates that:

- The report will be summarized by TRAN, the Transaction identifier.
- 9 fields will be shown in the report, from TRAN in the left-most report column to TDWAIT in the right-most column.
- Statistical averages for RESPONSE, TDGET, TDPURGE, and so on, will be reported.
- TDWAIT will be reported in two (2) columns, the first to show average I/O Wait elapsed time and the second to show the average number of times transactions waited for TD.

- **EOR** indicates where the report line ends. CICS PA automatically adjusts this for you to ensure that the fields you specify fit across the page.
- EOX signals the end of the extract record. There are no restrictions on record length so EOX can be positioned anywhere in the list. Fields above EOX are included in the extract, those below are ignored. If EOX is not specified, EOR is used.

Exit from the Report Form to save it.

Then exit Report Forms and return to the Primary Option menu.

26. To use the Report Forms in your report requests, again select option 2 from the Primary Option Menu.

Use the **S** line action to resume editing your Report Set REPORT1.

| File Syste    | ems Confirm Options                | Help                | ``````````````````````````````````````` |
|---------------|------------------------------------|---------------------|-----------------------------------------|
| Command ===>  |                                    | Report Sets         | Row 1 to 1 of 1<br>_Scroll ===> CSR_    |
| Report Sets D | Oata Set : xxxx.Cl                 | ICSPA.RSET          |                                         |
|               | Descriptic<br>Demonstration Report | t Set 2005/01/13 17 | ID<br>:59 JCHX<br>******                |

27. We will select the Performance List and Summary reports so that we can use our Report Forms. In addition, we will select the Performance Selection Criteria so that we can filter our reports to show only the transactions that we are interested in. If the Selection Criteria and Performance Reports categories are not expanded, use line action **S** or your mouse as a lightpen to expand them. Then use line action **S** to select the two reports and Selection Criteria.

| File Syst            | ems Confirm Options Help                                                                                        |                                               |                                 |
|----------------------|----------------------------------------------------------------------------------------------------|-----------------------------------------------|---------------------------------|
| EDIT<br>Command ===> | Report Set - REPORT1                                                                                            |                                               | Row 1 of 21<br>Scroll ===> PAGE |
| Description          | Demonstration Report Set                                                                                        |                                               |                                 |
| Enter "/" to         | select action.                                                                                                  |                                               |                                 |
|                      | Options<br>Global<br>Selection Criteria<br>S Performance<br>Exception<br>Performance Reports<br>S List          | Active<br>Yes<br>No<br>No<br>No<br>Yes<br>Yes |                                 |
|                      | List Extended<br>STotals<br>Wait Analysis<br>Cross-System Work<br>Transaction Group<br>BTS<br>Workload Activity | No<br>No<br>No<br>No<br>No<br>No              |                                 |

28. Selection Criteria enables you to specify report filtering options.

|             | File                  | Edit O                    | bject List | s Options He                        | lp            |            |                                  |  |
|-------------|-----------------------|---------------------------|------------|-------------------------------------|---------------|------------|----------------------------------|--|
| (           | Command               | ===>                      | REPORT1 -  | Performance S                       | elect Stateme |            | 1 of 2 More: ><br>roll ===> CSR_ |  |
| -           | Inc<br>Exc            |                           |            | Report<br>From<br>YY HH:MM:SS.T<br> |               | То         | -                                |  |
| /<br>]<br>- | / Exc<br>I INC<br>INC | Name +<br>TRAN<br>TDWAIT_ | Type       | >0                                  | To            | List +     | ****                             |  |
| l           |                       | p Fi<br>ht F1             |            | F4=Prompt                           | F7=Backward   | F8=Forward | F10=Actions                      |  |

We have specified Selection Criteria to ensure that only our Finance transactions (Transaction IDs that start with FIN) that waited for at least one Transient Data request will be reported.

Exit to save your Select Statement.

29. More than one Select Statement can be specified.

| File Filter                    | Edit Options Help                                                                    |
|--------------------------------|--------------------------------------------------------------------------------------|
| Command ===>                   | REPORT1 - Performance Selection Criteria       Row 1 from 1         Scroll ===> CSR_ |
| / Exc Descripti<br>I TRAN FIN* | on<br>;TDWAIT COUNT >0;                                                              |
| *********                      | **************************************                                               |

Exit to save your Selection Criteria.

30. A Report Set can include more than one report of each type. For example, you can request 2 List reports and 3 Summary reports.

Since we have already defined one List report in our previous edit session, CICS PA presents the list of reports that you can add to or select from.

| File Filter Edi                  | t Systems Options Help                                                                                            |                                         |
|----------------------------------|----------------------------------------------------------------------------------------------------|-----------------------------------------|
| Command ===>                     | REPORT1 - Performance List Reports                                                                                | Row 1 from 1<br>Scroll ===> CSR         |
| / Exc APPLID + I<br>S CICSPAOR M | n Selection<br>mage + Group + Output Form +<br>IVS1 PRODMRO_ LIST0001<br>**************** End of list *********** | Selection<br>Criteria<br>NO<br>******** |

We do not require any additional List reports, so we will select the existing report to modify its options.

31. The Report Form name is specified in the Report Format Form field. You can specify the name of the Report Form, or press **Prompt** (F4) to select a Report Form from a list.

| File Systems Options Help                                                                                               |
|----------------------------------------------------------------------------------------------------|
| REPORT1 - Performance List Report Command ===>                                                                          |
| System Selection:Report Output:APPLID CICSPAOR +DDname LIST0001Image MVS1 +Print Lines per Page (1-255)Group PRODMRO_ + |
| Report Format:<br>Form TDLST +<br>Title                                                                                 |
| Selection Criteria:<br>Performance                                                                                      |

Note that Selection Criteria can also be specified here at the report level. If specified here, then for this report only, it takes precedence over the prior global specification.

Exit to save your report request.

| File Filter Ed <sup>.</sup>      | t Systems Options Help        |                                       |
|----------------------------------|-------------------------------|---------------------------------------|
| Command ===>                     | REPORT1 - Performance List Re | ports Row 1 from 1<br>Scroll ===> CSR |
| / Exc APPLID + 1<br>_ CICSPAOR M | 5 1 1                         | ST NO                                 |

We have completed specifying our Performance List reports, so Exit again.

32. CICS PA continues onto the next selected report, in this case the Summary report. As for the previous List report, the Report Form name is specified in the Report Format Form field. Again, you can specify the name of the Report Form, or press **Prompt** (F4) to select a Report Form from a list.

| File Systems Options He                                                      | lp                                                                       |
|------------------------------------------------------------------------------|--------------------------------------------------------------------------|
| REPORT1<br>Command ===>                                                      | - Performance Summary Report                                             |
| System Selection:<br>APPLID +<br>Image +<br>Group +                          | Report Output:<br>DDname <b>SUMM0001</b><br>Print Lines per Page (1-255) |
| Report Format:<br>Form <b>TDSUM</b> +<br>Title                               |                                                                          |
| Reporting Options:<br>Time Interval <u>00:01:00</u><br>Totals Level <u>8</u> |                                                                          |
| Selection Criteria:<br>_ Performance                                         | Execution Option:<br>/ Use External Sort                                 |

Note that since we have not specified System Selection in this report, we will be prompted at run time to specify the desired system. Exit to save your report request.

| <b>^</b> |          | REPORT    | 1 - Perfor | rmance Summ | ary Reports | Row 1       |        |
|----------|----------|-----------|------------|-------------|-------------|-------------|--------|
| Command  | ===>     |           |            |             |             | Scroll ===: | > CSR_ |
|          | Syst     | em Select | ion        |             |             | Selection   |        |
| / Exc    | APPLID + | Image +   | Group +    | Output      | Form +      | Criteria    |        |
|          |          |           |            | SUMM0001    | TDSUM       | NO          |        |

We have completed specifying our Performance Summary reports, so Exit again.

33. Repeat step 15 on page 145 to optionally save the Report Set and step 16 on page 145 to run the report. Note that this time, we will be prompted to specify the System to be reported.

| File Systems Options Help                                                                                                    |    |
|----------------------------------------------------------------------------------------------------|----|
| Run Report Set REPORT1         System not specific           Command ===>                                                                                                    | ed |
| Specify run Report Set submission options then press Enter to continue submit                                                                                                    | •  |
| System Selection:       + Image + Group +         CICS APPLID + Image + Group +       + Group +         DB2 SSID + Image + Group +       + Group +         MQ SSID + Image + Group +       + Group +         Logger + Image + Group +       + Group +         Override System Selections specified in Report Set |    |
| Missing SMF Files Option:       Report Interval         YYYY/MM/DD       HH:MM:SS.TH         1. Issue error message       From         2. Leave DSN unresolved in JCL       To         3. Disregard offending reports       Report Interval                                                                      |    |
| Enter "/" to select option<br>/ Edit JCL before submit                                                                                                    |    |

Press Help (F1) to display the long error message.

CPA1028E Report Set JCL generation failed. System or Group not specified CPA1030E System=N/A, Report=Performance Summary, Output=SUMM0001.

This indicates that CICS PA needs to know which system we wish to run the Summary report against.

CICS PA will have positioned the cursor at the System Selection CICS APPLID field, so all you need do is press **Prompt** (F4).

| Cor      | nmand ===>                      |           |           | Systems                                          |   | Row 1 to 1 of 1<br>Scroll ===> CSR_ |
|----------|---------------------------------|-----------|-----------|--------------------------------------------------|---|-------------------------------------|
| Se       | lect a Syst                     | em then p | oress Ent | er.                                              |   |                                     |
| S<br>*** | System<br>CICSPAOR<br>********* |           | Yes       | Description<br>Production AOR<br>*** End of list | 5 | *****                               |

To select the desired system, position the cursor on the point-and-shoot line action field and press Enter.

CICS PA populates your System Selection and our run Report Set request can proceed.

34. The report JCL will be similar to the JCL in step 18 on page 147, except additional commands will be generated to honor the Selection Criteria and Report Forms that you specified.

```
===> SUB
                                                        Scroll ===> CSR
//* Command Input
//SYSIN DD *
* Report Set =REPORT1
         CICSPA IN(SMFIN001),
                SELECT (PERFORMANCE (
                INC(TRAN(FIN*)),
                EXC(TDWAIT(COUNT(0)))),
            LIST(OUTPUT(LIST0001),
                FIELDS(TRAN,
                       USERID,
                       TASKNO,
                       STOP(TIMET),
                       TDGET,
                       TDPURGE,
                       TDPUT,
                       TDTOTAL.
                       TDWAIT(TIME),
                        TDWAIT(COUNT)),
                TITLE1(
 'Transaction Transient Data Activity - Detail
                                                                     ')),
            SUMMARY (OUTPUT (SUMM0001),
                FIELDS(TRAN(ASCEND),
                       TASKCNT,
                       RESPONSE(AVE),
                       TDGET(AVE),
                       TDPURGE(AVE),
                       TDPUT(AVE),
                       TDTOTAL(AVE),
                       TDWAIT(TIME(AVE)),
                       TDWAIT(COUNT(AVE))),
                TITLE1(
 'Transaction Transient Data Activity - Summary
                                                                     '))
/*
```

Make any necessary changes, then enter the SUBmit command to submit the job.

### **Guided Tour: Report Sets reporting**

You have now used the CICS PA dialog to generate reports. Please continue to review this chapter to learn about the many additional features of CICS PA. They will help you generate the reports that will meet your specific needs.

Be sure to read and understand Chapter 5, "Personal System Definitions," on page 53. To help with this, you can walk through the example given in "Example: Working with Personal Systems" on page 98.

# **Chapter 8. Report Sets**

A Report Set is used to request a set of reports and extracts. Reporting options and record selection criteria can be specified at the global-level to apply to all the reports and extracts in the Report Set, or at the report-level to apply to the individual report or extract. Report-level specifications take precedence unless at run time you choose to override them.

When you run a Report Set, CICS PA first prompts you to specify run-time options. Then CICS PA generates a one-step JCL deck with a command stream including active reports and extracts in active report categories.

# **Upgrading Report Sets**

CICS PA V1R3 introduced several new features to the ISPF dialog to make reporting requests easier and quicker to perform. The functionality of the Report Set menu was significantly enhanced and remains unchanged in CICS PA V2R1, but for the addition of two new reports and a new extract.

## **Report Set tree**

The presentation of reports within a Report Set was changed in CICS PA V1R3. Reports are now displayed using a tree structure.

The report tree structure is a hierarchical representation of report categories and reports; similar to the way some PC tools display folders and their contents. Report categories act as folders that can expand (to show) and collapse (to hide) the reports contained within them. The + or - character to the left of each report category shows its current display status, expanded (-) or collapsed (+). This allows you to view only the reports that you are currently interested in. Use your mouse (see below) or line action **S** against a report category to toggle the expand/collapse status of the category.

You can also enter line action  $\mathbf{S}$  at the top of the Reports tree. This will expand all categories that are not already expanded. If all categories are expanded, then it will collapse all categories.

The following example shows the Performance Reports category expanded and all other categories collapsed.

| EDIT           | Report Set - MYREPS                |        | Row 1 of 18<br>Scroll ===> PAGE |
|----------------|------------------------------------|--------|---------------------------------|
| Command ===> _ |                                    |        | _ SCROIL ===> PAGE              |
| Description .  | CICS PA Report Set                 |        |                                 |
| Enter "/" to s | elect action.                      |        |                                 |
| *              | * Reports **                       | Active |                                 |
| + 0            | ptions                             | Yes    |                                 |
|                | election Criteria                  | No     |                                 |
| P              | erformance Reports                 | Yes    |                                 |
| _              | List                               | No     |                                 |
| _              | List Extended                      | No     |                                 |
| _              | Summary                            | Yes    |                                 |
| _              | Totals                             | No     |                                 |
| _              | Wait Analysis                      | No     |                                 |
| _              | Wait Analysis<br>Cross-System Work | No     |                                 |
| _              | Iransaction Group                  | No     |                                 |
| -              | BTS                                | No     |                                 |
|                | Workload Activity                  | No     |                                 |
|                | xception Reports                   | No     |                                 |
|                | ransaction Resource Usage Reports  | No     |                                 |
|                | ubsystem Reports                   | Yes    |                                 |
|                | ystem Reports                      | Yes    |                                 |
|                | erformance Graphs                  | No     |                                 |
|                | xtracts<br>* End of Reports **     | No     |                                 |

Figure 72. Report Set tree

If your terminal emulation software permits, it is recommended that you configure your Mouse Options to activate the Lightpen function. Then you can flip the display status of Report Categories by (left button) clicking the + (to expand) and - (to collapse) characters with your mouse. Use of your mouse as a lightpen may vary depending on your terminal emulation software.

## Activating reports

Activating reports within a Report Set changed in CICS PA V1R3. Prior to that you needed to select the required report to activate it (the first time). An asterisk \* next to the report indicated whether the report was active or not. CICS PA V1R3 introduced a new **Active** status indicator, displayed to the right of each report category and report. Change the Active status to Yes to ensure the report is run.

Report categories also have an Active status indicator. When set to Yes, reports in the category with an Active status of Yes will run. When set to No, no reports in the category will run, regardless of their Active status. Note that the Report Options have their Active status set to Yes automatically if there are active reports. This is because the options must always be used. You cannot deactivate them. CICS PA will deactive them only when all reports are deactivated.

You can use line action  $\bf{A}$  to activate a report or a report category and you can use line action  $\bf{D}$  to deactivate.

You can use line action **AA** against a report category to activate all reports in the report category and the category itself. Line action **DD** will similarly deactivate all. These line actions entered at the top of the Reports tree will activate or deactivate **all** reports and options in the Report Set.

# **Running Report Sets**

I

The **RUN** command is used to run (submit) Report Sets. It oversees the specification of run-time options and the generation of JCL. The **SUBmit** and **JCL** commands are still available and considered to be specialized RUN requests to either submit JCL immediately or edit JCL before submit.

**RUN** can also be entered as a line action at the report category and individual report level. The RUN line action temporarily overrides the Active status. When used in this way, the selected categories and reports are run regardless of the Active status.

Figure 73 shows how to use the **RUN** line action to request the Summary, Totals and Wait Analysis Performance reports, as well as all active reports in the Subsystem Reports category, in this case the DB2 report.

| EDIT<br>Command ===> | Report Set — M                                      |            |               | Row 1 of 22<br>Scroll ===> PAGE |
|----------------------|-----------------------------------------------------|------------|---------------|---------------------------------|
|                      | CICS PA Report Set_                                 |            | -             |                                 |
| Enter "/" to         | select action.                                      |            |               |                                 |
|                      | ** Reports **                                       |            | Active<br>Yes |                                 |
| +                    | Options<br>Selection Criteria                       |            | No            |                                 |
| -<br>-               | Performance Reports                                 |            | Yes           |                                 |
|                      | List                                                |            | No            |                                 |
|                      | List Extended                                       |            | No            |                                 |
|                      | RUN Summary                                         |            | Yes           |                                 |
|                      | RUN Totals                                          |            | No            |                                 |
|                      | RUN Wait Analysis                                   |            | No            |                                 |
|                      | Cross-System Work                                   |            | No            |                                 |
|                      | Transaction Group                                   |            | No            |                                 |
|                      | BTS                                                 |            | No            |                                 |
|                      | Workload Activity                                   |            | No            |                                 |
| +                    | Exception Reports                                   | Danauta    | No            |                                 |
| +<br>- RUN           | Transaction Resource Usage                          | Reports    | No<br>Yes     |                                 |
| $- \frac{RON}{2}$    | Subsystem Reports<br>DB2                            |            | Yes           |                                 |
|                      | WebSphere MQ                                        |            | No            |                                 |
|                      | OMEGAMON                                            |            | No            |                                 |
| -                    | System Reports                                      |            | Yes           |                                 |
|                      | System Logger                                       |            | Yes           |                                 |
| +                    | Performance Graphs                                  |            | No            |                                 |
| +                    | Extracts<br>** End of Reports **                    |            | No            |                                 |
| F1=Help              | <pre>** End of Reports ** F3=Exit F7=Backward</pre> | F8=Forward | F10=Actions   | s F12=Cancel                    |

Figure 73. RUN line action

You can also use RUN line actions in conjunction with the RUN primary command (from the command line). This generates JCL command input for all active reports in all active categories, as well as for categories and reports selected via the RUN line actions.

For more information on running Report Sets, refer to "Running Report Sets" on page 276.

# **Selection Criteria**

The functionality of Selection Criteria has been enhanced. Selection Criteria now supports comparison operators and decimal points. Figure 74 shows how to specify Selection Criteria using both new functions. In this example, records are only selected if Dispatch time is less than or equal to 500 milliseconds and Response time is greater than 1 second. The right hand side of the panel indicates the time units specified; decimal point indicating seconds and no decimal point indicating milliseconds.

|   | File               | Edit Ob  | ject Lists | Options    | Help  |              |        |        |                             |
|---|--------------------|----------|------------|------------|-------|--------------|--------|--------|-----------------------------|
|   | Command            | ===>     | MYRESP -   | - Performa | nce S | elect Statem | nent   |        | of 2 More: ><br>1 ===> PAGE |
|   |                    | Active   |            | Rep        | ort I | nterval      |        |        |                             |
|   | Inc                | Start    | F          | rom        |       |              | То     |        |                             |
|   | Exc                | Stop     | DD/MM/YYYY | ( HH:MM:S  | S.TH  | DD/MM/YYYY   | HH:MM: | SS.TH  |                             |
|   |                    |          |            |            |       |              |        |        |                             |
|   |                    |          |            |            |       |              |        |        |                             |
|   | Inc                | Field    |            | Val        | ue or | Range        | • Obie | ct     |                             |
|   | / Exc              | Name +   | Туре       |            |       | То           | List   |        |                             |
|   | INC                | DISPATCH |            | <=500      |       |              |        |        | Milliseconds                |
|   | INC                | RESPONSE | _          | >1.0       |       |              |        |        | Seconds                     |
| * | <u>-</u><br>****** | *******  | ********   | **** End   | of l  | ist *******  | ****   | ****** | *****                       |
| 1 |                    |          |            |            |       |              |        |        | /                           |

Figure 74. Selection Criteria: comparison operators and decimal point

In CICS PA V1R2, Selection Criteria was only available in Report Sets. Selection Criteria can now be used in Report Forms and the new History Database (see Part 6, "Using the Historical Database (HDB)," on page 525) For example, the Sample Report Form BADFILE reports the top 20 Worst File Request transactions. It specifies Selection Criteria (FCTOTAL>0) to ensure only transactions that use File Control services are considered for reporting.

Report Form Selection Criteria specification has two benefits:

- 1. Only transactions that use File Control Services (the focus of this Report Form) are selected.
- CICS PA only processes (sorts) selected records, significantly reducing the time and overhead of generating the report.

Report Set and Report Form Selection Criteria can be used together:

 Report Form Selection Criteria typically focuses on the type of data being reported. For example, if your Form is targeting File Control activity then its Selection Criteria can specify FCTOTAL>0 to include only transactions that used File Control services.

Report Set Selection Criteria generates batch commands using the old SELECT operand.

 Report Set Selection Criteria typically focuses on the application targeted by the Form. For example, if the Report is targeting MY application then its Selection Criteria can specify TRAN = MY\* to include only transactions in MY application.

Report Form Selection Criteria generates batch commands using the new SELECT2 operand.

The resultant report will include data for transactions matching MY\* that use File Control services. For example:

```
CICSPA SELECT(PERF(INCL(TRAN(MY*)))),
SELECT2(PERF(INCL(FCTOTAL(>0)))),...
```

Both SELECT and SELECT2 must match for the record to be processed.

For more information on using Selection Criteria, refer to "Selection Criteria" on page 174.

# **Maintaining Report Sets**

To display the list of Report Sets:

- 1. Use the **Options** menu on the action bar to nominate the Report Sets data set (if it has not yet been nominated, or you wish to change the data set).
- 2. Select option 3 **Report Sets** from the CICS PA Primary Option Menu.

|    | File                                   | Systems                                        | Confirm                                                                        | Options                                  | Help       |                                                                              |                                                    |                                                |       |  |
|----|----------------------------------------|------------------------------------------------|--------------------------------------------------------------------------------|------------------------------------------|------------|------------------------------------------------------------------------------|----------------------------------------------------|------------------------------------------------|-------|--|
| Co | ommand                                 | ===>                                           |                                                                                |                                          | Report Set | S                                                                            |                                                    | Row 1 to                                       |       |  |
| Re | port S                                 | Sets Dat                                       | a Set                                                                          | : xxxx.CI                                | CSPA.RSET  |                                                                              |                                                    |                                                |       |  |
| /  | BTS<br>DA3<br>EX(<br>PEI<br>TR/<br>WEI | ILY D<br>CEPT1 E<br>RF1 P<br>Angp1 T<br>EKLY W | TS Report<br>aily CMF R<br>xception R<br>erformance<br>ransaction<br>eekly CMF | eports<br>Reports<br>Group Re<br>Reports |            | Change<br>2005/01/01<br>2005/01/01<br>2005/01/01<br>2005/01/01<br>2005/01/01 | 00:00<br>00:00<br>00:00<br>00:00<br>00:00<br>00:00 | CICSPA<br>CICSPA<br>CICSPA<br>CICSPA<br>CICSPA | ***** |  |

Figure 75. Report Sets

This panel lists all the Report Sets in the current Report Sets data set and allows you to select one at a time to review, update, or submit for batch processing, or you can create new Report Sets.

The Report Sets are listed with the following user-defined attributes:

**Name** 1-8 character name in ISPF member name format, used to uniquely identify the Report Set within the Report Sets data set. By default, the panel is sorted on the Name field.

#### Description

Free format text up to 32 characters that describes the contents and purpose of the Report Set.

In addition, the Report Sets are listed with the following system-generated attributes:

#### Changed

Date and time when last updated.

**ID** The userid that last updated the Report Set.

Line Actions: The following line actions can be performed against a Report Set:

- I Display the menu of line actions.
- E Edit the Report Set.
- **S** Select the Report Set (same as Edit).
- V View the Report Set. This looks like the Edit panel but has no 'hold' on the data and has no Save capability, however SaveAs is available.
- **RUN** Run the Report Set. Only active reports and extracts within active categories are selected. The Run Report Set panel is displayed for you to enter required run-time options prior to submission. See "Running Report Sets" on page 276 for more information. Alternative RUN commands are:
  - **SUB** After your run-time options are validated, JCL is submitted directly for batch processing.
  - JCL After your run-time options are validated, JCL is presented in an Edit session. You can alter the JCL prior to submission or save it in your JCL library.
- D Delete the Report Set.
- **R** Rename the Report Set.

Primary Commands: The following primary commands are available:

#### NEW name [MODEL dsn(modelname)]

This command creates a new Report Set. If all required parameters are specified, the Edit panel for the new Report Set is displayed. Otherwise, the New Report Set window is displayed to allow you to specify the name of the new Report Set and optionally the name of an existing Report Set to be used as a model. If the model is in the current Report Sets data set, specify just the name of the Report Set. If it is in another data set, specify both the name of the data set and the Report Set in the format **datasetname(modelname).** 

Also available from File in the action bar.

See "Creating new Report Sets" on page 165 for information on how to proceed.

#### SELECT name

This command (or **S**) selects the specified Report Set for editing. If the Report Set does not exist, it is created as if the **NEW** command was used.

Also available from File in the action bar.

#### SORT NamelDescriptionlChangedIId

This command sorts the list of Report Sets on one or two columns. The default sort field is **Name**. The sort disregards upper and lower case. The sort sequence is ascending for all except the Changed column which is descending. The sort order is retained only until Exit or another SORT command is issued.

#### LOCATE string

This command (or **L** or **LOC**) is used to locate an entry in the list based on the primary sort field. By default, LOCATE operates on the **Name** field. The string should be no longer than the primary sort field and not enclosed in quotes. The display will scroll to the entry which matches the string, or the entry preceding it if an exact match is not found.

#### **CONFIRM ONIOFF**

**CONFIRM ON** (or **CONFIRM**) instructs CICS PA to prompt for confirmation when you request to Delete a Report Set.

With **CONFIRM OFF**, Delete requests are actioned immediately. Deleted Report Sets cannot be reinstated.

This command changes the setting only for the current invocation of the Report Sets panel. On exit, it reverts to the default set by **Delete Confirmation** in CICS PA Settings.

Also available from **Confirm** in the action bar.

# **Creating new Report Sets**

To create a new Report Set, do either of the following:

• In the command line, enter **NEW** followed by the name of the new Report Set and initialization details using the following syntax:

►► NEW\_newname\_\_\_\_\_M

 Select File from the action bar, then choose New. A pop-up dialog window is displayed as shown in Figure 76.

| New Report Set                                             |   |
|------------------------------------------------------------|---|
| Command ===>                                               | - |
| Specify the name of the new Report Set and optional model. |   |
| Name TRANGP2_                                              |   |
| Model TRANGP1                                              | - |
|                                                            |   |

Figure 76. Specifying a New Report Set

This panel allows you to create a new Report Set. You must give the new Report Set a name. Optionally, you can model it on an existing Report Set, otherwise it will be created empty with no reports or extracts defined.

You can bypass this panel by specifying all required details on the NEW command.

- **Name** The name of the new Report Set. A 1-8 character name in ISPF member name format. The name must be unique within the Report Sets data set.
- **Model** You can specify the name of an existing Report Set as a model so that your new Report Set will be initialized with the same contents as the model. If the model is in the current Report Sets data set, specify just the member name. If it is in another data set, specify both the data set name and the Report Set name in the format **datasetname(modelname)**.

When you have specified the required details, press Enter to create the Report Set.

# **Specifying Report Set contents**

The Report Set Edit panel is displayed when, from the Report Sets panel, you do either of the following:

• Request a new Report Set.

Use the NEW command or select File->New in the action bar.

Select an existing Report Set.
 Enter line action E or S against a Report Set or use the SELECT command

Alternatively, you can enter line action V to display the Report Set View panel. Viewing a Report Set works in every way like Edit except there is no exclusive hold on the data and changes cannot be saved. However you can use **SAVEAS**.

| EDIT<br>Command === | Report Set - SAMPLE                           |          | Row 1 of 37<br>Scroll ===> PAGE |
|---------------------|-----------------------------------------------|----------|---------------------------------|
| Descriptior         | Sample CICS PA Report Set                     |          |                                 |
| Enter "/" t         | o select action.                              |          |                                 |
|                     | ** Reports **                                 | Active   |                                 |
|                     | Options                                       | Yes      |                                 |
|                     | Global                                        | Yes      |                                 |
|                     | Selection Criteria                            | Yes      |                                 |
|                     | Performance                                   | Yes      |                                 |
|                     | Exception                                     | No       |                                 |
|                     | Performance Reports                           | Yes      |                                 |
|                     | List                                          | Yes      |                                 |
|                     | List Extended                                 | Yes      |                                 |
|                     | Summary                                       | Yes      |                                 |
|                     | Totals                                        | Yes      |                                 |
|                     | Wait Analysis                                 | No       |                                 |
|                     | Cross-System Work                             | No       |                                 |
|                     | Transaction Group                             | Yes      |                                 |
|                     | BTS                                           | No       |                                 |
|                     | Workload Activity                             | No       |                                 |
|                     | Exception Reports                             | No       |                                 |
|                     | List                                          | No       |                                 |
|                     | Summary<br>Transaction Resource Usage Reports | No<br>No |                                 |
|                     | File Usage Summary                            | No       |                                 |
|                     | Temporary Storage Usage Summary               | No       |                                 |
|                     | Transaction Resource Usage List               | No       |                                 |
| _                   | Subsystem Reports                             | No       |                                 |
|                     | DB2                                           | No       |                                 |
|                     | WebSphere MQ                                  | No       |                                 |
|                     | OMEGAMON                                      | No       |                                 |
| -                   | System Reports                                | No       |                                 |
|                     | System Logger                                 | No       |                                 |
| -                   | Performance Graphs                            | No       |                                 |
|                     | Transaction Rate                              | No       |                                 |
|                     | Transaction Response Time                     | No       |                                 |
| -                   | Extracts                                      | Yes      |                                 |
|                     | Cross-System Work                             | Yes      |                                 |
|                     | Export                                        | No       |                                 |
|                     | Record Selection                              | No       |                                 |
|                     | HDB Load                                      | No       |                                 |
|                     | System Logger                                 | No       |                                 |
|                     | ** End of Reports **                          |          |                                 |
|                     |                                               |          |                                 |

Figure 77. Edit Report Set

Ι

I

The Report Set panel describes the Report Set and lists all the reports and extracts that can be requested.

The Report Set description can be modified. Specify up to 32 characters of text to describe the purpose of the Report Set. The description is shown on the Report Sets panel to help you distinguish between the Report Sets displayed. It also appears as a comment in the JCL. The description is initially set to **CICS PA Report Set.** 

I

The reports and extracts are grouped to indicate the type of output (**report, graph report**, or **extract**) and the type of SMF data they process, either CMF data (**performance, exception**, or **transaction resource** class data), subsystem data (**DB2**, **WebSphere MQ**, **OMEGAMON**), or MVS system data (**System Logger**). Also listed are three specifications which apply globally to all reports and extracts in the Report Set:

- Global Options apply to all reports and extracts. They specify the global system selection (CICS System, DB2 Subsystem, MVS System Logger, WebSphere MQ ID) and report formatting options (lines per page, time zone, date/time delimiters).
- **Performance Selection Criteria** apply to all performance reports and extracts. They provide filtering of CMF performance records based on field values.
- Exception Selection Criteria apply to all exception reports. They provide filtering of CMF exception records based on field values.
- **Note:** You can override some of the global options by specifying them for individual reports or extracts. System Selection (System, Image, Group) and Selection Criteria are primary examples of this feature. Report-level specifications take precedence.

The reports, extracts, and global selection criteria can be activated (**Active=Yes**) or deactivated (**Active=No**). They are automatically activated when created, and can be explicitly deactivated or activated at any time. The global options are automatically activated if at least one report or extract is active, but they cannot be explicitly activated or deactivated.

Each Report Category can be activated or deactivated. Only active reports in active report categories are included in the Report Set at submit time. A Report Set can be submitted for processing if there is at least one active report in an active report category.

However, there is a convenient exception. You can use the **RUN** line action to temporarily override the active status of a report or report category.

*Line Actions (\*\* Reports \*\*):* The line actions that are valid for \*\* Reports \*\* at the top of the Report Set tree are:

- *I* Display the menu of line actions.
- **S** Expand/Collapse all categories.
- A Activate all categories.
- **AA** Activate all categories and reports.
- **D** Deactivate all categories.
- **DD** Deactivate all categories and reports.
- **RUN** Run the Report Set. Only active reports within active categories are selected, together with any categories or reports selected by the **RUN** line action.

*Line Actions (Options Category):* The line actions that are valid for the Global Options Category are:

- I Display the menu of line actions.
- **S** Expand/Collapse category.

*Line Actions (Global Options):* The line actions that are valid for the Global Options are:

- *I* Display the menu of line actions.
- **S** Select (edit) the global options.

*Line Actions (Selection Criteria Category):* The line actions that are valid for the Selection Criteria Category are:

- *I* Display the menu of line actions.
- S Expand/Collapse category.
- A Activate category.
- **AA** Activate category and all selection criteria.
- **D** Deactivate category.
- **DD** Deactivate category and all selection criteria.

*Line Actions (Selection Criteria):* The line actions that are valid for the Performance and Exception Selection Criteria are:

- / Display the menu of line actions.
- **S** Select for edit or review.
- A Activate the Selection Criteria.
- **D** Deactivate the Selection Criteria.

*Line Actions (Report Categories):* The line actions that are valid for the Report and Extract Categories are:

- I Display the menu of line actions.
- **S** Expand/Collapse the category.
- A Activate the category.
- **AA** Activate the category and all its reports and extracts.
- **D** Deactivate the category.
- **DD** Deactivate the category and all its reports and extracts.
- **RUN** Run the active reports and extracts in the category, plus any selected by the **RUN** line action.

*Line Actions (Reports and Extracts):* The line actions that are valid for the reports and extracts are:

- **S** Select for edit or review.
- A Activate the report or extract.
- **D** Deactivate the report or extract.
- **RUN** Run the report or extract, ignoring the active status.

*Primary Commands:* The following primary commands are available:

**SAVE** This command is only available from Edit mode and saves any changes you have made. To save any changes made in View mode, use **SAVEAS**.

Also available from File in the action bar.

### SAVEAS rsetnameldatasetname(rsetname)

This command is available from both Edit and View mode to save the contents of this Report Set under another name, either in the current data set (assumed if no data set name is provided) or in another data set (if the name of a valid PDS is provided). If you then Cancel from this panel, the contents of the current Report Set remain unchanged.

Also available from File in the action bar

- **RUN** Run the Report Set. Only active reports and extracts within active categories are selected. The Run Report Set panel is displayed for you to enter required run-time options prior to submission. See "Running Report Sets" on page 276 for more information. Alternative RUN commands are:
  - **SUB** After your run-time options are validated, JCL is submitted directly for batch processing.
  - JCL After your run-time options are validated, JCL is presented in an Edit session. You can alter the JCL prior to submission or save it in your JCL library.

Also available from File in the action bar.

### CONFIRM ONIOFF

**CONFIRM ON** (or **CONFIRM**) instructs CICS PA to prompt for confirmation when you request to Cancel from the Report Set panel when there have been updates.

With **CONFIRM OFF**, Cancel requests are actioned immediately, discarding any changes.

This command changes the setting only for the current Edit/View session. On exit, it reverts to the value set by **Cancel Confirmation** in CICS PA Settings

Also available from **Confirm** in the action bar.

**Note:** The **SAVE** and **SAVEAS** commands are only available on the Report Set panel, being at the top of the panel hierarchy. Changes made on the associated panels (global options, selection criteria, reports, extracts) are only saved when the Report Set is saved.

### **Global Options**

To display the Global Options panel, enter line action **S** to select **Global** in the **Options** category on the Report Set panel.

| File Systems Options Help                                                                                                    |   |  |  |  |  |  |
|----------------------------------------------------------------------------------------------------|---|--|--|--|--|--|
| SAMPLE - Global Options<br>Command ===>                                                                                                    | _ |  |  |  |  |  |
| System Selection:       + Image + Group + Group + Group + Group + Group + Group + Group + Group + Group + Group + Group + Group + Group + Group + Group + Group + Group + Group + Group + Group + Group + Group + Group |   |  |  |  |  |  |
| Report Formatting Options:<br>Print Lines per Page 60_ (1-255)<br>Time Zone                                                                                                    |   |  |  |  |  |  |
| F1=Help F3=Exit F4=Prompt F7=Backward F8=Forward F10=Actions<br>F12=Cancel                                                                                                    |   |  |  |  |  |  |

Figure 78. Global Options

The Global Options define general control information applying to all reports and extracts in the Report Set. They specify the global System Selection (CICS System, DB2 Subsystem, MQ Subsystem, MVS System Logger) and report formatting options (lines per page, time zone, date/time delimiters).

You can accept the default formatting options or change them to suit your requirements. System Selection may be left blank, provided the systems are specified at the report-level, or when the Report Set is submitted.

The Global Options are:

# **System Selection:**

At Report Set run-time, CICS PA needs to determine which systems the reports will analyze. System Selection identifies these systems. The systems must be defined in your System Definitions. You can type in the system names, or select from a list of defined systems using **Prompt** (F4).

If the required system is not defined to CICS PA, you can link directly to System Definitions to define it by selecting **Systems** in the action bar or entering the **SYSDEFS** command.

You can specify System Selection in three places:

- 1. Locally for each report within the Report Set. The local selection applies only to this single report.
- 2. In the Report Set Global Options. The global selection will only apply to reports that do not specify their own local selection.
- 3. At run time. If specified, this selection overrides the Report Set Global Options. In addition, if the **Override System Selections** option is requested, then the run-time selection also overrides the local report selections.

Each point of selection is optional, but at least one must be specified before CICS PA can proceed with JCL generation. You could choose not to specify any System Selections in your Report Set. Then at run time, you will be prompted to specify the systems you wish to report against.

1

T

T

T

You can specify four types of systems:

- 1. **CICS APPLID:** The CICS Generic APPLIDs you want reported. Specify either:
  - A unique APPLID.
  - An APPLID for a particular MVS Image. This identifies a particular CICS system when there are multiple CICS systems with the same APPLID.
  - An MVS Image. CICS PA will report on all APPLIDs running on this Image using the SMF files defined for the Image.
  - An APPLID and Image combination plus a Group. This is useful for uniquely identifying CICS systems when there are duplicate IDs defined in System Definitions.
  - A Group alone. CICS PA will report on all APPLID and Image combinations in the Group to produce a single consolidated report. For example, for transaction grouping, or for systems that connect via IRC/MRO or ISC/APPC.

CICS PA generates the APPLID(applid1,applid2,applid3,...) and INput(SMFIN001,SMFIN002,SMFIN003,...) operands, and corresponding //SMFINnnn DD statements.

2. **DB2 SSID:** The DB2 Subsystem IDs. This is only used by the DB2 Report and Record Selection Extract. If the CICS APPLID Group contains the DB2 SSIDs, then it can be omitted.

CICS PA generates the SSID(ssid1,ssid2,ssid3,...) operands for the DB2 or RECSEL commands and the DD statements for the associated files.

 MQ SSID: The MQ Subsystem IDs. This is only used by the WebSphere MQ Report and Record Selection Extract. If the CICS APPLID Group contains the MQ SSIDs, then it can be omitted.

CICS PA generates the operand SSID(ssid1,ssid2,ssid3,...) operands for the MQ or RECSEL commands and the DD statements for the associated files.

 Logger: The MVS System Logger. This is only used by the System Logger Report, System Logger Extract, and Record Selection Extract. If the CICS APPLID Group contains the System Loggers, then it can be omitted.

CICS PA generates the DD statements for the associated files.

# **Print Lines per Page**

The maximum number of lines, including headings, to print on each page of the report. Valid values are from 1 to 255. The default is **60.** 

The global value applies to all reports. (It is not applicable to extracts.) If a value is specified on the report panel, the report value takes precedence over the global for that report only.

CICS PA JCL generation translates this field to:

LINECount(nnn)

## **Time Zone**

This provides a way to override your local CPU time zone setting and convert CMF, DB2, MQ, and System Logger clock fields to a different time zone. It is only useful if the data you are reporting was generated by a system running with a different time zone.

CMF, DB2, MQ, and Logger records have clock fields in STCK format based on Greenwich Mean Time (GMT). Every CMF record includes time zone conversion factors SMFMNLSO (Leap Second Offset) and SMFMNDTO (Date/Time Offset). CICS PA uses these to convert the time stamps to reflect the local time of the SMF data.

DB2, MQ, and System Logger records, however, do not have time zone conversion factors. CICS PA uses the reporting system's time zone obtained from the conversion factors CVTLSO (Leap Second Offset) and CVTLDTO (Date/Time Offset) in the CVT. When you run the DB2, MQ, or Logger report on a system with a different time zone setting to that of the SMF data, then you must specify the time zone option to match that of the SMF data. The time zone specification will be used to convert the CMF, DB2, MQ, and Logger time stamps to reflect the local time of the SMF data.

Specify the time zone as an integer from **-12** to **+12** to represent the number of hours that local time is west or east of GMT. For example, specify **-5** for New York, **10** for Sydney. CICS PA will then convert GMT STCK values to the required local time for all record types.

The default is blank (not specified).

CICS PA JCL generation translates this field to:

ZONE(time-zone)

#### **Date Delimiter**

The separator character for the dates in reports and extracts. Any character or a space can be specified. The default is a slash (I).

CICS PA JCL generation translates this option to:

FORMAT(time-delimiter,date-delimiter)

### **Time Delimiter**

The separator character for the time-of-day in reports and extracts. Any character or a space can be specified. The default is a colon (:).

CICS PA JCL generation translates this option to:

FORMAT(time-delimiter,date-delimiter)

#### Precision

The precision of numeric fields. Numeric fields can be formatted to either 4,

- 5, or 6 decimal places. The default is 4.
- 4 decimal places is 0.0001 precision
- 5 decimal places is 0.00001 precision
- · 6 decimal places is 0.000001 microsecond precision

This option generates the PRECISION(n) global operand.

# **Selection Criteria**

Some reports allow you to specify Selection Criteria to filter records based on their field values before they are passed on to report processing. This enables you to tailor your reports to include only the information that you are interested in. For example, you can specify Selection Criteria to restrict reports to:

- A particular date/time range
- A group of related Transaction IDs
- · Transaction response times that exceed your thresholds

There are three types of Selection Criteria, to support the various types of record processed by CICS PA:

| Type of Selection<br>Criteria | Filters these types of record           | For these reports                                                                           | Global Selection<br>Criteria? |
|-------------------------------|-----------------------------------------|---------------------------------------------------------------------------------------------|-------------------------------|
| Performance                   | CMF performance<br>(SMF 110)            | All Performance<br>Reports, Transaction<br>Resource Usage<br>Reports, Performance<br>Graphs | Yes                           |
|                               |                                         | Some Extracts:<br>Cross-System Work,<br>Record Selection                                    |                               |
|                               | DB2 accounting<br>(SMF 101)             | DB2 reports (in the Subsystem Reports category)                                             | Yes                           |
|                               | WebSphere MQ<br>accounting (SMF<br>116) | WebSphere MQ<br>reports (in the<br>Subsystem Reports<br>category)                           | Yes                           |
|                               | OMEGAMON XE for<br>CICS (SMF 112)       | OMEGAMON reports<br>(in the Subsystem<br>Reports category)                                  | Yes                           |
|                               |                                         | Record Selection<br>extract (in the<br>Extracts category)                                   |                               |
| Exception                     | CMF exception (SMF 110)                 | All Exception Reports<br>Record Selection<br>extract (in the<br>Extracts category)          | Yes                           |
| Logger                        | System logger (SMF 88)                  | All System<br>Reports/Extracts                                                              | No                            |

Table 4. Selection Criteria, the record types they apply to, and the reports they affect

You can specify Performance and Exception Selection Criteria in your Report Set in two places:

- Global Selection Criteria, which apply to all reports in the Report Set, except those that have their own Selection Criteria. Global Selection Criteria are accessed from the Report Set panel.
- Report Selection Criteria, which apply only to a specific report. When Report Selection Criteria are defined, they take precedence over the Global Selection Criteria. Report Selection Criteria are specified on the individual Report panels.

You specify Logger Selection Criteria individually for each System Report/Extract in your Report Set.

You can also specify Performance Selection Criteria in a Report Form. If Selection Criteria are specified in both the Report and the Report Form it uses, records must satisfy both criteria to be selected for the report.

Selection Criteria consist of one or more Select Statements. Select Statements in turn consist of one or more INCLUDE/EXCLUDE conditions. You specify these conditions to instruct CICS PA to check field values against the values you specify. For example, you may want to:

- INCLUDE only transactions that ran between 10am and 12pm, and
- INCLUDE only Transaction IDs whose names match the pattern ST\*, and
- INCLUDE only transactions with a response time greater than 100 milliseconds.

For each record, the Select Statements are checked one at a time until the record is either included in or excluded from report processing.

Specifying multiple Select Statements provides you with a powerful facility to enhance your reporting capability. For example, suppose that you have two application systems, FINANCE and STOCK. Each system has its own performance thresholds that must be met. FINANCE transactions, prefixed by FI, must have a response time less than or equal to 100 milliseconds during peak period. STOCK transactions, prefixed by ST, must have a response time less than or equal to 200 milliseconds during peak period.

In this case, you would specify two (2) Select Statements, one for each application:

| Selection Criteria | Select Statement | Conditions                                                              |
|--------------------|------------------|-------------------------------------------------------------------------|
| Global or Report   | FINANCE          | TRAN=FI*<br>RESPONSE time from 0 to 100<br>Active during 09:00 to 16:00 |
|                    | STOCK            | TRAN=ST*<br>RESPONSE time from 0 to 200<br>Active during 09:00 to 16:00 |

Table 5. Select Statements Example

Each CMF Performance record is checked against the Select Statements. The first Select Statement for the FINANCE system is checked first. If its conditions are met, then the record is passed to report processing with no further checking. Otherwise, the second Select Statement for the STOCK system is checked next. If its conditions are met, then the record is passed to report processing with no further checking. CMF records failing both Select Statements bypass report processing.

For a detailed discussion and examples, see "Using SELECT statements" on page 452.

When you select Performance or Exception Selection Criteria for the first time, you are taken directly to specify a Select Statement. When you have specified at least one, a list is displayed. You can then select (edit), delete, or include/exclude any Statements in the list, or add new ones.

Thus the panel flow is:

```
Edit/View Report Set

V

Selection Criteria

(List of Select Statements)

V

Select Statement
```

# **Specifying Selection Criteria**

To specify Global Performance or Exception Selection Criteria that will apply to all reports in the Report Set, scroll to the **Selection Criteria** category on the Report Set panel, and then enter line action **S** to select **Performance** or **Exception**.

To specify Selection Criteria for an individual report, select the report on the Report Set panel, and then enter line action **S** next to the **Selection Criteria** field on that Report panel.

If Select Statements have already been specified for this type of Selection Criteria, the Selection Criteria panel shown below is displayed. Otherwise, the Select Statement panel is displayed for you to define your first statement; see "Specifying Select Statements" on page 177.

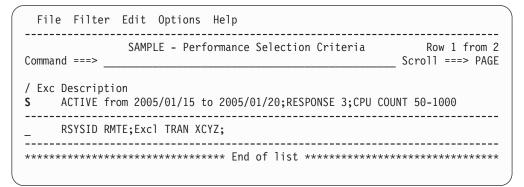

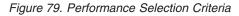

This panel lists the Select Statements which together make up the Selection Criteria that you have chosen to specify. One or more Select Statements make up the Selection Criteria against which CICS PA compares each input record to determine whether to include or exclude it in the report. You can select (edit), delete, or include/exclude any statement, insert new ones, or rearrange them (move/copy). The order of the rows is important to the report processor as the final decision on whether to include or exclude a record in the report can depend on the order of the Select Statements against which it is compared.

Each description is translated by CICS PA JCL generation into a SELECT(PERFORMANCE(...)), SELECT(EXCEPTION(...)), or SELECT(LOGGER(...)) operand, depending on the type of Selection Criteria.

The options are:

**Exc** Exclude Indicator. An asterisk \* in this field indicates that this Select Statement will be excluded from report processing and will not be used to filter records.

To reverse the Exclude indicator, enter line action X.

# Description

This is a summary of the Select Statement, truncated to fit the panel width. EXCLUDE is abbreviated to Excl and INCLUDE is omitted.

To display and edit the full specification, enter line action S.

*Line Actions:* The line actions that can be performed against the rows of select statements are:

- I Display the menu of line actions
- **S** Select to modify or review the Select Statement
- I Insert a row
- **R** Repeat this row
- **C** Copy this row
- M Move this row
- A Move/Copy after this row
- B Move/Copy before this row
- D Delete this row

|

I

L

L

L

**X** Reverse this row's Exclude status (Exclude/Include)

# **Specifying Select Statements**

The Select Statement panel is where you specify the details of the Select Statements to filter records.

To display the Select Statement panel for Global Selection Criteria, enter line action **S** next to **Performance** or **Exception** in the Selection Criteria category on the Report Set panel. For individual Report Selection Criteria, select the report on the Report Set panel, and then enter line action **S** next to the Selection Criteria field. If the Selection Criteria panel is displayed, enter line action**S** against a particular Select Statement listed there.

The Select Statement panels are similar for Performance, Exception, and Logger Selection Criteria. The differences are:

- Performance and Exception Selection Criteria allow you to specify conditions based on transaction times and field values. Logger Selection Criteria only allows you to specify conditions based on field values. The Logger Select Statement panel contains the "Value or Range" fields shown below the horizontal line in Figure 80 on page 178, but not the "Report Interval" fields above the line.
- The Performance Select Statement panel has two views. The first view shown in Figure 80 on page 178 is displayed by default. To display the second view (showing field lengths and dictionary definitions), press F11. The Select Statement panels for other types of Selection Criteria have only one view.

File Edit Object Lists Options Help \_\_\_\_\_ SAMPLE - Performance Select Statement Row 1 of 2 More: > Scroll ===> PAGE Command ===> Active ------ Report Interval ------Inc Start ----- From ----- To -----Exc Stop DD/MM/YYYY HH:MM:SS.TH DD/MM/YYYY HH:MM:SS.TH INC ACTIVE 15/01/2005 \_\_\_\_\_ 20/01/2005 \_ \_\_\_\_\_ 
 INC
 RESPONSE
 >=3\_\_\_\_\_\_

 INC
 CPU\_\_\_\_\_
 COUNT\_\_\_\_\_
 50\_\_\_\_\_\_\_
 1000\_\_\_\_\_\_
 \_\_\_\_\_\_
 Milliseconds F1=Help F3=Exit F4=Prompt F7=Backward F8=Forward F10=Actions F11=Right F12=Cancel

Figure 80. Performance Select Statement (Part 1 of 2)

| File Edit Object Lists Options Help                                                                                                    |
|----------------------------------------------------------------------------------------------------|
| SAMPLE - Performance Select Statement       Row 1 of 2 More: >         Command ===>                                                                                                    |
| Active Report Interval To<br>Inc Start From To To<br>Exc Stop DD/MM/YYYY HH:MM:SS.TH DD/MM/YYYY HH:MM:SS.TH<br>_ INC ACTIVE 15/01/2005 20/01/2005                                                |
| Inc Field - User Field -<br>/ Exc Name + Length Dictionary Definition Offset Length<br>_ INC RESPONSE 8 RESP CICSPA D901<br>_ INC CPU 8 USRCPUT DFHTASK S008<br>******************************** |
| F1=Help F3=Exit F4=Prompt F7=Backward F8=Forward F10=Actions<br>F11=Right F12=Cancel                                                                                                    |

Figure 80. Performance Select Statement (Part 2 of 2)

You use the Select Statement panel to specify a Select Statement consisting of one or more clauses that include or exclude Report Intervals (Performance and Exception Selection Criteria only) or Field Values (all Selection Criteria).

CICS PA JCL generation translates the Report Intervals into operands with the format:

The Field Values translate to:

```
SELECT(PERFORMANCE|EXCEPTION|LOGGER(INCLUDE|EXCLUDE(
    field(values)),...))
```

#### The options for the Report Intervals are:

### Inc/Exc

Specify **INC** to include data records in the report or extract if their transaction Start/Stop time is within the specified time range.

Specify **EXC** if data records whose transaction Start/Stop time is within the specified time range are to be excluded from the report or extract.

## Active/Start/Stop

**START** refers to when the transaction was attached or when processing continued from a conversational transaction.

**STOP** refers to when the transaction was detached or a conversational transaction waited for terminal input.

**ACTIVE** refers to the entire time span between when the transaction started and stopped. Any part of the transaction active time that occurs between the specified report interval is considered a match. It can be used to make sure long-running transactions are included when their Start or Stop times fall out of the selection range.

For OMEGAMON records, Report Interval selection for OMEGAMON records is limited to the START time; the STOP and ACTIVE options are ignored.

### **Report Interval**

L

1

This is used to specify a *date/time range* or a *time slot* (times only).

**From** and **To** together specify the report interval. **Date** is either a calendar date in your preferred format or a relative date. **Time** is a time-of-day. (The same edit rules apply as for Report Set Start/Stop.)

Relative dates are specified as 0, -1, -2,... to signify a date relative to the current date. 0 represents today, -1 yesterday, -2 two days ago, and so on. If both From and To dates are specified, they must be in the same format.

For a *date/time range:* 

- Either From or To can be omitted to indicate that the range is open-ended.
  - If From is omitted, it defaults to the first input record.
  - If To is omitted, it defaults to the end of file.
- If From date is specified with no time, the start of day is assumed.
  - If To date is specified with no time, the end of day is assumed.

For a *time slot,* both times must be present with no dates to signify the same time slot every day. The times can span midnight.

#### More +

CICS PA allows up to 14 report intervals in a Select Statement. You can specify the first report interval on this panel. Enter line action **S** against the first report interval to display the window where you can specify multiple report intervals (see Figure 81 on page 182).

**More +** is displayed on the far right to indicate that more than one report interval has been specified.

The options for the Field Values are:

#### Inc/Exc

Specify **INC** if a data record is to be included in the report or extract when it matches the field and value specification.

Specify **EXC** if the data record is to be excluded from the report or extract if it matches the field and value specification.

### **Field Name**

The CICS PA name of the data field against which the record is compared. To select one from a list of available names, press **Prompt** (F4) from Field Name (see "Select a field" on page 183 or enter line action **S** (see "Field selection" on page 182).

For the Transaction Resource Usage reports you can specify FILENAME or TSQNAME to filter the CMF transaction resource class data on File name or Temporary Storage Queue name. FILENAME and TSQNAME are ignored for CMF performance class data.

**Type** Some fields require you to specify a type. For example, clock fields require either **COUNT** or **TIME.** 

#### Value or Range

Enter the Field Value or Range against which the data records are compared.

• For **Character** fields, specify the Field Value. The value must not exceed the maximum field length. If the value is shorter than the field, it will be padded to the right with blanks. Scroll **Right** (F11) to view the field length. The length of character type fields is commonly 8 bytes or less. However, UOWID is 6 bytes hexadecimal requiring an entry of 12 hexadecimal characters (0-F). TSQNAME can be up to 16 characters.

Masking characters % (exactly one character) and \* (any number of characters) are allowed. For example, specify  $TR^*$  to match all values starting with TR.

To specify a null value, specify two single quotes ' ' or ".

If you need to specify a list of values, use an Object List.

• For Numeric (**Count** and **Time**) fields, specify a Range. The range can be specified as a From and To value. For example, from 1 to 100. If the To value is not specified then the From value is assumed.

Alternatively you can precede the From value with a comparison operator. For example, specify >=1 for a comparison of greater than or equal to 1. Allowed operators are:

= > >= < <=

Specify time values in seconds (using a decimal point) or milliseconds. For example, we can request RESPONSE in the range 1.12 to 1.25 seconds or the equivalent 1120 to 1250 milliseconds. CICS PA displays **Seconds** or **Milliseconds** accordingly.

### **Object List**

The name of an Object List in the current Object Lists data set. You can type in the name directly or to select one from a list of available Object Lists, place the cursor where you want the name inserted and press **Prompt** (F4). See Figure 85 on page 186 for an example of the Object List selection panel. The values in the Object List must be the same type (character or numeric) as the field for which the Object List is specified.

When Report Set JCL is generated, the values in the Object List are listed in the **SELECT** statements along with the explicitly specified values. The order in which the values are listed in the SELECT statement is the same order as they are specified in the Selection Criteria and Object List panel(s), however this order is of no consequence to CICS PA report processing.

# Length

The length of the field.

Dictionary Definition (Performance Selection Criteria only)

The description of the CMF data field in the format:

informalname owner xnnn

# where:

- informalname is the CMF field name
- owner is the CICS component that 'owns' the field
- *x* indicates the data type:
  - A 32- or 64-bit count
  - **C** character string
  - D CICS PA derived time
  - **P** packed decimal number
  - S clock (time-count)
  - T STCK time stamp
  - X CICS PA calculated count
- *nnn* is the field identifier

Some special fields, such as APPLID and RESPONSE, are not defined in the CMF Dictionary and are given an owner of 'CICSPA'. They are either derived from the fixed section of the CMF record (for example, APPLID), or calculated from two or more other CMF fields (for example, RESPONSE).

User fields can be specified in Select Statements. However, you must specify in Global Options a CICS System that has user fields defined in its MCT. CICS PA recognizes the APPLID associated with the Select Statement, and when a row is selected (**S** line action), the list of field names will include the user fields at the bottom of the list.

### User Field Offset and Length (Performance Selection Criteria only)

For character user fields when only part of the field is to be checked. **Offset** is the starting character position and **Length** is the number of characters from this position to be checked. For example, if the user field contains the value ABCDEFG, then specifying offset 3 and length 5 gives CDEFG. Both values are required for character user fields and default to the entire field (offset 1 and maximum length).

CICS PA JCL generation translates these values to:

FIELDS(CHARACTER(SUBSTR(offset,length)),...)

Line Actions (field rows): The valid line actions for the Field Value rows are:

- / Display the menu of line actions.
- **S** Select a field name from a list (see "Field selection" on page 182).
- I Insert a field.
- **R** Repeat this row.
- **C** Copy this row.
- M Move this row.
- A Move/Copy after this row.
- B Move/Copy before this row.
- **D** Delete this row.

**Specifying more than one report interval:** To specify more than one **Report Interval**, enter line action **S** against the first Report Interval at the top of the Select Statement panel. **More +** is displayed on the far right to indicate that more than one report interval has been specified.

Figure 81. Performance Report Intervals

This panel is used to specify multiple report intervals for CMF performance record selection.

Line Actions: The valid line actions on this panel are:

- I Display the menu of line actions.
- I Insert a row.
- **R** Repeat this row.
- **C** Copy this row.
- M Move this row.
- A Move/Copy after this row.
- B Move/Copy before this row.
- **D** Delete this row.

*Field selection:* Field Selection allows you to view expanded field descriptions and select a field name for insertion into your Selection Criteria. To display the Field Selection panel, enter line action **S** against a field or blank row on the Select Statement panel where you want to insert the selected field name.

File Help Field Selection Row 1 of 11 More: > Scroll ===> CSR Command ===> Name . . . . . TASKNO\_ + CMF ID . . . : TRANNUM DFHTASK P031 Description . : Transaction identification number Transaction identification number. Note: The transaction number field is normally a 4-byte packed decimal number. However, some CICS system tasks are identified by special character 'transaction numbers', as follows: ' III' for system initialization task ' TCP' for terminal control. These special identifiers are placed in bytes 2 through 4. Byte 1 is a blank (X'40') before the terminal control TCP identifier, and a null value (X'00') before the others. F3=Exit F4=Prompt F6=Resize F7=Backward F1=Help F8=Forward F10=Prev F11=Next F12=Cancel

Figure 82. Performance field selection

|
|
|

The panel cycles through all the CMF performance class fields and transaction resource class fields available for selection. Each field is displayed in turn with its expanded description like that in "Performance field help" on page 185. Details are only available for CICS-defined fields, not user fields.

To cycle through the list of fields, press **F11** or **F10** to move Forward or Backward through the list. You can restart anywhere in the cycle by entering a valid field name then move Forward or Backward from that point.

You can press **Prompt** (F4) from the Name field to display a selection list of fields (see Figure 83 on page 184).

When the desired field is displayed in the Name field, press Exit (F3) to select it.

**Select a field:** Field selection allows you to select a field name for insertion into your Select Statement. The panel lists all CMF performance class and transaction resource class fields available for selection.

To display the selection list, press **Prompt** (F4) from the Name field of the Select Statement.

| Performance Selection Criteria, Exception Selection Criteria, and Logger Selection       |
|------------------------------------------------------------------------------------------|
| Criteria each present a different list of fields, matching the different record types to |
| which they apply.                                                                        |

| Command ===>                                                                                                    | Select a Performance Field                                                                                                    | Row 1 of 249 More: ><br>Scroll ===> PAGE |
|----------------------------------------------------------------------------------------------------|----------------------------------------------------------------------------------------------------|------------------------------------------|
| Field<br>/ Name<br>_ ABCODEC<br>_ ABCODEO<br>_ APPLID<br>_ APPLTRAN<br>_ APPLPROG<br>_ BAACDCCT<br>_ BAACQPCT<br>_ BADACTCT<br>_ BADCPACT<br>_ BADFIECT<br>_ BADFIECT<br>_ BALKPACT | Description<br>Current ABEND code<br>Original ABEND code<br>CICS Generic APPLID<br>Application naming Tran ID<br>Application naming Program<br>BTS Activity Data Containers requests<br>BTS Activity Data Containers requests<br>BTS Define Activity requests<br>BTS Define Activity requests<br>BTS Cancel Process/Activity requests<br>BTS Define-Input Event requester<br>BTS Define Process requests<br>BTS Define Process/Activity count |                                          |
| - BAPRDCCT<br>F1=Help                                                                                                    | BTS Process Data Containers requests                                                                                                    | F7=Backward                              |

Figure 83. Select a performance field (Part 1 of 2)

| Command =                                                                                                    | ==>                                                                                                    | Select a | a Performa                                                                           | ance Field        | <br>Row 1 of 249 More: ><br>Scroll ===> PAGE |
|----------------------------------------------------------------------------------------------------|----------------------------------------------------------------------------------------------------|----------|--------------------------------------------------------------------------------------|-------------------|----------------------------------------------|
| Field<br>/ Name<br>_ ABCODE<br>_ ABCODE<br>_ APPLIC<br>_ APPLFF<br>_ APPLFF<br>_ BAACDC<br>_ BAACQF<br>_ BAACQF<br>_ BADCFA<br>_ BADCFA<br>_ BADFIE<br>_ BADPRC<br>_ BALKPA | C ABCODEC<br>O ABCODEO<br>APPLID<br>AN APPLNAME<br>OG APPLNAME<br>CT BAACDCCT<br>CT BAACQPCT<br>CT BADACTCT<br>CT BADCPACT<br>CT BADFIECT<br>CT BADFIECT |          | C114<br>C113<br>C903<br>C001<br>C001<br>A217<br>A214<br>A209<br>A213<br>A220<br>A208 |                   |                                              |
| - BAPRDO                                                                                                    |                                                                                                    | DFHCBTS  |                                                                                      |                   |                                              |
|                                                                                                    | F3=Exi<br>d F10=Act                                                                                                    |          | F5=Rfind<br>11=Right                                                                 | F6=Res<br>F12=Can | F7=Backward                                  |

Figure 83. Select a performance field (Part 2 of 2)

Enter line action  ${\boldsymbol{\mathsf{S}}}$  to select a field name from the list and insert it into the Select Statement.

To help locate a particular field, you can use the **FIND** (and **RFIND**) command which will search in all the displayed fields for a specified string. For further information on any field, use the **H** line action.

To leave without selecting, use Exit or Cancel.

Scroll **Right** (F11) to see all columns of information about the fields. The columns are:

## **Field Name**

The CICS PA name for the CMF data field. User fields are listed if an APPLID has been specified in Global Options and its MCT has user fields defined. User fields display at the bottom of the selection list.

Enter line action **S** to select a field. It is inserted into the Select Statement in the row where the cursor is positioned.

### Description

This is a short description of the field. Enter line action H (Help) for a more detailed description. See Figure 84 for an example of the help details displayed in a pop-up window.

# **Dictionary Definition**

The description of the CMF data field in terms of the CMF informal name, CICS owner, data type, and field identifier. See page 181 for further information.

*Line Actions:* The line actions which are valid on this panel are:

- / Display the menu of line actions.
- **S** Select a field name to insert into the Select Statement.
- **H** Field Help. Display a detailed explanation of the field.

**Performance field help:** On the Select a Performance Field panel, if you enter the line action **H** against a field, a pop-up window will display a more detailed explanation of the field.

| File Help                                                                                                    |                                      |
|----------------------------------------------------------------------------------------------------|--------------------------------------|
| IRWAIT Explanation                                                                                                    | Row 1 to 5 of 5<br>_Scroll ===> PAGE |
| Name : IRWAIT<br>CMF ID : IRIOWTT DFHTERM S100<br>Description . : MRO link wait time                                  |                                      |
| Elapsed time for which the user task waited for control at th an MRO link.                                            | is end of                            |
| Note: This field is a component of the task suspend time, SU<br>(014), field.<br>************************************ | *****                                |

Figure 84. Performance field help

This panel provides a more detailed description of the field. It is only available for CICS-defined fields, not user-defined fields.

The details are:

Name The name of the field as it is known to CICS PA.

### CMF ID

The description of the CMF data field in terms of the CMF informal name, CICS owner, data type, and field identifier. See page 181 for further information.

## Description

A short description of the field followed by the expanded description.

*Select an Object List:* To display the Object Lists selection list, position the cursor in the **Object List** field of the Select Statement and press **Prompt** (F4).

| File Help     |                                                                                                    |                                     |
|---------------|----------------------------------------------------------------------------------------------------|-------------------------------------|
| Command ===>  | Object Lists                                                                                                    | Row 1 to 3 of 3<br>Scroll ===> PAGE |
| Select an Obj | ect List then press Enter.                                                                                          |                                     |
| S ODDNUMS     | Description<br>HR application transactior<br>Userids of Network Team<br>Odd Numbers<br>*********** End of list **** |                                     |

Figure 85. Select an Object List

This panel displays the Object Lists defined in the current Object Lists data set.

Enter line action  ${\bf S}$  (or point-and-shoot) to select an Object List name to insert into your Select Statement.

# Fields checked by Performance Selection Criteria

| I |  |  |
|---|--|--|
|   |  |  |

1

The field selection list for Performance Selection Criteria displays fields from several record types (described in Table 4 on page 174), even when you are specifying Selection Criteria for a report that processes only one of those record types. If you specify conditions for fields that do not belong to the record type for the report, those conditions will be ignored for that report. The following topics list the Performance Selection Criteria fields that are checked for each record type.

# Selecting DB2 accounting records

The only Performance Selection Criteria fields checked against DB2 accounting records are:

START STOP ACTIVE UOWID

All other fields are ignored.

DB2 accounting record selection applies to the DB2 report (see Figure 119 on page 227) and the Record Selection extract (see Figure 139 on page 264). Time-based selection depends on whether the DB2 thread Begin-End times are within the specified report intervals.

# Selecting MQ accounting records

The only Performance Selection Criteria fields checked against MQ accounting records are:

START STOP ACTIVE TASKNO TRAN

I

L

Т

L

L

I

Т

Т

L

I

I

L

All other fields are ignored.

MQ accounting record selection applies to the WebSphere MQ report (see Figure 122 on page 232) and the Record Selection extract (see Figure 139 on page 264). Time-based selection depends on whether the MQ thread Begin-End times are within the specified report intervals.

#### Selecting OMEGAMON records CICS PA checks only the following Performance Selection Criteria fields when filtering OMEGAMON records: APPLID **CICS APPLID** NETUOWPX Originating System VTAM network name UOWID Unit of work ID START Task start time (see Note below) TRAN CICS transaction ID FILENAME Database (or file) name All other fields are ignored. Note: Report Interval-based selection for OMEGAMON records is limited to the Attach (START) time; the STOP and ACTIVE options are ignored.

OMEGAMON record selection applies to the OMEGAMON reports (see

"OMEGAMON reports" on page 235).

# Selecting Transaction Resource Class records

The Transaction Resource Usage Summary reports process both transaction resource class and performance class data. The Transaction Resource Usage List report processes only transaction resource class data. These reports use Performance Selection Criteria to filter both classes of data. For more information, see "Performance Selection Criteria" on page 225.

# Requesting reports and extracts

In a Report Set, you can request any number of reports and extracts, and any number of instances of them with different reporting options specified. For example, you might request three variations of the Performance List report, one Performance Summary report, and two different Cross-System Work extracts.

When you select a report or extract from the Report Set panel:

- If there is at least one of this type already defined, a list is displayed. You can then select (edit), delete, or include/exclude any in the list, define new ones, or rearrange them (move/copy).
- The list is bypassed if none of this type of report or extract is defined yet, and the Report or Extract definition panel is displayed directly.

Thus the panel flow is:

```
List of Report Sets

V

Edit/View Report Set

V

(List of Reports/Extracts)

V

Define Report/Extract
```

For Report Set JCL generation, you must specify the systems that you want to analyze. The systems and files must be defined in System Definitions. You can link directly there by selecting **Systems** in the action bar.

It is recommended that you specify your System Selection at run time, not within the Report Set. This will allow you to run your Report Sets against any of your defined systems.

# Performance reports

The Performance Reports process CMF performance class data to produce tabular-style reports.

# **Performance List report**

The Performance List report provides a detailed list of the CMF performance class records.

To request the report, enter line action **S** against the **List** Performance Report on the Report Set panel. If reports of this type have been previously specified, the list of Performance List Reports is displayed. Otherwise, the Performance List Report panel is displayed for you to define your first report of this type.

| Comma | and | ===>     | SAMP      | LE - Perfo | ormance List | t Reports | Row 1<br>Scroll === |  |
|-------|-----|----------|-----------|------------|--------------|-----------|---------------------|--|
|       |     | Syst     | em Select | ion        |              |           | Selection           |  |
| / E>  | хс  | APPLID + | Image +   | Group +    | Output       | Form +    | Criteria            |  |
| S     |     | CICSP001 | -         |            | LIST0001     | TRANLIST  | YES                 |  |
|       |     | DEVT     | MVS1      |            | LIST0002     | RESPLIST  | NO                  |  |
| _     |     | CICST001 |           |            | LIST0003     | TRANLIST  | YES                 |  |
| ;     | *   |          |           | RSYSGRP1   | LIST0004     |           | NO                  |  |

Figure 86. Performance List Reports

This panel displays the list of Performance List Reports in this Report Set. You can select (edit), delete, or include/exclude any report, insert new ones, or rearrange them (move/copy).

The options are:

**Exc** An asterisk \* in this field indicates that the report or extract is excluded from report processing.

Use line action **X** to reverse the Exclude indicator.

## System Selection

Identifies the CICS APPLID(s) whose data you want to select for processing.

You can specify any combination of APPLID, Image, or Group, but these must be defined in your System Definitions. If you do not specify System Selection here or in the Global Options, then you will be prompted at run time to specify the System Selection. This will apply globally to all reports and extracts without their own System Selection. This is recommended as it allows you to run your Report Sets against any of your defined Systems. Press the **Prompt** key (F4) to select from a list of defined Systems, Images, or Groups. To modify your System Definitions, select **Systems** in the action bar.

Specify one of the following:

- A CICS APPLID. An APPLID that matches a defined System's name pattern is also allowed. For example, CICSP1 can be specified if CICSP\* is a defined system.
- An APPLID and an MVS Image. This identifies the MVS Image where your CICS system executes.
- An MVS Image. All CICS systems executing on this MVS Image will be selected.
- An APPLID and Image combination plus a Group. This is useful for uniquely identifying a CICS system when there are multiple CICS systems with the same name defined.
- A Group alone. CICS PA will select all CICS APPLIDs defined to the Group. For example, for transaction grouping, or for systems that connect via IRC/MRO or ISC/APPC.

CICS PA uses the System Selection in JCL generation to build the APPLID(applid1,applid2,applid3,...) and INput(SMFIN001,SMFIN002,SMFIN003,...) operands, and corresponding //SMFINnnn DD statements.

System Selection can also be specified either:

- In Global Options. The report-level specification takes precedence over the global.
- At run time. The run-time System Selection overrides the Global Options and optionally the report-level specification.

# **Report Output DDname**

The DDname for the report output which CICS PA uses when generating the JCL to run the Report Set. The DDname is mandatory and should be unique to separate the output of multiple reports.

CICS PA assigns a default DDname **LISTnnnn** where nnnn is a sequential number **0001-9999** to ensure each report has a unique DDname.

This option generates the OUTPUT (ddname) operand.

# Form Name

The name of a Report Form to be used to tailor the format and content of the report. The report must use a Report Form of a compatible type, that is LIST or LISTX. If not specified, CICS PA uses the default Form. See Figure 156 on page 301 for the default LIST Report Form.

CICS PA JCL generation translates the Report Form specification into the FIELDS operand.

# **Selection Criteria Indicator**

This indicator is generated by CICS PA.

YES indicates that Selection Criteria are activated for this report or extract.

**NO** indicates that Selection Criteria are not activated for this report or extract. This can mean that no Selection Criteria have been specified, all Select Statements are Excluded, or the Selection Criteria have been deactivated.

*Line Actions:* The valid line actions on the list of reports panel are:

- *I* Display the menu of line actions
- **S** Select this row for review or modification
- I Insert a row
- **R** Repeat this row
- C Copy this row
- M Move this row.
- A Move/Copy after this row
- B Move/Copy before this row
- **D** Delete this row
- **X** Reverse the Exclude indicator (Include/Exclude)

Primary Commands: The following primary commands are valid for this panel:

# SHOW

This command shows all items in the list, both Included and Excluded. This is the default on entry to the panel.

Also available from **Filter** in the action bar.

**HIDE** This command hides all Excluded items which have \* in the **Exc** column.

Only the Included items, where **Exc** is blank, are displayed. If all items are Excluded, a blank row is inserted to accept entry of a new data set specification. Row n from m at the top right of the panel indicates the total number of items in the list. HIDE is only in effect until exit from this panel, or until the next SHOW command is issued.

Also available from Filter in the action bar.

### EXCLUDE

This command Excludes all items by displaying \* in their **Exc** column.

Also available from Edit in the action bar.

## INCLUDE

This command Includes all Excluded items by removing the \* from their **Exc** column.

Also available from Edit in the action bar.

## RESET

This command (or **RES**) removes all outstanding line actions and deletes any blank rows.

Also available from Edit in the action bar.

To display the Performance List Report panel, enter line action **S** against the **List** Performance Report on the Report Set panel, then if the list of previously specified reports is displayed, enter line action **S** against a particular report in the list.

| File Syst                                | ems Options     | Help          |                |            |                              |
|------------------------------------------|-----------------|---------------|----------------|------------|------------------------------|
| Command ===>                             |                 | PLE - Perform | ance List Repo | ort        |                              |
| System Selec<br>APPLID<br>Image<br>Group | CICSP001 +<br>+ |               |                |            | . <b>LIST0001</b><br>(1-255) |
| Report Forma<br>Form<br>Title            | TRANLIST +      |               |                |            |                              |
| Selection Cr<br>_ Performa               |                 |               |                |            |                              |
| F1=Help<br>F12=Cancel                    | F3=Exit         | F4=Prompt     | F7=Backward    | F8=Forward | F10=Actions                  |

Figure 87. Performance List Report

Use this panel to specify report options, report format, and record selection criteria for the Performance List report. The only mandatory option is the DDname for the report output. You can let the other options default.

The precision of numerical fields in the report is specified in Global Options (see Figure 78 on page 171).

The options are:

# **System Selection**

Identifies the CICS APPLID(s) whose data you want to select for processing.

You can specify any combination of APPLID, Image, or Group, but these must be defined in your System Definitions. If you do not specify System Selection here or in the Global Options, then you will be prompted at run time to specify the System Selection. This will apply globally to all reports and extracts without their own System Selection. This is recommended as it allows you to run your Report Sets against any of your defined Systems. Press the **Prompt** key (F4) to select from a list of defined Systems, Images, or Groups. To modify your System Definitions, select **Systems** in the action bar.

Specify one of the following:

- A CICS APPLID. An APPLID that matches a defined System's name pattern is also allowed. For example, CICSP1 can be specified if CICSP\* is a defined system.
- An APPLID and an MVS Image. This identifies the MVS Image where your CICS system executes.
- An MVS Image. All CICS systems executing on this MVS Image will be selected.
- An APPLID and Image combination plus a Group. This is useful for uniquely identifying a CICS system when there are multiple CICS systems with the same name defined.
- A Group alone. CICS PA will select all CICS APPLIDs defined to the Group. For example, for transaction grouping, or for systems that connect via IRC/MRO or ISC/APPC.

CICS PA uses the System Selection in JCL generation to build the APPLID(applid1,applid2,applid3,...) and INput(SMFIN001,SMFIN002,SMFIN003,...) operands, and corresponding //SMFINnnn DD statements.

System Selection can also be specified either:

- In Global Options. The report-level specification takes precedence over the global.
- At run time. The run-time System Selection overrides the Global Options and optionally the report-level specification.

# **Report Output DDname**

The DDname for the report output. Specify 1-8 alphanumeric characters starting with an alphabetic character. The DDname is mandatory and should be unique to separate the output of multiple reports. Multiple reports of the same type can use the same DDname without consequence, however a mix of reports using the same DDname may interleave the print lines.

CICS PA assigns a default DDname **LISTnnnn** where nnnn is a sequential number **0001-9999** to ensure each report has a unique DDname.

This option generates the OUTPUT(ddname) operand.

# **Print Lines per Page**

The maximum number of lines, including headings, to print on each page of the report. Valid values are from 1 to 255. The default is **60.** 

A global value can be specified to apply to all reports. If a value is also specified here on the report panel, it takes precedence over the global for this report only.

CICS PA JCL generation translates this field to the LINECount operand.

## **Report Form**

The name of a LIST Report Form to be used to tailor the format and content of the report.

To select the name from a list of compatible Report Forms, position the cursor on the Form field and press **Prompt** (F4).

CICS PA JCL generation translates the Report Form specification into the FIELDS operand.

If a Report Form is not specified, CICS PA uses the default Form. See Figure 156 on page 301 for the default Report Form for the LIST report.

**Title** Title of the report. Specify up to 128 characters of text to describe the report. CICS PA concatenates the two lines of 64 exactly as entered to make one line which prints at the top of each page of the report below the heading. The default is blank (no title).

If the report uses a Report Form, and a title is specified on both, the title on this report panel takes precedence.

This option generates the TITLE1('left-half') and TITLE2('right-half') operands.

### **Performance Selection Criteria**

You can specify Selection Criteria to filter the CMF records on time period and field values to restrict reporting to the data that is of interest to you.

CICS PA JCL generation translates Selection Criteria to the SELECT (PERFORMANCE operand.

If you specify a Report Form that also has Selection Criteria specified, CICS PA JCL generation translates the Form's Selection Criteria to the SELECT2 (PERFORMANCE operand. If both the report and the Form specify Selection Criteria, then a record must pass selection by both specifications to be included in the report.

Line Actions: Valid line actions are:

- *I* Display the menu of line actions.
- **S** Select to display the subpanel where Selection Criteria can be specified for this report. See "Specifying Selection Criteria" on page 176 for a discussion on how to do this.
- A Activate the Selection Criteria so they will be generated for this report when the Report Set is submitted. Selection Criteria can only be activated if one or more Select Statements are specified and not all are excluded. An asterisk \* indicates they are active.
- **D** Deactivate the Selection Criteria. Any you may have specified here will not be used.

# Select a System (CICS APPLID)

To report on a particular system, you can select one from a list of available systems by pressing **Prompt** (F4) from the **CICS APPLID** field in System Selection. Only the systems of that type are displayed. See Figure 88 on page 194 for an example showing a list of CICS APPLIDs.

Enter line action **S** (or point-and-shoot) to select a system from the list to insert in your System Selection.

Figure 88. Select a System (CICS APPLID)

# Select an MVS Image

To report on all systems belonging to a particular MVS Image, select an Image by pressing **Prompt** (F4) from an **Image** field in System Selection. All Images defined in System Definitions are listed. See the example in Figure 89.

| Command === | =>       | Images                         | Row 1 to 1 of 1<br>Scroll ===> PAGE |
|-------------|----------|--------------------------------|-------------------------------------|
| Select an 1 | [mage th | en press Enter.                |                                     |
| Image       | Files    | Description<br>MVS System MVS1 |                                     |

Figure 89. Select an Image

This panel displays the Images defined in System Definitions.

Each row gives the Image name and description and shows whether it has files defined and eligible for JCL generation.

Enter line action **S** (or point-and-shoot) to select an Image to insert in System Selection.

# Select a Group

To report on a particular group of systems, select a Group by pressing **Prompt** (F4) from a **Group** field in System Selection. All Groups defined in System Definitions are listed. See the example in Figure 90 on page 195.

|                     |              | Groups                            |      | Row 1 to 4 of 4  |
|---------------------|--------------|-----------------------------------|------|------------------|
| Command ===> _      |              |                                   | <br> | Scroll ===> PAGE |
| Select a Grou       | o then p     | ress Enter.                       |      |                  |
|                     |              |                                   |      |                  |
| Group               | Files        | Description                       |      |                  |
| Group<br>• PRODMRO1 | Files<br>Yes | Description<br>Production MRO     |      |                  |
|                     | Yes          |                                   |      |                  |
| . PRODMRO1          | Yes          | Production MRO<br>Weekly SMF data |      |                  |

Figure 90. Select a Group

This panel displays the Groups defined in System Definitions.

Each row gives the Group name and description and shows whether it has files defined and eligible for JCL generation.

Enter line action  ${\bf S}$  (or point-and-shoot) to select a Group to insert in System Selection.

# Select a Report Form

To tailor the format of the report or extract, select a Report Form. Position the cursor on the **Form** field on the Report or Extract panel, then press **Prompt** (F4). Only Forms of compatible type are listed. See Figure 91 for an example of Report Forms for the Performance List Report.

| Commar | nd ===>  |              | Report Forms                 | Row 1 to 3 of 3<br>Scroll ===> PAGE |
|--------|----------|--------------|------------------------------|-------------------------------------|
| Select | : a Repo | rt Form      | then press Enter.            |                                     |
|        |          |              |                              |                                     |
| Na     | ıme      | Туре         | Descript                     | ion                                 |
|        |          | Type<br>LIST | Descript<br>List Report Form | ion                                 |
| . LI   |          | LIST         |                              | ion                                 |

Figure 91. Select a Report Form (LIST Example)

This panel displays the Report Forms defined in the current Report Forms data set. Only Report Forms of a compatible type to the report or extract are presented:

Performance List Report - LIST Form

Performance List Extended Report - LISTX Form

Performance Summary Report - SUMMARY Form

Cross-System Work Report - LIST and LISTX (sort ignored) Forms

Export Extract - LIST, LISTX (sort ignored), and SUMMARY Forms

Enter line action **S** (or point-and-shoot) to select a Report Form to tailor your report.

# Performance List Extended report

The Performance List Extended report provides a detailed list of the CMF performance class records. It differs from the Performance List report in that you can specify the sorting criteria for the performance class records.

To request the report, enter line action **S** against the **List Extended** Performance Report on the Report Set panel. If reports of this type have been previously specified, the list of Performance List Extended Reports is displayed. Otherwise, the Performance List Extended Report panel is displayed for you to define your first report of this type.

| Command |          | SAMPLE -  | Performanc | e List Exte | ended Repor | ts Row 1 f<br>Scroll ===> |  |
|---------|----------|-----------|------------|-------------|-------------|---------------------------|--|
|         | Syst     | em Select | ion        |             |             | Selection                 |  |
| / Exc   | APPLID + | Image +   | Group +    | Output      | Form +      | Criteria                  |  |
| S       | CICSP001 |           | -          | LSTX0001    | LISTX1      | YES                       |  |
|         | DEVT     | MVS1      |            | LSTX0002    | LISTX2      | NO                        |  |
| -       | CICST001 |           |            | LSTX0003    | LISTX1      | YES                       |  |
| *       |          |           | RSYSGRP1   | LSTX0004    |             | NO                        |  |

Figure 92. Performance List Extended Reports

This panel displays the list of Performance List Extended Reports in this Report Set. You can select (edit), delete, or include/exclude any report, insert new ones, or rearrange them (move/copy).

The options and line actions are the same as those for the Performance List Reports panel. See "Performance List report" on page 188.

CICS PA provides a default **Report Output DDname** in the format **LSTXnnnn** where nnnn is **0001-9999.** 

If **Form** is not specified, CICS PA uses the default Form. See Figure 158 on page 309 for the default LISTX Report Form.

To display the Performance List Extended Report panel, enter line action **S** against the **List Extended** Performance Report on the Report Set panel, then if the list of previously specified reports is displayed, enter line action **S** against a particular report in the list.

| File Syst                                | ems Options              | Help          |               |            |                       |
|------------------------------------------|--------------------------|---------------|---------------|------------|-----------------------|
| Command ===>                             |                          | - Performance | List Extended | Report     |                       |
| System Selec<br>APPLID<br>Image<br>Group | tion:<br>CICSP001 +<br>+ |               |               |            | . LSTX0001<br>(1-255) |
| Report Forma<br>Form<br>Title            |                          |               |               |            |                       |
| Selection Cr<br>_ Performa               |                          |               |               |            |                       |
| F1=Help<br>F12=Cancel                    | F3=Exit                  | F4=Prompt     | F7=Backward   | F8=Forward | F10=Actions           |

Figure 93. Performance List Extended Report

Use this panel to specify report options, report format, and record selection criteria for the Performance List Extended report. The only mandatory option is the DDname for the report output. You can let the other options default.

The report options are the same as those for the Performance List Report. See "Performance List report" on page 188.

CICS PA provides a default **Report Output DDname** in the format **LSTXnnnn** where nnnn is **0001-9999.** 

To select **Form** from a list of predefined LISTX Report Forms, use **Prompt** (F4). If a Form is not specified, CICS PA uses the default Form. See Figure 158 on page 309 for the default LISTX Report Form.

The precision of numerical fields in the report is specified in Global Options (see Figure 78 on page 171).

# **Performance Summary report**

The Performance Summary report is a summary of the CMF performance class records.

To request the report, enter line action **S** against the **Summary** Performance Report on the Report Set panel. If reports of this type have been previously specified, the list of Performance Summary Reports is displayed. Otherwise, the Performance Summary Report panel is displayed for you to define your first report of this type.

| Commanc | ===>     | SAMPLE    | - Perform | nance Summan | ry Reports | Row<br>Scroll = | 1 from 4<br>==> |
|---------|----------|-----------|-----------|--------------|------------|-----------------|-----------------|
|         | Syst     | em Select | ion       |              |            | Selection       |                 |
| / Exc   | APPLID + | Image +   | Group +   | Output       | Form +     | Criteria        |                 |
| S       | CICSP001 |           | -         | SUMM0001     | SUMMARY1   | YES             |                 |
|         | DEVT     | MVS1      |           | SUMM0002     | SUMMARY2   | NO              |                 |
| -       | CICST001 |           |           | SUMM0003     | SUMMARY1   | YES             |                 |
| *       |          |           | RSYSGRP1  | SUMM0004     |            | NO              |                 |

Figure 94. Performance Summary Reports

This panel displays the list of Performance Summary Reports in this Report Set. You can select (edit), delete, or include/exclude any report, insert new ones, or rearrange them (move/copy).

The options and line actions are the same as those for the Performance List Reports panel. See "Performance List report" on page 188.

CICS PA provides a default **Report Output DDname** in the format **SUMMnnnn** where nnnn is **0001-9999.** 

If **Form** is not specified, CICS PA uses the default Form. See Figure 160 on page 314 for the default SUMMARY Report Form.

To display the Performance Summary Report panel, enter line action **S** against the **Summary** Performance Report on the Report Set panel, then if the list of previously specified reports is displayed, enter line action **S** against a particular report in the list.

| File Syst                                | ems Options     | Help                       |                            |            |                       |
|------------------------------------------|-----------------|----------------------------|----------------------------|------------|-----------------------|
| Command ===>                             |                 | PLE - Performa             | nce Summary Re             | port       |                       |
| System Selec<br>APPLID<br>Image<br>Group | CICSP001 +<br>+ |                            |                            |            | . SUMM0001<br>(1-255) |
|                                          | SUMMARY1 +      |                            |                            |            |                       |
|                                          | al <u>00:01</u> | :00 (hh:mm:ss<br>(blank or |                            |            |                       |
| Selection Cr<br>_ Performa               |                 |                            | Execution Op<br>/ Use Exte |            |                       |
| F1=Help<br>F12=Cancel                    | F3=Exit         | F4=Prompt                  | F7=Backward                | F8=Forward | F10=Actions           |

Figure 95. Performance Summary Report

Use this panel to specify report options, report format, and record selection criteria for the Performance Summary report. The only mandatory option is the DDname for the report output. You can let the other options default.

The precision of numerical fields in the report is specified in Global Options (see Figure 78 on page 171).

The report options are the same as those for the Performance List Report (see "Performance List report" on page 188) but with the following additional options:

#### **Time Interval**

The time interval applies when you want to summarize transaction activity over time. It is used when you specify a SUMMARY Report Form which has one or both sort fields **START** or **STOP** included. When reporting, CICS PA accumulates the data for each interval in the report period and writes a report line for each.

Specify a value in the range 00:00:01 (1 second) to 24:00:00 (24 hours). The default is 00:01:00 (1 minute).

A time interval of less than one hour must fit evenly into the hour. CICS PA will round it down to the nearest interval that aligns to the hour. For example, 1.35 is reduced to 00:01:30 minutes which will produce 40 interval report lines for each hour of data.

A time interval of more than one hour must fit evenly into the day. CICS PA will round it down to the nearest interval that aligns to the day. For example, 10.30.23 is reduced to 08:00:00 hours which will produce 3 interval report lines for each day of data.

Minutes take precedence for an abbreviated entry. For example:

- 1 becomes 00:01:00
- **1.1** becomes 00:01:00 (rounded down from 00:01:01)
- **1.1.1** becomes 01:00:00 (rounded down from 01:01:01)

This option generates the INTERVAL(hh:mm:ss) operand.

## **Totals Level**

This option applies only to the Summary HDB report. Leave blank if you do not want to include total lines in the report. This generates the NOTOTALS operand.

Specify a number between 1 and 8 to accumulate subtotals for up to 8 sort fields, print the subtotals when the sort field changes, and print a grand total at the end of the report. This generates the TOTALS(n) operand for n between 1 and 8. Default: **8** 

Specify 0 for no subtotals, but print only the grand total. This generates the TOTALS(0) operand.

## **Use External Sort**

Select / to use an external sort utility to process summary records. This is the default. It generates the **EXTERNAL(ddname)** operand. This provides the DDname of the work data set used by the external sort utility. CICS PA assigns an External Work File from a pool of External Work Files with default DDnames in the format **CPAXWnnn** where nnn is a sequential number **001-999** to uniquely identify the work file.

An external sort should be used when processing large volumes of data.

If not selected, an internal sort is used.

CICS PA provides a default **Report Output DDname** in the format **SUMMnnnn** where nnnn is **0001-9999.** 

To select a **Form** from a list of predefined SUMMARY Report Forms, use **Prompt** (F4). If a Form is not specified, CICS PA uses the default Form. See Figure 160 on page 314 for the default SUMMARY Report Form.

# **Performance Totals report**

The Performance Totals report provides detailed statistics of all fields in the CMF performance class records. The statistics are accumulated during input file processing, and printed at the End of File.

To request the report, enter line action **S** against the **Totals** Performance Report on the Report Set panel. If reports of this type have been previously specified, the list of Performance Totals Reports is displayed. Otherwise, the Performance Totals Report panel is displayed for you to define your first report of this type.

| Co | mmand | ===>     | SAMPL     | E - Perfor | mance Tota | als Reports | Row 1 from 4<br>Scroll ===> |
|----|-------|----------|-----------|------------|------------|-------------|-----------------------------|
|    |       | Syst     | em Select | ion        |            | Selection   |                             |
| /  | Exc   | APPLID + | Image +   | Group +    | Output     | Criteria    |                             |
| S  |       | CICSP001 |           |            | T0TL0001   | YES         |                             |
|    |       | DEVT     | MVS1      |            | T0TL0002   | NO          |                             |
| _  |       | CICST001 |           |            | T0TL0003   | YES         |                             |
| _  | *     |          |           | RSYSGRP1   | T0TL0004   | NO          |                             |
| ** | ***** | ******** | *******   | ***** En   | d of list  | ******      | *****                       |

Figure 96. Performance Totals Reports

This panel displays the list of Performance Totals Reports in this Report Set. You can select (edit), delete, or include/exclude any report, insert new ones, or rearrange them (move/copy).

The options and line actions are the same as those for the Performance List Reports panel, except there is no Report Form. See "Performance List report" on page 188.

CICS PA provides a default **Report Output DDname** in the format **TOTLnnnn** where nnnn is **0001-9999.** 

To display the Performance Totals Report panel, enter line action **S** against the **Totals** Performance Report on the Report Set panel, then if the list of previously specified reports is displayed, enter line action **S** against a particular report in the list.

| File Syst                                | ems Options     | Help          |                 |            |                              |   |
|------------------------------------------|-----------------|---------------|-----------------|------------|------------------------------|---|
| Command ===>                             |                 | PLE - Perform | ance Totals Rep | ort        |                              | _ |
| System Selec<br>APPLID<br>Image<br>Group | CICSP001 +<br>+ |               |                 |            | . <b>TOTL0001</b><br>(1-255) |   |
| Report Forma<br>Title                    | t:              |               |                 |            |                              |   |
| Selection Cr<br>_ Performa               |                 |               |                 |            |                              |   |
| F1=Help<br>F12=Cancel                    | F3=Exit         | F4=Prompt     | F7=Backward     | F8=Forward | F10=Actions                  |   |

Figure 97. Performance Totals Report

Use this panel to specify report options and record selection criteria for the Performance Totals report. The report format is fixed. The only mandatory option is the DDname for the report output. You can let the other options default.

The report options are the same as those for the Performance List report (see "Performance List report" on page 188), except there is no Report Form.

CICS PA provides a default **Report Output DDname** in the format **TOTLnnnn** where nnnn is **0001-9999.** 

# Wait Analysis report

The Wait Analysis report provides a breakdown of wait activity by Transaction ID (or other ordering fields). You can see at a glance which CICS resources are causing your transactions to be suspended. This report can help you to quickly identify the possible source of a performance response time problem.

To request the report, enter line action **S** against the **Wait Analysis** Performance Report on the Report Set panel. If reports of this type have been previously specified, the list of Wait Analysis Reports is displayed. Otherwise, the Wait Analysis Report panel is displayed for you to define your first report of this type.

| File    | Filter E                                 | dit Syst    | ems Optic  | ons Help                                               |                                                 | Ň                           |
|---------|------------------------------------------|-------------|------------|--------------------------------------------------------|-------------------------------------------------|-----------------------------|
| Commanc | ===>                                     | SAM         | PLE - Wait | Analysis                                               | Reports                                         | Row 1 from 4<br>Scroll ===> |
| S<br>   | APPLID +<br>CICSP001<br>DEVT<br>CICST001 | Image +<br> | RSYSGRP1   | Output<br>WAIT0001<br>WAIT0002<br>WAIT0003<br>WAIT0004 | Selection<br>Criteria<br>YES<br>NO<br>YES<br>NO |                             |
| ******  | *******                                  | *******     | ***** Er   | nd of list                                             | **********                                      | ******                      |

Figure 98. Wait Analysis Reports

This panel displays the list of Wait Analysis Reports in this Report Set. You can select (edit), delete, or include/exclude any report, insert new ones, or rearrange them (move/copy).

The options and line actions are the same as those for the Performance List Reports panel, except there is no Report Form. See "Performance List report" on page 188.

CICS PA provides a default **Report Output DDname** in the format **WAITnnnn** where nnnn is **0001-9999.** 

To display the Wait Analysis Report panel, enter line action **S** against the **Wait Analysis** Performance Report on the Report Set panel, then if the list of previously specified reports is displayed, enter line action **S** against a particular report in the list.

| File Systems Options Help                                           |                                                                   |
|---------------------------------------------------------------------|-------------------------------------------------------------------|
| SAMPLE - Wait Ana<br>Command ===>                                   | lysis Report                                                      |
| System Selection:<br>APPLID <b>CICSP001</b> +<br>Image +<br>Group + | Report Output:<br>DDname WAIT0001<br>Print Lines per Page (1-255) |
| Order by:<br>1 + 2 +                                                | 3 +                                                               |
| Processing Options:<br>Time Interval <u>00:01:00</u> (hh:mm         | :ss)                                                              |
| Report Format:<br>Title                                             |                                                                   |
| Selection Criteria:<br>Performance *                                |                                                                   |
| F1=Help F3=Exit F4=Prompt<br>F12=Cancel                             | F7=Backward F8=Forward F10=Actions                                |

Figure 99. Wait Analysis Report

Use this panel to specify report options and record selection criteria for the Wait Analysis report. The report format is fixed. The only mandatory option is the DDname for the report output. You can let the other options default.

The report options are the same as those for the Performance List Report (see "Performance List report" on page 188), except there is no Report Form and there are additional ordering and processing options:

### Order by

Specify the Field names that the Wait Analysis report is to be ordered by. If not specified, the report is ordered by Transaction ID. You can use **Prompt** (F4) to select from a list of allowed fields: TRAN, START, STOP, APPLID, PROGRAM, TERM, USERID, APPLPROG, APPLTRAN, FCTY, LUNAME, RLUNAME, RPTCLASS, SRVCLASS, TCLASSNM, TCPSRVCE, TERMCNNM, ISIPICNM.

# **Time Interval**

I

The time interval applies when you want to summarize wait activity over time, and is only applicable when one of the Ordering fields is a time stamp (START or STOP). For example, specify 00:15:00 if you want to summarize activity over 15 minute intervals.

Specify a value in the range 00:00:01 (1 second) to 24:00:00 (24 hours). The default is 00:01:00 (1 minute).

A time interval of less than one hour must fit evenly into the hour. CICS PA will round it down to the nearest interval that aligns to the hour. For example, 1.35 is reduced to 00:01:30 minutes which will produce 40 interval report lines for each hour of data.

A time interval of more than one hour must fit evenly into the day. CICS PA will round it down to the nearest interval that aligns to the day. For example, 10.30.23 is reduced to 08:00:00 hours which will produce 3 interval report lines for each day of data.

Minutes take precedence for an abbreviated entry. For example:

- 1 becomes 00:01:00
- **1.1** becomes 00:01:00 (rounded down from 00:01:01)
- **1.1.1** becomes 01:00:00 (rounded down from 01:01:01)

This option generates the INTERVAL(hh:mm:ss) operand.

CICS PA provides a default **Report Output DDname** in the format **WAITnnnn** where nnnn is **0001-9999.** 

# **Cross-System Work report**

The Cross-System Work report accepts performance class data from a single or multiple CICS systems and correlates the data by network unit-of-work.

The report default is to print only the CMF performance class records that are contained in a unique network unit-of-work that includes multiple performance records. Note that the Cross-System Work report will also include multiple performance class records from a single system.

To request the report, enter line action **S** against the **Cross-System Work** Performance Report on the Report Set panel. If reports of this type have been previously specified, the list of Cross-System Work Reports is displayed. Otherwise, the Cross-System Work Report panel is displayed for you to define your first report of this type.

|       |      |          | dit Syste  | ·                |                      |           | <br>Row 1  |        |
|-------|------|----------|------------|------------------|----------------------|-----------|------------|--------|
| Comma | and  | ===>     | 5AMPLE     | - 01055-         | System Wor           |           | Scroll === |        |
|       |      | Syst     | em Selecti | on               |                      |           | Selection  |        |
| / Ex  | XC   | APPLID + | •          | Group +          | Output               | Form +    | Criteria   |        |
| -     |      |          |            | _                | CROS0001<br>CROS0002 |           | YES<br>NO  |        |
| ****  | **** | *******  | ********   | ***** <u>E</u> n | d of list            | ********* | *****      | ****** |

Figure 100. Cross-System Work Reports

This panel displays the list of Cross-System Work Reports in this Report Set. You can select (edit), delete, or include/exclude any report, insert new ones, or rearrange them (move/copy).

The options and line actions are the same as those for the Performance List Reports panel. See "Performance List report" on page 188.

CICS PA provides a default **Report Output DDname** in the format **CROSnnnn** where nnnn is **0001-9999.** 

To display the Cross-System Work Report panel, enter line action **S** against the **Cross-System Work** Performance Report on the Report Set panel, then if the list of previously specified reports is displayed, enter line action **S** against a particular

report in the list.

|
|
|

|

|

I

| File Systems Options Help                                                                                        |                                                                          |
|----------------------------------------------------------------------------------------------------|--------------------------------------------------------------------------|
| SAMPLE - Cross-System Work Report Command ===>                                                                   |                                                                          |
| System Selection:<br>APPLID +<br>Image +<br>Group MROPROD_ +                                                     | Report Output:<br>DDname <b>CROS0001</b><br>Print Lines per Page (1-255) |
| Processing Options:<br><b>1</b> 1. UOWs with more than one record<br>2. UOWs with a single record<br>3. All UOWs | - · ·                                                                    |
| Report Format:<br>Form +<br>Title                                                                                |                                                                          |
| Selection Criteria:<br>_ Performance (Record pre-processing) *<br>_ Performance (Unit-of-work post-processing)   |                                                                          |
| F1=Help F3=Exit F4=Prompt<br>F12=Cancel                                                                          | F7=Backward F8=Forward F10=Actions                                       |

Figure 101. Cross-System Work Report

Use this panel to specify report options, report format, and record selection criteria for the Cross-System Work report. The mandatory options are the Report Output DDname and the network unit-of-work (UOW) Processing Option. You can let the other options default.

The report options are the same as those for the Performance List Report (see "Performance List report" on page 188), except there is an additional processing option and a LIST or LISTX Report Form can be specified:

# **Processing Options**

Select option **1 - UOWs with more than one record** to report only the transaction performance records whose network unit-of-work spans multiple CMF records. This is the default. This selection generates the PRINTMultiple operand.

Select option **2** - **UOWs with a single record** to report only the transaction performance records consisting of network units-of-work that include only a single CMF record. This selection generates the PRINTSingle,NOPRINTMultiple operand.

Select option **3 - All UOWs** to report all the transaction performance records. This selection generates the PRINTSingle, PRINTMultiple operand.

### **Task Ordering Options**

Controls the sorting order of tasks within UOW in the List report. You can choose to order tasks by descending stop time (the default order) or ascending start time.

This option generates the operand TASKORDER(START|STOP).

# **Report Form**

The name of a Report Form to be used to tailor the format and content of the report. It can be either a LIST or LISTX Form. You can type the name directly, or to select one from a list of compatible Report Forms, use **Prompt** (F4).

CICS PA JCL generation translates the Report Form specification into the FIELDS operand of the LISTX command. This produces a Cross-System Work Extended report like that shown in Figure 177 on page 376.

# **Performance Selection Criteria**

You can specify Selection Criteria to filter the CMF records on time period and field values to restrict reporting to the data that is of interest to you. For the Cross-System Work report, there are two levels of filtering available:

• **Record pre-processing.** CICS PA JCL generation translates Selection Criteria to the SELECT (PERFORMANCE operand.

If you specify a Report Form that also has Selection Criteria specified, CICS PA JCL generation translates the Form's Selection Criteria to the SELECT2 (PERFORMANCE operand. If both the report and the Form specify Selection Criteria, then a record must pass selection by both specifications to be included in the report.

• Unit-of-work post-processing. There is an additional filtering capability available when a Report Form has not been specified. This generates the SELUOW operand to provide filtering across tasks in multi-task UOWs. If one task in a UOW matches the SELUOW selection criteria, then the entire UOW is selected. For more information, see "CROSSsystem - Cross-System Work report and extract" on page 402.

CICS PA provides a default **Report Output DDname** in the format **CROSnnnn** where nnnn is **0001-9999.** 

# **Transaction Group report**

The Transaction Group report accepts data from one or more CICS systems, correlating the data by transaction group id. The default is to print only the CMF performance class records that are contained in a transaction group that includes multiple performance records.

The Transaction Group report can be used to understand the correlation of the performance class records for the transactions that CICS executes as part of the same incoming work request (for example, the CWXN and CWBA transactions for CICS Web support requests).

To request the report, enter line action **S** against the **Transaction Group** Performance Report on the Report Set panel. If reports of this type have been previously specified, the list of Transaction Group Reports is displayed. Otherwise, the Transaction Group Report panel is displayed for you to define your first report of this type.

|             |      | ===>                         |         | ems Optic<br><br>E - Transa |                                  | up Reports                   | Row 1 from 4<br>Scroll ===> |
|-------------|------|------------------------------|---------|-----------------------------|----------------------------------|------------------------------|-----------------------------|
| / 1         | Exc  | Syst<br>APPLID +<br>CICSP001 |         |                             | Output<br>TRGP0001               | Selection<br>Criteria<br>YES |                             |
| -<br>-<br>- | *    | DEVT<br>CICST001             | MVS1    | RSYSGRP1                    | TRGP0002<br>TRGP0003<br>TRGP0004 | NO<br>YES<br>NO              |                             |
| —<br>***:   | **** | <br>**********               | ******* | ***** En                    | d of list                        | ********                     | ******                      |

Figure 102. Transaction Group Reports

This panel displays the list of Transaction Group Reports in this Report Set. You can select (edit), delete, or include/exclude any report, insert new ones, or rearrange them (move/copy).

The options and line actions are the same as those for the Performance List Reports panel, except there is no Report Form. See "Performance List report" on page 188.

CICS PA provides a default **Report Output DDname** in the format **TRGPnnnn** where nnnn is **0001-9999.** 

To display the Transaction Group Report panel, enter line action **S** against the **Transaction Group** Performance Report on the Report Set panel, then if the list of previously specified reports is displayed, enter line action **S** against a particular report in the list.

| File Systems Op                                                                 | tions Help       |                          |             |
|---------------------------------------------------------------------------------|------------------|--------------------------|-------------|
| Command ===>                                                                    | SAMPLE - Transac | tion Group Report        |             |
| System Selection:<br>APPLID CICSPOO<br>Image<br>Group                           | _ +              | Report Output:<br>DDname |             |
| Processing Options:<br>1 1. Groups of more<br>2. Groups of a s<br>3. All Groups |                  |                          |             |
| Report Format:<br>Title                                                         |                  |                          |             |
| Selection Criteria:<br>_ Performance *                                          |                  |                          |             |
| F1=Help F3=Ex<br>F12=Cancel                                                     | it F4=Prompt     | F7=Backward F8=Forward   | F10=Actions |

Figure 103. Transaction Group Report

### **Transaction Group Report**

Use this panel to specify report options and record selection criteria for the Transaction Group report. The report format is fixed. The mandatory options are the Report Output DDname and the Transaction Group Processing Option. You can let the other options default.

The report options are the same as those for the Performance List Report (see "Performance List report" on page 188), except there is no Report Form and there is an additional processing option:

### **Processing Options**

Select option **1 - Groups of more than one record** to report only the transaction performance records whose Transaction Group ID spans multiple CMF records. This is the default. This selection generates the PRINTMultiple operand.

Select option **2 - Groups of a single record** to report only the transaction performance records consisting of a Transaction Group ID that includes only a single CMF record. This selection generates the PRINTSingle,NOPRINTMultiple operand.

Select option **3 - All Groups** to report all the transaction performance records. This generates the PRINTSingle, PRINTMultiple operand.

CICS PA provides a default **Report Output DDname** in the format **TRGPnnnn** where nnnn is **0001-9999.** 

## **BTS** report

The BTS report accepts data from one or more CICS systems, correlating the data by CICS BTS process ID (root activity ID).

To request the report, enter line action **S** against the **BTS** Performance Report on the Report Set panel. If reports of this type have been previously specified, the list of BTS Reports is displayed. Otherwise, the BTS Report panel is displayed for you to define your first report of this type.

|    |       |          |           | SAMPLE - | BTS Repor | ts        | Row 1 from 4 |
|----|-------|----------|-----------|----------|-----------|-----------|--------------|
| Co | mmand | ===>     |           |          |           |           | Scroll ===>  |
|    |       | Syst     | em Select | ion      |           | Selection |              |
| 1  | Exc   | APPLID + | Image +   | Group +  | Output    | Criteria  |              |
| ,  |       | CICSP001 | -         |          | CBTS0001  | YES       |              |
| _  |       | DEVT     | MVS1      |          | CBTS0002  | NO        |              |
|    |       | CICST001 |           |          | CBTS0003  | YES       |              |
|    | *     |          |           | RSYSGRP1 | CBTS0004  | NO        |              |

Figure 104. BTS Reports

This panel displays the list of BTS (CICS Business Transaction Services) Reports in this Report Set. You can select (edit), delete, or include/exclude any report, insert new ones, or rearrange them (move/copy).

The options and line actions are the same as those for the Performance List Reports panel, except there is no Report Form. See "Performance List report" on page 188. CICS PA provides a default **Report Output DDname** in the format **CBTSnnnn** where nnnn is **0001-9999.** 

To display the BTS Report panel, enter line action **S** against the **BTS** Performance Report on the Report Set panel, then if the list of previously specified reports is displayed, enter line action **S** against a particular report in the list.

| File Syst                                | ems Options     | Help      |                                                                          |            |             |
|------------------------------------------|-----------------|-----------|--------------------------------------------------------------------------|------------|-------------|
| Command ===>                             |                 | SAMPLE -  | BTS Report                                                               |            |             |
| System Selec<br>APPLID<br>Image<br>Group | CICSP001 +<br>+ |           | Report Output:<br>DDname <b>CBTS0001</b><br>Print Lines per Page (1-255) |            |             |
| Report Forma<br>Title                    |                 |           |                                                                          |            |             |
| Selection Cr<br>_ Performa               |                 |           |                                                                          |            |             |
| F1=Help<br>F12=Cancel                    | F3=Exit         | F4=Prompt | F7=Backward                                                              | F8=Forward | F10=Actions |

Figure 105. BTS Report

Use this panel to specify report options and record selection criteria for the BTS report. The report format is fixed. The only mandatory option is the DDname for the report output. You can let the other options default.

The report options are the same as those for the Performance List Report (see "Performance List report" on page 188), except there is no Report Form.

CICS PA provides a default **Report Output DDname** in the format **CBTSnnnn** where nnnn is **0001-9999.** 

# **Workload Activity report**

The Workload Activity report provides a transaction response time analysis by MVS Workload Manager (WLM) service and report class. This can be used in conjunction with the z/OS Resource Measurement Facility (RMF) workload activity reports to understand from a CICS perspective how well your CICS transactions are meeting their response time goals.

The report processes all CMF transaction performance class records for network units-of-work containing multiple performance records as well as those with only a single performance record.

Two reports can be requested::

- 1. **Workload Activity List.** This is a cross-system report that correlates CMF performance class data from single or multiple CICS systems for each network unit-of-work. Importantly, this report ties MRO and function shipping tasks to their originating task so that their impact on response time can be assessed.
- Workload Activity Summary. This report summarizes response time by WLM service and report classes.

## Workload Activity report

To request the report, enter line action **S** against the **Workload Activity** Performance Report on the Report Set panel. If reports of this type have been previously specified, the list of Workload Activity Reports is displayed. Otherwsie, the Workload Activity Report panel is displayed for you to define your first report of this type.

| Command | ===>     | SAMPL     | E - Worklo | ad Activit | y Reports | Row 1 from 4<br>Scroll ===> |
|---------|----------|-----------|------------|------------|-----------|-----------------------------|
|         | Syst     | em Select | ion        |            | Selection |                             |
| / Exc   | APPLID + | Image +   | Group +    | Output     | Criteria  |                             |
| _       | CICSP001 |           |            | WKLD0001   | YES       |                             |
|         | DEVT     | MVS1      |            | WKLD0002   | NO        |                             |
| -       | CICST001 |           |            | WKLD0003   | YES       |                             |
| *       |          |           | RSYSGRP1   | WKLD0004   | NO        |                             |

Figure 106. Workload Activity Reports

This panel displays the list of Workload Activity Reports in this Report Set. You can select (edit), delete, or include/exclude any report, insert new ones, or rearrange them (move/copy).

The options and line actions are the same as those for the Performance List Reports panel, except there is no Report Form. See "Performance List report" on page 188.

CICS PA provides a default **Report Output DDname** in the format **WKLDnnnn** where nnnn is **0001-9999.** 

To display the Workload Activity Report panel, enter line action **S** against the **Workload Activity** Performance Report on the Report Set panel, then if the list of previously specified reports is displayed, enter line action **S** against a particular report in the list.

```
File Systems Options Help
_____
               SAMPLE - Workload Activity Report
Command ===>
                      Report Output:
DDname . . . . . . . . WKLD0001
Print Lines per Page
System Selection:
APPLID . . CICSP001 +
                                Print Lines per Page . . ___ (1-255)
Image ... +
                 +
Group . . _____
Reports Required:
/ Summary
                                   List
                                  1 1. Descending Stop Time
     Include EXE Y tasks
                                      2. Ascending Start Time
Peak Percentile . . 90 (50-100%)
Report Format:
Title .._
Selection Criteria:
_ Performance *
          F3=Exit F4=Prompt F7=Backward F8=Forward F10=Actions
F1=Help
F12=Cancel
```

Figure 107. Workload Activity Report

Use this panel to specify report options and record selection criteria for the Workload Activity report. The report format is fixed. The only mandatory option is the Report Output DDname. You can let the other options default.

The report options are the same as those for the Performance List Report (see "Performance List report" on page 188), except there is no Report Form, you can select the reports you require, and there is an additional processing option:

### **Reports Required**

|

L

L

L

Enter / to select the reports you want produced.

 Select List to request the Workload Manager Activity List report, a detailed listing of transaction activity in begin-to-end (BTE) phases, completed execution phases (EXE Y), and incomplete execution phases (EXE N). This report requires an external sort.

You can choose how tasks are sorted within UOW in the List report: by descending stop time (the default order) or ascending start time. This option generates the operand TASKORDER(START|STOP).

• Select **Summary** to request the Workload Manager Activity Summary report.

Select **Include EXE Y tasks** to summarize transactions in both completed execution phases (EXE Y) and begin-to-end (BTE) phases, otherwise the report contains BTE transactions only. EXE N transactions cannot be summarized. The Summary report with both BTE and EXE transactions requires an external sort.

The default is the Summary report with BTE transactions only. It is a very quick report as no external sort is required.

### Peak Percentile

This option applies to the Workload Activity Summary report. Specify a number between 50 and 100 to report the response time within which that percentage of transactions completed. Computations assume a normal

distribution. For example, 95 shows the response time that 95% of transactions completed within. The default is **90.** 

CICS PA JCL generation translates this value to the PEAK(percentile) operand.

CICS PA provides a default **Report Output DDname** in the format **WKLDnnnn** where nnnn is **0001-9999**.

## **Exception reports**

The Exception Reports process CMF exception class data to produce tabular-style reports.

# **Exception List report**

The Exception List report provides two types of information:

- The cause of the exception condition
- The information necessary to relate this record to the performance class record on the Performance List report.

To request the report, enter line action **S** against the **List** Exception Report on the Report Set panel. If reports of this type have been previously specified, the list of Exception List Reports is displayed. Otherwise, the Exception List Report panel is displayed for you to define your first report of this type.

| Command | ===>     | SAM       | PLE - Exce | ption List | Reports   | Row 1 from<br>Scroll ===> |
|---------|----------|-----------|------------|------------|-----------|---------------------------|
|         | Syst     | em Select | ion        |            | Selection |                           |
| ′ Exc   | APPLID + | Image +   | Group +    | Output     | Criteria  |                           |
|         | CICSP001 |           | ·          | XLST0001   | YES       |                           |
| _       | DEVT     | MVS1      |            | XLST0002   | NO        |                           |
|         | CICST001 |           |            | XLST0003   | YES       |                           |
| *       |          |           | RSYSGRP1   | XLST0004   | NO        |                           |

Figure 108. Exception List Reports

This panel displays the list of Exception List Reports in this Report Set. You can select (edit), delete, or include/exclude any report, insert new ones, or rearrange them (move/copy).

The options and line actions are the same as those for the Performance List Reports panel, except there is no Report Form. See "Performance List report" on page 188.

CICS PA provides a default **Report Output DDname** in the format **XLSTnnnn** where nnnn is **0001-9999.** 

To display the Exception List Report panel, enter line action **S** against the **List** Exception Report on the Report Set panel, then if the list of previously specified reports is displayed, enter line action **S** against a particular report in the list.

| File Syst                  | ems Options | Help           |                |            |             |
|----------------------------|-------------|----------------|----------------|------------|-------------|
|                            |             | AMPLE - Except | ion List Repor | ·t         |             |
| Command ===>               |             |                |                |            |             |
| System Selec               | tion:       |                | Report Outpu   | t:         |             |
| APPLID                     |             |                |                |            |             |
| Image                      |             |                | Print Lines    | per Page . | (1-255)     |
| Group                      | +           |                |                |            |             |
| Report Forma<br>Title      | t:          |                |                |            |             |
| Selection Cr<br>_ Exceptio |             |                |                |            |             |
| F1=Help<br>F12=Cancel      | F3=Exit     | F4=Prompt      | F7=Backward    | F8=Forward | F10=Actions |

Figure 109. Exception List Report

Use this panel to specify report options and record selection criteria for the Exception List report. The report format is fixed. The only mandatory option is the DDname for the report output. You can let the other options default.

The options are the same as those for the Performance List Report (see "Performance List report" on page 188), except there is no Report Form.

CICS PA provides a default **Report Output DDname** in the format **XLSTnnnn** where nnnn is **0001-9999.** 

Whereas the Selection Criteria for Performance Reports apply to CMF performance class records, those for Exception Reports apply to CMF exception class records.

### **Exception Selection Criteria**

Selection Criteria allow you to filter the CMF exception records on time periods and field values to restrict reporting to the data that is of interest to you.

Line Actions: Valid line actions are:

- *I* Display the menu of line actions.
- **S** Select to display the subpanel where Selection Criteria can be specified for this report. See "Specifying Selection Criteria" on page 176 for a discussion on how to do this.
- A Activate the Selection Criteria so they will be generated for this report when the Report Set is submitted. Selection Criteria can only be activated if one or more Select Statements are specified and not all are excluded. An asterisk \* indicates they are active.
- **D** Deactivate the Selection Criteria. Any you may have specified here will not be used.

## **Exception Summary report**

The Exception Summary report summarizes the exception records collected by the CICS Monitoring Facility (CMF). Records are summarized by transaction identifier code. The report provides the total number of exceptions for each transaction, according to the following:

- · For auxiliary temporary storage VSAM buffer and string wait conditions
- · For coupling facility data table pool wait conditions
- For VSAM LSRPOOL buffer and string wait conditions
- For VSAM file string wait conditions
- · For temporary storage wait conditions
- For main storage wait conditions

To request the report, enter line action **S** against the **Summary** Exception Report on the Report Set panel. If reports of this type have been previously specified, the list of Exception Summary Reports is displayed. Otherwise, the Exception Summary Report panel is displayed for you to define your first report of this type.

| Command | ===>     | SAMPL     | E - Except | ion Summar | y Reports | Row 1 from 4<br>Scroll ===> |
|---------|----------|-----------|------------|------------|-----------|-----------------------------|
|         | Syst     | em Select | ion        |            | Selection |                             |
| / Exc   | APPLID + | Image +   | Group +    | Output     | Criteria  |                             |
|         | CICSP001 | -         | -          | XSUM0001   | YES       |                             |
| _       | DEVT     | MVS1      |            | XSUM0002   | NO        |                             |
| _       | CICST001 |           |            | XSUM0003   | YES       |                             |
| *       |          |           | RSYSGRP1   | XSUM0004   | NO        |                             |

Figure 110. Exception Summary Reports

This panel displays the list of Exception Summary Reports in this Report Set. You can select (edit), delete, or include/exclude any report, insert new ones, or rearrange them (move/copy).

The options and line actions are the same as those for the Performance List Reports panel. See "Performance List report" on page 188.

CICS PA provides a default **Report Output DDname** in the format **XSUMnnnn** where nnnn is **0001-9999**.

To display the Exception Summary Report panel, enter line action **S** against the **Summary** Exception Report on the Report Set panel, then if the list of previously specified reports is displayed, enter line action **S** against a particular report in the list.

| File Syst                                | ems Options     | Help           |                                                                   |            |             |
|------------------------------------------|-----------------|----------------|-------------------------------------------------------------------|------------|-------------|
| Command ===>                             |                 | 1PLE - Excepti | on Summary Rep                                                    | ort        |             |
| System Selec<br>APPLID<br>Image<br>Group | CICSP001 +<br>+ |                | Report Output:<br>DDname XSUM0001<br>Print Lines per Page (1-255) |            |             |
| Report Forma<br>Title                    | t:              |                |                                                                   |            |             |
| Selection Cr<br>_ Exceptio               |                 |                |                                                                   |            |             |
| F1=Help<br>F12=Cancel                    | F3=Exit         | F4=Prompt      | F7=Backward                                                       | F8=Forward | F10=Actions |

Figure 111. Exception Summary Report

Use this panel to specify report options and record selection criteria for the Exception Summary report. The report format is fixed. The only mandatory option is the DDname for the report output. You can let the other options default.

The options are the same as those for the Performance List Report (see "Performance List report" on page 188), except there is no Report Form.

Whereas the Selection Criteria for Performance Reports apply to CMF performance class records, those for Exception Reports apply to CMF exception class records.

CICS PA provides a default **Report Output DDname** in the format **XSUMnnnn** where nnnn is **0001-9999**.

## **Transaction Resource Usage reports**

The Transaction Resource Usage reports are produced from CMF performance class and transaction resource class data. The reports in this category are:

- "File Usage Summary report"
- "Temporary Storage Usage Summary report" on page 220
- "Transaction Resource Usage List report" on page 223

## File Usage Summary report

The File Usage Summary report provides a detailed analysis of CMF transaction resource class data for Files.

Two reports can be requested:

- 1. **Transaction File Usage Summary.** This report summarizes File usage by Transaction ID. For each Transaction ID, it gives Transaction Identification and File Control statistics followed by a breakdown of File usage for each File used by the Transaction.
- 2. **File Usage Summary.** This report summarizes File activity. For each File, it gives a breakdown of File usage by Transaction ID.
- **Note:** The File Usage Summary report is only supported for CMF transaction resource class data from CICS Transaction Server Versions 1.3 and 2.2 or later.

To request the report, enter line action **S** against the **File Usage Summary** Transaction Resource Usage Report on the Report Set panel. If reports of this type have been previously specified, the list of File Usage Summary Reports is displayed. Otherwise, the File Usage Summary Report panel is displayed for you to define your first report of this type.

|        | File   | Filter E             | dit Syst  | ems Optic | ons Help           |                |                             |
|--------|--------|----------------------|-----------|-----------|--------------------|----------------|-----------------------------|
| Co     | ommand | ===>                 | SAMPLE    | - File Us | age Summan         | ry Reports     | Row 1 from 2<br>Scroll ===> |
|        |        | Syst                 | em Select | ion       |                    | Selection      |                             |
| /<br>S | Exc    | APPLID +<br>CICSP001 | Image +   | Group +   | Output<br>FILE0001 | Criteria<br>NO |                             |
| _      |        | DEVT                 | MVS1      | F         | FILE0002           | NO             |                             |
| **     | *****  | *******              | ******    | ***** Er  | IQ OT IIST         | *********      | ******                      |

Figure 112. File Usage Summary Reports

This panel displays the list of File Usage Summary Reports in this Report Set. You can select (edit), delete, or include/exclude any report, insert new ones, or rearrange them (move/copy).

The options and line actions are the same as those for the Performance List Reports panel, except there is no Report Form. See "Performance List report" on page 188.

CICS PA provides a default **Report Output DDname** in the format **FILEnnnn** where nnnn is **0001-9999.** 

Enter line action **S** to select a report from the list.

| File Systems Options Help                                                                                                    |                                                                          |
|----------------------------------------------------------------------------------------------------|--------------------------------------------------------------------------|
| SAMPLE - File                                                                                                    | e Usage Summary Report                                                   |
| System Selection:<br>APPLID <b>CICSP001</b> +<br>Image +<br>Group +                                                                    | Report Output:<br>DDname <b>FILE0001</b><br>Print Lines per Page (1-255) |
| Summary Reports Required:<br>/ Transaction File Usage<br>/ File Usage<br>/ Break down by Transaction I<br>/ Include Transaction Totals | D                                                                        |
| Report Format:<br>Title                                                                                                    |                                                                          |
| Selection Criteria:<br>_ Performance                                                                                                   |                                                                          |
| F1=Help F3=Exit F4=Prom<br>F12=Cancel                                                                                                  | pt F7=Backward F8=Forward F10=Actions                                    |

Figure 113. File Usage Summary Report

Use this panel to specify report options and record selection criteria for the File Usage Summary report. The report format is fixed. The only mandatory option is the Report Output DDname. You can let the other options default.

The report options are the same as those for the Performance List Report (see "Performance List report" on page 188), except there is no Report Form, and you can select the reports you require.

The default **Report Output DDname** has the format **FILEnnnn** where nnnn is **0001-9999.** 

#### **Summary Reports Required**

Enter / to select the required reports.

### **Transaction File Usage**

This requests the Transaction File Usage Summary report, a summary of File activity by Transaction ID. For each Transaction ID, Transaction and File Control statistics are followed by File usage statistics for each File used by the Transaction.

This option generates the TRANSUMMARY(FILE) operand.

#### File Usage

This requests the File Usage Summary report, a summary of File activity by File.

- Select **Break down by Transaction ID** to show File usage statistics by Transaction ID for each File.
- Select Include Transaction Totals to show totals for each File.

This option generates the FILESUMMARY (BYTRAN, TOTAL) operand.

## **Performance Selection Criteria**

Performance Selection Criteria apply to both transaction resource class data and performance class data. You can request a report from all available records, or you can provide Selection Criteria to request a report from only the records that meet your specific requirements.

Transaction resource class records contain Task Identification and File Entry information. For more information on the format of transaction resource class records, refer to the *CICS Performance Analyzer for z/OS Report Reference*.

For the selection of transaction resource class records, only some fields in the Selection Criteria are applicable. All other fields are ignored.

The Selection Criteria fields applicable to Task Identification are:

ACTIVE FCTY LUNAME NETUOWSX PROGRAM RSYSID START STOP TASKNO TERM TRAN USERID

The Selection Criteria fields applicable to File Entries (see note 1) are: FILENAME (see note 2) FCAMCT (Count) FCADD (Count only, see note 3) FCBROWSE (Count only, see note 3) FCDELETE (Count only, see note 3) FCGET (Count only, see note 3) FCPUT (Count only, see note 3) FCTOTAL (Count only, see note 3) CFDTWAIT (Time and Count) RLSWAIT (Time and Count)

### Notes:

- 1. Selection Criteria for File Entries can affect Task Identification selection. If all File entries for a task are excluded, then the task is also excluded.
- 2. FILENAME is a special field that applies only to transaction resource class data. It is ignored when processing performance class data.
- Selection Criteria only supports the checking of the Count component of File request fields. The Time component cannot be checked. These fields are common to both performance class (Count) and transaction resource class (Clock - COUNT and TIME), but have differing data types. Since the performance fields are Count (not Clock) fields, only the Count component is supported by Selection Criteria.

# **Temporary Storage Usage Summary report**

The Temporary Storage Usage Summary report provides a detailed analysis of CMF transaction resource class data for temporary storage queues.

Two reports can be requested:

- 1. **Transaction Temporary Storage Usage Summary.** This report summarizes Temporary Storage usage by Transaction ID. For each Transaction ID, it gives Transaction Identification and Temporary Storage Control statistics followed by a breakdown of Temporary Storage usage for each Temporary Storage Queue used by the Transaction.
- 2. **Temporary Storage Usage Summary.** This report summarizes Temporary Storage activity. For each Temporary Storage Queue, it gives a breakdown of Temporary Storage usage by Transaction ID.
- **Note:** The Temporary Storage Usage Summary report is only supported for CMF transaction resource class data from CICS Transaction Server Versions 1.3 and 2.2 or later.

To request the report, enter line action **S** against the **Temporary Storage Usage Summary** Transaction Resource Usage Report on the Report Set panel. If reports of this type have been previously specified, the list of Temporary Storage Usage Summary Reports is displayed. Otherwise, the Temporary Storage Usage Summary Report panel is displayed for you to define your first report of this type.

| <br>Co | ommand     |                      | AMPLE | - Ter | nporary S | torage Summ        | nary Reports   | Row 1 from 2<br>Scroll ===> |   |
|--------|------------|----------------------|-------|-------|-----------|--------------------|----------------|-----------------------------|---|
| ,      | <b>F</b> . | 0                    |       |       | ion       |                    | Selection      |                             |   |
| s /    | EXC        | APPLID +<br>CICSP001 |       | ge +  | Group +   | Output<br>TEMP0001 | Criteria<br>NO |                             |   |
| _      |            | DEVT                 | MVS   | 1     |           | TEMP0002           | NO             |                             |   |
| **     | ******     | ****                 | ***** | ***** | ***** E   | nd of list         | *******        | ******                      | • |
|        |            |                      |       |       |           |                    |                |                             |   |

Figure 114. Temporary Storage Usage Summary Reports

This panel displays the list of Temporary Storage Usage Summary Reports in this Report Set. You can select (edit), delete, or include/exclude any report, insert new ones, or rearrange them (move/copy).

The options and line actions are the same as those for the Performance List Reports panel, except there is no Report Form. See "Performance List report" on page 188.

CICS PA provides a default **Report Output DDname** in the format **TEMPnnnn** where nnnn is **0001-9999**.

Enter line action **S** to select a report from the list.

| File Systems Options Help                                                                                                    |                                                                          |
|----------------------------------------------------------------------------------------------------|--------------------------------------------------------------------------|
| SAMPLE - Tem<br>Command ===>                                                                                                    | porary Storage Summary Report                                            |
| System Selection:<br>APPLID <b>CICSP001</b> +<br>Image +<br>Group +                                                                              | Report Output:<br>DDname <b>TEMP0001</b><br>Print Lines per Page (1-255) |
| Summary Reports Required:<br>/ Transaction Temporary Stor<br>/ Temporary Storage Usage<br>/ Break down by Transacti<br>/ Include Transaction Tot | on ID                                                                    |
| Report Format:<br>Title                                                                                                    |                                                                          |
| Selection Criteria:<br>_ Performance                                                                                                    |                                                                          |
| F1=Help F3=Exit F4=<br>F12=Cancel                                                                                                    | Prompt F7=Backward F8=Forward F10=Actions                                |

Figure 115. Temporary Storage Usage Summary Report

Use this panel to specify report options and record selection criteria for the Temporary Storage Usage report. The report format is fixed. The only mandatory option is the Report Output DDname. You can let the other options default.

The report options are the same as those for the Performance List Report (see "Performance List report" on page 188), except there is no Report Form, and you can select the reports you require.

The default **Report Output DDname** has the format **TEMPnnnn** where nnnn is **0001-9999.** 

### **Summary Reports Required**

Enter / to select the required reports.

### **Transaction Temporary Storage Usage**

This requests the Transaction Temporary Storage Usage Summary report. This report summarizes Temporary Storage usage by Transaction ID. For each Transaction ID, it gives Transaction Identification and Temporary Storage Control statistics followed by a breakdown of Temporary Storage usage for each Temporary Storage Queue used by the Transaction.

This option generates the TRANSUMMARY (TEMPSTOR) operand.

### **Temporary Storage Usage**

This requests the Temporary Storage Usage Summary report. This report summarizes Temporary Storage activity, breaking down individual TSQueue usage by Transaction ID.

- Select **Break down by Transaction ID** to include individual Transaction statistics.
- Select Include Transaction Totals to include total Transaction statistics.

This option generates the TEMPSTORSUMMARY (BYTRAN, TOTAL) operand.

### **Performance Selection Criteria**

Performance Selection Criteria applies to both transaction resource class data and performance class data. You can request a report from all available records, or you can provide Selection Criteria to request a report from only the records that meet your specific requirements.

Transaction resource class records contain Task Identification and Temporary Storage Entry information. For more information on the format of transaction resource class records, refer to the *CICS Performance Analyzer for z/OS Report Reference.* 

For the selection of transaction resource class records, only some fields in the Selection Criteria are applicable. All other fields are ignored.

The Selection Criteria fields applicable to Task Identification are:

ACTIVE FCTY LUNAME NETUOWSX PROGRAM RSYSID START STOP TASKNO TERM TRAN USERID

The Selection Criteria fields applicable to Temporary Storage Entries (see note 1) are:

TSQNAME (see note 2) TSGET (Count only, see note 3) TSPUTAUX (Count only, see note 3) TSPUTMCT (Count only, see note 3) TSTOTAL (Count only, see note 3) TSSHWAIT (Time and Count) TSWAIT (Time and Count)

### Notes:

- 1. Selection Criteria for Temporary Storage Entries can affect Task Identification selection. If all Temporary Storage entries for a task are excluded, then the task is also excluded.
- 2. TSQNAME is a special field that applies only to transaction resource class data. It is ignored when processing performance class data.
- 3. Selection Criteria only supports the checking of the Count component of Temporary Storage request fields. The Time component cannot be checked. These fields are common to both performance class (Count) and transaction resource class (Clock - COUNT and TIME), but have differing data types. Since the performance fields are Count (not Clock) fields, only the Count component is supported by Selection Criteria.

# **Transaction Resource Usage List report**

The Transaction Resource Usage List report provides a detailed list of CMF transaction resource class data. The records are reported in the sequence that they appear in the SMF file.

The report gives Transaction information together with statistics by transaction of File and Temporary Storage usage.

**Note:** The Transaction Resource Usage List report is only supported for CMF transaction resource class data from CICS Transaction Server Versions 1.3 and 2.2 or later. Currently, File and Temporary Storage usage are the only types of transaction resource data available.

To request the report, enter line action **S** against the **Transaction Resource Usage List** report on the Report Set panel. If reports of this type have been previously specified, the list of Transaction Resource Usage List Reports is displayed. Otherwise, the Transaction Resource Usage List Report panel is displayed for you to define your first report of this type.

| File    | Filter                              | Edit       | Syst      | ems Optic  | ons Help                                     |                                   |                               |
|---------|-------------------------------------|------------|-----------|------------|----------------------------------------------|-----------------------------------|-------------------------------|
| Command |                                     | SAMPL      | E - T     | ransaction | n Resource                                   | Usage Reports                     | s Row 1 from 2<br>Scroll ===> |
| S<br>   | Sys<br>APPLID +<br>CICSP001<br>DEVT | Ima<br>MVS | ge +<br>1 |            | Output<br>RESU0001<br>RESU0002<br>nd of list | Selection<br>Criteria<br>NO<br>NO | *****                         |
| <       |                                     |            |           |            |                                              |                                   |                               |

Figure 116. Transaction Resource Usage Reports

This panel displays the list of Transaction Resource Usage List Reports in this Report Set. You can select (edit), delete, or include/exclude any report, insert new ones, or rearrange them (move/copy).

The options and line actions are the same as those for the Performance List Reports panel, except there is no Report Form. See "Performance List report" on page 188.

CICS PA provides a default **Report Output DDname** in the format **RESUnnnn** where nnnn is **0001-9999.** 

Enter line action **S** to select a report from the list.

| ,<br>File Syst             | ems Options                        | Help          |             |            |                              |
|----------------------------|------------------------------------|---------------|-------------|------------|------------------------------|
| Command ===>               |                                    | Transaction R | •           | Report     |                              |
|                            | CICSP001 +<br>+                    |               |             |            | . <b>RESU0001</b><br>(1-255) |
| / File Usa                 | it Reports Re<br>Ige<br>ry Storage | quired:       |             |            |                              |
| Report Forma<br>Title      |                                    |               |             |            |                              |
| Selection Cr<br>_ Performa |                                    |               |             |            |                              |
| F1=Help<br>F12=Cancel      | F3=Exit                            | F4=Prompt     | F7=Backward | F8=Forward | F10=Actions                  |

Figure 117. Transaction Resource Usage List Report

Use this panel to specify report options and record selection criteria for the Transaction Resource Usage List report. The report format is fixed. The only mandatory option is the Report Output DDname. You can let the other options default.

The report options are the same as those for the Performance List Report (see "Performance List report" on page 188), except there is no Report Form, and you can select the reports you require.

The default **Report Output DDname** has the format **RESUnnnn** where nnnn is **0001-9999.** 

### **Detailed List Reports Required**

Enter / to select the report.

#### File Usage

The File Usage List report provides a trace of Transaction resource class records that include File information. The report consists of Transaction information from the Task Identification section, followed by one sub-section for each File used.

This option generates the TRANLIST (FILE) operand.

### **Temporary Storage Usage**

The Temporary Storage Usage List report provides a trace of Transaction resource class records that include TSQueue information. The report consists of Transaction information from the Task Identification section, followed by one sub-section for each TSQueue used.

This option generates the TRANLIST (TEMPSTOR) operand.

# **Performance Selection Criteria**

Performance Selection Criteria applies to both transaction resource class data and performance class data. The Transaction Resource Usage List report processes only transaction resource class data and includes File Usage and Temporary Storage Usage statistics.

- For the Selection Criteria applicable to File Usage processing, see "Performance Selection Criteria" on page 219.
- For the Selection Criteria applicable to Temporary Storage Usage processing, see "Performance Selection Criteria" on page 222.

## Subsystem reports

The Subsystem reports are produced from database subsystem accounting data stored in SMF files. The reports in this category are:

- DB2 report
- WebSphere MQ report
- OMEGAMON reports

# **DB2 report**

1

The DB2 report processes CICS CMF performance class (SMF 110) records and DB2 accounting (SMF 101) records to produce a consolidated and detailed view of DB2 usage by your CICS systems. The DB2 report enables you to view CICS and DB2 resource usage statistics together in a single report.

The DB2 report matches CMF Performance records with DB2 accounting records by network unit-of-work id. Your CICS-DB2 resources must be defined with **ACCOUNTREC(TASK)** or **ACCOUNTREC(UOW)** for matching to occur.

The DB2 List report shows detailed information of DB2 activity for each transaction. The DB2 Summary reports summarize DB2 activity by transaction:

- For CMF records: by APPLID/transaction/program
- · For DB2 records: by APPLID/transaction/program/SSID/plan

The reports include the following DB2 information:

- DB2 Thread Identification, for easy cross-reference to DB2 PM
- · Class 1 Thread elapsed and CPU times
- Class 2 In-DB2 elapsed and CPU times
- Class 3 Suspend times
- Buffer Manager statistics
- Locking statistics
- SQL DML statistics

A Recap report showing processing statistics is always printed at the end.

To request the DB2 report, enter line action **S** against the **DB2** Subsystem Report on the Report Set panel. If reports of this type have been previously specified, the list of DB2 Reports is displayed. Otherwise, the DB2 Report panel is displayed for you to define your first report of this type.

Figure 118. DB2 Reports

This panel displays the list of DB2 Reports in this Report Set. You can select (edit), delete, or include/exclude any report, insert new ones, or rearrange them (move/copy).

The options are the same as those for the Performance List Reports panel, except there is no Report Form. See "Performance List report" on page 188.

The line actions are the same as on similar Reports list panels. See page 190.

Enter line action **S** to select a report in the list.

| File Systems Options Help                                                                               |                                                                                                    |
|----------------------------------------------------------------------------------------------------|----------------------------------------------------------------------------------------------------|
| Command ===>                                                                                            | DB2 Report                                                                                                    |
| CICS System Selection:<br>APPLID <b>CICSP001</b> +<br>Image +<br>Group +                                | Report Output:<br>DDname <b>DB2R0001</b><br>Print Lines per Page (1-255)                                                       |
| DB2 System Selection:<br>SSID <b>DB2P</b> +<br>Image +<br>Group +                                       | Report Options:<br>/ Process DB2 Accounting records<br>_ List records with no DB2 activity<br>/ Long Summary with DB2 maximums |
| Reports DB2 Account<br>Required: Class1 Class2 C<br>_ List / /<br>_ Long Summary / /<br>7 Short Summary | lass3 Buffer Locking DML 1 DML 2                                                                                               |
| Report Format:<br>Title                                                                                 |                                                                                                    |
| Selection Criteria:<br>Performance *                                                                    |                                                                                                    |
| F1=Help F3=Exit F4=Prompt<br>F12=Cancel                                                                 | F7=Backward F8=Forward F10=Actions                                                                                             |

Figure 119. DB2 Report

Use this panel to specify report options and record selection criteria for the DB2 report. The only mandatory option is the Report Output DDname. You can let the other options default.

The options are:

### **CICS System Selection**

Identifies the CICS APPLID(s) whose data you want to select for processing.

You can specify any combination of APPLID, Image, or Group, but these must be defined in your System Definitions. If you do not specify System Selection here or in the Global Options, then you will be prompted at run time to specify the System Selection. This will apply globally to all reports and extracts without their own System Selection. This is recommended as it allows you to run your Report Sets against any of your defined Systems. Press the **Prompt** key (F4) to select from a list of defined Systems, Images, or Groups. To modify your System Definitions, select **Systems** in the action bar.

Specify one of the following:

- A CICS APPLID. An APPLID that matches a defined System's name pattern is also allowed. For example, CICSP1 can be specified if CICSP\* is a defined system.
- An APPLID and an MVS Image. This identifies the MVS Image where your CICS system executes.
- An MVS Image. All CICS systems executing on this MVS Image will be selected.
- An APPLID and Image combination plus a Group. This is useful for uniquely identifying a CICS system when there are multiple CICS systems with the same name defined.
- A Group alone. CICS PA will select all CICS APPLIDs defined to the Group. For example, for transaction grouping, or for systems that connect via IRC/MRO or ISC/APPC.

CICS PA uses the System Selection in JCL generation to build the APPLID(applid1,applid2,applid3,...) and INput(SMFIN001,SMFIN002,SMFIN003,...) operands, and corresponding //SMFINnnn DD statements.

System Selection can also be specified either:

- In Global Options. The report-level specification takes precedence over the global.
- At run time. The run-time System Selection overrides the Global Options and optionally the report-level specification.

### **DB2 System Selection**

DB2 System Selection identifies the DB2 subsystems that you want to report against. The DB2 subsystem(s) must be those used by the specified CICS systems, otherwise they will be ignored by DB2 report processing.

You do not need to specify a DB2 System Selection. If you don't, then the following will occur:

- When the CICS System Definition specifies a Group that contains DB2 SSIDs, then CICS PA uses the DB2 SSIDs defined to the Group.
- Otherwise CICS PA assumes that the DB2 Accounting records are contained in the same file as the CICS system's CMF records, and will automatically determine the correct DB2 subsystem(s) for the CICS system(s) to be reported.

Any combination of SSID, Image, or Group can be specified but must be defined in your System Definitions. Use **Prompt** (F4) to select from a list of defined Systems, Images or Groups. To modify your System Definitions, select **Systems** in the action bar.

CICS PA uses the DB2 System Selection in JCL generation to build the SSID(ssid1,ssid2,ssid3,...) operand.

### Report Output DDname

The DDname for the report output which CICS PA uses when generating the JCL to run the Report Set. The DDname is mandatory and should be unique to separate the output of multiple reports. CICS PA assigns a default DDname **DB2Rnnnn** where nnnn is a sequential number **0001-9999** to ensure each report has a unique DDname.

This option generates the OUTPUT(ddname) operand.

#### **Print Lines per Page**

The maximum number of lines, including headings, to print on each page of the report. Valid values are from 1 to 255. The default is **60.** 

The global value applies to all reports. If a value is specified on this report panel, the report value takes precedence over the global for this report only.

CICS PA JCL generation translates this field to the LINECount (nnn) operand.

#### **Reports Required**

Enter / to select the reports you want produced. The Recap report is always produced at the end to provide processing statistics.

- Select List to request the DB2 List report, a detailed list of all network units-of-work with DB2 activity, consolidating CMF performance class records and DB2 accounting data. This selection generates the LIST operand.
- Select **Long Summary** to request the DB2 Long Summary report which summarizes these details by transaction and program within APPLID, giving average and maximum values for each. This selection generates the LONGSUM operand.
- Select Short Summary to request the DB2 Short Summary report which is an abridged version of the Long Summary report with significantly less detail and averages only (no maximums). This selection generates the SHORTSUM operand and is the default.

#### DB2 Accounting data to include in reports

This option applies to the DB2 List and Long Summary reports, and then only if **Process DB2 Accounting records** is selected.

Enter / to select the DB2 detail lines to include in each report:

| Class1  | Thread Time (default)            |
|---------|----------------------------------|
| Class2  | In-DB2 Time (default)            |
| Class3  | Suspend Time                     |
| Buffer  | Buffer Manager Summary (default) |
| Locking | Locking Summary (default)        |
| DML 1   | SQL DML Query/Update             |
| DML 2   | SQL DML 'Other'                  |

The default is to include Class1, Class2, Buffer, and Locking.

Note: Thread Identification is always reported.

If the List report is selected, JCL generation translates this option to LIST(CLASS1,CLASS2,CLASS3,BUFFER,LOCKING,DML1,DML2).

If the LongSummary report is selected, JCL generation translates this option to LONGSUM(CLASS1,CLASS2,CLASS3,BUFFER,LOCKING,DML1,DML2).

### **Report Options**

The DB2 Report processes all CMF performance data records that are within a network unit-of-work that involves some DB2 activity. You can control the amount of processing and volume of output by restricting the data that is reported.

Enter / to select the type of data to include in the report:

### Process DB2 Accounting records

Select this option for CICS PA to process DB2 Accounting (SMF 101) records. Selected is the default.

If not selected, then the CMFONLY operand is generated, and CICS PA just reports the DB2 statistics contained in the CMF performance records.

### List records with no DB2 activity

This option only applies to the DB2 List report. Select this option to report CMF performance records with DB2REQCT=0 provided they are part of a network unit-of-work that has some DB2 activity. If selected, the LISTZER0 operand is generated.

Not selected is the default.

### Long Summary with DB2 maximums

Select this option to include maximum values in the DB2 Accounting detail lines of the Long Summary report. If selected, the MAXLONGSUM operand is generated and both average and maximum values are reported. Selected is the default.

If not selected, the NOMAXLONGSUM operand is generated and only the averages are reported.

**Title** Title of the report. Specify up to 128 characters of text to describe the report. CICS PA concatenates the two lines of 64 exactly as entered to make one line which prints at the top of each page of the report below the heading. The default is blank (no title).

This option generates the TITLE1('left-half') and TITLE2('right-half') operands.

### **Performance Selection Criteria**

For information on how the Selection Criteria applies to the DB2 Accounting records, see "Selecting DB2 accounting records" on page 186.

Line Actions: Valid line actions are:

- I Display the menu of line actions.
- **S** Select to display the subpanel where Selection Criteria can be specified for this report. See "Specifying Selection Criteria" on page 176 for a discussion on how to do this.
- A Activate the Selection Criteria so they will be generated for this report when the Report Set is submitted. Selection Criteria can only be activated if one or more Select Statements are specified and not all are excluded. An asterisk \* indicates they are active.
- **D** Deactivate the Selection Criteria. Any you may have specified here will not be used.

## Select a System (DB2 SSID)

To report on a particular system, you can select one from a list of available systems by pressing **Prompt** (F4) from the **DB2 SSID** field in System Selection. Only the systems of that type are displayed. See Figure 120 on page 231 for an example showing a list of DB2 SSIDs.

Enter a / or **S** line action (or point-and-shoot) to select a system from the list to insert in your System Selection.

| Со                   | mmand ===> | nd ===> |        | Systems                    | Row 1 to 4 of 4<br>Scroll ===> PAGE |
|----------------------|------------|---------|--------|----------------------------|-------------------------------------|
| Select a System then |            | press E | nter.  |                            |                                     |
|                      | System     | Image   | Files  | Description                |                                     |
|                      | DB2P       | MVS1    | Yes    | DB2 Subsystem DB2P/MVS1    |                                     |
|                      | DB2D       | MVS1    | Yes    | DB2 Subsystem DB2D/MVS1    |                                     |
|                      | DB2E       |         | Yes    | DB2 Subsystem DB2E         |                                     |
|                      | DB2F       |         | No     | DB2 Subsystem DB2F         |                                     |
| **                   | ********   | ******  | ****** | ***** End of list ******** | *****                               |
|                      |            |         |        |                            |                                     |

Figure 120. Select a System (DB2 SSID)

## WebSphere MQ report

The WebSphere MQ report processes WebSphere MQ SMF accounting (SMF 116) records to produce a detailed view of WebSphere MQ usage by your CICS systems.

The WebSphere MQ List reports provide, depending on the WebSphere MQ accounting traces that are active, details about:

- Transactions
- WebSphere MQ Queues that were referenced
- WebSphere MQ global (not Transaction-specific or Queue-specific) statistics
- WebSphere Queue-specific commands issued by Transaction

These can be sorted and aggregated by Transaction ID or Queue name or both.

To request the report, enter line action **S** against the **WenSphere MQ** Subsystem Report on the Report Set panel. If reports of this type have been previously specified, the list of WebSphere MQ Reports is displayed. Otherwise, the WebSphere MQ panel is displayed for you to define your first report of this type.

| File    | Filter Edi  | t Systems Opti                    | ions Help                      |                                   |                               |
|---------|-------------|-----------------------------------|--------------------------------|-----------------------------------|-------------------------------|
| Command | ===>        | SAMPLE - WebSp                    | ohere MQ Re                    | ports                             | Row 1 from 2<br>_ Scroll ===> |
| _       | MQ SSID + I | n Selection<br>mage + Group +<br> | Output<br>MQ000001<br>MQ000002 | Selection<br>Criteria<br>NO<br>NO |                               |
| ******  | ********    | ******                            | end of list                    | **********                        | *******                       |

Figure 121. WebSphere MQ Reports

This panel displays the list of WebSphere MQ reports in this Report Set. You can select (edit), delete, or include/exclude any report, insert new ones, or rearrange them (move/copy).

The options are:

### **MQ System Selection**

System Selection identifies the MQ Subsystems and associated SMF files

that you want to report against. MQ System Selection can be specified here or on the WebSphere MQ Report panel. For more information, see page 232.

### Output

CICS PA provides a default **Report Output DDname** in the format **MQ00nnnn** where nnnn is **0001-9999**.

The line actions are the same as on similar Reports list panels. See page 190.

Enter line action **S** to select a report in the list.

| File Systems Options Help                               |                                                                          |
|---------------------------------------------------------|--------------------------------------------------------------------------|
| SAMPLE - WebSph<br>Command ===>                         | ere MQ Report                                                            |
| MQ System Selection:<br>SSID +<br>Image +<br>Group +    | Report Output:<br>DDname <b>MQ000001</b><br>Print Lines per Page (1-255) |
| Reports Required:<br>List report<br>Summary report      | Process Accounting Class Records:<br><u>1</u> 1. Class 1<br>2. Class 3   |
| Sort Summary by:<br>1 1. Transaction 2. Queue 3. Transa | ction/Queue 4. Queue/Transaction                                         |
| Report Filter:<br>Queue Name                            |                                                                          |
| Report Format:<br>Title                                 |                                                                          |
| Selection Criteria:<br>_ Performance                    |                                                                          |
| F1=Help F3=Exit F4=Prompt<br>F12=Cancel                 | F7=Backward F8=Forward F10=Actions                                       |

Figure 122. WebSphere MQ Report

Use this panel to specify report options and record selection criteria for the WebSphere MQ report. The only mandatory option is the Report Output DDname. You can let the other options default.

The options are:

### **MQ System Selection**

System Selection identifies the MQ Subsystems and associated SMF files that you want to report against. Any combination of MQ SSID, Image, or Group can be specified but must be defined in System Definitions. You can use **Prompt** (F4) to select from a list. To link directly to System Definitions, select **Systems** in the action bar.

Specify either:

- An MQ SSID.
- An MQ SSID for a particular Image. This identifies a particular MQ Subsystem when there is more than one with the same ID.

- An Image. CICS PA will report on all MQ systems running on this Image using the SMF files defined for the Image.
- An MQ SSID and Image combination plus a Group. This is useful to uniquely identify a system when there is more than one of the same name defined in System Definitions.
- A Group alone. CICS PA will report on all MQ systems in the Group to produce a single consolidated report.

CICS PA uses the System Selection in JCL generation to build the SSID(ssid1,ssid2,ssid3,...) and INput(SMFIN001,SMFIN002,SMFIN003,...) operands, and corresponding //SMFINnnn DD statements.

### **Report Output DDname**

The DDname for the report output which CICS PA uses when generating the JCL to run the Report Set. The DDname is mandatory and should be unique to separate the output of multiple reports.

CICS PA assigns a default DDname **MQ00nnnn** where nnnn is a sequential number **0001-9999** to ensure each report has a unique DDname.

This option generates the OUTPUT(ddname) operand.

### **Print Lines per Page**

The maximum number of lines, including headings, to print on each page of the report. Valid values are from 1 to 255. The default is **60.** 

The global value applies to all reports. If a value is specified on this report panel, the report value takes precedence over the global for this report only.

CICS PA JCL generation translates this field to the LINECount(nnn) operand.

### **Reports Required**

Enter / to select the reports you want produced.

- Select List to request the WebSphere MQ List report. This selection generates the LIST operand.
- Select **Summary** to request the WebSphere MQ Summary report. This selection generates the SUMMARY operand and is the default.

### **Process Accounting Class Records**

Select the type of MQ accounting data to process. Select either:

- 1. **Class 1** to request that the reports process MQ Class 1 records only. This is the default. This selection generates the CLASS1 operand.
- 2. **Class 3** to request that the reports process MQ Class 3 records only. This selection generates the CLASS3 operand.

If you need to report both Class 1 and Class 3 data, define another MQ report. CICS PA will produce both reports in a single pass of the data.

### Sort Summary by

Specify the required sorting sequence of the Summary report. You can order the Summary report by one of the following:

- 1. Transaction ID. This generates the SORT(TRAN) operand and is the default.
- 2. WebSphere Queue name. This generates the SORT(QUEUE) operand.
- 3. Transaction ID, then Queue name. This generates the SORT(TRAN,QUEUE) operand.
- 4. Queue name, then Transaction ID. This generates the SORT(QUEUE,TRAN) operand.

### **Report Filter**

Specify a Queue name to select records for a particular WebSphere MQ queue name. You can specify a pattern such as CICSMQ\* to include more than one queue name. The queue name is case-sensitive.

This option generates the QNAME(name) operand.

**Title** Title of the report. Specify up to 128 characters of text to describe the report. CICS PA concatenates the two lines of 64 exactly as entered to make one line which prints at the top of each page of the report below the heading. The default is blank (no title).

This option generates the TITLE1('left-half') and TITLE2('right-half') operands.

### **Performance Selection Criteria**

The fields that can be specified in Selection Criteria for filtering MQ accounting (SMF 116) records are:

| APPLID | CICS APPLID              |
|--------|--------------------------|
| TRAN   | CICS Transaction ID      |
| TASKNO | CICS Task ID             |
| START  | MQ Thread Begin Time     |
| STOP   | MQ Thread End Time       |
| ACTIVE | MQ Thread Begin-End Time |

Line Actions: Valid line actions are:

- *I* Display the menu of line actions.
- **S** Select to display the subpanel where Selection Criteria can be specified for this report. See "Specifying Selection Criteria" on page 176 for a discussion on how to do this.
- A Activate the Selection Criteria so they will be generated for this report when the Report Set is submitted. Selection Criteria can only be activated if one or more Select Statements are specified and not all are excluded. An asterisk \* indicates they are active.
- **D** Deactivate the Selection Criteria. Any you may have specified here will not be used.

## Select a System (MQ SSID)

To report on a particular system, you can select one from a list of available systems by pressing **Prompt** (F4) from the **MQ SSID** field in System Selection. Only the systems of that type are displayed. See Figure 123 on page 235 for an example showing a list of MQ SSIDs.

Enter a / or **S** line action (or point-and-shoot) to select a system from the list to insert in your System Selection.

| Command ===>           | >             | Systems |                                                            | Row 1 to 2 of 2<br>Scroll ===> PAGE |
|------------------------|---------------|---------|------------------------------------------------------------|-------------------------------------|
| Select a Sys           | stem then     | press E | nter.                                                      |                                     |
| System<br>MQ1T<br>MQ1P | Image<br>MVS1 |         | Description<br>MQ Subsystem MQ1T/MVS1<br>MQ Subsystem MQ1P |                                     |

Figure 123. Select a System (MQ SSID)

## WebSphere MQ accounting traces

WebSphere MQ accounting records are produced as a result of activating the Accounting Trace component of WebSphere MQ. That activation is a consequence of either coding a suitable parameter in a WebSphere MQ control block or by the issuing of a WebSphere MQ subsystem command from the MVS Operator Console. If the WebSphere MQ accounting trace is active, WebSphere MQ SMF accounting records (type 116) are produced with a subtype (0, 1 or 2) depending on what level of trace has been activated. If the MQ accounting trace is active, subtype 0 records are always produced but subtypes 1 and 2 are only produced if CLASS(3) is specified when the trace is activated; this can only be performed via an MVS Operator Command.

# OMEGAMON reports

| <br> <br> <br> <br> | The OMEGAMON reports process OMEGAMON XE for CICS (SMF 112) records to<br>produce a detailed view of how CICS transactions use the following types of<br>database management system (DBMS):<br>Adabas<br>CA-DATACOM<br>CA-IDMS<br>Supra |
|---------------------|----------------------------------------------------------------------------------------------------|
|                     |                                                                                                    |
| 1                   | For each type of DBMS, you can request up to three reports:                                                                                                    |
| I                   | <ul> <li>A List report, showing database usage for each transaction.</li> </ul>                                                                                                    |
| 1                   | <ul> <li>A Transaction Summary report, showing database usage summarized by</li> </ul>                                                                                                    |
| I                   | transaction ID.                                                                                                    |
| I                   | A Database Summary report, showing database usage summarized by database.                                                                                                    |
| I                   | The information in each report varies depending on the type of DBMS, but typically                                                                                                    |
| 1                   | includes elapsed times and counts for each of the methods that transactions use to                                                                                                    |
| I                   | access a database, such as read, write, add, update, and delete.                                                                                                    |
| I                   | To request one or more of these reports, enter line action S against the                                                                                                    |
| 1                   | <b>OMEGAMON</b> Subsystem Report on the Report Set panel. If reports of this type                                                                                                    |
| I                   | have been previously specified, the list of OMEGAMON reports is displayed.                                                                                                    |
| I                   | Otherwise, the OMEGAMON panel is displayed for you to define your first report of                                                                                                    |
| I                   | this type.                                                                                                    |
| 1                   |                                                                                                    |

|    |        |          | SAMPL     | .e – OMEGA | MON Reports        | <br>S          | Row 1 from 1 |
|----|--------|----------|-----------|------------|--------------------|----------------|--------------|
| Со | ommand | ===>     |           |            |                    |                | Scroll ===>  |
|    |        | Syst     | em Select | ion        |                    | Selection      |              |
| /  | Exc    | APPLID + | Image +   | Group +    | Output<br>OMEG0001 | Criteria<br>NO |              |
| ** | *****  | ******** | *******   | ***** E    | nd of list         | ******         | *****        |

Figure 124. OMEGAMON Reports

This panel displays the list of OMEGAMON reports in this Report Set. You can select (edit), delete, or include/exclude any report, insert new ones, or rearrange them (move/copy).

The options are the same as those for the Performance List Reports panel, except there is no Report Form. See "Performance List report" on page 188.

The line actions are the same as on similar Reports list panels. See page 190.

Enter line action S to select a report in the list.

| File Systems Options                                                                        | Help                                                                                                    |  |  |  |  |  |
|---------------------------------------------------------------------------------------------|----------------------------------------------------------------------------------------------------|--|--|--|--|--|
| Command ===>                                                                                | SAMPLE - OMEGAMON Report                                                                                  |  |  |  |  |  |
| CICS System Selection:<br>APPLID +<br>Image +<br>Group +                                    | Report Output:<br>DDname OMEG0001<br>Print Lines per Page (1-255)                                         |  |  |  |  |  |
| Reports Required:<br>/ List<br><u>7</u> Summary<br>/ By Transaction<br><u>7</u> By Database | Summary Options:<br>/ Average _ Total<br>_ Minimum / Maximum<br>_ Deviation<br>_ Peak <u>90</u> (50-100%) |  |  |  |  |  |
| Statistics to include:<br>/ Total DBMS activity<br>// Individual Database                   | DBMS Selection:<br>/ Adabas / Supra<br>/ CA-Datacom / CA-IDMS                                             |  |  |  |  |  |
| Report Format:<br>Title                                                                     |                                                                                                    |  |  |  |  |  |
| Selection Criteria:<br>_ Performance                                                        |                                                                                                    |  |  |  |  |  |
| F1=Help F3=Exit<br>F12=Cancel                                                               | F4=Prompt F7=Backward F8=Forward F10=Actions                                                              |  |  |  |  |  |

Figure 125. OMEGAMON Report

Use this panel to specify report options and record selection criteria for the OMEGAMON reports. The only mandatory option is the Report Output DDname. You can let the other options default.

The options are:

|

T

I

I

|

1

1

I

1

I

1

T

I

I

I

L

I

1

L

I

I

I

L

T

L

### **CICS System Selection**

Identifies the CICS APPLID(s) whose data you want to select for processing.

You can specify any combination of APPLID, Image, or Group, but these must be defined in your System Definitions. If you do not specify System Selection here or in the Global Options, then you will be prompted at run time to specify the System Selection. This will apply globally to all reports and extracts without their own System Selection. This is recommended as it allows you to run your Report Sets against any of your defined Systems. Press the **Prompt** key (F4) to select from a list of defined Systems, Images, or Groups. To modify your System Definitions, select **Systems** in the action bar.

Specify one of the following:

- A CICS APPLID. An APPLID that matches a defined System's name pattern is also allowed. For example, CICSP1 can be specified if CICSP\* is a defined system.
- An APPLID and an MVS Image. This identifies the MVS Image where your CICS system executes.
- An MVS Image. All CICS systems executing on this MVS Image will be selected.
- An APPLID and Image combination plus a Group. This is useful for uniquely identifying a CICS system when there are multiple CICS systems with the same name defined.
- A Group alone. CICS PA will select all CICS APPLIDs defined to the Group. For example, for transaction grouping, or for systems that connect via IRC/MRO or ISC/APPC.

CICS PA uses the System Selection in JCL generation to build the APPLID(applid1,applid2,applid3,...) and INput(SMFIN001,SMFIN002,SMFIN003,...) operands, and corresponding //SMFINnnn DD statements.

System Selection can also be specified either:

- In Global Options. The report-level specification takes precedence over the global.
- At run time. The run-time System Selection overrides the Global Options and optionally the report-level specification.

### **Report Output DDname**

The DDname for the report output which CICS PA uses when generating the JCL to run the Report Set. The DDname is mandatory and should be unique to separate the output of multiple reports.

CICS PA assigns a default DDname **OMEGnnnn** where nnnn is a sequential number **0001-9999** to ensure each report has a unique DDname.

This option generates the OUTPUT(ddname) operand.

### **Print Lines per Page**

The maximum number of lines, including headings, to print on each page of the report. Valid values are from 1 to 255. The default is **60**.

The global value applies to all reports. If a value is specified on this report panel, the report value takes precedence over the global for this report only. 1

T

Т

1

CICS PA JCL generation translates this field to the LINECount (nnn) operand.

### **Reports Required**

Enter / to select the reports you want produced:

List Requests the OMEGAMON List report. This option generates the LIST operand.

### Summary

Requests the OMEGAMON Summary report. This option generates the SUMMARY operand.

There are two types of Summary report:

### By Transaction

Requests the Transaction Summary report, which groups transaction data into sections for each transaction ID. Within each section, the report shows the transaction data for each database accessed by that transaction ID, followed by total figures for that transaction ID across all databases.

This option generates the SUMMARY(TRAN) operand.

### By Database

Requests the Database Summary report, which groups transaction data into sections for each database. Within each section, the report shows the transaction data for each transaction ID that has accessed that database, followed by total figures for that database for all transaction IDs.

This option generates the SUMMARY (DATABASE) operand.

If you select neither List nor Summary, then the generated command will contain neither the LIST operand nor the SUMMARY operand, and so the command will follow its default behavior, which is to produce the List report and both types of Summary report.

### **Summary Options**

The statistical functions that the Database Summary and Transaction Summary reports use to summarize transaction data. The options are: average, total, minimum, maximum, standard deviation, and peak percentile. Each option that you select produces additional rows in the reports, with the function name as the row heading.

### Statistics to include

Each OMEGAMON (SMF 112) record contains database usage details for a single transaction. A transaction may use one database, or it may use multiple databases from different types of DBMS. For each type of DBMS used by the transaction, the record contains a "totals" segment. For each database used by the transaction, the record contains a "detail" segment. This option specifies whether you want the report to include information from totals segments, details segments, or both:

### **Total DBMS activity**

Includes information from totals segments. This option generates the PRINT(TOTALS) operand.

### **Individual Database**

Includes information from detail segments. This option generates the PRINT(DB) operand.

### **DBMS Selection**

The types of DBMS for which you want to produce reports.

**Title** Title of the report. Specify up to 128 characters of text to describe the report. CICS PA concatenates the two lines of 64 exactly as entered to make one line which prints at the top of each page of the report below the heading. The default is blank (no title).

This option generates the TITLE1('left-half') and TITLE2('right-half') operands.

### **Performance Selection Criteria**

L

L

T

L

L

|

| | |

L

|

Т

T

I

I

|

I

I

L

L

L

You can specify Selection Criteria to filter the OMEGAMON (SMF 112) records on time period and field values to restrict reporting to the data that is of interest to you.

CICS PA checks only the following Performance Selection Criteria fields when filtering OMEGAMON records:

| APPLID   | CICS APPLID                          |
|----------|--------------------------------------|
| NETUOWPX | Originating System VTAM network name |
| UOWID    | Unit of work ID                      |
| START    | Task start time (see Note below)     |
| TRAN     | CICS transaction ID                  |
| FILENAME | Database (or file) name              |

All other fields are ignored.

**Note:** Report Interval-based selection for OMEGAMON records is limited to the Attach (START) time; the STOP and ACTIVE options are ignored.

Line Actions: Valid line actions are:

- *I* Display the menu of line actions.
- **S** Select to display the subpanel where Selection Criteria can be specified for this report. See "Specifying Selection Criteria" on page 176 for a discussion on how to do this.
- A Activate the Selection Criteria so they will be generated for this report when the Report Set is submitted. Selection Criteria can only be activated if one or more Select Statements are specified and not all are excluded. An asterisk \* indicates they are active.
- **D** Deactivate the Selection Criteria. Any you may have specified here will not be used.

## System reports

The System reports are produced from MVS system data stored in SMF files. Only the System Logger report is in this category.

## System Logger report

The System Logger report processes System Logger (SMF 88) records to provide information on the System Logger logstreams and coupling facility structures that are used by CICS Transaction Server for logging, recovery and backout operations. The report can assist with measuring the effects of tuning changes and identifying Logstream or Structure performance problems.

You can request two reports:

- 1. **System Logger List.** This report shows information on Logstream writes, deletes, and events, as well as Structure Alter events for each SMF recording interval.
- 2. **System Logger Summary.** This report summarizes Logstream and Structure statistics so you can measure Logger performance over a longer period of time.

These reports, when used in conjunction with the CICS Logger reports produced from the standard CICS statistics reporting utilities, provide a comprehensive analysis of the logstream activity for all your CICS systems.

To request a report, enter line action **S** against the **System Logger** System Report on the Report Set panel. If reports of this type have been previously specified, the list of System Logger Reports is displayed. Otherwise, the System Logger Report panel is displayed for you to define your first report of this type.

| File Filter Edit S                                                | ystems Options Help                      |                             |
|-------------------------------------------------------------------|------------------------------------------|-----------------------------|
| Command ===>                                                      | SAMPLE - System Logger Reports           | Row 1 from 1<br>Scroll ===> |
| System Sel<br>/ Exc Logger + Image<br>_ CICSP001 MVS1_<br>******* | + Group + Output Criteria<br>LOGR0001 NO | *****                       |

Figure 126. System Logger Reports

This panel displays the list of System Logger Reports in this Report Set. You can select (edit), delete, or include/exclude any report, insert new ones, or rearrange them (move/copy).

The options are:

### System Selection

System Selection identifies the System Logger(s) and associated SMF files you want to report against. Any combination of Logger, Image, or Group can be specified but must be defined in System Definitions. You can use **Prompt** (F4) to select from a list. To link directly to System Definitions, select **Systems** in the action bar.

Specify either:

• A System Logger.

- A Logger for a particular Image. This identifies a particular System Logger when there is more than one with the same ID.
- An Image. CICS PA will report on all systems running on this Image using the SMF files defined for the Image.
- A Logger and Image combination plus a Group. This is useful to uniquely identify a system when there is more than one of the same name defined in System Definitions.
- A Group alone. CICS PA will report on all System and Image combinations in the Group to produce a single consolidated report.

CICS PA uses the System Selection in JCL generation to build the INput (SMFIN001, SMFIN002, SMFIN003,...) operand and corresponding //SMFINnnn DD statements.

### Output

|

|

L

Τ

I

1

T

L

1

I

Т

Τ

L

L

CICS PA provides a default **Report Output DDname** in the format **LOGRnnnn** where nnnn is **0001-9999**.

The line actions are the same as on similar Reports list panels. See page 190.

To display the System Logger Report panel, enter line action **S** against the **System** Logger Performance Report on the Report Set panel, then if the list of previously specified reports is displayed, enter line action **S** against a particular report in the list.

```
File Systems Options Help
 _____
                   SAMPLE – System Logger Report
Command ===>
                               Report Output:
System Selection:
 Logger . . CICSP001 +
                                 Image . . MVS1____+
 Group . .
  orts Required:
List
_ Include ALTER records
Reports Required:
                               Ordering Options:
                                \frac{1}{2} 1. Sort by Logstream Name
_ List
                                    2. Sort by Structure Name
     Sort by Time
/ Summary

        Summary
        SMF Options:

        Interval
        (hh:mm)
        Recording Interval
        (mins)

Report Format:
Title ..
Selection Criteria:
_ Logger
   Logstream Name . . .
   Structure Name . . .
```

Figure 127. System Logger Report

Use this panel to specify report options for the System Logger report. The report format is fixed. The only mandatory options are the DDname for the report output and the Sort order. You can let the other options default. Note that you cannot control the number of print lines per page for the System Logger Report. In addition to filtering by Logstream or Structure name or both, you can also filter records from processing by specifying selection criteria. The options are:

### System Selection

System Selection identifies the System Logger(s) and associated SMF files you want to report against. Any combination of Logger, Image, or Group can be specified but must be defined in System Definitions. You can use **Prompt** (F4) to select from a list. To link directly to System Definitions, select **Systems** in the action bar.

### Specify either:

- A System Logger.
- A Logger for a particular Image. This identifies a particular System Logger when there is more than one with the same ID.
- An Image. CICS PA will report on all systems running on this Image using the SMF files defined for the Image.
- A Logger and Image combination plus a Group. This is useful to uniquely identify a system when there is more than one of the same name defined in System Definitions.
- A Group alone. CICS PA will report on all System and Image combinations in the Group to produce a single consolidated report.

CICS PA uses the System Selection in JCL generation to build the INput (SMFIN001, SMFIN002, SMFIN003,...) operand and corresponding //SMFINnnn DD statements.

### **Report Output DDname**

The DDname for the report output which CICS PA uses when generating the JCL to run the Report Set. The DDname is mandatory and should be unique to separate the output of multiple reports.

CICS PA assigns a default DDname **LOGRnnnn** where nnnn is a sequential number **0001-9999** to ensure each report has a unique DDname.

This option generates the OUTPUT (ddname) operand.

## **Reports Required**

Enter / to select the reports you want produced.

 Select List to request the System Logger List report, a list of all Logger interval records in the SMF File. This selection generates the LIST operand.

You can also select **Include ALTER records** to include Structure Alter events in the report. These apply to Structures, not individual Logstreams, and are reported with a Logstream name of \*ALTER\*. This selection generates the LIST(ALTER) operand.

By default, the List report entries are printed in Logstream or Structure name sequence, depending on the Report Option selected. However, by selecting the **Sort by Time** option, the entries are printed in Logstream or Structure name sequence within each Interval expiry period. This selection generates the LIST(TIMESEQ) operand.

• Select **Summary** to request the System Logger Logstream Summary and Structure Summary reports. (A summary of ALTER activity is not included.) This selection generates the SUMMARY operand.

The default report is the Summary.

## Summary Interval

To present a single summary of records for the entire reporting period, leave this field blank (this is the default). To summarize

Т

Т

records at intervals within the reporting period, enter a multiple of the SMF reporting interval, from 00:01 to 23:59. For example, if the SMF reporting interval was 5 minutes at the time that the logger records were written, then you can generate a System Logger Summary report that summarizes the logger records at any multiple of 5 minutes: 05:00, 10:00, 15:00 etc.

If you specify a Summary Interval, then ensure that the value you specify is an exact multiple of the SMF reporting interval. Otherwise, each of the summaries in the report may not be calculated from the same number of records.

This option appends a SUMMARYINTERVAL(hh:mm) suboperand to the SUMMARY operand.

# **Ordering Options**

L

L

L

T

L

I

I

I

L

|

L

L

L

|

|

I

|

L

L

1

L

I

Т

The sort sequence for the System Logger List and Summary reports.

Select option **1** to sort by Logstream name, MVS ID, Structure name, then time stamp. This is the default. This selection generates a SORT(LOGSTREAMNAME) operand.

Select option **2** to sort by Structure name, Logstream name, MVS ID, then time stamp. This selection generates a SORT(STRUCTURENAME) operand.

### SMF Options: Recording Interval

The SMF global recording interval as specified in the INTVAL parameter of the SMFPRMnn PARMLIB member.

Specify an interval from 1 to 60 minutes. If not specified, CICS PA uses the recording interval in effect on the reporting system. The interval value is used by CICS PA for rate per second calculations in the System Logger Summary reports. If the interval used by CICS PA does not match the data, the total interval and rate calculations will be incorrect.

This option generates the INTERVAL(minutes) operand.

# Selection Criteria

Optionally, specify the **Logstream Name** and **Structure Name** patterns to be reported. Masking characters % and \* are allowed. Examples of possible patterns are:

| TEST.DFHLOG | which must match exactly                          |
|-------------|---------------------------------------------------|
| PROD.*      | which can match PROD.DFHLOG                       |
| PROD.MVSA%  | which can match PROD.MVSA1, but not PROD.MVSA1LOG |

These options generate the LOGSTREAM('name.or.pattern') and STRUCTURE('name.or.pattern') operands.

To specify Selection Criteria to filter the System Logger records on time period and other field values, enter **S** next to **Logger**.

Line Actions: Valid line actions are:

- *I* Display the menu of line actions.
- **S** Select to display the subpanel where Selection Criteria for this extract can be specified. See "Specifying Selection Criteria" on page 176 for a discussion on how to do this.
- A Activate the Selection Criteria so they will be generated for this extract when the Report Set is submitted. Selection Criteria can

1

T

1

1

only be activated if one or more Select Statements are specified and not all are excluded. An asterisk \* indicates they are active.

**D** Deactivate the Selection Criteria. Any you have specified here will not be used.

CICS PA JCL generation translates Selection Criteria to the SELECT (LOGGER operand.

**Title** Title of the report. Specify up to 128 characters of text to describe the report. CICS PA concatenates the two lines of 64 exactly as entered to make one line which prints at the top of each page of the report below the heading. The default is blank (no title).

This option generates the TITLE1('left-half') and TITLE2('right-half') operands.

# Select a System (Logger)

To report on a particular system, you can select one from a list of available systems by pressing **Prompt** (F4) from the **Logger** field in System Selection. Only the systems of that type are displayed. See Figure 128 for an example showing a list of System Loggers.

Enter a / or **S** line action (or point-and-shoot) to select a system from the list to insert in your System Selection.

| Command ===>         |          |         | Systems                                                                | Row 1 to 1 of 1<br>Scroll ===> PAGE |
|----------------------|----------|---------|------------------------------------------------------------------------|-------------------------------------|
| Select a Sys         | tem then | press E | nter.                                                                  |                                     |
| System<br>. CICSP001 |          | Yes     | Description<br>System Log for CICSPLOG/MVS<br>***** End of list ****** |                                     |

Figure 128. Select a System (Logger)

# **Performance Graph reports**

The Performance Graph reports process CMF performance class data to produce graph-style reports showing response times (average, maximum) and transaction counts by time interval.

# **Transaction Rate Graph report**

The Transaction Rate Graph report helps you understand other graphs and reports by showing the number of transactions on which the reported data is based. It is also useful in understanding the rate at which the CICS system is running or is able to run. It is useful as a daily indicator of system activity, and helps you understand other graphs and reports by showing the number of transactions on which the reported data is based.

To request the report, enter line action **S** against the **Transaction Rate** Performance Graph on the Report Set panel. If reports of this type have been previously specified, the list of Transaction Rate Graphs is displayed. Otherwise, the Transaction Rate Graph panel is displayed for you to define your first report of this type.

|                                                | ===> |
|------------------------------------------------|------|
| System Selection Selection                     |      |
| ′ Exc APPLID + Image + Group + Output Criteria |      |
| CICSP001 GRTE0001 YES                          |      |
| DEVT MVS1 GRTE0002 NO                          |      |
| CICST001 GRTE0003 YES                          |      |
| * RSYSGRP1 GRTE0004 NO                         |      |

Figure 129. Transaction Rate Graphs

This panel displays the list of Transaction Rate Graph reports in this Report Set. You can select (edit), delete, or include/exclude any report, insert new ones, or rearrange them (move/copy).

The options and line actions are the same as those for the Performance List Reports panel, except there is no Report Form. See "Performance List report" on page 188.

CICS PA provides a default **Report Output DDname** in the format **GRTEnnnn** where nnnn is **0001-9999**.

To display the Transaction Rate Graph panel, enter line action **S** against the **Transaction Rate** Performance Graph Report on the Report Set panel, then if the list of previously specified graph reports is displayed, enter line action **S** against a particular report in the list.

| File Systems Options Help                                                                                                  |
|----------------------------------------------------------------------------------------------------|
| SAMPLE - Transaction Rate Graph                                                                                            |
| Command ===>                                                                                                    |
| System Selection: Report Output:                                                                                           |
| APPLID CICSP001 +         DDname GRTE0001           Image +         Print Lines per Page (1-255)                           |
| Group +                                                                                                    |
| Graph Options:<br>Time Interval 00:05:00 (hh:mm:ss)<br>Average Response Time (seconds)<br>Number of Transactions Completed |
| Report Format:<br>Title                                                                                                    |
| Selection Criteria:<br>Performance *                                                                                       |
| F1=Help F3=Exit F4=Prompt F7=Backward F8=Forward F10=Actions<br>F12=Cancel                                                 |

Figure 130. Transaction Rate Graph

Use this panel to specify report options and record selection criteria for the Transaction Rate Graph report. The report format is fixed. The only mandatory option is the DDname for the report output (the CICS PA default is **GRTEnnnn**). You can let the other options default.

The report options are the same as those for the Performance List Report (see "Performance List report" on page 188), except there is no Report Form and there are additional options for the attributes of the graphs:

#### **Time Interval**

Т

The Transaction Rate Graph Report produces two graphs: average response time and number of transactions completed in each interval. Specify the time interval (in minutes) for the scale of the vertical axis of both graphs.

Specify a value in the range **00:00:01** (1 second) to **24:00:00** (24 hours). The default is 00:05:00 (5 minutes).

A time interval of less than one hour must fit evenly into the hour. CICS PA will round it down to the nearest interval that aligns to the hour. For example, 1.35 is reduced to 00:01:30 minutes which will produce 40 interval report lines for each hour of data.

A time interval of more than one hour must fit evenly into the day. CICS PA will round it down to the nearest interval that aligns to the day. For example, 10.30.23 is reduced to 08:00:00 hours which will produce 3 interval report lines for each day of data.

Minutes take precedence for an abbreviated entry. For example:

- 1 becomes 00:01:00
- **1.1** becomes 00:01:00 (rounded down from 00:01:01)
- **1.1.1** becomes 01:00:00 (rounded down from 01:01:01)

This option generates the INTERVAL(hh:mm:ss) operand.

# Average Response Time (seconds)

This applies to the graph of average response time (horizontal axis) in each time interval (vertical axis). Specify the high end (in seconds) of the range of values for the horizontal axis. This option generates the RANGE1(seconds) operand.

# Number of Transactions Completed

This applies to the graph of the number of transactions completed (horizontal axis) in each time interval (vertical axis). Specify the high end of the range of values for the horizontal axis. This option generates the RANGE2(number) operand.

# **Transaction Response Time Graph report**

The Transaction Response Time Graph Report shows the service level (response time) for completed transactions. It can be requested daily to determine, over a period of time, the level of service (response time).

To request the report, enter line action **S** against the **Transaction Response Time** Performance Graph on the Report Set panel. If graph reports of this type have been previously specified, the list of Transaction Response Time Graphs is displayed. Otherwise, the Transaction Response Time Graph panel is displayed for you to define your first report of this type.

|        |          | SAMPLE -  | Transacti | on Response | e Time Graphs | Row 1 from    |
|--------|----------|-----------|-----------|-------------|---------------|---------------|
| ommand | ===>     |           |           |             |               | _ Scroll ===> |
|        | Syst     | em Select | ion       |             | Selection     |               |
| Exc    | APPLID + | Image +   | Group +   | Output      | Criteria      |               |
|        | CICSP001 |           | -         | GRSP0001    | YES           |               |
|        | DEVT     | MVS1      |           | GRSP0002    | NO            |               |
|        | CICST001 |           |           | GRSP0003    | YES           |               |
| *      |          |           | RSYSGRP1  | GRSP0004    | NO            |               |

Figure 131. Transaction Response Time Graphs

This panel displays the list of Transaction Response Time Graph Reports in this Report Set. You can select (edit), delete, or include/exclude any report, insert new ones, or rearrange them (move/copy).

The options and line actions are the same as those for the Performance List Reports panel, except there is no Report Form. See "Performance List report" on page 188.

CICS PA provides a default **Report Output DDname** in the format **GRSPnnnn** where nnnn is **0001-9999.** 

To display the Transaction Response Time Graph panel, enter line action **S** against the **Transaction Response Time** Performance Graph Report on the Report Set panel, then if the list of previously specified graph reports is displayed, enter line action **S** against a particular report in the list.

| File Systems Options                                                              | Help                                                                     |
|-----------------------------------------------------------------------------------|--------------------------------------------------------------------------|
| SAMPLE -<br>Command ===>                                                          | Transaction Response Time Graph                                          |
| System Selection:<br>APPLID <b>CICSP001</b> +<br>Image +<br>Group +               | Report Output:<br>DDname <b>GRSP0001</b><br>Print Lines per Page (1-255) |
| Graph Options:<br>Time Interval<br>Average Response Time<br>Maximum Response Time | (seconds)                                                                |
| Report Format:<br>Title                                                           |                                                                          |
| Selection Criteria:<br>_ Performance *                                            |                                                                          |
| F1=Help F3=Exit<br>F12=Cancel                                                     | F4=Prompt F7=Backward F8=Forward F10=Actions                             |

Figure 132. Transaction Response Time Graph

Use this panel to specify report options and record selection criteria for the Transaction Response Time Graph. The report format is fixed. The only mandatory option is the DDname for the report output (the CICS PA default is **GRSPnnnn**). You can let the other options default.

The report options are the same as those for the "Performance List report" on page 188, except there is no Report Form and there are additional options for the attributes of the graphs:

#### Time Interval

I

I

|

I

L

1

T

T

T

I

I

L

I

The Transaction Response Time Graph report produces two graphs: average response time and maximum response time in each interval. Specify the time interval (in minutes) for the scale of the vertical axis of both graphs.

Specify a value in the range **00:00:01** (1 second) to **24:00:00** (24 hours). The default is 00:05:00 (5 minutes).

A time interval of less than one hour must fit evenly into the hour. CICS PA will round it down to the nearest interval that aligns to the hour. For example, 1.35 is reduced to 00:01:30 minutes which will produce 40 interval report lines for each hour of data.

A time interval of more than one hour must fit evenly into the day. CICS PA will round it down to the nearest interval that aligns to the day. For example, 10.30.23 is reduced to 08:00:00 hours which will produce 3 interval report lines for each day of data.

Minutes take precedence for an abbreviated entry. For example:

- 1 becomes 00:01:00
- **1.1** becomes 00:01:00 (rounded down from 00:01:01)
- **1.1.1** becomes 01:00:00 (rounded down from 01:01:01)

This option generates the INTERVAL(hh:mm:ss) operand.

# Average Response Time (Seconds)

This applies to the graph of average response time (horizontal axis) in each time interval (vertical axis). Specify the high end (in seconds) of the range of values for the horizontal axis. This option generates the RANGE1(seconds) operand.

# Maximum Response Time (Seconds)

This applies to the graph of maximum response time (horizontal axis) in each time interval (vertical axis). Specify the high end (in seconds) of the range of values for the horizontal axis. This option generates the RANGE2(seconds) operand.

# **Extracts**

I

The extracts process SMF data to produce extract data sets suitable for further manipulation and analysis. For example:

- Analyze the Cross-System Work Extract data using CICS PA Performance Reports such as the List, Summary, and Totals reports.
- Analyze the Performance Export or System Logger Extract data using external programs such as DB2, or PC tools such as Lotus 1-2-3.
- Specify the Record Selection Extract data sets as your SMF Files in System Definitions to reduce the volume of data processed by CICS PA.

# **Cross-System Work extract**

The Cross-System Work Extract is created for the purpose of correlating performance class data from one or more regions. The extract records are based on a single network unit-of-work, as opposed to a single transaction. All performance class records contained in a single network unit-of-work are added, or combined. These records are then written to the extract data set as one record which represents all the work done on behalf of the network unit-of-work. A Recap report containing processing statistics is always printed at the end of extract processing.

Since the extract records are in the same format as the CMF performance class records, the extract data set can be used as input to CICS PA for further processing; for example, to run the Performance List, Performance List Extended, Performance Summary, and Performance Totals Reports.

To request the extract, enter line action **S** against the **Cross-System Work** Extract on the Report Set panel. If extracts of this type have been previously specified, the list of Cross-System Work Extracts is displayed. Otherwise, the Cross-System Work Extract panel is displayed for you to define your first extract of this type.

| Command    | SAMPLE - Cross-System Work H                                                                                 | Extracts                    | Row 1 from 2<br>_ Scroll ===> |
|------------|----------------------------------------------------------------------------------------------------|-----------------------------|-------------------------------|
| / Exc<br>- | System Selection<br>APPLID + Image + Group + Recap<br>MROPROD_ CROX0001<br>Output Data Set 'MROPROD.CROSSWK' | Selection<br>Criteria<br>NO |                               |
| _          | AORPROD CROX0002<br>Output Data Set 'AORPROD.CROSSWK'                                                        | NO                          |                               |

Figure 133. Cross-System Work Extracts

This panel displays the list of Cross-System Work Extracts in this Report Set. You can edit, select (edit), delete, or include/exclude any extract, insert new ones, or rearrange them (move/copy).

The options are:

**Exc** The report or extract is marked by an asterisk \* if it is to be **Excluded** from reporting. Enter the line action **X** to reverse the Exclude status.

# **System Selection**

Identifies the CICS APPLID(s) whose data you want to select for processing.

You can specify any combination of APPLID, Image, or Group, but these must be defined in your System Definitions. If you do not specify System Selection here or in the Global Options, then you will be prompted at run time to specify the System Selection. This will apply globally to all reports and extracts without their own System Selection. This is recommended as it allows you to run your Report Sets against any of your defined Systems. Press the **Prompt** key (F4) to select from a list of defined Systems, Images, or Groups. To modify your System Definitions, select **Systems** in the action bar.

Specify one of the following:

- A CICS APPLID. An APPLID that matches a defined System's name pattern is also allowed. For example, CICSP1 can be specified if CICSP\* is a defined system.
- An APPLID and an MVS Image. This identifies the MVS Image where your CICS system executes.
- An MVS Image. All CICS systems executing on this MVS Image will be selected.
- An APPLID and Image combination plus a Group. This is useful for uniquely identifying a CICS system when there are multiple CICS systems with the same name defined.
- A Group alone. CICS PA will select all CICS APPLIDs defined to the Group. For example, for transaction grouping, or for systems that connect via IRC/MRO or ISC/APPC.

CICS PA uses the System Selection in JCL generation to build the APPLID(applid1,applid2,applid3,...) and INput(SMFIN001,SMFIN002,SMFIN003,...) operands, and corresponding //SMFINnnn DD statements.

System Selection can also be specified either:

- In Global Options. The report-level specification takes precedence over the global.
- At run time. The run-time System Selection overrides the Global Options and optionally the report-level specification.
- **Recap** The DDname for the Recap report which prints at the end of extract processing to provide processing statistics. The DDname is mandatory.

CICS PA assigns a default DDname **CROXnnnn** where nnnn is a sequential number **0001-9999** to ensure each Recap report has a unique DDname.

This option generates the OUTPUT(ddname) operand.

# **Selection Criteria Indicator**

This indicator is generated by CICS PA.

YES indicates that Selection Criteria are activated for this extract.

**NO** indicates that Selection Criteria are not activated for this extract. This is because no Selection Criteria have been specified, all Select Statements are Excluded, or the Selection Criteria have been deactivated.

### **Output Data Set**

The name of the data set where the extract records are written. If CICS PA is to create the data set at run time, the default allocation attributes specified on the Reporting Allocation Settings panel are used in generating the JCL. If the data set is already cataloged, then CICS PA will use DISP=OLD or DISP=MOD according to your request to overwrite or append to the existing data set.

When generating the JCL, CICS PA assigns a default DDname **CPAOXSnn** where nn is a sequential number **01-99** to ensure uniqueness.

When specifying the data set name, standard TSO conventions apply.

*Line Actions:* The line actions that can be performed against the list of extracts are:

- / Display the menu of line actions.
- **S** Select this row to review or modify.
- I Insert a row.
- **R** Repeat this row.
- **C** Copy this row.
- M Move this row.
- A Move/Copy after this row.
- B Move/Copy before this row.
- **D** Delete this row.

L

L

**X** Reverse the Exclude status.

To display the Cross-System Work Extract panel, enter line action **S** against the **Cross-System Work** Performance Extract on the Report Set panel, then if the list of previously specified extracts is displayed, enter line action **S** against a particular extract in the list.

```
File Systems Options Help
-----
               SAMPLE - Cross-System Work Extract
Command ===>
System Selection:
                                Extract Recap:
APPLID . . _____ +
                                 DDname . . . CROX0001
Image ...
                  +
Group . . MROPROD +
Output Data Set . . 'MROPROD.CROSSWK'_
Disposition . . . 1 1. OLD Record Compression . . 1 1. No
                  2. MOD
                                                     2. Yes
Processing Options:
                                      Record Formatting Options:
1 1. UOWs with more than one record
                                       APPLID . . MULTIPLE
  2. UOWs with a single record
                                        MVS ID . . CICS
  3. All UOWs
Selection Criteria:
                                         Additional User Fields:
_ Performance (Record pre-processing)
                                         _ User Fields *
   Performance (Unit-of-work post-processing)
                                  F7=Backward F8=Forward F10=Actions
F1=Help
            F3=Exit
                       F4=Prompt
F12=Cancel
```

Figure 134. Cross-System Work Extract

Use this panel to specify extract options and record selection criteria for the Cross-System Work Extract. The mandatory options are the name and disposition of the Extract Data Set, the DDname for the Recap report, and the network unit-of-work (UOW) Processing Option. You can let the other options default.

# **System Selection**

The APPLID(s) and SMF data files that apply to this extract.

You can specify any combination of APPLID, Image, or Group, but these must be defined in your System Definitions. If you do not specify System Selection here or in the Global Options, then you will be prompted at run time to specify the System Selection. This will apply globally to all reports and extracts without their own System Selection. This is recommended as it allows you to run your Report Sets against any of your defined Systems. Press the **Prompt** key (F4) to select from a list of defined Systems, Images, or Groups. To modify your System Definitions, select **Systems** in the action bar.

Specify one of the following:

- A CICS APPLID. An APPLID that matches a defined System's name pattern is also allowed. For example, CICSP1 can be specified if CICSP\* is a defined system.
- An APPLID and an MVS Image. This identifies the MVS Image where your CICS system executes.
- An MVS Image. All CICS systems executing on this MVS Image will be selected.
- An APPLID and Image combination plus a Group. This is useful for uniquely identifying a CICS system when there are multiple CICS systems with the same name defined.
- A Group alone. CICS PA will select all CICS APPLIDs defined to the Group. For example, for transaction grouping, or for systems that connect via IRC/MRO or ISC/APPC.

CICS PA uses the System Selection in JCL generation to build the APPLID(applid1,applid2,applid3,...) and INput(SMFIN001,SMFIN002,SMFIN003,...) operands, and corresponding //SMFINnnn DD statements.

System Selection can also be specified either:

- In Global Options. The report-level specification takes precedence over the global.
- At run time. The run-time System Selection overrides the Global Options and optionally the report-level specification.

Optionally, user fields can be appended to the Cross-System Work Extract. The APPLID is used by CICS PA to initially populate the list of user fields which you can then modify using the **User Fields** option.

# **Output Data Set**

The name of the data set where the extract records are written. If CICS PA is to create the data set at run time, the default allocation attributes specified in Reporting Allocation Settings are used when generating the JCL. If the data set is already cataloged, then CICS PA will use DISP=OLD or DISP=MOD according to your request to overwrite or append to the existing data set. Alternatively, you can use a GDG to create a new data set each time the extract is run.

When generating the JCL, CICS PA assigns a default DDname **CPAOXSnn** where nn is a sequential number **01-99** to ensure uniqueness.

When specifying the data set name, standard TSO conventions apply. For example, if the TSO option **PROFILE PREFIX** is in effect, the prefix will be appended as the high-level qualifier unless the data set name is enclosed in quotes.

#### Disposition

Т

L

I

L

1

1

T

I

L

Т

I

I

The DISP value that you want the generated JCL to use for the output data set if it is already cataloged:

**OLD** Overwrites the data set contents with the new extract data.

**MOD** Appends the new extract data.

You must specify one of these dispositions regardless of whether the output data set is cataloged. If the output data set is not cataloged when CICS PA generates the JCL, then CICS PA generates the JCL using DISP=(NEW,CATLG) to catalog it.

### **Record Compression**

Select whether you want the SMF records in the extract file to be in compressed or uncompressed format. This option applies whether the records in the input SMF file are compressed or not.

If you select Yes, CICS PA writes compressed CICS SMF records, regardless of the CICS release level that created the input records. Although CICS only introduced support for writing compressed SMF records in CICS Transaction Server Version 3.2, you can use CICS PA to create an extract file of compressed CICS SMF records for any CICS release supported by CICS PA. You can use extract files containing compressed SMF records as input to CICS PA, just like any other SMF file, even though the CICS product level that originally created those SMF records cannot write them in compressed format.

Selecting this option generates the COMPRESS operand.

# **Processing Options:**

Select option **1 - UOWs with more than one record** to report only the transaction performance records whose network unit-of-work spans multiple CMF records. This is the default. This selection generates the PRINTMultiple operand.

Select option **2 - UOWs with a single record** to report only the transaction performance records consisting of network units-of-work that include only a single CMF record. This selection generates the PRINTSingle,NOPRINTMultiple operand.

Select option **3 - All UOWs** to report all the transaction performance records. This selection generates the PRINTSingle, PRINTMultiple operand.

#### **Record Formatting Options:**

The APPLID and MVS Image that CICS PA is to write in all extract records.

CICS PA JCL generation translates the settings to the SYSID(applid, mvsimage) operand.

The extract records contain composite data from multiple CICS systems. For CICS PA to later process the extract file as input, you must define the file and this APPLID/MVS Image combination in System Definitions.

# APPLID

The APPLID that CICS PA is to write in all extract records. Specify up to eight alphanumeric (A-Z,0-9) or special (@,#,\$) characters. The default is **MULTIPLE.** 

### **MVS ID**

The MVS Image that CICS PA is to write in all extract records. Specify up to four alphanumeric (A-Z,0-9) or special (@,#,\$) characters, with the first alphabetic or special. The default is **CICS**.

# **Performance Selection Criteria**

You can specify Selection Criteria to filter the CMF records on time period and field values to restrict reporting to the data that is of interest to you. For the Cross-System Work extract, there are two levels of filtering available:

- **Record pre-processing.** CICS PA JCL generation translates Selection Criteria to the SELECT (PERFORMANCE operand.
- Unit-of-work post-processing. There is an additional filtering capability available. This generates the SELU0W operand to provide filtering across tasks in multi-task UOWs. If one task in a UOW matches the SELUOW selection criteria, then the entire UOW is selected. For more information, see "CROSSsystem Cross-System Work report and extract" on page 402.

Line Actions: Valid line actions are:

- *I* Display the menu of line actions.
- **S** Select to display the subpanel where Selection Criteria can be specified for this report. See "Specifying Selection Criteria" on page 176 for a discussion on how to do this.
- A Activate the Selection Criteria so they will be generated for this report when the Report Set is submitted. Selection Criteria can only be activated if one or more Select Statements are specified and not all are excluded. An asterisk \* indicates they are active.
- **D** Deactivate the Selection Criteria. Any you may have specified here will not be used.

# **Additional User Fields**

User fields can be specified for inclusion in the Cross-System Work Extract records. CICS PA uses the specified APPLID to locate the MCT and initially populate the list of user fields. See Figure 135 on page 257.

Line Actions: The valid line actions are:

- *I* Display the menu of line actions.
- **S** Select to display the subpanel where user fields are specified. When selected for the first time, an APPLID must be specified so the appropriate user fields can be found from the MCT.
- A Activate the User Fields so they will be included for this extract when the Report Set is submitted. User Fields can only be activated if at least one has been specified and not all are excluded. An asterisk \* indicates they are active.
- **D** Deactivate the User Fields. Although you may have specified user fields for this extract, they will not be included when the Report Set is submitted.

# User fields for the Cross-System Work extract

To display the User Fields subpanel, enter line action  ${\bf S}$  against User Fields on the Cross-System Work Extract panel.

| ommand | ===>     | Use       | er Fie | 1ds    | Row 1<br>Scroll ===> | from 7<br>PAGE |
|--------|----------|-----------|--------|--------|----------------------|----------------|
|        |          |           |        | Char   | Maximum              |                |
| / Exc  | Dictiona | ry Defini | ition  | Length | Length               |                |
| _      | CLOCK1   | CPAUSR1   | S001   |        | 8                    |                |
| *      | CLOCK2   | CPAUSR1   | S002   |        | 8                    |                |
| _      | CLOCK3   | CPAUSR1   | S003   |        | 8                    |                |
| _      | COUNT5   | CPAUSR2   | A005   |        | 4                    |                |
| - *    | RMIDATA  | DBCTL     | C001   | 256    | 256                  |                |
| _      | FIELD1   | CPAUSR1   | C001   | _12    | 12                   |                |
|        | FIELD1   | CPAUSR2   | C001   | _12    | 12                   |                |

Figure 135. Cross-System Work Extract: User Fields

This panel displays the user fields to be included in the Cross-System Work Extract record. The list of fields is initially populated by CICS PA using the specified APPLID to locate the MCT. You can change the Include/Exclude status of the fields, or delete unwanted fields, but once deleted they cannot be reinstated. You can also modify the length of character fields.

The options are:

# **Exclude Indicator**

An asterisk \* in this field indicates that the row is excluded and will not be included in extract processing.

Use line action **X** to reverse the Exclude indicator.

# **Dictionary Definition**

The description of the user field in the format *informalname owner xnnn* where:

- *informalname* is the CMF informal name for the field. This is placed in the dictionary record of the Cross-System Work Extract and can be used in subsequent reporting, for example, as the column heading.
- owner is the CICS component that 'owns' the field.
- *x* indicates the data type:
  - A 32- or 64-bit count
  - C character string
  - **S** clock (both Time and Count parts are extracted)
- nnn is the field identifier. For Clock or Count fields, this identifies which of the 256 clocks and 256 counts are extracted. For character fields, it will always be 001.

# Character Field Length

The length of the field in the extract record, for character user fields only. If this length is shorter than the maximum length of the field, the value will be truncated in the extract. Values longer than the field length are not allowed.

# **Maximum Length**

The original length of the user field. For clock or count fields, this is the

length of the field in the extract record. For character fields, this length can be overridden by changing the **Char Length** value.

Line Actions: The valid line actions on this panel are:

- I Display the menu of line actions
- **D** Delete this field (Deleted fields cannot be reinstated)
- **X** Reverse this row's Exclude status (Exclude/Include)

# **Exported Performance Data extract**

An Exported Performance Data Extract is created as a delimited text file for the purpose of importing the CMF performance class data into PC spreadsheet or database tools for further detailed analysis and reporting. Once transferred to a workstation file the exported performance class data is available to PC applications such as Lotus 1-2-3.

A Recap report containing processing statistics is always printed at the end of extract processing.

To request the export, enter line action **S** against the **Export** Extract on the Report Set panel. If exports have been previously specified, the list of Exports is displayed. Otherwise, the Export panel is displayed for you to define your first one.

| Command    | ===>                 |                   | SAMPLE -                    | Exports                       |        | Row 1 from 2<br>Scroll ===>  |
|------------|----------------------|-------------------|-----------------------------|-------------------------------|--------|------------------------------|
| / Exc<br>— | APPLID +<br>CICSP001 | Image +           | tion<br>Group +<br>CICSP001 | Recap<br>EXPT0001<br>.EXPORT' | Form + | Selection<br>Criteria<br>YES |
| _          | DEVT<br>Output Da    | MVS1<br>ata Set . | 'DEVTMVS1                   | EXPT0002<br>.EXPORT'          |        | NO                           |

Figure 136. Exports

This panel displays the list of Exported Performance Data Extracts in this Report Set. You can select (edit), delete, or include/exclude any extract, insert new ones, or rearrange them (move/copy).

The options and line actions are the same as on the Cross-System Work Extracts panel (see "Cross-System Work extract" on page 251), except for the addition of a Report Form:

- **Form** The name of a Report Form to be used to tailor the type of extract and the format of the extract records. The Report Form can be a LIST, LISTX, or SUMMARY Form:
  - LIST and LISTX Forms produce an exported data file like the Performance List Report. There is no restriction on the number of fields. Note that in contrast to the report, LISTX does not produce a sorted extract. Specifying a Form of this type generates the LIST report operand.

- SUMMARY produces an exported data file equivalent to the Performance Summary report, sorting and summarizing on specified fields, but with no restriction on the number of fields. Specifying a Form of this type generates the SUMMARY report operand.
- If a Report Form is not specified, the default export is produced using the **EXPORT** report operand.

To select the name from a list of compatible Report Forms, position the cursor on the **Form** field and press **Prompt** (F4).

CICS PA JCL generation translates the Report Form specification into the LIST(FIELDS or SUMMARY(FIELDS operand.

When generating the JCL, CICS PA assigns a default DDname **CPAOEXnn** where nn is a sequential number **01-99** to ensure uniqueness.

To display the Export panel, enter line action **S** against the **Export** Performance Extract on the Report Set panel, then if the list of previously specified exports is displayed, enter line action **S** against a particular export in the list.

| File Systems Options Help                                                          |                                                                                          |
|------------------------------------------------------------------------------------|------------------------------------------------------------------------------------------|
| SAMPLE -                                                                           | Export                                                                                   |
| Command ===>                                                                       |                                                                                          |
| System Selection:<br>APPLID <b>CICSP001</b> +<br>Image +<br>Group +                | Extract Recap:<br>DDname <b>EXPT0001</b>                                                 |
| Output Data Set:<br>Data Set Name 'CICSP001.EXPORT'<br>Disposition 1 1. OLD 2. MOD | (If cataloged)                                                                           |
| Extract Format:<br>Form +<br>Delimiter ;                                           | Enter "/" to select option<br>/ Include Field Labels<br>_ Numeric Fields in Float format |
| Selection Criteria:<br>_ Performance *                                             | Summary Processing Options:<br>Time Interval <u>00:01:00</u> (hh:mm:ss)                  |
|                                                                                    | / Use External Sort                                                                      |
| F1=Help F3=Exit F4=Prompt<br>F12=Cancel                                            | F7=Backward F8=Forward F10=Actions                                                       |

Figure 137. Export

Use this panel to specify extract options and record selection criteria for the Exported Performance Data extract. The mandatory options are the name and disposition of the Extract data set and the DDname for the Recap report. You can let the other options default.

The Export record has a default format which includes all the Clock fields. Report Forms (LIST, LISTX, or SUMMARY) can be used to tailor the format and content of the records.

The options are:

# System Selection

Identifies the CICS APPLID(s) whose data you want to select for processing.

You can specify any combination of APPLID, Image, or Group, but these must be defined in your System Definitions. If you do not specify System Selection here or in the Global Options, then you will be prompted at run time to specify the System Selection. This will apply globally to all reports and extracts without their own System Selection. This is recommended as it allows you to run your Report Sets against any of your defined Systems. Press the **Prompt** key (F4) to select from a list of defined Systems, Images, or Groups. To modify your System Definitions, select **Systems** in the action bar.

Specify one of the following:

- A CICS APPLID. An APPLID that matches a defined System's name pattern is also allowed. For example, CICSP1 can be specified if CICSP\* is a defined system.
- An APPLID and an MVS Image. This identifies the MVS Image where your CICS system executes.
- An MVS Image. All CICS systems executing on this MVS Image will be selected.
- An APPLID and Image combination plus a Group. This is useful for uniquely identifying a CICS system when there are multiple CICS systems with the same name defined.
- A Group alone. CICS PA will select all CICS APPLIDs defined to the Group. For example, for transaction grouping, or for systems that connect via IRC/MRO or ISC/APPC.

CICS PA uses the System Selection in JCL generation to build the APPLID(applid1,applid2,applid3,...) and INput(SMFIN001,SMFIN002,SMFIN003,...) operands, and corresponding //SMFINnnn DD statements.

System Selection can also be specified either:

- In Global Options. The report-level specification takes precedence over the global.
- At run time. The run-time System Selection overrides the Global Options and optionally the report-level specification.

# Output Data Set Name

The name of the data set where the extract records are written. If CICS PA is to create the data set at run time, the default allocation attributes specified on the Reporting Allocation Settings panel are used in generating the JCL. If the data set is already cataloged, then CICS PA will use DISP=OLD or DISP=MOD according to your request to overwrite or append to the existing data set.

When generating the JCL, CICS PA assigns a default DDname **CPAOEXnn** where nn is a sequential number **01-99** to ensure uniqueness.

When specifying the data set name, standard TSO conventions apply.

#### Disposition

The DISP value that you want the generated JCL to use for the output data set if it is already cataloged:

**OLD** Overwrites the data set contents with the new extract data.

MOD Appends the new extract data.

You must specify one of these dispositions regardless of whether the output data set is cataloged. If the output data set is not cataloged when CICS PA generates the JCL, then CICS PA generates the JCL using DISP=(NEW,CATLG) to catalog it.

- **Form** The name of a Report Form to be used to tailor the type of extract and the format of the extract records. The Report Form can be a LIST, LISTX, or SUMMARY Form:
  - LIST and LISTX Forms produce an exported data file like the Performance List Report. There is no restriction on the number of fields. Note that in contrast to the report, LISTX does not produce a sorted extract. Specifying a Form of this type generates the LIST report operand.
  - SUMMARY produces an exported data file equivalent to the Performance Summary report, sorting and summarizing on specified fields, but with no restriction on the number of fields. Specifying a Form of this type generates the SUMMARY report operand.
  - If a Report Form is not specified, the default export is produced using the EXPORT report operand.

To select the name from a list of compatible Report Forms, position the cursor on the **Form** field and press **Prompt** (F4).

CICS PA JCL generation translates the Report Form specification into the LIST(FIELDS or SUMMARY(FIELDS operand.

#### Delimiter

The field delimiter used to separate each data field in the extract records. The default is a semicolon (;).

CICS PA JCL generation translates this to DELIMIT('delimiter'). Note that the value is enclosed in quotes in this operand.

# **Include Field Labels**

Select (*I*) to include field labels as the first record written to the extract data set. This is the default. CICS PA JCL generation translates this to the LABELS operand.

Blank out the field if you do not want field labels written. CICS PA JCL generation translates this to the NOLABELS operand.

# Numeric Fields in Float format

Select (*I*) to write numeric fields in the extract in S390 FLOAT format. This only applies to the List Export when the FIELDS operand is specified. CICS PA JCL generation translates this to the FLOAT operand.

Specify FLOAT format if you plan to import the extract into a DB2 table. When the DB2 Load Utility is used, it will interpret all numerical fields reliably and consistently in FLOAT format.

If FLOAT is not specified, the numeric fields will be written in a mixture of integer, real and exponential using character digits. This is the default and is suitable when importing the extract data into a PC spreadsheet tool.

#### **Time Interval**

The time interval applies when you want to summarize transaction activity over time. It is used when you specify a SUMMARY Report Form which has one or both sort fields **START** or **STOP** included. When reporting, CICS PA accumulates the data for each interval in the report period and writes a report line for each.

Specify a value in the range 00:00:01 (1 second) to 24:00:00 (24 hours). The default is 00:01:00 (1 minute).

A time interval of less than one hour must fit evenly into the hour. CICS PA will round it down to the nearest interval that aligns to the hour. For example, 1.35 is reduced to 00:01:30 minutes which will produce 40 interval report lines for each hour of data.

A time interval of more than one hour must fit evenly into the day. CICS PA will round it down to the nearest interval that aligns to the day. For example, 10.30.23 is reduced to 08:00:00 hours which will produce 3 interval report lines for each day of data.

Minutes take precedence for an abbreviated entry. For example:

- 1 becomes 00:01:00
- **1.1** becomes 00:01:00 (rounded down from 00:01:01)
- **1.1.1** becomes 01:00:00 (rounded down from 01:01:01)

This option generates the INTERVAL(hh:mm:ss) operand.

# Use External Sort

Select / to use an external sort utility to process Summary records. This is the default. It generates the **EXTERNAL(ddname)** operand. This provides the DDname of the work data set used by the external sort utility. CICS PA assigns an External Work File from a pool of External Work Files with default DDnames in the format **CPAXWnnn** where nnn is a sequential number **001-999** to uniquely identify the work file.

An external sort should be used when processing large volumes of data.

If not selected, an internal sort is used.

# **Performance Selection Criteria**

You can specify Selection Criteria to filter the CMF records on time period and field values to restrict the extract to the data that is of interest to you.

CICS PA JCL generation translates Selection Criteria to the SELECT (PERFORMANCE operand.

If you specify a Report Form that also has Selection Criteria specified, CICS PA JCL generation translates the Form's Selection Criteria to the SELECT2 (PERFORMANCE operand. If both the report and the Form specify Selection Criteria, then a record must pass selection by both specifications to be included in the extract.

Line Actions: Valid line actions are:

- I Display the menu of line actions.
- **S** Select to display the subpanel where Selection Criteria can be specified for this report. See "Specifying Selection Criteria" on page 176 for a discussion on how to do this.
- A Activate the Selection Criteria so they will be generated for this report when the Report Set is submitted. Selection Criteria can only be activated if one or more Select Statements are specified and not all are excluded. An asterisk \* indicates they are active.

**D** Deactivate the Selection Criteria. Any you may have specified here will not be used.

# **Record Selection extract**

The Record Selection Extract is a facility that allows you to create a small extract file containing only the records of interest to you. The extract file can then be used as input to CICS PA, allowing more efficient reporting.

The Record Selection Extract filters large SMF Files, writing only SMF records that match the following criteria:

- CICS, DB2, MQ, and Logger System Selection
- Selected record types, being any of:
  - Performance
  - Exception
  - Resource
  - Statistics
  - OMEGAMON
- DB2

L

Т

Т

T

L

- WebSphere MQ
- System Logger
- Performance Selection Criteria
- Exception Selection Criteria
- Logger Selection Criteria
- Run-time SMF reporting interval

A Recap report containing processing statistics is always printed at the end of extract processing.

To request the extract, enter line action **S** against the **Record Selection** Extract on the Report Set panel. If extracts of this type have been previously specified, the list of Record Selection Extracts is displayed. Otherwise, the Record Selection Extract panel is displayed for you to define your first one.

| Commar     | id ===>                          | SAMPLE             | - Record So           | election Ex           | tracts                   | Row 1<br>Scroll === |              |
|------------|----------------------------------|--------------------|-----------------------|-----------------------|--------------------------|---------------------|--------------|
|            | Sys                              | tem Select         | ion                   |                       | Select                   | ion Criteri         | a ———        |
| / Exc<br>_ | APPLID +<br>CICSP001<br>Output D |                    | Group +<br>. 'CICSP00 | RSEL0001              | Performance<br>NO<br>EL' | Exception<br>NO     | Loggen<br>NO |
| -          |                                  | MVS1<br>Data Set . | . 'DEVTMVS            | RSEL0002<br>1.RECSEL' | YES                      | NO                  | NO           |

Figure 138. Record Selection Extracts

This panel displays the list of Record Selection Extracts in this Report Set. You can select (edit), delete, or include/exclude any extract, insert new ones, or rearrange them (move/copy).

The options and line actions are the same as on the Cross-System Work Extracts panel. See "Cross-System Work extract" on page 251.

1

1

When generating the JCL, CICS PA assigns a default DDname **CPAORSnn** where nn is a sequential number **01-99** to ensure uniqueness.

To display the Record Selection Extract panel, enter line action **S** against the **Record Selection** Performance Extract in the Report Set panel, then if the list of previously specified extracts is displayed, enter line action **S** against a particular one in the list.

| File Systems Options Help                                                                                                    |
|----------------------------------------------------------------------------------------------------|
| SAMPLE - Record Selection Extract Command ===>                                                                                                    |
| System Selection:       + Group                                                                                                    |
| Required CICS Record Types:       Extract Recap:         / Performance       Exception       DDname       RSEL0001         _ Resource       Statistics |
| Output Data Set:<br>Data Set Name 'CICSP001.DB2P.RECSEL'<br>Disposition 1 1. OLD Record Compression <u>1</u> 1. No<br>2. MOD 2. Yes                    |
| Selection Criteria:<br>Performance<br>Exception                                                                                                    |
| F1=Help F3=Exit F4=Prompt F7=Backward F8=Forward F10=Actions<br>F12=Cancel                                                                             |

Figure 139. Record Selection Extract

Use this panel to specify extract options and record selection criteria for the Record Selection extract. The mandatory options are the name and disposition of the Extract Data Set and the DDname for the Recap report. You can let the other options default, although it is recommended that you specify Selection Criteria to reduce the volume of data.

The options are:

# System Selection

#### **CICS APPLID**

Identifies the CICS APPLID(s) whose data you want to select for processing.

You can specify any combination of APPLID, Image, or Group, but these must be defined in your System Definitions. If you do not specify System Selection here or in the Global Options, then you will be prompted at run time to specify the System Selection. This will apply globally to all reports and extracts without their own System Selection. This is recommended as it allows you to run your Report Sets against any of your defined Systems. Press the **Prompt** key (F4) to select from a list of defined Systems, Images, or Groups. To modify your System Definitions, select **Systems** in the action bar.

Specify one of the following:

- A CICS APPLID. An APPLID that matches a defined System's name pattern is also allowed. For example, CICSP1 can be specified if CICSP\* is a defined system.
- An APPLID and an MVS Image. This identifies the MVS Image where your CICS system executes.
- An MVS Image. All CICS systems executing on this MVS Image will be selected.
- An APPLID and Image combination plus a Group. This is useful for uniquely identifying a CICS system when there are multiple CICS systems with the same name defined.
- A Group alone. CICS PA will select all CICS APPLIDs defined to the Group. For example, for transaction grouping, or for systems that connect via IRC/MRO or ISC/APPC.

CICS PA uses the System Selection in JCL generation to build the APPLID(applid1,applid2,applid3,...) and INput(SMFIN001,SMFIN002,SMFIN003,...) operands, and corresponding //SMFINnnn DD statements.

System Selection can also be specified either:

- In Global Options. The report-level specification takes precedence over the global.
- At run time. The run-time System Selection overrides the Global Options and optionally the report-level specification.

# DB2 SSID

The DB2 Subsystems and SMF data files you want processed. The Record Selection extract processes DB2 101 accounting records only if they are part of a CICS thread, and will only process these if you specify the DB2 SSID(s). Any combination of SSID, Image, or Group can be specified but must be defined in System Definitions. You can type them in directly or select from a list of available SSIDs by using **Prompt** (F4). To link directly to System Definitions, select **Systems** in the action bar.

Specify either:

- A DB2 SSID.
- An SSID for a particular Image. This identifies the MVS Image where your DB2 Subsystem executes.
- An Image. CICS PA will report on all DB2 SSIDs running on this Image using the SMF files defined for the Image.
- An SSID and Image combination plus a Group. This is useful for uniquely identifying DB2 Subsystems when there is more than one of the same name defined in System Definitions.
- A Group alone. CICS PA will report on all SSID and Image combinations in the Group to produce a single consolidated report.

CICS PA uses the DB2 System Selection in JCL generation to build the SSID(ssid1,ssid2,ssid3,...) and INput(SMFIN001,SMFIN002,SMFIN003,...) operands, and corresponding //SMFINnnn DD statements.

DB2 System Selection can also be specified as a global option. The report-level specification takes precedence over the global. When you submit your Report Set, you can also specify DB2 System Selection at that time and it takes precedence over the global for that run only.

# MQ SSID

The WebSphere MQ Subsystems and SMF data files you want processed. The Record Selection extract processes MQ 116 accounting records only if they are part of a CICS thread, and will only process these if you specify the MQ SSID(s). Any combination of SSID, Image, or Group can be specified but must be defined in System Definitions. You can type them in directly or select from a list of available SSIDs by using **Prompt** (F4). To link directly to System Definitions, select **Systems** in the action bar.

Specify either:

- An MQ SSID.
- An SSID for a particular Image. This identifies the MVS Image where your MQ Subsystem executes.
- An Image. CICS PA will report on all MQ SSIDs running on this Image using the SMF files defined for the Image.
- An SSID and Image combination plus a Group. This is useful for uniquely identifying MQ Subsystems when there is more than one of the same name defined in System Definitions.
- A Group alone. CICS PA will report on all SSID and Image combinations in the Group to produce a single consolidated report.

CICS PA uses the MQ System Selection in JCL generation to build the SSID(ssid1,ssid2,ssid3,...) and INput(SMFIN001,SMFIN002,SMFIN003,...) operands, and corresponding //SMFINnnn DD statements.

MQ System Selection can also be specified as a global option. The report-level specification takes precedence over the global. When you submit your Report Set, you can also specify MQ System Selection at that time and it takes precedence over the global for that run only.

# Logger

The MVS System Loggers and associated SMF data files that you want to report against. Any combination of Logger, Image, or Group can be specified but must be defined in System Definitions. You can type them in directly or use **Prompt** (F4) to select from a list. To link directly to System Definitions, select **Systems** in the action bar.

Specify either:

• A System Logger.

- A Logger for a particular Image. This identifies a particular System Logger when there is more than one with the same ID.
- An Image. CICS PA will report on all systems running on this Image using the SMF files defined for the Image.
- A Logger and Image combination plus a Group. This is useful for uniquely identify a system when there is more than one of the same name defined in System Definitions.
- A Group alone. CICS PA will report on all system and Image combinations in the Group to produce a single consolidated report.

CICS PA uses the Logger System Selection in JCL generation to build the INput (SMFIN001, SMFIN002, SMFIN003,...) operand and corresponding //SMFINnnn DD statements. It also generates the LOGGER operand to request Logger records for the extract.

Logger System Selection can also be specified as a global option. The report-level specification takes precedence over the global. When you run your Report Set, you can also specify Logger System Selection at run time to override the global and optionally the report-level specification.

# **Required CICS Record Types**

Enter / to select the combination of record types that you want included in the extract.

Note that APPLIDs, DB2 SSIDs, MQ SSIDs, and Logger data will be included in the extract according to your specified System Selection.

# **Extract Recap DDname**

The DDname for the Recap report which prints at the end of extract processing to provide processing statistics. The DDname is mandatory.

CICS PA assigns a default DDname **RSELnnnn** where nnnn is a sequential number **0001-9999** to ensure each Recap report has a unique DDname.

This option generates the OUTPUT(ddname) operand.

# **Output Data Set**

The name of the data set where the extract records are written. When specifying the data set name, standard TSO conventions apply.

If CICS PA is to create the data set at run time, the default allocation attributes specified on the Reporting Allocation Settings panel are used in generating the JCL. If the data set is already cataloged, then CICS PA will use DISP=OLD or DISP=MOD according to your request to overwrite or append to the existing data set.

CICS PA generates the DDNAME(ddname) operand and assigns a default DDname **CPAORSnn** where nn is a sequential number **01-99** to ensure uniqueness.

#### Disposition

The DISP value that you want the generated JCL to use for the output data set if it is already cataloged:

- **OLD** Overwrites the data set contents with the new extract data.
- **MOD** Appends the new extract data.

T

T

Т

Т

Т

You must specify one of these dispositions regardless of whether the output data set is cataloged. If the output data set is not cataloged when CICS PA generates the JCL, then CICS PA generates the JCL using DISP=(NEW,CATLG) to catalog it.

### **Record Compression**

Select whether you want the SMF records in the extract file to be in compressed or uncompressed format. This option applies whether the records in the input SMF file are compressed or not.

If you select Yes, CICS PA writes compressed CICS SMF records, regardless of the CICS release level that created the input records. Although CICS only introduced support for writing compressed SMF records in CICS Transaction Server Version 3.2, you can use CICS PA to create an extract file of compressed CICS SMF records for any CICS release supported by CICS PA. You can use extract files containing compressed SMF records as input to CICS PA, just like any other SMF file, even though the CICS product level that originally created those SMF records cannot write them in compressed format.

Selecting this option generates the COMPRESS operand.

# **Selection Criteria**

To filter data for Performance and Resource Class record selection, specify **Performance** Selection Criteria.

To filter data for Exception Class record selection, specify **Exception** Selection Criteria.

To filter data for System Logger record selection, specify any combination of **Logger** Selection Criteria, **Logstream Name**, and **Structure Name**.

Selection Criteria are not applicable to Statistics records.

Line Actions: Valid line actions are:

- / Display the menu of line actions.
- **S** Select to display the subpanel where Selection Criteria for this extract can be specified. See "Specifying Selection Criteria" on page 176 for a discussion on how to do this.
- A Activate the Selection Criteria so they will be generated for this extract when the Report Set is submitted. Selection Criteria can only be activated if one or more Select Statements are specified and not all are excluded. An asterisk \* indicates they are active.
- **D** Deactivate the Selection Criteria. Any you have specified here will not be used.

# **HDB Load**

The HDB Load is a facility that loads SMF data into a Historical Database (HDB). This same facility is available from Primary Menu option 5 Historical Database. However, from Report Sets you have the advantages of:

- · Reports and HDB Load in the one job
- Multiple load requests supported in the one job
- One pass of the data

A Recap report containing processing statistics is always printed at the end of load processing.

To request HDB Load, enter line action **S** against **HDB Load** in the **Extracts** category on the Report Set panel. If HDB Loads have been previously specified in this Report Set, the list of them is displayed. Otherwise, the HDB Load panel is displayed for you to request your first one.

| File Filter Edit Systems Options Help                                                   |                             |
|-----------------------------------------------------------------------------------------|-----------------------------|
| SAMPLE - HDB Loads                                                                      | Row 1 from 1<br>Scroll ===> |
| System Selection<br>/ Exc APPLID + Image + Group + Recap HDB<br>_ CICSP001 HDBL0001 LIS |                             |
| **************************************                                                  | *******                     |

Figure 140. HDB Loads

This panel displays the list of HDB Load requests in this Report Set. You can select (edit), delete, or include/exclude any in the list, insert new ones, or rearrange them (move/copy).

The options and line actions are the same as on the Cross-System Work Extracts panel, except Selection Criteria and Output Data Set are not applicable here. See "Cross-System Work extract" on page 251.

The default DDname for the Recap report output is **HDBLnnnn** where nnnn is a sequential number **0001-9999** to ensure uniqueness.

The default DDname for the HDB Register is **CPAHDBRG.** Specify the name of the HDB to be loaded. Press **Prompt** (F4) to select from a list of HDBs in the current HDB Register.

To display the HDB Load panel, enter line action **S** to select from the list.

```
File Systems Options Help
 SAMPLE - HDB Load
Command ===>
System Selection:
                              Extract Recap:
DDname ... HDBL0001
APPLID . . _____ +
Image ...____
                  +
Group . . _
Historical Database:
HDB . . . . . . #LIST01_
HDB Register . : CICSPA.V2R1.REGISTER
DB2 Export Options:
                                Table Load Options
_ Load DB2 Table
                                1 1. Resume 2. Replace
Include Clock Field Components
                               Summary Options
                                 _ Include Sums of Squares
1 1. Time and Count
  2. Time only
  3. Count only
F1=Help
          F3=Exit F4=Prompt F7=Backward F8=Forward F10=Actions
F12=Cancel
```

Figure 141. HDB Load

Use this panel to specify the load options, including system selection, the name of the HDB in the current HDB Register, and the DDname for the Recap report.

Specify the systems that you want to analyze. The systems and files must be defined in System Definitions. You can link directly there by selecting Systems in the action bar. It is recommended that you specify your System Selection at run time, not within the Report Set. This will allow you to load data from any of your defined systems.

To run the load, enter the RUN command.

The options are:

### System Selection

#### **CICS APPLID**

Identifies the CICS APPLID(s) whose data you want to select for processing.

You can specify any combination of APPLID, Image, or Group, but these must be defined in your System Definitions. If you do not specify System Selection here or in the Global Options, then you will be prompted at run time to specify the System Selection. This will apply globally to all reports and extracts without their own System Selection. This is recommended as it allows you to run your Report Sets against any of your defined Systems. Press the **Prompt** key (F4) to select from a list of defined Systems, Images, or Groups. To modify your System Definitions, select **Systems** in the action bar.

Specify one of the following:

 A CICS APPLID. An APPLID that matches a defined System's name pattern is also allowed. For example, CICSP1 can be specified if CICSP\* is a defined system.

- An APPLID and an MVS Image. This identifies the MVS Image where your CICS system executes.
- An MVS Image. All CICS systems executing on this MVS Image will be selected.
- An APPLID and Image combination plus a Group. This is useful for uniquely identifying a CICS system when there are multiple CICS systems with the same name defined.
- A Group alone. CICS PA will select all CICS APPLIDs defined to the Group. For example, for transaction grouping, or for systems that connect via IRC/MRO or ISC/APPC.

CICS PA uses the System Selection in JCL generation to build the APPLID(applid1,applid2,applid3,...) and INput(SMFIN001,SMFIN002,SMFIN003,...) operands, and corresponding //SMFINnnn DD statements.

System Selection can also be specified either:

- In Global Options. The report-level specification takes precedence over the global.
- At run time. The run-time System Selection overrides the Global Options and optionally the report-level specification.

# **Extract Recap DDname**

The DDname for the Recap report which prints at the end of load processing to provide processing statistics. The DDname is mandatory.

CICS PA assigns a default DDname **HDBLnnnn** where nnnn is a sequential number **0001-9999** to ensure each Recap report has a unique DDname.

This option generates the OUTPUT(ddname) operand.

# **Historical Database**

Specify the name of the HDB you want to load with SMF data. Press **Prompt** (F4) to select an HDB from the current HDB Register.

The current HDB Register is specified in option 5 **Historical Database** from the Primary Option Menu.

# **DB2 Export Options**

To export the data to DB2 directly after loading it into the HDB, select the Load DB2 Table option. For details of the JCL that this option generates, see "Load JCL" on page 625. (The remaining DB2 export options are only relevant if you select the Load DB2 Table option.)

The DB2 table to which you are exporting must already be defined. To define a DB2 table, see "Creating DDL to define a DB2 table" on page 637.

If you select the **Replace** Table Load option, but the HDB load fails, then the result will be an empty DB2 table.

# System Logger extract

L

L

|

|

A System Logger Extract is created as a delimited text file for the purpose of importing System Logger data into PC spreadsheet or database tools for further detailed analysis and reporting. Once transferred to a workstation file the extracted System Logger data is available to PC applications such as Lotus 1-2-3.

A Recap report containing processing statistics is always printed at the end of extract processing.

1

To request the extract, enter line action **S** against the **System Logger** Extract on the Report Set panel. If extracts of this type have been previously specified, the list of System Logger Extracts is displayed. Otherwise, the System Logger Extract panel is displayed for you to define your first extract of this type.

| File Filter Edit Systems Options Help                                                                       | ``````````````````````````````````````` |
|----------------------------------------------------------------------------------------------------|-----------------------------------------|
| SAMPLE - System Logger Extracts Command ===>                                                                | Row 1 from 1<br>Scroll ===>             |
| System Selection Selection<br>/ Exc Logger + Image + Group + Output Criteria<br>_ CICSP001 MVS1 LOEX0001 NO |                                         |
| Output Data Set 'CICSP001.EXTRACT'                                                                          | ******                                  |

Figure 142. System Logger Extracts

This panel displays the list of System Logger Extracts in this Report Set. You can select (edit), delete, or include/exclude any extract, insert new ones, or rearrange them (move/copy).

The options are:

### System Selection

System Selection identifies the System Logger(s) and associated SMF files you want to report against. Any combination of Logger, Image, or Group can be specified but must be defined in System Definitions. You can use **Prompt** (F4) to select from a list. To link directly to System Definitions, select **Systems** in the action bar.

Specify either:

- A System Logger.
- A Logger for a particular Image. This identifies a particular System Logger when there is more than one with the same ID.
- An Image. CICS PA will report on all systems running on this Image using the SMF files defined for the Image.
- A Logger and Image combination plus a Group. This is useful to uniquely identify a system when there is more than one of the same name defined in System Definitions.
- A Group alone. CICS PA will report on all System and Image combinations in the Group to produce a single consolidated report.

CICS PA uses the System Selection in JCL generation to build the INput (SMFIN001, SMFIN002, SMFIN003,...) operand and corresponding //SMFINnnn DD statements.

# Output

CICS PA provides a default **Report Output DDname** in the format **LOEXnnnn** where nnnn is **0001-9999**.

The line actions are the same as on similar Reports list panels. See page 190.

To display the System Logger Extract panel, enter line action **S** against the **System** Logger Extract on the Report Set panel, then if the list of previously specified

extracts is displayed, enter line action S against a particular extract in the list.

```
File Systems Options Help
Command ===> _____
  _____
 System Selection:Report Output:Logger . . CICSP001 +DDname . . . . . . . LOEX0001
System Selection:
 Image . . MVS1____ +
 Group . .
Output Data Set:
 Data Set Name . . 'CICSP001.EXTRACT'
 Disposition . . . 1 1. OLD 2. MOD (If cataloged)

      Extract Format:
      Enter "/" to select option

      Form ....
      +
      / Include Field Labels

      Delimiter ...;
      _
      Numeric Fields in Float format

Extract Format:
Selection Criteria:
   Logger
 Logstream Name . . . _____
 Structure Name . . . _____
```

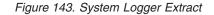

Use this panel to specify extract options and record selection criteria for the System Logger extract. The mandatory options are the name and disposition of the Extract data set and the DDname for the Recap report. You can let the other options default. The extract format is fixed.

The options are:

|

T

I

I

L

I

|

I

Т

1

T

I

L

T

I

I

I

1

L

# **System Selection**

System Selection identifies the System Logger(s) and associated SMF files you want to report against. Any combination of Logger, Image, or Group can be specified but must be defined in System Definitions. You can use **Prompt** (F4) to select from a list. To link directly to System Definitions, select **Systems** in the action bar.

Specify either:

- A System Logger.
- A Logger for a particular Image. This identifies a particular System Logger when there is more than one with the same ID.
- An Image. CICS PA will report on all systems running on this Image using the SMF files defined for the Image.
- A Logger and Image combination plus a Group. This is useful to uniquely identify a system when there is more than one of the same name defined in System Definitions.
- A Group alone. CICS PA will report on all System and Image combinations in the Group to produce a single consolidated report.

CICS PA uses the System Selection in JCL generation to build the INput (SMFIN001, SMFIN002, SMFIN003,...) operand and corresponding //SMFINnnn DD statements.

# **Output Data Set Name**

The name of the data set where the extract records are written. If CICS PA

1

Т

Т

Т

1

is to create the data set at run time, the default allocation attributes specified on the Reporting Allocation Settings panel are used in generating the JCL. If the data set is already cataloged, then CICS PA will use DISP=OLD or DISP=MOD according to your request to overwrite or append to the existing data set.

When generating the JCL, CICS PA assigns a default DDname **CPAOLEnn** where nn is a sequential number **01-99** to ensure uniqueness.

When specifying the data set name, standard TSO conventions apply.

# Disposition

The DISP value that you want the generated JCL to use for the output data set if it is already cataloged:

OLD Overwrites the data set contents with the new extract data.

**MOD** Appends the new extract data.

You must specify one of these dispositions regardless of whether the output data set is cataloged. If the output data set is not cataloged when CICS PA generates the JCL, then CICS PA generates the JCL using DISP=(NEW,CATLG) to catalog it.

# Delimiter

The field delimiter used to separate each data field in the extract records. The default is a semicolon (;).

CICS PA JCL generation translates this to DELIMIT('delimiter'). Note that the value is enclosed in quotes in this operand.

# **Include Field Labels**

Select (*I*) to include field labels as the first record written to the extract data set. This is the default. CICS PA JCL generation translates this to the LABELS operand.

Blank out the field if you do not want field labels written. CICS PA JCL generation translates this to the NOLABELS operand.

# Numeric Fields in Float format

Select (*I*) to write numeric fields in the extract in S390 FLOAT format. CICS PA JCL generation translates this to the FLOAT operand.

Specify FLOAT format if you plan to import the extract into a DB2 table. When the DB2 Load Utility is used, it will interpret all numerical fields reliably and consistently in FLOAT format.

If FLOAT is not specified, the numeric fields will be written in a mixture of integer, real and exponential using character digits. This is the default and is suitable when importing the extract data into a PC spreadsheet tool.

# **Selection Criteria**

Optionally, specify the **Logstream Name** and **Structure Name** patterns to be reported. Masking characters % and \* are allowed. Examples of possible patterns are:

| TEST.DFHLOG | which must match exactly                          |
|-------------|---------------------------------------------------|
| PROD.*      | which can match PROD.DFHLOG                       |
| PROD.MVSA%  | which can match PROD.MVSA1, but not PROD.MVSA1LOG |

These options generate the LOGSTREAM('name.or.pattern') and STRUCTURE('name.or.pattern') operands.

To specify Selection Criteria to filter the System Logger records on time period and other field values, enter **S** next to **Logger**.

Line Actions: Valid line actions are:

I

L

I

I

I

I

I

1

|

I

- / Display the menu of line actions.
- **S** Select to display the subpanel where Selection Criteria for this extract can be specified. See "Specifying Selection Criteria" on page 176 for a discussion on how to do this.
- A Activate the Selection Criteria so they will be generated for this extract when the Report Set is submitted. Selection Criteria can only be activated if one or more Select Statements are specified and not all are excluded. An asterisk \* indicates they are active.
- **D** Deactivate the Selection Criteria. Any you have specified here will not be used.

CICS PA JCL generation translates Selection Criteria to the SELECT (LOGGER operand.

# **Running Report Sets**

To produce reports and extracts, submit them for batch processing by entering the **RUN** command (or **SUBmit** or **JCL**) in any of the following ways:

- 1. As a line action against a Report Set on the Report Sets list panel. See the example in Figure 144. This runs the (saved) Report Set.
- As a command or selecting File->Run in the action bar on the Edit/View Report Set panel. See the example in Figure 146 on page 278. This runs the displayed (not saved) Report Set. That is, runs all the active reports in the active report categories, including any with the RUN line action.
- 3. As a line action against report categories or reports on the Edit/View Report Set panel. This runs the requested (not saved) report categories and reports.
  - The RUN line action against a report runs the report regardless of its Active status.
  - The RUN line action against a report category runs all active reports in the category regardless of the Active status of the category.
- 4. As a command or by selecting **File->Run** in the action bar on the individual Report panel. This runs the displayed (not saved) Report.

The **RUN** command (or **SUBmit** or **JCL**) triggers the display of the Run Report Set panel where you can specify run-time options. You can then elect to submit the job immediately (**SUBmit**) or edit the JCL before submit (**JCL**). See Figure 151 on page 288 for an example of the JCL Edit panel.

In the following example, the RUN line action is a request to run the DAILY Report Set. This will run the active reports in active categories with Global Options and any active Selection Criteria.

|   | Fil   | e Syste   | ems Confirm | Options   | Help     |          |          |       |         |                      |
|---|-------|-----------|-------------|-----------|----------|----------|----------|-------|---------|----------------------|
| ( | Comma | und ===>  |             |           | Report   | Sets     |          |       |         | o 4 of 4<br>==> PAGE |
| I | Repor | rt Sets D | ata Set     | : xxxx.CI | CSPA.RSI | ET       |          |       |         |                      |
|   | /     | Name      | D           | escriptio | n        |          | Changed  | 1     | ID      |                      |
|   |       | BTS1      | BTS Report  |           |          | 20       | 05/01/01 | 00:00 | CICSPA  |                      |
|   | RUN   | DAILY     | Daily CMF R | eports    |          | 20       | 05/01/01 | 00:00 | CICSPA  |                      |
| _ |       | EXCEPT1   | Exception R | eports    |          | 20       | 05/01/01 | 00:00 | CICSPA  |                      |
| - |       | WEEKLY    | Weekly CMF  | Reports   |          | 20       | 05/01/01 | 00:00 | CICSPA  |                      |
| - | ****  | ******    | *******     | *******   | End of   | list *** | ******** | ***** | ******* | *******              |
|   |       |           |             |           |          |          |          |       |         |                      |

Figure 144. RUN Report Set from the Report Sets list

# **Running Report Sets**

In the following example, the RUN line actions will run the Performance List and Wait Analysis reports with Global Options. Note that Global Options are always submitted with the reports regardless of the Active setting.

| EDIT<br>Command ===> | Report Set - REPORT2               |        | Row 1 of 23<br>Scroll ===> PAG |
|----------------------|------------------------------------|--------|--------------------------------|
| )escription          | Demonstration Report Set           |        |                                |
| Enter "/" to         | select action.                     |        |                                |
|                      | ** Reports **                      | Active |                                |
|                      | Options                            | No     |                                |
|                      | Global                             | No     |                                |
|                      | Selection Criteria                 | No     |                                |
|                      | Performance                        | No     |                                |
|                      | Exception                          | No     |                                |
|                      | Performance Reports                | No     |                                |
|                      | RUN List                           | No     |                                |
|                      | List Extended                      | No     |                                |
|                      | Summary                            | No     |                                |
|                      | Totals                             | No     |                                |
|                      | RUN Wait Analysis                  | No     |                                |
|                      | Cross-System Work                  | No     |                                |
|                      | <pre> Transaction Group</pre>      | No     |                                |
|                      | BTS                                | No     |                                |
|                      | <pre> Workload Activity</pre>      | No     |                                |
| +                    | Exception Reports                  | No     |                                |
| +                    | Transaction Resource Usage Reports | No     |                                |
| +                    | Subsystem Reports                  | No     |                                |
| +                    | System Reports                     | No     |                                |
| +                    | Performance Graphs                 | No     |                                |
| +                    | Extracts                           | No     |                                |

Figure 145. RUN reports from Edit Report Set

# **Running Report Sets**

In the following example, the RUN command will run the Exception List and Exception Summary reports with Global Options and Global Exception Selection Criteria.

| File Syst            | ems Confirm Options Help                                                                                                    |                                                                    |                                   |
|----------------------|----------------------------------------------------------------------------------------------------|--------------------------------------------------------------------|-----------------------------------|
| EDIT<br>Command ===> | Report Set - EXCEPT1<br>RUN                                                                                                    |                                                                    | Row 1 of 14<br>_ Scroll ===> PAGE |
| Description          | Exception Reports                                                                                                    | _                                                                  |                                   |
| Enter "/" to         | select action.                                                                                                    |                                                                    |                                   |
|                      | <pre>** Reports ** Options Global Selection Criteria Performance Exception Performance Reports Exception Reports List Summary Transaction Resource Usage Reports</pre> | Active<br>Yes<br>Yes<br>No<br>Yes<br>No<br>Yes<br>Yes<br>Yes<br>No |                                   |
| +<br>+<br>+          | Subsystem Reports<br>System Reports<br>Performance Graphs                                                                                                    | No<br>No<br>No                                                     |                                   |
| +                    | Extracts<br>** End of Reports **                                                                                                    | No                                                                 |                                   |

Figure 146. RUN Report Set from Edit Report Set

In the following example, the RUN command will run the Performance List report with Global Options.

| Command ===> <b>RUN</b>                                       | SAMPLE - Performance List Report |
|---------------------------------------------------------------|----------------------------------|
| System Selection:<br>APPLID <b>CICSP001</b><br>Image<br>Group |                                  |
| Report Format:<br>Form <b>TRANLIST</b><br>Title               | +                                |
| Title<br>Selection Criteria:<br>_ Performance *               |                                  |

Figure 147. RUN report from Edit Report

## Set run-time options

The Run Report Set panel is always displayed after **RUN**, **SUB** or **JCL** is requested but before JCL generation commences. This prompts you for Report Set submission options which allow you to:

- Specify System Selection
- · Filter input records based on their SMF time stamp
- Nominate the remedial action you want CICS PA to take if there are missing files for JCL generation

| File Systems Options Help                                                                                                    |
|----------------------------------------------------------------------------------------------------|
| Run Report Set REPORT1                                                                                                    |
| Command ===>                                                                                                    |
| Specify run Report Set submission options then press Enter to continue submit.                                                                                                    |
| System Selection:       + Image + Group +         CICS APPLID + Image + Group +         DB2 SSID + Image + Group +         MQ SSID + Image + Group +         Logger + Image              |
| _ Override System Selections specified in Report Set                                                                                                    |
| Missing SMF Files Option:       Report Interval         2       1. Issue error message       From         2. Leave DSN unresolved in JCL       To         3. Disregard offending reports |
| Enter "/" to select option<br>/_ Edit JCL before submit                                                                                                    |
| F1=Help F3=Exit F4=Prompt F7=Backward F8=Forward F10=Actions<br>F12=Cancel                                                                                                    |

Figure 148. Run Report Set: setting run-time options

Before CICS PA generates the JCL, you are prompted to supply the following run-time options:

- 1. The system(s) to be reported. CICS PA allows you to specify System Selection twice; in the Report Set and here at run time. An Override System Selection option is provided to determine which specification will take precedence in the event of both being specified.
  - When the override option *is not* selected, the run-time System Selection overrides the Report Set Global options only. It does not override any System Selections specified in the individual reports within the Report Set.
  - When the override option *is* selected, the run-time System Selection overrides all System Selections in the Report Set (Global Options and individual reports).
- The date and time range of the SMF data that you wish to process. If not specified, CICS PA processes the entire SMF File(s). Note that CICS PA always honors any time ranges specified in your Report Selection Criteria, regardless of this setting.
- 3. Missing SMF Files Option that specifies the remedial action to be taken if you have not defined SMF Files for the systems to be reported.

4. Select to edit the JCL prior to submission.

You can choose to use either Personal or Shared System Definitions to select the SMF input data sets. Use **Systems** in the action bar to switch between Personal and Shared System Definitions.

- 1. Specify Personal System Definitions...
- 2. Specify Shared System Definitions...
- 3. Use Personal System Definitions
- \*. Use Shared System Definitions

Figure 149. Systems action bar: Use Personal or Shared System Definitions

The fields on the Run Report Set panel are:

#### **System Selection**

System Selection on this panel overrides the global System Selection and optionally the report-level specification. By specifying your systems here, CICS PA can proceed with JCL generation without you having to re-edit the Report Set.

Use System Selection to identify the systems you want this Report Set to analyze. They must be defined in System Definitions with the SMF files you want CICS PA to use for reporting. You can type in the system IDs, or select them from a list by placing the cursor on the field and pressing **Prompt** (F4). To edit your System Definitions, link directly there by selecting **Systems** in the action bar, then on exit you will be returned back here.

You can specify four types of systems:

- 1. **CICS APPLID:** The CICS Generic APPLIDs you want reported. Specify either:
  - A unique APPLID.
  - An APPLID for a particular MVS Image. This identifies a particular CICS system when there are multiple CICS systems with the same APPLID.
  - An MVS Image. CICS PA will report on all APPLIDs running on this Image using the SMF files defined for the Image.
  - An APPLID and Image combination plus a Group. This is useful for uniquely identifying CICS systems when there are multiple systems of the same name defined.
  - A Group alone. CICS PA will report on all APPLID and Image combinations in the Group to produce a single consolidated report. For example, for transaction grouping, or for systems that connect via IRC/MRO or ISC/APPC.

CICS PA generates the APPLID(applid1,applid2,applid3,...) and INput(SMFIN001,SMFIN002,SMFIN003,...) operands, and corresponding //SMFINnnn DD statements.

2. **DB2 SSID:** The DB2 Subsystem IDs. This is only used by the DB2 Report and Record Selection Extract. If the CICS APPLID Group contains the DB2 SSIDs, then it may be omitted.

CICS PA generates the SSID(ssid1,ssid2,ssid3,...) operands for the DB2 or RECSEL commands and the DD statements for the associated files.

3. **MQ SSID:** The MQ Subsystem IDs. This is only used by the WebSphere MQ Report and Record Selection Extract.

CICS PA generates the SSID(ssid1,ssid2,ssid3,...) operands for the MQ or RECSEL commands and the DD statements for the associated files.

4. **Logger:** The MVS System Logger. This is only used by the System Logger Report. If the CICS APPLID Group contains the System Loggers, then it may be omitted.

CICS PA generates the DD statements for the associated files.

For more information, see "System selection" on page 283.

### **Override System Selections specified in Report Set**

This specifies which System Selection specification will take precedence in the event that you have specified System Selection twice; both here at run time and in the Report Set.

- When the override option *is not* selected, the run-time System Selection overrides the Report Set Global options only. It does not override any System Selections specified in the individual reports within the Report Set.
- When the override option *is* selected, the run-time System Selection overrides all System Selections in the Report Set (Global Options and individual reports).

## Start Date/Time, Stop Date/Time

Specify a date/time range or a *time slot* (times only) to filter the SMF input data based on the SMF record time stamp. SMF records with a time stamp within the specified Start/Stop interval are processed by CICS PA, otherwise they are ignored.

#### Notes:

- 1. Do not confuse this with the Selection Criteria From/To report intervals which apply to transaction start and stop times.
- 2. For the DB2 Report, specify a Stop Time that is at least 5 minutes outside the required time (From/To report interval) if protected threads are in use.

The Start/Stop date and time fields are all optional. They are blank initially (for no filtering), but thereafter display the reporting period that was previously saved.

**Date** is either a calendar date in your preferred format or a relative date. **Time** is a time-of-day. (The same edit rules apply as for the Selection Criteria Report Interval.)

Relative dates are specified as 0, -1, -2,... to signify a date relative to the current date. 0 represents today, -1 yesterday, -2 two days ago, and so on. If both Start and Stop dates are specified, they must be in the same format.

For a date/time range:

- Either From or To can be omitted to indicate that the range is open-ended.
  - If From is omitted, it defaults to the first input record
  - If To is omitted, it defaults to the end of file.
- If From date is specified with no time, the start of day is assumed. If To date is specified with no time, the end of day is assumed.

For a time slot, both times must be present with no dates to signify the same time slot every day. The times can span midnight.

The specified date/time range is included in the generated JCL under the //SYSIN DD statement:

CICSPA SMFSTART(-nn yyyy/mm/dd,hh:mm:ss.th), SMFSTOP(-nn yyyy/mm/dd,hh:mm:ss.th)

## Missing SMF Files Option

This option allows you to control what CICS PA does when it strikes a problem with JCL generation due to Systems defined without SMF Files specified. Select one of the following actions:

- 1. **Issue error message.** CICS PA will abort JCL generation and report the error(s) in a window titled Report Set JCL Generation Failure. This will allow you to link to System Definitions and correct your file specifications. See Figure 150 on page 287 for an example of this error panel.
- Leave DSN unresolved in JCL. CICS PA will proceed with JCL generation creating DD statements with DSN=<unresolved> where the files are not known. Regardless of your JCL or SUB request, the JCL will be edited to allow you to specify the DSNs before submission.
- 3. **Disregard offending reports.** CICS PA will proceed with JCL generation. Only reports whose Systems have files specified are included. All other reports are ignored. If there are no error-free reports, then a Report Set JCL Generation Failure error message will be issued.

## Edit JCL before submit

Enter / to edit the JCL with command input before submitting the report request. This is the default if you used the **JCL** command to run the Report Set.

Editing JCL before submit will enable you to save the JCL in an external data set for automated job scheduling or ad hoc report requests.

If not selected, the JCL is generated and the job is submitted immediately. This is the default if you used the **SUBmit** command to run the Report Set.

If you used the **RUN** command to run the Report Set, the default setting is what you previously specified.

When the specification is complete, press Enter to proceed.

## **Report Set JCL generation**

At Report Set run time, CICS PA generates the required batch JCL, bringing together information from the following sources within the CICS PA dialog:

- 1. **Report Set.** The Report Set specifies the reports you wish to run and their options.
- 2. **Report Forms.** When a report requests a Report Form, CICS PA looks for them in the Report Forms data set and constructs the applicable FIELDS, BY, and LIMIT report operands.
- 3. **Object Lists.** When a report specifies Selection Criteria, Object Lists can be used to identify a pre-defined list of object names. For example, Transaction IDs that belong to a particular application. CICS PA looks for them in the Object Lists data set and constructs the applicable SELECT report operands.
- 4. **System Definitions.** The System Definitions define the systems that can be reported and their associated SMF files. At run time or inside your Report Set,

you must specify System Selection, that is, the systems to be reported. CICS PA matches the System Selection to your System Definitions. The following section describes how CICS PA interprets your System Selection and uses the System Definitions to satisfy your report request.

## System selection

System Selection specifies the systems (CICS APPLIDs, DB2 SSIDs, MQ SSIDs and System Logger systems) to be reported by the Report Set. CICS PA matches these specifications with your System Definitions and constructs the DD statements for the required SMF Files.

The System Selection can be specified:

- 1. In each report within the Report Set. This specification applies to this report only.
- 2. In the Global Options of the Report Set. This specification applies to all reports in the Report Set that do not have their own System Selection.
- 3. At run time. This overrides the Global Option and optionally the report-level specification.

The System Selection specification consists of three parts:

### System name

The name of the system to be reported. When System name is specified, Image and Group are only use to further qualify the system. For example, report CICS system CICSP1 that runs on Image MVS1, not the one that runs on Image MVS2.

- Image The MVS Image where the system(s) to be reported run. When specified on its own (without a System name), then all Systems running on the Image are reported. For example, report all CICS systems that run on Image MVS1.
- **Group** The group of systems to be reported. When specified without System name, then all Systems defined to the Group are reported as a consolidated group. For example, report all Production MRO CICS systems.

The following sections explain how CICS PA interprets the various System Selections and which SMF files (defined in your System Definitions) are used to process the report requests.

## **CICS** system selection

Specifies the CICS system(s) to be reported.

## **CICS APPLID**

Specifies the CICS system(s) to be reported.

If specified:

- 1. CICS PA looks for the first exact System Definition match. If found, the files for this CICS System Definition are used.
- 2. Otherwise, CICS PA looks for the first pattern System Definition match. If found, the files for this System Definition are used. For example, specifying CICSD1 will match CICS System Definition CICSD\*.
- 3. Otherwise, if the Image is specified, CICS PA looks for an Image System Definition match. If found, the files for the Image System Definition are used.

4. Otherwise, the CICS system is deemed to be undefined and you will be prompted to correct your specification.

The APPLID operand identifies the specified CICS system. For example: APPLID(CICSD1).

If CICS APPLID is not specified, then Image or Group must be specified.

- Image Specifies the MVS Image of the CICS systems to be reported.
  - 1. If specified in conjunction with a CICS APPLID, then Image is only used to further qualify the CICS system to be reported.
  - 2. If specified without a CICS APPLID, then CICS PA looks for an exact Image System Definition match. If found, the files for the Image System Definition are used and CICS PA will report against all APPLIDs with data in these files (by specifying the NOAPPLID operand).
  - 3. Otherwise, the Image is deemed to be undefined and you will be prompted to correct your specification.

**Group** Specifies the Group of the CICS system(s) to be reported.

- 1. If specified in conjunction with a CICS APPLID, then Group is only used to further qualify the CICS system to be reported.
- 2. If specified without a CICS APPLID, then CICS PA looks for an exact Group System Definition match. If found, the files for all systems in the Group are used and CICS PA will report against all APPLIDs in the Group. The APPLID operand identifies the CICS systems in the specified Group. For example: APPLID(CICSPTOR,CICSPAOR,CICSPFOR).
- 3. Otherwise, the Group is deemed to be undefined and you will be prompted to correct your specification.

When the CICS System Selection specifies a Group, and the DB2 and Logger System Selections are not specified, then CICS PA will report against all DB2 subsystems and Loggers in this Group.

## **DB2 system selection**

Specifies the DB2 subsystem(s) to be reported by the DB2 report.

## DB2 SSID

Specifies the DB2 subsystem(s) to be reported by the DB2 reports.

If specified:

- 1. CICS PA looks for the first exact System Definition match. If found, the files for this DB2 System Definition are used.
- 2. Otherwise, CICS PA looks for the first pattern System Definition match. If found, the files for this DB2 System Definition are used. For example, specifying DB2P will match DB2 System Definition DB2\*.
- 3. Otherwise, if the Image is specified, CICS PA looks for an exact Image System Definition match. If found, the files for the Image System Definition are used.
- 4. Otherwise, the DB2 subsystem is deemed to be undefined and you will be prompted to correct your specification.

The SSID operand of the DB2 report identifies the specified DB2 system. For example: DB2(SSID(DB2P),...).

Image Specifies the MVS Image of the DB2 subsystems to be reported.

- 1. If specified in conjunction with a DB2 subsystem ID, then Image is used to further qualify the DB2 subsystem to be reported.
- If specified without a DB2 subsystem ID, then CICS PA looks for an exact Image System Definition match. If found, the files for the Image System Definition are used and CICS PA will report against all DB2 SSIDs used by the reported CICS systems.
- 3. Otherwise, the Image is deemed to be undefined and you will be prompted to correct your specification.

**Group** Specifies the Group of the CICS system(s) to be reported.

- 1. If specified in conjunction with a DB2 SSID, then Group is only used to further qualify the DB2 subsystem to be reported.
- 2. If specified without a DB2 SSID, then CICS PA looks for an exact Group System Definition match. If found, all DB2 subsystems in the Group are reported.
- 3. Otherwise, the Group is deemed to be undefined and you will be prompted to correct your specification.

The SSID operand of the DB2 report identifies the DB2 systems in the group. For example: DB2(SSID(DB2A,DB2B),...).

If you do not specify DB2 System Selection:

- 1. If your CICS System Selection specifies a Group that contains DB2 systems, then CICS PA will report against all DB2 systems in the Group.
- Otherwise, the SSID operand is omitted and CICS PA assumes that the DB2 data is contained in the CICS system files and reports against all DB2 subsystems used by the CICS systems.

## MQ system selection

Specifies the MQ subsystem(s) to be reported by the WebSphere MQ report.

#### MQ SSID

Specifies the MQ subsystem(s) to be reported by the WebSphere MQ reports.

If specified:

- 1. CICS PA looks for the first exact System Definition match. If found, the files for this MQ System Definition are used.
- 2. Otherwise, CICS PA looks for the first pattern System Definition match. If found, the files for this MQ System Definition are used. For example, specifying MQSX will match MQ System Definition MQ\*.
- Otherwise, if the Image is specified, CICS PA looks for an exact Image System Definition match. If found, the files for the Image System Definition are used.
- 4. Otherwise, the MQ subsystem is deemed to be undefined and you will be prompted to correct your specification.

The SSID operand of the WebSphere MQ report identifies the specified MQ system. For example: MQ(SSID(MQSX),...).

Image Specifies the MVS Image of the MQ subsystems to be reported.

- 1. If specified in conjunction with a MQ subsystem ID, then Image is used to further qualify the MQ subsystem to be reported.
- 2. If specified without a MQ subsystem ID, then CICS PA looks for an exact Image System Definition match. If found, the files for the Image

System Definition are used and CICS PA will report against all MQ SSIDs used by the reported CICS systems.

3. Otherwise, the Image is deemed to be undefined and you will be prompted to correct your specification.

Group Specifies the Group of the CICS system(s) to be reported.

- 1. If specified in conjunction with a MQ SSID, then Group is only used to further qualify the MQ subsystem to be reported.
- 2. If specified without a MQ SSID, then CICS PA looks for an exact Group System Definition match. If found, all MQ subsystems in the Group are reported.
- 3. Otherwise, the Group is deemed to be undefined and you will be prompted to correct your specification.

The SSID operand of the WebSphere MQ report identifies the MQ systems in the group. For example: MQ(SSID(MQSX,MQSZ),...).

If you do not specify MQ System Selection:

- 1. If your global CICS System Selection specifies a Group that contains MQ systems, then CICS PA will report against all MQ systems in the Group.
- 2. Otherwise, you will be prompted to specify your MQ System Selection.

## Logger system selection

Specifies the Logger system(s) to be reported by the System Logger report.

## Logger

Specifies the Logger system(s) to be reported.

If specified:

- 1. CICS PA looks for the first exact Logger System Definition match. If found, the files for this Logger System Definition are used.
- 2. Otherwise, CICS PA looks for the first pattern Logger System Definition match. If found, the files for this Logger System Definition are used.
- 3. Otherwise, if the Image is specified, CICS PA looks for an exact Image System Definition match. If found, the files for the Image System Definition are used.
- 4. Otherwise, the Logger system is deemed to be undefined and you will be prompted to correct your specification.

If Logger is not specified, then Image or Group must be specified.

**Image** Specifies the MVS Image of the Logger systems to be reported.

- 1. If specified in conjunction with a Logger system name, then Image is only used to further qualify the Logger system to be reported.
- If specified without a Logger system name, then CICS PA looks for an exact Image System Definition match. If found, the files for the Image System Definition are used and CICS PA will report against all Logger systems with data in the SMF files.
- 3. Otherwise, the Image is deemed to be undefined and you will be prompted to correct your specification.

Group Specifies the Group of the Logger system(s) to be reported.

1. If specified in conjunction with a Logger system name, then Group is only used to further qualify the Logger system to be reported.

- 2. If specified without a Logger system name, then CICS PA looks for an exact Group System Definition match. If found, all Logger systems in the Group are reported.
- 3. Otherwise, the Group is deemed to be undefined and you will be prompted to correct your specification.

If you do not specify Logger System Selection:

- 1. If your CICS System Selection specifies a Group that contains Logger systems, then CICS PA will report against all Logger systems in the Group.
- 2. Otherwise, you will be prompted to specify your Logger System Selection.

## Report Set JCL generation failure

```
----- Report Set JCL Generation Failure ------
Command ===>
Report Set JCL generation failed with the following error:
CPA1029E Report Set JCL generation failed. System or Group
has no SMF files
CPA1030E System=CICSR2, Report=Record Selection Extract,
Output=CICSR2.RECSEL.EXTRACT
Press Enter to edit System Definitions where you can correct
the error that caused Report Set JCL generation to fail.
Use Exit or Cancel to return.
F1=Help F3=Exit F12=Cancel
```

Figure 150. Report Set JCL generation failure

This error panel is displayed when CICS PA is unable to proceed with JCL generation because systems to be reported are either not defined or have no SMF Files. The error messages detail the reasons and the report or extract which has the problem.

To correct the System Definitions details, press Enter to link directly there.

Alternatively, to correct the Report Set details, use Exit or Cancel.

This error panel can be avoided by selecting another **Missing SMF Files Option** on the Run Report Set panel.

## Report Set JCL

If you requested to edit the JCL, it will be displayed in an ISPF edit session when Report Set JCL generation is complete.

You can modify the JCL and command input as required. You also have the option here to use the Edit **CREATE** command to store the JCL and command deck in your jobs library for later modification and submission independently of the Report Set.

To submit the job from the JCL Edit panel, enter **SUBmit** on the command line.

```
File Edit Confirm Menu Utilities Compilers Test Help
      _____
000001 //USERID JOB (ACCOUNT), 'NAME', REGION=4M
000002 //* CICS PA V2R1 Report JCL
000003 //CICSPA EXEC PGM=CPAMAIN
000004 //STEPLIB DD DSN=CICSPA.V2R1M0.SCPALINK,DISP=SHR
000005 //SYSPRINT DD SYSOUT=*
000006 //* SMF Input Files
000007 //SMFIN001 DD DSN=CICSP1.CMF.FILE1,
000008 //
               DISP=SHR
000009 //* Command Input
000010 //SYSIN DD *
000011 * Report Set =REPORTP1
000012 * Description=Sample CICS PA Report Set
000013 * Reports for System=CICSP1
              Image =SYS1
000014 *
              Description=CICS PA Demonstration System
000015 *
000016 * Reports for APPLID=CICSP1
                          Image=SYS1
000017 CICSPA IN(SMFIN001),
000018 APPLID(CICSP1
000019
000020
000021
000021
                APPLID(CICSP1),
                LINECNT(60),
                FORMAT(':','/')
            LIST(OUTPUT(LIST0001))
000022 /*
```

Figure 151. Submitting from JCL Edit

## Processing the output

View or print the generated reports using your normal facilities such as as **SDSF** or ISPF option 3.8 **Outlist Utility.** 

Process the extract data sets using a method appropriate to each. For example:

- Analyze the Cross-System Work Extract data using CICS PA Performance Reports such as the List, Summary, and Totals reports.
- Analyze the Performance Export data using external programs such as DB2 or PC tools such as Lotus 1-2-3.
- Specify the Record Selection Extract data sets as your SMF Files in System Definitions to make your CICS PA reporting more efficient.

# **Chapter 9. Report Forms**

Report Forms are used to tailor the format and content of the following CICS PA reports and extracts:

Performance List report Performance List Extended report Performance Summary report Cross-System Work report Export extract HDB reports

There are three report types. Each has different default settings, allowed values, and special requirements. The form types, applicable reports and extracts, and characteristics of each form type are:

- **LIST** Can be used for:
  - · Performance List report
  - Cross-System Work Extended report
  - Export extract
  - · List HDB reports

The Form defines:

- Report titles
- Column headings and content
- Selection Criteria

The default format of the LIST Report Form is shown in Figure 156 on page 301.

**LISTX** Can be used for:

- Performance List Extended report
- · Cross-System Work Extended report (sort sequence and limit ignored)
- Export extract (sort sequence and limit ignored)

The Form defines:

- Report titles
- · Column headings and content
- Sort sequence
- Key limit count
- Selection Criteria

The default format of the LISTX Report Form is shown in Figure 158 on page 309.

#### SUMMARY

Can be used for:

- · Performance Summary report
- Export extract
- Summary HDB reports

The Form defines:

- Report titles
- Column headings and content
- Up to 8 key fields to summarize by
- Sort sequence
- · Alternate sequencing on a numeric field (optional)
- Selection Criteria

The default format of the SUMMARY Report Form is shown in Figure 160 on page 314.

Specifying a Report Form for a report or extract is optional. If a Form is not specified, the report or extract is produced using the default format.

## **Maintaining Report Forms**

To display the list of Report Forms, select option 3 **Report Forms** from the CICS PA Primary Option Menu.

- 1. Use the **Options** menu on the action bar to nominate the Report Forms data set (if one has not yet been nominated, or you wish to change the data set).
- 2.

| File Confirm Samples Options Help                                                                                                    |                                                                                          |
|----------------------------------------------------------------------------------------------------|------------------------------------------------------------------------------------------|
| Report Forms                                                                                                    | Row 1 to 3 of 3<br>Scroll ===> PAGE                                                      |
| Report Forms Data Set : xxxx.CICSPA.FORM                                                                                                    |                                                                                          |
| <pre>/ Name Type Description _ LISTX1 LISTX List Extended Report Form _ LIST1 LIST List Report Form _ PSUMMY01 SUMMARY Summary Report Form ************************************</pre> | Changed ID<br>2005/01/13 09:00 MKR08<br>2005/01/01 12:27 JCH02<br>2005/01/12 08:57 DAM13 |

Figure 152. Report Forms

This panel lists all the Report Forms in the current Report Forms data set. The current Report Forms data set is one of the Control Data Sets in your profile settings. To change it, use **Options** in the action bar, or enter **CDS** from the command line.

From the list of Report Forms, you can select one at a time to view or modify, or you can create new Report Forms.

You can also add a selection of sample Report Forms by selecting **Samples** in the action bar or entering the **SAMPLES** command. See "Sample Report Forms" on page 292.

The Report Forms are listed with the following user-defined attributes:

- **Name** 1-8 character name in ISPF member name format, used to uniquely identify the Report Form within the Report Forms data set. By default, the panel is sorted on the Name field.
- **Type** The type of Report Form, either LIST, LISTX or SUMMARY.

## Description

Free format text up to 32 characters that describes the contents and purpose of the Report Form.

In addition, the Report Forms are listed with the following system-generated attributes:

**Changed** Date and time when last updated.

## The userid that last updated the Report Form.

*Line Actions:* The following line actions can be entered against any row in the Report Forms list:

- / Display the menu of line actions.
- E Edit the Report Form.

ID

- **S** Select the Report Form (same as Edit).
- V View the Report Form. This looks like the Edit panel but has no 'hold' on the data and has no Save capability. SAVEAS is available.
- **D** Delete the Report Form.
- **R** Rename the Report Form.

Primary Commands: The following primary commands are valid for this panel:

#### NEW name type

This command creates a new Report Form with the specified name. The type is either:

| LIST        | List Report Form                  |
|-------------|-----------------------------------|
| LISTX or LX | List Extended Report Form         |
| SUMMARY     | Summary Report Form               |
| MODEL       | Model on an existing Report Form  |
| MODELT      | Model on an existing HDB Template |

It displays the New Report Form window populated with values from your entered command or from the last Report Form you created, and prompts you for further details to define the new Report Form.

Also available from File in the action bar or F6.

See "Creating new Report Forms" on page 297 for information on how to proceed.

#### SELECT name

This command (or **S**) selects the specified Report Form for editing. If the Report Form does not exist, it is created as if the **NEW** command was used.

Also available from File in the action bar.

### SORT NamelTypelDescriptionlChangedIId

This command sorts the list of Report Forms on one or two columns. The default sort field is **Name**. The sort disregards upper and lower case, and is ascending for all but the Changed column which is descending. The sort order is retained only until Exit or another SORT command is issued.

### LOCATE string

This command (or **L** or **LOC**) is used to locate an entry in the list based on the primary sort field. By default, LOCATE operates on the **Name** field. The string should be no longer than the primary sort field and not enclosed in quotes. The display will scroll to the entry which matches the string, or the entry preceding it if an exact match is not found.

## **CONFIRM ONIOFF**

**CONFIRM ON** (or **CONFIRM**) instructs CICS PA to prompt for confirmation when you request to Delete a Report Form.

With **CONFIRM OFF**, Delete requests are actioned immediately. Deleted Report Forms cannot be reinstated.

This command changes the setting only for the current invocation of the Report Forms panel. On exit, it reverts to the default set by **Delete Confirmation** in CICS PA Settings.

Also available from **Confirm** in the action bar.

## SAMPLES

This command displays the list of Sample Report Forms. You can select one or more Forms from the list to populate your Report Forms data set.

Also available from Samples in the action bar.

### **FIND string**

This command (or  $\mathbf{F}$ ) looks for the specified character string in all columns of displayed data. The string is not case sensitive. The display scrolls to the row where the string is found and positions the cursor on the matching data.

To find more occurrences, press **RFIND** (F5). If there is no match but the search did not begin at the top of the list, the screen does not change and the message \*Bottom of data reached\* is displayed. Press **RFIND** (F5) to search from the top. If there is no match in the entire list, the screen does not change and a String not found message is displayed.

## **Sample Report Forms**

A set of sample Report Forms is provided with CICS PA (see Table 6 on page 294). They demonstrate how CICS PA reports can be tailored to reflect the many ways you use and configure your CICS systems. The CICS PA reports and extracts produced using these sample Report Forms will provide a detailed picture of the many aspects affecting CICS system performance.

To add the samples to your Report Forms data set, select **Samples** in the action bar of the Report Forms panel.

| Select one or more sample Report Forms then press EXIT.NameTypeDescriptionABNDLSTLISTTransaction Abend ListABNDSUMSUMMARYTransaction Abend SummaryACCTSUMSUMMARYAccounting Summary HDB ExtractBADCPULISTXTop 20 Worst CPU TimesBADDB2RQLISTXTop 20 Worst DB2 RequestsBADFCRQLISTXTop 20 Worst File RequestsBADRESPLISTXTop 20 Worst CICS RMI TimesBADRMILISTXTop 20 Worst CICS RMI TimesBADRMIRQLISTXTop 20 Worst Suspend TimesBADSUSPLISTXTop 20 Worst Tdqueue RequestsBADTDRQLISTXTop 20 Worst Tdqueue RequestsBADTSRQLISTXTop 20 Worst CICS Web RequestsBADTSRQLISTXTop 20 Worst CICS Web RequestsBADTSRQLISTXTop 20 Worst CICS Web RequestsBADTSRQLISTXTop 20 Worst CICS Web RequestsBTSRQLSTLISTCICS BTS Activity - OverviewBTSRQSUMSUMMARYCICS BTS Request ActivityCCLSTLISTChannel Container ActivityCCSUMSUMMARYChannel Container ActivityCCSUMSUMMARYChannel Container Activity (V3)                                                                     | Command ===>                                                                                                    | Sample Report Forms<br>Scroll ===> PAGE                                                                                                    |  |
|----------------------------------------------------------------------------------------------------|----------------------------------------------------------------------------------------------------|----------------------------------------------------------------------------------------------------|--|
| ABNDLSTLISTTransaction Abend ListABNDSUMSUMMARYTransaction Abend SummaryACCTSUMSUMMARYAccounting Summary HDB ExtractBADCPULISTXTop 20 Worst CPU TimesBADDB2RQLISTXTop 20 Worst DB2 RequestsBADFCRQLISTXTop 20 Worst File RequestsBADRESPLISTXTop 20 Worst Response TimesBADRMILISTXTop 20 Worst CICS RMI TimesBADRMIRQLISTXTop 20 Worst Suspend TimesBADTDRQLISTXTop 20 Worst Top 20 Worst Suspend TimesBADTSRQLISTXTop 20 Worst Top 20 Worst Suspend TimesBADTSRQLISTXTop 20 Worst Top 20 Worst Suspend TimesBADTSRQLISTXTop 20 Worst Suspend TimesBADTSRQLISTXTop 20 Worst Top 20 Worst Suspend TimesBADTSRQLISTXTop 20 Worst CICS Web RequestsBADTSRQLISTXTop 20 Worst CICS Web RequestsBADTSRQLISTXTop 20 Worst CICS Web RequestsBTSRQLSTLISTCICS BTS Request ActivityBTSRQSUMSUMMARYCICS BTS Request ActivityCCLSTLISTChannel Container ActivityCCSLSTLISTChannel Container ActivityCCSLSTLISTChannel Container ActivityCCSLSTLISTChannel Container Activity | Select one or                                                                                                    | more sample Report Forms then press EXIT.                                                                                                    |  |
| _ CC3SUMSUMMARYChannel Container Activity (V3)_ COMMWLSTLISTTransaction Comms Wait Analysis_ COMMWSUMSUMMARYTransaction Comms Wait Analysis_ CPULEXTRLISTCPU Analysis and Extract_ CPULSTLISTTransaction CPU Analysis_ CPULSTLISTTransaction CPU Analysis_ CPULST1LISTTransaction CPU Analysis (1)F1=HelpF3=ExitF5=RfindF6=ResizeF12=Cancel                                                                                                    | ABNDLST<br>ABNDSUM<br>ACCTSUM<br>BADCPU<br>BADDB2RQ<br>BADFCRQ<br>BADFCRQ<br>BADRESP<br>BADRMI<br>BADRMIRQ<br>BADSUSP<br>BADTDRQ<br>BADTDRQ<br>BADTSRQ<br>BADTSRQ<br>BADWBRQ<br>BTSACLST<br>BTSRQLST<br>BTSRQSUM<br>CCLST<br>CCSUM<br>CC3LST<br>CC3SUM<br>CC3LST<br>CC3SUM<br>CCMMWLST<br>COMMWSUM<br>CPULEXTR<br>CPULST | LIST Transaction Abend List<br>SUMMARY Transaction Abend Summary<br>SUMMARY Accounting Summary HDB Extract<br>LISTX Top 20 Worst CPU Times<br>LISTX Top 20 Worst DB2 Requests<br>LISTX Top 20 Worst File Requests<br>LISTX Top 20 Worst Response Times<br>LISTX Top 20 Worst CICS RMI Times<br>LISTX Top 20 Worst CICS RMI Requests<br>LISTX Top 20 Worst Suspend Times<br>LISTX Top 20 Worst Tdqueue Requests<br>LISTX Top 20 Worst Tdqueue Requests<br>LISTX Top 20 Worst CICS Web Requests<br>LISTX Top 20 Worst CICS Web Requests<br>LISTX Top 20 Worst CICS Web Requests<br>LISTX Top 20 Worst CICS Web Requests<br>LIST CICS BTS Activity - Overview<br>LIST CICS BTS Request Activity<br>SUMMARY CICS BTS Request Activity<br>SUMMARY CICS BTS Request Activity<br>LIST Channel Container Activity<br>SUMMARY Channel Container Activity (V3)<br>SUMMARY Channel Container Activity (V3)<br>SUMMARY Channel Container Activity (V3)<br>LIST Transaction Comms Wait Analysis<br>SUMMARY Transaction Comms Wait Analysis<br>LIST CPU Analysis and Extract<br>LIST Transaction CPU Analysis<br>LIST Transaction CPU Analysis (1) |  |

Figure 153. Select Sample Report Forms

Ι

This is a list of sample Report Forms that are available for selection.

The sample Report Forms can be added to your Report Forms data set at any time regardless of its current contents. A sample Report Form will not be available for selection if a Report Form of the same name already exists. **Changed** and **ID** are set to **2007/02/22 00:00 CICSPA** 

Enter line action  ${\bf S}$  (or any non-blank character) to select one or more sample Report Forms.

Alternatively, enter  $S^*$  on the command line to select all the samples. The **RESet** command will clear all line actions.

You can use **FIND** and **RFIND** (F5) to search for a specified character string in any column.

Press Exit (F3) to complete your selection.

# **Available Sample Report Forms**

The full selection list of sample Report Forms is shown in the following table.

| Tahle | 6  | Sample | Renort | Forms    |
|-------|----|--------|--------|----------|
| Iavic | υ. | Sample | περυπ  | 1 011113 |

| Table 6. Sample | e Report Fori | ms                               |
|-----------------|---------------|----------------------------------|
| Name            | Туре          | Description                      |
| ABNDLST         | List          | Transaction Abend List           |
| ABNDSUM         | Summary       | Transaction Abend Summary        |
| ACCTSUM         | Summary       | Accounting Summary HDB Extract   |
| BADCPU          | ListX         | Top 20 Worst CPU Times           |
| BADDB2RQ        | ListX         | Top 20 Worst DB2 Requests        |
| BADFCRQ         | ListX         | Top 20 Worst File Requests       |
| BADRESP         | ListX         | Top 20 Worst Response Times      |
| BADRMI          | ListX         | Top 20 Worst CICS RMI Times      |
| BADRMIRQ        | ListX         | Top 20 Worst CICS RMI Requests   |
| BADSUSP         | ListX         | Top 20 Worst Suspend Times       |
| BADTDRQ         | ListX         | Top 20 Worst Tdqueue Requests    |
| BADTSRQ         | ListX         | Top 20 Worst Tsqueue Requests    |
| BADWBRQ         | ListX         | Top 20 Worst CICS Web Requests   |
| BADWMQRQ        | ListX         | Top 20 Worst WMQ Requests        |
| BTSACLST        | List          | CICS BTS Activity - Overview     |
| BTSRQLST        | List          | CICS BTS Request Activity        |
| BTSRQSUM        | Summary       | CICS BTS Request Activity        |
| CC3LST          | List          | Channel Container Activity (V3)  |
| CC3SUM          | Summary       | Channel Container Activity (V3)  |
| CCLST           | List          | Channel Container Activity       |
| CCSUM           | Summary       | Channel Container Activity       |
| COMMWLST        | List          | Transaction Comms Wait Analysis  |
| COMMWSUM        | Summary       | Transaction Comms Wait Analysis  |
| CPU3LEXT        | List          | CPU Analysis and Extract (V3)    |
| CPU3SEXT        | Summary       | CPU Analysis and Extract (V3)    |
| CPU8LST         | List          | Transaction CPU Analysis (Key 8) |
| CPU8SUM         | Summary       | Transaction CPU Analysis (Key 8) |
| CPU9LST         | List          | Transaction CPU Analysis (Key 9) |
| CPU9SUM         | Summary       | Transaction CPU Analysis (Key 9) |
| CPULEXTR        | List          | CPU Analysis and Extract         |
| CPULST          | List          | Transaction CPU Analysis         |
| CPULST1         | List          | Transaction CPU Analysis (1)     |
| CPUSEXTR        | Summary       | CPU Analysis and Extract         |
| CPUSUM          | Summary       | Transaction CPU Analysis         |
| CPUSUM1         | Summary       | Transaction CPU Analysis (1)     |
| CSLSALST        | List          | IP CICS Sockets - Listener Actvt |
| CSLSASUM        | Summary       | IP CICS Sockets - Listener Actvt |
| CSTRCLST        | List          | IP CICS Sockets - TRUE Calls     |
| CSTRCSUM        | Summary       | IP CICS Sockets - TRUE Calls     |
| CSTSKLST        | List          | IP CICS Sockets - Task Usage     |
| CSTSKSUM        | Summary       | IP CICS Sockets - Task Usage     |
| CSWANLST        | List          | Cross-System Analysis List       |
| CSWEXLST        | List          | Cross-System Extract List Report |
| DHLST           | List          | CICS Document Handler Analysis   |
| DHSUM           | Summary       | CICS Document Handler Analysis   |
| DISPSUM         | Summary       | Transaction Dispatch/CPU Usage   |
| EJBLST          | List          | Enterprise Java Bean Analysis    |
| EJBSUM1         | Summary       | Enterprise Java Bean Analysis(1) |
| EJBSUM2         | Summary       | Enterprise Java Bean Analysis(2) |
| ENQLST          | List          | CICS ENQueue/Lock Delay Analysis |
| ENQSUM          | Summary       | CICS ENQueue/Lock Delay Analysis |

Table 6. Sample Report Forms (continued) Name Туре Description **EXWTLST** List **Exception Wait Analysis EXWTSUM** Summary **Exception Wait Analysis** File Request Activity FCLST List File Request Distribution FCRQRNGC Summary FCRQRNGP Summary File Request Distribution (%) FCSUM Summary File Request Activity List FCTYLST Transaction Facility Analysis FCWTLST List File Wait Analysis FCWTSUM Summary File Wait Analysis FDSPLST List First Dispatch Delay Analysis FDSPSUM Summary First Dispatch Delay Analysis FEPILST List **FEPI Request Activity** FEPISUM Summary **FEPI Request Activity** Interval Control Activity (V3) IC3LST List **IC3SUM** Summary Interval Control Activity (V3) ICLST Interval Control Activity List ICSUM Summary Interval Control Activity IMSDBLST List Transaction DBCTL Usage Analysis **IMSDBSUM** Summary Transaction DBCTL Usage Analysis IMSRQLST List Transaction DBCTL Reg Analysis **IMSRQSUM** Transaction DBCTL Req Analysis Summary IMSSUM Summary IMS DBCTL PSB Usage Analysis JCLST Journaling/Logging Activity List JCSUM Summary Journaling/Logging Activity JVMLST Java Virtual Machine Analysis List JVMSUM Summary Java Virtual Machine Analysis OMOEMLST **OMEGAMON** Third Party Support List OMOEMSUM Summary **OMEGAMON** Third Party Support OMRLMLST List **OMEGAMON Resource Limit Warnings PC3LST** List Program Request Channel Activity PC3SUM Summary Program Request Channel Activity Program Request Activity PCLST List Summary Program Request Activity PCSUM PGAPLSUM Summary Transactions by Application Prog Transactions by Initial Program PGUSESUM Summary PSTORLST List Program Storage Analysis PSTORSUM Summary Program Storage Analysis RESPPEAK **Response Time Peak Percentiles** Summary RESPRNGC Summary **Response Time Distribution** Response Time Distribution (C+%) RESPRNGM Summary RESPRNGP Summary Response Time Distribution (%) RESPWLMP Summary Response Time Distribution (%) List CICS RMI Analysis - DB2 Overview RMIDBLST RMIDBSUM Summary CICS RMI Analysis - DB2 Overview RMILST1 List CICS RMI Analysis - Detail (1) RMILST2 List CICS RMI Analysis - Detail (2) RMIMQLST List CICS RMI Analysis - MQ Overview RMIMQSUM Summary CICS RMI Analysis - MQ Overview RMIMSLST CICS RMI Analysis - IMS Overview List RMIMSSUM Summary CICS RMI Analysis - IMS Overview RMIOVLST **CICS RMI Analysis - Overview** List RMIOVSUM Summary **CICS RMI Analysis - Overview** 

L

I

I

I

I

I

I

1

I

I

I

I

I

I

I

I

I

I

I

I

I

I

I

I

I

I

I

I

I

I

I

I

I

I

I

1

I

I

I

I

I

1

RMISUM1

RMISUM2

Summary

Summary

CICS RMI Analysis - Summary (1)

CICS RMI Analysis - Summary (2)

1

Т

1

| Name     | Туре    | Description                      |
|----------|---------|----------------------------------|
| RTETRSUM | Summary | Transaction Routing Analysis (2) |
| SOAPLST  | List    | SOAP for CICS Usage - Detail     |
| SOAPSUM  | Summary | SOAP for CICS Usage - Summary    |
| SSTORLST | List    | Shared Storage Analysis          |
| SSTORSUM | Summary | Shared Storage Analysis          |
| STG24LST | List    | Storage Usage - Below 16MB       |
| STG31LST | List    | Storage Usage - Above 16MB       |
| SUMBYATD | Summary | Summary by Application Tran ID   |
| TCB3LST  | List    | CICS TCB Usage and Delays (V3    |
| TCB3SUM  | Summary | CICS TCB Usage and Delays (V3    |
| TCLDLSUM | Summary | Tclass Delays by Tranclass Name  |
| TCLST1   | List    | Terminal Control Activity (1)    |
| TCLST2   | List    | Terminal Control Activity (2)    |
| TCPIPSUM | Summary | Transactions by TCP/IP Service   |
| TCPLST   | List    | CICS Support for TCP/IP Analysis |
| TCPSUM   | Summary | CICS Support for TCP/IP Analysis |
| TCSUM2   | Summary | Terminal Control Activity (2)    |
| TDLST    | List    | Transient Data Activity          |
| TDSUM    | Summary | Transient Data Activity          |
| TRAPLSUM | Summary | Transactions by Application Tran |
| TRARLSUM | Summary | Transactions by CICS Release     |
| TRARTSUM | Summary | Transaction Routing Analysis (3) |
| TRATDSUM | Summary | Transactions by Applid and TOD   |
| TRORGSUM | Summary | Transactions by Origin Type      |
| TRPGMSUM | Summary | Transactions by Program Name     |
| TRRTESUM | Summary | Transaction Routing Analysis (1) |
| TRTCLSUM | Summary | Transactions by Tranclass Name   |
| TRTESUM  | Summary | Transaction Usage by Terminal ID |
| TRTODSUM | Summary | Transactions by Time-of-Day      |
| TRTRASUM | Summary | Transaction Routing Analysis (4) |
| TRUSRSUM | Summary | Transactions by Userid           |
| TSLST    | List    | Temporary Storage Activity       |
| TSSUM    | Summary | Temporary Storage Activity       |
| TSWTLST  | List    | Temporary Storage Wait Analysis  |
| TSWTSUM  | Summary | Temporary Storage Wait Analysis  |
| UOWLST   | List    | Transaction Network Unit-of-Work |
| USTORLST | List    | User (Task) Storage Analysis     |
| USTORSUM | Summary | User (Task) Storage Analysis     |
| WB3LST   | List    | CICS Web Support Analysis (V3)   |
| WB3SUM   | Summary | CICS Web Support Analysis (V3)   |
| WBLST    | List    | CICS Web Support Analysis        |
| WBR3LST  | List    | CICS Web Support Repository Us   |
| WBR3SUM  | Summary | CICS Web Support Repository Us   |
| WBS3LST  | List    | CICS Web Support Analysis (V3)   |
| WBS3SUM  | Summary | CICS Web Support Analysis (V3)   |
| WBSUM    | Summary | CICS Web Support Analysis        |
| WBSV3LST | List    | CICS WEBSERVICE Usage (V3)       |
| WBSV3SUM | Summary | CICS WEBSERVICE Usage (V3)       |

## **Creating new Report Forms**

You can request a new Report Form in either of the following ways:

• In the command line, enter **NEW** followed by the name of the new Report Form and initialization details using the following syntax:

| ►►—NEW—newname——LIST— |  |
|-----------------------|--|
| LISTX LX—             |  |
|                       |  |
|                       |  |
| MODELT                |  |

- Select File from the action bar, then choose New.
- Press New (F6).

A pop-up dialog window is displayed as shown in Figure 154. This is always displayed to allow you to initially populate your Report Form with fields for a particular CICS System (including any user fields), Version (VRM), or fields in selected categories. Alternatively, you can model the new Report Form on an existing Report Form or HDB Template.

| File Systems Options Help                                                                                                    |
|----------------------------------------------------------------------------------------------------|
| New Report Form<br>Command ===>                                                                                                    |
| Specify new Report Form options.                                                                                                    |
| Name LIST2 Version (VRM) +                                                                                                    |
| System Selection:       Field Categories:         APPLID       CICST1 + Select to specify Field Categories         MVS Image        |
| Form Type or Model:<br>_ 1. List                                                                                                    |
| Model       LIST1+         Report Forms Data Set       . 'xxxx.CICSPA.FORM'+         HDB Register       'CICSPA.V140.HDB.REGISTER'+ |
| F1=Help F3=Exit F4=Prompt F7=Backward F8=Forward F10=Actions<br>F11=Right F12=Cancel                                                |

Figure 154. Specifying a New Report Form

This panel prompts you for details of the new Report Form.

The options are:

**Name** The name of the new Report Form. A 1-8 character name in ISPF member name format. The name must be unique within the Report Forms data set.

#### APPLID, Image, Version (VRM)

Specify the CICS System or CICS Version (VRM) that this Report Form applies to.

T

 If you specify the CICS System (APPLID, or APPLID and MVS Image), CICS PA can extract the associated (active) Dictionary entries for that CICS system, including any user fields. If not specified, CICS PA will assume the default Form, and user fields will not be available.

The CICS system must be defined in System Definitions, either Personal or Shared depending on your current setting. To select one from a list, use **Prompt** (F4). To link directly to System Definitions or switch between Personal and Shared Systems, use **Systems** in the action bar.

• Alternatively, if you specify the VRM, CICS PA uses it to populate the Form with fields applicable to that release of CICS. The supported releases are:

**530** CICS Transaction Server for OS/390 Version 1 Release 3

610 CICS Transaction Server for z/OS Version 2 Release 1

620 CICS Transaction Server for z/OS Version 2 Release 2

630 CICS Transaction Server for z/OS Version 2 Release 3

640 CICS Transaction Server for z/OS Version 3 Release 1

650 CICS Transaction Server for z/OS Version 3 Release 2

If a CICS System is specified and its VRM or Dictionary record is available, it overrides the VRM specification.

If you do not specify either a CICS System or a VRM, then CICS PA populates the Form with fields applicable to the latest supported release of CICS.

## **Field Categories**

Enter / (or press **F11**) to display the selection list of field categories that you can use to initially populate your new Report Form. For example, you can initialize your Form with Task and Terminal Control fields by selecting DFHTASK and DFHTERM from the list. The default is all categories, except CROSSSYS.

Within the selected categories, the fields added to your Report Form depend on the specified CICS APPLID or VRM. If APPLID is specified, CICS PA obtains the fields from the CMF Dictionary for that APPLID. Otherwise the VRM is used. If APPLID and VRM are not specified, the default is **650**.

See Figure 155 on page 299 for an example of the Field Categories selection list.

## Form Type or Model

Select the type of Report Form or model which dictates how the new Form is to be initialized (such as the fields, order, sort sequence). Type is important since a Form can only be used by reports and extracts of compatible type:

1. List Can be used for:

- Performance List report
- Cross-System Work report
- Export extract
- List HDB reports

## 2. List Extended (Sorted)

Can be used for:

- Performance List Extended report
- Cross-System Work report (sort sequence and limit ignored)
- Export extract (sort sequence and limit ignored)

## 3. Summary

Can be used for:

- Performance Summary report
- Export extract
- Summary HDB reports

Alternatively, you can select **Model** to create a new Report Form modelled on an existing Report Form or HDB Template.

### 4. Model (Report Form)

If the new Report Form is to be modelled on an existing one, specify the name of the model Report Form and data set where it is stored. **Prompt** (F4) is available for both the Report Form data set name and the Report Form member name.

## 5. Model (HDB Template)

If the new Report Form is to be modelled on an existing HDB Template, specify the name of the model HDB Template and HDB Register where it is stored. **Prompt** (F4) is available for both the HDB Register data set name and the HDB Template name.

For HDB reporting and extract to CSV, it is useful to model a Report Form on an HDB Template. This ensures that the fields requested in the Form match the fields collected in the HDB.

When you have specified all required details, press Enter to create the Report Form.

## Select field categories

L

|

To display the list of available CICS field categories, enter / to select Field Categories or press **F11** from the New Report Form panel.

| Command ===><br>Category Selection:<br>DFHAPPL - Application naming<br>DFHBTS - BTS<br>DFHCHNL - CHANNEL option<br>7 DFHCICS - CICS task information<br>DFHDATA - Data processing<br>DFHDEST - Transient Data<br>DFHDCH - Document Handler<br>DFHEJBS - EJB Server<br>DFHFEPI - Front End (FEPI) | eld Categories<br>_ DFHJOUR - Journal<br>_ DFHMAPP - BMS Maps<br>7 DFHPROG - Program Control<br>_ DFHRMI - Resource Manager (RMI)<br>_ DFHSOCK - Secure Sockets<br>7 DFHSTOR - Storage Control<br>_ DFHSYNC - Syncpoint processing<br>7 DFHTASK - Task Control<br>_ DFHTEMP - Temporary Storage |
|----------------------------------------------------------------------------------------------------|----------------------------------------------------------------------------------------------------|
| DFHFILE - File Control                                                                                                    | / DFHTERM - Terminal Control<br>DFHWEBB - Web Interface<br>User Fields:                                                                                                    |
| Region Type:<br>_ AOR - Application-owning<br>_ FOR - File-owning<br>_ TOR - Terminal-owning<br>_ DB2 - DB data-owning                                                                                                    | DBCTLIMS_DBCTL_data-owning<br>CROSSYSCross-System<br>OMCICSOMEGAMON                                                                                                    |

Figure 155. Select field categories

This panel displays the field categories that you can select to populate a new Report Form. The categories reflect the various ways of using and configuring your CICS systems. You can choose just the ones that you require for your reporting

Т

1

T

I

needs. Only categories applicable to the specified CICS version are available for selection. If not specified, **650** is assumed.

Enter / to select the desired field categories, then press **Next** (F11) or **Exit** (F3). The fields in the selected categories, and relevant to the specified CICS version, will appear in the new Report Form.

Selecting no categories has the same effect as selecting all categories: all fields in all categories (except user fields) will appear in the new Report Form.

To limit the Report Form to fields that are relevant to particular types of CICS region (such as application-owning regions), select one or more region type. Selecting a region type excludes from the Report Form any fields that are not relevant to that region type, as defined in the sample monitoring control tables provided by CICS (in sample library SDFHSAMP members DFHMCT*x*\$).

Primary Commands: The following primary commands are valid for this panel:

## SELECT

This command selects all field categories.

### RESET

This command (or **RES**) resets all field categories by clearing the selection line actions.

## **Specifying Report Form contents**

The Report Form **Edit** panel is displayed when, from the Report Forms panel, you do either of the following:

• Request a new Report Form.

Use the **NEW** command, select **File->New** in the action bar, or press **New** (F6). Specify the new Report Form options then press Enter.

· Select an existing Report Form.

Enter line action **E** or **S** against a Report Form, or use the **SELECT** command.

Alternatively, you can enter line action V to display the Report Form View panel. Viewing a Report Form works in every way like Edit except there is no exclusive hold on the data and changes cannot be saved. However you can use **SAVEAS**.

There are three different Report Form panels because the contents and processing differs slightly for the different Report Form types: **LIST, LISTX,** and **SUMMARY.** However, most of their operation is similar.

## **LIST Report Form**

The LIST Report Form can be used to tailor the format and content of the following reports and extracts:

Performance List report Cross-System Work report Export Extract List HDB reports

The Report Form defines the fields to be included, the order of the columns, and a title for the report.

The Report Form panel has two views as there are too many columns of information to display in a single screen view. Scroll **Right** (F11) to toggle between the views.

When you select a Report Form to Edit or View, the first view shown in Figure 156 is displayed by default.

| File Edit Confirm U                    | Jpgrade Options Help                                                                                                    |                                          |
|----------------------------------------|----------------------------------------------------------------------------------------------------|------------------------------------------|
| EDI <sup>-</sup>                       | T LIST Report Form - SAMPLIST                                                                                                    | Row 1 of 310 More: ><br>Scroll ===> PAGE |
| Description Lis                        | st Report Form                                                                                                    | Version (VRM): 650                       |
| Selection Criteria:<br>_ Performance * |                                                                                                    | Page width 132_                          |
|                                        | Description<br>Transaction identifier<br>Transaction start type<br>Terminal ID<br>User ID<br>Remote System ID<br>Program name<br>Transaction identification nu<br>Task stop time<br>Transaction response time<br>Dispatch time<br>CPU time<br>Suspend time<br>Redispatch wait time<br>File I/O wait time<br>File access-method requests<br>MRO link wait time<br>End of Repor<br>End of Extra<br>Current ABEND code<br>F4=Prompt F5=Rfind F | rt<br>act                                |

Figure 156. LIST Report Form (with Default Form) (Part 1 of 2)

| File Edit                              | Confirm                 | Upgrade O   | ptions He | elp                  |      |          |                                      |
|----------------------------------------|-------------------------|-------------|-----------|----------------------|------|----------|--------------------------------------|
| Command ===>                           |                         | T LIST Re   |           |                      |      |          | l of 310 More: ><br>Scroll ===> PAGE |
| Description                            | Li                      | st Report   | Form      |                      |      | Version  | (VRM): 650                           |
| TitleFi<br>Se                          | rst half t<br>cond half | title       |           |                      |      |          |                                      |
| Field                                  | T                       | 1           | Diationa  |                      |      |          | Field -                              |
| / Name<br>TRAN                         | Туре                    | Length<br>4 | TRAN      | ry Defini<br>DFHTASK |      | Offset   | Length                               |
| STYPE                                  |                         | 2           | TTYPE     | DFHTASK              |      |          |                                      |
| TERM                                   |                         | 4           | TERM      | DFHTERM              |      |          |                                      |
| USERID                                 |                         | 8           | USERID    | DFHCICS              | C089 |          |                                      |
| RSYSID                                 |                         | 4           | RSYSID    | DFHCICS              | C130 |          |                                      |
| PROGRAM_<br>TASKNO                     |                         | 8           | PGMNAME   | DFHPROG              |      |          |                                      |
| TASKNO                                 |                         | 8           | TRANNUM   | DFHTASK              |      |          |                                      |
| STOP                                   | TIMET                   | 12          | STOP      | DFHCICS              |      |          |                                      |
| RESPONSE<br>DISPATCH                   | TIME                    | 8           | RESP      | CICSPA<br>DFHTASK    | D901 |          |                                      |
| DISPATCH<br>CPU<br>SUSPEND<br>DISPWAIT | TIME                    | 8<br>8      | USRCPUT   | DFHTASK              |      |          |                                      |
| SUSPEND                                | TIME                    | 8           |           | DFHTASK              |      |          |                                      |
| DISPWAIT                               | TIME                    | 8           | DISPWTT   | DFHTASK              |      |          |                                      |
| FCWAIT                                 | TIME                    | 8           | FCIOWTT   | DFHFILE              |      |          |                                      |
| FCAMCT                                 |                         | 8           | FCAMCT    | DFHFILE              | A070 |          |                                      |
| IRWAIT                                 | TIME                    | 8           | IRIOWTT   | DFHTERM              | S100 |          |                                      |
| EOR                                    |                         |             |           |                      |      |          |                                      |
| E0X                                    |                         |             |           |                      |      |          |                                      |
| ABCODEC                                |                         |             | ABCODEC   |                      |      |          |                                      |
| F1=Help                                |                         | F4=Pr       |           | p=Ktind              | F7   | =Backwar | rd F8=Forward                        |
| F10=Actions                            | FII=Right               | F12=Ca      | ncel      |                      |      |          |                                      |

Figure 156. LIST Report Form (with Default Form) (Part 2 of 2)

The LIST Report Form consists of the following:

#### **Form Description**

Up to 32 characters of text to describe the purpose of the Report Form. This description is shown on the Report Forms panel to help you identify the Forms in the list. It is initially set to **List Report Form**.

#### Version (VRM)

This identifies the CICS release that this Report Form was created for. It determines which CMF fields are available for selection in this Report Form.

### **Selection Criteria**

Optionally, you can specify Selection Criteria to filter the data on time periods and field values to restrict the reporting to only the data that is of interest to you.

When a report specifies a Report Form and both have Selection Criteria specified, records must match both criteria to be included in the report.

*Line Actions:* The available line actions are:

- I Display the selection list of line actions.
- **S** Select (edit) the Selection Criteria. See "Specifying Selection Criteria" on page 176 for information on specifying Selection Criteria.
- A Activate the Selection Criteria so they will be included for reporting.

Selection Criteria can only be activated if you have specified at least one Select Statement and it is not excluded. An asterisk \* indicates they are active.

**D** Deactivate the Selection Criteria. Any you may have specified here will not be used in reporting.

### Page Width

Page width of the report, in the range 80 to 8000. The default is 132.

When you increase the page width, you can include more fields in the report. Move EOR down the list or move fields above EOR to include the fields of interest. CICS PA automatically adjusts the EOR marker when the fields overflow the page width.

When you view the report output (using SDSF), scroll right to see the additional fields. Note that when you print the report, data that exceeds the maximum printer page width will be truncated.

**Title** Title of the report. Specify up to 128 characters of text to describe the report. CICS PA concatenates the two lines of 64 exactly as entered to make one line which prints at the top of each page of the report below the heading. The default is blank (no title).

If the report uses a Report Form, and a title is specified on both, the title on the report takes precedence.

This option generates the TITLE1('left-half') and TITLE2('right-half') operands.

The title is ignored for extracts.

#### **Field rows**

One row for each field. The order of the fields in the Report Form dictates the order of the columns in the report or extract. The fields have the following attributes: Field Name, Type (clock and time stamp fields only), Description, Length, Dictionary Definition, User Field Offset and Length (character user fields only).

#### **Field Name**

The CICS PA field name. For CICS CMF fields, this is usually the Informal name or similar. The names for user fields are derived from the MCT. Use line action **S** or **Prompt** (F4) to select from a list of fields applicable to this Form type and CICS version.

EOR and EOX are special entries:

• **EOR** is managed by CICS PA. It signals the end of the report line. The fields listed above EOR fit on the report line and are included in the report in the same order as they appear in the list. Those below EOR will not be reported and are ignored.

CICS PA automatically sets EOR when the Report Form is created and resets it if necessary when the Form is changed to ensure that the maximum page width of 132 is not exceeded. In positioning EOR, CICS PA allows for one blank separator between each field.

To produce a report line shorter than 132, either move EOR towards the top of the Form, delete unwanted fields, or move them below EOR.

• **EOX** signals the end of the extract record. There are no restrictions on record length so EOX can be positioned anywhere in the list. EOX is

initially positioned just below EOR. Fields above EOX are included in the extract, those below EOX are ignored. If EOX is not specified, EOR is used.

### Format Type

The presentation format of fields.

For numeric (A) fields, optionally specify one of the following:

| К  | Divide value by 1000, typically for count fields.         |
|----|-----------------------------------------------------------|
| М  | Divide value by 1000000, typically for count fields.      |
| KB | Kilobytes (divide by 1024), typically for storage fields. |
| MB | Megabytes (divide by 1024x1024), typically for storage    |
|    | fields.                                                   |

For clock (S) fields, you must specify either:

| TIME | Accumulation of elapsed time in seconds with requested            |
|------|-------------------------------------------------------------------|
|      | precision of 0.0001 to 0.000001. Default: TIME with PRECISION(4). |

**COUNT** Number of occurrences of the condition.

For time (T) fields START and STOP, you must specify one of:

| TIMET   | Time in the format hh:mm:ss.thm (default) |
|---------|-------------------------------------------|
| TIMEM   | Time in the format hh:mm                  |
| TIMES   | Time in the format hh:mm:ss               |
| DATE    | Date in the format mm/dd/yyyy             |
| DATEISO | Date in the format yyyy-mm-dd             |
| DATEM   | Date in the format mm/dd                  |
| DATEYR  | Date in the format mm/dd/yy               |

#### **Field Description**

This is a short description of the field. Enter line action H (Help) to see a more detailed description. See Figure 84 on page 185 for an example of the help details displayed in a pop-up window.

## Length

The length of the field in the report or extract. This is used to calculate the width of the print line.

#### **Dictionary Definition**

The description of the CMF data field in the format *informalname owner xnnn* where:

- informalname is the CMF field name
- · owner is the CICS component that 'owns' the field
- *x* indicates the data type:
  - A 32- or 64-bit count
  - **C** character string
  - D CICS PA derived time
  - **P** packed decimal number
  - S clock (time-count)
  - T STCK time stamp
  - X CICS PA calculated count
- nnn is the field identifier

Some special fields, such as APPLID and RESPONSE, are not defined in the CMF Dictionary and are given an owner of 'CICSPA'. They are either derived from the fixed section of the CMF record (for example, APPLID), or calculated from two or more other CMF fields (for example, RESPONSE).

## **User Field Offset and Length**

This is used for character user fields when only part of the field is to be reported. **Offset** is the position of the first character and **Length** is the number of characters from this position to be reported. For example, if the user field contains the value ABCDEFG, then specifying offset 1 and length 4 gives the output ABCD. Both values are required for character user fields and default to the entire field (offset 1 and maximum length).

CICS PA JCL generation translates these values to FIELDS(CHARACTER(SUBSTR(offset,length),...

*Line Actions:* The following line actions are valid on this panel:

- *I* Display the menu of line actions.
- **S** Select a field name from a list of all CMF fields appropriate to the type of Report Form and CICS release. See "Performance field selection" on page 308 for an example of the field selection panel.
- I Insert a blank row after this row for entry or selection of another field.
- **R** Repeat this row.
- **RR** Repeat a block of rows bounded by two RRs.
- **C** Copy this row.
- **CC** Copy a block of rows bounded by two CCs.
- M Move this row.
- MM Move a block of rows bounded by two MMs.
- A Move/Copy after this row.
- B Move/Copy before this row.
- D Delete this row.
- **DD** Delete a block of rows bounded by two DDs.
- **H** Field Help. Display a detailed explanation of the field. See Figure 84 on page 185 for an example of the field help panel.

## Notes:

- Line operations can span the EOR and EOX rows. CICS PA will reset EOR after the operation has completed to ensure the page width is not exceeded. Only one EOR and one EOX is retained, that closest to the top of the list. If EOX is deleted, EOR is assumed to define the length of the extract.
- 2. Fields can appear more than once in a Report Form with different types specified. For example: FCWAIT(TIME), FCWAIT(COUNT).
- 3. Deleted user fields (LIST and SUMMARY Forms) cannot be recovered.

*Primary Commands:* The following primary commands are valid for the LIST, LISTX, and SUMMARY Report Form panels:

#### **FIND string**

This command (or  $\mathbf{F}$ ) looks for the specified character string in all columns of displayed data. The string is not case sensitive. The display scrolls to the row where the string is found and positions the cursor on the matching data.

To find more occurrences, use F5 or the RFIND command repeatedly.

If there is no match but the search did not begin at the top of the list, the screen does not change and the message \*Bottom of data reached\* is displayed. Use **F5** or **RFIND** to search from the top. If there is no match in the entire list, the screen does not change and a String not found message is displayed.

**SAVE** This command is only available from Edit mode and saves any changes you have made. To save any changes made in View mode, use **SAVEAS**.

Also available from File in the action bar.

#### SAVEAS formnameldatasetname(formname)

This command is available from both Edit and View mode to save the contents of this Report Form under another name, either in the current data set (assumed if no data set name is provided) or in another suitable data set (if the name of a valid PDS is provided).

Also available from **File** in the action bar.

### RESET

This command (or **RES**) removes all outstanding line actions and deletes any blank rows.

Also available from Edit in the action bar.

## **CONFIRM ONIOFF**

**CONFIRM ON** (or **CONFIRM**) instructs CICS PA to prompt for confirmation when you request to Cancel from the Report Form panel when there have been updates.

With **CONFIRM OFF**, Cancel requests are actioned immediately, discarding any changes.

This command changes the setting only for the current Edit/View session. On exit, it reverts to the value set by **Cancel Confirmation** in CICS PA Settings.

Also available from **Confirm** in the action bar.

#### **UPGRADE vrm**

This command is used to upgrade the Report Form to the specified CICS version (vrm) provided it is a later release. CMF Fields for all CICS releases after the current release and up to the specified release are added to the bottom of the Form.

Also available from **Upgrade** in the action bar.

## **Upgrading Report Forms**

Report Forms are release-dependent. When you define a new Report Form you specify the CICS System or CICS Version (VRM) so that CICS PA can initialize the Form with fields appropriate to that release. However, you can later upgrade the Report Form to a later release by using **Upgrade** in the action bar of the Report Form panels. This facility is available for all Report Form types.

| 3. | Upgrade<br>Upgrade |    |      |           |     |  |
|----|--------------------|----|------|-----------|-----|--|
|    | Upgrade            | to | 2773 | • • • • • | 600 |  |
|    |                    |    | LILS | version   | 620 |  |
| 4. | Upgrade            | to | CICS | version   | 630 |  |
| 5. | Upgrade            | to | CICS | version   | 640 |  |
| 6. | Upgrade            | to | CICS | version   | 650 |  |

Figure 157. Upgrading your Report Form

|

Select **Upgrade** in the action bar or enter the **UPGRADE** command to introduce the new CMF fields of a later release of CICS into your Report Form. The new fields are inserted at the bottom of the Form as candidate fields. Upgrading does not affect the fields currently in the Form, nor does it affect the format of reports or extracts that use this Form. To then incorporate a new field into your report or extract, move it above the EOR or EOX marker respectively.

You can upgrade your Report Form to a CICS Version (VRM) that is not marked by an asterisk \*. To do this, select the VRM and press Enter. Otherwise, press Cancel to retain the Report Form at the current level.

# Performance field selection

Performance Field Selection allows you to select a field name from a list of available fields for insertion into your Report Form. This is the same facility as that used when specifying Selection Criteria. For more information, refer to:

- "Field selection" on page 182
- "Select a field" on page 183
- "Performance field help" on page 185

## **LISTX Report Form**

The LISTX Report Form can be used to tailor the format and content of the following reports and extracts:

Performance List Extended report Cross-System Work report Export extract

The Report Form defines the fields to be included, the order of the columns, sort sequence, and a title for the report.

The Report Form panel has two views as there are too many columns of information to display in a single screen view. Scroll **Right** (F11) to toggle between the views.

When you select to Edit or View a Report Form, the first view shown in Figure 158 is displayed by default.

| File Edit                                                                                                    | Confirm Up                                | ograde Optior  | ns Help                                                                                                    |
|----------------------------------------------------------------------------------------------------|-------------------------------------------|----------------|----------------------------------------------------------------------------------------------------|
| Command ===>                                                                                                    | EDIT L                                    | ISTX Report F  | Form - XMPLISTX Row 1 of 310 More: ><br>Scroll ===> PAGE                                                                                                    |
| Description                                                                                                    | List                                      | : Extended Rep | oort Form Version (VRM): 650                                                                                                    |
| Selection Cr<br>_ Performan                                                                                                    |                                           |                | Page width 132_                                                                                                    |
| Field<br>/ Name +<br>TRAN<br>STYPE<br>USERID<br>RSYSID<br>PROGRAM<br>TASKNO<br>STOP<br>RESPONSE<br>DISPATCH<br>CPU<br>SUSPEND<br>DISPWAIT<br>FCAMCT<br>IRWAIT<br>EOR<br>EOX<br>F1=Help<br>F10=Actions | * TIME<br>* TIME<br>* TIME<br><br>F3=Exit |                | Description<br>Transaction identifier<br>Transaction start type<br>User ID<br>Remote System ID<br>Program name<br>Transaction identification number<br>Task stop time<br>Transaction response time<br>Dispatch time<br>CPU time<br>Suspend time<br>Redispatch wait time<br>File I/O wait time<br>File access-method requests<br>MRO link wait time<br>End of Report<br>F5=Rfind F7=Backward F8=Forward |

Figure 158. LISTX Report Form (with Default Form) (Part 1 of 2)

| File Edit                                                                                                    | Confirm Up                                               | grade Options           | Help                                                                                                    |                                                                                                    |                                                                                                    |                                                                                                    |  |
|----------------------------------------------------------------------------------------------------|----------------------------------------------------------|-------------------------|----------------------------------------------------------------------------------------------------|----------------------------------------------------------------------------------------------------|----------------------------------------------------------------------------------------------------|----------------------------------------------------------------------------------------------------|--|
| EDIT LISTX Report Form - XMPLISTX       Row 1 of 310 More: >         Command ===>                                                                                                    |                                                          |                         |                                                                                                    |                                                                                                    |                                                                                                    |                                                                                                    |  |
| Description List Extended Report Form Version (VRM): 650                                                                                                    |                                                          |                         |                                                                                                    |                                                                                                    |                                                                                                    |                                                                                                    |  |
| Title First half title                                                                                                    |                                                          |                         |                                                                                                    |                                                                                                    |                                                                                                    |                                                                                                    |  |
| Field<br>/ Name +<br>TRAN<br>STYPE<br>USERID<br>RSYSID<br>PROGRAM<br>TASKNO<br>STOP<br>RESPONSE<br>DISPATCH<br>CPU<br>SUSPEND<br>DISPWAIT<br>FCWAIT<br>FCAMCT<br>IRWAIT<br>EOR<br>EOX | *<br>*<br>*<br>*<br>*<br>*<br>*<br>*<br>*<br>*<br>*<br>* |                         | 4<br>2<br>8<br>4<br>8<br>8<br>12<br>8<br>8<br>8<br>8<br>8<br>8<br>8<br>8<br>8<br>8<br>8<br>8<br>8<br>8<br>8<br>8 | Dictionary<br>TRAN<br>TTYPE<br>USERID<br>RSYSID<br>PGMNAME<br>TRANNUM<br>STOP<br>RESP<br>USRDISPT<br>USRCPUT<br>SUSPTIME<br>DISPWTT<br>FCIOWTT<br>FCAMCT<br>IRIOWTT | DFHTASK<br>DFHTASK<br>DFHCICS<br>DFHCICS<br>DFHPROG<br>DFHTASK<br>DFHCICS<br>CICSPA<br>DFHTASK<br>DFHTASK<br>DFHTASK<br>DFHTASK<br>DFHTASK<br>DFHTASK<br>DFHTLE<br>DFHFILE<br>DFHTERM | C001<br>C004<br>C089<br>C130<br>C071<br>P031<br>T006<br>D901<br>S007<br>S008<br>S014<br>S102<br>S063<br>A070<br>S100 |  |
| F1=Help<br>F10=Actions                                                                                                    | F3=Exit<br>F11=Right                                     | F4=Prompt<br>F12=Cancel | F5=Rfir                                                                                                    | nd F7=I                                                                                                    | Backward                                                                                                    | F8=Forward                                                                                                    |  |

Figure 158. LISTX Report Form (with Default Form) (Part 2 of 2)

The LISTX Report Form consists of the following:

### Form Description

Up to 32 characters of text to describe the purpose of the Report Form. This description is shown on the Report Forms panel to help you identify the Forms in the list. It is initially set to **List Extended Report Form.** 

#### Version (VRM)

This identifies the CICS release that this Report Form was created for. It determines which CMF fields are available for selection in this Report Form.

### **Selection Criteria**

Optionally, you can specify Selection Criteria to filter the data on time periods and field values to restrict the reporting to only the data that is of interest to you.

When a report specifies a Report Form and both have Selection Criteria specified, records must match both criteria to be included in the report.

Line Actions: The available line actions are:

- I Display the selection list of line actions.
- **S** Select (edit) the Selection Criteria. See "Specifying Selection Criteria" on page 176 for information on specifying Selection Criteria.
- A Activate the Selection Criteria so they will be included for reporting.

Selection Criteria can only be activated if you have specified at least one Select Statement and it is not excluded. An asterisk \* indicates they are active.

**D** Deactivate the Selection Criteria. Any you may have specified here will not be used in reporting.

## Page Width

Page width of the report, in the range 80 to 8000. The default is 132.

When you increase the page width, you can include more fields in the report. Move EOR down the list or move fields above EOR to include the fields of interest. CICS PA automatically adjusts the EOR marker when the fields overflow the page width.

When you view the report output (using SDSF), scroll right to see the additional fields. Note that when you print the report, data that exceeds the maximum printer page width will be truncated.

**Title** Title of the report. Specify up to 128 characters of text to describe the report. CICS PA concatenates the two lines of 64 exactly as entered to make one line which prints at the top of each page of the report below the heading. The default is blank (no title).

If the report uses a Report Form, and a title is specified on both, the title on the report takes precedence.

This option generates the TITLE1('left-half') and TITLE2('right-half') operands.

The title is ignored for extracts.

#### **Field rows**

One row for each field. The order of the fields in the rows dictates the order of the columns in the report or extract. The fields have the following attributes: Name, Sort Sequence (only certain fields), Type (only clock and time stamp fields), Limit (only one of the sort fields), Description, Length, Dictionary Definition.

#### **Field Name**

The CICS PA field name for fields defined in the CMF Dictionary. Use line action **S** to select from a list of fields applicable to this Form type and CICS version.

EOR and EOX are special entries:

• **EOR** is managed by CICS PA. It signals the end of the report line. The fields listed above EOR fit on the report line and are included in the report in the same order as they appear in the list. Those below EOR will not be reported and are ignored.

CICS PA automatically sets EOR when the Report Form is created and resets it if necessary when the Form is changed to ensure that the maximum page width of 132 is not exceeded. In positioning EOR, CICS PA allows for one blank separator between each field.

To produce a report line shorter than 132, either move EOR towards the top of the Form, delete unwanted fields, or move them below EOR.

• **EOX** signals the end of the extract record. There are no restrictions on record length so EOX can be positioned anywhere in the list. EOX is initially placed just below EOR. Fields above EOX are included in the extract, those below are ignored. If EOX is not specified, EOR is used.

## S (Sort Sequence)

Specify a sort sequence of **A** (ascending) or **D** (descending) for one to three fields listed in the order of the desired sort precedence. At least one sort field must be specified. The default is **TRAN ascending.** 

Candidate sort fields are indicated by an asterisk \*. To change a candidate sort field to an active sort field, move it above EOR and overtype the asterisk with an **A** or **D**. To remove a sort field, either move it below EOR, delete it, or overtype the sort sequence with a blank or asterisk.

For one sort field only, you can specify a limit on the number of records to process at that level in the sort order.

#### Format Type

The presentation format of fields.

| For numeric (A | h) fields, optionally specify one of the following:       |
|----------------|-----------------------------------------------------------|
| Κ              | Divide value by 1000, typically for count fields.         |
| М              | Divide value by 1000000, typically for count fields.      |
| KB             | Kilobytes (divide by 1024), typically for storage fields. |
|                |                                                           |

**MB** Megabytes (divide by 1024x1024), typically for storage fields.

For clock (S) fields, you must specify either:

| TIME | Accumulation of elapsed time in seconds with requested            |
|------|-------------------------------------------------------------------|
|      | precision of 0.0001 to 0.000001. Default: TIME with PRECISION(4). |

#### **COUNT** Number of occurrences of the condition.

For time (T) fields START and STOP, you must specify one of:

| Time in the format <i>hh:mm:ss.thm</i> (default) |
|--------------------------------------------------|
| Time in the format <i>hh:mm</i>                  |
| Time in the format <i>hh:mm:ss</i>               |
| Date in the format <i>mm/dd/yyyy</i>             |
| Date in the format yyyy-mm-dd                    |
| Date in the format mm/dd                         |
| Date in the format mm/dd/yy                      |
|                                                  |

**Limit** For one sort field only, you can specify a limit on the number of records to process at that level in the sort order.

For example, to produce a report of the worst 10 response times for each transaction id, specify the following at the top of the Form:

| File Edit                                                                     | Confi | rm Upgrade | Options | Help            |           |  |  |
|-------------------------------------------------------------------------------|-------|------------|---------|-----------------|-----------|--|--|
| EDIT LISTX Report Form - SAMPLX Row 1 to 6 of 6 Command ===> Scroll ===> PAGE |       |            |         |                 |           |  |  |
| Description List Extended Report Form Version (VRM): 650                      |       |            |         |                 |           |  |  |
| Selection Criteria:<br>_ Performance * Page width 120_<br>Field               |       |            |         |                 |           |  |  |
| / Name +                                                                      |       | Type L     |         | escription      |           |  |  |
| TRAN                                                                          | Α.    |            |         | ransaction iden |           |  |  |
| RESPONSE                                                                      | D     |            |         | ransaction resp | onse time |  |  |
| CPU                                                                           |       | TIME       | `       | PU time         |           |  |  |
| PROGRAM                                                                       | * -   |            |         | rogram name     |           |  |  |
| EOR                                                                           |       |            |         | End             | •         |  |  |
| APPLID                                                                        | * .   |            | C       | ICS Generic APP | LID       |  |  |

Figure 159. LISTX Report Form (showing Sort Sequence and Limit)

#### **Field Description**

This is a short description of the field. Enter line action H (Help) for a more detailed description as shown in the example in Figure 84 on page 185.

#### Length

The length of the field in the report or extract. This is used to calculate the width of the report line.

#### **Dictionary Definition**

The description of the CMF data field in terms of the CMF informal name, CICS owner, data type, and field identifier. See page 304 for further information.

*Line Actions:* For the list of valid line actions for the LISTX Report Form panel, see page 305.

*Primary Commands:* For the list of valid primary commands for the LISTX Report Form panel, see page 305.

# **SUMMARY Report Form**

T

I

L

L

The SUMMARY Report Form defines the format and content of the Performance Summary Report and Export Extract.

The Report Form defines the fields to be included, the order of the columns, sort sequence, statistical functions, and a title for the report.

- The Report Form panel has three views as there are too many columns of information to display in a single screen view. Scroll **Right** (F11) to toggle between the views.
- When you select to Edit or View a Report Form, the first view shown in Figure 160 on page 314 is displayed by default. This first view displays field descriptions. The second view displays data dictionary information for each field. The third view is relevant only when you use the RNG (Range) function.

| File Edit Confirm Up                                                  | grade Options Help                                                                                                    |                                          |
|-----------------------------------------------------------------------|----------------------------------------------------------------------------------------------------|------------------------------------------|
| EDIT SU                                                               | MMARY Report Form - SAMPSUMM                                                                                                    | Row 1 of 285 More: ><br>Scroll ===> PAGE |
| Description Summ                                                      | ary Report Form                                                                                                    | Version (VRM): 650                       |
| Selection Criteria:<br>_ Performance                                  |                                                                                                    | Page width <b>132</b> _                  |
| Field         / Name + Sort Type         TRAN       K         TASKCNT | Transaction identifier<br>Total Task count<br>AVE Transaction response t<br>AVE Dispatch time<br>AVE DU time<br>AVE CPU time<br>AVE Suspend time<br>AVE Redispatch wait time<br>AVE File I/O wait time<br>AVE File access-method rec<br>F4=Prompt F5=Rfind | time<br>time                             |

Figure 160. SUMMARY Report Form (with Default Form) (Part 1 of 3)

| File Edit                                                                                            | Confirm Upç                                           | grade Options                                                                                                    | Help                                                                                                    |                                                                                                    |                         |
|----------------------------------------------------------------------------------------------------|-------------------------------------------------------|----------------------------------------------------------------------------------------------------|----------------------------------------------------------------------------------------------------|----------------------------------------------------------------------------------------------------|-------------------------|
| Command ===>                                                                                         | EDIT SUN                                              | MARY Report Fo                                                                                                    | orm - SAMPSUMM                                                                                                    |                                                                                                    | 35 More: ><br>===> PAGE |
| Description                                                                                          | Summa                                                 | ary Report Form                                                                                                    | 1                                                                                                    | Version (VRM):                                                                                                    | 650                     |
|                                                                                                    | irst half tit]<br>econd half tit                      |                                                                                                    |                                                                                                    |                                                                                                    |                         |
| TRAN<br>TASKCNT<br>RESPONSE<br>DISPATCH<br>CPU<br>SUSPEND<br>SUSPEND<br>DISPWAIT<br>FCWAIT<br>FCAMCT | Sort Type K A TIME TIME TIME TIME TIME TIME TIME TIME | AVE         8           AVE         8           AVE         8 | TRAN DFHT<br>TASKCNT CICS<br>RESP CICS<br>RESP CICS<br>USRDISPT DFHT<br>USRCPUT DFHT<br>SUSPTIME DFHT<br>SUSPTIME DFHT<br>DISPWTT DFHT<br>FCIOWTT DFHF<br>FCAMCT DFHF | efinition Offset<br>FASK C001<br>SPA 2902<br>SPA D901<br>FASK S007<br>FASK S008<br>FASK S014<br>FASK S014<br>FASK S014<br>FASK S102<br>FILE S063<br>FILE A070 |                         |
| F1=Help<br>F10=Actions                                                                               | F3=Exit<br>F11=Right                                  | F4=Prompt<br>F12=Cancel                                                                                                    | F5=Rfind F                                                                                                    | F7=Backward F8=1                                                                                                    | orward                  |

Figure 160. SUMMARY Report Form (with Default Form) (Part 2 of 3)

| File Edit Confirm Upgrade Options Help                                      | Ň                                        |
|-----------------------------------------------------------------------------|------------------------------------------|
| EDIT SUMMARY Report Form - SAMPSUMM Command ===>                            | Row 1 of 285 More: ><br>Scroll ===> PAGE |
| Description Summary Report Form                                             | Version (VRM): 650                       |
| Selection Criteria:<br>Performance                                          | Page width <b>132</b> _                  |
| Field Sort Range                                                            |                                          |
| /       Name + K 0 Type       Fn       From       To         TRAN       K A | Report                                   |
| FCWAITTIMEAVE<br>FCAMCTAVEAVE                                               |                                          |
| F1=Help F3=Exit F4=Prompt F5=Rfind<br>F10=Actions F11=Right F12=Cancel      | F7=Backward F8=Forward                   |

Figure 160. SUMMARY Report Form (with Default Form) (Part 3 of 3)

The SUMMARY Report Form consists of the following:

### Form Description

1

|

Up to 32 characters of text to describe the purpose of the Report Form. This description is shown on the Report Forms panel to help you identify the Forms in the list. It is initially set to **Summary Report Form.** 

### Version (VRM)

This identifies the CICS release that this Report Form was created for. It determines which CMF fields are available for selection in this Report Form.

#### **Selection Criteria**

Optionally, you can specify Selection Criteria to filter the data on time periods and field values to restrict the reporting to only the data that is of interest to you.

When a report specifies a Report Form and both have Selection Criteria specified, records must match both criteria to be included in the report.

Line Actions: The available line actions are:

- I Display the selection list of line actions.
- **S** Select (edit) the Selection Criteria. See "Specifying Selection Criteria" on page 176 for information on specifying Selection Criteria.
- A Activate the Selection Criteria so they will be included for reporting. Selection Criteria can only be activated if you have specified at least one Select Statement and it is not excluded. An asterisk \* indicates they are active.
- **D** Deactivate the Selection Criteria. Any you may have specified here will not be used in reporting.

### Page Width

Page width of the report, in the range 80 to 8000. The default is 132.

When you increase the page width, you can include more fields in the report. Move EOR down the list or move fields above EOR to include the fields of interest. CICS PA automatically adjusts the EOR marker when the fields overflow the page width.

When you view the report output (using SDSF), scroll right to see the additional fields. Note that when you print the report, data that exceeds the maximum printer page width will be truncated.

**Title** Title of the report. Specify up to 128 characters of text to describe the report. CICS PA concatenates the two lines of 64 exactly as entered to make one line which prints at the top of each page of the report below the heading. The default is blank (no title).

If the report uses a Report Form, and a title is specified on both, the title on the report takes precedence.

This option generates the TITLE1('left-half') and TITLE2('right-half') operands.

The title is ignored for extracts.

### **Field rows**

One row for each field. The order of the fields in the rows dictates the order of the columns in the report or extract. The fields have the following attributes: Name, Sort Sequence (only certain fields), Type (clock and time stamp fields only), Statistical Function (clock and count fields only), Description, Length, Dictionary Definition, Offset and Length (character user fields only).

### **Field Name**

The CICS PA field name for fields defined in the CMF Dictionary. The names for user fields are derived from the MCT. Use line action **S** to select from a list of fields applicable to this Form type and CICS version.

EOR and EOX are special entries:

• **EOR** is managed by CICS PA. It signals the end of the report line. The fields listed above EOR fit on the report line and are included in the report in the same order as they appear in the list. Those below EOR will not be reported and are ignored.

CICS PA automatically sets EOR when the Report Form is created and resets it if necessary when the Form is changed to ensure that the maximum page width of 132 is not exceeded. In positioning EOR, CICS PA allows for one blank separator between each field.

To produce a report line shorter than 132, either move EOR towards the top of the Form, delete unwanted fields, or move them below EOR.

• **EOX** signals the end of the extract record. There are no restrictions on record length so EOX can be positioned anywhere in the list. EOX is initially positioned just below EOR. Fields above EOX are included in the extract, those below are ignored. If EOX is not specified, EOR is used.

#### Sort Sequence

SUMMARY Sort fields are identified by **K** in the **SORT K** column. The report can be ordered in ascending or descending sequence, as specified in the **SORT O** column, **A** and **D** respectively.

Sort fields identify the grouping required for summarization, and can be START and STOP time, or any character field, including character user fields.

A Sort Order of \* (asterisk) identifies a candidate sort field, and is ignored for reporting purposes.

To activate a candidate sort field, move it to the top of the Form and set Sort Sequence to A or D.

Key fields above EOR must appear first in the list of fields. The only fields that can appear ahead of a key field are TASKCNT or TASKTCNT. Key fields below EOR are ignored. Up to 8 key fields can be specified, and at least one must be specified. The order of the key fields in the list defines the sort and summarization precedence, with the first key field being the major sort field.

### **Alternate Sequencing**

In addition to the Sort Key fields, one numeric field can be selected as Ascending or Descending to activate Alternate Sequencing. This will change the order of report lines from Sort Key to numeric field sequence. For example, specify Alternate Sequencing of D for RESPONSE time to see the transactions with the highest response time at the top of the report. Note that grouping by Sort Key for summarization remains unaffected.

### Format Type

The presentation format of fields.

| For numeric (A) | fields, optionally specify one of the following:               |
|-----------------|----------------------------------------------------------------|
| Κ               | Divide value by 1000, typically for count fields.              |
| M               | Divide value by 1000000, typically for count fields.           |
| KB              | Kilobytes (divide by 1024), typically for storage fields.      |
| MB              | Megabytes (divide by 1024x1024), typically for storage fields. |

For clock (S) fields, you must specify either:

| TIME | Accumulation of elapsed time in seconds with requested |
|------|--------------------------------------------------------|
|      | precision of 0.0001 to 0.000001. Default: TIME with    |
|      | PRECISION(4).                                          |

**COUNT** Number of occurrences of the condition.

For time (T) fields START and STOP, you must specify one of:

| TIMET   | Time in the format hh:mm:ss.thm                 |
|---------|-------------------------------------------------|
| TIMEM   | Time in the format hh:mm                        |
| TIMES   | Time in the format hh:mm:ss (default)           |
| DATE    | Date in the format mm/dd/yyyy                   |
| DATEISO | Date in the format yyyy-mm-dd                   |
| DATEM   | Date in the format mm/dd                        |
| DATEYR  | Date in the format mm/dd/yy                     |
| DATETIM | Date and Time in the format yyyy-mm-dd hh:mm:ss |

**Fn** (Function)

The required statistical representation of clock and count fields. The valid functions are:

- **AVE** Average value (this is the default).
- **DEV** Standard deviation.
- MAX Maximum value.

1

I

| Mii<br>TO<br>nn<br>RN | Minimum value.<br>Total.<br>Peak percentile nn% (for example, 85%).<br>Range. This function calculates the number of tasks where the<br>value of a field falls within a specified range or matches a single<br>value. You can display the result in the report either as a count or<br>as a percentage of tasks. You can use this function to answer<br>questions such as: How many transactions had a response time<br>between 0.4 and 0.6 seconds? What percentage of transactions<br>had a response time of 1 second or longer? |                                                   |  |  |  |
|-----------------------|----------------------------------------------------------------------------------------------------|---------------------------------------------------|--|--|--|
|                       | To specify the parameters for this function<br>key until the Range columns scroll into vie<br>Range Range To Report                                                                                                    |                                                   |  |  |  |
|                       | <br>                                                                                                    |                                                   |  |  |  |
|                       | Tip: If you type RNG in the Fn column an panel scrolls the Range columns into                                                                                                    |                                                   |  |  |  |
|                       | You can only enter values in the Range co<br>entered the RNG function in the Fn colum                                                                                                    | -                                                 |  |  |  |
|                       | Specifying the RNG function with a Report<br>default value) generates the RNGCOUNT() of<br>PERCENT generates the RNGPERCENT() op                                                                                                    | perand; a Report value of                         |  |  |  |
|                       | (RNG function only)                                                                                                    |                                                   |  |  |  |
|                       | y a range of values or a single value:                                                                                                    |                                                   |  |  |  |
| i                     | specify a single value, in the From column e<br>owed immediately by the value you want to r<br>ove the To column blank.                                                                                                    |                                                   |  |  |  |
|                       | pecify a range with only an upper limit or a lower limit, in the From mn enter one of the following comparison operators:                                                                                                    |                                                   |  |  |  |
| :                     | < <=                                                                                                    |                                                   |  |  |  |
|                       | owed immediately by the limit value (for exar<br>umn blank.                                                                                                    | nple, >1.0). Leave the To                         |  |  |  |
| i                     | specify a range with upper and lower limits, on<br>the From column and the upper limit value in<br>aparison operators. To fall within the range, a<br>ater than or equal to the lower limit, and less                                                                                                    | the To column, with no<br>a field value must be   |  |  |  |
|                       | er limit <= field value < upper limit                                                                                                    |                                                   |  |  |  |
|                       | ne fields, values with a decimal place (such<br>ds; integers (such as 1000) are interpreted a                                                                                                    | , ,                                               |  |  |  |
| Sp<br>a c             | function only)<br>fies whether to display the result of the RNG<br>nt or as a percentage. Valid values are COU<br>this column blank, the default value is COUN                                                                                                    | NT and PERCENT. If you                            |  |  |  |
| Тір                   |                                                                                                    |                                                   |  |  |  |
| 1.                    | you type C or P and then press Enter, the pa<br>mpletes the value for you.                                                                                                    | inel automatically                                |  |  |  |
| 2.                    | DUNT and PERCENT generate identical colustinguish between columns for percentages a lumn values under the headings: percentage int, whereas counts are integers, and hence                                                                                                    | and counts, check the<br>es appear with a decimal |  |  |  |

## **Field Description**

This is a short description of the field. Enter line action H (Help) for a more detailed description as shown in the example in Figure 84 on page 185.

#### Length

The length of the field in the report or extract. This is used to calculate the width of the print line.

#### **Dictionary Definition**

The description of the CMF data field in terms of the CMF informal name, CICS owner, data type, and field identifier. See page 304 for further information.

# **User Field Offset and Length**

For character user fields when only part of the field is to be reported. **Offset** is the position of the first character and **Length** is the number of characters (1-8) to be reported. For example, if the user field contains the value ABCDEFG, then specifying offset 4 and length 3 gives the output DEF. Both values are required for character user fields and default to offset 1 and maximum field length, limited to eight characters for the Performance Summary report.

CICS PA JCL generation translates these values to FIELDS(CHARACTER(SUBSTR(offset,length),...

| File Edit Confirm Upgrade Options Help                                                                                                    |
|----------------------------------------------------------------------------------------------------|
| EDIT SUMMARY Report Form - SUMMUFLD Row 182 to 236 of 236<br>Command ===> Scroll ===> PAGE                                                    |
| Description Summary Report Form Version (VRM): 650                                                                                            |
| Selection Criteria:<br>_ Performance Page width <b>132</b> _                                                                                  |
| Field<br>/ Name + Sort Type Fn Description<br><b>WBTOTAL AVE</b> Web Total requests<br><b>CLOCK1 TIME AVE</b> User field: CMF ID=USERNM1 S001 |
| <b>FIELD1K *</b> User field: CMF ID=USERNM2 C001                                                                                              |

Figure 161. SUMMARY Report Form (with User Fields) (Part 1 of 2)

| ( | File  | e Edit           | Conf                 | irm  | Upgrade       | Options    | Help               |           |       |                        |                     |   |
|---|-------|------------------|----------------------|------|---------------|------------|--------------------|-----------|-------|------------------------|---------------------|---|
|   | Comma | nd ===>          |                      | EDIT | SUMMARY       | Report Fo  | rm - SUMM          | UFLD F    |       | 32 to 236<br>Scroll == |                     |   |
|   | Descr | iption           |                      | . Su | mmary Re      | eport Form | l                  | Vei       | rsion | (VRM): 6               | 550                 |   |
|   | Title | F<br>S           |                      |      | itle<br>title |            |                    |           |       |                        |                     |   |
|   | F     | ield             |                      |      |               |            |                    |           |       | - User                 | Field -             |   |
|   | / Na  | ame +            | Sort                 | Туре | Fn            | Length     | Dictiona           | ry Defini | ition | Offset                 | Length              |   |
|   |       | BTOTAL_<br>Lock1 | _                    | TIME | AVE           | 8<br>8     | WBTOTWCT<br>CLOCK1 |           |       |                        |                     |   |
|   |       |                  | <b>K *</b><br>****** | **** | <br>*******   |            | FIELD1<br>list *** | USERNM2   |       | <b>1</b>               | <b>8</b><br>******* | * |
|   |       |                  |                      |      |               |            |                    |           |       |                        |                     |   |

Figure 161. SUMMARY Report Form (with User Fields) (Part 2 of 2)

*Line Actions:* For the list of valid line actions for the SUMMARY Report Form panel, see page 305.

*Primary Commands:* For the list of valid primary commands for the SUMMARY Report Form panel, see page 305.

# **Chapter 10. Object Lists**

An Object List defines a list of field values that can be used when specifying Selection Criteria for filtering the data for your reports and extracts. A typical use might be to define all the transaction IDs that belong to a particular application system. Object Lists enable you to define a group of related values once, then use it in many reports by simply specifying the name of the Object List in your Selection Criteria. This avoids duplicating the same list of values in different reports.

For example, instead of specifying Select Statements that include transactions B001,B002,B003,..., you pre-define an Object List called BTRANS that has values B001,B002,B003,... Now when you specify the Select Statement, you simply specify BTRANS to include those transactions.

The one Object List must only include values of the same type. They can be one of the following data types:

- Character field values. For example, Transaction IDs or User IDs
- · Elapsed time ranges. For example, Response time from 100 to 200 milliseconds
- Count ranges. For example, File Control request count from 10 to 20

# **Maintaining Object Lists**

To display the list of Object Lists:

- 1. Use the **Options** menu on the action bar to nominate the Object Lists data set (if one has not yet been nominated, or you wish to change the data set).
- 2. Select option 4 **Object Lists** from the CICS PA Primary Option Menu.

| File Confirm                                                          | n Options Help                                                                                                    |                                                                                                    |
|-----------------------------------------------------------------------|----------------------------------------------------------------------------------------------------|----------------------------------------------------------------------------------------------------|
| Command ===>                                                          | Object Lists                                                                                                    | Row 1 to 5 of 5<br>Scroll ===>                                                                                                    |
| Object Lists Da                                                       | ata Set : xxxx.CICSPA.OBJL                                                                                                    |                                                                                                    |
| / Name<br>_ FINANCE<br>_ FINRESP<br>_ HQTERMS<br>_ HQUSERS<br>_ STOCK | Description<br>Finance Transactions<br>Finance Transaction Response Time<br>Terminals at headquarters<br>Users at headquarters<br>Stock Transactions | Changed ID<br>2005/01/03 12:27 JCH02<br>2004/12/27 09:00 MKR08<br>2005/01/02 08:57 DAM13<br>2005/01/05 10:49 SEC22<br>2005/01/05 16:57 D0C17 |

Figure 162. Object Lists

This panel lists all the Object Lists in the current Object Lists data set and allows you to select one at a time to view or modify.

The Object Lists are listed with the following user-defined attributes:

**Name** 1-8 character name in ISPF member name format, used to uniquely identify the Object List within the Object Lists data set. By default, the panel is sorted on the Name field.

# Description

Free format text up to 32 characters that describes the contents and purpose of the Object List.

In addition, the Object Lists are listed with the following system-generated attributes:

### Changed

Date and time when last updated.

**ID** The userid that last updated the Object List.

Line Actions: The following line actions can be entered against an Object List:

- I Display the menu of line actions.
- E Edit the Object List.
- **S** Select the Object List (same as Edit).
- V View the Object List. This looks like the Edit panel but has no 'hold' on the data and has no Save capability. SaveAs is available.
- **D** Delete the Object List.
- **R** Rename the Object List.

Primary Commands: The following primary commands are valid for this panel:

### NEW name [MODEL dsn(modelname)]

This command creates a new Object List. If all required parameters are specified, the Edit panel for the new Object List is displayed. Otherwise, the New Object List window is displayed where you specify the name of the new Object List and optionally the name of an existing Object List to be used as a model. If the model is in the current Object Lists data set, specify just the name of the Object List. If it is in another data set, specify the name of the data set and the Object List in the format **datasetname(modelname).** 

Also available from File in the action bar.

See "Creating new Object Lists" on page 323 for information on how to proceed.

### **SELECT** name

This command (or **S**) selects the specified Object List for editing. If the Object List does not exist, it is created as if the **NEW** command was used.

Also available from File in the action bar.

### SORT NamelDescriptionlChangedIId

This command sorts the list of Object Lists on one or two columns. The default sort field is **Name**. The sort disregards upper and lower case, and is ascending for all but the Changed column. The sort order is retained only until Exit or another SORT command is issued.

### LOCATE string

This command (or **L** or **LOC**) is used to locate an entry in the list based on the primary sort field. By default, LOCATE operates on the **Name** field. The string should be no longer than the primary sort field and not enclosed in quotes. The display will scroll to the entry which matches the string, or the entry preceding it if an exact match is not found.

### **CONFIRM ONIOFF**

**CONFIRM ON** (or **CONFIRM**) instructs CICS PA to prompt for confirmation when you request to Delete an Object List.

With **CONFIRM OFF**, Delete requests are actioned immediately. Deleted Object Lists cannot be reinstated.

This command changes the setting only for the current invocation of the Object Lists panel. On exit, it reverts to the default set by **Delete Confirmation** in CICS PA Settings.

Also available from **Confirm** in the action bar.

# **Creating new Object Lists**

To create a new Object List, do either of the following:

• In the command line, enter **NEW** followed by the name of the new Object List and initialization details using the following syntax:

►►—NEW—newname

| -MODEL | —modelname—  |              |
|--------|--------------|--------------|
|        |              |              |
| I      | —datasetname | (modelname)– |

• Select **File** from the action bar, then choose **New.** A pop-up dialog window is displayed as shown in Figure 163.

| New Object List                                             |
|-------------------------------------------------------------|
| Specify the name of the new Object List and optional model. |
| Name ASSETS                                                 |
| Model STOCK                                                 |
|                                                             |

Figure 163. Specifying a New Object List

This panel allows you to create a new Object List. You must give the new Object List a name. Optionally, you can model it on an existing Object List, otherwise it will be created empty with no Object Lists defined.

You can bypass this panel by specifying all required details on the NEW command.

**Name** The name of the new Object List. A 1-8 character name in ISPF member name format. The name must be unique within the Object Lists data set.

## Model

You can specify the name of an existing Object List as a model so that your new Object List will be initialized with the same contents as the model. If the model is in the current Object Lists data set, specify just the name of the Object List. If it is in another data set, specify both the data set name and the Object List name in the format *datasetname(modelname)*.

When you have specified the required details, press Enter to create the Object List.

# Specifying values in Object Lists

The Object List Edit panel is displayed when, from the Object Lists panel, you do either of the following:

• Request a new Object List.

Use the NEW command or select File->New in the action bar.

Select an existing Object List.

Enter line action **E** or **S** against an Object List or use the **SELECT** command.

Alternatively, you can enter line action V to display the Object List View panel. Viewing an Object List works in every way like Edit except there is no exclusive hold on the data and changes cannot be saved. However you can use **SAVEAS**.

| File Edit Confirm Options Help             |                                     |
|--------------------------------------------|-------------------------------------|
| EDIT Object List - BILLING<br>Command ===> | Row 1 to 4 of 4<br>Scroll ===> PAGE |
| Description Billing Transactions           |                                     |
| Specify the Object List values:            |                                     |
| / 1st Value 2nd Value Sublist<br>_ BIL1    |                                     |
| **************************************     | *****                               |

Figure 164. Specifying Values for Character Fields in an Object List

| File Edit     | Options Hel                                  | lp                                                                                |                                     |  |  |  |
|---------------|----------------------------------------------|-----------------------------------------------------------------------------------|-------------------------------------|--|--|--|
| Command ===>  | EDI                                          | IT Object List - BILRESP                                                          | Row 1 to 3 of 3<br>Scroll ===> PAGE |  |  |  |
| Description   | Description Billing Transact'n Response Time |                                                                                   |                                     |  |  |  |
| Specify the O | oject List va                                | alues:                                                                            |                                     |  |  |  |
| 100           | 2nd Value<br>200                             | Sublist<br><b>BIRESP</b><br><b>B2RESP</b><br>******* End of list **************** | ****                                |  |  |  |
|               |                                              |                                                                                   |                                     |  |  |  |

Figure 165. Specifying Values for Numeric Fields in an Object List

Use this panel to specify values in an Object List. The Object List can then be 'reused' many times in **Selection Criteria** in Report Sets.

You can specify any number of values in an Object List. You can also specify any number of Object Lists as sublists to form a meaningful hierarchical grouping of values.

The order of entries in the list is of no consequence to CICS PA reporting.

You must specify separate Object Lists for character field values and numeric field values:

- For a **character field value** you can specify up to eight characters of free text entered in the **1st Value** column. Masking characters % and \* are allowed. Or in the **Sublist** column, specify the name of another Object List containing character values. Character field values are typically names. For example, for USERID, TRAN, or PROGRAM fields. There is no validation by the dialog of Object List character field values. However, at run time they are validated against the fields in the Selection Criteria. If the value length is shorter than the field length, it is padded to the right. If the value length is longer than the field length, a command error occurs.
- For a numeric field value you can specify an integer in the range 0 to 999999999. Enter single values in the 1st Value column. For value ranges (spans), enter the 'From' value as the 1st Value and the 'To' value as the 2nd Value. Masking is not supported. Or in the Sublist column, specify the name of another Object List containing numeric values. Numeric values are for Decimal, Count, or Clock field types. For example, CPU, RESPONSE, TASKNO, FCAMCT, DISPWAIT fields.
  - **Note:** A Clock type field has two parts: an elapsed time in units of thousandths of a second, and a count of the number of occurrences of the condition. Integer values are appropriate for both parts.

The field lengths and formats are available in the Performance Select Statement, where Object Lists are used.

The Object List panel consists of the following:

## Description

Up to 32 characters of text to describe the purpose of the Object List. This description is shown on the Object Lists panel to help you distinguish between the Object Lists displayed. It is initially set to **CICS PA Object List**.

### **1st Value**

A field value.

- If this is an Object List for character field values, the value can be up to eight characters of any nature. Masking characters % and \* are allowed. The percent % is for a single character substitution and the asterisk \* is for many or none. For example, you might specify %%T\* to select all programs which have T as the third character of their name. LETTERS, PETE, KAT, and KAT99 match this pattern.
- If this is an Object List for **numeric field values** for Decimal, Count, or Clock type fields, the value can be up to nine digits. The 1st value represents a single value if the 2nd value is blank, otherwise it represents the 'From' value in a range (span). Masking is not supported for numeric fields.

## 2nd Value

The 'To' value for a range (span) of numeric values for Decimal, Count, or Clock type fields. The value can be up to nine digits.

For character type fields, this value must be blank as value ranges are not supported.

### Sublist

The name of an Object List in the current Object Lists data set. The values

in the sublist are inserted at JCL generation time. An Object List and its sublists must contain values for the same type of field, either all character type or all numeric type.

This facility enables reuse of Object Lists and allows you to build up a hierarchy of lists of related values.

When CICS PA generates the Report Set JCL, the values in the sublist are listed in the **SELECT** statements along with the explicitly specified values. The order in which the values are listed in the SELECT statement is the same order as they are specified on the Object List panel(s), however this order is of no consequence to the reporting process.

*Line Actions:* The following line actions are valid on this panel:

- I Display the menu of line actions
- I Insert a new row
- R Repeat this row
- **C** Copy this row
- M Move this row
- A Move/Copy after this row
- B Move/Copy before this row
- **D** Delete this row

*Primary Commands:* The following primary commands are valid for this panel:

**SAVE** This command is only available from Edit mode and saves any changes you have made. To save any changes made in View mode, use **SAVEAS**.

Also available from **File** in the action bar.

### SAVEAS objInameldatasetname(objIname)

This command is available from both Edit and View mode to save the contents of this Object List under another name, either in the current data set (assumed if no data set name is provided) or in another suitable data set (if the name of a valid PDS is provided). If you then Cancel from this panel, the contents of the current Object List remain unchanged.

Also available from **File** in the action bar.

### RESET

This command (or **RES**) removes all outstanding line actions and deletes any blank rows.

Also available from Edit in the action bar.

### **CONFIRM ON/OFF**

**CONFIRM ON** (or **CONFIRM**) instructs CICS PA to prompt for confirmation when you request to Cancel from the Object List panel when there have been updates.

With **CONFIRM OFF**, Cancel requests are actioned immediately, discarding any changes.

This command changes the setting only for the current Edit/View session. On exit, it reverts to the default set by **Cancel Confirmation** in CICS PA Settings.

Also available from **Confirm** in the action bar.

# Part 4. Requesting reports using batch commands

The chapters in this part provide a description of the command language together with sample JCL to produce many of the reports and extracts.

# Chapter 11. JCL for reports and extracts

The CICS PA dialog automatically generates the JCL and batch commands to produce requested reports and extracts within a Report Set using specified SMF input files. The JCL may be directly submitted, or edited before submitting. You may save the JCL in an external library to edit and submit independently of the CICS PA dialog.

Alternatively, you can setup the JCL independently of the dialog, but this bypasses the comprehensive validation provided by the dialog.

# JCL generation

The following JCL is an example of the job stream for requesting reports and extracts from CICS PA. The sample library **SCPASAMP** provided with CICS PA includes JCL members to generate all the CICS PA reports and extracts. Refer to Chapter 13, "Sample library," on page 471 for a complete list of these job streams.

//CPASAMP JOB (Job Accounting) //\* //CICSPA EXEC PGM=CPAMAIN.PARM='UPPER' //STEPLIB DD DSN=CICSPA.V2R1M0.SCPALINK.DISP=SHR //CMDLIB DD DSN=CICSPA.CMDLIB.DISP=SHR //CPAHDBRG DD DSN=USER.CICSPA.HDB.REGISTER,DISP=SHR //\* //\* CICS PA messages //SYSPRINT DD SYSOUT=\* //\* //\* SMF Files for APPLID=CICSP //SMFIN001 DD DSN=CICS.APPL1.FILE1,DISP=SHR 11 DD DSN=CICS.APPL1.FILE2,DISP=SHR,UNIT=AFF=SMFIN001 //\* //\* Report output files - dynamically allocated by CICS PA, //\* or you can specify them in the JCL //MYLIST DD SYSOUT=\* //\* //\* Extract data sets //CPAOXSYS DD DSN=CICSPA.CROSSSYS.EXTRACT, UNIT=SYSDA, SPACE=(CYL, (10, 10)), DISP=(NEW, CATLG) // //CPAOEXPT DD DSN=CICSPA.EXPORT.EXTRACT, UNIT=SYSDA, SPACE=(CYL, (10, 10)), DISP=(NEW, CATLG) // //CPAORSEL DD DSN=CICSPA.RECSEL.EXTRACT, // UNIT=SYSDA, SPACE=(CYL, (10, 10)), DISP=(NEW, CATLG) //\*

Figure 166. JCL for generating CICS PA reports and extracts (Part 1 of 2)

```
//*
//* External work files for use by reports that invoke SORT
//CPAXW001 DD UNIT=SYSDA,SPACE=(CYL,(10,10)),DISP=(NEW,DELETE)
//CPAXW002 DD UNIT=SYSDA,SPACE=(CYL,(10,10)),DISP=(NEW,DELETE)
//CPAXW003 DD UNIT=SYSDA,SPACE=(CYL,(10,10)),DISP=(NEW,DELETE)
//CPAXW004 DD UNIT=SYSDA,SPACE=(CYL,(10,10)),DISP=(NEW,DELETE)
//CPAXW005 DD UNIT=SYSDA,SPACE=(CYL,(10,10)),DISP=(NEW,DELETE)
//*
//* Sort work files
//CPASWK01 DD UNIT=SYSDA,SPACE=(CYL,(10,10)),DISP=(NEW,DELETE)
//CPASWK02 DD UNIT=SYSDA,SPACE=(CYL,(10,10)),DISP=(NEW,DELETE)
//CPASWK03 DD UNIT=SYSDA,SPACE=(CYL,(10,10)),DISP=(NEW,DELETE)
//CPASWK04 DD UNIT=SYSDA,SPACE=(CYL,(10,10)),DISP=(NEW,DELETE)
//CPASWK05 DD UNIT=SYSDA,SPACE=(CYL,(10,10)),DISP=(NEW,DELETE)
//SYSOUT DD SYSOUT=*
//*
//* Command input
//SYSIN
          DD *
* Report Set : SAMPLE
* Description: Sample CICS PA Report Set
   CICSPA SMFSTART(2005/01/12,),
             SMFSTOP(2005/01/13,)
* Reports for APPLID=CICSP
   CICSPA IN(SMFIN001),
            APPLID(CICSP),
       LIST (OUTPUT (MYLIST),
            SELECT(PERFORMANCE(INCL(USERID(MYID)))),
       LISTX,
       SUMMARY,
       TOTAL,
       WAITANAL.
       CROSS.
       TRANGROUP.
       BTS.
       WORKLOAD,
       LISTEXCEPTION,
       SUMEXCEPTION,
       RESUSAGE,
       DB2,
       MQ,
        LOGGER,
       GRAPH(TRANRATE, RESPONSE),
       EXPORT,
       RECSEL
       HDB(LOAD(hdbname))
/*
//* Dictionary records
//CPADICTR DD DISP=SHR,DSN=CICSPA.CICSP.DICT
//
```

Figure 166. JCL for generating CICS PA reports and extracts (Part 2 of 2)

# JOB, EXEC and DD statements

The job stream to generate batch reports and extract data sets consists of the following:

### JOB

Job Statement Information from the CICS PA Settings profile options.

### PGM=CPAMAIN,PARM='parameter list'

Request CICS PA reporting with optional parameters:

#### UPPER

**UPPER** translates all report output to upper case. This parameter is generated if you specify YES for **Reports in Upper Case** in the CICS PA Settings profile options. The default is mixed case (**UPPER** not specified).

#### STEPLIB DD

This is the library containing the CICS PA modules. It is specified in **CICS PA Load Library** in the CICS PA Settings profile options.

#### **CMDLIB DD**

This is the optional CICS PA command library containing pre-coded batch commands which may be inserted in the SYSIN command stream using the COPY or INCLUDE command.

# CPAHDBRG DD

This identifies the HDB Register data set. The HDB Register is a VSAM KSDS that is the repository for all definitions associated with an HDB. It is also the repository for shared system definitions. It is required for all HDB command requests, including Load, Report, Extract, and Take-up.

## SYSPRINT DD

CICS PA message data set.

This DD statement defines the file used by CICS PA for its messages and run time information. It must be specified and should be checked for error messages.

### SYSIN DD

Command input.

This DD statement contains the CICS PA commands.

The CICS PA dialog automatically builds these commands at job submission time, based on the reports and extracts activated in the Report Set.

T

T

I

# Report Output Files DD

These DD statements define the report output files. These files are specified using the **OUTPUT(ddname)** operand.

If not specified, CICS PA assigns a default DDname **xxxxnnnn** where nnnn is a sequential number **0001-9999** to uniquely identify the report, and xxxx identifies the type of report:

| the type of tept | 511.                                   |
|------------------|----------------------------------------|
| LIST             | Performance List report                |
| LSTX             | Performance List Extended report       |
| SUMM             | Performance Summary report             |
| TOTL             | Performance Totals report              |
| WAIT             | Wait Analysis report                   |
| CROS             | Cross-System Work report               |
| TRGP             | Transaction Group report               |
| CBTS             | BTS report                             |
| WKLD             | Workload Activity report               |
| XLST             | Exception List report                  |
| XSUM             | Exception Summary report               |
| RESU             | Transaction Resource Usage reports     |
| DB2R             | DB2 report                             |
| MQ00             | WebSphere MQ report                    |
| OMEG             | OMEGAMON reports                       |
| LOGR             | System Logger report                   |
| GRTE             | Transaction Rate graph report          |
| GRSP             | Transaction Response Time graph report |
| CROX             | Cross-System Work Extract Recap report |
| EXPT             | Export Extract Recap report            |
| RSEL             | Record Selection Extract Recap report  |
| HDBL             | HDB Load Recap report                  |
| LOEX             | System Logger Extract Recap report     |
|                  |                                        |

For example, if two LIST reports were requested without the OUTPUT operand specified, CICS PA writes the output to files with DDnames LIST0001 and LIST0002.

If a Report Output File is not specified in the JCL, CICS PA will dynamically allocate it with the same attributes as SYSPRINT, regardless of whether the OUTPUT operand was specified or not.

## **CPAOxxxx DD**

Extract output data sets.

These DD statements define the Extract Data Sets. The Extract Output Files are specified using the **DDNAME(ddname)** operand. CICS PA will accept any DDname via the DDNAME operand; it need not be prefixed by CPAO. However, if the DDNAME operand is omitted, CICS PA expects that the default Extract Output DDname is specified in the JCL. Refer to Table 7 on page 335 for the default DDname for each type of Extract.

The CICS PA dialog automatically generates the DD statements at Report Set run time. When generating the JCL, CICS PA assigns a default DDname **CPAOxxnn** where nn is a sequential number **01-99** to ensure DDnames are unique, and xx indicates the type of extract data set:

- XS Cross-System Work Extract data set
- **EX** Export Extract or System Logger data set
- RS Record Selection Extract data set

If the extract data set is not cataloged, CICS PA uses the allocation details specified for **Extract Data Sets** in the Reporting Allocation Settings profile options. If the data set is already cataloged, CICS PA uses **DISP=MOD** or **DISP=OLD** to either append or overwrite the data set contents according to your specification on the Extract panel. Alternatively, you can use a GDG to create a new data set each time the Extract is run.

### SMFINnnn DD

SMF data set.

These DD statements define the SMF data sets to be processed by CICS PA. CICSPA commands refer to these DD statements via the **INPUT** operand (see "INput" on page 353). This determines which SMF Files are processed by the reports.

The CICS PA dialog automatically generates these DD statements at job submission time, based on the CICS APPLIDs selected for reporting and their associated SMF Files.

SMF File DDnames need not be prefixed by SMFIN. CICS PA will accept any DDname via the INPUT operand.

### **CPADICTR DD**

Dictionary data set.

These DD statements define the data sets which contain Dictionary records. It is only required if you want to include User Fields in your reporting.

Usually, the SMF File contains a Dictionary record to define the format of its performance records. If the Dictionary record is missing from the file, CICS PA will look in the CPADICTR data sets to find a Dictionary record for the particular CICS system (APPLID or APPLID/MVS) so report processing can proceed. If not present, CICS PA will use the default Dictionary record for the CICS system being processed.

# **External sorting**

Some CICS PA reports and extracts sort records to produce their output. CICS PA uses the SORT utility (DFSORT or equivalent product) to perform External Sorting.

The reports and extracts that use sort are: Performance List Extended Performance Summary (optional) Cross-System Work Transaction Group BTS Workload Activity DB2 System Logger Export (optional for Summary Form)

The CICS PA reports and extracts use External Work data sets to save records that are to be sorted.

If the EXTERNAL operand is not specified, CICS PA assigns an External Work File from a pool specified in the JCL. External Work Files in the pool are identified with unique DDnames prefixed by **CPAXW.** Each report that requires an External Work File and does not specify the EXTERNAL operand is assigned one from the pool. You must ensure that there are enough External Work Files in the pool to handle all the reports that need one.

The Summary Report can perform either an External Sort or an internal program sort. If the EXTERNAL operand is specified, CICS PA performs the External Sort. Otherwise, CICS PA sorts the records in virtual storage. In most cases, an internal program sort can be used. However, if the SUMMARY report sort key has too many unique values, an External Sort should be considered. For example:

- **FIELDS(TRAN)** will generate a report line for each Transaction ID and can usually be handled by an internal sort.
- **FIELDS(USERID,TRAN)** will generate a report line for every Userid/Transaction ID combination. In this case, you may consider using an External Sort.

The following DD statements are required for External Sorting:

## **CPAXWnnn DD**

External Work Files.

These DD statements define the External Work Files used by the reports that sort their records. CICSPA commands refer to these DD statements via the **EXTERNAL** operand (see "EXTERNAL" on page 345).

The CICS PA dialog automatically generates these DD statements at job submission time, based on the **External Work Data Sets** specification in the Reporting Allocation Settings profile options.

External Work DDnames need not be prefixed by CPAXW. CICS PA will accept any DDname via the EXTERNAL operand.

### CPASWKnn DD

Sort Work Data Sets.

These DD statements define the Sort Work Files used by DFSORT (or equivalent product) on behalf of the reports that sort their records. **nn** is the Sort Work File sequence number. Refer to Table 7 on page 335 for a list of reports that use SORT.

The CICS PA dialog automatically generates four (4) DD statements at job submission time, based on the **Sort Work Data Sets** specification in the Reporting Allocation Settings profile options.

## SORTLIB DD

This is the library in which DFSORT (or equivalent product) is installed, and can be omitted if SORT is installed in the link-list. Refer to Table 7 on page 335 for a list of reports that use SORT.

## SYSOUT DD

Sort Message Data Set.

This DD statement defines the file used for SORT messages. It is required if DFSORT is used. Refer to Table 7 on page 335 for a list of reports that use SORT.

| Report or Extract | Description                        | Default Report<br>Output<br>DDname | Default<br>Extract<br>Output<br>DDname | External Sort<br>Required? |
|-------------------|------------------------------------|------------------------------------|----------------------------------------|----------------------------|
| LIST              | Performance List Report            | LISTnnnn                           | N/A                                    | N                          |
| LISTX             | Performance List Extended Report   | LSTXnnnn                           | N/A                                    | Y                          |
| SUMMARY           | Performance Summary Report         | SUMMnnnn                           | N/A                                    | Optional                   |
| TOTAL             | Performance Totals Report          | TOTLnnnn                           | N/A                                    | N                          |
| WAITANALYSIS      | Wait Analysis Report               | WAITnnnn                           | N/A                                    | N                          |
| CROSS             | Cross-System Work Report           | CROSnnnn                           | N/A                                    | Y                          |
| TRANGROUP         | Transaction Group Report           | TRGPnnnn                           | N/A                                    | Y                          |
| BTS               | BTS Report                         | CBTSnnnn                           | N/A                                    | Y                          |
| WORKLOAD          | Workload Activity Report           | WKLDnnnn                           | N/A                                    | Depends                    |
| LISTEXCEPTION     | Exception List Report              | XLSTnnnn                           | N/A                                    | N                          |
| SUMEXCEPTION      | Exception Summary Report           | XSUMnnnn                           | N/A                                    | N                          |
| RESUSAGE          | Transaction Resource Usage Reports | RESUnnnn                           | N/A                                    | N                          |
| DB2               | DB2 Report                         | DB2Rnnnn                           | N/A                                    | Y                          |
| MQ                | WebSphere MQ Report                | MQ00nnnn                           | N/A                                    | N                          |
| LOGGER            | System Logger Report or Extract    | LOGRnnnn                           | CPA0EXPT                               | Depends                    |
| OMEGAMON          | OMEGAMON Reports                   | OMEGnnnn                           | N/A                                    | N                          |
| GRAPH(TRANRATE)   | Transaction Rate Graph Report      | GRTEnnnn                           | N/A                                    | N                          |
| GRAPH(RESPONSE)   | Response Time Graph Report         | GRSPnnnn                           | N/A                                    | N                          |
| CROSS             | Cross-System Work Extract          | XSYSnnnn                           | CPAOXSYS                               | Y                          |
| EXPORT            | Exported Performance Data Extract  | EXPTnnnn                           | CPAOEXPT                               | Depends                    |
| RECSEL            | Record Selection Extract           | RSELnnnn                           | CPAORSEL                               | N                          |

Table 7. CICS PA reports, default DDnames, and external sort requirements

# JCL for reports and extracts

# Chapter 12. Using the CICS PA commands

The CICS PA commands are used to request reports and extracts. If you use the CICS PA dialog to build and submit Report Sets, the commands are generated automatically, but you are given the opportunity to edit them before job submission.

The commands are specified in the **SYSIN DD** statement of your CICS PA batch JCL. There are three ways to include the commands in your job stream:

- 1. You can code the commands directly under //SYSIN DD \*
- You can precode the commands and store them in a member of a PDS which is then referenced in your JCL using //SYSIN DD DSN=pdsname(member),DISP=SHR
- You can precode commands and store them for future use in the CICS PA command library referenced by the CMDLIB DD statement in your JCL. The precoded commands can then be included in your job stream using the COPY or INCLUDE instruction under //SYSIN DD \* (for further information see "COPY instruction" on page 469)

Refer to Chapter 11, "JCL for reports and extracts," on page 329 for a description and examples of the JCL for producing CICS PA reports and extracts.

# **General command format**

The standard command format for producing reports and extracts is:

| Name                              | Command | Operands             | Comments            |
|-----------------------------------|---------|----------------------|---------------------|
| name in columns<br>1-8 (or blank) | CICSPA  | one or more operands | comments (or blank) |

The general format of the command as it appears in the **SYSIN DD** statement of your job stream is:

CICSPA operand[(suboperand)][,operand[(suboperand)],...]

### Name

Optional. Identifies the command. It is a label from one to eight characters long and must start in column 1. It must not be a command name or an acceptable abbreviation of a command name.

### Command

Required. The CICSPA command requests CICS PA reports and extracts.

### Operands

One or more operands are required to specify which reports and extracts you want, and specify options for these.

An operand is either a report operand or a control operand:

- 1. A **report operand.** Each time one is specified, a new report or extract is created.
- 2. A **control operand.** When specified as a global operand before report operands, it affects *all* the following reports and extracts until it is next specified. Each time it is specified, it overrides its previous setting. This is

useful if you want to run multiple variations of a number of reports. (Note that **SELECT** is an exception to this rule; new selection criteria are *added* to those previously specified.)

Some control operands, such as **SELECT** and **LINECount**, may be specified as suboperands of report operands. As report-level operands, they apply only to the particular report or extract, and override the global specification.

Operands may be specified as many times as desired, separated by commas. They may have suboperands and value lists. The rules for continuations, delimiters, and the formats of the operand values are described in "Rules for operands."

## Comments

Optional. Separated by at least one blank from the last operand on the line.

# **General conventions**

The format of the commands follows these general conventions:

- Any line with \* (an asterisk) in column 1 is treated as a comment (unless the asterisk is part of a continued quoted string).
- Column 72 is for continuation in some cases.
- Columns 73 through 80 of all lines are ignored.
- Blank lines are ignored.
- A single command can contain a maximum of 8191 characters.

# **Rules for operands**

The **CICSPA** command requires one or more operands, separated by commas, to identify the particular reports and extracts to produce, and their desired options. Many operands may be abbreviated by truncation. They may contain suboperands and a list of values, positionally dependent, and enclosed in parentheses. For example, **ACTIVE(FROM(date,time),TO(date,time))** 

# **Continuation rules**

An operand is normally continued by ending the first line with a comma and continuing anywhere on the next line.

You may use any number of continuation lines as long as you observe the following limits:

- · The maximum operand length is 4000 characters
- The maximum length of a character string in single quotation marks is 256
   characters
- The maximum number of operands is 1000
- The maximum nesting depth is 254.

It is permissible to extend an operand to column 71, put a nonblank character in column 72, and continue anywhere on the next line. There are no restrictions as to where the operand must be divided when continuing.

A special rule applies to continuation of character strings enclosed in single quotation marks. To continue a quoted string, enter a nonblank character in column 72 and continue the string beginning in column 1 of the next line (this is the only

case in which a restriction is placed on the beginning column of the continuation). Comments or blank lines enclosed in single quotation marks are processed as part of the quoted string.

# Delimiters

Certain characters are used as operand delimiters. The characters and their use are as follows:

### **Quotation mark**

Designates the beginning or ending of a literal, as for example, a heading. When a quoted string contains a quotation mark, use two quotation marks; for example, 'THAT"S ALL FOLKS'. CICS PA replaces each pair of consecutive quotation marks with a single quotation mark before processing the command string. The ending quotation mark of a quoted string may be followed by a comma or a left or right parenthesis. Quoted strings cannot exceed 256 characters.

### Dash or hyphen

Separates a range of values and, except when used in a quoted string, is treated as such. If a dash is followed by another delimiter, the second value is null.

# Parentheses

Enclose suboperands or values. The right parenthesis must be followed by another right parenthesis, a comma, a space, or a left parenthesis.

### Equal sign

Designates that a value follows. or example, A = B is treated as A(B). The equal sign may be used in this way only when followed by a single value. If you assign more than one value, use parentheses. When the equal sign is followed by a left parenthesis, it is ignored.

## Comma

Delimits operands. (Omit the comma when its use is redundant). Consecutive commas cause generation of a null in the scan list, and must be counted toward the maximum number of operands allowed.

# **Operand value formats**

Certain types of operand values are used in more than one command and have a standard format. These types are:

## **Numeric values**

In general, numeric values can be up to nine digits. Exceptions and specific maximum values are set by the individual command processors.

## Name values

In general, name values are from one to eight characters. They contain any combination of letters, numbers, and special characters except for blanks and the delimiters described previously.

## **Date and Time values**

These values are used with **FROM** and **TO** operands to assign a time value, a date value, or both. Specific rules for each are as follows.

### Time

Time is always expressed as **hhmmssth** for hours, minutes, seconds, and hundredths of a second. You may use delimiters to separate the time components (for example, **hh.mm.ss.th** or **hh:mm:ss:th**).

When delimiters are not used, the first two digits are assumed to be the hour, unless they exceed 23. In this case, only the first digit is the hour. For example, 55 is 5:50, 257 is 2:57, and 187 is 18:70 (an error).

When delimiters are used, each value component is checked for validity. For example, 35.54 is an error, but 3554 is assumed to be 3:55:40, which is valid.

### Date

A date may be either a calendar date or a relative date. If both the **FROM** and **TO** dates are specified, they must both be calendar dates or both relative dates.

# **Calendar dates**

A calendar date may be either Gregorian (**yyyy/mm/dd** for year/month/day) or Julian (**yy/ddd** for year/day-of-year). Several formats for each are allowed.

The date is recognized as Gregorian if the slash is used as a delimiter. Allowable forms are:

# yyyy/mm/dd

mm/dd (the current year is assumed)

Leading zeros may be omitted from both month and day.

When the slash is not used, the date is assumed to be Julian. Allowable forms are:

# yy.ddd

## yyddd

**ddd** (the current year is assumed and leading zeros may be omitted in this form only)

Note: Two digit years provided as input are converted to:

19yy if yy is 50-99

**20yy** if yy is 00–49

For example, 99097 will be converted to 1999097 (April 7, 1999) whereas 05026 will be converted to 2005026 (January 26, 2005).

# **Relative dates**

A Relative Date may be specified as 0, -1, -2,... to signify a date relative to the current date. 0 represents today, -1 yesterday, -2 two days ago, and so on. If both **FROM** and **TO** dates are specified, they must be in the same format.

# Single Date or Time Values

If you need to specify only the date, use a comma to designate the missing time value. For example:

# TO=(2005/01/13,)

If you need to specify only the time, it is unnecessary to precede the value with a comma to designate the missing date value. For example:

## TO=1230 or FROM=510

# Pairs of Date or Time values

Most commands allow a pair of date and time values. For example: **FROM(2005/01/16,09:00),TO(2005/01/17,17:30)** 

Defaults are provided if one or more values are omitted:

| <b>Missing values</b> |
|-----------------------|
| FROM date             |
| TO date               |
| FROM time             |
| TO time               |

Default 1973/01/01 (January 1, 1973) 2025/12/31 (December 31, 2025) 00:00:00.00 23:59:59.99

# **CICSPA** report operands

A **report operand** requests a report or extract each time it is specified. Report operands may be specified as many times as desired.

Table 8 lists all the CICS PA reports and extracts. Each has a default format which you will get if you use only the command shown in the table.

Table 8. CICS PA report operands (default reports and extracts)

| Command                          | Report/Extract                                                                             | Page Ref |
|----------------------------------|--------------------------------------------------------------------------------------------|----------|
| Performance Reports              |                                                                                            |          |
| CICSPA LIST                      | Performance List                                                                           | 357      |
| CICSPA LISTX                     | Performance List Extended,<br>Cross-System Work Extended                                   | 366      |
| CICSPA SUMMARY                   | Performance Summary                                                                        | 377      |
| CICSPA TOTAL                     | Performance Totals                                                                         | 397      |
| CICSPA WAIT                      | Wait Analysis                                                                              | 399      |
| CICSPA CROSSsystem               | Cross-System Work                                                                          | 402      |
| CICSPA TRANGROUP                 | Transaction Group                                                                          | 410      |
| CICSPA BTS                       | CICS Business Transaction Services                                                         | 412      |
| CICSPA WORKLOAD                  | Workload Activity                                                                          | 414      |
| Exception Reports                |                                                                                            |          |
| CICSPA LISTEXCeption             | Exception List                                                                             | 417      |
| CICSPA SUMEXCeption              | Exception Summary                                                                          | 419      |
| Transaction Resource Usage Repor | ts                                                                                         |          |
| CICSPA RESUSAGE                  | File Usage Summary,<br>Temporary Storage Usage Summary,<br>Transaction Resource Usage List | 420      |
| Subsystem Reports                |                                                                                            |          |
| CICSPA DB2                       | DB2 Activity                                                                               | 426      |
| CICSPA MQ                        | WebSphere MQ Activity                                                                      | 432      |
| CICSPA OMEGAMON                  | Adabas, CA-Datacom, CA-IDMS, or<br>Supra Activity (as monitored by<br>OMEGAMON)            | 434      |
| System Reports                   |                                                                                            |          |
| CICSPA LOGGER                    | System Logger (Report or Extract)                                                          | 436      |
| Performance Graph Reports        |                                                                                            |          |
| CICSPA GRAPH(TRANRATE)           | Transaction Rate                                                                           | 442      |
| CICSPA GRAPH(RESPONSE)           | Transaction Response Time                                                                  | 442      |
| Performance Extracts             |                                                                                            |          |
| CICSPA CROSSsystem               | Cross-System Work                                                                          | 402      |
| CICSPA EXPORT                    | Performance Data Export                                                                    | 445      |
| CICSPA LIST(DDNAME(xx))          | Performance List Export                                                                    | 357      |
| CICSPA SUMMARY(DDNAME(xx))       | Performance Summary Export                                                                 | 377      |
| CICSPA RECSEL                    | Record Selection                                                                           | 447      |
| CICSPA HDB(LOAD(hdbname))        | HDB Load                                                                                   | 450      |

|
|
|

I

If you want to tailor the reports and extracts to meet your particular information requirements, you must specify additional operands, suboperands, and possibly value lists. For example, **APPLID**, **INput**, and **SELECT** (see "CICSPA control operands" on page 350) are typically required to control the input, so too are **OUTPUT(ddname)** to control report output and **DDNAME(ddname)** to control extract output.

For details on how to use the report operands to request variations of the reports and extracts, turn to the corresponding page reference in Table 8 on page 342. For information on the output produced, refer to the *CICS Performance Analyzer for z/OS Report Reference*.

Some suboperands are common to many of the reports and extracts. See "Common options" for a general discussion of these.

Other suboperands are peculiar to individual reports and extracts. Turn to the page references in Table 8 on page 342 for a discussion of these for each report and extract.

All CICS PA reports and extracts use CMF data as input and can be tailored by choosing which CMF data records and which fields will be processed. There are two filtering methods:

- The most versatile method to use is SELECT which allows inclusion (or exclusion) of specific records according to values in the fields of individual CMF records.
- FIELDS can be used for the LIST, LISTX, and SUMMARY reports to specify which CMF fields to report, the order of the fields, and how the fields are summarized.

There are five data types for CICS-defined fields: **character**, **count**, **decimal**, **clock**, **time stamp**. For both filtering methods (**SELECT** and **FIELDS**), you will need to specify additional suboperands for CMF field types of **clock** and **time stamp** (unless defaults are assumed) to identify which of their formats you want.

There are effectively four data types for user fields: **character, count, clocktime, clockcount.** You will need to specify additional suboperands for user fields depending on the data type.

See "Tailoring using FIELDS" on page 346 and "Using SELECT statements" on page 452 for further information and examples.

# **Common options**

The following suboperands can be specified for many of the CICS PA reports or extracts:

OUTPUT DDNAME EXTERNAL LINECount TITLE1 and TITLE2

Example:

CICSPA LISTX(

```
TITLE1('Report includes all transactions'),
TITLE2('**Please check response time in the Response field'),
LISTX(OUTPUT(LISTX2),
EXTERNAL(LISTXW2),
LINEC(50),
TITLE1('Report includes just the CPAX transaction'),
TITLE2('**Please check response time in the Resp field'),
SELECT(PERFORMANCE(INCLUDE(TRAN(CPAX)))))
```

This example will produce two Performance List Extended reports:

 The first report will be routed to the default DDname LSTX0001 with the default line count of 60. The work file used by the external sort will have the default DDname CPAXW001. The title line that will print on each page of the report is:

Report includes all transactions

Т

Т

1

T

\*\*Please check response time in the Response field

2. Since the SELECT operand is used in the second report, it will contain records from the CPAX transaction only. It will be routed to the DDname LISTX2 with a line count of 50. The work file used by the external sort will have the DDname LISTXW2. The title line that will print on each page of the report is:

Report includes just the CPAX transaction

\*\*Please check response time in the Resp field

# OUTPUT

The syntax is OUTPUT(ddname) or OUTPUT=ddname.

This provides the DDname of the output data set where a report is to be printed. It is important when you are running more than one report. To interleave multiple reports in a single output data set, specify the same DDname for each report. To direct each report to its own output data set, specify unique DDnames that refer to separate data sets.

If not specified, CICS PA assigns a default DDname **xxxxnnnn** where nnnn is a sequential number **0001-9999** to uniquely identify the report, and xxxx identifies the type of report:

| · <b>/</b> · · · · · · · · · · · · · · · · · · · |                                        |
|--------------------------------------------------|----------------------------------------|
| LIST                                             | Performance List report                |
| LSTX                                             | Performance List Extended report       |
| SUMM                                             | Performance Summary report             |
| TOTL                                             | Performance Totals report              |
| WAIT                                             | Wait Analysis report                   |
| CROS                                             | Cross-System Work report               |
| TRGP                                             | Transaction Group report               |
| CBTS                                             | BTS report                             |
| WKLD                                             | Workload Activity report               |
| XLST                                             | Exception List report                  |
| XSUM                                             | Exception Summary report               |
| RESU                                             | Transaction Resource Usage reports     |
| DB2R                                             | DB2 report                             |
| MQ00                                             | WebSphere MQ report                    |
| OMEG                                             | OMEGAMON reports                       |
| LOGR                                             | System Logger report                   |
| GRTE                                             | Transaction Rate graph report          |
| GRSP                                             | Transaction Response Time graph report |
| CROX                                             | Cross-System Work Extract Recap report |
| EXPT                                             | Export Extract Recap report            |
| RSEL                                             | Record Selection Extract Recap report  |
|                                                  |                                        |

HDBLHDB Load Recap reportLOEXSystem Logger Extract Recap report

# DDNAME

L

I

The syntax is DDNAME(ddname) or DDNAME=ddname.

This provides the DDname of the output data set where extract records are written. If not specified, CICS PA assigns a default DDname **CPAOxxnn** where nn is a sequential number **01-99** to ensure the data sets are uniquely identified, and xx indicates the type of extract:

- XS Cross-System Work Extract data set
- **EX** Export Extract or System Logger data set
- RS Record Selection Extract data set

# EXTERNAL

The syntax is EXTERNAL(ddname) or EXTERNAL=ddname.

This provides the DDname of the work data set used by the external SORT facility. If not specified, CICS PA assigns an External Work File from a pool of External Work Files with DDnames in the format **CPAXWnnn** where nnn is a sequential number **001-999** to uniquely identify the work file. There must be one External Work File specified in the JCL for each report that needs one. Refer to page 334 for information on the DD statements for External Work Files.

The following reports and extracts use external sorting:

| LISTX     | Performance List Extended report           |
|-----------|--------------------------------------------|
| SUMMARY   | Performance Summary report (optional)      |
| CROSS     | Cross-System report and extract            |
| TRANGROUP | Transaction Group report                   |
| BTS       | BTS report                                 |
| WORKLOAD  | Workload Activity report (possibly)        |
| DB2       | DB2 report                                 |
| LOGGER    | System Logger report                       |
| EXPORT    | Export Extract (optional for Summary Form) |

# LINECount

The syntax is LINEC(nnn) or LINEC=nnn.

Use this to specify the maximum number of lines, including headings, to print on each page of the report. The default is **60**.

LINECount can be specified as a global operand applying to multiple reports, or a suboperand of a particular report. The report-specific value takes precedence over the global for that report only.

This operand does not apply to the Extracts and System Logger report.

# TITLE1 and TITLE2

The syntax is **TITLE1**('**itile\_first\_half**') and **TITLE2**('**itile\_second\_half**'). This allows you to specify a title for your report to print on each page of the report below the report heading (see the example in Figure 167 on page 346). The maximum length of the title field is **128** characters. Specify the first 64 characters, enclosed in single quotation marks, as **TITLE1.** If your title exceeds 64 characters, specify the remainder of the title, enclosed in single quotation marks, as **TITLE2.** 

The **TITLE1** text is aligned with the left margin of the report, and the **TITLE2** text starts in column 65. To produce a centered title, use leading spaces.

| V1R2M0                                |             |          |        | CI           |          | mance Ana<br>mance Lis | 0          |          |          |          |        |         |
|---------------------------------------|-------------|----------|--------|--------------|----------|------------------------|------------|----------|----------|----------|--------|---------|
| LIST0001 Prin<br><b>This is TITLE</b> |             |          | /2005  | Data from 1  |          | 1/12/2005<br>This is T | ITLE2 on t | he right | APPLID   | CICSPAOR | Page   | 1       |
| Tran SC Term                          | Userid RSID | Program  | TaskNo | Stop         | Response | Dispatch               | User CPU   | Suspend  | DispWait | FC Wait  | FCAMRq | IR Wait |
|                                       |             |          |        | Time         | Time     | Time                   | Time       | Time     | Time     | Time     |        | Time    |
| CSSY U                                | CBAKER      | DFHAPATT | 16     | 11:10:51.123 | .0139    | .0007                  | .0006      | .0133    | .0000    | .0000    | Θ      | .0000   |
| CSSY U                                | CBAKER      | DFHAPATT | 17     | 11:10:51.213 | .0185    | .0010                  | .0014      | .0175    | .0001    | .0000    | 0      | .0000   |
|                                       |             |          |        |              |          |                        |            |          |          |          |        |         |

Figure 167. Example of a report title

# Filtering using SELECT and SELECT2

The **SELECT** and **SELECT2** operands allow inclusion or exclusion of specific records according to values in the fields of individual records. SELECT and SELECT2 provide the same Selection Criteria functionality. SELECT2 is generated by the CICS PA dialog when the Report Form has Selection Criteria. If both SELECT and SELECT2 are specified, the record must match both for the record to be processed. For a detailed discussion, see "Using SELECT statements" on page 452.

# **Tailoring using FIELDS**

The **FIELDS** operand allows you to tailor reports by requesting which CMF fields are reported, the order of the fields, and how the fields are summarized. For details on how to do this for the particular reports:

- For the Performance List report, see "LIST(FIELDS" on page 358.
- For the Performance List Extended report, see "LISTX(FIELDS" on page 368.
- For the Performance Summary report, see "SUMMARY(FIELDS" on page 379.

There are five types of CMF fields. The types are determined by CICS, defined in the CMF Dictionary record, and determine the field data type. The CMF field types are listed in Table 9.

| Table 9. | CMF | field | types |
|----------|-----|-------|-------|
|----------|-----|-------|-------|

| CMF field type | Description                 | Output<br>length |
|----------------|-----------------------------|------------------|
| C – Character  | Character string            | Variable         |
| A – Count      | Binary counter              | 8                |
| P – Decimal    | Packed decimal number       | 8                |
| S – Clock      | Accumulation of Clock time: |                  |
| Time           | Elapsed Time in seconds     | 8                |
| Count          | Number of occurrences       | 8                |
| T – Time Stamp | STCK Date/Time Stamp        | 5-12             |

# Suboperands for Clock type fields

Use the suboperands **TIME** and **COUNT** when specifying a clock type field. Clock type fields contain two parts: one is an accumulation of elapsed time (TIME), and the other is a count of the number of times the condition occurred (COUNT). You may request one or both types; they are treated as separate fields. For example: LIST(FIELDS(SUSPEND(TIME), SUSPEND(COUNT), DISPATCH(TIME)))

Any clock type field specified in **FIELDS** without TIME or COUNT is assigned the default of **TIME.** However, no default exists when a clock type field is requested in a **SELECT** statement, so in this case you *must* specify either TIME or COUNT.

The precision of TIME fields is 0.0001 to 0.000001 (microseconds) controlled by the global operand **PRECISION(n)** where n represents 4, 5 or 6 decimal places. The default is **4**.

# Suboperands for Time Stamp fields

You need to specify the format in which you want time stamp type fields reported. The date and time formats are shown in the following table. Any time stamp field specified in **FIELDS** without a format is assigned the default of **TIMET.** 

| Туре    | Output format       | Output field length |
|---------|---------------------|---------------------|
| DATE    | mm/dd/yyyy          | 10                  |
| DATEISO | yyyy-mm-dd          | 10                  |
| DATEM   | mm/dd               | 5                   |
| DATEYR  | mm/dd/yy            | 8                   |
| TIMET   | hh:mm:ss.thm        | 12                  |
| TIMEM   | hh:mm               | 5                   |
| TIMES   | hh:mm:ss            | 8                   |
| DATETIM | yyyy-mm-dd hh:mm:ss | 19                  |

Table 10. Time stamp field formats

These format options are most commonly used with the **START** and **STOP** operands.

The syntax for using these is to list the options separated by commas and enclosed in parentheses, following **START** or **STOP.** For example:

CICSPA LIST(FIELDS(TRAN,TERM,USERID, START(DATEYR,TIMET), STOP(TIMEM)))

# Suboperands for User fields

CICS PA can access user fields in the CMF performance records. The user fields are defined in the CICS Monitoring Control Table (MCT) as either character type, count type, or clock type. As with CICS-defined clock type fields, user clock type fields have two parts: an elapsed time and a count of the number of times the condition occurred. When specifying user fields to CICS PA, the elapsed time part of clock type fields is called **CLOCKTIME**, and the count part of clock type fields is called **CLOCKTIME**, and the count part of clock type fields is called **CLOCKCOUNT**. Therefore, CICS PA makes it appear as if there are four types of user fields: **CHARACTER**, **COUNT**, **CLOCKTIME**, **CLOCKCOUNT**.

When specifying user fields in the command stream, certain suboperands must be used to identify the user fields in the CMF performance record. The **OWNER** suboperand is common to all user fields. Use **OWNER** to specify the eight-character owner name of the user field.

The owner of the User Field is the entry name assigned to the User Field in the DFHMCT ID= macro specification. If the entry name is not specified in the ID= parameter, CICS assigns a default entry name or owner of 'USER'. CICS PA does not have a default owner name. Even if the owner name is USER, the **OWNER** suboperand must be specified.

# CICSPA report operands — using FIELDS

The remaining suboperands are different for CHARACTER type fields versus numeric (COUNT, CLOCKTIME, CLOCKCOUNT)

### **CHARACTER** type

Use the **OWNER** suboperand when specifying **CHARACTER** type fields. Only one character user field can be defined for each owner name.

The syntax is:

# CHARACTER(OWNER(owner)[,SUBSTR(offset,length)])

When printing a character user field on the Performance List or Performance Summary report, CICS PA defaults to using the entire length (up to 8 characters for the Performance Summary report) of the character user field.

Use the **SUBSTR** suboperand to specify that only part of the character user field is to be printed.

The first value (**offset**) is the position of the first character to be printed (starting at 1), and the second value (**length**) is how many characters are to be printed. For example, if the character field value is "1234567", specifying **SUBSTR(1,2)** results in "12", and specifying **SUBSTR(3,3)** results in "345".

When character user fields are used in a SELECT statement, the SUBSTR operand *must* be specified.

### COUNT, CLOCKTIME, and CLOCKCOUNT types

Use the **OWNER** and **NUMBER** operands when specifying user field types **COUNT**, **CLOCKTIME**, and **CLOCKCOUNT**. Up to 256 count type fields and up to 256 lock type fields can be defined for each owner. The **OWNER** operand specifies the eight-character name of the user field owner. This is the entry name in the DFHMCT ID= macro specification for the user field, or the CICS-assigned default name of 'USER'. **NUMBER** operand specifies the three-digit number that identifies a specific count or clock type field.

The operand syntax is

COUNT(OWNER(owner),NUMBER(nnn)) CLOCKTIME(OWNER(owner),NUMBER(nnn)) CLOCKCOUNT(OWNER(owner),NUMBER(nnn))

All **COUNT**, **CLOCKTIME**, and **CLOCKCOUNT** type fields can be summarized in the Performance Summary report. Additional operands are then required to define the type of summarization (see "SUMMARY - Performance Summary report" on page 377).

Example:

Consider the DFHMCT User Fields definition below for owner (or group) USEREMP which consists of the following fields:

- Character field FIELD1 with a length of 16
- Count field COUNT1
- Clock field CLOCK1

DFHMCT TYPE=EMP,

```
CLASS=PERFORM,
ID=(USEREMP.1),
CLOCK=(1,CLOCK1),
COUNT=(1,COUNT1),
FIELD=(1,FIELD1),
PERFORM=(SCLOCK(1),
ADDCNT(1,1),
MOVE(1,16))
```

The command below generates a Performance List report that shows the following user field values:

- The first 8 characters of FIELD1
- The last 8 characters of FIELD1
- The counter in COUNT1
- · The elapsed time in CLOCK1
- The counter in CLOCK1

CICSPA LIST(FIELDS(TRAN, STYPE, USERID,

CHARACTER(OWNER(USEREMP),SUBSTR(1,8)), CHARACTER(OWNER(USEREMP),SUBSTR(9,8)), COUNT(OWNER(USEREMP),NUMBER(001)), CLOCKTIME(OWNER(USEREMP),NUMBER(001)), CLOCKCOUNT(OWNER(USEREMP),NUMBER(001))))

# **CICSPA** control operands

Control operands are used to specify factors that affect the content of reports and extracts.

The following table lists all the control operands showing the format of the command and description of the function.

Table 11. CICSPA control operands

| Command                 | Control Function                                                                                                    |
|-------------------------|----------------------------------------------------------------------------------------------------|
| CICSPA APPLID           | Application identifier of the CICS system(s) from which<br>data is processed. Most reporting occasions will filter on<br>APPLID. However, if reporting on all APPLIDs is<br>required, the command <b>CICSPA NOAPPLID</b> may be<br>used. |
| CICSPA PRECISION        | Precision of numeric fields. Specifies 4, 5, or 6 decimal places to report up to microseconds.                                                                                                    |
| CICSPA FORMAT           | Time and date delimiters to use for the reports and extracts.                                                                                                    |
| CICSPA INput            | DDnames of the SMF input data set(s). This required operand identifies the source of SMF records for the reports and extracts that follow.                                                                                               |
| CICSPA LINECount        | Number of lines per page for the reports.                                                                                                    |
| CICSPA SELECTISELECT2   | Record selection for the reports and extracts. This is a powerful and flexible mechanism for filtering the input data.                                                                                                    |
| CICSPA SMFSTARTISMFSTOP | Start/Stop time period to limit the time range of SMF input data processed by CICS PA based on the SMF record time stamp.                                                                                                    |
| CICSPA ZONE             | Time zone for all reports and extracts, in number of hours west or east of Greenwich Mean Time (GMT).                                                                                                    |

Control operands are important for specifying how reports and extracts are created. These operands are normally coded before report operands, allowing them to apply to multiple reports. For example,

CICSPA ZONE=-8, TOTAL, SUMEXC

causes both the Performance Totals and Exception Summary reports to print as though the data came from time zone -8 (U.S. Pacific time).

If a control operand is specified more than once, the report operands will use the control operand immediately preceding it. This is useful if you want to create variations of one report. For example,

CICSPA ZONE=10, TOTAL, SUMEXC, ZONE=-8, TOTAL

This example creates two Performance Total reports, with the first printed as though the data came from time zone 10 (for example, Sydney), and the second printed as though from time zone -8. The Exception Summary report will be printed as though the data came from time zone 10.

Except for SELECT, values will be reset with a new CICSPA command. For example,

CICSPA ZONE=-8,TOTAL CICSPA TOTAL

This example creates two Performance Totals reports, with the first report printed as though the data came from time zone -8, and the second one printed as though from the default of the local time zone.

When a control operand is used, it affects all reports and extracts until a control operand is respecified or a new CICSPA command is issued. Note, however, that the CICSPA command does *not* reset the SELECT operand (see "Using SELECT statements" on page 452).

# APPLID

The syntax for this operand is **APPLID(applid1,...,applidn)** if one or more CICS systems, or **APPLID=applid** if only one. This operand specifies the generic application identifiers of the CICS systems whose data you want to process. When data from two or more systems is combined in one input data set, this operand can be used to select which set of data to process. APPLID can be coded before report operands to apply to multiple reports.

NOAPPLID can be used to report all APPLIDs with records in the SMF File.

Example 1: CICSPA APPLID(CICSPROD),LIST,SUMMARY

This example shows the Performance List and Performance Summary reports requested for a CICS system identified by APPLID CICSPROD.

Example 2:

CICSPA APPLID(CICSP1,CICSP2),LIST CICSPA SUMMARY CICSPA NOAPPLID,TOTAL

This example generates the Performance List and Performance Summary reports for APPLIDs CICSP1 and CICSP2, and the Performance Totals report for *all* APPLIDs with records in the input file.

# PRECISION

The syntax is **PRECISION(n)** or **PRECISION=n**.

The precision of numeric fields. Numeric fields can be formatted to either 4, 5, or 6 decimal places. For example, specify PRECISION(6) to report microseconds. The default is **4**.

# FORMAT

The FORMAT operand specifies the time and date delimiters for the reports and extracts. The syntax for this operand is **FORMAT(t,d)**.

- t The first operand specifies the separator character for time-of-day displays. The default is a colon (:), which produces time displays such as 08:30:12.321.
- **d** The second operand specifies the separator character for the date. The default is a slash (*I*), which produces date displays such as 2005/01/13.

Any character may be specified, but special characters such as a space, comma, or parenthesis must be enclosed within single quotation marks.

A single quotation mark, which is a special character, may be used as a delimiter. To specify it, use *two* single quotation marks to request the delimiter character, enclosed within the single quotation marks needed with special characters. Example 1: CICSPA FORMAT(' ',/)

specifies a space for the time delimiter and a slash for the date delimiter.

Example 2: CICSPA FORMAT('''',/)

specifies a single quotation mark for the time delimiter and a slash for the date delimiter.

```
Example 3:
CICSPA FORMAT(:,/),LIST
```

specifies the default delimiters with a Performance List report.

```
Example 4:
CICSPA FORMAT('.',' '),LIST
```

specifies a period for the time delimiter and a space for the date delimiter in this Performance List report.

# **INput**

The syntax for this operand is **INPUT(ddname1,ddname2,...)** if one or more CICS systems, or **INPUT=ddname** if only one. Use this operand to specify the DDname(s) of the input data set(s) for each CICS system to be reported. If not specified, the default DDname is **SMFIN.** The CICS PA dialog, however, assigns DDnames in the format **SMFINnnn** where nnn is a sequential number in the range **001-999** to uniquely identify each CICS system's data sets.

Example:

```
CICSPA INPUT(SMFIN004),
LIST,
SUMMARY
```

The input for the Performance List and Summary reports is taken from SMFIN004.

## Specifying data input

The input data sets to be processed by CICS PA reports and extracts must be specified in your JCL. To do this:

- Nominate the data sets in the SMFINnnn DD statements of your JCL, where nnn is a sequential number 001-999 to uniquely identify the data sets. (CICS PA will accept other DDnames of your choosing.)
- Code the command CICSPA INput(ddname) where ddname is SMFINnnn corresponding to the data files to be processed.

Figure 168 on page 354 shows an example of the JCL.

```
//CICSPA JOB (Job Accounting)
//CPA
          EXEC PGM=CPAMAIN
//SYSPRINT DD SYSOUT=*
//* SMF Files for APPLID=APPL1
//SMFIN001 DD DSN=CICS.APPL1.FILE1,DISP=SHR
11
          DD DSN=CICS.APPL1.FILE2,DISP=SHR,UNIT=AFF=SMFIN001
//* SMF Files for APPLID=APPL2
//SMFIN002 DD DSN=CICS.APPL2.FILE1,DISP=SHR,UNIT=AFF=SMFIN001
          DD DSN=CICS.APPL2.FILE2,DISP=SHR,UNIT=AFF=SMFIN001
//
 . . .
//SYSIN
          DD *
    CICSPA IN(SMFIN001), APPLID(APPL1),
           LIST(OUTPUT(LIST0001)),
           SUMMARY (OUTPUT (SUMM0001))
     CICSPA IN(SMFIN002), APPLID(APPL2),
            LIST(OUTPUT(LIST0002)),
            SUMMARY (OUTPUT (SUMM0002))
/*
11
```

Figure 168. Sample JCL Specifying Data Input

# LINECount

LINECount is a control operand or suboperand for any report. The syntax is **LINEC(nnn)** or **LINEC=nnn**. Use this operand to specify the maximum number of lines, including headings, to print on each page of the report. The default line count is 60.

```
Example 1:
CICSPA LINEC(40),
LIST,
LISTEXC
```

The number of lines per page will be 40 for both the Performance List report and the Exception List report.

```
Example 2:
CICSPA LISTEXC,
LIST(LINEC(40))
```

In this case, the LINECount suboperand only affects the Performance List report.

# SELECT

Use the SELECT operand to filter the input data that is reported. This operand allows you to select specific records for the reports according to values in individual CMF record fields.

One or more SELECT operands may be coded to allow control of multiple reports. It may also be used as a suboperand for any particular report or extract. For a detailed discussion on how this important operand works, see "Using SELECT statements" on page 452.

# SELECT2

The SELECT2 operand is the same as SELECT. When Selection Criteria are specified in a Report Form and also in a report that uses that Report Form, both SELECT and SELECT2 operands are used. CICS PA checks both, and both must match for the record to be processed.

# SMFSTART and SMFSTOP

Use these control operands to specify a time period to filter the SMF input data prior to processing by all commands in the command input. CICS PA processes only those records with an SMF time stamp within the specified time period. If not specified, the entire input file is processed.

The syntax is:

CICSPA SMFSTART(date,time), SMFSTOP(date,time)

*Date* is either a calendar date in the format *yyyy/mm/dd* or a relative date specified as 0, -1, -2,... to signify a date relative to the current date. 0 represents today, -1 yesterday, -2 two days ago, and so on.

- If both START and STOP dates are specified, they must be in the same format.
- If STOP date is not specified, it defaults to the end of file.
- If START date is not specified, it defaults to the first record in the data input file.

*Time* is a time-of-day in the format *hh:mm:ss.th* 

- If START time is not specified, it defaults to the start of the day.
- If STOP time is not specified, it defaults to the end of the day.
- Times can span midnight.

### Notes:

- 1. These operands apply to the SMF record time stamps. Do not confuse them with the SELECT FROM and TO report interval operands which operate on transaction start and stop times.
- For the DB2 report, if protected threads are in use, specify an SMFSTOP time that is at least 5 minutes past the required time (FROM/TO report interval). This is to ensure that no DB2 accounting statistics are excluded that relate to CMF performance records that are included in the report.

Example 1:

CICSPA SMFSTART(-1,08:30:00.00), SMFSTOP(0,17:30:00.00)

CICS PA will process only the data from 8:30a.m. yesterday until 5:30p.m. today. Data outside this time period is ignored.

Example 2: CICSPA SMFSTART(2005/02/19,), SMFSTOP(,)

CICS PA will process the data from February 19, 2005 until the end of file. Data before this date is ignored.

# ZONE

The syntax is **ZONE(n)** or **ZONE=n**.

This provides a way to override your local CPU time zone setting and convert CMF, DB2, MQ, and System Logger clock fields to a different time zone. It is only useful if the data you are reporting was generated by a system running with a different time zone.

CMF, DB2, MQ, and Logger records have clock fields in STCK format based on Greenwich Mean Time (GMT). CMF records have conversion factors that enable the clock fields to be converted to local time. However, if you are running the DB2, MQ, or System Logger reports against records from a system with a different time zone, then you must specify the time zone option.

Specify the time zone as an integer from -12 to +12 to represent the number of hours that local time is west or east of GMT. For example, specify -5 for New York, 10 for Sydney. CICS PA will then convert GMT STCK values to the required local time for all record types.

CICS PA JCL generation translates this field to the ZONE operand.

The default is blank (not specified). In this case, when the time zone is not specified, CICS PA does the following:

- For CMF records, the conversion factors SMFMNLSO (Leap Second Offset) and SMFMNDTO (Date/Time Offset) in the CMF record are used.
- For DB2, MQ, and Logger records, the conversion factors CVTLSO (Leap Second Offset) and CVTLDTO (Date/Time Offset) in the CVT are used, that is, the reporting system's time zone is used.

Example 1:

```
CICSPA ZONE(-5),
LIST,
SUMMARY
```

This example shows ZONE applied to multiple reports. Both the Performance List and Performance Summary reports will be produced as if the input data came from the zone 5 hours west of GMT (for example, Toronto, New York, Lima).

Example 2: CICSPA ZONE(8), LIST, SUMMARY

Both the Performance List and Performance Summary reports will be produced as if the input data came from the zone 8 hours east of GMT (for example, Singapore, Perth).

# LIST - Performance List report

The **LIST** operand requests the Performance List report or an Export file (see "Exported Performance Data extract" on page 258).

The command format for the Performance List report is:

```
CICSPA LIST(

[OUTPUT(ddname),]

[FIELDS(field1[(options)],...),]

[LINECount(nnn),]

[TITLE1('...1st 64 characters of title...'),]

[TITLE2('...2nd 64 characters of title...'),]

[SELECT(PERFORMANCE(INCLUDE|EXCLUDE(field1(values1),...),...)),]

[SELECT2(PERFORMANCE(INCLUDE|EXCLUDE(field1(values1),...),...))])
```

The command format for the List Export is:

CICSPA LIST(

```
[OUTPUT(ddname),]
[DDNAME(ddname),]
[DELIMIT('field-delimiter'),]
[LABELS|NOLABELS,]
[FLOAT,]
[FIELDS(field1[(options)],...),]
[TITLE1('...1st 64 characters of title...'),]
[TITLE2('...2nd 64 characters of title...'),]
[SELECT(PERFORMANCE(INCLUDE|EXCLUDE(field1(values1),...),...)),]
[SELECT2(PERFORMANCE(INCLUDE|EXCLUDE(field1(values1),...),...))])
```

The options are:

### OUTPUT

Controls the report output DDname. See "OUTPUT" on page 344 for further information. If not specified, CICS PA assigns a DDname in the format **xxxxnnnn** where nnnn is the report sequence number **0001-9999** to uniquely identify the output, and xxxx is:

**LIST** for the Performance List report.

**EXPT** for the Recap report for the List Export.

#### DDNAME

Specifies the DDname of the extract data set where the exported performance data is written. When this operand is specified, instead of producing the report, CICS PA produces the extract file, and a Recap of the extract process is written to the OUTPUT operand report file.

The DDname can be up to 8 alphanumeric characters, with the first non-numeric. The CICS PA dialog assigns DDnames in the format **CPAOEXnn** where nn is the extract sequence number **01-99.** (See the sample JCL in Figure 166 on page 329).

#### DELIMIT

Specifies the field delimiter, enclosed in quotes, to be used to separate each data field in the extract data set. The default is a semicolon DELIMIT(';').

### LABELSINOLABELS

**LABELS** indicates that the first record to be written to the extract data set is to be a field labels record. This is the default.

**NOLABELS** indicates that CICS PA is not to write a field labels record to the extract data set.

### FLOAT

Write numeric fields in the extract in S390 FLOAT format. This only applies to the List Export when the FIELDS operand is specified.

Specify FLOAT format if you plan to import the extract into a DB2 table. When the DB2 Load Utility is used, it will interpret all numerical fields reliably and consistently in FLOAT format.

If FLOAT is not specified, the numeric fields will be written in a mixture of integer, real and exponential using character digits. This is the default and is suitable when importing the extract data into a PC spreadsheet tool.

#### FIELDS

Specifies which fields are included in the report or extract, their order, and format. See "LIST(FIELDS" for details.

### LINECOUNT

Controls the number of lines per page in the List report. See "LINECount" on page 345 for further information.

### TITLE1, TITLE2

Controls the report title (left and right half of the subheading line) for the List report or the Export Recap. See "TITLE1 and TITLE2" on page 345 for further information.

## SELECTISELECT2(PERFORMANCE(INCLUDEIEXCLUDE

Specifies what data to include or exclude from the report or extract based on data field values. See "Using SELECT statements" on page 452 for an explanation and examples.

# LIST(FIELDS

The Performance List report may be tailored by modifying which fields are reported and the order in which they appear in the report. This is done with the **FIELDS** operand followed by the field names:

CICSPA LIST[(FIELDS(field1[(options)],...))]

If FIELDS is not specified, the default is:

| (FIELDS(TRAN, | Transaction ID                   |  |  |  |  |  |
|---------------|----------------------------------|--|--|--|--|--|
| STYPE,        | Start type of transaction        |  |  |  |  |  |
| TERM,         | Terminal ID                      |  |  |  |  |  |
| USERID,       | User ID                          |  |  |  |  |  |
| RSYSID,       | Remote System ID                 |  |  |  |  |  |
| PROGRAM,      | Initial program name             |  |  |  |  |  |
| TASKNO,       | Transaction number               |  |  |  |  |  |
| STOP(TIMET),  | Stop time (hh:mm:ss.thm)         |  |  |  |  |  |
| RESPONSE,     | Response time                    |  |  |  |  |  |
| DISPATCH,     | Dispatch time                    |  |  |  |  |  |
| CPU,          | CPU time                         |  |  |  |  |  |
| SUSPEND,      | Suspend time                     |  |  |  |  |  |
| DISPWAIT,     | Dispatch wait time               |  |  |  |  |  |
| FCWAIT,       | File Control I/O wait time       |  |  |  |  |  |
| FCAMCT,       | File Control access method calls |  |  |  |  |  |
| IRWAIT))      | Inter-Region (MRO) I/O wait time |  |  |  |  |  |

#### Notes:

CICSPA LIST

- 1. The report format cannot be changed on an individual field basis. Even if only one field is required to be changed from the default, the entire list of field names must be entered.
- 2. Some field types require additional operands. These are:
  - "Clock (Time-Count) fields" on page 359.
  - "Time Stamp fields" on page 359.

• "User fields" on page 360.

CPU, DISPATCH, and FCWAIT above are examples of clock type fields. Therefore, they could have been specified as CPU(TIME), DISPATCH(TIME), and FCWAIT(TIME). Instead they are allowed to assume the default TIME.

## **Character fields**

The command format is: CICSPA LIST[(FIELDS(fieldnames))]

The character fields that can be selected for the Performance List report are listed in Table 18 on page 740. Refer to the **LIST Report Form** column and the fields with data type C in their CMF Field ID.

## **Time Stamp fields**

The command format is: CICSPA LIST[(FIELDS(START|STOP(date-time-format)))]

The time stamp fields are:

| START | Task start time |
|-------|-----------------|
| STOP  | Task stop time  |

One or more of the following formats can be selected for the time stamp fields for the Performance List report:

| DATE    | Date in the format mm/dd/yyyy                                    |
|---------|------------------------------------------------------------------|
| DATEISO | Date in the format yyyy-mm-dd                                    |
| DATEM   | Date in the format <i>mm/dd</i>                                  |
| DATEYR  | Date in the format mm/dd/yy                                      |
| TIMET   | Time in the format hh:mm:ss.thm. This is the default if START or |
|         | STOP is specified without a format.                              |
| TIMEM   | Time in the format <i>hh:mm</i>                                  |
| TIMES   | Time in the format hh:mm:ss                                      |

For more information on specifying time stamp fields, see "Suboperands for Time Stamp fields" on page 347.

## **Count fields**

The command format is: CICSPA LIST[(FIELDS(fieldnames))]

The count fields that can be selected for the Performance List report are listed in Table 18 on page 740. Refer to the **LIST Report Form** column and the fields with data type **A** in their CMF Field ID.

Optionally, numeric values can be converted for reporting by specifying one of the following:

- **K** Divide value by 1000, typically for count fields
- M Divide value by 1000000, typically for count fields
- KB Kilobytes (divide by 1024), typically for storage fields

**MB** Megabytes (divide by 1024x1024), typically for storage fields

# Clock (Time-Count) fields

The format of the command is: CICSPA LIST[(FIELDS(fieldname1(TIME|COUNT),...))]

## **LIST - Performance List report**

I

For clock type fields, you can report the first part of the field (elapsed TIME) or the second part (COUNT of the number of times the condition occurred). If neither is specified, the default is TIME. For more information on specifying clock fields, see "Suboperands for Clock type fields" on page 346.

The clock fields that can be selected for the Performance List report are listed in Table 18 on page 740. Refer to the **LIST Report Form** column and the fields with data type **S** in their CMF Field ID.

# Special (Time) fields

The command format is: CICSPA LIST[(FIELDS(fieldnames))]

Special time fields are accumulations of several CMF time fields.

The special time fields that can be selected for the Performance List report are: **COMMWAIT** Communications wait time.

| 001111/11/ |                                                             |
|------------|-------------------------------------------------------------|
|            | The total time value of the communications related fields   |
|            | IRWAIT, ISWAIT, SZWAIT, TCWAIT, LU61WAIT, and LU62WAIT.     |
| IOWAIT     | Total I/O wait time.                                        |
|            | The total time value of FCWAIT, JCWAIT, TDWAIT, and TSWAIT. |
| IRESP      | Transaction internal response time                          |
| JVMMTIME   | JVM Method time                                             |
|            | JVMTIME-(JVMITIME+JVMRTIME)                                 |
| RESPONSE   | Transaction response time                                   |
| RMIOTIME   | Resource Manager Interface (RMI) Other time                 |
|            | RMISUSP-(IMSWAIT+DB2RDYQW+DB2CONWT+DB2WAIT)                 |
|            | Note that RMIOTIME was formerly RMIOTHER. RMIOTHER is now   |
|            | a CICS CMF Field in the new DFHRMI class.                   |
|            |                                                             |

**User fields** 

User fields can be one of the following types: CHARACTER Character string COUNT Binary or Packed counter CLOCKTIME and CLOCKCOUNT The two parts of clock type fields: CLOCKTIME The elapsed time part CLOCKCOUNT The count of the numb

The elapsed time part The count of the number of times the condition occurred

The format of the command for requesting user fields in the Performance List report is:

For numeric type user fields:

CICSPA LIST[(FIELDS(COUNT|CLOCKTIME|CLOCKCOUNT( OWNER(owner),NUMBER(nnn))))]

The options are:

### **OWNER**(owner)

Must be specified for all user field types. It is the 1-8 character owner of the

user field, identified by the entry name in the ID= parameter of the TYPE=EMP entry in the MCT, or the CICS-assigned default name of *USER* (no entry name in the ID= parameter).

### SUBSTR(offset,length)

Optional. Applies to character fields only. It specifies that only part of the user field is to be reported; that part starting at the *offset* position (where 1 is the first character in the field) for the number of characters specified by *length*. If SUBSTR is not specified, the default is the entire field (although limited to 8 characters for the Performance Summary report).

### NUMBER(nnn)

Must be specified for all numeric types (COUNT, CLOCKTIME, CLOCKCOUNT). It specifies the three-digit number that identifies a specific count or clock type field. For each owner, up to 256 count type and up to 256 clock type user fields can be defined to CICS, whereas for character user fields, only one can be defined for each owner.

For more information on specifying user fields, see "Suboperands for User fields" on page 347.

## **DBCTL** fields

The command format is: CICSPA LIST[(FIELDS(DBCTL(field1,field2,...)))]

If your MCT collects DBCTL User Data (using the DFH\$MCTD macro in SDFHSAMP), then the FIELDS operand can specify the DBCTL fields. See Table 18 on page 740 for a list of these fields. Refer to the **LIST Report Form** column and the fields with owner **DBCTL** in their CMF Field ID.

**Note:** The IMS Performance Analyzer (IMS PA) can provide a comprehensive analysis of IMS DBCTL performance.

# LIST examples

A set of sample Report Forms is provided with CICS PA. See Table 6 on page 294 for the sample LIST Report Forms. You can use these sample Report Forms with your Performance List report or Export. They provide a detailed picture of the many aspects affecting CICS system performance.

Example 1: Default report. CICSPA LIST

Example 2:

This example generates a Performance List report where most of the "time spent" fields are requested. For the FCWAIT field, both the TIME part and the COUNT part are requested. The DISPATCH, IOWAIT, IRWAIT, TSWAIT, TCWAIT, and JCWAIT fields default to show the TIME part. The SUSPEND field could also default to TIME.

CICSPA LIST(FIELDS(TRAN,RESPONSE,IRESP,DISPATCH, SUSPEND(TIME),IOWAIT,FCWAIT(TIME,COUNT), IRWAIT,TSWAIT,TCWAIT,JCWAIT))

Example 3:

This example generates a Performance List report where most of the File Control related fields are requested.

```
CICSPA LIST(FIELDS(TRAN,FCTOTAL,FCADD,FCAMCT,
FCBROWSE,FCDELETE,FCGET,FCPUT,
FCWAIT(TIME,COUNT)))
```

Example 4:

This example generates a Performance List report that contains user fields.

```
CICSPA LIST(FIELDS(TRAN,STYPE,USERID,
CHARACTER(OWNER(USEREMP),SUBSTR(1,8)),
CHARACTER(OWNER(USEREMP),SUBSTR(9,8)),
COUNT(OWNER(USEREMP),NUMBER(001)),
CLOCKTIME(OWNER(USEREMP),NUMBER(001)),
CLOCKCOUNT(OWNER(USEREMP),NUMBER(001))))
```

Example 5:

This example generates a Performance List report of only the performance class records with a transaction identifier of ABCD.

```
CICSPA IN(SMFIN002),
SELECT(PERFORMANCE(INCLUDE(TRAN(ABCD)))),
LIST
```

Example 6:

Few transaction abends have the value USER. This example generates a Performance List report of only those performance class records with an abend code of USER.

```
CICSPA SELECT(PERFORMANCE(INCLUDE(ABCODEC(USER)))),
LIST
```

Example 7:

| CICSPA LIST(FIELDS(TRAN,<br>STYPE, | Transaction ID<br>Start type of transaction |
|------------------------------------|---------------------------------------------|
| TERM,                              | Terminal ID                                 |
| USERID,                            | User ID                                     |
| START(TIMES),                      | Start time (hh:mm:ss)                       |
| START(TIMES),                      | Stop time (hh:mm:ss)                        |
|                                    |                                             |
| RESPONSE,                          | Response time                               |
| IRESP,                             | Internal response time                      |
| DISPATCH,                          | Dispatch time                               |
| CPU,                               | CPU time                                    |
| SUSPEND,                           | Suspend time                                |
| DISPWAIT,                          | Dispatch wait time                          |
| RMISUSP,                           | RMI suspend time                            |
| IRWAIT,                            | Inter-Region (MRO) I/O wait time            |
| FCWAIT,                            | File Control I/O wait time                  |
| FCAMCT))                           | File Control access method calls            |

This example produces a Performance List report like that shown in Figure 169 on page 363.

## **LIST** examples

| V2R1M0 CICS Performance Analyzer<br>Performance List |                   |          |          |           |        |         |          |         |          |         |        |
|------------------------------------------------------|-------------------|----------|----------|-----------|--------|---------|----------|---------|----------|---------|--------|
| LIST0001 Printed at 10                               | :56:22 2/18/2005  | Data fr  | om 11:16 | :47 2/14, | /2005  |         |          | APPLID  | IYK2Z1V1 | Page    | 3      |
| Tran SC Term Userid                                  | Start Stop        | Response |          |           |        |         | DispWait | RMISusp | IR Wait  | FC Wait | FCAMRq |
|                                                      | Time Time         | Time     | Time     | Time      | Time   | Time    | Time     | Time    | Time     | Time    |        |
| CSAC TO TC26 GBURGES                                 | 11:17:25 11:17:25 | .0023    | .0023    | .0022     | .0013  | .0001   | .0000    | .0000   | .0000    | .0000   | Θ      |
| STAT TO TC26 GBURGES                                 | 11:17:29 11:17:29 | .0021    | .0021    | .0020     | .0015  | .0001   | .0000    | .0000   | .0000    | .0000   | 0      |
| STAT TO TC26 GBURGES                                 | 11:17:29 11:17:32 | 2.6211   | .0017    | .0017     | .0011  | 2.6193  | .0000    | .0000   | .0000    | .0000   | Θ      |
| STAT TO TC26 GBURGES                                 | 11:17:32 11:17:32 | .4257    | .0159    | .0157     | .0041  | .4100   | .0002    | .0000   | .0000    | .0000   | 0      |
| STAT TO TC26 GBURGES                                 | 11:17:32 11:17:35 | 2.9266   | .0015    | .0015     | .0008  | 2.9251  | .0000    | .0000   | .0000    | .0000   | 0      |
| STAT TO TC26 GBURGES                                 | 11:17:35 11:17:44 | 9.3535   | .0016    | .0016     | .0008  | 9.3519  | .0000    | .0000   | .0000    | .0000   | 0      |
| STAT TO TC26 GBURGES                                 | 11:17:44 11:17:46 | 1.4981   | .0012    | .0012     | .0008  | 1.4969  | .0000    | .0000   | .0000    | .0000   | 0      |
| STAT TO TC26 GBURGES                                 | 11:17:46 11:17:47 | .9179    | .0010    | .0010     | .0010  | .9169   | .0000    | .0000   | .0000    | .0000   | 0      |
| STAT TO TC26 GBURGES                                 | 11:17:47 11:17:50 | 3.3607   | .6967    | .3832     | .3533  | 2.9774  | .0012    | .0000   | .0000    | .0000   | 0      |
| RMST TO P012 CBAKER                                  | 11:17:55 11:17:55 | .0220    | .0220    | .0035     | .0029  | .0186   | .0000    | .0000   | .0185    | .0000   | 0      |
| RMST TO P012 CBAKER                                  | 11:17:55 11:17:57 | 1.8028   | .0110    | .0083     | .0010  | 1.7945  | .0000    | .0000   | .0027    | .0000   | 0      |
| STAT TO P012 CBAKER                                  | 11:17:59 11:17:59 | .0025    | .0025    | .0024     | .0016  | .0001   | .0000    | .0000   | .0000    | .0000   | 0      |
| STAT TO P012 CBAKER                                  | 11:17:59 11:18:00 | .5878    | .0013    | .0013     | .0008  | .5865   | .0000    | .0000   | .0000    | .0000   | Θ      |
| STAT TO TC26 GBURGES                                 | 11:17:50 11:18:01 | 10.8639  | .0018    | .0018     | .0008  | 10.8621 | .0000    | .0000   | .0000    | .0000   | Θ      |
| STAT TO TC26 GBURGES                                 | 11:18:01 11:18:02 | .9011    | .0017    | .0017     | .0008  | .8994   | .0000    | .0000   | .0000    | .0000   | Θ      |
| STAT TO TC26 GBURGES                                 | 11:18:02 11:18:02 | .2401    | .0026    | .0026     | .0008  | .2374   | .0000    | .0000   | .0000    | .0000   | Θ      |
| STAT TO TC26 GBURGES                                 | 11:18:02 11:18:02 | .2184    | .0017    | .0017     | .0008  | .2167   | .0000    | .0000   | .0000    | .0000   | Θ      |
| STAT TO P012 CBAKER                                  | 11:18:00 11:18:04 | 3.6050   | .0020    | .0020     | .0014  | 3.6030  | .0000    | .0000   | .0000    | .0000   | Θ      |
| STAT TO TC26 GBURGES                                 | 11:18:02 11:18:04 | 1.5901   | .0015    | .0015     | .0008  | 1.5886  | .0000    | .0000   | .0000    | .0000   | Θ      |
| STAT TO P012 CBAKER                                  | 11:18:04 11:18:05 | .8993    | .0014    | .0014     | .0010  | .8979   | .0000    | .0000   | .0000    | .0000   | Θ      |
| STAT TO P012 CBAKER                                  | 11:18:05 11:18:07 | 2.1660   | 1.8732   | 1.3918    | 1.2435 | .7742   | .0016    | .0000   | .0000    | .0000   | Θ      |
| STAT TO P012 CBAKER                                  | 11:18:07 11:18:07 | .5329    | .0016    | .0016     | .0012  | .5313   | .0000    | .0000   | .0000    | .0000   | Θ      |
| STAT TO TC26 GBURGES                                 | 11:18:04 11:18:08 | 4.2871   | .0017    | .0017     | .0008  | 4.2855  | .0000    | .0000   | .0000    | .0000   | Θ      |
| STAT TO TC26 GBURGES                                 | 11:18:08 11:18:09 | .5435    | .0017    | .0017     | .0008  | .5418   | .0000    | .0000   | .0000    | .0000   | Θ      |
| STAT TO TC26 GBURGES                                 | 11:18:09 11:18:09 | .3935    | .0016    | .0016     | .0008  | .3919   | .0000    | .0000   | .0000    | .0000   | Θ      |
| STAT TO TC26 GBURGES                                 | 11:18:09 11:18:11 | 1.6852   | .0020    | .0020     | .0011  | 1.6832  | .0000    | .0000   | .0000    | .0000   | 0      |
| CEMT TO P056 CBAKER                                  | 11:16:37 11:18:12 | 95.0977  | .0042    | .0042     | .0035  | 95.0935 | .0000    | .0000   | .0000    | .0000   | 0      |
| STAT TO TC26 GBURGES                                 | 11:18:11 11:18:13 | 2.1833   | .0010    | .0010     | .0008  | 2.1823  | .0000    | .0000   | .0000    | .0000   | 0      |
| STAT TO TC26 GBURGES                                 | 11:18:13 11:18:17 | 4.2176   | .0016    | .0016     | .0009  | 4.2160  | .0001    | .0000   | .0000    | .0000   | Θ      |

Figure 169. Performance List report example (using FIELDS)

#### Example 8:

This example shows the Performance List report tailored to present File Control information.

```
CICSPA IN(SMFIN001),

APPLID(applid1),

SELECT(PERFORMANCE(INCLUDE(

FCTOTAL(1-999999999)))),

LIST(

OUTPUT(LIST0001),

FIELDS(TRAN, Transaction identifier

PROGRAM, Program name

STOP(TIMES), Task stop time

RESPONSE, Transaction response time

DISPATCH(TIME), Dispatch time

CPU(TIME), CPU time

SUSPEND(TIME), Suspend time

FCWAIT(TIME), File I/O wait time

FCAMCT, File access-method requests

FCADD, File ADD requests

FCBROWSE, File Browse requests

FCDELETE, File DELETE requests

FCGET, File GET requests

FCPUT, File PUT requests

FCTOTAL)) File Control requests
```

Example 9:

This example shows the Performance List report tailored to present Program Control information.

```
CICSPA IN(SMFIN002),
APPLID(applid2),
SELECT(PERFORMANCE(INCLUDE(
```

```
PCLOADTI(1-99999999)))).
LIST(OUTPUT(LIST0002),
     FIELDS(TRAN,
                              Transaction identifier
            PROGRAM,
                              Program name
            PCLINK.
                              Program LINK requests
            PCLOAD,
                              Program LOAD requests
            PCLOADTM(TIME),
                              Program Library wait time
                              Program Storage HWM above and below 16MB
            PCSTGHWM,
            PCXCTL,
                              Program XCTL requests
                              Program Storage HWM below 16MB
            PC24BHWM,
            PC24CHWM,
                              Program Storage (CDSA) HWM below 16MB
                              Program Storage (RDSA) HWM below 16MB
            PC24RHWM,
                              Program Storage (SDSA) HWM below 16MB
            PC24SHWM,
            PC31AHWM,
                              Program Storage HWM above 16MB
                              Program Storage (ECDSA) HWM above 16MB
            PC31CHWM,
            PC31RHWM,
                              Program Storage (ERDSA) HWM above 16MB
            PC31SHWM))
                              Program Storage (ESDSA) HWM above 16MB
```

Example 10:

In this example, the Performance List report lists all transactions that use DBCTL. CICSPA LIST(

```
SELECT (PERFORMANCE (EXCLUDE (
           CHARACTER(OWNER(DBCTL), Exclude transaction if no PSB name
           SUBSTR(1,1),VALUE(' '))))),
         FIELDS(TRAN,
                                   Transaction identifier
                PROGRAM,
                                   Program name
                STOP(TIMES),
                                   Task stop time
                RESPONSE,
                                   Transaction response time
                DISPATCH (TIME),
                                   Dispatch time
                                   CPU time
                CPU(TIME),
                SUSPEND(TIME),
                                   Suspend time
                DBCTL(
                  PSBNAME,
                                   PSB Name
                                   Total DL/I Database calls
                  DLICALLS.
                  POOLWAIT,
                                   Elapsed wait time for Pool Space
                                   Elapsed wait time for Intent Conflict
                  INTCWAIT,
                                   Elapsed time for Schedule Process
                  SCHTELAP,
                  DBIOELAP,
                                   Elapsed time for Database I/O
                                   Elapsed time for PI Locking
                  PILOCKEL,
                  THREDCPU)))
                                   Thread TCB CPU time
Example 11:
CICSPA IN(SMFIN004),
         SELECT (PERFORMANCE (EXCLUDE (
           CHARACTER(OWNER(DBCTL), Exclude transaction if no PSB name
           SUBSTR(1,1),VALUE(' '))))),
       LIST(FIELDS(
                                   Transaction identifier
                TRAN,
                DBCTL(PSBNAME),
                                   PSB name
                START,
                                   Task start time
                RESPONSE,
                                   Transaction response time
                CPU.
                                   CPU time
                DISPATCH,
                                   Dispatch time
                SUSPEND,
                                   Suspend time
                DBCTL(
                  POOLWAIT,
                                   Elapsed wait time for Pool Space
```

This DBCTL example produces a Performance List report like that shown in Figure 170.

CICS Performance Analyzer

**Note:** The IMS Performance Analyzer (IMS PA) can provide a more comprehensive analysis of IMS DBCTL performance.

|      |                        |                              |                    |                  |                    | Per                | formance L | ist    |          |          |           |          |          |   |
|------|------------------------|------------------------------|--------------------|------------------|--------------------|--------------------|------------|--------|----------|----------|-----------|----------|----------|---|
|      | 001 Printo<br>transact | ed at 11:49:51<br>ions       | 3/24/20            | 004 Dat          | a from 15          | :58:48             | 2/19/2004  |        |          | API      | PLID CICP | AOR1     | Page     | 1 |
| Tran | PSB                    | Start                        | Response           | User CPU         | Dispatch           | Suspend            | PoolWait   | ICwait | SchedE1p | DBI0E1ap | PILockE1  | DBI0call | DLIcalls |   |
|      |                        | Time                         | Time               | Time             | Time               | Time               | Time       | Time   | Time     | Time     | Time      |          |          |   |
| DLI0 | DDLPSB51               | 15:58:47.251                 | 1.0479             | .0483            | .9427              | .1052              | .0000      | .0000  | .0079    | .0000    | .0000     | 0        | C        | ) |
| DLI0 | DDLPSB51               | 15:58:49.634                 | .0615              | .0118            | .0168              | .0447              | .0000      | .0000  | .0034    | .0000    | .0000     | 0        | C        | ) |
| DLI0 | DDLPSB51               | 16:51:16.979                 | 1.4467             | .0474            | 1.2820             | .1648              | .0000      | .0000  | .0080    | .0000    | .0000     | Θ        | C        | ) |
| DLI0 | DDLPSB51               | 16:58:03.662                 | .0934              | .0114            | .0176              | .0758              | .0000      | .0000  | .0034    | .0000    | .0000     | 0        | G        | ) |
| DLI0 | DDLPSB51               | 16:58:04.244                 | .0933              | .0114            | .0161              | .0772              | .0000      | .0000  | .0035    | .0000    | .0000     | 0        | C        | ) |
| DLI2 | DDLPSB51               | 17:00:16.874                 | 3.0710             | .0110            | .1065              | 2.9644             | .0000      | .0000  | .0034    | .0000    | .0000     | 0        | G        | ) |
| DLI7 | DDLPSB51               | 17:00:17.180                 | 3.0274             | .0116            | .1441              | 2.8833             | .0000      | .0000  | .0245    | .0000    | .0000     | 0        | G        |   |
| DLI3 | DDLPSB51               | 17:00:17.212                 | 3.2297             | .0129            | .0108              | 3.2189             | .0000      | .0000  | .0056    | .0000    | .0000     | 0        | C        | ) |
| DLI4 | DDLPSB51               | 17:00:17.213                 | 3.7488             | .0109            | .0112              | 3.7375             | .0000      | .0000  | .0036    | .0000    | .0000     | 0        | C        |   |
| DLI9 | DDLPSB51               | 17:00:17.217                 | 18.7260            | .0108            | 2.8553             | 15.8707            | .0000      | .0000  | .0034    | .0000    | .0000     | 0        | C        |   |
|      |                        | 17:00:17.218                 | 18.8168            | .0131            | .0227              | 18.7941            | .0000      | .0000  | .0041    | .0000    | .0000     | 0        | C        |   |
| DLI0 | DDLPSB51               | 17:00:17.217                 | 18.9042            | .0130            | 2.7601             | 16.1441            | .0000      | .0000  | .0034    | .0000    | .0000     | 0        | G        | ) |
|      |                        | 10 14 14 107                 | 5046               | 0.420            | 1000               | 2676               | 0000       | 0000   | 0005     | 0000     | 0000      | 0        |          |   |
|      |                        | 13:14:14.187                 | .5046              | .0439            | .1369              | .3676              | .0000      | .0000  | .0035    | .0000    | .0000     | 0        | G        |   |
|      | PSB99                  | 13:01:22.918                 | 5.9288             | 2.1340           | 3.8341             | 2.0947             | .0000      | .0000  | 1.0004   | .0000    | .0000     | 0        | 2        |   |
|      | PSB99                  | 13:17:35.232                 | 3.5302             | 2.1659           | 2.7387             | .7914              | .0000      | .0000  | .0010    | .0000    | .0000     | 0        | 2        |   |
|      | PSB99                  | 13:45:38.833                 | 3.4382             | 2.1744           | 2.4742             | .9640              | .0000      | .0000  | .0010    | .0000    | .0000     | 0        | 2        |   |
|      | PSB99                  | 13:48:16.354                 | 1.0711             | .0428            | .2282              | .8429              | .0000      | .0000  | .0024    | .0000    | .0000     | 0        | 1        |   |
|      | PSB99                  | 13:48:24.131                 | .2516              | .0118            | .0184              | .2332              | .0000      | .0000  | .0010    | .0000    | .0000     | 0        | 1        |   |
|      | PSB99                  | 13:48:25.012                 | .3658              | .0117            | .0168              | .3490              | .0000      | .0000  | .0011    | .0000    | .0000     | 0        | 1        |   |
|      | PSB99                  | 13:48:25.963                 | .3745              | .0118            | .0174              | .3571              | .0000      | .0000  | .0010    | .0000    | .0000     | 0        | 1        |   |
|      | PSB99                  | 13:48:26.919                 | .2871              | .0116            | .0180              | .2691              | .0000      | .0000  | .0010    | .0000    | .0000     | 0        | 1        |   |
|      | PSB99                  | 13:48:27.907                 | .2511              | .0117            | .0170              | .2341              | .0000      | .0000  | .0010    | .0000    | .0000     | 0        | 1        |   |
|      | PSB99                  | 15:36:20.458                 | .7925              | .0451            | .2664              | .5261              | .0000      | .0000  | .0010    | .0000    | .0000     | 0        | 1        |   |
|      | PSB99                  | 15:38:29.047                 | .6985              | .0466            | .1953              | .5032              | .0000      | .0000  | .0011    | .0000    | .0000     | 0        | 2        |   |
|      | PSB99                  | 15:38:50.508                 | .5742              | .0457            | .1260              | .4482              | .0000      | .0000  | .0010    | .0000    | .0000     | 0        | 2        |   |
|      | PSB99                  | 15:49:07.072                 | .9596              | .0486            | .1879              | .7717 89.8085      | .0000      | .0000  | .0010    | .0000    | .0000     | 0        | 2<br>1   |   |
|      | PSB99                  | 15:53:29.716                 | 91.8213            | 1.8717           | 2.0128             |                    |            | .0000  | .0010    | .0000    | .0000     | 0        | 1        |   |
|      | PSB99<br>PSB99         | 15:53:30.402<br>15:53:30.497 | 156.501<br>233.355 | 1.9866<br>1.9771 | 24.4980<br>18.1590 | 132.003<br>215.196 | .0000      | .0000  | .0055    | .0000    | .0000     | 0<br>0   | 1        |   |
|      | PSB99<br>PSB99         |                              | 233.355            |                  |                    | 78.8363            | .0000      | .0000  | .0049    | .0000    |           |          | 1        |   |
| DLII | L 2 D 3 A              | 15:56:53.478                 | 90.20/0            | 1.9511           | 16.4508            | /0.0303            | .0000      | .0000  | .0050    | .0000    | .0000     | 0        | 1        |   |

Figure 170. Performance List report (DBCTL transactions)

V2R1M0

### Example 12:

CICSPA LIST(OUTPUT(EXPT0001), DDNAME(CPAOEX01), DELIMIT(';'), LABELS, TITLE1('LIST Exported Performance Data Extract'), FIELDS(TRAN,RESPONSE,TERM,STYPE, USERID,RSYSID,PROGRAM))

This example produces a List Export extract data set and a Recap report like that shown in Figure 171. See "Exported Performance Data extract" on page 258 for more information on the Export facility.

| V2R1M0 CICS                                                                                         | S Performance Analyzer<br>Performance List |                 |      |   |
|----------------------------------------------------------------------------------------------------|--------------------------------------------|-----------------|------|---|
| EXPT0001 Printed at 21:11:10 6/26/2004 Data from 15:41:2<br>LIST Exported Performance Data Extract  | 29 6/12/2004                               | APPLID CICPAOR1 | Page | 1 |
| CPAOEX01 Extract has completed successfully<br>Data Set Name CICSPA.LIST.EXPORT<br>Record count 339 |                                            |                 |      |   |

Figure 171. Performance List Export extract (Recap report)

# LISTX - Performance List Extended report

The **LISTX** operand requests the Performance List Extended report or the Cross-System Work Extended report.

The command format for the Performance List Extended report is:

```
CICSPA LISTX(

[OUTPUT(ddname),]

[EXTERNAL(ddname),]

[BY(by1(ASCEND|DESCEND),

by2(ASCEND|DESCEND),]

[LIMIT(fieldname(proclim)),]

[LIMIT(fieldname(proclim)),]

[FIELDS(field1[(options)],...),]

[LINECount(nnn),]

[TITLE1('...up to 64 characters...'),]

[TITLE2('...up to 64 characters...'),]

[SELECT(PERFORMANCE(INCLUDE|EXCLUDE(field1(values1),...),...))])
```

The command format for the Cross-System Work Extended report is:

CICSPA LISTX(

```
[OUTPUT(ddname),]
[EXTERNAL(ddname),]
[BY(UOWID),]
[PRINTMultiple|NOPRINTMultiple,]
[PRINTSingle|NOPRINTSingle,]
[FIELDS(field1[(options)],...),]
[LINECount(nnn),]
[TITLE1('...up to 64 characters...'),]
[TITLE2('...up to 64 characters...'),]
[SELECT(PERFORMANCE(INCLUDE|EXCLUDE(field1(values1),...),...)),]
[SELECT2(PERFORMANCE(INCLUDE|EXCLUDE(field1(values1),...),...))])
```

The options are:

## OUTPUT

Controls the report output DDname. If not specified, CICS PA assigns a DDname in the format **LSTXnnnn** where nnnn is the report sequence number **0001-9999.** See "OUTPUT" on page 344 for further information.

#### **EXTERNAL**

Specifies the DDname for the work data set used by the external SORT facility. If not specified, CICS PA assigns an External Work File from a pool of External Work Files with DDnames in the format **CPAXWnnn** where nnn is the sequence number **001-999**. Refer to "EXTERNAL" on page 345 for further information.

### BY

· For the Performance List Extended report:

BY dictates the summarization order of the report. Up to three fields may be specified, where *by1* is the major sort field, *by2* the intermediate, and *by3* the minor sort field. Not all fields can be sort fields. See "LISTX(BY(field1,field2,field3)" on page 367 for the list of fields which are sort candidates.

The default sort order is ASCEND (ascending). Specify DESCEND if you want a field sorted in descending order.

If BY is not specified, the default is BY(TRAN,TERM).

· For the Cross-System Work Extended report:

**BY(UOWID)** identifies that the CMF records are grouped by network unit-of-work. No other BY fields may be specified.

### **PRINTMultiple**

Print only the transaction performance records consisting of units-of-work that include multiple CMF records. This is the default for the report.

### NOPRINTMultiple

Do not print the transaction performance records consisting of units-of-work that include multiple CMF records.

### PRINTSingle

Print the transaction performance records consisting of units-of-work that include only a single CMF record. To get a listing containing these records only, you must suppress the default PRINTMultiple option by specifying NOPRINTMultiple as well.

**LIMIT** Optional. Limits the number of selected performance class records which will be processed. Only one field may be specified. The LIMIT *fieldname* must be the same as one of the field names specified in the BY operand. See "LISTX(LIMIT" on page 368 for the list of eligible fields.

*proclim* specifies the maximum number of records to be processed at a level corresponding to the location of the field parameter in the BY operand.

### **FIELDS**

Specifies which fields are reported, the order of the columns, and the format of any time stamp fields. The sort fields specified in the BY operand must also be specified in the FIELDS operand. See "LISTX(FIELDS" on page 368 for the complete list of fields and their options by field type.

### LINECOUNT

Controls the number of lines per page. See "LINECount" on page 345 for further information.

### TITLE1, TITLE2

Controls the report title (left and right half of subheading line). See "TITLE1 and TITLE2" on page 345 for further information.

### SELECTISELECT2(PERFORMANCE(INCLUDEIEXCLUDE

Specifies what data to include or exclude from the report based on data field values. See "Using SELECT statements" on page 452 for an explanation and examples.

# LISTX(BY(field1,field2,field3)

The summarization order of the Performance List Extended report may be modified. This is done with the BY operand followed by one to three field names specified in the order of the desired sort precedence:

```
CICSPA LISTX[(BY(field1(ASCEND|DESCEND),...))]
```

Ascending sequence is the default. Specify DESCEND for descending sequence.

If BY is not specified, the default is BY(TRAN).

The sort fields that can be specified for the Performance List Extended report are listed in Table 18 on page 740. Refer to the **LISTX Report Form** column and the fields marked **S**.

Up to three sort fields may be selected from the list.

# LISTX(BY(UOWID)

CICSPA LISTX[(BY(UOWID))]

This requests the Cross-System Work Extended report in which the CMF records are grouped by network unit-of-work in ascending sequence. No other BY fields may be specified.

# LISTX(LIMIT

The LIMIT operand may be specified for the Performance List Extended report to limit the number of records processed for a particular field. This field must be the same as one of the fields specified in the BY clause.

The format of the command is: CICSPA LISTX[(LIMIT(fieldname(proclim)))]

where *fieldname* is one of the fields selected for "LISTX(BY(field1,field2,field3)" on page 367.

# LISTX(FIELDS

The Performance List Extended report and Cross-System Work Extended report may be tailored by modifying which fields are reported and the order in which they appear in the report. This is done with the FIELDS operand followed by the field names:

```
CICSPA LISTX[(FIELDS(field1[(options)],...))]
```

If the BY and FIELDS operands are not specified, the Performance List Extended report is produced with defaults:

| CICSPA | LISTX( | BY ( | (TRAN) | ), |
|--------|--------|------|--------|----|
|        | FIEL   | DS ( | TRAN   |    |

| FIELDS(TRAN, | Transaction ID                      |
|--------------|-------------------------------------|
| STYPE,       | Start type of transaction           |
| USERID,      | User ID                             |
| RSYSID,      | Remote System ID                    |
| PROGRAM,     | Initial program name                |
| TASKNO,      | Transaction number                  |
| STOP(TIMET), | <pre>Stop time (hh:mm:ss.thm)</pre> |
| RESPONSE,    | Response time                       |
| DISPATCH,    | Dispatch time                       |
| CPU,         | CPU time                            |
| SUSPEND,     | Suspend time                        |
| DISPWAIT,    | Dispatch wait time                  |
| FCWAIT,      | File Control I/O wait time          |
| FCAMCT,      | File Control access method calls    |
| IRWAIT))     | Inter-Region (MRO) I/O wait time    |

This produces the default report shown in Figure 172 on page 369.

### Notes:

- 1. The report format cannot be changed on an individual field basis. Even if only one field is required to be changed from the default, the entire list of field names must be entered.
- 2. Some field types require additional operands:
  - See "Time Stamp Fields" on page 369.
  - See "Clock (Time-Count) Fields" on page 370.

CPU, DISPATCH, and FCWAIT above are examples of clock type fields. They could have been specified as CPU(TIME), DISPATCH(TIME), and FCWAIT(TIME). Instead they are allowed to assume the default TIME.

#### V2R1M0

#### CICS Performance Analyzer Performance List Extended

| LSTX00 | 01 Printed at 3 | 11:53:45  | 2/19/200 | 95 Data from | 11:10:51 | 2/14/2005 | 5 to 11:34 | :13 2/14 | 4/2005   |         | Р      | age     | 1 |
|--------|-----------------|-----------|----------|--------------|----------|-----------|------------|----------|----------|---------|--------|---------|---|
| Tran   | SC Userid RSI   | D Program | TaskNo   |              |          | Dispatch  |            |          | DispWait | FC Wait | FCAMRq | IR Wait |   |
|        |                 |           |          | Time         | Time     | Time      | Time       | Time     | Time     | Time    |        | Time    |   |
| AADD   | TO BRENNER      | DFHSAALL  |          | 11:12:54.123 | .0945    | .0831     | .0084      | .0114    | .0113    | .0000   | 0      | .0000   |   |
| AADD   | TO BRENNER      | DFHSAALL  |          | 11:13:06.234 | .0636    | .0619     | .0047      | .0017    | .0016    | .0000   | 0      | .0000   |   |
| AADD   | TP BRENNER      | DFHSAALL  |          | 11:14:27.312 |          | .0026     | .0017      | .0003    | .0002    | .0000   | 3      | .0000   |   |
| AADD   | TO BRENNER      | DFHSAALL  |          | 11:26:41.422 |          | .0016     | .0013      | .0001    | .0000    | .0000   | 0      | .0000   |   |
| AADD   | TP BRENNER      | DFHSAALL  |          | 11:27:02.531 | .0026    | .0022     | .0017      | .0003    | .0002    | .0000   | 3      | .0000   |   |
| AADD   | TO GBURGES      | DFHSAALL  |          | 11:20:04.642 |          | .0010     | .0010      | .0001    | .0000    | .0000   | 0      | .0000   |   |
| AADD   | TO GBURGES      | DFHSAALL  | 137      | 11:20:08.753 | .0022    | .0021     | .0012      | .0001    | .0000    | .0000   | 0      | .0000   |   |
| AADD   | TP GBURGES      | DFHSAALL  | 138      | 11:20:15.865 | .0023    | .0022     | .0013      | .0001    | .0000    | .0000   | 0      | .0000   |   |
| AADD   | TO GBURGES      | DFHSAALL  | 183      | 11:21:51.877 | .0022    | .0022     | .0012      | .0001    | .0000    | .0000   | 0      | .0000   |   |
| AADD   | TP GBURGES      | DFHSAALL  | 184      | 11:21:58.988 | .0023    | .0022     | .0013      | .0001    | .0000    | .0000   | 0      | .0000   |   |
| ABRW   | TO CBAKER       | DFHSABRW  | 139      | 11:16:51.099 | .6982    | .6717     | .0385      | .0264    | .0111    | .0051   | 6      | .0000   |   |
| ABRW   | TP CBAKER       | DFHSABRW  | 140      | 11:16:52.100 | .0018    | .0018     | .0015      | .0001    | .0000    | .0000   | 7      | .0000   |   |
| ABRW   | TP CBAKER       | DFHSABRW  | 141      | 11:16:52.210 | .0021    | .0020     | .0015      | .0001    | .0000    | .0000   | 7      | .0000   |   |
| ABRW   | TP CBAKER       | DFHSABRW  | 142      | 11:16:52.320 | .0018    | .0017     | .0014      | .0001    | .0000    | .0000   | 7      | .0000   |   |
| ABRW   | TP CBAKER       | DFHSABRW  | 143      | 11:16:53.331 | .0020    | .0019     | .0015      | .0001    | .0000    | .0000   | 7      | .0000   |   |
| ABRW   | TP CBAKER       | DFHSABRW  | 144      | 11:16:53.542 | .0038    | .0037     | .0013      | .0001    | .0000    | .0000   | 0      | .0000   |   |
| ABRW   | TO CBAKER       | DFHSABRW  | 365      | 11:22:38.653 | .0020    | .0019     | .0015      | .0001    | .0000    | .0000   | 6      | .0000   |   |
| ABRW   | TP CBAKER       | DFHSABRW  | 366      | 11:22:40.764 | .0019    | .0016     | .0013      | .0002    | .0000    | .0000   | 7      | .0000   |   |
| ABRW   | TP CBAKER       | DFHSABRW  | 367      | 11:22:41.875 | .0018    | .0018     | .0015      | .0001    | .0000    | .0000   | 7      | .0000   |   |
| ABRW   | TP CBAKER       | DFHSABRW  | 368      | 11:22:41.886 | .0018    | .0017     | .0012      | .0001    | .0000    | .0000   | 0      | .0000   |   |
| ABRW   | TO CBAKER       | DFHSABRW  | 206      | 11:24:34.921 | .0052    | .0021     | .0021      | .0031    | .0000    | .0000   | 0      | .0030   |   |
| ABRW   | TO BRENNER      | DFHSABRW  | 53       | 11:12:19.032 | .5819    | .0783     | .0121      | .5037    | .0127    | .0000   | 0      | .4908   |   |
| ABRW   | TP BRENNER      | DFHSABRW  | 59       | 11:13:17.140 | .0070    | .0034     | .0029      | .0036    | .0000    | .0000   | 0      | .0036   |   |
| ABRW   | TP BRENNER      | DFHSABRW  | 61       | 11:13:20.259 | .0080    | .0028     | .0024      | .0052    | .0000    | .0000   | 0      | .0051   |   |
| ABRW   | TP BRENNER      | DFHSABRW  | 62       | 11:13:21.366 | .0064    | .0027     | .0023      | .0036    | .0000    | .0000   | 0      | .0036   |   |
| ABRW   | TP BRENNER      | DFHSABRW  | 63       | 11:13:24.475 | .0018    | .0017     | .0014      | .0001    | .0000    | .0000   | 0      | .0000   |   |
| ABRW   | TO GBURGES      | DFHSABRW  | 109      | 11:19:44.584 | .0071    | .0040     | .0027      | .0030    | .0000    | .0000   | 0      | .0030   |   |
| ABRW   | TP GBURGES      | DFHSABRW  | 110      | 11:19:49.698 | .0064    | .0031     | .0021      | .0033    | .0000    | .0000   | 0      | .0032   |   |
|        |                 |           |          |              |          |           |            |          |          |         |        |         |   |

Figure 172. Performance List Extended report (default BY and FIELDS)

## **Character Fields**

The command format is: CICSPA LISTX[(FIELDS(fieldnames))]

The character fields that can be selected for the Performance List Extended report are listed in Table 18 on page 740. Refer to the **LISTX Report Form** column and the fields with data type **C** in their CMF Field ID.

## **Time Stamp Fields**

The command format is: CICSPA LISTX[(FIELDS(START|STOP(date-time-format)))]

The time stamp fields are:

| START | Task start time |
|-------|-----------------|
| STOP  | Task stop time  |

One or more of the following formats can be selected for the time stamp fields:

| DATE    | Date in the format <i>mm/dd/yyyy</i>                             |
|---------|------------------------------------------------------------------|
| DATEISO | Date in the format yyyy-mm-dd                                    |
| DATEM   | Date in the format mm/dd                                         |
| DATEYR  | Date in the format mm/dd/yy                                      |
| TIMET   | Time in the format hh:mm:ss.thm. This is the default if START or |
|         | STOP is specified without a format.                              |
| TIMEM   | Time in the format hh:mm                                         |
| TIMES   | Time in the format hh:mm:ss                                      |

For more information on specifying time stamp fields, see "Suboperands for Time Stamp fields" on page 347.

# **Count Fields**

The command format is: CICSPA LISTX[(FIELDS(...,fieldname,...))]

The count fields that can be selected for the Performance List Extended report are listed in Table 18 on page 740. Refer to the **LISTX Report Form** column and the fields with data type **A** in their CMF Field ID.

Optionally, numeric values can be converted for reporting by specifying one of the following:

- **K** Divide value by 1000, typically for count fields
- M Divide value by 1000000, typically for count fields
- KB Kilobytes (divide by 1024), typically for storage fields
- MB Megabytes (divide by 1024x1024), typically for storage fields

# **Clock (Time-Count) Fields**

The command format is:

```
CICSPA LISTX[(FIELDS(fieldname1(TIME|COUNT),...))]
```

For clock type fields, you can report the first part of the field (elapsed TIME) or the second part (COUNT of the number of times the condition occurred). The default is TIME. For more information on specifying clock fields, see "Suboperands for Clock type fields" on page 346.

The clock fields that can be selected for the Performance List report are listed in Table 18 on page 740. Refer to the **LISTX Report Form** column and the fields with data type **S** in their CMF Field ID.

# **Special (Time) Fields**

The command format is: CICSPA LISTX[(FIELDS(fieldnames))]

Special time fields are accumulations of several CMF time fields.

The special time fields that can be selected for the Performance List Extended report are:

| COMMWAIT | Communications wait time.                                   |
|----------|-------------------------------------------------------------|
|          | The total time value of the communications related fields   |
|          | IRWAIT, ISWAIT, SZWAIT, TCWAIT, LU61WAIT, and LU62WAIT.     |
| IOWAIT   | Total I/O wait time.                                        |
|          | The total time value of FCWAIT, JCWAIT, TDWAIT, and TSWAIT. |
| IRESP    | Transaction internal response time                          |
| JVMMTIME | JVM Method time                                             |
|          | JVMTIME-(JVMITIME+JVMRTIME)                                 |
| RESPONSE | Transaction response time                                   |
| RMIOTIME | Resource Manager Interface (RMI) Other time                 |
|          | RMISUSP-(IMSWAIT+DB2RDYQW+DB2CONWT+DB2WAIT)                 |
|          | Note that RMIOTIME was formerly RMIOTHER. RMIOTHER is now   |
|          | a CICS CMF Field in the new DFHRMI class.                   |

# LISTX examples

1

A set of sample Report Forms is provided with CICS PA. See Table 6 on page 294 for the sample LISTX Report Forms. You can use these sample Report Forms with your Performance List Extended and Cross-System Work Extended reports. They provide a detailed picture of the many aspects affecting CICS system performance.

Example 1: Default report CICSPA LISTX

This example generates the default Performance List Extended report.

Example 2: Worst response times (all transactions)

Figure 173 shows an example of using the BY, LIMIT, and FIELDS operands to generate a Performance List Extended report sorted in descending order by response time. The LIMIT statement will limit the number of performance records processed to the first 20 and the resulting report will contain the 20 performance class records with the longest response time.

CICSPA LISTX(

| BY(RESPONSE(DESCEND)), |                                  |
|------------------------|----------------------------------|
| LIMIT(RESPONSE(20)),   |                                  |
| FIELDS(TRAN,           | Transaction ID                   |
| TERM,                  | Terminal ID                      |
| STYPE,                 | Start type of transaction        |
| USERID,                | User ID                          |
| RSYSID,                | Remote System ID                 |
| PROGRAM,               | Initial program name             |
| TASKNO,                | Transaction number               |
| STOP(TIMES),           | <pre>Stop time (hh:mm:ss)</pre>  |
| RESPONSE,              | Response time                    |
| DISPATCH,              | Dispatch time                    |
| CPU,                   | CPU time                         |
| SUSPEND,               | Suspend time                     |
| DISPWAIT,              | Dispatch wait time               |
| FCWAIT,                | File Control I/O wait time       |
| IRWAIT))               | Inter-Region (MRO) I/O wait time |
|                        |                                  |

V2R1M0

CICS Performance Analyzer Performance List Extended

| LSTX00 | 01 Prim | nted at   | 9:18:08 2/19/200 | 5 Data | a from 11        | :10:51 2,       | /14/2005       | to 11:34:1    | 3 2/14/2        | 2005          | Р             | age           | 1 |
|--------|---------|-----------|------------------|--------|------------------|-----------------|----------------|---------------|-----------------|---------------|---------------|---------------|---|
| Tran   | Term SO | C Userid  | RSID Program     | TaskNo |                  |                 |                | User CPU      |                 | DispWait      | FC Wait       | IR Wait       |   |
| CSNC   | U       | CBAKER    | DFHCRNP          | 21     | Time<br>11:34:10 | Time<br>1386.70 | Time<br>1.4058 | Time<br>.0233 | Time<br>1385.29 | Time<br>.0208 | Time<br>.0000 | Time<br>.0000 |   |
| CSNC   | U       | CBAKER    | DFHCKNP          |        | 11:34:10         | 1379.15         | .0980          |               | 1365.29         | .0208         | .0000         | .0000         |   |
|        | -       |           |                  |        |                  |                 |                |               |                 |               |               |               |   |
| CSHQ   | U       | CBAKER    | DFHSHSY          |        | 11:33:50         | 1362.60         |                |               | 1362.27         | .0140         | .0000         | .0000         |   |
| CWXN   | U       | CBAKER    | DFHWBXN          |        | 11:34:06         |                 | .0129          | .0064         | 1102.22         | .0218         | .0000         | .0000         |   |
| CWXN   | U       | CBAKER    | DFHWBXN          | 331    | 11:34:12         | 782.697         | .0041          | .0037         | 782.693         | .0103         | .0000         | .0000         |   |
| CEMT   | P052 T0 | ) CBAKER  | DFHEMTP          | 61     | 11:23:34         | 592.514         | .1550          | .1244         | 592.359         | .0026         | .0000         | .0000         |   |
| CEMT   | S208 T( | ) BRENNER | DFHEMTP          | 66     | 11:20:31         | 308.883         | .0021          | .0012         | 308.881         | .0000         | .0000         | .0000         |   |
| CWXN   | U       | CBAKER    | DFHWBXN          | 333    | 11:25:52         | 282.577         | .0068          | .0034         | 282.570         | .0048         | .0000         | .0000         |   |
| CEMT   | TC32 T( | ) GBURGES | DFHEMTP          | 597    | 11:32:06         | 187.648         | .0999          | .0741         | 187.548         | .0003         | .0000         | .0000         |   |
| STAT   | P012 T0 | ) CBAKER  | DFH0STAT         | 263    | 11:33:38         | 158.917         | .2575          | .2219         | 158.659         | .0016         | .0000         | .0000         |   |
| CEMT   | P015 T0 | ) CBAKER  | DFHEMTP          | 64     | 11:16:46         | 144.153         | .0131          | .0078         | 144.140         | .0001         | .0000         | .0000         |   |
| CEMT   | P056 T0 | ) CBAKER  | DFHEMTP          | 67     | 11:20:33         | 141.000         | .0045          | .0032         | 140.996         | .0000         | .0000         | .0000         |   |
| CEMT   | P056 T0 | ) CBAKER  | DFHEMTP          | 67     | 11:22:57         | 102.494         | .0034          | .0027         | 102.490         | .0000         | .0000         | .0000         |   |
| CEMT   | P056 T0 | ) CBAKER  | DFHEMTP          | 67     | 11:18:12         | 95.0977         | .0042          | .0035         | 95.0935         | .0000         | .0000         | .0000         |   |
| CEMT   | P056 T0 | ) CBAKER  | DFHEMTP          | 52     | 11:14:53         | 81.3172         | .0043          | .0031         | 81.3129         | .0000         | .0000         | .0000         |   |
| STAT   | R11 T(  | ) CBAKER  | DFH0STAT         | 349    | 11:22:38         | 66.7720         | .5048          | .4620         | 66.2672         | .0007         | .0000         | 65.7887       |   |
| CEMT   | P056 T0 | ) CBAKER  | DFHEMTP          | 67     | 11:24:16         | 66.3943         | .0033          | .0031         | 66.3909         | .0000         | .0000         | .0000         |   |
| CEMT   | P056 T0 | ) CBAKER  | DFHEMTP          | 270    | 11:33:25         | 62.1072         | .0049          | .0041         | 62.1022         | .0000         | .0000         | .0000         |   |
| CEMT   | P056 T( | ) CBAKER  | DFHEMTP          | 235    | 11:29:00         | 61.0066         | .0015          | .0010         | 61.0051         | .0001         | .0000         | .0000         |   |
|        |         |           |                  |        |                  |                 |                |               |                 |               |               |               |   |

Figure 173. Performance List Extended report (using BY, LIMIT, FIELDS)

Example 3: Exclude CICS-supplied system transactions

Note that in the Performance List Extended report shown in Figure 173 on page 372 some of the worst response times are for the CICS-supplied long running system transactions. So the following command can be used to create a more useful Performance List Extended report as shown in Figure 174 by excluding those types of transactions.

| BY (RESPON<br>LIMIT (RES<br>FIELDS (TF<br>ST<br>US<br>RS<br>PF<br>TA<br>ST<br>RE<br>DI<br>CF<br>SU<br>DI<br>DI<br>DI<br>DI<br>DI<br>DI<br>DI<br>DI<br>DI<br>DI<br>DI<br>DI<br>DI | TRÀN (CSHQ,CSNC,C<br>NSE (DESCEND)),<br>SPONSE (20)),<br>RAN,<br>ERM,<br>TYPE,<br>SERID,<br>SYSID,<br>ROGRAM,<br>ASKNO, | CSNE,CSSY,CWXN)))),<br>Transaction ID<br>Terminal ID<br>Start type of transaction<br>User ID<br>Remote System ID<br>Initial program name<br>Transaction number<br>Stop time (hh:mm:ss)<br>Response time<br>Dispatch time<br>CPU time<br>Suspend time<br>Dispatch wait time<br>File Control I/O wait time |    |
|----------------------------------------------------------------------------------------------------|----------------------------------------------------------------------------------------------------|----------------------------------------------------------------------------------------------------|----|
| FC                                                                                                    |                                                                                                    |                                                                                                    | ie |
|                                                                                                    |                                                                                                    |                                                                                                    |    |

V2R1M0

CICS Performance Analyzer Performance List Extended

| LSTX0001 Printed at 8 | 3:34:26 2/20/200 | )5 Data from 11     | :10:51 2,        | /14/2005         | to 11:34:1       | 3 2/14/2        | 2005             | P               | age             | 1 |
|-----------------------|------------------|---------------------|------------------|------------------|------------------|-----------------|------------------|-----------------|-----------------|---|
| Tran Term SC Userid   | RSID Program     | TaskNo Stop<br>Time | Response<br>Time | Dispatch<br>Time | User CPU<br>Time | Suspend<br>Time | DispWait<br>Time | FC Wait<br>Time | IR Wait<br>Time |   |
| CEMT P052 TO CBAKER   | DFHEMTP          | 61 11:23:34         | 592.514          | .1550            | .1244            | 592.359         | .0026            | .0000           | .0000           |   |
| CEMT S208 TO BRENNER  | DFHEMTP          | 66 11:20:31         | 308.883          | .0021            | .0012            | 308.881         | .0000            | .0000           | .0000           |   |
| CEMT TC32 TO GBURGES  | DFHEMTP          | 597 11:32:06        | 187.648          | .0999            | .0741            | 187.548         | .0003            | .0000           | .0000           |   |
| STAT P012 TO CBAKER   | DFH0STAT         | 263 11:33:38        | 158.917          | .2575            | .2219            | 158.659         | .0016            | .0000           | .0000           |   |
| CEMT P015 TO CBAKER   | DFHEMTP          | 64 11:16:46         | 144.153          | .0131            | .0078            | 144.140         | .0001            | .0000           | .0000           |   |
| CEMT P056 TO CBAKER   | DFHEMTP          | 67 11:20:33         | 141.000          | .0045            | .0032            | 140.996         | .0000            | .0000           | .0000           |   |
| CEMT P056 TO CBAKER   | DFHEMTP          | 67 11:22:57         | 102.494          | .0034            | .0027            | 102.490         | .0000            | .0000           | .0000           |   |
| CEMT P056 TO CBAKER   | DFHEMTP          | 67 11:18:12         | 95.0977          | .0042            | .0035            | 95.0935         | .0000            | .0000           | .0000           |   |
| CEMT P056 TO CBAKER   | DFHEMTP          | 52 11:14:53         | 81.3172          | .0043            | .0031            | 81.3129         | .0000            | .0000           | .0000           |   |
| STAT R11 TO CBAKER    | DFH0STAT         | 349 11:22:38        | 66.7720          | .5048            | .4620            | 66.2672         | .0007            | .0000           | 65.7887         |   |
| CEMT P056 TO CBAKER   | DFHEMTP          | 67 11:24:16         | 66.3943          | .0033            | .0031            | 66.3909         | .0000            | .0000           | .0000           |   |
| CEMT P056 TO CBAKER   | DFHEMTP          | 270 11:33:25        | 62.1072          | .0049            | .0041            | 62.1022         | .0000            | .0000           | .0000           |   |
| CEMT P056 TO CBAKER   | DFHEMTP          | 235 11:29:00        | 61.0066          | .0015            | .0010            | 61.0051         | .0001            | .0000           | .0000           |   |
| STAT P012 TO CBAKER   | DFH0STAT         | 248 11:30:42        | 52.1363          | .0021            | .0016            | 52.1341         | .0000            | .0000           | .0000           |   |
| CEDA S23C TO BRENNER  | DFHEDAP          | 137 11:17:27        | 51.4018          | 1.1760           | .2138            | 50.2257         | .0281            | .3115           | .0000           |   |
| CBAM S23C TO BRENNER  | DFHECBAM         | 43 11:12:50         | 51.3803          | .0607            | .0229            | 51.3196         | .0003            | .0000           | .0000           |   |
| CEMT S23D TO BRENNER  | DFHEMTP          | 140 11:21:24        | 51.3442          | .0013            | .0010            | 51.3429         | .0000            | .0000           | .0000           |   |
| CEMT P056 TO CBAKER   | DFHEMTP          | 52 11:12:58         | 50.6951          | .0029            | .0027            | 50.6922         | .0000            | .0000           | .0000           |   |
| RMST S23D TO BRENNER  | CJB3             | 178 11:22:38        |                  | .0136            | .0012            | 48.9074         | .0000            | .0000           | .0024           |   |

Figure 174. Performance List Extended report (filtering using SELECT)

V2R1M0

Example 4: Worst internal response time

But now the report is heavily influenced by some of the conversational transactions such as CBAM, CEDA, and CEMT. However, CICS PA provides a solution to this by using a special field name called IRESP (internal response time) which can be used to more easily interpret the actual response time by subtracting the terminal I/O wait time. So the following command will provide a Performance List Extended report sorted in descending order by Internal Response Time as shown in Figure 175.

| CICSPA LISTX(SELECT(PERFORMANCE(<br>EXCLUDE(TRAN(CSHQ,CSNC,<br>BY(IRESP(DESCEND)),<br>LIMIT(IRESP(20)),<br>FIELDS( |                                    |
|----------------------------------------------------------------------------------------------------|------------------------------------|
| TRAN,                                                                                                    | Transaction ID                     |
| TERM,                                                                                                    | Terminal ID                        |
| STYPE,                                                                                                    | Start type of transaction          |
| USERID,                                                                                                    | User ID                            |
| RSYSID,                                                                                                    | Remote System ID                   |
| PROGRAM,                                                                                                    | Initial program name               |
|                                                                                                    | Transaction number                 |
| STOP(TIMES),                                                                                                    | <pre>Stop time (hh:mm:ss)</pre>    |
| RESPONSE,                                                                                                    | Response time                      |
| IRESP,                                                                                                    | Transaction internal response time |
| DISPATCH,                                                                                                    | Dispatch time                      |
| CPU,                                                                                                    | CPU time                           |
| SUSPEND,                                                                                                    | Suspend time                       |
| DISPWAIT,                                                                                                    | Dispatch wait time                 |
| TCWAIT,                                                                                                    | Terminal Control I/O wait time     |
| IRWAIT))                                                                                                    | Inter-Region (MRO) I/O wait time   |

| VENTIN              | Performance List Extended |                    |           |           |          |          |         |          |         |         |  |  |  |
|---------------------|---------------------------|--------------------|-----------|-----------|----------|----------|---------|----------|---------|---------|--|--|--|
| LSTX0001 Printed at | 9:22:19 2/20/200          | 05 Data from 11:10 | 9:51 2/14 | 4/2005 to | 11:34:13 | 2/14/200 | 5       |          | Page    | 1       |  |  |  |
| Tran Term SC Userid | RSID Program              | TaskNo Stop        | Response  | Int Resp  | Dispatch | User CPU | Suspend | DispWait | TC Wait | IR Wait |  |  |  |
|                     |                           | Time               | Time      | Time      | Time     | Time     | Time    | Time     | Time    | Time    |  |  |  |
| STAT R11 TO CBAKER  | DFH0STAT                  | 349 11:22:38       | 66.7720   | 66.7720   | .5048    | .4620    | 66.2672 | .0007    | .0000   | 65.7887 |  |  |  |
| CEDA POAJ TO CBAKER | DFHEDAP                   | 627 11:31:48       | 43.9778   | 43.9778   | .6774    | .1411    | 43.3004 | .0179    | .0000   | .0000   |  |  |  |
| CEMT POAH TO CBAKER |                           | 603 11:30:16       | 38.5110   | 38.5110   | .0981    | .0190    | 38.4129 | .0113    | .0000   | .0000   |  |  |  |
| STAT R11 TO CBAKER  | DFH0STAT                  | 132 11:16:47       | 33.4829   | 33.4829   | 1.4544   | 1.3336   | 32.0285 | .0050    | .0000   | 30.3768 |  |  |  |
| STAT POAF TO CBAKER | DFH0STAT                  | 330 11:21:32       | 22.9057   | 22.9057   | .0508    | .0106    | 22.8549 | .0007    | .0000   | .0000   |  |  |  |
| CPLT U CBAKER       | DFHSIPLT                  | 7 11:11:13         | 20.6297   | 20.6297   | .3608    | .0374    | 20.2689 | .0198    | .0000   | .0000   |  |  |  |
| CEMT POAC TO CBAKER | DFHEMTP                   | 217 11:25:38       | 17.4997   | 17.4997   | .0688    | .0111    | 17.4309 | .0018    | .0000   | .0000   |  |  |  |
| CPLT U CBAKER       | DFHSIPLT                  | 7 11:11:07         | 15.9915   | 15.9915   | .3383    | .0369    | 15.6532 | .0155    | .0000   | .0000   |  |  |  |
| CEMT POAG TO CBAKER | DFHEMTP                   | 354 11:21:55       | 13.3797   | 13.3797   | .1218    | .0104    | 13.2580 | .0048    | .0000   | .0000   |  |  |  |
| STAT POAE TO CBAKER | DFH0STAT                  | 292 11:20:12       | 10.5089   | 10.5089   | .5722    | .4729    | 9.9367  | .0031    | .0000   | .0000   |  |  |  |
| CEDA POAJ TO CBAKER | DFHEDAP                   | 686 11:32:03       | 10.1006   | 10.1006   | .5349    | .0849    | 9.5657  | .0073    | .0000   | .0000   |  |  |  |
| CALL P056 TO CBAKER | CALLJT1                   | 262 11:30:56       | 8.2455    | 8.2452    | .0155    | .0034    | 8.2300  | .0015    | .0003   | .0000   |  |  |  |
| CEMT POAB TO CBAKER | DFHEMTP                   | 207 11:18:42       | 4.8000    | 4.8000    | .0885    | .0094    | 4.7115  | .0024    | .0000   | .0000   |  |  |  |
| TRUE P012 TO CBAKER | CALLCB1                   | 261 11:30:52       | 4.5463    | 4.5463    | .0017    | .0014    | 4.5445  | .0012    | .0000   | .0000   |  |  |  |
| CLQ2 U CBAKER       | DFHLUP                    | 28 11:11:13        | 3.8259    | 3.8259    | .0818    | .0068    | 3.7441  | .0035    | .0000   | 3.7344  |  |  |  |
| CSFU S CBAKER       | DFHFCU                    | 28 11:11:18        | 3.7417    | 3.7417    | 2.8745   | .2291    | .8672   | .0170    | .0000   | .0000   |  |  |  |
| CEMT POAG TO CBAKER |                           | 229 11:26:08       | 3.2382    | 3.2382    | .0470    | .0088    | 3.1912  | .0018    | .0000   | .0000   |  |  |  |
| CEMT POAA TO CBAKER | DFHEMTP                   | 127 11:16:03       | 2.6854    | 2.6854    | .2655    | .0161    | 2.4200  | .0016    | .0000   | .0000   |  |  |  |
| CEMT POAC TO CBAKER | DFHEMTP                   | 236 11:19:36       | 2.5078    | 2.5078    | .0712    | .0093    | 2.4365  | .0014    | .0000   | .0000   |  |  |  |

CICS Performance Analyzer

Figure 175. Performance List Extended report (sort by IRESP)

Example 5: Worst response times by transaction

CICSPA

Figure 176 shows another example of using the BY, LIMIT, and FIELDS operands to generate a Performance List Extended report sorted in descending order by response time within ascending order by transaction ID. The LIMIT statement will limit the performance class records processed to the first 10 records for each unique transaction ID. The resulting report will be in ascending order by transaction ID, with a limit of 10 records for each unique transaction IDd. These records will represent the longest response times for each transaction ID.

| ١ | LISTX(<br>BY(TRAN(ASCEND),<br>RESPONSE(DESCEND)), |                                  |
|---|---------------------------------------------------|----------------------------------|
|   | LIMIT(RESPONSE(10)),                              |                                  |
|   | FIELDS(TRAN,                                      | Transaction ID                   |
|   | RESPONSE,                                         | Response time                    |
|   | TERM,                                             | Terminal ID                      |
|   | STYPE,                                            | Start type of transaction        |
|   | USERID,                                           | User ID                          |
|   | RSYSID,                                           | Remote System ID                 |
|   | PROGRAM,                                          | Initial program name             |
|   | TASKNO,                                           | Transaction number               |
|   | STOP(TIMES),                                      | <pre>Stop time (hh:mm:ss)</pre>  |
|   | DISPATCH,                                         | Dispatch time                    |
|   | CPU,                                              | CPU time                         |
|   | SUSPEND,                                          | Suspend time                     |
|   | DISPWAIT,                                         | Dispatch wait time               |
|   | FCWAIT,                                           | File Control I/O wait time       |
|   | IRWAIT))                                          | Inter-Region (MRO) I/O wait time |
|   |                                                   |                                  |

V2R1M0

CICS Performance Analyzer Performance List Extended

| LSTX000  |         |      |    |           | 1 - 1 | 005    | Data | a from | 11:10:51 | 2/14/2005 |          |       | 2005     | Р       | age     | 1 |
|----------|---------|------|----|-----------|-------|--------|------|--------|----------|-----------|----------|-------|----------|---------|---------|---|
| Response |         |      |    |           |       | _      |      |        |          | *** 10 wo |          |       |          |         |         |   |
| Tran Re  | esponse | Term | SC | Userid    | RSID  | Progra | m    | TaskNo |          |           | User CPU |       | DispWait | FC Wait | IR Wait |   |
|          | Time    |      |    |           |       |        |      |        | Time     | Time      | Time     | Time  | Time     | Time    | Time    |   |
| AINQ     |         |      |    | BRENNEF   |       | DFHSAA |      |        | 11:21:09 | .0019     | .0012    | .0001 | .0000    | .0000   | .0000   |   |
| AINQ     |         |      |    | BRENNEF   |       | DFHSAA |      |        | 11:27:34 | .0017     | .0014    | .0001 | .0000    | .0000   | .0000   |   |
| AINQ     |         |      |    | BRENNEF   | 2     | DFHSAA |      |        | 11:14:46 | .0017     | .0016    | .0001 | .0000    | .0000   | .0000   |   |
| AINQ     |         |      |    | CBAKER    |       | DFHSAA |      |        | 11:26:30 | .0013     | .0012    | .0000 | .0000    | .0000   | .0000   |   |
| AINQ     |         |      |    | BRENNEF   |       | DFHSAA |      |        | 11:27:19 | .0013     | .0013    | .0001 | .0000    | .0000   | .0000   |   |
| AINQ     | .0012   | TC26 | Т0 | GBURGES   | 5     | DFHSAA | LL   | 186    | 11:22:08 | .0011     | .0010    | .0001 | .0000    | .0000   | .0000   |   |
| AMNU     |         |      |    | BRENNEF   | 2     | DFHSAM | NU   | 50     | 11:11:53 | .1720     | .0091    | .0004 | .0004    | .0000   | .0000   |   |
| AMNU     | .0713   | CAAD | Т0 | CBAKER    |       | DFHSAM | NU   | 249    | 11:19:41 | .0519     | .0085    | .0194 | .0042    | .0000   | .0000   |   |
| AMNU     | .0327   | P015 | Т0 | CBAKER    |       | DFHSAM | NU   | 138    | 11:16:47 | .0270     | .0048    | .0057 | .0056    | .0000   | .0000   |   |
| AMNU     | .0228   | R11  | Τ0 | CBAKER    |       | DFHSAM | NU   | 158    | 11:20:54 | .0227     | .0012    | .0000 | .0000    | .0000   | .0000   |   |
| AMNU     | .0088   | R11  | Τ0 | CBAKER    |       | DFHSAM | NU   | 203    | 11:24:10 | .0088     | .0011    | .0000 | .0000    | .0000   | .0000   |   |
| AMNU     | .0028   | S23C | ТΡ | BRENNEF   | 2     | DFHSAM | NU   | 576    | 11:27:28 | .0012     | .0013    | .0017 | .0000    | .0000   | .0000   |   |
| AMNU     | .0027   | TC26 | ТΡ | GBURGES   | 5     | DFHSAM | NU   | 188    | 11:22:17 | .0026     | .0012    | .0001 | .0000    | .0000   | .0000   |   |
| AMNU     | .0026   | S23C | ΤР | BRENNEF   | 2     | DFHSAM | NU   | 356    | 11:21:54 | .0025     | .0013    | .0001 | .0000    | .0000   | .0000   |   |
| AMNU     | .0023   | TC26 | Τ0 | GBURGES   | 5     | DFHSAM | NU   | 108    | 11:19:33 | .0022     | .0011    | .0001 | .0000    | .0000   | .0000   |   |
| AMNU     | .0018   | S23C | ТΡ | BRENNEF   | 2     | DFHSAM | NU   | 566    | 11:27:14 | .0017     | .0012    | .0001 | .0000    | .0000   | .0000   |   |
| AUPD     | .0665   | S208 | ΤР | BRENNEF   | 2     | DFHSAA | LL   | 64     | 11:13:38 | .0160     | .0141    | .0505 | .0012    | .0000   | .0056   |   |
| AUPD     | .0488   | S208 | Т0 | BRENNEF   | 2     | DFHSAA | LL   | 54     | 11:12:27 | .0335     | .0046    | .0154 | .0153    | .0000   | .0000   |   |
| AUPD     | .0321   | S208 | Т0 | BRENNEF   | 2     | DFHSAA | LL   | 57     | 11:12:34 | .0301     | .0050    | .0019 | .0002    | .0000   | .0016   |   |
| AUPD     | .0046   | S23C | T0 | BRENNER   | ξ     | DFHSAA | LL   | 362    | 11:22:19 | .0046     | .0014    | .0001 | .0000    | .0000   | .0000   |   |
| AUPD     | .0045   | TC26 | Т0 | GBURGES   | 5     | DFHSAA | LL   | 141    | 11:20:25 | .0024     | .0015    | .0021 | .0000    | .0000   | .0020   |   |
| AUPD     | .0041   | TC26 | T0 | GBURGES   | 5     | DFHSAA | LL   | 181    | 11:21:42 | .0025     | .0016    | .0016 | .0000    | .0000   | .0015   |   |
| AUPD     | .0030   | R11  | TO | CBAKER    |       | DFHSAA | LL   | 205    | 11:24:20 | .0018     | .0017    | .0012 | .0000    | .0000   | .0012   |   |
| AUPD     | .0024   | TC26 | TP | GBURGES   |       | DFHSAA |      | 182    | 11:21:45 | .0023     | .0013    | .0001 | .0000    | .0000   | .0000   |   |
| AUPD     |         |      |    | GBURGES   |       | DFHSAA |      |        | 11:24:21 | .0022     | .0012    | .0001 | .0000    | .0000   | .0000   |   |
| AUPD     |         |      |    | BRENNER   |       | DFHSAA |      |        | 11:22:10 | .0019     | .0015    | .0001 | .0000    | .0000   | .0000   |   |
| B        |         |      |    | GBURGES   |       | ###### |      |        | 11:19:59 | .0031     | .0015    | .0001 | .0000    | .0000   | .0000   |   |
| B        |         |      |    | GBURGES   |       | ###### |      |        | 11:19:59 | .0024     | .0014    | .0001 | .0001    | .0000   | .0000   |   |
| -        |         |      |    | 2.00.00L0 |       |        |      | -00    |          |           |          |       |          |         |         |   |

Figure 176. Performance List Extended report (Top 10 Response Times by Transaction)

V2R1M0

Example 6:

CICSPA

An example of a Cross-System Work Extended report is shown in Figure 177.

The commands to request this report are shown in the following example:

| IN(SMFIN001),                 |                                     |  |  |  |  |  |  |  |  |
|-------------------------------|-------------------------------------|--|--|--|--|--|--|--|--|
| LISTX(OUTPUT(CROSO001),       |                                     |  |  |  |  |  |  |  |  |
| EXTERNAL(CPAXW001),           |                                     |  |  |  |  |  |  |  |  |
| NOPRINTMULTIPLE, PRINTSINGLE, | 9                                   |  |  |  |  |  |  |  |  |
| BY(UOWID),                    |                                     |  |  |  |  |  |  |  |  |
| FIELDS(TRAN,                  | Transaction ID                      |  |  |  |  |  |  |  |  |
| RESPONSE,                     | Response time                       |  |  |  |  |  |  |  |  |
| USERID,                       | User ID                             |  |  |  |  |  |  |  |  |
| TASKNO,                       | Transaction number                  |  |  |  |  |  |  |  |  |
| STOP(TIMET),                  | <pre>Stop time (hh:mm:ss.thm)</pre> |  |  |  |  |  |  |  |  |
| DISPATCH(TIME),               | Dispatch time                       |  |  |  |  |  |  |  |  |
| DISPATCH(COUNT),              | Dispatch count                      |  |  |  |  |  |  |  |  |
| CPU(TIME),                    | CPU time                            |  |  |  |  |  |  |  |  |
| SUSPEND(TIME),                | Suspend time                        |  |  |  |  |  |  |  |  |
| SUSPEND(COUNT),               | Suspend count                       |  |  |  |  |  |  |  |  |
| DISPWAIT(TIME),               | Dispatch wait time                  |  |  |  |  |  |  |  |  |
| DISPWAIT(COUNT),              | Dispatch wait count                 |  |  |  |  |  |  |  |  |
| IRWAIT(TIME)))                | Inter-Region (MRO) I/O wait time    |  |  |  |  |  |  |  |  |

To use the CICS PA dialog to request this report, specify a LIST or LISTX Report Form for the Cross-System Work report.

| CR0S0 | 001 Printec | d at 0:5 | 6:39 7/3 | 14/2004 Data | from 15:41: | :19 7/12/ | 2004 to  | 16:19:15 | 7/12/200 | 4        |          |         | Page | 1 |
|-------|-------------|----------|----------|--------------|-------------|-----------|----------|----------|----------|----------|----------|---------|------|---|
| Tran  | Response l  | Jserid   | TaskNo   | Stop         | Dispatch    | Dispatch  | User CPU | Suspend  | Suspend  | DispWait | DispWait | IR Wait |      |   |
|       | Time        |          |          | Time         | Time        | Count     | Time     | Time     | Count    | Time     | Count    | Time    |      |   |
| CPLT  | .3939 (     | CICSUSER | 6        | 15:41:19.419 | .0782       | 3         | .0325    | .3158    | 3        | .3149    | 2        | .0000   |      |   |
| CSSY  | 71.4053 0   | CICSUSER | III      | 15:42:30.828 | 46.9670     | 401       | 17.6543  | 24.4382  | 401      | 9.9254   | 400      | .0000   |      |   |
| CSSY  | 4.9137 0    | CICSUSER | 12       | 15:41:24.346 | .4928       | 66        | .0476    | 4.4209   | 66       | 2.5618   | 65       | .0000   |      |   |
| CSSY  | 5.3932 0    | CICSUSER | 10       | 15:41:24.822 | .8932       | 59        | .2172    | 4.4999   | 59       | 2.7531   | 58       | .0000   |      |   |
| CSSY  | 5.6419 0    | CICSUSER | 9        | 15:41:25.069 | 1.6045      | 75        | .1472    | 4.0374   | 75       | 2.9273   | 74       | .0000   |      |   |
| CSSY  | 5.9801 0    | CICSUSER | 13       | 15:41:25.434 | .7826       | 87        | .1627    | 5.1975   | 87       | 3.3042   | 86       | .0000   |      |   |
| CSSY  | 2.9653 0    | CICSUSER | 14       | 15:41:22.420 | 1.2597      | 14        | .0555    | 1.7056   | 14       | .0393    | 13       | .0000   |      |   |
| CSSY  | .4372 0     | CICSUSER | 15       | 15:41:19.898 | .0037       | 1         | .0034    | .4335    | 1        | .0000    | Θ        | .0000   |      |   |
| CSSY  | .5093 0     | CICSUSER | 16       | 15:41:19.977 | .0065       | 3         | .0084    | .5028    | 3        | .0103    | 2        | .0000   |      |   |
| CGRP  | 5.4980 0    | CICSUSER | 11       | 15:41:24.928 | .7931       | 69        | .0613    | 4.7049   | 69       | 3.7141   | 68       | .0000   |      |   |
| CSSY  | 3.3315 0    | CICSUSER | 17       | 15:41:22.805 | .0995       | 37        | .0269    | 3.2321   | 37       | 1.3057   | 36       | .0000   |      |   |
| CPLT  | .5196 0     | CICSUSER | 6        | 15:41:29.169 | .1771       | 3         | .0316    | .3425    | 3        | .3422    | 2        | .0000   |      |   |
|       |             |          |          |              |             |           |          |          |          |          |          |         |      |   |

CICS Performance Analyzer Cross-System Work Extended

Figure 177. Cross-System Work Extended report

# SUMMARY - Performance Summary report

The **SUMMARY** operand requests the Performance Summary report or an Export file (see "Exported Performance Data extract" on page 258).

The command format for the Performance Summary report is:

```
CICSPA SUMMARY(

[OUTPUT(ddname),]

[EXTERNAL(ddname),]

[NOTOTALS|TOTALS(n),]

[INTERVAL(hh:mm:ss),]

[BY(by1[,by2][,by3]),]

[FIELDS(field1[(options)],...),]

[LINECount(nnn),]

[TITLE1('...1st 64 characters of title...'),]

[TITLE2('...2nd 64 characters of title...'),]

[SELECT(PERFORMANCE(INCLUDE|EXCLUDE(field1(values1),...),...)),]
```

The command format for the Summary Export is:

CICSPA SUMMARY(

```
[OUTPUT(ddname),]
[DDNAME(ddname),]
[DELIMIT('field-delimiter'),]
[LABELS|NOLABELS,]
[FLOAT,]
[EXTERNAL(ddname),]
[INTERVAL(hh:mm:ss),]
[BY(by1[,by2][,by3]),]
[FIELDS(field1[(options)],...),]
[TITLE1('...1st 64 characters of title.of Recap...'),]
[TITLE2('...2nd 64 characters of title of Recap...'),]
[SELECT(PERFORMANCE(INCLUDE|EXCLUDE(field1(values1),...),...)),]
[SELECT2(PERFORMANCE(INCLUDE|EXCLUDE(field1(values1),...),...))])
```

The options are:

### OUTPUT

Controls the report output DDname. See "OUTPUT" on page 344 for further information. If not specified, CICS PA assigns a DDname in the format **xxxxnnnn** where nnnn is the report sequence number **0001-9999** to uniquely identify the output, and xxxx is:

- SUMM for the Performance Summary report
- **EXPT** for the Recap report for the Summary Export

## DDNAME

Specifies the DDname of the extract data set where the exported performance data is written. When this operand is specified, instead of producing the Summary report, CICS PA writes the Performance Summary data to the extract file and a Recap of the extract process is written to the OUTPUT operand report file.

The DDname can be up to 8 alphanumeric characters, with the first non-numeric. The CICS PA dialog assigns DDnames in the format **CPAOEXnn** where nn is the extract sequence number **01-99.** (See the sample JCL in Figure 166 on page 329).

### DELIMIT

Specifies the field delimiter, enclosed in quotes, to be used to separate each data field in the extract data set. The default is a semicolon **DELIMIT(';')**.

### LABELSINOLABELS

**LABELS** indicates that the first record to be written to the extract data set is to be a field labels record. This is the default.

**NOLABELS** indicates that CICS PA is not to write a field labels record to the extract data set.

#### FLOAT

Write numeric fields in the extract in S390 FLOAT format. This only applies to the Summary Export when the FIELDS operand is specified.

Specify FLOAT format if you plan to import the extract into a DB2 table. When the DB2 Load Utility is used, it will interpret all numerical fields reliably and consistently in FLOAT format.

If FLOAT is not specified, the numeric fields will be written in a mixture of integer, real and exponential using character digits. This is the default and is suitable when importing the extract data into a PC spreadsheet tool.

### **EXTERNAL**

Specifies the DDname for the work data set used by the external SORT facility. This is optional for the Summary report and Export. If specified, CICS PA performs an external sort. If not specified, CICS PA performs an internal sort where the records are sorted in storage by CICS PA. The CICS PA dialog always generates the EXTERNAL operand with a DDname in the format **CPAXWnnn** where nnn is the sequence number **001-999.** Refer to "EXTERNAL" on page 345 for further information.

## NOTOTALSITOTALS(n)

The totals level applies to the Summary HDB report.

Specify TOTALS(1) to TOTALS(8) to accumulate subtotals for up to 8 sort fields, print the subtotals when the sort field changes, and print a grand total at the end of the report. Default: **TOTALS(8)** 

Specify TOTALS(0) for no subtotals, but print only the grand total.

Specify NOTOTALS for neither subtotals nor grand total.

### **INTERVAL**

Specifies a time interval when the report summarizes transaction activity over time. The interval is in the range 1 second to 24 hours in the format *hh:mm:ss* for hours, minutes, and seconds.

This operand applies only when the report or extract is sorted by transaction Start or Stop time; that is, when the BY operand specifies START or STOP or both. For reporting, data is accumulated for each interval in the report period and a report line or extract record is written for each interval. If INTERVAL is not specified, the default is **00:01:00** (1 minute).

A time interval of less than one hour must fit evenly into the hour. CICS PA will round it down to the nearest interval that aligns to the hour. For example, 1.35 is reduced to 00:01:30 minutes which will produce 40 interval report lines for each hour of data.

A time interval of more than one hour must fit evenly into the day. CICS PA will round it down to the nearest interval that aligns to the day. For example, 10.30.23 is reduced to 08:00:00 hours which will produce 3 interval report lines for each day of data.

Minutes take precedence for an abbreviated entry. For example: **1** becomes 00:01:00

- **1.1** becomes 00:01:00 (rounded down from 00:01:01)
- **1.1.1** becomes 01:00:00 (rounded down from 01:01:01)
- **BY** BY is optional. If the FIELDS operand is specified, BY is ignored.

Dictates the summarization order of the report. Up to 8 fields may be specified, and the order in which they are specified dictates the sort precedence. Only character fields, START, and STOP, can be sort fields. See "SUMMARY(BY" for further information and the list of fields that are sort candidates.

### **FIELDS**

Specifies which fields are reported, the order in which they appear in the report or extract, and their summarization presentation. See "SUMMARY(FIELDS" for further information and the complete list of fields and their options by field type.

#### LINECount

Controls the number of lines per page in the Summary report. See "LINECount" on page 345 for further information.

### **TITLE1, TITLE2**

Controls the report title (left and right half of subheading line) for the Performance Summary report or the Export Recap. See "TITLE1 and TITLE2" on page 345 for further information.

### SELECTISELECT2(PERFORMANCE(INCLUDEIEXCLUDE

Specifies what data to include or exclude from the report or extract based on data field values. See "Using SELECT statements" on page 452 for an explanation and examples.

# SUMMARY(BY

The summarization order of the Performance Summary report can be modified using the **BY** operand. However, the BY operand is optional. If the **FIELDS** operand is specified with key sort fields, the BY operand is ignored.

# SUMMARY(FIELDS

The Performance Summary report may be tailored by specifying which fields are reported, the order in which they appear in the report, and the statistical functions used to summarize the data. This is done with the **FIELDS** operand followed by the field names, and for numeric fields, the function(s), and ordering sequence.

Up to 8 sort key fields can be specified, and at least one must be specified. The order of the key fields in the list defines the sort precedence, with the first key field being the major sort field. For each key field, the report can be ordered in ascending (**ASCEND**) or descending (**DESCEND**) sequence. The default is ascending. Sort key fields identify the grouping required for summarization, and can be START and STOP time, or any character field, including character user fields.

The sort key fields must be specified first in the list ahead of the numeric fields. The only fields that can appear ahead of a key field are TASKCNT or TASKTCNT.

In addition to the sort key fields, one numeric field can be selected as ascending or descending to activate **Alternate Sequencing.** This will change the order of report lines from sort key to numeric field sequence. For example, specify RESPONSE(DESCEND) to see the transactions with the highest response time at the top of the report. Note that grouping by sort key remains unaffected by alternate sequencing.

1

1

1

The format of the command is:

 For CICS-defined character fields (see "Character fields" on page 382): CICSPA SUMMARY(

```
FIELDS(field1,field2,...))
```

 For CICS-defined count fields (see "Count fields" on page 383): CICSPA SUMMARY(

• For CICS-defined clock fields (see "Clock (Time-Count) Fields" on page 383): CICSPA SUMMARY(

 For character type user fields (see "User Fields" on page 384): CICSPA SUMMARY(

FIELDS(CHARACTER(OWNER(owner)[,SUBSTR(offset,length)]),...))

• For count and clock type user fields (see "User Fields" on page 384): CICSPA SUMMARY(

FIELDS(COUNT|CLOCKTIME|CLOCKCOUNT(
 OWNER(owner),NUMBER(nnn),AVE|DEV|MAX|MIN|TOT|nn,
 ASCEND|DESCEND),...))

**TASKCNT** is a special field computed by CICS PA. It reports the number of performance records that are included in each summary line. TASKCNT can be reported anywhere on the print line by including it in the FIELDS specification. **TASKTCNT** is a special field is computed by CICS PA. It gives the total number of CMF task termination records processed. Specify whether to use TASKCNT or TASKTCNT for the summary statistical calculations. If both are specified, the first one is used in the calculations.

If character type fields are specified in the FIELDS list, they must be specified first (except for TASKCNT or TASKTCNT which can be ahead or amongst them).

All numeric fields (except TASKCNT and TASKTCNT) are summarized using any number of the following statistical functions:

- **AVE** Average (this is the default if a field is specified without a function).
- **DEV** Standard deviation.
- MAX Maximum value.
- MIN Minimum value.
- TOT Totals.
- nn nn% peak percentile, for example, 95%.

## RNGCOUNT(range) or RNGPERCENT(range)

Range. These functions calculate the number of tasks where the value of a field falls within a specified range or matches a single value. RNGCOUNT displays the result as a count; RNGPERCENT displays the result as a percentage of tasks.

The range can be one of:

lower limit - upper limit
 For example, RNGCOUNT(0.1-0.2)

To fall within the range, a field value must be greater than or equal to the lower limit, and less than the upper limit:

lower limit <= field value < upper limit

operator value

T

L

I

I

I

I

I

I

Т

I

Т

T

Т

1

1

I

1

I

T

I

Т

I

That is, one of the following comparison operators:

= > >= < <=

followed by a value. For example, RNGPERCENT (<50)

For time fields, values with a decimal place (such as 1.0) are interpreted as seconds; integers (such as 1000) are interpreted as milliseconds.

You cannot use RNGCOUNT or RNGPERCENT to report from an HDB.

**Tip:** RNGCOUNT and RNGPERCENT generate identical column headings. To distinguish between columns for percentages and counts, check the column values under the headings: percentages appear with a decimal point, whereas counts are integers, and hence have no decimal point.

Here are some example uses of RNGCOUNT and RNGPERCENT:

RESPONSE(RNGCOUNT(<0.9))

Count of tasks with response time less than 0.9 seconds.

RESPONSE(RNGPERCENT(0.5-1.0))

Percentage of tasks with response time >= 0.5 and < 1 seconds.

FCAMCT(RNGCOUNT(>=10))

Count of tasks with 10 or more file access-method requests.

- CPU(TIME(RNGCOUNT(>0.5))) Count of tasks with CPU time greater than 0.5 CPU seconds.
- SUSPEND(TIME(RNGCOUNT(>800))) Count of tasks with suspend time greater than 800 milliseconds (0.8 seconds).
- SUSPEND (COUNT (RNGPERCENT (>5)))

Percentage of tasks suspended more than 5 times.

EJBTOTAL(RNGCOUNT(=0))

Count of tasks with no EJB activity.

EJBTOTAL(RNGCOUNT(>0))

Count of tasks with EJB activity.

Optionally, count values can be converted for reporting by specifying one of the following:

- **K** Divide value by 1000, typically for count fields
- M Divide value by 1000000, typically for count fields
- **KB** Kilobytes (divide by 1024), typically for storage fields
- MB Megabytes (divide by 1024x1024), typically for storage fields

If BY and FIELDS are both omitted, the default is:

CICSPA SUMMARY(

| FIELDS(TRAN(ASCEND), | Transaction ID        |
|----------------------|-----------------------|
| TASKCNT,             | Number of CMF Records |
| RESPONSE(AVE,MAX),   | Avg/Max Response Time |
| DISPATCH,            | Avg Dispatch Time     |
| CPU,                 | Avg CPU Time          |
| SUSPEND(AVE,MAX),    | Avg/Max Suspend Time  |

| DISPWAIT,  | Avg | Dispatch Wait Time          |
|------------|-----|-----------------------------|
| FCWAIT,    | Avg | File Control I/O Wait Time  |
| FCAMCT,    | Avg | FC Access Method Calls      |
| IRWAIT,    | Avg | Inter-Region I/O Wait Time  |
| SC24UHWM,  | Avg | User Storage HWM below 16MB |
| SC31UHWM)) | Avg | User Storage HWM above 16MB |

### Notes:

- CPU, DISPATCH, SUSPEND, DISPWAIT, IRWAIT, and FCWAIT above are clock type fields. They are allowed to default to TIME(AVE), but equally you could specify CPU(TIME) or CPU(TIME(AVE)), DISPATCH(TIME) or DISPATCH(TIME(AVE)).
- Two statistical functions are selected for the RESPONSE field. Specifying FIELDS(RESPONSE(AVE,MAX)) is the same as specifying FIELDS(RESPONSE,RESPONSE(MAX)) or FIELDS(RESPONSE(AVE),RESPONSE(MAX)).

# **Character fields**

Up to eight character fields are allowed in the FIELDS list. The format of the command is:

• For CICS-defined fields:

CICSPA SUMMARY(FIELDS(field1,field2,...))

The CICS-defined character fields that can be selected for the Performance Summary report are listed in Table 18 on page 740. Refer to the **SUMMARY Report Form** column and the fields with data type **C** in their CMF Field ID.

· For character type user fields:

CICSPA SUMMARY(FIELDS(...,CHARACTER(OWNER(owner)[,SUBSTR(offset,length)]),...))

Specify the OWNER and SUBSTR entries exactly as they are in the BY list.

**OWNER** The eight-character name of the owner of the user field. This is the entry name in the DFHMCT ID= macro specification for the user field, or the CICS-assigned default name of *USER*.

## SUBSTR(offset,length)

This is used to report only part of the user field, up to 8 characters from the specified offset in the field. If SUBSTR is omitted, the entire field, limited to the first eight (8) characters, is reported.

# **Time Stamp Fields**

The format of the command is: CICSPA SUMMARY(FIELDS([START(TIMES),][STOP(TIMES)],...))

If specified, the Performance Summary report summarizes transaction activity over time, in specified intervals of time (default 1 minute).

The time stamp fields are: **START** Task start time **STOP** Task stop time

One or more of the following formats can be selected for the time stamp fields:DATEDate in the format mm/dd/yyyyDATEISODate in the format yyyy-mm-ddDATEMDate in the format mm/ddDATEYRDate in the format mm/dd/yyTIMETTime in the format hh:mm:ss.thmTIMEMTime in the format hh:mm

**TIMES** Time in the format *hh:mm:ss.* This is the default if START or STOP is specified without a format.

**DATETIM** Date and time in the format *yyyy-mm-dd hh:mm:ss* 

For more information on specifying time stamp fields, see "Suboperands for Time Stamp fields" on page 347.

## **Count fields**

The format of the command is:

CICSPA SUMMARY( FIELDS(fieldname(AVE|DEV|MAX|MIN|TOT|nn, ASCEND|DESCEND,K|KB|M|MB,...),...))

The count fields that can be selected for the Performance Summary report are listed in Table 18 on page 740. Refer to the **SUMMARY Report Form** column and the fields with data type **A** in their CMF Field ID.

# **Clock (Time-Count) Fields**

The format of the command is:

CICSPA SUMMARY(

FIELDS(field1(TIME|COUNT(AVE|DEV|MAX|MIN|TOT|nn, ASCEND|DESCEND,...)),...))

For clock type fields, you can report the first part of the field (elapsed TIME) or the second part (COUNT of the number of times the condition occurred).

The default is to present the average elapsed time (**TIME(AVE)**). If only COUNT is specified, the average (**AVE**) will be the default. If another function (other than the average) is desired of either TIME or COUNT parts, both parameters must be specified. For example:

CICSPA SUMMARY(FIELDS(..., SUSPEND, average elapsed suspend time SUSPEND(COUNT), average number of times the transaction was suspended SUSPEND(TIME(DEV))) standard deviation of the elapsed suspend time

For more information on using clock fields, see "Suboperands for Clock type fields" on page 346.

The clock fields that can be selected for the Performance Summary report are listed in Table 18 on page 740. Refer to the **SUMMARY Report Form** column and the fields with data type **S** in their CMF Field ID.

### **Special (Time) Fields**

The command format is: CICSPA SUMMARY( FIELDS(fieldname(AVE|DEV|MAX|MIN|TOT|nn,ASCEND|DESCEND,...),...))

Special time fields are derived from several CMF time fields. Those that can be selected for the Performance Summary report are:

| IRESP    | Transaction internal response time                                                         |
|----------|--------------------------------------------------------------------------------------------|
| JVMMTIME | JVM Method time<br>JVMTIME-(JVMITIME+JVMRTIME)                                             |
| RESPONSE | Transaction response time                                                                  |
| RMIOTIME | Resource Manager Interface (RMI) Other time<br>RMISUSP-(IMSWAIT+DB2RDYQW+DB2CONWT+DB2WAIT) |

Note that RMIOTIME was formerly RMIOTHER. RMIOTHER is now a CICS CMF Field in the new DFHRMI class.

## **User Fields**

User fields can be one of the following types:

**CHARACTER** Character string

COUNT Binary or packed counter

### **CLOCKTIME** and **CLOCKCOUNT**

The two parts of clock type fields are: **CLOCKTIME** The elapsed time part **CLOCKCOUNT** 

The count of the number of times the condition occurred

All types of user fields may be specified in the Performance Summary report. The format of the command is:

• For character type user fields:

CICSPA SUMMARY(

```
FIELDS(CHARACTER(OWNER(owner)[,SUBSTR(offset,length)]),...))
```

· For count and clock type user fields:

```
CICSPA SUMMARY(
```

The options are:

### OWNER(owner)

Must be specified for all user field types. It is the 1-8 character owner of the user field, identified by the entry name in the ID= parameter of the TYPE=EMP entry in the MCT, or the CICS-assigned default name of USER.

### SUBSTR(offset,length)

Optional. Applies to CHARACTER fields only. SUBSTR specifies that only part of the user field is to be reported. *Offset* is the starting position (from 1) in the character field, and *length* is the number of characters from that position to include. If SUBSTR is not specified, the default is the entire field up to a limit of 8 characters for this report.

### NUMBER(nnn)

Must be specified for all numeric types (COUNT, CLOCKTIME, CLOCKCOUNT). It specifies the three-digit number that identifies a specific count or clock type field. For each owner, up to 256 count type and up to 256 clock type user fields can be defined to CICS, whereas only one character field can be defined for each owner.

### AVEIDEVIMAXIMINITOTInnIRNGCOUNT(range)IRNGPERCENT(range)

All count and clock type fields are summarized and can be presented using the same statistical functions available to CICS-defined fields.

However, unlike CICS-defined fields, you may specify only one function per user field. If more than one function is desired, the entire specification must be repeated. For example, the following command generates a Performance Summary report summarized by transaction and terminal, and displaying the maximum, minimum, and average elapsed times.

T

Т

Т

T

1

1

CICSPA SUMMARY(

FIELDS(TRAN,TERM,TASKCNT, CLOCKTIME(OWNER(USER),NUMBER(001),MAX), CLOCKTIME(OWNER(USER),NUMBER(001),MIN), CLOCKTIME(OWNER(USER),NUMBER(001))))

For more information on specifying user fields, see "Suboperands for User fields" on page 347.

## **DBCTL** fields

The command format is:

CICSPA SUMMARY(FIELDS(DBCTL(field1(func,order),field2(func,order),...)))

where *func* is one of the functions AVE, DEV, MAX, MIN, TOT, nn, and *order* is ASCEND or DESCEND. The default is **(AVE,ASCEND)**.

If your MCT collects DBCTL User Data (using the DFH\$MCTD macro in SDFHSAMP), then the FIELDS operand can specify DBCTL fields. These are listed in Table 18 on page 740. Refer to the **SUMMARY Report Form** column and the fields with owner **DBCTL** in the CMF Field ID.

**Note:** The IMS Performance Analyzer (IMS PA) can provide a comprehensive analysis of IMS DBCTL performance.

# SUMMARY examples

|

|

A set of sample Report Forms is provided with CICS PA. See Table 6 on page 294 for the sample SUMMARY Report Forms. You can use these sample Report Forms with your Performance Summary reports and exports. They provide a detailed picture of the many aspects affecting CICS system performance.

Example 1: Default report CICSPA SUMMARY

Example 2: External sort

This example produces the default Performance Summary report using an external sort. CPAXW001 is the DDname of the External Work File. CICSPA SUMMARY(EXTERNAL(CPAXW001))

Example 3: Summarize by user ID and terminal ID

This example shows how to request a Performance Summary report summarized by USERID and TERM. The IRESP field will default to AVE. The RESPONSE field will be displayed in three formats: AVE, MAX, and MIN. The CPU field will default to TIME with AVE. The MAX value of user clock number 1 will also be displayed. CICSPA SUMMARY(

```
MMMARY(
FIELDS(USERID,
        TERM,
        IRESP,
        RESPONSE(AVE,MAX,MIN),
        CPU,
        SUSPEND(COUNT(AVE,MAX)),
        CLOCKTIME(OWNER(USER),NUMBER(1),MAX)))
```

Example 4: Summarize by user ID

This example uses the FIELDS operand to generate a report summarized by USERID like that shown in Figure 178.

CICSPA SUMMARY(

FIELDS(USERID, TASKCNT, RESPONSE(AVE,MAX), DISPATCH(TIME(AVE,MAX),COUNT), CPU(TIME(AVE,MAX,DEV)), SUSPEND(TIME(AVE,MAX)), DISPWAIT(TIME(AVE,MAX))))

V2R1M0

CICS Performance Analyzer Performance Summary

| SUMM0001 | Printed | at 15:10:3 | 38 3/25/2 | 2004 1   | Data from | 12:10:51 | 3/24/200 | 94 to 12:3 | 34:13 3/3 | 24/2004 |         |          | Page     | 1 |
|----------|---------|------------|-----------|----------|-----------|----------|----------|------------|-----------|---------|---------|----------|----------|---|
|          |         | Avg        | Max       | Avg      | Max       | Avg      | Avg      | Max        | S Dev     | Avg     | Max     | Avg      | Max      |   |
| Userid   | #Tasks  | Response   | Response  | Dispatch | Dispatch  | Dispatch | User CPU | User CPU   | User CPU  | Suspend | Suspend | DispWait | DispWait |   |
|          |         | Time       | Time      | Time     | Time      | Count    | Time     | Time       | Time      | Time    | Time    | Time     | Time     |   |
| BRENNER  | 248     | 4.1091     | 308.883   | .0195    | 1.1760    | 16       | .0072    | .3537      | .0279     | 4.0896  | 308.881 | .0023    | .0742    |   |
| CBAKER   | 583     | 15.2302    | 1386.70   | .0825    | 12.6769   | 48       | .0251    | 3.1676     | .1846     | 15.1477 | 1385.29 | .0151    | 1.1645   |   |
| GBURGES  | 503     | .8682      | 187.648   | .0183    | 1.4042    | 40       | .0138    | 1.2888     | .0898     | .8499   | 187.548 | .0004    | .0991    |   |

Figure 178. Performance Summary report (by USERID)

Example 5: Summarize by transaction ID

Figure 179 shows a Performance Summary report example for CICS Transaction Server Version 1.3 or later. The FIELDS operand is used to generate a report summarized by transaction identifier.

CICSPA SUMMARY(

FIELDS(TRAN,TASKCNT,IRESP,RESPONSE(AVE,MAX), DISPATCH,CPU,SUSPEND,DISPWAIT,RMISUSP,IRWAIT, QRCPU,QRMODDLY,CHMODECT))

| V2R1M0   | CICS Performance Analyzer       Performance Summary |           |          |          |           |          |          |            |           |         |        |          |          |   |
|----------|-----------------------------------------------------|-----------|----------|----------|-----------|----------|----------|------------|-----------|---------|--------|----------|----------|---|
| SUMM0001 | Printed at                                          | 9:03:52   | 2 2/22/2 | 2005 [   | Data from | 11:10:51 | 2/14/200 | )5 to 11:3 | 34:13 2/1 | 4/2005  |        |          | Page     | 1 |
|          |                                                     | Avg       | Avg      | Max      | Avg       | Avg      | Avg      | Avg        | Avg       | Avg     | Avg    | Avg      | Avg      |   |
| Tran     | #Tasks In                                           | nt Resp I | Response | Response | Dispatch  | User CPU | Suspend  | DispWait   | RMI Susp  | IR Wait | QR CPU | QrModD1y | ChngMode |   |
|          |                                                     | Time      | Time     | Time     | Time      | Time     | Time     | Time       | Time      | Time    | Time   | Time     |          |   |
| CECI     | 60                                                  | .0199     | .5371    | 5.1445   | .0195     | .0042    | .5176    | .0004      | .0000     | .0000   | .0035  | .0002    | Θ        |   |
| CEDA     | 98                                                  | .6086     | 1.9304   | 51.4018  | .0602     | .0218    | 1.8702   | .0008      | .0000     | .0000   | .0185  | .0006    | 2        |   |
| CEMT     | 135                                                 | .6350     | 19.2961  | 592.514  | .0155     | .0062    | 19.2806  | .0044      | .0000     | .0000   | .0057  | .0043    | 1        |   |
| CESD     | 12                                                  | .1128     | .1128    | 1.2902   | .0211     | .0021    | .0917    | .0916      | .0000     | .0000   | .0018  | .0913    | Θ        |   |
| CESF     | 6                                                   | .0180     | .0180    | .0468    | .0175     | .0042    | .0004    | .0004      | .0000     | .0000   | .0024  | .0003    | 3        |   |
| CESN     | 21                                                  | .0334     | .0334    | .2046    | .0324     | .0090    | .0010    | .0009      | .0000     | .0000   | .0021  | .0006    | 2        |   |

Figure 179. Performance Summary report (by TRAN)

Example 6: Summarize by transaction ID, terminal ID and user ID

Figure 180 on page 387 shows a Performance Summary report example using the FIELDS operand with three sort fields. To create a similar report, use the following command:

CICSPA SUMMARY( FIELDS(TRAN,TERM,USERID, TASKCNT, RESPONSE(AVE,MAX), DISPATCH(TIME(AVE,MAX),COUNT), CPU(TIME(AVE,MAX)), SUSPEND(TIME(AVE,MAX)), DISPWAIT))

| V2R1M0   |         |            |        |          | C         |          | rmance Ana<br>ance Summa |            |          |          |         |         |          |   |
|----------|---------|------------|--------|----------|-----------|----------|--------------------------|------------|----------|----------|---------|---------|----------|---|
| SUMM0001 | Printed | at 9:30:06 | 2/18/2 | 2005 1   | Data from | 11:10:51 | 2/14/200                 | 95 to 11:3 | 34:13 2/ | L4/2005  |         |         | Page     | 1 |
|          |         |            |        | Avg      | Max       | Avg      | Max                      | Avg        | Avg      | Max      | Avg     | Max     | Avg      |   |
| Tran     | Term    | Userid     | #Tasks | Response | Response  | Dispatch | Dispatch                 | Dispatch   | User CPU | User CPU | Suspend | Suspend | DispWait |   |
|          |         |            |        | Time     | Time      | Time     | Time                     | Count      | Time     | Time     | Time    | Time    | Time     |   |
| AADD     | S23C    | BRENNER    | 5      | .0330    | .0945     | .0303    | .0831                    | 3          | .0035    | .0084    | .0028   | .0114   | .0027    |   |
| AADD     | S23C    |            | 5      | .0330    | .0945     | .0303    | .0831                    | 3          | .0035    | .0084    | .0028   | .0114   | .0027    |   |
| AADD     | TC26    | GBURGES    | 5      | .0020    | .0023     | .0019    | .0022                    | 1          | .0012    | .0013    | .0001   | .0001   | .0000    |   |
| AADD     | TC26    |            | 5      | .0020    | .0023     | .0019    | .0022                    | 1          | .0012    | .0013    | .0001   | .0001   | .0000    |   |
| AADD     |         |            | 10     | .0175    | .0945     | .0161    | .0831                    | 2          | .0024    | .0084    | .0014   | .0114   | .0013    |   |
| ABRW     | P015    | CBAKER     | 10     | .0717    | .6982     | .0690    | .6717                    | 3          | .0051    | .0385    | .0027   | .0264   | .0011    |   |
| ABRW     | P015    |            | 10     | .0717    | .6982     | .0690    | .6717                    | 3          | .0051    | .0385    | .0027   | .0264   | .0011    |   |
| ABRW     | R11     | CBAKER     | 1      | .0052    | .0052     | .0021    | .0021                    | 7          | .0021    | .0021    | .0031   | .0031   | .0000    |   |
| ABRW     | R11     |            | 1      | .0052    | .0052     | .0021    | .0021                    | 7          | .0021    | .0021    | .0031   | .0031   | .0000    |   |
| ABRW     | S23D    | BRENNER    | 5      | .1210    | .5819     | .0178    | .0783                    | 7          | .0042    | .0121    | .1032   | .5037   | .0026    |   |
| ABRW     | S23D    |            | 5      | .1210    | .5819     | .0178    | .0783                    | 7          | .0042    | .0121    | .1032   | .5037   | .0026    |   |
| ABRW     | TC26    | GBURGES    | 57     | .0070    | .0156     | .0033    | .0059                    | 7          | .0022    | .0028    | .0037   | .0128   | .0000    |   |
| ABRW     | TC26    |            | 57     | .0070    | .0156     | .0033    | .0059                    | 7          | .0022    | .0028    | .0037   | .0128   | .0000    |   |
| ABRW     | TC32    | GBURGES    | 61     | .0030    | .0120     | .0029    | .0120                    | 1          | .0016    | .0019    | .0001   | .0002   | .0000    |   |
| ABRW     | TC32    |            | 61     | .0030    | .0120     | .0029    | .0120                    | 1          | .0016    | .0019    | .0001   | .0002   | .0000    |   |
| ABRW     |         |            | 134    | .0142    | .6982     | .0085    | .6717                    | 4          | .0022    | .0385    | .0057   | .5037   | .0002    |   |

Figure 180. Performance Summary report (by TRAN, TERM, USERID)

# Example 7: Summarize by transaction ID and APPLID

Figure 181 shows a Performance Summary report example using the FIELDS operand to generate a report summarized by APPLID within transaction identifier. To create a similar report, use the following command:

CICSPA SUMMARY(

FIELDS(TRAN,APPLID,TASKCNT,IRESP,RESPONSE(AVE,MAX), DISPATCH,CPU,SUSPEND,DISPWAIT, RMISUSP,FCWAIT,IRWAIT,TCWAIT))

| V2R1M0                       | 0 CICS Performance Analyzer Performance Summary |                  |                                  |                                  |                                  |                                  |                                  |                                  |                                  |                                  |                                  |                                  |                                  |   |
|------------------------------|-------------------------------------------------|------------------|----------------------------------|----------------------------------|----------------------------------|----------------------------------|----------------------------------|----------------------------------|----------------------------------|----------------------------------|----------------------------------|----------------------------------|----------------------------------|---|
| SUMM0001                     | Printed a                                       | t 9:24:51        | 2/22/2                           | .005 D                           | ata from                         | 11:10:51                         | 2/14/200                         | 5 to 11:3                        | 34:13 2/3                        | L4/2005                          |                                  |                                  | Page                             | 1 |
| Tran<br>AADD                 | APPLID<br>IYK2Z1V1                              | #Tasks II<br>5   | Avg<br>nt Resp<br>Time<br>.0020  | Avg<br>Response<br>Time<br>.0020 | Max<br>Response<br>Time<br>.0023 | Avg<br>Dispatch<br>Time<br>.0019 | Avg<br>User CPU<br>Time<br>.0012 | Avg<br>Suspend<br>Time<br>.0001  | Avg<br>DispWait<br>Time<br>.0000 | Avg<br>RMI Susp<br>Time<br>.0000 | Avg<br>FC Wait<br>Time<br>.0000  | Avg<br>IR Wait<br>Time<br>.0000  | Avg<br>TC Wait<br>Time<br>.0000  |   |
| AADD<br>AADD                 | IYK2Z1V3                                        | 5<br>10          | .0330<br>.0175                   | .0330<br>.0175                   | .0945<br>.0945                   | .0303<br>.0161                   | .0035<br>.0024                   | .0028<br>.0014                   | .0027<br>.0013                   | .0000<br>.0000                   | .0000<br>.0000                   | .0000<br>.0000                   | .0000                            |   |
| ABRW<br>ABRW<br>ABRW         | IYK2Z1V1<br>IYK2Z1V3                            | 63<br>71<br>134  | .0160<br>.0127<br>.0142          | .0160<br>.0127<br>.0142          | .5819<br>.6982<br>.6982          | .0044<br>.0122<br>.0085          | .0023<br>.0021<br>.0022          | .0116<br>.0004<br>.0057          | .0002<br>.0002<br>.0002          | .0000<br>.0000<br>.0000          | .0000<br>.0001<br>.0000          | .0113<br>.0000<br>.0053          | .0000<br>.0000<br>.0000          |   |
| AINQ<br>AINQ<br>AINQ         | IYK2Z1V1<br>IYK2Z1V3                            | 3<br>7<br>10     | .0022<br>.0019<br>.0020          | .0022<br>.0019<br>.0020          | .0040<br>.0024<br>.0040          | .0017<br>.0018<br>.0017          | .0013<br>.0014<br>.0014          | .0005<br>.0002<br>.0003          | .0000<br>.0000<br>.0000          | .0000<br>.0000<br>.0000          | .0000<br>.0000<br>.0000          | .0004<br>.0000<br>.0001          | .0000<br>.0000<br>.0000          |   |
| AMNU<br>AMNU<br>AMNU         | IYK2Z1V1<br>IYK2Z1V3                            | 5<br>7<br>12     | .0418<br>.0164<br>.0270          | .0418<br>.0164<br>.0270          | .1724<br>.0713<br>.1724          | .0417<br>.0125<br>.0246          | .0027<br>.0028<br>.0028          | .0001<br>.0039<br>.0023          | .0001<br>.0014<br>.0008          | .0000<br>.0000<br>.0000          | .0000<br>.0000<br>.0000          | .0000<br>.0000<br>.0000          | .0000<br>.0000<br>.0000          |   |
| AUPD<br>AUPD<br>AUPD         | IYK2Z1V1<br>IYK2Z1V3                            | 8<br>4<br>12     | .0203<br>.0026<br>.0144          | .0203<br>.0026<br>.0144          | .0665<br>.0046<br>.0665          | .0112<br>.0025<br>.0083          | .0039<br>.0013<br>.0030          | .0091<br>.0001<br>.0061          | .0021<br>.0000<br>.0014          | .0000<br>.0000<br>.0000          | .0000<br>.0000<br>.0000          | .0015<br>.0000<br>.0010          | .0000<br>.0000<br>.0000          |   |
| B<br>B                       | IYK2Z1V1                                        | 2<br>2           | .0028<br>.0028                   | .0028<br>.0028                   | .0031<br>.0031                   | .0027<br>.0027                   | .0015<br>.0015                   | .0001<br>.0001                   | .0000.0000                       | .0000                            | .0000<br>.0000                   | .0000                            | .0000                            |   |
| BING<br>BING<br>BINQ<br>BINQ | IYK2Z1V1<br>IYK2Z1V1                            | 1<br>1<br>1<br>1 | .0024<br>.0024<br>.0027<br>.0027 | .0024<br>.0024<br>.0027<br>.0027 | .0024<br>.0024<br>.0027<br>.0027 | .0023<br>.0023<br>.0027<br>.0027 | .0016<br>.0016<br>.0015<br>.0015 | .0001<br>.0001<br>.0001<br>.0001 | .0000<br>.0000<br>.0000<br>.0000 | .0000<br>.0000<br>.0000<br>.0000 | .0000<br>.0000<br>.0000<br>.0000 | .0000<br>.0000<br>.0000<br>.0000 | .0000<br>.0000<br>.0000<br>.0000 |   |
| CALL<br>CALL<br>CALL         | IYK2Z1V1<br>IYK2Z1V3                            | 16<br>9<br>25    | 2.5156<br>2.0918<br>2.3630       | 2.5159<br>2.0920<br>2.3633       | 8.2455<br>2.1935<br>8.2455       | .0059<br>.0101<br>.0074          | .0021<br>.0021<br>.0021          | 2.5100<br>2.0819<br>2.3559       | .0015<br>.0009<br>.0013          | 2.1244<br>2.0812<br>2.1088       | .0000<br>.0000<br>.0000          | .0000<br>.0000<br>.0000          | .0003<br>.0002<br>.0003          |   |

Figure 181. Performance Summary report (by TRAN and APPLID)

1

Example 8: Summarize by user ID and transaction ID

Figure 182 shows an example of using the FIELDS operand to generate a Performance Summary report summarized by USERID and TRAN. To create a similar report, use the following command:

CICSPA SUMMARY(

FIELDS(USERID,TRAN, TASKCNT, RESPONSE(AVE,MAX), DISPATCH(TIME(AVE,MAX),COUNT), CPU(TIME(AVE,MAX)), SUSPEND(TIME(AVE,MAX)), DISPWAIT(TIME(AVE,MAX))))

V2R1M0

CICS Performance Analyzer Performance Summary

| SUMM0001 | printed at | 9:31:48  | 8 2/18/2 | 2005 [   | Data from | 11:10:51 | 2/14/200 | 95 to 11:3 | 34:13 2/ | 14/2005 |         |          | Page     |
|----------|------------|----------|----------|----------|-----------|----------|----------|------------|----------|---------|---------|----------|----------|
|          |            |          | Avg      | Max      | Avg       | Max      | Avg      | Avg        | Max      | Avg     | Max     | Avg      | Max      |
| Userid   | Tran       | #Tasks F | Response | Response | Dispatch  | Dispatch | Dispatch | User CPU   | User CPU | Suspend | Suspend | DispWait | DispWait |
|          |            |          | Time     | Time     | Time      | Time     | Count    | Time       | Time     | Time    | Time    | Time     | Time     |
| BRENNER  | AADD       | 5        | .0330    | .0945    | .0303     | .0831    | 3        | .0035      | .0084    | .0028   | .0114   | .0027    | .0113    |
| BRENNER  | ABRW       | 5        | .1210    | .5819    | .0178     | .0783    | 7        | .0042      | .0121    | .1032   | .5037   | .0026    | .0127    |
| BRENNER  | AINQ       | 7        | .0019    | .0024    | .0018     | .0022    | 1        | .0014      | .0016    | .0002   | .0008   | .0000    | .0000    |
| BRENNER  | AMNU       | 6        | .0305    | .1724    | .0301     | .1720    | 2        | .0025      | .0091    | .0004   | .0017   | .0001    | .0004    |
|          | AUPD       | 5        | .0308    | .0665    | .0172     | .0335    | 6        | .0053      | .0141    | .0136   | .0505   | .0034    | .0153    |
| BRENNER  | CALL       | 6        | 2.1395   | 2.2128   | .0024     | .0031    | 9        | .0018      | .0028    | 2.1370  | 2.2103  | .0006    | .0010    |
| BRENNER  | CBAM       | 8        | 14.4793  | 51.3803  | .0198     | .0607    | 6        | .0071      | .0229    | 14.4595 | 51.3196 | .0022    | .0167    |
|          | CEDA       | 23       | 5.3006   | 51.4018  | .1142     | 1.1760   | 8        | .0255      | .2138    | 5.1864  | 50.2257 | .0018    | .0281    |
|          | CEMT       |          | 12.8879  | 308.883  | .0038     | .0104    | 2        | .0025      | .0046    | 12.8841 | 308.881 | .0026    | .0742    |
| BRENNER  | CESF       | 4        | .0250    | .0468    | .0245     | .0462    | 4        | .0049      | .0067    | .0006   | .0009   | .0005    | .0009    |
|          |            |          |          |          |           |          | _        |            |          |         |         |          |          |
| BRENNER  | SAL1       | 8        | .0601    | .1835    | .0040     | .0083    | 7        | .0032      | .0065    | .0562   | .1751   | .0018    | .0074    |
| BRENNER  | STAT       | 16       | 7.9208   | 48.7524  | .0427     | .3774    | 154      | .0286      | .3537    | 7.8781  | 48.7509 | .0006    | .0068    |
|          | STOC       | 3        | .6400    | .7984    | .0036     | .0052    | 4        | .0027      | .0030    | .6364   | .7931   | .0015    | .0039    |
|          | TRUE       | 24       | 1.1053   | 2.1009   | .0010     | .0022    | 5        | .0007      | .0014    | 1.1043  | 2.0987  | .0004    | .0016    |
| BRENNER  |            | 1        | .0021    | .0021    | .0020     | .0020    | 2        | .0016      | .0016    | .0001   | .0001   | .0000    | .0000    |
|          | 3333       | 1        | .0028    | .0028    | .0020     | .0020    | 2        | .0017      | .0017    | .0008   | .0008   | .0000    | .0000    |
| BRENNER  |            | 248      | 4.1091   | 308.883  | .0195     | 1.1760   | 16       | .0072      | .3537    | 4.0896  | 308.881 | .0023    | .0742    |
| CBAKER   | ABRW       | 11       | .0657    | .6982    | .0629     | .6717    | 3        | .0048      | .0385    | .0028   | .0264   | .0010    | .0111    |
| CBAKER   | AINQ       | 1        | .0014    | .0014    | .0013     | .0013    | 1        | .0012      | .0012    | .0000   | .0000   | .0000    | .0000    |
| CBAKER   | AMNU       | 4        | .0339    | .0713    | .0276     | .0519    | 4        | .0039      | .0085    | .0063   | .0194   | .0024    | .0056    |
| CBAKER   | AUPD       | 3        | .0019    | .0030    | .0015     | .0018    | 1        | .0014      | .0017    | .0005   | .0012   | .0000    | .0000    |
| CBAKER   | CALL       | 5        | 3.3511   | 8.2455   | .0183     | .0687    | 10       | .0031      | .0067    | 3.3328  | 8.2300  | .0012    | .0022    |
| CBAKER   | CATA       | 10       | .0280    | .0537    | .0151     | .0438    | 4        | .0062      | .0122    | .0129   | .0281   | .0002    | .0003    |
| CBAKER   | CATD       | 6        | .0372    | .0590    | .0159     | .0437    | 6        | .0056      | .0091    | .0213   | .0306   | .0024    | .0123    |
| CBAKER   | CATR       | 2        | .0290    | .0296    | .0283     | .0287    | 3        | .0047      | .0047    | .0006   | .0009   | .0006    | .0008    |
| CBAKER   | CBAM       | 3        | 2.4702   | 5.0107   | .0012     | .0013    | 2        | .0010      | .0011    | 2.4690  | 5.0094  | .0000    | .0000    |
| CBAKER   | CECI       | 1        | 3.3215   | 3.3215   | .5039     | .5039    | 9        | .0254      | .0254    | 2.8175  | 2.8175  | .0043    | .0043    |
| CBAKER   | CEDA       | 2        | 27.0392  | 43.9778  | .6062     | .6774    | 55       | .1130      | .1411    | 26.4331 | 43.3004 | .0126    | .0179    |
| CBAKER   | CEMT       | 77       | 24.2383  | 592.514  | .0229     | .2655    | 5        | .0078      | .1244    | 24.2154 | 592.359 | .0062    | .2938    |
| CBAKER   | CESD       | 12       | .1128    | 1.2902   | .0211     | .2044    | 2        | .0021      | .0065    | .0917   | 1.0858  | .0916    | 1.0858   |
| CBAKER   | CESN       | 21       | .0334    | .2046    | .0324     | .2043    | 3        | .0090      | .0406    | .0010   | .0060   | .0009    | .0059    |
| CBAKER   | CETR       | 1        | .8982    | .8982    | .1132     | .1132    | 8        | .0132      | .0132    | .7850   | .7850   | .0068    | .0068    |
| CBAKER   | CGRP       | 2        | .5862    | .7601    | .0571     | .0721    | 18       | .0076      | .0078    | .5291   | .6880   | .4134    | .5044    |
| CBAKER   | CITS       | 5        | .0111    | .0153    | .0058     | .0096    | 4        | .0035      | .0041    | .0053   | .0091   | .0001    | .0002    |
|          |            |          |          |          |           |          |          |            |          |         |         |          |          |

Figure 182. Performance Summary report (by USERID and TRAN)

Example 9: File Control activity

This example shows a Performance Summary report tailored to present File Control information.

```
CICSPA IN(SMFIN001),
      APPLID(app]id1).
      SELECT(PERFORMANCE(INCLUDE(FCTOTAL(1-999999999)))),
      SUMMARY (
         OUTPUT(SUMM0001),
         FIELDS(
           TRAN,
                                  Summarize by Transaction ID
            TASKCNT,
                                  Total Task count
            RESPONSE(AVE),
                                  Transaction response time
           DISPATCH(TIME(AVE)), Dispatch time
            CPU(TIME(AVE)),
                                  CPU time
            SUSPEND(TIME(AVE)), Suspend time
            FCWAIT(TIME(AVE)), File I/O wait time
            FCAMCT(AVE),
                                 File access-method requests
            FCADD(AVE),
                                 File ADD requests
                                File Browse requests
File DELETE requests
            FCBROWSE(AVE),
            FCDELETE(AVE),
           FCGET(AVE),
                                 File GET requests
           FCPUT(AVE),
                                File PUT requests
           FCTOTAL(AVE)))
                                File Control requests
```

Example 10: Program Control activity

This example shows a Performance Summary report tailored to present Program Control information.

```
CICSPA IN(SMFIN002).
       APPLID(applid2),
       SELECT(PERFORMANCE(INCLUDE(PCLOADTM(TIME(1-999999999))))),
       SUMMARY (OUTPUT (SUMM0002),
          FIELDS(
                                  Summarize by Transaction ID
             TRAN,
             TASKCNT,
                                  Total Task count
             PCLINK(AVE),
                                  Program LINK requests
             PCLOAD(AVE),
                                  Program LOAD requests
             PCLOADTM(TIME(AVE)), Program Library wait time
             PCSTGHWM(AVE),
                                  Program Storage HWM above and below 16MB
             PCXCTL(AVE),
                                  Program XCTL requests
                                  Program Storage HWM below 16MB
             PC24BHWM(AVE),
             PC24CHWM(AVE),
                                  Program Storage (CDSA) HWM below 16MB
             PC24RHWM(AVE),
                                  Program Storage (RDSA) HWM below 16MB
             PC24SHWM(AVE),
                                  Program Storage (SDSA) HWM below 16MB
             PC31AHWM(AVE),
                                  Program Storage HWM above 16MB
                                  Program Storage (ECDSA) HWM above 16MB
             PC31CHWM(AVE),
             PC31RHWM(AVE),
                                  Program Storage (ERDSA) HWM above 16MB
             PC31SHWM(AVE)))
                                  Program Storage (ESDSA) HWM above 16MB
```

Example 11: Transaction activity each 30 seconds

In this example, each Transaction ID's activity is broken down into 30 second time intervals. This allows you to measure transaction performance variations over time. CICSPA SUMMARY(

| INTERVAL(00:30),<br>FIELDS(   | Time Interval is 30 seconds<br>Sort by Tran ID and Start Interval |
|-------------------------------|-------------------------------------------------------------------|
| TRAN,                         | Transaction ID                                                    |
| START,                        | Transaction Start Time                                            |
| TASKCNT,                      | Total Task count                                                  |
| RESPONSE(AVE,MAX),            | Transaction response time                                         |
| DISPATCH(TIME(AVE)),          | Dispatch time                                                     |
| CPU(TIME(AVE)),               | CPU time                                                          |
| SUSPEND(TIME(AVE)),           | Suspend time                                                      |
| DISPWAIT(TIME(AVE)),          | Redispatch wait time                                              |
| <pre>FCWAIT(TIME(AVE)),</pre> | File I/O wait time                                                |
| FCAMCT(AVE),                  | File access-method requests                                       |
| IRWAIT(TIME(AVE)),            | MRO link wait time                                                |
| SC24UHWM(AVE),                | UDSA HWM below 16MB                                               |
| SC31UHWM(AVE)))               | EUDSA HWM above 16MB                                              |

V2R1M0

CICS Performance Analyzer Performance Summary

| SUMM0001 | Printed at | 15:47:48 | 2/28/2   | 2005 1   | Data from | 15:04:02 | 2/27/200 | 05 to 15:0 | 7:28 2/2 | 7/2005 |         |          | Page 1   |
|----------|------------|----------|----------|----------|-----------|----------|----------|------------|----------|--------|---------|----------|----------|
|          |            |          | Avg      | Max      | Avg       | Avg      | Avg      | Avg        | Avg      | Avg    | Avg     | Avg      | Avg      |
| Tran     | Start      | #Tasks R | lesponse | Response | Dispatch  | User CPU | Suspend  | DispWait   | FC Wait  | FCAMRq | IR Wait | SC24UHWM | SC31UHWM |
|          | Interval   |          | Time     | Time     | Time      | Time     | Time     | Time       | Time     |        | Time    |          |          |
| TR01     | 15:04:00   | 89       | .0584    | .1233    | .0012     | .0011    | .0572    | .0015      | .0025    | 3      | .0000   | 0        | 88363    |
| TR01     | 15:04:30   | 109      | .0562    | .1220    | .0011     | .0011    | .0550    | .0016      | .0026    | 3      | .0000   | Θ        | 88360    |
| TR01     | 15:05:00   | 104      | .0551    | .1328    | .0013     | .0012    | .0538    | .0017      | .0027    | 3      | .0000   | 0        | 88356    |
| TR01     | 15:05:30   | 106      | .0550    | .1041    | .0011     | .0011    | .0539    | .0018      | .0028    | 3      | .0000   | Θ        | 88355    |
| TR01     | 15:06:00   | 86       | .0588    | .1354    | .0012     | .0011    | .0576    | .0016      | .0026    | 3      | .0000   | 0        | 88362    |
| TR01     | 15:06:30   | 99       | .0557    | .0823    | .0012     | .0011    | .0545    | .0018      | .0029    | 3      | .0000   | 0        | 88352    |
| TR01     | 15:07:00   | 117      | .0549    | .0912    | .0012     | .0011    | .0537    | .0016      | .0024    | 3      | .0000   | 0        | 88353    |
| TR01     |            | 710      | .0562    | .1354    | .0012     | .0011    | .0550    | .0016      | .0026    | 3      | .0000   | 0        | 88357    |
| TR02     | 15:04:00   | 101      | .1719    | .3674    | .0030     | .0029    | .1689    | .0055      | .0134    | 18     | .0000   | 0        | 88358    |
| TR02     | 15:04:30   | 98       | .1612    | .3661    | .0029     | .0028    | .1583    | .0056      | .0134    | 18     | .0000   | Θ        | 88353    |
| TR02     | 15:05:00   | 105      | .1548    | .3683    | .0029     | .0029    | .1519    | .0045      | .0116    | 18     | .0000   | Θ        | 88356    |
| TR02     | 15:05:30   | 104      | .1693    | .4151    | .0030     | .0029    | .1663    | .0048      | .0122    | 19     | .0000   | Θ        | 88363    |
| TR02     | 15:06:00   | 105      | .1631    | .4046    | .0030     | .0029    | .1601    | .0043      | .0122    | 18     | .0000   | 0        | 88359    |
| TR02     | 15:06:30   | 89       | .1572    | .3499    | .0030     | .0028    | .1541    | .0049      | .0125    | 18     | .0000   | 0        | 88357    |
| TR02     | 15:07:00   | 88       | .1541    | .3164    | .0031     | .0028    | .1511    | .0050      | .0123    | 18     | .0000   | 0        | 88354    |
| TR02     |            | 690      | .1619    | .4151    | .0030     | .0029    | .1589    | .0049      | .0125    | 18     | .0000   | 0        | 88357    |

Figure 183. Performance Summary report (by START Interval within TRAN)

CICSPA

Example 12: Transaction activity per minute

In this example, transaction activity is broken down into 1 minute intervals. Every transaction that completed processing during the interval is reported. This allows you to look at periods of time during which performance may be degraded and examine each Transaction ID's usage.

| SUMMARY (            |                                   |
|----------------------|-----------------------------------|
| INTERVAL(01:00),     | Time Interval is 1 minute         |
| FIELDS(              | Sort by Stop Interval and Tran ID |
| STOP,                | Transaction Stop Time             |
| TRAN,                | Transaction ID                    |
| TASKCNT,             | Total Task count                  |
| RESPONSE(AVE,MAX),   | Transaction response time         |
| DISPATCH(TIME(AVE)), | Dispatch time                     |
| CPU(TIME(AVE)),      | CPU time                          |
| SUSPEND(TIME(AVE)),  | Suspend time                      |
| DISPWAIT(TIME(AVE)), | Redispatch wait time              |
| FCWAIT(TIME(AVE)),   | File I/O wait time                |
| FCAMCT(AVE),         | File access-method requests       |
| IRWAIT(TIME(AVE)),   | MRO link wait time                |
| SC24UHWM(AVE),       | UDSA HWM below 16MB               |
| SC31UHWM(AVE)))      | EUDSA HWM above 16MB              |
|                      |                                   |

| V2R1M0                                          | 0 CICS Performance Analyzer<br><u>Performance Summary</u> |                         |                         |                         |                         |                         |                         |                         |               |                         |                 |                         |  |
|-------------------------------------------------|-----------------------------------------------------------|-------------------------|-------------------------|-------------------------|-------------------------|-------------------------|-------------------------|-------------------------|---------------|-------------------------|-----------------|-------------------------|--|
| SUMM0001 Printed at                             | 15:47:48                                                  | 2/19/2                  | 005 I                   | Data from               | 15:04:02                | 2/13/200                | 05 to 15:0              | 7:28 2/1                | 3/2005        |                         |                 | Page 1                  |  |
| Stop Tran                                       | #Tasks R                                                  |                         |                         | Avg<br>Dispatch         |                         |                         | Avg<br>DispWait         | Avg<br>FC Wait          | Avg<br>FCAMRq |                         | Avg<br>SC24UHWM | Avg<br>SC31UHWM         |  |
| Interval<br>15:04:00 TR01                       | 198                                                       | Time<br>.0572           | Time<br>.1233           | Time<br>.0012           | Time<br>.0011           | Time<br>.0560           | Time<br>.0016           | Time<br>.0026           | 3             | Time<br>.0000           | 0               | 88361                   |  |
| 15:04:00 TR02<br>15:04:00 TR03                  | 199<br>201                                                | .0569                   | .2220                   | .0012                   | .0011                   | .0557                   | .0016                   | .0024                   | 3<br>18       | .0000                   | 0               | 88359<br>88360          |  |
| 15:04:00 TR04                                   | 199                                                       | .1666                   | .3674                   | .0029                   | .0028                   | .1637                   | .0056                   | .0134                   | 18            | .0000                   | 0               | 88356                   |  |
| 15:04:00 TR10<br>15:04:00 TR11<br>15:04:00 TR12 | 215<br>130<br>216                                         | .0069<br>.3033<br>.0901 | .0133<br>.5730<br>.1345 | .0038<br>.0033<br>.0014 | .0037<br>.0032<br>.0013 | .0031<br>.3000<br>.0887 | .0004<br>.0090<br>.0021 | .0026<br>.0193<br>.0049 | 34<br>21<br>5 | .0000<br>.0000<br>.0000 | 0<br>0          | 88352<br>88391<br>88359 |  |
| 15:04:00 TR13<br>15:04:00<br>15:04:00           | 225<br>8903                                               | .0888                   | .1345<br>.1234<br>.6318 | .0014                   | .0013                   | .0874                   | .0024                   | .0049                   | 5<br>5<br>7   | .0000                   | 0<br>0<br>0     | 88357<br>69261          |  |
| 15:05:00 TR01                                   | 210                                                       | .0473                   | .1328                   | .0013                   | .0013                   | .0400                   | .0015                   | .0035                   | 3             | .0000                   | 0               | 88355                   |  |
| 15:05:00 TR02<br>15:05:00 TR03                  | 207<br>211                                                | .1609                   | .4151 .0125             | .0030                   | .0029                   | .1579                   | .0046                   | .0027                   | 18<br>18      | .0000                   | 0               | 88359<br>88352          |  |
| 15:05:00 TR04                                   | 246                                                       | .0069                   | .0148                   | .0038                   | .0023                   | .0031                   | .0003                   | .0026                   | 34            | .0000                   | 0               | 88352                   |  |
| 15:05:00 TR10<br>15:05:00 TR11                  | 230<br>234                                                | .0062                   | .0119<br>.0173          | .0026                   | .0025                   | .0036                   | .0005                   | .0031                   | 18<br>34      | .0000                   | 0<br>0          | 88352<br>88352          |  |
| 15:05:00 TR12<br>15:05:00 TR13                  | 244<br>283                                                | .0874                   | .1227                   | .0014                   | .0013                   | .0860                   | .0026                   | .0052                   | 5             | .0000                   | 0<br>0          | 88354<br>88360          |  |
| 15:05:00                                        | 9275                                                      | .0476                   | .7551                   | .0014                   | .0013                   | .0462                   | .0014                   | .0035                   | 7             | .0000                   | 0               | 70591                   |  |

Figure 184. Performance Summary report (by TRAN within STOP Interval)

### Example 13: DBCTL activity

The following Summary report summarizes DBCTL activity by Transaction ID and PSB name.

| CICSPA SUMMARY(      |                                     |  |  |  |  |  |  |  |
|----------------------|-------------------------------------|--|--|--|--|--|--|--|
| FIELDS(              | Sort by Transaction ID and PSB name |  |  |  |  |  |  |  |
| TRAN,                | Transaction identifier              |  |  |  |  |  |  |  |
| DBCTL(PSBNAME),      | PSB name                            |  |  |  |  |  |  |  |
| TASKCNT,             | Total Task count                    |  |  |  |  |  |  |  |
| RESPONSE(AVE),       | Average Response time               |  |  |  |  |  |  |  |
| DISPATCH(TIME(AVE)), | Average Dispatch time               |  |  |  |  |  |  |  |
| CPU(TIME(AVE)),      | Average CPU time                    |  |  |  |  |  |  |  |
| SUSPEND(TIME(AVE)),  | Average Suspend time                |  |  |  |  |  |  |  |
| DBCTL(DLICALLS(AVE), | Total DL/I Database calls           |  |  |  |  |  |  |  |

1

| POOLWAIT(AVE),   | Elapsed wait time for Pool Space      |
|------------------|---------------------------------------|
| INTCWAIT(AVE),   | Elapsed wait time for Intent Conflict |
| SCHTELAP(AVE),   | Elapsed time for Schedule Process     |
| DBIOELAP(AVE),   | Elapsed time for Database I/O         |
| PILOCKEL(AVE),   | Elapsed time for PI Locking           |
| THREDCPU(AVE)))) | Thread TCB CPU time                   |

Example 14: DBCTL activity with filtering

This DBCTL example produces a Performance Summary report like that shown in Figure 185.

| CICSPA IN(SMFIN004),<br>SELECT(PERFORMANCE(EXCLUDE(<br>CHARACTER(OWNER(DBCTL),<br>SUBSTR(1,1),VALUE('')))) |                                       |
|----------------------------------------------------------------------------------------------------|---------------------------------------|
| SUMMARY(FIELDS(                                                                                            | Sort by Transaction ID and PSB name   |
| TRAN,                                                                                                    | Transaction identifier                |
| DBCTL(PSBNAME),                                                                                            | PSB name                              |
| TASKCNT,                                                                                                   | Total Task count                      |
| RESPONSE,                                                                                                  | Transaction response time             |
| CPU,                                                                                                    | CPU time                              |
| DISPATCH,                                                                                                  | Dispatch time                         |
| SUSPEND,                                                                                                   | Suspend time                          |
| DBCTL(                                                                                                    |                                       |
| POOLWAIT,                                                                                                  | Elapsed wait time for Pool Space      |
| INTCWAIT,                                                                                                  | Elapsed wait time for Intent Conflict |
| SCHTELAP,                                                                                                  | Elapsed time for Schedule Process     |
| DBIOELAP,                                                                                                  | Elapsed time for Database I/O         |
| PILOCKEL,                                                                                                  | Elapsed time for PI Locking           |
| DBIOCALL,                                                                                                  | Number of Database I/Os               |
| DLICALLS)))                                                                                                | Total DL/I Database calls             |
|                                                                                                    |                                       |

|      | 1 Printed at<br>DBCTL trans |        |          | 2005     | Data from | 15:58:47 | 2/19/2005 | to 15: | 58:28 2/2 | 21/2005  |          |          | Page     |  |
|------|-----------------------------|--------|----------|----------|-----------|----------|-----------|--------|-----------|----------|----------|----------|----------|--|
|      |                             |        | Avg      | Avg      | Avg       | Avg      | Avg       | Avg    | Avg       | Avg      | Avg      | Avg      | Avg      |  |
| Tran | PSB                         | #Tasks | Response | User CPU | Dispatch  | Suspend  | PoolWait  | ICwait | SchedE1p  | DBI0E1ap | PILockEl | DBI0call | DLIcalls |  |
|      |                             |        | Time     | Time     | Time      | Time     | Time      | Time   | Time      | Time     | Time     | Count    | Count    |  |
| DLI0 | DDLPSB51                    | 16     | 9.3221   | .0255    | .5016     | 8.8205   | .0000     | .0000  | .0104     | .0000    | .0000    | 0        | 0        |  |
| DLI0 | PSB99                       | 13     | 1.4249   | .5201    | .7799     | .6450    | .0000     | .0000  | .0780     | .0000    | .0000    | 0        | 1        |  |
| DLI0 |                             | 29     | 5.7820   | .2472    | .6264     | 5.1556   | .0000     | .0000  | .0407     | .0000    | .0000    | 0        | 1        |  |
|      |                             |        |          |          |           |          |           |        |           |          |          |          |          |  |
| DLI1 | DDLPSB51                    | 4      | 2011207  | .0125    | .8290     | 25.5977  | .0000     | .0000  | .0041     | .0000    | .0000    | 0        | Θ        |  |
| DLI1 | PSB99                       | 1      | 95.2870  | 1.9511   | 16.4508   | 78.8363  | .0000     | .0000  | .0050     | .0000    | .0000    | Θ        | 1        |  |
| DLI1 |                             | 5      | 40.1988  | .4003    | 3.9534    | 36.2454  | .0000     | .0000  | .0043     | .0000    | .0000    | 0        | Θ        |  |
| DLI2 | DDLPSB51                    | 4      | 19.3463  | .0125    | .2029     | 19,1433  | .0000     | .0000  | .0040     | .0000    | .0000    | 0        | Θ        |  |
| DLI2 | PSB99                       | 1      | 91.8213  | 1.8717   | 2.0128    | 89.8085  | .0000     | .0000  | .0010     | .0000    | .0000    | 0<br>0   | 1        |  |
| DLI2 | 1 3 5 5 5                   | 5      | 33.8413  | .3843    | .5649     | 33.2764  | .0000     | .0000  | .0034     | .0000    | .0000    | 0        | Ū.       |  |
| 0212 |                             |        | 0010110  |          | 10015     | 0012/01  |           |        |           |          |          |          | Ũ        |  |
| DLI3 | DDLPSB51                    | 4      | 21.6261  | .0124    | .9275     | 20.6986  | .0000     | .0000  | .0047     | .0000    | .0000    | 0        | 0        |  |
| DLI3 | PSB99                       | 1      | 156.501  | 1.9866   | 24.4980   | 132.003  | .0000     | .0000  | .0055     | .0000    | .0000    | 0        | 1        |  |
| DLI3 |                             | 5      | 48.6011  | .4073    | 5.6416    | 42.9595  | .0000     | .0000  | .0049     | .0000    | .0000    | Θ        | 0        |  |

CICS Performance Analyzer Performance Summary

Figure 185. Performance Summary report (DBCTL activity)

**Note:** The IMS Performance Analyzer (IMS PA) can provide a more comprehensive analysis of IMS DBCTL performance.

Chapter 12. Using the CICS PA commands 393

Example 15: Summarize by transaction ID

This example produces a Performance Summary report like that shown in Figure 186, summarized by transaction identifier.

**Note:** This example only applies to the CMF performance class data from CICS Transaction Server Version 1.3 or later.

CICSPA SUMMARY(BY(TRAN), FIELDS(TRAN,TASKCNT,RESPONSE(AVE,MAX), DISPATCH,CPU,SUSPEND,DISPWAIT, QRDISPT,QRCPU,QRMODDLY,CHMODECT, MSDISPT,MSCPU))

V2R1M0

#### CICS Performance Analyzer Performance Summary

| SUMM0001 | Printed a | t 9:09:4  | 8 5/02/2 | 2004     | Data from | 11:10:52 | 2/04/200 | 4 to 08:10 | 9:28 2/1 | L6/2004  |          |         | Page   | 1 |
|----------|-----------|-----------|----------|----------|-----------|----------|----------|------------|----------|----------|----------|---------|--------|---|
|          |           | Avg       | Max      | Avg      | Avg       | Avg      | Avg      | Avg        | Avg      | Avg      | Avg      | Avg     | Avg    |   |
| Tran     | #Tasks R  | epsonse R | lesponse | Dispatch | User CPU  | Suspend  | DispWait | QR Disp    | QR CPU   | QRModD1y | ChngMode | MS Disp | MS CPU |   |
|          |           | Time      | Time     | Time     | Time      | Time     | Time     | Time       | Time     | Time     |          | Time    | Time   |   |
| AADD     | 13        | .0152     | .0945    | .0129    | .0023     | .0023    | .0011    | .0021      | .0015    | .0010    | 1        | .0108   | .0008  |   |
| ABRW     | 970       | .0830     | 36.6088  | .0026    | .0015     | .0804    | .0000    | .0020      | .0015    | .0000    | Θ        | .0005   | .0000  |   |
| ADDD     | 1         | .0482     | .0482    | .0350    | .0049     | .0132    | .0125    | .0024      | .0017    | .0124    | 2        | .0326   | .0032  |   |
| AINQ     | 8         | .0021     | .0033    | .0017    | .0014     | .0004    | .0000    | .0017      | .0014    | .0000    | Θ        | .0000   | .0000  |   |
| AMNU     | 10        | .0158     | .0713    | .0125    | .0027     | .0032    | .0015    | .0037      | .0018    | .0014    | 1        | .0088   | .0010  |   |
| AUPD     | 9         | .0165     | .0623    | .0124    | .0025     | .0041    | .0001    | .0024      | .0017    | .0000    | Θ        | .0100   | .0008  |   |
| CALL     | 9         | 2.0920    | 2.1935   | .0101    | .0021     | 2.0819   | .0009    | .0026      | .0015    | .0002    | 6        | .0073   | .0004  |   |
| CATA     | 11        | .0282     | .0882    | .0110    | .0054     | .0171    | .0002    | .0080      | .0048    | .0002    | Θ        | .0030   | .0006  |   |
| CATD     | 2         | .0344     | .0570    | .0184    | .0065     | .0160    | .0062    | .0043      | .0042    | .0062    | 1        | .0141   | .0023  |   |
| CATR     | 1         | .0296     | .0296    | .0287    | .0047     | .0009    | .0008    | .0017      | .0014    | .0008    | 2        | .0270   | .0033  |   |
| CBAM     | 5         | 22.4438   | 51.3803  | .0211    | .0100     | 22.4227  | .0002    | .0095      | .0058    | .0001    | 1        | .0116   | .0042  |   |
| CBTR     | 1         | .0024     | .0024    | .0023    | .0014     | .0001    | .0000    | .0023      | .0014    | .0000    | Θ        | .0000   | .0000  |   |
| CEBR     | 1         | 575.916   | 575.916  | .0061    | .0046     | 575.910  | .0003    | .0059      | .0044    | .0001    | 2        | .0002   | .0002  |   |

Figure 186. Performance Summary report (by TRAN)

Example 16: Application naming

The example in Figure 187 on page 395 is a Performance Summary report produced from CMF performance class data with application naming enabled. This report can be produced from the following command:

| CICSPA IN(SMFIN001),        |                                     |
|-----------------------------|-------------------------------------|
| SUMMARY(EXTERNAL(CPAXW001), |                                     |
| BY(TRAN,                    | Sort by Transaction ID,             |
| APPLTRAN,                   | Application naming Transaction ID   |
| APPLPROG),                  | and Application naming Program name |
| FIELDS(TRAN,                | Transaction identifier              |
| APPLTRAN,                   | Application naming Transaction ID   |
| APPLPROG,                   | Application naming Program name     |
| TASKCNT,                    | Total Task count                    |
| RESPONSE,                   | Transaction response time           |
| DISPATCH,                   | Dispatch time                       |
| CPU,                        | CPU time                            |
| SUSPEND,                    | Suspend time                        |
| DISPWAIT))                  | Redispatch wait time                |

4

| V2R1M0  | CICS Performance Analyzer <u>Performance Summary</u> |                                                          |                         |                                           |                         |                         |                                               |                                           |           |  |      |   |
|---------|------------------------------------------------------|----------------------------------------------------------|-------------------------|-------------------------------------------|-------------------------|-------------------------|-----------------------------------------------|-------------------------------------------|-----------|--|------|---|
| SUMM000 | 1 Printed                                            | l at 15:25:43                                            | 6/19/2                  | 2004                                      | Data from               | 07:30:47                | 5/29/2004                                     | to 08:35:48                               | 5/29/2004 |  | Page | 4 |
| Tran    | Tran                                                 | Program                                                  | #Tasks                  | Avg<br>Response<br>Time                   | Avg<br>Dispatch<br>Time | Avg<br>User CPU<br>Time | Avg<br>Suspend D<br>Time                      | Avg<br>DispWait<br>Time                   |           |  |      |   |
| MENU    | TOP1<br>TOP2<br>TOP3<br>TOP4<br>TOP5                 | PROGOPT1<br>PROGOPT2<br>PROGOPT3<br>PROGOPT4<br>PROGOPT5 | 5<br>48<br>1<br>49<br>4 | .0152<br>.0183<br>.0482<br>.0021<br>.0165 | .7688<br>.0002<br>.7531 | .2039<br>.0002<br>.1997 | 684.379<br>1.1260<br>.0029<br>1.1030<br>.0191 | .0064<br>.1046<br>.0000<br>.1025<br>.0191 |           |  |      |   |

Figure 187. Example of a Performance Summary report (Application Naming)

Example 17:

This example produces a Performance Summary Export extract data set with a Recap report like that in Figure 188. See "Exported Performance Data extract" on page 258 for more information on the Export facility.

CICSPA SUMMARY( OUTPUT(EXPT0003), DDNAME(CPAOEX03), DELIMIT(','), LABELS, TITLE1('SUMMARY Exported Performance Data Extract'), EXTERNAL(CPAXW003), INTERVAL(00:05:00), BY(START,STOP,TRAN), FIELDS(START(TIMES),STOP(TIMES),TRAN, TASKCNT, RESPONSE(AVE,MAX), DISPATCH(TIME(AVE)), CPU(TIME(AVE)), SC31UHWM(AVE)))

V2R1M0

CICS Performance Analyzer Performance Summary

EXPT0003 Printed at 23:16:13 6/26/2004 Data from 15:41:19 6/12/2004 to 16:15:40 6/16/2004 SUMMARY Exported Performance Data Extract

Page 1

CPAOEX03 Extract has completed successfully Data Set Name . . . CICSPA.SUMMARY.EXPORT Record count . . . 65

Figure 188. Performance Summary Export extract (Recap report)

| I | Example 18: Summarize response times by range                                                                                                    |
|---|----------------------------------------------------------------------------------------------------|
|   | Figure 189 on page 396 shows a Performance Summary report that uses the RNGCOUNT and RNGPERCENT functions to show the distribution of transaction response times in ranges of 0.2 seconds. You can use this report to answer questions such as: How many transactions had a response time between 0.4 and 0.6 seconds? What percentage of transactions had a response time of 1 second or longer? |
|   | CICSPA SUMMARY(<br>FIELDS(TRAN(ASCEND),<br>TASKCNT,<br>RESPONSE(AVE,MAX),<br>RESPONSE(RNGCOUNT(<0.2)),<br>RESPONSE(RNGCOUNT(<0.2-0.4)),<br>RESPONSE(RNGPERCENT(0.2-0.4)),<br>RESPONSE(RNGPERCENT(0.4-0.6)),<br>RESPONSE(RNGPERCENT(0.4-0.6)),                                                                                                    |

|

|
|
|

T

L

RESPONSE(RNGCOUNT(0.6-0.8)), RESPONSE(RNGPERCENT(0.6-0.8)), RESPONSE(RNGCOUNT(0.8-1.0)), RESPONSE(RNGPERCENT(0.8-1.0)), RESPONSE(RNGCOUNT(>=1.0)), RESPONSE(RNGPERCENT(>=1.0))))

|    | V2R1M0   |           |            |           |          |           |          | rformance             |          |           |          |          |          |          |          |          |
|----|----------|-----------|------------|-----------|----------|-----------|----------|-----------------------|----------|-----------|----------|----------|----------|----------|----------|----------|
|    | SUMM0001 | Printed a | at 12:05:5 | 52 1/05/2 | 2007     | Data from |          | 27mance S<br>12/15/20 |          | 28:14 12/ | 16/2004  |          |          | Page     | 1        |          |
|    |          |           | Avg        | Max       | <0.2     | <0.2      | 0.2-0.4  | 0.2-0.4               | 0.4-0.6  | 0.4-0.6   | 0.6-0.8  | 0.6-0.8  | 0.8-1.0  | 0.8-1.0  | >=1.0    | >=1.0    |
| ļ  | Tran     | #Tasks    | Response   | Response  | Response | Response  | Response | Response              | Response | Response  | Response | Response | Response | Response | Response | Response |
| ļ. |          |           | Time       | Time      | Time     | Time      | Time     | Time                  | Time     | Time      | Time     | Time     | Time     | Time     | Time     | Time     |
| ļ. | AP01     | 5         | .822835    | 1.539306  | 0        | .0        | 0        | .0                    | 0        | .0        | 4        | 79.9     | 0        | .0       | 1        | 19.9     |
| ļ  | AP02     | 5         | .005847    | .007620   | 5        | 100.0     | Θ        | .0                    | Θ        | .0        | 0        | .0       | Θ        | .0       | Θ        | .0       |
|    | AP03     | 5         | .003338    | .003827   | 5        | 100.0     | Θ        | .0                    | Θ        | .0        | 0        | .0       | Θ        | .0       | Θ        | .0       |
|    | CATA     | 28        | .098631    | .866135   | 25       | 89.2      | 0        | .0                    | 2        | 7.1       | 0        | .0       | 1        | 3.5      | 0        | .0       |
|    | CATD     | 2         | .310097    | .594725   | 1        | 50.0      | 0        | .0                    | 1        | 50.0      | 0        | .0       | 0        | .0       | 0        | .0       |
|    | CATR     | 33        | .014969    | .047388   | 33       | 100.0     | 0        | .0                    | 0        | .0        | 0        | .0       | 0        | .0       | 0        | .0       |
|    | CDBC     | 5         | 2.329661   | 3.600855  | 0        | .0        | 0        | .0                    | 0        | .0        | 0        | .0       | 0        | .0       | 5        | 100.0    |
|    | CDBI     | 5         | 2.227452   | 4.431367  | 0        | .0        | 0        | .0                    | 0        | .0        | 0        | .0       | 0        | .0       | 5        | 100.0    |
|    | CDBQ     | 9         | .217337    | .399723   | 5        | 55.5      | 4        | 44.4                  | 0        | .0        | 0        | .0       | 0        | .0       | 0        | .0       |
|    | CDTS     | 21        | .004606    | .006927   | 21       | 100.0     | 0        | .0                    | 0        | .0        | 0        | .0       | 0        | .0       | 0        | .0       |
|    | CEBR     | 11        | 193.7346   | 936.1108  | 0        | .0        | 0        | .0                    | 0        | .0        | 0        | .0       | 0        | .0       | 11       | 100.0    |
|    | CECI     |           | 65.44253   |           | 0        | .0        | õ        | .0                    | Ō        | .0        | 1        | 4.5      | Ō        | .0       | 21       | 95.4     |
|    | :        |           |            |           |          |           |          |                       |          |           |          |          |          |          |          |          |

Figure 189. Performance Summary report: response time distributions

Notice that the column headings for counts and percentages are identical. To distinguish between these columns, check the values under the headings: percentages appear with a decimal point, whereas counts are integers, and hence have no decimal point.

# **TOTAL - Performance Totals report**

The **TOTAL** operand requests the Performance Totals report.

The command format is:

```
CICSPA TOTAL(

[OUTPUT(ddname),]

[LINECount(nnn),]

[TITLE1('...up to 64 characters...'),]

[TITLE2('...up to 64 characters...'),]

[SELECT(PERFORMANCE(INCLUDE|EXCLUDE(field1(values1),...),

...))])
```

The options are:

### OUTPUT

Controls the report output DDname. If not specified, CICS PA assigns a DDname in the format **TOTLnnnn** where nnnn is the report sequence number **0001-9999.** See "OUTPUT" on page 344 for further information.

#### LINECOUNT

Controls the number of lines per page. See "LINECount" on page 345 for further information.

## TITLE1, TITLE2

Controls the report title (left and right half of subheading line). See "TITLE1 and TITLE2" on page 345 for further information.

### SELECT(PERFORMANCE(INCLUDEIEXCLUDE

Specifies what data to include or exclude from the report based on data field values. See "Using SELECT statements" on page 452 for an explanation and examples.

# TOTAL examples

Example 1: Default report CICSPA TOTAL

Example 2: Report interval

This example shows the TOTAL operand combined with SELECT(PERFORMANCE. The SELECT statement will restrict the input data to be that of the specified day, January 12, 2005.

```
CICSPA TOTAL(SELECT(PERFORMANCE(INCLUDE(
START(FROM(2005/01/12,),T0(2005/01/13,)))))
```

Example 3: Exclude CICS-supplied transactions

The following command generates a Performance Totals report for the data from September 25, 2004.

```
CICSPA APPLID(IYK2Z1V3),
TOTAL(OUTPUT(TOTL0002),
SELECT(PERFORMANCE(
EXCLUDE(TRAN(CSHQ,CSNC,CSNE,CSOL,CSSY,CWXN)),
INCLUDE(ACTIVE(FROM(2004/09/25,))))))
```

V2R1M0

Figure 190 shows an example of the output (part 1 only).

The Performance Totals report has four parts:

- 1. **CICS System Statistics.** Statistics about the CICS system as a whole, including:
  - · CPU and Dispatch times
  - Performance Record and Task counts
- 2. **CPU and Dispatch Statistics.** Breakdown of CPU, Dispatch, and Suspend counts and elapsed time.
- 3. **Resource Utilization Statistics.** Each field in the performance record is summarized:
  - · For Clock fields, the count and time components are broken down.
  - For Count fields, the count values are reported.
- 4. **User Field Statistics.** Statistics for the User Fields defined in the CMF performance class records.

CICS Performance Analyzer

Performance Totals Data from 16:20:08 12/15/2004 to 11:28:14 12/16/2004 TOTL0001 Printed at 22:47:16 3/14/2005 CPU Time Dispatched Time DD HH:MM:SS Secs DD HH:MM:SS Secs Total Elapsed Run Time 19:08:07 68887 From Selected Performance Records QR Dispatch/CPU Time 00:23:05 00:01:10 1385 70 MS Dispatch/CPU Time 00:30:59 1859 00:00:19 19 -----\_\_\_\_ -----\_ \_ \_ TOTAL (QR + MS) 00:54:05 00:01:29 3245 89 L8 CPU Time 00:00:01 1 J8 CPU Time 00:02:22 142 S8 CPU Time 00:00:00 0 X8 CPU Time 00:00:00 0 -----\_\_\_\_ \_\_\_\_\_ -----TOTAL (L8 + J8 + S8 + X8)00:04:04 244 00:02:22 142 L9 CPU Time 00:00:00 0 J9 CPU Time 00:00:09 9 X9 CPU Time 00:00:00 0 \_\_\_\_\_ TOTAL (L9 + J9 + X9)00:00:12 12 00:00:09 9 Total CICS TCB Time 00:58:21 3501 00:04:01 241 Total Performance Records (Type C) 0 Total Performance Records (Type D) 247 Total Performance Records (Type F) 327 Total Performance Records (Type S) 0 Total Performance Records (Type T) 15566 Total Performance Records (Selected) 16140 Total Performance Records

Page 1

16140

Figure 190. Performance Totals report (part 1): CICS system statistics

# WAITANALYSIS - Wait Analysis report

The WAITANALYSIS or WAIT operand requests the Wait Analysis report.

The options are:

### OUTPUT

Controls the report output DDname. If not specified, CICS PA assigns a DDname in the format **WAITnnnn** where nnnn is the report sequence number **0001-9999.** See "OUTPUT" on page 344 for further information.

## INTERVAL

Specifies a time interval when the report summarizes transaction activity over time. The interval is in the range 1 second to 24 hours in the format *hh:mm:ss* for hours, minutes, and seconds.

This operand applies only when the report or extract is sorted by transaction Start or Stop time; that is, when the BY operand specifies START or STOP. For reporting, data is accumulated for each interval in the report period and a report line or extract record is written for each interval. If INTERVAL is not specified, the default is **00:01:00** (1 minute).

A time interval of less than one hour must fit evenly into the hour. CICS PA will round it down to the nearest interval that aligns to the hour. For example, 1.35 is reduced to 00:01:30 minutes which will produce 40 interval report lines for each hour of data.

A time interval of more than one hour must fit evenly into the day. CICS PA will round it down to the nearest interval that aligns to the day. For example, 10.30.23 is reduced to 08:00:00 hours which will produce 3 interval report lines for each day of data.

Minutes take precedence for an abbreviated entry. For example:

- 1 becomes 00:01:00
- **1.1** becomes 00:01:00 (rounded down from 00:01:01)
- **1.1.1** becomes 01:00:00 (rounded down from 01:01:01)
- **BY** Controls the summarization order of the report. Up to three fields may be specified, and the order in which they are specified dictates the sort precedence. Only fields of type T (Time Stamp) and C (Character) can be sort fields. See "WAITANALYSIS(BY" on page 400 for further information and the list of fields which are sort candidates.

### LINECOUNT

Controls the number of lines per page. See "LINECount" on page 345 for further information.

### **TITLE1, TITLE2**

Controls the report title (left and right half of subheading line). See "TITLE1 and TITLE2" on page 345 for further information.

# SELECT(PERFORMANCE(INCLUDE|EXCLUDE

Specifies what data to include or exclude from the report based on data field values. See "Using SELECT statements" on page 452 for an explanation and examples.

# WAITANALYSIS(BY

The summarization order of the Wait Analysis report can be modified. This is done with the BY operand followed by one to three field names specified in the order of the desired sort precedence. The data is collated in ascending sequence.

If BY is omitted, the default is **BY(TRAN).** 

The format of the command is: CICSPA WAITANALYSIS(BY(by1[,by2][,by3]))

The CICS-defined character fields that can be selected for the Wait Analysis report are:

| TRAN     | Transaction identifier               |
|----------|--------------------------------------|
| APPLID   | CICS Generic APPLID                  |
| PROGRAM  | Program name                         |
| TERM     | Terminal identifier                  |
| USERID   | User ID                              |
| APPLPROG | Application naming Program name      |
| APPLTRAN | Application naming Transaction ID    |
| FCTY     | Transaction Facility name            |
| LUNAME   | VTAM <sup>®</sup> logical unit name  |
| RLUNAME  | VTAM LUALIAS logical unit name       |
| RPTCLASS | Workload Manager (WLM) Report Class  |
| SRVCLASS | Workload Manager (WLM) Service Class |
| TCLASSNM | Transaction Class name               |
| TCPSRVCE | TCP/IP Service Name                  |
| TERMCNNM | Terminal session Connection name     |

To summarize wait activity over time, select one or both of the time stamp fields:STARTTask start timeSTOPTask stop time

# WAITANALYSIS examples

Example 1: Default report CICSPA WAITANAL

The report is sorted by TRAN.

| V2R1M0              |         |           |      |      |          | Performance<br>t Analysis |    |         |
|---------------------|---------|-----------|------|------|----------|---------------------------|----|---------|
| WAIT0001 Printed at | 9:52:58 | 8/06/2004 | Data | from | 09:32:03 | 7/21/2004                 | to | 09:37:2 |

# lait Analysis Report 03 7/21/2004 to 09:37:21 7/21/2004

1

Page

| Tran=ABRW                                     |        |         |             |          |             |         |
|-----------------------------------------------|--------|---------|-------------|----------|-------------|---------|
| Summary Data                                  | Time   |         | Cou         | nt       | Ratio       |         |
|                                               | Total  | Average | Total       | Average  |             |         |
| # Tasks                                       |        |         | 7           |          |             |         |
| Response Time                                 | 0.6120 | 0.0874  |             |          |             |         |
| Dispatch Time                                 | 0.5341 | 0.0763  | 37          | 5.3      | 87.3% of Re | sponse  |
| CPU Time                                      | 0.0347 | 0.0050  | 37          | 5.3      | 6.5% of Di  | spatch  |
| Suspend Wait Time                             | 0.0777 | 0.0111  | 37          | 5.3      | 12.7% of Re | sponse  |
| Dispatch Wait Time                            | 0.0016 | 0.0002  | 30          | 4.3      | 2.1% of Su  | spend   |
| Resource Manager Interface (RMI) elapsed time | 0.0000 | 0.0000  | Θ           | 0.0      | 0.0% of Re  | sponse  |
| Resource Manager Interface (RMI) suspend time | 0.0000 | 0.0000  | Θ           | 0.0      | 0.0% of Su  | spend   |
| Suspend Detail                                |        | Susp    | end Time    |          | Cou         | nt      |
|                                               | Total  | Average | %age Graph  |          | Total       | Average |
| FCIOWTT File I/O wait time                    | 0.0585 | 0.0084  | 75.2% ***** | ******** | 2           | 0.3     |
| N/A Other Wait Time                           | 0.0192 | 0.0027  | 24.6% ****  |          | 28          | 4.0     |
| DSPDELAY First dispatch wait time             | 0.0001 | 0.0000  | 0.1%        |          | 7           | 1.0     |

Figure 191. Wait Analysis report

Example 2: Report interval

This example shows the WAITANALYSIS operand combined with SELECT(PERFORMANCE. The SELECT statement will restrict the input data to be that of the specified day, January 12, 2005.

CICSPA WAITANAL(SELECT(PERFORMANCE(INCLUDE( START(FROM(2005/01/12,),TO(2005/01/13,))))))

# **CROSSsystem - Cross-System Work report and extract**

The **CROSSsystem** operand requests the Cross-System Work report, the Cross-System Work extract, or both.

If the Extract is requested, a Recap report containing processing statistics is always printed at the end of extract processing.

The command format is:

```
CICSPA CROSSsystem(
  Report options:
           [PRINTMultiple,]
           [NOPRINTMultiple,]
           [PRINTSingle,]
           [NOWRITE,]
           [LINECount(nnn),]
           [TITLE1('...up to 64 characters...'),]
           [TITLE2('...up to 64 characters...'),]
           TASKORDER(START|STOP)
  Extract options:
           [DDNAME(ddname),]
           [SYSID(applid,mvsid),]
           [WRITEMultiple,]
           [NOWRITEMultiple,]
           [WRITESingle,]
           [NOPRINT,]
           [CHARACTER(OWNER(owner),LENGTH(nnn),HEADER(header)),]
           [CLOCK(OWNER(owner),NUMBER(nnn),HEADER(header)),]
           [COMPRESS | NOCOMPRESS,]
           [COUNT(OWNER(owner), NUMBER(nnn), HEADER(header)),]
  Report and Extract options:
           [OUTPUT(ddname),]
           [EXTERNAL(ddname).]
           SELECT(PERFORMANCE(INCLUDE|EXCLUDE(field1(values1),...),...)),]
           [SELUOW(PERFORMANCE(INCLUDE|EXCLUDE(field1(values1),...),...))])
```

The Cross-System Work report can be tailored using the **LISTX** operand. This produces the Cross-System Work Extended report. For more information, see "LISTX - Performance List Extended report" on page 366.

# **Report options**

I

Options applicable to the Cross-System Work report (and not the extract) are:

#### **PRINTMultiple**

Print only the transaction performance records consisting of units-of-work that include multiple CMF records. This is the default for the report.

#### NOPRINTMultiple

Do not print the transaction performance records consisting of units-of-work that include multiple CMF records.

- **PRINTSingle** Print the transaction performance records consisting of units-of-work that include only a single CMF record. To get a listing containing these records only, you must suppress the default **PRINTMultiple** option by specifying **NOPRINTMultiple** as well.
- **NOWRITE** Do not produce an extract data set. This operand may be used to create the report without the extract.
- **LINECOUNT** Controls the number of lines per page for the Cross-System Work report. See "LINECount" on page 345 for further information.

# TITLE1, TITLE2

Controls the title (left and right half of subheading line) of the Cross-System Work report. See "TITLE1 and TITLE2" on page 345 for further information.

- TASKORDER(START|STOP)

Sorts tasks within each UOW in either descending order of stop time (the default) or ascending order of start time.

# **Extract options**

1

|

L

|

I

I

1

|

Т

Т

T

Options applicable to the Cross-System Work extract (and not the report) are:

- **DDNAME** This operand specifies the DDname of the output data set where the Cross-System Work extract is written. If not specified, CICS PA assigns the default DDname **CPAOXSYS.** The CICS PA dialog, however, assigns DDnames in the format **CPAOXSnn** where nn is the extract sequence number **01-99.** (See the sample JCL in Figure 166 on page 329).
- **SYSID** This operand specifies the APPLID and MVS ID to be written in each record of the extract data set. If not specified, CICS PA uses the default APPLID **MULTIPLE** and default MVS ID **CICS**.

# WRITEMultiple

Write only the transaction performance records consisting of units-of-work that include multiple CMF records. This is the default for the extract.

# NOWRITEMultiple

Do not write the transaction performance records consisting of units-of-work that include multiple CMF records.

- **WRITESingle** Write the transaction performance records consisting of units-of-work that include only a single CMF record. To get an extract containing these records only, you must suppress the default WRITEMultiple option by specifying **NOWRITEMultiple** as well.
- **NOPRINT** Do not print a Cross-System Work report. This operand may be used to create the Cross-System Work extract without the report.

# **COMPRESSINOCOMPRESS**

Determines whether CICS PA writes CICS SMF records to the extract file in compressed or uncompressed format. This option applies whether the records in the input SMF file are compressed or not.

If you specify **COMPRESS**, CICS PA writes compressed CICS SMF records, regardless of the CICS release level that created the input records. Although CICS only introduced support for writing compressed SMF records in CICS Transaction Server Version 3.2, you can use CICS PA to create an extract file of compressed CICS SMF records for any CICS release supported by CICS PA. You can use extract files containing compressed SMF records as input to CICS PA, just like any other SMF file, even though the CICS product level that originally created those SMF records cannot write them in compressed format.

# CHARACTER(OWNER(owner), LENGTH(nnn), HEADER(ufldname)) CLOCK(OWNER(owner), NUMBER(nnn), HEADER(ufldname))

# COUNT(OWNE

|           | BER(nnn),HEADER(ufldname))<br>to be included in the extract must be specified                                                                                                    |  |  |  |  |  |  |  |
|-----------|----------------------------------------------------------------------------------------------------|--|--|--|--|--|--|--|
| CHARACTER | character type user field to be included in the<br>tract.                                                                                                    |  |  |  |  |  |  |  |
| CLOCK     | A clock type user field to be included in the extract.                                                                                                    |  |  |  |  |  |  |  |
|           | <b>Note:</b> A clock type field in a CMF record consists<br>of two parts: elapsed time and a count of the<br>number of times the condition occurred.<br>When creating the Cross-System Work<br>extract, <b>CLOCK</b> applies to both parts of the<br>field.                                                                                                    |  |  |  |  |  |  |  |
| COUNT     | A count type user field to be included in the extract.                                                                                                    |  |  |  |  |  |  |  |
| OWNER     | The 1-8 character owner of the user field. This is<br>the entry name in the DFHMCT ID= macro<br>specification for the user field, or the<br>CICS-assigned default name of 'USER'. CICS PA<br>does not have a default owner name. Even if the<br>owner name is USER, the OWNER operand must<br>be specified.                                                                                                    |  |  |  |  |  |  |  |
| LENGTH    | Required with the CHARACTER operand. It<br>specifies the length of the character user field on<br>the Cross-System Work extract. If LENGTH is<br>missing, the character user field will not be written.<br>If the specified cross-system length is shorter than<br>the original length, the value will be truncated. If the<br>cross-system length is longer than the original<br>length, the value will be padded with binary zeros.<br>The maximum length that can be specified is 256.    |  |  |  |  |  |  |  |
| NUMBER    | The clock or count to be included in the extract (of the 256 clocks and 256 counts that can be defined for this owner).                                                                                                    |  |  |  |  |  |  |  |
| HEADER    | The eight-character informal field name. If not<br>specified, CICS PA uses the default value USER.<br>This is placed in the CMF dictionary of the<br>Cross-System Work extract and can be used in<br>subsequent reporting. For example, if you produce<br>the CICS PA Performance List, Performance List<br>Extended and Performance Summary reports from<br>the Cross-System Work extract data set, <i>ufldname</i><br>is used as the column heading for the user fields in<br>the reports. |  |  |  |  |  |  |  |

# **Report and extract options**

Options that apply to both the Cross-System Work report and extract are:

- OUTPUT Controls the report output DDname. See "OUTPUT" on page 344 for further information. If not specified, CICS PA assigns a DDname in the format xxxxnnnn where nnnn is the report sequence number 0001-9999 to uniquely identify the output, and xxxx is:
  - CROS for the Cross-System Work report

- CROX for the Recap report for the Cross-System Work extract
- **EXTERNAL** Specifies the DDname for the work data set used by the external SORT facility. If not specified, CICS PA assigns an External Work File from a pool of External Work Files with DDnames in the format **CPAXWnnn** where nnn is the sequence number **001-999**. Refer to "EXTERNAL" on page 345 for further information.

# SELECT(PERFORMANCE(INCLUDE|EXCLUDE

Specifies what data to include or exclude from the report or extract based on data field values. See "Using SELECT statements" on page 452 for an explanation and examples.

If used in conjunction with SELUOW, it does not impact reporting but rather is a first-level pre-sort filter. The purpose of SELECT in this case is to exclude the records that you know are of no interest and thereby reduce the volume of records to be sorted for reporting. It is suitable, for example, for time range checking and selecting all possible transaction IDs of interest.

# SELUOW(PERFORMANCE(INCLUDE|EXCLUDE

Specifies what units-of-work to include or exclude from the report or extract based on data field values. If one task in a multi-task UOW matches the selection criteria, then all tasks for that UOW are selected.

It can be used in conjunction with SELECT to first filter out those tasks that you know are of no interest and thereby optimize the record sort process.

See page 409 for an example using SELECT and SELUOW.

V2R1M0

# **CROSSsystem examples**

Example 1: Default report and extract CICSPA CROSS

Example 2:

In this example, the report and extract data set will be generated to contain all performance records, both from network units of work consisting of multiple CMF records and from units of work consisting of a single CMF record. The specified CHARACTER-type and CLOCK-type user fields will be added to the output record.

The extract will be written to DDname CPAOXSYS. The report will be written to CROS0001, if this is the first Cross-System Work report, and the Recap will be written to CROX0001.

CICSPA CROSS(PRINTM, PRINTS, WRITEM, WRITES, CHARACTER(OWNER(USER), LENGTH(8), HEADER(MINE)), CLOCK(OWNER(USER), NUMBER(2), HEADER(CLOCK2)))

Example 3:

To print records from a network unit-of-work containing single and multiple records, use the following command:

CICSPA CROSS(PRINTM, PRINTS, NOWRITE, OUTPUT(CROS0001))

This produces a report containing information like that shown in Figure 192.

|                                                              |                           |                             |                          |                                              | <u></u>                  |                                                                              |                  |                                                          |                                                                          |                     |        |
|--------------------------------------------------------------|---------------------------|-----------------------------|--------------------------|----------------------------------------------|--------------------------|------------------------------------------------------------------------------|------------------|----------------------------------------------------------|--------------------------------------------------------------------------|---------------------|--------|
| CROS0001 Prin                                                | ted at 9                  | :00:30 2/13/200             | 5 Data fi                | rom 11:10:                                   | 29 2/04/200              | 05 to 11:33:51 2/                                                            | 94/20            | 005                                                      |                                                                          | Page                | 7      |
| Tran Userid                                                  | SC TranTy                 | ype Term LUName             | Reques<br>Type           | t<br>Program                                 | Fcty Conn<br>T/Name Name |                                                                              | UOW<br>Seq       | APPLID                                                   | R<br>Task T Stop Ti                                                      | Response<br>me Time | A<br>B |
| PAY1 BRENNER<br>SALE BRENNER                                 | TP U<br>U U               | S23C IGCS23C<br>R           | AP:<br>AP:               | DFH0PAY1<br>DFH0SAL2                         |                          | GBIBMIYA.IGCS23C<br>GBIBMIYA.IGCS23C                                         | 1<br>1           | IYK2Z1V3<br>IYK2Z1V3                                     | 197 T 11:18:14.<br>198 T 11:18:14.                                       |                     |        |
| CSAC BRENNER                                                 | TO U                      | S23C IGCS23C                | AP:                      | DFHACP                                       | T/S23C                   | GBIBMIYA.IGCS23C                                                             | 1                | IYK2Z1V3                                                 | 203 T 11:18:22.                                                          | 466 .0020           |        |
| CBAM BRENNER                                                 | TO U                      | S23C IGCS23C                | AP:                      | DFHECBAM                                     | T/S23C                   | GBIBMIYA.IGCS23C                                                             | 1                | IYK2Z1V3                                                 | 204 T 11:18:36.                                                          | 466 11.0373         |        |
| MENU BRENNER                                                 | T0 U                      | S23C IGCS23C                | AP:                      | DFH0SAL0                                     | T/S23C                   | GBIBMIYA.IGCS23C                                                             | 1                | IYK2Z1V3                                                 | 208 T 11:18:40.                                                          | 026 .0023           |        |
| SALE BRENNER<br>STOC BRENNER<br>RED1 BRENNER<br>SAL1 BRENNER | U U<br>U U<br>U U<br>TP U | R<br>R<br>R<br>S23C IGCS23C | AP:<br>AP:<br>AP:<br>AP: | DFH0SAL2<br>DFH0STOC<br>DFH0RED1<br>DFH0SAL1 |                          | GBIBMIYA.IGCS23C<br>GBIBMIYA.IGCS23C<br>GBIBMIYA.IGCS23C<br>GBIBMIYA.IGCS23C | 1<br>1<br>1<br>1 | IYK2Z1V3<br>IYK2Z1V3<br>IYK2Z1V3<br>IYK2Z1V3<br>IYK2Z1V3 | 212 T 11:18:47.<br>214 T 11:18:47.<br>213 T 11:18:47.<br>211 T 11:18:47. | 792.6072789.6162    |        |
| SAL1 BRENNER                                                 | TP U                      | S23C IGCS23C                | AP:                      | DFH0SAL1                                     | T/S23C                   | GBIBMIYA.IGCS23C                                                             | 1                | IYK2Z1V3                                                 | 218 T 11:18:49.                                                          | 567 .0022           |        |
| CBAM BRENNER                                                 | TO U                      | S23C IGCS23C                | AP:                      | DFHECBAM                                     | T/S23C                   | GBIBMIYA.IGCS23C                                                             | 1                | IYK2Z1V3                                                 | 221 T 11:19:30.                                                          | 467 38.9944         |        |
| MENU BRENNER                                                 | T0 U                      | S23C IGCS23C                | AP:                      | DFH0SAL0                                     | T/S23C                   | GBIBMIYA.IGCS23C                                                             | 1                | IYK2Z1V3                                                 | 233 T 11:19:33.                                                          | 364 .0023           |        |
| SALE BRENNER                                                 | U U                       | R                           | AP:                      | DFH0SAL2                                     |                          | GBIBMIYA.IGCS23C                                                             | 1                | IYK2Z1V3                                                 | 240 T 11:19:41.                                                          | .8246               |        |

CICS Performance Analyzer Cross-System Work

Figure 192. Cross-System Work report (UOWs with single and multiple records)

## Example 4:

This command produces a report like that shown in Figure 193 which only shows the transaction performance records that are contained in a network unit-of-work that includes only a single record.

CICSPA CROSS(PRINTS, NOPRINTM, NOWRITE)

| V2R1M0           |                 |                        | CICS       | S Performance<br>Cross-System | 0                 |            |          |             |            |                  |        |
|------------------|-----------------|------------------------|------------|-------------------------------|-------------------|------------|----------|-------------|------------|------------------|--------|
| CROS0001 Printed | at 9:11:29 2/1  | 13/2005 Data fro       | om 11:10:2 | 29 2/04/2005                  | TO 11:33:51 2/0   | 4/20       | 05       |             | Pa         | ge               | 8      |
| Tran Userid SC   | TranType Term l | Request<br>LUName Type | Program    | Fcty Conn<br>T/Name Name      |                   | UOW<br>Seq | APPLID   | R<br>Task T | Stop Time  | Response<br>Time | A<br>B |
| CALL BRENNER TO  | U S23D IG       | GCS23D AP:             | CALLJT1    | T/S23D                        | GBIBMIYA.IGCS23D  | 1          | IYK2Z1V1 | 196 T 11    | :22:57.345 | 2.1853           |        |
| CALL BRENNER TO  | U S23D IG       | GCS23D AP:             | CALLJT1    | T/S23D                        | GBIBMIYA.IGCS23D  | 1          | IYK2Z1V1 | 251 T 11    | :30:08.310 | 2.1249           |        |
| CESF BRENNER TO  | U S23D I        | GCS23D AP:             | DFHSFP     | T/S23D                        | GBIBMIYA.IGCS23D  | 1          | IYK2Z1V1 | 268 T 11    | :32:03.467 | .0040            |        |
| CESN CBAKER S    | U P012 IC       | G2ZP012 AP:            | DFHSNP     | T/P012                        | GBIBMIYA.IG2ZP012 | 1          | IYK2Z1V1 | 58 T 11     | :12:54.056 | .0034            |        |
| CESN CBAKER TP   | U P012 IC       | G2ZP012 AP:            | DFHSNP     | T/P012                        | GBIBMIYA.IG2ZP012 | 1          | IYK2Z1V1 | 60 T 11     | :13:19.394 | .0166            |        |
| CALL CBAKER TO   | U P012 IC       | G2ZP012 AP:            | CALLJT1    | T/P012                        | GBIBMIYA.IG2ZP012 | 1          | IYK2Z1V1 | 238 T 11    | :28:57.007 | 2.1389           |        |
| CALL CBAKER TO   | U P012 IC       | G2ZP012 AP:            | CALLJT1    | T/P012                        | GBIBMIYA.IG2ZP012 | 1          | IYK2Z1V1 | 246 T 11    | :29:41.833 | 2.1265           |        |
| CQRY CBAKER S    | U P015 IC       | G2ZP015 AP:            | DFHQRY     | T/P015                        | GBIBMIYA.IG2ZP015 | 1          | IYK2Z1V3 | 50 T 11     | :12:53.875 | 18.3021          |        |
| CESN CBAKER S    | U P015 IC       | G2ZP015 AP:            | DFHSNP     | T/P015                        | GBIBMIYA.IG2ZP015 | 1          | IYK2Z1V3 | 53 T 11     | :12:55.370 | .0021            |        |
| CESN CBAKER TP   | U P015 IC       | G2ZP015 AP:            | DFHSNP     | T/P015                        | GBIBMIYA.IG2ZP015 | 1          | IYK2Z1V3 | 62 T 11     | :14:05.802 | .0273            |        |
| CEMT CBAKER TO   | U P015 IC       | G2ZP015 AP:            | DFHEMTP    | T/P015                        | GBIBMIYA.IG2ZP015 | 1          | IYK2Z1V3 | 64 T 11     | :16:46.019 | 144.153          |        |
| AMNU CBAKER TO   | U P015 I0       | G2ZP015 AP:            | DFHSAMNU   | T/P015                        | GBIBMIYA.IG2ZP015 | 1          | IYK2Z1V3 | 138 T 11    | :16:47.866 | .0327            |        |
| ABRW CBAKER TO   | U P015 IC       | G2ZP015 AP:            | DFHSABRW   | T/P015                        | GBIBMIYA.IG2ZP015 | 1          | IYK2Z1V3 | 139 T 11    | :16:51.568 | .6982            |        |
| ABRW CBAKER TP   | U P015 I0       | G2ZP015 AP:            | DFHSABRW   | T/P015                        | GBIBMIYA.IG2ZP015 | 1          | IYK2Z1V3 | 140 T 11    | :16:52.068 | .0018            |        |
| <b>F</b> i 100 0 | 0 1 14          |                        | NA/ 11/    | . ,                           | 0                 |            |          |             |            |                  |        |

Figure 193. Cross-System Work report (UOWs with a single record)

#### Example 5:

The following command creates the Cross-System Work extract while the Cross-System Work report is suppressed. The extract is created using all the performance records. The performance records contained in a network unit-of-work that includes only a single record, as well as multiple records, are written to the extract data set specified in the default DD statement **CPAOXSYS.** CICSPA CROSS(NOPRINT, WRITEM, WRITES)

### Example 6:

The following command is an example of how to include user fields from the input data set in the output extract data set.

CICSPA CROSS(

COUNT(OWNER(USER),NUMBER(001),HEADER(MYCOUNT1)), CHARACTER(OWNER(USER),LENGTH(40))) Example 7:

It can be very useful to analyze the performance data from the Cross-System Work extract. This data can provide an insight into the total resources used by a transaction and shows information such as the accumulated dispatch, CPU, and wait times as well as the five user fields added by CICS PA.

Figure 194 shows a Performance List report created from a Cross-System Work extract data set. To create a similar report, use the following command:

APPLID MULTIPLE

PAGE

1

CICSPA LIST(FIELDS(TRAN,TASKNO,STOP(TIMES),RESPONSE, DISPATCH,CPU,SUSPEND,DISPWAIT, IRWAIT(COUNT),RMISUSP(COUNT), COUNT(OWNER(CICSPA),NUMBER(1)), COUNT(OWNER(CICSPA),NUMBER(2)), COUNT(OWNER(CICSPA),NUMBER(3)), COUNT(OWNER(CICSPA),NUMBER(4)), COUNT(OWNER(CICSPA),NUMBER(5))))

V2R1M0

CICS Performance Analyzer Performance List

| LIST0001 Printed at | 6:53:22 | 4/28/2004 | Data from 11:20:53 | 2/04/2004 |
|---------------------|---------|-----------|--------------------|-----------|
|                     |         |           |                    |           |

| Tran | TaskNo | Stop<br>Time | Response<br>Time | Dispatch<br>Time | User CPU<br>Time | Suspend<br>Time | DispWait<br>Time | IRWait<br>Count | RMIsusp<br>Count | TotRecs | App1Recs | TranRout | FuncShip | Dp1Recs |
|------|--------|--------------|------------------|------------------|------------------|-----------------|------------------|-----------------|------------------|---------|----------|----------|----------|---------|
| ABRW | 157    | 11:20:53     | .0079            | .0058            | .0042            | .0062           | .0000            | 13              | 0                | 2       | 1        | 0        | 1        | 0       |
| ABRW |        | 11:20:54     | .0074            | .0051            | .0038            | .0063           | .0000            | 13              | 0                | 2       |          | 0        | 1        | 0       |
| ABRW |        | 11:20:55     | .0060            | .0040            | .0037            | .0059           | .0000            | 13              | 0                | 2       | 1        | 0        | 1        | 0       |
| ABRW |        | 11:20:56     | .0069            | .0047            | .0036            | .0063           | .0000            | 13              | 0                | 2       | 1        | 0        | 1        | 0       |
| ABRW |        | 11:20:59     | .0028            | .0027            | .0015            | .0001           | .0000            | 0               | 0                | 1       | 1        | 0        | 0        | 0       |
| ABRW |        | 11:21:05     | .0146            | .0044            | .0036            | .0146           | .0000            | 11              | 0                | 2       | 1        | 0        | 1        | 0<br>0  |
| ABRW |        | 11:21:07     | .0014            | .0012            | .0010            | .0002           | .0000            | 0               | 0                | 1       | 1        | 0        | 0        | 0       |
| ABRW |        | 11:21:11     | .0062            | .0045            | .0034            | .0050           | .0000            | 11              | 0                | 2       | 1        | 0        | 1        | 0<br>0  |
| ABRW |        | 11:21:13     | .0053            | .0037            | .0034            | .0053           | .0000            | 13              | 0                | 2       | 1        | 0<br>0   | 1        | 0       |
| ABRW |        | 11:21:15     | .0073            | .0051            | .0038            | .0065           | .0000            | 13              | õ                | 2       | 1        | Õ        | 1        | õ       |
| ABRW |        | 11:21:17     | .0124            | .0084            | .0048            | .0112           | .0001            | 13              | 0                | 2       | 1        | 0        | 1        | 0       |
| ABRW |        | 11:21:19     | .0085            | .0054            | .0040            | .0083           | .0000            | 13              | 0                | 2       | 1        | Õ        | 1        | õ       |
| ABRW |        | 11:21:22     | .0069            | .0047            | .0037            | .0061           | .0000            | 13              | 0                | 2       | 1        | 0        | 1        | 0       |
| ABRW |        | 11:21:23     | .0065            | .0048            | .0037            | .0053           | .0000            | 13              | 0                | 2       | 1        | Õ        | 1        | õ       |
| ABRW |        | 11:21:25     | .0067            | .0046            | .0041            | .0066           | .0000            | 13              | 0                | 2       | 1        | 0        | 1        | 0       |
| ABRW |        | 11:21:27     | .0097            | .0078            | .0043            | .0062           | .0000            | 13              | 0                | 2       | 1        | 0        | 1        | õ       |
| ABRW |        | 11:21:29     | .0085            | .0060            | .0041            | .0071           | .0001            | 13              | 0                | 2       | 1        | 0        | 1        | õ       |
| ABRW |        | 11:21:30     | .0071            | .0052            | .0040            | .0059           | .0000            | 13              | Õ                | 2       | 1        | Õ        | 1        | õ       |
| ABRW |        | 11:21:33     | .0061            | .0043            | .0034            | .0046           | .0000            | 7               | 0                | 2       | 1        | Θ        | 1        | Θ       |
| ABRW |        | 11:21:35     | .0022            | .0021            | .0012            | .0001           | .0000            | 0               | Õ                | 1       | 1        | Õ        | Ō        | õ       |
| AUPD |        | 11:21:42     | .0041            | .0033            | .0024            | .0016           | .0000            | 1               | 0                | 2       | 1        | 0        | 1        | 0       |
| AUPD |        | 11:21:45     | .0024            | .0023            | .0013            | .0001           | .0000            | 0               | 0                | 1       | 1        | 0        | Θ        | 0       |
| AADD | 183    | 11:21:51     | .0022            | .0022            | .0012            | .0001           | .0000            | 0               | 0                | 1       | 1        | Θ        | Θ        | Θ       |
| AADD |        | 11:21:58     | .0023            | .0022            | .0013            | .0001           | .0000            | 0               | 0                | 1       | 1        | 0        | 0        | 0       |
| 7INQ | 185    | 11:22:06     | .0034            | .0026            | .0019            | .0008           | .0000            | 0               | 0                | 1       | 1        | 0        | 0        | 0       |
| AINQ | 186    | 11:22:08     | .0012            | .0011            | .0010            | .0001           | .0000            | 0               | 0                | 1       | 1        | 0        | Θ        | Θ       |
| AINÒ | 187    | 11:22:14     | .0040            | .0035            | .0026            | .0014           | .0000            | 1               | 0                | 2       | 1        | 0        | 1        | 0       |
| AMNU | 188    | 11:22:17     | .0027            | .0026            | .0012            | .0001           | .0000            | 0               | Θ                | 1       | 1        | Θ        | Θ        | Θ       |
| VINQ | 189    | 11:22:25     | .0025            | .0024            | .0015            | .0001           | .0000            | 0               | 0                | 1       | 1        | 0        | Θ        | Θ       |
| BINQ | 190    | 11:22:26     | .0027            | .0027            | .0015            | .0001           | .0000            | 0               | Θ                | 1       | 1        | Θ        | Θ        | Θ       |
| BING | 191    | 11:22:28     | .0024            | .0023            | .0016            | .0001           | .0000            | 0               | Θ                | 1       | 1        | Θ        | Θ        | Θ       |
| CEMT | 193    | 11:22:38     | 2.7279           | .0150            | .0094            | 2.7129          | .0000            | 0               | 0                | 4       | 4        | 0        | Θ        | Θ       |
| CEMT | 194    | 11:22:59     | 19.8433          | .0617            | .0466            | 19.7816         | .0002            | 0               | 0                | 12      | 12       | 0        | Θ        | Θ       |
| CECI | 199    | 11:23:12     | 8.5587           | .4264            | .0720            | 8.1323          | .0206            | 0               | 0                | 10      | 10       | 0        | Θ        | Θ       |
| CECI | 200    | 11:23:21     | 6.7952           | .0159            | .0061            | 6.7792          | .0001            | 0               | 0                | 6       | 6        | 0        | Θ        | Θ       |
| CECI | 201    | 11:23:37     | 13.5524          | .2257            | .1508            | 13.3267         | .0007            | 0               | 0                | 43      | 43       | Θ        | Θ        | Θ       |
| CEDA | 202    | 11:24:05     | 13.1845          | 2.0588           | 1.3244           | 11.1257         | .0107            | 0               | 0                | 73      | 73       | 0        | Θ        | Θ       |
| CESF | 271    | 11:32:58     | .0039            | .0037            | .0029            | .0002           | .0001            | 0               | 0                | 1       | 1        | 0        | 0        | 0       |
| CQRY | 122    | 11:15:48     | .2205            | .0040            | .0015            | .2165           | .0000            | 0               | 0                | 1       | 1        | 0        | 0        | 0       |

Figure 194. Example of a Performance List report from a Cross-System Work extract data set

Example 8:

Consider that when investigating a problem you know that a transaction had poor response time. You then want to investigate all the activity for units-of-work that involve this poor performing transaction. By specifying selection criteria using SELUOW, the Cross-System Work report can give you all transactions associated with the UOWs that the particular transaction was a part of.

In this example, SELECT is used to provide first-level pre-sort filtering of records. Then SELUOW provides second-level post-sort filtering of units-of-work.

```
CICSPA IN(SMFIN001),

LINECOUNT(58),

SELECT(PERFORMANCE(INCL(

TRAN(STOK,CSMI),

START(FROM(09:30),TO(09:45))))),

CROSS(PRINTM,NOWRITEM,

SELUOW(PERFORMANCE(INCL(

RESP(>0.5),

TRAN(STOK)))))
```

SELECT will pre-filter the performance records (tasks). Only tasks with a transaction ID of STOK or CSMI that started between 9:30 and 9:45 will be included. Note that this first SELECT does not impact reporting. Its purpose is to exclude records you know will never be required for reporting, ensuring that the record sort process is optimized.

SELUOW will post-filter the UOWs. Entire UOWs will be reported only when one of the tasks in the UOW has a transaction ID of STOK and a response time greater than 0.5 seconds.

# **TRANGROUP** - Transaction Group report

The **TRANGROUP** operand requests the Transaction Group report.

```
The command format is:

CICSPA TRANGROUP(

[OUTPUT(ddname),]

[EXTERNAL(ddname),]

[PRINTMultiple,]

[NOPRINTMultiple,]

[PRINTSingle,]

[LINECount(nnn),]

[TITLE1('...up to 64 characters...'),]

[TITLE2('...up to 64 characters...'),]

[SELECT(PERFORMANCE(INCLUDE|EXCLUDE(field1(values1),...),

...))])
```

The options are:

### OUTPUT

Controls the report output DDname. If not specified, CICS PA assigns a DDname in the format **TRGPnnnn** where nnnn is the report sequence number **0001-9999.** See "OUTPUT" on page 344 for further information.

### **EXTERNAL**

Specifies the DDname for the work data set used by the external SORT facility. If not specified, CICS PA assigns an External Work File from a pool of External Work Files with DDnames in the format **CPAXWnnn** where nnn is the sequence number **001-999**. Refer to "EXTERNAL" on page 345 for further information.

### PRINTMultiple

Print only the transaction performance records consisting of units-of-work that include multiple CMF records. This is the default condition when creating the report.

### NOPRINTMultiple

Do not print the transaction performance records consisting of units-of-work that include multiple CMF records.

### PRINTSingle

Print the transaction performance records consisting of units-of-work that include only a single CMF record. To get a listing containing these records only, you must suppress the default PRINTMultiple option by specifying NOPRINTMultiple as well.

### LINECOUNT

Controls the number of lines per page. See "LINECount" on page 345 for further information.

# TITLE1, TITLE2

Controls the report title (left and right half of subheading line). See "TITLE1 and TITLE2" on page 345 for further information.

### SELECT(PERFORMANCE(INCLUDE|EXCLUDE

Specifies what data to include or exclude from the report based on data field values. See "Using SELECT statements" on page 452 for a detailed explanation and examples.

# **TRANGROUP** examples

Example 1: Default report (PRINTM only)

The default is to report task performance records contained in a transaction group that includes multiple CMF records.

CICSPA TRANGROUP

### Example 2: All (both PRINTM and PRINTS)

This example shows how to generate a Transaction Group report containing all performance class records, both from transaction groups consisting of multiple CMF records and from transaction groups consisting of a single CMF record. CICSPA TRANGROUP(PRINTM, PRINTS)

## This creates a report like that shown in Figure 195.

| V2R1M0                                                                                     | CI                                                               | CS Performance Analyzer<br>Transaction Group |                                                                 |                                                                                                    |
|--------------------------------------------------------------------------------------------|------------------------------------------------------------------|----------------------------------------------|-----------------------------------------------------------------|----------------------------------------------------------------------------------------------------|
| TRGP0001 Printed at 9:26:29                                                                | 2/13/2005 Data from 11:10                                        | :29 2/04/2005 to 11:33:                      | 51 2/04/2005                                                    | Page 41                                                                                                    |
|                                                                                            | rdg Client Request<br>ran IP Address Type                        | t<br>Program Term LUName                     | Fcty Conn<br>T/Name Name APPLID                                 | R Response<br>Task T Stop Time Time                                                                          |
| SALE BRENNER U SCHEDULE                                                                    | AP:                                                              | DFH0SAL2                                     | IYK2Z1V3                                                        | 268 T 11:19:52.38 .0399                                                                                      |
| SALE BRENNER U SCHEDULE                                                                    | AP:                                                              | DFH0SAL2                                     | IYK2Z1V3                                                        | 279 T 11:19:57.58 .0683                                                                                      |
| REM1 BRENNER U SCHEDULE                                                                    | AP:                                                              | DFH0REM1                                     | IYK2Z1V3                                                        | 281 T 11:19:57.60 .0231                                                                                      |
| SALE BRENNER U SCHEDULE                                                                    | AP:                                                              | DFH0SAL2                                     | IYK2Z1V3                                                        | 282 T 11:19:57.64 .0405                                                                                      |
| STAT CBAKER TO BRIDGE CW<br>CWBA CBAKER U WEB<br>CWXN CBAKER U SOCKET                      | WBA AP:<br>9.20.30.232 AP:<br>9.20.30.232 AP:                    | DFH0STAT CAAE CAAE<br>DFHWBTTA<br>DFHWBXN    | B/CAAE IYK2Z1V3<br>IYK2Z1V3<br>IYK2Z1V3                         | 292 T 11:20:12.04 10.5089<br>291 T 11:20:01.65 .1188<br>290 T 11:20:01.54 .0169                              |
| SALE BRENNER U SCHEDULE                                                                    | AP:                                                              | DFH0SAL2                                     | IYK2Z1V3                                                        | 293 T 11:20:02.81 .0568                                                                                      |
| SALE BRENNER U SCHEDULE                                                                    | AP:                                                              | DFH0SAL2                                     | IYK2Z1V3                                                        | 296 T 11:20:04.33 .1340                                                                                      |
| SALE BRENNER U SCHEDULE                                                                    | AP:                                                              | DFH0SAL2                                     | IYK2Z1V3                                                        | 297 T 11:20:04.33 .1326                                                                                      |
| CWBA CBAKER U WEB<br>CWXN CBAKER U SOCKET                                                  | 9.20.30.232 AP:<br>9.20.30.232 AP:                               | DFHWBTTA<br>DFHWBXN                          | IYK2Z1V3<br>IYK2Z1V3                                            | 299 T 11:20:07.37 1.0015<br>298 T 11:20:06.38 .3103                                                          |
| CWBA CBAKER U WEB<br>CWXN CBAKER U SOCKET                                                  | 9.20.30.232 AP:<br>9.20.30.232 AP:                               | DFHWBTTA<br>DFHWBXN                          | IYK2Z1V3<br>IYK2Z1V3                                            | 302 T 11:20:12.04 .0423<br>301 T 11:20:12.01 .2331                                                           |
| CZUX CBAKER QD TDQUEUE                                                                     | AP:                                                              | DFH0VZUX                                     | D/CSZX IYK2Z1V3                                                 | 304 T 11:20:19.36 .0078                                                                                      |
| SALE BRENNER U SCHEDULE                                                                    | AP:                                                              | DFH0SAL2                                     | IYK2Z1V3                                                        | 307 T 11:20:20.34 .7041                                                                                      |
| SALE BRENNER U SCHEDULE                                                                    | AP:                                                              | DFH0SAL2                                     | IYK2Z1V3                                                        | 308 T 11:20:20.43 .7920                                                                                      |
| CWXN CBAKER U SOCKET<br>CEMT CBAKER TO BRIDGE CV<br>CWBA CBAKER U WEB<br>CWBA CBAKER U WEB | 9.20.30.232 AP:<br>WBA AP:<br>9.20.30.232 AP:<br>9.20.30.232 AP: | DFHWBXN<br>DFHEMTP CAAG CAAG<br>DFHWBTTA     | IYK2Z1V3<br>B/CAAG IYK2Z1V3<br>IYK2Z1V3<br>IYK2Z1V3<br>IYK2Z1V3 | 331 T 11:34:12.76 782.697<br>354 T 11:21:55.38 13.3797<br>353 T 11:21:42.10 .0986<br>332 T 11:21:10.12 .0529 |
| CWXN CBAKER U SOCKET<br>CWBA CBAKER U WEB<br>CWBA CBAKER U WEB                             | 9.20.30.232 AP:<br>9.20.30.232 AP:<br>9.20.30.232 AP:            | DFHWBXN<br>DFHWBTTA                          | IYK2Z1V3<br>IYK2Z1V3<br>IYK2Z1V3                                | 333 T 11:25:52.65282.577351 T 11:21:32.85.0378334 T 11:21:10.12.0485                                         |
| CZUX CBAKER QD TDQUEUE                                                                     | AP:                                                              | DFH0VZUX                                     | D/CSZX IYK2Z1V3                                                 | 340 T 11:21:19.48 .0240                                                                                      |
| CITS CBAKER U NONE                                                                         | AP:                                                              | DFHZATS                                      | IYK2Z1V3                                                        | 350 T 11:21:31.67 .0063                                                                                      |
| Figure 105 Transaction C.                                                                  |                                                                  |                                              |                                                                 |                                                                                                    |

Figure 195. Transaction Group report (using PRINTS, PRINTM)

# BTS - BTS report

The **BTS** operand requests the CICS Business Transaction Services report.

The command format is: CICSPA BTS( [OUTPUT(ddname),] [EXTERNAL(ddname),] [LINECount(nnn),] [TITLE1('...up to 64 characters...'),] [TITLE2('...up to 64 characters...'),] [SELECT(PERFORMANCE(INCLUDE|EXCLUDE(field1(values1),...), ...))])

The options are:

### OUTPUT

Controls the report output DDname. If not specified, CICS PA assigns a DDname in the format **CBTSnnnn** where nnnn is the report sequence number **0001-9999.** See "OUTPUT" on page 344 for further information.

### EXTERNAL

Specifies the DDname for the work data set used by the external SORT facility. If not specified, CICS PA assigns an External Work File from a pool of External Work Files with DDnames in the format **CPAXWnnn** where nnn is the sequence number **001-999**. Refer to "EXTERNAL" on page 345 for further information.

### LINECOUNT

Controls the number of lines per page. See "LINECount" on page 345 for further information.

### TITLE1, TITLE2

Controls the report title (left and right half of subheading line). See "TITLE1 and TITLE2" on page 345 for further information.

#### SELECT(PERFORMANCE(INCLUDE|EXCLUDE

Specifies what data to include or exclude from the report based on data field values. See "Using SELECT statements" on page 452 for a detailed explanation and examples.

# **BTS examples**

Example 1: Default report CICSPA BTS

| V2R1M0                                       |                                 | Performance Analy<br>Transaction Serv |                 | )               |               |             |                            |                  |
|----------------------------------------------|---------------------------------|---------------------------------------|-----------------|-----------------|---------------|-------------|----------------------------|------------------|
| CBTS0001 Printed at 9:54:40                  | 3/28/2004 Data from 11:10:51 3/ | 24/2004 to 11:34:                     | 13 3/24/        | 2004            |               |             | Page                       | 1                |
| Tran SC TranType Process Name                | Process<br>Type                 | Activity Name                         | Pro/Act<br>Reqs | Cont'er<br>Reqs | Event<br>Reqs | R<br>Task T | Stop Time                  | Response<br>Time |
| SAL1 TP U                                    |                                 |                                       | 2               | 2               | 0             | 146 T       | 11:17:04.85                | .6881            |
| PAY1 TP U                                    |                                 |                                       | 2               | Θ               | Θ             | 160 T       | 11:17:12.21                | .2010            |
| SAL1 TP U                                    |                                 |                                       | 2               | 2               | 0             | 174 T       | 11:17:53.63                | .1657            |
| PAY1 TP U                                    |                                 |                                       | 2               | 0               | 0             | 197 T       | 11:18:14.42                | .0861            |
| SAL1 TP U                                    |                                 |                                       | 2               | 2               | 0             | 211 T       | 11:18:47.27                | .1222            |
| SAL1 TP U                                    |                                 |                                       | 2               | 2               | 0             | 239 T       | 11:19:40.33                | .1835            |
| PAY1 TP U                                    |                                 |                                       | 2               | 0               | 0             | 294 T       | 11:20:04.20                | .1390            |
| PAY1 TP U                                    |                                 |                                       | 2               | 0               | 0             | 305 T       | 11:20:19.64                | .0747            |
| RED1 U U R SALES111111                       | ORDER                           | CREDIT-CHECK                          | Θ               | 2               | 1             | 176 T       | 11:17:54.05                | .5333            |
| STOC U U R SALES111111                       | ORDER                           | STOCK-CHECK                           | 0               | 2               | 1             |             | 11:17:54.05                | .5145            |
| SALE U U R SALES111111                       | ORDER                           | DFHROOT                               | 10              | 5               | 4             |             | 11:17:54.05                | .5675            |
| INV1 U U SALES111111<br>DEL1 U U SALES111111 | ORDER<br>ORDER                  | INVOICE-BUILD                         | 0               | 1<br>1          | 1<br>1        |             | 11:17:54.09                | .0359            |
| DEL1 U U SALES111111<br>SALE U U SALES111111 | ORDER                           | DELIV-NOTE<br>DFHROOT                 | 0<br>0          | 0               | 0             |             | 11:17:55.29<br>11:17:55.31 | 1.2323<br>1.2198 |
| SALE U U SALESIIIIII                         | ORDER                           | DFHROOT                               | 1               | 3               | 2             |             | 11:17:55.37                | .0800            |
| SALE U U SALESIIIIII                         | ORDER                           | DFHROOT                               | 1               | 3               | 5             |             | 11:17:55.42                | .0519            |
| SALE U U SALESIIIIII                         | ORDER                           | DFHROOT                               | 2               | 2               | 1             |             | 11:18:00.65                | .0566            |
| REM1 U U SALES111111                         | ORDER                           | SEND-REMINDER                         | 0               | 1               | 1             |             | 11:18:00.68                | .0243            |
| SALE U U SALES111111                         | ORDER                           | DFHROOT                               | 1               | 0               | 3             | 188 T       | 11:18:00.72                | .0389            |
| SALE U U SALES111111                         | ORDER                           | DFHROOT                               | 2               | 2               | 1             | 191 T       | 11:18:05.92                | .0826            |
| REM1 U U SALES111111                         | ORDER                           | SEND-REMINDER                         | Θ               | 1               | 1             | 192 T       | 11:18:05.96                | .0367            |
| SALE U U SALES111111                         | ORDER                           | DFHROOT                               | 1               | 0               | 3             |             | 11:18:06.04                | .0824            |
| SALE U U SALES111111                         | ORDER                           | DFHROOT                               | 2               | 2               | 1             |             | 11:18:11.13                | .0463            |
| REM1 U U SALES111111                         | ORDER                           | SEND-REMINDER                         | 0               | 1               | 1             |             | 11:18:11.16                | .0282            |
| SALE U U SALES111111                         | ORDER                           | DFHROOT                               | 1               | 0               | 3             |             | 11:18:11.20                | .0437            |
| SALE U U R SALES111111                       | ORDER                           | DFHROOT                               | 0               | 1<br>0          | 3<br>0        |             | 11:18:14.42                | .0821            |
| SALE U U SALES11111                          | ORDER                           | DFHROOT                               | Θ               | U               | U             | 199 I       | 11:18:15.03                | .6101            |

Figure 196. BTS report

T

T

T

T

1

# WORKLOAD - Workload Activity report

The **WORKLOAD** or **WLM** operand requests the Workload Activity report.

```
The command format is:

CICSPA WORKLOAD(

[OUTPUT(ddname),]

[EXTERNAL(ddname),]

[SUMMARY[(EXE)],]

[LIST,]

[PEAK(percentile),]

TASKORDER(START|STOP)

[LINECount(nnn),]

[TITLE1('...up to 64 characters...'),]

[TITLE2('...up to 64 characters...'),]

[SELECT(PERFORMANCE(INCLUDE|EXCLUDE(field1(values1),...),

...))])
```

The options are:

## OUTPUT

Controls the report output DDname. If not specified, CICS PA assigns a DDname in the format **WKLDnnnn** where nnnn is the report sequence number **0001-9999.** See "OUTPUT" on page 344 for further information.

### **EXTERNAL**

Specifies the DDname for the work data set used by the external sort facility. If not specified, CICS PA assigns an External Work File from a pool of External Work Files with DDnames in the format **CPAXWnnn** where nnn is the sequence number **001-999**. Refer to "EXTERNAL" on page 345 for further information.

An external sort is not required when only a summary report of BTE transactions is requested.

### SUMMARY

Requests the Workload Manager Activity Summary report.

Specify **EXE** to summarize transactions in both EXE (execution) Y and BTE (begin-to-end) phases, otherwise only BTE transactions are listed.

**LIST** Requests the Workload Manager Activity List report, a detailed list of BTE, EXE Y and EXE N transaction activity.

### **PEAK(percentile)**

Applies to transaction response times in the Workload Activity Summary report and is useful for monitoring service levels. Specify a number between 50 and 100 to report the response time within which that percentage of transactions completed. Computations assume a normal distribution. For example, specify 95 to determine the response time that 95% of transactions completed within. The default is **90**.

# TASKORDER(STARTISTOP)

In the Workload Manager Activity List report, sorts tasks within each UOW in either descending order of stop time (the default) or ascending order of start time.

### LINECOUNT

Controls the number of lines per page. See "LINECount" on page 345 for further information.

# TITLE1, TITLE2

Controls the report title (left and right half of subheading line). See "TITLE1 and TITLE2" on page 345 for further information.

# SELECT(PERFORMANCE(INCLUDE|EXCLUDE

Specifies what data to include or exclude from the report based on data field values. See "Using SELECT statements" on page 452 for a detailed explanation and examples.

# **WORKLOAD** examples

Example 1: Default report

This is the Summary report showing BTE work only. CICSPA WORKLOAD

The following command achieves the same: CICSPA WORKLOAD(SUMMARY)

Example 2: Both BTE and EXE transactions

This example produces a Summary report showing both BTE and EXE transactions like that shown in Figure 197.

CICSPA WORKLOAD (SUMMARY (EXE)

| V2R1M0        |                      |            | <u>k</u>       | CIC<br>Iorkload Manage |             | nce Analyzer<br>Summary by S | ervice Class |      |
|---------------|----------------------|------------|----------------|------------------------|-------------|------------------------------|--------------|------|
| WKLD0001      | Printed at           | 13:33:29   | 6/04/2004 Data | from 15:47:53          | 6/01/2004   | to 15:58:53                  | 6/01/2004    | Page |
| Service       |                      |            |                |                        | Respon      | se Time                      |              |      |
| Class         | APPLID               | Phase      | #Tasks         | Average                | Std Dev     | 90% Peak                     | Maximum      |      |
| FINSCLAS      | CICPTOR1             | BTE        | 176            | .5665                  | .4369       | .8753                        | 1.3745       |      |
| 1 1110 0 2.10 | CICPAOR1             | EXE        | 169            | .5239                  | .4564       | .8280                        | 1.1684       |      |
| STOSCLAS      | CICPTOR1             | BTE        | 2123           | .9265                  | .3981       | 1.2675                       | 2.0246       |      |
| 0.0002.10     | CICPAOR1             | EXE        | 2078           | .8639                  | .3627       | 1.1927                       | 1.8327       |      |
| OUIKSERV      | CICPAOR1             | BTE        | 5476           | .3846                  | .1976       | .4673                        | .6571        |      |
| LONGSERV      | CICPAOR1             | BTE        | 1958           | 1.5861                 | .8392       | 2.2179                       | 5.5094       |      |
| * Grand       | Total *              | BTE        | 9733           | .6853                  | .4812       | 1.3718                       | 2.0246       |      |
| * Grand       | Total *              | EXE        | 2247           | .8047                  | .3927       | 0.9201                       | 5.5094       |      |
| V2R1M0        |                      |            |                | CIC                    | S Performa  | nce Analyzer                 |              |      |
|               |                      |            | <u>k</u>       | lorkload Manage        | er Activity | Summary by R                 | eport Class  |      |
| WKLD0001      | Printed at           | 13:33:29   | 6/04/2004 Data | from 15:47:53          | 6/01/2004   | to 15:58:53                  | 6/01/2004    | Page |
| Report        |                      |            |                |                        | Respon      | se Time                      |              |      |
| Class         | APPLID               | Phase      | #Tasks         | Average                | Std Dev     | 90% Peak                     | Maximum      |      |
| FINSCLAS      | CICPTOR1             | BTE        | 176            | .5665                  | .4369       | .8753                        | 1.3745       |      |
|               | CICPAOR1             | EXE        | 169            | .5239                  | .4564       | .8280                        | 1.1684       |      |
| CTOCCLAC      | CICPTOR1             | BTE        | 2123           | .9265                  | .3981       | 1.2675                       | 2.0246       |      |
| STOSCLAS      |                      |            |                | .8639                  | .3627       | 1.1927                       | 1.8327       |      |
| SIUSCLAS      | CICPAOR1             | EXE        | 2078           | .0039                  | . JUL/      | 1.192/                       | 1.0527       |      |
| QUIKSERV      | CICPAOR1<br>CICPAOR1 | EXE<br>BTE | 2078<br>5476   | .3846                  | .1976       | .4673                        | .6571        |      |
|               |                      |            |                |                        |             |                              |              |      |
| QUIKSERV      | CICPAOR1<br>CICPAOR1 | BTE        | 5476           | .3846                  | .1976       | .4673                        | .6571        |      |

Figure 197. Workload Activity report (Summary report)

1

2

# Example 3: Workload List report only

This example produces only the List report (not the Summary) like that shown in Figure 198. CICSPA WORKLOAD(LIST)

| V2R1M0                                                                           | CICS Performance Analy<br>Workload Manager Activit |                                     |                                      |
|----------------------------------------------------------------------------------|----------------------------------------------------|-------------------------------------|--------------------------------------|
| WKLD0001 Printed at 13:33:29 2/04/2005 Da                                        | ata from 15:47:53 2/01/2005 to 15:58               | 3:53 2/01/2005                      | Page 1                               |
|                                                                                  |                                                    | Report R<br>Class APPLID Task T P C | Response A<br>Stop Time Time B       |
| FINA STEVEP TP <aak ap<br="" cicptor1="">FINS STEVEP TP 0005 TCP00005 TR</aak>   |                                                    |                                     | 5:57:53.92 .5239<br>5:57:53.93 .5612 |
| STOA SHIRLEY TP <aak ap<br="" cicptor1="">STOS SHIRLEY TP 0006 TCP00006 TR</aak> |                                                    |                                     | 5:57:54.01 .8574<br>5:57:54.02 .9123 |
| ORDQ SYLVIA TO 0011 TCP00011 AP                                                  | P: ORDRINQ T/0011 QUIKSERV                         | QUIKSERV CICPAOR1 79 T BTE 1        | 5:57:55.12 .3762                     |
| ORDQ JOHNX TO 0012 TCP00012 AP                                                   | P: ORDRINQ T/0012 QUIKSERV                         | QUIKSERV CICPAOR1 82 T BTE 1        | 5:50:55.23 .4321                     |
| ORDU SYLVIA TO 0011 TCP00011 AP                                                  | P: ORDRUPD T/0011 LONGSERV                         | LONGSERV CICPAOR1 98 T BTE 1        | 5:54:56.13 1.4581                    |
| ORDU JOHNX TO 0012 TCP00012 AP                                                   | P: ORDRUPD T/0012 LONGSERV                         | LONGSERV CICPAOR1 109 T BTE 1       | 5:58:56.17 1.2394                    |
| Figure 198. Workload Activity report (L                                          | (List report)                                      |                                     |                                      |

416 CICS Performance Analyzer for z/OS User's Guide

# **LISTEXC - Exception List report**

The LISTEXCeption operand requests the Exception List report.

The command format is: CICSPA LISTEXC( [OUTPUT(ddname),] [LINECount(nnn),] [TITLE1('...up to 64 characters...'),] [TITLE2('...up to 64 characters...'),] [SELECT(EXCEPTION(INCLUDE|EXCLUDE(field1(values1),...), ...))])

The options are:

### OUTPUT

Controls the report output DDname. If not specified, CICS PA assigns a DDname in the format **XLSTnnnn** where nnnn is the report sequence number **0001-9999.** See "OUTPUT" on page 344 for further information.

#### LINECOUNT

Controls the number of lines per page. See "LINECount" on page 345 for further information.

# TITLE1, TITLE2

Controls the report title (left and right half of subheading line). See "TITLE1 and TITLE2" on page 345 for further information.

### SELECT(EXCEPTION(INCLUDE|EXCLUDE

Specifies what CMF exception data to include or exclude from the report based on data field values. See "Using SELECT statements" on page 452 for a detailed explanation and examples.

# LISTEXC examples

Example 1: Default report CICSPA LISTEXC

Example 2: Exceptions for a particular transaction

In this example, the report only contains exception records for transaction ROLE. CICSPA LISTEXC(SELECT(EXCEPTION(INCLUDE(TRAN(ROLE)))))

Example 3: Exceptions for a specified report interval

This example lists the exception data for January 16, 2005.

```
CICSPA IN(SMFIN001),
```

```
LISTEXC(SELECT(EXCEPTION(
INCLUDE(ACTIVE(FROM(2005/01/16,),T0(2005/01/17,))))))
```

Example 4: Particular types of exception

You can use SELECT to report only those exception records for transactions that incurred a particular type of CICS resource shortage. For example, the following command generates an Exception List report of only the exception class records for transactions that incurred a storage wait in either the CDSA or ECDSA.

CICSPA IN(SMFIN002),

```
LISTEXC(SELECT(EXCEPTION(
INCLUDE(STORAGEW(CDSA,ECDSA)))))
```

| V2R1M0                                   |                                      | formance Analyzer             |                                                |                   |
|------------------------------------------|--------------------------------------|-------------------------------|------------------------------------------------|-------------------|
| XLST0001 Printed at 8:26:51 2/17/2005    | Data from 08:08:37 2                 | 2/16/2005                     | APPLID                                         | Page 1            |
| Tran<br>Tran Term LUName Userid SC Class | Service Report<br>Class Class Taskno | Exp Time<br>Seq Start Elapsed | Current Resource<br>  Program Type Resource ID | Exception<br>Type |
| ABRW P045 IG2ZP045 CBAKER TP             | 834                                  | 1 08:08:37 10.189             | DFHSABRW FILE FILEA                            | STRING            |
| ABRW S205 IGCS205 BRENNER TP             | 835                                  | 5 1 08:08:47 7.245            | DFHSABRW FILE FILEA                            | STRING            |
| ABRW S220 IGCS220 BRENNER TP             | 837                                  | 1 08:08:52 2.996              | DFHSABRW FILE FILEA                            | STRING            |
| CECI S220 IGCS220 BRENNER TO             | 1151                                 | 1 08:12:10 .00                | DFHECID TEMPSTOR CACA                          | BUFFER            |
| CECI S220 IGCS220 BRENNER TO             | 1151                                 | 2 08:12:10 .002               | DFHECID TEMPSTOR CACA                          | BUFFER            |
| CECI S220 IGCS220 BRENNER TO             | 1151                                 | 3 08:12:10 .002               | DFHECID TEMPSTOR CACA                          | BUFFER            |
| CECI P045 IG2ZP045 CBAKER TO             | 1149                                 | 0 1 08:12:10 .004             | DFHECID TEMPSTOR LONGTSNAME                    | BUFFER            |
| CECI P045 IG2ZP045 CBAKER TO             | 1149                                 | 2 08:12:10 .004               | DFHECID TEMPSTOR LONGTSNAME                    | BUFFER            |
| CECI P045 IG2ZP045 CBAKER TO             | 1149                                 | 3 08:12:10 .002               | DFHECID TEMPSTOR LONGTSNAME                    | BUFFER            |
| CECI P045 IG2ZP045 CBAKER TO             | 1149                                 | 4 08:12:10 .004               | DFHECID TEMPSTOR LONGTSNAME                    | BUFFER            |
| CECI P045 IG2ZP045 CBAKER TO             | 1149                                 | 5 08:12:10 .004               | DFHECID TEMPSTOR LONGTSNAME                    | BUFFER            |
| CECI P045 IG2ZP045 CBAKER TO             | 1149                                 | 6 08:12:10 .004               | DFHECID TEMPSTOR LONGTSNAME                    | BUFFER            |
| CECI P045 IG2ZP045 CBAKER TO             | 1149                                 | 0 7 08:12:10 .002             | DFHECID TEMPSTOR LONGTSNAME                    | BUFFER            |

Figure 199. Exception List report - STORAGEW(CDSA,ECDSA)

Example 5: Exceptions for FILE resources

This example produces an Exception List report like that shown in Figure 200. It includes only the exception records for a specific resource type of FILE. CICSPA LISTEXC(SELECT(EXCEPTION(INCLUDE(RESOURCETYPE(FILE)))))

| V2R1M0                                                                              |             |                  | CIC         |                   | ormance Analy<br>ption List            | zer                                                 |        |                         |                         |    |
|-------------------------------------------------------------------------------------|-------------|------------------|-------------|-------------------|----------------------------------------|-----------------------------------------------------|--------|-------------------------|-------------------------|----|
| XLST0001 Printed at 7:04:1                                                          | 8 4/28/2004 | Data             | from 08:08: | 37 2/1            | 6/2004                                 |                                                     | APPLID |                         | Page                    | 1  |
| Tran Term LUName Userid                                                             |             | Service<br>Class |             |                   |                                        | ne Current<br>Elapsed Program                       |        | Resource ID             | Ехсер<br>Туре           |    |
| ABRW P045 IG2ZP045 CBAKER<br>ABRW S205 IGCS205 BRENNER<br>ABRW S220 IGCS220 BRENNER |             |                  |             | 834<br>835<br>837 | 1 08:08:37<br>1 08:08:47<br>1 08:08:52 | 10.189 DFHSABRW<br>7.245 DFHSABRW<br>2.996 DFHSABRW | FILE   | FILEA<br>FILEA<br>FILEA | STRIN<br>STRIN<br>STRIN | NG |

Figure 200. Exception List report

Example 6: Exceptions for LSRPOOL and FILE resources

This example generates an Exception List report for the exception records for resource types LSRPOOL and FILE.

CICSPA LISTEXC(SELECT(EXCEPTION( INCLUDE(RESOURCETYPE(LSRPOOL,FILE))))

Example 7: Exceptions for STORAGE resources

This examples produces an Exception List report that includes only the exception records for a specific resource type of STORAGE. CICSPA LISTEXC(SELECT(EXCEPTION(INCLUDE(RESOURCETYPE(STORAGE)))))

Example 8: Exceptions for a particular transaction ID

This example produces an Exception List report that only includes the exception records for specific transaction identifiers.

CICS LISTEXC(SELECT(EXCEPTION(INCLUDE(TRAN(ABRW)))))

# SUMEXC - Exception Summary report

The **SUMEXCeption** operand requests the Exception Summary report.

The command format is: CICSPA SUMEXC( [OUTPUT(ddname),] [LINECount(nnn),] [TITLE1('...up to 64 characters...'),] [TITLE2('...up to 64 characters...'),] [SELECT(EXCEPTION(INCLUDE|EXCLUDE(field1(values1),...), ...))])

The options are:

### OUTPUT

Controls the report output DDname. If not specified, CICS PA assigns a DDname in the format **XSUMnnnn** where nnnn is the report sequence number **0001-9999.** See "OUTPUT" on page 344 for further information.

#### LINECOUNT

Controls the number of lines per page. See "LINECount" on page 345 for further information.

# TITLE1, TITLE2

Controls the report title (left and right half of subheading line). See "TITLE1 and TITLE2" on page 345 for further information.

#### SELECT(EXCEPTION(INCLUDE|EXCLUDE

Specifies what CMF exception data to include or exclude from the report based on data field values. See "Using SELECT statements" on page 452 for a detailed explanation and examples.

# **SUMEXCeption examples**

Example 1: Default report CICSPA SUMEXC

Example 2: VSTRINGW exceptions on a particular file

This example shows the SUMEXCeption operand combined with a SELECT statement. This report will only contain the exception class records that are generated because of a VSAM string wait on file FILEA.

CICSPA SUMEXC(SELECT(EXCEPTION(INCLUDE(VSTRINGW(FILEA)))))

| V2R1M                | 10               | CICS Performance Analyzer<br><u>Exception Summary</u> |       |                     |         |          |         |                     |          |          |       |                    |                  |      |                  |
|----------------------|------------------|-------------------------------------------------------|-------|---------------------|---------|----------|---------|---------------------|----------|----------|-------|--------------------|------------------|------|------------------|
| XSUM00               | 01 Print         | ed at 8:                                              | 26:51 | 2/17/2005           | Data    | from 08: | 08:37 2 | 2/16/2005           | to 08:12 | :36 2/16 | /2005 |                    |                  | Page | 1                |
| Tran<br>ID           | Total<br>Excepts | TS-Buff<br>Average                                    |       | TS-Strin<br>Average | 0       |          |         | Pool-Str<br>Average | 0        |          | 0     | Temp St<br>Average | torage.<br>Count |      | torage.<br>Count |
| ABRW<br>CEBR<br>CECI | 3<br>16<br>257   | .006                                                  | 256   | .003                | 16<br>1 |          |         |                     |          | 6.810    | 3     |                    |                  |      |                  |
| TOTAL                | 276              | .006                                                  | 256   | .003                | 17      |          |         |                     |          | 6.810    | 3     |                    |                  |      |                  |

Figure 201. Exception Summary report

# **RESUSAGE - Transaction Resource Usage reports**

The **RESUSAGE** operand requests the Transaction Resource Usage reports.

```
The command format is:

CICSPA RESUSAGE(

[OUTPUT(ddname),]

[TRANLIST(FILE,TEMPSTOR),]

[TRANSUMMary(FILE,TEMPSTOR),]

[FILESUMMary(BYTRAN,TOTAL),]

[TEMPSTORSUMMary(BYTRAN,TOTAL),]

[LINECount(nnn),]

[TITLE1('...up to 64 characters...'),]

[TITLE2('...up to 64 characters...'),]

[SELECT(PERFORMANCE(INCLUDE|EXCLUDE(field1(values1),...),

...))])
```

The default report produces all the Summaries.

The options are:

### OUTPUT

Controls the report output DDname. If not specified, CICS PA assigns a DDname in the format **RESUnnnn** where nnnn is the report sequence number **0001-9999.** See "OUTPUT" on page 344 for further information.

## TRANLIST

Requests the Transaction Resource Usage List report, a detailed list of all transactions with CMF transaction resource class data.

Specify **FILE** to report File usage statistics and **TEMPSTOR** to report Temporary Storage usage statistics.

Currently these are the only resource types available. The default is **TRANLIST(FILE,TEMPSTOR)**.

# TRANSUMMARY

Specify **FILE** to request the Transaction File Usage Summary report, a summary (averages and maximums) of File activity for each Transaction ID.

Specify **TEMPSTOR** to request the Transaction Temporary Storage Usage Summary report, a summary (averages and maximums) of Temporary Storage activity for each Transaction ID.

Currently these are the only resource types available. The default is **TRANSUMMARY(FILE,TEMPSTOR)**.

#### FILESUMMARY

Requests the File Usage Summary report, a summary (averages and maximums) of File usage for each File.

Specify **BYTRAN** to break down the File usage statistics by Transaction ID.

Specify **TOTAL** to give total usage statistics for each File.

The default is FILESUMMARY(BYTRAN,TOTAL).

### TEMPSTORSUMMARY

Requests the Temporary Storage Usage Summary report, a summary (averages and maximums) of Temporary Storage usage for each Temporary Storage Queue.

Specify **BYTRAN** to break down the Temporary Storage usage statistics by Transaction ID.

Specify **TOTAL** to give total usage statistics for each Temporary Storage Queue.

The default is TEMPSTORSUMMARY(BYTRAN,TOTAL).

## LINECOUNT

Controls the number of lines per page. See "LINECount" on page 345 for further information.

### TITLE1, TITLE2

Controls the report title (left and right half of subheading line). See "TITLE1 and TITLE2" on page 345 for further information.

### SELECT(PERFORMANCE(INCLUDE|EXCLUDE

Specifies what data to include or exclude from the report based on data field values. See "Using SELECT statements" on page 452 for a detailed explanation and examples.

The Transaction Resource Usage report processes transaction resource class and performance class data, and uses Performance Selection Criteria to filter both. For more information, see "Performance Selection Criteria" on page 225.

# **RESUSAGE** examples

Example 1: Default report

The default produces all the Summary reports:

- 1. Transaction File Usage Summary report
- 2. Transaction Temporary Storage Usage Summary report
- 3. File Usage Summary report with individual and total Transaction statistics
- 4. Temporary Storage Usage Summary report with individual and total Transaction statistics

CICSPA RESUSAGE

The following command achieves the same:

CICSPA RESUSAGE(TRANSUMM(FILE,TEMPSTOR), FILESUMM(BYTRAN,TOTAL), TEMPSTORSUMM(BYTRAN,TOTAL))

# Example 2:

This example produces a Transaction Resource Usage List report showing File Usage and Temporary Storage Usage details as shown in Figure 202. CICSPA RESUSAGE(TRANLIST(FILE,TEMPSTOR))

| V2R1  | .M0       |       |          |                 |                 |                 |                         |                      | mance Ana<br>ource Usag |                     |                   |                 |                  |                          |                  |
|-------|-----------|-------|----------|-----------------|-----------------|-----------------|-------------------------|----------------------|-------------------------|---------------------|-------------------|-----------------|------------------|--------------------------|------------------|
| RESU0 | 0001 Prin | ted   | at 9:57  | :42 8/          | /01/2004        | Data 1          | from 09:14              | :16 3/20             | /2004                   |                     |                   |                 |                  | Pag                      | e 1              |
| Tran  | Userid    | SC    | TranType | Term            | LUName          | Request<br>Type | Program                 | Fcty Cc<br>T/Name Na |                         | ETName              | APPLID            | Task            | UOW R<br>Seq T   | Stop Time                | Response<br>Time |
| CSSY  | CBAKER    | U     | S        |                 |                 | AP:             | DFHAPATT                |                      |                         |                     | IYK2Z1V1          | 14              | 1 T 9            | 14:16.728                | .6134            |
|       | File      |       |          |                 | *******<br>Get  | ********<br>Put | Browse                  | Add                  | Delete                  | Total               | ****** I/<br>File | 'O Waits<br>RLS | ********<br>CFDT | AccMeth<br>Requests      |                  |
|       | *CTLACB*  |       |          | Elapse<br>Count | .0000<br>0      | .0000           | .0000                   | .0000                | .0000                   | .0000<br>0          | .0000<br>0        | .0240<br>1      | .0006            |                          |                  |
| CSSY  | CBAKER    | <br>U | S        |                 |                 | AP:             | DFHAPATT                |                      |                         |                     | IYK2Z1V1          | 9               | 1 T 9            | 0:14:30.861              | 14.7494          |
|       | File      |       |          |                 | ********<br>Get | Put             | Browse                  | Add                  | Delete                  | Total               | ****** I/<br>File | RLS             | CFDT             | Requests                 |                  |
|       | DFHCSD    |       |          | Elapse<br>Count | .8896<br>221    | .0000           | .1832                   | .0000                |                         | 1.4996<br>3810      | 1.4164<br>362     | .0000<br>0      | .0000            | )                        |                  |
| CZUX  | CBAKER    | QD    | <br>U    |                 |                 | AP:             | DFH0VZUX                | D/CSZX               | GBIBMI                  | (A.IYK2Z1)          | /1 IYK2Z1V1       | 53              | 1 T 9            | 9:26:33.624              | .0031            |
|       | TSQueue   |       |          |                 | Get             | Put_Aux         | <pre> Put_Mair</pre>    | n Total              | *** I/O V<br>TS         | Shr_TS              | k                 | Get             |                  | 1 ********<br>K Put_Main |                  |
|       | MONITOR   |       |          | Elapse<br>Count | .0000<br>0      | .0000           | .0000                   | .0000                | .0010                   | .0000               | Length            | 0               |                  | ) 0                      |                  |
| CZUX  | CBAKER    | QD    | U        |                 |                 | AP:             | DFH0VZUX                | D/CSZX               | GBIBMI                  | (A.IYK2Z1)          | /1 IYK2Z1V1       | 54              | 1 T 9            | 27:33.663                | .0057            |
|       | TSQueue   |       |          |                 | ********<br>Get |                 | Calls ***<br>< Put_Mair |                      |                         | Vaits ***<br>Shr_TS | k                 | Get             |                  | 1 ********<br>2 Put_Main |                  |
|       | MONITOR   |       |          | Elapse<br>Count | .0000<br>0      | .0000           |                         |                      |                         | .0000<br>0          | -<br>Length       | 0               |                  | ) 0                      |                  |

Figure 202. Transaction Resource Usage List report

## Example 3:

This example produces the Transaction File Usage Summary report like that shown in Figure 203.

CICSPA RESUSAGE(TRANSUMM(FILE))

| V2R1M0         |          |                 |     |                              |                          |                               |                          | ance Analy<br>e Usage Su |                                |                              |                          |                          |                     |   |
|----------------|----------|-----------------|-----|------------------------------|--------------------------|-------------------------------|--------------------------|--------------------------|--------------------------------|------------------------------|--------------------------|--------------------------|---------------------|---|
| RESU0001 Print | ted at 1 | 2:44:03         | 7/1 | 8/2004                       | Data fro                 | om 09:00:10                   | 5/23/2                   | 2004 to 08               | 8:35:48                        | 5/29/2004                    | APPLID                   | IYK2Z1V1                 | Page                | 3 |
| Tran           | #Tasks   |                 |     | ********<br>Get              | ********<br>Put          | **** FC Call<br>Browse        | s *****<br>Add           |                          | ********<br>Total              | ****** I/<br>File            | O Waits<br>RLS           | *******<br>CFDT          | AccMeth<br>Requests |   |
| CEDA           |          | Elapse<br>Count | Max | 39<br>369                    | 0<br>2                   | 420<br>4354                   | 2<br>8                   | 1<br>4                   | 471<br>4739                    | .2031<br>1.5718<br>54<br>426 | 0000.<br>0000.<br>0<br>0 |                          | 493<br>4925         |   |
| File           | #Tasks   |                 |     | ********<br>Get              | ********<br>Put          | **** FC Call<br>Browse        | s *****<br>Add           |                          |                                | ****** I/<br>File            | O Waits<br>RLS           | *******<br>CFDT          | AccMeth<br>Requests |   |
| DFHCSD         | 11       | Elapse<br>Count | Max | .1560<br>1.4601<br>39<br>369 | .0036<br>.0110<br>0<br>2 | .0139<br>.1195<br>414<br>4354 | .0126<br>.0458<br>2<br>8 | .0077<br>.0358<br>1<br>4 | .2081<br>1.6370<br>465<br>4739 | .2031<br>1.5718<br>54<br>426 | 0000.<br>0000.<br>0<br>0 | .0000<br>.0000<br>0<br>0 | 493<br>4925         |   |
| Tran           | #Tasks   |                 |     | ********<br>Get              | *********<br>Put         | **** FC Call<br>Browse        | s *****<br>Add           | Delete                   | *********<br>Total             | ****** I/<br>File            | O Waits<br>RLS           | *******<br>CFDT          | AccMeth<br>Requests |   |
| CMAC           | 3        | Elapse<br>Count | Max | 1<br>1                       | 0<br>0                   | 0<br>0                        | 0<br>0                   | 0<br>0                   | 1                              | .0282<br>.0295<br>2<br>3     | .0000<br>.0000<br>0<br>0 | .0000<br>.0000<br>0<br>0 | 1<br>2              |   |
| Tran File      | #Tasks   |                 |     | ********<br>Get              | *********<br>Put         | **** FC Call<br>Browse        | s *****<br>Add           | Delete                   | *********<br>Total             | ****** I/<br>File            | O Waits<br>RLS           | *******<br>CFDT          | AccMeth<br>Requests |   |
| CMAC DFHCMACD  | 3        | Elapse<br>Count | Max | .0582<br>.1747<br>0<br>1     | 0000.<br>0000.<br>0<br>0 | .0000<br>.0000<br>0<br>0      | .0000<br>.0000<br>0<br>0 | .0000<br>.0000<br>0<br>0 | .0582<br>.1747<br>0<br>1       | .0282<br>.0295<br>2<br>3     | .0000<br>.0000<br>0<br>0 | 0000.<br>0000.<br>0<br>0 | 1<br>_2             |   |
|                |          |                 |     |                              |                          |                               |                          |                          |                                |                              |                          |                          |                     |   |

Figure 203. Transaction File Usage Summary report

## Example 4:

This example produces the File Usage Summary report with individual Transaction ID statistics and total Transaction statistics like that shown in Figure 204. Only data for files whose file names match the CB\* pattern are included in the report. CICSPA RESUSAGE(FILESUMM,SELECT(PERF(INC(FILENAME(CB\*))))

| V2R1M0   |       |                     |              |                 |                     |                       |                          | ance Anal<br>Je Summar |                      |                   |                         |                     |                     |   |
|----------|-------|---------------------|--------------|-----------------|---------------------|-----------------------|--------------------------|------------------------|----------------------|-------------------|-------------------------|---------------------|---------------------|---|
| RESU0001 | Print | ed at 12:51:        | 43 7,        | /18/2004        | Data fr             | om 09:00:10           | 5/23/2                   | 2004 to 0              | 8:35:48              | 5/29/2004         | APPLID                  | IYK2Z1V1            | Page                | 2 |
| File     | Tran  | #Tasks              |              | ********<br>Get | *********<br>Put    | **** FC Cal<br>Browse | ls *****<br>Add          | Delete                 | ********<br>Total    | ******* I<br>File | /O Waits<br>RLS         | *******<br>CFDT     | AccMeth<br>Requests |   |
| CBFILEA  | CMAC  | <br>3 Elap          | Ma           | .1747           | .0000               | .0000                 | .0000                    | .0000                  | .1747                | .0295             | .0000                   |                     |                     |   |
|          |       | Cour                | t Ave<br>Max | , · · ·         | 0<br>0              |                       | 0<br>0                   | 0<br>0                 |                      | 2                 | 0<br>0                  | 0<br>0              | 1<br>2              |   |
| CBFILEB  | CEDA  | <br>11 Elap<br>Cour | Ma           | x 1.4601        | .0036<br>.0110<br>0 | .1195                 | .0126<br>.0458<br>2      | .0077<br>.0358<br>1    | 1.6370               | 1.5718            | .0000<br>.0000<br>.0000 | .0000<br>.0000      | 493                 |   |
|          |       | cour                | Max          | ,               | 2                   |                       | 8                        | 4                      |                      |                   | 0                       | 0                   | 4925                |   |
|          | CSSY  | 5 Elar<br>Cour      | Ma           | .8421<br>3 130  |                     |                       | 0000.<br>0000.<br>0<br>0 |                        |                      | 2.3385<br>356     | 0000.<br>0000.<br>0     | .0000<br>.0000<br>0 | 3754<br>3754        |   |
|          | Totl  | 16 Elap             |              | .2616           | .0025               | 2534.888<br>40558.06  | .0087                    | .0053                  | 2535.254<br>40561.78 | .6071             | .0000                   | .0000               | 57.54               |   |
|          |       | Cour                | t Ave<br>Max |                 | 0<br>7              |                       | 1<br>23                  | 0<br>12                |                      |                   | 0<br>0                  | 0<br>0              | 1512<br>18770       |   |

. . .

Figure 204. File Usage Summary report

Example 5:

This example produces the Temporary Storage Usage Summary report and the Transaction Temporary Storage Usage Summary report with individual Transaction ID statistics and total Transaction statistics like that shown in Figure 205 on page 425 and Figure 206 on page 425.

CICSPA RESUSAGE(TRANSUMM(TEMPSTOR), TEMPSTORSUMM(BYTRAN,TOTAL))

## **RESUSAGE** examples

| V2R1M0              |         |                 |                          | Tra                      |                          |                       | ance Analy<br>Storage U          |                          | mary                         |        |                |          |                      |
|---------------------|---------|-----------------|--------------------------|--------------------------|--------------------------|-----------------------|----------------------------------|--------------------------|------------------------------|--------|----------------|----------|----------------------|
| TEMP0001 Printed at | 9:57:42 | 8/01/2          | 904                      | Data fi                  | rom 09:14                | :16 3/20/             | 2004 to 09                       | :41:25                   | 3/20/2004                    | APPL   | ID IYK2Z1V     | /1 Pa    | ge 1                 |
| Tran                | #Tasks  |                 |                          | ********<br>Get          |                          |                       | ********<br>Total                |                          | Waits ***<br>Shr_TS          |        |                |          |                      |
| CECI                | 3       | Elapse<br>Count | Avg<br>Max<br>Avg<br>Max | 2                        |                          | 0 6<br>0 12           |                                  | 0000.<br>0000.<br>0<br>0 | .0139<br>10                  |        |                |          |                      |
| TSQueue             | #Tasks  |                 |                          | ********<br>Get          |                          | Calls ***<br>Put_Main | ******** *<br>Total              | ** I/O W<br>TS           | aits ***<br>Shr_TS           |        | *******<br>Get |          | ********<br>Put_Main |
| TS_Queue1           | 2       | Elapse<br>Count | Avg<br>Max<br>Avg<br>Max | .0104<br>.0104<br>2<br>3 | .0000<br>.0000<br>0<br>0 | .0002                 | .0106<br>.0104<br>.0104<br>.0104 | 0000.<br>0000.<br>0<br>0 | .0139<br>.0139<br>10<br>17   | Length | 56<br>112      | 44<br>88 |                      |
| TS_Queue2           | 1       | Elapse<br>Count | Avg<br>Max<br>Avg<br>Max | .0104<br>.0104<br>2<br>2 | .0000<br>.0000<br>0<br>0 |                       | .0000<br>.0000<br>8<br>8         | .0000<br>.0000<br>0<br>0 | .0139<br>.0139<br>104<br>104 | Length | 56<br>112      | 44<br>88 |                      |
| Total               | 2       | Elapse<br>Count | Avg<br>Max<br>Avg<br>Max | .0104<br>.0104<br>2<br>3 | .0000<br>.0000<br>0<br>0 | .0002                 | .0000<br>.0104<br>8<br>12        | .0000<br>.0000<br>0<br>0 | .0139<br>.0139<br>10<br>17   | Length | 56<br>112      | 44<br>88 |                      |

Figure 205. Transaction Temporary Storage Usage Summary report

V2R1M0

### CICS Performance Analyzer Temporary Storage Usage Summary

| TEMP0001 Printed | at   | 9:57:42  | 8/01/2        | 004 | Data f          | rom 09:14 | :16 3/20              | /2004 to | 09:41:25      | 3/20/2004           | APPL   | ID IYK2Z1      | /1 P | age               | 3 |
|------------------|------|----------|---------------|-----|-----------------|-----------|-----------------------|----------|---------------|---------------------|--------|----------------|------|-------------------|---|
| TSQueue          | Trar | ı #Tasks |               |     | ********<br>Get |           | Calls ***<br>Put_Main |          | *** I/O<br>TS | Waits ***<br>Shr_TS |        | *******<br>Get |      | *******<br>Put_Ma |   |
| CJBTSQNAME       | CECI | 1        | Elapse        |     | .0000           | .0000     |                       |          | .0739         |                     |        |                |      |                   |   |
|                  |      |          | <b>.</b> .    | Max |                 | .0000     |                       |          | .0739         |                     |        |                |      |                   |   |
|                  |      |          | Count         | Avg | 0               | G         | · •                   | -        | 66            |                     |        | 0              |      | 0                 | 0 |
|                  |      |          |               | Max | 0               | G         | ο Θ                   | 0        | 66            | 0                   | Length | 0              |      | 0                 | 0 |
| MONITOR          | CZU> | <br>( 15 | Elapse        | Ava | .0000           | .0000     | .0000                 | .0000    | .0022         | .0000               |        |                |      |                   |   |
|                  |      |          |               | Max | .0000           | .0000     |                       |          | .0048         |                     |        |                |      |                   |   |
|                  |      |          | Count         | Avg | 0               | G         |                       | 0        | 1             |                     |        | 0              |      | 0                 | 0 |
|                  |      |          |               | Max | Θ               | e         | ) 0                   | Θ        | 2             | 0                   | Length | 0              |      | 0                 | 0 |
|                  | CEBF | <br>)    | <b>Flance</b> | A   |                 |           |                       | .0000    |               | .0012               |        |                |      |                   |   |
| SHAR1            | CEDI | ( 1      | Elapse        | Max | .0000           | .0000     |                       |          | .0000         |                     |        |                |      |                   |   |
|                  |      |          | Count         | Avg | 0000.           | .0000     |                       | 0000.    | .0000.        |                     |        | 0              |      | 0                 | 0 |
|                  |      |          | count         | Max | 0               | G         |                       | 0        | 0             |                     | Length | 0              |      | 0                 | 0 |
|                  | CECI | [ 1      | Elapse        | Avg | .0000           | .0000     | .0000                 | .0000    | .0000         | .0028               |        |                |      |                   |   |
|                  |      |          |               | Max | .0000           | .0000     | .0000                 | .0000    | .0000         | .0028               |        |                |      |                   |   |
|                  |      |          | Count         | Avg | 0               | C         |                       | 0        | 0             |                     |        | Θ              |      | 0                 | 0 |
|                  |      |          |               | Max | Θ               | C         | ) 0                   | Θ        | 0             | 4                   | Length | 0              |      | 0                 | 0 |
|                  | Tot  | 2        | Elapse        | •   | .0000           | .0000     |                       |          | .0000         |                     |        |                |      |                   |   |
|                  |      |          | o ,           | Max | .0000           | .0000     |                       |          | .0000         |                     |        | ~              |      | <u>^</u>          | 0 |
|                  |      |          | Count         | Avg | 0               | G         |                       | 0        | 0             |                     |        | 0              |      | 0                 | 0 |
|                  |      |          |               | Max | 0               | G         | ) 0                   | 0        | 0             | 4                   | Length | 0              |      | 0                 | 0 |

Figure 206. Temporary Storage Usage Summary report

## DB2 - DB2 report

The **DB2** operand requests the DB2 report.

**Note:** To maximize the DB2 details available for reporting, define your CICS-DB2 resources with ACCOUNTREC(TASK) or ACCOUNTREC(UOW). See the *CICS DB2 Guide* for more information on accounting for DB2 resources and the setup required.

The command format is:

CICSPA DB2(

```
[OUTPUT(ddname),]
[EXTERNAL(ddname),]
[LIST(
        CLASS1,CLASS2,CLASS3,BUFFER,LOCKING,DML1,DML2|ALL),]
[LONGSUMMARY(
        CLASS1,CLASS2,CLASS3,BUFFER,LOCKING,DML1,DML2|ALL),]
[SHORTSUMMARY,]
[SSID(id1,id2,...),]
[CMFONLY,]
[LISTZER0,]
[MAXLONGSUM|NOMAXLONGSUM,]
[LINECOUNT(nnn),]
[TITLE1('...sub-heading left ...'),]
[TITLE2('...sub-heading right...'),]
[SELECT(PERFORMANCE(INCLUDE|EXCLUDE(field1(values1),...),
        ...))])
```

The options are:

### OUTPUT

Controls the report output DDname. If not specified, CICS PA assigns a DDname in the format **DB2Rnnnn** where nnnn is the report sequence number **0001-9999.** See "OUTPUT" on page 344 for further information.

### **EXTERNAL**

Specifies the DDname for the work data set used by the external sort facility. If not specified, CICS PA assigns an External Work File from a pool of External Work Files with DDnames in the format **CPAXWnnn** where nnn is the sequence number **001-999**. Refer to "EXTERNAL" on page 345 for further information.

**LIST** Requests the DB2 List report, a detailed list of all network units-of-work with DB2 activity. This report consolidates CICS CMF performance class records and DB2 accounting statistics from a single or multiple CICS systems. Each line on the report is a single CMF performance or DB2 accounting record.

Specify one or more of the following operands (or **ALL**) to control which DB2 accounting details are to be reported.

#### Note: Thread Identification is always reported.

| CLASS1  | Thread Time            |
|---------|------------------------|
| CLASS2  | In-DB2 Time            |
| CLASS3  | Suspend Time           |
| BUFFER  | Buffer Manager Summary |
| LOCKING | Locking Summary        |
| DML1    | SQL DML Query/Update   |
| DML2    | SQL DML 'Other'        |

If LIST is specified without operands, the default is LIST(CLASS1,CLASS2,BUFFER,LOCKING).

### **LONGSUMmary**

Requests the DB2 Long Summary report which summarizes these details by transaction and program (CMF performance data) and SSID and plan (DB2 accounting data) within APPLID. For each, average and maximum values are reported. CMF performance data is presented in columns across the page and associated DB2 accounting data is presented in rows down the page.

Specify one or more of the following operands (or **ALL**) to control which of the DB2 accounting details to include in the report.

| Note: Thread Utilization is | always | reported. |
|-----------------------------|--------|-----------|
|-----------------------------|--------|-----------|

| CLASS1  | Thread Time            |
|---------|------------------------|
| CLASS2  | In-DB2 Time            |
| CLASS3  | Suspend Time           |
| BUFFER  | Buffer Manager Summary |
| LOCKING | Locking Summary        |
| DML1    | SQL DML Query/Update   |
| DML2    | SQL DML 'Other'        |

If LONGSUM is specified without operands, the default is LONGSUM(CLASS1,CLASS2,BUFFER,LOCKING).

### **SHORTSUMmary**

Requests the DB2 Short Summary report, an abridged version of the DB2 Long Summary report, giving averages only (no maximums). This is the default report.

**SSID** Requests reporting to be limited to the DB2 Subsystem IDs that match the specified IDs or patterns. Masking characters are supported: % for one and only one character, and \* for many or none.

### CMFONLY

Requests CICS PA to process only CMF performance (SMF 110) records and not DB2 accounting records. If not specified, CICS PA will also process associated DB2 accounting (SMF 101) records. The default is to process both.

## LISTZERO

Applies to the DB2 List report. Specify this option to report CMF performance records with DB2REQCT=0 provided they are part of a network unit-of-work that has some DB2 activity. The default is to omit the CMF performance records with no DB2 activity.

### MAXLONGSUMINOMAXLONGSUM

Applies to the DB2 Long Summary report.

**MAXLONGSUM** requests that both average and maximum values are to be reported in the DB2 accounting detail lines. This is the default.

**NOMAXLONGSUM** requests that only the averages are to be reported (maximum values omitted).

### LINECount

Controls the number of lines per page. See "LINECount" on page 345 for further information.

## TITLE1, TITLE2

Controls the report title (left and right half of subheading line). See "TITLE1 and TITLE2" on page 345 for further information.

## SELECT(PERFORMANCE(INCLUDE|EXCLUDE

Specifies what data to include or exclude from the report based on data field values. See "Using SELECT statements" on page 452 for a detailed explanation and examples.

## **DB2 examples**

V2D1M0

Example 1: Default report (DB2 Short Summary)

This example produces the default report like that shown in Figure 207. The default is the Short Summary report with both CMF performance records (SMF 110) and DB2 accounting (SMF 101) records reported. CMF performance records with DB2REQCT=0 are not included. CICSPA DB2

CICSIA DD2

The following command achieves the same: CICSPA DB2(SHORTSUM)

| V2R1M0                                  |           |             |          |              |        | nce Analyz<br>t Summary | er                |                |        |                       |      |         |
|-----------------------------------------|-----------|-------------|----------|--------------|--------|-------------------------|-------------------|----------------|--------|-----------------------|------|---------|
| DB2R0001 Printed a                      | t 15:51:1 | 5 1/20/2005 | Data fr  | rom 15:48:40 | 7/12/2 | 004 to 15:              | 50:42 7           | /12/2004       | APPLID | CICS53T1              | Page | 1       |
| Tran/ Program/ #Ta<br>SSID Planname #Th |           |             |          |              |        | Aver<br>User            | age CPU<br>Thread | Time<br>In-DB2 |        | erage Coun<br>GetPage |      | #Abends |
| CRD7 CORD07P<br>DB2P CPAPLAN            | 2<br>2    | .4043       | 31 .0106 | .0000        | .0000  | .031008                 | .011408           | .009811        | 3.0    | 4.0                   | .0   | Θ       |
| CRD9 CORD09P<br>DB2P CPAPLAN            | 2<br>2    | .4091       | 76 .0104 | .0000        | .0000  | .030680                 | .011478           | .009870        | 3.0    | 4.0                   | .0   | 0       |
| SALE DFH0SAL2<br>DB2P CPAPLAN           | 10<br>10  | .2271       | 94 .0033 | .0000        | .0000  | .038147                 | .003865           | .003136        | 1.0    | N/P                   | N/P  | Θ       |
| SAL1 DFH0SAL1<br>DB2P CPAPLAN           | 2 1<br>2  | .0268       | 98 .0033 | .0000        | .0000  | .038656                 | .003843           | .003114        | 1.0    | N/P                   | N/P  | Θ       |
| *** Total ***<br>DB2P                   | 16<br>16  | .3720       | 34 .0051 | .0000        | .0000  | .036385                 | .005757           | .004809        | 1.5    | 4.0                   | .0   | 0       |

CICS Donformance Analyzon

Figure 207. DB2 report (Short Summary)

## Example 2: DB2 Long Summary

This example produces a DB2 Long Summary like that in Figure 208. CICSPA DB2(LONG(CLASS1,CLASS2,BUFFER,LOCKING))

# These are the default DB2 accounting details for the DB2 Long Summary. The following command achieves the same: CICSPA DB2(LONGSUM)

| V2R1M0                                           | CICS Performance Analyzer<br>DB2 - Long Summary                                                                                                    |
|--------------------------------------------------|----------------------------------------------------------------------------------------------------|
| DB2R0001 Printed at 10:4                         | 8:30 1/19/2005 Data from 16:58:04 7/03/2004 to 16:17:57 7/12/2004 APPLID CICS53A1 Page 1                                                                                                    |
| Tran/ Program/ #Tasks/<br>SSID Planname #Threads | Avg Max Avg Max Avg Max Avg Max Avg Max Avg Max<br>DB2ConWt DB2ConWt DB2ThdWt DB2RhdWt DB2Rqst DB2Rqst UserCPU UserCPU Response Response #Abends<br>Time Time Time Time Count Count Time Time Time Time                                                                                                    |
| CRDE CORD14P 2                                   | .0000 .0000 .0000 .0000 24.0 24 .036896 .052480 .3141 .5208 0                                                                                                    |
| DB2P CPAPLAN 4                                   | Thread Utilization       Entry=       0       Pool=       4       Command=       0         Class1: Thread Time       Avg: Elapsed=       .0369       CPU=       .020809       .0395       CPU=       .020809         Max: Elapsed=       .0395       CPU=       .024879       .0166       CPU=       .015381         Max: Elapsed=       .0166       CPU=       .019369       .0201       CPU=       .019369         Buffer Manager Summary       Avg: GtPgRq=       3.3       SyPgUp=       .0       .0201       CPU=       .019369         Locking Summary       Avg: Suspnd=       .0       DeadLk=       .0       TmeOut=       .0       MxPgLk=       1.0         Max: Suspnd=       .0       DeadLk=       .0       TmeOut=       .0       MxPgLk=       1 |
| CRD4 CORD04P 3                                   | .0000 .0000 .0000 .0000 3075.3 9178 1.593973 4.693520 8.5758 24.9328 0                                                                                                    |
| DB2P CPAPLAN 4                                   | Thread Utilization       Entry=       0       Pool=       4       Command=       0         Class1: Thread Time       Avg: Elapsed=       .0569       CPU=       .025045       .0850       CPU=       .029168         Class2: In-DB2 Time       Avg: Elapsed=       .0205       CPU=       .018777       .0241       CPU=       .022986         Buffer Manager Summary       Avg: GtPgRq=       3.3       SyPgUp=       .0         Locking Summary       Avg: Suspnd=       .0       DeadLk=       .0       TmeOut=       .0       MxPgLk=       1.0                                                                                                    |
| *** Total *** 23                                 | .0000 .0000 .0000 417.3 9178 .227745 4.693520 1.2403 24.9328 0                                                                                                    |
| DB2P 26                                          | Thread Utilization       Entry=       0       Pool=       26       Command=       0         Class1: Thread Time       Avg: Elapsed=       .0702       CPU=       .025824         Max: Elapsed=       .5211       CPU=       .055524         Class2: In-DB2 Time       Avg: Elapsed=       .0204       CPU=       .018508         Max: Elapsed=       .0471       CPU=       .040673         Buffer Manager Summary       Avg: GtPgRq=       2.8       SyPgUp=       .0         Max: GtPgRq=       11       SyPgUp=       0       .0       MaxPgLk=       1.0         Locking Summary       Avg: Suspnd=       .0       DeadLk=       .0       TmeOut=       .0       MxPgLk=       1                                                                             |

Figure 208. DB2 report (Long Summary)

Example 3: DB2 List and DB2 Recap

This produces a DB2 List report like that in Figure 209. An example of the Recap report which is always printed at the end of processing is shown in Figure 210 on page 431.

CICSPA DB2(LIST(ALL),LISTZERO)

| V2R1M0                                                                                             | CICS Performance Analyzer<br>DB2 - List                                                                                                    |
|----------------------------------------------------------------------------------------------------|----------------------------------------------------------------------------------------------------|
| DB2R0001 Printed at 14:22:11 7/                                                                    | /15/2004 Data from 15:41:19 7/12/2004 to 16:19:15 7/12/2004 Page 1                                                                                                    |
| Tran/ Userid/ Program/<br>SSID Authid Planname APPLID                                              | UOW RDB2 Wait Time DB2 User CPU Response A<br>Task Seq T Term LUName Connect Thread ReqCnt Time Start Time Stop Time Time B                                                                                                    |
| CRD8 CICSUSER CORD08P CICPAOR1<br>CRD5 CICSUSER CORD05P CICPAOR1<br>CRDD CICSUSER CORD13P CICPTOR1 | 53       2 T <aak cicptor1<="" td="">       .0000       .0000       22       .0185       15:49:40.023       15:49:40.105       .0827         52       2 T <aak cicptor1<="" td="">       .0000       .0000       12       .0137       15:49:39.960       15:49:40.016       .0566         45       1 T 0013       TCP00013       N/A       N/A       0       .0390       15:49:39.521       15:49:40.121       .6006</aak></aak>                                                                                                    |
| DB2P CICSUSER CPAPLAN CICPAOR1                                                                     | 52Thread IdentificationID=POOLCRD50001NETName=P390.TCP00013UOWID=1F7D3A6472BA<br>Begin Time: 15:49:39.96953Class1: Thread TimeElapsed=.0379CPU=.019536Class2: In-DBZ TimeElapsed=.0184CPU=.014040Class3: Suspend TimeTotal =N/PI/O=N/PBuffer Manager SummaryGtPgRq=2SyPgUp=0Locking SummarySuspnd=0DeadLk=0TmeOut=0SQL DML Query/UpdateSel=0Ins=0Ope=1Fet=10Clo=1                                                                                                    |
| DB2P CICSUSER CPAPLAN CICPAOR1                                                                     | 53         Thread Identification         ID=P00LCRD50001         NETName=P390.TCP00013         UOWID=1F7D3A6472BA           Begin Time:         15:49:40.032         7/12/03         End Time:         15:49:40.097         7/12/03           Class1:         Thread Time         Elapsed=         .0654         CPU=         .031185           Class2:         In-DB2 Time         Elapsed=         .0231         CPU=         .021452           Class3:         Suspend Time         Total         N/P         I/O=         N/P         Lock/Latch=         N/P         Other=         N/P |
|                                                                                                    | Buffer Manager Summary GtPgRq= 2 SyPgUp= 0<br>Locking Summary Suspnd= 0 DeadLk= 0 TmeOut= 0 MxPgLk= 1<br>SQL DML Query/Update Sel= 0 Ins= 0 Upd= 0 Del= 0<br>SQL DML 'Other' Des= 0 Pre= 0 Ope= 1 Fet= 20 Clo= 1                                                                                                    |

. . .

Figure 209. DB2 report (List)

## **DB2 examples**

#### CICS Performance Analyzer DB2 - Recap

#### DB2R0001 Printed at 14:22:11 7/15/2004 Data from 15:41:19 7/12/2004 to 16:19:15 7/12/2004

Page 1

Records processed by the DB2 report processor:

V2R1M0

| Records processed by the DB2 report processor: |        |            |
|------------------------------------------------|--------|------------|
|                                                | Count  | % of Total |
| CMF performance class records:                 |        |            |
| Included                                       | 120    | .6%        |
| Excluded:                                      |        |            |
| CICS PA record selection                       | 20,670 | 99.4%      |
| No DB2 activity                                | 0      | .0%        |
| Other                                          | 0      | .0%        |
| Total                                          | 20,790 |            |
| DB2 accounting records:                        |        |            |
| Included                                       | 30     | .5%        |
| CICS PA record selection                       | 0      | .0%        |
| Not CICS Attach                                | 368    | 6.6%       |
| Accounting Token not set                       | 5,196  | 92.9%      |
| Other                                          | Θ      | .0%        |
| Total                                          | 5,594  |            |

Network units-of-work with DB2 activity:

| Network units-of-work with Db2 activity:            | Count | % of Total |
|-----------------------------------------------------|-------|------------|
| Network units-of-work where:                        |       |            |
| DB2 accounting records were resolved                | 30    | 100.0%     |
| DB2 accounting records were not resolved            | 0     | .0%        |
| DB2 accounting records were not present             | 0     | .0%        |
| Total                                               | 30    |            |
| CMF performance class records with DB2 activity:    |       |            |
| Matched to a DB2 accounting record                  | 30    | 100.0%     |
| Not matched to any DB2 accounting records           | 0     | .0%        |
| Total                                               | 30    |            |
| CMF performance class records with no DB2 activity: |       |            |
| Total                                               | Θ     |            |
| DB2 accounting records:                             |       |            |
| Eligible for summary reporting                      | 30    | 100.0%     |
| Matched to a single CICS task                       | 30    | 100.0%     |
| Matched to two or more CICS tasks                   | Θ     | .0%        |
| Not matched to any CICS tasks                       | 0     | .0%        |
| Total                                               | 30    |            |
|                                                     |       |            |

Figure 210. DB2 report (Recap)

## MQ - WebSphere MQ report

The **MQ** operand requests the WebSphere MQ report.

**Note:** WebSphere MQ accounting records are produced when the Accounting Trace component of WebSphere MQ is activated. If the MQ accounting trace is active, CLASS(1) subtype 0 records are always produced, but subtypes 1 and 2 are only produced if CLASS(3) is specified when the trace is activated.

See the *WebSphere MQ for z/OS System Setup Guide* for more information on accounting for WebSphere MQ resources and the setup required.

The command format is:

```
CICSPA MQ(

[OUTPUT(ddname),]

[LIST,]

[SUMMARY,]

[CLASS1[CLASS3,]

[SORT([TRAN,][QUEUE]),]

[QNAME(name),]

[SSID(id1,id2,...),]

[LINECount(nnn),]

[TITLE1('...sub-heading left ...'),]

[TITLE2('...sub-heading right...'),]

[SELECT(PERFORMANCE(INCLUDE|EXCLUDE(field1(values1),...),

...))])
```

The options are:

#### OUTPUT

Controls the report output DDname. If not specified, CICS PA assigns a DDname in the format **MQ00nnnn** where nnnn is the report sequence number **0001-9999.** See "OUTPUT" on page 344 for further information.

**LIST** Requests the WebSphere MQ List report.

### SUMMARY

Requests the WebSphere MQ Summary report.

#### CLASS1|CLASS3

CLASS1 requests the reports to process MQ Class 1 records. This is the default.

CLASS3 requests the reports to process MQ Class 3 records.

If the List report is requested, CLASS1 and CLASS3 cannot both be specified because of the different report formats.

# **SORT** Specifies the required sorting sequence of the Class 3 Summary report. The choices are:

- 1. SORT (TRAN) sorts by Transaction ID. This is the default.
- 2. SORT (QUEUE) sorts by WebSphere Queue name.
- 3. SORT (TRAN, QUEUE) sorts by Transaction ID, then Queue name.
- 4. SORT (QUEUE, TRAN) sorts by Queue name, then Transaction ID.

#### QNAME

Selects records for a particular WebSphere MQ queue name. You can specify a pattern such as CICSMQ\* to include more than one queue name. The queue name is case-sensitive.

SSID Requests reporting to be limited to the MQ Subsystem IDs that match the

specified IDs or patterns. Masking characters are supported: % for one and only one character, and \* for many or none.

#### LINECount

Controls the number of lines per page. See "LINECount" on page 345 for further information.

### TITLE1, TITLE2

Controls the report title (left and right half of subheading line). See "TITLE1 and TITLE2" on page 345 for further information.

#### SELECT(PERFORMANCE(INCLUDE|EXCLUDE

Specifies what data to include or exclude from the report based on data field values. See "Using SELECT statements" on page 452 for a detailed explanation and examples.

The fields that can be specified in Selection Criteria for filtering MQ accounting (SMF 116) records are:

| APPLID | CICS APPLID           |
|--------|-----------------------|
| TRAN   | CICS Transaction ID   |
| TASKNO | CICS Task ID          |
| START  | Thread Start Time     |
| STOP   | Thread End Time       |
| ACTIVE | Thread Begin-End Time |

## **MQ** examples

MOMD CICS53A1 CKTI

MQMD CICS53A1 MQA1

Example 1: Default report (MQ Class 1 Summary)

This example produces the default report like that shown in Figure 211. The default is the Summary report for Class 1 data. CICSPA MQ

0.0

0.0

0.0

0.0

0.0

60.0

0.0

0.0

0.0

0.0

0.0

0.0

The following command achieves the same: CICSPA MQ(SUMMARY,CLASS1)

0.0

60.0

| V2R1M0                  |              |                    |            | Performance A<br>ere MQ Class | 0                | <u>y</u>  |      |     |                  |         |
|-------------------------|--------------|--------------------|------------|-------------------------------|------------------|-----------|------|-----|------------------|---------|
| MQ000001 Printed at 17  | :47:44 8/04/ | 2004 Data fro      | m 14:50:34 | 1/13/2004 to                  | 14:51:24         | 1/13/2004 |      |     | Page             | 1       |
| Key<br>SSID APPLID TRAN | <br>Count    | Average<br>CPU Cal |            | 0                             | Counts<br><=9999 | >=10000   | <=99 | Ų   | Counts<br><=9999 | >=10000 |
| MQMD CICS53A1 CKCN      | 1 0.         | 000747 0           | .0 0.0     | 0.0                           | 0.0              | 0.0       | 0.0  | 0.0 | 0.0              | 0.0     |

0.0 0.0 0.0 0.0

Figure 211. MQ Summary report (Class 1)

1

1

0.001541

0.064342

I

## **OMEGAMON - OMEGAMON reports**

The **OMEGAMON** operand requests the OMEGAMON reports.

The command format is: CICSPA OMEGAMON[( [OUTPUT(ddname|OMEG0001),] [LINECNT(nnn),] [DBMS(ADABAS,DATACOM,IDMS,SUPRA),] [LIST,] [SUMMARY(TRAN,DATABASE,AVG,MAX,MIN,TOT,DEV,PEAK(percentile)),] [PRINT(TOTALS,DB),] [TITLE1('...sub-heading left ...'),] [TITLE2('...sub-heading right...')] [SELECT(PERFORMANCE(INCLUDE|EXCLUDE(field1(values1),...), ...))])]

The options are:

#### OUTPUT

Controls the report output DDname. If not specified, CICS PA assigns a DDname in the format **OMEGnnnn** where nnnn is the report sequence number **0001-9999.** See "OUTPUT" on page 344 for further information.

### LINECount

Controls the number of lines per page. See "LINECount" on page 345 for further information.

**DBMS** The types of DBMS for which you want to produce reports.

**LIST** Requests the OMEGAMON List report.

### SUMMARY

Requests the OMEGAMON Transaction Summary report (**TRAN**), the Database Summary report (**DATABASE**), and also the statistical functions that these reports use to summarize transaction data:

- AVG Average
- MAX Maximum
- MIN Minimum
- TOT Total
- **DEV** Standard deviation
- **PEAK** Peak percentile. Specify a percentile value between 50 and 100 to report the value for that percentage of transactions. Computations assume a normal distribution. For example, specify **PEAK(95)** to report the value for 95% of transactions.

Each statistical function that you specify produces additional rows in the reports, with the function name as the row heading.

**PRINT** Each OMEGAMON XE for CICS (SMF 112) record contains database usage details for a single transaction. A transaction may use one database, or it may use multiple databases from different types of DBMS. For each type of DBMS used by the transaction, the record contains a "totals" segment. For each database used by the transaction, the record contains a "detail" segment.

### **PRINT(TOTALS)**

Includes totals sections in a report, using information from totals segments in the input records.

| <br> <br> <br>      | <ul> <li>PRINT(DB)         Includes database sections in a report, using information from detail segments in the input records.     </li> <li>The PRINT operand is relevant only to the List report and the Transaction Summary report; it has no effect on the Database Summary report.</li> </ul> |
|---------------------|----------------------------------------------------------------------------------------------------|
| I TITLE1            | , <b>TITLE2</b><br>Controls the report title (left and right half of subheading line). See "TITLE1<br>and TITLE2" on page 345 for further information.                                                                                                    |
| I SELEC             | <b>T(PERFORMANCE(INCLUDEIEXCLUDE</b><br>Specifies what data to include or exclude from the report based on data<br>field values. See "Using SELECT statements" on page 452 for a detailed<br>explanation and examples.                                                                              |
| <br> <br> <br> <br> | CICS PA checks only the following Performance Selection Criteria fieldswhen filtering OMEGAMON records:APPLIDCICS APPLIDNETUOWPXOriginating System VTAM network nameUOWIDUnit of work IDSTARTTask start time (see Note below)TRANCICS transaction IDFILENAMEDatabase (or file) name                 |
| I                   | All other fields are ignored.                                                                                                    |
|                     | Note: Report Interval-based selection for OMEGAMON records is limited to the Attach (START) time; the STOP and ACTIVE options are ignored.                                                                                                    |

## OMEGAMON examples

Example 1: Default report (all reports)

This example produces the default report like that shown in Figure 212. The default is all reports: List report, Database Summary report, and Transaction Summary report for all types of DBMS.

CICSPA MQ

V2R1M0

To be updated

L

L

I

1

CICS Performance Analyzer WebSphere MQ Class 1 Summary

Figure 212. OMEGAMON reports

## LOGGER - System Logger report or extract

The LOGGER operand requests the System Logger report or extract.

```
The command format for the System Logger report is:

CICSPA LOGGER(

[OUTPUT(ddname),]

[EXTERNAL(ddname),]

[SUMMARY[(SUMMARYINTERVAL(hh:mm))],]

[LIST[(ALTER,TIMESEQ)],]

[INTERVAL(minutes),]

[SORT(LOGSTREAM|STRUCTURE),]

[LOGSTREAM('name.or.pattern'),]

[STRUCTURE('name.or.pattern'),]

[TITLE1('...up to 64 characters...'),]

[TITLE2('...up to 64 characters...'),]

[SELECT(LOGGER(INCLUDE|EXCLUDE(field1(values1),...), ...))])
```

The command format for the System Logger extract is:

CICSPA LOGGER(

```
[OUTPUT(ddname),]
[DDNAME(ddname),]
[DELIMIT('field-delimiter'),]
[LABELS|NOLABELS,]
[FLOAT,]
[SELECT(LOGGER(INCLUDE|EXCLUDE(field1(values1),...), ...))])
```

The options are:

### OUTPUT

Controls the report output DDname. See "OUTPUT" on page 344 for further information. If not specified, CICS PA assigns a DDname in the format **xxxxnnnn** where nnnn is the report sequence number **0001-9999** to uniquely identify the output, and xxxx is:

LOGR for the System Logger report.

**EXPT** for the Recap report for the System Logger extract.

### DDNAME

Specifies the DDname of the extract data set where the exported performance data is written. When this operand is specified, instead of producing the report, CICS PA produces the extract file, and a Recap of the extract process is written to the OUTPUT operand report file.

The DDname can be up to 8 alphanumeric characters, with the first non-numeric. The CICS PA dialog assigns DDnames in the format **CPAOEXnn** where nn is the extract sequence number **01-99.** (See the sample JCL in Figure 166 on page 329).

#### DELIMIT

Specifies the field delimiter, enclosed in quotes, to be used to separate each data field in the extract data set. The default is a semicolon DELIMIT(';').

### LABELSINOLABELS

**LABELS** indicates that the first record to be written to the extract data set is to be a field labels record. This is the default.

**NOLABELS** indicates that CICS PA is not to write a field labels record to the extract data set.

## FLOAT

T

L

I

I

|

I

I

|

|

Т

I

L

1

L

L

Write numeric fields in the extract in S390 FLOAT format.

Specify FLOAT format if you plan to import the extract into a DB2 table. When the DB2 Load Utility is used, it will interpret all numerical fields reliably and consistently in FLOAT format.

If FLOAT is not specified, the numeric fields will be written in a mixture of integer, real and exponential using character digits. This is the default and is suitable when importing the extract data into a PC spreadsheet tool.

#### **EXTERNAL**

Specifies the DDname for the work data set used by the external sort facility. If not specified, CICS PA assigns an External Work File from a pool of External Work Files with DDnames in the format **CPAXWnnn** where nnn is the sequence number **001-999**. Refer to "EXTERNAL" on page 345 for further information.

## SUMMARY

Requests the System Logger Logstream Summary and Structure Summary reports. This is the default.

To present a single summary of records for the entire reporting period, omit the optional **SUMMARYINTERVAL** suboperand (this is the default). To summarize records at intervals within the reporting period, specify **SUMMARYINTERVAL** with a multiple of the SMF reporting interval, from 00:01 to 23:59. For example, if the SMF reporting interval was 5 minutes at the time that the logger records were written, then you can generate a System Logger Summary report that summarizes the logger records at any multiple of 5 minutes: 05:00, 10:00, 15:00 etc.

If you specify **SUMMARYINTERVAL**, then ensure that the value you specify is an exact multiple of the SMF reporting interval. Otherwise, each of the summaries in the report may not be calculated from the same number of records.

**LIST** Requests the System Logger List report, a detailed list of Logstream writes, Logstream deletes, and Logstream events.

Specify **ALTER** to also report Structure Alter events. These apply to Structures, not individual Logstreams, and are reported with a Logstream name of \*ALTER\*.

By default, the List report entries are printed in Logstream or Structure name sequence according to the **SORT** operand. However, by specifying **TIMESEQ**, the entries will be printed in Logstream or Structure name sequence within each Interval expiry period.

#### INTERVAL

Specifies the SMF global recording interval as specified in the INTVAL parameter of the SMFPRMnn PARMLIB member.

Specify an interval from 1 to 60 minutes. If not specified, CICS PA uses the recording interval in effect on the reporting system. The interval value is used by CICS PA for rate per second calculations in the System Logger Summary reports. If the interval used by CICS PA does not match the data, the total interval and rate calculations will be incorrect.

**SORT** Specifies the sort sequence for the List and Summary reports.

Specify **LOGSTREAM** to sort by Logstream name, MVS ID, Structure name, then time stamp. This is the default.

Specify **STRUCTURE** to sort by Structure name, Logstream name, MVS ID, then time stamp.

## LOGSTREAM

Optional filter on Logstream name. Specify a name or pattern enclosed in quotes. Masking characters % and \* are allowed. The percent (%) is for a single character substitution and the asterisk (\*) is for many or none. For example:

## LOGSTREAM('TEST.DFHLOG')

must match exactly can match PROD.DFHLOG

LOGSTREAM('PROD.MVSA%')

LOGSTREAM('PROD.\*')

can match PROD.MVSA1, but not PROD.MVSA1LOG

## STRUCTURE

Optional filter on Structure name. Specify a name or pattern enclosed in quotes. Masking characters % and \* are allowed. For example: **STRUCTURE('TEST.DFHLOG')** 

STRUCTURE('PROD.\*') STRUCTURE('PROD.MVSA%')

must match exactly can match PROD.DFHLOG

can match PROD.MVS1, but not PROD.MVS1LOG

## TITLE1, TITLE2

Controls the report title (left and right half of subheading line). See "TITLE1 and TITLE2" on page 345 for further information.

## SELECT(LOGGER(INCLUDE|EXCLUDE

Specifies what data to include or exclude from the report or extract based on data field values. See "Using SELECT statements" on page 452 for an explanation and examples.

## LOGGER examples

Τ

T

T

Example 1: Default report

The default is the System Logger Summary report like that shown in Figure 213 on page 439, sorted by Logstream name, without Alter events, and using the system default interval.

CICSPA LOGGER

The following command achieves the same: CICSPA LOGGER(SUMMARY), SORT(LOGSTREAMNAME)

## LOGGER examples

| V2R1M0                                    |                  |                                      |                  |                                      | CS Performance<br>gger Report - I |                  | ummary                               |                                        |                  |
|-------------------------------------------|------------------|--------------------------------------|------------------|--------------------------------------|-----------------------------------|------------------|--------------------------------------|----------------------------------------|------------------|
| LOGR0001 Pr                               | rinted at 1      | 0:51:02 4/0                          | 7/2006 [         | ata from 7:                          | :00:40:14 7/20                    | 0/2004 to 9      | 9:59:40:16                           | 7/20/2004                              | Page 7           |
|                                           |                  | MVSID<br>MVS5                        |                  |                                      | First interv<br>06:45:00:00       |                  |                                      |                                        |                  |
|                                           |                  | - IXGWRITES                          |                  |                                      |                                   |                  |                                      |                                        |                  |
|                                           | Count            |                                      | Average<br>Bytes | Writn to                             | Count<br>With<br>DASD<br>Write    | Without          | After                                | Bytes<br>Int Stor<br>w/o DASD<br>Write |                  |
| Total<br>Rate(/Sec)<br>Minimum<br>Maximum | 0<br>45          | 2506582<br>309<br>2506582<br>2506582 | 55702            | 2543616<br>314<br>2543616<br>2543616 | 20<br>0<br>20<br>20               | 0<br>0<br>0<br>0 |                                      | 0<br>0<br>0<br>0                       |                  |
|                                           | Offloads         |                                      | Demand<br>DASD   | Block                                | EVENTS<br>Staging<br>Full         | Entry            |                                      | Demand<br>Init'd                       | Staging          |
| Total<br>Rate(/Sec)<br>Minimum<br>Maximum | 2<br>0<br>2<br>2 | 6<br>0<br>0<br>0                     | 6<br>0<br>6<br>6 | 16998<br>65372                       | 0<br>0<br>0<br>0                  | 0<br>0<br>0<br>0 | 0                                    | 0<br>0<br>0<br>0                       | 0<br>0<br>0<br>0 |
|                                           |                  | Туре2                                |                  | Struct<br>Rebuilds                   | Struct<br>Rebuilds<br>Complt'd    | Count            | Total<br>Bytes                       | rites<br>Average                       |                  |
| Total<br>Rate(/Sec)<br>Minimum<br>Maximum | 0<br>0<br>0<br>0 | 0<br>0<br>0<br>0                     | 0<br>0<br>0<br>0 | 0<br>0<br>0<br>0                     | 0<br>0<br>0<br>0                  |                  | 1114992<br>138<br>1114992<br>1114992 | 0                                      | 0<br>0<br>0<br>0 |

Figure 213. System Logger report (Summary report) (Part 1 of 2)

## **LOGGER** examples

| V2R1M0                                    |                        |                     |                                       |                                |                      | nce Analyzer<br>: - Structure | Summary                        |                              |                                 |
|-------------------------------------------|------------------------|---------------------|---------------------------------------|--------------------------------|----------------------|-------------------------------|--------------------------------|------------------------------|---------------------------------|
| LOGR0001 P                                | rinted at              | 10:51:02            | 4/07/2006                             | Data from                      | 7:00:40:14           | 7/20/2004 to                  | 9:59:40:16                     | 7/20/2004                    | Page 8                          |
| Structure na<br>LOG_JG                    |                        |                     |                                       |                                |                      | erval stop<br>00 7/20/2004    |                                | Total Inte<br>02:00:00       | rval                            |
|                                           |                        | IXGWRITE            | S                                     |                                |                      | DELE                          | TIONS                          |                              |                                 |
|                                           | Count                  | Total<br>Bytes      | 0                                     | Writn to<br>Interim<br>Storage | DASE<br>Write        | Without<br>DASD<br>Write      | Offload<br>w. DASD             | Int Stor<br>w/o DASD         |                                 |
| Total<br>Rate(/Sec)<br>Minimum<br>Maximum | 9025                   | 2549654<br>315<br>6 | 283<br>)                              |                                | 4892<br>(            | 2 3484<br>0 0                 | 1379383<br>170<br>0            | 984622<br>122<br>0<br>984622 |                                 |
|                                           |                        |                     |                                       |                                | EVENTS               |                               |                                |                              |                                 |
|                                           | Offloads               | Staging<br>Threshlo | Demand<br>DASD<br>Shifts              | Block<br>Length                | Staging<br>Full      | g Entry<br>Full               |                                | Init'd                       | Staging<br>DS Async<br>Buf Full |
| Total                                     | 3                      | 257                 | · · · · · · · · · · · · · · · · · · · |                                |                      | ) 0                           | <br>0                          | <br>0                        | 0                               |
| Rate(/Sec)<br>Minimum                     |                        | 6                   |                                       | 116                            | 6                    | •                             | 0<br>0                         | 0<br>0                       | 0<br>0                          |
|                                           |                        | 257                 |                                       |                                |                      |                               | 0                              | 0                            | 0                               |
|                                           |                        |                     | EVENTS                                | Struct                         | Struct               |                               |                                | lrites                       |                                 |
|                                           | Type1                  | Туре2               | 2 Туре3                               | Init'd                         | Rebuilds<br>Complt'o | l Count                       |                                | Average                      | Waits                           |
| Total<br>Rate(/Sec)<br>Minimum<br>Maximum | 9025<br>1<br>0<br>9022 | <br>6<br>6<br>6     | 0 0                                   | <br>0<br>0<br>0<br>0           | (<br>(<br>(          | ) 9<br>) 0                    | 1575063<br>194<br>0<br>1574907 | 0                            | 5<br>0<br>0<br>5                |

Figure 213. System Logger report (Summary report) (Part 2 of 2)

## Example 2:

This example produces the System Logger List report like that shown in Figure 214. CICSPA LOGGER(LIST(ALTER))

| V2R1M0                  |                             |                       |                          |                                |                                | ance Analyze<br>Report - List |                                      |                                        |                            |                                 |
|-------------------------|-----------------------------|-----------------------|--------------------------|--------------------------------|--------------------------------|-------------------------------|--------------------------------------|----------------------------------------|----------------------------|---------------------------------|
| LOGR0001 P              | rinted at 1                 | 0:51:02 4/07          | /2006 [                  | Data from 7:                   | :00:40:14 7                    | /20/2004 to                   | 9:59:40:16                           | 7/20/2004                              | Page 1                     |                                 |
| Logstream<br>IYOT1.DFHL |                             |                       | Structure<br>LOG_JG      | name                           | MVSID<br>MVS5                  | Flag<br>Staging               |                                      | expired at<br>00 7/20/2004             | Level<br>SP6.0.8           |                                 |
|                         |                             | - IXGWRITES -         |                          | Bytes                          |                                |                               | TIONS                                |                                        |                            |                                 |
|                         | Count                       | Total<br>Bytes        | Average<br>Bytes         | Writn to<br>Interim<br>Storage | Count<br>With<br>DASD<br>Write |                               | Bytes<br>After<br>Offload<br>w. DASD | Bytes<br>Int Stor<br>w/o DASD<br>Write |                            |                                 |
|                         | 11248                       | 4348827               | 386                      | 6768128                        | 0                              | 9327                          | 0                                    | 3348643                                |                            |                                 |
|                         |                             |                       |                          |                                | EVEN                           | TS                            |                                      |                                        |                            |                                 |
|                         | Offloads                    | Staging<br>Threshld   | Demand<br>DASD<br>Shifts | Staging<br>Full                | Entry<br>Full                  | Struct<br>Full                |                                      | Minimum<br>Block<br>Length             | Maximum<br>Block<br>Length | Staging<br>DS Async<br>Buf Full |
|                         | 3                           | 0                     | 0                        | 0                              | 0                              | 0                             | 0                                    | 116                                    | 1422                       | 0                               |
|                         |                             |                       | EVENTS                   |                                |                                |                               | DASD Wi                              | rites                                  |                            |                                 |
|                         | Type1                       | Type2                 | Туре3                    | Struct<br>Rebuilds<br>Init'd   | Struct<br>Rebuilds<br>Complt'd | Count                         | Total<br>Bytes                       | Average                                | Waits                      |                                 |
|                         | 11216                       | 32                    | 0                        | 0                              | <br>0                          | 0                             | 0                                    | 0                                      | 0                          |                                 |
| Logstream<br>*ALTER*    | name                        |                       | Structure<br>LOG_JG      | name                           | MVSID<br>MV55                  | Level<br>SP6.0.8              |                                      |                                        |                            |                                 |
|                         |                             | E ALTER<br>9:36:38:05 |                          |                                |                                |                               |                                      |                                        |                            |                                 |
|                         | Current<br>Bytes<br>Written | Offloads              | Current<br>Avg<br>Bufsz  | Targeted<br>Avg<br>Bufsz       | Struct<br>Size<br>(Blocks)     | Log<br>Data<br>Writes         | Log<br>Streams<br>Connectd           |                                        |                            |                                 |
|                         | 0                           | 2                     | 768                      | 768                            | 5056                           | 0                             | 0                                    |                                        |                            |                                 |

Figure 214. System Logger report (List report)

## **GRAPH** - Graph reports

The **GRAPH** operand requests either of two graph reports:

- 1. The Transaction Response Time Graph report. This report produces two graphs:
  - a. The Average Response Time (in seconds).
  - b. The Maximum Response Time (in seconds).
- 2. The Transaction Rate Graph report. This report produces two graphs:
  - a. The Average Response Time (in seconds).
  - b. The Number of Transactions Completed.

The Transaction Rate Graph report produces two graphs:

The command format is:

```
CICSPA GRAPH(RESPONSE|TRANRATE,

[OUTPUT(ddname),]

[RANGE1(nnnn),]

[RANGE2(nnnn),]

[INTERVAL(hh:mm:ss),]

[LINECount(nnn),]

[TITLE1('...up to 64 characters...'),]

[TITLE2('...up to 64 characters...'),]

[SELECT(PERFORMANCE(INCLUDE|EXCLUDE(field1(values1),...),

...))])
```

The options are:

## RESPONSEITRANRATE

Specify **RESPONSE** to request the Transaction Response Time Graph. This is the default.

Specify **TRANRATE** to request the Transaction Rate Graph.

Only one may be specified per **GRAPH** operand.

#### OUTPUT

Controls the report output DDname. If not specified, CICS PA assigns a DDname in the format **xxxxnnnn** where nnnn is the report sequence number **0001-9999** and xxxx is the type of graph: **GRSP** Transaction Response Time Graph **GRTE** Transaction Rate Graph

See "OUTPUT" on page 344 for further information.

#### RANGE1

Specifies the high end of the horizontal axis of the first graph. This is the **Average Response Time** in seconds.

If not specified, CICS PA sets the scale of the horizontal axis to fit the highest recorded values.

## RANGE2

Specifies the high end of the horizontal axis of the second graph.

- For the Transaction Response Time Graph, this is the **Maximum Response Time** in seconds.
- For the Transaction Rate Graph, this is the **Number of Transactions Completed.**

If not specified, CICS PA sets the scale of the horizontal axis to fit the highest recorded values.

### INTERVAL

Specifies the time interval (in hours, minutes, and seconds) for the scale of the vertical axis of the graphs. The default is **00:05:00** (5 minutes).

A time interval of less than one hour must fit evenly into the hour. CICS PA will round it down to the nearest interval that aligns to the hour. For example, 1.35 is reduced to 00:01:30 minutes which will produce 40 interval report lines for each hour of data.

A time interval of more than one hour must fit evenly into the day. CICS PA will round it down to the nearest interval that aligns to the day. For example, 10.30.23 is reduced to 08:00:00 hours which will produce 3 interval report lines for each day of data.

Minutes take precedence for an abbreviated entry. For example:

- 1 becomes 00:01:00
- **1.1** becomes 00:01:00 (rounded down from 00:01:01)
- **1.1.1** becomes 01:00:00 (rounded down from 01:01:01)

### LINECOUNT

Controls the number of lines per page. See "LINECount" on page 345 for further information.

### TITLE1, TITLE2

Controls the report title (left and right half of subheading line). See "TITLE1 and TITLE2" on page 345 for further information.

## SELECT(PERFORMANCE(INCLUDE|EXCLUDE

Specifies what CMF performance data to include or exclude from the report based on data field values. See "Using SELECT statements" on page 452 for a detailed explanation and examples.

## **GRAPH** examples

I

L

I

I

I

I

I

L

L

Example 1: Response Times at minute intervals

This example produces the Transaction Response Time Graph like that shown in Figure 215 on page 444. Each line of the graph represents those transactions that completed during that 1 minute interval.

CICSPA GRAPH(RESPONSE,INTERVAL(1))

## **GRAPH** examples

| V2R1M0                 |            | CICS Performance<br>Response                    | 0            | er                                         |
|------------------------|------------|-------------------------------------------------|--------------|--------------------------------------------|
| GRSP0001 F<br>2/14/200 |            | at 7:17:23 2/18/2005 Data from 11:10:51 2/14/20 | 005 to 11    | :34:00 2/14/2005 Page 1                    |
| Time                   | Value      | Average Response Time in Secs                   | Value        | Maximum Response Time in Secs              |
| HH.MM.SS               |            | 15 30 45 60 75 90 105 120 135 150               |              | 140 280 420 560 700 840 980 1120 1260 1400 |
| 11:10:52               |            |                                                 |              |                                            |
| 11:11:00               | 0.6        |                                                 | 1.4          |                                            |
| 11:12:00               | 1.4        |                                                 | 16.1         | *                                          |
| 11:13:00               | 7.7        | ***                                             | 50.7         | **                                         |
| 11:14:00               | 4.9        | **                                              | 34.2         | *                                          |
| 11:15:00               | 14.9       | ****                                            | 81.3         | ***                                        |
| 11:16:00               | 4.8        | **                                              | 18.9         | *                                          |
| 11:17:00               | 5.0        | **                                              | 46.5         | **                                         |
| 11:18:00               | 1.4        |                                                 | 9.4          |                                            |
| 11:19:00               | 3.8        | *                                               | 95.1         | ***                                        |
| 11:20:00               | 1.3        |                                                 | 28.5         | *                                          |
| 11:21:00               | 14.2       | ****                                            | 308.9        | *****                                      |
| 11:22:00               | 3.7        | *                                               | 51.3         | **                                         |
| 11:23:00               | 6.2        | **                                              | 102.5        | ****                                       |
| 11:24:00               | 0.7        |                                                 | 13.7         |                                            |
| 11:25:00               | 3.6        | *                                               | 66.4         | **                                         |
| 11:26:00               | 3.3        | *                                               | 36.2         | *                                          |
| 11:27:00<br>11:28:00   | 3.3        | * **                                            | 19.8         | *                                          |
|                        | 4.5        |                                                 | 16.1         | *                                          |
| 11:29:00<br>11:30:00   | 6.0<br>2.7 | **                                              | 19.4<br>61.0 | *                                          |
| 11:30:00               | 3.5        | *                                               | 52.1         | **                                         |
| 11:31:00               | 3.5        | *                                               | 16.2         | *                                          |
| 11:32:00               | 0.0        | ^                                               | 0.0          | <u>^</u>                                   |
| 11:33:00               | 145.6      | ******                                          | 1,362.6      | ******                                     |
| 11.34.00               | 140.0      | ************************************            | 1,302.0      | 1                                          |

Figure 215. Transaction Response Time Graph report

Example 2: Transaction Rates at 15 minute intervals

This example generates a Transaction Rate Graph with the interval set to 15 minutes.

CICSPA GRAPH(TRANRATE, INTERVAL(15))

## **EXPORT - Exported performance data extract**

The **EXPORT** operand requests that an exported performance extract data set is to be created as a delimited text file from the CMF performance class data.

A more flexible alternative is the extract capability provided by the **LIST** and **SUMMARY** operands. For more information, see "LIST - Performance List report" on page 357 and "SUMMARY - Performance Summary report" on page 377.

A Recap report containing processing statistics is always printed at the end of extract processing.

The command format for the Export extract is:

CICSPA EXPORT(

```
[OUTPUT(ddname),]
[DDNAME(ddname),]
[DELIMIT('field-delimiter'),]
[LABELS|NOLABELS,]
[SELECT(PERFORMANCE(INCLUDE|EXCLUDE(field1(values1),...),
...))])
```

The options are:

## OUTPUT

Controls the report output DDname for the Recap report. If not specified, CICS PA assigns a DDname in the format **EXPTnnnn** where nnnn is the report sequence number **0001-9999** 

### DDNAME

Specifies the DDname of the output data set where the exported performance extract is written. If not specified, the default DDname is **CPAOEXPT.** The CICS PA dialog, however, assigns DDnames in the format **CPAOEXnn** where nn is the extract sequence number **01-99.** (See the sample JCL in Figure 166 on page 329).

### DELIMIT

Specifies the field delimiter, enclosed in quotes, to be used to separate each data field in the exported performance extract data set. The default is a semicolon **DELIMIT(';')**.

## LABELSINOLABELS

**LABELS** indicates that the first record to be written to the exported performance extract data set is to be a field labels record. This is the default.

**NOLABELS** indicates that CICS PA is not to write a field labels record to the exported performance extract data set.

## SELECT(PERFORMANCE(INCLUDEIEXCLUDE

Specifies what CMF performance data to include or exclude from the extract based on data field values. See "Using SELECT statements" on page 452 for an explanation and examples.

## **EXPORT** examples

Example 1: Default export

In this example, the export records are written to the extract data set specified in the default DD statement **CPAOEXPT** and the Recap report is written to **EXPT0001**.

CICSPA EXPORT

Example 2:

```
CICSPA EXPORT(OUTPUT(EXPT0002),
DDNAME(CPAOEX02),
DELIMIT(','))
```

In this example, a comma is specified for the field delimiter. The export records are written to the data set specified in the DD statement **CPAOEX02** and the Recap report is written to **EXPT0002**.

## **RECSEL - Record Selection extract**

The **RECSEL** or **RECORDSELECTION** operand requests that a subset of CMF records be extracted from a larger SMF file. Optionally, DB2 and MQ accounting records and MVS System Logger records can also be extracted. This smaller file containing only those records of interest to you can then be used for more efficient CICS PA reporting.

A Recap report containing processing statistics is always printed at the end of extract processing.

The command format for the Record Selection extract is:

The options are:

## OUTPUT

I

L

I

I

Controls the report output DDname for the Recap report. If not specified, CICS PA assigns a DDname in the format **RSELnnnn** where nnnn is the report sequence number **0001-9999**.

## DDNAME

Specifies the DDname of the output data set where the Record Selection extract is written. If not specified, the default DDname is **CPAORSEL**. The CICS PA dialog, however, assigns DDnames in the format **CPAORSnn** where nn is the extract sequence number **01-99**. See the sample JCL in Figure 166 on page 329.

### PERFORMANCE

Include CMF Performance class records in the extract. This is the default.

### **EXCEPTION**

Include CMF Exception class records in the extract.

### RESOURCE

Include CMF Transaction Resource class records in the extract.

### **STATISTICS**

Include CICS Statistics and Server statistics class records in the extract.

### LOGGER

Include MVS System Logger records in the extract.

### OMEGAMON

Include OMEGAMON XE for CICS records in the extract.

SSID Requests that the Record Selection extract include DB2 accounting (SMF 101) records for the specified DB2 Subsystem IDs, and MQ accounting (SMF 116) records for the specified MQ Subsystem IDs . Masking

T

T

1

Т

Т

characters are supported: % for one and only one character, and \* for many or none. If no DB2 SSIDs are specified, then no DB2 accounting records will be extracted. If no MQ SSIDs are specified, then no MQ accounting records will be extracted.

## **COMPRESSINOCOMPRESS**

Determines whether CICS PA writes CICS SMF records to the extract file in compressed or uncompressed format. This option applies whether the records in the input SMF file are compressed or not.

If you specify **COMPRESS**, CICS PA writes compressed CICS SMF records, regardless of the CICS release level that created the input records. Although CICS only introduced support for writing compressed SMF records in CICS Transaction Server Version 3.2, you can use CICS PA to create an extract file of compressed CICS SMF records for any CICS release supported by CICS PA. You can use extract files containing compressed SMF records as input to CICS PA, just like any other SMF file, even though the CICS product level that originally created those SMF records cannot write them in compressed format.

## SELECT(PERFORMANCE(INCLUDEIEXCLUDE

Specifies what CMF performance data to include or exclude from the extract based on data field values. See "Using SELECT statements" on page 452 for an explanation and examples.

## SELECT(EXCEPTION(INCLUDE|EXCLUDE

Specifies what CMF exception data to include or exclude from the extract based on data field values. See "Using SELECT statements" on page 452 for an explanation and examples.

Page 1

## **RECSEL** examples

V2R1M0

Example 1:

Extract only those CMF performance records with Transaction ID starting with R. CICSPA RECSEL(SELECT(PERFORMANCE(INC(TRAN(R\*)))))

Example 2:

This example produces a Record Selection extract data set and a Recap report like that in Figure 216. The APPLID operand provides a filter on CICS generic APPLIDs, and the SSID operand provides a filter on DB2 Subsystem ID. You can see the effect of the filtering by comparing the DB2 accounting numbers in the End of File Record Counts and the Extract Recap.

CICSPA APPLID(CICS53A%), RECSEL(OUTPUT(RSEL0009), DDNAME(CPAORS09), SSID(DB2P))

> CICS Performance Analyzer Record Selection Extract

| RSEL000 | 1 Printed at 11:49:18 7/27/2004     | Data from 15:41:28 | 7/12/2004 to 14:43:47 | 7/21/2004 |
|---------|-------------------------------------|--------------------|-----------------------|-----------|
| CPAORS0 | 1 Extract has completed successfull | у                  |                       |           |
|         | Data Set Name CICSPA.               | RECSEL.EXTRACT     |                       |           |
|         | Record Counts:                      |                    |                       |           |
|         | Performance Dictionary .            | 8                  |                       |           |
|         | Performance Class                   | 573                |                       |           |
|         | Exception Class                     | Θ                  |                       |           |
|         | Resource Class                      | 0                  |                       |           |
|         | Statistics                          | Θ                  |                       |           |
|         | DB2 Accounting                      | 172                |                       |           |
|         | MQ Accounting                       | Θ                  |                       |           |
|         | Logger                              | 0                  |                       |           |
|         | SMF Records                         | 20                 |                       |           |

## HDB(LOAD - HDB Load

The **HDB(LOAD** operand requests CICS PA to load historical performance data (List or Summary) or Statistics data from SMF data sets into an HDB.

A Recap report containing processing statistics is always printed at the end of extract processing.

The command format is:

CICSPA HDB(LOAD(hdbname) [,OUTPUT(ddname)])

The options are:

**LOAD** Specifies the name of the HDB to be loaded. The HDB must be defined in the HDB Register (DDname **CPAHDBRG**).

### OUTPUT

DDname for the Recap report output. CICS PA records the results of the Load operation in this File. If not specified, CICS PA assigns a DDname of **HDBLnnnn** where nnnn is the numerical sequence number **0001-9999**.

## HDB(LOAD examples

The following job is provided as member CPAHDB in the sample library SCPASAMP. This JCL runs the SMF Dump process, followed by Shared System Take-up from an SMF file, HDB Load, and selected reports. By combining take-up, HDB load and reporting into a single job step, all CICS PA functions can be performed by a single pass of the SMF data.

```
//CPAHDB
          JOB ,CLASS=A,NOTIFY=&SYSUID
//* SMF Dump
//SMFDUMP EXEC PGM=IFASMFDP
          DD DSN=SYS1.MAN1,DISP=SHR
//INDD
             DISP=(NEW,CATLG),DSN=CICSPROD.SMFDAILY(+1)
//OUTDD1 DD
//SYSPRINT DD SYSOUT=A
//SYSIN
          DD
               *
 INDD(INDD,OPTIONS(ALL))
 OUTDD(OUTDD1, TYPE(110))
/*
//*
//* CICS PA Take-up, HDB Load, and selected reports
//CICSPA EXEC PGM=CPAMAIN, REGION=4M, PARM=NOSTAE
//STEPLIB DD DSN=CPA.V2R1M0.SCPALINK,DISP=SHR
//SYSPRINT DD SYSOUT=*
//* SMF Input Files
//SMFIN001 DD DISP=(SHR,KEEP),DSN=CICSPROD.SMFDAILY(+1)
//* HDB Register
//CPAHDBRG DD DISP=SHR,DSN=USER.CICSPA.HDB.REGISTER
//*
//* CICS PA command requests
//SYSIN
          DD *
  CICSPA IN(SMFIN001),
         APPLID(*),
   Take-up from SMF into Shared System Definitions
*
    HDB(TAKEUP,SYSTEMS,FILESYSTEM,OUTPUT(TAKEUP)),
    HDB Load requests
    HDB(LOAD(WEEKLY), OUTPUT(WEEKLY)),
```

```
HDB(LOAD(DAILY),OUTPUT(DAILY)),
HDB(LOAD(STATS),OUTPUT(STATS)),
```

\* HDB Report requests SUMMARY(BY(TRAN),OUTPUT(SUMM0001)), WAITANAL(BY(TRAN),OUTPUT(WAIT0001))

/\*

Successful completion of the Load request generates a Recap report that provides information about the HDB Load, including a list of container data sets created by the Load process.

V2R1M0

CICS Performance Analyzer HDB Load Recap Report

WEEKLY Printed at 9:28:48 8/08/2004 Data from 09:02:00 8/07/2004 to 16:29:00 8/07/2004

Page 1

LOAD requested for HDB: WEEKLY Register DSN: USER.CICSPA.HDB.REGISTER

The following Containers were created and loaded: Container DSN: CPA.WEEKLY.D03219.T092846.HDB No of Records: 54,567 Start Time Stamp: 2004-08-07-09.00.00 End Time Stamp: 2004-08-07-16.00.00

LOAD process complete.

Figure 217. HDB Load Recap report

In this example, CICS PA created container data set CPA.WEEKLY.D03219.T092846.HDB for HDB WEEKLY. It contains 54,567 records for the period 9:00am to 4:00pm on August 7, 2004.

## Using SELECT statements

**SELECT** statements are optionally specified for report and extract processing to filter CMF records based on the values in particular fields.

The SELECT statement is used to **INCLUDE** or **EXCLUDE** data for the requested reports and extracts. Data is selected according to the type of CMF record (either **PERFORMANCE** or **EXCEPTION**) and within that, the values in certain fields.

The format of the statement is:

For the complete list of operands which can be used with SELECT to control the selection of records, refer to "SELECT(PERFORMANCE" on page 458 and "SELECT(EXCEPTION" on page 459.

SELECT can be used as a *global* operand to control multiple reports and extracts, or as a *report-level* operand to control an individual report or extract. Any number of global or report-level SELECT statements can be used together in a command stream.

- **Note:** The global SELECT criteria is not reset with the next **CICSPA** command, however:
  - A report-level SELECT takes precedence over global selection criteria for that specific report or extract only, after which the selection criteria specified on the global SELECT again takes effect.
  - The next global SELECT statement *adds* the new selection criteria to the previous selection criteria (it does not replace it).

## **Specifying Selection Criteria in Report Forms**

When Selection Criteria are specified both in a Report Form and in a report that uses the Report Form, two operands **SELECT2** and **SELECT** are required, one for the Form and one for the report. If both SELECT and SELECT2 are specified, the record must match both for the record to be processed.

## PERFORMANCEIEXCEPTION record types

A separate SELECT statement is used for each CMF record type.

**SELECT(PERFORMANCE** is used when requesting any of the reports, graphs, and extracts that process:

- CMF performance class records
- CMF transaction resource class records
- DB2 accounting records
- MQ accounting records

For more information, see "Selecting DB2 accounting records" on page 186, "Selecting MQ accounting records" on page 186 and Transaction Resource Class "Performance Selection Criteria" on page 225.

**SELECT(EXCEPTION** is used when requesting reports which process CMF exception class records.

No error occurs if a CMF record type is specified but is not otherwise used in the report operands. This allows all SELECTs to be specified as global operands and then used by CICS PA where appropriate.

## INCLUDE EXCLUDE actions

INCLUDE and EXCLUDE are used with SELECT to specify criteria for including or excluding certain records in a report.

**INCLUDE** issues an order to *include* records that match the specified criteria.

**EXCLUDE** issues an order to *exclude* records that match the specified criteria.

CICS PA examines each SELECT statement, comparing its specified criteria against the data in the input record, until this results in one of three outcomes:

- 1. The record is *included* (and no more SELECT statements will affect it).
- 2. The record is *excluded* (and no more SELECT statements will affect it).
- 3. The record is *passed forward* for checking against the next SELECT statement. If there are no more SELECT statements, either of two things can happen:
  - a. If SELECT statements (global and local) specified INCLUDEs, the record is *excluded*.
  - b. If SELECT statements (global and local) specified EXCLUDEs, the record is *included*.

A single SELECT statement may contain multiple INCLUDE/EXCLUDE clauses, each specifying a list of fields and values for these fields. The data in the input record is compared against the specified values for each field in the INCLUDE/EXCLUDE list. The record must match *all* the criteria coded under one INCLUDE or EXCLUDE, for the record to be accordingly included or excluded.

If there are multiple INCLUDE operands in one SELECT statement, the record must match *all* the INCLUDEs for the record to be included. Similarly, if there are multiple EXCLUDE operands in one SELECT statement, the record must match *all* the EXCLUDEs for the record to be excluded. If there are both INCLUDEs and EXCLUDEs in one SELECT statement, the final outcome depends on which of the criteria the record matches.

The decision matrix in Table 12 shows which action is taken after examining a **single** SELECT statement against a record.

| SELECT Statement<br>Contains | Result of Examination Against<br>Record                        | Outcome                         |
|------------------------------|----------------------------------------------------------------|---------------------------------|
| INCLUDEs only                | All fields matched                                             | Record included                 |
| INCLUDEs only                | Not all fields matched                                         | Record passed to next<br>SELECT |
| EXCLUDEs only                | All fields matched                                             | Record excluded                 |
| EXCLUDEs only                | Not all fields matched                                         | Record passed to next<br>SELECT |
| INCLUDEs and<br>EXCLUDEs     | All INCLUDE fields matched, but not all EXCLUDE fields matched | Record included                 |
| INCLUDEs and<br>EXCLUDEs     | All EXCLUDE fields matched                                     | Record excluded                 |

Table 12. SELECT Decision Table

| SELECT Statement<br>Contains | Result of Examination Against<br>Record                                 | Outcome                         |
|------------------------------|-------------------------------------------------------------------------|---------------------------------|
| INCLUDEs and<br>EXCLUDEs     | Not all INCLUDE fields matched<br>and not all EXCLUDE fields<br>matched | Record passed to next<br>SELECT |

Table 12. SELECT Decision Table (continued)

Within a *single* SELECT statement, the order of the INCLUDEs and EXCLUDEs and the order of the fields specified within them does not matter, as each is analyzed to determine the outcome. However, the order of the INCLUDEs and EXCLUDEs may make a difference with *multiple* SELECT statements. For some examples, see "Examples: INCLUDE and EXCLUDE sensitivity" on page 461.

## Specifying values for different field types

The CMF record data fields are defined as specific types:

- · For CICS-defined fields, the field types are:
  - character
  - time stamp
  - count
  - clock, containing two parts:
    - elapsed time (TIME)
    - number of times condition occurred (COUNT)
- For user fields, the field types are:
  - CHARACTER
  - COUNT
  - clock, containing two parts:
    - elapsed time (CLOCKTIME)
    - number of times condition occurred (CLOCKCOUNT)

Each field type has a particular format for specifying in SELECT statements. User fields also require the additional operand: **VALUE.** 

The following sections discuss the field types and how their values must be specified. Refer to "SELECT(PERFORMANCE" on page 458 and "SELECT(EXCEPTION" on page 459 for a complete list, by CMF record type, of all the field names used by **SELECT**, and the format of the command for each field specific to its field type.

## **Character fields**

The command format is:

The syntax of the values for these fields is a series of words separated by commas. The length of the words is determined by the field lengths. If the word is too short, it is padded with blanks on the right. If it is too long, a command error occurs. For each character field name, a maximum of 200 characters is allowed.

For example, the following command includes the performance records for transactions TR01, TR02, and TR03 on terminal TM01.

```
SELECT(PERFORMANCE(
INCLUDE(TRAN(TR01,TR02,TR03),
TERM(TM01))))
```

CICS PA recognizes generic values. The masking characters % and \* are supported. The percent (%) is for a single character substitution and the asterisk (\*) is for many or none.

For example, to exclude all performance records from all 50 terminals whose terminal IDs start with PR, you could specify all 50 terminal ID values, or instead you could specify the pattern PR\* as follows:

SELECT(PERFORMANCE(EXCLUDE(TERM(PR\*))))

## **Time Stamp fields**

The command format is:

SELECT(PERFORMANCE|EXCEPTION(
 INCLUDE|EXCLUDE(
 START|STOP|ACTIVE(FROM(date,time),TO(date,time)),...),...))

Three time stamp fields can be specified with the SELECT operand:

- **START** Refers to when the transaction was attached or when processing continued from a conversational transaction.
- **STOP** Refers to when the transaction was detached or a conversational transaction waited for terminal input.
- ACTIVE Refers to the entire time span between the Start and Stop times. ACTIVE can be used to make sure long-running transactions are included when their Start or Stop times fall out of the selection range.

**FROM** and **TO** together specify the report interval, and represent either a *date/time range* or a *time slot* (times only). The operands are positional, with FROM preceding TO. Up to 14 report intervals may be specified.

The *date* is either a calendar date in the format *yyyy/mm/dd* or a relative date. Relative dates are specified as 0, -1, -2,... to signify a date relative to the current date. 0 represents today, -1 yesterday, -2 two days ago, and so on. If both FROM and TO dates are specified, they must be in the same format.

The *time* is a time-of-day in the format *hh:mm:ss.th*.

For a date/time range:

- Either FROM or TO may be omitted to indicate that the range is open-ended. If FROM is omitted, it defaults to the first input record. If TO is omitted, it defaults to the end of file.
- If the FROM date is specified with no time, a time of zero is assumed (start of day)
- If the TO date is specified with no time, a time of 23:59:59.99 is assumed (end of day).

For a time slot, both times must be specified with no dates to signify the same time slot every day. The times may span midnight.

For example, the following command includes performance records for transactions running between 8:00 in the morning and 6:00 in the evening: SELECT(PERFORMANCE(INCLUDE(ACTIVE(FROM(08:00),TO(18:00)))))

To specify both date and time, the format is:

## **Specifying values**

Calendar date: FROM(yyyy/mm/dd,hh:mm:ss.th) Relative date: FROM(-n,hh:mm:ss.th)

```
To specify a date only, the format is:
Calendar date: FROM(yyyy/mm/dd,)
Relative date: FROM(-n,)
```

**Note:** The comma following the date is required to designate the missing time value.

To specify a time only, the format is FROM(,hh:mm:ss.th) or FROM(hh:mm:ss.th). The comma preceding the time is optional.

For further information on specifying date and time values, see page 339.

## **Count fields**

The command format is:

```
SELECT(PERFORMANCE|EXCEPTION(INCLUDE|EXCLUDE(countfld1(values1),...))
```

The syntax is a string of 1 to 30 decimal ranges, separated by commas. A single number is valid. It is treated as a range that only includes itself. The acceptable values of the numbers in the ranges are the positive integers from 0 to 999999999. This allows selection on all the values that the count fields in the monitoring data can hold.

For example, the following command includes all performance records for transactions that issued 1 to 20 File Control ADD functions: SELECT(PERFORMANCE(INCLUDE(FCADD(1-20))))

## **Clock (Time-Count) fields**

```
The command format is:
SELECT(PERFORMANCE|EXCEPTION(
INCLUDE|EXCLUDE(clockfld1(TIME|COUNT(values1),...
```

The Clock type fields contain two parts: an elapsed time and a count of the number of times a condition occurred. When specified in the SELECT operand, the part being referenced must be identified by using the **TIME** or **COUNT** operands. Unlike references in the FIELDS operand, there is no default.

The TIME part of clock fields is a count in units of thousandths of a second. Therefore, the rules for specifying the value are the same for both TIME and COUNT parts of clock type fields.

Specify a value, or a list of up to 30 ranges of values, separated by commas. A single number is valid (it is treated as a range that only includes itself). Specify the values in the range as positive integers from 0 to 9999999999. This allows selection on all the values that the clock type fields in the monitor data can hold.

Alternatively you can precede the From value with a comparison operator. For example, specify >=1 for a comparison of greater than or equal to 1. Allowed operators are:

= > >= < <=

Specify time values in seconds (using a decimal point) or milliseconds. For example, we can request RESPONSE in the range 1.12 to 1.25 seconds or the equivalent 1120 to 1250 milliseconds.

For example:

 The following command identifies transactions whose elapsed suspend time is between 0 and 3 seconds:

SELECT(PERFORMANCE(INCLUDE(SUSPEND(TIME(0-3000)))))

 The following command identifies transactions that have been suspended no more than 3000 times:

SELECT(PERFORMANCE(INCLUDE(SUSPEND(COUNT(0-3000)))))

## **User fields**

CICS PA can access user fields in the CMF performance records. The user fields are defined in the CICS Monitoring Control Table (MCT) as either character type, count type, or clock type.

The command format is:

```
SELECT(PERFORMANCE(EXCLUDE|INCLUDE(
        CHARACTER(
        OWNER(owner),
        SUBSTR(offset,length),
        VALUE(value list)),
        COUNT|CLOCKTIME|CLOCKCOUNT(
        OWNER(owner),
        NUMBER(nnn),
        VALUE(value list)))))
```

All the FIELDS operands documented in "Suboperands for User fields" on page 347 are required with SELECT. These are:

- For character user fields: OWNER, SUBSTR and VALUE
- For numeric user fields: OWNER, NUMBER and VALUE
- **OWNER** The 1-8 character name of the owner of the user field. This is the entry name in the DFHMCT ID= macro specification for the user field, or the CICS-assigned default name of *USER*.
- **SUBSTR** Specifies that only part of the field is to be checked, from the *offset* position for the given *length*. For example, if the character user field contains ANIMALS, then SUBSTR(4,3) is MAL.
- **NUMBER** The three-digit integer that identifies a specific count or clock type field.
- VALUE Identifies the value used in the selection criteria. The syntax for the values for user fields is the same as that for character, clock, and count fields.

Example:

If user fields are defined in the MCT, consider a user character field that is set to INQUIRY whenever an INQUIRY function of the TEST transaction is executed. The following command then generates a Performance List report containing only data for the TEST transaction INQUIRY function where:

- · Count 1 has a value between 1 and 10
- Clock 1 has an elapsed time greater than 1 second
- Clock 1 was stopped and restarted at least once

```
CICSPA SELECT(PERFORMANCE(INCLUDE(
TRAN(TEST),
CHARACTER(OWNER(USEREMP),SUBSTR(1,7),VALUE(INQUIRY)),
COUNT(OWNER(USEREMP),
NUMBER(001),
VALUE(1-10)),
CLOCKTIME(OWNER(USEREMP),
NUMBER(001),
VALUE(1000-99999999)),
CLOCKCOUNT(OWNER(USEREMP),
NUMBER(001),
VALUE(2-99999999))))),
LIST
```

## SELECT(PERFORMANCE

The general format of the SELECT statement for CMF performance class records is:

CMF record data fields are defined as specific types. Each field type has a particular format in the SELECT statement:

1. ACTIVE, START, STOP time stamp fields require at least one FROM or TO operand. The format of *(date,time)* may be either:

(yyyy/mm/dd,hh:mm:ss.th) or (-n,hh:mm:ss.th) or (yyyy/mm/dd,) or (-n,) or (,hh:mm:ss.th)

If both FROM and TO dates are specified, they must be in the same format; both must be calendar dates or both must be relative dates.

2. Values for character fields are specified as text strings.

For each character field, a maximum of 200 characters can be specified. A text string can be entered either alone or in a list:

(text) or (text1,text2,text3)

3. Values for count and time fields are specified as value lists.

For count fields, specify positive integers from 0 to 999999999. For time fields, specify values as thousandths of a second (or seconds if you specify the number with a decimal point).

A value list can be made up of individual values, ranges, or both. Up to 30 values or ranges can be specified. For example:

(value) (value1-value2) (value1,value2,value3) (value1-value2,value3-value4,value5-value6) (value1,value2-value3,value4)

Alternatively you can precede the From value in the range with a comparison operator. For example, specify >=1 for a comparison of greater than or equal to 1. Allowed operators are:

= > >= < <=

Specify time values in seconds (using a decimal point) or milliseconds. For example, we can request RESPONSE in the range 1.12 to 1.25 seconds or the equivalent 1120 to 1250 milliseconds.

- 4. CICS-defined clock type fields require either the TIME or COUNT operand.
- 5. CHARACTER user fields require the OWNER, SUBSTR, and VALUE operands.
- 6. CLOCKTIME, CLOCKCOUNT, COUNT user fields require the OWNER, NUMBER, and VALUE operands.
- 7. Refer to Table 18 on page 740 for the name and format of the CICS-defined fields that can be specified in **SELECT(PERFORMANCE** statements.

#### SELECT(EXCEPTION

The general format of the SELECT statement for CMF exception class records is: SELECT(EXCEPTION(EXCLUDE|INCLUDE(

[ACTIVE|START|STOP(FROM(date,time),TO(date,time)),] [char-fieldname(text string),] [numeric-fieldname(value list)])))

CMF record data fields are defined as specific types. Each field type has a particular format in the SELECT statement:

1. ACTIVE, START, STOP time stamp fields require at least one FROM or TO operand. The format of *(date,time)* may be either:

(yyyy/mm/dd,hh:mm:ss.th) or (-n,hh:mm:ss.th) or (yyyy/mm/dd,) or (-n,) or (,hh:mm:ss.th)

If both FROM and TO dates are specified, they must be in the same format; both must be calendar dates or both must be relative dates.

2. Values for character fields are specified as *text strings*.

For each character field, a maximum of 200 characters can be specified. A text string can be entered either alone or in a list:

(text) or (text1,text2,text3)

3. Values for count and time fields are specified as value lists.

For count fields, specify positive integers from 0 to 999999999. For time fields, specify values as thousandths of a second (or seconds if you specify the number with a decimal point).

A value list can be made up of individual values, ranges, or both. Up to 30 values or ranges can be specified. For example:

```
(value)
(value1-value2)
(value1,value2,value3)
(value1-value2,value3-value4,value5-value6)
(value1,value2-value3,value4)
```

Alternatively you can precede the From value with a comparison operator. For example, specify >=1 for a comparison of greater than or equal to 1. Allowed operators are:

- > >- < <-

Specify time values in seconds (using a decimal point) or milliseconds. For example, we can request RESPONSE in the range 1.12 to 1.25 seconds or the equivalent 1120 to 1250 milliseconds.

### SELECT(EXCEPTION

### **SELECT(EXCEPTION fields**

The name and format of the fields that can be specified in **SELECT(EXCEPTION** statements are:

| CFDTSLOT(text)          | Coupling facility data table name that incurred a wait for a locking or non-locking request slot                |
|-------------------------|----------------------------------------------------------------------------------------------------|
| FSTRINGW(text)          | File name that waited for a string                                                                              |
| LUNAME(text)            | VTAM logical unit name                                                                                          |
| RESOURCE(text)          | Type of resource that caused the wait exception<br>(CFDTLRSW, CFDTPOOL, STORAGE,<br>TEMPSTOR, LSRPOOL, or FILE) |
| <b>RESPONSE(values)</b> | Response time                                                                                                   |
| STORAGEW(text)          | DSA (Dynamic Storage Area) that caused a wait<br>(CDSA, RDSA, SDSA, UDSA, ECDSA, ERDSA,<br>ESDSA, or EUDSA)     |
| TASKNO(values)          | Task number                                                                                                    |
| TCLASS(text)            | Transaction Class name                                                                                          |
| TERM(text)              | Terminal ID                                                                                                    |
| PRTY(values)            | Transaction priority                                                                                            |
| TRAN(text)              | Transaction ID                                                                                                  |
| TSBUFFER(text)          | Temporary Storage queue name that waited for a buffer                                                           |
| TSSTRING(text)          | Temporary Storage queue name that waited for a string                                                           |
| USERID(text)            | User ID                                                                                                    |
| VBUFFERW(text)          | File name that incurred a wait for a VSAM buffer                                                                |
| VSTRINGW(text)          | File name that incurred a wait for a VSAM string                                                                |

# **SELECT examples**

This section illustrates various ways of using SELECT.

#### Examples: Using SELECT as a global operand

The following examples illustrate the use of SELECT as a global operand applying to all reports and extracts that follow it.

1. In this example, the performance class records from transactions that were active between 08:00 and 16:00 will be included in both the Performance List and Performance Summary reports.

```
CICSPA SELECT(PERFORMANCE(INCLUDE(
ACTIVE(FROM(08:00:00),TO(16:00:00)))),
LIST,
SUMMARY
```

2. In this example, the Performance List report will only contain the performance class records from transactions with file (FC) wait time between 1 and 1000 seconds, except transactions that are attached from terminal TRM1.

```
CICSPA SELECT(PERFORMANCE(
EXCLUDE(TERM(TRM1)),
INCLUDE(FCWAIT(TIME(1000-1000000))))),
LIST
```

3. In this example, the exception class records from transactions that were active between 08:00 and 16:00 will be included in both the Exception List and Exception Summary reports.

```
CICSPA SELECT(EXCEPTION(INCLUDE(
ACTIVE(FROM(08:00:00),TO(16:00:00))))),
LISTEXC,
SUMEXC
```

#### Examples: Using SELECT as a report or extract suboperand

The following examples illustrate the use of SELECT as a report-level operand associated only with the particular report or extract it is coded with. Report-level SELECT statements take precedence over any global SELECT statements.

1. This example shows SELECT used as a suboperand to the LIST operand. The Performance List report will only contain performance class records from transactions TRA1 and TRA2 that were attached from terminal TRM1.

CICSPA LIST(SELECT(PERFORMANCE(INCLUDE(TERM(TRM1),TRANS(TRA1,TRA2)))))

2. This example shows SELECT used as a suboperand to the LIST operand. The Performance List report will only contain performance class records which have the value ADD in the character user field TESTFUNC.

CICSPA LIST(SELECT(PERFORMANCE(INCLUDE( CHARACTER(OWNER(TESTFUNC),SUBSTR(1,3), VALUE(ADD))))))

3. This example shows SELECT used as a suboperand to LISTEXCeption. The Exception List report will only contain the exception class records from transactions TRA1 and TRA2 that were attached from terminal TRM1. CICSPA LISTEXC(SELECT(EXCEPTION(INCLUDE(

TERM(TRM1), TRANS(TRA1, TRA2)))))

#### **Examples: INCLUDE and EXCLUDE sensitivity**

The following report examples show how slight variations to SELECT statements can change report content.

1. This command generates a Performance Summary report for all records except those with terminal TM01.

```
CICSPA IN(SMFIN001),
SELECT(PERFORMANCE(EXCLUDE(TERM(TM01)))),
SUMMARY
```

2. This command generates a Performance Summary report with data from performance class records for terminals TM01 and TM02.

```
CICSPA IN(SMFIN003),
SELECT(PERFORMANCE(INCLUDE(TERM(TM01)))),
SELECT(PERFORMANCE(INCLUDE(TERM(TM02)))),
```

SUMMARY

The two SELECTs above could have been combined as SELECT(PERFORMANCE(INCLUDE(TERM(TM01,TM02)))). However, the above command shows a method that can be used if more values need to be listed than CICS PA will allow for one character field.

Be careful, as all selection criteria stay in effect when specifying more than one SELECT statement for a single field.

The following command generates a Performance Summary report for only transaction XXXX on terminal TM01 and for all transactions on terminal TM02. CICSPA IN(SMFIN004),

```
X IN(SMFIN004),
SELECT(PERFORMANCE(INCLUDE(TRAN(XXXX),
TERM(TM01)))),
SELECT(PERFORMANCE(INCLUDE(TERM(TM02)))),
SUMMARY
```

The following command generates a Performance Summary report for transaction XXXX on all terminals, and all other transactions on terminals TM01 and TM02.

CICSPA IN(SMFIN004),

```
SELECT(PERFORMANCE(INCLUDE(TRAN(XXXX)))),
SELECT(PERFORMANCE(INCLUDE(TERM(TM01)))),
SELECT(PERFORMANCE(INCLUDE(TERM(TM02)))),
SUMMARY
```

The following command generates a Performance Summary report for transaction XXXX on terminals TM01 and TM02.

```
CICSPA IN(SMFIN004),
```

```
SELECT (PERFORMANCE (INCLUDE (TRAN (XXXX),
TERM(TM01)))),
SELECT (PERFORMANCE (INCLUDE (TRAN (XXXX),
TERM (TM02)))),
SUMMARY
```

- INCLUDE and EXCLUDE parameters can be specified in any order within one SELECT statement. However, with multiple SELECT statements, the order is important.
  - The following two commands generate the same Performance Summary report.

```
CICSPA IN(SMFIN005),
SELECT(PERFORMANCE(INCLUDE(TERM(TM01)),
EXCLUDE(TRAN(XXXX)))),
SUMMARY
CICSPA IN(SMFIN005),
SELECT(PERFORMANCE(EXCLUDE(TRAN(XXXX)),
INCLUDE(TERM(TM01)))),
SUMMARY
```

The following command also generates the same Performance Summary report

```
CICSPA IN(SMFIN005),
SELECT(PERFORMANCE(EXCLUDE(TRAN(XXXX)))),
SELECT(PERFORMANCE(INCLUDE(TERM(TM01)))),
SUMMARY
```

• However, the following command generates a different Performance Summary report. This one includes all transactions for terminal TM01, including transaction XXXX.

```
CICSPA IN(SMFIN005),
SELECT(PERFORMANCE(INCLUDE(TERM(TM01)))),
SELECT(PERFORMANCE(EXCLUDE(TRAN(XXXX)))),
SUMMARY
```

- 4. Remember that global SELECT operands cannot be removed. The following commands generate three Performance List reports:
  - a. The first report contains data for transaction XXXX on terminal TM01
  - b. The second report contains the same data as the first report as well as data for transaction YYYY on terminal TM02
  - c. The third report contains the same data as the second report as well as data for transaction ZZZZ on terminal TM03

```
CICSPA IN(SMFIN006),
SELECT(PERFORMANCE(INCLUDE(TERM(TM01),
TRAN(XXXX)))),
LIST,
SELECT(PERFORMANCE(INCLUDE(TERM(TM02),
TRAN(YYYY)))),
LIST
CICSPA IN(SMFIN006),
SELECT(PERFORMANCE(INCLUDE(TERM(TM03),
TRAN(ZZZZ)))),
LIST
```

If three exclusive reports are wanted, specify the SELECTs as operands. The following command generates three Performance List reports:

- a. The first report contains data for transaction XXXX on terminal TM01
- b. The second report contains data for transaction YYYY on terminal TM02
- c. The third report contains data for transaction ZZZZ on terminal TM03 CICSPA IN(SMFIN006),

```
LIST(SELECT(PERFORMANCE(INCLUDE(TERM(TM01),
TRAN(XXXX))))),
LIST(SELECT(PERFORMANCE(INCLUDE(TERM(TM02),
TRAN(YYYY))))),
LIST(SELECT(PERFORMANCE(INCLUDE(TERM(TM03),
TRAN(ZZZZ)))))
```

#### Example: Specifying a time period

1. The following command generates a Performance List report like that shown in Figure 218 on page 464. It includes transactions that both started and stopped within the specified time period. It does *not* include any long-running transactions that started before the interval or stopped after the interval.

```
CICSPA LIST(SELECT(PERFORMANCE(INCLUDE(
START(FROM(11:15:00),TO(11:20:00)),
STOP(FROM(11:15:00),TO(11:20:00))))))
```

- 2. However, the following command generates a Performance List report that includes transactions that either:
  - a. Started before and ended during or after the time period selected, or
  - b. Started during and ended during or after the time period selected

```
CICSPA LIST(SELECT(PERFORMANCE(INCLUDE(
```

```
ACTIVE(FROM(11:15:00),TO(11:20:00)))))
```

#### V2R1M0 CICS Performance Analyzer Performance List LIST0001 Printed at 14:51:46 2/18/2005 Data from 11:15:15 2/14/2005 APPLID IYK2Z1V1 Page 1 Tran SC Term Userid RSID Program TaskNo Stop Response Dispatch User CPU Suspend DispWait FC Wait FCAMRq IR Wait Time Time Time Time Time Time Time Time CEMT TO S208 BRENNER DFHEMTP 66 11:15:15 3.7618 .0028 .0022 3,7590 .0000 .0000 .0000 0 CEMT TO P056 CBAKER DFHEMTP .0041 .0040 .0035 .0001 .0000 .0000 0 .0000 67 11:15:17 CEMT TO S208 BRENNER DFHFMTP 66 11:15:22 6.5224 .0068 .0032 6.5156 .0000 .0000 0 .0000 CATA U CBAKER DFHZATA 69 11:15:29 .0157 .0099 .0048 .0058 .0002 .0000 0 .0000 .0000 .0000 CORY S TC26 CBAKER DFHORY 70 11:15:30 .2049 .0022 .0008 .2027 .0000 0 .0000 .0000 CORY S TC26 CBAKER DFHORY 70 11:15:30 .0177 .0008 .0000 0 .0020 .0156 CESN S TC26 CBAKER DFHSNP 71 11:15:30 .0028 .0027 .0016 .0001 .0000 .0000 0 .0000 CEMT TO P056 CBAKER DFHEMTP .0000 67 11:15:31 13,9899 .0040 .0037 13,9860 .0000 0 .0000 CEDA TO S23D BRENNER DFHEDAP 72 11:15:35 .6794 .6522 .1020 .0272 .0102 .0115 48 .0000 CESN TP TC26 CBAKER DEHSNP 73 11:15:38 .0392 .0388 .0106 .0004 .0003 .0000 0 .0000 CEMT TO P056 CBAKER DFHEMTP 67 11:15:50 18.8996 .0037 .0035 18.8959 .0000 .0000 0 .0000 CEMT TO P056 CBAKER DFHEMTP 67 11:15:51 .8010 .0038 .0035 .7972 .0000 .0000 0 .0000 CEMT TO P056 CBAKER DFHEMTP 11:15:51 .7062 .0045 .0035 .7016 .0000 .0000 0 .0000 67 CEMT TO P056 CBAKER DFHEMTP 67 11:15:52 .3508 .0044 .0035 .3464 .0000 .0000 0 .0000 74 11:16:09 .0280 .0003 .0000 0 CATR S CBAKER DFHZATR .0284 .0047 .0003 .0000 RMST TO TC26 GBURGES CJB3 75 11:16:13 .0350 .0101 .0030 .0248 .0001 .0000 0 .0195 RMST TO TC26 GBURGES CJB3 75 11:16:17 3.0835 .0022 .0009 3.0813 .0000 .0000 0 .9967 RMST TO TC26 GBURGES CJB3 75 11:16:19 2.2629 .0017 .0009 2.2612 .0000 .0000 0 1.0999 CEDA TO S23D BRENNER DFHEDAP 72 11:16:21 46.5125 .0010 .0008 46.5115 .0000 .0000 0 .0000 RMST TO TC26 GBURGES 75 11:16:22 2.7597 2.7577 0 CJB3 .0020 .0008 .0000 .0000 .0014 DFHEDAP CEDA TO S23D BRENNER .0008 .0006 .0000 .0000 0 .0000 72 11:16:24 2,2127 2,2118 72 11:16:27 0 CEDA TO S23D BRENNER DFHEDAP 3.0046 .0006 3.0033 .0000 .0000 .0000 .0013 RMST TO TC26 GBURGES CJB3 5.6824 .0010 .0008 5.6814 .0000 .0000 0 .0016 75 11:16:27 CEDA TO S23D BRENNER DFHEDAP .0000 0 72 11:16:28 1,1025 .1151 .0119 .9874 .0012 .0000 41.2444 41.2398 .0000 .0000 CEMT TO POS6 CRAKER DFHEMTP 67 11:16:33 .0045 .0036 .0000 0 CJB3 0 RMST TO TC26 GBURGES 75 11:16:33 5.9165 .0008 .0007 5.9157 .0000 .0000 .0013 DFHEMTP CEMT TO P056 CBAKER 67 11:16:34 .6993 .0044 .0040 .6949 .0000 .0000 0 .0000 RMST TO TC26 GBURGES CJB3 75 11:16:34 1.2040 .0017 .0009 1.2023 .0000 .0000 0 .0015 CEMT TO P056 CBAKER DFHEMTP 67 11:16:34 .7242 .0037 .0034 .7205 .0000 .0000 0 .0000 CEMT TO P056 CBAKER DFHEMTP 67 11:16:35 .6737 .0040 .0035 .6696 .0000 .0000 0 .0000 RMST TO TC26 GBURGES CJB3 75 11:16:35 1.0298 .0023 .0010 1.0275 .0000 .0000 0 .7713 CEMT TO P056 CBAKER DFHEMTP 67 11:16:37 1.8029 .0067 .0036 1.7962 .0000 .0000 0 .0000 CJB3 0 RMST TO TC26 GBURGES 75 11:16:37 1.8807 .0007 .0007 1.8799 .0000 .0000 .0013 CJB3 2.0330 .0000 0 RMST TO TC26 GBURGES 75 11:16:39 2.0341 .0011 .0008 .0000 .0012 RMST TO TC26 GBURGES CJB3 75 11:16:45 5.3195 .0100 .0008 5.3095 .0000 .0000 0 .0012 RMST TO TC26 GBURGES CJB3 75 11:16:46 1.0277 .0015 .0008 1.0262 .0000 .0000 0 .0016 RMST TO TC26 GBURGES CJB3 75 11:16:46 .3153 .0017 .0009 .3136 .0000 .0000 0 .1009 RMST TO TC26 GBURGES CJB3 75 11:16:47 .6316 .0018 .0009 .6298 .0000 .0000 0 .1073 RMST TO TC26 GBURGES 0 75 11:16:47 .3110 .0020 .0010 .3090 .0000 .0000 .0016 CJB3 CALL TO TC26 GBURGES CALLJT1 2.0586 0 76 11:16:53 2,1039 .0453 .0070 .0145 .0000 .0000 CALL TO TC26 GBURGES CALLJT1 77 11:16:58 .0018 .0015 2,0715 .0004 .0000 0 .0000 2.0733 CALL TO TC26 GBURGES .0007 .0000 0 .0000 CALL JT1 78 11:17:01 2.0612 .0027 .0017 2.0585 .0000 .0000 TRUE TO TC26 GBURGES CALLCB1 79 11:17:04 1.2533 .0141 .0048 1,2392 .0129 0 .0000 TRUE TO TC26 GBURGES CALLCB1 79 11:17:04 .0002 .0002 .0000 .0000 .0000 .0000 0 TRUE TO TC26 GBURGES CALLCB1 79 11:17:06 2.0987 .0044 .0011 2.0943 .0038 .0000 0 .0000 TRUE TO TC26 GBURGES CALLCB1 80 11:17:09 1.2650 .0007 .0006 1.2643 .0002 .0000 0 .0000 TRUE TO TC26 GBURGES CALLCB1 80 11:17:09 .0002 .0002 .0000 .0000 .0000 .0000 0 .0000 TRUE TO TC26 GBURGES CALLCB1 80 11:17:11 2.0989 .0021 .0012 2.0968 .0006 .0000 0 .0000 TRUE TO TC26 GBURGES CALLCB1 81 11:17:12 1.0461 .0007 .0005 1.0454 .0003 .0000 0 .0000 TRUE TO TC26 GBURGES CALLCB1 81 11:17:12 .0002 .0002 .0000 .0000 .0000 .0000 0 .0000 TRUE TO TC26 GBURGES CALLCB1 81 11:17:14 2.0971 .0025 .0010 2.0946 .0004 .0000 0 .0000 CBTR TO TC26 GBURGES ######## 82 11:17:14 .0334 .0328 .0044 .0006 .0006 .0000 0 .0000

Figure 218. Sample report using SELECT (List transactions in a specified period)

#### Example: Including specified transactions only

CICS Performance Analyzer

The following command produces a Performance List report like that shown in Figure 219 that only includes the performance records for specific transaction identifiers.

CICSPA LIST(SELECT(PERFORMANCE(INCLUDE(

V2R1M0

TRAN(ABRW,AMNU,AUPD)))))

| VZRIMU                 |                  | U.                  |                  | mance Lis        |                  |                 |                  |                 |        |                 |   |
|------------------------|------------------|---------------------|------------------|------------------|------------------|-----------------|------------------|-----------------|--------|-----------------|---|
| LIST0001 Printed at 14 | 4:15:46 2/18/200 | 5 Data from 1       | 1:11:53          | 2/14/2005        |                  |                 | APF              | PLID IYK2Z      | LV1    | Page            | 1 |
| Tran SC Term Userid    | RSID Program     | TaskNo Stop<br>Time | Response<br>Time | Dispatch<br>Time | User CPU<br>Time | Suspend<br>Time | DispWait<br>Time | FC Wait<br>Time | FCAMRq | IR Wait<br>Time |   |
| AMNU TO S23D BRENNER   | DFHSAMNU         | 50 11:11:53         | .1724            | .1720            | .0091            | .0004           | .0004            | .0000           | 0      | .0000           |   |
| ABRW TO S23D BRENNER   | DFHSABRW         | 53 11:12:19         | .5819            | .0783            | .0121            | .5037           | .0127            | .0000           | 0      | .4908           |   |
| AUPD TO S208 BRENNER   | DFHSAALL         | 54 11:12:27         | .0488            |                  | .0046            | .0154           | .0153            | .0000           | 0      | .0000           |   |
| AUPD TO S208 BRENNER   | DFHSAALL         | 57 11:12:34         | .0400            | .0301            | .0050            | .0019           | .0002            | .0000           | 0      | .0016           |   |
| ABRW TP S23D BRENNER   | DFHSABRW         | 59 11:12:34         | .0070            | .0034            | .0029            | .0015           | .0002            | .0000           | 0      | .0010           |   |
| ABRW TP S23D BRENNER   | DFHSABRW         | 61 11:13:20         | .0080            | .0034            | .0029            | .0052           | .0000            | .0000           | 0      | .0051           |   |
| ABRW TP S23D BRENNER   | DFHSABRW         | 62 11:13:21         | .0064            | .0027            | .0024            | .0032           | .0000            | .0000           | 0      | .0031           |   |
| ABRW TP S23D BRENNER   | DFHSABRW         | 63 11:13:24         | .0018            | .0027            | .0014            | .0001           | .0000            | .0000           | 0      | .0000           |   |
| AUPD TP S208 BRENNER   | DFHSAALL         | 64 11:13:38         | .0665            | .0160            | .0141            | .0505           | .0012            | .0000           | 0      | .0056           |   |
| AMNU TO TC26 GBURGES   | DFHSAMNU         | 108 11:19:33        | .0023            | .0022            | .0011            | .0001           | .0000            | .0000           | 0      | .0000           |   |
| ABRW TO TC26 GBURGES   | DFHSABRW         | 109 11:19:44        | .0071            | .0040            | .0027            | .0030           | .0000            | .0000           | Õ      | .0030           |   |
| ABRW TP TC26 GBURGES   | DFHSABRW         | 110 11:19:49        | .0064            | .0031            | .0021            | .0033           | .0000            | .0000           | 0      | .0032           |   |
| ABRW TP TC26 GBURGES   | DFHSABRW         | 111 11:19:50        | .0065            | .0032            | .0022            | .0033           | .0000            | .0000           | Õ      | .0033           |   |
| ABRW TP TC26 GBURGES   | DFHSABRW         | 112 11:19:50        | .0071            | .0035            | .0023            | .0036           | .0000            | .0000           | Õ      | .0036           |   |
| ABRW TP TC26 GBURGES   | DFHSABRW         | 113 11:19:50        | .0066            | .0032            | .0022            | .0034           | .0000            | .0000           | Õ      | .0034           |   |
| ABRW TP TC26 GBURGES   | DFHSABRW         | 114 11:19:51        | .0022            | .0021            | .0012            | .0001           | .0000            | .0000           | Õ      | .0000           |   |
| ABRW TP TC26 GBURGES   | DFHSABRW         | 115 11:19:51        | .0070            | .0034            | .0023            | .0036           | .0000            | .0000           | 0      | .0035           |   |
| ABRW TP TC26 GBURGES   | DFHSABRW         | 116 11:19:51        | .0068            | .0032            | .0022            | .0036           | .0000            | .0000           | Õ      | .0035           |   |
| ABRW TP TC26 GBURGES   | DFHSABRW         | 117 11:19:52        | .0094            | .0036            | .0024            | .0058           | .0000            | .0000           | 0      | .0057           |   |
| ABRW TP TC26 GBURGES   | DFHSABRW         | 118 11:19:52        | .0064            | .0031            | .0021            | .0033           | .0000            | .0000           | 0      | .0032           |   |
| ABRW TP TC26 GBURGES   | DFHSABRW         | 119 11:19:53        | .0084            | .0032            | .0024            | .0052           | .0000            | .0000           | 0      | .0051           |   |
| ABRW TP TC26 GBURGES   | DFHSABRW         | 120 11:19:53        | .0070            | .0033            | .0022            | .0036           | .0000            | .0000           | 0      | .0036           |   |
| ABRW TP TC26 GBURGES   | DFHSABRW         | 121 11:19:53        | .0053            | .0028            | .0018            | .0024           | .0000            | .0000           | 0      | .0024           |   |
| ABRW TP TC26 GBURGES   | DFHSABRW         | 122 11:19:56        | .0065            | .0034            | .0021            | .0030           | .0000            | .0000           | 0      | .0030           |   |
| ABRW TP TC26 GBURGES   | DFHSABRW         | 123 11:19:56        | .0069            | .0033            | .0023            | .0036           | .0000            | .0000           | 0      | .0035           |   |
| ABRW TP TC26 GBURGES   | DFHSABRW         | 124 11:19:56        | .0082            | .0035            | .0024            | .0047           | .0000            | .0000           | 0      | .0046           |   |
| ABRW TP TC26 GBURGES   | DFHSABRW         | 125 11:19:57        | .0070            | .0032            | .0023            | .0037           | .0000            | .0000           | 0      | .0037           |   |
| ABRW TP TC26 GBURGES   | DFHSABRW         | 126 11:19:57        | .0080            | .0042            | .0024            | .0037           | .0000            | .0000           | 0      | .0037           |   |
| ABRW TP TC26 GBURGES   | DFHSABRW         | 127 11:19:57        | .0083            | .0034            | .0024            | .0048           | .0000            | .0000           | 0      | .0048           |   |
| ABRW TP TC26 GBURGES   | DFHSABRW         | 128 11:19:57        | .0156            | .0028            | .0024            | .0128           | .0000            | .0000           | 0      | .0127           |   |
| ABRW TP TC26 GBURGES   | DFHSABRW         | 129 11:19:57        | .0069            | .0032            | .0022            | .0037           | .0000            | .0000           | 0      | .0036           |   |
| ABRW TP TC26 GBURGES   | DFHSABRW         | 130 11:19:58        | .0066            | .0031            | .0022            | .0035           | .0000            | .0000           | 0      | .0034           |   |
| ABRW TP TC26 GBURGES   | DFHSABRW         | 131 11:19:58        | .0065            | .0032            | .0021            | .0033           | .0000            | .0000           | 0      | .0033           |   |
| ABRW TP TC26 GBURGES   | DFHSABRW         | 132 11:19:58        | .0074            | .0033            | .0023            | .0041           | .0000            | .0000           | 0      | .0040           |   |
| ABRW TP TC26 GBURGES   | DFHSABRW         | 133 11:19:58        | .0059            | .0032            | .0018            | .0026           | .0000            | .0000           | 0      | .0026           |   |
| AUPD TO TC26 GBURGES   | DFHSAALL         | 141 11:20:25        | .0045            | .0024            | .0015            | .0021           | .0000            | .0000           | 0      | .0020           |   |
| ABRW TO TC26 GBURGES   | DFHSABRW         | 142 11:20:32        | .0063            | .0032            | .0022            | .0031           | .0000            | .0000           | 0      | .0031           |   |
| ABRW TP TC26 GBURGES   | DFHSABRW         | 143 11:20:34        | .0025            | .0024            | .0014            | .0001           | .0000            | .0000           | 0      | .0000           |   |
| ABRW TO TC26 GBURGES   | DFHSABRW         | 146 11:20:38        | .0066            | .0036            | .0023            | .0030           | .0000            | .0000           | 0      | .0029           |   |
| ABRW TP TC26 GBURGES   | DFHSABRW         | 147 11:20:40        | .0075            | .0033            | .0023            | .0042           | .0000            | .0000           | 0      | .0041           |   |
| ABRW TP TC26 GBURGES   | DFHSABRW         | 148 11:20:40        | .0022            | .0022            | .0012            | .0001           | .0000            | .0000           | 0      | .0000           |   |
| ABRW TO TC26 GBURGES   | DFHSABRW         | 150 11:20:45        | .0076            | .0046            | .0021            | .0031           | .0000            | .0000           | 0      | .0030           |   |
| ABRW TP TC26 GBURGES   | DFHSABRW         | 151 11:20:49        | .0075            | .0035            | .0023            | .0040           | .0000            | .0000           | 0      | .0039           |   |
| ABRW TP TC26 GBURGES   | DFHSABRW         | 152 11:20:50        | .0080            | .0042            | .0026            | .0037           | .0000            | .0000           | 0      | .0037           |   |
| ABRW TP TC26 GBURGES   | DFHSABRW         | 153 11:20:50        | .0074            | .0032            | .0022            | .0041           | .0000            | .0000           | 0      | .0041           |   |
| ABRW TP TC26 GBURGES   | DFHSABRW         | 154 11:20:50        | .0071            | .0037            | .0022            | .0034           | .0000            | .0000           | 0      | .0033           |   |
| ABRW TP TC26 GBURGES   | DFHSABRW         | 155 11:20:51        | .0059            | .0022            | .0020            | .0037           | .0000            | .0000           | 0      | .0037           |   |
| ABRW TP TC26 GBURGES   | DFHSABRW         | 156 11:20:51        | .0080            | .0037            | .0024            | .0043           | .0000            | .0000           | 0      | .0042           |   |
| ABRW TP TC26 GBURGES   | DFHSABRW         | 157 11:20:53        | .0079            | .0041            | .0025            | .0037           | .0000            | .0000           | 0      | .0036           |   |
| AMNU TO R11 CBAKER     | DFHSAMNU         | 158 11:20:54        | .0228            | .0227            | .0012            | .0000           | .0000            | .0000           | 0      | .0000           |   |
| ABRW TP TC26 GBURGES   | DFHSABRW         | 160 11:20:54        | .0074            | .0034            | .0022            | .0039           | .0000            | .0000           | 0      | .0039           |   |
| ABRW TP TC26 GBURGES   | DFHSABRW         | 161 11:20:55        | .0060            | .0023            | .0021            | .0037           | .0000            | .0000           | Θ      | .0036           |   |

Figure 219. Sample report using SELECT (list specified transactions only)

#### Example: Satisfying combined criteria ("AND")

The following command produces a Performance List report like that shown in Figure 220. It shows how to combine fields under the same INCLUDE statement. The performance data included contains the terminal ID S23D and also has a userid of BRENNER.

CICSPA LIST(SELECT(PERFORMANCE(

INCLUDE(TERM(S23D),USERID(BRENNER)))))

| V2R1M0 CICS Performance Analyzer           Performance List |                    |        |                      |                  |                  |                  |                  |                  |                 |        |                 |   |
|-------------------------------------------------------------|--------------------|--------|----------------------|------------------|------------------|------------------|------------------|------------------|-----------------|--------|-----------------|---|
| LIST0001 Printed at 14                                      | :25:33 2/18/200    | 5 Dat  | a from 1             | 1:11:53          | 2/14/2005        |                  |                  | APP              | LID IYK2Z       | LV1    | Page            | 1 |
| Tran SC Term Userid                                         | RSID Program       | TaskNo | Stop<br>Time         | Response<br>Time | Dispatch<br>Time | User CPU<br>Time | Suspend<br>Time  | DispWait<br>Time | FC Wait<br>Time | FCAMRq | IR Wait<br>Time |   |
| AMNU TO S23D BRENNER                                        | DFHSAMNU           | 50     | 11:11:53             | .1724            | .1720            | .0091            | .0004            | .0004            | .0000           | 0      | .0000           |   |
| ABRW TO S23D BRENNER                                        | DFHSABRW           | 53     | 11:12:19             | .5819            | .0783            | .0121            | .5037            | .0127            | .0000           | 0      | .4908           |   |
| ABRW TP S23D BRENNER                                        | DFHSABRW           |        | 11:13:17             | .0070            | .0034            | .0029            | .0036            | .0000            | .0000           | 0      | .0036           |   |
| ABRW TP S23D BRENNER                                        | DFHSABRW           |        | 11:13:20             | .0080            | .0028            | .0024            | .0052            | .0000            | .0000           | 0      | .0051           |   |
| ABRW TP S23D BRENNER                                        | DFHSABRW           |        | 11:13:21             | .0064            | .0027            | .0023            | .0036            | .0000            | .0000           | 0      | .0036           |   |
| ABRW TP S23D BRENNER                                        | DFHSABRW           |        | 11:13:24             | .0018            | .0017            | .0014            | .0001            | .0000            | .0000           | 0      | .0000           |   |
| CEDA TO S23D BRENNER                                        | DFHEDAP            |        | 11:15:35             | .6794            | .6522            | .1020            | .0272            | .0102            | .0115           | 48     | .0000           |   |
| CEDA TO S23D BRENNER<br>CEDA TO S23D BRENNER                | DFHEDAP<br>DFHEDAP |        | 11:16:21<br>11:16:24 | 46.5125 2.2127   | .0010            | .0008            | 46.5115 2.2118   | .0000            | .0000           | 0<br>0 | .0000           |   |
| CEDA TO S23D BRENNER<br>CEDA TO S23D BRENNER                | DFHEDAP            |        | 11:16:24             | 3.0046           | .0008            | .0006            | 3.0033           | .0000            | .0000           | 0      | .0000           |   |
| CEDA TO S23D BRENNER                                        | DFHEDAP            |        | 11:16:28             | 1.1025           | .1151            | .0000            | .9874            | .0000            | .0000           | 0      | .0000           |   |
| CEMT TO S23D BRENNER                                        | DFHEMTP            |        | 11:20:24             | .0042            | .0041            | .0037            | .0001            | .0000            | .0000           | 0      | .0000           |   |
| CEMT TO S23D BRENNER                                        | DFHEMTP            |        | 11:20:32             | 8.3481           | .0037            | .0032            | 8.3444           | .0000            | .0000           | 0<br>0 | .0000           |   |
| CEMT TO S23D BRENNER                                        | DFHEMTP            |        | 11:21:24             | 51.3442          | .0013            | .0010            | 51.3429          | .0000            | .0000           | Õ      | .0000           |   |
| CEMT TO S23D BRENNER                                        | DFHEMTP            |        | 11:21:27             | .0041            | .0040            | .0038            | .0001            | .0000            | .0000           | 0      | .0000           |   |
| CEMT TO S23D BRENNER                                        | DFHEMTP            | 174    | 11:21:28             | 1.1930           | .0013            | .0010            | 1.1917           | .0000            | .0000           | 0      | .0000           |   |
| RMST TO S23D BRENNER                                        | CJB3               | 178    | 11:21:31             | .0110            | .0017            | .0014            | .0093            | .0000            | .0000           | 0      | .0093           |   |
| RMST TO S23D BRENNER                                        | CJB3               |        | 11:21:39             | 7.8027           | .0017            | .0014            | 7.8009           | .0000            | .0000           | 0      | .0102           |   |
| RMST TO S23D BRENNER                                        | CJB3               |        | 11:21:49             | 10.0524          | .0012            | .0008            | 10.0512          | .0000            | .0000           | 0      | .9641           |   |
| RMST TO S23D BRENNER                                        | CJB3               |        | 11:22:38             | 48.9210          | .0136            | .0012            | 48.9074          | .0000            | .0000           | 0      | .0024           |   |
| STAT TO S23D BRENNER                                        | DFH0STAT           |        | 11:22:41             | .0018            | .0017            | .0015            | .0001            | .0000            | .0000           | 0      | .0000           |   |
| STAT TO S23D BRENNER                                        | DFH0STAT           |        | 11:22:50             | 8.9745           | .3774            | .3537            | 8.5972           | .0006            | .0000           | 0      | .0000           |   |
| STAT TO S23D BRENNER                                        | DFH0STAT           |        | 11:22:52             | 2.0203           | .0015            | .0012            | 2.0188           | .0000            | .0000           | 0      | .0000           |   |
| CALL TO S23D BRENNER<br>TRUE TO S23D BRENNER                | CALLJT1<br>CALLCB1 |        | 11:22:57<br>11:23:00 | 2.1853<br>1.0821 | .0022            | .0015            | 2.1831<br>1.0814 | .0005            | .0000           | 0<br>0 | .0000           |   |
| TRUE TO S23D BRENNER                                        | CALLCB1<br>CALLCB1 |        | 11:23:00             | .0002            | .0002            | .0000            | .0000            | .0003            | .0000           | 0      | .0000           |   |
| TRUE TO S23D BRENNER                                        | CALLCB1            |        | 11:23:00             | 2.0959           | .0020            | .0012            | 2.0940           | .0005            | .0000           | 0      | .0000           |   |
| STAT TO S23D BRENNER                                        | DFH0STAT           |        | 11:23:03             | .0022            | .0022            | .0012            | .0001            | .0000            | .0000           | 0      | .0000           |   |
| STAT TO S23D BRENNER                                        | DFH0STAT           |        | 11:23:10             | 6.4074           | .0014            | .0009            | 6.4060           | .0024            | .0000           | 0      | .0000           |   |
| STAT TO S23D BRENNER                                        | DFH0STAT           |        | 11:23:14             | 4.6891           | .0010            | .0008            | 4.6880           | .0000            | .0000           | 0      | .0000           |   |
| STAT TO S23D BRENNER                                        | DFH0STAT           | 198    | 11:23:15             | 1.0024           | .0020            | .0011            | 1.0004           | .0000            | .0000           | 0      | .0000           |   |
| STAT TO S23D BRENNER                                        | DFH0STAT           | 198    | 11:23:29             | 13.6565          | .0259            | .0230            | 13.6306          | .0001            | .0000           | 0      | .0000           |   |
| STAT TO S23D BRENNER                                        | DFH0STAT           |        | 11:24:18             | 48.7524          | .0015            | .0012            | 48.7509          | .0000            | .0000           | 0      | .0000           |   |
| CEMT TO S23D BRENNER                                        | DFHEMTP            |        | 11:25:37             | .0044            | .0043            | .0040            | .0001            | .0000            | .0000           | 0      | .0000           |   |
| CEMT TO S23D BRENNER                                        | DFHEMTP            |        | 11:25:50             | 13.4984          | .0028            | .0025            | 13.4956          | .0000            | .0000           | 0      | .0000           |   |
| CEMT TO S23D BRENNER                                        | DFHEMTP            |        | 11:25:52             | 2.0055           | .0042            | .0038            | 2.0013           | .0000            | .0000           | 0      | .0000           |   |
| CEMT TO S23D BRENNER                                        | DFHEMTP            |        | 11:25:56             | 3.1811           | .0035            | .0029            | 3.1776<br>1.2101 | .0742            | .0000           | 0<br>0 | .0000           |   |
| CEMT TO S23D BRENNER<br>CEMT TO S23D BRENNER                | DFHEMTP<br>DFHEMTP |        | 11:25:57<br>11:25:59 | 1.2135 1.9512    | .0034            | .0031            | 1.2101           | .0000            | .0000           | 0      | .0000           |   |
| CBAM TO S23D BRENNER                                        | DFHECBAM           |        | 11:26:11             | .0670            | .0502            | .0010            | .0168            | .0000            | .0000           | 0      | .0000           |   |
| CBAM TO S23D BRENNER                                        | DFHECBAM           |        | 11:26:13             | 2.5339           | .0012            | .00031           | 2.5327           | .0000            | .0000           | 0      | .0000           |   |
| CBAM TO S23D BRENNER                                        | DFHECBAM           |        | 11:26:14             | 1.0145           | .0014            | .0010            | 1.0131           | .0000            | .0000           | 0      | .0000           |   |
| CEMT TO S23D BRENNER                                        | DFHEMTP            |        | 11:27:43             | .0041            | .0039            | .0037            | .0001            | .0000            | .0000           | 0      | .0000           |   |
| CEMT TO S23D BRENNER                                        | DFHEMTP            |        | 11:27:50             | 6.8877           | .0027            | .0023            | 6.8849           | .0000            | .0000           | 0      | .0000           |   |
| CEMT TO S23D BRENNER                                        | DFHEMTP            |        | 11:27:51             | 1.3002           | .0037            | .0034            | 1.2965           | .0000            | .0000           | 0      | .0000           |   |
| CEMT TO S23D BRENNER                                        | DFHEMTP            |        | 11:27:58             | 7.3975           | .0038            | .0027            | 7.3937           | .0000            | .0000           | 0      | .0000           |   |
| CEMT TO S23D BRENNER                                        | DFHEMTP            |        | 11:28:15             | 16.1091          | .0076            | .0045            | 16.1016          | .0002            | .0000           | 0      | .0000           |   |
| CEMT TO S23D BRENNER                                        | DFHEMTP            |        | 11:28:16             | 1.3915           | .0031            | .0028            | 1.3884           | .0000            | .0000           | 0      | .0000           |   |
| CEMT TO S23D BRENNER                                        | DFHEMTP            |        | 11:28:32             | 15.6272          | .0100            | .0046            | 15.6172          | .0002            | .0000           | 0      | .0000           |   |
| CEMT TO S23D BRENNER                                        | DFHEMTP            |        | 11:28:33             | .9771            | .0032            | .0027            | .9739            | .0000            | .0000           | 0      | .0000           |   |
| CEMT TO S23D BRENNER                                        | DFHEMTP            |        | 11:28:46             |                  | .0060            | .0022            | 13.1459          | .0001            | .0000           | 0      | .0000           |   |
| CEMT TO S23D BRENNER                                        | DFHEMTP            | 234    | 11:28:47             | 1.4551           | .0044            | .0027            | 1.4507           | .0000            | .0000           | 0      | .0000           |   |

Figure 220. Sample report Using SELECT (List Transactions for Specified TERM and USERID)

#### Example: Satisfying either criteria ("OR")

The following command produces a Performance List report like that shown in Figure 221: It shows how data can be included in a report based on records that satisfy at least one of a number of conditions. In this example, a record is included in the report if it either shows a response time greater then 30 seconds or shows a terminal ID of P056.

CICSPA LIST(SELECT(PERFORMANCE( INCLUDE(RESPONSE(>30.0))), SELECT(PERFORMANCE( INCLUDE(TERM(P056)))))

| V2R1M0 CICS Performance Analyzer<br>Performance List |                    |                            |                  |                  |                  |                 |                  |                 |        |                 |   |
|------------------------------------------------------|--------------------|----------------------------|------------------|------------------|------------------|-----------------|------------------|-----------------|--------|-----------------|---|
| LIST0001 Printed at 14                               | 1:00:17 2/18/200   | 5 Data from 12             | 1:11:44          | 2/14/2005        |                  |                 | APP              | LID IYK2Z       | V1     | Page            | 1 |
| Tran SC Term Userid                                  | RSID Program       | TaskNo Stop<br>Time        | Response<br>Time | Dispatch<br>Time | User CPU<br>Time | Suspend<br>Time | DispWait<br>Time | FC Wait<br>Time | FCAMRq | IR Wait<br>Time |   |
| CORY S P056 CBAKER                                   | DFHQRY             | 47 11:11:44                | .0030            | .0029            | .0007            | .0001           | .0000            | .0000           | 0      | .0000           |   |
| CORY S P056 CBAKER                                   | DFHQRY             | 47 11:11:44                | .3890            | .0029            | .0007            | .3874           | .0000            | .0000           | 0      | .0000           |   |
| CESN S P056 CBAKER                                   | DFHSNP             | 48 11:11:44                | .0028            | .0028            | .0018            | .0001           | .0000            | .0000           | 0      | .0000           |   |
| CESN TP P056 CBAKER                                  | DFHSNP             | 49 11:11:50                | .0173            | .0167            | .0105            | .0007           | .0006            | .0000           | 0      | .0000           |   |
| CEMT TO P056 CBAKER                                  | DFHEMTP            | 51 11:11:53                | .0065            | .0065            | .0019            | .0001           | .0000            | .0000           | 0      | .0000           |   |
| CEMT TO P056 CBAKER                                  | DFHEMTP            | 51 11:11:57                | 4.2096           | .0063            | .0018            | 4.2034          | .0001            | .0000           | Õ      | .0000           |   |
| CEMT TO P056 CBAKER                                  | DFHEMTP            | 51 11:12:02                | 4.3841           | .0018            | .0010            | 4.3823          | .0001            | .0000           | 0      | .0000           |   |
| CEMT TO P056 CBAKER                                  | DFHEMTP            | 52 11:12:07                | .0044            | .0043            | .0029            | .0001           | .0000            | .0000           | 0      | .0000           |   |
| CEMT TO P056 CBAKER                                  | DFHEMTP            | 52 11:12:58                | 50.6951          | .0029            | .0027            | 50.6922         | .0000            | .0000           | 0      | .0000           |   |
| CEMT TO P056 CBAKER                                  | DFHEMTP            | 52 11:13:32                | 34.1747          | .0030            | .0027            | 34.1717         | .0000            | .0000           | 0      | .0000           |   |
| CEMT TO P056 CBAKER                                  | DFHEMTP            | 52 11:14:53                | 81.3172          | .0043            | .0031            | 81.3129         | .0000            | .0000           | 0      | .0000           |   |
| CEMT TO P056 CBAKER                                  | DFHEMTP            | 52 11:14:56                | 2.1921           | .0034            | .0030            | 2.1888          | .0000            | .0000           | 0      | .0000           |   |
| CEMT TO P056 CBAKER                                  | DFHEMTP            | 52 11:14:58                | 2.2332           | .0056            | .0033            | 2.2276          | .0000            | .0000           | 0      | .0000           |   |
| CEMT TO P056 CBAKER                                  | DFHEMTP            | 52 11:15:12                | 14.5575          | .1887            | .0894            | 14.3688         | .2938            | .0000           | 0      | .0000           |   |
| CEMT TO P056 CBAKER                                  | DFHEMTP            | 67 11:15:17                | .0041            | .0040            | .0035            | .0001           | .0000            | .0000           | 0      | .0000           |   |
| CEMT TO P056 CBAKER                                  | DFHEMTP            | 67 11:15:31                | 13.9899          | .0040            | .0037            | 13.9860         | .0000            | .0000           | 0      | .0000           |   |
| CEMT TO P056 CBAKER                                  | DFHEMTP            | 67 11:15:50                | 18.8996          | .0037            | .0035            | 18.8959         | .0000            | .0000           | 0      | .0000           |   |
| CEMT TO P056 CBAKER                                  | DFHEMTP            | 67 11:15:51                | .8010            | .0038            | .0035            | .7972           | .0000            | .0000           | 0      | .0000           |   |
| CEMT TO P056 CBAKER                                  | DFHEMTP            | 67 11:15:51                | .7062            | .0045            | .0035            | .7016           | .0000            | .0000           | 0      | .0000           |   |
| CEMT TO P056 CBAKER                                  | DFHEMTP            | 67 11:15:52                | .3508            | .0044            | .0035            | .3464           | .0000            | .0000           | 0      | .0000           |   |
| CEDA TO S23D BRENNER                                 | DFHEDAP            | 72 11:16:21                | 46.5125          | .0010            | .0008            | 46.5115         | .0000            | .0000           | 0      | .0000           |   |
| CEMT TO P056 CBAKER                                  | DFHEMTP            | 67 11:16:33                | 41.2444          | .0045            | .0036            | 41.2398         | .0000            | .0000           | 0<br>0 | .0000           |   |
| CEMT TO P056 CBAKER                                  | DFHEMTP            | 67 11:16:34                | .6993            | .0044            | .0040            | .6949<br>.7205  | .0000            | .0000           | 0      | .0000           |   |
| CEMT TO P056 CBAKER<br>CEMT TO P056 CBAKER           | DFHEMTP<br>DFHEMTP | 67 11:16:34<br>67 11:16:35 | .7242            | .0037            | .0034            | .6696           | .0000            | .0000           | 0      | .0000           |   |
| CEMT TO P056 CBAKER                                  | DFHEMTP            | 67 11:16:35                | 1.8029           | .0040            | .0035            | 1.7962          | .0000            | .0000           | 0      | .0000           |   |
| CEMT TO P056 CBAKER                                  | DFHEMTP            | 67 11:18:12                | 95.0977          | .0042            | .0030            | 95.0935         | .0000            | .0000           | 0      | .0000           |   |
| CEMT TO S208 BRENNER                                 | DFHEMTP            | 66 11:20:31                | 308.883          | .0042            | .0012            | 308.881         | .0000            | .0000           | 0      | .0000           |   |
| CEMT TO P056 CBAKER                                  | DFHEMTP            | 67 11:20:33                | 141.000          | .0045            | .0032            | 140.996         | .0000            | .0000           | 0      | .0000           |   |
| CEMT TO P056 CBAKER                                  | DFHEMTP            | 67 11:20:43                | 10.3037          | .0037            | .0031            | 10.3001         | .0000            | .0000           | 0      | .0000           |   |
| CEMT TO P056 CBAKER                                  | DFHEMTP            | 67 11:20:44                | .5915            | .0038            | .0031            | .5877           | .0000            | .0000           | 0      | .0000           |   |
| CEMT TO P056 CBAKER                                  | DFHEMTP            | 67 11:21:13                | 29.5022          | .0035            | .0032            | 29.4988         | .0000            | .0000           | 0      | .0000           |   |
| CEMT TO P056 CBAKER                                  | DFHEMTP            | 67 11:21:15                | 1.1033           | .0040            | .0034            | 1.0992          | .0000            | .0000           | 0      | .0000           |   |
| CEMT TO S23D BRENNER                                 | DFHEMTP            | 140 11:21:24               | 51.3442          | .0013            | .0010            | 51.3429         | .0000            | .0000           | 0      | .0000           |   |
| RMST TO S23D BRENNER                                 | CJB3               | 178 11:22:38               | 48.9210          | .0136            | .0012            | 48.9074         | .0000            | .0000           | 0      | .0024           |   |
| CEMT TO P056 CBAKER                                  | DFHEMTP            | 67 11:22:57                | 102.494          | .0034            | .0027            | 102.490         | .0000            | .0000           | 0      | .0000           |   |
| CEMT TO P056 CBAKER                                  | DFHEMTP            | 67 11:23:07                | 10.1192          | .0062            | .0036            | 10.1130         | .0000            | .0000           | 0      | .0000           |   |
| CEMT TO P056 CBAKER                                  | DFHEMTP            | 67 11:23:10                | 2.4865           | .0030            | .0025            | 2.4836          | .0000            | .0000           | 0      | .0000           |   |
| CEMT TO P056 CBAKER                                  | DFHEMTP            | 67 11:24:16                | 66.3943          | .0033            | .0031            | 66.3909         | .0000            | .0000           | 0      | .0000           |   |
| STAT TO S23D BRENNER                                 | DFH0STAT           | 198 11:24:18               | 48.7524          | .0015            | .0012            | 48.7509         | .0000            | .0000           | 0      | .0000           |   |
| CEMT TO P056 CBAKER                                  | DFHEMTP            | 67 11:24:44                | 28.3001          | .0030            | .0027            | 28.2971         | .0000            | .0000           | 0      | .0000           |   |
| CEMT TO P056 CBAKER                                  | DFHEMTP            | 67 11:24:56                | 11.8088          | .0017            | .0015            | 11.8071         | .0000            | .0000           | 0      | .0000           |   |
| CEMT TO P056 CBAKER                                  | DFHEMTP            | 67 11:25:32                | 36.1909          | .0039            | .0034            | 36.1870         | .0000            | .0000           | 0      | .0000           |   |
| CEMT TO P056 CBAKER                                  | DFHEMTP            | 67 11:25:56                | 23.7983          | .0783            | .0617            | 23.7200         | .0004            | .0000           | 0      | .0000           |   |
| CSAC TO P056 CBAKER                                  | DFHACP             | 233 11:27:34               | .0021            | .0014            | .0013            | .0007           | .0000            | .0000           | 0      | .0000           |   |

Figure 221. Sample report using SELECT (list transactions for specified RESPONSE or TERM)

#### **Example: Excluding data**

You can use the EXCLUDE operand to omit the data that you are not interested in. The following command produces a Performance List report like that shown in Figure 222. In this example, transactions associated with terminal ID P052 and S028 are not reported.

CICSPA LIST(SELECT(PERFORMANCE(EXCLUDE(TERM(P052,S208)))))

| V2R1M0            |        |                  |         |                 |        | C                    |                  | rmance Ana<br>mance Lis |                  |                 |                  |                 |        |                 |   |
|-------------------|--------|------------------|---------|-----------------|--------|----------------------|------------------|-------------------------|------------------|-----------------|------------------|-----------------|--------|-----------------|---|
| LIST0001          | Print  | ted at 14        | :11:29  | 2/18/200        | 5 Dat  | ta from 1            | 1:10:51          | 2/14/2005               |                  |                 | APP              | LID IYK2Z       | LV1    | Page            | 1 |
| Tran SC           | C Term | Userid           | RSID Pr | rogram          | TaskNo | Stop<br>Time         | Response<br>Time | Dispatch<br>Time        | User CPU<br>Time | Suspend<br>Time | DispWait<br>Time | FC Wait<br>Time | FCAMRq | IR Wait<br>Time |   |
| CSSY U            |        | CBAKER           | DF      | HAPATT          | 16     | 11:10:51             | .0139            | .0007                   | .0006            | .0133           | .0000            | .0000           | 0      | .0000           |   |
| CSSY U            |        | CBAKER           | DF      | HAPATT          | 17     | 11:10:51             | .0185            | .0010                   | .0014            | .0175           | .0001            | .0000           | 0      | .0000           |   |
| CSSY U            |        | CBAKER           | DF      | HAPATT          | 18     | 11:10:51             | .0674            | .0196                   | .0027            | .0479           | .0269            | .0000           | 0      | .0000           |   |
| CGRP U            |        | CBAKER           | DF      | HZCGRP          | 12     | 11:10:52             | .4123            | .0420                   | .0074            | .3702           | .3223            | .0000           | 0      | .0000           |   |
| CSSY U            |        | CBAKER           | DF      | HAPATT          | 15     | 11:10:52             | .4204            | .0568                   | .0100            | .3636           | .1744            | .0000           | 0      | .0000           |   |
| CSSY U            |        | CBAKER           | DF      | HAPATT          | 13     | 11:10:52             | .6743            | .0728                   | .0134            | .6015           | .4000            | .0000           | 0      | .0000           |   |
| CSSY U            |        | CBAKER           | DF      | HAPATT          | 10     | 11:10:52             | .7498            | .1910                   | .0228            | .5588           | .1997            | .0000           | 0      | .0000           |   |
| CSSY U            |        | CBAKER           | DF      | HAPATT          |        | 11:10:53             | 1.3344           | .3202                   | .0378            | 1.0142          | .2626            | .0000           | 1      | .0000           |   |
| CSSY U            |        | CBAKER           |         | HAPATT          |        | 11:10:53             | 1.4292           | .1497                   | .0313            | 1.2794          | .3461            | .0000           | 0      | .0000           |   |
| CPLT U            |        | CBAKER           |         | HSIPLT          |        | 11:11:07             | 15.9915          | .3383                   | .0369            | 15.6532         | .0155            | .0000           | 0      | .0000           |   |
| CSSY U            |        | CBAKER           |         | HAPATT          |        | 11:11:07             | 16.0761          | 9.3488                  | 2.3435           | 6.7273          | 1.1645           | .9522           | 2059   | .0000           |   |
| CWBG S            |        | CBAKER           |         | HWBGB           |        | 11:11:08             | .0262            | .0248                   | .0041            | .0013           | .0012            | .0000           | 0      | .0000           |   |
| CRSQ S            |        | CBAKER           |         | HCRQ            |        | 11:11:08             | .0818            | .0449                   | .0040            | .0369           | .0367            | .0000           | 0      | .0000           |   |
| CXRE S            | D11    | CBAKER           |         | HZXRE           |        | 11:11:09             | .2255            | .0243                   | .0049            | .2011           | .2009            | .0000           | 0      | .0000           |   |
| CLR2 TO           | ) KII  | CBAKER           |         | HLUP            |        | 11:11:10             | .0263            | .0030                   | .0020            | .0232           | .0000            | .0000           | 0      | .0232           |   |
| CSFU S            | . CAMA | CBAKER           |         | HFCU            |        | 11:11:10             | 1.6968           |                         | .1136            | .1069           | .0294            | .0000           | 0<br>0 | .0000           |   |
| CSAC TO           | ) SAMA |                  |         | НАСР            |        | 11:11:13             | .5217            | .0028                   | .0011            | .5189           | .0002            | .0000           |        | .0000           |   |
| CLQ2 U<br>CEMT TO |        | CBAKER           |         | HLUP            |        | 11:11:13             | 3.8259<br>.1877  | .0818                   | .0068            | 3.7441          | .0035            | .0000           | 0<br>0 | 3.7344          |   |
| CEMT TO           |        |                  |         | HEMTP<br>HEMTP  |        | 11:11:13<br>11:11:14 | .10//            | .1042                   | .0204            | .0035           | .0030            | .0000           | 0      | .0000           |   |
| CEMT TO           |        |                  |         | HEMTP           |        | 11:11:14             | .0091            | .0008                   | .0020            | .0023           | .0000            | .0000           | 0      | .0000           |   |
| CSAC TO           |        |                  |         | THACP           |        | 11:11:15             | .51092           | .0008                   | .0025            | .5067           | .0001            | .0000           | 0      | .0000           |   |
| CSAC TO           |        |                  |         | HACP            |        | 11:11:10             | .5159            | .0042                   | .0012            | .5139           | .0001            | .0000           | 0      | .0000           |   |
| CSTE U            | 574174 | CBAKER           |         | HTACP           |        | 11:11:17             | .1420            | .1381                   | .0126            | .0039           | .0037            | .0000           | 0      | .0000           |   |
| CATA U            |        | CBAKER           |         | HZATA           |        | 11:11:27             | .0537            | .0394                   | .0121            | .0143           | .0003            | .0000           | 0      | .0000           |   |
| CATA U            |        | CBAKER           |         | HZATA           |        | 11:11:28             | .0309            | .0048                   | .0045            | .0261           | .0003            | .0000           | Õ      | .0000           |   |
| CORY S            | S23D   | CBAKER           |         | HQRY            |        | 11:11:29             | .2951            | .0013                   | .0008            | .2938           | .0000            | .0000           | 0      | .0000           |   |
| CORY S            |        | CBAKER           |         | HQRY            |        | 11:11:29             | .4037            | .0012                   | .0008            | .4024           | .0000            | .0000           | 0      | .0000           |   |
| CESN S            | S23D   | CBAKER           |         | HSNP            | 43     | 11:11:29             | .0030            | .0029                   | .0020            | .0001           | .0000            | .0000           | 0      | .0000           |   |
| CESN TP           | 9 S23D | CBAKER           | DF      | HSNP            | 45     | 11:11:41             | .0203            | .0197                   | .0114            | .0006           | .0006            | .0000           | 0      | .0000           |   |
| CATA U            |        | CBAKER           | DF      | HZATA           | 46     | 11:11:43             | .0288            | .0133                   | .0047            | .0155           | .0001            | .0000           | 0      | .0000           |   |
| CQRY S            | P056   | CBAKER           | DF      | HQRY            | 47     | 11:11:44             | .0030            | .0029                   | .0007            | .0001           | .0000            | .0000           | 0      | .0000           |   |
| CQRY S            | P056   | CBAKER           | DF      | HQRY            | 47     | 11:11:44             | .3890            | .0016                   | .0007            | .3874           | .0000            | .0000           | 0      | .0000           |   |
| CESN S            |        | CBAKER           |         | HSNP            |        | 11:11:44             | .0028            | .0028                   | .0018            | .0001           | .0000            | .0000           | 0      | .0000           |   |
| CESN TP           |        |                  |         | HSNP            |        | 11:11:50             | .0173            | .0167                   | .0105            | .0007           | .0006            | .0000           | 0      | .0000           |   |
|                   |        | BRENNER          |         | HSAMNU          |        | 11:11:53             | .1724            | .1720                   | .0091            | .0004           | .0004            | .0000           | 0      | .0000           |   |
| CEMT TO           |        |                  |         | HEMTP           |        | 11:11:53             | .0065            | .0065                   | .0019            | .0001           | .0000            | .0000           | 0      | .0000           |   |
| CEMT TO           |        |                  |         | HEMTP           |        | 11:11:57             | 4.2096           | .0063                   | .0018            | 4.2034          | .0001            | .0000           | 0      | .0000           |   |
| CEMT TO           |        |                  |         | HEMTP           |        | 11:12:02             | 4.3841           | .0018                   | .0010            | 4.3823          | .0001            | .0000           | 0      | .0000           |   |
| CEMT TO           |        |                  |         | HEMTP           |        | 11:12:07             | .0044            | .0043                   | .0029            | .0001           | .0000            | .0000           | 0<br>0 | .0000           |   |
|                   | 5230   | BRENNER          |         | HSABRW          |        | 11:12:19             | .0329            | .0783                   | .0121            | .5037           | .0127            | .0000           | 0      | .4908           |   |
| CATA U<br>CQRY S  | D012   | CBAKER<br>CBAKER |         | FHZATA<br>FHQRY |        | 11:12:29<br>11:12:32 | .0329            | .0048                   | .0044            | .0281           | .0001            | .0000           | 0      | .0000           |   |
| CORY S            |        | CBAKER           |         | HQRY            |        | 11:12:52             | 21.2950          | .0007                   | .0008            | 21.2938         | .0000            | .0000           | 0      | .0000           |   |
| CESN S            |        | CBAKER           |         | HSNP            |        | 11:12:53             | .0034            | .0013                   | .0008            | .0001           | .0000            | .0000           | 0      | .0000           |   |
| CEMT TO           |        |                  |         | HEMTP           |        | 11:12:54             | 50.6951          | .0029                   | .0020            | 50.6922         | .0000            | .0000           | 0      | .0000           |   |
|                   |        | BRENNER          |         | HSABRW          |        | 11:12:30             | .0070            | .0023                   | .0029            | .0036           | .0000            | .0000           | 0      | .0036           |   |
| CESN TP           |        |                  |         | HSNP            |        | 11:13:19             | .0166            | .0054                   | .0103            | .0007           | .0006            | .0000           | 0      | .0000           |   |
|                   |        | BRENNER          |         | HSABRW          |        | 11:13:20             | .0080            | .0028                   | .0024            | .0052           | .0000            | .0000           | 0      | .0051           |   |
|                   |        | BRENNER          |         | HSABRW          |        | 11:13:21             | .0064            | .0027                   | .0023            | .0036           | .0000            | .0000           | Õ      | .0036           |   |
|                   |        | BRENNER          |         | HSABRW          |        | 11:13:24             | .0018            | .0017                   | .0014            | .0001           | .0000            | .0000           | Õ      | .0000           |   |
| CEMT TO           |        |                  |         | HEMTP           |        |                      | 34.1747          | .0030                   | .0027            | 34.1717         | .0000            | .0000           | Θ      | .0000           |   |
|                   |        |                  |         |                 |        |                      |                  |                         |                  |                 |                  |                 |        |                 |   |

Figure 222. Sample report using SELECT (EXCLUDE)

# **COPY** instruction

You can use **COPY** or **INCLUDE** to instruct CICS PA at run time to obtain precoded commands from a command library and include them in your CICS PA job stream as command input. In this way, often-used sequences of commands can be readily reused. The command library is identified in the **CMDLIB DD** statement in your JCL.

The format of the COPY instruction is:

| Name               | Command         | Operands                  | Comments               |
|--------------------|-----------------|---------------------------|------------------------|
| name (or<br>blank) | COPY or INCLUDE | member[,member1,,membern] | comments (or<br>blank) |

Figure 223 shows an example of the COPY command. In this example, precoded commands necessary to produce a Performance List report and Performance Summary report are obtained from the two command library members and placed in the job stream.

```
//CICSPA JOB (Job Accounting)
//CPA EXEC PGM=CPAMAIN
//CMDLIB DD DSN=CICSPA.CMDLIB,DISP=SHR
...
//SYSIN DD *
COPY LISTTPRF
COPY SUMMTPRF
/*
//
```

Figure 223. Sample JCL using COPY

# Chapter 13. Sample library

The CICS PA Sample Library (SCPASAMP) contains sample JCL members to generate most of the CICS PA reports and extracts:

#### Member Name Description

| CPAAOR   | Performance List and Summary reports for an AOR (Application-Owning-Region)                      |
|----------|--------------------------------------------------------------------------------------------------|
| CPADBCTL | Performance List and Summary reports for IMS(DBCTL)                                              |
| CPADB2   | DB2 reports (List, Short Summary, Long Summary)                                                  |
| CPADB2#  | Performance List and Summary reports for a region using DB2                                      |
| CPAFOR   | Performance List and Summary reports for an FOR (File-Owning-Region)                             |
| CPAHDB   | Run SMF Dump followed by Take-up, HDB Load, and selected reports                                 |
| CPALOGR  | System Logger reports (List and Summary)                                                         |
| CPAMQ    | WebSphere MQ reports (List and Summary)                                                          |
| CPAPCBTS | BTS (CICS Business Transaction Services) report                                                  |
| CPAPEXP  | Exported performance data extract                                                                |
| CPAPGRPH | Performance Graph reports                                                                        |
| CPAPLIST | Performance List report with default FIELDS settings                                             |
| CPAPLSFC | Performance List and Summary reports showing File Control information                            |
| CPAPLSPC | Performance List and Summary reports showing Program Control information                         |
| CPAPLSTX | Performance List Extended report with default FIELDS settings                                    |
| CPAPSUM  | Performance Summary report with default FIELDS settings and sorted by Transaction ID and User ID |
| СРАРТОТ  | Performance Totals report with default FIELDS settings                                           |
| CPAPTRGP | Transaction Group report                                                                         |
| CPAPWAIT | Performance Wait Analysis report                                                                 |
| CPAPWLM  | Workload Activity reports (List, Summary by Service Class, and Summary by Report Class)          |
| CPAPXSYS | Cross-System Work report and extract; then<br>Performance List report run against the extract    |
| CPATOD   | Performance Summary report analyzing transaction activity by Time of Day                         |
| CPATOR   | Performance List and Summary reports for a TOR (Terminal-Owning-Region)                          |
| CPATRU   | Transaction Resource Usage reports (List and Summary) for Files and Temporary Storage            |
| CPAWEB   | Performance List and Summary reports showing Web activity                                        |

#### **CPAXCEPT** Exception List and Summary reports

CICS PA has a powerful command language to request reports. This language allows you to tailor your report requests to address the many aspects of measuring CICS performance. The JCL samples demonstrate reporting for some of the more common CICS facilities.

In addition, the CICS PA dialog provides a comprehensive set of Sample Report Forms for formatting your reports and extracts. See Table 6 on page 294 for the list of sample Report Forms provided by CICS PA.

#### **CPAAOR - AOR reports**

This JCL runs the Performance List and Summary reports for an Application-Owning-Region.

```
JOB .CLASS=A.NOTIFY=&SYSUID
//CPAAOR
          EXEC PGM=CPAMAIN.REGION=4M.PARM=NOSTAE
//CICSPA
//STEPLIB DD DSN=CPA.V2R1M0.SCPALINK,DISP=SHR
//SYSPRINT DD SYSOUT=*
//* SMF Input Files
//SMFIN001 DD DISP=SHR,DSN=<SMF.Input.DSN.applid1>
//* External Work Data Sets
//CPAXW001 DD DSN=&&CPAXW001,DISP=(NEW,DELETE),
//
               UNIT=SYSDA, SPACE=(CYL, (10, 10))
//* Sort Work Data Sets
//CPASWK01 DD DISP=(NEW, DELETE), UNIT=SYSDA, SPACE=(CYL, (20,5))
//CPASWK02 DD DISP=(NEW,DELETE),UNIT=SYSDA,SPACE=(CYL,(20,5))
//CPASWK03 DD DISP=(NEW,DELETE),UNIT=SYSDA,SPACE=(CYL,(20,5))
//CPASWK04 DD DISP=(NEW,DELETE),UNIT=SYSDA,SPACE=(CYL,(20,5))
//SYSOUT DD SYSOUT=*
//* Commands to request CICS PA reports
//SYSIN
          DD *
     CICSPA IN(SMFIN001),
           APPLID(<applid1>),
        LIST(OUTPUT(LIST0001),
            FIELDS(TRAN,
                                    Transaction identifier
                   STYPE,
                                    Transaction start type
                   TERM.
                                    Terminal ID
                   USERID.
                                    User ID
                   PROGRAM,
                                    Program name
                   TASKNO,
                                    Transaction identification number
                   STOP(TIMET),
                                    Task stop time
                   RESPONSE,
                                    Transaction response time
                   DISPATCH(TIME), Dispatch time
                   CPU(TIME),
                                    CPU time
                   SUSPEND(TIME),
                                    Suspend time
                   DISPWAIT(TIME), Redispatch wait time
                                    File I/O wait time
                   FCWAIT(TIME),
                   IRWAIT(TIME))),
                                    MRO link wait time
        SUMMARY (OUTPUT (SUMM0001),
            EXTERNAL(CPAXW001),
                                         Transaction identifier
            FIELDS(TRAN,
                   TERM,
                                         Terminal ID
                   TASKCNT,
                                         Total Task count
                   RESPONSE(AVE),
                                         Transaction response time
                   RESPONSE(MAX),
                                         Transaction response time
                   DISPATCH(TIME(AVE)),
                                         Dispatch time
                                         CPU time
                   CPU(TIME(AVE)),
                   SUSPEND(TIME(AVE)),
                                         Suspend time
                                         Redispatch wait time
                   DISPWAIT(TIME(AVE)),
                                         File I/O wait time
                   FCWAIT(TIME(AVE)),
                   IRWAIT(TIME(AVE)),
                                         MRO link wait time
                   SC24UHWM(AVE),
                                         UDSA HWM below 16MB
                                         EUDSA HWM above 16MB
                   SC31UHWM(AVE)))
```

/\*

Figure 224. Sample JCL CPAAOR - AOR reports

### **CPADBCTL** - **DBCTL** reports

This JCL runs the CICS PA DBCTL reports. //CPADBCTL JOB ,CLASS=A,NOTIFY=&SYSUID //CICSPA EXEC PGM=CPAMAIN, REGION=8M, PARM=NOSTAE //STEPLIB DD DSN=CICSPA.V2R1M0.SCPALINK,DISP=SHR //SYSPRINT DD SYSOUT=\* //\* //\* SMF Input Files //SMFIN001 DD DISP=SHR,DSN=<SMF.Input.DSN.applid1> //\* //\* Commands to request CICS PA reports //SYSIN DD \* CICSPA IN(SMFIN001), APPLID(<applid1>), SELECT(PERF(EXCL( CHARACTER(OWNER(DBCTL), SUBSTR(1,1), VALUE(' '))))), SUMMARY ( Sort by Tran ID and PSB name FIELDS(TRAN, Transaction ID DBCTL(PSBNAME), PSB name TASKCNT, Task count RESP(AVE, MAX), Response time CPU(TIME,COUNT), CPU time IMS (DBCTL) requests IMSREQCT, IMS (DBCTL) wait time IMSWAIT(TIME,COUNT), DBCTL(SCHTELAP(AVE,MAX), Schedule process elapsed DBCTL Thread CPU time THREDCPU(AVE), DLI calls DLICALL(AVE)))), LIST( FIELDS(TRAN, Transaction ID DBCTL(PSBNAME), PSB name RESP, Response time CPU time CPU, IMS (DBCTL) requests IMSREQCT, IMS (DBCTL) wait time IMSWAIT, Schedule process elapsed DBCTL(SCHTELAP, Pool Space wait time POOLWAIT, Intent Conflict wait time INTCWAIT, Database I/O elapsed time DBIOELAP, PILOCKEL, PI Lock elapsed time THREDCPU, DBCTL Thread CPU time DLICALL, DLI calls DBIOCALL))) Database I/O calls /\*

\*

Figure 225. Sample JCL CPADBCTL - DBCTL reports

#### CPADB2 - DB2 report

This JCL runs the CICS PA DB2 report.

JOB ,CLASS=A,NOTIFY=&SYSUID //CPADB2 EXEC PGM=CPAMAIN, REGION=4M, PARM=NOSTAE //CICSPA //STEPLIB DD DSN=CPA.V2R1M0.SCPALINK,DISP=SHR //SYSPRINT DD SYSOUT=\* //\* SMF Input Files //SMFIN001 DD DISP=SHR,DSN=<SMF.Input.DSN.applid1> //SMFIN002 DD DISP=SHR,DSN=<SMF.Input.DSN.db2ssid1> //\* External Work Data Sets //CPAXW001 DD DISP=(NEW,DELETE),UNIT=SYSDA,SPACE=(CYL,(50,10)) //\* Sort Work Data Sets //CPASWK01 DD DISP=(NEW,DELETE),UNIT=SYSDA,SPACE=(CYL,(20,5)) //CPASWK02 DD DISP=(NEW,DELETE),UNIT=SYSDA,SPACE=(CYL,(20,5)) //CPASWK03 DD DISP=(NEW,DELETE),UNIT=SYSDA,SPACE=(CYL,(20,5)) //CPASWK04 DD DISP=(NEW,DELETE),UNIT=SYSDA,SPACE=(CYL,(20,5)) //SYSOUT DD SYSOUT=\* //\* Commands to request CICS PA reports //SYSIN DD \* CICSPA IN(SMFIN001,SMFIN002), APPLID(<applid1>), \* DB2 Reports... DB2(OUTPUT(DB200001). EXTERNAL (CPAXW001), CMFONLY, Only process CMF Performance records. \* Do not process DB2 accounting (101) \* records. \* SSID(DB2\*,PR\*), DB2 Subsystem IDs. \* If not specified, all DB2 SSIDs used \* by the CICS APPLIDs are reported. Masking characters (\*%) allowed. LIST( Detailed list of all DB2 UOWs Class1: Thread Time CLASS1, Class2: In-DB2 Time CLASS2, Class3: Suspend Time CLASS3, Buffer Manager Summary BUFFER, Locking Summary LOCKING, DML1, SQL DML Query/Update SQL DML 'Other' DML2), In the detailed list, report all tasks LISTZERO, in a Network UOW, even when DB2REQCT=0 LONGSUMM( Long Summary of DB2 activity CLASS1, Class1: Thread Time CLASS2, Class2: In-DB2 Time Class3: Suspend Time CLASS3, Buffer Manager Summary BUFFER, Locking Summary LOCKING. DML1, SQL DML Query/Update SQL DML 'Other' DML2), Include maximums in the Long Summary. MAXLONGSUM, This is the default. Specify NOMAXLONGSUM to exclude maximums. SHORTSUMM) Short Summary of DB2 activity /\*

Figure 226. Sample JCL CPADB2 - DB2 report

#### CPADB2# - Performance reports for DB2 region

This JCL runs the Performance List and Summary reports for a region using DB2.

```
//CPADB2# JOB ,CLASS=A,NOTIFY=&SYSUID
//CICSPA EXEC PGM=CPAMAIN, REGION=4M, PARM=NOSTAE
//STEPLIB DD DSN=CPA.V2R1M0.SCPALINK,DISP=SHR
//SYSPRINT DD SYSOUT=*
//* SMF Input Files
//SMFIN001 DD DISP=SHR,DSN=<SMF.Input.DSN.applid1>
//* External Work Data Sets
//CPAXW001 DD DSN=&&CPAXW001,DISP=(NEW,DELETE),
//
              UNIT=SYSDA, SPACE=(CYL, (10, 10))
//* Sort Work Data Sets
//CPASWK01 DD DISP=(NEW,DELETE),UNIT=SYSDA,SPACE=(CYL,(20,5))
//CPASWK02 DD DISP=(NEW,DELETE),UNIT=SYSDA,SPACE=(CYL,(20,5))
//CPASWK03 DD DISP=(NEW,DELETE),UNIT=SYSDA,SPACE=(CYL,(20,5))
//CPASWK04 DD DISP=(NEW,DELETE),UNIT=SYSDA,SPACE=(CYL,(20,5))
//SYSOUT
         DD SYSOUT=*
//* Commands to request CICS PA reports
//SYSIN
          DD *
   CICSPA IN(SMFIN001),
          APPLID(<applid1>),
      LIST(OUTPUT(LIST0001),
          FIELDS(TRAN,
                                  Transaction identifier
                 PROGRAM,
                                  Program name
                 TASKNO,
                                  Transaction identification number
                 STOP(TIMET),
                                  Task stop time
                 RESPONSE,
                                  Transaction response time
                 DISPATCH(TIME),
                                  Dispatch time
                                  CPU time
                 CPU(TIME),
                 SUSPEND(TIME),
                                  Suspend time
                 DISPWAIT(TIME),
                                  Redispatch wait time
                 SYNCTIME(TIME),
                                  SYNCPOINT processing time
                 DB2CONWT(TIME),
                                  DB2 Connection wait time
                 DB2RDYQW(TIME),
                                  DB2 Thread wait time
                                  DB2 requests
                 DB2REQCT,
                 DB2WAIT(TIME))), DB2 SQL/IFI wait time
      SUMMARY (OUTPUT (SUMM0001),
          EXTERNAL(CPAXW001),
          INTERVAL(01:00),
          FIELDS(TRAN,
                                       Transaction identifier
                 TASKCNT,
                                       Total Task count
                 RESPONSE(AVE),
                                       Transaction response time
                 DISPATCH(TIME(AVE)), Dispatch time
                 CPU(TIME(AVE)),
                                       CPU time
                 SUSPEND(TIME(AVE)),
                                       Suspend time
                 DISPWAIT(TIME(AVE)),
                                       Redispatch wait time
                 SYNCTIME(TIME(AVE)),
                                       SYNCPOINT processing time
                 DB2CONWT(TIME(AVE)),
                                       DB2 Connection wait time
                 DB2RDYQW(TIME(AVE)),
                                       DB2 Thread wait time
                 DB2REQCT(AVE),
                                       DB2 requests
                 DB2WAIT(TIME(AVE)))) DB2 SQL/IFI wait time
/*
```

Figure 227. Sample JCL CPADB2# - Performance reports for DB2 region

#### **CPAFOR - FOR reports**

This JCL runs the Performance List and Summary reports for a File-Owning-Region.

```
//CPAFOR
          JOB ,CLASS=A,NOTIFY=&SYSUID
//CICSPA EXEC PGM=CPAMAIN, REGION=4M, PARM=NOSTAE
//STEPLIB DD DSN=CPA.V2R1M0.SCPALINK,DISP=SHR
//SYSPRINT DD SYSOUT=*
//* SMF Input Files
//SMFIN001 DD DISP=SHR,DSN=<SMF.Input.DSN.applid1>
//* External Work Data Sets
//CPAXW001 DD DSN=&&CPAXW001,DISP=(NEW,DELETE),
11
              UNIT=SYSDA, SPACE=(CYL, (10, 10))
//* Sort Work Data Sets
//CPASWK01 DD DISP=(NEW,DELETE),UNIT=SYSDA,SPACE=(CYL,(20,5))
//CPASWK02 DD DISP=(NEW,DELETE),UNIT=SYSDA,SPACE=(CYL,(20,5))
//CPASWK03 DD DISP=(NEW,DELETE),UNIT=SYSDA,SPACE=(CYL,(20,5))
//CPASWK04 DD DISP=(NEW,DELETE),UNIT=SYSDA,SPACE=(CYL,(20,5))
//SYSOUT DD SYSOUT=*
//* Commands to request CICS PA reports
//SYSIN
          DD *
   CICSPA IN(SMFIN001),
         APPLID(<applid1>),
      LIST(OUTPUT(LIST0001),
          FIELDS(TRAN,
                                      Transaction identifier
                 STOP(TIMES),
                                      Task stop time
                 RESPONSE,
                                      Transaction response time
                 DISPATCH(TIME),
                                      Dispatch time
                                      CPU time
                 CPU(TIME),
                                      Suspend time
                 SUSPEND(TIME),
                                      Redispatch wait time
                 DISPWAIT(TIME),
                 FCWAIT(TIME),
                                      File I/O wait time
                                     File access-method requests
                 FCAMCT,
                                     File ADD requests
                 FCADD,
                                     File Browse requests
                 FCBROWSE,
                                    File DELETE requests
                 FCDELETE,
                                    File GET requests
                 FCGET,
                                     File PUT requests
                 FCPUT,
                 FCTOTAL)),
                                      File Control requests
      SUMMARY (OUTPUT (SUMM0001),
          EXTERNAL(CPAXW001),
          FIELDS(TRAN,
                                      Transaction identifier
                 RESPONSE(AVE),
                                      Transaction response time
                 DISPATCH(TIME(AVE)), Dispatch time
                 CPU(TIME(AVE)),
                                      CPU time
                 SUSPEND(TIME(AVE)),
                                     Suspend time
                 DISPWAIT(TIME(AVE)), Redispatch wait time
                 FCWAIT(TIME(AVE)), File I/O wait time
                 FCAMCT(AVE),
                                      File access-method requests
                 FCADD(AVE),
                                     File ADD requests
                 FCBROWSE(AVE),
                                     File Browse requests
                                     File DELETE requests
                 FCDELETE(AVE),
                 FCGET(AVE),
                                     File GET requests
                 FCPUT(AVE),
                                     File PUT requests
                 FCTOTAL(AVE)))
                                      File Control requests
/*
```

Figure 228. Sample JCL CPAFOR - FOR reports

#### **CPAHDB - HDB reports**

This JCL runs the SMF Dump process, followed by Take-up, HDB Load, and selected reports. By combining take-up, HDB load and reporting into a single job step, all CICS PA functions can be performed by a single pass of the SMF data.

For more information on this process, refer to "Take-up from SMF File" on page 124.

```
//CPAHDB
          JOB ,CLASS=A,NOTIFY=&SYSUID
//* SMF Dump
//SMFDUMP EXEC PGM=IFASMFDP
//INDD
           DD
               DSN=SYS1.MAN1,DISP=SHR
               DISP=(NEW,CATLG),DSN=CICSPROD.SMFDAILY(+1)
//OUTDD1
          DD
//SYSPRINT DD
               SYSOUT=A
//SYSIN
           DD
  INDD(INDD, OPTIONS(ALL))
 OUTDD(OUTDD1,TYPE(110))
/*
//*
//* CICS PA Take-up, HDB Load, and selected reports
//CICSPA
          EXEC PGM=CPAMAIN, REGION=4M, PARM=NOSTAE
//STEPLIB DD DSN=CPA.V2R1M0.SCPALINK,DISP=SHR
//SYSPRINT DD SYSOUT=*
//* SMF Input Files
//SMFIN001 DD DISP=(SHR,KEEP),DSN=CICSPROD.SMFDAILY(+1)
//* HDB Register
//CPAHDBRG DD DISP=SHR,DSN=<CPA.HDB.Register>
//*
//* CICS PA command requests
//SYSIN
          DD *
  CICSPA IN(SMFIN001),
          APPLID(*),
   Take-up from SMF into Shared System Definitions
*
   HDB(TAKEUP,SYSTEMS,FILESYSTEM,OUTPUT(TAKEUP)),
*
   HDB Load requests
   HDB(LOAD(WEEKLY), OUTPUT(WEEKLY)),
   HDB(LOAD(DAILY),OUTPUT(DAILY)),
   HDB(LOAD(STATS), OUTPUT(STATS)),
   CMF Performance report requests
*
   SUMMARY(BY(TRAN),OUTPUT(SUMM0001)),
   WAITANAL(BY(TRAN),OUTPUT(WAIT0001))
/*
```

Figure 229. Sample JCL CPAHDB - SMF Dump, Take-up, HDB Load, then reports

# **CPALOGR - System Logger report**

This JCL runs the CICS PA System Logger report.

```
//CPALOGR JOB ,CLASS=A,NOTIFY=&SYSUID
//CICSPA EXEC PGM=CPAMAIN, REGION=4M, PARM=NOSTAE
//STEPLIB DD DSN=CPA.V2R1M0.SCPALINK,DISP=SHR
//SYSPRINT DD SYSOUT=*
//*
//* SMF Input Files
//SMFIN001 DD DISP=SHR, DSN=<SMF.Input.DSN.Logger88>
//*
//* External Work Data Sets
//CPAXW001 DD DISP=(NEW, DELETE), UNIT=SYSDA, SPACE=(CYL, (50, 10))
//*
//* Sort Work Data Sets
//CPASWK01 DD DISP=(NEW,DELETE),UNIT=SYSDA,SPACE=(CYL,(20,5))
//CPASWK02 DD DISP=(NEW,DELETE),UNIT=SYSDA,SPACE=(CYL,(20,5))
//CPASWK03 DD DISP=(NEW,DELETE),UNIT=SYSDA,SPACE=(CYL,(20,5))
//CPASWK04 DD DISP=(NEW,DELETE),UNIT=SYSDA,SPACE=(CYL,(20,5))
//SYSOUT DD SYSOUT=*
//*
//* Commands to request CICS PA reports
//SYSIN
           DD *
         CICSPA IN(SMFIN001),
            System Logger Report
            LOGGER(OUTPUT(LOGR0001),
                EXTERNAL (CPAXW001),
                INTERVAL(30), SMF global reporting interval (minutes);
*
                               omit to use the system default.
*
*
                LOGSTREAM('CICP1.*'), Optional Log Stream name filter;
*
                                      masking characters (*%) allowed.
                STRUCTURE('LOG *'),
                                      Optional Structure name filter;
*
                                      masking characters (*%) allowed.
*
*
                                       Sort by Log Stream name; or
                SORT (LOGSTREAM),
                                      Sort by Structure name
                SORT (STRUCTURE),
*
*
                LIST(ALTER),
                               Detailed list of Alter records
                               and System Logger activity
                               Detailed list of System Logger activity
                LIST,
                SUMMARY)
                               Summary of System Logger activity
```

/\*

Figure 230. Sample JCL CPALOGR - System Logger report

# **CPAMQ - WebSphere MQ report**

This JCL runs the CICS PA WebSphere MQ List and Summary reports for MQ accounting classes 1 and 3.

```
//CPAMQ
           JOB ,CLASS=A,NOTIFY=&SYSUID
//CICSPA EXEC PGM=CPAMAIN, REGION=4M, PARM=NOSTAE
//STEPLIB DD DSN=CPA.V2R1M0.SCPALINK,DISP=SHR
//SYSPRINT DD SYSOUT=*
//*
//* SMF Input Files
//SMFIN001 DD DISP=SHR,DSN=<SMF.Input.DSN.applid1>
//*
//* Commands to request CICS PA reports
//SYSIN
          DD *
CICSPA IN(SMFIN001),
       APPLID(<applid1>),
   MQ(OUTPUT(MQ000001),LIST,CLASS1),
                                         List
                                                 Class 1
   MQ(OUTPUT(MQ000002),LIST,CLASS3),
                                        List
                                                 Class 3
   MQ(OUTPUT(MQ000003),SUMMARY,CLASS1), Summary Class 1
   MQ(OUTPUT(MQ000004), SUMMARY, CLASS3) Summary Class 3
/*
```

Figure 231. Sample JCL CPAMQ - WebSphere MQ report

#### **CPAPCBTS - BTS Report**

This JCL runs the CICS PA BTS (CICS Business Transaction Services) report.

```
//CPAPCBTS JOB ,CLASS=A,NOTIFY=&SYSUID
//CICSPA EXEC PGM=CPAMAIN, REGION=8M, PARM=NOSTAE
//STEPLIB DD DSN=CICSPA.V2R1M0.SCPALINK,DISP=SHR
//SYSPRINT DD SYSOUT=*
//*
//* SMF Input Files
//SMFIN001 DD DISP=SHR,DSN=<SMF.Input.DSN.applid1>
//*
//* External Work Data Sets
//CPAXW001 DD DISP=(NEW, DELETE), UNIT=SYSDA, SPACE=(CYL, (50, 10))
//*
//* Sort Work Data Sets
//CPASWK01 DD DISP=(NEW,DELETE),UNIT=SYSDA,SPACE=(CYL,(20,5))
//CPASWK02 DD DISP=(NEW,DELETE),UNIT=SYSDA,SPACE=(CYL,(20,5))
//CPASWK03 DD DISP=(NEW,DELETE),UNIT=SYSDA,SPACE=(CYL,(20,5))
//CPASWK04 DD DISP=(NEW,DELETE),UNIT=SYSDA,SPACE=(CYL,(20,5))
//SYSOUT DD SYSOUT=*
//*
//* Commands to request CICS PA reports
//SYSIN
          DD *
CICSPA IN(SMFIN001),
       APPLID(<applid1>),
    BTS(OUTPUT(PBTS0001),
        SELECT(PERF(EXCL(PRCSTYPE(' ')),
                                            <= this ensures only transactions
                    INCL(PRCSTYPE(*))),
                                           <= using BTS are reported
        EXTERNAL(CPAXW001))
/*
```

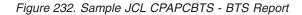

# **CPAPEXP - Export extract**

This JCL runs the CICS PA Exported performance data extract.

```
//CPAPEXP JOB ,CLASS=A,NOTIFY=&SYSUID
//CICSPA EXEC PGM=CPAMAIN, REGION=8M, PARM=NOSTAE
//STEPLIB DD DSN=CICSPA.V2R1M0.SCPALINK,DISP=SHR
//SYSPRINT DD SYSOUT=*
//*
//* SMF Input Files
//SMFIN001 DD DISP=SHR,DSN=<SMF.Input.DSN.applid1>
//* Extract Data Sets
//PEXPX001 DD DSN=<CICSPA.Export.Extract>,
//
              DISP=(NEW,CATLG),
//
              UNIT=SYSDA,SPACE=(CYL,(10,10))
//*
//* External Work Data Sets
//CPAXW001 DD DISP=(NEW, DELETE), UNIT=SYSDA, SPACE=(CYL, (50, 10))
//*
//* Sort Work Data Sets
//CPASWK01 DD DISP=(NEW,DELETE),UNIT=SYSDA,SPACE=(CYL,(20,5))
//CPASWK02 DD DISP=(NEW,DELETE),UNIT=SYSDA,SPACE=(CYL,(20,5))
//CPASWK03 DD DISP=(NEW,DELETE),UNIT=SYSDA,SPACE=(CYL,(20,5))
//CPASWK04 DD DISP=(NEW,DELETE),UNIT=SYSDA,SPACE=(CYL,(20,5))
//SYSOUT
         DD SYSOUT=*
//*
//* Commands to request CICS PA reports
//SYSIN
           DD *
         CICSPA IN(SMFIN001),
                APPLID(<applid1>),
            EXPORT (DDNAME (PEXPX001),
                DELIMIT(';'),
                LABELS,
                EXTERNAL(CPAXW001))
/*
```

Figure 233. Sample JCL CPAPEXP - Export extract

# **CPAPGRPH - Graph reports**

This JCL runs the CICS PA Graph reports.

//CPAPGRPH JOB ,CLASS=A,NOTIFY=&SYSUID //CICSPA EXEC PGM=CPAMAIN, REGION=8M, PARM=NOSTAE //STEPLIB DD DSN=CICSPA.V2R1M0.SCPALINK,DISP=SHR //SYSPRINT DD SYSOUT=\* //\* //\* SMF Input Files //SMFIN001 DD DISP=SHR,DSN=<SMF.Input.DSN.applid1> //\* //\* Commands to request CICS PA reports //SYSIN DD \* CICSPA IN(SMFIN001), APPLID(<applid1>), GRAPH(TRANRATE,OUTPUT(PRAT0001)), GRAPH(RESPONSE,OUTPUT(PRES0001)) /\*

Figure 234. Sample JCL CPAPGRPH - Graph reports

# **CPAPLIST - Performance List report**

This JCL runs the CICS PA List report with the default FIELDS settings.

```
//CPAPLIST JOB ,CLASS=A,NOTIFY=&SYSUID
//CICSPA EXEC PGM=CPAMAIN,REGION=8M,PARM=NOSTAE
//STEPLIB DD DSN=CICSPA.V2R1M0.SCPALINK,DISP=SHR
//SYSPRINT DD SYSOUT=*
//*
//* SMF Input Files
//SMFIN001 DD DISP=SHR,DSN=<SMF.Input.DSN.applid1>
//*
//* Commands to request CICS PA reports
//SYSIN DD *
CICSPA IN(SMFIN001),
APPLID(<applid1>),
LIST(OUTPUT(PLST0001))
/*
```

Figure 235. Sample JCL CPAPLIST - Performance List report

# **CPAPLSFC - File Control**

JCL runs the CICS PA List and Summary reports, tailored to present File Control information.

```
//CPAPLSFC JOB ,CLASS=A,NOTIFY=&SYSUID
//CICSPA EXEC PGM=CPAMAIN.REGION=8M.PARM=NOSTAE
//STEPLIB DD DSN=CICSPA.V2R1M0.SCPALINK,DISP=SHR
//SYSPRINT DD SYSOUT=*
//*
//* SMF Input Files
//SMFIN001 DD DISP=SHR,DSN=<SMF.Input.DSN.applid1>
//*
//* Commands to request CICS PA reports
//SYSIN
          DD *
CICSPA IN(SMFIN001),
    APPLID(<applid1>),
    SELECT(PERFORMANCE(INCLUDE(FCTOTAL(1-999999999)))),
LIST(OUTPUT(PLST0001),
    FIELDS(TRAN,
                            Transaction identifier
                            Program name
           PROGRAM,
                            Task stop time
           STOP(TIMES),
                           Transaction response time
           RESPONSE,
           DISPATCH(TIME), Dispatch time
                           CPU time
           CPU(TIME),
           SUSPEND(TIME),
                           Suspend time
                           File I/O wait time
           FCWAIT(TIME),
           FCAMCT,
                           File access-method requests
           FCADD,
                           File ADD requests
           FCBROWSE,
                           File Browse requests
           FCDELETE,
                           File DELETE requests
                           File GET requests
           FCGET,
           FCPUT,
                           File PUT requests
           FCTOTAL)),
                           File Control requests
SUMMARY (OUTPUT (PSUM0001),
    FIELDS(TRAN,
                                 Transaction identifier
                                 Total Task count
           TASKCNT.
           RESPONSE(AVE),
                                 Transaction response time
           DISPATCH(TIME(AVE)), Dispatch time
           CPU(TIME(AVE)),
                                 CPU time
           SUSPEND(TIME(AVE)),
                                 Suspend time
           FCWAIT(TIME(AVE)),
                                 File I/O wait time
           FCAMCT(AVE),
                                 File access-method requests
           FCADD(AVE),
                                 File ADD requests
           FCBROWSE(AVE),
                                 File Browse requests
           FCDELETE(AVE),
                                 File DELETE requests
                                 File GET requests
           FCGET(AVE),
                                 File PUT requests
           FCPUT(AVE),
           FCTOTAL(AVE)))
                                 File Control requests
```

/\*

Figure 236. Sample JCL CPAPLSFC - File Control

#### **CPAPLSPC - Program Control**

This JCL runs the CICS PA List and Summary reports tailored to present Program Control information.

```
//CPAPLSPC JOB ,CLASS=A,NOTIFY=&SYSUID
//CICSPA EXEC PGM=CPAMAIN, REGION=8M, PARM=NOSTAE
//STEPLIB DD DSN=CICSPA.V2R1M0.SCPALINK.DISP=SHR
//SYSPRINT DD SYSOUT=*
//*
//* SMF Input Files
//SMFIN001 DD DISP=SHR,DSN=<SMF.Input.DSN.applid1>
//*
//* Commands to request CICS PA reports
//SYSIN
          DD *
CICSPA IN(SMFIN001),
   APPLID(<applid1>),
   SELECT(PERFORMANCE(INCLUDE(PCLOADTM(TIME(1-999999999))))),
LIST(OUTPUT(PLST0001),
   FIELDS(TRAN,
                             Transaction identifier
           PROGRAM,
                             Program name
          PCLINK,
                             Program LINK requests
                             Program LOAD requests
          PCLOAD,
          PCLOADTM(TIME),
                             Program Library wait time
          PCSTGHWM,
                             Program Storage HWM above and below 16MB
          PCXCTL,
                             Program XCTL requests
          PC24BHWM.
                             Program Storage HWM below 16MB
          PC24CHWM,
                             Program Storage (CDSA) HWM below 16MB
          PC24RHWM,
                             Program Storage (RDSA) HWM below 16MB
                             Program Storage (SDSA) HWM below 16MB
          PC24SHWM,
                             Program Storage HWM above 16MB
          PC31AHWM.
                             Program Storage (ECDSA) HWM above 16MB
          PC31CHWM.
          PC31RHWM.
                             Program Storage (ERDSA) HWM above 16MB
          PC31SHWM)),
                             Program Storage (ESDSA) HWM above 16MB
SUMMARY(OUTPUT(PSUM0001),
   FIELDS(TRAN,
                             Transaction identifier
                             Total Task count
           TASKCNT,
                             Program LINK requests
          PCLINK(AVE),
          PCLOAD(AVE),
                             Program LOAD requests
          PCLOADTM(TIME(AVE)). Program Library wait time
          PCSTGHWM(AVE),
                             Program Storage HWM above and below 16MB
          PCXCTL(AVE),
                             Program XCTL requests
          PC24BHWM(AVE),
                             Program Storage HWM below 16MB
                             Program Storage (CDSA) HWM below 16MB
          PC24CHWM(AVE),
                             Program Storage (RDSA) HWM below 16MB
          PC24RHWM(AVE),
          PC24SHWM(AVE),
                             Program Storage (SDSA) HWM below 16MB
          PC31AHWM(AVE),
                             Program Storage HWM above 16MB
                             Program Storage (ECDSA) HWM above 16MB
          PC31CHWM(AVE),
          PC31RHWM(AVE),
                             Program Storage (ERDSA) HWM above 16MB
                             Program Storage (ESDSA) HWM above 16MB
          PC31SHWM(AVE)))
/*
```

Figure 237. Sample JCL CPAPLSPC - Program Control

# **CPAPLSTX - Performance List Extended report**

This JCL runs the CICS PA List Extended report with the default FIELDS settings.

```
//CPAPLSTX JOB ,CLASS=A,NOTIFY=&SYSUID
//CICSPA EXEC PGM=CPAMAIN,REGION=8M,PARM=NOSTAE
//STEPLIB DD DSN=CICSPA.V2R1M0.SCPALINK,DISP=SHR
//SYSPRINT DD SYSOUT=*
//*
//* SMF Input Files
//SMFIN001 DD DISP=SHR,DSN=<SMF.Input.DSN.applid1>
//*
//* External Work Data Sets
//CPAXW001 DD DISP=(NEW, DELETE), UNIT=SYSDA, SPACE=(CYL, (50, 10))
//*
//* Sort Work Data Sets
//CPASWK01 DD DISP=(NEW,DELETE),UNIT=SYSDA,SPACE=(CYL,(20,5))
//CPASWK02 DD DISP=(NEW,DELETE),UNIT=SYSDA,SPACE=(CYL,(20,5))
//CPASWK03 DD DISP=(NEW,DELETE),UNIT=SYSDA,SPACE=(CYL,(20,5))
//CPASWK04 DD DISP=(NEW,DELETE),UNIT=SYSDA,SPACE=(CYL,(20,5))
//SYSOUT DD SYSOUT=*
//*
//* Commands to request CICS PA reports
//SYSIN
          DD *
         CICSPA IN(SMFIN001),
                APPLID(<applid1>),
            LISTX(OUTPUT(PLSX0001),
                EXTERNAL(CPAXW001))
/*
```

Figure 238. Sample JCL CPAPLSTX - Performance List Extended report

# **CPAPSUM - Performance Summary report**

This JCL runs the CICS PA Summary report with the default FIELDS settings, and sorted by Transaction ID and User ID.

```
//CPAPSUM JOB ,CLASS=A,NOTIFY=&SYSUID
//CICSPA EXEC PGM=CPAMAIN, REGION=8M, PARM=NOSTAE
//STEPLIB DD DSN=CICSPA.V2R1M0.SCPALINK,DISP=SHR
//SYSPRINT DD SYSOUT=*
//*
//* SMF Input Files
//SMFIN001 DD DISP=SHR,DSN=<SMF.Input.DSN.applid1>
//*
//* External Work Data Sets
//CPAXW001 DD DISP=(NEW,DELETE),UNIT=SYSDA,SPACE=(CYL,(50,10))
//*
//* Sort Work Data Sets
//CPASWK01 DD DISP=(NEW,DELETE),UNIT=SYSDA,SPACE=(CYL,(20,5))
//CPASWK02 DD DISP=(NEW,DELETE),UNIT=SYSDA,SPACE=(CYL,(20,5))
//CPASWK03 DD DISP=(NEW,DELETE),UNIT=SYSDA,SPACE=(CYL,(20,5))
//CPASWK04 DD DISP=(NEW,DELETE),UNIT=SYSDA,SPACE=(CYL,(20,5))
//SYSOUT DD SYSOUT=*
//*
//* Commands to request CICS PA reports
//SYSIN
          DD *
         CICSPA IN(SMFIN001),
               APPLID(<applid1>),
            SUMMARY (OUTPUT (PSUM0001),
                BY(TRAN, USERID),
                EXTERNAL (CPAXW001))
/*
```

Figure 239. Sample JCL CPAPSUM - Performance Summary report

# **CPAPTOT - Performance Totals report**

This JCL runs the CICS PA Totals report with the default FIELDS settings.

```
//CPAPTOT JOB ,CLASS=A,NOTIFY=&SYSUID
//CICSPA EXEC PGM=CPAMAIN,REGION=8M,PARM=NOSTAE
//STEPLIB DD DSN=CICSPA.V2R1M0.SCPALINK,DISP=SHR
//SYSPRINT DD SYSOUT=*
//*
//* SMF Input Files
//SMFIN001 DD DISP=SHR,DSN=<SMF.Input.DSN.applid1>
//*
//* Commands to request CICS PA reports
//SYSIN DD *
CICSPA IN(SMFIN001),
APPLID(<applid1>),
TOTAL(OUTPUT(PTOT0001))
/*
```

Figure 240. Sample JCL CPAPTOT - Performance Totals report

# **CPAPTRGP** - Transaction Group report

This JCL runs the CICS PA Transaction Group report.

```
//CPAPTRGP JOB ,CLASS=A,NOTIFY=&SYSUID
//CICSPA EXEC PGM=CPAMAIN, REGION=8M, PARM=NOSTAE
//STEPLIB DD DSN=CICSPA.V2R1M0.SCPALINK,DISP=SHR
//SYSPRINT DD SYSOUT=*
//*
//* SMF Input Files
//SMFIN001 DD DISP=SHR,DSN=<SMF.Input.DSN.applid1>
//SMFIN002 DD DISP=SHR,DSN=<SMF.Input.DSN.applid2>
//*
//* External Work Data Sets
//CPAXW001 DD DISP=(NEW, DELETE), UNIT=SYSDA, SPACE=(CYL, (50, 10))
//*
//* Sort Work Data Sets
//CPASWK01 DD DISP=(NEW,DELETE),UNIT=SYSDA,SPACE=(CYL,(20,5))
//CPASWK02 DD DISP=(NEW,DELETE),UNIT=SYSDA,SPACE=(CYL,(20,5))
//CPASWK03 DD DISP=(NEW,DELETE),UNIT=SYSDA,SPACE=(CYL,(20,5))
//CPASWK04 DD DISP=(NEW,DELETE),UNIT=SYSDA,SPACE=(CYL,(20,5))
//SYSOUT
         DD SYSOUT=*
//*
//* Commands to request CICS PA reports
//SYSIN
           DD *
         CICSPA IN(SMFIN001, SMFIN002),
                APPLID(<applid1>,<applid2>),
            TRANGROUP(OUTPUT(PTRG0001),
                EXTERNAL (CPAXW001),
                PRINTMULTIPLE)
/*
```

Figure 241. Sample JCL CPAPTRGP - Transaction Group report

# **CPAPWAIT - Wait Analysis report**

This JCL runs the CICS PA Wait Analysis report.

```
//CPAPWAIT JOB ,CLASS=A,NOTIFY=&SYSUID
//CICSPA EXEC PGM=CPAMAIN,REGION=4M,PARM=NOSTAE
//STEPLIB DD DSN=CICSPA.V2R1M0.SCPALINK,DISP=SHR
//SYSPRINT DD SYSOUT=*
//*
//* SMF Input File(s)
//SMFIN001 DD DISP=SHR,DSN=<SMF.Input.DSN.applid1>
/*
//* Commands to request CICS PA reports
//SYSIN
         DD *
CICSPA IN(SMFIN001),
       APPLID(<applid1>),
   WAITANAL(OUTPUT(WAIT0001),
       INTERVAL(00:01:00),
       BY(TRAN))
/*
```

Figure 242. Sample JCL CPAPWAIT — Wait Analysis report

# **CPAPWLM - Workload Activity report**

This JCL runs the CICS PA Workload Activity report.

```
//CPAPWLM JOB ,CLASS=A,NOTIFY=&SYSUID
//CICSPA EXEC PGM=CPAMAIN, REGION=4M, PARM=NOSTAE
//STEPLIB DD DSN=CPA.V2R1M0.SCPALINK,DISP=SHR
//SYSPRINT DD SYSOUT=*
//*
//* SMF Input Files
//SMFIN001 DD DISP=SHR,DSN=<SMF.Input.DSN.applid1>
//SMFIN002 DD DISP=SHR,DSN=<SMF.Input.DSN.applid2>
//*
//* External Work Data Sets
//CPAXW001 DD DISP=(NEW, DELETE), UNIT=SYSDA, SPACE=(CYL, (50, 10))
//*
//* Sort Work Data Sets
//CPASWK01 DD DISP=(NEW,DELETE),UNIT=SYSDA,SPACE=(CYL,(20,5))
//CPASWK02 DD DISP=(NEW,DELETE),UNIT=SYSDA,SPACE=(CYL,(20,5))
//CPASWK03 DD DISP=(NEW,DELETE),UNIT=SYSDA,SPACE=(CYL,(20,5))
//CPASWK04 DD DISP=(NEW,DELETE),UNIT=SYSDA,SPACE=(CYL,(20,5))
//SYSOUT
         DD SYSOUT=*
//*
//* Commands to request CICS PA reports
//SYSIN
           DD *
         CICSPA IN(SMFIN001, SMFIN002),
                APPLID(<applid1>,<applid2>),
            Workload Activity Report
            WLM(OUTPUT(WKLD0001),
                EXTERNAL (CPAXW001),
                               Detailed list of Transaction activity
                LIST,
*
                               Summary of BTE and EXE Y Transaction
                SUMMARY(EXE),
                               activity; or
*
                               Summary of BTE transactions only;
                SUMMARY,
*
                               If DETAIL report is not requested,
*
                                then CICS PA does not SORT and the
*
                               EXTERNAL operand may be omitted.
*
*
                PEAK(90))
                               Summary response time peak percentile;
*
                               can be 50-100; default=90.
                               ie. 90% of transactions completed within
*
*
                               the reported response time.
*
                               This is a statistical estimate based
*
                               on a Normal Distribution.
/*
```

Figure 243. Sample JCL CPAPWLM - Workload Activity report

#### **CPAPXSYS - Cross-System Work report and extract**

This JCL runs the CICS PA Cross-System report and extract. The second Job Step (STEP2) then runs the Performance List report against the extract created in the first Job Step.

```
//CPAPXSYS JOB ,CLASS=A,NOTIFY=&SYSUID
//CICSPA EXEC PGM=CPAMAIN, REGION=4M, PARM=NOSTAE
//STEPLIB DD DSN=CPA.V2R1M0.SCPALINK,DISP=SHR
//SYSPRINT DD SYSOUT=*
//*
//* SMF Input Files
//SMFIN001 DD DISP=SHR,DSN=<SMF.Input.DSN.applid1>
//SMFIN002 DD DISP=SHR,DSN=<SMF.Input.DSN.applid2>
//* Extract Data Sets
//PCRSX001 DD DSN=<CICSPA.CrossSys.Extract>,
11
              DISP=(NEW,CATLG),
//
              UNIT=SYSDA, SPACE=(CYL, (10, 10))
//*
//* External Work Data Sets
//CPAXW001 DD DISP=(NEW,DELETE),UNIT=SYSDA,SPACE=(CYL,(50,10))
//CPAXW002 DD DISP=(NEW,DELETE),UNIT=SYSDA,SPACE=(CYL,(50,10))
//*
//* Sort Work Data Sets
//CPASWK01 DD DISP=(NEW,DELETE),UNIT=SYSDA,SPACE=(CYL,(20,5))
//CPASWK02 DD DISP=(NEW,DELETE),UNIT=SYSDA,SPACE=(CYL,(20,5))
//CPASWK03 DD DISP=(NEW,DELETE),UNIT=SYSDA,SPACE=(CYL,(20,5))
//CPASWK04 DD DISP=(NEW,DELETE),UNIT=SYSDA,SPACE=(CYL,(20,5))
//SYSOUT DD SYSOUT=*
//*
//* Commands to request CICS PA reports
//SYSIN
           DD *
         CICSPA IN(SMFIN001,SMFIN002),
                APPLID(<applid1>,<applid2>),
            Cross-System Report
*
            CROSS(OUTPUT(PCRS0001),
                EXTERNAL (CPAXW001),
                PRINTMULTIPLE, NOWRITE),
            Cross-System Extract
*
            CROSS(DDNAME(PCRSX001),
                EXTERNAL (CPAXW002),
                WRITEALL, NOPRINT)
/*
```

Figure 244. Sample JCL CPAPXSYS - Cross-System Work report and extract (Part 1 of 2)

#### **CPAPXSYS**

//\* //STEP2 EXEC PGM=CPAMAIN.REGION=4M.PARM=NOSTAE //STEPLIB DD DSN=CPA.V2R1M0.SCPALINK.DISP=SHR //SYSPRINT DD SYSOUT=\* //\* //\* SMF Input Files //PCRSX001 DD DSN=<CICSPA.CrossSys.Extract>, // DISP=(SHR) //\* //\* Additional Extract Fields: //\* //\* CICSPA A001 TOTRECS The total number of input records that //\* were added to produce this record. //\* //\* CICSPA A002 APPLRECS The total number of application program records that were added to produce this //\* //\* record. //\* //\* CICSPA A003 TRANROUT The total number of terminal-owning //\* region records that were added to //\* produce this record. //\* //\* CICSPA A004 FUNCSHIP The total number of function shipping //\* request records that were added to //\* produce this record. //\* //\* CICSPA A005 DPLRECS The total number of function shipping //\* distributed program link (DPL) request //\* records that were added into this //\* record. This field is a subset of the //\* total number of function shipping //\* requests field. //\* //SYSIN DD \* CICSPA IN(PCRSX001), LIST (FIELDS (TRAN, TASKNO, STOP (TIMES), RESP, DISPATCH, CPU, SUSPEND, DISPWAIT, IRWAIT(COUNT), RMISUSP(COUNT), COUNT(OWNER(CICSPA), NUMBER(1)), TOTRECS COUNT(OWNER(CICSPA), NUMBER(2)), APPLRECS COUNT(OWNER(CICSPA), NUMBER(3)), TRANROUT COUNT(OWNER(CICSPA), NUMBER(4)), FUNCSHIP COUNT(OWNER(CICSPA), NUMBER(5)))) DPLRECS

Figure 244. Sample JCL CPAPXSYS - Cross-System Work report and extract (Part 2 of 2)

# **CPATOD - Summary by Time of Day report**

This JCL runs the Performance Summary report, analyzing transaction activity by time of day.

```
//CPATOD
          JOB ,CLASS=A,NOTIFY=&SYSUID
//CICSPA EXEC PGM=CPAMAIN, REGION=4M, PARM=NOSTAE
//STEPLIB DD DSN=CPA.V2R1M0.SCPALINK,DISP=SHR
//SYSPRINT DD SYSOUT=*
//*
//* SMF Input Files
//SMFIN001 DD DISP=SHR,DSN=<SMF.Input.DSN.applid1>
//*
//* Commands to request CICS PA reports
//SYSIN
          DD *
CICSPA IN(SMFIN001),
       APPLID(<applid1>),
   SUMMARY (OUTPUT (SUMM0001),
                                        Report Interval is 1 minute
        INTERVAL(01:00),
                                        Sort by Transaction Start Time
        BY(START,
           TRAN),
                                        and Transaction ID
        FIELDS(START(TIMES),
                                       Transaction Start Time
                                       Transaction ID
               TRAN,
               TASKCNT,
                                       Total Task count
               RESPONSE(AVE),
                                       Transaction response
               RESPONSE(MAX),
                                       Transaction response time
               DISPATCH(TIME(AVE)),
                                        Dispatch time
               CPU(TIME(AVE)),
                                        CPU time
               SUSPEND(TIME(AVE)),
                                        Suspend time
                                        Redispatch wait time
               DISPWAIT(TIME(AVE)),
               FCWAIT(TIME(AVE)),
                                        File I/O wait time
               FCAMCT(AVE),
                                        File access-method requests
               IRWAIT(TIME(AVE)),
                                        MRO link wait time
               SC24UHWM(AVE),
                                        UDSA HWM below 16MB
               SC31UHWM(AVE)))
                                        EUDSA HWM above 16MB
```

/\*

Figure 245. Sample JCL CPATOD - Summary by Time of Day report

#### CPATOR - TOR reports

This JCL runs the Performance List and Summary reports for a Terminal-Owning-Region).

```
JOB .CLASS=A.NOTIFY=&SYSUID
//CPATOR
          EXEC PGM=CPAMAIN.REGION=4M.PARM=NOSTAE
//CICSPA
//STEPLIB DD DSN=CPA.V2R1M0.SCPALINK,DISP=SHR
//SYSPRINT DD SYSOUT=*
//* SMF Input Files
//SMFIN001 DD DISP=SHR,DSN=<SMF.Input.DSN.applid1>
//* External Work Data Sets
//CPAXW001 DD DSN=&&CPAXW001,DISP=(NEW,DELETE),
              UNIT=SYSDA, SPACE=(CYL, (10, 10))
//
//* Sort Work Data Sets
//CPASWK01 DD DISP=(NEW, DELETE), UNIT=SYSDA, SPACE=(CYL, (20,5))
//CPASWK02 DD DISP=(NEW,DELETE),UNIT=SYSDA,SPACE=(CYL,(20,5))
//CPASWK03 DD DISP=(NEW,DELETE),UNIT=SYSDA,SPACE=(CYL,(20,5))
//CPASWK04 DD DISP=(NEW,DELETE),UNIT=SYSDA,SPACE=(CYL,(20,5))
//SYSOUT DD SYSOUT=*
//* Commands to request CICS PA reports
//SYSIN
          DD *
CICSPA IN(SMFIN001), APPLID(<applid1>),
   LIST(OUTPUT(LIST0001),
       FIELDS(TRAN,
                                Transaction identifier
                                Transaction start type
               STYPE,
               TERM,
                                Terminal ID
               USERID.
                                User ID
               RSYSID.
                                Remote System ID
               PROGRAM,
                                Program name
               STOP(TIMET),
                                Task stop time
               RESPONSE,
                                Transaction response time
               DISPATCH(TIME), Dispatch time
                                CPU time
               CPU(TIME),
               SUSPEND(TIME),
                                Suspend time
               DISPWAIT(TIME), Redispatch wait time
               CHARIN1,
                                Terminal characters received count
               CHAROUT1.
                                Terminal characters sent count
               MSGIN1.
                                Messages received count
               MSGOUT1)).
                                Messages sent count
   SUMMARY(OUTPUT(SUMM0001),
        EXTERNAL (CPAXW001),
       BY(TRAN, TERM),
        FIELDS(TRAN,
               TERM,
               TASKCNT,
               RESPONSE(AVE, MAX)
               DISPATCH(TIME(AVE)),
               CPU(TIME(AVE)),
               SUSPEND(TIME(AVE)),
               DISPWAIT(TIME(AVE)),
                                Terminal characters received count
               CHARIN1(AVE),
                                Terminal characters sent count
               CHAROUT1(AVE),
               MSGIN1(AVE),
                                Messages received count
               MSGOUT1(AVE)))
                                Messages sent count
```

/\*

Figure 246. Sample JCL CPATOR - TOR reports

# **CPATRU - Transaction Resource Usage reports**

This JCL runs the Transaction Resource Usage List and Summary reports for File and Temporary Storage.

```
//CPATRU JOB ,CLASS=A,NOTIFY=&SYSUID
//CICSPA EXEC PGM=CPAMAIN, REGION=4M, PARM=NOSTAE
//STEPLIB DD DSN=CPA.V2R1M0.SCPALINK,DISP=SHR
//SYSPRINT DD SYSOUT=*
//*
//* SMF Input Files
//SMFIN001 DD DISP=SHR,DSN=<SMF.Input.DSN.applid1>
//*
//* Commands to request CICS PA reports
//SYSIN
         DD *
   CICSPA IN(SMFIN001),
         APPLID(<applid1>),
      List report for File and Temporary Storage
*
      RESUSAGE(OUTPUT(RESU0001),TRANLIST(FILE,TEMPSTOR)),
*
      Transaction Summary for Files
      RESUSAGE(OUTPUT(RESU0002),TRANSUMM(FILE)),
      Transaction Summary for Temporary Storage
*
      RESUSAGE(OUTPUT(RESU0003), TRANSUMM(TEMPSTOR)),
      File Usage Summary
*
      RESUSAGE(OUTPUT(RESU0004),FILESUMM(BYTRAN,TOTAL)),
      Temporary Storage Usage Summary
*
      RESUSAGE(OUTPUT(RESU0005),TSSUMM(BYTRAN,TOTAL))
/*
```

```
Figure 247. Sample JCL CPATRU - Transaction Resource Usage reports
```

#### CPAWEB - Web reports

This JCL runs the Performance List and Summary reports showing Web activity.

```
//CPAWEB
          JOB ,CLASS=A,NOTIFY=&SYSUID
//CICSPA EXEC PGM=CPAMAIN, REGION=4M, PARM=NOSTAE
//STEPLIB DD DSN=CPA.V2R1M0.SCPALINK,DISP=SHR
//SYSPRINT DD SYSOUT=*
//* SMF Input Files
//SMFIN001 DD DISP=SHR,DSN=<SMF.Input.DSN.applid1>
//* External Work Data Sets
//CPAXW001 DD DSN=&&CPAXW001,DISP=(NEW,DELETE),
//
              UNIT=SYSDA, SPACE=(CYL, (10, 10))
//* Sort Work Data Sets
//CPASWK01 DD DISP=(NEW,DELETE),UNIT=SYSDA,SPACE=(CYL,(20,5))
//CPASWK02 DD DISP=(NEW,DELETE),UNIT=SYSDA,SPACE=(CYL,(20,5))
//CPASWK03 DD DISP=(NEW,DELETE),UNIT=SYSDA,SPACE=(CYL,(20,5))
//CPASWK04 DD DISP=(NEW,DELETE),UNIT=SYSDA,SPACE=(CYL,(20,5))
//SYSOUT DD SYSOUT=*
//* Commands to request CICS PA reports
//SYSIN
          DD *
CICSPA IN(SMFIN001),
       APPLID(<applid1>),
    LIST(OUTPUT(LIST0001),
       FIELDS(TRAN,
                                Transaction ID
               STOP(TIMET),
                                Task stop time
               RESPONSE,
                                Transaction response time
               DISPATCH(TIME), Dispatch time
                                CPU time
               CPU(TIME),
                                Suspend time
               SUSPEND(TIME),
               DISPWAIT(TIME), Redispatch wait time
               WBCHRIN,
                                Web characters received count
               WBCHROUT,
                                Web characters sent count
               WBRCV,
                                Web RECEIVE requests
                                Shared TS Repository read requests
               WBREPRCT,
                                Shared TS Repository write requests
               WBREPWCT,
                                Web SEND requests
               WBSEND,
                                Web Total requests
               WBTOTAL)),
   SUMMARY(OUTPUT(SUMM0001),
        EXTERNAL(CPAXW001),
       BY(TRAN),
        FIELDS(TRAN,
                                    Transaction identifier
               TASKCNT,
                                    Total Task count
               RESPONSE(AVE),
                                    Transaction response time
               DISPATCH(TIME(AVE)), Dispatch time
               CPU(TIME(AVE)),
                                    CPU time
               SUSPEND(TIME(AVE)),
                                    Suspend time
               DISPWAIT(TIME(AVE)), Redispatch wait time
               WBCHRIN(AVE),
                                    Web characters received count
               WBCHROUT(AVE),
                                    Web characters sent count
               WBRCV(AVE),
                                    Web RECEIVE requests
               WBREPRCT(AVE),
                                    Shared TS Repository read requests
                                    Shared TS Repository write requests
               WBREPWCT(AVE),
               WBSEND(AVE),
                                    Web SEND requests
               WBTOTAL(AVE)))
                                    Web Total requests
```

/\*

Figure 248. Sample JCL CPAWEB - Web reports

## **CPAXCEPT - Exception List and Summary reports**

This JCL runs the CICS PA Exception List and Summary reports.

```
//CPAXCEPT JOB ,CLASS=A,NOTIFY=&SYSUID
//CICSPA EXEC PGM=CPAMAIN, REGION=8M, PARM=NOSTAE
//STEPLIB DD DSN=CICSPA.V2R1M0.SCPALINK,DISP=SHR
//SYSPRINT DD SYSOUT=*
//*
//* SMF Input Files
//SMFIN001 DD DISP=SHR,DSN=<SMF.Input.DSN.applid1>
//*
//* Commands to request CICS PA reports
//SYSIN
         DD *
        CICSPA IN(SMFIN001),
               APPLID(<applid1>),
           LISTEXC(OUTPUT(XLST0001)),
           SUMEXC(OUTPUT(XSUM0001))
/*
```

Figure 249. Sample JCL CPAXCEPT - Exception List and Summary reports

# Part 5. Statistics reporting using the dialog

The chapter in this part shows how to use the interactive Statistics Reporting facilities to produce reports from CICS statistics and server statistics.

For more information on understanding and interpreting the statistics data in the reports, refer to Chapter 5 "Using CICS statistics" in the *CICS Transaction Server for z/OS Performance Guide*.

# Chapter 14. Using the Statistics reporting dialog

CICS PA provides comprehensive reporting for CICS statistics and server statistics in SMF 110 records with the following subtypes:

- 2 CICS Statistics
- **3** Shared Temporary Storage Server Statistics
- 4 Coupling Facility Data Table Server Statistics
- 5 Named Counter Sequence Number Server Statistics

Short-term in-depth analysis or long-term trend analysis for your CICS statistics is available via the CICS PA Historical Database (HDB) and Statistics Reporting facilities.

The CICS PA statistics reporting complements the CICS utilities DFH0STAT and DFHSTUP. CICS PA presents CICS statistics in a similar way to DFH0STAT, the CICS sample statistics program. It does not accumulate and report statistics intervals like DFHSTUP.

All statistics reporting is available from the dialog. The procedure is:

- 1. Specify an SMF File or HDB. A list of CICS statistics intervals for all systems is displayed.
- 2. Select the desired interval. A menu of statistics categories and reports is displayed.
- 3. Select the desired report. The statistics report is displayed. There are two types of reports: label reports or tabular reports:
  - In label-based reports, fields are reported vertically. This is used when there is only one record for the report, typically an overview report.
  - In tabular reports, fields are reported horizontally. This format is displayed when there can be multiple records in the report, typically for CICS resources.
- 4. Sort on any column in the report, ascending or descending, using point-and-shoot column heading underlines.
- 5. Hyperlink to related reports using point-and-shoot field values.
- 6. Press Help (F1) to display descriptions of all fields in the report, together with their CICS field name and DB2 column name.
- 7. Press Form (F6) to edit the Report Form which controls the fields that are displayed in the report.

For information on understanding and interpreting the statistics data, refer to Chapter 5 "Using CICS statistics" in the *CICS Transaction Server for z/OS Performance Guide*.

### **CICS Statistics Reporting Menu**

CICS PA provides a flexible and powerful interactive viewer for CICS statistics, either directly from SMF files or from historical data collected in an HDB.

```
File Options HelpV2R1M0CICS Performance Analyzer – Primary Option MenuOption ===> 70CICS PA ProfileCustomize your CICS PA dialog profile1Personal SystemsSpecify personal CICS Systems, SMF Files and Groups2Report SetsRequest and submit reports and extracts3Report FormsDefine Report Forms4Object ListsDefine Object Lists5Historical DatabaseCollect and process historical data6Shared SystemsSpecify shared CICS Systems, SMF Files and Groups7StatisticsReport CICS StatisticsXExitTerminate CICS PA
```

Figure 250. Primary Option Menu

To invoke the Statistics reporting dialog, select option 7 **Statistics** from the Primary Option Menu. Alternatively, you can enter **STATS** from the command line anywhere in the CICS PA dialog. The CICS Statistics Reporting Menu is displayed.

| File Options Help                                                                                                    |
|----------------------------------------------------------------------------------------------------|
| CICS Statistics Reporting Menu<br>Command ===>                                                                                                    |
| Select an option then press Enter.                                                                                                    |
| <ul> <li>1. SMF Files defined in Personal System Definitions</li> <li>2. SMF Files defined in Shared System Definitions</li> <li>3. Historical Databases for CICS Statistics</li> <li>4. Process SMF File</li> </ul> |
| Filter Criteria NO       YYYY/MM/DD HH:MM:SS         APPLID       Start         Image       Stop                                                                                                    |
| Type EOD _ INT _ USS _ REQ _ RRT                                                                                                    |
| Options 2 and 3:<br>HDB Register 'CICSPA.HDB.REGISTER' +                                                                                                    |
| F1=Help F3=Exit F4=Prompt F6=Resize F10=Actions F12=Cancel                                                                                                    |

Figure 251. CICS Statistics Reporting Menu

The statistics reporting interface is the same, regardless of whether the data source is an SMF file or an HDB. Select from the following options to display a list of eligible SMF files or HDBs:

1. **SMF Files defined in Personal System Definitions.** The list of SMF files in your Personal System Definitions.

- 2. **SMF Files defined in Shared System Definitions.** The list of Daily SMF Files defined in Shared System Definitions.
- 3. **Historical Databases for CICS Statistics.** The list of Statistics HDBs defined in the HDB Register.
- 4. **Process SMF File.** Process an ad hoc SMF File. Specify the SMF data set name immediately below.

For options 2 and 3, specify the **HDB Register** data set name that contains the Shared System Definitions and Statistics HDB definitions.

To limit the CICS statistics intervals that CICSPA displays, type **YES** next to **Filter Criteria** and then specify the combination of criteria that you are interested in. You can also activate, deactivate, or change the filter later, when CICSPA displays the list of CICS statistics intervals. For details, see "Set Filter" on page 509.

## SMF File list

1

|

L

You can display a list of SMF Files from either your Personal or Shared System Definitions. Similarly, you can display a list of container data sets from Statistics HDBs.

Option 1 from the Statistics Reporting Menu displays the list of SMF Files in your Personal System Definitions.

| File Edit Options Help                                                                                                   |                                                   |
|----------------------------------------------------------------------------------------------------|---------------------------------------------------|
| Personal SMF F Command ===>                                                                                              | iles Row 1 to 7 of 7<br>Scroll ===> PAGE          |
| Select a data set to view reports.                                                                                       |                                                   |
| SMF Data Set Name<br>S CICSPA.CICS640.STATS.SERVER.TS.SMF<br>_ CICSPA.CICS530.DB2.SMF<br>CICSPA.CICS530.DB2.SMF.TEST0001 | Volume<br>DATA01<br>DATA02<br>DATA02              |
| <pre>CICSPA.MQS520.SMFDATA.MQ.TEST001 CICSPA.CICS620.TRU.SMF CICSPA.CICS620.TRU.SMF1</pre>                               | DATA04<br>DATA00<br>DATA02                        |
| CICSPA.CICS530.LOGGER.SMF2                                                                                               | DATA02<br>ta ************************************ |

Figure 252. Personal SMF Files

Option 2 from the Statistics Reporting Menu displays the list of SMF Files in the Shared System Definitions in the specified HDB Register.

| File Edit Options Help                                                           | Ň                                                                                           |
|----------------------------------------------------------------------------------|---------------------------------------------------------------------------------------------|
| Command ===>                                                                     | Row 1 to 2 of 2<br>Scroll ===> PAGE                                                         |
| Select a data set to view reports.<br>SMF Data Set Name<br>_ CICPRO.SMF.G1450V00 | Time Period<br>YYYY-MM-DD HH.MM.SS<br>Start 2005-03-14 20.30.00<br>Stop 2005-03-15 00.00.00 |
| S CICPRO.SMF.G1451V00                                                            | Start 2005-03-14 20.45.57<br>Stop 2005-03-15 00.00.00                                       |
| **************************************                                           | *****                                                                                       |

Figure 253. Shared SMF Files (Daily)

Enter line action **S** (or any non-blank character) to select a data set for statistics reporting. A list of all the statistics collection intervals in the requested SMF File will be displayed. See Figure 256 on page 508.

# **Statistics HDB list**

Option 3 from the Statistics Reporting Menu displays the list of Statistics HDBs in the specified HDB Register.

| File Op                                                           | tions H                                                    | lelp                                                    |                                                                                                    |
|-------------------------------------------------------------------|------------------------------------------------------------|---------------------------------------------------------|----------------------------------------------------------------------------------------------------|
| Command ==                                                        | =>                                                         | Report HDBs                                             | Row 1 to 6 of 6<br>Scroll ===> PAGE                                                                                                    |
| Select to                                                         | run repo                                                   | ort.                                                    |                                                                                                    |
| Name<br>_ #STAT01<br>_ #STAT02<br>_ #STAT03<br>_ #WEB01<br>#WEB02 | Type<br>STATS<br>STATS<br>STATS<br>STATS<br>STATS<br>STATS | Description<br>Web information 01<br>Web information 02 | Changed ID<br>2005/02/25 16:58 SLC1<br>2005/02/11 13:19 AWS3<br>2005/02/08 20:10 SQU3<br>2005/02/09 08:55 JZH1<br>2005/02/09 08:58 CPB2 |
| S #020902                                                         | STATS                                                      | Sample Statistics                                       | 2005/02/09 18:01 TOM1                                                                                                    |

Figure 254. Statistics HDBs

Enter line action  $\mathbf{S}$  (or any non-blank character) to select a Statistics HDB for reporting. A list of the container data sets in the HDB is displayed.

| R                              | un STATS HDB Report | - #020902   | Row 1      | to 4 of 4 |
|--------------------------------|---------------------|-------------|------------|-----------|
| Command ===>                   |                     |             | Scroll     | ===> PAGE |
| Specify run options then       | press Enter.        |             |            |           |
| Select data sets by:           | Report Inte         |             |            |           |
| 1. Report Interval             |                     | HH:MM:SS.TH |            | 0         |
| 2. Data Set Name               | From                |             | 2004/12/16 |           |
|                                | То                  |             | 2004/12/16 | 11:28:17  |
| Data Set Name                  |                     | St          | art        | Volume    |
| CPA.#020902.D05040.T18         | 0209.HDB            | 2004/12/1   | 6 07:39:23 | USER02    |
| CPA.#020902.D05040.T18         | 2004/12/1           | 6 09:00:00  | USER02     |           |
| CPA.#020902.D05040.T180215.HDB |                     | 2004/12/1   | 6 10:08:20 | USER02    |
| CPA.#020902.D05040.T18         | 0218.HDB            | 2004/12/1   | 6 11:10:00 | USER01    |
|                                |                     | ta ******** |            |           |

Figure 255. Run Statistics HDB report

This panel shows the time period spanned by the data in the HDB and lists the container data sets.

Select one of the methods of reporting:

- 1. By report interval.
- 2. By data set name.

Then specify the report interval or enter line action  $\mathbf{S}$  (or any non-blank character) to select an HDB data set for reporting.

When you have completed your selection, press Enter to continue with the report request. A list of all the statistics collection intervals in the selected data set will be displayed. See Figure 256 on page 508.

### **Statistics intervals**

CICS PA scans the specified SMF Files for statistics intervals and presents the list of intervals for further analysis.

File Edit Filter Options Help \_\_\_\_\_ Statistics Intervals Row 18 from 38 Command ===> Scroll ===> PAGE Select the required CICS Statistics interval. Image VRM Type --- Collection Time --- Reset System Duration / CCVT22M FTS1 620 USS 2005/03/14 20:40:51 Mon 07:03:05 CCVT22M FTS1 620 USS 2005/03/14 20:44:16 Mon 07:03:05 CCVWSRP FTS1 620 USS 2005/03/14 20:50:02 Mon 08:50:25 CCVWSRP FTS1 620 USS 2005/03/14 20:52:24 Mon 08:50:25 CCVT22M FTS1 620 USS 2005/03/14 20:53:14 Mon 07:03:05 CCVT23T FTS1 630 EOD 2005/03/15 00:00:00 Tue 18:16:09 CCVT31T FTS1 640 EOD 2005/03/15 00:00:00 Tue 16:13:42 CCVT31C FTS1 640 EOD 2005/03/15 00:00:00 Tue 00:00:00 CCVT23C FTS1 630 EOD 2005/03/15 00:00:00 Tue 16:51:56 
 CCVT23C
 FTS1
 630
 EOD
 2005/03/15
 00:00:00
 Tue
 16:51:56

 CCVT23M
 FTS1
 630
 EOD
 2005/03/15
 00:00:00
 Tue
 00:00:00

 CCVT13CX
 FTS1
 530
 EOD
 2005/03/15
 00:00:00
 Tue
 00:00:00

 CCVT13C
 FTS1
 530
 EOD
 2005/03/15
 00:00:00
 Tue
 00:00:00

 CCVT13C
 FTS1
 530
 EOD
 2005/03/15
 00:00:00
 Tue
 00:00:00

 CCVT22M
 FTS1
 620
 EOD
 2005/03/15
 00:00:00
 Tue
 00:00:00

 CCVT22M
 FTS1
 620
 EOD
 2005/03/15
 00:00:00
 Tue
 08:50:25

 CCVT31T
 FTS1
 530
 EOD
 2005/03/15
 00:00:00
 Tue
 16:15:32

 CCVT22C
 FTS1
 620
 EOD
 2005/03/15
 00:00:00
 Tue
 18:16:33

 CCVT22CX
 FTS1
 620
 EOD
 2005/03/15
 00:00:00
 < S CCVT31M FTS1 640 EOD 2005/03/15 00:00:00 Tue 00:00:00 CCVT23CX FTS1 630 EOD 2005/03/15 00:00:00 Tue 00:00:00 

Figure 256. CICS Statistics Intervals

Enter line action **S** to select the required interval to start reporting.

Line Actions: The valid line actions for the list of intervals are:

- I Display the menu of line actions
- S View statistics reports
- P Print statistics reports
- **D** Delete the collection interval (from the display only)

*Primary Commands:* The following primary commands are available:

#### RESET

This command (or **RES**) removes all unprocessed line actions and reinstates deleted intervals.

Also available from **Edit** in the action bar.

#### SORT SYSTEMICOLLECT

This command sorts the list of CICS Statistics intervals by System or Collection Time. If not specified, the default sort sequence is System.

Systems are sorted in ascending sequence. Collection Times are sorted in descending sequence (most recent first).

You can also sort on either of these two columns by selecting the point-and-shoot column heading.

#### FILTER [ONIOFF]

Filters allow you to control the information displayed. When filtering is in effect **Filter Mode - More:** is displayed in the top right corner of the panel.

There are three forms of the command:

- **FILTER** displays the active Filter where you can view or change the filtering criteria. See Figure 257.
- · FILTER OFF suspends filtering and displays all the intervals.
- FILTER ON resumes filtering.

Also available from Filter in the action bar.

#### Set Filter

The following panel is displayed when you select **Filter->Set filter** in the action bar of the Statistics Intervals panel or enter the **FILTER** command.

| Set Filter                                             |
|--------------------------------------------------------|
| Command ===>                                           |
| Specify or revise filtering criteria then press Enter. |
| System (Blank or pattern)<br>Image (Blank or pattern)  |
| Type / EOD / INT / USS / REQ                           |
| YYYY/MM/DD HH:MM:SS                                    |
| Start                                                  |
| Stop · · · ·                                           |
|                                                        |

Figure 257. Statistics Intervals: Set Filter

This facility allows you to filter the intervals displayed in the current view.

Specify the filtering criteria, then press Enter to set the filter.

A statistics interval will only be displayed in the filtered view when all the specified filtering options are matched. All others are hidden (they are not deleted).

When filtering is in effect, **Filter Mode - More:** is displayed in the top right corner of the panel. On initial entry to Statistics Intervals, no filtering is in effect, except when reporting from HDB with Report Interval specified.

To reset the filter and redisplay all intervals, select **Filter->Set filter off** in the action bar. The row count will redisplay in the top right corner of the panel. The filtering criteria will remain dormant in the Set Filter panel.

You can use the **FILTER ON** and **FILTER OFF** commands to swap between the filtered view and the full view of the data.

T

I

# Statistics categories and reports

For a selected interval, CICS Statistics are displayed in a tree structure of categories and reports. The menu is release-specific. There are slight differences between the reports that are available in each CICS release.

CICS PA supports statistics reporting for CICS VRM 620 and above (CICS Transaction Server Versions 2.2, 2.3, 3.1, and 3.2).

Table 13. Statistics categories and reports

|                        |                                                                                   | CICS Version<br>(620, unless<br>otherwise<br>stated)                                                                                                    |
|------------------------|-----------------------------------------------------------------------------------|----------------------------------------------------------------------------------------------------|
| Transaction Managar    | 010                                                                               |                                                                                                    |
|                        | 010                                                                               |                                                                                                    |
|                        | 000                                                                               |                                                                                                    |
|                        |                                                                                   |                                                                                                    |
|                        |                                                                                   |                                                                                                    |
| -                      |                                                                                   |                                                                                                    |
|                        |                                                                                   |                                                                                                    |
|                        |                                                                                   |                                                                                                    |
|                        | 002/01/ 1                                                                         |                                                                                                    |
| -                      |                                                                                   |                                                                                                    |
|                        |                                                                                   |                                                                                                    |
|                        | 006                                                                               |                                                                                                    |
| CICS Dumps             |                                                                                   |                                                                                                    |
|                        | 087                                                                               |                                                                                                    |
|                        |                                                                                   |                                                                                                    |
|                        |                                                                                   |                                                                                                    |
| System Dumps           | 088                                                                               |                                                                                                    |
| Enqueue Pools          | 097                                                                               |                                                                                                    |
|                        |                                                                                   |                                                                                                    |
| VTAM                   | 021                                                                               |                                                                                                    |
| Terminal Autoinstall   | 024                                                                               |                                                                                                    |
| Terminals              | 034                                                                               |                                                                                                    |
| ISC/MRO Connections    | 052                                                                               |                                                                                                    |
| LU62 Mode Names        | 076                                                                               |                                                                                                    |
| -                      | 054                                                                               |                                                                                                    |
|                        | 107                                                                               |                                                                                                    |
| TCPIPSERVICE Resources | 108                                                                               |                                                                                                    |
|                        |                                                                                   | 650                                                                                                    |
|                        |                                                                                   |                                                                                                    |
|                        |                                                                                   |                                                                                                    |
| FEPI Targets           | 018                                                                               |                                                                                                    |
|                        | 0.5-                                                                              |                                                                                                    |
|                        |                                                                                   |                                                                                                    |
|                        |                                                                                   |                                                                                                    |
|                        |                                                                                   |                                                                                                    |
| VSAIVI LSK POOI FIIES  | 040                                                                               |                                                                                                    |
|                        | Enqueue Pools<br>VTAM<br>Terminal Autoinstall<br>Terminals<br>ISC/MRO Connections | CICS DispatcherDispatcher Overview060Dispatcher TCB Modes060Dispatcher TCB Pools060MVS TCB Overview064MVS TCBs065CICS Storage002/014Storage Overview002/014DSAs005Task Subpools005Transaction Dump Overview087Transaction Dump Overview090System Dump Overview090System Dump Overview090System Dump S085System Dumps088Enqueue Pools097VTAM021Terminal Autoinstall024TCP/IP Overview107TCP/IP Overview107TCP/IP Overview107TCP/IP Overview107TCP/IP SERVICE Resources108IPCONN Resources109FEPI Connections017FEPI Pools016FEPI Targets039VSAM LSR Pool Buffers039 |

Table 13. Statistics categories and reports (continued)

| Category         | Subcategory or Report      | ID  | Minimum<br>CICS Versior<br>(620, unless<br>otherwise<br>stated) |
|------------------|----------------------------|-----|-----------------------------------------------------------------|
|                  | DB2 Connections            | 102 |                                                                 |
|                  | DB2 Entries                | 103 |                                                                 |
|                  | IMS DBCTL Subsystems       | 028 |                                                                 |
|                  | WebSphere MQ Connections   | 074 | 650                                                             |
| Logging          |                            |     |                                                                 |
|                  | Logstream Overview         | 092 |                                                                 |
|                  | MVS Logstreams             | 094 |                                                                 |
|                  | Journal Names              | 093 |                                                                 |
|                  | Recovery Manager           | 099 |                                                                 |
| Queues           |                            |     |                                                                 |
|                  | Temporary Storage Overview | 048 |                                                                 |
|                  | Transient Data Overview    | 045 |                                                                 |
|                  | Transient Data Queues      | 042 |                                                                 |
| Transactions     |                            |     |                                                                 |
|                  | Transactions               | 011 |                                                                 |
|                  | Transaction Classes        | 012 |                                                                 |
|                  | Request Models             | 111 |                                                                 |
| Programs         | _                          |     |                                                                 |
|                  | Programs                   | 025 |                                                                 |
|                  | Program Autoinstall        | 023 |                                                                 |
|                  | Loader Activity            | 030 |                                                                 |
|                  | Loader DSAs                | 030 |                                                                 |
|                  |                            | 031 | 65                                                              |
|                  | LIBRARY Data Set Names 2   | 031 | 650                                                             |
| CICS Web Support | URIMAP Global              | 101 | 64                                                              |
|                  | URIMAP Resources           | 101 | 640                                                             |
|                  | PIPELINE Resources         | 104 | 640                                                             |
|                  | WEBSERVICE Resources       | 105 | 64                                                              |
|                  | DOCTEMPLATE Resources      | 106 | 65                                                              |
| Enterprise Java  |                            |     |                                                                 |
|                  | CorbaServers               | 114 |                                                                 |
|                  | JVM Pool and Class Cache   | 117 |                                                                 |
|                  | JVM Profiles               | 118 | 63                                                              |
|                  | JVM Profile Modes          | 118 | 63                                                              |
|                  | JVM Programs               | 119 | 63                                                              |
|                  | Enterprise Java Beans      | 115 | 63                                                              |
| Miscellaneous    |                            |     |                                                                 |
|                  | Monitoring                 | 081 |                                                                 |
|                  | Statistics                 | 066 |                                                                 |
|                  | Table Manager              | 063 |                                                                 |
|                  | User Domain                | 061 |                                                                 |

**CICS Server** 

**Temporary Storage** 

#### **Statistics reporting**

L

L

L

|

L

I

I

L

Table 13. Statistics categories and reports (continued)

2

| Category | Subcategory or Report         | ID  | Minimum<br>CICS Version<br>(620, unless<br>otherwise<br>stated) |
|----------|-------------------------------|-----|-----------------------------------------------------------------|
|          | List Structures               | 121 |                                                                 |
|          | Queue Buffer Pools            | 122 |                                                                 |
|          | Server Storage                | 123 |                                                                 |
|          | Named Counters                |     |                                                                 |
|          | List Structures               | 124 |                                                                 |
|          | Server Storage                | 125 |                                                                 |
|          | Coupling Facility Data Tables |     |                                                                 |
|          | List Structures               | 126 |                                                                 |
|          | Table Access                  | 127 |                                                                 |
|          | Requests                      | 128 |                                                                 |
|          | Server Storage                | 129 |                                                                 |

The Library Data Set Names statistics report appears in the tree structure only when you are selecting the reports you want to collect in an HDB or export to DB2. This report does not appear in the tree structure for viewing or printing reports. To view this report:

- 1. View the LIBRARY Resources report.
- 2. Move the cursor to a library name, and then press Enter (the library name is a point-and-shoot field). The report displays the data set names in the concatenation for that library.

## Statistics report tree

L

The reports for one Statistics Interval are presented in a tree structure (folder style) where the reports are grouped by category.

| +1le              | Edit  | Options Help                                                  |                                  |
|-------------------|-------|---------------------------------------------------------------|----------------------------------|
| REPORT<br>Command | ===>  | Statistics Reports                                            | Line 1 of 87<br>Scroll ===> PAGE |
| System:           | IYK3Z | 24/MV2C Type: INT Interval: 2004/12/                          | /16 07:42:00 Thursday            |
|                   |       | ** Reports **<br>Regions                                      | Size<br>416                      |
|                   | -     | Transaction Manager<br>CICS Dispatcher<br>Dispatcher Overview | 1<br>37<br>1                     |
|                   |       | Dispatcher TCB Modes Dispatcher TCB Pools MVS TCB Overview    | 18<br>4<br>1                     |
|                   | -     | MVS TCBs<br>CICS Storage<br>Storage Overview                  | 13<br>355<br>1                   |
|                   |       | DSAs<br>Domain Subpools<br>Task Subpools                      | 8<br>342<br>4                    |
|                   | -     | CICS Dumps<br>Transaction Dump Overview<br>Transaction Dumps  | 5<br>1<br>3                      |
|                   |       | System Dump Overview<br>System Dumps<br>Enqueue Pools         | 1<br>0<br>18                     |
| -                 |       | Connectivity<br>VTAM                                          | 31<br>1                          |
|                   |       | Terminal Autoinstall<br>Terminals                             | 1<br>25                          |
|                   |       | ISC/MRO Connections<br>LU62 Mode Names                        | 2                                |
|                   |       | ISC Security<br>TCP/IP Overview                               | 1                                |
|                   |       | TCP/IP Services<br>FEPI Connections                           | 0<br>0                           |
|                   |       | FEPI Pools<br>FEPI Targets<br>IP Connections                  | 0<br>0<br>0                      |
| -                 |       | Files and Databases<br>Files                                  | 23<br>23                         |
|                   |       | VSAM LSR Pools                                                | 0                                |

Figure 258. Statistics report menu tree

Size (on the right) indicates the number of entries in the report.

Enter line action **S** to select a report to display it, or print using the **P** line action.

*Line Actions:* The valid line actions for the Statistics Reports menu tree are: / Display the selection list of line actions

- S Depends on the position in the tree:
  - \*\* Reports \*\* Expand all categories, or collapse all categories if already expanded
     Category Expand/Collapse the category

| Report | Display the report. You can then edit the Form to |
|--------|---------------------------------------------------|
|        | dynamically change the format of the report.      |

- I Display information about the report
- **P** Print the report, or all reports in the category. You will be prompted for print options.
- **D** Delete the category or report. The **RESET** command reinstates them.

*Primary Commands:* The following primary command is available:

#### RESET

This command (or **RES**) clears outstanding line actions. It also expands all categories and reinstates deleted reports.

Also available from Edit in the action bar.

#### Expand and collapse the report tree

The reports for one Statistics Interval are presented in a tree structure (folder style) where the reports are grouped by category. This is similar to the way in which some PC tools display folders and their contents. The categories can be expanded (to show) or collapsed (to hide) the reports contained within them.

If your terminal emulation software permits, it is recommended that you configure your Mouse Options to activate the Lightpen function. Then you can flip the display status of report categories by (left button) clicking the + (to expand) and - (to collapse) characters with your mouse. Use of your mouse as a lightpen may vary depending on your terminal emulation software.

Use your mouse as a lightpen on the – symbol or enter line action  ${\bf S}$  to collapse one or all categories.

| File E                     | dit Options Help                                                                                        |                                             |
|----------------------------|----------------------------------------------------------------------------------------------------|---------------------------------------------|
| REPORT<br>Command =        |                                                                                                    | cs Reports Line 1 of 11<br>Scroll ===> PAGE |
| System: I                  | YK3Z4/MV2C Type: INT                                                                                    | Interval: 2004/12/16 07:42:00 Thursday      |
| +<br>+<br>+<br>+<br>+<br>+ | ** Reports **<br>Regions<br>Connectivity<br>Files and Databases<br>Logging<br>Queues<br>Transactions    | Size<br>416<br>31<br>23<br>6<br>64<br>203   |
| + -<br>+ -<br>+ -<br>+ -   | Programs<br>CICS Web Support<br>Enterprise Java<br>Miscellaneous<br>CICS Server<br>** End of Reports ** | 1,504<br>1<br>5<br>13<br>0                  |

Figure 259. Statistics report menu tree: all categories collapsed

Then expand the category of interest. You can use your mouse on the + symbol, or enter line action S.

| File                                                     | Edit  | Options Help                                                                                                    |                                  |
|----------------------------------------------------------|-------|----------------------------------------------------------------------------------------------------|----------------------------------|
| REPORT<br>Command                                        | ===>  | Statistics Reports                                                                                                    | Line 1 of 11<br>Scroll ===> PAGE |
| System:                                                  | IYK3Z | 24/MV2C Type: INT Interval: 2004/12/16 07                                                                                                    | :42:00 Thursday                  |
| +                                                        | + -   | <pre>** Reports ** Size Regions 416</pre>                                                                                                    |                                  |
| +<br>+<br>+<br>+<br>+<br>+<br>+<br>+<br>+<br>+<br>+<br>+ |       | Enqueue Pools18Connectivity31Files and Databases23Logging6Queues64Transactions203Programs1,504CICS Web Support1Enterprise Java5Miscellaneous13CICS Server0** End of Reports ** |                                  |

Figure 260. Statistics report menu tree: partially expanded

Enter line action  $\mathbf{S}$  to select a report to display it, or print using the  $\mathbf{P}$  line action. For more information on printed reports, see "Printing Statistics reports" on page 523.

# **Display report information**

Enter line action I to display report information.

Three levels of information about the report are provided:

- 1. **Interval Identification.** Identifies the Statistics interval from control information contained in the SMF statistics record.
- 2. **Report Identification.** Identifies the category and report name from the Statistics report tree.
- 3. **CICS Identification.** Identifies the CICS Domain that generated the data. Additional information ties the report back to the CICS macro that maps the Statistics data.

```
Report Information
Command ===>
Interval Identification:
System . . : IYK3Z4A1 Image . . : MV2C
VRM . . . : 640
Type . . . : EOD
Reset . . :
                       07:41:14
Duration . :
Interval . : 2004/12/16 07:44:24 Thursday
Report Identification:
Category . : Connectivity
Report . . : ISC/MRO Connections
CICS Identification:
Domain . . : AP
                       Macro . . : DFHA14DS
Stats ID . : 052
                       DSECT . . : DFHA14DS
```

Figure 261. Statistics report information

# Display label reports for global statistics

In label-based reports, fields are reported vertically. This is used when there is only one record for the report, typically an overview report.

| REPORT Storage Overview<br>Command ===>                  |           |                      | Line 00000001<br>Scroll ===> PAGE |
|----------------------------------------------------------|-----------|----------------------|-----------------------------------|
| System: IYK3Z4/MV2C                                      | Type: INT | Interval: 2004/12/16 | 07:42:00 Thursday                 |
| Page Pools                                               |           | 8<br>NO              |                                   |
| Reentrant Programs Protect                               |           | YES                  |                                   |
| Transaction Isolation                                    |           | NO                   |                                   |
| Current Unique Subspace Us                               |           | 0                    |                                   |
| Total Unique Subspace User                               |           | 0                    |                                   |
| Peak Unique Subspace Users                               |           | 0                    |                                   |
| Current Common Subspace Us                               |           | 0                    |                                   |
| Total Common Subspace User<br>Peak Common Subspace Users |           | 0<br>0               |                                   |
| Current DSA Limit                                        |           | 5120K                |                                   |
| Current EDSA Limit                                       |           | 40960K               |                                   |
| Current DSA Total                                        |           | 1280K                |                                   |
| Current EDSA Total                                       |           | 23552K               |                                   |
| Peak DSA Total                                           |           | 1280K                |                                   |
| Peak EDSA Total                                          | :         | 23552K               |                                   |
| MVS Storage Wait Time                                    |           | 00.00.00.000000      |                                   |
| MVS Storage Request Waits                                | :         | 0                    |                                   |

Figure 262. Statistics report: Storage Overview (label format)

#### Display tabular reports for resource statistics

In tabular reports, fields are reported horizontally. This format is displayed when there can be multiple records in the report, typically for CICS resources.

| REPORT<br>Command = | Domain Su<br>==> | lbpool s        |                 | Lin         | e 00000001<br>S     | Col 002 00<br>croll ===> | -     |
|---------------------|------------------|-----------------|-----------------|-------------|---------------------|--------------------------|-------|
| System: I           | YK3Z4/MV2C       | Туре:           | INT Int         | erval: 2004 | /12/16 07:4         | 2:00 Thurs               | day   |
| Subpool<br>Name     | DSA<br>Name      | Element<br>Type | Fixed<br>Length |             | Element<br>Boundary | Location                 | Acces |
| >LGJMC              | ECDSA            | FIXED           | 60              | NO          | 4                   | ABOVE                    | CICS  |
| AITM TAB            | ECDSA            | FIXED           | 584             | NO          | 8                   | ABOVE                    | CICS  |
| AP TCA24            | CDSA             | FIXED           | 1536            | NO          | 128                 | BELOW                    | CICS  |
| AP TCA31            | ECDSA            | FIXED           | 1536            | NO          | 128                 | ABOVE                    | CICS  |
| AP TXDEX            | ECDSA            | FIXED           | 72              | NO          | 8                   | ABOVE                    | CICS  |
| APAID31             | ECDSA            | FIXED           | 152             | NO          | 8                   | ABOVE                    | CICS  |
| APBMS               | ECDSA            | VARIABLE        | 0               | YES         | 16                  | ABOVE                    | CICS  |
| APCOMM31            | ECDSA            | VARIABLE        | Θ               | NO          | 16                  | ABOVE                    | CICS  |
| APDWE               | ECDSA            | FIXED           | 32              | NO          | 8                   | ABOVE                    | CICS  |
| APECA               | SDSA             | FIXED           | 8               | NO          | 8                   | BELOW                    | CICS  |
| APICE31             | ECDSA            | FIXED           | 208             | NO          | 8                   | ABOVE                    | CICS  |
| APURD               | ECDSA            | VARIABLE        | 0               | NO          | 16                  | ABOVE                    | CICS  |
| ASYNCBUF            | ECDSA            | FIXED           | 4096            | NO          | 4                   | ABOVE                    | CICS  |
| BAGENRAL            | ECDSA            | VARIABLE        | 0               | NO          | 16                  | ABOVE                    | CICS  |
| BAOFBUSG            | ECDSA            | FIXED           | 24              | NO          | 8                   | ABOVE                    | CICS  |
| BAOFT_ST            | ECDSA            | FIXED           | 136             | NO          | 8                   | ABOVE                    | CICS  |
| BR_BFBE             | ECDSA            | FIXED           | 80              | NO          | 16                  | ABOVE                    | CICS  |
| BR_BFNB             | ECDSA            | FIXED           | 96              | NO          | 16                  | ABOVE                    | CICS  |

Figure 263. Statistics report: Domain Subpools (tabular format)

Scroll **Right** (F11) to display the remaining field columns in the report, or scroll **Left** (F10) to display the previous.

# Sorting

In Statistics tabular reports, you can sort on any column. To sort on a column, tab to the point-and-shoot underline of the column heading and press Enter. Repeated point-and-shoot sorting flips the sequencing between ascending and descending.

To reset the report to the original sort order, select **Edit->Reset** in the action bar or enter the **RESET** or **RES** command.

## Hyperlink

You can hyperlink from one report to another. Selected fields in the report will hyperlink to a related report. The hyperlink candidate fields are point-and-shoot fields. Position your cursor on the field value of interest and press Enter to link to that value in the related report.

Here is an example of how you can use hyperlink to trace data values. Step 1. Select DSAs to display the list of DSA types.

#### **Statistics reporting**

| REPORT<br>Command ===> _ | Statistics Reports                                                                                                    | Line 1 of 87<br>Scroll ===> CSR                                              |
|--------------------------|----------------------------------------------------------------------------------------------------|------------------------------------------------------------------------------|
| System: IYK3ZA           | C1/MV2C Type: EOD Interval: 2004/12/16                                                                                                    | 07:39:30 Thursday                                                            |
|                          | legions 4<br>Transaction Manager<br>CICS Dispatcher<br>Dispatcher Overview<br>Dispatcher TCB Modes<br>Dispatcher TCB Pools<br>MVS TCB Overview<br>MVS TCBs<br>CICS Storage 3<br>Storage Overview<br>S DSAs | ze<br>118<br>1<br>35<br>1<br>18<br>4<br>1<br>11<br>559<br>1<br>8<br>846<br>4 |

Figure 264. Select DSAs report

Step 2. The list of DSAs is displayed.

| REPORT<br>Command | DSAs<br>===> |        |           | L            | ine 00000001<br>S | Col 002 008 ><br>Scroll ===> CSR_ |
|-------------------|--------------|--------|-----------|--------------|-------------------|-----------------------------------|
| System:           | IYK3ZAC1/MV  | 2C     | Type: EOD | Interval: 20 | 04/12/16 07:3     | 89:30 Thursday                    |
|                   |              |        |           | Current      | Peak              | Current                           |
| DSA               | DSA          |        | DSA       | DSA          | DSA               | Cushion                           |
| Name              | Location     | Access | Index     | Size         | Size              | Size                              |
|                   |              |        |           |              |                   |                                   |
| CDSA              | BELOW        | CICS   | 1         | 512K         | 512K              | 64K                               |
| UDSA              | BELOW        | CICS   | 2         | 0K           | 0K                | ΘK                                |
| SDSA              | BELOW        | CICS   | 3         | 256K         | 256K              | 64K                               |
| RDSA              | BELOW        | CICS   | 4         | 512K         | 512K              | 64K                               |
| ECDSA             | ABOVE        | CICS   | 5         | 6144K        | 6144K             | 128K                              |
| EUDSA             | ABOVE        | CICS   | 6         | 11264K       | 11264K            | ΘK                                |
| ESDSA             | ABOVE        | CICS   | 7         | 1024K        | 1024K             | 128K                              |
| ERDSA             | ABOVE        | CICS   | 8         | 20480K       | 20480K            | 256K                              |

Figure 265. Hyperlink on DSA name ESDSA

Step 3. Use hyperlink to view the list of SUBPOOLs that belong to an individual DSA. Position the cursor at the required DSA name and then press Enter. The list of Domain Subpools that belong to the selected DSA is displayed, in this case ESDSA.

| REPORT<br>Command =            | Domain Su<br>==>                 | ubpools                       |                 | Lin              |               | Col 002 008 ><br>croll ===> CSR |
|--------------------------------|----------------------------------|-------------------------------|-----------------|------------------|---------------|---------------------------------|
| System: I                      | YK3ZAC1/M                        | V2C Type:                     | : EOD Int       | erval: 2004      | /12/16 07:3   | 9:30 Thursday                   |
| Subpool                        | DSA                              | Element                       | Fixed           | Element          | Element       | Location                        |
| Name                           | Name                             | Type                          | Length          | Chaining         | Boundary      |                                 |
| IE_BUFF                        | ESDSA                            | VARIABLE                      | 0               | NO               | 16            | ABOVE                           |
| IIBUFFER                       | ESDSA                            | VARIABLE                      | 0               | NO               | 16            | ABOVE                           |
| LDEPGM                         | ESDSA                            | VARIABLE                      | 0               | NO               | 16            | ABOVE                           |
| LDERES                         | ESDSA                            | VARIABLE                      | 0               | NO               | 16            | ABOVE                           |
| SJSJPTE                        | ESDSA                            | FIXED                         | 408             | NO               | 8             | ABOVE                           |
| SJSJSTK                        | ESDSA                            | FIXED                         | 8               | NO               | 8             | ABOVE                           |
| SJSJTCB                        | ESDSA                            | FIXED                         | 1336            | NO               | 8             | ABOVE                           |
| SJSJVMS                        | ESDSA                            | FIXED                         | 2200            | NO               | 8             | ABOVE                           |
| SJUSERKY<br>SMSHRU31<br>WEBINB | ESDSA<br>ESDSA<br>ESDSA<br>ESDSA | VARIABLE<br>VARIABLE<br>FIXED | 0<br>0<br>32768 | NO<br>YES<br>YES | 16<br>16<br>8 | ABOVE<br>ABOVE<br>ABOVE         |

Figure 266. Domain Subpools report for DSA name ESDSA

# **Statistics Report Forms**

The Statistics Report Forms allow you to tailor the format of each Statistics report. Each line in the Form represents a row heading in the label report or a column heading in the tabular report.

| FORM Transaction Manager                                                                                                    | Line 1 of 12     |
|----------------------------------------------------------------------------------------------------|------------------|
| Command ===>                                                                                                    | Scroll ===> PAGE |
| <pre>/ Heading Usa _ Transactions _ Current MAXTASK _ Current Active User Transactions _ Current Queued User Transactions _ Times at MAXTASK _ Peak Active User Transactions _ Peak Queued User Transactions _ Total Active User Transactions _ Total Delayed User Transactions _ Total Delayed User Transactions _ Total Queuing Time for MAXTASK OMI _ Current Queuing Time for MAXTASK OMI _ Total Transactions to Last Reset ***********************************</pre> |                  |

Figure 267. Statistics Report Form (label format): Transaction Manager

| FORM TCP/IP Services<br>Command ===> | Scr          |       | 1 of 23<br>=> PAGE |
|--------------------------------------|--------------|-------|--------------------|
|                                      |              | Width |                    |
| / Heading                            | Usage Column | Max   | Report             |
| TCP/IP Service                       | FIX          | 8     | 8                  |
| A Transactions Attached              |              | 12    | 22                 |
| Current Connections                  |              | 11    | 35                 |
| Peak Connections                     |              | 11    | 48                 |
| Time Opened GMT                      |              | 19    | 69                 |
| Time Opened Local                    |              | 19    | 90                 |
| Time Closed GMT                      |              | 19    | 111                |
| Time Closed Local                    |              | 19    | 132                |
| M Port Number                        |              | 10    | 144                |
| SSL Support Level                    |              | 8     | 154                |
| Port Backlog                         |              | 10    | 166                |
| Send Requests                        |              | 10    | 178                |
| Bytes Sent                           |              | 10    | 190                |
| Receive Requests                     |              | 10    | 202                |
| Bytes Received                       |              | 10    | 214                |
| IP Address                           | 15           | 15    | 231                |
| WLM DNS Group                        | 10           | 18    | 251                |
| Protocol                             |              | 8     | 261                |
| Authenticate                         | 12           | 12    | 275                |
| Privacy                              |              | 8     | 285                |
| Attachsec                            |              | 9     | 296                |
| TSQ Prefix                           |              | 8     | 306                |
| MAXDATA Length                       |              | 10    | 318                |

Figure 268. Statistics Report Form (tabular format): TCP/IP Services

The order of the fields in the Form dictates the order of the fields in the report. You can move the fields to the desired position. You can **OMIT** fields that you do not want reported. You can also **FIX** fields at the start of the report so that they remain in view when you scroll right. For long character fields in tabular reports, you can truncate the field in the report by specifying a **column width**.

When you save the Form (F3), the report changes to reflect the current Form.

## Statistics field help

Field descriptions are available for all statistics reports.

```
Field Descriptions for Statistics Report
Category : Files and Databases
                                                  Macro . . : DFHA17DS
Report . : Files
                                                  DSECT . . : DFHA17DS
                                                                   More:
                                                                             +
File Name
CICS field name: A17FNAM
                                        DB2 column name: FILE NAME
The name you specified in the DEFINE FILE command of resource definition
online.
Reset characteristic: Not reset
File Location
CICS field name: A17FLOC
                                        DB2 column name: FILE LOCATION
The file is defined as being local to this CICS system, or resides on a remote
CICS system. The field is one byte long, and is set to "R" if remote.
Reset characteristic: Not reset
Data Table Fields
CICS field name: A17DT
                                        DB2 column name: DATA TABLE FIELDS
A one-byte field that contains the value R, S, T, L, K, or X, if data table
statistics fields are present in the record. The values indicate:
    This is a remote file for which table read and source read statistics are
R
     present.
    The resource was not opened as a table but was able to access data from a
S
    table associated with the same data set.
    The resource is a shared data table.
Т
L
    The resource is a coupling facility data table (locking model).
Κ
    The resource is a coupling facility data table (contention model).
Х
    The resource has been opened with a source data set which has an
    associated CICS maintained data table and the resource has been updated
    which has caused the data table to also be updated.
Reset characteristic: Not reset
```

Figure 269. Statistics field help: Files (Statistics ID 067A)

The field help provides a description of each statistic, together with the CICS field name and the CICS PA DB2 column name.

#### **Printing Statistics reports**

Statistics reports can be printed, either to a DASD data set or SYSOUT file. Printed reports honor your current Form.

To print a statistics report, enter line action **P** against the report in the menu tree.

```
Print Statistics Report

Command ===>

Specify Statistics Report print options.

Report Destination:

<u>1</u> 1. Data Set 2. SYSOUT

Output Data Set:

Data Set Name . STATS.REPORT

Disposition . . <u>1</u> 1. OLD 2. MOD (If cataloged)

Enter "/" to select option

<u>/</u> Browse output data set

Report Output:

SYSOUT Class . . <u>A</u> Print Lines per Page . . 60_ (0-255)

F1=Help F3=Exit F6=Resize F12=Cancel
```

Figure 270. Print Statistics report

The data set can be PDS (with member) or PS (including GDG).

DCB information: RECFM=VBM LRECL=1024 BLKSIZE=6160

The following report is an example of a printed Statistics report.

| V2R1M0    |           |               |          | CICS        | CICS Per<br>Statistic | formance A<br>s - Domain |         |           |                        |          |          |
|-----------|-----------|---------------|----------|-------------|-----------------------|--------------------------|---------|-----------|------------------------|----------|----------|
| System: I | YK3Z7FA/M | 1V2C VRM: 630 | Type: EO | D Interval: | 2004/03/0             | 2 02:33:10               | Tuesday | Reset: 01 | :18:49 Dura<br>Initial | tion:    |          |
| Subpool   | DSA       | Element       | Fixed    | Element     | Element               |                          |         | DSA       | Free                   | GETMAIN  | FREEMAIN |
| Name      | Name      | Туре          | Length   | Chaining    | Boundary              | Location                 | Access  | Index     | Area                   | Requests | Requests |
| >LGJMC    | ECDSA     | FIXED         | 60       | NO          | 4                     | ABOVE                    | CICS    | ECDSA     | 4K                     | 3        |          |
| AITM_TAB  | ECDSA     | FIXED         | 584      | NO          | 8                     | ABOVE                    | CICS    | ECDSA     | 4K                     | 20       | Θ        |
| AP TCA24  | CDSA      | FIXED         | 1536     | NO          | 128                   | BELOW                    | CICS    | CDSA      | 16K                    | 230      | 227      |
| AP_TCA31  | ECDSA     | FIXED         | 1536     | NO          | 128                   | ABOVE                    | CICS    | ECDSA     | 96K                    | 3983     | 3980     |
| AP_TXDEX  | ECDSA     | FIXED         | 72       | NO          | 8                     | ABOVE                    | CICS    | ECDSA     | 4K                     | 133      | 5        |
| APAID31   | ECDSA     | FIXED         | 152      | NO          | 8                     | ABOVE                    | CICS    | ECDSA     | 4K                     | 2        | 2        |
| APBMS     | ECDSA     | VARIABLE      | Θ        | YES         | 16                    | ABOVE                    | CICS    | ECDSA     | ΘK                     | Θ        | Θ        |
| APCOMM31  | ECDSA     | VARIABLE      | 0        | NO          | 16                    | ABOVE                    | CICS    | ECDSA     | 0K                     | 3727     | 3727     |
| APDWE     | ECDSA     | FIXED         | 32       | NO          | 8                     | ABOVE                    | CICS    | ECDSA     | 4K                     | 50       | 50       |
| APECA     | SDSA      | FIXED         | 8        | NO          | 8                     | BELOW                    | CICS    | SDSA      | 0K                     | Θ        | Θ        |
| APICE31   | ECDSA     | FIXED         | 200      | NO          | 8                     | ABOVE                    | CICS    | ECDSA     | 4K                     | 50       | 47       |
| APURD     | ECDSA     | VARIABLE      | 0        | NO          | 16                    | ABOVE                    | CICS    | ECDSA     | 0K                     | Θ        | Θ        |
| ASYNCBUF  | ECDSA     | FIXED         | 4096     | NO          | 4                     | ABOVE                    | CICS    | ECDSA     | ΘK                     | Θ        | Θ        |
| BAGENRAL  | ECDSA     | VARIABLE      | 0        | NO          | 16                    | ABOVE                    | CICS    | ECDSA     | 0K                     | 7        | Θ        |
| BAOFBUSG  | ECDSA     | FIXED         | 24       | NO          | 8                     | ABOVE                    | CICS    | ECDSA     | ΘK                     | Θ        | Θ        |
| BAOFT_ST  | ECDSA     | FIXED         | 136      | NO          | 8                     | ABOVE                    | CICS    | ECDSA     | 0K                     | Θ        | Θ        |
| BR_BFBE   | ECDSA     | FIXED         | 80       | NO          | 16                    | ABOVE                    | CICS    | ECDSA     | ΘK                     | 0        | 0        |

Figure 271. Statistics report print

**Statistics reporting** 

# Part 6. Using the Historical Database (HDB)

The chapters in this part tell you how to use the CICS PA Historical Database (HDB) facility for performance trend analysis.

# **Chapter 15. Guided Tour: Performance HDB**

CICS PA Historical Database is a repository of statistics and performance related data for your CICS systems.

CICS PA Historical Database builds a history of CICS statistics class data and transaction activity from your CMF performance class data that can be customized to meet your various reporting requirements. Your Historical Database environment is controlled from the CICS PA ISPF dialog. It provides a fully managed environment from where you can control all aspects of CICS statistics and performance data, including collection and reporting.

Implementing a statistics and performance data warehouse requires a considerable investment. Careful planning is required to ensure that the data you collect today will be useful in the long term to measure CICS performance trends and workloads to help you plan for the future. Therefore it is important that you are familiar with the features and capabilities of the CICS PA Historical Database before embarking on implementation.

This chapter introduces the CICS PA Historical Database (HDB) facility and describes the concepts. It then takes you on a Guided Tour to show you how to use the CICS PA dialog to define and maintain your Performance HDBs, produce reports and export the HDB data to DB2 tables.

### What is an HDB?

An HDB (Historical Database) is a definition that allows you to collect, report and manage CICS statistics and transaction performance data. In the CICS PA Historical Database environment, you can create as many HDBs as required.

An HDB has the following components:

- Options that allow you to tailor the HDB to meet your requirements.
- A Template that defines the CICS performance data to be included in the HDB. Templates allow you to customize what information is to be contained in the HDB. They are similar to Report Forms. Templates are relevant only to Performance HDBs (List and Summary), they are not required for Statistics HDBs.
- Selection Criteria that allow you to filter the CMF Performance Class data used to build the HDB.
- Container data sets that contain either the HDB performance data or the HDB statistics data.

There are two types of Performance HDB, List and Summary where the HDB type is determined by the Template. There is a third type of HDB for CICS Statistics and Server statistics data. For a Statistics HDB, instead of a Template, you select from a menu the statistics categories and reports that identify the data that you want collected.

# List HDB

Records in a List HDB represent single events. For example, the execution of a single transaction with its associated performance characteristics. Typically, one CMF Performance record creates one List record. The List HDB is analogous to the CICS PA Performance List report (see "Performance List report" on page 188).

The following is an example of a List HDB:

| Start Time               | Tran<br>ID | Userid | Response<br>Time | CPU<br>Time | Dispatch<br>Time | Dispatch<br>Count | Suspend<br>Time | Suspend<br>Count | File<br>Calls |
|--------------------------|------------|--------|------------------|-------------|------------------|-------------------|-----------------|------------------|---------------|
| 2002-05-31-12.56.47.9763 |            | JOHN   | 0.9956           | 0.1020      | 0.7567           | 2                 | 0.2012          | 1                | 7             |
| 2002-05-31-12.56.49.1223 |            | CHRIS  | 1.5464           | 0.4943      | 1.1028           | 3                 | 0.4376          | 2                | 12            |

Figure 272. Example of a List HDB

List HDBs typically have a short lifespan and are used to provide detailed ad-hoc reporting or to diagnose performance problems.

#### Summary HDB

Records in a Summary HDB represent a summarization (or average) of one or more events over time. For example, the performance characteristics of a Transaction ID over a 15 minute interval. Typically, many CMF Performance records create one Summary record. The Summary HDB is analogous to the CICS PA Performance Summary report (see "Performance Summary report" on page 197).

The following is an example of a Summary HDB:

| Start Time          | Tran<br>ID | Task<br>Count | Average<br>Response<br>Time | Average<br>CPU<br>Time | Average<br>Dispatch<br>Time | Average<br>Dispatch<br>Count | Average<br>Suspend<br>Time | Average<br>Suspend<br>Count | Average<br>File<br>Calls |
|---------------------|------------|---------------|-----------------------------|------------------------|-----------------------------|------------------------------|----------------------------|-----------------------------|--------------------------|
| 2002-05-31-12.00.00 | MENU       | 12            | 0.9956                      | 0.1020                 | 0.7567                      | 2                            | 0.2012                     | 1                           | 7                        |
| 2002-05-31-12.00.00 | STOK       | 17            | 1.5464                      | 0.4943                 | 1.1028                      | 3                            | 0.4376                     | 2                           | 12                       |

Figure 273. Example of a Summary HDB

Summary HDBs typically have a longer lifespan and are built up over time to provide historical reporting and trend analysis.

### Statistics HDB

A Statistics HDB provides the ability to warehouse and analyze CICS statistics data via powerful online viewing and reporting facilities. Short-term in-depth analysis or long-term trend analysis for your CICS statistics is possible.

The following is an example of a Statistics HDB:

|              | Statistics Reports        |         | Line 1 of 87  |
|--------------|---------------------------|---------|---------------|
| Command ===> |                           | Scro    | 011 ===> PAGE |
|              |                           |         | DB2           |
|              | ** Report **              | Collect | Load          |
| _            | Regions                   | Yes     | Yes           |
|              | Transaction Manager       | Yes     | No            |
| -            | D CICS Dispatcher         | No      | No            |
|              | Dispatcher Overview       | No      | No            |
|              | Dispatcher TCB Modes      | No      | No            |
|              | Dispatcher TCB Pools      | No      | No            |
|              | MVS TCB Overview          | No      | No            |
|              | MVS TCBs                  | No      | No            |
| -            | A CICS Storage            | Yes     | Yes           |
|              |                           | Yes     | Yes           |
|              | DSAs                      | Yes     | Yes           |
|              | Domain Subpools           | Yes     | Yes           |
|              | Task Subpools             | Yes     | Yes           |
| -            | CICS Dumps                | Yes     | No            |
|              | Transaction Dump Overview | Yes     | No            |
|              | Transaction Dumps         | Yes     | No            |

Figure 274. Example of a Statistics HDB definition

Statistics data is collected for activated categories and reports with **Collect=Yes**.

| REPORT<br>Command ===> | Statistics Reports                                                                                                    | Line 1 of 87<br>Scroll ===> PAGE                                                                     |
|------------------------|----------------------------------------------------------------------------------------------------|----------------------------------------------------------------------------------------------------|
| System: IYK3           | Z4/MV2C Type: INT Interval: 20                                                                                                    | 004/12/16 07:42:00 Thursday                                                                          |
|                        | <pre>** Reports ** Regions     Transaction Manager     CICS Dispatcher     Dispatcher Overview     Dispatcher TCB Modes     Dispatcher TCB Pools     MVS TCB Overview     MVS TCBs CICS Storage     Storage Overview     DSAs     Domain Subpools     S_ Task Subpools CICS Dumps     Transaction Dump Overview     System Dump Overview     System Dumps </pre> | Size<br>379<br>1<br>0<br>0<br>0<br>0<br>0<br>0<br>355<br>1<br>8<br>342<br>4<br>5<br>1<br>3<br>1<br>0 |

Figure 275. Example of a Statistics HDB data collection

Size indicates the number of records collected.

| REPORT Task Subpools Line 0000<br>Command ===>                       |                                  |                                      |                                |                      |                      |                        |                        |                  |                         |   |  |
|----------------------------------------------------------------------|----------------------------------|--------------------------------------|--------------------------------|----------------------|----------------------|------------------------|------------------------|------------------|-------------------------|---|--|
| System: IYK3Z4/MV2C Type: INT Interval: 2004/12/16 07:42:00 Thursday |                                  |                                      |                                |                      |                      |                        |                        |                  |                         |   |  |
| DSA<br>Name                                                          | Location                         | Access                               | DSA<br>Index                   | GETMAIN<br>Requests  | FREEMAIN<br>Requests | Element<br>Storage     | Page<br>Storage        | Elements         | Peak Page<br>Storage    |   |  |
| CDSA<br>UDSA<br>ECDSA<br>EUDSA                                       | BELOW<br>BELOW<br>ABOVE<br>ABOVE | CICS<br>CICS<br>CICS<br>CICS<br>CICS | CDSA<br>UDSA<br>ECDSA<br>EUDSA | 97<br>0<br>5661<br>1 | 92<br>0<br>5654<br>1 | 5680<br>0<br>8064<br>0 | 20К<br>0К<br>16К<br>0К | 5<br>0<br>7<br>0 | 561<br>01<br>521<br>641 | ( |  |

Figure 276. Example of a Statistics HDB report

# **HDB** data

An HDB keeps its data in sequential data sets called containers. A new data set is created every time a request is submitted to load data into the HDB.

Saving data in small data sets rather than one monolithic table or data set makes management of the environment simpler:

- You can start using an HDB immediately without worrying whether enough DASD space is available to hold many year's worth of data.
- DFHSM can migrate old data, ensuring only the most recent or required data is retained online for immediate reporting, saving expensive DASD resources.
- ABENDX37 conditions are avoided. In the event of a data set full condition, CICS PA simply closes the full data set and continues loading into a new one.
- Individual data sets can be loaded directly into a DB2 table or CSV extract data set for further analysis.

#### How to analyze HDB data

Three facilities are provided to help you analyze HDB data:

1. Reporting.

The HDB Reporting facility provides flexible reporting of HDBs via Report Forms.

2. Exporting to DB2.

HDB data can be loaded directly into a DB2 table for further analysis. HDB data is saved in a format that is suitable for direct load. The HDB Export facility automates this process for you.

3. Extracting to CSV.

HDB data can be exported into an extract data set in CSV format (comma separated values) for further analysis by PC spreadsheet tools.

#### HDB tour outline

Every aspect of the CICS PA Historical Database is controlled via the ISPF dialog.

This section takes you through the process of defining and using an HDB for CMF performance class data.

**Setup.** Initially, your HDB environment requires a minimal one-time setup. HDB definitions are saved in the HDB Register, a VSAM KSDS. CICS PA automatically defines the Register for you when you first try to use it.

Then the required steps are:

### Step 1. Template.

Defining an HDB is a two step process: first define a Template and then define an HDB based on that Template. The Template identifies which CMF performance fields are to be kept in the HDB.

### Step 2. Definition.

After the Template is defined, then define the HDB and its options, such as the characteristics of the HDB data sets and the retention period of the data.

### Step 3. Load.

Loading data into the HDB is performed by the standard CICS PA batch reporting utility. The command that requests the utility to load an HDB is: HDB(LOAD(...

CICS PA reads the CMF performance class data and builds the HDB data sets. Because the HDB Load process is part of the normal batch reporting process, you can run CICS PA reports and load HDBs together with a single pass of the SMF data.

### Step 4. Report.

Reporting against an HDB is performed by the standard CICS PA batch reporting utility. The command that requests the utility to report against an HDB is:

HDB(REPORT(...

You can tailor HDB reporting by using a Report Form. This allows you to select which fields in the HDB are reported and how they are presented.

## Step 5. Export.

Export allows you to load HDB data into a DB2 table. CICS PA automates this process with two simple steps:

- a. First define the DB2 table to house the data. CICS PA generates JCL to do this for you by creating the necessary DDL to define the table.
- b. Then load the data into the table. CICS PA generates JCL to do this for you by creating the necessary DB2 Load Utility statements to load the data.

## Step 6. Extract.

The HDB Extract facility allows you to export data from your HDB data sets to an extract data set in CSV format, suitable for import into PC-based spreadsheet applications for further analysis.

### Step 7. Maintain.

HDB maintenance allows you to change your HDB definition and manage the HDB container data sets.

## Step 8. Housekeeping.

HDB housekeeping should be run periodically to cleanup your HDB environment. Housekeeping performs two tasks:

- a. Deletes HDB container data sets that have expired or have delete pending.
- b. Removes definitions from the HDB Register that are no longer required.

# **Historical Database Menu**

Option 5 **Historical Database** from the CICS PA Primary Option Menu takes you to the Historical Database Menu. The HDB menu is presented in typical processing sequence.

|                       | File                                         | Options | s Help                                     |                                                                                                    |                                                                |            |
|-----------------------|----------------------------------------------|---------|--------------------------------------------|----------------------------------------------------------------------------------------------------|----------------------------------------------------------------|------------|
| 0p                    | tion                                         | ===>    | I                                          | listorical Data                                                                                                    | base Menu                                                      |            |
| 2<br>4<br>5<br>6<br>7 | Defi<br>Load<br>Repo<br>Expo<br>Extr<br>Main | rt      | Def<br>Load<br>Subr<br>Expo<br>Ext<br>Main | ign HDB Templat<br>ine a new HDB<br>d data into the<br>nit HDB report<br>ort HDB data se<br>ract HDB data s<br>ntain HDB defin<br>form HDB housek | HDBs<br>requests<br>ts to DB2<br>ets to CSV<br>itions and data | sets       |
| HD                    | B Reg                                        | ister . | 'CICS                                      | PROD.CICSPA.HDB                                                                                                    | .REGISTER'                                                     | +          |
|                       | F1=He                                        | 1p      | F3=Exit                                    | F4=Prompt                                                                                                    | F10=Actions                                                    | F12=Cancel |

Figure 277. Historical Database (HDB) Menu

Specify the HDB Register data set name. Remember that you may want to share this Register with other users. This will ensure that HDB data can be generated once and available to everyone.

# **HDB Register**

Your HDB environment is controlled by the HDB Register. The HDB Register is a VSAM KSDS that acts as a repository for all definitions associated with your HDB environment, such as:

- Templates (Performance HDBs only)
- HDB Definitions
- Selection Criteria (Performance HDBs only)
- Object Lists (Performance HDBs only)
- Container data set information
- Audit information about Load requests
- Shared System Definitions

It is recommended that you share the HDB Register with other CICS PA users so that you only need to generate history data once, allowing multiple users to report against it. There is no limit to the number of HDB Registers you can define.

If your HDB Register is not cataloged, the dialog will first prompt you to define it when you select an option from the menu.

| Command ===>                                                                                 | ter                                                                                             |  |  |  |  |  |  |  |
|----------------------------------------------------------------------------------------------|-------------------------------------------------------------------------------------------------|--|--|--|--|--|--|--|
|                                                                                              |                                                                                                 |  |  |  |  |  |  |  |
| HDB Register Name 'CICSPROD.CICSF                                                            | Enter "/" to select option<br>_ Edit IDCAMS command<br>_ Browse errors only<br>PA.HDB.REGISTER' |  |  |  |  |  |  |  |
| Cluster Level Information:                                                                   |                                                                                                 |  |  |  |  |  |  |  |
| Space Units <u>1</u> 1. Cylinders<br>2. Tracks<br>3. Records<br>4. Kilobytes<br>5. Megabytes | Primary Quantity 1<br>Secondary Quantity 1                                                      |  |  |  |  |  |  |  |
| Volume                                                                                       |                                                                                                 |  |  |  |  |  |  |  |
| F1=Help F3=Exit F6=Resize F                                                                  | F12=Cancel                                                                                      |  |  |  |  |  |  |  |

Figure 278. Define HDB Register

Specify the required allocation settings and then press **Enter** to define the HDB Register data set. Typically a space allocation of 1 primary and 1 secondary cylinder is sufficient.

Once the Register is defined, you are ready to start using HDB.

# **HDB Templates**

Templates specify the performance information that is to be contained in an HDB. Templates are used by List and Summary HDBs. They are not required for Statistics HDBs which instead use a menu-selection facility.

Customize the Templates to specify the data that you want to be contained in the HDB. Templates are similar to Report Forms which are used to customize reports.

Select option 1 Templates from the HDB menu to define (or update) Templates.

| File Opti                                                            | ons Help            |                       |            |             |            |  |  |  |  |
|----------------------------------------------------------------------|---------------------|-----------------------|------------|-------------|------------|--|--|--|--|
| HDB Templates<br>Command ===> NEW Scroll ===> CSR                    |                     |                       |            |             |            |  |  |  |  |
| Select to edit Template. Enter NEW command to define a new Template. |                     |                       |            |             |            |  |  |  |  |
|                                                                      | Type<br>*********** | Changec<br>********** | I ID       |             |            |  |  |  |  |
| F1=Help                                                              | F3=Exit             | F7=Backward           | F8=Forward | F10=Actions | F12=Cancel |  |  |  |  |

Figure 279. HDB Templates

The NEW command is used to define a new Template.

| File Systems Options Help                                  |
|------------------------------------------------------------|
| New HDB Template<br>Command ===>                           |
| Specify the name of the new Template and its options.      |
| Name PRODSUM_                                              |
| APPLID + Version (VRM) + MVS Image                         |
| Field Categories                                           |
| Type 2 1. List<br>2. Summary                               |
| F1=Help F3=Exit F4=Prompt F6=Resize F10=Actions F12=Cancel |

Figure 280. New HDB Template

You need to specify the Template name and type. Other options affect which CMF Fields the Template will initially be defined with. They can be used to reduce the amount of fields contained in the Template.

In this example, a Summary Template called PRODSUM will be created. Press **Enter** to proceed with defining the Template.

| File Edit Confirm Upgrade Options Help                                                                                                    |
|----------------------------------------------------------------------------------------------------|
| EDIT Summary Template - PRODSUM         Row 1 of 231 More: >           Command ===>                                                                                                    |
| Description Summary HDB Template Version (VRM): 650                                                                                                    |
| Selection Criteria:<br>Performance Time Interval <u>00:15:00</u> (hh:mm:ss)                                                                                                    |
| Field         / Name + K Description        STARTA Task start time        MVSIDA MVS SMF ID        APPLIDA CICS Generic APPLID        TRANA Transaction identifier        TASKCNTTotal Task count        RESPONSETransaction response time        DISPATCHDISpatch time        CPUCPUCPU time        SUSPENDSuspend time        SUSPENDSuspend time        DISPWAITFile I/O wait time        SC24UHWMUDSA_HWM below 16MB        SC31UHWMVSAM TS I/O wait time        SC31UHWMVSAM TS I/O wait time        EDDA Terminal ID        APPLPROGApplication naming Tran ID        APPLPROGApplication naming Program        STOPA Task stop time         F1=Help       F3=ExitF4=PromptF5=RfindF7=Backward_F8=Forward |

Figure 281. Edit Summary Template

Templates are similar to Report Forms. Where Report Forms define the fields to be included in a report or extract, Templates define the fields to be included in an HDB.

When you define a new Template, the default fields list is initially displayed. Edit the Template to include the required fields.

The **EOD** marker in the Template signifies the end of fields that will be included in the HDB. Fields after the EOD marker will not be included in the HDB. You can move required fields above the EOD marker to include them in the HDB.

The example above in Figure 281 displays the default Summary Template. Key fields are positioned at the top and the most common performance indicators like response, dispatch and suspend times are included.

Edit the Template to meet your reporting requirements. In the example above, FCAMCT is deleted and TSWAIT is inserted.

Specify Performance Selection Criteria and the Report Interval to control the data you want in your HDBs:

#### **Selection Criteria**

Templates have optional Selection Criteria that allows you to filter the CMF

performance class records used to build the HDB. For example, the HDB only includes data for transactions that use File Control services (FCTOTAL>0).

Select Performance to specify Selection Criteria.

#### Report Interval

Summary Templates specify a recording time interval. The default is 1 minute which indicates that summary data is accumulated and recorded in 1 minute intervals. Select the interval carefully because it will impact on HDB processing as follows:

- 1. **Loading**. Shorter recording intervals write more records, increasing the size of your HDB data sets.
- 2. **Reporting**. Longer recording intervals restrict reporting. For example, if you specify a recording interval of 1 hour then you can only report on 1 hour (or higher) intervals, and 15 minute interval reporting is not possible.

Therefore selecting the correct interval is a balance between not loading too much data and not restricting reporting. In the example above the interval has been changed to 15 minutes.

**Exit** (F3) to save the Template. You are now ready to define an HDB that uses this Template.

#### Warning!

After the Template has been initially saved, you are permitted to edit the Template to change its field list. However if the Template is already being used to load data into a HDB, then changing the Template can potentially cause reporting problems in the future. CICS PA supports the alteration of Template fields, but a few simple rules will ensure that HDB processing is not compromized:

- 1. Do not change the key fields of a Summary Template.
- Do not change the focus of a Template. For example, if the Template includes Temporary Storage fields only, do not delete those fields and insert File Control fields in their place. You should create another Template with a focus on File Control.

# **Defining a Performance HDB**

Defining a Performance HDB allows you to collect (load) and report historical performance data. The definition alone does not cause any action by CICS PA.

Select option 2 **Define** from the HDB menu to define a new HDB. Then when prompted, select option 1 to create a Performance HDB.

New HDB Definition Menu

```
Select an HDB type then press Enter.
_ 1. Performance - CMF List or Summary
2. Statistics - CICS Statistics
```

Figure 282. New HDB Definition Menu

In the following example, we have given the HDB a name of CICSP1H and a description of Summary HDB for CICSP1.

| File Systems Options Help                                                 |  |  |  |  |  |  |  |  |  |
|---------------------------------------------------------------------------|--|--|--|--|--|--|--|--|--|
| New HDB Definition                                                        |  |  |  |  |  |  |  |  |  |
| Command ===>                                                              |  |  |  |  |  |  |  |  |  |
| Specify new HDB definition options then press EXIT to save.               |  |  |  |  |  |  |  |  |  |
| Name CICSP1H_ APPLID CICSP1 + Image<br>Description Summary HDB for CICSP1 |  |  |  |  |  |  |  |  |  |
| HDB Format: Selection Criteria:<br>Template PRODSUM_ + _ Performance      |  |  |  |  |  |  |  |  |  |
| Data Retention Period:<br>Years 10_ Months Weeks Days Hours               |  |  |  |  |  |  |  |  |  |
| Data Set Allocation Settings:         DSN Prefix JCH                      |  |  |  |  |  |  |  |  |  |
| F1=Help F3=Exit F4=Prompt F7=Backward F8=Forward F10=Actions F12=Cancel   |  |  |  |  |  |  |  |  |  |

Figure 283. New HDB Definition

The other options are:

#### APPLID

APPLID is optional and specifies the CICS system that the HDB applies to. You can use **Prompt** (F4) to select from a list of CICS systems defined in your System Definitions.

Specify APPLID to ensure that only data for this CICS system is loaded into the HDB. At Load time, CICS PA will generate JCL that includes this APPLID in the command deck and DD statements for this system's SMF Files.

#### Template

The format and type of the HDB is determined by the Template.

In the example above we have specified PRODSUM, the Template created in the previous step. You can use **Prompt** (F4) to select from a list of defined Templates. PRODSUM is a Summary Template and HDB CICSP1H inherits its attributes.

### Selection Criteria

HDBs have optional Selection Criteria that allows you to filter the CMF performance class records used to build the HDB. For example, the HDB only includes data for a particular application's transaction ids, such as TRAN=MY\*. Select Performance to specify Selection Criteria.

Templates can also specify Selection Criteria. If the Template and HDB both have active Selection Criteria then both are checked and **both** must match for the record to be processed.

**Template Selection Criteria** typically focuses on the type of data being recorded. For example, if your Template is monitoring File Control activity

then its Selection Criteria can specify FCTOTAL>0 to include only transactions that used File Control services.

**HDB Selection Criteria** typically focuses on the application targeted by the HDB. For example, if the HDB is for MY application then its Selection Criteria can specify TRAN = MY<sup>\*</sup> to include only transactions in MY application.

The resultant HDB will include data for transactions matching MY\* that use File Control services.

#### **Data Retention Period**

The Data Retention Period specifies how long the HDB container data sets are to be kept. Typically:

- Summary HDBs need to keep their container data sets for many years for long term trend analysis.
- List HDBs used for ad-hoc reporting may only need to keep their container data sets for a couple of hours or days.

Only one Retention Period can be specified: either years, months, weeks, days, or hours. You can leave it blank to ensure data is never expired.

Container data sets are deleted by **HDB Housekeeping** after they have passed their expiry date.

Use **HDB Maintenance** to check container data set status or to alter the retention period.

### **Data Set Allocation Settings**

Data Set Allocation Settings specify the allocation attributes of the data sets that contain data for this HDB. CICS PA dynamically allocates container data sets at load time.

The format of the data set name is

*DSN-prefix.HDB-name.Dyyddd.Thhmmss.***HDB** where the DSN prefix is the data set name high level qualifier.

Specify allocation settings that satisfy your installation requirements. The size of container data sets is not critical. Typically you would specify a size that accommodates a single load request. For example, if you load data into the HDB daily, then 10 cylinders may be sufficient. However if CICS PA encounters an out-of-space condition (ABENDx37) during load, then it simply closes the data set and recommences loading in a new data set. You can decide to specify a larger size initially and adjust it later using **HDB Maintenance**.

Exit (F3) to save the HDB. You are now ready to use this HDB.

# Loading data into a Performance HDB

After defining the HDB, you can start to collect (load) the historical performance data.

Select option 3 Load from the HDB menu to generate JCL to load an HDB.

| File Options Help                         |                 |                    |                                     |
|-------------------------------------------|-----------------|--------------------|-------------------------------------|
| Command ===>                              | Load HD         |                    | Row 1 to 1 of 1<br>Scroll ===> CSR_ |
| Select to load an HDE                     |                 |                    |                                     |
| Name Type<br>SCICSP1H SUMMARY S<br>****** | 5               | 1 2004/12/0        | 6 16:02 JCH                         |
| F1=Help F3=Exit                           | F7=Backward F8= | Forward F10=Action | s F12=Cancel                        |

Figure 284. Load HDBs

Select the required HDB from the list to display the Load panel.

| File Sys                                   | stems Option      | s Help       |                                                                                                    |
|--------------------------------------------|-------------------|--------------|----------------------------------------------------------------------------------------------------|
|                                            |                   | Load SUMMARY | / HDB CICSP1H                                                                                                    |
| Command ===                                | =>                |              |                                                                                                    |
| Specify HDE                                | 3 load option     | s then press | Enter to continue submit.                                                                                                    |
|                                            | . CICSP1H_ +<br>+ |              | Report Interval           YYYY/MM/DD         HH:MM:SS.TH           From 0         09:00:00.00           To         0         16:30:00.00 |
| DB2 Export<br>_ Load DB2                   |                   |              | Table Load Options<br><u>1</u> 1. Resume  2. Replace                                                                                     |
| Include Clo<br><u>1</u> 1. Time<br>2. Time |                   | ponents      | Summary Options<br>_ Include Sums of Squares                                                                                             |
| 3. Count                                   |                   |              | Enter "/" to select option<br>/ Edit JCL before submit                                                                                   |
| F1=Help                                    | F3=Exit           | F4=Prompt    | F6=Resize F10=Actions F12=Cancel                                                                                                    |

Figure 285. Load Summary HDB

The options are:

#### **System Selection**

System Selection specifies the CICS system(s) whose data is to be loaded into the HDB. It is initialized to the CICS system APPLID that you specified during HDB definition.

In the example above, CICS PA generates an APPLID(CICSP1) operand in the command deck and includes DD statements for the SMF Files defined in System Definitions for CICSP1.

## **Report Interval**

Specify the time range of data to be included in the HDB. You can specify an explicit date, such as 2004-12-05, or a relative date to indicate today (0), yesterday (-1), two days ago (-2), and so on. In the example above we have used a relative date of zero (0) to indicate that we are processing today's SMF data, from 9:00am to 4:30pm. It is recommended that you specify relative dates if you want to use an automated job scheduler to run the load HDB JCL regularly. The JCL can be set up once and run daily without needing to change it.

#### **DB2 Export Options**

To export the data to DB2 directly after loading it into the HDB, select the Load DB2 Table option. For details of the JCL that this option generates, see "Load JCL" on page 625. (The remaining DB2 export options are only relevant if you select the Load DB2 Table option.)

The DB2 table to which you are exporting must already be defined. To define a DB2 table, see "Creating DDL to define a DB2 table" on page 637.

If you select the **Replace** Table Load option, but the HDB load fails, then the result will be an empty DB2 table.

Once you have specified your Load options, you will be prompted to **Press ENTER to proceed with request.** This provides a last opportunity to review and change your load request.

If you selected **Edit JCL before submit** then the Load HDB JCL is displayed in an edit session. Specify this option if you want to save the JCL in an automated job scheduler JCL library.

| EDIT    |                                                                               | Columns 00001 00072            |
|---------|-------------------------------------------------------------------------------|--------------------------------|
| Command | <pre>i ===&gt; change '<unresolved>' 'CICSP1.DAILY.CMF(0)'</unresolved></pre> | <pre>Scroll ===&gt; CSR_</pre> |
| *****   | **************************************                                        | ***************                |
| 000001  | //CICSPA JOB ,NOTIFY=&SYSUID                                                  |                                |
| 000002  | //* CICS PA V2R1 HDB LOAD JCL                                                 |                                |
| 000003  | //CICSPA EXEC PGM=CPAMAIN                                                     |                                |
| 000004  | //STEPLIB DD DSN=CPA.V2R1M0.SCPALINK,DISP=SHR                                 |                                |
| 000005  | //CPAHDBRG DD DSN=CICSPROD.CICSPA.HDB.REGISTER,DISF                           | P=SHR                          |
| 000006  | //SYSPRINT DD SYSOUT=*                                                        |                                |
| 000007  | //* SMF Input Files                                                           |                                |
| 000008  | <pre>//* SMF Files that follow have unresolved DSNs</pre>                     |                                |
| 000009  | <pre>//* SMF File for System=CICSP1</pre>                                     |                                |
| 000010  | //SMFIN901 DD DSN= <unresolved>,DISP=SHR</unresolved>                         |                                |
| 000011  | //* Command Input                                                             |                                |
| 000012  | //SYSIN DD *                                                                  |                                |
|         | * HDB=CICSP1H                                                                 |                                |
| 000014  | <ul> <li>Description=Summary HDB for CICSP1</li> </ul>                        |                                |
| 000015  |                                                                               |                                |
| 000016  |                                                                               |                                |
|         | * HDB Load for System=CICSP1                                                  |                                |
| 000018  | CICSPA IN(SMFIN901),                                                          |                                |
| 000019  | APPLID(CICSP1),                                                               |                                |
| 000020  | LINECNT(60),                                                                  |                                |
| 000021  | FORMAT(':','/'),                                                              |                                |
| 000022  | HDB(OUTPUT(HDBL0001),LOAD(CICSP1H))                                           |                                |
| 000023  | /*                                                                            |                                |
| \       |                                                                               |                                |

Figure 286. Edit JCL for Load Summary HDB

The SMF file data set name for system CICSP1 is unresolved. This indicates that the System Definition for CICSP1 does not have SMF files specified. Substitute the required SMF file data set name into the JCL.

The command deck specifies operands to load HDB CICSP1H: HDB(OUTPUT(HDBL0001),LOAD(CICSP1H))

Enter SUBmit in the command line to submit the job to run the load.

Successful completion of the Load request will generate a Recap report like the following.

V2R1M0

CICS Performance Analyzer HDB Load Recap Report

HDBL0001 Printed at 9:28:48 12/07/2004 Data from 09:02:00 12/07/2004 to 16:29:00 12/07/2004 Page 1

LOAD requested for HDB: CICSP1H Register DSN: CICSPROD.CICSPA.HDB.REGISTER

The following Container(s) were created and loaded: Container DSN: JCH.CICSP1H.D03219.T092846.HDB No of Records: 54,567 Start Time Stamp: 2004-12-07-09.00.00 End Time Stamp: 2004-12-07-16.00.00

LOAD process complete.

Figure 287. HDB Load Recap report

The Recap report provides a list of the Container data sets created by the Load process. In this example, CICS PA created Container data set JCH.CICSP1H.D03219.T092846.HDB. It contains 54,567 records for the period 9:00am to 4:00pm on December 7, 2004.

## **HDB Load Audit**

HDB load requests create an audit record that includes:

- Date/time range of the data used to create the containers
- Status indicator, OK or Failed

The purpose of the HDB Load Audit is two-fold:

- Verify that all load requests have completed successfully
- Highlight gaps in the data due to Load requests not being run

The Load Audit records can be viewed and maintained from the dialog. For more information, see "HDB Load Audit" on page 647.

# **Performance HDB Reporting**

After you have loaded data into an HDB it is then eligible for reporting.

Select option 4 **Report** from the HDB menu to submit a report request.

| File Opt                                            | tions Help |                                          |            |             |                                 |  |  |  |
|-----------------------------------------------------|------------|------------------------------------------|------------|-------------|---------------------------------|--|--|--|
| Report HDBs         Row 1 to           Command ===> |            |                                          |            |             |                                 |  |  |  |
| Select to run report.                               |            |                                          |            |             |                                 |  |  |  |
|                                                     |            | Descri<br>ummary HDB for<br>********* En | CICSP1     |             | ed ID<br>7 09:28 JCH<br>******* |  |  |  |
| F1=Help                                             | F3=Exit    | F7=Backward                              | F8=Forward | F10=Actions | s F12=Cancel                    |  |  |  |

Figure 288. Performance HDB Reporting

Select the required HDB from the list to display the Run Report panel, as shown in the following example..

```
File Options Help
 ------
                   Run SUMMARY HDB Report - CICSP1H
Command ===>
Specify run options then press Enter to continue submit.

        Report Format:
        ----- Report Interval

        Report Form . . _____ +
        YYYY/MM/DD HH:MM:SS.TH

        From 2004/12/07
        09:00:00.00

        To
        2004/12/07

Report Format:
Reporting Options:
 Time Interval . . 00:01:00 (hh:mm:ss)
 Totals Level . . 8
                                     (blank or 0-8)
 Precision . . . \overline{4}
                                   (4-6)
Enter "/" to select option
/ Edit JCL before submit
HDB contains data from 2004/12/07 09:00 to 2004/12/07 16:00.
 F1=Help
                F3=Exit
                               F4=Prompt F6=Resize F10=Actions F12=Cancel
```

Figure 289. Run Summary HDB Report

The options are:

#### **Report Form**

Specify a Report Form to tailor the format of the report output. If you do not specify a Form, CICS PA will report all the fields in the HDB in order up to the maximum 8000 characters.

#### **Report Interval**

Specify the reporting time range. You can specify an explicit date, such as 2004/12/07, or a relative date to indicate today (0), yesterday (-1), two days ago (-2), and so on. At the bottom of the display is the time range of data contained in this HDB. If you specify a Report Interval, then it must be within this range otherwise the report request will fail.

#### **Time Interval**

Specify an optional Time Interval when reporting Summary HDBs. The default is the Time Interval used to create the data (as defined in the Template). In our example, Template PRODSUM used to create the HDB data specified 15 minutes.

You can specify any interval greater than or equal to the Template Interval. For example, if you are reviewing many days worth of data then you might specify 24:00:00 (24 hours) so that you can view the daily trend. In the example above, the Interval has been changed to 1 hour.

#### **Totals Level**

This option applies only to the Summary HDB report. Leave blank if you do not want to include total lines in the report. This generates the NOTOTALS operand.

Specify a number between 1 and 8 to accumulate subtotals for up to 8 sort fields, print the subtotals when the sort field changes, and print a grand total at the end of the report. This generates the TOTALS(n) operand for n between 1 and 8. Default: **8** 

Specify 0 for no subtotals, but print only the grand total. This generates the TOTALS(0) operand.

#### Precision

Specify the precision for numeric fields: 4, 5 or 6 decimal places to report up to microseconds. This generates the PRECISION(n) operand for n between 4 and 6. Default: **4** 

Once you have specified your Report options, you will be prompted to **Press ENTER to proceed with request.** This provides a last opportunity to review and change your report request.

If you selected **Edit JCL before submit** then the Report HDB JCL is displayed in an edit session.

```
FDIT
         JCH.SPFTEMP2.CNTL
                                                   Columns 00001 00072
                                                    Scroll ===> CSR
Command ===>
000001 //CICSPA JOB .NOTIFY=&SYSUID
000002 //* CICS PA V2R1 HDB REPORT JCL
000003 //CICSPA EXEC PGM=CPAMAIN
000004 //STEPLIB DD DISP=SHR,DSN=CPA.V2R1M0.SCPALINK
000005 //CPAHDBRG DD DISP=SHR, DSN=CICSPROD.CICSPA.HDB.REGISTER
000006 //SYSPRINT DD SYSOUT=*
000007 //* Command Input
000008 //SYSIN DD *
000009 * HDB=CICSP1H
000010 * Description=Summary HDB for CICSP1
        CICSPA SMFSTART(2004/12/07,09:00:00.00),
000011
000012
                    SMFSTOP(2004/12/07,16:00:00.00)
          CICSPA NOAPPLID,
000013
                   LINECNT(60), PRECISION(4),
000014
                    FORMAT(':','/'),
000015
                HDB(OUTPUT(HDBR0001), REPORT(CICSP1H),
000016
000017
                    INTERVAL(01:00:00),NOTOTALS)
000018 /*
000019 //* HDB Container Data Sets. HDB Report processing does not require
000020 //* these data sets to be included in the JCL as they are dynamically
000021 //* allocated when required. They are included:
000022 //* 1) for your reference
000023 //* 2) to ensure that all required data sets are cataloged
000024 //* 3) to allow DFHSM to recall required data sets up front
000025 //HDB00001 DD DISP=SHR, DSN=JCH.CICSP1H.D03219.T092846.HDB
```

Figure 290. Edit JCL for Summary HDB report

The HDB container data sets are listed at the bottom of the JCL. They are not required here because the CICS PA batch reporting utility will dynamically allocate the data sets when they are required. CICS PA adds the data sets into the JCL primarily for the purpose of DFHSM recall, if required. It is more efficient to recall data sets in the JCL (where job initiation can recall migrated data sets en masse) rather than one at a time when dynamically allocated.

The command deck specifies operands to report against HDB CICSP1H: HDB(OUTPUT(HDBR0001), REPORT(CICSP1H))

Enter **SUBmit** in the command line to submit the job to run the report.

Successful completion of the Report request will generate an HDB Summary report.

## **Guided Tour: Performance HDB**

| V2R1M0                                                                                          | V2R1M0 CICS Performance Analyzer<br>Historical Database Summary |      |        |      |            |        |       |          |        |          |         |        |          |          |
|-------------------------------------------------------------------------------------------------|-----------------------------------------------------------------|------|--------|------|------------|--------|-------|----------|--------|----------|---------|--------|----------|----------|
| HDBR0001 Printed at 12:20:43 12/09/2004 Data from 09:00:00 12/07/2004 to 16:00:00 12/07/2004 Pa |                                                                 |      |        |      |            |        |       |          |        | Page 1   |         |        |          |          |
| <u>.</u>                                                                                        |                                                                 |      |        | -    | <b>-</b> 1 | Avg    | Avg   | Avg      | Avg    | 0        | Avg     | Avg    |          |          |
| Start                                                                                           |                                                                 | MVS  | APPLID | Tran | lasks      |        |       | User CPU |        | DispWait | FC Wait |        | SC24UHWM | 2C3I0HMM |
| Interval                                                                                        |                                                                 |      |        |      |            | Time   | Time  |          | Time   |          | Time    | Time   |          |          |
| 2004/12/07                                                                                      |                                                                 |      |        | ABRA | 1          | .2729  | .0009 | .0006    | .2720  |          | .0000   | .2719  | Θ        | Θ        |
| 2004/12/07                                                                                      | 09:00                                                           | MVS1 | CICSP1 | ASIX | 2          | .2184  | .0009 | .0006    | .2175  | .0000    | .0000   | .2175  | 0        | Θ        |
| 2004/12/07                                                                                      | 09:00                                                           | MVS1 | CICSP1 | ATRA | 1          | 1.6067 | .0008 | .0005    | 1.6058 | .0000    | .0000   | 1.6057 | Θ        | Θ        |
| 2004/12/07                                                                                      | 09:00                                                           | MVS1 | CICSP1 | BLIX | 1          | .0845  | .0008 | .0005    | .0836  | .0000    | .0000   | .0835  | 0        | 0        |
| 2004/12/07                                                                                      | 09:00                                                           | MVS1 | CICSP1 | CRVI | 1          | .0004  | .0004 | .0000    | .0000  | .0000    | .0000   | .0000  | 0        | 0        |
| 2004/12/07                                                                                      | 09:00                                                           | MVS1 | CICSP1 | CSMI | 2          | .0107  | .0006 | .0004    | .0101  | .0000    | .0000   | .0101  | 0        | Θ        |
| 2004/12/07                                                                                      | 09:00                                                           | MVS1 | CICSP1 | DEBT | 1          | .0038  | .0006 | .0004    | .0032  | .0000    | .0000   | .0031  | 0        | Θ        |
| 2004/12/07                                                                                      |                                                                 |      |        | OPIC | 1          | .0236  | .0008 |          | .0227  | .0000    | .0000   | .0227  | 0        | 0        |
| 2004/12/07                                                                                      |                                                                 |      |        | RESU | 1          | .0341  | .0009 | .0006    | .0332  |          | .0000   | .0332  |          | Õ        |
| 2004/12/07                                                                                      |                                                                 |      |        | RGYM | 1          | .0056  | .0010 | .0007    | .0046  |          | .0000   | .0045  | 0        | 0        |
| 2004/12/07                                                                                      |                                                                 |      |        | T050 | 2          | .0050  | .0009 | .0006    | .0288  |          | .0000   | .0045  | 0        | 0        |
|                                                                                                 |                                                                 |      |        |      | 2          |        |       |          |        |          |         |        | -        | -        |
| 2004/12/07                                                                                      |                                                                 |      |        | T096 | 1          | .0398  | .0012 |          | .0386  |          | .0000   | .0385  | 0        | 0        |
| 2004/12/07                                                                                      | 09:00                                                           | MVS1 | CICSP1 | XYLO | 1          | .0010  | .0009 | .0001    | .0001  | .0000    | .0000   | .0000  | 11600    | 16368    |
|                                                                                                 |                                                                 |      |        |      |            |        |       |          |        |          |         |        |          |          |

Figure 291. HDB Summary report

# **Tailoring the HDB report format**

To change the format of the report or to report additional information from the HDB then you need to use a Report Form. Report Forms are defined outside the HDB menu using option 3 **Report Forms** from the CICS PA Primary Option Menu.

In the example below, we have created a Summary Report Form called HDBFORM1.

| File Edit Confirm Upgrad                                                                        | le Options Help                                                                                                    |            |  |  |  |  |  |  |  |
|-------------------------------------------------------------------------------------------------|----------------------------------------------------------------------------------------------------|------------|--|--|--|--|--|--|--|
| EDIT SUMMARY Report Form - HDBFORM1       Row 1 of 236 More: >         Command ===>             |                                                                                                    |            |  |  |  |  |  |  |  |
| Description Summary Report Form Version (VRM): 650                                              |                                                                                                    |            |  |  |  |  |  |  |  |
| Selection Criteria:<br>_ Performance Page width 132_<br>Field Sort                              |                                                                                                    |            |  |  |  |  |  |  |  |
| /         Name +         K         0         Type         Fn           TRAN         K         A | Description<br>Transaction identifier<br>Total Task count<br>Transaction response t<br>Dispatch time<br>Dispatch time<br>CPU time<br>Suspend time<br>Redispatch wait time<br>File I/O wait time<br>File I/O wait time<br>MRO link wait time<br>End o | ime<br>ime |  |  |  |  |  |  |  |

Figure 292. Edit Summary Report Form

This Form will change the default HDB report in a number of ways:

- 1. The Form does not specify a time stamp key. This will cause the report to be summarized by Transaction ID only. The interval records of the HDB will be accumulated for each Transaction ID.
- 2. The count components of the Clock fields have been included. By default the HDB Summary report only displays the average of the time components.
- 3. Response time is also to be reported as a Standard Deviation. This will provide an indication of how response time varies. The higher the standard deviation the more that response time varies.

When you next report against the HDB, you can use this Report Form. On the Run Report panel, press **Prompt** (F4) to select from a list of Report Forms.

```
File Options Help
_____
                Run SUMMARY HDB Report - CICSP1H
Command ===>
Specify Report request options then press Enter to continue submit.
                                ----- Report Interval -----
YYYY/MM/DD HH:MM:SS.TH
Reporting Options:
Report Form . . HDBFORM1 +
                                  From 2004/12/07 09:00:00.00
                                  To 2004/12/07 16:00:00.00
Time Interval . . 01:00:00 (hh:mm:ss)
Enter "/" to select option
/ Edit JCL before submit
HDB contains data from 2004/12/07 09:00 to 2004/12/07 16:00.
F1=Help
           F3=Fxit
                     F4=Prompt F6=Resize F10=Actions F12=Cancel
```

Figure 293. Run Summary HDB report specifying a Report Form

When a Report Form is specified, the command input changes to include the FIELDS operand to indicate that customized reporting is required.

| EDIT JCH.SPFTEMP2.CNTL<br>Command ===>                                                           | Columns 00001 00072<br>Scroll ===> CSR |
|--------------------------------------------------------------------------------------------------|----------------------------------------|
| ****** *******************************                                                           |                                        |
| 000001 //CICSPA JOB ,NOTIFY=&SYSUID                                                              |                                        |
| 000002 //* CICS PA V2R1 HDB REPORT JCL                                                           |                                        |
| 000003 //CICSPA EXEC PGM=CPAMAIN                                                                 |                                        |
| 000004 //STEPLIB DD DISP=SHR,DSN=CPA.V2R1M0.SCPALINK                                             |                                        |
| 000005 //CPAHDBRG DD DISP=SHR,DSN=CICSPROD.CICSPA.HDB.REG                                        | GISTER                                 |
| 000006 //SYSPRINT DD SYSOUT=*                                                                    |                                        |
| 000007 //* Command Input                                                                         |                                        |
| 000008 //SYSIN DD *                                                                              |                                        |
| 000009 * HDB=CICSP1H                                                                             |                                        |
| 000010 * Description=Summary HDB for CICSP1                                                      |                                        |
| 000011 CICSPA SMFSTART(2004/12/07,09:00:00.00),                                                  |                                        |
| 000012 SMFSTOP(2004/12/07,16:00:00.00)                                                           |                                        |
| 000013 CICSPA NOAPPLID,                                                                          |                                        |
| 000014 LINECNT(60), PRECISION(4),                                                                |                                        |
| 000015         FORMAT(':', '/'),           000016         HDB(OUTPUT(HDBR0001), REPORT(CICSP1H), |                                        |
| 000017 INTERVAL(01:00:00),NOTOTALS)                                                              |                                        |
| 000017 INTERVAL(01:00:00),NOTOTALS)<br>000018 FIELDS(TRAN,                                       |                                        |
| 000019 TASKCNT,                                                                                  |                                        |
| 000020 RESPONSE (AVE),                                                                           |                                        |
| 000021 RESPONSE (DEV),                                                                           |                                        |
| 000022 DISPATCH(TIME(AVE)),                                                                      |                                        |
| 000023 DISPATCH(COUNT(AVE)),                                                                     |                                        |
| 000024 CPU(TIME(AVE)),                                                                           |                                        |
| 000025 SUSPEND(TIME(AVE)),                                                                       |                                        |
| 000026 SUSPEND (COUNT (AVE)),                                                                    |                                        |
| 000027 DISPWAIT(TIME(AVE)),                                                                      |                                        |
| 000028 FCWAIT(TIME(AVE)),                                                                        |                                        |
| 000029 FCWAIT(COUNT(AVE)),                                                                       |                                        |
| 000030 IRWAIT(TIME(AVE)),                                                                        |                                        |
| 000031 IRWAIT(COUNT(AVE))))                                                                      |                                        |
| 000032 /*                                                                                        |                                        |
| 000033 //HDB00001 DD DISP=SHR,DSN=JCH.CICSP1H.D03219.T092                                        |                                        |
| (****** ******************************                                                           | *********************                  |

Figure 294. Edit JCL for Summary HDB report specifying a Report Form (FIELDS operand)

Enter SUBmit in the command line to submit the job to run the report.

Successful completion of the Report request will generate an HDB Summary report.

| V2R1M0       |               |                |                |                 |            |                | S Perform<br>orical Da |            | •               |                |                |                 |                |
|--------------|---------------|----------------|----------------|-----------------|------------|----------------|------------------------|------------|-----------------|----------------|----------------|-----------------|----------------|
| HDBR0001     | Printe        | ed at 13:5     | 59:25 12,      | /09/2004        | Data       | from 09:00     | :00 12/07              | /2004 to   | 16:00:00        | 12/07/200      | 4              | Р               | age 1          |
| Tran         | Tasks         |                |                | Avg<br>Dispatch |            |                | Avg<br>Suspend         |            | Avg<br>DispWait | Avg<br>FC Wait | Avg<br>FC Wait | Avg<br>IR Wait  | Avg<br>IR Wait |
| ABRA         | 7854          | Time<br>.2729  | Time<br>.0147  | Time<br>.0009   | Count<br>3 | Time<br>.0006  | Time<br>.2720          | Count<br>3 | Time<br>.0000   | Time<br>.0000  | Count<br>0     | Time<br>.2719   | Count<br>2     |
| ASIX<br>ATRA | 9327<br>21024 | .2184          | .2949          | .0009           | 2          | .0006          | .2175<br>1.6058        | 2          | .0000           | .0000          | 0<br>0         | .2175<br>1.6057 | 1              |
| BLIX<br>CRVI | 7328<br>9203  | .0845          | .0043          | .0008           | 2          | .0005          | .0836                  | 2          | .0000           | .0000          | 0              | .0835           | 1              |
| CSMI         | 2372          | .0107          | .0092          | .0006           | 3          | .0004          | .0101                  | 3          | .0000           | .0000          | 0              | .0101           | 2              |
| DEBT<br>OPIC | 13293<br>1275 | .0038          | .0011 .0076    | .0006           | 2<br>2     | .0004          | .0032                  | 2<br>2     | .0000           | .0000          | 0<br>0         | .0031<br>.0227  | 1              |
| RESU         | 5674          | .0341          | .0132          | .0009           | 2          | .0006          | .0332                  | 2          | .0000           | .0000          | 0              | .0332           | 1              |
| RGYM<br>T050 | 7485<br>18290 | .0056<br>.0296 | .0009<br>.0121 | .0010<br>.0009  | 2<br>3     | .0007          | .0046<br>.0288         | 2<br>3     | .0000<br>.0000  | .0000          | 0<br>0         | .0045<br>.0286  | 2              |
| T096<br>XYL0 | 123<br>13921  | .0398<br>.0010 | .0098<br>.0002 | .0012<br>.0009  | 2<br>1     | .0005<br>.0001 | .0386<br>.0001         | 2<br>1     | .0001<br>.0000  | .0000          | 0<br>0         | .0385<br>.0000  | 1<br>0         |

Figure 295. HDB Summary report formatted using a Report Form

The Report Form (and resultant FIELDS operand) changes the report to show a summary by Transaction ID over the entire reporting interval. Compare this report output to Figure 291 on page 544.

# Exporting Performance HDB data to DB2

After you have loaded data into an HDB it is then eligible for export to DB2.

**Summary HDB** data is the most commonly used for performance reporting. It is already summarized by time.

**List HDB** data is typically used to drill down to isolate performance problems or for ad-hoc reporting. Take care when exporting List HDBs into DB2. The volume of data can be high, resulting in a table that is too large to manage.

**Statistics HDB** data is used for both short-term problem analysis and long-term trend analysis. Like List HDBs, take care when exporting Statistics HDBs into DB2. The volume of data can be high, resulting in a table that is too large to manage.

Select option 5 Export from the HDB menu to export HDB data into DB2.

| File Opt    | tions Help |                                          |            |                                   |                                  |
|-------------|------------|------------------------------------------|------------|-----------------------------------|----------------------------------|
| Command === | =>         | Expo                                     | rt HDBs    |                                   | ow 1 to 1 of 1<br>roll ===> CSR_ |
| Select to e | export HDB | to DB2.                                  |            |                                   |                                  |
|             |            | Descri<br>ummary HDB for<br>********* En | CICSP1     | Changed<br>2004/12/07<br>******** |                                  |
| F1=Help     | F3=Exit    | F7=Backward                              | F8=Forward | F10=Actions                       | F12=Cancel                       |

Figure 296. Exporting Performance HDBs

Select the required HDB to display its list of container data sets.

| File Opt    | ions Help      |                             |              |                      |        |                        |
|-------------|----------------|-----------------------------|--------------|----------------------|--------|------------------------|
| Command === |                | port SUMMARY H              | DB - CICSP1H | l<br>                |        | to 1 of 1<br>===> CSR_ |
| Export HDB  | data set.      |                             |              |                      |        |                        |
| Name :      | CICSP1H        |                             |              |                      |        |                        |
|             | P1H.D03219.T09 | 02846.HDB<br>******** End o |              | Start<br>04/12/07 09 | :00:00 |                        |
| F1=Help     | F3=Exit        | F7=Backward                 | F8=Forward   | F10=Actio            | ns F12 | =Cancel                |

CICS PA can only export one container data set at a time. Select the data set that contains the data in the required time range to be exported into DB2.

Figure 297. Export HDB

```
File Options Help
 _____
                        Export HDB Data Set
Command ===>
HDB Name . . . : CICSP1H
Data Set Name . : JCH.CICSP1H.D03219.T092846.HDB
Select option
1 1. Create DDL to define table 2. Load data into table
                                 Load Options
<u>1</u> 1. Resume
2. Replace
Create Options
_ Create Database
_ Create Storage Group
DB2 Settings:
DB2 Subsystem ID . . . DB2P
DSNTIAD Plan Name . . DSNTIA71
DB2 Load Library . . . TDB2.V710.SDSNLOAD'
DB2 Exit Library . . . 'DB2.V710.SDSNEXIT'_
DB2 RUNLIB Library . . 'DB2.V710.RUNLIB.LOAD'_
Database . . . . . CICSPA___Storage Group . . <u>SYSDEFLT</u>
VCAT Catalog name . . USER____ Volume . . . . . DA0001
Allocation: Primary 20 Secondary . . . 20
Include Clock Field Components
                                   Summary Options
                                   / Include Sums of Squares
1 1. Time and Count
  2. Time only
  3. Count only
F1=Help
            F3=Exit
                        F7=Backward F8=Forward F10=Actions F12=Cancel
```

Figure 298. Export HDB Data Set

Exporting HDB data into DB2 is a two step process, controlled by the **Select Option.** First step is to create the DDL to define the DB2 table. Second step is to load the data into the DB2 table. You can then use your favorite DB2 query tool to analyze the data.

- Step 1. "Creating DDL to define a DB2 table"
- Step 2. "Loading data into the DB2 table" on page 552
- Step 3. Chapter 19, "Analyzing HDB DB2 Export data," on page 659

# Creating DDL to define a DB2 table

CICS PA uses DSNTIAD, the sample Dynamic SQL program to run the DDL that defines the DB2 table.

CICS PA builds the JCL that contains the CREATE TABLE statement required to define the DB2 table for this HDB data set. The HDB name is used as the table name, however you can change this by editing the JCL.

The options are:

#### **Create Options**

Select **Create Database** if you want the CREATE TABLE statement to be preceded by a CREATE DATABASE statement to define the DB2 database. You may need to ask your DB2 administrator to do this for you if you do not have sufficient authority.

Select **Create Storage Group** if you want the CREATE TABLE statement to be preceded by a CREATE STOGROUP statement to define the DB2 Storage Group.

#### **DB2 Settings**

Specify the required DB2 settings for your environment. CICS PA only provides a basic facility to load data into DB2. It does not provide any management or reporting capabilities once the data is in DB2.

If you omit any DB2 settings, CICS PA will insert parameter markers such as **<setting>** in the JCL stream.

#### **Include Clock Field Components**

CMF performance class Clock fields accumulate data for both their count and time components in the HDB. You have a choice as to which components to load into DB2. For example, selecting **Time only** will load the time component but not the count component. Time only is sufficient for most analysis requirements.

#### **Summary Options**

Specify **Include Sums of Squares** to load sum-of-square values into the DB2 Table. CICS PA always loads the Total. This allows you to calculate averages. Sums of Squares are required to calculate standard deviation and peak percentiles. Totals (and not Sums of Squares) is sufficient for most analysis requirements.

**Note:** The storage space for indexes is set to a default arbitrary value. Refer to the *DB2 UDB for z/OS Administration Guide,* for information on how to calculate the space required for an index.

Review the JCL then submit to create the DB2 table:

EDIT JCH.SPFTEMP1.CNTL Columns 00001 00072 Command ===> Scroll ===> CSR 000001 //CICSPA JOB ,NOTIFY=&SYSUID 000002 //\* CICS PA V2R1 HDB - DDL TO DEFINE DB2 TABLE 000003 //RUNTIAD EXEC PGM=IKJEFT01,DYNAMNBR=20 000004 //STEPLIB DD DISP=SHR,DSN=DB2.V710.SDSNLOAD 000005 // DD DISP=SHR,DSN=DB2.V710.SDSNEXIT 000006 //SYSTSPRT DD SYSOUT=\* 000007 //SYSTSIN DD \* 000008 DSN SYSTEM(DB2P) 000009 RUN PROGRAM(DSNTIAD) -LIB('DB2.V710.RUNLIB.LOAD') PLAN(DSNTIA71) 000010 000011 /\* 000012 //SYSPRINT DD SYSOUT=\* 000013 //SYSUDUMP DD SYSOUT=\* 000014 //SYSIN DD \* 000015 CREATE STOGROUP SYSDEFLT VOLUMES (DA0001) VCAT USER; 000016 000017 CREATE DATABASE CICSPA; 000018 000019 COMMIT; 000020 000021 CREATE TABLESPACE CICSP1H 000022 IN CICSPA LOCKSIZE ANY 000023 BUFFERPOOL BP0 000024 CLOSE 000025 NO 000026 SEGSIZE 32 000027 USING STOGROUP SYSDEFLT 000028 PRIQTY 20 000029 20 SECQTY 000030 ERASE NO; 000031

Figure 299. Edit JCL for HDB Export: Define DB2 table (Part 1 of 2)

| -      |                                     |                                                     |
|--------|-------------------------------------|-----------------------------------------------------|
| 000031 |                                     |                                                     |
| 000032 | CREATE TABLE CICSPA.CICS            | Р1Н (                                               |
| 000033 | START DATE                          | DATE,                                               |
| 000034 | STARTTIME                           | TIME,                                               |
| 000035 | MVSID                               | CHAR(4),                                            |
| 000036 | APPLID                              | CHAR(8),                                            |
| 000037 | TRAN                                | CHAR(4),                                            |
| 000038 | TASKCNT                             | FLOAT,                                              |
| 000039 | RESPONSE TIME                       | FLOAT,                                              |
| 000040 | RESPONSE TIME SSQ                   | FLOAT,                                              |
| 000041 | DISPATCH COUNT                      | FLOAT,                                              |
| 000042 | DISPATCH_COUNT_SSQ                  | FLOAT,                                              |
| 000043 | DISPATCH_TIME                       | FLOAT,                                              |
| 000044 | DISPATCH_TIME_SSQ                   | FLOAT,                                              |
| 000045 | CPU_COUNT                           | FLOAT,                                              |
| 000046 | CPU_COUNT_SSQ                       | FLOAT,                                              |
| 000047 | CPU_TIME                            | FLOAT,                                              |
| 000048 | CPU_TIME_SSQ                        | FLOAT,                                              |
| 000049 | SUSPEND_COUNT                       | FLOAT,                                              |
| 000050 | SUSPEND_COUNT_SSQ                   | FLOAT,                                              |
| 000051 | SUSPEND_TIME                        | FLOAT,                                              |
| 000052 | SUSPEND_TIME_SSQ                    | FLOAT,                                              |
| 000053 | DISPWAIT_COUNT                      | FLOAT,                                              |
| 000054 | DISPWAIT_COUNT_SSQ<br>DISPWAIT TIME | FLOAT,<br>FLOAT,                                    |
| 000055 | DISPWAIT_TIME<br>DISPWAIT_TIME_SSQ  | FLOAT,                                              |
| 000057 | FCWAIT COUNT                        | FLOAT,                                              |
| 000058 | FCWAIT COUNT SSQ                    | FLOAT,                                              |
| 000059 | FCWAIT TIME                         | FLOAT,                                              |
| 000060 | FCWAIT TIME SSQ                     | FLOAT,                                              |
| 000061 | IRWAIT COUNT                        | FLOAT,                                              |
| 000062 | IRWAIT COUNT SSQ                    | FLOAT,                                              |
| 000063 | IRWAIT TIME                         | FLOAT,                                              |
| 000064 | IRWAIT_TIME_SSQ                     | FLOAT,                                              |
| 000065 | SC24UHWM_COUNT                      | FLOAT,                                              |
| 000066 | SC24UHWM_COUNT_SSQ                  | FLOAT,                                              |
| 000067 | SC31UHWM_COUNT                      | FLOAT,                                              |
| 000068 | SC31UHWM_COUNT_SSQ                  | FLOAT,                                              |
| 000069 | TSWAIT_COUNT                        | FLOAT,                                              |
| 000070 | TSWAIT_COUNT_SSQ                    | FLOAT,                                              |
| 000071 | TSWAIT_TIME<br>TSWAIT TIME SSO      | FLOAT,                                              |
| 000072 | ) IN CICSPA.CICSP1H;                | FLOAT                                               |
| 000073 | ) IN CICSFA.CICSFIII,               |                                                     |
| 000075 | CREATE TYPE 2 UNIQUE IND            | EX CICSPA CICSPIH IX                                |
| 000076 | ON CICSPA.CICSP1H                   |                                                     |
| 000077 | (                                   |                                                     |
| 000078 | START DATE,                         |                                                     |
| 000079 | START TIME,                         |                                                     |
| 000080 | MVSID,                              |                                                     |
| 000081 | APPLID,                             |                                                     |
| 000082 | TRAN                                |                                                     |
| 000083 | )                                   |                                                     |
| 000084 | USING STOGROUP SYSD                 | EFLT                                                |
| 000085 | PRIQTY 10                           |                                                     |
| 000086 | SECQTY 10                           |                                                     |
| 000087 | ERASE NO                            |                                                     |
| 000088 |                                     |                                                     |
| 000089 | BUFFERPOOL BPO                      |                                                     |
| 000090 | . CLOSE NO                          |                                                     |
| 000091 | -                                   | * Bottom of Data ********************************** |
|        |                                     |                                                     |
|        |                                     |                                                     |

Figure 299. Edit JCL for HDB Export: Define DB2 table (Part 2 of 2)

Review the job output in SDSF to verify that the table was created successfully.

# Loading data into the DB2 table

CICS PA uses the DB2 Load Utility to load data into the DB2 table.

CICS PA builds the JCL that contains the DB2 Load Utility statement required to load the HDB data set into the DB2 table that was defined in the previous step.

The options are:

### **Load Options**

Select **Resume** if you want the DB2 Load Utility to resume loading data into the table. Typically, this is appropriate for Summary HDBs.

Select **Replace** if you want the DB2 Load Utility to replace data already loaded in the table. Typically, this is appropriate for List HDBs.

Review the JCL then submit to load the DB2 table:

| EDIT             | JCH.SPFTEMP1.CNTL                                   |                                | Columns 00001 00072                     |  |  |  |
|------------------|-----------------------------------------------------|--------------------------------|-----------------------------------------|--|--|--|
| Command          | _ ===>                                              | + Top of Data +                | Scroll ===> CSR                         |  |  |  |
|                  | //CICSPA JOB ,NOTIFY=&SYSUII                        |                                | * * * * * * * * * * * * * * * * * * * * |  |  |  |
|                  | 002 //* CICS PA V2R1 HDB - LOAD DATA INTO DB2 TABLE |                                |                                         |  |  |  |
|                  | //DSNUPROC EXEC PGM=DSNUTILB,REGION=0M,             |                                |                                         |  |  |  |
|                  | // PARM='DB2P'                                      | , KLUION-OM,                   |                                         |  |  |  |
|                  | //STEPLIB DD DISP=SHR,DSN=I                         | 10 112 0 2 1 2 2 2 2 2 2 2 2 2 |                                         |  |  |  |
|                  | // DD DISP=SHR,DSN=I                                |                                |                                         |  |  |  |
|                  | //SYSPRINT DD SYSOUT=*                              | JDZ • V/ 10 • JDJNLA           |                                         |  |  |  |
|                  | //UTPRINT DD SYSOUT=*                               |                                |                                         |  |  |  |
|                  | //SYSUDUMP DD SYSOUT=*                              |                                |                                         |  |  |  |
|                  |                                                     | 1H.D03219.T09284               | 46.HDB.                                 |  |  |  |
| 000011           |                                                     |                                | · · · · · ,                             |  |  |  |
|                  |                                                     | ACE=(4000,(20,20               | <pre> ),,,ROUND) </pre>                 |  |  |  |
|                  | //SORTOUT DD UNIT=SYSDA, SP/                        |                                |                                         |  |  |  |
| 000014           | //SYSIN DD *                                        |                                |                                         |  |  |  |
| 000015           | LOAD DATA RESUME YES                                |                                |                                         |  |  |  |
| 000016           | INTO TABLE CICSPA.CICSP                             | 1H (                           |                                         |  |  |  |
| 000017           | START_DATE                                          | POSITION(1)                    |                                         |  |  |  |
| 000018           | START_TIME                                          | POSITION(12)                   | TIME EXTERNAL(8),                       |  |  |  |
| 000019           | MVSID                                               | POSITION(20)                   | CHAR(4),                                |  |  |  |
| 000020           | APPLID                                              | POSITION(24)                   | CHAR(8),                                |  |  |  |
| 000021           | TRAN                                                | POSITION(32)                   | CHAR(4),                                |  |  |  |
| 000022           | TASKCNT                                             | POSITION(36)                   | FLOAT,                                  |  |  |  |
| 000023           | RESPONSE_TIME                                       | POSITION(44)                   | FLOAT,                                  |  |  |  |
| 000024           | RESPONSE_TIME_SSQ<br>DISPATCH COUNT                 | POSITION(52)                   | FLOAT,                                  |  |  |  |
| 000025           | DISPATCH_COUNT SSQ                                  | POSITION(60)<br>POSITION(68)   | FLOAT,<br>FLOAT,                        |  |  |  |
| 000020           | DISPATCH_COUNT_330<br>DISPATCH_TIME                 | POSITION(00)                   | FLOAT,                                  |  |  |  |
| 000028           | DISPATCH TIME SSQ                                   | POSITION(84)                   | FLOAT,                                  |  |  |  |
| 000029           | CPU COUNT                                           | POSITION(92)                   | FLOAT,                                  |  |  |  |
| 000030           | CPU COUNT SSQ                                       | POSITION(100)                  | FLOAT,                                  |  |  |  |
| 000031           | CPU TIME                                            | POSITION(108)                  | FLOAT,                                  |  |  |  |
| 000032           | CPU TIME SSQ                                        | POSITION(116)                  | FLOAT,                                  |  |  |  |
| 000033           | SUSPEND_COUNT                                       | POSITION(124)                  | FLOAT,                                  |  |  |  |
| 000034           | SUSPEND_COUNT_SSQ                                   | POSITION(132)                  | FLOAT,                                  |  |  |  |
| 000035           | SUSPEND_TIME                                        | POSITION(140)                  | FLOAT,                                  |  |  |  |
| 000036           | SUSPEND_TIME_SSQ                                    | POSITION(148)                  | FLOAT,                                  |  |  |  |
| 000037           | DISPWAIT_COUNT                                      | POSITION(156)                  | FLOAT,                                  |  |  |  |
| 000038           | DISPWAIT_COUNT_SSQ                                  | POSITION(164)                  |                                         |  |  |  |
| 000039           | DISPWAIT_TIME                                       | POSITION(172)                  | FLOAT,                                  |  |  |  |
| 000040<br>000041 | DISPWAIT_TIME_SSQ<br>FCWAIT COUNT                   | POSITION(180)<br>POSITION(188) | FLOAT,<br>FLOAT,                        |  |  |  |
| 000041           | FCWAIT_COUNT_SSQ                                    | POSITION(188)                  | FLOAT,                                  |  |  |  |
| 000042           | FCWAIT TIME                                         | POSITION(204)                  | FLOAT,                                  |  |  |  |
| 000044           | FCWAIT TIME SSQ                                     | POSITION(212)                  | FLOAT,                                  |  |  |  |
| 000045           | IRWAIT_COUNT                                        | POSITION(220)                  | FLOAT,                                  |  |  |  |
| 000046           | IRWAIT COUNT SSQ                                    | POSITION(228)                  | FLOAT,                                  |  |  |  |
| 000047           | IRWAIT TIME                                         | POSITION (236)                 | FLOAT,                                  |  |  |  |
| 000048           | IRWAIT TIME SSQ                                     | POSITION(244)                  | FLOAT,                                  |  |  |  |
| 000049           | SC24UHWM_COUNT                                      | POSITION(252)                  | FLOAT,                                  |  |  |  |
| 000050           | SC24UHWM_COUNT_SSQ                                  | POSITION(260)                  | FLOAT,                                  |  |  |  |
| 000051           | SC31UHWM_COUNT                                      | POSITION(268)                  | FLOAT,                                  |  |  |  |
| 000052           | SC31UHWM_COUNT_SSQ                                  | POSITION(276)                  | FLOAT,                                  |  |  |  |
| 000053           | TSWAIT_COUNT                                        | POSITION(284)                  | FLOAT,                                  |  |  |  |
| 000054           | TSWAIT_COUNT_SSQ                                    | POSITION(292)                  | FLOAT,                                  |  |  |  |
| 000055           | TSWAIT_TIME                                         | POSITION(300)                  | FLOAT,                                  |  |  |  |
| 000056<br>000057 | TSWAIT_TIME_SSQ                                     | POSITION(308)                  | FLOAT                                   |  |  |  |
|                  |                                                     | Bottom of Data                 | *****                                   |  |  |  |
|                  | · · · · · · · · · · · · · · · · · · ·               | Lettern of bata                |                                         |  |  |  |

Figure 300. Edit JCL for HDB Export: Load DB2 table

Review the job output in SDSF to verify that the table was created successfully.

# Analyzing the DB2 data

After HDB data has been loaded into DB2, you can use you favorite DB2 query tool to analyze the data. Refer to Chapter 19, "Analyzing HDB DB2 Export data," on page 659 for examples of how to use QMF<sup>™</sup> SQL queries to analyze the data.

# **Extracting Performance HDB data to CSV**

After you have loaded data into an HDB it is then eligible for extract to CSV data sets.

Select option 6 Extract from the HDB menu to request an HDB extract.

| File Options Help                                                                                                    |             |            |             |                                |  |  |
|----------------------------------------------------------------------------------------------------|-------------|------------|-------------|--------------------------------|--|--|
| Command ===>                                                                                                    | Extr        | act HDBs   |             | w 1 to 1 of 1<br>oll ===> CSR_ |  |  |
| Select to run report.                                                                                                   |             |            |             |                                |  |  |
| NameTypeDescriptionChangedIDSCICSP1HSUMMARYSummary HDB for CICSP12004/12/0709:28 JCH*********************************** |             |            |             |                                |  |  |
| F1=Help F3=Exit                                                                                                    | F7=Backward | F8=Forward | F10=Actions | F12=Cancel                     |  |  |

Figure 301. HDB Extract

Select the required HDB from the list to display the Run Extract panel.

| Run SUMMARY HDB Ex                                                                                                    | tract - CICSP1H                                                                          |  |  |  |  |
|----------------------------------------------------------------------------------------------------|------------------------------------------------------------------------------------------|--|--|--|--|
| Specify Extract request options then pr                                                                                     | ess Enter to continue submit.                                                            |  |  |  |  |
| Prom         2004/12/16         HDB contains data           To         2004/12/16         2005/01/17         Extract Recap: |                                                                                          |  |  |  |  |
| Output Data Set:<br>Data Set Name <b>HDB.EXTRACT</b><br>Disposition <u>1</u> 1. OLD 2. MOD (If cataloged)                   |                                                                                          |  |  |  |  |
| Extract Format:<br>Form +<br>Delimiter <u>;</u>                                                                             | Enter "/" to select option<br>/ Include Field Labels<br>_ Numeric Fields in Float format |  |  |  |  |
| Processing Options: Enter "/" to select option<br>Time Interval <u>01:00:00</u> (hh:mm:ss) / Edit JCL before submit         |                                                                                          |  |  |  |  |
| F1=Help F3=Exit F4=Prompt F6                                                                                                | =Resize F12=Cancel                                                                       |  |  |  |  |

Figure 302. Run Summary HDB Extract

The options are:

#### **Report Interval**

Specify the reporting time range. You can specify an explicit date, such as 2004/12/15, or a relative date to indicate today (0), yesterday (-1), two days

ago (-2), and so on. Adjacent is the time range of data contained in this HDB. If you specify a Report Interval, then it must be within this range otherwise the extract request will fail.

### **Extract Recap DDname**

The DDname for the Recap report which prints at the end of extract processing to provide processing statistics. The DDname is mandatory.

CICS PA assigns a default DDname HXTS0001.

This option generates the OUTPUT(ddname) operand.

### **Output Data Set**

The name of the data set where the extract records are written. When specifying the data set name, standard TSO conventions apply.

If CICS PA is to create the data set at run time, the default allocation attributes specified on the Reporting Allocation Settings panel are used in generating the JCL. If the data set is already cataloged, then CICS PA will use DISP=OLD or DISP=MOD according to your request to overwrite or append to the existing data set.

CICS PA generates the DDNAME(ddname) operand and assigns a default DDname **HDBX0001.** 

#### Disposition

This option applies if the extract data set you specified is already cataloged.

Select option **1** - **OLD** to overwrite the data set contents with the new extract data.

Select option 2 - MOD to append the new extract data.

### **Report Form**

Specify a Report Form to tailor the format of the extract records. If you do not specify a Form, CICS PA will write all the fields in the HDB in order.

#### Delimiter

Specify the field delimiter to be used to separate each data field in the extract data set. The default is a semicolon and generates the DELIMIT(';') operand.

### **Include Field Labels**

Select this option to indicate that the first record to be written to the extract data set is to be a field labels record. This is the default and generates the LABELS operand.

Leave blank if you do not want a field labels record written to the extract data set. This generates the NOLABELS operand.

### Numeric Fields in Float format

Select this option if you want CICS PA to write numeric fields to the extract data set in S390 FLOAT format. This generates the FLOAT operand. Specify FLOAT format if you plan to import the extract into a DB2 table. When the DB2 Load Utility is used, it will interpret all numerical fields reliably and consistently in FLOAT format.

If you do not select this option, the numeric fields will be written in a mixture of integer, real and exponential using character digits. This is the default and is suitable when importing the extract data into a PC spreadsheet tool. This generates the NOFLOAT operand.

### **Time Interval**

Specify an optional Time Interval when extracting Summary HDBs. The

default is the Time Interval used to create the data (as defined in the Template). In our example, Template PRODSUM used to create the HDB data specified 15 minutes.

You can specify any interval greater than or equal to the Template Interval. For example, if you are reviewing many days worth of data then you might specify 24:00:00 (24 hours) so that you can view the daily trend. In the example above, the Interval has been changed to 1 hour.

Once you have specified your Extract options, you will be prompted to **Press ENTER to proceed with request.** This provides a last opportunity to review and change your request details.

If you selected **Edit JCL before submit** then the Extract HDB JCL is displayed in an edit session.

| EDIT userid.SPFTEMP2.CNTL<br>Command ===>                                                                            | Columns 00001 00072<br>Scroll ===> CSR |
|----------------------------------------------------------------------------------------------------|----------------------------------------|
| ****** *******************************                                                                               |                                        |
|                                                                                                    | *****                                  |
| 000001 //CICSPA JOB ,NOTIFY=&SYSUID<br>000002 //* CICS PA V2R1 HDB EXTRACT JCL                                       |                                        |
| 000002 //* CICS PA VZRI HDB EXTRACT JCL<br>000003 //CICSPA EXEC PGM=CPAMAIN                                          |                                        |
| 000000 //CICSPA EXEC PGM=CPAMAIN<br>0000004 //STEPLIB DD DISP=SHR,DSN=CPA.V2R1M0.SCPALINK                            |                                        |
| 0000004 //STEPLIB DD DISP-SHR,DSN-CPA.VZRIMO.SCPALINK<br>0000005 //CPAHDBRG DD DISP-SHR,DSN=CICSPROD.CICSPA.HDB.REGI | STED                                   |
| 000006 //SYSPRINT DD SYSOUT=*                                                                                        | STER                                   |
| 0000007//HDBX0001 DD DSN=userid.HDB.EXTRACT,                                                                         |                                        |
|                                                                                                    |                                        |
| 000008// DISP=(0LD)<br>000009 //* Command Input                                                                      |                                        |
| 000010 //SYSIN DD *                                                                                                  |                                        |
| 000011 * HDB=CICSP1H                                                                                                 |                                        |
| 000012 * Description=Summary HDB for CICSP1H                                                                         |                                        |
| 000012 CICSPA SMFSTART(2004/12/15,00:00:00.00),                                                                      |                                        |
| 000014 SMFSTOP(2004/12/16.00:00:00.00)                                                                               |                                        |
| 000015 CICSPA NOAPPLID,                                                                                              |                                        |
| 000016 LINECNT(60),                                                                                                  |                                        |
| 000017 FORMAT(':','/'),                                                                                              |                                        |
| 000018 PRECISION(4),                                                                                                 |                                        |
| HDB (DDNAME (HDBX0001), EXTRACT (CICSP1H),                                                                           |                                        |
| 000020 OUTPUT(HXTS0001), LABELS, DELIMIT(';'                                                                         | ),NOFLOAT,                             |
| 000021 INTERVAL(01:00:00))                                                                                           |                                        |
| 000022 /*                                                                                                    |                                        |
| 000023 //* HDB Container Data Sets. HDB Report processing                                                            | does not require                       |
| 000024 //* these data sets to be included in the JCL as th                                                           | ey are dynamically                     |
| 000025 //* allocated when required. They are included:                                                               |                                        |
| 000026 //* 1) for your reference                                                                                     |                                        |
| 000027 //* 2) to ensure that all required data sets are ca                                                           |                                        |
| 000028 //* 3) to allow DFHSM to recall required data sets                                                            |                                        |
| 000029 //HDB00001 DD DISP=SHR,DSN=userid.CICSP1H.D03219.TC                                                           |                                        |
| (****** ******************************                                                                               | ***********************                |

Figure 303. Edit JCL for Summary HDB Extract

The HDB container data sets are listed at the bottom of the JCL. They are not required here because the CICS PA batch utility will dynamically allocate the data sets when they are required. CICS PA adds the data sets into the JCL primarily for the purpose of DFHSM recall, if required. It is more efficient to recall data sets in the JCL (where job initiation can recall migrated data sets en masse) rather than one at a time when dynamically allocated.

The command deck specifies operands to extract records from HDB CICSP1H, write them to the extract data set with DDname HDBX0001, and write the Recap report output to the DDname HXTS0001:

HDB (DDNAME (HDBX0001), EXTRACT (CICSP1H), OUTPUT (HXTS0001),...)

Enter SUBmit in the command line to submit the job to run the report.

Successful completion of the Extract request will generate an HDB Summary Extract Recap report.

 V2R1M0
 CICS Performance Analyzer

 Historical Database Summary

 HXTS0001 Printed at 8:29:25 3/15/2005

 Data from 15:00:00 12/15/2004 to 00:00:00 12/16/2004

Page 1

HDBX0001 Extract has completed successfully Data Set Name . . . userid.HDB.EXTRACT Record count . . . . 788

Figure 304. HDB Summary Extract Recap report

The extract data set contains records like those in the following example.

| Start Date;Start Time;MVS | ;APPLID;Tran;#Tasks | ;Response | Time Avg;Disp | oatch Time | Avg;User CPU Time | Avg;Sus | oend Time |
|---------------------------|---------------------|-----------|---------------|------------|-------------------|---------|-----------|
| 2004/12/15 15:00:00;MV2C  | ;IYK3ZAC1;CSHQ      | ;         | 1;55155.62;   | .2103;     | .0212;55155.41;   | .0331;  | .0001;    |
| 2004/12/15 15:00:00;MV2C  | ;IYK3ZAC1;CSNC      | ;         | 1;55159.06;   | .3379;     | .0041;55158.72;   | .0356;  | .0001;    |
| 2004/12/15 15:00:00;MV2C  | ;IYK3ZAC1;CSNE      | ;         | 1;55153.97;   | .0881;     | .0060;55153.88;   | .0042;  | .0001;    |
| 2004/12/15 18:00:00;MV2C  | ;IYK2ZFV1;CEX2      | ;         | 1;50237.83;   | .5030;     | .2717;50237.33;   | .1800;  | .0001;    |
| 2004/12/15 18:00:00;MV2C  | ;IYK2ZFV1;CSHQ      | ;         | 1;50234.95;   | .3105;     | .0190;50234.64;   | .5761;  | .0001;    |
| 2004/12/15 18:00:00;MV2C  | ;IYK2ZFV1;CSNC      | ;         | 1;50393.54;   | .4259;     | .0058;50393.12;   | .0026;  | .0001;    |
| 2004/12/15 18:00:00;MV2C  | ;IYK2ZFV1;CSNE      | ;         | 1;50389.87;   | .1321;     | .0177;50389.74;   | .0074;  | .0001;    |
| 2004/12/15 18:00:00;MV2C  | ;IYK2ZFV2;CEX2      | ;         | 1;50241.24;   | .2630;     | .1828;50240.98;   | .2255;  | .0001;    |

Figure 305. HDB Summary Extract record format

# Tailoring the HDB extract format

The format of the extract records can be changed by specifying a Report Form. The process for HDB Extract is the same as applying a Report Form to an HDB Report. For more information, see "Tailoring the HDB report format" on page 544.

## Analyzing the extract data

After HDB data has been loaded into an extract data set in CSV format, you can use you favorite PC analysis tools, such as Lotus 1-2-3 or Excel, to analyze the data. Refer to Chapter 20, "Analyzing HDB CSV extract data," on page 667 for examples of how to use such tools to analyze the data.

## **Maintaining Performance HDBs**

Select option 7 **Maintenance** from the HDB menu to maintain your HDB environment.

| File Opt    | cions Help  |                                          |                |                                     |                                    |
|-------------|-------------|------------------------------------------|----------------|-------------------------------------|------------------------------------|
| Command === | =>          | HDB M                                    | aintenance     |                                     | Row 1 to 1 of 1<br>croll ===> CSR_ |
| Select to m | naintain HD | B definition an                          | d its data set | s.                                  |                                    |
| _           |             | Descri<br>ummary HDB for<br>********* En | CICSP1         | Changed<br>2004/12/07<br>********** |                                    |
| F1=Help     | F3=Exit     | F7=Backward                              | F8=Forward     | F10=Actions                         | F12=Cancel                         |

Figure 306. HDB Maintenance

*Line Actions:* The available line actions are:

- *I* Display the selection list of line actions
- E Edit (maintain) the HDB. See "Maintaining HDB definitions."
- **S** Select the HDB (same as Edit).
- **D** Delete the HDB. The HDB Definition will be deleted immediately. The HDB container data sets will be deleted when Housekeeping is next run.
- A Display the HDB Load audit trail. See "HDB Load Audit" on page 647.

# **Maintaining HDB definitions**

Enter line action **S** to select an HDB from the list to edit.

| File Systems Options Help                                        |                                                                                                    |
|------------------------------------------------------------------|----------------------------------------------------------------------------------------------------|
|                                                                  | ain HDB More: >                                                                                                    |
| Review and update HDB definition optic                           | ns then press EXIT to save.                                                                                                    |
| Name : CICSP1H Type SUMMARY<br>Description Summary HDB for CICSF |                                                                                                    |
| Specify View $\underline{1}$ 1. Options 2. Dat                   | a Sets                                                                                                    |
| HDB Format:<br>Template PRODSUM_ +                               | Selection Criteria:<br>_ Performance                                                                                                    |
| Data Retention Period:<br>Years 10_ Months Weeks                 | Days Hours                                                                                                    |
| Storage class                                                    | lank for default management class)<br>lank for default storage class)<br>lank for system default volume)<br>eneric unit or device address)<br>lank for default data class)<br>RKS, CYLS)<br>n above units)<br>n above units) |
| F1=Help F3=Exit F4=Prompt F7<br>F11=Right F12=Cancel             | =Backward F8=Forward F10=Actions                                                                                                    |

Figure 307. Maintain HDB definition

## Maintaining HDB container data sets

Scroll **Right** (F11) to view the list of container data sets.

Figure 308. Maintain HDB container data sets

Data set maintenance functions are:

- **S** Select a data set to view its details as shown in Figure 309.
- **B Browse** the data set using ISPF Browse. See Figure 310 on page 560 for an example of the data set contents.
- **D Delete** the data set. Note that only the data set status changes (to Delete Pending). The data set is not physically deleted until Housekeeping is run.
- **U Undo** reverses the Delete action.

### Display data set details

| Command ===>            | HDB Data Set                                               |
|-------------------------|------------------------------------------------------------|
| Data Set Name<br>VOLSER | : JCH.CICSP1H.D03219.T092846.HDB<br>: USER01               |
|                         | : Active<br>: 2004/12/07 21:28:48<br>: 2013/12/07 21:28:48 |
|                         | : 2004/12/07 09:00:00<br>: 2004/12/07 16:00:00<br>: 54567  |
| F1=Help F:              | B=Exit F6=Resize F12=Cancel                                |

Figure 309. View HDB container data set details

### Browse data set contents

| <pre>ISRBROBA CPPX.#STAT01.D05060.T23150:<br/>Command ===&gt;</pre> | 3.HDB Lir         | ne 000000000 Col 001 080<br>Scroll ===> PAGE |
|---------------------------------------------------------------------|-------------------|----------------------------------------------|
| **************************************                              | of Data ********* | ****                                         |
|                                                                     | VT22M 620E0D      | 11:04:10005A2>LGJ                            |
|                                                                     | VT22M 620E0D      | 11:04:10005A2AITM                            |
|                                                                     | VT22M 620E0D      | 11:04:10005A2AP T                            |
|                                                                     | VT22M 620F0D      | 11:04:10005A2AP T                            |
|                                                                     | VT22M 620E0D      | 11:04:10005A2AP T                            |
|                                                                     | VT22M 620E0D      | 11:04:10005A2APAI                            |
|                                                                     | VT22M 620E0D      | 11:04:10005A2APBM                            |
|                                                                     | VT22M 620E0D      | 11:04:10005A2APCO                            |
| 2005-02-26-00.00.00CCVT22M FTS1 CC                                  | VT22M 620E0D      | 11:04:10005A2APDW                            |
| 2005-02-26-00.00.00CCVT22M FTS1 CC                                  | VT22M 620E0D      | 11:04:10005A2APEC                            |
| 2005-02-26-00.00.00CCVT22M FTS1 CC                                  | VT22M 620E0D      | 11:04:10005A2APIC                            |
| 2005-02-26-00.00.00CCVT22M FTS1 CC                                  | /T22M 620E0D      | 11:04:10005A2APUR                            |
| 2005-02-26-00.00.00CCVT22M FTS1 CC                                  | /T22M 620E0D      | 11:04:10005A2ASYN                            |
| 2005-02-26-00.00.00CCVT22M FTS1 CC                                  | /T22M 620E0D      | 11:04:10005A2BAGE                            |
| 2005-02-26-00.00.00CCVT22M FTS1 CC                                  | /T22M 620E0D      | 11:04:10005A2BAOF                            |
| 2005-02-26-00.00.00CCVT22M FTS1 CC                                  | /T22M 620E0D      | 11:04:10005A2BAOF                            |
| 2005-02-26-00.00.00CCVT22M FTS1 CC                                  | /T22M 620E0D      | 11:04:10005A2BR B                            |
| 2005-02-26-00.00.00CCVT22M FTS1 CC                                  | /T22M 620E0D      | 11:04:10005A2BR B                            |
| 2005-02-26-00.00.00CCVT22M FTS1 CC                                  | /T22M 620E0D      | 11:04:10005A2BR B                            |
|                                                                     |                   | =                                            |

Figure 310. Browse contents of HDB container data set

# Housekeeping

Select option 8 Housekeeping from the HDB menu to perform HDB housekeeping.

| HDB Housekeeping<br>Command ===>                                                                                       |
|----------------------------------------------------------------------------------------------------|
| Register : CICSPROD.CICSPA.HDB.REGISTER                                                                                |
| Select one of the following options<br>1 1. Submit HDB Housekeeping JCL<br>2. Repair HDB Register using VERIFY command |
| Enter "/" to select option<br>/_ Edit JCL before submit                                                                |
| F1=Help F3=Exit F6=Resize F12=Cancel                                                                                   |

Figure 311. HDB Housekeeping

HDB Housekeeping performs tasks to re-organize and clean up your HDB environment:

1. Submit HDB Housekeeping JCL.

Run HDB Housekeeping periodically to delete expired HDB data sets and to re-organize the HDB Register.

2. Repair HDB Register using VERIFY command.

The IDCAMS VERIFY command is used to repair the end-of-data-set information in the VSAM Catalog for the HDB Register. Use repair if message IEC1611 is being issued repeatedly. This condition is usually caused by a prior HDB dialog or batch request that failed.

# **Chapter 16. Guided Tour: Statistics HDB**

Every aspect of the CICS PA Historical Database is controlled using the ISPF dialog.

This section takes you through the process of defining and using a Statistics HDB.

**Setup.** Initially, your HDB environment requires a minimal one-time setup. HDB definitions are saved in the HDB Register, a VSAM KSDS. CICS PA automatically defines the Register for you when you first try to use it.

Then the required steps are:

### Step 1. Definition.

Unlike Performance HDBs, Statistics HDBs do not require a Template, so you can immediately define the HDB and its options, such as the characteristics of the HDB data sets and the retention period of the data.

### Step 2. Load.

Loading data into the HDB is performed by the standard CICS PA batch reporting utility. The command that requests the utility to load an HDB is: HDB(LOAD(...

CICS PA reads the CICS statistics and server statistics data and builds the HDB data sets. Because the HDB Load process is part of the normal batch reporting process, you can run CICS PA reports and load HDBs together with a single pass of the SMF data.

### Step 3. Report.

Unlike Performance HDBs that are reported in batch, Statistics HDBs are reported in the dialog only.

## Step 4. Export.

Export allows you to load HDB data into a DB2 table. CICS PA automates this process with two simple steps:

- a. First define the DB2 table to house the data. CICS PA generates JCL to do this for you by creating the necessary DDL to define the table.
- b. Then load the data into the table. CICS PA generates JCL to do this for you by creating the necessary DB2 Load Utility statements to load the data.

## Step 5. Extract.

Extract allows you to extract HDB data into a CSV (comma separated variable) file, suitable for importing into a PC-based spreadsheet application.

## Step 6. Maintain.

HDB maintenance allows you to change your HDB definition and manage the HDB container data sets.

## Step 7. Housekeeping.

HDB housekeeping should be run periodically to cleanup your HDB environment. Housekeeping performs two tasks:

- a. Deletes HDB container data sets that have expired or have delete pending.
- b. Removes definitions from the HDB Register that are no longer required.

# **Historical Database Menu**

Option 5 **Historical Database** from the CICS PA Primary Option Menu takes you to the Historical Database Menu. The HDB menu is presented in the order that reflects the seven steps to using Statistics HDB.

|                       | File                                         | Option  | s Help                                 |                                                                                                    |                                                                     |            |
|-----------------------|----------------------------------------------|---------|----------------------------------------|----------------------------------------------------------------------------------------------------|---------------------------------------------------------------------|------------|
| 0p                    | tion                                         | ===>    |                                        | Historical Data                                                                                                    | abase Menu                                                          |            |
| 2<br>3<br>4<br>5<br>7 | Defi<br>Load<br>Repo<br>Expo<br>Extr<br>Main | ort     | Def<br>Loa<br>Sub<br>Exp<br>Ext<br>Mai | ign HDB Templat<br>ine a new HDB<br>d data into the<br>mit HDB report<br>ort HDB data se<br>ract HDB data s<br>ntain HDB defir<br>form HDB house | e HDBs<br>requests<br>ets to DB2<br>sets to CSV<br>iitions and data | a sets     |
| HD                    | B Reg                                        | ister . | 'CICS                                  | PROD.CICSPA.HDE                                                                                                    | 3.REGISTER'                                                         | +          |
|                       | F1=He                                        | lp      | F3=Exit                                | F4=Prompt                                                                                                    | F10=Actions                                                         | F12=Cancel |

Figure 312. Historical Database (HDB) Menu

Specify the HDB Register data set name. Remember that you may want to share this Register with other users. This will ensure that HDB data can be generated once and available to everyone.

# **HDB Register**

Your HDB environment is controlled by the HDB Register. The HDB Register is a VSAM KSDS that acts as a repository for all definitions associated with your HDB environment, such as:

- Templates (Performance HDBs only)
- HDB Definitions
- Selection Criteria (Performance HDBs only)
- Object Lists (Performance HDBs only)
- Container data set information
- · Audit information about Load requests

It is recommended that you share the HDB Register with other CICS PA users so that you only need to generate history data once, allowing multiple users to report against it. There is no limit to the number of HDB Registers you can define.

If your HDB Register is not cataloged, the dialog will first prompt you to define it when you select an option from the menu.

# **Defining a Statistics HDB**

Defining a Statistics HDB allows you to collect (load) and report historical CICS statistics and server statistics data. The definition alone does not cause any action by CICS PA.

Select option 2 **Define** from the HDB menu to define a new HDB. Then when prompted, select option 2 to create a Statistics HDB.

New HDB Definition Menu Select an HDB type then press Enter. \_ 1. Performance - CMF List or Summary 2. Statistics - CICS Statistics

Figure 313. New HDB Definition Menu

In the following example, we have given the HDB a name of CICSP1S and a description of Statistics HDB for CICSP1.

| File Systems Options Help                                                                                                    |
|----------------------------------------------------------------------------------------------------|
| New HDB Definition                                                                                                    |
| Specify new HDB definition options then press EXIT to save.                                                                                                    |
| Name CICSP1S_ APPLID CICSP1_ + Image MVS1<br>Description Statistics HDB for CICSP1                                                                                                    |
| Statistics Reports:<br>Select to specify Statistics Reports                                                                                                    |
| Data Retention Period:<br>Years 10_ Months Weeks Days Hours                                                                                                    |
| Data Set Allocation Settings:<br>DSN Prefix CICSPAManagement class(Blank for default management class)<br>(Blank for default storage class)<br>(Blank for system default volume)<br>Device typeData class(Blank for default ata class)<br>(Blank for default data class)Data class(Blank for default data class)<br>(Blank for default data class)Space Units CYLS(TRKS, CYLS)<br>(In above units)Primary quantity 10(In above units) |
| F1=Help F3=Exit F4=Prompt F7=Backward F8=Forward F10=Actions F12=Cancel                                                                                                    |

Figure 314. New HDB Definition

The other options are:

#### APPLID

APPLID is optional and specifies the CICS system that the HDB applies to. You can use **Prompt** (F4) to select from a list of CICS systems defined in your System Definitions. Specify APPLID to ensure that only data for this CICS system is loaded into the HDB. At Load time, CICS PA will generate JCL that includes this APPLID in the command deck and DD statements for this system's SMF Files.

### **Data Retention Period**

The Data Retention Period specifies how long the HDB container data sets are to be kept. Typically:

- Summary HDBs need to keep their container data sets for many years for long term trend analysis.
- List HDBs used for ad-hoc reporting may only need to keep their container data sets for a couple of hours or days.

Only one Retention Period can be specified: either years, months, weeks, days, or hours. You can leave it blank to ensure data is never expired.

Container data sets are deleted by **HDB Housekeeping** after they have passed their expiry date.

Use **HDB Maintenance** to check container data set status or to alter the retention period.

### Data Set Allocation Settings

Data Set Allocation Settings specify the allocation attributes of the data sets that contain data for this HDB. CICS PA dynamically allocates container data sets at load time.

The format of the data set name is

*DSN-prefix.HDB-name.Dyyddd.Thhmmss.***HDB** where the DSN prefix is the data set name high level qualifier.

Specify allocation settings that satisfy your installation requirements. The size of container data sets is not critical. Typically you would specify a size that accommodates a single load request. For example, if you load data into the HDB daily, then 10 cylinders may be sufficient. However if CICS PA encounters an out-of-space condition (ABENDx37) during load, then it simply closes the data set and recommences loading in a new data set. You can decide to specify a larger size initially and adjust it later using **HDB Maintenance**.

### **Statistics Reports**

Statistics HDBs, by default, do not collect any statistics. You must select **Select to specify Statistics Reports** to activate the types of statistics (reports) that you want to collect.

In the following example, we have activated collection for three CICS Dispatcher reports and all four CICS Storage reports.

|           |      | Statistics Reports              |         | Line 1 of 25 |
|-----------|------|---------------------------------|---------|--------------|
| Command   | ===> | Statistics Reports              |         | 11 ===> CSR  |
| Johimaria | -    |                                 | 5010    |              |
|           |      |                                 |         | DB2          |
|           |      | ** Reports **                   | Collect | Load         |
| -         |      | Regions                         | Yes     | No           |
|           |      | <pre> Transaction Manager</pre> | No      | No           |
|           | -    | CICS Dispatcher                 | Yes     | No           |
|           |      | A Dispatcher Overview           | Yes     | No           |
|           |      | A Dispatcher TCB Modes          | Yes     | No           |
|           |      | A Dispatcher TCB Pools          | Yes     | No           |
|           |      | MVS TCB Overview                | No      | No           |
|           |      | MVS TCBs                        | No      | No           |
|           | -    | ACICS Storage                   | Yes     | No           |
|           |      | Storage Overview                | Yes     | No           |
|           |      | DSAs                            | Yes     | No           |
|           |      | Domain Subpools                 | Yes     | No           |
|           |      | Task Subpools                   | Yes     | No           |
|           | +    | CICS Dumps                      | No      | No           |
|           |      | Enqueue Pools                   | No      | No           |
| +         |      | Connectivity                    | No      | No           |
| +         |      | Files and Databases             | No      | No           |
| +         |      | Logging                         | No      | No           |
| +         |      | Queues                          | No      | No           |
| +         |      | Transactions                    | No      | No           |
| +         |      | Programs                        | No      | No           |
| +         |      | CICS Web Support                | No      | No           |
| +         |      | Enterprise Java                 | No      | No           |
| +         |      | Miscellaneous                   | No      | No           |
| +         |      | CICS Server                     | No      | No           |

Figure 315. Activate statistics reports for HDB data collection

When you load a statistics HDB, you can also choose to export the data to DB2. The DB2 Load column identifies the statistics reports that will be exported.

Exit (F3) to save the collection and DB2 load settings.

Exit (F3) again to save the HDB. You are now ready to use this HDB.

# Loading data into a Statistics HDB

After defining the HDB, you can start to collect (load) the historical statistics data.

Select option 3 Load from the HDB menu to generate JCL to load an HDB.

| File Opt    | tions Help  |                                           |            |           |                                     |
|-------------|-------------|-------------------------------------------|------------|-----------|-------------------------------------|
| Command === | =>          | Lo                                        | ad HDBs    |           | Row 1 to 1 of 1<br>Scroll ===> CSR_ |
| Select to   | load an HDB |                                           |            |           |                                     |
|             |             | Descri<br>ummary HDB for<br>********** En | CICSP1     |           | ged ID<br>06 16:02 JCH<br>********  |
| F1=Help     | F3=Exit     | F7=Backward                               | F8=Forward | F10=Actio | ns F12=Cancel                       |

Figure 316. Load HDBs

Select the required HDB from the list to display the Load panel.

| File Systems Options Help                                                    |                                                                                                    |
|------------------------------------------------------------------------------|----------------------------------------------------------------------------------------------------|
| Load SUMM<br>Command ===>                                                    | MARY HDB CICSP1S                                                                                                    |
| Specify HDB load options then pre                                            | ess Enter to continue submit.                                                                                                    |
| System Selection:<br>APPLID . CICSP1S_ +<br>Image +<br>Group +               | Report Interval           YYYY/MM/DD         HH:MM:SS.TH           From 0         09:00:00.00           To         0         16:30:00.00 |
| DB2 Export Options:<br>_ Load DB2 Table                                      | Table Load Options<br><u>1</u> 1. Resume 2. Replace                                                                                      |
| Include Clock Field Components<br><u>1</u> 1. Time and Count<br>2. Time only | Summary Options<br>_ Include Sums of Squares                                                                                             |
| 3. Count only                                                                | Enter "/" to select option <pre>/ Edit JCL before submit</pre>                                                                           |
| F1=Help F3=Exit F4=Promp                                                     | ot F6=Resize F10=Actions F12=Cancel                                                                                                    |

Figure 317. Load Summary HDB

The options are:

### System Selection

System Selection specifies the CICS system(s) whose data is to be loaded into the HDB. It is initialized to the CICS system APPLID that you specified during HDB definition.

In the example above, CICS PA generates an APPLID(CICSP1) operand in the command deck and includes DD statements for the SMF Files defined in System Definitions for CICSP1.

#### **Report Interval**

Specify the time range of data to be included in the HDB. You can specify

an explicit date, such as 2004-12-05, or a relative date to indicate today (0), yesterday (-1), two days ago (-2), and so on. In the example above we have used a relative date of zero (0) to indicate that we are processing today's SMF data, from 9:00am to 4:30pm.

Note that EOD statistics are often cut at midnight, so would not be included in this HDB.

It is recommended that you specify relative dates if you want to use an automated job scheduler to run the load HDB JCL regularly. The JCL can be set up once and run daily without needing to change it.

#### **DB2 Export Options**

To export the data to DB2 directly after loading it into the HDB, select the Load DB2 Table option. For details of the JCL that this option generates, see "Load JCL" on page 625. (The remaining DB2 export options are only relevant if you select the Load DB2 Table option.)

The DB2 table to which you are exporting must already be defined. To define a DB2 table, see "Creating DDL to define a DB2 table" on page 637.

If you select the **Replace** Table Load option, but the HDB load fails, then the result will be an empty DB2 table.

Once you have specified your Load options, you will be prompted to **Press ENTER to proceed with request.** This provides a last opportunity to review and change your load request.

If you selected **Edit JCL before submit** then the Load HDB JCL is displayed in an edit session. Specify this option if you want to save the JCL in an automated job scheduler JCL library.

| EDIT JCH.SPFTEMP1.CNTL Columns 00001 00072                                                |
|-------------------------------------------------------------------------------------------|
| Command ===> change ' <unresolved>' 'CICSP1.DAILY.CMF(0)' Scroll ===&gt; CSR</unresolved> |
| ****** *******************************                                                    |
| 000001 //CICSPA JOB ,NOTIFY=&SYSUID                                                       |
| 000002 //* CICS PA V2R1 HDB LOAD JCL                                                      |
| 000003 //CICSPA EXEC PGM=CPAMAIN                                                          |
| 000004 //STEPLIB DD DSN=CPA.V2R1M0.SCPALINK,DISP=SHR                                      |
| 000005 //CPAHDBRG DD DSN=CICSPROD.CICSPA.HDB.REGISTER,DISP=SHR                            |
| 000006 //SYSPRINT DD SYSOUT=*                                                             |
| 000007 //* SMF Input Files                                                                |
| 000008 //* SMF Files that follow have unresolved DSNs                                     |
| 000009 //* SMF File for System=CICSP1                                                     |
| 000010 //SMFIN901 DD DSN= <unresolved>,DISP=SHR</unresolved>                              |
| 000011 //* Command Input                                                                  |
| 000012 //SYSIN DD *                                                                       |
| 000013 * HDB=CICSP1S                                                                      |
| 000014 * Description=Summary HDB for CICSP1                                               |
| 000015 CICSPA SMFSTART(0,09:00:00.00),                                                    |
| 000016 SMFSTOP(0,16:30:00.00)                                                             |
| 000017 * HDB Load for System=CICSP1                                                       |
| 000018 CICSPA IN(SMFIN901),                                                               |
| 000019 APPLID(CICSP1),                                                                    |
| 000020 LINECNT(60),                                                                       |
| 000021 FORMAT(':','/'),                                                                   |
| 000022 HDB(OUTPUT(HDBL0001),LOAD(CICSP1S))                                                |
| 000023 /*                                                                                 |

Figure 318. Edit JCL for Load Summary HDB

#### **Guided Tour: Statistics HDB**

The SMF file data set name for system CICSP1 may be unresolved. This indicates that the System Definition for CICSP1 does not have SMF files specified. Substitute the required SMF file data set name into the JCL.

The command deck specifies operands to load HDB CICSP1S: HDB(OUTPUT(HDBL0001),LOAD(CICSP1S))

Enter **SUBmit** in the command line to submit the job to run the load.

Successful completion of the Load request will generate a Recap report like the following example.

V2R1M0

CICS Performance Analyzer HDB Load Recap Report

HDBL0001 Printed at 9:28:48 15/03/2005 Data from 09:00:00 15/03/2005 to 16:30:00 15/03/2005

Page 1

LOAD requested for HDB: CICSP1S Register DSN: CICSPROD.CICSPA.HDB.REGISTER

The following Container(s) were created and loaded: Container DSN: CICSPA.CICSPIS.D03219.T092846.HDB No of Records: 54,567 Start Time Stamp: 2005-03-15-09.00.00 End Time Stamp: 2005-03-15-16.00.00

LOAD process complete.

Figure 319. HDB Load Recap report

The Recap report provides a list of the Container data sets created by the Load process. In this example, CICS PA created Container data set CICSPA.CICSP1S.D03219.T092846.HDB. It contains 54,567 records for the period 9:00am to 4:00pm on March 15, 2005.

### **HDB Load Audit**

HDB load requests create an audit record that includes:

- · Date/time range of the data used to create the containers
- Status indicator, OK or Failed

The purpose of the HDB Load Audit is two-fold:

- · Verify that all load requests have completed successfully
- Highlight gaps in the data due to Load requests not being run

The audit records can be viewed and maintained from the dialog. For more information, see "HDB Load Audit" on page 647.

### Statistics HDB Reporting

After you have loaded data into an HDB it is then eligible for reporting.

Select option 4 **Report** from the HDB menu to interactively process statistics reports. Note that, unlike Performance HDBs that are reported in batch, Statistics HDBs are reported in the dialog only.

| File Op                              | tions H  | elp                                                                          |                                              |
|--------------------------------------|----------|------------------------------------------------------------------------------|----------------------------------------------|
| Command ==                           | =>       | Report HDBs                                                                  | Row 1 to 1 of 1<br>Scroll ===> CSR           |
| Select to                            | run repo | rt.                                                                          |                                              |
| Name<br><u>S</u> CICSP1S<br>******** |          | Description<br>Statistics HDB for CICSP1<br>**************** End of list *** | Changed ID<br>2005/03/16 12:23 JCH<br>****** |

Figure 320. Select a Statistics HDB for reporting

Select the required HDB from the list to display the Run Report panel, as shown in the following example.

| File Options Help                                                                                                    |             |                                                                                  |
|----------------------------------------------------------------------------------------------------|-------------|----------------------------------------------------------------------------------|
| Run STATS HDB Report                                                                                                    | - CICSP1S   | Row 1 to 3 of 3<br>Scroll ===> PAGE                                              |
| Specify run options then press Enter.                                                                                                    |             |                                                                                  |
| Select data sets by:         Report Interval           2         1. Report Interval         YYYY/MM/DD           2. Data Set Name         From -1                       | HH:MM:SS.TH | HDB contains data<br>in the range:<br>2005/03/15 07:00:00<br>2005/03/16 11:00:00 |
| Data Set Name<br>S CICSPA.CICSP1.D05074.T102306.HDB<br>S CICSPA.CICSP1.D05074.T152311.HDB<br>S CICSPA.CICSP1.D05075.T042316.HDB<br>************************************ | 2005/03/16  | 07:00:00 USER05<br>14:00:00 USER05                                               |

Figure 321. Run Statistics HDB Report

The list of container data sets is displayed. You can select report data by either:

- 1. Specifying a Report Interval, in which case, CICS PA will automatically select the required container data sets.
- 2. Explicitly selecting the required container data sets as shown in the example above.

The list of statistics intervals is then displayed.

| Fil                                           | e Edit                                                                                 | Filter                                                        | Optic                                                | ons He                                                       | 1p                                                                                                    |  |
|-----------------------------------------------|----------------------------------------------------------------------------------------|---------------------------------------------------------------|------------------------------------------------------|--------------------------------------------------------------|----------------------------------------------------------------------------------------------------|--|
| REP<br>Com                                    | ORT<br>mand ===                                                                        | atistics Intervals     Row 1 from 12       Scroll ===> CSR_   |                                                      |                                                              |                                                                                                    |  |
| Select the required CICS Statistics interval. |                                                                                        |                                                               |                                                      |                                                              |                                                                                                    |  |
| /<br><br>                                     | System<br>CICSP1<br>CICSP1<br>CICSP1<br>CICSP1<br>CICSP1<br>CICSP1<br>CICSP1<br>CICSP1 | Image<br>MVS1<br>MVS1<br>MVS1<br>MVS1<br>MVS1<br>MVS1<br>MVS1 | VRM<br>640<br>640<br>640<br>640<br>640<br>640<br>640 | Type<br>USS<br>USS<br>EOD<br>EOD<br>INT<br>USS<br>USS<br>USS | 2005/03/15       07:00:00       Tue       06:00:00         2005/03/15       08:00:00       Tue       07:00:00         2005/03/15       09:00:00       Tue       08:00:00         2005/03/15       10:00:00       Tue       09:00:00         2005/03/15       11:00:00       Tue       10:00:00         2005/03/15       11:00:00       Tue       10:00:00         2005/03/15       12:00:00       Tue       11:00:00         2005/03/15       13:00:00       Tue       12:00:00         2005/03/15       13:00:00       Tue       12:00:00 |  |
| -                                             | CICSP1<br>CICSP1<br>CICSP1                                                             | MVS1<br>MVS1<br>MVS1                                          | 640<br>640<br>640                                    | INT<br>INT<br>USS                                            | 2005/03/15 15:00:00 Tue 14:00:00 01:00:00<br>2005/03/16 07:00:00 Wed 06:00:00 01:00:00<br>2005/03/16 08:00:00 Wed 07:00:00                                                                                                    |  |
| _<br>_<br>***                                 | CICSP1                                                                                 | MVS1                                                          | 640<br>*****                                         | INT<br>*****                                                 | 2005/03/16 09:00:00 Wed 08:00:00 01:00:00<br>Bottom of data **********************************                                                                                                    |  |

Figure 322. Select a statistics interval

Select one or more intervals to view the reports.

For Statistics HDBs, only reports for which data is collected (at Load time) can be viewed. That is, if Size is greater than 0.

| File Ed                                 | lit (                | Dptions Help                                                                                                    |                                                                                                    |
|-----------------------------------------|----------------------|----------------------------------------------------------------------------------------------------|----------------------------------------------------------------------------------------------------|
| REPORT<br>Command                       | ===>_                | Statistics Report:                                                                                                    |                                                                                                    |
| System:<br>                             | CICSF<br>-<br>-<br>+ | P1/MVS1 Type: EOD Interval:<br>** Reports **<br>Regions<br>Transaction Manager<br>CICS Dispatcher<br>Dispatcher Overview<br>Dispatcher TCB Modes<br>Dispatcher TCB Pools<br>MVS TCBs<br>CICS Storage<br>Storage Overview<br>S_DSAs<br>Domain Subpools<br>Task Subpools<br>CICS Dumps<br>Engunue Deols | 2005/03/15 09:00:00 Tuesday<br>Size<br>381<br>0<br>23<br>1<br>18<br>4<br>0<br>0<br>358<br>1<br>8<br>345<br>4<br>0<br>0<br>0 |
| + + + + + + + + + + + + + + + + + + + + |                      | Enqueue Pools<br>Connectivity<br>Files and Databases<br>Logging<br>Queues<br>Transactions<br>Programs<br>CICS Web Support<br>Enterprise Java<br>Miscellaneous<br>CICS Server<br>** End of Reports **                                                                                                  | 0<br>0<br>0<br>0<br>0<br>0<br>0<br>0<br>0<br>0<br>0<br>0<br>0<br>0<br>0<br>0<br>0                                           |

Figure 323. Select a statistics report: DSAs

In this example, we selected to view the DSAs report.

Initially, all the information contained in the DSAs statistics record is reported.

You can change this using a Form which is discussed in the following sections. See "Forms" on page 574.

| File                                                                   | Edit Form       | Options He | elp          |             |                    |                                |  |
|------------------------------------------------------------------------|-----------------|------------|--------------|-------------|--------------------|--------------------------------|--|
| REPORT<br>Command                                                      | DSAs<br>===>    |            |              | Line        | 00000001 Co<br>Scr | ol 002 008 ><br>roll ===> CSR_ |  |
| System: IYCWLMS2/MV2C Type: EOD Interval: 2004/12/16 11:23:58 Thursday |                 |            |              |             |                    |                                |  |
| DCA                                                                    |                 |            |              | Current     | Peak               | Current                        |  |
| DSA<br>Name                                                            | DSA<br>Location | Access     | DSA<br>Index | DSA<br>Size | DSA<br>Size        | Cushion<br>Size                |  |
| CDSA                                                                   | BELOW           | CICS       | 1            | 512K        | 512K               | 64K                            |  |
| UDSA                                                                   | BELOW           | USER       | 2            | 1024K       | 1024K              | 64K                            |  |
| SDSA                                                                   | BELOW           | USER       | 3            | 256K        | 256K               | 64K                            |  |
| RDSA                                                                   | BELOW           | READONLY   | 4            | 512K        | 512K               | 64K                            |  |
| ECDSA                                                                  | ABOVE           | CICS       | 5            | 16384K      | 16384K             | 128K                           |  |
| EUDSA                                                                  | ABOVE           | USER       | 6            | 46080K      | 46080K             | 0K                             |  |
| ESDSA                                                                  | ABOVE           | USER       | 7            | 1024K       | 1024K              | 128K                           |  |
| ERDSA                                                                  | ABOVE           | READONLY   | 8            | 20480K      | 20480K             | 256K                           |  |

Figure 324. Statistics report: DSAs

Scroll Right (F11) and Left (F10) to view all the columns in the report.

Statistics reporting has several features that help you tailor the display to meet your needs. The following sections introduce these features.

# Sorting

Position the cursor on the heading separator line immediately below the column you want to sort and press Enter. The report is sorted by that column in ascending sequence. Press Enter again to sort in descending sequence.

The following example is sorted in descending Peak DSA Size sequence.

| File                                                                                                    | Edit Form       | Options H | elp          |             |             |                 |  |
|----------------------------------------------------------------------------------------------------|-----------------|-----------|--------------|-------------|-------------|-----------------|--|
| REPORT         DSAs         Line         00000001         Coll         002         008         >           Command ===> |                 |           |              |             |             |                 |  |
| System: IYCWLMS2/MV2C Type: EOD Interval: 2004/12/16 11:23:58 Thursday                                                  |                 |           |              |             |             |                 |  |
| DSA                                                                                                    |                 |           |              | Current     | Peak        |                 |  |
| DSA<br>Name                                                                                                    | DSA<br>Location | Access    | DSA<br>Index | DSA<br>Size | DSA<br>Size | Cushion<br>Size |  |
| EUDSA                                                                                                    | ABOVE           | USER      | 6            | 46080K      | 46080K      | <br>0К          |  |
| ERDSA                                                                                                    | ABOVE           | READONLY  | 8            | 20480K      | 20480K      | 256K            |  |
| ECDSA                                                                                                    | ABOVE           | CICS      | 5            | 16384K      | 16384K      | 128K            |  |
| UDSA                                                                                                    | BELOW           | USER      | 2            | 1024K       | 1024K       | 64K             |  |
| ESDSA                                                                                                    | ABOVE           | USER      | 7            | 1024K       | 1024K       | 128K            |  |
| CDSA                                                                                                    | BELOW           | CICS      | 1            | 512K        | 512K        | 64K             |  |
| RDSA                                                                                                    | BELOW           | READONLY  | 4            | 512K        | 512K        | 64K             |  |
| SDSA                                                                                                    | BELOW           | USER      | 3            | 256K        | 256K        | 64K             |  |

Figure 325. Statistics report: sort on Peak DSA Size (descending)

## Forms

Statistics Report Forms allow you to tailor the report so that only information you want to see is displayed.

Use the **FORM** primary command, **Form** in the action bar, or press **F6** to display the Form for the current report.

| DRM DSAs<br>ommand ===>         |            | Line 1<br>Scroll === |        |
|---------------------------------|------------|----------------------|--------|
|                                 |            | Width -              |        |
| Heading                         | Usage Colu |                      | leport |
| DSA Name                        | FIX        | 8                    | 8      |
| Peak DSA Size                   | FIX        | 10                   | 20     |
| DSA Location                    | OMIT       | 0                    |        |
| Access                          | OMIT       | 0                    |        |
| DSA Index                       | OMIT       | 0                    |        |
| Current DSA Size                | OMIT       | Θ                    |        |
| Current Cushion Size            | OMIT       | Θ                    |        |
| GETMAIN Requests                | -          | 10                   | 32     |
| FREEMAIN Requests               |            | 10                   | 44     |
| Current Extents                 | OMIT       | Θ                    |        |
| Extents Added                   |            | 10                   | 56     |
| Extents Released                |            | 10                   | 68     |
| ADD SUBPOOL Requests            |            | 10                   | 80     |
| DELETE SUBPOOL Requests         |            | 10                   | 92     |
| GETMAINs No Storage Returned    |            | 10                   | 104    |
| GETMAINs Suspended              |            | 10                   | 116    |
| Current Suspended               |            | 10                   | 128    |
| Peak Requests Suspended         |            | 10                   | 140    |
| Requests Purged Waiting Storage |            | 10                   | 152    |
| Cushion Releases                |            | 10                   | 164    |
| Short-on-Storage Count          |            | 16                   | 182    |
| Short-on-Storage Total Time     |            | 19                   | 203    |
| Current Subpools                |            | 10                   | 215    |
| Free Storage                    |            | 10                   | 227    |
| Peak Free Storage               |            | 10                   | 239    |
| Lowest Free Storage             |            | 10                   | 251    |
| Largest Free Area               |            | 10                   | 263    |

Figure 326. Statistics Report Form

In this example, one additional field is fixed (Peak DSA Size), several fields have been omitted, and two (Extents) fields moved to the top.

Press Exit (F3) to save and activate the Form.

The report is modified to display only the columns requested in the Form.

| REPORT<br>Command | DSAs<br>===>  |          |               | Line 00000 | 0001 Col 003 007<br>Scroll ===> CSR |
|-------------------|---------------|----------|---------------|------------|-------------------------------------|
| System:           | IYCWLMS2/MV2C | Type: I  | EOD Interval: | 2004/12/16 | 11:23:58 Thursday                   |
|                   | Peak          |          |               |            |                                     |
| DSA               | DSA           | GETMAIN  | FREEMAIN      | Extents    | Extents                             |
| lame              | Size          | Requests | Requests      | Added      | Released                            |
| CDSA              | 512K          | 1062     | 1002          | 2          | 0                                   |
| JDSA              | 1024K         | 207      | 207           | 1          | 0                                   |
| SDSA              | 256K          | 1        | Θ             | 1          | 0                                   |
| DSA               | 512K          | 19       | 2             | 2          | 0                                   |
| ECDSA             | 16384K        | 33880    | 19766         | 16         | 0                                   |
| UDSA              | 46080K        | 752      | 748           | 45         | 0                                   |
| ESDSA             | 1024K         | 6        | 6             | 1          | Θ                                   |
| ERDSA             | 20480K        | 412      | 7             | 13         | Θ                                   |

Figure 327. Statistics report: FORM ON

You can enter the **FORM OFF** command to view the default report format, then enter **FORM ON** to reapply the Form.

# Hyperlink

Hyperlinks allow you to link to other statistics reports related to the current report. Certain fields in some statistics reports are hyperlink fields. Hyperlink fields are point-and-shoot fields.

**Note:** Ensure that your ISPF Settings distinguish point-and-shoot fields (see "CUA attribute settings" on page 25) and that you can Tab to them (see "Point-and-Shoot fields" on page 25).

In our DSAs report in Figure 327 on page 575, the DSA Name field is a hyperlink field. Tab to ESDSA and press Enter to hyperlink to the report of Domain Subpools belonging to ESDSA.

| File Edit Form Options Help                                                                               |             |                 |       |     |                     |          |       |  |
|----------------------------------------------------------------------------------------------------|-------------|-----------------|-------|-----|---------------------|----------|-------|--|
| REPORT       Domain Subpools       Line 00000001 Col 002 008 >         Command ===>      Scroll ===> CSR_ |             |                 |       |     |                     |          |       |  |
| System: IYCWLMS2/MV2C Type: EOD Interval: 2004/12/16 11:23:58 Thursday                                    |             |                 |       |     |                     |          |       |  |
|                                                                                                    | DSA<br>Name | Element<br>Type |       |     | Element<br>Boundary | Location | Acces |  |
| IE_BUFF                                                                                                   | ESDSA       | VARIABLE        | 0     | NO  | 16                  | ABOVE    | USER  |  |
| IIBUFFER                                                                                                  | ESDSA       | VARIABLE        | 0     | NO  | 16                  | ABOVE    | USER  |  |
| LDEPGM                                                                                                    | ESDSA       | VARIABLE        | 0     | NO  | 16                  | ABOVE    | USER  |  |
| LDERES                                                                                                    | ESDSA       | VARIABLE        | 0     | NO  | 16                  | ABOVE    | USER  |  |
| SJSJPTE                                                                                                   | ESDSA       | FIXED           | 408   | NO  | 8                   | ABOVE    | USER  |  |
| SJSJSTK                                                                                                   | ESDSA       | FIXED           | 8     | NO  | 8                   | ABOVE    | USER  |  |
| SJSJTCB                                                                                                   | ESDSA       | FIXED           | 1336  | NO  | 8                   | ABOVE    | USER  |  |
| SJSJVMS                                                                                                   | ESDSA       | FIXED           | 2200  | NO  | 8                   | ABOVE    | USER  |  |
| SJUSERKY                                                                                                  | ESDSA       | VARIABLE        | 0     | NO  | 16                  | ABOVE    | USER  |  |
| SMSHRU31                                                                                                  | ESDSA       | VARIABLE        | 0     | YES | 16                  | ABOVE    | USER  |  |
| WEBINB                                                                                                    | ESDSA       | FIXED           | 32768 | YES | 8                   | ABOVE    | USER  |  |

Figure 328. Statistics report: Hyperlink

The hyperlink report is a subset of the complete report, filtered by the hyperlink field value, which in this example is ESDSA.

Exit (F3) to return to the previous report.

# **Statistics Field Help**

Extensive help is available for each column in the report. Press **Help** (F1) when the cursor is positioned in the body of the report to display help for the report fields.

```
Field Descriptions for Statistics Report
Category : Regions
                                    Macro . . : DFHSMSDS
Report . : DSAs
                                   DSECT . . : SMSBODY
_____
                                               More: +
DSA Name
CICS field name: SMSDSANAME
                            DB2 column name: DSA NAME
The name of the DSA that this record represents.
Values can be: CDSA, UDSA, SDSA, RDSA, ECDSA, EUDSA, ESDSA, or ERDSA.
Reset characteristic: Not reset
_____
DSA Location
CICS field name: SMSLOCN
                            DB2 column name: LOCATION
The location of the DSA, either ABOVE or BELOW the 16MB line.
_____
Access
CICS field name: SMSACCESS DB2 column name: ACCESS
The type of access of the DSA, either:
CICS Access is CICS key
USER Access is USER key
READONLY Read-only protection
If storage protection is not active, all storage areas will revert to CICS
except those in the ERDSA.
Reset characteristic: Not reset
-----
```

Figure 329. Statistics report: Field Help

Field Help is also available from the Extended Help (F1 from the command line). Tab to **Field Descriptions** and press F1.

Note that the DB2 column names are also shown. These are used by CICS PA when exporting data to DB2.

## Print

All statistics reports can be printed to a DASD data set or SYSOUT file. The **P** line action is available from both the list of Statistics Intervals panel (where the entire interval can be printed) or the list of Statistics Reports panel (where individual categories and reports can be printed). In this example, the report will be printed to a data set, and then browsed.

```
Print Statistics Report

Command ===>

Specify Statistics Report print options.

Report Destination:

1 1. Data Set 2. SYSOUT

Output Data Set:

Data Set Name . . 'JCH.CICSP1.STATS.REPORT'_____

Disposition . . . 1 1. OLD 2. MOD (If cataloged)

Enter "/" to select option

/ Browse output data set

Report Output:

SYSOUT Class . . <u>A</u> Print Lines per Page . . 60_ (0-255)
```

Figure 330. Statistics report: Print

Browsing the data set provides an alternative way of viewing the same report, as shown in the following example.

| BROWSE JCH.CICSP1.STATS.REPORT Line 00000000 Col 001 080<br>Command ===> Scroll ===> PAGE |             |            |           |              |             |                              |      |  |
|-------------------------------------------------------------------------------------------|-------------|------------|-----------|--------------|-------------|------------------------------|------|--|
| ******                                                                                    | *******     | ********** | ** Top of | Data ******  | *********   | **********                   | **** |  |
| V1R4M0                                                                                    |             |            |           |              |             | ormance Anal<br>istics - DSA | 0    |  |
| System:                                                                                   | IYCWLMS2/MV | 2C Type:   | EOD Int   | erval: 2004/ | 12/16 11:23 | :58 Thursday                 | /    |  |
|                                                                                           |             |            |           | Current      | Peak        | Current                      |      |  |
| DSA                                                                                       | DSA         |            | DSA       | DSA          | DSA         | Cushion                      | G    |  |
| Name                                                                                      | Location    | Access     | Index     | Size         | Size        | Size                         | Re   |  |
| CDSA                                                                                      | BELOW       | CICS       |           | 512K         | 512K        | 64K                          |      |  |
| UDSA                                                                                      | BELOW       | CICS       | 2         | 256K         | 256K        | 64K                          |      |  |
| SDSA                                                                                      | BELOW       | CICS       | 3         | 256K         | 256K        | 64K                          |      |  |
| RDSA                                                                                      | BELOW       | READONLY   | 4         | 512K         | 512K        | 64K                          |      |  |
| ECDSA                                                                                     | ABOVE       | CICS       | 5         | 5120K        | 5120K       | 128K                         |      |  |
| EUDSA                                                                                     | ABOVE       | CICS       | 6         | 1024K        | 1024K       | ΘK                           |      |  |
| ESDSA                                                                                     | ABOVE       | CICS       | 7         | ΘK           | 0K          | 0K                           |      |  |
| ERDSA                                                                                     | ABOVE       | READONLY   | 8         | 18432K       | 18432K      | 256K                         |      |  |
| ******                                                                                    | *******     | ********** | Bottom o  | f Data ***** | ********    | **********                   | **** |  |

Figure 331. Statistics report: Browse print data set

When a report is printed, it can be viewed as an output file attached to your current TSO session, using SDSF for example. Note that when you print a report, the active Form is honored.

# **Exporting Statistics HDB data to DB2**

Select option 5 **Export** from the HDB menu to export HDB data into DB2.

Unlike Performance HDBs, Statistics HDBs do not have a common record format. The records for each statistics report (or type, as identified by its CICS domain and statistics ID) have a different record format. Therefore one DB2 table must be defined for each type of statistics record to be exported.

| File Options            | Help                                     |             |                                        |                              |
|-------------------------|------------------------------------------|-------------|----------------------------------------|------------------------------|
| Command ===>            | Ехрс                                     | rt HDBs     |                                        | 1 to 1 of 1<br>011 ===> CSR_ |
| Select to export        | t HDB to DB2.                            |             |                                        |                              |
| _                       | e Descri<br>5 Statistics HDB f<br>****** | or CICSP1   | Changed<br>2005/03/16 12<br>********** |                              |
| F1=Help F<br>F12=Cancel | F3=Exit F5=Rfind                         | F7=Backward | F8=Forward                             | F10=Actions                  |

Figure 332. Exporting Statistics HDBs

In this example, we have selected our statistics HDB for exporting to DB2.

Select the required HDB to display its list of container data sets.

| File Options Help                                                                                                    | Ň                                                                                                    |
|----------------------------------------------------------------------------------------------------|----------------------------------------------------------------------------------------------------|
| Export STATS HDB - CIG                                                                                                    | CSP1S         Row 1 to 2 of 2           Scroll ===> PAGE                                               |
| Select to export HDB data sets to DB2.                                                                                                    |                                                                                                    |
| HDB Name : CICSP1S Type : STATS                                                                                                    |                                                                                                    |
| Data Set Name<br><u>S</u> CICSPA.CICSP1.D05074.T102306.HDB<br><u>S</u> CICSPA.CICSP1.D05074.T152311.HDB<br><u>S</u> CICSPA.CICSP1.D05075.T042316.HDB<br>************************************ | Start Volume<br>2005/03/15 07:00:00 USER05<br>2005/03/15 14:00:00 USER05<br>2005/03/16 02:00:00 USER05 |

Figure 333. Export Statistics HDB

The list of statistics reports is displayed.

| File Edit                         | Options Help                                                                                                    |                                                                               |                                                                                           |
|-----------------------------------|----------------------------------------------------------------------------------------------------|-------------------------------------------------------------------------------|-------------------------------------------------------------------------------------------|
| EXPORT<br>Command ===>            | Statistics Reports                                                                                                    |                                                                               | Line 1 of 25<br>011 ===> CSR_                                                             |
| Command ====><br>Select repor<br> | ts to export to DB2.<br>** Reports **<br>Regions<br>Transaction Manager<br>CICS Dispatcher<br>Dispatcher Overview<br>Dispatcher TCB Modes<br>Dispatcher TCB Pools<br>MVS TCB Overview<br>MVS TCBs<br>CICS Storage<br>Storage Overview<br>S DSAs<br>Domain Subpools<br>Task Subpools<br>Enqueue Pools<br>Connectivity<br>Files and Databases<br>Logging<br>Queues<br>Transactions<br>Programs<br>CICS Web Support<br>Enterprise Java<br>Miscellaneous | Collect<br>Yes<br>Yes<br>Yes<br>Yes<br>Yes<br>Yes<br>Yes<br>Yes<br>Yes<br>Yes | DB2<br>Load<br>No<br>No<br>No<br>No<br>No<br>No<br>No<br>No<br>No<br>No<br>No<br>No<br>No |
| +                                 | CICS Server<br>** End of Reports **                                                                                                    | No                                                                            | No                                                                                        |

Figure 334. Select Statistics reports for export to DB2

Enter line action **S** to select the reports that you want to export to DB2.

Only the reports that you select will be exported to DB2. The DB2 Load column is ignored: this column is only used when loading the HDB with the Load DB2 Table option selected.

In the following example, we have selected the DSAs report.

# Step 1. Create the DB2 table

Exporting HDB data into DB2 is a two step process. The first step creates the DB2 table.

| File Options Help                                                                                                   |                                           |  |  |  |
|----------------------------------------------------------------------------------------------------|-------------------------------------------|--|--|--|
| Export HDB Data Set                                                                                                 |                                           |  |  |  |
| Command ===>                                                                                                    |                                           |  |  |  |
| Select option $\frac{1}{2}$ 1. Create DDL to define table                                                           | 2. Load data into table                   |  |  |  |
| Create Options<br>_ Create Database<br>_ Create Storage Group                                                       | Load Options<br>1 1. Resume<br>2. Replace |  |  |  |
| DB2 Settings:<br>DB2 Subsystem ID DB2P<br>DSNTIAD Plan Name <u>DSNTIA71</u><br>DB2 Load Library 'DB2.V710.SDSNLOAD' |                                           |  |  |  |
| DB2 Exit Library 'DB2.V710.SDSNEXIT'<br>DB2 RUNLIB Library 'DB2.V710.RUNLIB.LOAD'                                   |                                           |  |  |  |
| Database CICSPA Storage Group PROD<br>VCAT Catalog name USER                                                        |                                           |  |  |  |
| Allocation: Primary 20 Secon                                                                                        | ndary 20                                  |  |  |  |
|                                                                                                    |                                           |  |  |  |

Figure 335. Export Step 1. Create DB2 table

Select option 1 Create DDL to define table.

The create table JCL is generated and displayed in an edit session for review and submission.

| EDITJCH.SPFTEMP3.CNTLColumns 00001 00072Command ===> SUBScroll ===> PAGE |  |  |  |
|--------------------------------------------------------------------------|--|--|--|
| ****** *******************************                                   |  |  |  |
| 000001 //JCH#CPA JOB ,NNOTIFY=&SYSUID                                    |  |  |  |
| 000002 //* CICSPA V1R4 HDB - DDL TO DEFINE DB2 TABLE                     |  |  |  |
| 000003 //RUNTIAD EXEC PGM=IKJEFT01,DYNAMNBR=20                           |  |  |  |
| 000004 //SYSTSPRT DD SYSOUT=*                                            |  |  |  |
| 000005 //SYSTSIN DD *                                                    |  |  |  |
| 000006 DSN SYSTEM(DB2P)                                                  |  |  |  |
| 000007 RUN PROGRAM(DSNTIAD) LIB('DB2.V710.RUNLIB.LOAD') PLAN(DSNTIA71)   |  |  |  |
| 000008 /*                                                                |  |  |  |
| 000009 //SYSPRINT DD SYSOUT=*                                            |  |  |  |
| 000010 //SYSUDUMP DD SYSOUT=*                                            |  |  |  |
| 000011 //SYSIN DD *                                                      |  |  |  |
| 000012 CREATE TABLESPACE #180203                                         |  |  |  |
| 000013 IN CICSPA                                                         |  |  |  |
| 000014 LOCKSIZE ANY                                                      |  |  |  |
| 000015 BUFFERPOOL BP0                                                    |  |  |  |
| 000016 CLOSE NO                                                          |  |  |  |
| 000017 SEGSIZE 32<br>000018 USING STOGROUP PROD                          |  |  |  |
| 000018 USING STOGROUP PROD<br>000019 PRIQTY 20                           |  |  |  |
| 000020 SECQTY 20                                                         |  |  |  |
| 000020 SECOTI 20<br>000021 ERASE NO;                                     |  |  |  |
| 000021 ERASE NO,                                                         |  |  |  |
| 000023 CREATE TABLE CICSPA.HST002B (                                     |  |  |  |
| 000024 START DATE DATE.                                                  |  |  |  |
| 000025 START TIME TIME.                                                  |  |  |  |
| 000026 APPLID CHAR(8),                                                   |  |  |  |
| 000027 MVSID CHAR(4),                                                    |  |  |  |
| 000028 DSA NAME CHAR(8),                                                 |  |  |  |
| 000029 DSA_LOCATION CHAR(8),                                             |  |  |  |
| 000030 ACCESS CHAR(8),                                                   |  |  |  |
| 000031 DSA_INDEX CHAR,                                                   |  |  |  |

Figure 336. Edit JCL to create DB2 table

Note the DB2 table name "CICSPA.HST002B". This name reflects the statistics ID of the selected report, in this case 002 for DSAs. The B suffix is appended to distinguish this report from the Storage Overview report that shares the same 002 ID

You can change this name to something more meaningful, for example CICSPA.CICSP1\_DSAS.

Submit the JCL to create the table.

### Step 2. Load the DB2 table

The second step loads the DB2 table.

Figure 337. Export Step 2. Load DB2 table

Select option 2 Load data into table.

The load table JCL is generated and displayed in an edit session for review and submission.

| EDIT JCH.SPFTEMP3.CM                   | TL                             | Columns 00001 00072 |  |  |
|----------------------------------------|--------------------------------|---------------------|--|--|
| Command ===> SUB                       |                                | Scroll ===> PAGE    |  |  |
| ****** ******************************* |                                |                     |  |  |
| 000001 //JCH#CPA JOB ,NOTI             |                                |                     |  |  |
| 000002 //* CICSPA V1R4 HDE             |                                | BLE                 |  |  |
| 000003 //DSNUPROC EXEC PGM             |                                |                     |  |  |
| 000004 // PARM='DE                     |                                |                     |  |  |
| 000005 //STEPLIB DD DISF               | -                              |                     |  |  |
|                                        | =SHR,DSN=DB2.V710.SDSNEX       | IT                  |  |  |
| 000007 //SYSPRINT DD SYSC              | •                              |                     |  |  |
| 000008 //UTPRINT DD SYSC               | •                              |                     |  |  |
| 000009 //SYSUDUMP DD SYSC              | -                              |                     |  |  |
|                                        | SKU.#180203.D05049.T1823       | 06.HDB,             |  |  |
|                                        | =SHR                           |                     |  |  |
|                                        | SKU.#180203.D05049.T1823       | 11.HDB,             |  |  |
|                                        | =SHR                           |                     |  |  |
|                                        | SKU.#180203.D05049.T1823       | 16.HDB,             |  |  |
|                                        | =SHR                           |                     |  |  |
|                                        | =SYSDA,SPACE=(4000,(20,2       |                     |  |  |
|                                        | =SYSDA,SPACE=(4000,(20,2       | 0),,,ROUND)         |  |  |
| 000018 //SYSIN DD *                    |                                |                     |  |  |
| 000019 LOAD DATA RESUME YE             | -                              |                     |  |  |
|                                        | A.HST002B WHEN $(70) = '00$    |                     |  |  |
| 000021 START_DATE                      | POSITION(1)                    | DATE EXTERNAL(10),  |  |  |
| 000022 START_TIME                      |                                | TIME EXTERNAL(8),   |  |  |
| 000023 APPLID                          | POSITION(20)                   |                     |  |  |
| 000024 MVSID<br>000025 DSA NAME        | POSITION(28)                   |                     |  |  |
| 000025 DSA_NAME<br>000026 DSA_LOCATION |                                |                     |  |  |
| 000028 DSA_LOCATION<br>000027 ACCESS   | POSITION(85)<br>POSITION(93)   |                     |  |  |
| 000027 ACCESS<br>000028 DSA INDEX      |                                |                     |  |  |
| 000029 DSA_INDEX                       |                                |                     |  |  |
| 000029 DSA_SIZE_COR                    | ( )                            | -                   |  |  |
| 000031 CUSHION SIZE                    | POSITION(100)<br>POSITION(110) | -                   |  |  |
| 000032 GETMAIN REQUE                   | ( )                            | INTEGER,            |  |  |
|                                        | 515 10511100(114)              | INIEVEN,            |  |  |
| •••                                    |                                |                     |  |  |

Figure 338. Edit JCL to load DB2 table

# **Extracting Statistics HDB data to CSV**

Select option 6 Extract from the HDB menu to request an HDB extract.

The HDB Extract facility allows you to export data from your HDB data sets to an Extract data set in CSV format, suitable as input into PC-based spreadsheet applications.

In this example, we have selected our statistics HDB for extracting to CSV.

| File Op                              | tions H | elp                                                                          |                                              |
|--------------------------------------|---------|------------------------------------------------------------------------------|----------------------------------------------|
| Command ==                           | =>      | Extract HDBs                                                                 | Row 1 to 1 of 1<br>Scroll ===> CSR           |
| Select to                            | extract | HDB.                                                                         |                                              |
| Name<br><u>S</u> CICSP1S<br>******** |         | Description<br>Statistics HDB for CICSP1<br>************** Bottom of data ** | Changed ID<br>2005/03/16 12:23 JCH<br>****** |

Figure 339. HDB Extract

The list of statistics reports is displayed. Select the reports that you want to extract to CSV.

| File Edi                        | c Options Help                                                                                                    |                                                                               |                                                                     |
|---------------------------------|----------------------------------------------------------------------------------------------------|-------------------------------------------------------------------------------|---------------------------------------------------------------------|
| EXPORT<br>Command ===:          | Statistics Reports                                                                                                    |                                                                               | Line 1 of 25<br>011 ===> CSR_                                       |
|                                 | <pre>rts to export to DB2. ** Reports ** Regions Transaction Manager CICS Dispatcher Dispatcher Overview Dispatcher TCB Modes Dispatcher TCB Pools MVS TCB Overview MVS TCBs CICS Storage</pre> | Collect<br>Yes<br>Yes<br>Yes<br>Yes<br>Yes<br>Yes<br>Yes<br>Yes<br>Yes<br>Yes | DB2<br>Load<br>No .<br>No<br>No<br>No<br>No<br>No<br>No<br>No<br>No |
| +                               | Storage<br>Storage Overview<br>SDomain Subpools<br>Task Subpools<br>CICS Dumps<br>Enqueue Pools                                                                                                 | Yes<br>Yes<br>Yes<br>Yes<br>Yes<br>Yes<br>Yes                                 | No<br>No<br>No<br>No<br>No<br>No                                    |
| +<br>+<br>+<br>+<br>+<br>+<br>+ | Connectivity<br>Files and Databases<br>Logging<br>Queues<br>Transactions<br>Programs<br>CICS Web Support<br>Enterprise Java<br>Miscellaneous<br>CICS Server<br>** End of Reports **             | No<br>No<br>No<br>No<br>No<br>No<br>No<br>No                                  | NO<br>NO<br>NO<br>NO<br>NO<br>NO<br>NO<br>NO                        |

Figure 340. Select Statistics reports for CSV extract

We have selected the DSAs report.

The run extract panel is displayed.

 Run STATS HDB Extract - CICSP1

 Command ===>

 Specify run options then press Enter to continue submit.

 ----- Report Interval ------ HDB contains data

 YYYY/MM/DD HH:MM:SS.TH in the range:

 From 2005/03/16 08:00:00.00 2005/03/15 07:00 Extract Recap:

 To 2005/03/16 09:00:00.00 2005/03/16 11:00 DDname . . . HXTS0001

 Output Data Set:

 Data Set Name Prefix . . 'JCH.CICSPA.EXTRACT'

 Disposition . . . . . 1 1. OLD 2. MOD (If cataloged)

 Extract Format:
 Enter "/" to select option

 Delimiter . . . . . . ;
 / Include Field Labels

 \_ Numeric Fields in Float format
 Enter "/" to select option

 / Edit JCL before submit

Figure 341. Run Statistics HDB Extract

Specify the required reporting interval, data set name and other formatting options, then press Enter to proceed.

If you selected **Edit JCL before submit** then the extract JCL is generated and displayed in an edit session for review and submission.

```
EDIT
         JCH.SPFTEMP3.CNTL
                                                   Columns 00001 00072
Command ===>
                                                    Scroll ===> PAGE
000001 //JCH#CPA JOB ,NNOTIFY=&SYSUID
000002 //* CICSPA V1R4 HDB Extract JCL
000003 //CICSPA EXEC PGM=CPAMAIN
000004 //STEPLIB DD DSN=CPPT.V140.SCPALINK,
          DISP=SHR
000005 //
000006 //CPAHDBRG DD DSN=CPPX.V140.QA.HDB.REGISTER,
000007 //
                   DISP=SHR
000008 //SYSPRINT DD SYSOUT=*
000009 //* DSAs
000010 //STAT002B DD DSN=JCH.SDS.STAT002B,
000011 //
                   DISP=(NEW,CATLG),
000012 //
                   UNIT=SYSDA, SPACE=(CYL, (10, 10))
000013 //SYSIN DD *
000014 * STATS HDB=CICSP1
000015 CICSPA SMFSTART(2005/03/16,08:00:00.00),
000016
            SMFSTOP(2005/03/16,09:00:00.00)
000017 CICSPA LINECNT(60),
000018 FORMAT(':','/'),
             HDB(EXTRACT(CICSP1), OUTPUT(HXTS0001),
000019
000020
                 LABELS, DELIMIT(';'), NOFLOAT,
000021
                 STAT002B(STAT002B))
                                     DSAs
000022 /*
000023 //* HDB Container Data Sets. HDB Extract processing does not require
000024 //* these data sets to be included in the JCL as they are dynamically
000025 //* allocated when required. They are included:
000026 //* 1) for your reference
000027 //* 2) to ensure that all required data sets are cataloged
000028 //* 3) to allow DFHSM to recall required data sets up front
000029 //HDB00001 DD DISP=SHR,DSN=CICSPA.CICSP1.D05074.T102306.HDB
000030 //HDB00002 DD DISP=SHR,DSN=CICSPA.CICSP1.D05074.T152311.HDB
000031 //HDB00003 DD DISP=SHR,DSN= CICSPA.CICSP1.D05075.T042316.HDB
```

Figure 342. Edit JCL for Statistics HDB Extract

Multiple statistics reports can be extracted in a single request.

Note that, like DB2 tables, CICS PA appends the statistics ID suffix to the extract data set name. Data set JCH.SDS.STAT002B can now be file transferred to your workstation for importing into a spreadsheet application.

# **Maintaining Statistics HDBs**

Statistics and Performance HDBs are maintained in the same way. You can alter any of the HDB characteristics, including container data set name and allocation size for example.

Select option 7 **Maintenance** from the HDB menu to maintain your HDB environment.

| File Systems Options Help                                                                                                    |
|----------------------------------------------------------------------------------------------------|
| Maintain HDB     More: >       Command ===>                                                                                                    |
| Review and update HDB definition options then press EXIT to save.                                                                                                    |
| Name CICSP1S_ Type STATS APPLID CICSP1_ + Image MVS1<br>Description Statistics HDB for CICSP1                                                                                                    |
| Specify View $\underline{1}$ 1. Options 2. Data Sets                                                                                                    |
| Statistics Reports:<br><u>S</u> Select to specify Statistics Reports                                                                                                    |
| Data Retention Period:<br>Years 20_ Months Weeks Days Hours                                                                                                    |
| Data Set Allocation Settings:<br>DSN Prefix CICSPAManagement class(Blank for default management class)<br>Storage classStorage class(Blank for default storage class)<br>(Blank for system default volume)<br>Device typeData class(Blank for default data class)<br>(Blank for default data class)Data class CYLS(TRKS, CYLS)<br>(In above units)Primary quantity 10(In above units) |
| F1=Help F3=Exit F4=Prompt F7=Backward F8=Forward F10=Actions F12=Cancel                                                                                                    |

Figure 343. Maintain HDB definition

For Statistics HDBs, you can also change the types of statistics data collected. Select **Select to specify Statistics Reports** to review or alter the type of statistics collected.

| File Edit Options Help                 |                                                                               |                                                                                                   |
|----------------------------------------|-------------------------------------------------------------------------------|---------------------------------------------------------------------------------------------------|
| EXPORT Statistics Reports Command ===> |                                                                               | Line 1 of 25<br>011 ===> CSR_                                                                     |
| Command ===>                           | Collect<br>Yes<br>Yes<br>Yes<br>Yes<br>Yes<br>Yes<br>Yes<br>Yes<br>Yes<br>Yes | DB2<br>Load<br>No .<br>No<br>No<br>No<br>No<br>No<br>No<br>No<br>No<br>No<br>No<br>No<br>No<br>No |

Figure 344. Activate Statistics report for data collection

In the following example, we have activated collection for Transaction Manager statistics.

Note that either activating new reports, or deactivating report already collecting data does not change the data already collected. All the existing data can still be reported, regardless of whether collection is still active or not.

# Housekeeping

Housekeeping of Statistics and Performance HDBs is performed in the same way.

Select option 8 Housekeeping from the HDB menu to perform HDB housekeeping.

```
HDB Housekeeping

Command ===>

Register . . : CICSPROD.CICSPA.HDB.REGISTER

Select one of the following options

1 1. Submit HDB Housekeeping JCL

2. Repair HDB Register using VERIFY command

Enter "/" to select option

<u>/</u> Edit JCL before submit

F1=Help F3=Exit F6=Resize F12=Cancel
```

Figure 345. HDB Housekeeping

HDB Housekeeping performs tasks to re-organize and clean up your HDB environment:

#### 1. Submit HDB Housekeeping JCL.

Run HDB Housekeeping periodically to delete expired HDB data sets and to re-organize the HDB Register.

#### 2. Repair HDB Register using VERIFY command.

The IDCAMS VERIFY command is used to repair the end-of-data-set information in the VSAM Catalog for the HDB Register. Use repair if message IEC1611 is being issued repeatedly. This condition is usually caused by a prior HDB dialog or batch request that failed.

**Guided Tour: Statistics HDB** 

# Chapter 17. Using the HDB dialog

CICS PA provides a menu-driven facility for managing your Historical Databases. A CICS PA Historical Database (HDB) is a repository of performance related data for your CICS systems. The type of information and level of detail contained in an HDB is determined by user-defined templates.

This chapter describes the CICS PA dialog for defining templates, defining and maintaining your HDBs, producing reports from the HDB data, and exporting the HDB data to DB2 tables.

# **Primary Option Menu**

The CICS PA Historical Database is accessed from Primary Menu Option 5 **Historical Database**.

Figure 346. Primary Option Menu

## **Historical Database Menu**

Select option 5 **Historical Database** from the CICS PA Primary Option Menu to invoke the Historical Database Menu.

Every aspect of the CICS PA Historical Database is controlled via the ISPF dialog. The Historical Database Menu contains the functions to manage the Historical Database environment.

| File Options                                                                                  | Нејр                                                                                                    |
|-----------------------------------------------------------------------------------------------|----------------------------------------------------------------------------------------------------|
| Option ===>                                                                                   | Historical Database Menu                                                                                                    |
| 1 Templates<br>2 Define<br>3 Load<br>5 Export<br>6 Extract<br>7 Maintenance<br>8 Housekeeping | Design HDB Templates<br>Define a new HDB<br>Load data into the HDBs<br>Export HDB data sets to DB2<br>Extract HDB data sets to CSV<br>Maintain HDB definitions and data sets<br>Perform HDB housekeeping |
| HDB Register                                                                                  | . 'CICSPROD.CICSPA.HDB.REGISTER' +                                                                                                    |
| F1=Help F                                                                                     | F3=Exit F4=Prompt F10=Actions F12=Cancel                                                                                                    |

Figure 347. Historical Database (HDB) Menu

The menu provides a pathway to the eight steps for defining and using HDBs:

Step 1. Template. (Performance HDBs only, not Statistics HDB)

Defining an HDB is a two step process: first define a Template and then define an HDB based on that Template. The Template identifies which CMF performance fields are to be kept in the HDB. For more information, see "HDB Templates" on page 598.

#### Step 2. Definition.

After the Template is defined, then define the HDB and its options, such as the characteristics of the HDB data sets and the retention period of the data. For more information, see "Define a Performance HDB" on page 619.

#### Step 3. Load.

Loading data into the HDB is performed by the standard CICS PA batch reporting utility. The command that requests the utility to load an HDB is: HDB(LOAD(...

CICS PA reads the CMF performance class data and builds the HDB data sets. Because the HDB Load process is part of the normal batch reporting process, you can run CICS PA reports and load HDBs together with a single pass of the SMF data. For more information, see "Load HDBs" on page 623.

#### Step 4. Report.

Reporting against a Performance HDB is performed by the standard CICS PA batch reporting utility. The command that requests the utility to report against a Performance HDB is:

HDB(REPORT(...

You can tailor Performance HDB reporting by using a Report Form. This allows you to select which fields in the HDB are reported and how they are presented.

Statistics HDB reporting is done interactively using the CICS PA dialog.

#### Step 5. Export.

Export allows you to load HDB data into a DB2 table. CICS PA automates this process with two simple steps:

a. First define the DB2 table to house the data. CICS PA generates JCL to do this for you by creating the necessary DDL to define the table.

b. Then load the data into the table. CICS PA generates JCL to do this for you by creating the necessary DB2 Load Utility statements to load the data.

For more information, see "HDB Export to DB2 tables" on page 636

Step 6. Extract.

The HDB Extract facility allows you to export data from your HDB data sets to an extract data set in CSV (comma separated values) format, suitable as input into PC-based spreadsheet applications.

Step 7. Maintain.

HDB maintenance allows you to change your HDB definition and manage the HDB container data sets. For more information, see "HDB Maintenance" on page 644.

#### Step 8. Housekeeping.

HDB housekeeping should be run periodically to clean-up your HDB environment. Housekeeping performs two tasks:

- a. Deletes HDB container data sets that have expired.
- b. Removes definitions from the HDB Register that are no longer required.

For more information, see "HDB Housekeeping" on page 650.

Initially, your HDB environment requires a minimal one-time setup. On the Historical Database Menu, specify the name of the **HDB Register.** This is a VSAM KSDS where HDB definitions are saved.

You can define as many HDB Registers as required; however only one Register can be used at a time and each Register acts independently. Information cannot be shared between Registers. It is recommended that one global Register is defined and made available to all users. In this way, all Historical Databases are available to users.

The default name is 'CICSPA.HDB.REGISTER'. You can change this by overtyping or pressing **Prompt** (F4) to select from a list of previously used registers. Normal ISPF data set conventions apply when specifying the name of the data set.

If the HDB Register data set is not cataloged, CICS PA will prompt you to define it when you attempt to use it.

### **HDB Register**

The Historical Database (HDB) Register is a VSAM KSDS that is the inventory of all information associated with the Historical Database Manager, such as:

- · Templates
- HDB Definitions
- Selection Criteria
- Object Lists
- · Container data set information
- Shared System Definitions

On the Historical Database Menu, specify the HDB Register data set name. If the HDB Register data set is not cataloged, the dialog will prompt you to define it when you select an option from the menu.

| Command ===>                                           |         | efine HDB Registe | r                                                                                         |
|--------------------------------------------------------|---------|-------------------|-------------------------------------------------------------------------------------------|
| HDB Registe                                            | er Name | 'CICSPROD.CICSPA  | Enter "/" to select option<br>Edit IDCAMS command<br>Browse errors only<br>.HDB.REGISTER' |
|                                                        |         | Cluster Level Inf | formation:                                                                                |
| Space Units                                            |         |                   | Primary Quantity 1<br>Secondary Quantity 1                                                |
| Volume<br>Data Class .<br>Management C<br>Storage Clas |         |                   |                                                                                           |
| F1=Help                                                | F3=Exit | F6=Resize F1      | 2=Cancel                                                                                  |

Figure 348. Define HDB Register

Specify the required allocation settings and then press **Enter** to define the HDB Register data set.

The allocation settings are:

#### **Edit IDCAMS command**

Select this option to edit the IDCAMS command that CICS PA generates to define the HDB Register. If this option is not selected, the IDCAMS command will be issued immediately.

#### Browse errors only

Select this option to browse the output from IDCAMS only when a non-zero return code is returned by IDCAMS. If this option is not selected, the output from IDCAMS will always be presented.

#### **HDB Register Name**

Specify the name of the HDB Register data set to be defined.

Normal ISPF data set conventions apply. Enclose a fully qualified data set name in quotes, otherwise the TSO prefix will be used as a high level qualifier.

#### **Cluster Level Information**

#### **Space Units**

Select one of the following in which to express the data set size:

- 1. cylinders
- 2. tracks
- 3. records
- 4. kilobytes
- 5. megabytes

#### **Space Quantities**

Specify the Primary and Secondary allocation quantities in cylinders, tracks, records, kilobytes or megabytes as indicated in the Space Units field. Express all quantities in decimal, not hexadecimal.

Typically a space allocation of 1 primary and 1 secondary cylinder is sufficient.

#### Volume

The volume serial name of the DASD volume to contain the data set.

#### **Data Class**

Specify the name of the data class for the data set. The data class provides the allocation attributes for the data set. The storage administrator at your installation defines the data class. However, you can override the parameters defined for a data class by explicitly specifying other attributes.

#### **Management Class**

For an SMS-managed data set, specify the name of the management class for a new data set. The storage administrator at your installation defines the names of the management classes you can specify.

If management class is not specified, but storage class is specified or defaulted, management class will be derived from automatic class selection (ACS).

If management class is specified and storage class is not specified or derived, the DEFINE will fail. Note that if SMS is inactive and management class is specified, the DEFINE will fail.

#### Storage Class

For an SMS-managed data set, specify the name of the storage class. The storage class replaces the storage attributes that are specified on the UNIT and VOLUME operand for non-SMS-managed data set. Use the storage class to specify the storage service level to be used by SMS for storage of the data set. The storage administrator at your installation defines the names of the storage classes you can specify. A storage class is assigned when either you specify a storage class, or an ACS routine selects a storage class for the new data set. Note that if SMS is inactive and storage class is specified, the DEFINE will fail.

Once the Register is defined, you are ready to start using HDB.

### **HDB** Templates

Templates define the type and format of data in the Historical Databases. Templates are similar to Report Forms. Where Report Forms define the fields to be included in a report or extract, Templates define the fields to be included in an HDB. Templates provide HDBs with:

- Flexibility. You decide exactly what and how much information is recorded in the HDB.
- · Ease of use. The editor provides a simple way of tailoring the template.
- Transparency. You can see at a glance exactly what information is recorded in the HDB.

The Template contains the following definition information about the HDB:

- Type of HDB: List or Summary.
- Fields names and associated field attributes.

### List of Templates

Select option 1 **Templates** from the Historical Database Menu to display the list of defined Templates, allowing you to define new Templates or update existing ones.

| File Options Hel                                                     | p                                |                         |  |  |
|----------------------------------------------------------------------|----------------------------------|-------------------------|--|--|
| HDB Templates                                                        |                                  |                         |  |  |
| Command ===> NEW                                                     |                                  | Scroll ===> CSR_        |  |  |
| Select to edit Template. Enter NEW command to define a new Template. |                                  |                         |  |  |
| / Name Type                                                          | Description                      | Changed ID              |  |  |
| _ CPULST LIST                                                        | Transaction CPU Analysis         | 2004/12/29 00:00 CICSPA |  |  |
| _ CPUSUM SUMMARY                                                     | Transaction CPU Analysis         | 2004/12/29 00:00 CICSPA |  |  |
| _ ENQLST LIST                                                        | CICS ENQueue/Lock Delay Analysis | 2004/12/29 00:00 CICSPA |  |  |
| _ ENQSUM SUMMARY                                                     | CICS ENQueue/Lock Delay Analysis | 2004/12/29 00:00 CICSPA |  |  |
| _ FCLST LIST                                                         | File Request Activity            | 2004/12/29 00:00 CICSPA |  |  |
| _ FCSUM SUMMARY                                                      | File Request Activity            | 2004/12/29 00:00 CICSPA |  |  |
| **************************************                               |                                  |                         |  |  |
| F1=Help F3=Exi                                                       | t F7=Backward F8=Forward F       | 10=Actions F12=Cancel   |  |  |

Figure 349. HDB Templates

You can manage your Templates using the following line actions and primary commands.

Line Actions: The available line actions are:

- I Display the selection list of line actions
- **E** Edit the Template. Care should be taken when updating a template if an HDB is already using it. Data loaded prior to the update will remain unchanged and will therefore be different to any new data loaded in the future.
- **S** Select the Template (same as Edit).
- V View the Template. This looks like the Edit panel but has no hold on the data and has no Save capability.
- **C** Copy the Template to the same or another Register.
- **D** Delete the Template.
  - **Note:** You cannot delete a Template if it used by an HDB. You may need to run Housekeeping before the Delete is allowed.

*Primary Commands:* The following primary commands are available:

#### **NEW name**

This command creates a new Template. The New Template window is displayed to allow you to specify the name, type and other attributes of the new Template. See "Creating new Templates" for information on how to proceed.

Also available from File in the action bar.

#### **SELECT** name

This command (or **S**) selects the specified Template for editing. If the Template does not exist, it is created as if the **NEW** command was used.

#### SORT NamelTypelDescriptionlChangedIId

This command sorts the list of Templates on the specified column. The default sort field is **Name.** The sort sequence is ascending for all except the Changed column which is descending. The sort order is retained only until Exit or another SORT command is issued.

#### LOCATE string

This command (or **L** or **LOC**) is used to locate an entry in the list based on the primary sort field. By default, LOCATE operates on the **Name** field. The string should be no longer than the primary sort field and not enclosed in quotes. The display will scroll to the entry which matches the string, or the entry preceding it if an exact match is not found.

### Creating new Templates

The **NEW** command is used to define a new Template. New Templates are created by specifying their initial attributes and then tailoring the data fields using the Template editor.

Figure 350. New HDB Template

You need to specify the Template name and type. In this example, a Summary Template called PRODSUM will be created. Other options affect which CMF Fields the Template will initially be defined with. They can be used to reduce the amount of fields contained in the Template.

The options are:

**Name** The name of the new Template. A 1-8 character name in ISPF member name format. The name must be unique within the HDB Register.

#### APPLID, MVS Image, Version (VRM)

Optionally specify the CICS System (APPLID/Image) or CICS Version (VRM). This ensures that the Template is populated only with Performance Class fields that are applicable.

- Specify CICS System (APPLID, or APPLID and MVS Image) to populate the Template with fields applicable to that CICS system. When available, CICS PA uses the CICS version and Dictionary record for that system to determine which fields to include in the Template. The CICS system must be defined in System Definitions. Press **Prompt** (F4) from APPLID to select one from a list (see "Select a system (CICS APPLID)"). To link directly to System Definitions, use **Systems** in the action bar.
- Alternatively, specify VRM to populate the Template with fields for that CICS version only. Press **Prompt** (F4) to select from a list of supported versions (see "Select a version (VRM)" on page 601).

If a CICS System is specified and its VRM or Dictionary record is available, it overrides the VRM specification.

If you do not specify either a CICS System or a VRM, then CICS PA populates the Template with fields applicable to the latest supported release of CICS.

#### **Field Categories**

Enter line action **S** or *I* to select the field categories to use to initially populate your new Template. For example, you can initialize your Template with Task and Terminal Control fields by selecting DFHTASK and DFHTERM from the list. The default is all categories, except CROSSSYS and IMS DBCTL. See Figure 353 on page 602 for an example of the Field Categories selection list.

An asterisk \* indicates that field categories have been selected.

Within the selected categories, the fields added to your Template depend on the specified CICS APPLID or VRM. If APPLID is specified, CICS PA obtains the fields from the CMF Dictionary for that APPLID. Otherwise the VRM is used (the default is **650**).

#### Type of Template

The type of HDB is determined by the type of Template:

1. List

A List HDB contains data records for individual transactions. Typically, List HDBs are used for the detailed analysis of recent transaction events and have a short life span (retention).

2. Summary

A Summary HDB contains data records that summarize transaction activity over a specified time interval. Typically, Summary HDBs are used for long term trend analysis and capacity planning.

When specification is complete, press Enter to proceed with defining the Template.

### Select a system (CICS APPLID)

To build an HDB Template for a particular CICS system, you can select one from a list of available CICS APPLIDs (APPLID/IMAGE) by pressing **Prompt** (F4) from the New Template APPLID field.

Figure 351. Select a system (CICS APPLID)

This is a list of the CICS Systems defined in System Definitions. To select a system from the list, enter line action  $\mathbf{S}$  (or point-and-shoot).

#### Select a version (VRM)

1

T

I

To display the list of supported CICS versions, press **Prompt** (F4) from the New Template Version (VRM) field.

| Row 1 to 7 of 7                                                                       |
|---------------------------------------------------------------------------------------|
| Command ===>                                                                          |
| Select a CICS version then press Enter.                                               |
| Version<br>530<br>610<br>620<br>630<br>640<br>550<br>******************************** |

Figure 352. Select a version (VRM)

This is a list of CICS Version Release Modification (VRM) levels supported by CICS PA:

530 CICS Transaction Server for OS/390 Version 1 Release 3

610 CICS Transaction Server for z/OS Version 2 Release 1

620 CICS Transaction Server for z/OS Version 2 Release 2

630 CICS Transaction Server for z/OS Version 2 Release 3

640 CICS Transaction Server for z/OS Version 3 Release 1

650 CICS Transaction Server for z/OS Version 3 Release 2

To select a CICS version from the list, enter line action **S** (or point-and-shoot).

#### Select field categories

To display the list of available CICS field categories, enter **S** or **/** to select Field Categories from the New Template panel.

Chapter 17. Using the HDB dialog 601

Т

L

T

Т

Т

T

Т

I

T

| Command ===>                                                                                                    | eld Categories                                                                                                    |
|----------------------------------------------------------------------------------------------------|----------------------------------------------------------------------------------------------------|
| Category Selection:<br>DFHAPPL - Application naming<br>DFHBTS - BTS<br>DFHCHNL - CHANNEL option<br>/DFHCICS - CICS task information<br>DFHDATA - Data processing<br>DFHDEST - Transient Data<br>DFHDEST - Transient Data<br>DFHDCH - Document Handler<br>DFHEJBS - EJB Server<br>DFHFEPI - Front End (FEPI)<br>DFHFILE - File Control | <ul> <li>DFHJOUR - Journal</li> <li>DFHMAPP - BMS Maps</li> <li>/ DFHPROG - Program Control</li> <li>DFHRMI - Resource Manager (RMI)</li> <li>DFHSOCK - Secure Sockets</li> <li>/ DFHSTOR - Storage Control</li> <li>DFHSYNC - Syncpoint processing</li> <li>/ DFHTASK - Task Control</li> <li>DFHTEMP - Temporary Storage</li> <li>/ DFHTERM - Terminal Control</li> <li>DFHWEBB - Web Interface</li> </ul> |
| Region Type:<br>_ AOR - Application-owning<br>_ FOR - File-owning<br>_ TOR - Terminal-owning<br>_ DB2 - DB data-owning                                                                                                    | User Fields:<br>_ DBCTL - IMS DBCTL data-owning<br>_ CROSSYS - Cross-System<br>_ OMCICS - OMEGAMON                                                                                                    |

Figure 353. Select field categories

This panel displays the field categories that you can select to populate a new Template. The categories reflect the various ways of using and configuring your CICS systems. You can choose just the ones that you require for your HDB. Only categories applicable to the specified CICS version are available for selection. If not specified, **650** is assumed.

Enter / to select the desired field categories, then press **Next** (F11) or **Exit** (F3). The fields in the selected categories, and relevant to the specified CICS version, will appear in the new Template.

Selecting no categories has the same effect as selecting all categories: all fields in all categories (except user fields) will appear in the new Template.

To limit the Template to fields that are relevant to particular types of CICS region (such as application-owning regions), select one or more region type. Selecting a region type excludes from the Template any fields that are not relevant to that region type, as defined in the sample monitoring control tables provided by CICS (in sample library SDFHSAMP members DFHMCT*x*\$).

Primary Commands: The following primary commands are valid for this panel:

**SELECT** This command selects all field categories.

**RESET** This command (or **RES**) resets all field categories by clearing the selection line actions.

## List Template

A List Template defines the fields to be included in a List HDB. A List HDB contains data records for individual transactions. Typically, List HDBs are used for the detailed analysis of recent transaction events and have a short life span (retention).

The Template editor is very similar to the Report Forms editor. You can manipulate the Template to suit your needs.

| File Edit Confirm Upgrade Options Help                                 |                                         |
|------------------------------------------------------------------------|-----------------------------------------|
| EDIT List Template - CPULST<br>Command ===>                            | Row 1 of 18 More: ><br>Scroll ===> PAGE |
| Description Transaction CPU Analysis                                   | Version (VRM): 650                      |
| Selection Criteria:<br>_ Performance *                                 |                                         |
| Field         / Name +       K Description                             |                                         |
| F1=Help F3=Exit F4=Prompt F5=Rfind<br>F10=Actions F11=Right F12=Cancel | F7=Backward F8=Forward                  |

Figure 354. Edit List Template (View 1 of 2)

Scroll Right (F11) to see more information.

| File Edit Confirm U                                                                                                    | Upgrade Options Help                                                                                                    |                                         |
|----------------------------------------------------------------------------------------------------|----------------------------------------------------------------------------------------------------|-----------------------------------------|
| Command ===>                                                                                                    | DIT List Template — CPULSI                                                                                                    | Row 1 of 18 More: ><br>Scroll ===> PAGE |
| Description Transact                                                                                                    | tion CPU Analysis                                                                                                    | Version (VRM): 650                      |
| Selection Criteria:<br>Performance *                                                                                                    |                                                                                                    |                                         |
| Field                                                                                                    |                                                                                                    | - User Field -                          |
| START         A         26           TRAN         A         A           USERID         A         A           TASKNO         A         A           TASKNO         A         A           TASKNO         A         A           TASKNO         A         A           TASKNO         A         A           TASKNO         A         A           TASKNO         A         A           TASKNO         A         A           TASKNO         A         A           TASKNO         A         A           TOP         A         26           RESPONSE         B         A           QRCPU         12         A           MSCPU         12         A           ROCPU         12         A           J8CPU         12         A           S8CPU         12         A           EOD         12         A | 4TRANDFHTASKC0013USERIDDFHCICSC0894TRANNUMDFHTASKP0315STOPDFHCICST0068RESPCICSPAD9012USRDISPTDFHTASKS0072USRCPUTDFHTASKS0082QRCPUTDFHTASKS2562MSCPUTDFHTASKS2582ROCPUTDFHTASKS2632J8CPUTDFHTASKS2602L8CPUTDFHTASKS2592S8CPUTDFHTASKS261 | Offset Length                           |
| TERMF1=Help F3=Exit<br>F10=Actions F11=Right                                                                                                    | 4 TERM DFHTERM C002<br>F4=Prompt F5=Rfind<br>F12=Cancel                                                                                                    | F7=Backward F8=Forward                  |

Figure 355. Edit List Template (View 2 of 2)

When editing is complete, press **Exit** (F3) to save your Template.

The List Template consists of the following:

### Description

Up to 32 characters of text to describe the purpose of the Template. This description is shown on the Templates panel to help you identify the Templates in the list. It is initially set to **List HDB Template**.

### Version (VRM)

This identifies the CICS release that this Template was created for. It determines which CMF fields are available for selection in this Template.

## **Selection Criteria**

Optionally, you can specify Selection Criteria to filter the data on time periods and field values. Thereby you can restrict the HDB to only the data that is of interest to you.

The available line actions are:

- *I* Display the selection list of line actions.
- **S** Select (edit) the Selection Criteria. See "Performance Selection Criteria" on page 613 for information on specifying Selection Criteria.
- A Activate the Selection Criteria so they will be included for HDB processing. Selection Criteria can only be activated if you have

specified at least one Select Statement and it is not excluded. An asterisk \* indicates they are active.

**D** Deactivate the Selection Criteria. Any you may have specified here will not be used in HDB processing.

### **Field rows**

One row for each field. The order of the fields in the Template dictates the order of the fields in the HDB records. This order is important because it determines the default sequence of fields when reporting. **START** or **STOP** must be the first field positioned at the top of the Template. The fields have the following attributes: Field Name, Key, Description, Length, Dictionary Definition, User Field Offset and Length (character user fields only).

### **Field Name**

The CICS PA field name. To select from a list of fields applicable to this type of HDB Template and CICS version, enter line action **S** (see "Field selection" on page 607) or from the field name, press **Prompt** (F4) (see "Select a performance field" on page 608). The names for user fields are derived from the MCT of the specified CICS system.

**EOD** is a special entry managed by CICS PA. It signals the end of the HDB record. The fields listed above EOD are included in the record in the same order as they appear in the list. The fields below EOD are ignored.

CICS PA automatically sets EOD when the Template is created and resets it if necessary when the Template is changed to ensure it is maintained in a valid position.

K Key field indicator for DB2 Export (see "HDB Export to DB2 tables" on page 636). A value of A (ascending) identifies this as a key field if it is above EOD, or a key field candidate if it is below EOD. The allowed key fields are character or time stamp fields. Any number of key fields can be specified, but at least one must be specified. Either START or STOP must be specified as the first field at the top of the Template.

The Key field indicator is used only when exporting to DB2. CICS PA generates DDL to create an index for all key fields. Blank the K field if you do not need a DB2 index for this field.

HDB Load and Report requests treat all time stamp and character fields as key fields, regardless of their Key field indicator setting.

## Description

This is a short description of the field. Enter line action H (Help) to see a more detailed description. See "Performance field help" on page 610 for an example of the help details displayed in a pop-up window.

### Length

The length of the field in the HDB record.

### **Dictionary Definition**

The description of the CMF data field in the format *informalname owner xnnn* where:

- informalname is the CMF field name
- owner is the CICS component that 'owns' the field
- x indicates the data type:
  - **A** 32- or 64-bit count
  - C character string
  - **D** CICS PA derived time
  - P packed decimal number

- S clock (time-count)
- T STCK time stamp
- X CICS PA calculated count
- *nnn* is the field identifier

Some special fields, such as APPLID and RESPONSE, are not defined in the CMF Dictionary and are given an owner of 'CICSPA'. They are either derived from the fixed section of the CMF record (for example, APPLID), or calculated from two or more other CMF fields (for example, RESPONSE).

## User Field Offset and Length

This is used for character user fields when only part of the field is to be included in the HDB record. **Offset** is the position of the first character and **Length** is the number of characters from this position to be included. For example, if the user field contains the value ABCDEFG, then specifying offset 1 and length 4 gives the output ABCD. Both values are required for character user fields and default to the entire field (offset 1 and maximum length).

CICS PA JCL generation translates these values to FIELDS(CHARACTER(SUBSTR(offset,length),...

Line Actions: The following line actions are valid on this panel:

- *I* Display the selection list of line actions.
- **S** Select a field name from a list of available CMF fields. See "Field selection" on page 607 for an example of the field selection panel.
- I Insert a blank row after this row for entry or selection of another field.
- **R** Repeat this row.
- **RR** Repeat a block of rows bounded by two RRs.
- C Copy this row.
- **CC** Copy a block of rows bounded by two CCs.
- M Move this row.
- **MM** Move a block of rows bounded by two MMs.
- A Move/Copy after this row.
- B Move/Copy before this row.
- D Delete this row.
- **DD** Delete a block of rows bounded by two DDs.
- **H** Field Help. Display a detailed explanation of the field. See "Performance field help" on page 610 for an example of the field help panel.

## Notes:

- 1. Line operations can span the EOD row. CICS PA will reset EOD after the operation has completed to ensure it is validly positioned. Only one EOD is retained, that closest to the top of the list. EOD cannot be deleted.
- 2. Deleted user fields cannot be recovered.
- 3. In a Summary Template:
  - Key fields must be together at the top of the Template.
  - **TASKCNT** is a required field and must be after the key fields.

Primary Commands: The following primary commands are valid for this panel:

## **FIND string**

This command (or F) looks for the specified character string in all columns of displayed data. The string is not case sensitive. The display scrolls to the row where the string is found and positions the cursor on the matching data.

To find more occurrences, use F5 (RFIND) repeatedly.

If there is no match but the search did not begin at the top of the list, the screen does not change and the message \*Bottom of data reached\* is displayed. Use **F5** (RFIND) to search from the top. If there is no match in the entire list, the screen does not change and a String not found message is displayed.

**SAVE** This command is only available from Edit mode and saves any changes you have made. You cannot save changes made in View mode.

Also available from File in the action bar.

### RESET

This command (or **RES**) removes all outstanding line actions and deletes any blank rows.

Also available from Edit in the action bar.

## CONFIRM ONIOFF

**CONFIRM ON** (or **CONFIRM**) instructs CICS PA to prompt for confirmation when you request to Cancel from the Template panel when there have been updates.

With **CONFIRM OFF**, Cancel requests are actioned immediately, discarding any changes.

This command changes the setting only for the current Edit session. On exit, it reverts to the value set by **Cancel Confirmation** in CICS PA Settings.

Also available from **Confirm** in the action bar.

### UPGRADE vrm

This command is used to upgrade the Template to the specified CICS version (VRM) provided it is a later release. CMF Fields for all CICS releases after the current release and up to the specified release are added to the bottom of the Template.

Also available from **Upgrade** in the action bar.

## **Field selection**

Field Selection allows you to view expanded field descriptions and select a field name for insertion into your Template. The panel cycles through all CMF performance fields applicable to the type of Template and CICS version. To display the Field Selection panel, enter line action **S** against a field or blank line on the Template panel where you want to insert the selected field name.

```
File Help
_____
                   Field Selection
                                        Row 1 of 7 More: >
Command ===> ____
                                     _____ Scroll ===> CSR
                   Name . . . . START
                  +
CMF ID . . : START DFHCICS T005
Description . : Task start time
 _____
Start time of measurement interval. This is one of the following:
1. The time at which the user task was attached
2. The time at which data recording was most recently reset in
  support of the MCT user event monitoring point DELIVER option or
  the monitoring options MNCONV, MNSYNC, or FREQUENCY.
Note: Response Time = STOP - START.
F1=HelpF3=ExitF4=PromptF6=ResizeF8=ForwardF10=PrevF11=NextF12=Cancel
                                F6=Resize F7=Backward
```

Figure 356. Field selection

This panel cycles through all the CMF data fields available for selection. Each field is displayed in turn with its expanded description like that provided by Template line action H (see "Performance field help" on page 610). Details are only available for CICS-defined fields, not user fields.

To cycle through the list of fields, press **F11** and **F10** to move Forward or Backward through the list. You can restart anywhere in the cycle by entering a valid field name then moving Forward or Backward from that point.

You can press **Prompt** (F4) from the Name field to display a selection list of fields (see "Select a performance field").

When the desired field is displayed in the Name field, press Exit (F3) to select it.

## Select a performance field

Select a Performance Field allows you to select a field name from a list of available CMF performance fields. To display the selection list, press **Prompt** (F4) from the Field Name field on the Template panel or the Field Selection panel.

| Command ===>                                                                                        |                                                                         |                                                                         | Row 1 of 274 More: :<br>Scroll ===> PAGE |             |
|----------------------------------------------------------------------------------------------------|-------------------------------------------------------------------------|-------------------------------------------------------------------------|------------------------------------------|-------------|
| APPLID<br>TRAN<br>USERID<br>PROGRAM<br>TASKNO<br>RESPONSE<br>DISPATCH<br>CPU<br>SUSPEND<br>DISPWAIT | Transaction<br>Dispatch tim<br>CPU time<br>Suspend time<br>Redispatch w | APPLID<br>identifier<br>identificatio<br>response time<br>e<br>ait time |                                          |             |
| - 1                                                                                                 |                                                                         | F5=Rfind                                                                | F6=Resize<br>F12=Cancel                  | F7=Backward |

Figure 357. Select a field (Part 1 of 2)

| Cor | mmand ===> |            | Select a              | Performance | Field     | Row 1 of 274 More:<br>Scroll ===> PAGE |
|-----|------------|------------|-----------------------|-------------|-----------|----------------------------------------|
|     | Field      |            |                       |             |           |                                        |
| /   | Name       | Dictiona   | ry Defin <sup>.</sup> | ition       |           |                                        |
|     | START      | START      | DFHCICS               | T005        |           |                                        |
| _   | MVSID      | MVSID      | CICSPA                | C904        |           |                                        |
| _   | APPLID     | APPLID     | CICSPA                | C903        |           |                                        |
| -   | TRAN       | TRAN       | DFHTASK               | C001        |           |                                        |
| -   | USERID     | USERID     | DFHCICS               | C089        |           |                                        |
| _   | PROGRAM    | PGMNAME    | DFHPROG               | C071        |           |                                        |
| -   | TASKNO     | TRANNUM    | DFHTASK               | P031        |           |                                        |
| _   | RESPONSE   | RESP       | CICSPA                | D901        |           |                                        |
| -   | DISPATCH   | USRDISPT   | DFHTASK               | S007        |           |                                        |
| -   | CPU        | USRCPUT    | DFHTASK               | S008        |           |                                        |
| _   | SUSPEND    | SUSPTIME   | DFHTASK               | S014        |           |                                        |
| -   | DISPWAIT   | DISPWTT    | DFHTASK               | S102        |           |                                        |
| _   | FCWAIT     | FCIOWTT    | DFHFILE               | S063        |           |                                        |
| 1=  | Help       | F3=Exit    | F5=                   | =Rfind      | F6=Resize | F7=Backward                            |
|     | Forward I  | F10=Action | ns F11=               | =Right F    | 12=Cancel |                                        |

Figure 357. Select a field (Part 2 of 2)

This panel lists all the CMF data fields available for selection. Enter line action  ${f S}$  to select a field name from the list.

To help locate a particular field, you can use the **FIND** (or **RFIND**) command which will search in all the displayed fields for a specified string. For further information on any field, use the **H** line action.

To leave without selecting, use Exit or Cancel.

### **Field Name**

The CICS PA name for the CMF data field.

Line action / or **S** will insert the field name into the previous panel in the row where the cursor was positioned.

### Description

This is a short description of the field. Enter line action H (Help) for a more detailed description. See Figure 358 for an example of the help details displayed in a pop-up window.

### **Dictionary Definition**

The description of the CMF data field in terms of the CMF informal name, CICS owner, data type, and field identifier. See page 605 for further information.

## Line Actions: The available line actions are:

- I Display the menu of line actions.
- S Select a field name.
- **H** Field Help. Display a detailed explanation of the field.

*Primary Commands:* To help locate a particular field, you can use the **FIND** (or **RFIND**) command which will search in all columns of data for a specified string.

## Performance field help

On the Template panel, if you enter the line action **H** against a field, a pop-up window will display a more detailed explanation of the field.

```
File Help
 _____
                   TASKNO Explanation Row 1 to 11 of 11 _____ Scroll ===> PAGE
Command ===>
Name . . . : TASKNO
CMF ID . . . : TRANNUM DFHTASK P031
Description . : Transaction identification number
_____
Transaction identification number.
Note: The transaction number field is normally a 4-byte packed
decimal number. However, some CICS system tasks are identified
by special character 'transaction numbers', as follows:
' III' for system initialization task
' TCP' for terminal control.
These special identifiers are placed in bytes 2 through 4. Byte
1 is a blank (X'40') before the terminal control TCP
identifier, and a null value (X'00') before the others.
F1=Help F3=Exit F6=Resize F7=Backward F8=Forward F10=Actions F12=Cancel
```

Figure 358. Performance field help

This panel provides a more detailed description of the field. It is only available for CICS-defined fields, not user fields.

The details are:

Name The name of the field as it is known to CICS PA.

CMF ID

The Dictionary description of the CMF data field (see page 605).

## Description

A short description of the field followed by the expanded description.

## Template upgrade

Templates are release-dependent. When you define a new Template you specify the CICS System or CICS Version (VRM) so that CICS PA can initialize the Template with fields appropriate to that release. However, you can later upgrade the Template to a later release by using **Upgrade** in the action bar of the Template panel. This facility is available for all Template types.

|   | *. | Upgrade | to | CICS | version | 530 |  |
|---|----|---------|----|------|---------|-----|--|
| - | 2. | Upgrade | to | CICS | version | 610 |  |
|   | 3. | Upgrade | to | CICS | version | 620 |  |
|   | 4. | Upgrade | to | CICS | version | 630 |  |
|   |    |         |    |      | version |     |  |
|   | 6. | Upgrade | to | CICS | version | 650 |  |
|   |    |         |    |      |         |     |  |
|   |    |         |    |      |         |     |  |

Figure 359. Upgrading your Template

The Upgrade action bar choice (or **UPGRADE vrm** command) introduces the new CMF fields of a later release of CICS into your Template. The new fields are inserted at the bottom of the Template as candidate fields. Upgrading does not affect the fields currently in the Template, nor does it affect the format of HDB container data sets that have already been loaded based on this Template. To then incorporate a new field into your HDB from hereon, move the new field above the EOD marker.

You can upgrade your Template to a CICS Version (VRM) that is not marked by an asterisk \*. To do this, select the VRM and press **Enter**. Otherwise, press **Cancel** to retain the Template at the current level.

## Summary Template

A Summary Template defines the fields to be included in one or more Summary HDBs. A Summary HDB contains data records that summarize transaction activity over a specified time interval. Typically, Summary HDBs are used for long term trend analysis and capacity planning.

Edit the Template to meet your reporting requirements. In this example, FCAMCT is deleted and TSWAIT is inserted.

```
File Edit Confirm Upgrade Options Help
_____
                   EDIT Summary Template - PRODSUM Row 1 of 244 More: >
Command ===>
                                         _____ Scroll ===> CSR_
Description . . . Summary HDB Template Version (VRM): 650
Selection Criteria:
_ Performance
                                              Time Interval . . 00:15:00 (hh:mm:ss)
      Field
      Name +
/
                 K Description
      START_____A Task start time

MVSID_____A MVS SMF ID

APPLID____A CICS Generic APPLID

DAN
     TRAN A Transaction identifier
TASKCNT Total Tack of
      TASKCNT Total Task count
RESPONSE Transaction response time
____
      DISPATCH Dispatch time

    CPU
    CPU time

    SUSPEND
    Suspend time

    DISPWAIT
    Redispatch wait time

      FCWAIT______
      File I/O wait time

      FCMATT______
      File access-method requests

      IRWAIT______
      MRO link wait time

      SC24UHWM
      UDSA HWM below 16MB

      SC31UHWM
      EUDSA HWM above 16MB

      TGWAIT______
      VGAM JC LOO woit time

D
Ī_
     TSWAIT____ VSAM TS I/O wait time
                       ----- End of HDB ------
      EOD
     TERM_____A Terminal ID
APPLTRAN A Application naming Tran ID
      APPLPROG A Application naming Program
_____STOP____A Task stop time
F1=Help F3=Exit F4=Prompt F5=Rfind F7=Backward F8=Forward
F10=Actions F11=Right F12=Cancel
```

Figure 360. Edit Summary Template

A Summary Template operates in a similar manner to a List Template. Like the List Template (see "List Template" on page 602), the following features apply to the Summary Template:

- Scroll Right (F11) for more information.
- Specify the following details. Where these differ with the List Template, the differences are noted.
  - Description. The default description is Summary HDB Template.
  - Version (VRM).
  - Selection Criteria. For example, the HDB only includes data for transactions that use File Control services (FCTOTAL>0).
  - Time Interval. Summary Templates specify a recording time interval in the range 00:00:01 (1 second) to 24:00:00 (24 hours). The default is 00:01:00 (1 minute) which indicates that summary data is accumulated and recorded in 1 minute intervals. Select the interval carefully because it will impact on HDB processing as follows:
    - 1. **Loading**. Shorter recording intervals write more records, increasing the size of your HDB data sets.
    - 2. **Reporting**. Longer recording intervals restrict reporting. For example, if you specify a recording interval of 1 hour then you can only report on 1 hour (or higher) intervals, and 15 minute interval reporting is not possible.

Therefore selecting the correct interval is a balance between not loading too much data and not restricting reporting. Specify an interval that is both small enough so that data set size is kept to a minimum yet large enough to meet your reporting requirements. In the example above, the interval has been changed to 15 minutes.

A time interval of less than one hour must fit evenly into the hour. CICS PA will round it down to the nearest interval that aligns to the hour. For example, 1.35 is reduced to 00:01:30 minutes which will produce 40 interval report lines for each hour of data.

A time interval of more than one hour must fit evenly into the day. CICS PA will round it down to the nearest interval that aligns to the day. For example, 10.30.23 is reduced to 08:00:00 hours which will produce 3 interval report lines for each day of data.

Minutes take precedence for an abbreviated entry. For example:

- 1 becomes 00:01:00
- **1.1** becomes 00:01:00 (rounded down from 00:01:01)
- **1.1.1** becomes 01:00:00 (rounded down from 01:01:01)

This option generates the INTERVAL(hh:mm:ss) operand.

- Field rows. A Summary Template has the following additional features:
  - 1. Key fields must be together at the top of the Template.
  - The allowed key fields are: START, STOP, MVSID, APPLID, TRAN, TERM, APPLTRAN, APPLPROG, JOBNAME, PRCSTYPE, RPTCLASS, SRVCLASS, TCLASSNM, TCPSRVCE, USERID. Up to six key fields can be specified, but at least one must be specified. Either START or STOP must be specified as the first field at the top of the Template.
  - 3. **TASKCNT** is a required field immediately after the key fields.
- "Field selection" on page 607
- "Select a performance field" on page 608
- "Performance field help" on page 610
- "Template upgrade" on page 611

When editing is complete, press Exit (F3) to save your Template.

### Warning!

After a Template has been initially saved, you are permitted to edit the Template to change its field list. However if the Template is already being used to load data into a HDB, then changing the Template can potentially cause reporting problems in the future. CICS PA supports the alteration of Template fields, but a few simple rules will ensure that HDB processing is not compromized:

- 1. Do not change the key fields of a Summary Template.
- 2. Do not change the focus of a Template. For example, if the Template includes Temporary Storage fields only, do not delete those fields and insert File Control fields in their place. You should create another Template with a focus on File Control.

# **Performance Selection Criteria**

Optionally, you can specify Selection Criteria in an HDB Template. When the associated HDB is loaded, the Selection Criteria filter the CMF performance class records based on time and field values.

To specify Selection Criteria, enter line action **S** against Performance Selection Criteria on the Template panel.

The operation of Selection Criteria for HDBs is the same as that for Report Sets, only the available fields may differ. For more information, refer to:

- "Specifying Selection Criteria" on page 176
- "Specifying Select Statements" on page 177

Object Lists can be used in Performance Select Statements as a convenient way to specify a list of values. The Object List concept for HDBs and Report Sets is the same. However, the dialog differs slightly and the Object Lists for HDB and Report Sets are stored different data sets:

- Object Lists for Report Sets are strored in the Object Lists data set. For more information on defining Object Lists for use in Report Sets, see Chapter 10, "Object Lists," on page 321.
- Object Lists for HDB are stored in the HDB Register. For more information on defining Object Lists for HDB, see "HDB Object Lists."

# **HDB Object Lists**

HDB Object Lists are stored in the HDB Register.

An HDB Object List defines a list of character field values that can be used when specifying Selection Criteria for filtering the data for your HDB Load. A typical use might be to define all the transaction IDs that belong to a particular application system. Object Lists enable you to define a group of related values once, then use it in many HDBs by simply specifying the name of the Object List in your Selection Criteria. This avoids duplicating the same list of values in different HDBs.

For example, instead of specifying Select Statements that include transactions B001,B002,B003,..., you pre-define an Object List called BTRANS that has values B001,B002,B003,... Now when you specify the Select Statement, you simply specify BTRANS to include those transactions. To select a valid name from a list of pre-defined Object Lists, press **Prompt** (F4) from the Object List field in the Select Statement.

| File Edit Object Lists                                                                                              | s Options Help        |               |                     |                                  |
|----------------------------------------------------------------------------------------------------|-----------------------|---------------|---------------------|----------------------------------|
| SAMPLE -<br>Command ===>                                                                                            | - Performance Se      | elect Stateme |                     | l of 3 More: ><br>roll ===> PAGE |
|                                                                                                    |                       | DD/MM/YYYY    | To                  | -                                |
| Inc Field<br>/ Exc Name + Type<br>_ INC RESPONSE<br>_ INC CPUTIME<br>_ INC TRAN<br>******************************** | Value/From<br>3<br>50 | To<br>1000    | List +<br><br>BTRAN | Milliseconds<br>Milliseconds     |
| F1=Help F3=Exit<br>F11=Right F12=Cancel                                                                             | F4=Prompt F           | 7=Backward    | F8=Forward          | F10=Actions                      |

Figure 361. Performance Select Statement

# List of HDB Object Lists

Object Lists are a convenient way to specify values in Selection Criteria in your HDB Templates. To define an HDB Object List, select **Object Lists** from the action bar of the Performance Select Statement (see Figure 361) or enter the **OBJLISTS** command from the command line. This will link to the list of Object Lists.

|              | HDB Object Lists                                   | Row 1 to 4 of 4                                  |
|--------------|----------------------------------------------------|--------------------------------------------------|
| command ===: | > NEW                                              | Scroll ===>                                      |
| ′ Name       | Description                                        | Changed ID                                       |
| FINANCE      | Finance Transactions                               | 2005/01/03 12:27 JCH02                           |
| 1 110/000    |                                                    | 2005/01/02 08:57 DAM13                           |
| HQTERMS      | Terminals at headquarters                          | 2005/01/02 08:57 DAM15                           |
| -            | Terminals at headquarters<br>Users at headquarters | 2005/01/02 08:57 DAM13<br>2005/01/05 10:49 SEC22 |

Figure 362. HDB Object Lists

This panel lists all the Object Lists in the HDB Register and allows you to select one at a time to view or modify.

Line Actions: The following line actions can be entered against an Object List:

- *I* Display the selection list of line actions.
- E Edit the Object List.
- **S** Select the Object List (same as Edit).
- V View the Object List. This looks like the Edit panel but has no 'hold' on the data and has no Save capability.
- **D** Delete the Object List.

Primary Commands: The following primary commands are valid for this panel:

## **NEW** name

This command creates a new Object List. If name and type are validly specified, the Edit panel for the new Object List is displayed. Otherwise, the New Object List window is displayed where you specify the name and type of the new Object List. See "Creating new HDB Object Lists" for information on how to proceed.

Also available from File in the action bar.

## SELECT name

This command (or **S**) selects the specified Object List for editing. If the Object List does not exist, it is created as if the **NEW** command was used.

## SORT NamelDescriptionlChangedIId

This command sorts the list of Object Lists on the specified column. The default sort field is **Name.** The sort disregards upper and lower case, and is ascending for all but the Changed column. The sort order is retained only until Exit or another SORT command is issued.

## LOCATE string

This command (or **L** or **LOC**) is used to locate an entry in the list based on the primary sort field. By default, LOCATE operates on the **Name** field. The string should be no longer than the primary sort field and not enclosed in quotes. The display will scroll to the entry which matches the string, or the entry preceding it if an exact match is not found.

# **Creating new HDB Object Lists**

The **NEW** command is used to define a new HDB Object List.

| New Object List                          |  |
|------------------------------------------|--|
| Specify the name of the new Object List. |  |
| Name ASSETS                              |  |

Figure 363. Specifying a new HDB Object List

Specify the name of the new Object List then press Enter to edit.

An Object List name is 1-8 characters in ISPF member name format. The name must be unique within the HDB Register data set.

This panel could have been bypassed by entering the command NEW name in full.

# Specifying values in HDB Object Lists

The Object List edit panel is displayed when, from the HDB Object Lists panel, you either:

Request a new Object List.

Use the NEW command or action bar choice File - New.

Select an existing Object List.
 Enter line action E or S against an Object List or use the SELECT name command.

Alternatively, you can enter line action V to display the Object List view panel. Viewing an Object List works in every way like Edit except there is no exclusive hold on the data and changes cannot be saved.

| File Edit                         | Confirm Options   | Help                    |                                     |
|-----------------------------------|-------------------|-------------------------|-------------------------------------|
| Command ===> _                    | EDIT Obje         | ct List - BILLING       | Row 1 to 2 of 2<br>Scroll ===> PAGE |
| Description .                     | Billing Tra       | nsactions               |                                     |
| Specify the Ob                    | ject List values: |                         |                                     |
| /<br>B001                         | B002              | B003                    |                                     |
| ********************************* | *****             | * End of list ********* |                                     |

Figure 364. Specifying HDB Object List values

Use this panel to specify values in an Object List. The Object List can then be 'reused' many times in **Selection Criteria** in HDB Templates and Definitions.

Specify a description for your Object List, up to 32 characters of text to describe its purpose. The description is initially set to **HDB Object List**.

Specify any number of values to be used in Include/Exclude statements in Selection Criteria. The values are free-format, typically names such as Transaction Codes, User IDs, and IMS Subsystem IDs. Masking characters are supported: % for one and only one character and \* for many or none. The order of entries in the list is of no consequence to HDB processing.

Each input field is a separate value. Blank values are ignored.

It is usual to define Object Lists that are homogenous. That is, an Object List should specify values for testing the contents of one particular field. Define one Object List for Transaction Codes, another for User IDs, and so on.

Line Actions: The following line actions are valid on this panel:

- I Display the menu of line actions
- I Insert a new row
- **R** Repeat this row
- C Copy this row
- M Move this row
- A Move/Copy after this row
- B Move/Copy before this row
- D Delete this row

Primary Commands: The following primary commands are valid for this panel:

**SAVE** This command is only available from Edit mode and saves any changes you have made.

Also available from File in the action bar.

### RESET

This command (or **RES**) removes all outstanding line actions and deletes any blank rows.

Also available from Edit in the action bar.

## **CONFIRM ONIOFF**

**CONFIRM ON** (or **CONFIRM**) instructs CICS PA to prompt for confirmation when you request to Cancel from the Object List panel when there have been updates.

With **CONFIRM OFF**, Cancel requests are actioned immediately, discarding any changes.

This command changes the setting only for the current Edit/View session. On exit, it reverts to the default set by **Cancel Confirmation** in CICS PA Settings.

Also available from **Confirm** in the action bar.

# **Define a Performance HDB**

Defining an HDB allows you to collect (load) and report historical performance data. The definition alone does not cause any action by CICS PA.

Select option 2 Define from the HDB menu to define a new HDB.

| File Systems Options Help                                                                                                    |
|----------------------------------------------------------------------------------------------------|
| New HDB Definition                                                                                                    |
|                                                                                                    |
| Specify new HDB definition options then press EXIT to save.                                                                                                    |
| Name <u>CICSWEEK</u> APPLID <u>CICSPROD</u> + Image<br>Description Production CICS Weekly History                                                                                                    |
| HDB Format: Selection Criteria:<br>Template WEEKSUM_ + _ Performance                                                                                                    |
| Data Retention Period:<br>Years Months Weeks Days Hours                                                                                                    |
| Data Set Allocation Settings:DSN Prefix CICSPA.HISTORYManagement class(Blank for default management class)Storage class(Blank for default storage class)Volume serial(Blank for system default volume)Device type(Generic unit or device address)Data class(Blank for default data class)Space Units(In above units)Secondary quantity(In above units) |
| F1=Help F3=Exit F4=Prompt F7=Backward F8=Forward F10=Actions F12=Cancel                                                                                                    |

Figure 365. New HDB Definition

Specify the details of your new HDB:

**Name** The name of the HDB. A 1-8 character name in ISPF member name format. The name is unique within the HDB Register.

## **APPLID**, Image

The optional CICS System (APPLID/Image) that owns the HDB.

HDB LOAD requests use this APPLID and associated SMF files (defined in System Definitions) to build the JCL deck. If not specified, you are prompted at submit time to specify the system.

The CICS System must be defined in System Definitions. To select one from a list, use **Prompt** (F4). See "Select a system (CICS APPLID)" on page 600 for an example of the list of systems. To link directly to System Definitions, use **Systems** in the action bar.

### Description

The HDB description is free format text that you can specify to help identify the purpose of the HDB.

## Template

The Template defines the type and format of the HDB. Before defining an HDB, you must first design a Template that defines the required information

to be kept in the HDB data sets. In the example above we have specified a Summary Template WEEKSUM and HDB CICSWEEK inherits its attributes.

To select a Template from a list of defined Templates, use **Prompt** (F4). See "Select a Template" on page 622 for an example of the prompt list.

## **Selection Criteria**

HDBs have optional Selection Criteria that allows you to filter the CMF performance class records used to build the HDB. For example, the HDB only includes data for a particular application's transaction ids, such as TRAN=MY\*. Select to specify Selection Criteria.

Templates can also specify Selection Criteria. If the Template and HDB both have active Selection Criteria then both are checked and **both** must match for the record to be processed.

- **Template Selection Criteria** typically focuses on the type of data being recorded. For example, if your Template is monitoring File Control activity then its Selection Criteria can specify FCTOTAL>0 to include only transactions that used File Control services.
- HDB Selection Criteria typically focuses on the application targeted by the HDB. For example, if the HDB is for MY application then its Selection Criteria can specify TRAN = MY\* to include only transactions in MY application.

The resultant HDB will include data for transactions matching MY\* that uses File Control services.

*Line Actions:* The available line actions are:

- I Display the selection list of line actions.
- **S** Select (edit) the Selection Criteria. See "Performance Selection Criteria" on page 613 for information on specifying Selection Criteria.
- A Activate the Selection Criteria so they will be included for HDB processing. Selection Criteria can only be activated if you have specified at least one Select Statement and it is not excluded. An asterisk \* indicates they are active.
- **D** Deactivate the Selection Criteria. Any you may have specified here will not be used in HDB processing.

## **Data Retention Period**

Specify the number of years, months, weeks, days or hours that you want the HDB container data sets to be kept. The retention period can be from 1 hour to 999 years (forever). Typically:

- Summary HDBs need to keep their container data sets for many years for long term trend analysis.
- List HDBs used for ad-hoc reporting may only need to keep their container data sets for a couple of hours or days.

Only one Retention Period can be specified: either years, months, weeks, days, or hours. You can leave it blank to ensure data is never expired.

Container data sets are deleted by **HDB Housekeeping** after they have passed their expiry date.

Use **HDB Maintenance** to check container data set status or to alter the retention period.

## **Data Set Allocation Settings**

Data Set Allocation Settings specify the allocation attributes of the data sets that contain data for this HDB. CICS PA dynamically allocates container data sets at load time.

The settings are:

## **DSN Prefix**

Specify the high level qualifier of the data sets that are dynamically allocated by the HDB LOAD process to contain the data. The format of the data set name is **DSN-prefix.HDBname.Dyyddd.Thhmmss.HDB** where the DSN-prefix is the data set name high level qualifier. For example, **CICSPA.HISTORY.CICSWEEK.D03123.T103821.HDB** 

# Management class

For an SMS-managed data set, specify the name of the management class for a new data set. The storage administrator at your installation defines the names of the management classes you can specify.

If management class is not specified, but storage class is specified or defaulted, management class will be derived from automatic class selection (ACS).

If management class is specified and storage class is not specified or derived, the DEFINE will fail. Note that if SMS is inactive and management class is specified, the DEFINE will fail.

## Storage class

For an SMS-managed data set, specify the name of the storage class. The storage class replaces the storage attributes that are specified on the UNIT and VOLUME operand for non-SMS-managed data set. Use the storage class to specify the storage service level to be used by SMS for storage of the data set. The storage administrator at your installation defines the names of the storage classes you can specify. A storage class is assigned when either you specify a storage class, or an ACS routine selects a storage class for the new data set. Note that if SMS is inactive and storage class is specified, the DEFINE will fail.

## Volume serial

The volume serial name of the DASD volume to contain the data set.

## **Device type**

The generic or esoteric DASD device type of the data set, such as 3390 or SYSDA. This must represent a device type that is defined in the Eligible Device Table of the current processor as DASD.

## Data class

Specify the name of the data class for the data set. The data class provides the allocation attributes for the data set. The storage administrator at your installation defines the data class. However, you can override the parameters defined for a data class by explicitly specifying other attributes.

## **Space Units**

Select one of the following: **TRKS** Express data set size in tracks

## CYLS Express data set size in cylinders

## **Space quantities**

Specify the **Primary** and **Secondary** allocation quantities in tracks or cylinders as indicated in the Space Units field. Express all quantities in decimal, not hexadecimal.

Specify allocation settings that satisfy your installation requirements. The size of container data sets is not critical. Typically you would specify a size that accommodates a single load request. For example, if you load data into the HDB daily, then 10 cylinders may be sufficient. However if CICS PA encounters an out-of-space condition (ABENDx37) during load, then it simply closes the data set and recommences loading in a new data set. You can decide to specify a larger size initially and adjust it later using **HDB Maintenance**.

# Select a Template

To specify the Template on which to define the HDB, press **Prompt** (F4) from the Template field to select from a list of pre-defined Templates.

| Command ===>                         | HDB                                | Templates                                                                                          | Row 1 to 3 of 3<br>Scroll ===> PAG |   |
|--------------------------------------|------------------------------------|----------------------------------------------------------------------------------------------------|------------------------------------|---|
| Select a Temp                        | late then p                        | press Enter.                                                                                       |                                    |   |
| Name<br>CPULST<br>PRODSUM<br>WEEKSUM | Type<br>LIST<br>SUMMARY<br>SUMMARY | Descriptio<br>Transaction CPU An<br>Summary HDB Templa<br>Production CICS We<br>End of list ****** | alysis<br>te<br>ekly History       | * |

Figure 366. Select a Template

This is a list of HDB Templates in the current HDB Register.

To select a Template, enter line action S (or point-and-shoot).

# Load HDBs

After defining an HDB you can collect (load) the historical performance data.

Select option 3 **Load** from the HDB menu to generate JCL to load data into your HDB. The list of defined HDBs is presented.

| Fil                                                                                                    | le Opt                                           | ions Hel                                                 | р                                                                                                    |                                                               |                                                             |                                                                       |                                      |  |  |
|----------------------------------------------------------------------------------------------------|--------------------------------------------------|----------------------------------------------------------|----------------------------------------------------------------------------------------------------|---------------------------------------------------------------|-------------------------------------------------------------|-----------------------------------------------------------------------|--------------------------------------|--|--|
| Load HDBs     Row 1 to 5 of       Command ===>     Scroll ===> CSR                                                   |                                                  |                                                          |                                                                                                    |                                                               |                                                             |                                                                       |                                      |  |  |
| Select to load an HDB.                                                                                               |                                                  |                                                          |                                                                                                    |                                                               |                                                             |                                                                       |                                      |  |  |
| $ \begin{array}{c} \hline S \\ \hline S \\ \hline C \\ \hline C \\ \hline P \\ \hline F \\ \hline F \\ \end{array} $ | ICSDAY<br>ICSWEEK<br>PUTREND<br>RODRESP<br>CHIST | Type<br>LIST<br>SUMMARY<br>SUMMARY<br>SUMMARY<br>SUMMARY | Descrip<br>Today's CICS Tran<br>Weekly CICS Trans<br>Transaction CPU U<br>Production Transa<br>File Request Hiss | nsactions<br>sactions<br>Usage Trend<br>action Respon<br>tory | 2004/12,<br>2004/12,<br>2004/12,<br>se 2004/12,<br>2004/12, | nged<br>/11 00:00<br>/11 00:00<br>/11 00:00<br>/11 00:00<br>/11 00:00 | CICSPA<br>CICSPA<br>CICSPA<br>CICSPA |  |  |
| F1=F                                                                                                    | Help                                             | F3=Exit                                                  | F7=Backward                                                                                                    | F8=Forward                                                    | F10=Action                                                  | ns F12                                                                | =Cancel                              |  |  |

Figure 367. Load HDBs

Enter line action **S** to select an HDB for Load processing. You will be prompted to specify run-time options, then CICS PA will build the JCL to load data into your HDB.

You can select multiple HDBs to load in succession.

**SORT** and **LOCATE** commands are available to help you work with the list of HDBs.

Load creates the JCL that builds the HDBs. The Load process is handled via normal CICS PA command input. This allows multiple reports, extracts and HDBs to be created via a single pass of the SMF data.

Select the required HDB from the list to display the Load panel which is the same for a Load or a Summary HDB.

| File Sys                                   | stems Option      | s Help       |                                                                                                    |
|--------------------------------------------|-------------------|--------------|----------------------------------------------------------------------------------------------------|
| Command ===                                | =>                | Load SUMMAR  | ( HDB CICSWEEK                                                                                                    |
| Specify HDE                                | 3 load optior     | s then press | Enter to continue submit.                                                                                            |
|                                            | . CICSPROD +<br>+ |              | Report Interval           YYYY/MM/DD         HH:MM:SS.TH           From 0         09:00:00.00           To         0 |
| DB2 Export<br>_ Load DB2                   |                   |              | Table Load Options<br><u>1</u> 1. Resume 2. Replace                                                                  |
| Include Clo<br><u>1</u> 1. Time<br>2. Time |                   | ponents      | Summary Options<br>_ Include Sums of Squares                                                                         |
| 3. Count                                   | 0                 |              | Enter "/" to select option<br>/ Edit JCL before submit                                                               |
| F1=Help                                    | F3=Exit           | F4=Prompt    | F6=Resize F10=Actions F12=Cancel                                                                                     |

Figure 368. Load Summary HDB

Specify the run-time options:

### **System Selection**

System Selection specifies the CICS system(s) whose data is to be loaded into the HDB. It is initialized to the CICS system APPLID that you specified during HDB definition.

You can specify any combination of APPLID, Image, or Group, but these must be defined in your System Definitions. If you do not specify System Selection here or in the Global Options, then you will be prompted at run time to specify the System Selection. This will apply globally to all reports and extracts without their own System Selection. This is recommended as it allows you to run your Report Sets against any of your defined Systems. Press the **Prompt** key (F4) to select from a list of defined Systems, Images, or Groups. To modify your System Definitions, select **Systems** in the action bar.

Specify one of the following:

- A CICS APPLID. An APPLID that matches a defined System's name pattern is also allowed. For example, CICSP1 can be specified if CICSP\* is a defined system.
- An APPLID and an MVS Image. This identifies the MVS Image where your CICS system executes.
- An MVS Image. All CICS systems executing on this MVS Image will be selected.
- An APPLID and Image combination plus a Group. This is useful for uniquely identifying a CICS system when there are multiple CICS systems with the same name defined.
- A Group alone. CICS PA will select all CICS APPLIDs defined to the Group. For example, for transaction grouping, or for systems that connect via IRC/MRO or ISC/APPC.

CICS PA uses the System Selection in JCL generation to build the APPLID(applid1,applid2,applid3,...) and INput(SMFIN001,SMFIN002,SMFIN003,...) operands, and corresponding //SMFINnnn DD statements.

System Selection can also be specified either:

- In Global Options. The report-level specification takes precedence over the global.
- At run time. The run-time System Selection overrides the Global Options and optionally the report-level specification.

In the example above, CICS PA generates an APPLID(CICSPROD) operand in the command deck and includes DD statements for the SMF Files defined in System Definitions for CICSPROD.

## **Report Interval**

Specify the time range of data to be included in the HDB. You can specify an explicit date, such as 2004-12-05, or a relative date to indicate today (0), yesterday (-1), two days ago (-2), and so on. In the example above we have used a relative date of zero (0) to indicate that we are processing today's SMF data, from 9:00am to 4:30pm.

It is recommended that you specify relative dates if you want to use an automated job scheduler to run the load HDB JCL regularly. The JCL can be set up once and run daily without needing to change it.

## **DB2 Export Options**

To export the data to DB2 directly after loading it into the HDB, select the Load DB2 Table option. For details of the JCL that this option generates, see "Load JCL." (The remaining DB2 export options are only relevant if you select the Load DB2 Table option.)

The DB2 table to which you are exporting must already be defined. To define a DB2 table, see "Creating DDL to define a DB2 table" on page 637.

If you select the **Replace** Table Load option, but the HDB load fails, then the result will be an empty DB2 table.

## Edit JCL before submit

Select with a / to edit the JCL before submit. CICS PA will generate the JCL and display it in an ISPF Edit session. You can review or modify the JCL using the usual ISPF Edit commands and actions, or you can use the CREATE command to save the JCL in an external data set.

Then to submit the job, enter **SUBmit** in the Edit command line.

If this option is not selected, the generated JCL is not displayed and the job is submitted immediately.

After you have specified your Load options, press **Enter**. You will be prompted to **Press ENTER to proceed with request.** This provides a last opportunity to review and change your load request.

# Load JCL

If you selected **Edit JCL before submit** then the Load HDB JCL is displayed in an edit session. Specify this option if you want to save the JCL in an automated job scheduler JCL library.

```
EDIT
          JOHN.SPFTEMP1.CNTL
                                                      Columns 00001 00072
Command ===> change '<unresolved>' 'CICSPROD.DAILY.CMF(0)' Scroll ===> CSR
000001 //CICSPA JOB ,NOTIFY=&SYSUID
000002 //* CICS PA V2R1 HDB LOAD JCL
000003 //CICSPA EXEC PGM=CPAMAIN
000004 //STEPLIB DD DSN=CPA.V2R1MO.SCPALINK,DISP=SHR
000005 //CPAHDBRG DD DSN=CICSPROD.CICSPA.HDB.REGISTER,DISP=SHR
000006 //SYSPRINT DD SYSOUT=*
000007 //* SMF Input Files
000008 //* SMF Files that follow have unresolved DSNs
000009 //* SMF File for System=CICSPROD
000010 //SMFIN901 DD DSN=<unresolved>,DISP=SHR
000011 //* Command Input
000012 //SYSIN DD *
000013 * HDB=CICSWEEK
000014 * Description=Weekly CICS Transactions
000015
             CICSPA SMFSTART(0,09:00:00.00),
000016
                     SMFSTOP(0,16:30:00.00)
000017 * HDB Load for System=CICSPROD
         CICSPA IN(SMFIN901),
000018
000019
                     APPLID(CICSPROD),
000020
                     LINECNT(60),
                     FORMAT(':','/'),
000021
                 HDB(OUTPUT(HDBL0001),LOAD(CICSWEEK))
000022
000023 /*
```

Figure 369. Edit JCL for Load Summary HDB

The SMF file data set name for system CICSPROD is unresolved. This indicates that the System Definition for CICSPROD does not have SMF files specified. Substitute the required SMF file data set name into the JCL.

The command deck specifies operands to load HDB CICSWEEK: HDB(OUTPUT(HDBL0001),LOAD(CICSWEEK))

Enter SUBmit in the command line to submit the job to run the load.

If you selected the **Load DB2 Table** option, then the JCL contains additional statements to export the data to DB2 after loading the HDB. If successful, the HDB load step writes the list of created HDB containers to a PDS member. After the HDB load step, an IEBGENER step copies the contents of the PDS member in-stream to the DB2 load utility DSNUTILB skeleton JCL. The figure below shows an example of this JCL.

```
//CICSPADH JOB (ACCOUNT), 'CICSPA HDB LOAD'
//* Delete HDB Container Data Set
//DELETE EXEC PGM=IDCAMS
//SYSPRINT DD SYSOUT=*
//SYSIN
          DD *
                                                      1
DELETE CICSPAD.CICSPA.HDB.CONTDSN
SET MAXCC=0
/*
//* CICSPA V1R4 Report JCL
//CICSPA EXEC PGM=CPAMAIN
//STEPLIB DD DISP=SHR,DSN=CPP140.PROD.SCPALINK
//CPAHDBRG DD DISP=SHR,DSN=CPA140.HDB.REGISTER
//CPAHDBCD DD DSN=CICSPAD.CICSPA.HDB.CONTDSN,
                                                      2
11
             DISP=(NEW,CATLG),SPACE=(CYL,(1,1,10))
//SYSPRINT DD SYSOUT=*
//* SMF Input Files
//SMFIN001 DD DISP=SHR,DSN=PRODA.SMF.G4817V00
//* Command Input
//SYSIN DD *
* Report Set =HDBXDMO
* Description=CICS PA Report Set
         CICSPA SMFSTART(2005/11/01,00:00:00.00),
                 SMFSTOP(2005/11/01,22:00:00.00)
* Reports for System=CICSPA1
             Description=HDB Export Demo
*
         CICSPA IN(SMFIN001),
                APPLID(CICSPA1),
                LINECNT(60),
                FORMAT(':','/'),
                PRECISION(4),
           HDB(OUTPUT(HDBL0001),LOAD(DAILYPER)),
/*
//*
```

Figure 370. JCL for HDB load followed by export to DB2 (Part 1 of 2)

```
//CPADDCPY EXEC PGM=IEBGENER,COND=(8,LT,CICSPA)
                                                     3
//SYSPRINT DD SYSOUT=*
          DD DUMMY
//SYSIN
//SYSUT2
          DD SYSOUT=(A, INTRDR)
         DD DATA, DLM=$$
//SYSUT1
//CICSPADH JOB (ACCOUNT), 'CICSPA HDB LOAD'
//DSNUPROC EXEC PGM=DSNUTILB,REGION=0M,
          PARM='DB2P'
11
//STEPLIB DD DISP=SHR,DSN=DB2.V810.SDSNLOAD
          DD DISP=SHR, DSN=DB2.V810.SDSNEXIT
11
//SYSPRINT DD SYSOUT=*
//UTPRINT DD
              SYSOUT=*
//SYSUDUMP DD
              SYSOUT=*
//SYSUT1
          DD
              UNIT=SYSDA, SPACE=(4000, (20, 20),,,ROUND)
//SORTOUT DD
              UNIT=SYSDA, SPACE=(4000, (20, 20),,,ROUND)
//SYSIN
          DD
              *
LOAD DATA RESUME YES
   INTO TABLE CPADB.DAILYPER (
                       POSITION(1) TIMESTAMP EXTERNAL(26),
      START
)
/*
$$
11
          DD
               DSN=CICSPAD.CICSPA.HDB.CONTDSN(DAILYPER),
11
                DISP=SHR
```

Figure 370. JCL for HDB load followed by export to DB2 (Part 2 of 2)

- **1** To ensure integrity of the data loaded into DB2, the data set to which the HDB Load writes HDB container data set names is deleted at the start of every HDB Load job that includes the DB2 table load.
  - The HDB Load step writes the list of created HDB container data set names (formatted as DD cards) to a member in the partitioned data set '&SYSUID.CICSPA.HDB.CONTDSN', where &SYSUID is the user ID of the user generating the JCL and the member name is the name of the HDB being loaded.

If the HDB Load fails to create containers (due to an error, or because no records were selected), then this PDS member will contain the single DD card:

//SYSREC DD DUMMY

This card will be used as input to the DB2 Load Utility. If the DB2 table load option REPLACE is selected, then the result will be an empty DB2 table. This DUMMY card is required to avoid the IEBGENER job step error failing the whole job. This is particularly important in cases where the job loads multiple DB2 tables.

3 The IEBGENER job step inserts the contents of the PDS member (generated by the earlier HDB Load step) in-stream, for use by the DB2 Load Utility (DSNUTILB).

The IEBGENER job step will not be submitted if the HDB Load step (ddname CICSPA) terminates with a return code greater than 8. This ensures that DB2 table loads are submitted in cases where one or more HDB Loads were successful while others were not. A return code greater than 8 indicates a serious error that is likely to affect the whole job.

2

# Load Recap report

Successful completion of the Load request will generate a Recap report.

V2R1M0

CICS Performance Analyzer HDB Load Recap Report

HDBL0001 Printed at 9:28:48 12/07/2004 Data from 09:02:00 12/07/2004 to 16:29:00 12/07/2004 Page 1

LOAD requested for HDB: CICSWEEK Register DSN: CICSPROD.CICSPA.HDB.REGISTER

The following Container(s) were created and loaded: Container DSN: CICSPA.HISTORY.CICSWEEK.D03219.T092846.HDB No of Records: 54,567 Start Time Stamp: 2004-12-07-09.00.00 End Time Stamp: 2004-12-07-16.00.00

LOAD process complete.

Figure 371. HDB Load Recap report

The Recap report provides details about the HDB Load including a list of the container data sets created by the Load process. In this example, CICS PA created container data set CICSPA.HISTORY.CICSWEEK.D03219.T092846.HDB. It contains 54,567 records for the period 9:00am to 4:00pm on December 7, 2004.

# **HDB Reporting**

After you have loaded data into an HDB it is then eligible for reporting.

Select option 4 Report from the HDB menu to submit a report request.

| File Options Hel                                                                                          | р                                                                                                    |                         |  |  |  |  |
|----------------------------------------------------------------------------------------------------|----------------------------------------------------------------------------------------------------|-------------------------|--|--|--|--|
| HDB Reporting     Row 1 to 5 of 5       Command ===>                                                      |                                                                                                    |                         |  |  |  |  |
| Select to run report.                                                                                     |                                                                                                    |                         |  |  |  |  |
| Name Type<br>S CICSDAY LIST<br>CICSWEEK SUMMARY<br>CPUTREND SUMMARY<br>PRODRESP SUMMARY<br>FCHIST SUMMARY | Description<br>Today's CICS Transactions<br>Weekly CICS Transactions<br>Transaction CPU Usage Trend<br>Production Transaction Response<br>File Request History<br>**************** End of list ****** | 2004/12/11 00:00 CICSPA |  |  |  |  |
| F1=Help F3=Exit                                                                                           | F7=Backward F8=Forward                                                                                                    | F10=Actions F12=Cancel  |  |  |  |  |

Figure 372. HDB reporting

Enter line action **S** to select an HDB for reporting. You will be prompted to specify run-time options, then CICS PA will build the JCL to run the report against your HDB.

You can select multiple HDBs to report in succession.

**SORT** and **LOCATE** commands are available to help you work with the list of HDBs.

# **Run List HDB report**

Select the desired HDB for reporting and the run-time prompt panel is displayed. This is an example of a request for a List HDB report.

| File                                                   | Options  | Help      |               |               |          |                       |
|--------------------------------------------------------|----------|-----------|---------------|---------------|----------|-----------------------|
| Command                                                | ===>     | Run       | LIST HDB Rep  | port - CICS   | DAY      |                       |
| Specify                                                | Report r | request o | ptions then p | oress Enter   | to conti | nue submit.           |
|                                                        | Form .   | •         |               | ۲۲<br>From 20 |          | terval<br>HH:MM:SS.TH |
| Enter "/" to select option<br>/ Edit JCL before submit |          |           |               |               |          |                       |
| HDB cont                                               | ains dat | ta from 2 | 004/12/01 08: | :03 to 2004   | /12/13 0 | 08:13                 |
| F1=Help                                                | ) F3=    | =Exit     | F4=Prompt     | F6=Resize     | F10=Acti | ons F12=Cancel        |

Figure 373. Run List HDB report

This panel is displayed before CICS PA generates the JCL to run the report and shows the time period spanned by the data in the HDB.

Optionally, specify the following run-time options:

### **Report Form**

The name of a Report Form to be used to tailor the format and content of the HDB report. The Report Form must be a compatible type to the HDB. For a List HDB, either a LIST or LISTX Report Form. To select the name from a list of compatible Report Forms, press **Prompt** (F4).

CICS PA JCL generation translates the Report Form specification into the FIELDS operand.

If a Report Form is not specified, a report showing all fields in the HDB is produced.

### Precision

The precision of numeric fields. Numeric fields can be formatted to either 4,

- 5, or 6 decimal places. The default is 4.
- 4 decimal places is 0.0001 precision
- 5 decimal places is 0.00001 precision
- 6 decimal places is 0.000001 microsecond precision

This option generates the PRECISION(n) global operand.

### **Report Interval**

Specify a date/time range or a *time slot* (times only) to filter the HDB input data based on the SMF record time stamp. HDB records with a time stamp within the specified From–To interval are processed by CICS PA, otherwise they are ignored.

**Note:** Do not confuse this with the Selection Criteria From–To report intervals which apply to transaction start and stop times.

The From–To date and time fields are all optional. They are blank initially (for no filtering), but thereafter display the reporting period that was previously saved.

**Date** is either a calendar date in your preferred format or a relative date. **Time** is a time-of-day. (The same edit rules apply as for the Selection Criteria Report Interval.)

Relative dates are specified as 0, -1, -2,... to signify a date relative to the current date. 0 represents today, -1 yesterday, -2 two days ago, and so on. If both Start and Stop dates are specified, they must be in the same format.

For a date/time range:

- Either From or To can be omitted to indicate that the range is open-ended.
  - If From is omitted, it defaults to the first input record
  - If To is omitted, it defaults to the end of file.
- If From date is specified with no time, the start of day is assumed.
  - If To date is specified with no time, the end of day is assumed.

For a time slot, both times must be present with no dates to signify the same time slot every day. The times can span midnight.

The specified date/time range is included in the generated JCL under the //SYSIN DD statement:

```
CICSPA SMFSTART(-nn yyyy/mm/dd,hh:mm:ss.th),
SMFSTOP(-nn yyyy/mm/dd,hh:mm:ss.th)
```

### Edit JCL before submit

Select with a / to edit the JCL before submit. CICS PA will generate the JCL and display it in an ISPF Edit session. You can review or modify the JCL using the usual ISPF Edit commands and actions, or you can use the CREATE command to save the JCL in an external data set.

Then to submit the job, enter **SUBmit** in the Edit command line.

If this option is not selected, the generated JCL is not displayed and the job is submitted immediately.

Once you have specified your report options, press **Enter** to continue submit. You will be prompted to **Press ENTER to proceed with request.** This provides a last opportunity to review and change your report request.

## Select a Report Form

To tailor the format of the HDB report, select a Report Form. Press **Prompt** (F4) from the Form field on the Run Report panel. Only Forms of compatible type are listed. The following example shows a list of available List Report Forms for a List HDB report.

| File Help                                                             |                                                                   |  |  |  |  |
|-----------------------------------------------------------------------|-------------------------------------------------------------------|--|--|--|--|
| Command ===>                                                          | Report FormsRow 1 to 3 of 3Scroll ===> PAGE                       |  |  |  |  |
| Select a Report Form then press Enter.                                |                                                                   |  |  |  |  |
| Name Typ<br>. LISTFRM1 LIS<br>. RESPLIST LIS<br><b>S</b> TRANLIST LIS | ST List Report Form<br>ST List Report Form<br>ST List Report Form |  |  |  |  |

Figure 374. Select a Report Form (LIST Example)

This panel displays the Report Forms defined in the current Report Forms data set. Only Report Forms of a compatible type to the type of HDB are presented: List HDB - LIST Form

Summary HDB - SUMMARY Form

To select a Report Form, enter line action **S** (or point-and-shoot).

## **Run Summary HDB report**

Select the desired HDB for reporting and the run-time prompt panel is displayed. This is an example of a request for a Summary HDB report.

```
File Options Help
                  Run SUMMARY HDB Report - CICSWEEK
Command ===>
Specify Report request options then press Enter to continue submit.
                            + YYYY/MM/DD HH:MM:SS.TH
From 2004/12/07 09:00:00.00
To 2004/12/07 16:00:00.00
Report Format:
Report Form ..____
Processing Options:
Time Interval . . . 00:01:00
Totals Level . . . 8 (blank or 0-8)
Precision . . . . \overline{6}
Enter "/" to select option
/ Edit JCL before submit
HDB contains data from 2004/12/07 09:00 to 2004/12/07 16:00.
 F1=Help
             F3=Exit
                          F4=Prompt F6=Resize F10=Actions F12=Cancel
```

Figure 375. Run Summary HDB report

This panel is displayed before CICS PA generates the JCL to run the report and shows the time period spanned by the data in the HDB.

The run-time options are the same as those that apply to the List HDB report (see "Run List HDB report" on page 630), with the following additional options:

### **Time Interval**

Specify an optional Time Interval when reporting Summary HDBs. If you leave it blank, the default is the Time Interval used to create the data (as defined in the Template). You can specify any interval greater than or equal to the Template Interval. For example, if you are reviewing many days worth of data then you might specify 24:00:00 (24 hours) so that you can view the daily trend. In the example above, the Interval has been changed to 1 hour.

A time interval of less than one hour must fit evenly into the hour. CICS PA will round it down to the nearest interval that aligns to the hour. For example, 1.35 is reduced to 00:01:30 minutes which will produce 40 interval report lines for each hour of data.

A time interval of more than one hour must fit evenly into the day. CICS PA will round it down to the nearest interval that aligns to the day. For example, 10.30.23 is reduced to 08:00:00 hours which will produce 3 interval report lines for each day of data.

Minutes take precedence for an abbreviated entry. For example:

- 1 becomes 00:01:00
- **1.1** becomes 00:01:00 (rounded down from 00:01:01)
- **1.1.1** becomes 01:00:00 (rounded down from 01:01:01)

This option generates the INTERVAL(hh:mm:ss) operand.

### **Totals Level**

The totals level applies to the Summary HDB report.

Specify TOTALS(1) to TOTALS(8) to accumulate subtotals for up to 8 sort fields, print the subtotals when the sort field changes, and print a grand total at the end of the report. Default: **TOTALS(8)** 

Specify TOTALS(0) for no subtotals, but print only the grand total.

Specify NOTOTALS for neither subtotals nor grand total.

### Precision

The precision of numeric fields. Numeric fields can be formatted to either 4,

- 5, or 6 decimal places. The default is 4.
- 4 decimal places is 0.0001 precision
- 5 decimal places is 0.00001 precision
- · 6 decimal places is 0.000001 microsecond precision

This option generates the PRECISION(n) global operand.

Once you have specified your Report options, press **Enter** to continue submit. You will be prompted to **Press ENTER to proceed with request.** This provides a last opportunity to review and change your report request.

# **HDB** report JCL

If you selected **Edit JCL before submit** then the Report HDB JCL is displayed in an edit session.

| EDIT JCH.SPFTEMP2.CNTL                                                                           | Columns 00001 00072 |
|--------------------------------------------------------------------------------------------------|---------------------|
| Command ===> SUB                                                                                 | Scroll ===> CSR_    |
| ****** *******************************                                                           | ******              |
| 000001 //CICSPA JOB ,NOTIFY=&SYSUID                                                              |                     |
| 000002 //* CICS PA V2R1 HDB Report JCL                                                           |                     |
| 000003 //CICSPA EXEC PGM=CPAMAIN                                                                 |                     |
| 000004 //STEPLIB DD DISP=SHR,DSN=CPA.V2R1M0.SCPALINK                                             |                     |
| 000005 //CPAHDBRG DD DISP=SHR,DSN=CICSPROD.CICSPA.HDB.REGI                                       | ISTER               |
| 000006 //SYSPRINT DD SYSOUT=*                                                                    |                     |
| 000007 //* Command Input                                                                         |                     |
| 000008 //SYSIN DD *                                                                              |                     |
| 000009 * HDB=CICSWEEK                                                                            |                     |
| 000010 * Description=Weekly CICS Transactions                                                    |                     |
| 000011 CICSPA SMFSTART(2004/12/07,09:00:00.00),                                                  |                     |
| 000012 SMFSTOP(2004/12/07,16:00:00.00)                                                           |                     |
| 000013 CICSPA NOAPPLID,                                                                          |                     |
| 000014 LINECNT(60), PRECISION(4),                                                                |                     |
| 000015         FORMAT(':','/'),           000016         HDB(OUTPUT(HDBR0001), REPORT(CICSWEEK), |                     |
| 000017 NOTOTALS.                                                                                 |                     |
| 000018 INTERVAL(01:00:00))                                                                       |                     |
| 000019 /*                                                                                        |                     |
| 000020 //* HDB Container Data Sets. HDB Report processing                                        | doos not require    |
| 000021 //* these data sets to be included in the JCL as the                                      |                     |
| 000022 //* allocated when required. They are included:                                           |                     |
| 000023 //* 1) for your reference                                                                 |                     |
| 000024 //* 2) to ensure that all required data sets are ca                                       | ataloged            |
| 000025 //* 3) to allow DFHSM to recall required data sets                                        |                     |
| 000026 //HDB00001 DD DISP=SHR,DSN=CICSPA.HISTORY.CICSWEEK.                                       |                     |
| ****** *******************************                                                           |                     |
|                                                                                                  |                     |

Figure 376. Edit JCL for Summary HDB report

The HDB container data sets are listed at the bottom of the JCL. They are not required here because the CICS PA batch reporting utility will dynamically allocate the data sets when they are required. CICS PA adds the data sets into the JCL

primarily for the purpose of DFHSM recall, if required. It is more efficient to recall data sets in the JCL (where job initiation can recall migrated data sets en masse) rather than one at a time when dynamically allocated.

The command deck specifies operands to report against HDB CICSWEEK: HDB(OUTPUT(HDBR0001), REPORT(CICSWEEK))

Enter SUBmit in the command line to submit the job to run the report.

# HDB report output

Successful completion of the Report request will generate an HDB Summary report.

| V2R1M0                                         |                |        |                 |                | erformance<br>cal Databa |                 |                 |                |                 |                 |                 |
|------------------------------------------------|----------------|--------|-----------------|----------------|--------------------------|-----------------|-----------------|----------------|-----------------|-----------------|-----------------|
| HDBR0001 Printed at 12                         | :20:43 12/09/2 | 004 C  | )ata from       | 09:00:00       | 12/07/200                | 4 to 16:0       | 00:00 12/0      | 7/2004         |                 |                 | Page 1          |
|                                                | APPLID Tran    | #Tasks |                 |                | Avg<br>User CPU          |                 | Avg<br>DispWait | Avg<br>FC Wait |                 | Avg<br>SC24UHWM | Avg<br>SC31UHWM |
| Interval<br>2004/12/07 09:00 MVS1              | CICSPROD ABRA  | 1      | Time<br>.2729   | Time<br>.0009  | Time<br>.0006            | Time<br>.2720   | Time<br>.0000   | Time<br>.0000  | Time<br>.2719   | 0               | Ø               |
| 2004/12/07 09:00 MVS1<br>2004/12/07 09:00 MVS1 |                | 2<br>1 | .2184<br>1.6067 | .0009          | .0006                    | .2175<br>1.6058 | .0000           | .0000<br>.0000 | .2175<br>1.6057 | 0<br>0          | 0<br>0          |
| 2004/12/07 09:00 MVS1<br>2004/12/07 09:00 MVS1 |                | 1      | .0845           | .0008          | .0005                    | .0836           | .0000           | .0000          | .0835           | 0<br>0          | 0<br>0          |
| 2004/12/07 09:00 MVS1<br>2004/12/07 09:00 MVS1 | CICSPROD CSMI  | 2      | .0107           | .0006          | .0004                    | .0101           | .0000           | .0000          | .0101           | 0<br>0          | 0               |
| 2004/12/07 09:00 MVS1                          | CICSPROD OPIC  | 1      | .0236           | .0008          | .0006                    | .0227           | .0000           | .0000          | .0227           | 0               | 0               |
| 2004/12/07 09:00 MVS1<br>2004/12/07 09:00 MVS1 | CICSPROD RGYM  | 1      | .0341           | .0009          | .0006                    | .0332           | .0000           | .0000          | .0332           | 0<br>0          | 0               |
| 2004/12/07 09:00 MVS1<br>2004/12/07 09:00 MVS1 |                | 2<br>1 | .0296<br>.0398  | .0009<br>.0012 | .0006                    | .0288<br>.0386  | .0000<br>.0001  | .0000          | .0286<br>.0385  | 0<br>0          | 0<br>0          |
| 2004/12/07 09:00 MVS1                          | CICSPROD XYLO  | 1      | .0010           | .0009          | .0001                    | .0001           | .0000           | .0000          | .0000           | 11600           | 16368           |

Figure 377. HDB Summary report (no totals)

# HDB Export to DB2 tables

After you have loaded data into an HDB it is then eligible for export to DB2.

**Summary HDB** data is the most commonly used for performance reporting. It is already summarized by time.

**List HDB** data is typically used to drill down to isolate performance problems or for ad-hoc reporting. Take care when exporting List HDBs into DB2. The volume of data can be high, resulting in a table that is too large to manage.

Select option 5 **Export** from the HDB menu to export HDB data into a DB2 table.

|                              | File Opti                                                     | ions Hel                                         | р                                                                                                    |                                                       |                                              |                                                                                                    |
|------------------------------|---------------------------------------------------------------|--------------------------------------------------|----------------------------------------------------------------------------------------------------|-------------------------------------------------------|----------------------------------------------|----------------------------------------------------------------------------------------------------|
| Со                           | nmand ===>                                                    | ×                                                | HDB Expo                                                                                                    | orting                                                |                                              | Row 1 to 5 of 5<br>Scroll ===> CSR_                                                                            |
| Select to export HDB to DB2. |                                                               |                                                  |                                                                                                    |                                                       |                                              |                                                                                                    |
| _                            | Name<br>CICSDAY<br>CICSWEEK<br>CPUTREND<br>PRODRESP<br>FCHIST | LIST<br>SUMMARY<br>SUMMARY<br>SUMMARY<br>SUMMARY | Descriptic<br>Today's CICS Transa<br>Weekly CICS Transac<br>Transaction CPU Usa<br>Production Transact<br>File Request Histon | actions<br>ctions<br>age Trend<br>tion Response<br>ry | 2004/12/<br>2004/12/<br>2004/12/<br>2004/12/ | 11 00:00 CICSPA<br>11 00:00 CICSPA<br>11 00:00 CICSPA<br>11 00:00 CICSPA<br>11 00:00 CICSPA<br>11 00:00 CICSPA |
| F                            | 1=Help                                                        | F3=Exit                                          | F7=Backward F8                                                                                                    | 8=Forward                                             | F10=Action                                   | s F12=Cancel                                                                                                   |

Figure 378. HDB exporting

# **Export HDB**

Select the required HDB to display its list of container data sets.

| File Opt     | ions Help     |                                   |            |                                     |                          |       |
|--------------|---------------|-----------------------------------|------------|-------------------------------------|--------------------------|-------|
| Command ===: | >             | Expor                             | t HDB      |                                     | Row 1 to 1<br>croll ===> | • • = |
| Export HDB   | data set.     |                                   |            |                                     |                          |       |
| Name :       | CICSP1        |                                   |            |                                     |                          |       |
|              | ISTORY.CICSWE | EK.D03219.T0928<br>******** End o |            | Start<br>4/12/07 09:00<br>********* |                          | 01    |
| F1=Help      | F3=Exit       | F7=Backward                       | F8=Forward | F10=Actions                         | F12=Canc                 | el    |

Figure 379. Export HDB

This is the list of container data sets in the HDB. Enter line action **S** to select one or more container data sets to export to DB2.

# **Export HDB Data Set**

CICS PA can export several container data sets at a time. Select the data sets that contain the data in the required time range to be exported into DB2.

```
File Options Help
_____
                          Export HDB Data Set
Command ===>
HDB Name . . . : CICSWEEK
Data Set Name . : CICSPA.HISTORY.CICSWEEK.D03219.T092846.HDB
Select option
1 1. Create DDL to define table 2. Load data into table

    Create Options
    Load Options

    _ Create Database
    1
    1. Resume

    _ Create Storage Group
    2. Replace

DB2 Settings:
 DB2 Subsystem ID . . . DB2P
 DSNTIAD Plan Name . . DSNTIA71
 DB2 Load Library . . . TDB2.V710.SDSNLOAD'
 DB2 Exit Library . . . 'DB2.V710.SDSNEXIT'
 DB2 RUNLIB Library . . 'DB2.V710.RUNLIB.LOAD'
 Database . . . . . . CICSPA___ Storage Group . . SYSDEFLT
 VCAT Catalog name . . USER____ Volume . . . . . DA0001
Allocation: Primary 20____ Secondary . . . 20____
Include Clock Field Components
                                     Summary Options
1 1. Time and Count
                                        / Include Sums of Squares
   2. Time only
   3. Count only
            F3=Exit F7=Backward F8=Forward F10=Actions F12=Cancel
 F1=Help
```

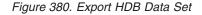

Exporting HDB data into DB2 is a two step process, controlled by the **Select Option.** First step is to create the DDL to define the DB2 table. Second step is to load the data into the DB2 table. You can then use your favorite DB2 query tool to analyze the data.

Step 1. "Creating DDL to define a DB2 table"

Step 2. "Loading data into the DB2 table" on page 639

Step 3. Chapter 19, "Analyzing HDB DB2 Export data," on page 659

## Creating DDL to define a DB2 table

JCL is built that contains the CREATE TABLE statement required to define the DB2 table for this HDB data set. The HDB name is used as the table name, however you can change this by editing the JCL.

The options are:

## **Create Options**

Select **Create Database** if you want the CREATE TABLE statement to be preceded by a CREATE DATABASE statement to define the DB2 database. You may need to ask your DB2 administrator to do this for you if you do not have sufficient authority.

Select **Create Storage Group** if you want the CREATE TABLE statement to be preceded by a CREATE STOGROUP statement to define the DB2 Storage Group.

## **DB2 Settings**

Specify the required DB2 settings for your environment. CICS PA only provides a basic facility to load data into DB2. It does not provide any management or reporting capabilities once the data is in DB2.

If you omit any DB2 settings, CICS PA will insert parameter markers such as **<setting>** in the JCL stream.

CICS PA uses DSNTIAD, the sample Dynamic SQL program to execute the DDL that defines the table.

The options are:

| DB2 Subsystem ID     | The DB2 Subsystem ID to be used to for the Export function.                          |
|----------------------|--------------------------------------------------------------------------------------|
| DSNTIAD Plan Name    | The Plan name for the dynamic SQL<br>program (DSNTIAD), for example<br>DSNTIA71.     |
| DB2 Load Library     | The DB2 SDSNLOAD Load Library data set name.                                         |
| DB2 Exit Library     | The DB2 SDSNEXIT Exit Library data set name.                                         |
| DB2 RUNLIB Library   | The DB2 RUNLIB.LOAD Application Load Library data set name.                          |
| Database             | The DB2 Database name that is to contain the tables.                                 |
| Storage Group        | The DB2 Storage Group name for the DB2 Table Spaces.                                 |
| VCAT Catalog name    | Identifies the integrated catalog facility catalog for the storage group.            |
| Volume               | Defines the volume of the storage group.                                             |
| Primary Allocation   | Specifies the minimum primary space allocation (PRIQTY) for DB2-managed data sets.   |
| Secondary Allocation | Specifies the minimum secondary space allocation (SECQTY) for DB2-managed data sets. |

### **Include Clock Field Components**

CMF performance class Clock fields accumulate data for both their count and time components in the HDB. You have a choice as to which components to load into DB2. For example, selecting **Time only** will load the time component but not the count component. Time only is sufficient for most analysis requirements.

## **Summary Options**

Specify **Include Sums of Squares** to load sum-of-square values into the DB2 Table. CICS PA always loads the Total. This allows you to calculate

averages. Sums of Squares are required to calculate standard deviation and peak percentiles. Totals (and not Sums of Squares) is sufficient for most analysis requirements.

Review the JCL (like that shown in Figure 299 on page 550) then submit to create the DB2 table.

Review the job output in SDSF to verify that the table was created successfully.

#### Loading data into the DB2 table

JCL is built that contains the DB2 Load Utility statement required to load the HDB data set into the DB2 table that was defined in the previous step.

CICS PA uses the DB2 Load Utility to load data into the table.

The options are:

#### Load Options

Select **Resume** if you want the DB2 Load Utility to resume loading data into the table. Typically, this is appropriate for Summary HDBs.

Select **Replace** if you want the DB2 Load Utility to replace data already loaded in the table. Typically, this is appropriate for List HDBs.

Review the JCL (like that in Figure 300 on page 553), then submit to load the DB2 table.

Review the job output in SDSF to verify that the table was created successfully.

## Analyzing the DB2 data

After HDB data has been loaded into DB2, you can use you favorite DB2 query tool to analyze the data. Refer to Chapter 19, "Analyzing HDB DB2 Export data," on page 659 for examples of how to use QMF SQL queries to analyze the data.

## **HDB Extract to CSV**

After you have loaded data into an HDB it is then eligible for extract to CSV data sets.

Select option 6 Extract from the HDB menu to request an HDB extract.

| File Op    | tions Help  |                                          |            |                                     |                                    |
|------------|-------------|------------------------------------------|------------|-------------------------------------|------------------------------------|
| Command == | =>          | Extr                                     | act HDBs   |                                     | Row 1 to 1 of 1<br>croll ===> CSR_ |
| Select to  | run report. |                                          |            |                                     |                                    |
|            |             | Descri<br>ummary HDB for<br>********* En | CICSP1     | Changed<br>2004/12/07<br>********** |                                    |
| F1=Help    | F3=Exit     | F7=Backward                              | F8=Forward | F10=Actions                         | F12=Cancel                         |

Figure 381. HDB Extract

Select the required HDB from the list to display the Run Extract panel.

```
Run SUMMARY HDB Extract - CICSP1H
Command ===>
Specify Extract request options then press Enter to continue submit.
----- Report Interval ----- HDB contains data
    YYYY/MM/DD HH:MM:SS.TH in the range:
From 2004/12/15 2004/11/17 05:17
                                               Extract Recap:
To 2004/12/16 2005/01/17 21:31 DDname . . . HXTS0001
Output Data Set:
Data Set Name . . HDB.EXTRACT
Disposition . . . 1 1. OLD 2. MOD (If cataloged)
                   Enter / to screec /

+ / Include Field Labels

_ Numeric Fields in Float format
Extract Format:
Form . . . . . _
Delimiter . . . <u>;</u>
Processing Options:
                                    Enter "/" to select option
Time Interval . . 01:00:00 (hh:mm:ss) / Edit JCL before submit
Precision . . . 4
                           (4-6)
F1=Help
         F3=Exit F4=Prompt F6=Resize F12=Cancel
```

Figure 382. Run Summary HDB Extract

The options are:

#### **Report Interval**

Specify the reporting time range. You can specify an explicit date, such as 2004/12/15, or a relative date to indicate today (0), yesterday (-1), two days ago (-2), and so on. Adjacent is the time range of data contained in this HDB. If you specify a Report Interval, then it must be within this range otherwise the extract request will fail.

#### **Extract Recap DDname**

The DDname for the Recap report which prints at the end of extract processing to provide processing statistics. The DDname is mandatory.

CICS PA assigns a default DDname HXTS0001.

This option generates the OUTPUT(ddname) operand.

#### **Output Data Set**

The name of the data set where the extract records are written. When specifying the data set name, standard TSO conventions apply.

If CICS PA is to create the data set at run time, the default allocation attributes specified on the Reporting Allocation Settings panel are used in generating the JCL. If the data set is already cataloged, then CICS PA will use DISP=OLD or DISP=MOD according to your request to overwrite or append to the existing data set.

CICS PA generates the DDNAME(ddname) operand and assigns a default DDname **HDBX0001**.

#### Disposition

This option applies if the extract data set you specified is already cataloged.

Select option **1** - **OLD** to overwrite the data set contents with the new extract data.

Select option 2 - MOD to append the new extract data.

#### **Report Form**

Specify a Report Form to tailor the format of the extract records. If you do not specify a Form, CICS PA will write all the fields in the HDB in order.

#### Delimiter

Specify the field delimiter to be used to separate each data field in the extract data set. The default is a semicolon and generates the DELIMIT(';') operand.

#### **Include Field Labels**

Select this option to indicate that the first record to be written to the extract data set is to be a field labels record. This is the default and generates the LABELS operand.

Leave blank if you do not want a field labels record written to the extract data set. This generates the NOLABELS operand.

#### Numeric Fields in Float format

Select this option if you want CICS PA to write numeric fields to the extract data set in S390 FLOAT format. This generates the FLOAT operand. Specify FLOAT format if you plan to import the extract into a DB2 table. When the DB2 Load Utility is used, it will interpret all numerical fields reliably and consistently in FLOAT format.

If you do not select this option, the numeric fields will be written in a mixture of integer, real and exponential using character digits. This is the default and is suitable when importing the extract data into a PC spreadsheet tool. This generates the NOFLOAT operand.

#### **Time Interval**

Specify an optional Time Interval when extracting Summary HDBs. The default is the Time Interval used to create the data (as defined in the Template). In our example, Template PRODSUM used to create the HDB data specified 15 minutes.

You can specify any interval greater than or equal to the Template Interval. For example, if you are reviewing many days worth of data then you might specify 24:00:00 (24 hours) so that you can view the daily trend. In the example above, the Interval has been changed to 1 hour.

#### Precision

The precision of numeric fields. Numeric fields can be formatted to either 4, 5, or 6 decimal places. The default is **4**.

- 4 decimal places is 0.0001 precision
- 5 decimal places is 0.00001 precision
- 6 decimal places is 0.000001 microsecond precision

This option generates the PRECISION(n) global operand.

Once you have specified your Extract options, you will be prompted to **Press ENTER to proceed with request.** This provides a last opportunity to review and change your request details.

If you selected **Edit JCL before submit** then the Extract HDB JCL is displayed in an edit session.

```
EDIT
         userid.SPFTEMP2.CNTL
                                                    Columns 00001 00072
Command ===>
                                                      Scroll ===> CSR
000001 //CICSPA JOB ,NOTIFY=&SYSUID
000002 //* CICS PA V2R1 HDB EXTRACT JCL
000003 //CICSPA EXEC PGM=CPAMAIN
000004 //STEPLIB DD DISP=SHR,DSN=CPA.V2R1M0.SCPALINK
000005 //CPAHDBRG DD DISP=SHR,DSN=CICSPROD.CICSPA.HDB.REGISTER
000006 //SYSPRINT DD SYSOUT=*
000007//HDBX0001 DD DSN=userid.HDB.EXTRACT,
000008//
                  DISP=(OLD)
000009 //* Command Input
000010 //SYSIN DD *
000011 * HDB=CICSP1H
000012 * Description=Summary HDB for CICSP1H
000013
             CICSPA SMFSTART(2004/12/15,00:00:00.00),
000014
                     SMFSTOP(2004/12/16,00:00:00.00)
000015
             CICSPA NOAPPLID,
000016
                    LINECNT(60),
                    FORMAT(':','/'),
000017
                    PRECISION(4),
000018
000019
                HDB(DDNAME(HDBX0001), EXTRACT(CICSP1H),
000020
                    OUTPUT(HXTS0001), LABELS, DELIMIT(';'), NOFLOAT,
000021
                    INTERVAL(01:00:00))
000022 /*
000023 //* HDB Container Data Sets. HDB Report processing does not require
000024 //* these data sets to be included in the JCL as they are dynamically
000025 //* allocated when required. They are included:
000026 //* 1) for your reference
000027 //* 2) to ensure that all required data sets are cataloged
000028 //* 3) to allow DFHSM to recall required data sets up front
000029 //HDB00001 DD DISP=SHR,DSN=userid.CICSP1H.D03219.T092846.HDB
```

Figure 383. Edit JCL for Summary HDB Extract

The HDB container data sets are listed at the bottom of the JCL. They are not required here because the CICS PA batch utility will dynamically allocate the data sets when they are required. CICS PA adds the data sets into the JCL primarily for the purpose of DFHSM recall, if required. It is more efficient to recall data sets in the JCL (where job initiation can recall migrated data sets en masse) rather than one at a time when dynamically allocated.

The command deck specifies operands to extract records from HDB CICSP1H, write them to the extract data set with DDname HDBX0001, and write the Recap report output to the DDname HXTS0001:

HDB(DDNAME(HDBX0001), EXTRACT(CICSP1H), OUTPUT(HXTS0001),...)

Enter **SUBmit** in the command line to submit the job to run the report.

Successful completion of the Extract request will generate an HDB Summary Extract Recap report.

| V2R1M0              | CICS Performance Analyzer |           |                                                      |  |  |  |  |
|---------------------|---------------------------|-----------|------------------------------------------------------|--|--|--|--|
|                     |                           |           | Historical Database Summary                          |  |  |  |  |
| HXTS0001 Printed at | 8:29:25                   | 3/15/2005 | Data from 15:00:00 12/15/2004 to 00:00:00 12/16/2004 |  |  |  |  |

Page

1

HDBX0001 Extract has completed successfully Data Set Name . . . userid.HDB.EXTRACT Record count . . . 788

Figure 384. HDB Summary Extract Recap report

The extract data set contains records like those in the following example.

| <pre>Start Date;Start Time;MVS;</pre> | APPLID;Tran;#Tasks; | ,Response | Time Avg;Disp | oatch Time | Avg;User CPU Time | Avg;Sus | oend Time |
|---------------------------------------|---------------------|-----------|---------------|------------|-------------------|---------|-----------|
| 2004/12/15 15:00:00;MV2C              | ;IYK3ZAC1;CSHQ      | ;         | 1;55155.62;   | .2103;     | .0212;55155.41;   | .0331;  | .0001;    |
| 2004/12/15 15:00:00;MV2C              | ;IYK3ZAC1;CSNC      | ;         | 1;55159.06;   | .3379;     | .0041;55158.72;   | .0356;  | .0001;    |
| 2004/12/15 15:00:00;MV2C              | ;IYK3ZAC1;CSNE      | ;         | 1;55153.97;   | .0881;     | .0060;55153.88;   | .0042;  | .0001;    |
| 2004/12/15 18:00:00;MV2C              | ;IYK2ZFV1;CEX2      | ;         | 1;50237.83;   | .5030;     | .2717;50237.33;   | .1800;  | .0001;    |
| 2004/12/15 18:00:00;MV2C              | ;IYK2ZFV1;CSHQ      | ;         | 1;50234.95;   | .3105;     | .0190;50234.64;   | .5761;  | .0001;    |
| 2004/12/15 18:00:00;MV2C              | ;IYK2ZFV1;CSNC      | ;         | 1;50393.54;   | .4259;     | .0058;50393.12;   | .0026;  | .0001;    |
| 2004/12/15 18:00:00;MV2C              | ;IYK2ZFV1;CSNE      | ;         | 1;50389.87;   | .1321;     | .0177;50389.74;   | .0074;  | .0001;    |
| 2004/12/15 18:00:00;MV2C              | ;IYK2ZFV2;CEX2      | ;         | 1;50241.24;   | .2630;     | .1828;50240.98;   | .2255;  | .0001;    |
|                                       |                     |           |               |            |                   |         |           |

Figure 385. HDB Summary Extract record format

## **Tailoring the HDB extract format**

The format of the extract records can be changed by specifying a Report Form. The process for HDB Extract is the same as applying a Report Form to an HDB Report. For more information, see "Tailoring the HDB report format" on page 544.

## Analyzing the extract data

After HDB data has been loaded into an extract data set in CSV format, you can use you favorite PC analysis tools, such as Lotus 1-2-3 or Excel, to analyze the data. Refer to Chapter 20, "Analyzing HDB CSV extract data," on page 667 for examples of how to use such tools to analyze the data.

## **HDB** Maintenance

Select option 7 **Maintenance** from the HDB menu to maintain your HDB environment. You can delete an HDB or change its options.

| ommand ===>       | HDB Maintenance                        |             | ow 1 to 5 of 5<br>roll ===> CSR_ |
|-------------------|----------------------------------------|-------------|----------------------------------|
| elect to maintain | HDB definition and its data sets.      |             |                                  |
| Name Type         | Description                            | Changed     | ID                               |
| CICSDAY LIST      | Today's CICS Transactions              | 2004/12/11  | 00:00 CICSPA                     |
| CICSWEEK SUMMAR   | Y Weekly CICS Transactions             | 2004/12/11  | 00:00 CICSPA                     |
| CPUTREND SUMMAR   | Y Transaction CPU Usage Trend          | 2004/12/11  | 00:00 CICSPA                     |
| PRODRESP SUMMAR   | Y Production Transaction Response      | 2004/12/11  | 00:00 CICSPA                     |
| FCHIST SUMMAR     | Y File Request History                 | 2004/12/11  | 00:00 CICSPA                     |
| *******           | ************************************** | *********** | *****                            |

Figure 386. HDB Maintenance

This panel lists the defined HDBs.

Line Actions: The following line actions are available to maintain

- I Display the selection list of line actions
- E Edit (maintain) the HDB.
- **S** Select the HDB (same as Edit).
- **D** Delete the HDB. The HDB Definition will be deleted immediately. The HDB data sets will be deleted when Housekeeping is next run.
- A Display the audit trail of load requests for the HDB. For details, see "HDB Load Audit" on page 647.

*Primary Commands:* SORT and LOCATE commands are available to help you work with the list of HDBs.

## Maintain HDB definitions

Select an HDB from the list to review and update the options.

| File Systems Options Help                                                               |
|-----------------------------------------------------------------------------------------|
| Maintain HDB     More: >       Command ===>                                             |
| Review and update HDB definition options then press EXIT to save.                       |
| Name : CICSP1 Type SUMMARY APPLID CICSP1_ + Image<br>Description Summary HDB for CICSP1 |
| Specify View <u>1</u> 1. Options 2. Data Sets                                           |
| HDB Format: Selection Criteria:<br>Template PRODSUM_ + _ Performance                    |
| Data Retention Period:<br>Years 10_ Months Weeks Days Hours                             |
| Data Set Allocation Settings:         DSN Prefix USER                                   |
| F1=Help F3=Exit F4=Prompt F7=Backward F8=Forward F10=Actions<br>F11=Right F12=Cancel    |

Figure 387. Maintain HDB definition

Scroll Right (F11) to switch between the two views of HDB details:

- 1. The HDB Definition from where you can change the HDB options. The available options are the same as on the New HDB Definition panel. For more information, see "Define a Performance HDB" on page 619.
- 2. The list of HDB data sets that contain data for this HDB.

Press Exit to save your updates or Cancel to discard changes.

## Maintain HDB data sets

Scroll **Right** (F11) to view the list of container data sets.

File Systems Options Help Maintain HDB Row 1 of 1 More: > Scroll ===> CSR Command ===> Maintain HDB data sets. Name . . . . : CICSP1 Type SUMMARY APPLID CICSP1\_\_ + Image \_ Description . . Summary HDB for CICSP1\_ Specify View . . 2 1. Options 2. Data Sets / Data Set Name Start Volume S JCH.CICSP1.D03219.T092846.HDB 2004/12/07 09:00:00 USER01 F1=Help F3=Exit F4=Prompt F7=Backward F8=Forward F10=Actions F11=Right F12=Cancel

Figure 388. Maintain HDB data sets

The HDB container data set details shown here are:

- The name of the data set.
- The time stamp of the first record in the data set.
- · If Active, the VOLSER where the data set resides.
- If delete pending, it is marked **\*DELETE**.
- If expired, it is marked **\*EXPIRE**.

Data sets marked \*DELETE or \*EXPIRE will be physically deleted when Housekeeping is next run.

*Line Actions:* The following line actions are available to maintain the HDB container data sets:

- I Display the selection list of line actions
- **S** Select the HDB data set to view status information. See the example below in Figure 389 on page 647.
- **B** Browse the data set using ISPF Browse.
- **D** Delete the HDB data set. The data set will be deleted in the HDB now, and physically deleted when HDB Housekeeping is next run.
- **U** Undo. Reverse a prior Delete action and reinstate the data set as active in this HDB. Undo is only available on a Deleted data set until Housekeeping is run.

| HDB Data Set                                                                                |
|---------------------------------------------------------------------------------------------|
| Data Set Name : JCH.CICSP1.D03219.T092846.HDB<br>VOLSER : USER01                            |
| Status : Active<br>Creation Date : 2004/12/07 21:28:48<br>Expiry Date : 2013/12/07 21:28:48 |
| Data Start : 2004/12/07 09:00:00<br>Data End : 2004/12/07 16:00:00<br>Record Count : 54567  |
| F1=Help F3=Exit F6=Resize F12=Cancel                                                        |

Figure 389. View HDB data set statistics

This panel displays details about the HDB container data set:

- The name of the data set and VOLSER where it resides.
- The status of the data set, either Active or Deleted.
- The date the Load HDB was run and the data set was created.
- The expiry date of the HDB data set determined by the HDB retention period. The expiry date is blank if the data set is deleted.
- The time period spanned by the records in the data set.
- The number of records in the data set.

## **HDB Load Audit**

From the Maintain HDBs list, enter line action A to display the audit details for a particular HDB.

The Load Audit Trail lists the SMF Files used to load data into the HDB, and the status of those requests.

|              | File         | Edit             | Options                                     | Help |        |       |         |                                 |                      |            |     |
|--------------|--------------|------------------|---------------------------------------------|------|--------|-------|---------|---------------------------------|----------------------|------------|-----|
| Co           | ommand       | ===>             |                                             | HD   | B Load | Audit | Trai    | ]                               | Row 1<br>Scroll      |            |     |
| <u>S</u><br> | СРРХ<br>СРРХ | .CICS6<br>.V140. | et Name<br>20.PMR529<br>SMF0818<br>******** |      |        | ofo   | lata ** | Sta<br>2004/11/17<br>0000/00/00 | 09:05:27<br>00:00:00 | OK<br>FAIL | .ED |

Figure 390. HDB Load Audit Trail

The Audit details include:

#### SMF Data Set Name

The data set name of the SMF Input File used for the Load request.

**Start** The time stamp of the first record in the SMF File.

#### Status

The status of the Load request, either OK (successful) or FAILED.

#### Reusing an SMF File that has been successfully loaded

When you load data from an SMF File into an HDB, CICS PA updates the load audit trail for that HDB, setting the status of the SMF File to OK ("data from this SMF File was successfully loaded into this HDB"). When the status is OK, CICS PA denies any subsequent requests to load data from the SMF File into the HDB. This protects you from loading duplicate data into the HDB. However, sometimes you might want to load an HDB from the same SMF File: perhaps you want to include a different time interval or additional APPLIDs.

If you want to reuse an SMF File, change its status to Failed: enter the line action **F** next to the SMF File on the HDB Load Audit Trail panel.

**Attention:** You cannot undo line action F. Only a successful load of the HDB will restore the status to OK.

Line action F does not affect any of the HDB container data sets created by previous load requests. If you want to delete existing HDB container data sets, use the Maintain HDB panel to delete the data sets from the HDB, and then use the HDB housekeeping utility to physically delete the data sets.

#### Viewing the results of an HDB load request

To view the complete results of a Load request, enter line action **S** next to an SMF File.

Figure 391. Audit Record

Each HDB Load request generates an Audit trail record that provides the status of the load request. The Audit details include:

#### SMF Data Set

The data set name of the SMF Input File used for the Load request.

#### Status

The status of the Load request:

- For a successful Load request, the Status is **OK.** CICS PA ensures that the Load request for this SMF File is not accidentally re-run, preventing the accidental duplication of HDB data (in container data sets).
- For a failed Load request, the Status is **FAILED.** The Load request for this SMF File must be re-run after the problem that caused the error condition is corrected, to ensure that there are no gaps in the HDB data.

#### **Data Start**

The time stamp of the first record in the SMF File.

#### Data End

The time stamp of the last record in the SMF File.

## **Record Count**

The total number of records written to container data sets.

## Container Count

The total number of container data sets created.

#### First SMF Record

The first 64 bytes of the first SMF record in the file. CICS PA uses this record to ensure that only one successful load request is run for this SMF File.

## **HDB Housekeeping**

Select option 8 Housekeeping from the HDB menu to perform HDB housekeeping.

| Command ===>                                                                 | HDB Housekeeping   |           |  |
|------------------------------------------------------------------------------|--------------------|-----------|--|
| Register : USER.                                                             | CICSPA.HDB.REGISTE | 2         |  |
| Select one of the fo<br>$\frac{1}{2}$ 1. Submit HDB Hou<br>2. Repair HDB Reg | <b>°</b> 1         | command   |  |
| Enter "/" to select<br>/_ Edit JCL before s                                  | •                  |           |  |
| F1=Help F3=Exit                                                              | F6=Resize F1       | l2=Cancel |  |

Figure 392. HDB Housekeeping

HDB Housekeeping performs tasks to re-organize and clean up your HDB environment:

#### 1. Submit HDB Housekeeping JCL.

Run HDB Housekeeping periodically to delete expired HDB data sets and to re-organize the HDB Register. See "JCL for HDB housekeeping" on page 655 for an example of the JCL.

#### 2. Repair HDB Register using VERIFY command.

The IDCAMS VERIFY command is used to repair the end-of-data-set information in the VSAM Catalog for the HDB Register. Use repair if message IEC1611 is being issued repeatedly. This condition is usually caused by a prior HDB dialog or batch request that failed.

## Chapter 18. Using the HDB commands

The Historical Database (HDB) facility is driven from the CICS PA dialog, but has associated batch processes:

- 1. Load HDB
- 2. HDB reporting
- 3. HDB extract to CSV
- 4. HDB export to DB2
- 5. HDB housekeeping

For these batch processes, CICS PA dialog generates the JCL and commands automatically, but you are given the opportunity to edit them before job submission. The jobs can also be run at a later time independent of the dialog.

The HDB commands are specified in the **SYSIN DD** statement. The format of the commands is consistent with other CICS PA commands. For more information, see "General command format" on page 337.

## JCL for HDB load, report, extract

The following JCL is an example of the job stream for requesting HDB load or report processing. This is the same as the JCL for generating reports and extracts (see Figure 166 on page 329), but has the following additional statement specific to HDB processing:

#### **CPAHDBRG DD**

This DD statement identifies the HDB Register data set. The HDB Register is a VSAM KSDS that is the repository for all definitions associated with the HDB.

```
//CPAHDBP JOB (Job Accounting)
//*
//CICSPA
          EXEC PGM=CPAMAIN, PARM='UPPER'
//STEPLIB DD DSN=CICSPA.V2R1M0.SCPALINK,DISP=SHR
//CPAHDBRG DD DSN=USER.CICSPA.HDB.REGISTER,DISP=SHR
//SYSPRINT DD SYSOUT=*
//* SMF Files for APPLID=CICSP
//SMFIN001 DD DSN=CICS.APPL1.FILE1,DISP=SHR
11
          DD DSN=CICS.APPL1.FILE2,DISP=SHR,UNIT=AFF=SMFIN001
//SYSIN
          DD *
* HDB=CICSP1H
* Description=Summary HDB for CICSP1
    CICSPA SMFSTART(2004/12/01,),
            SMFSTOP(2004/12/02,)
* HDB Load for APPLID=CICSP1
    CICSPA IN(SMFIN001),
           APPLID(CICSP1),
       HDB(OUTPUT(HDBL0001),LOAD(CICSP1H)),
       HDB(OUTPUT(HDBR0001), REPORT(CICSP1H))
/*
//* Dictionary records
//CPADICTR DD DISP=SHR,DSN=CICSPA.CICSP1.DICT
```

Figure 393. JCL for HDB load and report processing

## HDB Loading

The **HDB(LOAD...)** operand requests CICS PA to load CMF performance data from SMF data sets into an HDB.

The command format is:

```
CICSPA HDB(LOAD(hdbname),
[OUTPUT(ddname)])
```

The options are:

**LOAD** Specifies the name of the HDB to be loaded. The HDB must be defined in the HDB Register (DDname **CPAHDBRG**).

#### OUTPUT

Recap report output file name. CICS PA records the results of the Load operation in this File. If not specified, CICS PA assigns a DDname of **HDBLnnnn** where nnnn is the numerical sequence number **0001-9999**.

- **Note:** LOAD ignores any additional HDB request operands, including FIELDS and SELECT. Load processing uses:
  - 1. The Template to determine which fields are contained in the HDB. It does not use the FIELDS operand.
  - Selection Criteria specified in the HDB definition and its Template. It does not use the SELECT operand.

## **HDB Reporting**

The HDB(REPORT) operand requests CICS PA to generate reports from HDB data.

The command format is:

```
CICSPA HDB(REPORT(hdbname),

[OUTPUT(ddname),]

[NOTOTALS|TOTALS(n),

[INTERVAL(hh:mm:ss),]

[FIELDS(field1[(options)],...),]

[LINECount(nnn),]

[SELECT(PERFORMANCE(INCLUDE|EXCLUDE(field1(values1),...),...))])
```

The options are:

#### REPORT

Specifies the name of the HDB to report against. The HDB must be defined in the HDB Register (DDname **CPAHDBRG**).

#### OUTPUT

Report output file name. See "OUTPUT" on page 344 for further information. If not specified, CICS PA assigns a DDname in the format **HDBRnnnn** where nnnn is the report sequence number **0001-9999** to uniquely identify the output.

#### NOTOTALSITOTALS(n)

The totals level applies to the Summary HDB report.

Specify TOTALS(1) to TOTALS(8) to accumulate subtotals for up to 8 sort fields, print the subtotals when the sort field changes, and print a grand total at the end of the report. Default: **TOTALS(8)** 

Specify TOTALS(0) for no subtotals, but print only the grand total.

Specify NOTOTALS for neither subtotals nor grand total.

#### INTERVAL

This operand applies to Summary HDBs. It specifies a time interval when the report summarizes transaction activity over time. The interval is in the range 1 second to 24 hours in the format *hh:mm:ss* for hours, minutes, and seconds. The HDB Summary data is already summarized by time. You can omit the INTERVAL operand to use the data's interval, or specify an interval that is longer than the data interval. For example, specify 00:15:00 if you want to summarize transaction activity over 15 minute intervals.

A time interval of less than one hour must fit evenly into the hour. CICS PA will round it down to the nearest interval that aligns to the hour. For example, 1.35 is reduced to 00:01:30 minutes which will produce 40 interval report lines for each hour of data.

A time interval of more than one hour must fit evenly into the day. CICS PA will round it down to the nearest interval that aligns to the day. For example, 10.30.23 is reduced to 08:00:00 hours which will produce 3 interval report lines for each day of data.

Minutes take precedence for an abbreviated entry. For example:

- 1 becomes 00:01:00
- **1.1** becomes 00:01:00 (rounded down from 00:01:01)
- **1.1.1** becomes 01:00:00 (rounded down from 01:01:01)

#### **FIELDS**

Specifies which fields are reported, the order in which they appear in the report, and their summarization presentation. Only fields that are specified in the HDB Template can be specified. Fields not contained in the HDB are reported as **Missing**.

When reporting from a Summary HDB, the options for specifying fields are similar to the options for a Performance Summary report. For details, see"SUMMARY(FIELDS" on page 379.

When reporting from a List HDB, the options for specifying fields are similar to the options for a Performance List report. For details, see"LIST(FIELDS" on page 358.

#### LINECount

Controls the number of lines per page in the HDB report. See "LINECount" on page 345 for further information.

#### SELECT, SELECT2

Specifies what data to include or exclude from the report based on data field values. See "Using SELECT statements" on page 452 for an explanation and examples.

Only fields that are specified in the HDB Template can be specified. Select Fields not contained in the HDB will cause selection to fail and reporting will skip the record. SELECT and SELECT2 can both be specified to perform record filtering. The CICS PA dialog generates SELECT2 statements in the command deck when you use a Report Form that has active Selection Criteria. If both SELECT and SELECT2 are specified, then the record must pass selection by both specifications for it to be included in the report.

## HDB Extract to CSV

The **HDB(EXTRACT)** operand requests CICS PA to generate CSV extracts from HDB data.

The command format is:

```
CICSPA HDB(EXTRACT(hdbname),

[OUTPUT(ddname),]

[DDNAME(ddname),]

[INTERVAL(hh:mm:ss),]

[FIELDS(field1[(options)],...),]

[SELECT(PERFORMANCE(INCLUDE|EXCLUDE(field1(values1),...),...)),]

[SELECT2(PERFORMANCE(INCLUDE|EXCLUDE(field1(values1),...),...))])
```

The options are:

#### EXTRACT

Specifies the name of the HDB from which to extract data. The HDB must be defined in the HDB Register (DDname **CPAHDBRG**).

#### OUTPUT

Specifies the DDname for the Recap report output. If not specified, the CICS PA dialog assigns a DDname in the format **HXTS0001** to uniquely identify the output.

#### DDNAME

Specifies the DDname for the extract data set. Dialog default: HDBX0001

#### INTERVAL

This operand applies to Summary HDBs. It specifies a time interval when the extract summarizes transaction activity over time. The interval is in the range 1 second to 24 hours in the format *hh:mm:ss* for hours, minutes, and seconds. The HDB Summary data is already summarized by time. You can omit the INTERVAL operand to use the data's interval, or specify an interval that is longer than the data interval. For example, specify 00:15:00 if you want to summarize transaction activity over 15 minute intervals.

A time interval of less than one hour must fit evenly into the hour. CICS PA will round it down to the nearest interval that aligns to the hour. For example, 1.35 is reduced to 00:01:30 minutes which will produce 40 interval report lines for each hour of data.

A time interval of more than one hour must fit evenly into the day. CICS PA will round it down to the nearest interval that aligns to the day. For example, 10.30.23 is reduced to 08:00:00 hours which will produce 3 interval report lines for each day of data.

Minutes take precedence for an abbreviated entry. For example:

- 1 becomes 00:01:00
- **1.1** becomes 00:01:00 (rounded down from 00:01:01)
- **1.1.1** becomes 01:00:00 (rounded down from 01:01:01)

#### FIELDS

Specifies which fields are extracted, the order in which they appear in the extract, and their summarization presentation. Only fields that are specified in the HDB Template can be specified. Fields not contained in the HDB are written as **Missing**.

#### **SELECT, SELECT2**

Specifies what data to include or exclude from the extract based on data field values. See "Using SELECT statements" on page 452 for an explanation and examples.

Only fields that are specified in the HDB Template can be specified. Select Fields not contained in the HDB will cause selection to fail and extract will skip the record. SELECT and SELECT2 can both be specified to perform record filtering. The CICS PA dialog generates SELECT2 statements in the command deck when you use a Report Form that has active Selection Criteria. If both SELECT and SELECT2 are specified, then the record must pass selection by both specifications for it to be included in the extract.

### HDB Export to DB2

The CICS PA dialog can generate JCL to define DB2 tables and then export HDBs to those tables. This JCL uses utilities supplied with DB2: DSNTIAD to define tables, and DSNUTILB to load tables.

For examples of this JCL, see Figure 299 on page 550 and Figure 300 on page 553.

You can export an HDB to DB2 either:

- In the same job in which you load the HDB with SMF data or
- In an export-only job, some time after loading the HDB

For an example of JCL that loads an HDB and exports to DB2 in the same job, see Figure 370 on page 627.

## HDB Housekeeping

The **HDB(HKEEP)** operand requests CICS PA to perform housekeeping on the HDB Register (DDname **CPAHDBRG**). Housekeeping deletes expired HDB container data sets and removes definitions from the HDB Register that are no longer required.

The command format is: CICSPA HDB(HKEEP)

Note: There is a second function available in HDB housekeeping, **Repair HDB Register using VERIFY command**. This is available only from the CICS PA dialog.

## JCL for HDB housekeeping

The following JCL is an example of the job stream for requesting HDB housekeeping.

//CPAHDBK JOB (Job Accounting) //\* //CICSPA EXEC PGM=CPAMAIN.PARM='UPPER' //STEPLIB DD DSN=CICSPA.V2R1M0.SCPALINK,DISP=SHR //CPAHDBRG DD DSN=USER.CICSPA.HDB.REGISTER,DISP=SHR //SYSPRINT DD SYSOUT=\* //SYSIN DD CICSPA HDB(HKEEP) /\* //CPAHKDEL DD DSN=&CPAHKDEL,DISP=(NEW,PASS), 11 UNIT=DASD, // SPACE=(CYL,(1,1))//\* //DELETE EXEC PGM=IDCAMS,COND=(0,NE,HKEEP) //SYSPRINT DD SYSOUT=\* DD DSN=&CPAHKDEL,DISP=(OLD,DELETE) //SYSIN

Figure 394. JCL for HDB housekeeping

Note that the data sets are deleted by a second job step.

The IDCAMS utility is used to delete the data sets.

## HDB examples

This example shows you how to use one command to request a List HDB load and report, and a Summary HDB load and report. Sample output is also shown.

Page

1

```
CICSPA IN(SMFIN001),
  HDB(OUTPUT(HDBL0001),LOAD(LIST01)),
  HDB(OUTPUT(HDBR0001), REPORT(LIST01)),
  HDB(OUTPUT(HDBL0002),LOAD(SUMMARY2)),
  HDB(OUTPUT(HDBR0002), REPORT(SUMMARY2))
```

V2R1M0

CICS Performance Analyzer HDB LOAD Recap Report Data from 15:41:19 12/13/2004 to 16:19:11 12/13/2004 HDBL0001 Printed at 14:26:48 12/14/2004

LOAD requested for HDB: LIST01 Register DSN: CPPX.CICSPA.HDB.REGISTER

The following Container(s) were created and loaded: Container DSN: SKU.LIST01.D03223.T142645.HDB No of Records: 119 Start Time Stamp: 2004-12-13-15.41.19.025360 End Time Stamp: 2004-12-13-16.19.11.850894

LOAD process complete.

Figure 395. List HDB Load Recap report

| V2R1M0                  |            |            |          |        | Performa<br>orical Da | 0        |           |         |          |         |        |         |
|-------------------------|------------|------------|----------|--------|-----------------------|----------|-----------|---------|----------|---------|--------|---------|
| HDBR0001 Printed at 14: | :26:50 12/ | 14/2004    | Data fro |        | 28 12/13/             |          | <u>st</u> |         |          |         | Page   | 1       |
| Start MVS APPI          | ID Tran    | Userid F   | Program  | TaskNo | Response              | Dispatch | User CPU  | Suspend | DispWait | FC Wait | FCAMRq | IR Wait |
| Time                    |            |            |          |        | Time                  | Time     | Time      | Time    | Time     | Time    |        | Time    |
| 15:41:28.649 P390 CICS  | 53A1 CPLT  | CICSUSER D | DFHSIPLT | 6      | .5196                 | .1771    | .0316     | .3425   | .3422    | .0000   | 0      | .0000   |
| 15:41:29.598 P390 CICS  | S53A1 CSSY | CICSUSER D | DFHAPATT | 15     | .4595                 | .0036    | .0033     | .4558   | .0000    | .0000   | Θ      | .0000   |
| 15:41:29.604 P390 CICS  | S53A1 CSSY | CICSUSER D | DFHAPATT | 16     | .9663                 | .0069    | .0088     | .9594   | .0795    | .0000   | 0      | .0000   |
| 15:41:29.610 P390 CICS  | S53A1 CSSY | CICSUSER D | DFHAPATT | 17     | 4.0131                | .1379    | .0311     | 3.8752  | 1.7449   | .0000   | Θ      | .0000   |
| 15:41:29.570 P390 CICS  | S53A1 CSSY | CICSUSER D | DFHAPATT | 12     | 4.2133                | .1621    | .0494     | 4.0511  | 2.5906   | .0000   | 0      | .0000   |
| 15:41:29.191 P390 CICS  | S53A1 CGRP | CICSUSER D | DFHZCGRP | 11     | 5.1156                | .1956    | .0603     | 4.9199  | 1.9401   | .0000   | Θ      | .0000   |
| 15:41:29.591 P390 CICS  | S53A1 CSSY | CICSUSER D | DFHAPATT | 14     | 4.7978                | .1880    | .0652     | 4.6098  | 2.3487   | .0000   | 0      | .0000   |
| 15:41:29.178 P390 CICS  | S53A1 CSSY | CICSUSER D | DFHAPATT | 10     | 5.2738                | 1.4746   | .2259     | 3.7992  | .6720    | .0000   | Θ      | .0000   |
| 15:41:29.177 P390 CICS  | S53A1 CSSY | CICSUSER D | DFHAPATT | 9      | 5.3366                | .7647    | .1494     | 4.5719  | 1.6657   | .0000   | 0      | .0000   |
| 15:41:29.590 P390 CICS  | S53A1 CSSY | CICSUSER D | DFHAPATT | 13     | 5.2787                | .7009    | .1740     | 4.5778  | 2.0694   | .0000   | Θ      | .0000   |
| 15:42:24.011 P390 CICS  | 53A1 CLQ2  | CICSUSER D | DFHLUP   | 19     | 7.2473                | .2907    | .0416     | 6.9566  | 1.9555   | .0000   | Θ      | 3.7840  |
| 15:41:29.172 P390 CICS  | S53A1 CSSY | CICSUSER D | DFHAPATT | III    | 74.6388               | 48.6230  | 18.0249   | 26.0158 | 7.7521   | .6756   | 1506   | .0000   |
| 15:42:43.395 P390 CICS  | 653A1 CLR2 | CICSUSER D | DFHLUP   | 20     | .4513                 | .0130    | .0128     | .4383   | .0215    | .0000   | 0      | .4363   |

Figure 396. List HDB report

V2R1M0 CICS Performance Analyzer HDB LOAD Recap Report

HDBL0002 Printed at 14:26:49 12/14/2004 Data from 15:41:00 12/13/2004 to 16:19:00 12/13/2004

Page 1

LOAD requested for HDB: SUMMARY2 Register DSN: CPPX.CICSPA.HDB.REGISTER

The following Container(s) were created and loaded: Container DSN: SKU.SUMMARY2.D03323.T142648.HDB No of Records: 70 Start Time Stamp: 2004-12-13-15.41.00 End Time Stamp: 2004-12-13-16.19.00

LOAD process complete.

Figure 397. Summary HDB Load Recap report

| V2R1M0<br>HDBR0002 Printed | at 14 | :26:51 1 | 2/14/2 | 004    | Data from | Historica | rformance<br>al Databas<br>12/13/200 | e Summary | <u>y</u><br>19:00 12/1 | 3/2004  |        |        | Page     | 1 |
|----------------------------|-------|----------|--------|--------|-----------|-----------|--------------------------------------|-----------|------------------------|---------|--------|--------|----------|---|
|                            |       |          |        |        | Avg       | Avg       | Avg                                  | Avg       | Avg                    | Avg     | Avg    | Avg    | Avg      |   |
| Start                      | MVS   | APPLID   | Tran   | #Tasks |           |           | User CPU                             | 0         | DispWait               | FC Wait | FCAMRq | 0      | SC24UHWM |   |
| Interval                   |       |          |        |        | Time      | Time      | Time                                 | Time      | Time                   | Time    |        | Time   |          |   |
| 2004/12/13 15:41           | P390  | CICS53A1 | CGRP   | 1      | 5.1156    | .1956     | .0603                                | 4.9199    | 1.9401                 | .0000   | 0      | .0000  | Θ        |   |
| 2004/12/13 15:41           | P390  | CICS53A1 | CPLT   | 1      | .5196     | .1771     | .0316                                | .3425     | .3422                  | .0000   | 0      | .0000  | Θ        |   |
| 2004/12/13 15:41           | P390  | CICS53A1 | CSSY   | 9      | 11.6642   | 5.7846    | 2.0813                               | 5.8796    | 2.1025                 | .0751   | 167    | .0000  | Θ        |   |
| 2004/12/13 15:41           | P390  | CICS53A1 | L      | 11     | 10.0557   | 4.7668    | 1.7113                               | 5.2890    | 1.9277                 | .0614   | 137    | .0000  | Θ        |   |
| 2004/12/13 15:41           | P390  | CICS53T1 | CGRP   | 1      | 5.4980    | .7931     | .0613                                | 4.7049    | 3.7141                 | .0000   | 0      | .0000  | Θ        |   |
| 2004/12/13 15:41           | P390  | CICS53T1 | CPLT   | 1      | .3939     | .0782     | .0325                                | .3158     | .3149                  | .0000   | 0      | .0000  | Θ        |   |
| 2004/12/13 15:41           | P390  | CICS53T1 | CSSY   | 9      | 11.1753   | 5.7900    | 2.0359                               | 5.3853    | 2.5363                 | .2112   | 167    | .0000  | 0        |   |
| 2004/12/13 15:41           | P390  | CICS53T1 | L      | 11     | 9.6790    | 4.8164    | 1.6743                               | 4.8626    | 2.4415                 | .1728   | 137    | .0000  | Θ        |   |
| 2004/12/13 15:41           | P390  |          |        | 22     | 9.8674    | 4.7916    | 1.6928                               | 5.0758    | 2.1846                 | .1171   | 137    | .0000  | 0        |   |
| 2004/12/13 15:41           |       |          |        | 22     | 9.8674    | 4.7916    | 1.6928                               | 5.0758    | 2.1846                 | .1171   | 137    | .0000  | Θ        |   |
| 2004/12/13 15:42           | P390  | CICS53A1 | CL02   | 1      | 7.2473    | .2907     | .0416                                | 6.9566    | 1.9555                 | .0000   | 0      | 3.7840 | Θ        |   |
| 2004/12/13 15:42           |       |          |        | 1      | .4513     | .0130     | .0128                                | .4383     | .0215                  | .0000   | Θ      | .4363  | 0        |   |
| 2004/12/13 15:42           | P390  | CICS53A1 | CRSO   | 1      | .7659     | .0740     | .0247                                | .6919     | .6893                  | .0000   | 0      | .0000  | 0        |   |
| 2004/12/13 15:42           | P390  | CICS53A1 | CSFU   | 1      | .3998     | .3770     | .0234                                | .0228     | .0184                  | .0000   | 0      | .0000  | 0        |   |
| 2004/12/13 15:42           | P390  | CICS53A1 | CSHQ   | 1      | 2188.102  | 2.5956    |                                      | 2185.506  | .4205                  | .0000   | 0      | .0000  | 0        |   |

Figure 398. Summary HDB report

## Chapter 19. Analyzing HDB DB2 Export data

After HDB data has been loaded into DB2, you can use you favorite DB2 query tool to analyze the data.

This chapter describes the format of the HDB data fields and gives examples that show you how to use QMF SQL queries to analyze the data.

For more information on working with DB2, refer to the *DB2 UDB for z/OS Administration Guide*.

## **Field formats**

CICS PA saves data in its container data sets in a format suitable for loading directly into DB2 tables. Field data saved in the container data set depends on its CMF data type and the HDB type.

The following tables outline the various data types and how data is saved for each type of HDB.

## List HDB fields

List HDB fields have the following format:

Table 14. Format of List HDB fields

| CMF Data Type                  | DB2 Data Type                                     | Field Length                                                       |
|--------------------------------|---------------------------------------------------|--------------------------------------------------------------------|
| T – Time stamp<br>(see note 1) | TIMESTAMP -<br>'YYYY-MM-DD-HH.MM.SS.THMIJU'       | 26                                                                 |
| C – Character                  | CHAR(n)                                           | Same as CMF<br>field length. For<br>example, TRAN<br>has length 4. |
| A – Counter                    | INT                                               | 4                                                                  |
| P – Packed                     | INT                                               | 4                                                                  |
| S – Clock                      | TIME component is FLOAT<br>COUNT component is INT | 8<br>4                                                             |
| Other Clocks<br>(see note 2)   | FLOAT                                             | 8                                                                  |

## **Summary HDB fields**

Summary HDB fields have the following format:

Table 15. Format of Summary HDB fields

| CMF Data Type  | DB2 Data Type                         | Field Length      |
|----------------|---------------------------------------|-------------------|
| T – Time stamp | Date component is DATE - 'YYYY-MM-DD' | 10                |
| (see note 1)   | One byte separator is '-'             | 1                 |
|                | Time component is TIME - 'HH.MM.SS'   | 8                 |
| C – Character  | CHAR(n)                               | Same as CMF       |
|                |                                       | field length. For |
|                |                                       | example, TRAN     |
|                |                                       | has length 4.     |
| A – Counter    | Two FLOAT numbers:                    |                   |
| (see note 3)   | – Total                               | 8                 |
|                | <ul> <li>Sum of Squares</li> </ul>    | 8                 |
| P – Packed     | Two FLOAT numbers:                    |                   |
| (see note 3)   | – Total                               | 8                 |
|                | <ul> <li>Sum of Squares</li> </ul>    | 8                 |
| S – Clock      | TIME is two FLOAT numbers:            |                   |
|                | – Total                               | 8                 |
|                | <ul> <li>Sum of Squares</li> </ul>    | 8                 |
|                | COUNT is two FLOAT numbers:           |                   |
|                | – Total                               | 8                 |
|                | <ul> <li>Sum of Squares</li> </ul>    | 8                 |
| Other Clocks   | Two FLOAT numbers:                    |                   |
| (see note 2)   | – Total                               | 8                 |
|                | <ul> <li>Sum of Squares</li> </ul>    | 8                 |
| TASKCNT        | FLOAT                                 | 8                 |
| TASKTCNT       |                                       |                   |
| (see note 4)   |                                       |                   |

#### Notes:

- Time stamp fields are loaded differently for List and Summary HDBs. List HDB time stamps are loaded as a full TIMESTAMP. Summary HDB time stamps are broken down into their DATE and TIME components. This provides more flexibility to summarize data over time.
- "Other Clocks" include special fields like RESPONSE (response time) which are derived from other fields (RESPONSE = STOP minus START).
- 3. For summary HDBs, CICS PA keeps 2 accumulators for count and clock fields; Total and Sum of Squares. Total is used to calculate average. Sum of Squares is used to calculate standard deviation and peak percentiles.
- 4. TASKCNT and TASKTCNT are special counters in the Summary HDB. TASKCNT is the number of transactions (tasks) that were accumulated to build this summary record. TASKTCNT is the number of Task Termination records. Either TASKCNT or TASKTCNT is used to calculate the average of count and clock fields.

## Time precision

CICS PA stores time fields in FLOAT format in units of seconds and a precision of micro-seconds. For example, if the accumulated response time total in a Summary HDB is 10.202122 and the task count (TASKCNT field) for this interval is 20, then the average response time is 10.202122/20=0.510106 seconds.

## SQL queries for Summary HDB

Summary tables contain data exported from a Summary HDB. Summary tables are the most commonly used for performance reporting.

## Simple query

Summary tables are already summarized (by time), so a basic query does not require any scalar functions. The following query lists selected fields in the summary table:

SELECT TRAN, INT(TASKCNT) DEC(RESPONSE\_TIME,8,2) DEC(CPU\_TIME,8,2) DEC(SUSPEND\_TIME,8,2) DEC(SUSPEND\_TIME,8,2) DEC(DISPATCH\_TIME,8,2) FROM CICSPA.CICSP1H AS TASKCNT, AS TASKCNT,

This query produces output like the following:

| TRAN | TASKCNT | RESPONSE<br>TIME | CPU<br>TIME | SUSPEND<br>TIME | DISPATCH<br>TIME |
|------|---------|------------------|-------------|-----------------|------------------|
|      |         |                  |             |                 |                  |
| CSOL | 1       | 1887.43          | 16.00       | 9.00            | 16.00            |
| CSMT | 1       | 1887.22          | 16.00       | 9.00            | 16.00            |
| FICX | 1       | 0.00             | 1.00        | 1.00            | 1.00             |
| SU4B | 1       | 0.07             | 625.00      | 625.00          | 625.00           |
| CWBG | 1       | 0.00             | 1.00        | 1.00            | 1.00             |
| BIC2 | 1       | 0.00             | 1.00        | 1.00            | 1.00             |
| BIC2 | 1       | 0.00             | 1.00        | 1.00            | 1.00             |
| AP77 | 1       | 1.17             | 3969.00     | 3969.00         | 3969.00          |
| CAMA | 1       | 0.01             | 25.00       | 25.00           | 25.00            |
| СКРТ | 4       | 0.56             | 2313.00     | 2313.00         | 2313.00          |
| CM99 | 1       | 0.01             | 1.00        | 1.00            | 1.00             |
| CNA7 | 9       | 0.47             | 180.00      | 180.00          | 180.00           |
| CNB0 | 3       | 0.17             | 891.00      | 891.00          | 891.00           |

Figure 399. Simple SQL query against Summary DB2 table

## Grouping by APPLID

The following query summarizes all transactions that ran yesterday, grouping by APPLID.

SELECT APPLID, INT(SUM(TASKCNT)) DEC(SUM(CPU\_TIME),16,4) DEC(SUM(CPU\_TIME)/SUM(TASKCNT),5,4) DEC(SUM(RESPONSE\_TIME)/SUM(TASKCNT),5,4) AS AVE\_CPU, DEC(SUM(RESPONSE\_TIME)/SUM(TASKCNT),5,4) AS AVE\_RESPONSE FROM CICSPA.CICSPX WHERE START\_DATE = CURRENT\_DATE - 1 DAY GROUP BY APPLID ORDER BY APPLID

This query produces output like the following:

|         | TASK  | TOTAL   | AVE    | AVE      |
|---------|-------|---------|--------|----------|
| APPLID  | COUNT | CPU     | CPU    | RESPONSE |
|         |       |         |        |          |
| CICSP1  | 900   | 10.1467 | 0.0112 | 0.1520   |
| CICSP2  | 520   | 1.0163  | 0.0019 | 0.1647   |
| CICSP3  | 972   | 6.4394  | 0.0066 | 0.0882   |
| CICSP4  | 36    | 0.6607  | 0.0183 | 0.2049   |
| CICSP5  | 504   | 5.7875  | 0.0114 | 0.1400   |
| CICSP6  | 504   | 5.6444  | 0.0111 | 0.1202   |
| CICSP7  | 504   | 5.7117  | 0.0113 | 0.1021   |
| CICSP8  | 540   | 6.1050  | 0.0113 | 0.1508   |
| CICSP9  | 540   | 5.9684  | 0.0110 | 0.1515   |
| CICSP10 | 180   | 1.6885  | 0.0093 | 0.1451   |

Figure 400. SQL query grouping yesterday's transactions by APPLID

### Calculating averages

Averages are calculated by dividing the field value by the task count (TASKCNT).

The following query calculates the average response time.

```
SELECT TRAN,

INT(SUM(TASKCNT))

DEC(SUM(RESPONSE_TIME),8,4)

DEC(SUM(RESPONSE_TIME)/SUM(TASKCNT),8,4) AS "Response Time Ave"

FROM CICSPA.CICSP1H

GROUP BY TRAN

ORDER BY TRAN
```

This query produces output like the following:

| TRAN | Task Cnt | Response Time Tot | Response Time Ave |
|------|----------|-------------------|-------------------|
|      |          |                   |                   |
| APN8 | 3        | 2.1231            | 0.7077            |
| AP01 | 27       | 0.9987            | 0.0369            |
| AP02 | 42       | 10.3802           | 0.2471            |
| AP04 | 4        | 1.2992            | 0.3248            |
| CATA | 19       | 0.5517            | 0.0290            |
| CATD | 19       | 0.4133            | 0.0217            |
| СКВР | 1297     | 148.2471          | 0.1143            |
| CMNE | 2        | 1.3765            | 0.6882            |
| CMNK | 2        | 0.5178            | 0.2589            |
| CMN1 | 2        | 0.4091            | 0.2045            |
| CMOB | 8        | 2.7378            | 0.3422            |

Figure 401. SQL query calculating average response time

## Calculating standard deviation

Standard Deviation is a statistical estimate of the amount of variation in numerical values. The higher the standard deviation the more variation in the values. CICS PA requires the Sum of Squares to be loaded into the DB2 table in order to calculate standard deviation.

The following example calculates the standard deviation of response time. The CASE statement shows the function required to calculate standard deviation.

SELECT TRAN,

```
INT(SUM(TASKCNT))

DEC(SUM(RESPONSE_TIME),8,6)

DEC(SUM(RESPONSE_TIME)/SUM(TASKCNT),8,6)

CASE WHEN (SUM(TASKCNT) > 1) THEN

DEC(SQRT(((SUM(TASKCNT)*SUM(RESPONSE_TIME_SSQ))
```

-POWER(SUM(RESPONSE TIME),2)) /(SUM(TASKCNT)\*(SUM(TASKCNT)-1))),10,4) AS RESPONSE\_TIME\_DEV FROM CICSPA.CICSP1H

This query produces output like that shown in Figure 402

ELSE 0

FND

GROUP BY TRAN

| TRAN  | TASKCNT | RESPONSE<br>TIME<br>TOT | RESPONSE<br>TIME<br>AVG | RESPONSE<br>TIME<br>DEV |
|-------|---------|-------------------------|-------------------------|-------------------------|
| \$SGM | 1       | 0.418736                | 0.418736                | 0.0000                  |
| ABAL  | 3       | 0.002592                | 0.000864                | 0.0000                  |
| ATRN  | 7       | 0.007104                | 0.001014                | 0.0001                  |
| AUTS  | 1       | 0.000752                | 0.000752                | 0.0000                  |
| BALA  | 4       | 0.004016                | 0.001004                | 0.0004                  |
| CATA  | 2       | 0.006336                | 0.003168                | 0.0000                  |
| CRSR  | 5       | 0.001696                | 0.000339                | 0.0000                  |
| CSGM  | 1       | 0.000528                | 0.000528                | 0.0000                  |
| CSMI  | 11      | 0.009120                | 0.000829                | 0.0004                  |
| CSSN  | 2       | 0.001232                | 0.000616                | 0.0000                  |
| DESC  | 2       | 0.001280                | 0.000640                | 0.0000                  |

Figure 402. SQL query calculating standard deviation of response time

## Calculating peak percentile

Peak Percentile is a statistical estimate (based on the Normal Distribution) that provides an upper limit value of when nn% of tasks completed processing. For example 90% of transactions had a response time of 1 second or less. Peak Percentile allows you to measure whether workload targets are being met.

The following query calculates the 90% peak percentile of response time. The CASE statement shows the function required to calculate peak percentile.

```
SELECT TRAN,
       INT(SUM(TASKCNT))
                                                    AS TASK COUNT,
       DEC(SUM(RESPONSE TIME),8,6)
                                                   AS RESPONSE TIME TOT,
       DEC(SUM(RESPONSE TIME)/SUM(TASKCNT),8,6) AS RESPONSE TIME AVE,
       CASE WHEN (SUM(TASKCNT) > 1) THEN
         DEC((1.282*SQRT(((SUM(TASKCNT)*SUM(RESPONSE TIME SSQ)))
                           -POWER(SUM(RESPONSE TIME),2))
                           /(SUM(TASKCNT)*(SUM(TASKCNT)-1))))
       +SUM(RESPONSE_TIME)/SUM(TASKCNT),10,8)
ELSE DEC(SUM(RESPONSE_TIME)/SUM(TASKCNT),10,8)
                                          AS "RESPONSE PEAK 90%"
       END
FROM CICSPA.CICSP1H
GROUP BY TRAN
ORDER BY TRAN
```

This query produces output like the following:

## Analyzing HDB DB2 Export data

| TRAN | TASK<br>COUNT | RESPONSE<br>TIME<br>TOT | RESPONSE<br>TIME<br>AVE | RESPONSE<br>PEAK<br>90% |
|------|---------------|-------------------------|-------------------------|-------------------------|
| ABAL | 3             | 0.002592                | 0.000864                | 0.00095340              |
| APOS | 4             | 0.003392                | 0.000848                | 0.00094987              |
| ASUM | 4             | 0.003488                | 0.000872                | 0.00092082              |
| AUTS | 1             | 0.000752                | 0.000752                | 0.00075200              |
| BALA | 4             | 0.004016                | 0.001004                | 0.00163763              |
| BDEP | 1             | 0.000704                | 0.000704                | 0.00070400              |
| CATA | 2             | 0.006336                | 0.003168                | 0.00316800              |
| CSMI | 11            | 0.009120                | 0.000829                | 0.00138661              |
| EORE | 3             | 0.004272                | 0.001424                | 0.00215297              |
| ERLE | 2             | 0.002336                | 0.001168                | 0.00148709              |
| MBOX | 1             | 0.000816                | 0.000816                | 0.00081600              |
| NEWS | 2             | 0.001952                | 0.000976                | 0.00138211              |

Figure 403. SQL query calculating 90% peak percentile of response time

Peak Percentiles are calculated using the formula:

Factor\*Standard Deviation+Average

In the example, the Factor for 90% is 1.282. The following table shows the Factors for each 5 percentile above 50% (the average):

| 0.126 | 55% |
|-------|-----|
| 0.253 | 60% |
| 0.385 | 65% |
| 0.524 | 70% |
| 0.674 | 75% |
| 0.842 | 80% |
| 1.036 | 85% |
| 1.282 | 90% |
| 1.645 | 95% |

## SQL queries for List HDB

List HDB data is typically used to drill down to isolate performance problems or for ad-hoc reporting.

Take care when exporting List HDBs into DB2. The volume of data can be high, resulting in a table that is too large to manage.

### Top ten worst transaction times

The following query reports the top 10 worst response times:

```
SELECT TRAN,

TIME(START)

DEC(RESPONSE_TIME,10,4) AS "Start Time",

DEC(CPU_TIME,10,4) AS "Response Time",

DEC(SUSPEND_TIME,10,4) AS "Suspend Time",

DEC(DISPATCH_TIME,10,4) AS "Dispatch Time"

FROM CPADB.AORLIST

ORDER BY RESPONSE_TIME DESC

FETCH FIRST 10 ROWS ONLY

OPTIMIZE FOR 10 ROWS
```

This query produces output like the following:

| TRAN | Start Time | Response Time | CPU Time | Suspend Time | Dispatch Time |
|------|------------|---------------|----------|--------------|---------------|
|      |            |               |          |              |               |
| CSOL | 13.14.34   | 1887.6433     | 0.0004   | 1887.6428    | 0.0005        |
| CQRY | 14.26.57   | 11.1696       | 0.0008   | 11.1636      | 0.0060        |
| MV02 | 14.09.45   | 10.8949       | 0.0176   | 10.8724      | 0.0225        |
| TANS | 13.47.03   | 9.1463        | 0.3634   | 8.6515       | 0.4948        |
| TANS | 14.16.50   | 7.6264        | 0.3534   | 7.1469       | 0.4795        |
| MV14 | 14.25.33   | 6.0772        | 0.0216   | 6.0395       | 0.0377        |
| ADBQ | 12.00:40   | 4.0492        | 0.0023   | 0.0011       | 0.0012        |
| CDAA | 14.25.33   | 3.0232        | 0.0153   | 0.0120       | 0.0129        |
| BINS | 11.12.54   | 2.0112        | 0.0022   | 0.0221       | 0.0177        |
| CFIM | 12.11.31   | 1.0938        | 0.0153   | 0.0122       | 0.0032        |

Figure 404. SQL query listing top 10 worst response times

## Chapter 20. Analyzing HDB CSV extract data

This HDB extract data file is a delimited text file that can be imported into PC spreadsheet or database tools such as Lotus 1-2-3 or Lotus Approach<sup>®</sup> for further reporting and analysis.

## **Importing into Lotus 1-2-3**

To import the extract data into Lotus 1-2-3, follow these steps:

- 1. In 1-2-3, click the **Import** SmartIcon or choose **File New.** 1-2-3 opens the File dialog box.
- 2. Select a text type of Text Delimited (\*.TXT).
- 3. Select the file to be opened. You may have to go to another folder or drive to find it.
- 4. Click **Open.** 1-2-3 displays the Text File Options dialog box.
- 5. Either click the option button start a new column at each Semicolon to indicate the character that separates the data fields, or type the separator character in the **Other characters** text box.
- 6. Click **OK.** After a few seconds of processing, 1-2-3 imports the data into records in the worksheet.

## Importing into Lotus Approach

To import the exported text file performance data set into Lotus Approach, switch to the Approach Browse environment, and follow these steps:

- 1. In Approach, click the **Import** Smartlcon or choose **File Import Data**. Approach opens the Import Data dialog box.
- 2. Select a text type of Text Delimited (\*.TXT).
- 3. Select the file to be imported. You may have to go to another folder or drive to find it.
- 4. Click Import. Approach displays the Text File Options dialog box.
- 5. Either click the option button to indicate the character that separates the data fields or type the separator character in the **Other** text box.
- 6. Place a checkmark in the **First Row Contains Field Names** checkbox. A checked checkbox is the default.
- 7. Click **OK.** Approach opens the Import Setup dialog box.
- 8. Drag the fields on the right side of the dialog box to match the related fields on the left side.
- 9. Click **OK.** After a few seconds of processing, Approach imports the data into records at the end of the file.
- 10. Edit the new records as needed.

Analyzing HDB CSV extract data

## Part 7. Reference

The chapters in this part provide reference information about CICS PA:

- Chapter 21, "Messages" lists the error messages and descriptions.
- Chapter 22, "Problem determination" provides advice to avoid user errors and help diagnose problems.
- There are three cross-reference charts to help you more easily use CICS PA and understand the data it is reporting. They apply to CMF performance class and transaction resource class data:
  - Chapter 23, "CMF Field ID × CICS version" contains a cross-reference table relating the CICS monitoring facility (CMF) fields with the corresponding CICS PA field names and CICS version.
  - Chapter 24, "CICS PA field name × CICS version" contains a cross-reference table relating the CICS PA field names with the corresponding CICS CMF fields and CICS version.
  - Chapter 25, "Fields × forms, HDB templates" contains a cross-reference table relating the CICS PA field names with the Report Forms and HDB Templates where they can be specified.

## **Chapter 21. Messages**

This section lists all the messages issued by CICS PA, a brief description of each, the action the system takes when the message is issued, and the action you should take when you get the message. The return codes set at the completion of batch processing are also listed.

The types of messages and their format are described, followed by the messages in numerical order.

The types of CICS PA messages are:

| Message No.<br>Range | Message Type                                                                                                    |
|----------------------|----------------------------------------------------------------------------------------------------|
| 0001–0999            | <b>Batch processing.</b> These messages are issued during CICS PA report processing due to command errors, I/O and file errors, to give the status of job execution, and so on.                                                 |
| 1000–1099            | <b>CICS PA dialog.</b> These messages are issued by the CICS PA dialog during JCL generation, or when creating Report Sets, Report Forms, Object Lists, and so on. For other CICS PA dialog messages, refer to the Online Help. |
| 2000–2099            | <b>Data take-up.</b> These messages are issued during take-up processing. See "Personal Take-Up from SMF File" on page 95.                                                                                                    |
| 3000–3099            | <b>HDB.</b> These messages are issued during HDB processing. See Part 6, "Using the Historical Database (HDB)," on page 525.                                                                                                    |
| 4000–4099            | <b>HDB SMF Statistics.</b> These messages are issued during HDB Statistics report processing. See Part 5, "Statistics reporting using the dialog," on page 501.                                                                 |

## **Return codes**

The following return codes are set by CICS PA at the completion of batch processing:

- **0** Batch processing completed successfully.
- **4** Batch processing completed successfully, but a warning message was issued.
- 8 Batch processing completed, but an error message was issued. Some reports may not have completed.
- **16** Batch processing failed because of a command error.

## Message format

The CICS PA messages begin with a unique message identifier, followed by message text which may contain variable information to identify the particular circumstance which caused the message.

The message identifier has the format **CPAnnnnx** where:

- **CPA** The **program identifier** identifies the message as a CICS PA message. All CICS PA messages begin with CPA.
- **nnnn** The **message identification number** is a four-digit number that uniquely identifies each message.
- **x** The **severity level** is a letter that indicates the return code (see "Return codes" on page 671), the purpose of the message, and the type of response required.

The severity levels, from least to most severe, are:

- I Information. No action is required.
- W Warning. CICS PA has detected a possible error condition that the user should evaluate.
- E Error. User action is required before CICS PA can continue processing.
- **S** Severe. CICS PA processing is suspended until action has been taken.

All batch command processing error messages have the same general format for the **Message Text** as follows:

| Severity Prefix   | Operand Data     | General Error Text           | Specific Error Text        | Source Text         |
|-------------------|------------------|------------------------------|----------------------------|---------------------|
| Warning or Severe | Operand in error | General error<br>description | Specific error description | User input in error |

The parts of the message are printed in the order shown in the diagram. Not all parts are present in every message. At least the general or specific text is present to describe the error.

#### **Severity Prefix**

The first part of the message indicates whether the message is a warning message or a message which denotes a severe error. A warning is indicated by:

\*\* Possible Error \*\*

A warning is issued for conditions that do not prevent report program execution. However, you should analyze all warning messages to determine if the conditions cited affect the expected results. Warning messages are not printed if PARM NOINFOMSGS has been specified.

A severe command error is indicated by one of two prefixes:

\*\* Command Error \*\*\*

\*\* Error During Scan \*\*\*

These messages are printed even if PARM NOINFOMSGS was specified. Most severe command errors cause a severe error flag to be set. At the end of command input processing, this flag is tested. If the flag tests true, no record processors are executed. CICS PA terminates at this point with a condition code of 16. To continue processing, you must correct the commands in error and resubmit the job.

#### **Operand Data**

If the error is associated with a recognizable operand, the operand is printed after the prefix. This part of the message is usually present. It is omitted when a recognizable operand cannot be associated with the error.

#### **General Error Text**

This describes the general nature of the error. It includes descriptive text appropriate for errors that can occur on any command; for example, a missing operand or label. This part of the message is usually present. It is omitted when the error is unique to the command being processed.

#### **Specific Error Text**

This is inserted by the individual command processor. It describes a condition unique to the command in error. Specific text may be provided in addition to the general text described previously to further clarify the error description. It can also be provided without general text, when the error condition is unique and the general text is inappropriate.

#### Source Text

This identifies the portion of the command input found to be in error during analysis. This part of the message is usually present.

#### Example:

#### If CICSPA LIST(PUTPUT(LIST0001) was coded when

**CICSPA LIST(OUTPUT(LIST0001)** was intended, CICS PA provides the following message:

CPA0015E \*\* Command Error \*\*\* LIST Operand not recognized - valid values are: listed in the User's Guide. The suboperand is: PUTPUT(

This message indicates a severe error that must be corrected to continue report processing. The command contains a suboperand (PUTPUT) that is not recognized by the CICS PA command processor as a valid LIST operand. Correct the command by supplying valid values as defined by the specific error text. In this case, the specific error text directs you to this book. See Chapter 12, "Using the CICS PA commands," on page 337 which describes all the commands and operands.

The message above contains all five message parts:

| Message Part        | Text                                           |
|---------------------|------------------------------------------------|
| Severity prefix     | ** Command Error ***                           |
| Operand data        | LIST                                           |
| General error text  | Operand not recognized - valid values are:     |
| Specific error text | listed in the User's Guide. The suboperand is: |
| Source text         | PUTPUT (                                       |

## 0000–0999 Batch processing messages

These messages are issued during CICS PA report processing due to command errors, I/O and file errors, to give the status of job execution, and so on.

#### **CPA0000E** Invalid Error Code – *CPAxxxx*

**Explanation:** A CICS PA module attempted to issue an error message using a message ID that is not defined. This is an internal logic error.

System action: Processing continues.

**User response:** Determine the issuing module and contact your IBM representative for help.

# CPA0001E NAME operand invalid – exceeds max allowable length

**Explanation:** A character string representing a name was flagged by CICS PA as being too long. Any name field associated with a DDNAME has a maximum length of 8.

System action: Processing is terminated.

**User response:** See "Operand value formats" on page 339 for syntax rules and restrictions on operands for the command in error. Correct the command input and resubmit the job.

# CPA0002E Operand has been previously used – this use overrides prior use

**Explanation:** The specified operand has been used previously in a command.

**System action:** This operand value overrides the previous specification. Processing is terminated after all commands are validated.

**User response:** Either be sure this override is intended or correct the command input to use the operand only once, and resubmit the job.

# CPA0003E DDname is missing or is DD DUMMY – use is ignored

**Explanation:** A command was entered using a DDNAME operand. However, the DD statement definition was not in the JCL stream. Execution proceeds, but could terminate at a later point if the DDNAME is for an input file or a required output file.

**System action:** Processing continues, but the report requiring this DDname may fail.

**User response:** Check for a spelling error on the DDNAME or OUTPUT operand, or supply the missing JCL statements, then resubmit the job.

# CPA0004E Operand is not recognized – skipping to next operand

**Explanation:** During command analysis, an operand was expected but unrecognizable input was encountered.

**System action:** Processing is terminated after all commands are validated.

**User response:** Correct the command input and resubmit the job.

# CPA0005E \*\*\* Processing stopped on this command due to errors listed above

**Explanation:** One or more severe errors were encountered while processing the command input. No record processors will be executed. This message is preceded by additional command error messages describing the specific command input errors.

System action: Processing is terminated.

**User response:** Correct the command input and resubmit the job.

#### CPA0006E Operand requires a value – none found

**Explanation:** The specified operand requires a value specified in parentheses. For example, the DDNAME operand was specified without a DDname value.

**System action:** The operand is skipped and command processing continues at the next operand. Processing is terminated after all commands are validated.

**User response:** Correct the command input by specifying the operand value and resubmit the job.

#### CPA0007E Operand syntax invalid – skipping to next operand

**Explanation:** The specified operand has invalid syntax and is ignored by CICS PA.

**System action:** The operand is ignored and command processing continues at the next operand. Processing is terminated after all commands are validated.

**User response:** Correct the operand syntax and resubmit the job.

#### CPA0009E Syntax invalid or not recognized

**Explanation:** The command or operand syntax is not supported by CICS PA.

**System action:** The command or operand is skipped and command processing continues. Processing is terminated after all commands are validated.

User response: Correct the command or operand

syntax and resubmit the job.

### CPA0010E Range specification invalid – first value exceeds second

**Explanation:** A range was specified with a lower range value greater than the upper range value.

**System action:** The range specification is skipped and command processing continues. Processing is terminated after all commands are validated.

**User response:** Correct the range specification and resubmit the job.

#### CPA0011E Maximum specification exceeded

**Explanation:** The maximum allowed value for an operand has been exceeded.

**System action:** The maximum accepted value is printed and is substituted for the specified input value. Processing continues.

**User response:** If the maximum value produces unsatisfactory results, correct the command input and resubmit the job.

#### CPA0012E Command requires a Label

**Explanation:** The specified command requires an identifying label starting in column 1. The label can be 1 to 8 characters long.

**System action:** The command is ignored and command processing continues. Processing is terminated after all commands are validated.

**User response:** Specify a label and resubmit the job.

#### CPA0013E Processing continues for diagnostics

**Explanation:** CICS PA has previously encountered an unrecoverable error and diagnostic processing is activated.

**System action:** Diagnostic messages are issued and processing terminates.

**User response:** Look for previous error messages to determine the reason for the problem. If unresolved, contact your IBM representative for help.

#### CPA0014E Operand required but not found

**Explanation:** CICS PA determined that a required operand was not specified in the command input.

**System action:** The command is ignored and command processing continues. Processing is terminated after all commands are validated.

**User response:** Specify the required operand and resubmit the job.

### CPA0015E Operand not recognized – valid values are:

**Explanation:** An invalid operand was specified. A list of allowed operand values accompanies this message.

**System action:** The operand is ignored and command processing continues.

**User response:** Remove or correct the operand and resubmit the job.

### CPA0100S STAE Exit invoked

**Explanation:** An abend occurred when PARM STAE was specified or accepted as a default. This message may occur with another message for the error condition that triggered the abend. See "Batch Abends U1000, U1001, U1002" on page 714 for more information on STAE exits.

System action: Processing is terminated.

**User response:** Look for previous error messages to determine the reason for the problem. If unresolved, contact your IBM representative for help.

### CPA0114E Attempting to free MQ entry not on queue

**Explanation:** This is an internal logic error.

System action: The operation is ignored.

**User response:** Contact your IBM representative for help.

### CPA0115E Invalid use of program – Dup use or no Prescan. Program deleted

**Explanation:** This is an internal logic error.

**System action:** The record processor is deleted and execution continues.

**User response:** Contact your IBM representative for help.

#### CPA0116E xxxxxxx Report Processor deleted – Requires Control Table

**Explanation:** The report processor initialization could not find the control table for the indicated report processor. This is an internal logic error.

**System action:** The report processor is deleted, the request skipped, and execution continues.

**User response:** Contact your IBM representative for help.

#### CPA0117E Invalid use of CAIDCOMD

Explanation: Used for IBM debugging purposes.

**System action:** The execute command is ignored and processing continues.

**User response:** Contact your IBM representative for help.

#### CPA0118E Invalid Operand Sublist Structure

**Explanation:** The operand sublists are specified incorrectly. This is an internal logic error.

System action: The operand is skipped.

**User response:** Contact your IBM representative for help.

### CPA0119W Three fields max under SUMMARY(BY(\*\*\*,\*\*\*,\*\*\*). Extras ignored.

**Explanation:** More than three fields were specified for summarizing the data on the Performance Summary Report.

System action: Extra fields are ignored.

**User response:** The command stream must contain three or fewer SUMMARY(BY fields. Make corrections by eliminating the extra fields and resubmit the job.

### CPA0120S Error on some queue – Internal Logic Error

Explanation: This is an internal logic error.

System action: Processing is terminated.

**User response:** Contact your IBM representative for help.

### CPA0121S Error in Prescan – Reprocess buffer full

Explanation: This is an internal logic error.

System action: Processing is terminated.

**User response:** Contact your IBM representative for help.

### CPA0122E Length is a valid Suboperand only for CHARACTER

**Explanation:** The LENGTH suboperand specified with the CROSSsystem report operand can be used with the character user field only. It is not valid with COUNT, CLOCKTIME, or CLOCKCOUNT user fields.

**System action:** The suboperand is ignored and processing continues.

User response: Examine the command stream, make

the necessary corrections, and resubmit the job.

### CPA0123E Number not a valid suboperand for CHARACTER

**Explanation:** The NUMBER suboperand specified with the CROSSsystem report operand is not valid for character user fields. It is used with COUNT, CLOCKTIME, or CLOCKCOUNT user fields.

**System action:** The suboperand is ignored and processing continues.

**User response:** Examine the command stream, make the necessary corrections, and resubmit the job.

### CPA0124E Invalid length specified for CHARACTER (LENGTH(

**Explanation:** The length of the character user fields on the Cross-System Work report must be between 1 and 256.

**System action:** The suboperand is ignored and processing continues.

**User response:** Examine the command stream, make the necessary corrections, and resubmit the job.

#### CPA0125E More than 50 user fields requested

**Explanation:** A maximum of 50 user fields may be requested for generating a Cross-System Work Extract.

**System action:** The extra user fields are ignored and processing continues.

**User response:** Examine the command stream and make the necessary changes to reduce the number of user fields.

### CPA0126E Only one type of data record allowed under a SELECT operand

**Explanation:** When using the SELECT operand, only one type of data record may be selected, such as PERFORMANCE or EXCEPTION. A separate SELECT operand must be used for each type of data record chosen.

**System action:** Only the first data record type is used for selection.

**User response:** Examine the command stream, make the necessary corrections, and resubmit the job.

#### CPA0127E Must have a VALUE operand for Selection

**Explanation:** The VALUE suboperand, and its necessary operands, must be specified with the SELECT operand to determine selection criteria.

**System action:** Processing continues, but the results from selection are unpredictable.

**User response:** Examine the command stream, make the necessary corrections, and resubmit the job.

### CPA0129W Three fields max under LISTX(BY(\*\*\*,\*\*\*,\*\*\*). Extras ignored.

**Explanation:** More than three fields were specified for sorting the data on the Performance List Extended Report.

System action: The extra fields are ignored.

**User response:** The command stream must contain three or fewer LISTX(BY fields. Make corrections by eliminating the extra fields and resubmit the job.

#### CPA0202E Data set open failed – Report Processors skipped, DDname=xxxxxxxx

**Explanation:** The indicated input data set could not be opened.

**System action:** All commands specifying reports using that input data set are skipped, and processing continues.

**User response:** Correct the JCL for the data set and resubmit the job.

#### CPA0204E No DD card supplied; Routine deleted

**Explanation:** The record processor indicated in the associated dump list has one specific input data set that must be included.

**System action:** The record processor is skipped and processing continues.

**User response:** Include a JCL statement for the data set to be used by the indicated record processor and resubmit the job.

#### CPA0205E SORT Error – Permanent I/O Error, DDname=xxxxxxxx

**Explanation:** The sort module encountered a SYNAD error while attempting to perform an I/O operation on the data set referenced by data set *xxxxxxxx*.

**System action:** Control returns to the module that issued the sort request.

**User response:** Look for any system message that may be related to this error. Check the JCL and data set space allocation. The space requirements vary by application and by volume of input. The data set should be a temporary sequential data set. Do not specify the record format, logical record length, or block size in the JCL. Refer to the sample JCL specification in Figure 166 on page 329 for the correct JCL specification of the sort work data sets.

### CPA0206E SORT Error – INIT requested for open DCB, DDname=*xxxxxxxx*

**Explanation:** The CICS PA sort module has received a request from a record processor to reinitialize a data set, referenced by *xxxxxxx*, that is already in use. This may be an internal logic error.

**System action:** Control returns to the module that issued the INIT request.

**User response:** Check the JCL and command input stream. A sort work data set cannot be used by more than one application. If the data set appears to be defined correctly, contact your IBM representative for help.

#### CPA0207E SORT Error – Key length exceeds 255, DDname=*xxxxxxxx*

**Explanation:** The combined length of all Key fields exceeds the maximum SORT key limit of 255 characters.

System action: Report processing stops.

**User response:** Remove Key fields to reduce the combined key length to no more than 255 characters.

### CPA0208E SORT Error – Data length exceeds 4095, DDname=*xxxxxxxx*

**Explanation:** This is an internal logic error. *xxxxxxxx* is the name of the work data set associated with the sort error.

**System action:** Control returns to the module that issued the sort request.

**User response:** Contact your IBM representative for help.

### CPA0209E SORT Error – Key+Data length less than 1, DDname=*xxxxxxx*

**Explanation:** This is an internal logic error. *xxxxxxxx* is the name of the work data set associated with the sort error.

**System action:** Control returns to the module that issued the sort request.

**User response:** Contact your IBM representative for help.

#### CPA0210E SORT Error – Data Set open failed, DDname=xxxxxxxx

**Explanation:** The CICS PA sort module was unable to open the data set referenced by *xxxxxxx*.

**System action:** Control returns to the module that issued the sort request.

User response: Look for any system message that

### Messages

may be related to this error. Check the JCL and data set space allocation. The space requirements varies by application and by volume of input. The data set should be a temporary sequential data set. Do not specify the record format, logical record length, or block size in the JCL. Refer to the sample JCL specification in Figure 166 on page 329 for the correct JCL specification of the sort work data sets.

### CPA0211E SORT Error – ADD attempted before INIT, DDname=xxxxxxxx

**Explanation:** The application is trying to add records to the data set before it has been initialized by the CICS PA sort module. This is an internal logic error.

**System action:** Control returns to the module that issued the sort request.

**User response:** Contact your IBM representative for help.

### CPA0212E SORT Error – bad Return Code from SORT, DDname=xxxxxxxx

**Explanation:** The CICS PA sort module received a nonzero return code from the system sort routine attempting to sort the file *xxxxxxx*.

**System action:** Control returns to the module that issued the sort request.

**User response:** Look for any system message that may be related to this error. Ensure that the SYSOUT DD statement was specified. If so, look for SORT error messages in SYSOUT. Check the JCL and data set space allocation. The space requirements vary by application and by volume of input. The data set should be a temporary sequential data set. Do not specify the record format, logical record length, or block size in the JCL. Refer to the sample JCL specification in Figure 166 on page 329 for the correct JCL specification of the sort work data sets.

### CPA0213E SORT Error – no records in file to read or sort, DDname=*xxxxxxxx*

**Explanation:** No input data was received. The probable cause is an empty data set or an input data set that does not contain the record IDs being selected.

**System action:** Control returns to the module that issued the sort request.

**User response:** Check the input data set for the record types required on the requested report. If the data set appears to be in order, contact your IBM representative for help.

### CPA0214E SORT Error – SORT/Read running, 2nd request ignored, DDname=*xxxxxxxx*

**Explanation:** The CICS PA sort module received a request for a SORT or READ on a data set that has already processed a SORT or READ request. This may be an internal logic error.

**System action:** Control returns to the module that issued the sort request.

**User response:** A unique SORT work data set must be specified for each unique report using the sort facility. The names must match the PARMNAME of the reports. If the sort work data sets appear to be defined correctly, contact your IBM representative for help.

#### CPA0215E SORT Error – File failed to close, DDname=xxxxxxxx

**Explanation:** The CICS PA sort module received a nonzero return code after issuing a close macro on the data set *xxxxxxx*.

**System action:** Control returns to the module that issued the sort request.

**User response:** Contact your IBM representative for help.

### CPA0216E Times out of sequence in Graph queue

**Explanation:** The graph queue entries are not ordered by time. This problem may result from bad input data from the CICS Monitoring Facility (CMF) or from an internal logic error.

**System action:** The job abends with a user abend code.

**User response:** Review the input; if it appears to be correct, contact your IBM representative for help.

#### CPA0217E OFFSET value too large – exceeds queue size

Explanation: This is an internal logic error.

**System action:** The job abends with a user abend code.

**User response:** Contact your IBM representative for help.

### CPA0218I Record processing for SMF File xxxxxxx has started

**Explanation:** CICS PA has commenced reading SMF records from the specified SMF File. SMF records are passed to the Report Processors to build the reports and extracts.

System action: Processing continues.

User response: None required.

### CPA0219I End of File processing for SMF File xxxxxxxx+ has started

**Explanation:** CICS PA has commenced End of File processing for the specified SMF File(s). A + (plus sign) after the DDname indicates that more than one SMF File was specified in the INPUT operand. The Report Processors are called to create the final reports or extracts.

System action: Processing continues.

User response: None required.

### CPA0220I SMF records for System xxxx start at mm/dd/yyyy hh.mm.ss.th

**Explanation:** CICS PA has detected the first SMF record to process in the current SMF File. The specified system identifies the System ID of the SMF records.

System action: Processing continues.

User response: None required.

### CPA0221I Dictionary Record read from SMF File, APPLID=xxxxxxx, SID=xxxx Record Date=mm/dd/yyyy, Time=hh:mm:dd, Release=v.r.m

**Explanation:** CICS PA has detected a Dictionary record in the current SMF File for the specified CICS APPLID and MVS system ID. CICS PA cannot start processing CMF performance records for an APPLID until the Dictionary record is read. The second line of this message details the date and time of the record, along with the CICS version.

**System action:** Performance reporting can commence for the specified APPLID.

User response: None required.

### CPA0222I SMF records for System xxxx end at mm/dd/yyyy hh.mm.ss.th

**Explanation:** CICS PA has processed the last SMF record in the current SMF File. This message signifies that End of File for the current SMF File has been reached.

System action: Processing continues.

User response: None required.

### CPA0223W SMF File *xxxxxxx* has no records to process

**Explanation:** CICS PA has detected that there were no SMF records to process in the current SMF File. The reports and extracts will contain no data.

System action: Processing continues.

User response: Ensure that the CICS monitor is

active during the time period that reporting is required.

### CPA0225E xxxxxxx DCB failed to open

**Explanation:** The data control block (DCB) for the indicated data set could not be opened.

**System action:** The function which uses that data set is not performed.

**User response:** Ensure that the data set was included in the JCL. If it was, correct the necessary parameters and resubmit the job.

CPA0226I Reporting started at *mm/dd/yyyy hh.mm.ss.th* 

**Explanation:** CICS PA has detected the first CMF record within the specified SMFSTART/SMFSTOP time range.

**System action:** Reporting starts for the current SMF File.

**User response:** None required.

CPA0227I Reporting stopped at *mm/dd/yyyy hh.mm.ss.th* 

**Explanation:** CICS PA has detected the first CMF record outside the specified SMFSTART/SMFSTOP time range.

**System action:** Reporting stops for the current SMF File.

User response: None required.

### CPA0228I Dictionary Record from Dialog is being used, APPLID=xxxxxxxx, SID=xxxx

**Explanation:** CICS PA has read a Dictionary record from the CPADICTR File for the specified CICS APPLID. CICS PA needs to use it because a Performance record was encountered in the SMF File without a preceding Dictionary record.

**System action:** Performance reporting commences for the specified APPLID.

User response: None required.

### CPA0229I CICS PA has completed processing, RC=nn

**Explanation:** CICS PA has completed reporting with the specified return code. If the return code is not zero, then CICS PA encountered a problem while producing the reports.

System action: CICS PA terminates.

**User response:** None required.

### CPA0230I Dictionary Record default is being used, APPLID=xxxxxxxx, Release=v.r.m

**Explanation:** CICS PA is using the CICS default Dictionary record. CICS PA needs to use it because a Performance record was encountered in the SMF File without a preceding Dictionary record, and the Dictionary record for this APPLID could not be located in the CPADICTR File.

**System action:** Performance reporting commences for the specified APPLID.

**User response:** None required.

# CPA0231W Dictionary Record default cannot be used, APPLID=xxxxxxxx, Release=v.r.m

**Explanation:** CICS PA has tried to use the CICS default Dictionary record for the specified APPLID, but was unable to do so. The field connectors in the Performance records do not match the Dictionary record. CICS PA needs to use it because a Performance record was encountered in the SMF File without a preceding Dictionary record, and the Dictionary record could not be located in the CPADICTR File. The most likely cause of this problem is your MCT definition which may have removed some CMF fields.

**System action:** Performance records are ignored until a Dictionary record is encountered in the SMF file.

**User response:** Use the CICS PA dialog to create a Dictionary record for the offending APPLID. Then re-generate the report JCL, which will now include a CPADICTR DD statement containing the APPLID's Dictionary record. Refer to "CICS System (APPLID) definition" on page 67 to see how to create a Dictionary DSN.

### CPA232W Dictionary Record from Dialog cannot be used, APPLID=*xxxxxxx*, Release=*v.r.m*

**Explanation:** CICS PA has read a Dictionary record from the CPADICTR File for the specified CICS APPLID, but was unable to use it. The field connectors in the Performance records do not match the Dictionary record.

**System action:** Performance records are ignored until a Dictionary record is encountered in the SMF file.

**User response:** Ensure that the Dictionary record you created in the CICS PA dialog for the offending APPLID is correct. The most probable cause of this problem is your MCT definition. Ensure that when you build the Dictionary record in the CICS PA dialog that you specify the same MCT that your CICS system uses. Refer to "CICS System (APPLID) definition" on page 67 to see how to create a Dictionary DSN.

### CPA233E Dynamic Allocation failed. RC=xx Error=xxxx Info=xxxx

**Explanation:** CICS PA attempted to allocate an Object dynamically and was unsuccessful. The Return Code (RC) from the attempt as well as the Error and Information codes are provided to aid diagnosis.

**System action:** Further messages from the Dynamic Allocation request may be printed following this message. Processing of the CICS PA command will be halted.

**User response:** Analyze the error, rectify the problem(s) causing the Request to fail and retry the CICS PA command.

### CPA0301E ID Selection checked was invalid – record ignored

**Explanation:** This error message is issued from the selection module when the dictionary processor was unable to find the field being used in selection.

**System action:** The record is ignored and control returns for further record processing.

**User response:** Selection may have been specified using a field that was not collected in the CICS Monitoring Facility (CMF) record. Check the field selections in the command input stream against the fields collected in the CMF record. If the selected fields are being collected, contact your IBM representative for help.

### CPA0302E Missing xxxx time in xxxxxxx record – record ignored

**Explanation:** The start or stop time was missing in the indicated record class.

**System action:** The record is ignored and control returns for further record processing.

**User response:** This may be a problem with the CICS Monitoring Facility (CMF) data. Analyze the data by using the CICS sample program DFH\$MOLS. Incorrect data in the CMF records is normally caused by not selecting a field for inclusion in the data.

If the data appears to be correct, this may be a problem with CICS PA. Contact your IBM representative for help.

### CPA0303E Number of Key fields exceed maximum of 8

Explanation: CICS PA supports up to 8 Key fields.

System action: Report processing stops.

**User response:** Reduce the number of Key fields to 8 or less.

### CPA0310E Summary Key error - Key sequence error detected at field xxxxxxxx

**Explanation:** The field named in *xxxxxxx* was included in the Key fields sequence but is not a valid Key field. Key fields must be specified contiguously.

System action: Report processing stops.

**User response:** Delete the named field from the Key sequence or move it after the Key fields.

### CPA0311E Field ID xxxxxxxxx is not defined to Dictionary – field ignored

**Explanation:** The dictionary processor was unable to locate a CMF field required for the requested report. For CICS defined fields this may be due to the required field having been excluded from the performance class record by a user defined Monitoring Control Table (MCT). For user-defined fields this may be due to CICS PA not having processed the required dictionary before encountering the first data record.

**System action:** The requested field and all subsequent fields on the report are ignored.

**User response:** Analyze the CMF data using DFH\$MOLS for assistance in checking that the field id required for the report is actually collected in the CMF record. If a user-defined Monitoring Control Table (MCT) is being used, then check that the requested field id has not been excluded from the performance record. The CICS journal utility program DFHJUP can be also used to further analyze the content of the CMF record the structure and format of which can be found in the *CICS Customization Guide*. If the necessary field ids are present in both the dictionary record and the performance class records, contact your IBM representative for help.

### CPA0312E Unknown type of field – all further fields ignored

**Explanation:** An invalid type of field (the CICS 12-byte ID) was set up by the command processor. This is an internal logic error.

**System action:** The Performance List, Performance List Extended and Performance Summary reports are printed with the data to the left of the field in question on the print line. The field in question and all the fields to the right of it are ignored.

**User response:** Contact your IBM representative for help.

# CPA0313W EOF reached before STOP record encountered

**Explanation:** During the processing of history or alert monitor summary collections, end-of-file was reached on the input data set without encountering a stop record. The missing stop record may imply that part of the

summary collection was lost or that the file is continued on another data set.

**System action:** A stop record is assumed. The data is summarized and the report printed.

User response: None required.

### CPA0314W START record encountered after DETAIL record with no STOP record

**Explanation:** A start record was encountered when a stop record was expected. A stop record, indicating the end of summary collection, was not written to the journal data set.

**System action:** When a start record follows a detail record, a stop record is implied. At that point, the summary portion of the report is printed. A new report is started for the start record and the following detail records.

**User response:** None required.

# CPA0316E Report in *xxxxxxxx* has too many fields to print – extra fields ignored

**Explanation:** CICS PA found that the number of fields requested for either the Performance List, Performance List Extended, or Performance Summary Reports could not fit on the print line. *xxxxxxxx* is the DDname of the report output for the particular report in error. The fields for these reports are requested using the FIELDS operand.

**System action:** The fields are truncated to show as much data as fits on the print line.

**User response:** Recode the FIELDS operand to request fewer fields. You may also consider running multiple reports if more data is needed than can fit on one line.

### CPA0317W Truncated Monitor record encountered

**Explanation:** CICS PA found that the record length was less than the record length that CICS wrote at the front of the record.

**System action:** CICS PA runs with the shorter record length. This may allow the program to complete normally. A fetch protection or other abends may occur due to the invalid data. All data on the report is in doubt.

**User response:** You should be sure that you have not copied the CICS CMF data with a utility that truncates without warning. These records can easily be truncated since they are in undefined record format and do not give length errors. You should consider increasing the block size of the output data set. Care must also be taken when concatenating the input data sets. The first data set must not have a smaller block size than the succeeding data sets. The data set with the largest

block size must be at the beginning of the concatenation.

### CPA0318W Padded Monitor record encountered

**Explanation:** CICS PA found that the record length was longer than the record length that CICS wrote at the front of the record.

**System action:** CICS PA executes normally. You should be aware of this problem since it may be due to invalid data. You may also have caused this problem by copying the data from one unit to another with a utility that padded the record. If the record was padded, it will not use space efficiently and may affect the processing time of CICS PA.

**User response:** Determine why the record was padded and correct the problem.

| CPA0319E | Error in number of or offset to data fields |
|----------|---------------------------------------------|
|          |                                             |

CPA0320E Processing beyond end of SMF record attempted

### CPA0321E Data section length error

#### CPA0322E Error in number of or offset to Field Identifiers

**Explanation:** One or more of the above messages is issued when an incorrect record length, section length, or data field pointer is encountered during processing of the CICS Data Section in the SMF record. The error is in one of the following fields:

- Data Section Length
- Offset to field connectors (SMFMNDCA)
- Number of field connectors (SMFMNDCN)
- Offset to data records (SMFMNDRA)
- Number of data records (SMFMNDRN)

The above fields are contained in the SMF Product Section, which precedes the CMF data records.

The format and description of the SMF Header, SMF Product Section, and CMF data records can be found in the *CICS Customization Guide*.

**System action:** CICS PA skips the record in error and continues processing the remaining records. The error record is printed along with a 4-byte field containing the displacement of the error record in the physical record. Only the first 256 bytes of the record are printed. If more than 256 bytes is required, you may specify the amount of data printed by using the command PARM MAXDUMP(*nnnn*).

**User response:** Determine the fields in error and contact your IBM representative for help.

#### CPA0323E Invalid SMF record type encountered

**Explanation:** An invalid SMF record type was encountered by CICS PA.

**System action:** CICS PA skips the record in error and continues processing the remaining records. The error record is printed along with a 4-byte field containing the displacement of the error record in the physical record. Only the first 256 bytes of the record are printed. If more than 256 bytes is required, you may specify the amount of data printed by using the command PARM MAXDUMP(*nnnn*).

**User response:** Determine the fields in error and contact your IBM representative for help.

### CPA0324S Error threshold count reached...Job terminated

**Explanation:** CICS PA has reached the maximum number of errors allowed. When ten errors (described in messages CPA0319E through CPA0322E) occur, CICS PA ends the job.

System action: CICS PA terminates the job.

**User response:** Determine the fields in error and contact your IBM representative for help.

### CPA0325I Prescan Reprocessing Table filled – TABLEnnnn allocated

**Explanation:** This is an informational message only. CICS PA uses an internal table to deblock the data from the monitor data record. The table was not large enough to contain all the data that had to be deblocked so space for an additional table was acquired. The additional table is concatenated to the original. The value *nnnn* in the message tells how many tables have been acquired at the time of the message.

**System action:** CICS PA continues to run normally but the processing time is increased by the need to obtain additional storage requests.

**User response:** Verify that there is no bad data causing CICS PA to incorrectly deblock the monitor data. If the blocksize of the monitor data set is large, this message can be ignored.

### CPA0327W SUMMARY field not specified in BY operand – field ignored

**Explanation:** A character field requested in the SUMMARY(FIELDS operand is not in the SUMMARY(BY operand list. If eligible BY fields are specified in the FIELDS list, they must also be specified in the BY list in the same order.

System action: The field is not processed.

**User response:** Review the allowed combinations of SUMMARY(BY and SUMMARY(FIELDS operands.

### CPA0329E Dictionary returned error on Field ID

**Explanation:** The dictionary processor was unable to find the data associated with the 12-byte FIELD ID.

**System action:** The data fields on the report are printed as Missing.

**User response:** Verify that the CMF data required for the requested report was collected in the CMF records. The DFH\$MOLS sample program can be used to analyze the contents of the dictionary records.

### CPA0330W Dictionary called by Prescan with unknown record type

**Explanation:** The record encountered was not a performance, exception, or dictionary record. This is an internal logic error.

**System action:** The data record is ignored and processing continues.

**User response:** Obtain a dump of the records and contact your IBM representative for help.

### CPA0331E Performance data encountered before Dictionary, APPLID=xxxxxxxx. Data lost!

**Explanation:** A performance record was read for the specified APPLID, but a dictionary record for that APPLID has not been read yet. CICS PA cannot process the CMF performance data records without first processing the dictionary record for the same APPLID. CICS PA only issues one CPA0331E message per APPLID. More data records may have been ignored.

The cause of a missing dictionary record may include:

- 1. The switch of an SMF MANx data set while the monitor is running. CICS only writes a dictionary record when the monitor commences.
- 2. Multi-volume input files are not specified in time sequence.
- 3. Merged SMF files have records in incorrect sequence.

**System action:** The data record is ignored and processing continues.

**User response:** If the SMF input file specification is correct, and the missing dictionary record is unavoidable, then use the dictionary record creation facility in the dialog. A dictionary record can be created from the CICS system definition for the offending APPLID. Refer to "CICS System (APPLID) definition" on page 67. When CICS PA generates report JCL, the CPADICTR DD statement will include the required dictionary records. You can also use the Monitoring Dictionary Utility Program DFHMNDUP to create the dictionary records required.

Data sets containing required dictionary records can be specified in the JCL:

- 1. At the top of the SMF input file concatenation. CICS PA will read and use the dictionary record until another is read in the SMF File.
- In the CPADICTR DD statement. CICS PA will only read and use the dictionary record if one is not found in the SMF File.

If you are unsure about the SMF data validity, analyze the CMF data using DFH\$MOLS.

### CPA0332W xxxxxxxx Data length may be incorrect

**Explanation:** CICS PA does an internal calculation of the length of the CMF record. The calculated length does not match the record length field in the record itself.

**System action:** Processing continues, however data from that record may be invalid.

User response: None required.

### CPA0333E Connector ID X'xxxx' not mapped by xxxxxxxxxx Dictionary for APPLID xxxxxxxx

**Explanation:** A field in the data record is not mapped by the performance record dictionary data. There is either an error in the CICS Monitoring Facility (CMF) data, or the dictionary record that you created in the CICS PA dialog or via DFHMNDUP is not compatible with the data records.

**System action:** The remainder of the data record is ignored and processing continues.

**User response:** If CICS PA read and used a dictionary record that you created, then ensure that the CICS SDFHLOAD library and MCT specification were valid. If CICS PA read and used a dictionary record from the SMF File, then analyze the CMF data using DFH\$MOLS for assistance in determining the source of the error. Contact your IBM representative for help.

### CPA0334E A type "A" field (Counter) requested but length not 4 or 8

**Explanation:** The CMF record indicated an incorrect length for a counter field. Length must be 4 or 8

**System action:** The return code is set and control is returned to the module that requested the data. A nonzero return code tells the requesting module the data is either invalid or can't be found.

**User response:** There is an error in the CICS Monitoring Facility (CMF) data. Analyze the CMF data using DFH\$MOLS for assistance in analyzing the source of error. Contact your IBM representative for help.

### CPA0335E An unknown type of field was requested: "xxxxxxxxxxx"

**Explanation:** The CICS 12-byte ID requested by a report processor and found by the dictionary processor is invalid. The field type (for example, A=COUNTER, S=CLOCK/COUNT) is unrecognizable and can't be processed by the dictionary processor.

**System action:** The return code is set and control is returned to the module that requested the data. A nonzero return code tells the requesting module the data is either invalid or can't be found.

**User response:** This was most likely a user error caused by incorrect definition of user fields. The data type (ninth character position in the CICS 12-byte ID) must be a valid CICS data type. Review the *CICS Customization Guide* for the valid data types in the CICS Monitoring Facility. Verify that all user fields are defined correctly before contacting your IBM representative for help.

### CPA0336W Dictionary called by Report Processor with unknown record type

**Explanation:** The record encountered was not a performance class record.

**System action:** The record is ignored and processing continues.

**User response:** This is a CMF data error. Obtain a dump of the records and contact your IBM representative for help.

### CPA0338E STOP time earlier than START time

**Explanation:** The transaction stop appeared to happen before the transaction start.

**System action:** The record is ignored and processing continues.

**User response:** This is probably due to merging data improperly or to multi-volume data sets processed in the wrong order. Analyze the CMF data using DFH\$MOLS for assistance in correcting the error.

### CPA0340E Dictionary unable to find required CMF data for *xxxxxxxxxx* Graph

**Explanation:** While processing the indicated graph, the Dictionary Processor was unable to find any of the required fields in the CMF data.

**System action:** The graph requested is ignored and processing continues normally.

**User response:** Verify that the necessary CMF data is being collected in the records before requesting the graph. Also, verify that there are records being processed. If no records are selected or the input file

does not contain performance class records, the graph cannot be processed.

### CPA0341E Dictionary flagged required Graph data missing on nnnnnnn accesses

**Explanation:** While processing the graph preceding this message, the dictionary processor was unable to find the required CMF data the number of times indicated.

**System action:** Zeros are used where actual data cannot be found. The graph is printed but it is inaccurate due to the zeroed data.

**User response:** Analyze the CMF records using DFH\$MOLS and verify that the required data is collected on all records. If it appears that the data is all there, there is an internal logic error. Contact your IBM representative for help.

CPA0342W No Performance records found. Number of tasks set to 1.

**Explanation:** If no performance records were found by the Performance Totals report processor, the number of tasks is set to 1.

System action: Processing continues normally.

User response: None required.

### CPA0346E No records were selected from input for processing

**Explanation:** The issuing report processor had no input records to process. Either the input data set did not contain any of the necessary type of records or the user's SELECT specification caused no records to be included.

**System action:** The report header is printed along with the error message. Processing continues.

**User response:** Determine that the necessary record types are present on the input data set. If using the SELECT operand, correct the operands to eliminate the exclusion of all records.

### CPA0347I Cross-System Data Set successfully generated, record count=nnnnnn

**Explanation:** The Cross-System Work Extract data set was successfully generated. The record count shows how many records were written to the data set.

System action: Processing continues normally.

User response: None required.

### CPA0348W Unsupported CMF records encountered – records ignored

**Explanation:** CICS SMF 110 records were encountered in the input data set, but they were from a version not supported by this release of CICS PA.

**System action:** The record is ignored and processing continues.

**User response:** None, or remove the input data set containing unsupported CMF records.

### CPA0351E GETMAIN failed – Report terminated

**Explanation:** A GETMAIN request for storage failed.

System action: The report processor terminates.

**User response:** Specify a larger REGION parameter in the JCL.

### CPA0352I Cross-System Data Set was not generated

**Explanation:** The Cross-System Work Extract failed to generate the extract data set. A preceding error message details the reason why the extract has failed.

System action: Processing continues normally.

**User response:** Refer to the preceding error message to determine the cause of the problem.

### CPA0355I Exported Data Set successfully generated

**Explanation:** The Export Extract successfully generated the extract data set.

**System action:** Processing continues normally.

User response: None required.

### CPA0356W Export record is missing data – missing fields contain blanks

**Explanation:** The Export Extract records contain fields that were not available in the performance data records. The missing fields contain blank values. The Export Extract record contains all CICS Transaction Server Version 1.3 performance clock fields, but you may be running a prior release of CICS or excluded some fields in the MCT.

System action: Processing continues normally.

**User response:** Verify that the missing (blank) field values are not being collected in the CMF Performance records. Otherwise, contact your IBM representative.

### CPA0357I LIST reports share output file *xxxxxxx*, report lines may be interleaved

**Explanation:** Multiple Performance List Reports were requested with the same OUTPUT file name. This can cause the report lines to be interleaved if the reports process the same APPLIDs or the CMF data is not sorted by APPLID.

System action: Processing continues normally.

User response: It is recommended that:

- Each Performance List report specify a unique OUTPUT DDname. This will ensure that each LIST report has contiguous output, and not interleaved with other LIST reports.
- 2. Each Performance List report specify a single APPLID in the APPLID operand, or specify APPLID in the FIELDS list, or the CMF data is sorted by APPLID. This will ensure that the report does not page break too often. The LIST report performs a page break each time the APPLID changes in the data, except when APPLID is specified in the FIELDS list.

### CPA0359W Connector ID X'*xxxx*' not mapped by Performance Dictionary record

**Explanation:** There is an incompatibility between the CMF Performance records and their associated Dictionary record for the specified CICS APPLID. The CMF Performance records contain data for the specified Connector ID, however their Dictionary record did not include a CMF field definition for this Connector ID. When the Field ID in error is a "CMF field", then this may be a serious problem. It may be caused by the Dictionary and Performance records being generated by different versions of CICS. When the Field ID in error is a "User Field", then this may indicate that the Dictionary record does not contain the User Fields defined in the MCT for this CICS APPLID.

**System action:** Processing continues for this CICS APPLID, however only CMF fields with Connector IDs resolved before the problem occurred are available for reporting.

**User response:** If the Field ID in error is a "user field", then all CMF fields are available for reporting. User fields should not be requested for reporting in this case. If the Field ID in error is a "CMF field", then a more serious problem may exist. You should resolve this problem before resuming reporting for this APPLID.

Your response will depend on the source of the Dictionary record. There are three possible sources from where CICS PA can obtain the Dictionary record:

 CICS PA found the Dictionary record in the SMF File. Message CPA0221I was issued previously to indicate this. If the Dictionary record was written by CICS when the Monitor started, then a serious problem has occurred. Use the CICS DFH\$MOLS

### Messages

utility to analyze your CMF data. This will help you determine the source of the error. In this case, you may need to contact your IBM representative for help.

If you created the Dictionary record (using the CICS DFHMNDUP utility) and concatenated it ahead of your SMF File DD specification, then verify that the Dictionary record is for the correct version of CICS, or that your MCT specification matches the one used by CICS.

- 2. The Dictionary record was created from the CICS PA dialog and CICS PA read it from the CPADICTR File. Message CPA0228I was issued previously to indicate this. If the Field ID in error is a "user field", then you probably created your Dictionary record with an incorrect MCT specification. Return to the dialog and ensure that your MCT specification matches the one used by CICS.
- 3. CICS PA used the default Dictionary record for your version of CICS. Message CPA0230I was issued previously to indicate this. If the Field ID in error is a "user field", then your CICS APPLID probably uses an MCT with user fields defined. If you wish to report against the user fields, then create a Dictionary record using the CICS PA dialog.

### CPA0360E System Logger report initialization failed

**Explanation:** This is an internal system error.

**System action:** System Logger report processing is terminated.

**User response:** Contact your IBM representative for help.

### CPA03611 Logger reports share output file xxxxxxxx, reports may be interleaved

**Explanation:** Multiple System Logger reports were requested with the same OUTPUT file name. This can cause the reports to be interleaved.

System action: Processing continues normally.

**User response:** It is recommended that every CICS PA report specifies a unique OUTPUT DDname. This will ensure that reports are not interleaved with other reports.

### CPA0362I Invalid data in Type 88 SMF record, reason code=*x*

**Explanation:** The SMF Type 88 record was bypassed because it had missing or incomplete data.

**System action:** Processing continues, but this record is bypassed. The record is dumped for analysis.

**User response:** Determine the cause of the invalid record(s).

### CPA0363I Additional sections in Type 88 SMF record, reason code=*xx*

**Explanation:** CICS PA SMF Type 88 record processing assumes that only one section of each type is present.

**System action:** Processing continues, but this record is bypassed. The record is dumped for analysis.

**User response:** Contact your IBM representative for help.

### CPA0364I Non-CICS logstream logstreamname bypassed

**Explanation:** CICS PA processes only CICS-related System Logger records.

System action: Processing continues.

User response: None required.

### CPA0365W Logger SMF recording interval specification may be invalid

**Explanation:** Message CPA0366W is a continuation of this message.

The specified interval, or system interval if one is not specified, is compared with the calculated interval, based on the SMF records, and was found to be different. This may result in invalid data in the System Logger Summary report.

System action: Processing continues.

**User response:** Verify that the specified interval, or system interval, is correct for the SMF records being processed.

### CPA0366W INTERVAL Calculated=xxmins, Specified=xxmins, Output=xxxxxxxx

**Explanation:** This message is a continuation of message CPA0365W.

CPA0370E Logic Error - DB2 Report Processor routine xxxxxxxx, Reason=xxx

Explanation: This is an internal system error.

System action: DB2 report processing is terminated.

**User response:** Contact your IBM representative for help.

### CPA0371W DB2 Version x Release x record encountered - records ignored

**Explanation:** A DB2 Accounting record for a DB2 release that is not supported by CICS PA has been encountered. All records for this DB2 release are ignored.

System action: Processing continues.

User response: None required.

#### CPA0372W Invalid DB2 record encountered records ignored

**Explanation:** Message CPA0373I is a continuation of this message.

At least one DB2 Accounting record with an invalid format has been encountered. All DB2 Accounting records with invalid format are ignored.

System action: Processing continues.

**User response:** Check that the input SMF file contains valid SMF Type 101 (X'65') records.

### CPA0373I DB2 release v.r Reason=xxx Info=xxxxxxxx

**Explanation:** This message is a continuation of message CPA0372W.

# CPA0374W DB2 Report Processor missing required field - records ignored

**Explanation:** At least one CMF Performance record selected by the DB2 Report Processor was found to be missing a required field.

**System action:** The record is ignored and processing continues.

**User response:** Verify that the specified Field ID is in the CMF record. You may have excluded this field in your MCT. If the necessary Field IDs are present in the records, contact your IBM representative for help.

### CPA0375W Transaction xxxx has used additional object and exceeded the object Limit of nn

**Explanation:** A resource limit has been exceeded for one of two object types: Files or TSQueues.

System action: Processing continues.

User response: For Files:

Ensure that the File Resource Limit specified in the DFHMCT TYPE=INITIAL macro via the FILE= keyword is high enough to support your transactions' File Usage.

For TSQueues:

Ensure that the TSQueue Resource Limit specified in the DFHMCT TYPE=INITIAL macro via the TSQUEUE= keyword is high enough to support your transactions' Temporary Storage Usage.

For more information, see "Transaction Resource Class data" on page 39.

#### CPA0380E Logic Error - MQ Report Processor routine xxxxxxxx, Reason=xxx

Explanation: This is an internal system error.

**System action:** WebSphere MQ Reporting processing is terminated.

**User response:** Contact your IBM support representative for assistance.

### CPA0381W MQ Version v Release r record encountered - records ignored

**Explanation:** A WebSphere MQ Accounting record for a WebSphere MQ release that is not supported by CICS PA has been encountered. All records for this WebSphere MQ release are ignored.

**System action:** The record is ignored and processing continues.

User response: None required.

### CPA0382W Invalid MQ record encountered - records ignored

**Explanation:** Message CPA0383I is a continuation of this message.

At least one WebSphere MQ Accounting record with an invalid format has been encountered. All WebSphere MQ Accounting records with an invalid format are ignored.

**System action:** The record is ignored and processing continues.

**User response:** Check that the input SMF file contains valid SMF Type 116 (X'74') records.

### CPA0383I MQ release v.r Reason=xxx Info=xxxxxxxx

**Explanation:** This message is a continuation of message CPA0382W.

### CPA0400E Field ID xxxxxxx xxxxxxxx not defined in HDB, field ignored

**Explanation:** The specified field was requested for reporting but is not a defined field for this HDB. The Template whose name is specified in the HDB Definition defines fields in an HDB.

**System action:** The field is not reported. Character fields are printed as blank whilst numeric fields are printed as **missing**.

**User response:** Ensure that your Report Form only requests fields that are defined to the HDB Template.

### CPA0401E Field name *xxxxxxxx* is not supported, reporting is stopped

**Explanation:** The specified field was requested for reporting but is not a field that is known to CICS PA.

**System action:** HDB report processing is terminated.

**User response:** Ensure that your FIELDS operand only specifies fields that are supported by CICS PA.

### CPA0402E Key field *xxxxxxxx* is not supported, HDB load processing is stopped

**Explanation:** The specified field was requested for load processing but is not a field that is known to CICS PA.

System action: HDB load processing is terminated.

**User response:** Ensure that your FIELDS operand only specifies fields that are supported by CICS PA.

### CPA0403W Template Field xxxxxxx (xxxxxxxxxx) is not defined to Dictionary – ignored

**Explanation:** The named field was specified in the Template associated with the container data set being LOADed, but the field is not defined to the Dictionary.

**System action:** The field is not loaded into the container data set.

**User response:** None required.

### CPA0404E Internal Processing Error. RC=xx INFO=xxxxxx ID=xxxxxxxx

**Explanation:** Whilst LOADing an HDB, an internal processing request returned an unacceptable return code.

System action: The LOAD request is terminated.

**User response:** Contact your IBM representative for help.

### CPA0405E Duplicate HDB LOAD request aborted. HDB=*xxxxxxx*

**Explanation:** LOAD requests are serialized to ensure the integrity of the HDB Register. That request failed.

**System action:** The LOAD request is terminated.

**User response:** Ensure that no more than one LOAD is concurrently active for a specific HDB Register.

### CPA0406E No Containers in HDB xxxxxxx eligible for processing

**Explanation:** An HDB REPORT request was issued against the specified HDB. However, no Containers were available for processing. Either no Containers have been created for the HDB, or the time stamp

criteria specified via the SMFSTART/SMFSTOP keyword(s) exclude all available Containers.

**System action:** The REPORT request is terminated.

**User response:** Either create Containers for the HDB or specify a time span that matches those of the Containers in the HDB.

### CPA0407W Field xxxxxxx (xxxxxxxxxxxx) not present in HDB Container Data Set – ignored

**Explanation:** The specified field was specified in a FORMDEF (or a FIELDS statement) but the field was not present in the HDB Container data set.

System action: The field is not included in the Report.

User response: None required.

### CPA0408E Unable to serialize HDB Housekeeping

**Explanation:** HDB Housekeeping can make large changes to the HDB Register and therefore only one Housekeeping job may be active against an HDB Register dataset at any one time. In this case, another Housekeeping job was already active against the HDB Register.

System action: The Housekeeping job is terminated.

**User response:** Ensure that no more than one Housekeeping job is concurrently active for a specific HDB Register.

### CPA0409E HDB is unusable - Control Record Missing

**Explanation:** During the running of HDB Housekeeping, it was determined that a mandatory Control Record was missing from the HDB Register data set.

System action: The Housekeeping job is terminated.

**User response:** Recreate the HDB Register or recover it from a Backup. If the problem reoccurs, contact your IBM representative for help.

### CPA0410W User-specified Selection Criteria ignored

**Explanation:** The User has specified Selection Criteria when LOADing an HDB. HDB Selection Criteria are specified when defining an HDB or defining the associated Template and only those Selection Criteria are honored during the LOAD (all Selection Criteria specified by the user via JCL are ignored).

**System action:** The user-specified Selection Criteria are ignored.

User response: None required.

### CPA0411W Statistics HDB Load request issued warning/error messages; Recap=xxxxxxxx

**Explanation:** CICS PA statistics processing has issued warning or error messages. DDname *xxxxxxxx* contains the messages.

#### System action: Processing continues.

**User response:** Review the CICS PA statistics messages in DDname *xxxxxxxx* and take action as advised.

### CPA0412E FILEIMAGE and FILESYSTEM have both been specified, only one can be specified

**Explanation:** The FILEIMAGE and FILESYSTEM parameters are mutually exclusive, only one of them can be specified.

**System action:** The report is ignored and command processing continues.

**User response:** Specify one parameter, either FILEIMAGE or FILESYSTEM, but not both.

### CPA0501E Invalid Command Error Code

**Explanation:** A CICS PA module attempted to issue an error message using a message ID that is not defined. This is an internal logic error.

**System action:** Command processing continues. Processing is terminated after all commands are validated.

**User response:** Contact your IBM representative for help.

### CPA0502E No delimiters in date – Julian format assumed (YYDDD)

**Explanation:** A date specified in the command input had no delimiters and CICS PA could not determine the format.

**System action:** Julian format is assumed and processing continues.

**User response:** If the Julian format produces unsatisfactory results, correct the command input and resubmit the job.

### CPA0503E Time field has invalid format, digit, or value

**Explanation:** A time field specified in the command input cannot be processed by CICS PA.

**System action:** The time field is ignored and command processing continues. Processing is terminated after all commands are validated.

**User response:** Correct the command input and resubmit the job.

### CPA0504E Number invalid – too many digits or contains non-numeric value

**Explanation:** A number specified in the command input cannot be processed by CICS PA.

**System action:** The operand is ignored and command processing continues. Processing is terminated after all commands are validated.

**User response:** Correct the command input and resubmit the job.

### CPA0505E FROM-TO range is invalid – TO not later than FROM

**Explanation:** A FROM-TO range was specified such that the FROM value was greater than the TO value.

**System action:** The operand is ignored and command processing continues. Processing is terminated after all commands are validated.

**User response:** Correct the range specification and resubmit the job.

### CPA0506E FORMAT operand requires a single character per value

**Explanation:** The FORMAT operand specifies the characters to be used for delimiters when formatting date and time fields. Each delimiter must be a single character.

**System action:** The operand is ignored and command processing continues. Processing is terminated after all commands are validated.

**User response:** See "FORMAT" on page 351 for the correct usage of the FORMAT operand. Correct the command input using a single character for each delimiter, and resubmit the job.

### CPA0507E INPUT operand requires a 1-8 character name

**Explanation:** A valid DDname was not specified with the INPUT operand.

**System action:** The operand is ignored and command processing continues. Processing is terminated after all commands are validated.

**User response:** See "INput" on page 353 for the correct usage of the INPUT operand. Correct the command input and resubmit the job.

### CPA0508E APPLID operand requires an 8 character name

**Explanation:** A valid CICS generic APPLID was not specified with the APPLID operand.

**System action:** The operand is ignored and command processing continues. Processing is terminated after all commands are validated.

**User response:** See "APPLID" on page 351 for the correct usage of the APPLID operand. Correct the command input and resubmit the job.

#### CPA0509E SUMMARY(BY fields not specified in FIELDS suboperand or out of sequence

**Explanation:** The field names specified in the BY operand were not properly specified in the FIELDS operand. Whenever the BY operand is specified, the FIELDS operand must be specified and it must contain the field names, in the same sequence as specified on the BY operand.

**System action:** The operand is ignored and command processing continues. Processing is terminated after all commands are validated.

**User response:** Ensure that the FIELDS operand is specified and that it contains the field names specified on the BY operand. See "SUMMARY - Performance Summary report" on page 377 for the correct usage of the SUMMARY operands. Correct the command input and resubmit the job.

### CPA0511E DELIMIT operand requires a single character value

**Explanation:** The DELIMIT operand did not specify a single character value. The field delimiter for the EXPORT file must be a single character.

**System action:** The operand is ignored and command processing continues. Processing is terminated after all commands are validated.

**User response:** See "EXPORT - Exported performance data extract" on page 445 for the correct usage of the DELIMIT operand. Correct the command input using a single character for the delimiter, and resubmit the job.

### CPA0513E Only one Graph can be requested per GRAPH operand

**Explanation:** Only one graph (RESPONSE or TRANRATE) may be requested for each GRAPH report request. If you wish to produce two graphs, specify the GRAPH operand twice with the required graph type (for example, GRAPH(RESPONSE), GRAPH(TRANRATE)).

System action: The operand is ignored and command

processing continues. Processing is terminated after all commands are validated.

**User response:** Correct the command input and resubmit job.

### CPA0518E UOWID Select Field must specify 12 hexadecimal digits

**Explanation:** The UOWID Field in the Selection Criteria did not specify 12 hexadecimal digits. CICS PA checks this specification against the first 6 bytes of the NETUOWSX CMF field, as this is the Netuork UOW ID. The last 2 bytes are not checked, as they are the period or syncpoint count within a Network UOW.

**System action:** The field value is ignored and command processing continues.

**User response:** Correct the command input and resubmit the job.

### CPA0521E START/STOP field format is not TIMET, TIMES, TIMEM, DATE, DATEISO, DATEM or DATEYR

**Explanation:** The START/STOP field format in the FIELDS operand is invalid. Allowed values are TIMET, TIMES, TIMEM, DATE, DATEISO, DATEM and DATEYR.

**System action:** The field is ignored and command processing continues. Processing is terminated after all commands are validated.

**User response:** See "Suboperands for Time Stamp fields" on page 347. Correct the command input and resubmit the job.

### CPA0522E User field specification is invalid. Field is ignored

Explanation: The user field was incorrectly specified.

**System action:** The user field is ignored and command processing continues. Processing is terminated after all commands are validated.

**User response:** See "Suboperands for User fields" on page 347 for operand format and usage when specifying user fields. Correct the command input and resubmit the job.

### CPA0523E Clock field format is not TIME or COUNT. Field is ignored

**Explanation:** The Clock field format in the FIELDS operand is invalid. Allowed values are TIME and COUNT.

**System action:** The field is ignored and command processing continues. Processing is terminated after all commands are validated.

**User response:** See "Suboperands for Clock type

fields" on page 346. Correct the command input and resubmit the job.

### CPA0524E \*\*\*\*\* Run terminated by errors listed above \*\*\*\*\*

**Explanation:** The job was terminated due to severe command error conditions.

System action: Processing is terminated.

**User response:** Correct the command input errors, which are indicated by command error messages that precede this message, and resubmit the job.

### CPA0525E LISTX(BY field UOWID must be specified on its own

**Explanation:** The LISTX report BY operand can only specify field UOWID on its own. For example, LISTX(BY(UOWID),FIELDS(...)).

**System action:** The field is ignored and command processing continues.

**User response:** Correct the command input and resubmit the job.

### CPA0526E LISTX(BY fields not specified in FIELDS operand or out of sequence

**Explanation:** The field names specified in the BY operand were not properly specified in the FIELDS operand. Whenever the BY operand is specified, the FIELDS operand must be specified and it must contain the field names, in the same sequence as specified on the BY operand.

**System action:** The LISTX report is ignored and command processing continues. Processing is terminated after all commands are validated.

**User response:** Ensure that the FIELDS operand is specified and that it contains the field names specified on the BY operand. See "LISTX - Performance List Extended report" on page 366 for the correct usage of the LISTX operands. Correct the command input and resubmit the job.

### CPA0527E LIMIT field not specified in LISTX(BY fields

**Explanation:** The field name specified in the LIMIT operand was not properly specified in LISTX(BY. Whenever LIMIT is specified, the field must be the same as one of the field names specified in the LISTX(BY operand.

**System action:** The LISTX report is ignored and command processing continues. Processing is terminated after all commands are validated.

**User response:** Ensure that the LIMIT operand contains the same field name as one of the field names

specified in the LISTX(BY operand. See "LISTX(BY(field1,field2,field3)" on page 367 for the list of fields.

### CPA0528E Only one field can be requested per LIMIT operand

**Explanation:** Only one LIMIT operand (for example, RESPONSE or FCAMCT) may be specified with the LISTX operand. If you wish two reports, specify the LIMIT operand separately with each LISTX operand.

**System action:** The LISTX report is ignored and command processing continues. Processing is terminated after all commands are validated.

**User response:** See "LISTX(LIMIT" on page 368 for the LIMIT operand and its usage. Correct the command input and resubmit the job.

### CPA0529E LISTX(BY sort sequence is not ASCEND or DESCEND

**Explanation:** The sorting sequence specified in the BY operand is invalid. If specified, it must be ASCEND or DESCEND. If not specified, the default is ASCEND.

**System action:** The field is ignored and command processing continues. Processing is terminated after all commands are validated.

**User response:** See "LISTX - Performance List Extended report" on page 366 for the format of the LISTX operand. Correct the command input and resubmit the job.

### CPA0530E SELECT operand has too many field values specified

**Explanation:** The SELECT operand specified too many field values. The restrictions are:

- 1. Maximum of 14 START/STOP/ACTIVE time ranges.
- 2. Maximum of 28 time/count values or ranges.
- 3. Maximum of 56 four (4) character values. For example, Transaction IDs.
- Maximum of 28 eight (8) character values. For example, User IDs.

**System action:** Field values specified after the maximum number is reached are ignored and not used in selection processing.

**User response:** See "Using SELECT statements" on page 452. Correct the command input and resubmit the job.

### CPA0531E SELECT given without correct Selection Criteria

**Explanation:** Selection criteria were not specified, or were incorrectly specified for the selected field name.

**System action:** The SELECT statement is ignored and command processing continues. Processing is

terminated after all commands are validated.

**User response:** See "Using SELECT statements" on page 452 for the SELECT operand and its usage. Correct the command input and resubmit the job.

### CPA0537E Date field has invalid format, digit, or value

**Explanation:** CICS PA was unable to recognize a date field because of an invalid format, digit, or value.

System action: Processing is terminated.

**User response:** See "Suboperands for Time Stamp fields" on page 347 for the correct date formats. Correct the command input and resubmit the job.

### CPA0539E A maximum of two chain names are allowed, this one ignored

Explanation: This is an internal logic error.

System action: Processing is terminated.

**User response:** Contact your IBM representative for help.

### CPA0540E Value previously used in another sublist

Explanation: This is an internal logic error.

System action: Processing is terminated.

**User response:** Contact your IBM representative for help.

### CPA0542E \*\*\* Routines specified exceed maximum of 511

**Explanation:** Internal capacity exceeded. The cumulative number of routines specified for execution exceeds capacity. This may occur if an unusually large amount of command input is specified in one CICS PA batch job.

System action: Processing is terminated.

**User response:** Split the command input into two or more batch jobs.

### CPA0543E cannot be found as chained DISPLIST

Explanation: This is an internal logic error.

System action: Processing is terminated.

**User response:** Contact your IBM representative for help.

#### CPA0544E No input DDnames found from names on EXECUTE commands

Explanation: This is an internal logic error.

System action: Processing is terminated.

**User response:** Contact your IBM representative for help.

#### CPA0545E Error on BLDL

**Explanation:** A BLDL SVC completed unsuccessfully. This can be caused by a load module that is in error, or not enough virtual storage was available to complete the request.

System action: Processing is terminated.

**User response:** Ensure that the load module library does not have a problem. If necessary, contact your IBM representative for help.

#### CPA0546E BLDL failed for Exit Routine module

**Explanation:** A BLDL SVC completed unsuccessfully for an Exit Routine module. This can be caused by a load module that is in error, or not enough virtual storage was available to complete the request.

System action: Processing is terminated.

**User response:** Ensure that the load module library does not have a problem. If necessary, contact your IBM representative for help.

### CPA0547E Header name invalid or not specified

**Explanation:** This is an internal logic error.

System action: Processing is terminated.

**User response:** Contact your IBM representative for help.

#### CPA0548E TO-time prior to FROM-time

**Explanation:** The TO date/time specification is prior to the FROM date/time specification.

**System action:** No records will be selected for processing.

**User response:** Correct the command input and resubmit the job.

### CPA0549E Parms should not be enclosed in parentheses

**Explanation:** Parameters specified under the PARM command should not be enclosed in parentheses.

System action: Processing is terminated.

**User response:** Remove the parentheses from the PARM command input and resubmit the job.

### CPA0553E STAE request ignored. Once STAE is turned off, it will not be reinstated

**Explanation:** PARM NOSTAE was specified in the command input cancelling the effective environment. After NOSTAE is specified, the affected environment cannot be restored. The subsequent PARM command specifying STAE is ignored, and processing continues.

**System action:** Processing continues without a STAE environment.

**User response:** Delete the PARM NOSTAE command from the command input and resubmit the job.

### CPA0554E End of command stream encountered when not expected

**Explanation:** The CICS PA scan routine reached the end of the command stream in the middle of processing a command.

System action: Processing is terminated.

**User response:** Verify that all necessary parts of the last command (for example, closing parentheses and commas) are present and that the format is correct. Correct the command input and resubmit the job.

### CPA0555E DCB has already been processed – will ABEND to prevent loop

Explanation: Internal logic error.

System action: Processing is terminated.

**User response:** Contact your IBM representative for help.

### CPA0556E Invalid syntax – cannot find command

**Explanation:** The CICS PA scan routine was unable to process the command input.

System action: Processing is terminated.

**User response:** Correct the command input and resubmit the job.

### CPA0557E Unmatched quotes detected in data string

**Explanation:** The CICS PA scan routine found that a quotation mark was missing in a data string.

**System action:** The string is ignored and command processing continues. Processing is terminated after all commands are validated.

**User response:** Check the command input to ensure that all quotation marks are matched. Correct the command input and resubmit the job.

### CPA0558E Too much data to process – Work Buffer full

**Explanation:** CICS PA had too much command input data to process. The CICS PA scan routine can handle only 8192 bytes of input per command.

System action: Processing is terminated.

**User response:** Reduce the command input size. You may have to break the command stream into two separate commands.

### CPA0559E Input ends in a range indicator – dummy field generated

**Explanation:** The CICS PA scan routine found that the command input ended in the middle of a range indicator. For example, in ID(90-.., the upper range value and closing parenthesis are missing.

**System action:** The range is treated as a single value and command processing continues.

**User response:** Correct the command input and resubmit the job.

### CPA0560E Invalid character after quote string – not "," or "(" or ")"

**Explanation:** The three listed characters are the only allowable characters that can follow a data string in quotes.

**System action:** Command processing continues at the next operand. Processing is terminated after all commands are validated.

**User response:** Correct the command input and resubmit the job.

### CPA0561E Syntax error or unrecognizable format in field

**Explanation:** CICS PA was unable to recognize the input indicated in the error message.

System action: Processing is terminated.

**User response:** See "General command format" on page 337 for the command formats and check the syntax rules. Correct the command input and resubmit the job.

### CPA0562E Unpaired parentheses detected

**Explanation:** CICS PA found an unpaired parenthesis. Either one parenthesis is missing or there is an extra parenthesis.

**System action:** CICS PA ignores the unpaired parenthesis and command processing continues. Processing is terminated after all commands are validated.

### Messages

**User response:** Check the command input for unmatched parentheses. Correct the command input and resubmit the job.

#### CPA0563E Exceeded maximum depth of parentheses nesting – 254

**Explanation:** When specifying operands and suboperands, the maximum number of parenthesis nesting levels is 254.

**System action:** Command processing continues at the next operand. Processing is terminated after all commands are validated.

**User response:** Correct the command input to eliminate extra parenthesis nesting and resubmit the job.

#### CPA0564E Data string processed – unpaired quote detected

**Explanation:** CICS PA found a data string with unpaired quotation marks.

**System action:** Command processing continues at the next operand. Processing is terminated after all commands are validated.

**User response:** Check the command input for unmatched quotation marks. Insert the missing quotation mark or remove the extra one, and resubmit the job.

### CPA0566E Right parenthesis inserted at end of string

**Explanation:** An ending right parenthesis is missing in the command input.

**System action:** CICS PA inserts the missing parenthesis and command processing continues.

**User response:** Correct the command input to avoid getting this message, then resubmit the job.

### CPA0567E Exceeded maximum number of fields – 1022

**Explanation:** Only 1022 fields and operands are allowed in the command input.

**System action:** Extra fields are ignored and command processing continues.

**User response:** Correct the command input to eliminate the extra fields and resubmit the job.

### CPA0568E Command not found in command list – ignored

**Explanation:** CICS PA did not recognize the command indicated in the error message.

System action: The command is ignored and

command processing continues. Processing is terminated after all commands are validated.

**User response:** Correct the command input and resubmit the job.

#### CPA0580E CMDLIB DD card is missing or DD DUMMY – unable to process command

**Explanation:** A COPY or INCLUDE instruction is specified with one or more member names to be copied in the command input. These members must reside on a PDS defined by the CMDLIB DD statement.

System action: Processing is terminated.

**User response:** Check the JCL for proper specification of the CMDLIB DD statement and resubmit the job.

### CPA0581E No member name specified – command ignored

**Explanation:** A COPY or INCLUDE instruction was encountered with no operands specifying member names to be copied.

System action: Processing is terminated.

**User response:** Add the desired PDS or library member name(s), or delete the COPY/INCLUDE instruction from the command input and resubmit the job.

#### CPA0582E Operand must be a single list of names

**Explanation:** The COPY or INCLUDE instruction did not specify a list of valid member names.

System action: Processing is terminated.

**User response:** Correct the COPY or INCLUDE instruction to make the operand a member name or a list of member names and resubmit the job.

#### CPA0583E is a member already copied – this entry skipped

**Explanation:** A second copy request for the member named in this error message has been encountered. It was copied from a previous member or specified twice under the COPY or INCLUDE instruction. To prevent any possible loops, the second copy is ignored.

System action: Processing is terminated.

**User response:** Correct the command input and resubmit the job.

#### CPA0584E not found in Command Library

**Explanation:** A member name specified on the COPY or INCLUDE instruction does not reside in the library defined by the CMDLIB DD statement.

**System action:** Processing is terminated.

**User response:** Correct the command input and resubmit the job.

### CPA0587E PEAK percentile must be in the range 50% to 100%

**Explanation:** The PEAK operand was outside the range of 50 to 100 percent.

**System action:** The operand is ignored and command processing continues.

**User response:** Correct the PEAK specification and resubmit the job.

### CPA0593E EXTERNAL operand is missing and External Work File not specified in JCL

**Explanation:** The specified report did not specify an EXTERNAL operand and no External Work File is available in the JCL to satisfy the request. This report requires an External Work File to sort its records.

**System action:** The report is ignored and command processing continues.

**User response:** Specify an External Work File in the JCL with a DDname prefixed by CPAXW. Optionally specify this DDname in the EXTERNAL operand to associate the report with this file. If the EXTERNAL operand is not specified, CICS PA will assign the next available External Work File in the pool until they are exhausted. Refer to page 334 for information on the DD statements for External Work Files.

### CPA0594E GRAPH type not specified – default RESPONSE used

**Explanation:** The GRAPH report did not specify a type. Valid GRAPH types are RESPONSE and TRANRATE.

**System action:** The default RESPONSE is used and processing continues.

**User response:** See "GRAPH - Graph reports" on page 442 for information on the command format. Correct the GRAPH operand and resubmit the job.

### CPA0595E SUBSTR specification invalid – must be SUBSTR(Start,Length)

**Explanation:** Character User Field SUBSTR operand is not specified correctly.

- The first suboperand is the starting position and must have a value in the range 1 to 256.
- The second suboperand is the length.
- The length must be in the range 1 to 256 for the LIST report, or in the range 1 to 8 for the SUMMARY report.

• The length when added to the starting position should not exceed the length of the Character User Field.

**System action:** SUBSTR is ignored and command processing continues.

**User response:** Correct the SUBSTR specification and resubmit the job.

### CPA0596E INTERVAL specification invalid – must be HH:MM:SS (00:00:01 to 24:00:00)

**Explanation:** The Performance Summary report time interval is not specified correctly. INTERVAL must specify a time interval between 1 second and 24 hours in the format *hh:mm:ss* where hh is the number of hours, mm is the number of minutes and ss is the number of seconds.

INTERVAL represents the time interval when the Summary report or extract is sorted by transaction Start or Stop time.

**System action:** INTERVAL is ignored and command processing continues.

**User response:** Correct the INTERVAL specification and resubmit the job.

# CPA0597E SYSID specification invalid – must be SYSID(applid,mvsid)

**Explanation:** The Cross-System Extract SYSID operand is not specified correctly. The first suboperand is the APPLID that is set in the SMFMNPRN, SMFMNSPN and SMFMNJBN fields of the CMF records written to the Extract data set. The second suboperand is the MVS ID that is set in the SMFSID field of the CMF records written to the Extract data set.

**System action:** SYSID is ignored and command processing continues.

**User response:** Correct the SYSID specification and resubmit the job.

### CPA0598E SSID operand requires a 4 character name

**Explanation:** A valid DB2 Subsystem ID was not specified with the SSID operand.

**System action:** The operand is ignored and command processing continues.

**User response:** Correct the SSID specification and resubmit the job.

### CPA0599E LOGGER INTERVAL must be in the range 1 to 60 minutes

**Explanation:** The System Logger report INTERVAL operand was not in the range 1 to 60 minutes. The INTERVAL operand specifies the SMF Global Reporting

### Messages

Interval as defined in the SMFPRMnn PARMLIB member.

**System action:** The operand is ignored and command processing continues.

**User response:** Correct the INTERVAL specification and resubmit the job.

### CPA0601E Field exceeds maximum, value set to

**Explanation:** A value was specified in the command input that exceeded the allowable maximum.

System action: Processing is terminated.

**User response:** The value is set as indicated in the error message. If this default value produces unsatisfactory results, correct the command and resubmit the job.

### CPA0604E BLDL failed for Prescan module xxxxxxxx in Dispatch Set xxxxxxxx

**Explanation:** The CICS PA Prescan module cannot be found in the load library. This message should not occur and indicates a problem with the CICS PA load library.

**System action:** Processing is terminated.

**User response:** Ensure that the CICS PA Prescan module name is CPAPRSMF and that it resides in the CICS PA load library. Otherwise, contact your IBM representative for help.

### CPA0605E BLDL failed for program module

**Explanation:** The specified CICS PA module cannot be found in the load library. This message should not occur and indicates a problem with the CICS PA load library.

System action: Processing is terminated.

**User response:** Ensure that the CICS PA module resides in the CICS PA load library. Otherwise, contact your IBM representative for help.

### CPA0606E xxxxxxx program in Dispatch Set xxxxxxxx has no record codes to process

**Explanation:** The specified CICS PA record processing module does not have a list of record codes to process. This message should not occur and indicates a problem with CICS PA.

System action: Processing is terminated.

**User response:** Contact your IBM representative for help.

### CPA0607E Dispatch Set *xxxxxxxx* has no routines to execute

**Explanation:** The command input for the specified Dispatch Set (INPUT DDname) does not have any reports to process. This message should not occur and indicates a problem with CICS PA.

System action: Processing is terminated.

**User response:** Contact your IBM representative for help.

### CPA0608E First command module to signal an error was *xxxxxxxx*

**Explanation:** This error message is issued at the completion of command processing when errors have been encountered. It identifies the CICS PA module that issued the first error message.

System action: Processing is terminated.

**User response:** Look for error messages prior to this message that may indicate a command error. Correct the command input and resubmit the job.

# CPA0609E Field is longer than maximum (*nnnn* chars) – possibly misplaced quote

**Explanation:** A field in the command input, indicated in the error message, is longer than the maximum *nnnn* characters.

System action: Processing is terminated.

**User response:** Correct the command input so that the field is within the maximum, and resubmit the job.

### CPA0611E INPUT DDname xxxxxxx is missing from JCL

**Explanation:** The INPUT operand specified a DDname that is not defined in the JCL.

**System action:** The reports that use this input file cannot execute. Command processing continues.

**User response:** See "INput" on page 353 for more information on this operand. Specify the Input File in the JCL and resubmit the job.

### CPA0612E EXTERNAL DDname xxxxxxx can only be used by a single report

**Explanation:** The EXTERNAL operand specified a DDname that is used by a previously requested report. An External Work File can only be used by a single report.

**System action:** The report is ignored and command processing continues.

**User response:** Ensure that each report requiring an External Work File has either a unique EXTERNAL

specification, or enough External Work Files files are defined in the pool. The External Work File pool consists of all DD statements in the JCL prefixed by CPAXW. Refer to page 334 for information on the DD statements for External Work Files.

#### CPA0613E EXTERNAL DDname xxxxxxx is missing from JCL

**Explanation:** The EXTERNAL operand specified a DDname that is not defined in the JCL.

**System action:** The report is ignored and command processing continues.

**User response:** Specify the missing External Work File in the JCL. Refer to page 334 for information on the DD statements for External Work Files.

### CPA0614E EXTERNAL DDname xxxxxxx is not a DASD or Tape file

**Explanation:** The EXTERNAL operand specified a DDname that does not have a device type of DASD or Tape.

**System action:** The report is ignored and command processing continues.

**User response:** Correct the External Work File DD statement to specify a DASD or Tape data set. Refer to page 334 for information on the DD statements for External Work Files.

### CPA0615E Extract DDname xxxxxxx is missing from JCL

**Explanation:** The DDNAME operand specified a DDname that is not defined in the JCL.

**System action:** The extract is ignored and command processing continues.

**User response:** Specify the missing Extract data set in the JCL. For more information on the command format and JCL for CICS PA extracts, refer to:

- "CROSSsystem Cross-System Work report and extract" on page 402
- "EXPORT Exported performance data extract" on page 445

### CPA0620E HDB name is missing or invalid

**Explanation:** The REPORT or LOAD operand does not specify a valid HDB name sub-operand.

**System action:** The report is request is ignored and command processing continues.

**User response:** Specify a valid HDB name with the REPORT or LOAD operand. For example: REPORT (MYHDB) or LOAD (MYHDB)

#### CPA0621E BY Field name xxxxxxx is invalid

**Explanation:** The WAITANALYSIS BY operand specified an invalid CMF Field name. Only character and time stamp fields can be specified.

**System action:** The report request is ignored and command processing continues.

**User response:** Specify correct field name(s) in the BY operand.

### CPA0622E Field name *xxxxxxxx* is invalid

**Explanation:** The FIELDS operand for an HDB REPORT request specified an invalid field name.

**System action:** The REPORT request is terminated and command processing continues.

**User response:** Correct the FIELD names specification.

CPA0623E First Field name xxxxxxx is not a valid Sort Field

**Explanation:** The FIELDS operand for an HDB REPORT request did not specify a valid Sort field as the first field. Only Character (for example, TRAN) and Time Stamp (for example, START) fields can be Sort fields.

**System action:** The report request is ignored and command processing continues.

**User response:** Specify a valid Sort Field as the first field in the FIELDS operand.

### CPA0624E Field *xxxxxxx* specified an invalid Type or Function *xxxxxxxx*

**Explanation:** The specified Field requested an invalid Field Type or Function. Allowed Field Types are: TIME, COUNT, TIMET, TIMEM, TIMES, DATE, DATEISO, DATEM, DATEYR. Allowed Field Functions are: AVE, TOTAL, DEV.

**System action:** The report request is ignored and command processing continues.

User response: Correct the FIELD Type or Function.

### CPA0625E Field *xxxxxxxx* is not a valid CMF Field name

**Explanation:** The specified Field is not a known CMF Performance Class Field name.

**System action:** The report request is ignored and command processing continues.

**User response:** Correct or remove the Field name.

### CPA0626E Field ignored due to invalid Format. Valid Formats are K, KB, M, and MB

**Explanation:** The specified COUNT field format is invalid.

**System action:** The field is ignored and command processing continues.

**User response:** Specify a valid COUNT field format.

### 1000–1099 Dialog messages

These messages are issued by the CICS PA dialog during JCL generation, or when creating Report Sets, Report Forms, Object Lists, and so on. For other CICS PA dialog messages, refer to the Online Help.

### **CPA1001E Parameter list error; Module**=*xxxxxxxx*

**Explanation:** A CICS PA dialog module was passed an invalid parameter.

System action: Processing is terminated.

**User response:** Contact your IBM representative for help.

#### CPA1002E File not allocated; DDname=xxxxxxxx

**Explanation:** A CICS PA dialog module has detected that the specified DDname was not allocated.

System action: Processing is terminated.

**User response:** Contact your IBM representative for help.

### CPA1003E DFHMNDUP has abended; Abend Code=xxxxxxx, Reason Code=xxxxxxx, APPLID=xxxxxxxx

**Explanation:** CICS PA could not create a new Report Form because the CICS Monitoring utility DFHMNDUP has abended.

System action: Processing is terminated.

**User response:** If the abend code is S806-04, then verify that either the SDFHAUTH and SDFHLINK data sets contain the DFHMNDUP module and the Monitoring Control Table (MCT) module, if the MCT suffix was specified. The SDFHAUTH and SDFHLINK data sets and the MCT suffix are specified in the CICS system definition. Otherwise, contact your IBM representative for help.

#### CPA1004E DFHMNDUP failed to generate CMF Performance Dictionary record; Reason=EOD

**Explanation:** CICS PA could not create a new Report Form because the CICS Monitoring utility DFHMNDUP failed to created a CMF Dictionary record.

System action: Processing is terminated.

**User response:** Contact your IBM representative for help.

### **CPA1005E ATTACH** macro error; Ret=*xx*

**Explanation:** CICS PA could not create a new Report Form because the ATTACH macro failed.

System action: Processing is terminated.

**User response:** Contact your IBM representative for help.

### CPA1006E DFHMNDUP has failed; RC=xx

**Explanation:** CICS PA could not create a new Report Form because the CICS Monitoring utility DFHMNDUP completed with a non-zero return code.

System action: Processing is terminated.

**User response:** Contact your IBM representative for help.

### CPA1020E Table Library not available; DDname=xxxxxxxx

**Explanation:** A CICS PA dialog module has detected that the specified DDname for the Table library was not allocated.

System action: Processing is terminated.

**User response:** Contact your IBM representative for help.

### CPA1021E System Definition Table for CICS PA xxxx has a format error

**Explanation:** CICS PA determined that the Table containing your CICS System and SMF File definitions is not in the correct format.

- If the CICS PA version is V1R1, then CICS PA was attempting to upgrade your CICS PA V1R1 definitions to V1R2 or later, but failed to do so.
- If the CICS PA version is V1R2 or later, then CICS PA failed to read your saved System Definitions.

The System Definitions Table is a member in your Permanent ISPF Table Library, which is specified in your CICS PA Settings.

- For CICS PA V1R1, the member name is CPASMFIN.
- For CICS PA V1R2 or later, the member name is CPASMFI2.

System action: Processing is terminated.

**User response:** Try one of the following:

- If the problem occurred during an upgrade from CICS PA V1R1 to V1R2 or later, then you can retry you request. When prompted to upgrade your CICS PA V1R1 System Definitions, reply Exit or Cancel.
- For CICS PA V1R2 or later, delete member CPASMFI2 from your Permanent ISPF Table Library, then retry your request.

Note: In both cases, you will lose your saved System Definitions and you will not be able to recover them. If this problem is occurring regularly, or you do not want to delete your saved System Definitions, then contact your IBM representative for help.

### CPA1022E Member *xxxxxxxx* is not a Report Form

**Explanation:** CICS PA determined that the specified member is not in the correct format for a Report Form.

System action: Processing is terminated.

**User response:** Verify that the specified member in the Report Form library is a Report Form. Otherwise, contact your IBM representative for help.

### CPA1023E Report Form data set not available; DDname=xxxxxxxxx

**Explanation:** A CICS PA dialog module has detected that the specified DDname for the Report Form library was not allocated.

**System action:** Processing is terminated.

**User response:** Contact your IBM representative for help.

#### CPA1024E Member xxxxxxx is not a Report Set

**Explanation:** CICS PA determined that the specified member is not in the correct format for a Report Set.

System action: Processing is terminated.

**User response:** Verify that the specified member in the Report Set library is a Report Set. Otherwise, contact your IBM representative for help.

#### CPA1025E Report Set data set not available; DDname=xxxxxxxx

**Explanation:** A CICS PA dialog module has detected that the specified DDname for the Report Set library was not allocated.

System action: Processing is terminated.

**User response:** Contact your IBM representative for help.

### CPA1026E No systems are defined

**Explanation:** No systems have been defined in System Definitions.

System action: Processing is terminated.

**User response:** From **System Definitions**, define the CICS systems, DB2 subsystems and System Loggers that you wish to report against.

### CPA1027E Report Set JCL generation failed. System or Group is not defined

**Explanation:** CICS PA has detected that your System Definitions do not contain the System or Group of systems that were requested for report processing. Message CPA1030E is issued in conjunction with this message to identify the offending System or Group, as well as the report that is causing the failure.

System action: Processing is terminated.

**User response:** Either from **System Definitions**, define the System or Group that you wish to report against, or alter the report to specify a System or Group that is eligible for report processing.

### CPA1028E Report Set JCL generation failed. System or Group not specified

**Explanation:** You have not specified the System or Group of systems to be reported. System or Group can be specified at the following System Definition points:

- 1. In the individual reports or extracts of the Report Set
- 2. At submission time in the Run Report Set panel
- 3. In the Global Options of the Report Set

The above list also reflects the precedence of selecting systems for reporting.

System action: Processing is terminated.

**User response:** Specify the System or Group that you wish to report against.

### CPA1029E Report Set JCL generation failed. System or Group has no SMF files

**Explanation:** CICS PA has detected that the System or Group requested for report processing has no SMF Files specified. Message CPA1030E is issued in conjunction with this message to identify the offending System or Group, as well as the report that is causing the failure.

System action: Processing is terminated.

**User response:** From **System Definitions**, define SMF Files for the offending System or Group.

### CPA1030E aaaaaa=system, Report=report, Output=output

**Explanation:** This message details failure information and is issued in conjunction with a previous error message (1027-1029).

- *aaaaaa=system* is the offending System or Group name.
- *report* is the Report that specified the offending System or Group name.
- output is the Report Output DDname or Extract Data Set name that further identifies the report or extract.

**System action:** Action is determined by the previously issued error message.

**User response:** Response is determined from the previously issued error message. Use this message to determine which report or extract is causing the failure.

### CPA1031E Report Set JCL generation failed. No reports are active

**Explanation:** CICS PA has detected that no reports are active in the Report Set.

System action: Processing is terminated.

**User response:** Activate the required reports in the Report Set.

#### CPA1032E Report Set JCL generation failed. Report Form is not defined

**Explanation:** CICS PA has detected that a Report Form specified in a report is not in the Report Form library. Message CPA1034E is issued in conjunction with this message to identify the offending Report Form, as well as the report that is causing the failure.

System action: Processing is terminated.

**User response:** From **Report Forms**, define the required Report Form, or alter the report to specify a Report Form that is defined.

### CPA1033E Report Set JCL generation failed. Report Form not in correct format

**Explanation:** CICS PA determined that the specified member is not in the correct format for a Report Form. Message CPA1034E is issued in conjunction with this message to identify the offending Report Form, as well as the report that is causing the failure.

System action: Processing is terminated.

**User response:** Verify that the specified member in the Report Form library is a Report Form. Otherwise, contact your IBM representative for help.

### CPA1034E Form=formname Report=report, Output=output

**Explanation:** This message details failure information, and is issued in conjunction with a previous error message.

- formname is the offending Report Form.
- *report* is the Report that specified the offending Report Form.
- *output* is the Report Output DDname that further identifies the report.

**System action:** Action is determined by the previously issued error message.

**User response:** Response is determined from the previously issued error message. Use this message to

determine which report is causing the failure.

### CPA1035E Object List data set not available; DDname=xxxxxxxx

**Explanation:** A CICS PA dialog module has detected that the specified DDname for the Object List library was not allocated.

System action: Processing is terminated.

**User response:** Contact your IBM representative for help.

### CPA1036E Report Set JCL generation failed. Object List is not defined

**Explanation:** CICS PA has detected that an Object List specified in a report is not in the Object List library. Message CPA1038E is issued in conjunction with this message to identify the offending Object List, as well as the report that is causing the failure.

System action: Processing is terminated.

**User response:** From **Object Lists**, define the required Object List, or alter the report to specify an Object List that is defined.

### CPA1037E Report Set JCL generation failed. Object List not in correct format

**Explanation:** CICS PA determined that the specified member is not in the correct format for an Object List. Message CPA1038E is issued in conjunction with this message to identify the offending Object List, as well as the report that is causing the failure.

System action: Processing is terminated.

**User response:** Verify that the specified member in the Object List library is an Object List. Otherwise, contact your IBM representative for help.

### CPA1038E Object List=objlist, Report=report, Output=output

**Explanation:** This message details failure information, and is issued in conjunction with a previous error message.

- *objlist* is the offending Object List.
- report is the report or extract that specified the offending Object List.
- output is the Report Output DDname or Extract Data Set name that further identifies the report or extract.

**System action:** Action is determined for the previously issued error message.

**User response:** Response is determined from the previously issued error message. Use this message to determine which report or extract is causing the failure.

### CPA1039E System Definitions are corrupted

**Explanation:** CICS PA has detected that your System Definitions are corrupted. The System Definitions are stored in your CICS PA Table Library, member CPASMFIN for V1R1 and CPASMFI2 for V1R2 or later.

**System action:** System validation processing is terminated.

**User response:** Contact your IBM representative for help.

### CPA1040E Report Set JCL generation failed. Systems to be reported have no SMF Files specified

**Explanation:** CICS PA has detected that all Systems and Groups to be reported do not have any SMF Files specified.

System action: Processing is terminated.

**User response:** From **System Definitions**, define SMF Files for the Systems or Groups that you wish to report against. Alternatively, change the Missing SMF File option on the Run Report Set panel from 3 (Disregard offending reports) to either:

- Issue error message. CICS PA will inform you which System or Group does not have SMF Files specified, or
- 2. Leave DSN unresolved in JCL. CICS PA will generate the report JCL, but leave the SMF File data set name(s) unresolved in the JCL.

### CPA1041E Reason=reason Member=membername DSN=datasetname

**Explanation:** CICS PA could not SAVE your currently active EDIT session. The reasons why your SAVE request may have failed are:

- ABEND Save request has abended
- PDS Directory Full The PDS directory is full
- BLDL or STOW error Unsupported return code from BLDL/STOW SVC

System action: The SAVE request is aborted.

**User response:** For ABENDSx37 conditions, compress the data set or re-allocate the data set with a larger primary/secondary space allocation.

For Directory Full or ABENDSB14-0000000C conditions, re-allocate the data set with a larger directory block allocation.

For all other conditions, contact your IBM representative for help.

### CPA1042E Dictionary data set is not RECFM=V

**Explanation:** The specified data set cannot be used as a Dictionary data set because the record format is not Variable (RECFM=V).

System action: Processing is terminated.

**User response:** Ensure that the Dictionary data set is allocated with a variable record format. Alternatively, specify a new Dictionary data set name. CICS PA will allocate it with the correct attributes.

### CPA1043E Dictionary data set is a PDS but member name is not specified

**Explanation:** The specified Dictionary data set is Partitioned (PDS) but a member name is not specified.

System action: Processing is terminated.

**User response:** Specify a member name and retry your request.

### 2000–2099 Data Take-up messages

These messages are issued during take-up processing. See "Personal Take-Up from SMF File" on page 95.

#### CPA2000I Take-up processing has completed, RC=nn

**Explanation:** Take-up processing completed with the specified return code. If the return code is not zero, then Take-up processing encountered a problem.

System action: Take-up terminates.

**User response:** None required.

#### CPA2001E SYSPRINT IS MISSING FROM THE JCL - RUN ABORTED

**Explanation:** The required SYSPRINT DD card is missing from the JCL.

**System action:** Processing is terminated, RC=16.

User response: Correct the JCL and resubmit.

### CPA2002E Take-up aborted due to an unrecoverable error - RSN=nnn INFO=xxxxxxxx

**Explanation:** CICS PA could not complete take-up due to an unrecoverable error. RSN is the reason code. For some reason codes, INFO provides additional information.

System action: Processing is terminated.

**User response:** Contact your IBM representative for help.

### CPA2003E Dialog table DD CPATABL is missing from the JCL

**Explanation:** No CPATABL DD card is present in the JCL but it is required.

System action: Processing is terminated.

User response: Correct the JCL and resubmit.

### CPA2004E Dialog table data set (CPATABL) is unavailable

**Explanation:** The data set associated with the CPATABL DD was unavailable when Take-up attempted to save. This is likely to be due to a conflict with a CICS PA Dialog user, or another Take-up job running concurrently.

System action: Processing is terminated.

User response: Resubmit the job.

CPA2005W Dialog Take-up member is invalid and will be replaced

**Explanation:** The existing dialog Take-up member (CPASMFTU) was found to be in error and will be replaced, correcting the member.

System action: Processing continues.

**User response:** None required.

### CPA2006E Concatenated data sets are not supported, ignored DD SMFINxxx

**Explanation:** An SMFIN DD was found to contain concatenated data sets, which are not supported by Take-up. The Dialog associates Systems with SMF Files. Take-up must be able to identify the Systems present within each SMF data set.

**System action:** Processing continues, however the SMFIN DD(s) with concatenated data sets will be ignored.

**User response:** If the ignored SMFIN DD's data sets are required, then modify the JCL for the given SMF files so that each of the concatenated data sets is assigned a unique SMF file name (SMFIN) and resubmit.

### CPA2007E SMF input files (SMFIN) missing from the JCL

**Explanation:** No SMF input files were found in the JCL. SMF input files have a DDname prefix of SMFIN.

System action: Processing is terminated.

User response: Correct the JCL and resubmit.

### CPA2008W Unable to determine Unit Name for SMF file SMFINxxx

**Explanation:** Take-up processing is unable to determine the Unit Name associated with the given SMF file's data set.

**System action:** Processing continues but the SMF file will not be assigned a Unit Name.

**User response:** After Take-up has been applied, manually specify the Unit Name for this SMF file in **System Definitions.** 

#### CPA2009E Unsupported device type for SMF file SMFINxxx

**Explanation:** The given SMF file's data set has a device type that is not supported. Only DASD or Tape devices are supported by CICS PA.

System action: Processing is terminated.

### Messages

**User response:** Ensure that the SMF file resides on a DASD or Tape volume then resubmit the job.

#### CPA2010E Unable to obtain information for SMF file SMFINxxx - RC=nn RSN=nnn INFO=xxxxxxxx

**Explanation:** Take-up processing is unable to obtain some required information for the given SMF file. RC is the return code, RSN is the reason code, and INFO is either UNIT or DSN indicating the type of information that could not be obtained.

System action: Processing is terminated.

**User response:** Contact your IBM representative for help.

#### CPA2011E Dialog limit of 16 VOLSERs exceeded for SMF file *SMFINxxx*

**Explanation:** The given SMF file has specified an uncataloged data set of more than 16 volumes, which is the Dialog limit. The CICS PA Dialog only supports data sets with more than 16 volumes if they are cataloged.

System action: Processing is terminated.

**User response:** Specify cataloged data sets, or uncataloged data sets with no more than 16 volumes.

#### CPA2012I Processing started for SMF file SMFINxxx

**Explanation:** Take-up processing has begun for the specified SMF file.

System action: Processing continues.

**User response:** None required.

### CPA2013I Processing ended for SMF file SMFINxxx - nnn system(s) found

**Explanation:** Take-up processing has ended for the specified SMF file, and the number of systems identified by Take-up is given.

System action: Processing continues.

User response: None required.

### CPA2014I CMF record for CICS system found, APPLID=xxxxxxx Release=v.r.m

**Explanation:** Take-up processing has encountered a new CICS system, or a higher release level for a CICS system already listed.

System action: Processing continues.

**User response:** None required.

#### CPA2015I DB2 Accounting record found, DB2 SSID=xxxx Release=v.r

**Explanation:** Take-up processing has encountered a new DB2 subsystem or a higher release level for a DB2 subsystem already listed.

System action: Processing continues.

User response: None required.

### CPA2016I MVS System Logger record found, System=xxxxLOGR

**Explanation:** Take-up processing has encountered a new MVS System Logger system.

System action: Processing continues.

User response: None required.

CPA2017I SMF records for System xxxx start at mm/dd/yyyy hh:mm:ss.th

**Explanation:** Take-up processing found SMF records for the given system, starting at the nominated date-time.

System action: Processing continues.

User response: None required.

#### CPA2018I DB2 subsystem ignored as Accounting Tokens not set, SSID=*xxxx*

**Explanation:** Take-up processing has encountered records for a DB2 subsystem with CICS Attach activity, however the Accounting Token field is not set in any of these records, that is, ACCOUNTREC(TASK) or ACCOUNTREC(UOW) was not in use. As such the records are not suitable for CICS PA reporting and the DB2 subsystem name will not be included in Take-up.

System action: Processing continues.

**User response:** None required.

#### CPA2019W CMF record with unsupported release encountered - records ignored APPLID=xxxxxxx Release=v.r.m

**Explanation:** A CMF record for a CICS release that is not supported by CICS PA has been encountered. All records for this CICS release are ignored.

System action: Processing continues.

User response: None required.

### CPA2020W DB2 accounting record with unsupported release encountered records ignored SSID=xxxx Release=v.r

**Explanation:** A DB2 accounting record for a DB2 release that is not supported by CICS PA has been

encountered. All records for this DB2 release are ignored.

System action: Processing continues.

User response: None required.

#### CPA2022I L **OMEGAMON** record for CICS system found, APPLID=xxxxxxxx

Explanation: Take-up processing has encountered a I new CICS system in the OMEGAMON for CICS (SMF | 112) record.

I OMEGAMON records do not specify the release level of

I the CICS system. If take-up processing does not find

I this CICS system in other types of record, then the

| CICS system defined in CICS PA will not specify a

release level (VRM). 1

1

System action: Processing continues.

User response: None required.

### 3000–3099 HDB messages

These messages are issued during HDB processing. See Part 6, "Using the Historical Database (HDB)," on page 525.

#### CPA3001E HDB Register is corrupted, Reason=xx. Run Housekeeping to diagnose and repair

**Explanation:** Your HDB Register is corrupted, or an update action cannot be performed against it. The reason codes are:

- 01 HDB Register is empty on a non-Initialization call.CICS PA automatically initializes the HDB Register when you first use it.
- 02 HDB Register does not contain a Control record.
- **11** Selection Criteria record missing.
- 21 PC Segment Code not set.
- 22 PS/PI Segment Code not set.
- 23 PI Segment Code has invalid Date/Time.
- 24 PS Object List is missing.
- 25 Unsupported PS Field Type.
- **31** Template contains too many fields.

**System action:** CICS PA immediately stops processing.

**User response:** Contact your IBM representative for help.

#### CPA3002W HDB Object in use, try later, Name=xxxxxxxx

**Explanation:** Your request to edit an HDB Register object cannot be honored because another user is already editing it. The object can be an HDB Definition, a Template or an Object List.

**System action:** CICS PA immediately stops processing.

**User response:** Retry your request when the object becomes available.

### CPA3003W object not found, Name=name

**Explanation:** The specified object could not be found in the HDB Register. The object can be an HDB definition, a Template, a Data Set Container or an Object list.

**System action:** CICS PA immediately stops processing.

**User response:** Refresh the list of objects by exiting the current panel, and then retry your request. If the object still appears in the list but cannot be selected, then contact IBM.

### CPA3004W HDB Register not available, try later

Explanation: Your request to update the HDB

Register could not be honored because another user is already updating it.

**System action:** CICS PA immediately stops processing.

**User response:** Updates should complete very quickly, so retry your save request.

#### CPA3005E ENQ macro failed, RC=xx

**Explanation:** The ENQ macro has failed with an unsupported Return Code.

**System action:** CICS PA immediately stops processing.

**User response:** Exit ISPF to free the ENQ and then retry your request. If the problem reoccurs, contact IBM.

#### **CPA3007W** *object* **already exists**, **Name**=*name*

**Explanation:** The specified object already exists in the HDB Register. You cannot create a new object with the same name. The object can be an HDB Definition, a Template or an Object List.

**System action:** CICS PA immediately stops processing.

**User response:** Select another name for the object and retry your request.

#### CPA3008W object is required, Name=name

**Explanation:** The specified object cannot be deleted from the HDB Register because another object references it. The object can be an HDB Definition, a Template or an Object List.

**System action:** CICS PA immediately stops processing.

**User response:** None required. The object cannot be deleted at present. In some cases, running a Housekeeping job will resolve this issue because Housekeeping deletes objects from the HDB Register that are no longer needed.

#### CPA3009C HDB - failing component and action

**Explanation:** CICS PA has suffered a catastrophic failure in the specified component.

**System action:** CICS PA immediately stops processing.

**User response:** If the problem reoccurs, contact your IBM representative.

### CPA3010W HDB Definition is using an undefined Template, HDB=*xxxxxxxx*, Template=*xxxxxxxx*

**Explanation:** There was an attempt to save an HDB definition that references an undefined Template Name

System action: The request is rejected

**User response:** Create the Template and retry the request, or change the name of the Template to one that exists in the HDB Register and retry the request.

### CPA3011E HDB Template not found, Name=xxxxxxxx

**Explanation:** An integrity problem exists in the HDB Register. A Data Set Container references a non-existent Template.

**System action:** CICS PA immediately stops processing.

**User response:** Contact your IBM representative for help.

### CPA3012E object not defined, Name=name

**Explanation:** The specified object could not be found in the HDB Register, but is required to complete the current request. The object can only be an HDB definition, a Template, a Data Set Container or an Object list.

**System action:** CICS PA immediately stops processing.

**User response:** Specify an object that is defined in the HDB. If available, use **Prompt** (F4) to select from a list of defined objects.

### 4000–4099 HDB SMF Statistics messages

These messages are issued during HDB SMF Statistics processing. See Part 5, "Statistics reporting using the dialog," on page 501.

### CPA4001E PDS Member does not exist; Name=xxxxxxxx, BLDL RC=xxxx-xxxx

**Explanation:** The SMF input file is a PDS but the specified member name does not exist. The BLDL return and reason codes indicate the failure reason.

System action: SMF file processing stops.

**User response:** Verify that the member exists in the SMF file PDS:

- If it does not exist, then specify a member name that exists and retry your request.
- If it does exist, then check the BLDL return and reason codes to determine the failure reason.

#### CPA4002E CICS Statistics not found in SMF File filename

**Explanation:** CICS PA did not find any CICS Statistics records in the SMF File.

**System action:** CICS PA stops processing the specified SMF File.

**User response:** If CICS Statistics records were expected for this file, review your CICS Statistics settings and SMF Dump options.

### CPA4003E CICS Version xxx is not supported

**Explanation:** CICS PA cannot process the CICS statistics because they were generated by an unsupported version of CICS Transaction Server. CICS PA only supports CICS TS V2R2 (620) and higher.

**System action:** CICS PA stops processing the specified SMF File.

**User response:** You cannot use CICS PA to report Statistics for this version of CICS Transaction Server.

### CPA4004W Attention Interrupt has stopped SMF File processing

**Explanation:** CICS PA has stopped reading the SMF Input file because an Attention Interrupt was received.

**System action:** CICS PA stops reading the SMF file and displays only data read to this point.

**User response:** Press Enter to resume SMF Input file processing.

### CPA4005E SMF input file is not available. DDname ddname allocation error; RDJFCB RC=rc

**Explanation:** The RDJFCB system service determined

that the SMF input file is not allocated to the specified DDname.

System action: SMF file processing stops.

**User response:** Verify that the SMF file data set name is specified correctly. The data set must reside on an online DASD volume. If the data set is cataloged, it must reside on the cataloged VOLSER. If the data set is not cataloged, it must reside on the specified VOLSER.

# CPA4006E SMF input file does not reside on the specified volume; VOLSER=volser, OBTAIN RC=rc

**Explanation:** The DADSM OBTAIN system service determined that the SMF input file does not reside on the required volume, as indicated in the Catalog or the specified VOLSER.

System action: SMF file processing stops.

**User response:** Verify that the SMF file data set name is specified correctly. The data set must reside on an online DASD volume. If the data set is cataloged, it must reside on the cataloged VOLSER. If the data set is not cataloged, it must reside on the specified VOLSER.

### CPA4007E CICS Statistics ID is not supported; STID=*stid*, Domain=*xx*, VRM=*yyy*, BIkID=*zz*

**Explanation:** The specified CICS Statistics ID (STID as defined in macro DFHSTIDS) is not supported by CICS PA. CICS PA supports all types of CICS statistics records and this error should not occur.

**System action:** The CICS Statistics record is ignored by CICS PA and SMF file processing continues.

**User response:** If the specified Stats ID is a valid ID defined in DFHSTIDS, then contact IBM. Support for this ID may need to be added via the service process.

If the specified ID is not a valid Stats ID, then contact IBM. CICS PA may have incorrectly interpreted the statistics record.

### CPA4008E SMF File Open request failed; ABEND=xxxxxxx-yyyyyyyy

**Explanation:** The requested SMF File could not be opened. The OPEN request failed with the specified ABEND Code. The most common reason is ABENDS913 because access was denied due to an authorization failure.

System action: CICS PA processing stops.

**User response:** Check the OPEN SVC messages for

the failure reason. Correct the problem and retry your request.

### CPA4009E SMF input file is not DSORG=PS; DS1DSORG=*xxxx*

**Explanation:** The SMF input file does not have a Data Set Organization (DSORG) of PS. CICS PA only supports SMF files with DSORG=PS. DS1DSORG is the unsupported DSORG from the DSCB.

System action: SMF file processing stops.

**User response:** Ensure that the specified SMF input file is a valid SMF data set with DSORG=PS.

### CPA4010E CICS Statistics for the selected interval are no longer available

**Explanation:** The CICS statistics interval that you selected is no longer available in the SMF File. The SMF File must have been updated after CICS PA first identified all the statistics intervals.

System action: SMF file processing stops.

**User response:** Refresh the statistics intervals. Exit from processing this data set then reprocess it to rebuild the statistics intervals.

### CPA4011E CICS Domain is not supported; Domain=xx, VRM=yyy

**Explanation:** The specified Statistics Domain ID (SMFSTDID in macro DFHSMFDS) is not supported by CICS PA. CICS PA supports all types of CICS statistics records and this error should not occur.

**System action:** The CICS Statistics record is ignored by CICS PA. SMF file processing continues.

**User response:** If the Domain ID is a valid Domain for the specified release of CICS Transaction Server, then contact IBM. Support for this Domain ID may need to be added via the service process.

If the specified Domain ID is not a valid Domain, then contact IBM. CICS PA may have incorrectly interpreted the statistics record.

### CPA4012E CICS Statistics record processing failed; Domain=xx, VRM=yyy

**Explanation:** CICS PA could not interpret a Statistics record because its format is not supported.

**System action:** The CICS Statistics record is ignored by CICS PA. SMF file processing continues.

**User response:** Verify that the record can be reported by the CICS Statistics utility program (DFHSTUP). If DFHSTUP processes the record successfully, then contact IBM. CICS PA may have incorrectly interpreted the statistics record.

### Messages

# **Chapter 22. Problem determination**

This chapter contains information about CICS PA problem determination.

• Eliminating user errors

This section gives you a general idea of how to do CICS PA problem determination. It describes the preliminary steps you can take to be sure that the problem you are experiencing is a CICS PA problem and discusses some common user errors that you may be able to resolve without IBM assistance.

Diagnosis

This section describes the steps you need to follow to gather the information needed to work with IBM support.

For the list and explanation of CICS PA messages, see Chapter 21, "Messages."

## Eliminating user errors

This section explains how to diagnose problems or failures quickly by identifying the failing program component – a CICS PA error, an error in other components of the system on which CICS PA is running, or a user error. The following information is discussed:

- How to collect diagnostic information
- How to identify types of CICS PA problems
- Common causes of CICS PA problems.

# Collecting helpful diagnostic information

Perform the following steps to determine the source of a problem:

- 1. Describe the symptoms.
- 2. List the following items:
  - Error message data
  - Program termination message data.
- 3. Analyze the failure as described in the following section.

# Identifying types of problems

After collecting the information described in the preceding paragraph, determine the type of problem you have found. Problems may be caused by:

- The way you are using CICS PA
  - CICS PA command language or Job Control language (JCL) errors
  - Data-related errors
  - Improper installation.
- · Failure with other software components, such as CICS or DFSORT
- · CICS PA program errors.

The first step toward solving your problem might be to ask yourself and others in your area if this is the first time that this function or request has been made, or if this function or request worked in the past and has started failing recently. If the function worked before, find out as much as possible about what has changed in your system. There is a good chance that the change has directly or indirectly caused your problem. If this is the first time the function has been attempted, the problem is most likely the way you are using the function, or that the function is in error.

With CICS PA, problems may be caused either by the way you are using the product, by another component of your operating system, or by a combination of these factors. The next section tells you how to identify common causes of these types of problems.

For information on program errors that are caused by the CICS PA program product, see "Diagnosis" on page 714.

# **Common causes of CICS PA problems**

## JCL and batch command errors

When CICS PA detects a JCL error or batch command coding error, it issues messages to help you determine the cause. Many of these messages contain all the information you need to find and fix the problem. See Chapter 21, "Messages," on page 671 for a complete listing of CICS PA messages. The text of each entry explains the message and tells you the following:

- · What action CICS PA takes when it issues the message, and
- What action you should take to eliminate the error condition.

## **Data-related problems**

Before assuming that an error is caused by a defect in CICS PA, ensure that the input data CICS PA is trying to process is valid. Three types of data problems may occur that prevent CICS PA from accurately processing data collected by the CICS Monitoring Facility (CMF). These data problems are:

- 1. Absence of data dictionaries
- 2. Absence of data within a particular record type
- 3. Invalid data values

Absence of data dictionaries: Two symptoms occur when data dictionaries are absent.

The first, and most common, symptom is a message indicating that data records were encountered before dictionary records. This may be due either to an error in the CMF data or a user-related error. You can cause this error when copying CMF records from one data set to another. When copying CMF records, make sure that the dictionary records are copied along with the data records and appear **before** their associated data records. If the data set was not copied, the missing or misplaced dictionaries may be caused by an error in CMF.

**Note:** When CICS writes to an MVS SMF data set, CICS does not get notified that a data set switch has occurred and cannot write the dictionaries at the beginning of the new data set. It is necessary that SMF data sets be processed in the same order in which they were created.

The second symptom is the occurrence of numerous error messages. These messages tell you that CICS PA was unable to find the indicated data field. This happens when the dictionaries are lost and is due to improper link edit of the dictionary processor, ECPDICMF.

*Missing fields:* The second problem, absence of data within a particular record type, may be a CMF data error or a user interpretation error. Because many of the fields collected by CMF are optional, you may exclude the data from a particular record. CICS PA issues a message indicating that the field is **Missing** from the record. Although this is not a severe error, the report may not provide an accurate

account of the data. This is especially true on Summary reports. If a data field in the summation is missing for any part of the summarization interval, then the field is marked Missing.

*Invalid data values:* The final data-related problem concerns invalid data values. If CICS PA is having trouble processing some of the CMF data fields, check for errors by validating the data in the following way:

Run the CICS batch program DFH\$MOLS. For information on using DFH\$MOLS, see the *CICS Operation and Utilities Guide*. DFH\$MOLS can print every field in each of the CMF record types and if it cannot process the data correctly, then the problem is with the data.

**Note:** DFH\$MOLS generates a page or more of output for each CMF record that you select for processing. Be very careful when specifying how much data you want printed.

## Absence of data records

A good way to determine whether or not you are processing proper data is to examine the Dispatcher Tables Summary (see Figure 405) and End of File Record Counts (see Figure 406).

These two summaries are automatically produced at the end of report and extract processing. They provide a good starting point for problem determination when it is expected that some or all of the input data is missing.

If more detailed information on the data is needed, CICS PA provides a **DUMP** command which lists all or parts of the input data. See "DUMP command" on page 717 for information on how to use this command.

| V2R1M0                | 07:49:07 1/1              | 3/2005               |                        |          | Performanc<br>tcher Table | •           |
|-----------------------|---------------------------|----------------------|------------------------|----------|---------------------------|-------------|
| SMF File<br>SMFIN001+ | Off PreScan<br>4 CPAPRSMF | Routine<br>CPALSTMF  | Output<br>LIST0001     | EOF<br>Y | ParmName<br>LIST0001      | Codes<br>31 |
| 511 11001             |                           | CPALSXMF<br>CPASUMMF | LSTX0001<br>SUMM0001   | Y<br>Y   | LSTX0001<br>SUMM0001      | 31<br>31    |
|                       |                           | CPAFNLMF             | TOTL0001               | Y        | T0TL0001                  | 31          |
| SMFIN002+             | 4 CPAPRSMF*               | CPAMROMF*            | CROS000M*              | Y<br>Y   | CR0S0003<br>CR0S0004      | 31<br>31    |
|                       |                           | CPAMROMF*            | CROS0001*<br>CROS000M* | Y<br>Y   | CR0S0005<br>CR0S0006      | 31<br>31    |
|                       |                           |                      | CROS0001*<br>CROS000M* | Y<br>Y   | CROS0007<br>CROS0008      | 31<br>31    |

Figure 405. Example of the Dispatcher Tables Summary report

V2R1M0

CICS Performance Analyzer End of File Record Counts

| DDname   | RecID | Record Type            | Count  | Pct of Total |
|----------|-------|------------------------|--------|--------------|
| SMFIN001 | X'30' | Performance Dictionary | 3      | 0.04%        |
|          | X'31' | Performance Class      | 250    | 3.18%        |
|          | X'51' | CICS Statistics        | 7,596  | 96.73%       |
|          | X'54' | CICS Server Statistics | 4      | 0.05%        |
| SMFIN001 | TOTAL |                        | 7,853  | 100.00%      |
|          | TOTAL | SMF Records            | 3,419  |              |
| SMFIN002 | X'30' | Performance Dictionary | 3      | 0.01%        |
|          | X'31' | Performance Class      | 126    | 0.22%        |
|          | X'41' | Exception Class        | 8      | 0.01%        |
|          | X'51' | CICS Statistics        | 57,294 | 99.76%       |
| SMFIN002 | Total |                        | 57,431 | 100.00%      |
|          | Total | SMF Records            | 2,462  |              |

Figure 406. Example of the End of File Record Counts report

## Batch Abends U1000, U1001, U1002

When the batch report processor encounters a severe error condition in STAE environments, it issues user abends 1000, 1001, or 1002. Analyzing the problem with the following factors in mind may help you identify the cause of the problem and its solution.

- User 1000 abend indicates that CICS PA encountered an error after command processing and before reading any data.
- User 1001 abend indicates that CICS PA encountered an error after reading in all the data and reaching end-of-file on the input file.
- User 1002 abend indicates that CICS PA encountered an error while reading and processing data.

CICS PA also issues a message indicating that a STAE exit was invoked.

**Note:** The STAE environment allows you to signal a logical end-of-file to record processors when an unexpected error occurs. The data accumulated up to the point of the error is then available for reports. Without logical end-of-file, the data would be lost.

User abends issued by the STAE exit processing frequently mask the real problem. When CICS PA encounters an error condition, such as a protection exception, it tries to recover and produce as many reports as possible, without reading any more data. It then abnormally terminates with one of the user abends listed above.

Logic errors are generally easier to diagnose if processing stops immediately. When a STAE exit executes, memory and register values change, making the cause of the abend harder to identify. If you need a dump for analysis by IBM support, be sure to specify **PARM=NOSTAE** on the EXEC statement of your JCL.

If you specify NOSTAE and still get user abends, check the error messages. Some severe CICS PA messages cause user abends 1000, 1001, or 1002 after they are issued. NOSTAE does not affect these user abends. If you need to call IBM support, make sure you know which message causes you to stop processing.

# Diagnosis

If you are experiencing difficulty using CICS PA, your first step should be to make sure the problem is not due to the way you are using the product. Before going through the procedures described here, you should eliminate user error as a cause of your problem. If you have turned to this section without reviewing "Eliminating user errors" on page 711, you may save yourself some time and trouble by making sure that your problem is not discussed there.

If you have determined that CICS PA is the cause of your problem, you need to gather information to help isolate the problem and find a solution. The information required is:

- Type of failure
- Function that failed
- Release level
- Maintenance level

Some of the information (for example, program number or service level), is independent of the particular problem and does not require you to make a judgement. For other information, you must choose one of several possibilities. Your choice depends on the specific symptoms of the problem. For reporting the problem to IBM, you need to be prepared to provide supporting materials and evidence such as sample inputs and outputs, and a description of the circumstances in which the problem occurred.

## **Types of failure**

The following descriptions should help you determine which condition best describes the type of failure that has occurred. If you do not know which condition to select, choose one that best describes the failure. You should consult the *CICS Problem Determination Guide* for additional information on abends, waits, loops, and incorrect output.

#### Abend

This type of failure occurs when a program terminates prematurely. This condition almost always produces a dump. When an abend occurs, collect the following information before calling IBM:

- · The abend code of the dump
- A brief description of what was entered to cause the abend to occur
- If the abend was a program interrupt,
  - The program that abended
  - The displacement within the program where the abend occurred
  - The data which was being referenced when the abend occurred.

## Documentation

This problem involves online and hardcopy documentation. Report a documentation problem when it falls into the categories listed below:

- Documented descriptions of the CICS PA organization or operation do not match the actual organization or operation.
- Information that is essential to the installation, operation, or service of CICS PA is missing from or incorrect in the documentation.
- Information in the documentation is unclear and prevents the effective use of CICS PA.
  - **Note:** If you have suggestions, comments, or questions concerning a CICS PA book, use the appropriate Reader's Comment Form at the back of the book.

IBM requires the following information in order to resolve a documentation problem:

- The complete document number, including the revision number, or the message number or function in error, if the error is in the online help text
- · The section and page number of the error
- The sentence or sentences in error
- A brief description of what you think is correct.

#### Error

An error condition is normally detected by the presence of an error message. Information required to resolve this type of problem is:

- The message number
- The program that issued the message, if known
- The data that caused the message to appear.

## Incorrect output

This type of problem involves missing, extra and unnecessary, or incorrect data. CICS PA is not likely to recognize that a problem exists; therefore, an error message may not appear. IBM needs the following information to resolve this type of problem:

• The report in error

## **Problem diagnosis**

- The field or fields in error
- Some indication of why you feel the information is incorrect, unnecessary, or needed.

#### Loop

A loop condition generally causes an abend to occur. MVS has specific abend codes to indicate loop conditions. These codes can be found in the appropriate books. When a loop occurs, the following information is required:

- The program causing the loop
- · As many instructions as can be reasonably determined within the loop
- A brief description of what caused the loop to occur.

#### Message

A message error occurs when a message:

- Contains incorrect data
- · Is not documented, or is not documented correctly
- · Is generated when it shouldn't be
- · Is not generated when it should be
- Is not the message which should occur.

The information required to resolve this type of error is:

- The message number
- · A brief description of what is wrong with the message
- A brief description of what the message should be.

#### Performance

A performance problem is generally one of the hardest problems to resolve. Typically, it does not occur in a batch job. If you feel you are having a performance problem with CICS PA, supply IBM with the following information:

- Your operating environment, that is, the processor, the operating system, and any other factor which you feel might be contributing to the problem.
- The CICS PA function
- The CICS PA module(s), if it can be reasonably determined
- · Whether or not the problem always occurs, or only occurs at certain times
- If the problem occurs occasionally, a description of what else was running in the system when the problem occurred.

#### Wait

This type of error normally occurs under the following conditions:

- CICS PA is waiting for some condition to be satisfied.
- CICS PA appears to be waiting for some event that is unlikely to occur.
- CICS PA has not recognized the occurrence of an event for which it has suspended processing.

Sometimes a wait error condition generates a dump. You should refer to the appropriate operating system reference books to determine the abend code associated with this type of error condition. The information necessary to resolve this type of problem is:

- The online function or report involved
- A dump, if one was generated.

# **Release level (VRM)**

The release level (Version, Release, Modification) of CICS PA should be stated in all communications with IBM. In addition, you should know the release level of any of the following products that are relevant to the problem:

- MVS or OS/390
- CICS (This should be at least CICS for MVS/ESA<sup>™</sup> Version 4 Release 1.)
- DFSORT.

## **Maintenance** level

The maintenance level of CICS PA corresponds to the latest PTF tape installed on CICS PA, plus any Authorized Program Analysis Reports (APARs) installed on top of the Program Temporary Fix (PTF) tape. If no maintenance has been installed on CICS PA, tell the IBM support representative the date when CICS PA was installed on your system. It is also necessary to know the maintenance level of the products described in the previous section "Release level (VRM)" on page 716.

# Problem materials and evidence

If a problem occurs while using CICS PA, the following information is required:

- 1. A copy of the input file used for the job
- 2. A copy of the job stream used for the job, including the Job Control Language (JCL) and commands
- 3. A listing of the output generated, including:
  - The report listing
  - The messages issued.
- 4. A written scenario describing what information the user was trying to achieve from the CICS PA report at the time of the error (also state whether the sample jobs were run at the time CICS PA was installed).

## **DUMP command**

Use this command to instruct CICS PA to dump a selected subset of records from the input data set. The **DUMP** command defines the options for the DUMP utility tool. The contents of the selected records are printed on **SYSPRINT** in a hexadecimal and alphanumeric format similar to the print format of an abend storage dump.

#### Notes:

- 1. The **DUMP** command cannot be used in conjunction with the **CICSPA** command. The input data set is processed differently for the two commands and does not work for both in the same job.
- See the runtime parameter PARM=MAXDUMP(nnn) if you are dumping records longer than 256 bytes. MAXDUMP defaults to 256. You must increase this value in order to print more than 256 bytes.

The format of the **DUMP** command is:

| Name            | Command | Operands                                                   | Comments            |
|-----------------|---------|------------------------------------------------------------|---------------------|
| name (or blank) | DUMP    | [input definition operands]<br>[record selection operands] | comments (or blank) |

The input definition operands are:

#### CODES='codelist'

Specifies the code values for the records to be processed. Each code is a 2-digit hexadecimal number. A value, or a list of ranges of values, separated by commands, may be specified. If more than one value is specified, the code list must be enclosed in quotes. The default is to process records for all record codes ('00'-'FF').

To identify relevant record codes for study, look at the Dispatcher Tables Summary which is automatically produced at the end of CICS PA report and extract processing. It lists the record codes of the CMF records considered for processing. See Figure 405 on page 713 for an example of this report.

#### EXECUTE(ddname)

Must be specified. It is the DDname of the input data set to process. There is no default.

#### OFFSET=nnnl4

Specifies the offset of the record code into the record. The record code is a one-byte field at position OFFSET+1 into the record. For example, OFFSET=4 defines a record code in the fifth byte of the record. The offset must be a numeric value less than 256. The default is **4**.

The record selection operands are:

#### FROM([date,][time]) TO([date,][time])

Specifies the date and time range.

#### SKIP=number

Specifies the number of records skipped before processing. If not specified, no records are skipped.

#### STOPAFT=number

Specifies the number of records processed, starting after the number skipped (specified using **SKIP**). The maximum value is 9999999999. If not specified, all records are processed.

#### **DUMP** example

Figure 407 shows an example of the **DUMP** command. In this example, the DUMP command is used to print a record dump of the CMF performance class records.

```
//CICSPA JOB (Job Accounting)
//CPA EXEC PGM=CPAMAIN,PARM=MAX(32767)
//STEPLIB DD DSN=CPA.V2R1M0.SCPALINK,DISP=SHR
//CMDLIB DD DSN=CPA.V2R1M0.CMDLIB,DISP=SHR
//SYSPRINT DD SYSOUT=*
//SYSUDUMP DD SYSOUT=*
//SWFIN001 DD DSN=CICS.APPL1.FILE1,DISP=SHR
// DSN=CICS.APPL1.FILE2,DISP=SHR,UNIT=AFF=SMFIN001
//SMFIN002 DD DSN=CICS.APPL2.FILE1,DISP=SHR,UNIT=AFF=SMFIN001
//SYSIN DD *
....
DUMP CODES='31',EXECUTE(SMFIN001),STOPAFT=5
.....
/*
//
```

Figure 407. Sample JCL — DUMP command

# Chapter 23. CMF Field ID × CICS version

The following cross-reference table relates the CICS monitoring facility (CMF) field IDs for performance class and transaction resource class data with the CICS versions to which they apply.

Some columns in the table require explanation:

#### **CICS PA field name**

The name used in report forms, HDB templates, and selection criteria (and the corresponding batch command operands FIELDS and SELECT):

- "Same" indicates that the CICS PA field name is the same as the CMF field name.
- "None" indicates that the field is not available, typically because it is a very long field, or it is an unprintable field such as a unit-of-work or a flag.

#### **Column heading**

The heading used to identify the field in CICS PA reports and extract data sets.

#### **CICS** version

The CICS versions to which a field applies:

- Yes, the field applies to this CICS version
- No, the field does not apply to this CICS version

The table is sorted by CMF group and CMF field ID.

#### Notes:

- 1. DBCTL fields can only be specified if the MCT contains the DBCTL EMP defined in SDFHSAMP member DFH\$MCTD.
- Some special fields, such as APPLID and RESPONSE, are not defined in the CMF Dictionary and are given a group name of "CICSPA". These fields are either derived from the fixed section of the CMF record (for example, APPLID), or calculated from two or more other CMF fields (for example, RESPONSE).
- 3. The FILENAME and TSQNAME fields are only available when CMF transaction resource class data is being collected.
- 4. The DFHAPPL fields are only available when application programs invoke the application naming event monitoring points.

Table 16. Cross-reference: CMF field ID × CICS version

| CMF field |      |     |          |                       |                   | CIC | S v | ersio | on  |     |     |                                          |
|-----------|------|-----|----------|-----------------------|-------------------|-----|-----|-------|-----|-----|-----|------------------------------------------|
| Group     | Туре | ID  | Name     | CICS PA<br>field name | Column<br>heading | 530 | 610 | 620   | 630 | 640 | 650 | Description                              |
| CICSPA    | А    | 001 | TOTRECS  | Same                  | TotlRecs          | •   | •   | •     | •   | •   | •   | Cross-System Total record count          |
| CICSPA    | А    | 002 | APPLRECS | Same                  | APPLRecs          | •   | •   | •     | •   | •   | •   | Cross-System Application records         |
| CICSPA    | А    | 003 | TRANROUT | Same                  | TranRout          | •   | •   | •     | •   | •   | •   | Cross-System Transaction Routing records |
| CICSPA    | А    | 004 | FUNCSHIP | Same                  | FuncShip          | •   | •   | •     | •   | •   | •   | Cross-System Function Shipping records   |
| CICSPA    | А    | 005 | DPLRECS  | Same                  | DPL Recs          | •   | •   | •     | •   | •   | •   | Cross-System DPL records                 |
| CICSPA    | D    | 901 | RESP     | RESPONSE              | Response          | •   | •   | •     | •   | •   | •   | Transaction response time                |
| CICSPA    | Х    | 902 | TASKCNT  | Same                  | #Tasks            | •   | •   | •     | •   | •   | •   | Total Task count                         |
| CICSPA    | С    | 903 | APPLID   | Same                  | APPLID            | •   | •   | •     | •   | •   | •   | CICS Generic APPLID                      |
| CICSPA    | С    | 904 | MVSID    | Same                  | MVS ID            | •   | •   | •     | •   | •   | •   | MVS SMF ID                               |
| CICSPA    | С    | 905 | JOBNAME  | Same                  | Jobname           | •   | •   | •     | •   | •   | •   | Job Name                                 |
| CICSPA    | D    | 906 | COMMWAIT | Same                  | CommWait          | •   | •   | •     | •   | •   | •   | Communications wait time                 |
| CICSPA    | D    | 907 | IOWAIT   | Same                  | I/O Wait          |     | •   | •     | •   | •   | •   | Total IO wait time                       |

## Cross-reference: CMF Field ID × CICS version

| CMF field |      |     |          | _                     |                   |     | SV  | ersio | on  |     |     |                                             |
|-----------|------|-----|----------|-----------------------|-------------------|-----|-----|-------|-----|-----|-----|---------------------------------------------|
| Group     | Туре | ID  | Name     | CICS PA<br>field name | Column<br>heading | 530 | 610 | 620   | 630 | 640 | 650 | Description                                 |
| CICSPA    | D    | 908 | IRESP    | Same                  | Int Resp          | •   | •   | •     | •   | •   | •   | Transaction internal response time          |
| CICSPA    | С    | 909 | RELEASE  | Same                  | RIse              | •   | •   | •     | •   | •   | •   | CICS release                                |
| CICSPA    | D    | 910 | JVMMTIME | Same                  | JVM Meth          | -   | •   | •     | •   | •   | •   | JVM Method time                             |
| CICSPA    | D    | 911 | RMIOTIME | Same                  | RMIOTime          | •   | •   | •     | •   | •   | •   | Resource Manager Interface (RMI) other time |
| CICSPA    | С    | 912 | UOWID    | Same                  | UOW ID            | •   | •   | •     | •   | •   | •   | Network UOW ID                              |
| CICSPA    | С    | 913 | UOWSEQ   | Same                  | UOW Seq           | •   | •   | •     | •   | •   | •   | Network UOW Sequence Number                 |
| CICSPA    | Х    | 914 | TASKTCNT | Same                  | #TTasks           | •   | •   | •     | •   | •   | •   | Total Task Termination count                |
| CICSPA    | С    | 916 | FILENAME | Same                  | FileName          | •   | -   | •     | •   | •   | •   | File name                                   |
| CICSPA    | С    | 917 | TSQNAME  | Same                  | TSQ Name          | •   | -   | •     | •   | •   | •   | Temporary Storage Queue Name                |
| CICSPA    | D    | 918 | TOTCPU   | Same                  | Tot CPU           | •   | •   | •     | •   | •   | •   | Total Task CPU Time                         |
| DBCTL     | С    | 001 | PSBNAME  | Same                  | PSB Name          | •   | •   | •     | •   | •   | •   | PSB Name                                    |
| DBCTL     | A    | 002 | POOLWAIT | Same                  | PoolWait          | •   | •   | •     | •   | •   | •   | Elapsed wait time for Pool Space            |
| DBCTL     | A    | 003 | INTCWAIT | Same                  | IntCWait          | •   | •   | •     | •   | •   | •   | Elapsed wait time for Intent Conflict       |
| DBCTL     | A    | 004 | SCHTELAP | Same                  | SchTElap          | •   | •   | •     | •   | •   | •   | Elapsed time for Schedule Process           |
| DBCTL     | А    | 005 | DBIOELAP | Same                  | DBIOElap          | •   | •   | •     | •   | •   | •   | Elapsed time for Database I/O               |
| DBCTL     | Α    | 006 | PILOCKEL | Same                  | PILockEl          | •   | •   | •     | •   | •   | •   | Elapsed time for PI Locking                 |
| DBCTL     | А    | 007 | DBIOCALL | Same                  | DBIOCall          | •   | •   | •     | •   | •   | •   | Number of Database I/Os                     |
| DBCTL     | А    | 008 | GUCALL   | Same                  | GUcall            | •   | •   | •     | •   | •   | •   | Number of Database GU calls issued          |
| DBCTL     | А    | 009 | GNCALL   | Same                  | GNcall            | •   | •   | •     | •   | •   | •   | Number of Database GN calls issued          |
| DBCTL     | А    | 010 | GNPCALL  | Same                  | GNPcall           | •   | •   | •     | •   | •   | •   | Number of Database GNP calls issued         |
| DBCTL     | А    | 011 | GHUCALL  | Same                  | GHUcall           | •   | •   | •     | •   | •   | •   | Number of Database GHU calls issued         |
| DBCTL     | Α    | 012 | GHNCALL  | Same                  | GHNcall           | •   | •   | •     | •   | •   | •   | Number of Database GHN calls issued         |
| DBCTL     | А    | 013 | GHNPCALL | Same                  | GHNPcall          | •   | •   | •     | •   | •   | •   | Number of Database GHNP calls issued        |
| DBCTL     | А    | 014 | ISRTCALL | Same                  | ISRTcall          | •   | •   | •     | •   | •   | •   | Number of Database ISRT calls issued        |
| DBCTL     | А    | 015 | DLETCALL | Same                  | DLETcall          | •   | •   | •     | •   | •   | •   | Number of Database DLET calls issued        |
| DBCTL     | А    | 016 | REPLCALL | Same                  | REPLcall          | •   | •   | •     | •   | •   | •   | Number of Database REPL calls issued        |
| DBCTL     | А    | 017 | DLICALLS | Same                  | DLIcalls          | •   | •   | •     | •   | •   | •   | Total DL/I Database calls                   |
| DBCTL     | А    | 018 | TESTENQS | Same                  | TestENQs          | •   | •   | •     | •   | •   | •   | Number of Test Enqueues                     |
| DBCTL     | А    | 019 | TESTENQW | Same                  | TestENQW          | •   | •   | •     | •   | •   | •   | Number of waits on Test Enqueues            |
| DBCTL     | А    | 020 | TESTDEQS | Same                  | TestDEQs          | •   | •   | •     | •   | •   | •   | Number of Test Dequeues                     |
| DBCTL     | А    | 021 | UPDTENQS | Same                  | UpdtENQs          | •   | •   | •     | •   | •   | •   | Number of Update Enqueues                   |
| DBCTL     | А    | 022 | UPDTENQW | Same                  | UpdtENQW          | •   | •   | •     | •   | •   | •   | Number of waits on Update Enqueues          |
| DBCTL     | А    | 023 | UPDTDEQS | Same                  | UpdtDEQs          | •   | •   | •     | •   | •   | •   | Number of Update Dequeues                   |
| DBCTL     | А    | 024 | EXCLENQS | Same                  | ExclENQs          | •   | •   | •     | •   | •   | •   | Number of Exclusive Enqueues                |
| DBCTL     | А    | 025 | EXCLENQW | Same                  | ExcIENQW          | •   | •   | •     | •   | •   | •   | Number of waits on Exclusive Enqueues       |
| DBCTL     | А    | 026 | EXCLDEQS | Same                  | ExclDEQs          | •   | •   | •     | •   | •   | •   | Number of Exclusive Dequeues                |
| DBCTL     | А    | 027 | DEDBCALL | Same                  | DEDBcall          | •   | •   | •     | •   | •   | •   | Number of DEDB calls                        |
| DBCTL     | А    | 028 | DEDBRDOP | Same                  | DEDBRdOp          | •   | •   | •     | •   | •   | •   | Number of DEDB read operations              |
| DBCTL     | А    | 029 | OVFLBFRU | Same                  | OvflBfrU          | •   | •   | •     | •   | •   | •   | Number of Overflow Buffers used             |
| DBCTL     | А    | 030 | UOWCONTS | Same                  | UOWConts          | •   | •   | •     | •   | •   | •   | Number of UOW Contentions                   |
| DBCTL     | А    | 031 | DEDBBFRW | Same                  | DEDBBfrW          | •   | •   | •     | •   | •   | •   | Number of waits for DEDB buffers            |
| DBCTL     | А    | 032 | THREDCPU | Same                  | ThredCPU          |     | •   |       |     |     | •   | Thread TCB CPU time                         |
| DBCTL     | Т    | 033 | SCHEDSTA | Same                  | SchedSta          |     | •   | •     | •   | •   | •   | IMS Schedule start time                     |
| DBCTL     | т    | 034 | SCHEDEND | Same                  | SchedEnd          | •   | •   | •     | •   | •   | •   | IMS Schedule end time                       |
| DBCTL     | A    | 035 | DBGETS   | Same                  | DBget             |     | •   | •     | •   | •   | •   | Number of Database Get calls issued         |
| DBCTL     | A    | 036 | DBUPDATE | Same                  | DBupdate          |     | •   |       |     |     | •   | Number of Database Update calls issued      |
| DBCTL     | A    | 037 | DBWAITS  | Same                  | DBwait            | •   | •   | •     | •   | •   | •   | Number of Database waits                    |
| DFHAPPL   | С    | 001 | APPLNAME | APPLTRAN              | Tran              | •   | _   | •     | •   | •   | •   | Application naming Tran ID                  |
| DFHAPPL   | С    | 001 | APPLNAME | APPLPROG              | Program           | •   | -   | •     | •   | •   | •   | Application naming Program                  |
| DFHCBTS   | С    | 200 | PRCSNAME | Same                  | BTS Proc          | •   | •   | •     | •   | •   | •   | BTS Process name                            |
| DFHCBTS   | С    | 201 | PRCSTYPE | Same                  | BTS PTyp          | •   | •   | •     | •   | •   | •   | BTS Process type                            |
| DFHCBTS   | С    | 202 | PRCSID   | None                  | BTS Root          | •   | •   | •     | •   | •   | •   | BTS Root Activity identifier                |
| DFHCBTS   | С    | 203 | ACTVTYID | None                  | BTSActID          | •   | •   | •     | •   | •   | •   | BTS Activity identifier                     |
| DFHCBTS   | С    | 204 | ACTVTYNM | Same                  | BTSActNm          | •   | •   | •     | •   | •   | •   | BTS Activity name                           |
| DFHCBTS   | А    | 205 | BARSYNCT | Same                  | BTS Sync          |     |     |       |     |     |     | BTS synchronous Process/Activity count      |

|         |      |     |          | -                     |                   |     | -   |     | on  |     |     |                                            |
|---------|------|-----|----------|-----------------------|-------------------|-----|-----|-----|-----|-----|-----|--------------------------------------------|
| Group   | Туре | ID  | Name     | CICS PA<br>field name | Column<br>heading | 530 | 610 | 620 | 630 | 640 | 650 | Description                                |
| DFHCBTS | А    | 206 | BARASYCT | Same                  | BTS Asyn          | •   | •   | •   | •   | •   | •   | BTS asynchronous Process/Activity count    |
| DFHCBTS | А    | 207 | BALKPACT | Same                  | BTS Link          | •   | •   | •   | •   | •   | •   | BTS Link Process/Activity count            |
| DFHCBTS | А    | 208 | BADPROCT | Same                  | BTS DefP          | •   | •   | •   | •   | •   | •   | BTS Define Process requests                |
| DFHCBTS | А    | 209 | BADACTCT | Same                  | BTS DefA          | •   | •   | •   | •   | •   | •   | BTS Define Activity requests               |
| DFHCBTS | А    | 210 | BARSPACT | Same                  | BTSReset          | •   | •   | •   | •   | •   | •   | BTS Reset Process/Activity requests        |
| DFHCBTS | А    | 211 | BASUPACT | Same                  | BTS Susp          | •   | •   | •   | •   | •   | •   | BTS Suspend Process/Activity requests      |
| DFHCBTS | А    | 212 | BARMPACT | Same                  | BTSResum          | •   | •   | •   | •   | •   | •   | BTS Resume Process/Activity requests       |
| DFHCBTS | А    | 213 | BADCPACT | Same                  | BTSCancl          | •   | •   | •   | •   | •   | •   | BTS Cancel Process/Activity requests       |
| DFHCBTS | А    | 214 | BAACQPCT | Same                  | BTSAcqui          | •   | •   | •   | •   | •   | •   | BTS Acquire Process/Activity requests      |
| DFHCBTS | А    | 215 | BATOTPCT | Same                  | BTSTotal          | •   | •   | •   | •   | •   | •   | BTS Total Process/Activity requests        |
| DFHCBTS | А    | 216 | BAPRDCCT | Same                  | BTSPDCRq          | •   | •   | •   | •   | •   | •   | BTS Process Data Containers requests       |
| DFHCBTS | А    | 217 | BAACDCCT | Same                  | BTSADCRq          | •   | •   | •   | •   | •   | •   | BTS Activity Data Containers requests      |
| DFHCBTS | А    | 218 | BATOTCCT | Same                  | BTSTDCRq          | •   | •   | •   | •   | •   | •   | BTS Process/Activity Data Container reques |
| DFHCBTS | А    | 219 | BARATECT | Same                  | BTSRtvEv          | •   | •   | •   | •   | •   | •   | BTS Retrieve-Reattach Event requests       |
| DFHCBTS | А    | 220 | BADFIECT | Same                  | BTSDefEv          | •   | •   | •   | •   | •   | •   | BTS Define-Input Event requests            |
| DFHCBTS | A    | 221 | BATIAECT | Same                  | BTSTimEv          |     |     |     |     |     |     | BTS TIMER Event requests                   |
| DFHCBTS | A    | 222 | BATOTECT | Same                  | BTSTotEv          |     |     |     | •   |     | •   | BTS Event-related requests                 |
| DFHCHNL | A    | 321 | PGTOTCCT | Same                  | PGTOTCCT          | -   | _   | _   | _   | •   | •   | Total number of CHANNEL CONTAINER          |
|         |      |     |          |                       |                   |     |     |     |     |     |     | requests                                   |
| DFHCHNL | A    | 322 | PGBRWCCT | Same                  | PGBRWCCT          | -   | -   | -   | -   | •   | •   | BROWSE CHANNEL CONTAINER requests          |
| DFHCHNL | A    | 323 | PGGETCCT | Same                  | PGGETCCT          | -   | -   | -   | -   | •   | •   | GET CHANNEL CONTAINER requests             |
| DFHCHNL | А    | 324 | PGPUTCCT | Same                  | PGPUTCCT          | -   | -   | -   | -   | •   | •   | PUT CHANNEL CONTAINER requests             |
| DFHCHNL | А    | 325 | PGMOVCCT | Same                  | PGMOVCCT          | -   | -   | -   | -   | •   | •   | MOVE CHANNEL CONTAINER requests            |
| DFHCHNL | А    | 326 | PGGETCDL | Same                  | PGGETCDL          | -   | -   | -   | -   | •   | •   | GET CHANNEL CONTAINER data length          |
| DFHCHNL | А    | 327 | PGPUTCDL | Same                  | PGPUTCDL          | -   | -   | -   | -   | •   | •   | PUT CHANNEL CONTAINER data length          |
| DFHCHNL | А    | 328 | PGCRECCT | Same                  | PGCRECCT          | -   | -   | -   | -   | •   | •   | Number of Containers created               |
| DFHCHNL | А    | 329 | PGCSTHWM | Same                  | PGCSTHWM          | -   | -   | -   | -   | -   | •   | Maximum Container Storage allocated to tas |
| DFHCICS | т    | 005 | START    | Same                  | Start             | •   | •   | •   | •   | •   | •   | Task start time                            |
| DFHCICS | Т    | 006 | STOP     | Same                  | Stop              | •   | •   | •   | •   | •   | •   | Task stop time                             |
| DFHCICS | А    | 025 | CFCAPICT | Same                  | CFCIsAPI          | •   | •   | •   | •   | •   | •   | OO Foundation Class requests               |
| DFHCICS | С    | 089 | USERID   | Same                  | Userid            | •   | •   | •   | •   | •   | •   | User ID                                    |
| DFHCICS | S    | 103 | EXWTTIME | EXWAIT                | Exc Wait          | •   | •   | •   | •   | •   | •   | Exception Conditions wait time             |
| DFHCICS | С    | 112 | RTYPE    | Same                  | RTyp              | •   | •   | •   | •   | •   | •   | Performance record type                    |
| DFHCICS | С    | 130 | RSYSID   | Same                  | RSID              | •   | •   | •   | •   | •   | •   | Remote System ID                           |
| DFHCICS | А    | 131 | PERRECNT | RECCOUNT              | RecCount          | •   | •   | •   | •   | •   | •   | Task Performance record count              |
| DFHCICS | С    | 167 | SRVCLASS | Same                  | SrvClass          | •   | •   | •   | •   | •   | •   | WLM Service Class                          |
| DFHCICS | С    | 168 | RPTCLASS | Same                  | RptClass          | •   | •   | •   | •   | •   | •   | WLM Report Class                           |
| DFHCICS | С    | 359 | ONETWKID | Same                  | ONETWKID          | _   | _   | _   | _   | _   | •   | Originating Network ID                     |
| DFHCICS | С    | 360 | OAPPLID  | Same                  | OAPPLID           | _   | _   | _   | _   | _   | •   | Originating CICS APPLID                    |
| DFHCICS | Т    | 361 | OSTART   | Same                  | OStart            | _   | _   | _   | _   | _   | •   | Originating Task start time                |
| DFHCICS | P    | 362 | OTRANNUM | OTASKNO               | OTaskNo           | _   | _   | _   | _   | _   |     | Originating Transaction number             |
| DFHCICS | c    | 363 | OTRAN    | Same                  | OTran             | _   | _   | _   | _   | _   | •   | Originating Transaction identifier         |
| DFHCICS | c    | 364 | OUSERID  | Same                  | OUserid           | _   | _   | _   | _   | _   |     | Originating User ID                        |
| DFHCICS | c    | 365 | OUSERCOR | Same                  | OUserCor          | _   | _   | _   | _   | _   |     | Originating User Correlator                |
| DFHCICS | c    | 366 | OTCPSVCE | OTCPSRVC              | OTCPIPSr          | _   | _   | _   | _   | _   |     | Originating TCP/IP Service Name            |
| DFHCICS | A    | 367 | OPORTNUM | OPORT                 | OPORT             | _   | _   | _   | _   | _   |     | Originating TCP/IP Port Number             |
|         |      |     |          |                       |                   | -   | _   | _   | _   | -   |     |                                            |
| DFHCICS | C    | 368 | OCLIPADR | OCLINTIP              |                   | -   | _   | _   | -   | -   |     | Originating Client or Telnet IP address    |
| DFHCICS | A    | 369 | OCLIPORT | Same                  | OCLIPORT          | -   | -   | _   | _   | -   | •   | Originating Client IP Port Number          |
| DFHCICS | A    | 370 | OTRANFLG | Same                  | OTranFlg          | -   | -   | -   | -   | -   | •   | Originating Transaction flags              |
| DFHCICS | A    | 370 | OTRANFLG | OFCTYTYP              | OFctyTyp          | -   | -   | -   | -   | -   | •   | Originating Transaction Facility Type      |
| DFHCICS | С    | 370 | OTRANFLG | OORIGIN               | OOrigin           | -   | -   | -   | -   | -   | •   | Originating Transaction Origin type        |
| DFHCICS | С    | 370 | OTRANFLG | OTRANTYP              | OTranTyp          | -   | -   | -   | -   | -   | •   | Originating Transaction type               |
| DFHCICS | С    | 371 | OFCTYNME | OFCTY                 | OFcty             | -   | -   | -   | -   | -   | •   | Originating Transaction Facility name      |
|         |      | 179 | IMSREQCT | Same                  | IMS Reqs          |     |     |     |     |     |     |                                            |

| <b>Group</b><br>DFHDATA<br>DFHDATA<br>DFHDATA | Туре   | ID         |                     | CICS PA         | Column              | 0   | 0   | 0   | 0   | 0   | ~   |                                          |
|-----------------------------------------------|--------|------------|---------------------|-----------------|---------------------|-----|-----|-----|-----|-----|-----|------------------------------------------|
| DFHDATA                                       |        |            | Name                | field name      | heading             | 530 | 610 | 620 | 630 | 640 | 650 | Description                              |
|                                               | S      | 186        | IMSWAIT             | Same            | IMS Wait            | •   | •   | •   | •   | •   | •   | IMS (DBCTL) wait time                    |
| OFHDATA                                       | S      | 187        | DB2RDYQW            | Same            | DB2ThdWt            | •   | •   | •   | •   | •   | •   | DB2 Thread wait time                     |
|                                               | S      | 188        | DB2CONWT            | Same            | DB2ConWt            | •   | •   | •   | •   | •   | •   | DB2 Connection wait time                 |
| DFHDATA                                       | S      | 189        | DB2WAIT             | Same            | DB2SQLWt            | •   | •   | •   | •   | •   | •   | DB2 SQL/IFI wait time                    |
| DFHDATA                                       | А      | 395        | WMQREQCT            | Same            | WMQ Regs            | _   | _   | _   | _   | _   | •   | Number of WebSphere MQ requests          |
| DFHDATA                                       | S      | 396        | WMQGETWT            | Same            | WMQGetWt            | -   | -   | -   | -   | -   | •   | WebSphere MQ GETWAIT wait time           |
| DFHDEST                                       | А      | 041        | TDGETCT             | TDGET           | TDGET               | •   | •   | •   | •   | •   | •   | Transient data GET requests              |
| DFHDEST                                       | А      | 042        | TDPUTCT             | TDPUT           | TDPUT               | •   | •   | •   | •   | •   | •   | Transient data PUT requests              |
| DFHDEST                                       | А      | 043        | TDPURCT             | TDPURGE         | TDPURGE             | •   | •   | •   | •   | •   | •   | Transient data PURGE requests            |
| DFHDEST                                       | А      | 091        | TDTOTCT             | TDTOTAL         | TD Total            |     | •   | •   | •   | •   | •   | Transient data Total requests            |
| DFHDEST                                       | S      | 101        | TDIOWTT             | TDWAIT          | TD Wait             | •   | •   | •   | •   | •   | •   | VSAM transient data I/O wait time        |
| DFHDOCH                                       | А      | 223        | DHDELCT             | DHDELETE        | DHDELETE            | _   | _   | _   | _   | _   | •   | Document Handler DELETE requests         |
| DFHDOCH                                       | А      | 226        | DHCRECT             | DHCREATE        | DHCREATE            | •   | •   | •   | •   | •   | •   | Document Handler CREATE requests         |
| DFHDOCH                                       | A      | 227        | DHINSCT             | DHINSERT        | DHINSERT            |     | •   | •   | •   | •   | •   | Document Handler INSERT requests         |
| DFHDOCH                                       | A      | 228        | DHSETCT             | DHSET           | DHSET               |     |     | •   |     |     | •   | Document Handler SET requests            |
| DFHDOCH                                       | A      | 220        | DHRETCT             | DHRETRVE        | DHRETRVE            | •   |     |     |     |     |     | Document Handler RETRIEVE requests       |
|                                               |        |            |                     |                 |                     | -   |     |     |     |     |     |                                          |
| DFHDOCH                                       | A      | 230        | DHTOTCT             | DHTOTAL         | DH Total            | •   |     | •   |     |     | •   | Document Handler Total requests          |
| DFHDOCH                                       | A      | 240        | DHTOTDCL            | Same            | DHDocLen            | •   | •   | •   | •   | •   | •   | Total length of all documents created    |
| DFHEJBS                                       | С      | 311        | CBSRVRNM            | Same            | Corb                | -   | -   | -   | •   | •   | •   | CorbaServer name                         |
| DFHEJBS                                       | А      | 312        | EJBSACCT            | EJBACTIV        | EJBActiv            | -   | -   | -   | •   | •   | •   | Number of Bean State Activation requests |
| DFHEJBS                                       | А      | 313        | EJBSPACT            | EJBPASIV        | EJBPasiv            | -   | _   | _   | •   | •   | •   | Number of Bean State Passivation request |
| DFHEJBS                                       | А      | 314        | EJBCRECT            | EJBCREAT        | EJBCreat            | _   | _   | _   | •   | •   | •   | Number of Bean Creation requests         |
| DFHEJBS                                       | А      | 315        | EJBREMCT            | EJBREMOV        | EJBRemov            | _   | _   | _   | •   | •   | •   | Number of Bean Removal requests          |
| DFHEJBS                                       | A      | 316        | EJBMTHCT            | EJBMETHD        | EJBMethd            | _   | _   | _   |     |     |     | Number of EJB Method Calls               |
| DFHEJBS                                       | A      | 317        | EJBTOTCT            | EJBTOTAL        | EJBTotal            | -   | _   | _   | •   | •   | •   | Total Number of EJB requests             |
| DFHFEPI                                       | А      | 150        | SZALLOCT            | SZALLOC         | SZALLOC             | •   |     |     |     |     |     | Conversations allocated count            |
| DFHFEPI                                       | А      | 151        | SZRCVCT             | SZRCV           | SZRCV               |     | •   | •   | •   | •   | •   | FEPI RECEIVE requests                    |
| DFHFEPI                                       | A      | 152        | SZSENDCT            | SZSEND          | SZSEND              |     | •   |     |     |     | •   | FEPI SEND requests                       |
| DFHFEPI                                       | A      | 153        | SZSTRTCT            | SZSTART         | SZSTART             |     |     |     |     | •   |     | FEPI START requests                      |
| DFHFEPI                                       | A      | 154        | SZCHROUT            | Same            | SZChrOut            |     |     |     |     |     |     | FEPI characters sent count               |
|                                               |        |            |                     | Same            |                     |     |     |     |     |     |     |                                          |
| DFHFEPI                                       | A      | 155        | SZCHRIN             |                 | SZChrln             | •   | •   | •   | •   | •   | •   | FEPI characters received count           |
| DFHFEPI                                       | S      | 156        | SZWAIT              | Same            | SZ Wait             | •   | •   | •   | •   | •   | •   | FEPI services wait time                  |
| DFHFEPI                                       | A      | 157        | SZALLCTO            | Same            | SZAlocTO            | •   | •   | •   | •   | •   | •   | Allocate conversation time-out count     |
| DFHFEPI                                       | A      | 158        | SZRCVTO             | Same            | SZRecvTO            | •   | •   | •   | •   | •   | •   | Receive Data time-out count              |
| DFHFEPI                                       | A      | 159        | SZTOTCT             | SZTOTAL         | SZ Total            | •   | •   | •   | •   | •   | •   | FEPI API and SPI requests                |
| DFHFILE                                       | А      | 036        | FCGETCT             | FCGET           | FCGET               | •   | •   | •   | •   | •   | •   | File GET requests                        |
| DFHFILE                                       | А      | 037        | FCPUTCT             | FCPUT           | FCPUT               | •   | •   | •   | •   | •   | •   | File PUT requests                        |
| DFHFILE                                       | А      | 038        | FCBRWCT             | FCBROWSE        | FCBROWSE            | •   | •   | •   | •   | •   | •   | File Browse requests                     |
| DFHFILE                                       | А      | 039        | FCADDCT             | FCADD           | FCADD               | •   | •   | •   | •   | •   | •   | File ADD requests                        |
| DFHFILE                                       | А      | 040        | FCDELCT             | FCDELETE        | FCDELETE            | •   | •   | •   | •   | •   | •   | File DELETE requests                     |
| DFHFILE                                       | S      | 063        | FCIOWTT             | FCWAIT          | FC Wait             | •   | •   | •   | •   | •   | •   | File I/O wait time                       |
| DFHFILE                                       | A      | 070        | FCAMCT              | Same            | FCAMRq              |     | •   | •   | •   | •   | •   | File access-method requests              |
| DFHFILE                                       | A      | 093        | FCTOTCT             | FCTOTAL         | FC Total            |     | •   |     | •   |     |     | File Control requests                    |
| DFHFILE                                       | S      | 174        | RLSWAIT             | Same            | RLS Wait            |     |     | •   |     |     | •   | RLS File I/O wait time                   |
| DFHFILE                                       |        |            |                     | RLSCPU          |                     | -   |     |     |     |     |     | RLS File Request CPU (SRB) time          |
| DFHFILE                                       | S<br>S | 175<br>176 | RLSCPUT<br>CFDTWAIT | Same            | RLS CPU<br>CFDTWait | •   |     |     | •   | •   |     | CF Data Table access requests wait time  |
| DFHJOUR                                       | S      | 010        | JCIOWTT             | JCWAIT          | JC Wait             | •   | •   | •   | •   | •   | •   | Journal I/O wait time                    |
| DFHJOUR                                       | A      | 058        | JNLWRTCT            | JNLPUT          | JnlWrite            |     |     |     |     |     |     | Journal write requests                   |
| DFHJOUR                                       | A      | 172        | LOGWRTCT            | LOGWRITE        | LogWrite            | •   | •   | •   | •   | •   | •   | Log Stream write requests                |
| DFHMAPP                                       | A      | 050        | BMSMAPCT            | BMSMAP          | BMSMAP              | •   | •   | •   | •   | •   | •   | BMS MAP requests                         |
|                                               |        |            |                     |                 |                     | -   |     |     |     |     |     | •                                        |
| DFHMAPP<br>DFHMAPP                            | A<br>A | 051<br>052 | BMSINCT<br>BMSOUTCT | BMSIN<br>BMSOUT | BMSIN<br>BMSOUT     | •   | •   | •   | •   | •   | •   | BMS IN requests<br>BMS OUT requests      |

| CMF field          |        |            |          | _                  |                      | CIC | S ve | ersio | on  |     |     | _                                                                                       |
|--------------------|--------|------------|----------|--------------------|----------------------|-----|------|-------|-----|-----|-----|-----------------------------------------------------------------------------------------|
| Group              | Туре   | ID         | Name     | CICS PA field name | Column<br>heading    | 530 | 610  | 620   | 630 | 640 | 650 | Description                                                                             |
| DFHMAPP            | А      | 090        | BMSTOTCT | BMSTOTAL           | BMSTotal             | •   | •    | •     | •   | •   | •   | BMS Total requests                                                                      |
| DFHPROG            | А      | 055        | PCLINKCT | PCLINK             | PCLINK               | •   | •    | •     | •   | •   | •   | Program LINK requests                                                                   |
| DFHPROG            | А      | 056        | PCXCTLCT | PCXCTL             | PCXCTL               | •   | •    | •     | •   | •   | •   | Program XCTL requests                                                                   |
| DFHPROG            | А      | 057        | PCLOADCT | PCLOAD             | PCLOAD               | •   | •    | •     | •   | •   | •   | Program LOAD requests                                                                   |
| DFHPROG            | С      | 071        | PGMNAME  | PROGRAM            | Program              | •   | •    | •     | •   | •   | •   | Program name                                                                            |
| DFHPROG            | А      | 072        | PCLURMCT | PCLURM             | PCLNKURM             | •   | •    | •     | •   | •   | •   | Program LINK URM requests                                                               |
| DFHPROG            | А      | 073        | PCDPLCT  | PCDPL              | PCDPLINK             | •   | •    | •     | •   | •   | •   | Distributed Program Link (DPL) requests                                                 |
| DFHPROG            | С      | 113        | ABCODEO  | Same               | ABor                 | •   | •    | •     | •   | •   | •   | Original ABEND Code                                                                     |
| DFHPROG            | С      | 114        | ABCODEC  | Same               | ABcu                 | •   | •    | •     | •   | •   | •   | Current ABEND code                                                                      |
| DFHPROG            | S      | 115        | PCLOADTM | Same               | PCLOADWt             | •   | •    | •     | •   | •   | •   | Program Library wait time                                                               |
| DFHPROG            | А      | 286        | PCDLCSDL | Same               | PCDLCSDL             | -   | -    | -     | -   | •   | •   | Container data length for DPL reqs with CHANNEL                                         |
| DFHPROG            | A      | 287        | PCDLCRDL | Same               | PCDLCRDL             | -   | -    | -     | -   | •   | •   | Container data length for DPL RETURN w/ CHANNEL                                         |
| DFHPROG            | А      | 306        | PCLNKCCT | Same               | PCLNKCCT             | -   | -    | -     | -   | •   | •   | LINK requests with CHANNEL option                                                       |
| DFHPROG            | А      | 307        | PCXCLCCT | Same               | PCXCLCCT             | -   | -    | -     | -   | •   | •   | XCTL requests with CHANNEL option                                                       |
| DFHPROG            | А      | 308        | PCDPLCCT | Same               | PCDPLCCT             | -   | -    | -     | -   | •   | •   | DPL requests with CHANNEL option                                                        |
| DFHPROG            | A      | 309        | PCRTNCCT | Same               | PCRTNCCT             | -   | -    | -     | -   | •   | •   | Program RETURN requests with CHANNEL option                                             |
| DFHPROG            | A      | 310        | PCRTNCDL | Same               | PCRTNCDL             | -   | -    | -     | -   | •   | •   | Container data length for RETURN with CHANNEL                                           |
| DFHRMI             | S      | 001        | RMITOTAL | Same               | RMITotal             | _   | _    | •     | •   | •   | •   | RMI total elapsed time                                                                  |
| DFHRMI             | S      | 002        | RMIOTHER | Same               | RMI Othr             | _   | _    | •     | •   | •   | •   | RMI other elapsed time                                                                  |
| DFHRMI             | S      | 003        | RMIDB2   | Same               | RMI DB2              | _   | _    |       | •   | •   | •   | RMI elapsed time for DB2 requests                                                       |
| DFHRMI             | S      | 004        | RMIDBCTL | Same               | RMIDBCTL             | _   | _    |       | •   | •   | •   | RMI elapsed time for DBCTL requests                                                     |
| DFHRMI             | S      | 005        | RMIEXDLI | Same               | RMIEXDLI             | _   | _    |       |     | •   | •   | RMI elapsed time for EXEC DLI requests                                                  |
| DFHRMI             | S      | 006        | RMIMQM   | Same               | RMI MQ               | _   | _    | •     |     |     |     | RMI elapsed time for WebSphere MQ reque                                                 |
| DFHRMI             | S      | 007        | RMICPSM  | Same               | RMI CPSM             | _   | _    | •     |     |     |     | RMI elapsed time for CICSPlex SM requests                                               |
| DFHRMI             | S      | 008        | RMITCPIP | Same               | RMITCPIP             | _   | _    | •     | •   | •   | •   | RMI elapsed time for TCP/IP socket request                                              |
| DFHSOCK            | S      | 241        | SOIOWTT  | SOWAIT             | SockWait             | •   | •    | •     | •   | •   | •   | Inbound Socket I/O wait time                                                            |
| DFHSOCK            | A      | 242        | SOBYENCT | Same               | SockEcry             | •   | •    |       |     | •   | •   | Secure Socket bytes encrypted count                                                     |
| DFHSOCK            | A      | 243        | SOBYDECT | Same               | SockDcry             |     | •    | •     |     |     |     | Secure Socket bytes decrypted count                                                     |
| DFHSOCK            | С      | 244        | CLIPADDR | CLIENTIP           | ClientIP             |     | •    |       | •   |     | •   | Client IP or Telnet client IP address                                                   |
| DFHSOCK            | c      | 245        | TCPSRVCE | Same               | TCPIPSrv             | _   | •    |       | •   |     | •   | TCP/IP Service Name                                                                     |
| DFHSOCK            | A      | 246        | PORTNUM  | PORT               | PORT                 | _   | •    |       | •   |     | •   | TCP/IP Port Number                                                                      |
| DFHSOCK            | A      | 288        | ISALLOCT | ISALLOC            | ISALLOC              | _   | _    | _     | _   | _   |     | Allocate Session requests for sessions on If                                            |
| DFHSOCK            | A      | 289        | SOEXTRCT | Same               | SOEXTRAC             |     |      |       |     |     |     | EXTRACT TCP/IP and CERTIFICATE reque                                                    |
| DFHSOCK            |        | 209        | SOCNPSCT | Same               | SOCNPSRq             | _   |      |       |     |     |     |                                                                                         |
| DFHSOCK            | A<br>A | 290<br>291 | SOCRESCT | Same               | SOCRESHQ             | -   |      |       |     |     |     | Create Non-Persistent Outbound Socket rec<br>Create Persistent Outbound Socket requests |
|                    |        |            | SOUPSUI  |                    | SOUPSHEY             | -   |      |       |     |     |     | Non-Persistent Outbound Socket HWM                                                      |
| DFHSOCK            | A      | 292        |          | Same               |                      | -   | •    | •     |     |     | •   |                                                                                         |
| DFHSOCK            | A      | 293        | SOPSHWM  | Same               | SOPSHWM              | -   | •    | •     | •   | •   | •   | Persistent Outbound Socket HWM                                                          |
| DFHSOCK            | A      | 294        | SORCVCT  | SORCV              | SO Recv              | -   | •    | •     | •   | •   | •   | Outbound Sockets RECEIVE requests                                                       |
| DFHSOCK            | A      | 295        | SOCHRIN  | Same               | SOChrIn              | -   | •    | •     | •   | •   | •   | Outbound Sockets characters received cour                                               |
| DFHSOCK            | A      | 296        | SOSENDCT | SOSEND             | SO SEND              | -   | •    | •     | •   | •   | •   | Outbound Sockets SEND requests                                                          |
| DFHSOCK            | A      | 297        | SOCHROUT | Same               | SOChrOut             | -   | •    | •     | •   | •   | •   | Outbound Sockets characters sent count                                                  |
| DFHSOCK            | A      | 298        | SOTOTCT  | SOTOTAL            | SOTotal              | -   | •    | •     | •   | •   | •   | Socket Total requests                                                                   |
| DFHSOCK            | S      | 299        | SOOIOWTT | OSOWAIT            | OSO Wait             | -   | •    | •     | •   | •   | •   | Outbound Socket I/O Wait Time                                                           |
| DFHSOCK            | S      | 300        | ISIOWTT  | ISWAIT             | IS Wait              | -   | -    | -     | -   | -   | •   | IPCONN link wait time                                                                   |
| DFHSOCK            | A      | 301        | SOMSGIN1 | Same               | SOMsgIn1             | -   | -    | •     | •   | •   | •   | Inbound Sockets RECEIVE requests                                                        |
| DFHSOCK            | A      | 302        | SOCHRIN1 | Same               | SOChrIn1             | -   | -    | •     | •   | •   | •   | Inbound Sockets characters received count                                               |
| DFHSOCK            | A      | 303        | SOMSGOU1 | Same               | SOMsgOu1             | -   | -    | •     | •   | •   | •   | Inbound Sockets SEND requests                                                           |
| DFHSOCK<br>DFHSOCK | A<br>C | 304<br>305 | SOCHROU1 | Same<br>ISIPICNM   | SOChrOu1<br>ISIPICNM | _   | _    | •     | •   | •   | •   | Inbound Sockets characters sent count<br>Name of IPCONN definition that attached th     |
| DELIGOOK           |        | 000        |          | 0                  | OUDDOOT              |     |      |       |     |     |     | task                                                                                    |
| DFHSOCK            | A      | 330        | CLIPPORT | Same               | CLIPPORT             | _   | _    | -     | -   | -   | •   | Client IP Port Number                                                                   |

| CMF field |      |     |          | -                  |                   |     | 5 V6 | ersio | n   |     |     |                                             |
|-----------|------|-----|----------|--------------------|-------------------|-----|------|-------|-----|-----|-----|---------------------------------------------|
| Group     | Туре | ID  | Name     | CICS PA field name | Column<br>heading | 530 | 610  | 620   | 630 | 640 | 650 | Description                                 |
| DFHSTOR   | А    | 033 | SCUSRHWM | SC24UHWM           | SC24UHWM          | •   | •    | •     | •   | •   | •   | UDSA HWM below 16MB                         |
| DFHSTOR   | А    | 054 | SCUGETCT | SC24UGET           | SC24UGet          | •   | •    | •     | •   | •   | •   | UDSA GETMAINs below 16MB                    |
| DFHSTOR   | A    | 087 | PCSTGHWM | Same               | PCStgHWM          | •   | •    | •     | •   | •   | •   | Program Storage HWM above and below 16MB    |
| DFHSTOR   | А    | 095 | SCUSRSTG | SC24UOCC           | SC24UOcc          | •   | •    | •     | •   | •   | •   | UDSA Storage Occupancy below 16MB           |
| DFHSTOR   | А    | 105 | SCUGETCT | SC31UGET           | SC31UGet          | •   | •    | •     | •   | •   | •   | EUDSA GETMAINs above 16MB                   |
| DFHSTOR   | А    | 106 | SCUSRHWM | SC31UHWM           | SC31UHWM          | •   | •    | •     | •   | •   | •   | EUDSA HWM above 16MB                        |
| DFHSTOR   | А    | 107 | SCUCRSTG | SC31UOCC           | SC31UOcc          | •   | •    | •     | •   | •   | •   | EUDSA Storage Occupancy above 16MB          |
| DFHSTOR   | А    | 108 | PC24BHWM | Same               | PC24bHWM          | •   | •    | •     | •   | •   | •   | Program Storage HWM below 16MB              |
| DFHSTOR   | А    | 116 | SC24CHWM | Same               | SC24CHWM          | •   | •    | •     | •   | •   | •   | CDSA HWM below 16MB                         |
| DFHSTOR   | А    | 117 | SCCGETCT | SC24CGET           | SC24CGet          | •   | •    | •     | •   | •   | •   | CDSA GETMAINs below 16MB                    |
| DFHSTOR   | A    | 118 | SC24COCC | Same               | SC24COcc          | •   | •    | •     | •   | •   | •   | CDSA Storage Occupancy below 16MB           |
| DFHSTOR   | А    | 119 | SC31CHWM | Same               | SC31CHWM          | •   | •    | •     | •   | •   | •   | ECDSA HWM above 16MB                        |
| DFHSTOR   | А    | 120 | SCCGETCT | SC31CGET           | SC31CGet          | •   | •    | •     | •   | •   | •   | ECDSA GETMAINs above 16MB                   |
| DFHSTOR   | A    | 121 | SC31COCC | Same               | SC31COcc          | •   | •    | •     | •   | •   | •   | ECDSA Storage Occupancy above 16MB          |
| DFHSTOR   | А    | 122 | PC31RHWM | Same               | PC31RHWM          | •   | •    | •     | •   | •   | •   | Program Storage (ERDSA) HWM above 16        |
| DFHSTOR   | А    | 139 | PC31AHWM | Same               | PC31aHWM          | •   | •    | •     | •   | •   | •   | Program Storage HWM above 16MB              |
| DFHSTOR   | А    | 142 | PC31CHWM | Same               | PC31CHWM          | •   | •    | •     | •   | •   | •   | Program Storage (ECDSA) HWM above 16        |
| DFHSTOR   | А    | 143 | PC24CHWM | Same               | PC24CHWM          | •   | •    | •     | •   | •   | •   | Program Storage (CDSA) HWM below 16MI       |
| DFHSTOR   | А    | 144 | SC24SGCT | SC24SGET           | SC24SGet          | •   | •    | •     | •   | •   | •   | CDSA/SDSA GETMAINs below 16MB               |
| DFHSTOR   | A    | 145 | SC24GSHR | Same               | SC24GShr          | •   | •    | •     | •   | •   | •   | CDSA/SDSA storage GETMAINed below<br>16MB   |
| DFHSTOR   | A    | 146 | SC24FSHR | Same               | SC24FShr          | •   | •    | •     | •   | •   | •   | CDSA/SDSA storage FREEMAINed below 16MB     |
| DFHSTOR   | А    | 147 | SC31SGCT | SC31SGET           | SC31SGet          | •   | •    | •     | •   | •   | •   | ECDSA/ESDSA GETMAINs above 16MB             |
| DFHSTOR   | A    | 148 | SC31GSHR | Same               | SC31GShr          | •   | •    | •     | •   | •   | •   | ECDSA/ESDSA storage GETMAINed above<br>16MB |
| DFHSTOR   | A    | 149 | SC31FSHR | Same               | SC31FShr          | •   | •    | •     | •   | •   | •   | ECDSA/ESDSA storage FREEMAINed above 16MB   |
| DFHSTOR   | А    | 160 | PC24SHWM | Same               | PC24SHWM          | •   | •    | •     | •   | •   | •   | Program Storage (SDSA) HWM below 16MI       |
| DFHSTOR   | А    | 161 | PC31SHWM | Same               | PC31SHWM          | •   | •    | •     | •   | •   | •   | Program Storage (ESDSA) HWM above 16        |
| DFHSTOR   | A    | 162 | PC24RHWM | Same               | PC24RHWM          | •   | •    | •     | •   | •   | •   | Program Storage (RDSA) HWM below 16M        |
| DFHSYNC   | А    | 060 | SPSYNCCT | SYNCPT             | SYNCPT            | •   | •    | •     | •   | •   | •   | SYNCPOINT requests                          |
| DFHSYNC   | S    | 173 | SYNCTIME | Same               | SYNCProc          | •   | •    | •     | •   | •   | •   | SYNCPOINT processing time                   |
| DFHSYNC   | S    | 177 | SRVSYWTT | CFDTSYNC           | CFDTSync          | •   | •    | •     | •   | •   | •   | CF Data Table syncpoint wait time           |
| DFHSYNC   | S    | 196 | SYNCDLY  | Same               | SYNC Dly          | •   | •    | •     | •   | •   | •   | SYNCPOINT parent request wait time          |
| DFHSYNC   | S    | 199 | OTSINDWT | Same               | OTSIndWt          | -   | •    | •     | •   | •   | •   | OTS Indoubt Wait time                       |
| DFHTASK   | С    | 001 | TRAN     | Same               | Tran              | •   | •    | •     | •   | •   | •   | Transaction identifier                      |
| DFHTASK   | С    | 004 | TTYPE    | STYPE              | SC                | •   | •    | •     | •   | •   | •   | Transaction start type                      |
| DFHTASK   | S    | 007 | USRDISPT | DISPATCH           | Dispatch          | •   | •    | •     | •   | •   | •   | Dispatch time                               |
| DFHTASK   | S    | 800 | USRCPUT  | CPU                | User CPU          | •   | •    | •     | •   | •   | •   | CPU time                                    |
| DFHTASK   | S    | 014 | SUSPTIME | SUSPEND            | Suspend           | •   | •    | •     | •   | •   | •   | Suspend time                                |
| DFHTASK   | Р    | 031 | TRANNUM  | TASKNO             | TaskNo            | •   | •    | •     | •   | •   | •   | Transaction identification number           |
| DFHTASK   | А    | 059 | ICPUINCT | ICPUT              | ICSTART           | •   | •    | •     | •   | •   | •   | Interval Control START or INITIATE request  |
| DFHTASK   | А    | 064 | TASKFLAG | ERRFLAGS           | Err Flag          | •   | •    | •     | •   | •   | •   | Task error flags                            |
| DFHTASK   | С    | 064 | TASKFLAG | None               | Err Flag          | •   | •    | •     | •   | •   | •   | Task error flags                            |
| DFHTASK   | A    | 065 | ICSTACCT | Same               | ICSTACCT          | -   | -    | -     | -   | •   | •   | Local IC START requests with CHANNEL option |
| DFHTASK   | А    | 066 | ICTOTCT  | ICTOTAL            | IC Total          | •   | •    | •     | •   | •   | •   | Interval Control requests                   |
| DFHTASK   | С    | 082 | TRNGRPID | None               | Group ID          | •   | •    | •     | •   | •   | •   | Transaction Group ID                        |
| DFHTASK   | С    | 097 | NETUOWPX | NETNAME            | NETName           | •   | •    | •     | •   | •   | •   | Originating System VTAM network name        |
| DFHTASK   | С    | 098 | NETUOWSX | Same               | NETUOWID          | •   | •    | •     | •   | •   | •   | Network UOW ID                              |
| DFHTASK   | S    | 102 | DISPWTT  | DISPWAIT           | DispWait          | •   | •    | •     | •   | •   | •   | Redispatch wait time                        |
| DFHTASK   | А    | 109 | TRANPRI  | TRANPRTY           | Prty              | •   | •    | •     | •   | •   | •   | Transaction priority                        |
| DFHTASK   | S    | 123 | GNQDELAY | Same               | GNQDelay          | •   | •    | •     | •   | •   | •   | Global Enqueue wait time                    |
| DFHTASK   | С    | 124 | BRDGTRAN | Same               | Brdg              | •   | •    | •     | •   | •   | •   | Bridge Listener Transaction ID              |
| DFHTASK   | S    | 125 | DSPDELAY | Same               | Disp1Dly          | •   | •    | •     | •   | •   | •   | First dispatch wait time                    |
|           |      |     |          |                    |                   |     |      |       |     |     |     |                                             |

| CMF field |      |            |          | -                     |                   |     | S ve |     |     |     |     |                                               |
|-----------|------|------------|----------|-----------------------|-------------------|-----|------|-----|-----|-----|-----|-----------------------------------------------|
| Group     | Туре | ID         | Name     | CICS PA<br>field name | Column<br>heading | 530 | 610  | 620 | 630 | 640 | 650 | Description                                   |
| DFHTASK   | S    | 126        | TCLDELAY | Same                  | TCLDelay          | •   | •    | •   | •   | •   | •   | First dispatch TCLSNAME wait time             |
| DFHTASK   | S    | 127        | MXTDELAY | Same                  | MXTDelay          | •   | •    | •   | •   | •   | •   | First dispatch MXT wait time                  |
| DFHTASK   | S    | 128        | LMDELAY  | LOCKDLAY              | LM Delay          | •   | •    | •   | •   | •   | •   | Lock Manager (LM) wait time                   |
| DFHTASK   | S    | 129        | ENQDELAY | Same                  | ENQDelay          | •   | •    | •   | •   | •   | •   | Local Enqueue wait time                       |
| DFHTASK   | С    | 132        | RMUOWID  | None                  | RM UOWID          | •   | •    | •   | •   | •   | •   | Recovery UOW ID                               |
| DFHTASK   | С    | 163        | FCTYNAME | FCTY                  | Fcty              | •   | •    | •   | •   | •   | •   | Transaction Facility name                     |
| DFHTASK   | А    | 164        | TRANFLAG | Same                  | TranFlag          | •   | •    | •   | •   | •   | •   | Transaction flags                             |
| DFHTASK   | А    | 164        | TRANFLAG | FCTYTYPE              | FctyType          | •   | •    | •   | •   | •   | •   | Transaction facility type                     |
| DFHTASK   | С    | 164        | TRANFLAG | ORIGIN                | Origin            | •   | •    | •   | •   | •   | •   | Transaction origin type                       |
| DFHTASK   | С    | 164        | TRANFLAG | TRANTYPE              | TranType          | •   | •    | •   | •   | •   | •   | Transaction type                              |
| DFHTASK   | С    | 166        | TCLSNAME | TCLASSNM              | TCLSName          | •   | •    | •   | •   | •   | •   | Transaction Class name                        |
| DFHTASK   | S    | 170        | RMITIME  | Same                  | RMI Elap          | •   | •    | •   | •   | •   | •   | Resource Manager Interface (RMI) elapsed time |
| DFHTASK   | S    | 171        | RMISUSP  | Same                  | RMI Susp          | •   | •    | •   | •   | •   | •   | Resource Manager Interface (RMI) suspend time |
| DFHTASK   | S    | 181        | WTEXWAIT | WAITEXT               | Ext Wait          | •   | •    | •   | •   | •   | •   | External ECB wait time                        |
| DFHTASK   | S    | 182        | WTCEWAIT | WAITEVENT             | CICSWait          | •   | •    | •   | •   | •   | •   | CICS ECB wait time                            |
| DFHTASK   | S    | 183        | ICDELAY  | Same                  | IC Delay          | •   | •    | •   | •   | •   | •   | Interval Control (IC) wait time               |
| DFHTASK   | S    | 184        | GVUPWAIT | GIVEUPWT              | GiveUpWt          | •   | •    | •   | •   | •   | •   | Give up control wait time                     |
| DFHTASK   | С    | 190        | RRMSURID | None                  | RRMSURID          | •   | •    | •   | •   | •   | •   | RRMS/MVS unit-of-recovery ID (URID)           |
| DFHTASK   | S    | 191        | RRMSWAIT | Same                  | RRMSWait          | •   | •    | •   | •   | •   | •   | Resource Recovery Services indoubt wait ti    |
| DFHTASK   | S    | 192        | RQRWAIT  | Same                  | RQR Wait          | _   | •    | •   | •   | •   | •   | Request Receiver Wait Time                    |
| DFHTASK   | S    | 193        | RQPWAIT  | Same                  | RQP Wait          | _   | •    | •   | •   | •   | •   | Request Processor Wait Time                   |
| DFHTASK   | С    | 194        | OTSTID   | OTSID                 | OTS ID            | _   | •    | •   | •   | •   | •   | OTS Transaction ID                            |
| DFHTASK   | S    | 195        | RUNTRWTT | Same                  | BTSRunWt          | •   | •    | •   | •   | •   | •   | BTS run Process/Activity wait time            |
| DFHTASK   | S    | 247        | DSCHMDLY | Same                  | DSCHMDLY          | -   | -    | -   | -   | •   | •   | Redispatch wait time caused by change-TC mode |
| DFHTASK   | А    | 248        | CHMODECT | Same                  | ChngMode          | •   | •    | •   | •   | _   | _   | Change-TCB modes requests                     |
| DFHTASK   | S    | 249        | QRMODDLY | Same                  | QRModDly          | •   | •    | •   | •   | •   | •   | CICS QR TCB redispatch wait time              |
| DFHTASK   | S    | 250        | MXTOTDLY | MAXOTDLY              | MaxOTDly          | •   | •    | •   | •   | •   | •   | Maximum Open TCB delay time                   |
| DFHTASK   | А    | 251        | TCBATTCT | Same                  | TCBAtach          | •   | •    | •   | •   | •   | •   | TCBs attached count                           |
| DFHTASK   | А    | 252        | DSTCBHWM | Same                  | DSTCBHWM          | _   | _    | _   | •   | •   | •   | CICS Dispatcher TCB HWM                       |
| DFHTASK   | S    | 253        | JVMTIME  | Same                  | JVM Elap          | •   | •    | •   | •   | •   | •   | JVM elapsed time                              |
| DFHTASK   | S    | 254        | JVMSUSP  | Same                  | JVM Susp          | •   | •    | •   | •   | •   | •   | JVM suspend time                              |
| DFHTASK   | S    | 255        | QRDISPT  | Same                  | QR Disp           | •   | •    | •   | •   | •   | •   | CICS QR TCB dispatch time                     |
| DFHTASK   | S    | 256        | QRCPUT   | QRCPU                 | QR CPU            | •   | •    | •   | •   | •   | •   | CICS QR TCB CPU time                          |
| DFHTASK   | S    | 257        | MSDISPT  | Same                  | MS Disp           |     | •    | •   | •   | •   | •   | CICS TCBs dispatch time                       |
| DFHTASK   | S    | 258        | MSCPUT   | MSCPU                 | MS CPU            |     | •    | •   | •   | •   | •   | CICS TCBs CPU time                            |
| DFHTASK   | S    | 259        | L8CPUT   | L8CPU                 | L8 CPU            |     |      |     |     | •   | •   | CICS L8 TCB CPU time                          |
| DFHTASK   | S    | 260        | J8CPUT   | J8CPU                 | J8 CPU            |     |      |     |     |     |     | CICS J8 TCB CPU time                          |
| DFHTASK   | S    | 261        | S8CPUT   | S8CPU                 | S8 CPU            |     |      |     |     | •   | •   | CICS S8 TCB CPU time                          |
| DFHTASK   | S    | 262        | KY8DISPT | Same                  | KY8 Disp          | _   |      |     |     |     |     | CICS Key 8 TCB dispatch time                  |
| DFHTASK   | S    | 263        | KY8CPUT  | KY8CPU                | KY8 CPU           | _   |      |     |     |     |     | CICS Key 8 TCB CPU time                       |
| DFHTASK   | S    | 263<br>264 | KY9DISPT | Same                  | KY9 Disp          |     | _    | _   |     |     |     | User task Key 9 Mode Dispatch time            |
| DFHTASK   | S    | 265        | KY9CPUT  | KY9CPU                | KY9 CPU           | _   | _    | _   |     | •   | •   | User task Key 9 Mode CPU time                 |
| DFHTASK   | S    |            | L9CPUT   | L9CPU                 | L9 CPU            | _   | -    | -   | •   |     |     | User task L9 CPU time                         |
|           |      | 266        |          |                       |                   | _   | -    | -   | -   |     |     |                                               |
| DFHTASK   | S    | 267        | J9CPUT   | J9CPU                 | J9 CPU            | _   | _    | -   | •   | •   | •   | User task J9 Mode CPU time                    |
| DFHTASK   | S    | 268        | DSTCBMWT | Same                  | DSTCBMWT          | -   | -    | -   | •   | •   | •   | Dispatcher TCB Mismatch wait time             |
| DFHTASK   | S    | 269        | RODISPT  | Same                  | RO Disp           | -   | -    | •   | •   | •   | •   | CICS RO TCB dispatch time                     |
| DFHTASK   | S    | 270        | ROCPUT   | ROCPU                 | RO CPU            | -   | -    | •   | •   | •   | •   |                                               |
| DFHTASK   | S    | 271        | X8CPUT   | X8CPU                 | X8 CPU            | -   | -    | -   | -   | •   | •   | CICS X8 TCB CPU time                          |
| DFHTASK   | S    | 272        | X9CPUT   | X9CPU                 | X9 CPU            | -   | -    | -   | -   | •   | •   | User task X9 Mode CPU time                    |
| DFHTASK   | S    | 273        | JVMITIME | Same                  | JVMITime          | -   | •    | •   | •   | •   | •   | JVM initialize elapsed time                   |
| DFHTASK   | S    | 275        | JVMRTIME | Same                  | JVMRTime          | -   | •    | •   | •   | •   | •   | JVM reset elapsed time                        |
| DFHTASK   | S    | 277        | MAXJTDLY | Same                  | MaxJTDly          | -   | -    | •   | •   | •   | •   | Maximum JVM TCB delay time                    |
| DFHTASK   | S    | 278        | MAXHTDLY | Same                  | MaxHTDly          | -   | -    | •   | •   | -   | -   | Maximum Hot-Pooling TCB delay time            |
| DFHTASK   | S    | 279        | DSMMSCWT | Same                  | DS Wait           |     |      |     |     |     |     | DS storage constraint wait time               |

| CMF field |      |     |          | _                     |                   |     | Sve | ersio | on  |     |     |                                                     |
|-----------|------|-----|----------|-----------------------|-------------------|-----|-----|-------|-----|-----|-----|-----------------------------------------------------|
| Group     | Туре | ID  | Name     | CICS PA<br>field name | Column<br>heading | 530 | 610 | 620   | 630 | 640 | 650 | Description                                         |
| DFHTASK   | S    | 281 | MAXSTDLY | Same                  | MAXSTDLY          | _   | -   | -     | _   | •   | •   | Maximum SSL TCB delay time                          |
| DFHTASK   | S    | 282 | MAXXTDLY | Same                  | MAXXTDLY          | _   | _   | _     | _   | •   | •   | Maximum XPLink TCB delay time                       |
| DFHTASK   | S    | 285 | PTPWAIT  | Same                  | PTP Wait          | _   | _   | •     | •   | •   | •   | 3270 Bridge Partner wait time                       |
| DFHTASK   | А    | 345 | ICSTACDL | Same                  | ICSTACDL          | -   | -   | -     | -   | •   | •   | Container data len for Local IC START w/<br>CHANNEL |
| DFHTASK   | А    | 346 | ICSTRCCT | Same                  | ICSTRCCT          | -   | -   | -     | -   | •   | •   | Remote IC START requests with CHANNE option         |
| DFHTASK   | А    | 347 | ICSTRCDL | Same                  | ICSTRCDL          | -   | -   | -     | -   | •   | •   | Container data len for Remot IC START w/<br>CHANNEL |
| DFHTEMP   | S    | 011 | TSIOWTT  | TSWAIT                | TS Wait           | •   | •   | •     | •   | •   | •   | VSAM TS I/O wait time                               |
| DFHTEMP   | А    | 044 | TSGETCT  | TSGET                 | TSGET             | •   | •   | •     | •   | •   | •   | Temporary Storage GET requests                      |
| DFHTEMP   | А    | 046 | TSPUTACT | TSPUTAUX              | TSPUTAux          | •   | •   | •     | •   | •   | •   | Auxiliary TS PUT requests                           |
| DFHTEMP   | А    | 047 | TSPUTMCT | Same                  | TSPUTMai          | •   | •   | •     | •   | •   | •   | Main TS PUT requests                                |
| DFHTEMP   | А    | 092 | TSTOTCT  | TSTOTAL               | TS Total          | •   | •   | •     | •   | •   | •   | TS Total requests                                   |
| DFHTEMP   | S    | 178 | TSSHWAIT | Same                  | TSShWait          | •   | •   | •     | •   | •   | •   | Asynchronous Shared TS wait time                    |
| DFHTERM   | С    | 002 | TERM     | Same                  | Term              | •   | •   | •     | •   | •   | •   | Terminal ID                                         |
| DFHTERM   | S    | 009 | TCIOWTT  | TCWAIT                | TC Wait           | •   | •   | •     | •   | •   | •   | Terminal wait for input time                        |
| DFHTERM   | А    | 034 | TCMSGIN1 | MSGIN1                | MsgIn1            | •   | •   | •     | •   | •   | •   | Messages received count                             |
| DFHTERM   | А    | 035 | TCMSGOU1 | MSGOUT1               | MsgOut1           | •   | •   | •     | •   | •   | •   | Messages sent count                                 |
| DFHTERM   | А    | 067 | TCMSGIN2 | MSGIN2                | MsgIn2            | •   | •   | •     | •   | •   | •   | Messages received from LU6.1                        |
| DFHTERM   | А    | 068 | TCMSGOU2 | MSGOUT2               | MsgOut2           | •   | •   | •     | •   | •   | •   | Messages sent to LU6.1                              |
| DFHTERM   | А    | 069 | TCALLOCT | TCALLOC               | TCALLOC           | •   | •   | •     | •   | •   | •   | TCTTE ALLOCATE requests                             |
| DFHTERM   | А    | 083 | TCCHRIN1 | CHARIN1               | Charln1           |     |     | •     |     | •   |     | Terminal characters received count                  |
| DFHTERM   | A    | 084 | TCCHROU1 | CHAROUT1              | CharOut1          |     |     |       |     | •   |     | Terminal characters sent count                      |
| DFHTERM   | A    | 085 | TCCHRIN2 | CHARIN2               | Charln2           |     |     |       |     |     |     | LU6.1 characters received count                     |
| DFHTERM   | A    | 086 | TCCHROU2 | CHAROUT2              | CharOut2          |     |     |       |     |     |     | LU6.1 characters sent count                         |
| DFHTERM   | S    | 100 | IRIOWTT  | IRWAIT                | IR Wait           |     |     |       |     |     |     | MRO link wait time                                  |
| DFHTERM   | C    | 111 | LUNAME   | Same                  | LUName            |     |     |       |     |     |     |                                                     |
|           | S    |     |          |                       |                   |     |     |       |     |     |     | VTAM logical unit name                              |
| DFHTERM   |      | 133 | LU61WTT  | LU61WAIT              | LU61Wait          | •   | •   |       |     |     | :   | LU6.1 wait time                                     |
| DFHTERM   | S    | 134 | LU62WTT  | LU62WAIT              | LU62Wait          | •   | •   | •     | •   | •   |     | LU6.2 wait time                                     |
| DFHTERM   | A    | 135 | TCM62IN2 | Same                  | TCM62In2          | •   | •   | •     | •   | •   | •   | LU6.2 messages received count                       |
| DFHTERM   | A    | 136 | TCM62OU2 | Same                  | TCM62Ou2          | •   | •   | •     | •   | •   | •   | LU6.2 messages sent count                           |
| DFHTERM   | A    | 137 | TCC62IN2 | Same                  | TCC62In2          | •   | •   | •     | •   | •   | •   | LU6.2 characters received count                     |
| DFHTERM   | A    | 138 | TCC62OU2 | Same                  | TCC62Ou2          | •   | •   | •     | •   | •   | •   | LU6.2 characters sent count                         |
| DFHTERM   | A    | 165 | TERMINFO | Same                  | TermInfo          | •   | •   | •     | •   | •   | •   | Terminal information                                |
| DFHTERM   | A    | 165 | TERMINFO | ACCMETH               | Acc Meth          | •   | •   | •     | •   | •   | •   | Terminal Access Method                              |
| DFHTERM   | A    | 165 | TERMINFO | TERMCODE              | DevT              | •   | •   | •     | •   | •   | •   | Terminal Device Type                                |
| DFHTERM   | A    | 165 | TERMINFO | NATURE                | Nature            | •   | •   | •     | •   | •   | •   | Transaction                                         |
| DFHTERM   | А    | 165 | TERMINFO | SESSTYPE              | SessType          | •   | •   | •     | •   | •   | •   | Terminal session type                               |
| DFHTERM   | С    | 169 | TERMCNNM | Same                  | ConnName          | •   | •   | •     | •   | •   | •   | Terminal session Connection name                    |
| DFHTERM   | С    | 197 | NETID    | Same                  | NET ID            | -   | •   | •     | •   | •   | •   | VTAM LUALIAS Network ID                             |
| DFHTERM   | С    | 198 | RLUNAME  | Same                  | RLUNAME           | -   | •   | •     | •   | •   | •   | VTAM LUALIAS Logical Unit name                      |
| DFHWEBB   | А    | 224 | WBREADCT | WBREAD                | WB READ           | -   | •   | •     | •   | •   | •   | Web READ requests                                   |
| DFHWEBB   | A    | 225 | WBWRITCT | WBWRITE               | WB WRITE          | -   | •   | •     | •   | •   | •   | Web WRITE requests                                  |
| DFHWEBB   | A    | 231 | WBRCVCT  | WBRCV                 | WBRCV             | •   | •   | •     | •   | •   | •   | Web RECEIVE requests                                |
| DFHWEBB   | A    | 232 | WBCHRIN  | Same                  | WBChrIn           | •   | •   | •     | •   | •   | •   | Web characters received count                       |
| DFHWEBB   | А    | 233 | WBSENDCT | WBSEND                | WBSEND            | •   | •   | •     | •   | •   | •   | Web SEND requests                                   |
| DFHWEBB   | А    | 234 | WBCHROUT | Same                  | WBChrOut          | •   | •   | •     | •   | •   | •   | Web characters sent count                           |
| DFHWEBB   | А    | 235 | WBTOTWCT | WBTOTAL               | WB Total          | •   | •   | •     | •   | •   | •   | Web Total requests                                  |
| DFHWEBB   | A    | 236 | WBREPRCT | Same                  | WBRepoRd          | •   | •   | •     | •   | •   | •   | Web Temporary Storage Repository read requests      |
| DFHWEBB   | А    | 237 | WBREPWCT | Same                  | WBRepoWr          | •   | •   | •     | •   | •   | •   | Web Temporary Storage Repository write requests     |
| DFHWEBB   | А    | 238 | WBEXTRCT | Same                  | WBEXTRAC          | -   | •   | •     | •   | •   | •   | Web EXTRACT requests                                |
| DFHWEBB   | А    | 239 | WBBRWCT  | WBBROWSE              | WBBROWSE          |     |     |       |     |     |     | Web Browse requests                                 |

| CMF field |      |     |          |                       |                   | CIC | SV  | ersio | on  |     |     |                                                   |
|-----------|------|-----|----------|-----------------------|-------------------|-----|-----|-------|-----|-----|-----|---------------------------------------------------|
| Group     | Туре | ID  | Name     | CICS PA<br>field name | Column<br>heading | 530 | 610 | 620   | 630 | 640 | 650 | Description                                       |
| DFHWEBB   | А    | 331 | WBREDOCT | Same                  | WBREDOCT          | -   | -   | -     | -   | •   | •   | CICS Web Support READ HTTPHEADER requests         |
| DFHWEBB   | A    | 332 | WBWRTOCT | Same                  | WBWRTOCT          | -   | -   | -     | -   | •   | •   | CICS Web Support WRITE HTTPHEADER requests        |
| DFHWEBB   | A    | 333 | WBRCVIN1 | Same                  | WBRCVIN1          | -   | -   | -     | -   | •   | •   | CICS Web Support RECEIVE and<br>CONVERSE requests |
| DFHWEBB   | A    | 334 | WBCHRIN1 | Same                  | WBCHRIN1          | -   | -   | -     | -   | •   | •   | CICS Web Support RECEIVE and<br>CONVERSE chars    |
| DFHWEBB   | A    | 335 | WBSNDOU1 | Same                  | WBSNDOU1          | -   | -   | -     | -   | •   | •   | CICS Web Support SEND and CONVERSE requests       |
| DFHWEBB   | A    | 336 | WBCHROU1 | Same                  | WBCHROU1          | -   | -   | -     | -   | •   | •   | CICS Web Support SEND and CONVERSE chars          |
| DFHWEBB   | А    | 337 | WBPARSCT | Same                  | WBPARSCT          | -   | -   | -     | -   | •   | •   | CICS Web Support PARSE URL requests               |
| DFHWEBB   | A    | 338 | WBBRWOCT | Same                  | WBBRWOCT          | -   | -   | -     | -   | •   | •   | CICS Web Support BROWSE HTTPHEADE requests        |
| DFHWEBB   | А    | 340 | WBIWBSCT | Same                  | WBIWBSCT          | -   | _   | -     | -   | •   | •   | CICS INVOKE WEBSERVICE requests                   |
| DFHWEBB   | А    | 341 | WBREPRDL | Same                  | WBREPRDL          | -   | _   | -     | -   | •   | •   | Repository Read data length                       |
| DFHWEBB   | А    | 342 | WBREPWDL | Same                  | WBREPWDL          | -   | -   | -     | -   | •   | •   | Repository Write data length                      |
| OMCICS    | С    | 001 | DB2WARN  | Same                  | DB2WARN           | •   | •   | •     | •   | •   | •   | OMEGAMON DB2 Limit Warning                        |
| OMCICS    | С    | 002 | DLIWARN  | Same                  | DLIWARN           | •   | •   | •     | •   | •   | •   | OMEGAMON DLI Limit Warning                        |
| OMCICS    | С    | 003 | VSAMWARN | Same                  | VSAMWARN          | •   | •   | •     | •   | •   | •   | OMEGAMON VSAM Limit warning                       |
| OMCICS    | С    | 004 | MQWARN   | Same                  | MQWARN            | •   | •   | •     | •   | •   | •   | OMEGAMON MQ Limit Warning                         |
| OMCICS    | С    | 005 | ADABWARN | Same                  | ADABWARN          | •   | •   | •     | •   | •   | •   | OMEGAMON Adabas Limit Warning                     |
| OMCICS    | С    | 006 | IDMSWARN | Same                  | IDMSWARN          | •   | •   | •     | •   | •   | •   | OMEGAMON CA-IDMS Limit Warning                    |
| OMCICS    | С    | 007 | SUPRWARN | Same                  | SUPRWARN          | •   | •   | •     | •   | •   | •   | OMEGAMON Supra Limit Warning                      |
| OMCICS    | С    | 008 | DCOMWARN | Same                  | DCOMWARN          | •   | •   | •     | •   | •   | •   | OMEGAMON CA-Datacom Limit Warning                 |
| OMCICS    | С    | 009 | CPUWARN  | Same                  | CPUWARN           | •   | •   | •     | •   | •   | •   | OMEGAMON CPU Limit Warning                        |
| OMCICS    | С    | 010 | ELAPWARN | Same                  | ELAPWARN          | •   | •   | •     | •   | •   | •   | OMEGAMON Elapsed Time Limit Warning               |
| OMCICS    | С    | 011 | DSAWARN  | Same                  | DSAWARN           | •   | •   | •     | •   | •   | •   | OMEGAMON DSA Limit Warning                        |
| OMCICS    | С    | 012 | EDSAWARN | Same                  | EDSAWARN          | •   | •   | •     | •   | •   | •   | OMEGAMON EDSA Limit Warning                       |
| OMCICS    | С    | 013 | CALLWARN | Same                  | CALLWARN          | •   | •   | •     | •   | •   | •   | OMEGAMON EXEC Calls Limit Warning                 |
| OMCICS    | С    | 014 | UE1WARN  | Same                  | UE1WARN           | •   | •   | •     | •   | •   | •   | OMEGAMON User Event Limit Warning                 |
| OMCICS    | С    | 015 | OMEGWORK | Same                  | OMEGWORK          | •   | •   | •     | •   | •   | •   | OMEGAMON User work area                           |
| OMCICS    | S    | 016 | IDMSREQ  | Same                  | IDMSREQ           | •   | •   | •     | •   | •   | •   | OMEGAMON monitored CA-IDMS requests               |
| OMCICS    | S    | 017 | ADABREQ  | Same                  | ADABREQ           | •   | •   | •     | •   | •   | •   | OMEGAMON monitored Adabas requests                |
| OMCICS    | S    | 018 | SUPRREQ  | Same                  | SUPRREQ           | •   | •   | •     | •   | •   | •   | OMEGAMON monitored Supra requests                 |
| OMCICS    | S    | 019 | DCOMREQ  | Same                  | DCOMREQ           | •   | •   | •     | •   | •   | •   | OMEGAMON monitored CA-Datacom reque               |
| OMCICS    | S    | 020 | USREVNT  | Same                  | USREVNT           | •   | •   | •     | •   | •   | •   | OMEGAMON User defined events                      |

Cross-reference: CMF Field ID × CICS version

# Chapter 24. CICS PA field name × CICS version

The following cross-reference table relates the CICS PA names for CICS monitoring facility (CMF) performance class and transaction resource class data fields to the corresponding CMF field IDs and the CICS versions to which they apply.

Some columns in the table require explanation:

#### **CICS PA field name**

The name used in report forms, HDB templates, and selection criteria (and their corresponding batch command operands FIELDS and SELECT).

A blank indicates that the field is not available, typically because it is a very long field, or it is an unprintable field such as a unit-of-work or a flag.

#### **Column heading**

The heading used to identify the field in CICS PA reports and extract data sets.

#### **CICS** version

The CICS versions to which a field applies:

- Yes, the field applies to this CICS version
- No, the field does not apply to this CICS version

The table is sorted by CICS PA field name.

### Notes:

- 1. Some special fields, such as APPLID and RESPONSE, are not defined in the CMF Dictionary and are given a group name of "CICSPA". These fields are either derived from the fixed section of the CMF record (for example, APPLID), or calculated from two or more other CMF fields (for example, RESPONSE).
- 2. The FILENAME and TSQNAME fields are only available when CMF transaction resource class data is being collected.
- 3. The APPLTRAN and APPLPROG fields are only available when application programs invoke the application naming event monitoring points.

Table 17. Cross-reference: CICS PA field name × CICS version

|                       |                   | CMF field |      |     |          | CIC | S ve | ersio | n   |     |     |                                       |
|-----------------------|-------------------|-----------|------|-----|----------|-----|------|-------|-----|-----|-----|---------------------------------------|
| CICS PA<br>field name | Column<br>heading | Group     | Туре | ID  | Name     | 530 | 610  | 620   | 630 | 640 | 650 | Description                           |
|                       | BTS Root          | DFHCBTS   | С    | 202 | PRCSID   | •   | •    | •     | •   | •   | •   | BTS Root Activity identifier          |
|                       | BTSActID          | DFHCBTS   | С    | 203 | ACTVTYID | •   | •    | •     | •   | •   | •   | BTS Activity identifier               |
|                       | Err Flag          | DFHTASK   | С    | 064 | TASKFLAG | •   | •    | •     | •   | •   | •   | Task error flags                      |
|                       | Group ID          | DFHTASK   | С    | 082 | TRNGRPID | •   | •    | •     | •   | •   | •   | Transaction Group ID                  |
|                       | RM UOWID          | DFHTASK   | С    | 132 | RMUOWID  | •   | •    | •     | •   | •   | •   | Recovery UOW ID                       |
|                       | RRMSURID          | DFHTASK   | С    | 190 | RRMSURID | •   | •    | •     | •   | •   | •   | RRMS/MVS unit-of-recovery ID (URID)   |
| ABCODEC               | ABcu              | DFHPROG   | С    | 114 | ABCODEC  | •   | •    | •     | •   | •   | •   | Current ABEND code                    |
| ABCODEO               | ABor              | DFHPROG   | С    | 113 | ABCODEO  | •   | •    | •     | •   | •   | •   | Original ABEND Code                   |
| ACCMETH               | Acc Meth          | DFHTERM   | А    | 165 | TERMINFO | •   | •    | •     | •   | •   | •   | Terminal Access Method                |
| ACTVTYNM              | BTSActNm          | DFHCBTS   | С    | 204 | ACTVTYNM | •   | •    | •     | •   | •   | •   | BTS Activity name                     |
| ADABREQ               | ADABREQ           | OMCICS    | S    | 017 | ADABREQ  | •   | •    | •     | •   | •   | •   | OMEGAMON monitored Adabas requests    |
| ADABWARN              | ADABWARN          | OMCICS    | С    | 005 | ADABWARN | •   | •    | •     | •   | •   | •   | OMEGAMON Adabas Limit Warning         |
| APPLID                | APPLID            | CICSPA    | С    | 903 | APPLID   | •   | •    | •     | •   | •   | •   | CICS Generic APPLID                   |
| APPLPROG              | Program           | DFHAPPL   | С    | 001 | APPLNAME | •   | -    | •     | •   | •   | •   | Application naming Program            |
| APPLRECS              | APPLRecs          | CICSPA    | А    | 002 | APPLRECS | •   | •    | •     | •   | •   | •   | Cross-System Application records      |
| APPLTRAN              | Tran              | DFHAPPL   | С    | 001 | APPLNAME | •   | _    | •     | •   | •   | •   | Application naming Tran ID            |
| BAACDCCT              | BTSADCRg          | DFHCBTS   | А    | 217 | BAACDCCT | •   | •    | •     | •   | •   | •   | BTS Activity Data Containers requests |

|                       |                   | CMF field |        |            |          | CIC | Sve | ersio | on  |     |     |                                           |
|-----------------------|-------------------|-----------|--------|------------|----------|-----|-----|-------|-----|-----|-----|-------------------------------------------|
| CICS PA<br>field name | Column<br>heading | Group     | Туре   | ID         | Name     | 530 | 610 | 620   | 630 | 640 | 650 | Description                               |
| BAACQPCT              | BTSAcqui          | DFHCBTS   | А      | 214        | BAACQPCT | •   | •   | •     | •   | •   | •   | BTS Acquire Process/Activity requests     |
| BADACTCT              | BTS DefA          | DFHCBTS   | А      | 209        | BADACTCT | •   | •   | •     | •   | •   | •   | BTS Define Activity requests              |
| BADCPACT              | BTSCancl          | DFHCBTS   | Α      | 213        | BADCPACT | •   | •   | •     | •   | •   | •   | BTS Cancel Process/Activity requests      |
| BADFIECT              | BTSDefEv          | DFHCBTS   | Α      | 220        | BADFIECT | •   | •   | •     | •   | •   | •   | BTS Define-Input Event requests           |
| BADPROCT              | BTS DefP          | DFHCBTS   | Α      | 208        | BADPROCT | •   | •   | •     | •   | •   | •   | BTS Define Process requests               |
| BALKPACT              | BTS Link          | DFHCBTS   | А      | 207        | BALKPACT | •   | •   | •     | •   | •   | •   | BTS Link Process/Activity count           |
| BAPRDCCT              | BTSPDCRq          | DFHCBTS   | А      | 216        | BAPRDCCT | •   | •   | •     | •   | •   | •   | BTS Process Data Containers requests      |
| BARASYCT              | BTS Asyn          | DFHCBTS   | А      | 206        | BARASYCT | •   | •   | •     | •   | •   | •   | BTS asynchronous Process/Activity count   |
| BARATECT              | BTSRtvEv          | DFHCBTS   | А      | 219        | BARATECT | •   | •   | •     | •   | •   | •   | BTS Retrieve-Reattach Event requests      |
| BARMPACT              | BTSResum          | DFHCBTS   | А      | 212        | BARMPACT | •   | •   | •     | •   | •   | •   | BTS Resume Process/Activity requests      |
| BARSPACT              | BTSReset          | DFHCBTS   | А      | 210        | BARSPACT | •   | •   | •     | •   | •   | •   | BTS Reset Process/Activity requests       |
| BARSYNCT              | BTS Sync          | DFHCBTS   | А      | 205        | BARSYNCT | •   | •   | •     | •   | •   | •   | BTS synchronous Process/Activity count    |
| BASUPACT              | BTS Susp          | DFHCBTS   | А      | 211        | BASUPACT | •   | •   | •     | •   | •   | •   | BTS Suspend Process/Activity requests     |
| BATIAECT              | BTSTimEv          | DFHCBTS   | А      | 221        | BATIAECT | •   | •   | •     | •   | •   | •   | BTS TIMER Event requests                  |
| ватотсст              | BTSTDCRg          | DFHCBTS   | А      | 218        | BATOTCCT | •   | •   | •     | •   | •   | •   | BTS Process/Activity Data Container reque |
| BATOTECT              | BTSTotEv          | DFHCBTS   | А      | 222        | BATOTECT | •   | •   | •     | •   | •   | •   | BTS Event-related requests                |
| BATOTPCT              | BTSTotal          | DFHCBTS   | А      | 215        | BATOTPCT | •   | •   | •     | •   | •   | •   | BTS Total Process/Activity requests       |
| BMSIN                 | BMSIN             | DFHMAPP   | А      | 051        | BMSINCT  |     | •   |       |     |     | •   | BMS IN requests                           |
| BMSMAP                | BMSMAP            | DFHMAPP   | A      | 050        | BMSMAPCT |     | •   |       |     |     |     | BMS MAP requests                          |
| BMSOUT                | BMSOUT            | DFHMAPP   | A      | 052        | BMSOUTCT |     | •   |       |     |     | •   | BMS OUT requests                          |
| BMSTOTAL              | BMSTotal          | DFHMAPP   | A      | 090        | BMSTOTCT |     |     |       |     |     |     | BMS Total requests                        |
| BRDGTRAN              | Brdg              | DFHTASK   | c      | 124        | BRDGTRAN |     |     |       |     |     |     | Bridge Listener Transaction ID            |
| CALLWARN              | CALLWARN          | OMCICS    | c      | 013        | CALLWARN |     |     |       |     |     |     | OMEGAMON EXEC Calls Limit Warning         |
| CBSRVRNM              | Corb              | DFHEJBS   | c      | 311        | CBSRVRNM | -   | -   | -     |     |     |     | CorbaServer name                          |
| CFCAPICT              | CFCIsAPI          | DFHEJBS   | A      | 025        | CFCAPICT | _   | -   | _     |     |     | •   |                                           |
|                       |                   |           | A<br>S |            |          | •   | •   | •     |     |     | •   | OO Foundation Class requests              |
| CFDTSYNC              | CFDTSync          | DFHSYNC   |        | 177        | SRVSYWTT | •   |     | •     |     |     | •   | CF Data Table syncpoint wait time         |
| CFDTWAIT              | CFDTWait          | DFHFILE   | S      | 176        | CFDTWAIT | •   | •   | •     | •   | •   | •   | CF Data Table access requests wait time   |
| CHARIN1               | Charln1           | DFHTERM   | A      | 083        | TCCHRIN1 | •   | •   | •     | •   | •   | •   | Terminal characters received count        |
| CHARIN2               | Charln2           | DFHTERM   | A      | 085        | TCCHRIN2 | •   | •   | •     | •   | •   | •   | LU6.1 characters received count           |
| CHAROUT1              | CharOut1          | DFHTERM   | A      | 084        | TCCHROU1 | •   | •   | •     | •   | •   | •   | Terminal characters sent count            |
| CHAROUT2              | CharOut2          | DFHTERM   | A      | 086        | TCCHROU2 | •   | •   | •     | •   | •   | •   | LU6.1 characters sent count               |
| CHMODECT              | ChngMode          | DFHTASK   | A      | 248        | CHMODECT | •   | •   | •     | •   | -   | -   | Change-TCB modes requests                 |
| CLIENTIP              | ClientIP          | DFHSOCK   | С      | 244        | CLIPADDR | •   | •   | •     | •   | •   | •   | Client IP or Telnet client IP address     |
| CLIPPORT              | CLIPPORT          | DFHSOCK   | А      | 330        | CLIPPORT | -   | -   | -     | -   | -   | •   | Client IP Port Number                     |
| COMMWAIT              | CommWait          | CICSPA    | D      | 906        | COMMWAIT | •   | •   | •     | •   | •   | •   | Communications wait time                  |
| CPU                   | User CPU          | DFHTASK   | S      | 008        | USRCPUT  | •   | •   | •     | •   | •   | •   | CPU time                                  |
| CPUWARN               | CPUWARN           | OMCICS    | С      | 009        | CPUWARN  | •   | •   | •     | •   | •   | •   | OMEGAMON CPU Limit Warning                |
| DB2CONWT              | DB2ConWt          | DFHDATA   | S      | 188        | DB2CONWT | •   | •   | •     | •   | •   | •   | DB2 Connection wait time                  |
| DB2RDYQW              | DB2ThdWt          | DFHDATA   | S      | 187        | DB2RDYQW | •   | •   | •     | •   | •   | •   | DB2 Thread wait time                      |
| DB2REQCT              | DB2 Reqs          | DFHDATA   | Α      | 180        | DB2REQCT | •   | •   | •     | •   | •   | •   | DB2 requests                              |
| DB2WAIT               | DB2SQLWt          | DFHDATA   | S      | 189        | DB2WAIT  | •   | •   | •     | •   | •   | •   | DB2 SQL/IFI wait time                     |
| DB2WARN               | DB2WARN           | OMCICS    | С      | 001        | DB2WARN  | •   | •   | •     | •   | •   | •   | OMEGAMON DB2 Limit Warning                |
| DBGETS                | DBget             | DBCTL     | А      | 035        | DBGETS   | •   | •   | •     | •   | •   | •   | Number of Database Get calls issued       |
| DBIOCALL              | DBIOCall          | DBCTL     | А      | 007        | DBIOCALL | •   | •   | •     | •   | •   | •   | Number of Database I/Os                   |
| DBIOELAP              | DBIOElap          | DBCTL     | А      | 005        | DBIOELAP | •   | •   | •     | •   | •   | •   | Elapsed time for Database I/O             |
| DBUPDATE              | DBupdate          | DBCTL     | А      | 036        | DBUPDATE | •   | •   | •     | •   | •   | •   | Number of Database Update calls issued    |
| DBWAITS               | DBwait            | DBCTL     | А      | 037        | DBWAITS  | •   | •   | •     | •   | •   | •   | Number of Database waits                  |
| DCOMREQ               | DCOMREQ           | OMCICS    | S      | 019        | DCOMREQ  | •   | •   | •     | •   | •   | •   | OMEGAMON monitored CA-Datacom requi       |
| DCOMWARN              | DCOMWARN          | OMCICS    | C      | 008        | DCOMWARN | •   | •   | •     | •   | •   | •   | OMEGAMON CA-Datacom Limit Warning         |
| DEDBBFRW              | DEDBBfrW          | DBCTL     | A      | 031        | DEDBBFRW |     | •   | •     | •   | •   | •   | Number of waits for DEDB buffers          |
| DEDBCALL              | DEDBcall          | DBCTL     | A      | 027        | DEDBCALL |     | •   |       |     |     |     | Number of DEDB calls                      |
| DEDBRDOP              | DEDBRdOp          | DBCTL     | A      | 028        | DEDBRDOP |     | •   |       |     |     |     | Number of DEDB read operations            |
| DHCREATE              | DHCREATE          | DFHDOCH   | A      | 226        | DHCRECT  |     | •   |       |     | •   | •   | Document Handler CREATE requests          |
| DHDELETE              | DHDELETE          | DFHDOCH   | A      | 220        | DHDELCT  | _   | _   | _     | _   | _   | •   | Document Handler DELETE requests          |
| DHDELETE              | DHDELETE          | DFHDOCH   | A      | 223<br>227 | DHDELCT  |     | •   |       |     | •   |     | Document Handler INSERT requests          |
| DHRETRVE              | DHRETRVE          | DFHDOCH   | A      | 227        | DHRETCT  | •   |     |       |     |     |     | Document Handler RETRIEVE requests        |
|                       |                   |           | ~      | 229        | DINCIOL  | -   | -   | -     | -   | -   | -   | Dooument nandler RETRIEVE TEQUESIS        |

|                       |                   |         |      |     |          |     | _   | ersio |     |     |     |                                                        |
|-----------------------|-------------------|---------|------|-----|----------|-----|-----|-------|-----|-----|-----|--------------------------------------------------------|
| CICS PA<br>field name | Column<br>heading | Group   | Туре | ID  | Name     | 530 | 610 | 620   | 630 | 640 | 650 | Description                                            |
| DHTOTAL               | DH Total          | DFHDOCH | А    | 230 | DHTOTCT  | •   | •   | •     | •   | •   | •   | Document Handler Total requests                        |
| DHTOTDCL              | DHDocLen          | DFHDOCH | А    | 240 | DHTOTDCL | •   | •   | •     | •   | •   | •   | Total length of all documents created                  |
| DISPATCH              | Dispatch          | DFHTASK | S    | 007 | USRDISPT | •   | •   | •     | •   | •   | •   | Dispatch time                                          |
| DISPWAIT              | DispWait          | DFHTASK | S    | 102 | DISPWTT  | •   | •   | •     | •   | •   | •   | Redispatch wait time                                   |
| DLETCALL              | DLETcall          | DBCTL   | А    | 015 | DLETCALL | •   | •   | •     | •   | •   | •   | Number of Database DLET calls issued                   |
| DLICALLS              | DLIcalls          | DBCTL   | А    | 017 | DLICALLS | •   | •   | •     | •   | •   | •   | Total DL/I Database calls                              |
| DLIWARN               | DLIWARN           | OMCICS  | С    | 002 | DLIWARN  | •   | •   | •     | •   | •   | •   | OMEGAMON DLI Limit Warning                             |
| DPLRECS               | DPL Recs          | CICSPA  | А    | 005 | DPLRECS  | •   | •   | •     | •   | •   | •   | Cross-System DPL records                               |
| DSAWARN               | DSAWARN           | OMCICS  | С    | 011 | DSAWARN  | •   | •   | •     | •   | •   | •   | OMEGAMON DSA Limit Warning                             |
| DSCHMDLY              | DSCHMDLY          | DFHTASK | S    | 247 | DSCHMDLY | -   | -   | -     | -   | •   | •   | Redispatch wait time caused by change-TC mode          |
| DSMMSCWT              | DS Wait           | DFHTASK | S    | 279 | DSMMSCWT | -   | -   | -     | •   | •   | •   | DS storage constraint wait time                        |
| DSPDELAY              | Disp1Dly          | DFHTASK | S    | 125 | DSPDELAY | •   | •   | •     | •   | •   | •   | First dispatch wait time                               |
| DSTCBHWM              | DSTCBHWM          | DFHTASK | А    | 252 | DSTCBHWM | -   | -   | -     | •   | •   | •   | CICS Dispatcher TCB HWM                                |
| DSTCBMWT              | DSTCBMWT          | DFHTASK | S    | 268 | DSTCBMWT | -   | -   | -     | •   | •   | •   | Dispatcher TCB Mismatch wait time                      |
| EDSAWARN              | EDSAWARN          | OMCICS  | С    | 012 | EDSAWARN | •   | •   | •     | •   | •   | •   | OMEGAMON EDSA Limit Warning                            |
| EJBACTIV              | EJBActiv          | DFHEJBS | А    | 312 | EJBSACCT | _   | _   | _     | •   | •   | •   | Number of Bean State Activation requests               |
| EJBCREAT              | EJBCreat          | DFHEJBS | А    | 314 | EJBCRECT | _   | _   | _     | •   | •   | •   | Number of Bean Creation requests                       |
| EJBMETHD              | EJBMethd          | DFHEJBS | А    | 316 | EJBMTHCT | _   | _   | _     | •   | •   | •   | Number of EJB Method Calls                             |
| EJBPASIV              | EJBPasiv          | DFHEJBS | А    | 313 | EJBSPACT | _   | _   | _     | •   | •   | •   | Number of Bean State Passivation request               |
| EJBREMOV              | EJBRemov          | DFHEJBS | А    | 315 | EJBREMCT | _   | _   | _     | •   | •   | •   | Number of Bean Removal requests                        |
| EJBTOTAL              | EJBTotal          | DFHEJBS | А    | 317 | EJBTOTCT | _   | _   | _     | •   | •   | •   | Total Number of EJB requests                           |
| ELAPWARN              | ELAPWARN          | OMCICS  | С    | 010 | ELAPWARN | •   |     | •     | •   |     | •   | OMEGAMON Elapsed Time Limit Warning                    |
| ENQDELAY              | ENQDelay          | DFHTASK | S    | 129 | ENQDELAY | •   |     | •     | •   |     | •   | Local Enqueue wait time                                |
| ERRFLAGS              | Err Flag          | DFHTASK | A    | 064 | TASKFLAG | •   |     | •     | •   |     | •   | Task error flags                                       |
| EXCLDEQS              | ExclDEQs          | DBCTL   | A    | 026 | EXCLDEQS |     |     | •     | •   |     |     | Number of Exclusive Dequeues                           |
| EXCLENQS              | ExclENQs          | DBCTL   | A    | 024 | EXCLENQS |     |     | •     | •   |     |     | Number of Exclusive Enqueues                           |
| EXCLENQU              | ExclENQW          | DBCTL   | A    | 025 | EXCLENQU |     |     |       |     |     | •   | Number of waits on Exclusive Enqueues                  |
| EXWAIT                | Exc Wait          | DFHCICS | S    | 103 | EXWTTIME |     |     |       |     |     |     | Exception Conditions wait time                         |
| FCADD                 | FCADD             | DFHFILE | A    | 039 | FCADDCT  |     |     |       |     |     |     | File ADD requests                                      |
| FCAMCT                | FCAMRq            | DFHFILE | A    | 070 | FCAMCT   |     |     |       |     |     |     | File access-method requests                            |
| FCBROWSE              | FCBROWSE          | DFHFILE | A    | 038 | FCBRWCT  |     |     |       |     |     |     | File Browse requests                                   |
| FCDELETE              | FCDELETE          | DFHFILE | A    | 040 | FCDELCT  |     |     |       |     |     | •   | File DELETE requests                                   |
| FCGET                 | FCGET             | DFHFILE | A    | 040 | FCGETCT  |     |     |       |     | •   | •   | File GET requests                                      |
| FCPUT                 | FCPUT             | DFHFILE | A    | 037 | FCPUTCT  |     |     |       |     | •   | •   | File PUT requests                                      |
| FCTOTAL               | FC Total          | DFHFILE | A    | 093 | FCTOTCT  |     |     |       |     |     |     | File Control requests                                  |
| FCTY                  | _                 | DFHTASK | C    | 163 | FCTYNAME |     |     |       |     |     |     |                                                        |
| FCTYTYPE              | Fcty<br>FctyType  | DFHTASK | A    | 164 | TRANFLAG |     |     |       |     |     |     | Transaction Facility name<br>Transaction facility type |
| FCWAIT                | FC Wait           | DFHFILE | S    | 063 | FCIOWTT  |     |     |       |     |     |     |                                                        |
| FILENAME              | FileName          | CICSPA  | C    |     | FILENAME |     | •   |       |     |     |     | File I/O wait time<br>File name                        |
|                       |                   |         |      | 916 |          |     | _   |       |     |     |     |                                                        |
| FUNCSHIP              | FuncShip          | CICSPA  | A    | 004 | FUNCSHIP |     |     |       |     |     |     | Cross-System Function Shipping records                 |
| GHNCALL               | GHNcall           | DBCTL   | A    | 012 | GHNCALL  | •   |     | •     | •   | •   | •   | Number of Database GHN calls issued                    |
| GHNPCALL              | GHNPcall          | DBCTL   | A    | 013 | GHNPCALL | •   | •   | •     |     |     | •   | Number of Database GHNP calls issued                   |
| GHUCALL               | GHUcall           | DBCTL   | A    | 011 | GHUCALL  | •   | •   | •     | •   | •   | •   | Number of Database GHU calls issued                    |
| GIVEUPWT              | GiveUpWt          | DFHTASK | S    | 184 | GVUPWAIT |     |     |       |     |     | •   | Give up control wait time                              |
| GNCALL                | GNcall            | DBCTL   | A    | 009 | GNCALL   | •   | •   | •     | •   | •   | •   | Number of Database GN calls issued                     |
| GNPCALL               | GNPcall           | DBCTL   | A    | 010 | GNPCALL  | •   | •   | •     | •   | •   | •   | Number of Database GNP calls issued                    |
| GNQDELAY              | GNQDelay          | DFHTASK | S    | 123 | GNQDELAY | •   | •   | •     | •   | •   | •   | Global Enqueue wait time                               |
| GUCALL                | GUcall            | DBCTL   | A    | 800 | GUCALL   | •   | •   | •     | •   | •   | •   | Number of Database GU calls issued                     |
| ICDELAY               | IC Delay          | DFHTASK | S    | 183 | ICDELAY  | •   | •   | •     | •   | •   | •   | Interval Control (IC) wait time                        |
| ICPUT                 | ICSTART           | DFHTASK | A    | 059 | ICPUINCT | •   | •   | •     | •   | •   | •   | Interval Control START or INITIATE reques              |
| ICSTACCT              | ICSTACCT          | DFHTASK | A    | 065 | ICSTACCT | -   | -   | -     | -   | •   | •   | Local IC START requests with CHANNEL option            |
| ICSTACDL              | ICSTACDL          | DFHTASK | A    | 345 | ICSTACDL | -   | -   | -     | -   | •   | •   | Container data len for Local IC START w/<br>CHANNEL    |
| ICSTRCCT              | ICSTRCCT          | DFHTASK | A    | 346 | ICSTRCCT | -   | -   | -     | -   | •   | •   | Remote IC START requests with CHANNE                   |

Table 17. Cross-reference: CICS PA field name × CICS version (continued)

|                       |                   | CMF field |      |     |               | CIC | S ve | ersio | on  |     |     |                                                   |
|-----------------------|-------------------|-----------|------|-----|---------------|-----|------|-------|-----|-----|-----|---------------------------------------------------|
| CICS PA<br>field name | Column<br>heading | Group     | Туре | ID  | Name          | 530 | 610  | 620   | 630 | 640 | 650 | Description                                       |
| CSTRCDL               | ICSTRCDL          | DFHTASK   | А    | 347 | ICSTRCDL      | -   | -    | -     | -   | •   | •   | Container data len for Remot IC START war CHANNEL |
| CTOTAL                | IC Total          | DFHTASK   | А    | 066 | ICTOTCT       | •   | •    | •     | •   | •   | •   | Interval Control requests                         |
| DMSREQ                | IDMSREQ           | OMCICS    | S    | 016 | IDMSREQ       | •   | •    | •     | •   | •   | •   | OMEGAMON monitored CA-IDMS request                |
| DMSWARN               | IDMSWARN          | OMCICS    | С    | 006 | IDMSWARN      | •   | •    | •     | •   | •   | •   | OMEGAMON CA-IDMS Limit Warning                    |
| MSREQCT               | IMS Reqs          | DFHDATA   | А    | 179 | IMSREQCT      | •   | •    | •     | •   | •   | •   | IMS (DBCTL) requests                              |
| MSWAIT                | IMS Wait          | DFHDATA   | S    | 186 | IMSWAIT       | •   | •    | •     | •   | •   | •   | IMS (DBCTL) wait time                             |
| INTCWAIT              | IntCWait          | DBCTL     | А    | 003 | INTCWAIT      | •   | •    | •     | •   | •   | •   | Elapsed wait time for Intent Conflict             |
| IOWAIT                | I/O Wait          | CICSPA    | D    | 907 | IOWAIT        | •   | •    | •     | •   | •   | •   | Total IO wait time                                |
| IRESP                 | Int Resp          | CICSPA    | D    | 908 | IRESP         | •   | •    | •     | •   | •   | •   | Transaction internal response time                |
| RWAIT                 | IR Wait           | DFHTERM   | S    | 100 | IRIOWTT       | •   | •    | •     | •   | •   | •   | MRO link wait time                                |
| SALLOC                | ISALLOC           | DFHSOCK   | А    | 288 | ISALLOCT      | _   | _    | _     | _   | _   | •   | Allocate Session requests for sessions on         |
| SIPICNM               | ISIPICNM          | DFHSOCK   | С    | 305 | ISIPCNNM      | -   | -    | -     | -   | -   | •   | Name of IPCONN definition that attached task      |
| SRTCALL               | ISRTcall          | DBCTL     | А    | 014 | ISRTCALL      | •   | •    | •     | •   | •   | •   | Number of Database ISRT calls issued              |
| SWAIT                 | IS Wait           | DFHSOCK   | S    | 300 | ISIOWTT       | _   | _    | _     | _   | _   | •   | IPCONN link wait time                             |
| J8CPU                 | J8 CPU            | DFHTASK   | S    | 260 | <b>J8CPUT</b> | •   | •    | •     | •   | •   | •   | CICS J8 TCB CPU time                              |
| J9CPU                 | J9 CPU            | DFHTASK   | S    | 267 | J9CPUT        | _   | _    | _     | •   | •   | •   | User task J9 Mode CPU time                        |
| JCWAIT                | JC Wait           | DFHJOUR   | S    | 010 | JCIOWTT       | •   | •    | •     | •   | •   | •   | Journal I/O wait time                             |
| JNLPUT                | JnlWrite          | DFHJOUR   | A    | 058 | JNLWRTCT      | •   | •    | •     |     | •   |     | Journal write requests                            |
| JOBNAME               | Jobname           | CICSPA    | С    | 905 | JOBNAME       | •   | •    |       | •   |     |     | Job Name                                          |
| JVMITIME              | JVMITime          | DFHTASK   | S    | 273 | JVMITIME      | _   |      |       |     |     |     | JVM initialize elapsed time                       |
| JVMMTIME              | JVM Meth          | CICSPA    | D    | 910 | JVMMTIME      | _   |      |       |     |     |     | JVM Method time                                   |
| JVMRTIME              | JVMRTime          | DFHTASK   | S    | 275 | JVMRTIME      |     |      |       |     |     |     | JVM reset elapsed time                            |
| JVMSUSP               | JVM Susp          | DFHTASK   | S    | 275 | JVMSUSP       | -   |      |       |     |     |     | •                                                 |
| JVMTIME               |                   |           | S    |     |               |     |      |       |     | •   | •   | JVM suspend time                                  |
|                       | JVM Elap          | DFHTASK   | S    | 253 | JVMTIME       | •   | •    | •     | •   | •   | Ţ   | JVM elapsed time                                  |
| (Y8CPU                | KY8 CPU           | DFHTASK   |      | 263 | KY8CPUT       | _   |      | •     |     |     | •   | CICS Key 8 TCB CPU time                           |
| KY8DISPT              | KY8 Disp          | DFHTASK   | S    | 262 | KY8DISPT      | _   | •    | •     | •   | •   | •   | CICS Key 8 TCB dispatch time                      |
| KY9CPU                | KY9 CPU           | DFHTASK   | S    | 265 | KY9CPUT       | _   | -    | -     | •   | •   | •   | User task Key 9 Mode CPU time                     |
| KY9DISPT              | KY9 Disp          | DFHTASK   | S    | 264 | KY9DISPT      | _   | _    | _     | •   | •   | •   | User task Key 9 Mode Dispatch time                |
| L8CPU                 | L8 CPU            | DFHTASK   | S    | 259 | L8CPUT        | •   | •    | •     | •   | •   | •   | CICS L8 TCB CPU time                              |
| L9CPU                 | L9 CPU            | DFHTASK   | S    | 266 | L9CPUT        | _   | -    | -     | -   | •   | •   | User task L9 CPU time                             |
|                       | LM Delay          | DFHTASK   | S    | 128 | LMDELAY       | •   | •    | •     | •   | •   | •   | Lock Manager (LM) wait time                       |
| OGWRITE               | LogWrite          | DFHJOUR   | A    | 172 | LOGWRTCT      | •   | •    | •     | •   | •   | •   | Log Stream write requests                         |
| _U61WAIT              | LU61Wait          | DFHTERM   | S    | 133 | LU61WTT       | •   | •    | •     | •   | •   | •   | LU6.1 wait time                                   |
| _U62WAIT              | LU62Wait          | DFHTERM   | S    | 134 | LU62WTT       | •   | •    | •     | •   | •   | •   | LU6.2 wait time                                   |
| UNAME                 | LUName            | DFHTERM   | С    | 111 | LUNAME        | •   | •    | •     | •   | •   | •   | VTAM logical unit name                            |
| MAXHTDLY              | MaxHTDly          | DFHTASK   | S    | 278 | MAXHTDLY      | -   | -    | •     | •   | -   | -   | Maximum Hot-Pooling TCB delay time                |
| MAXJTDLY              | MaxJTDly          | DFHTASK   | S    | 277 | MAXJTDLY      | -   | -    | •     | •   | •   | •   | Maximum JVM TCB delay time                        |
| MAXOTDLY              | MaxOTDly          | DFHTASK   | S    | 250 | MXTOTDLY      | •   | •    | •     | •   | •   | •   | Maximum Open TCB delay time                       |
| MAXSTDLY              | MAXSTDLY          | DFHTASK   | S    | 281 | MAXSTDLY      | -   | -    | -     | -   | •   | •   | Maximum SSL TCB delay time                        |
| MAXXTDLY              | MAXXTDLY          | DFHTASK   | S    | 282 | MAXXTDLY      | -   | -    | -     | -   | •   | •   | Maximum XPLink TCB delay time                     |
| MQWARN                | MQWARN            | OMCICS    | С    | 004 | MQWARN        | •   | •    | •     | •   | •   | •   | OMEGAMON MQ Limit Warning                         |
| MSCPU                 | MS CPU            | DFHTASK   | S    | 258 | MSCPUT        | •   | •    | •     | •   | •   | •   | CICS TCBs CPU time                                |
| NSDISPT               | MS Disp           | DFHTASK   | S    | 257 | MSDISPT       | •   | •    | •     | •   | •   | •   | CICS TCBs dispatch time                           |
| MSGIN1                | MsgIn1            | DFHTERM   | А    | 034 | TCMSGIN1      | •   | •    | •     | •   | •   | •   | Messages received count                           |
| MSGIN2                | MsgIn2            | DFHTERM   | А    | 067 | TCMSGIN2      | •   | •    | •     | •   | •   | •   | Messages received from LU6.1                      |
| MSGOUT1               | MsgOut1           | DFHTERM   | А    | 035 | TCMSGOU1      | •   | •    | •     | •   | •   | •   | Messages sent count                               |
| MSGOUT2               | MsgOut2           | DFHTERM   | А    | 068 | TCMSGOU2      | •   | •    | •     | •   | •   | •   | Messages sent to LU6.1                            |
| VVSID                 | MVS ID            | CICSPA    | С    | 904 | MVSID         | •   | •    | •     | •   | •   | •   | MVS SMF ID                                        |
| MXTDELAY              | MXTDelay          | DFHTASK   | S    | 127 | MXTDELAY      | •   | •    | •     | •   | •   | •   | First dispatch MXT wait time                      |
| NATURE                | Nature            | DFHTERM   | A    | 165 | TERMINFO      |     | •    | •     | •   | •   | •   | Transaction                                       |
| NETID                 | NET ID            | DFHTERM   | С    | 197 | NETID         | _   | •    | •     | •   | •   | •   | VTAM LUALIAS Network ID                           |
| NETNAME               | NETName           | DFHTASK   | c    | 097 | NETUOWPX      |     | •    | •     | •   | •   | •   | Originating System VTAM network name              |
| NETUOWSX              | NETUOWID          | DFHTASK   | c    | 098 | NETUOWSX      |     | •    |       |     |     |     | Network UOW ID                                    |
| OAPPLID               | OAPPLID           | DFHCICS   | c    | 360 | OAPPLID       | _   | _    | _     | _   | _   |     | Originating CICS APPLID                           |
|                       |                   |           |      |     |               |     |      |       |     |     |     |                                                   |

| CICS PA<br>iield name<br>OCLIPORT<br>OFCTY<br>OFCTYTYP<br>OMEGWORK<br>ONETWKID<br>OORIGIN | Column<br>heading<br>OCLIPORT<br>OFcty<br>OFctyTyp<br>OMEGWORK<br>ONETWKID | Group<br>DFHCICS<br>DFHCICS<br>DFHCICS | <b>Type</b><br>A | ID  | Name     | 530 | 610 | 620 | 630 | 640 | 650 | Description                                        |
|-------------------------------------------------------------------------------------------|----------------------------------------------------------------------------|----------------------------------------|------------------|-----|----------|-----|-----|-----|-----|-----|-----|----------------------------------------------------|
| OFCTY<br>OFCTYTYP<br>OMEGWORK<br>ONETWKID<br>OORIGIN                                      | OFcty<br>OFctyTyp<br>OMEGWORK<br>ONETWKID                                  | DFHCICS                                | А                |     |          |     |     | •   | •   | •   | 0   | Description                                        |
| OFCTYTYP<br>OMEGWORK<br>ONETWKID<br>OORIGIN                                               | OFctyTyp<br>OMEGWORK<br>ONETWKID                                           |                                        |                  | 369 | OCLIPORT | _   | _   | _   | _   | _   | •   | Originating Client IP Port Number                  |
| omegwork<br>Onetwkid<br>Oorigin                                                           | OMEGWORK<br>ONETWKID                                                       | DFHCICS                                | С                | 371 | OFCTYNME | -   | -   | -   | -   | -   | •   | Originating Transaction Facility name              |
| ONETWKID<br>OORIGIN                                                                       | ONETWKID                                                                   |                                        | А                | 370 | OTRANFLG | -   | -   | -   | -   | -   | •   | Originating Transaction Facility Type              |
| DORIGIN                                                                                   |                                                                            | OMCICS                                 | С                | 015 | OMEGWORK | •   | •   | •   | •   | •   | •   | OMEGAMON User work area                            |
|                                                                                           |                                                                            | DFHCICS                                | С                | 359 | ONETWKID | -   | -   | -   | -   | -   | •   | Originating Network ID                             |
|                                                                                           | OOrigin                                                                    | DFHCICS                                | С                | 370 | OTRANFLG | _   | _   | _   | _   | _   | •   | Originating Transaction Origin type                |
| OPORT                                                                                     | OPORT                                                                      | DFHCICS                                | А                | 367 | OPORTNUM | _   | _   | _   | _   | _   | •   | Originating TCP/IP Port Number                     |
| DRIGIN                                                                                    | Origin                                                                     | DFHTASK                                | С                | 164 | TRANFLAG | •   | •   | •   | •   | •   | •   | Transaction origin type                            |
| DSOWAIT                                                                                   | OSO Wait                                                                   | DFHSOCK                                | S                | 299 | SOOIOWTT | _   | •   | •   | •   | •   | •   | Outbound Socket I/O Wait Time                      |
| DSTART                                                                                    | OStart                                                                     | DFHCICS                                | т                | 361 | OSTART   | _   | _   | _   | _   | _   | •   | Originating Task start time                        |
| DTASKNO                                                                                   | OTaskNo                                                                    | DFHCICS                                | Р                | 362 | OTRANNUM | _   | _   | _   | _   | _   | •   | Originating Transaction number                     |
| DTCPSRVC                                                                                  | OTCPIPSr                                                                   | DFHCICS                                | С                | 366 | OTCPSVCE | _   | _   | _   | _   | _   | •   | Originating TCP/IP Service Name                    |
| DTRAN                                                                                     | OTran                                                                      | DFHCICS                                | С                | 363 | OTRAN    | _   | _   | _   | _   | _   | •   | Originating Transaction identifier                 |
| DTRANFLG                                                                                  | OTranFlg                                                                   | DFHCICS                                | A                | 370 | OTRANFLG | _   | _   | _   | _   | _   |     | Originating Transaction flags                      |
| DTRANTYP                                                                                  | OTranTyp                                                                   | DFHCICS                                | С                | 370 | OTRANFLG | _   | _   | _   | _   | _   | •   | Originating Transaction type                       |
| DTSID                                                                                     | OTS ID                                                                     | DFHTASK                                | С                | 194 | OTSTID   | _   |     |     |     |     |     | OTS Transaction ID                                 |
| DTSINDWT                                                                                  | OTSIndWt                                                                   | DFHSYNC                                | S                | 199 | OTSINDWT | _   |     |     |     |     |     | OTS Indoubt Wait time                              |
| DUSERCOR                                                                                  | OUserCor                                                                   | DFHCICS                                | c                | 365 | OUSERCOR | _   | _   | _   | _   | _   |     | Originating User Correlator                        |
| DUSERID                                                                                   | OUserid                                                                    | DFHCICS                                | c                | 364 | OUSERID  | _   | _   | _   | _   | _   |     | Originating User ID                                |
| OVFLBFRU                                                                                  | OvflBfrU                                                                   | DBCTL                                  | A                | 029 | OVFLBFRU |     |     |     |     |     |     | Number of Overflow Buffers used                    |
| C24BHWM                                                                                   | PC24bHWM                                                                   | DFHSTOR                                | A                | 108 | PC24BHWM |     |     |     |     |     |     | Program Storage HWM below 16MB                     |
|                                                                                           | PC240HWW<br>PC24CHWM                                                       |                                        | A                | 143 |          |     |     |     |     |     |     | • •                                                |
| PC24CHWM                                                                                  |                                                                            | DFHSTOR                                |                  |     | PC24CHWM | Ţ   | •   | •   | Ţ   | Ţ   | •   | Program Storage (CDSA) HWM below 16                |
| PC24RHWM                                                                                  | PC24RHWM                                                                   | DFHSTOR                                | A                | 162 | PC24RHWM | Ţ   | •   | •   | Ţ   | Ţ   | •   | Program Storage (RDSA) HWM below 16                |
| PC24SHWM                                                                                  | PC24SHWM                                                                   | DFHSTOR                                | A                | 160 | PC24SHWM | •   | •   | •   | •   | •   | •   | Program Storage (SDSA) HWM below 16I               |
| PC31AHWM                                                                                  | PC31aHWM                                                                   | DFHSTOR                                | A                | 139 | PC31AHWM | •   | •   | •   | •   | •   | •   | Program Storage HWM above 16MB                     |
| PC31CHWM                                                                                  | PC31CHWM                                                                   | DFHSTOR                                | A                | 142 | PC31CHWM | •   | •   | •   | •   | •   | •   | Program Storage (ECDSA) HWM above 1                |
| PC31RHWM                                                                                  | PC31RHWM                                                                   | DFHSTOR                                | A                | 122 | PC31RHWM | •   | •   | •   | •   | •   | •   | Program Storage (ERDSA) HWM above 1                |
| PC31SHWM                                                                                  | PC31SHWM                                                                   | DFHSTOR                                | A                | 161 | PC31SHWM | •   | •   | •   | •   | •   | •   | Program Storage (ESDSA) HWM above 1                |
| PCDLCRDL                                                                                  | PCDLCRDL                                                                   | DFHPROG                                | A                | 287 | PCDLCRDL | -   | -   | -   | -   | •   | •   | Container data length for DPL RETURN w             |
| PCDLCSDL                                                                                  | PCDLCSDL                                                                   | DFHPROG                                | A                | 286 | PCDLCSDL | -   | -   | -   | -   | •   | •   | Container data length for DPL reqs with<br>CHANNEL |
| PCDPL                                                                                     | PCDPLINK                                                                   | DFHPROG                                | A                | 073 | PCDPLCT  | •   | •   | •   | •   | •   | •   | Distributed Program Link (DPL) requests            |
| PCDPLCCT                                                                                  | PCDPLCCT                                                                   | DFHPROG                                | А                | 308 | PCDPLCCT | -   | -   | -   | -   | •   | •   | DPL requests with CHANNEL option                   |
| PCLINK                                                                                    | PCLINK                                                                     | DFHPROG                                | А                | 055 | PCLINKCT | •   | •   | •   | •   | •   | •   | Program LINK requests                              |
| PCLNKCCT                                                                                  | PCLNKCCT                                                                   | DFHPROG                                | А                | 306 | PCLNKCCT | -   | -   | -   | -   | •   | •   | LINK requests with CHANNEL option                  |
| PCLOAD                                                                                    | PCLOAD                                                                     | DFHPROG                                | А                | 057 | PCLOADCT | •   | •   | •   | •   | •   | •   | Program LOAD requests                              |
| PCLOADTM                                                                                  | PCLOADWt                                                                   | DFHPROG                                | S                | 115 | PCLOADTM | •   | •   | •   | •   | •   | •   | Program Library wait time                          |
| PCLURM                                                                                    | PCLNKURM                                                                   | DFHPROG                                | А                | 072 | PCLURMCT | •   | •   | •   | •   | •   | •   | Program LINK URM requests                          |
| PCRTNCCT                                                                                  | PCRTNCCT                                                                   | DFHPROG                                | А                | 309 | PCRTNCCT | -   | -   | -   | -   | •   | •   | Program RETURN requests with CHANNE option         |
| PCRTNCDL                                                                                  | PCRTNCDL                                                                   | DFHPROG                                | A                | 310 | PCRTNCDL | -   | -   | -   | -   | •   | •   | Container data length for RETURN with CHANNEL      |
| PCSTGHWM                                                                                  | PCStgHWM                                                                   | DFHSTOR                                | A                | 087 | PCSTGHWM | •   | •   | •   | •   | •   | •   | Program Storage HWM above and below 16MB           |
| PCXCLCCT                                                                                  | PCXCLCCT                                                                   | DFHPROG                                | А                | 307 | PCXCLCCT | -   | -   | -   | -   | •   | •   | XCTL requests with CHANNEL option                  |
| PCXCTL                                                                                    | PCXCTL                                                                     | DFHPROG                                | А                | 056 | PCXCTLCT | •   | •   | •   | •   | •   | •   | Program XCTL requests                              |
| PGBRWCCT                                                                                  | PGBRWCCT                                                                   | DFHCHNL                                | А                | 322 | PGBRWCCT | -   | -   | _   | -   | •   | •   | BROWSE CHANNEL CONTAINER reques                    |
| PGCRECCT                                                                                  | PGCRECCT                                                                   | DFHCHNL                                | А                | 328 | PGCRECCT | _   | _   | -   | -   | •   | •   | Number of Containers created                       |
| PGCSTHWM                                                                                  | PGCSTHWM                                                                   | DFHCHNL                                | А                | 329 | PGCSTHWM | _   | _   | -   | -   | _   | •   | Maximum Container Storage allocated to t           |
| PGGETCCT                                                                                  | PGGETCCT                                                                   | DFHCHNL                                | А                | 323 | PGGETCCT | _   | _   | _   | _   | •   | •   | GET CHANNEL CONTAINER requests                     |
| PGGETCDL                                                                                  | PGGETCDL                                                                   | DFHCHNL                                | А                | 326 | PGGETCDL | _   | _   | _   | _   | •   | •   | GET CHANNEL CONTAINER data length                  |
| PGMOVCCT                                                                                  | PGMOVCCT                                                                   | DFHCHNL                                | А                | 325 | PGMOVCCT | _   | _   | _   | _   | •   | •   | MOVE CHANNEL CONTAINER requests                    |
| PGPUTCCT                                                                                  | PGPUTCCT                                                                   | DFHCHNL                                | A                | 324 | PGPUTCCT | _   | _   | _   | _   | •   | •   | PUT CHANNEL CONTAINER requests                     |
| PGPUTCDL                                                                                  | PGPUTCDL                                                                   | DFHCHNL                                | A                | 327 | PGPUTCDL | _   | _   | _   | _   | •   | •   | PUT CHANNEL CONTAINER data length                  |
| PGTOTCCT                                                                                  | PGTOTCCT                                                                   | DFHCHNL                                | A                | 321 | PGTOTCCT | -   | -   | -   | -   | •   | •   | Total number of CHANNEL CONTAINER<br>requests      |
| PILOCKEL                                                                                  | PILockEl                                                                   | DBCTL                                  | А                | 006 | PILOCKEL | •   | •   | •   | •   | •   | •   | Elapsed time for PI Locking                        |

|                       |                   | CMF field |      |     |          | CIC | S ve | ersio | on  |     |     |                                                  |
|-----------------------|-------------------|-----------|------|-----|----------|-----|------|-------|-----|-----|-----|--------------------------------------------------|
| CICS PA<br>field name | Column<br>heading | Group     | Туре | ID  | Name     | 530 | 610  | 620   | 630 | 640 | 650 | Description                                      |
| POOLWAIT              | PoolWait          | DBCTL     | А    | 002 | POOLWAIT | •   | •    | •     | •   | •   | •   | Elapsed wait time for Pool Space                 |
| PORT                  | PORT              | DFHSOCK   | А    | 246 | PORTNUM  | -   | •    | •     | •   | •   | •   | TCP/IP Port Number                               |
| PRCSNAME              | BTS Proc          | DFHCBTS   | С    | 200 | PRCSNAME | •   | •    | •     | •   | •   | •   | BTS Process name                                 |
| PRCSTYPE              | BTS PTyp          | DFHCBTS   | С    | 201 | PRCSTYPE | •   | •    | •     | •   | •   | •   | BTS Process type                                 |
| PROGRAM               | Program           | DFHPROG   | С    | 071 | PGMNAME  | •   | •    | •     | •   | •   | •   | Program name                                     |
| PSBNAME               | PSB Name          | DBCTL     | С    | 001 | PSBNAME  | •   | •    | •     | •   | •   | •   | PSB Name                                         |
| PTPWAIT               | PTP Wait          | DFHTASK   | S    | 285 | PTPWAIT  | -   | _    | •     | •   | •   | •   | 3270 Bridge Partner wait time                    |
| QRCPU                 | QR CPU            | DFHTASK   | S    | 256 | QRCPUT   | •   | •    | •     | •   | •   | •   | CICS QR TCB CPU time                             |
| QRDISPT               | QR Disp           | DFHTASK   | S    | 255 | QRDISPT  | •   | •    | •     | •   | •   | •   | CICS QR TCB dispatch time                        |
| QRMODDLY              | QRModDly          | DFHTASK   | S    | 249 | QRMODDLY | •   | •    | •     | •   | •   | •   | CICS QR TCB redispatch wait time                 |
| RECCOUNT              | RecCount          | DFHCICS   | А    | 131 | PERRECNT | •   | •    | •     | •   | •   | •   | Task Performance record count                    |
| RELEASE               | Rise              | CICSPA    | С    | 909 | RELEASE  | •   | •    | •     | •   | •   | •   | CICS release                                     |
| REPLCALL              | REPLcall          | DBCTL     | А    | 016 | REPLCALL | •   | •    | •     | •   | •   | •   | Number of Database REPL calls issued             |
| RESPONSE              | Response          | CICSPA    | D    | 901 | RESP     | •   | •    | •     | •   | •   | •   | Transaction response time                        |
| RLSCPU                | RLS CPU           | DFHFILE   | S    | 175 | RLSCPUT  | •   | •    | •     | •   | •   | •   | RLS File Request CPU (SRB) time                  |
| RLSWAIT               | RLS Wait          | DFHFILE   | S    | 174 | RLSWAIT  | •   | •    |       | •   | •   | •   | RLS File I/O wait time                           |
| RLUNAME               | RLUNAME           | DFHTERM   | С    | 198 | RLUNAME  | _   | •    |       | •   | •   | •   | VTAM LUALIAS Logical Unit name                   |
| RMICPSM               | RMI CPSM          | DFHRMI    | S    | 007 | RMICPSM  | _   | _    | •     |     | •   |     | RMI elapsed time for CICSPlex SM request         |
| RMIDB2                | RMI DB2           | DFHRMI    | S    | 003 | RMIDB2   | _   | _    |       |     |     |     | RMI elapsed time for DB2 requests                |
| RMIDBCTL              | RMIDBCTL          | DFHRMI    | S    | 004 | RMIDBCTL | _   | _    |       |     |     |     | RMI elapsed time for DBCTL requests              |
| RMIEXDLI              | RMIEXDLI          | DFHRMI    | S    | 005 | RMIEXDLI | _   | _    |       |     |     |     | RMI elapsed time for EXEC DLI requests           |
| RMIMQM                | RMI MQ            | DFHRMI    | S    | 005 | RMIMQM   |     | _    |       |     |     |     | RMI elapsed time for WebSphere MQ requ           |
| RMIOTHER              | RMI Othr          | DFHRMI    | S    | 000 | RMIOTHER | _   | _    |       |     |     |     | RMI other elapsed time                           |
|                       |                   |           | D    | 911 |          | _   | _    |       | •   |     |     | 1                                                |
| RMIOTIME              | RMIOTime          | CICSPA    | S    | 171 | RMIOTIME | •   | •    |       |     |     |     | Resource Manager Interface (RMI) other tir       |
| RMISUSP               | RMI Susp          | DFHTASK   |      |     | RMISUSP  | •   | •    | •     | •   | •   | •   | Resource Manager Interface (RMI) suspend<br>time |
| RMITCPIP              | RMITCPIP          | DFHRMI    | S    | 008 | RMITCPIP | -   | -    | •     | •   | •   | •   | RMI elapsed time for TCP/IP socket reques        |
| RMITIME               | RMI Elap          | DFHTASK   | S    | 170 | RMITIME  | •   | •    | •     | •   | •   | •   | Resource Manager Interface (RMI) elapsed time    |
| RMITOTAL              | RMITotal          | DFHRMI    | S    | 001 | RMITOTAL | -   | -    | •     | •   | •   | •   | RMI total elapsed time                           |
| ROCPU                 | RO CPU            | DFHTASK   | S    | 270 | ROCPUT   | -   | -    | •     | •   | •   | •   | CICS RO TCB CPU time                             |
| RODISPT               | RO Disp           | DFHTASK   | S    | 269 | RODISPT  | -   | -    | •     | •   | •   | •   | CICS RO TCB dispatch time                        |
| RPTCLASS              | RptClass          | DFHCICS   | С    | 168 | RPTCLASS | •   | •    | •     | •   | •   | •   | WLM Report Class                                 |
| RQPWAIT               | RQP Wait          | DFHTASK   | S    | 193 | RQPWAIT  | -   | •    | •     | •   | •   | •   | Request Processor Wait Time                      |
| RQRWAIT               | RQR Wait          | DFHTASK   | S    | 192 | RQRWAIT  | -   | •    | •     | •   | •   | •   | Request Receiver Wait Time                       |
| RRMSWAIT              | RRMSWait          | DFHTASK   | S    | 191 | RRMSWAIT | •   | •    | •     | •   | •   | •   | Resource Recovery Services indoubt wait t        |
| RSYSID                | RSID              | DFHCICS   | С    | 130 | RSYSID   | •   | •    | •     | •   | •   | •   | Remote System ID                                 |
| RTYPE                 | RTyp              | DFHCICS   | С    | 112 | RTYPE    | •   | •    | •     | •   | •   | •   | Performance record type                          |
| RUNTRWTT              | BTSRunWt          | DFHTASK   | S    | 195 | RUNTRWTT | •   | •    | •     | •   | •   | •   | BTS run Process/Activity wait time               |
| S8CPU                 | S8 CPU            | DFHTASK   | S    | 261 | S8CPUT   | •   | •    | •     | •   | •   | •   | CICS S8 TCB CPU time                             |
| SC24CGET              | SC24CGet          | DFHSTOR   | А    | 117 | SCCGETCT | •   | •    | •     | •   | •   | •   | CDSA GETMAINs below 16MB                         |
| SC24CHWM              | SC24CHWM          | DFHSTOR   | А    | 116 | SC24CHWM | •   | •    | •     | •   | •   | •   | CDSA HWM below 16MB                              |
| SC24COCC              | SC24COcc          | DFHSTOR   | А    | 118 | SC24COCC | •   | •    | •     | •   | •   | •   | CDSA Storage Occupancy below 16MB                |
| SC24FSHR              | SC24FShr          | DFHSTOR   | А    | 146 | SC24FSHR | •   | •    | •     | •   | •   | •   | CDSA/SDSA storage FREEMAINed below 16MB          |
| SC24GSHR              | SC24GShr          | DFHSTOR   | А    | 145 | SC24GSHR | •   | •    | •     | •   | •   | •   | CDSA/SDSA storage GETMAINed below 16MB           |
| SC24SGET              | SC24SGet          | DFHSTOR   | А    | 144 | SC24SGCT | •   | •    | •     | •   | •   | •   | CDSA/SDSA GETMAINs below 16MB                    |
| SC24UGET              | SC24UGet          | DFHSTOR   | А    | 054 | SCUGETCT | •   | •    | •     | •   | •   | •   | UDSA GETMAINs below 16MB                         |
| SC24UHWM              | SC24UHWM          | DFHSTOR   | А    | 033 | SCUSRHWM | •   | •    | •     | •   | •   | •   | UDSA HWM below 16MB                              |
| SC24UOCC              | SC24UOcc          | DFHSTOR   | A    | 095 | SCUSRSTG | •   | •    | •     |     | •   |     | UDSA Storage Occupancy below 16MB                |
| SC31CGET              | SC31CGet          | DFHSTOR   | A    | 120 | SCCGETCT | •   | •    |       |     | •   | •   | ECDSA GETMAINs above 16MB                        |
| SC31CHWM              | SC31CHWM          | DFHSTOR   | A    | 119 | SC31CHWM |     |      |       |     |     |     | ECDSA HWM above 16MB                             |
| SC31COCC              | SC31COcc          | DFHSTOR   | A    | 121 | SC31COCC |     |      |       |     |     |     | ECDSA Storage Occupancy above 16MB               |
| SC31FSHR              | SC31FShr          | DFHSTOR   | A    | 149 | SC31FSHR | •   | •    | •     | •   | •   | •   | ECDSA/ESDSA storage FREEMAINed abo<br>16MB       |
| SC31GSHR              | SC31GShr          | DFHSTOR   | А    | 148 | SC31GSHR | •   | •    | •     | •   | •   | •   | ECDSA/ESDSA storage GETMAINed abov<br>16MB       |

|                       |                     | CMF field          |        |     |                      | CIC | S ve | ersio | on  |     |     |                                           |
|-----------------------|---------------------|--------------------|--------|-----|----------------------|-----|------|-------|-----|-----|-----|-------------------------------------------|
| CICS PA<br>field name | Column<br>heading   | Group              | Туре   | ID  | Name                 | 530 | 610  | 620   | 630 | 640 | 650 | Description                               |
| SC31SGET              | SC31SGet            | DFHSTOR            | А      | 147 | SC31SGCT             | •   | •    | •     | •   | •   | •   | ECDSA/ESDSA GETMAINs above 16MB           |
| SC31UGET              | SC31UGet            | DFHSTOR            | А      | 105 | SCUGETCT             | •   | •    | •     | •   | •   | •   | EUDSA GETMAINs above 16MB                 |
| SC31UHWM              | SC31UHWM            | DFHSTOR            | А      | 106 | SCUSRHWM             | •   | •    | •     | •   | •   | •   | EUDSA HWM above 16MB                      |
| SC31UOCC              | SC31UOcc            | DFHSTOR            | А      | 107 | SCUCRSTG             | •   | •    | •     | •   | •   | •   | EUDSA Storage Occupancy above 16MB        |
| SCHEDEND              | SchedEnd            | DBCTL              | т      | 034 | SCHEDEND             | •   | •    | •     | •   | •   | •   | IMS Schedule end time                     |
| SCHEDSTA              | SchedSta            | DBCTL              | т      | 033 | SCHEDSTA             | •   | •    | •     | •   | •   | •   | IMS Schedule start time                   |
| SCHTELAP              | SchTElap            | DBCTL              | А      | 004 | SCHTELAP             | •   | •    | •     | •   | •   | •   | Elapsed time for Schedule Process         |
| SESSTYPE              | SessType            | DFHTERM            | А      | 165 | TERMINFO             | •   | •    | •     | •   | •   | •   | Terminal session type                     |
| SOBYDECT              | SockDcry            | DFHSOCK            | А      | 243 | SOBYDECT             | •   | •    | •     | •   | •   | •   | Secure Socket bytes decrypted count       |
| SOBYENCT              | SockEcry            | DFHSOCK            | А      | 242 | SOBYENCT             | •   | •    | •     | •   | •   | •   | Secure Socket bytes encrypted count       |
| SOCHRIN               | SOChrIn             | DFHSOCK            | А      | 295 | SOCHRIN              | -   | •    | •     | •   | •   | •   | Outbound Sockets characters received cou  |
| SOCHRIN1              | SOChrln1            | DFHSOCK            | А      | 302 | SOCHRIN1             | _   | -    | •     | •   | •   | •   | Inbound Sockets characters received count |
| SOCHROU1              | SOChrOu1            | DFHSOCK            | А      | 304 | SOCHROU1             | -   | -    | •     | •   | •   | •   | Inbound Sockets characters sent count     |
| SOCHROUT              | SOChrOut            | DFHSOCK            | А      | 297 | SOCHROUT             | _   | •    | •     | •   | •   | •   | Outbound Sockets characters sent count    |
| SOCNPSCT              | SOCNPSRq            | DFHSOCK            | А      | 290 | SOCNPSCT             | _   | •    | •     | •   | •   | •   | Create Non-Persistent Outbound Socket re  |
| SOCPSCT               | SOCPSReq            | DFHSOCK            | А      | 291 | SOCPSCT              | _   | •    | •     | •   | •   | •   | Create Persistent Outbound Socket reques  |
| SOEXTRCT              | SOEXTRAC            | DFHSOCK            | А      | 289 | SOEXTRCT             | _   | •    | •     | •   | •   | •   | EXTRACT TCP/IP and CERTIFICATE requ       |
| SOMSGIN1              | SOMsgIn1            | DFHSOCK            | А      | 301 | SOMSGIN1             | _   | _    | •     | •   | •   | •   | Inbound Sockets RECEIVE requests          |
| SOMSGOU1              | SOMsgOu1            | DFHSOCK            | А      | 303 | SOMSGOU1             | _   | _    | •     | •   | •   | •   | Inbound Sockets SEND requests             |
| SONPSHWM              | SONPSHWM            | DFHSOCK            | А      | 292 | SONPSHWM             | _   | •    | •     | •   | •   | •   | Non-Persistent Outbound Socket HWM        |
| SOPSHWM               | SOPSHWM             | DFHSOCK            | А      | 293 | SOPSHWM              | _   | •    | •     | •   | •   | •   | Persistent Outbound Socket HWM            |
| SORCV                 | SO Recv             | DFHSOCK            | А      | 294 | SORCVCT              | _   | •    | •     | •   | •   | •   | Outbound Sockets RECEIVE requests         |
| SOSEND                | SO SEND             | DFHSOCK            | А      | 296 | SOSENDCT             | _   | •    |       | •   | •   | •   | Outbound Sockets SEND requests            |
| SOTOTAL               | SOTotal             | DFHSOCK            | A      | 298 | SOTOTCT              | _   |      | •     |     |     |     | Socket Total requests                     |
| SOWAIT                | SockWait            | DFHSOCK            | S      | 241 | SOIOWTT              | •   |      | •     |     |     |     | Inbound Socket I/O wait time              |
| SRVCLASS              | SrvClass            | DFHCICS            | c      | 167 | SRVCLASS             |     |      |       | •   |     | •   | WLM Service Class                         |
| START                 | Start               | DFHCICS            | т      | 005 | START                |     |      |       | •   |     | •   | Task start time                           |
| STOP                  | Stop                | DFHCICS            | т      | 006 | STOP                 |     |      |       |     |     |     | Task stop time                            |
| STYPE                 | SC                  | DFHTASK            | c      | 004 | TTYPE                |     |      |       |     |     |     | Transaction start type                    |
| SUPRREQ               | SUPRREQ             | OMCICS             | S      | 018 | SUPRREQ              |     |      |       |     |     |     | OMEGAMON monitored Supra requests         |
| SUPRWARN              | SUPRWARN            | OMCICS             | c      | 007 | SUPRWARN             |     |      |       |     |     |     | OMEGAMON Supra Limit Warning              |
| SUSPEND               | Suspend             | DFHTASK            | s      | 014 | SUSPTIME             | •   | •    | •     | •   | •   | •   | Suspend time                              |
| SYNCDLY               | SYNC Dly            | DFHSYNC            | S      | 196 | SYNCDLY              |     |      |       |     |     |     | SYNCPOINT parent request wait time        |
| SYNCPT                | SYNCPT              | DFHSYNC            | A      | 060 | SPSYNCCT             |     |      |       |     |     |     | SYNCPOINT requests                        |
| SYNCTIME              | SYNCProc            | DFHSYNC            | S      | 173 | SYNCTIME             |     |      |       |     |     |     | SYNCPOINT processing time                 |
| SZALLCTO              |                     |                    | A      | 157 |                      |     |      |       |     |     |     | Allocate conversation time-out count      |
| SZALLOTO              | SZAlocTO<br>SZALLOC | DFHFEPI<br>DFHFEPI | A      | 157 | SZALLCTO<br>SZALLOCT |     |      |       |     |     |     | Conversations allocated count             |
|                       |                     |                    |        |     |                      |     |      |       |     |     |     | FEPI characters received count            |
| SZCHRIN               | SZChrIn<br>SZChrOut | DFHFEPI            | A      | 155 | SZCHRIN              |     |      |       |     |     |     |                                           |
| SZCHROUT<br>SZRCV     | SZRCV               | DFHFEPI            | A<br>A | 154 | SZCHROUT             |     | •    | •     |     |     | •   | FEPI characters sent count                |
| SZRCVTO               |                     | DFHFEPI            |        | 151 | SZRCVCT              |     |      |       |     |     |     | FEPI RECEIVE requests                     |
|                       | SZRecvTO            | DFHFEPI            | A      | 158 | SZRCVTO              | •   | •    | •     |     |     | •   | Receive Data time-out count               |
| SZSEND                | SZSEND              | DFHFEPI            | A      | 152 | SZSENDCT             |     | •    | •     |     |     | •   | FEPI SEND requests                        |
| SZSTART               | SZSTART             | DFHFEPI            | A      | 153 | SZSTRTCT             | •   | •    | •     | •   | •   | •   | FEPI START requests                       |
| SZTOTAL               | SZ Total            | DFHFEPI            | A      | 159 | SZTOTCT              | •   | •    | •     | •   | •   | •   | FEPI API and SPI requests                 |
| SZWAIT                | SZ Wait             | DFHFEPI            | S      | 156 | SZWAIT               | •   | •    | •     | •   | •   | •   | FEPI services wait time                   |
| TASKCNT               | #Tasks              | CICSPA             | X      | 902 | TASKCNT              | •   | •    | •     | •   | •   | •   | Total Task count                          |
| TASKNO                | TaskNo              | DFHTASK            | Р      | 031 | TRANNUM              | •   | •    | •     | •   | •   | •   | Transaction identification number         |
| TASKTCNT              | #TTasks             | CICSPA             | x      | 914 | TASKTCNT             | •   | •    | •     | •   | •   | •   | Total Task Termination count              |
| TCALLOC               | TCALLOC             | DFHTERM            | A      | 069 | TCALLOCT             | •   | •    | •     | •   | •   | •   | TCTTE ALLOCATE requests                   |
| TCBATTCT              | TCBAtach            | DFHTASK            | A      | 251 | TCBATTCT             | •   | •    | •     | •   | •   | •   | TCBs attached count                       |
| TCC62IN2              | TCC62In2            | DFHTERM            | A      | 137 | TCC62IN2             | •   | •    | •     | •   | •   | •   | LU6.2 characters received count           |
| TCC62OU2              | TCC62Ou2            | DFHTERM            | A      | 138 | TCC62OU2             | •   | •    | •     | •   | •   | •   | LU6.2 characters sent count               |
| TCLASSNM              | TCLSName            | DFHTASK            | С      | 166 | TCLSNAME             | •   | •    | •     | •   | •   | •   | Transaction Class name                    |
| TCLDELAY              | TCLDelay            | DFHTASK            | S      | 126 | TCLDELAY             | •   | •    | •     | •   | •   | •   | First dispatch TCLSNAME wait time         |
| TCM62IN2              | TCM62In2            | DFHTERM            | А      | 135 | TCM62IN2             | •   | •    | •     | •   | •   | •   | LU6.2 messages received count             |
| TCM62OU2              | TCM62Ou2            | DFHTERM            | А      | 136 | TCM62OU2             | •   | •    | •     | •   | •   | •   | LU6.2 messages sent count                 |
| TCPSRVCE              | TCPIPSrv            | DFHSOCK            | С      | 245 | TCPSRVCE             |     |      |       |     |     |     | TCP/IP Service Name                       |

|                       |                   | CMF field |      |     |          | CIC | Sve | ersio | on  |     |     |                                                   |
|-----------------------|-------------------|-----------|------|-----|----------|-----|-----|-------|-----|-----|-----|---------------------------------------------------|
| CICS PA<br>field name | Column<br>heading | Group     | Туре | ID  | Name     | 530 | 610 | 620   | 630 | 640 | 650 | Description                                       |
| TCWAIT                | TC Wait           | DFHTERM   | S    | 009 | TCIOWTT  | •   | •   | •     | •   | •   | •   | Terminal wait for input time                      |
| TDGET                 | TDGET             | DFHDEST   | Α    | 041 | TDGETCT  | •   | •   | •     | •   | •   | •   | Transient data GET requests                       |
| TDPURGE               | TDPURGE           | DFHDEST   | Α    | 043 | TDPURCT  | •   | •   | •     | •   | •   | •   | Transient data PURGE requests                     |
| TDPUT                 | TDPUT             | DFHDEST   | Α    | 042 | TDPUTCT  | •   | •   | •     | •   | •   | •   | Transient data PUT requests                       |
| TDTOTAL               | TD Total          | DFHDEST   | А    | 091 | TDTOTCT  | •   | •   | •     | •   | •   | •   | Transient data Total requests                     |
| TDWAIT                | TD Wait           | DFHDEST   | S    | 101 | TDIOWTT  | •   | •   | •     | •   | •   | •   | VSAM transient data I/O wait time                 |
| TERM                  | Term              | DFHTERM   | С    | 002 | TERM     | •   | •   | •     | •   | •   | •   | Terminal ID                                       |
| TERMCNNM              | ConnName          | DFHTERM   | С    | 169 | TERMCNNM | •   | •   |       |     |     |     | Terminal session Connection name                  |
| TERMCODE              | DevT              | DFHTERM   | A    | 165 | TERMINFO |     |     |       |     |     |     | Terminal Device Type                              |
| TERMINFO              | TermInfo          | DFHTERM   | A    | 165 | TERMINFO |     |     |       |     |     |     | Terminal information                              |
| TESTDEQS              | TestDEQs          | DBCTL     | A    | 020 | TESTDEQS |     |     |       |     |     |     | Number of Test Dequeues                           |
|                       |                   |           |      |     |          |     |     |       |     |     |     | ·                                                 |
| TESTENQS              | TestENQs          | DBCTL     | A    | 018 | TESTENQS | •   | •   | •     | •   | •   | •   | Number of Test Enqueues                           |
| TESTENQW              | TestENQW          | DBCTL     | A    | 019 | TESTENQW | •   | •   | •     | •   | •   | •   | Number of waits on Test Enqueues                  |
| THREDCPU              | ThredCPU          | DBCTL     | A    | 032 | THREDCPU | •   | •   | •     | •   | •   | •   | Thread TCB CPU time                               |
| TOTCPU                | Tot CPU           | CICSPA    | D    | 918 | TOTCPU   | •   | •   | •     | •   | •   | •   | Total Task CPU Time                               |
| TOTRECS               | TotlRecs          | CICSPA    | A    | 001 | TOTRECS  | •   | •   | •     | •   | •   | •   | Cross-System Total record count                   |
| TRAN                  | Tran              | DFHTASK   | С    | 001 | TRAN     | •   | •   | •     | •   | •   | •   | Transaction identifier                            |
| TRANFLAG              | TranFlag          | DFHTASK   | Α    | 164 | TRANFLAG | •   | •   | •     | •   | •   | •   | Transaction flags                                 |
| TRANPRTY              | Prty              | DFHTASK   | А    | 109 | TRANPRI  | •   | •   | •     | •   | •   | •   | Transaction priority                              |
| TRANROUT              | TranRout          | CICSPA    | А    | 003 | TRANROUT | •   | •   | •     | •   | •   | •   | Cross-System Transaction Routing records          |
| TRANTYPE              | TranType          | DFHTASK   | С    | 164 | TRANFLAG | •   | •   | •     | •   | •   | •   | Transaction type                                  |
| TSGET                 | TSGET             | DFHTEMP   | Ā    | 044 | TSGETCT  |     |     |       |     |     |     | Temporary Storage GET requests                    |
| TSPUTAUX              | TSPUTAux          | DFHTEMP   | A    | 046 | TSPUTACT |     |     |       |     |     |     | Auxiliary TS PUT requests                         |
| TSPUTMCT              | TSPUTMai          | DFHTEMP   | A    | 040 |          |     |     |       |     | •   | •   |                                                   |
|                       |                   |           |      |     | TSPUTMCT | •   | •   | Ţ     | •   | •   | Ţ   | Main TS PUT requests                              |
| TSQNAME               | TSQ Name          | CICSPA    | С    | 917 | TSQNAME  | •   | -   | •     | •   | •   | •   | Temporary Storage Queue Name                      |
| TSSHWAIT              | TSShWait          | DFHTEMP   | S    | 178 | TSSHWAIT | •   | •   | •     | •   | •   | •   | Asynchronous Shared TS wait time                  |
| TSTOTAL               | TS Total          | DFHTEMP   | А    | 092 | TSTOTCT  | •   | •   | •     | •   | •   | •   | TS Total requests                                 |
| TSWAIT                | TS Wait           | DFHTEMP   | S    | 011 | TSIOWTT  | •   | •   | •     | •   | •   | •   | VSAM TS I/O wait time                             |
| UE1WARN               | UE1WARN           | OMCICS    | С    | 014 | UE1WARN  | •   | •   | •     | •   | •   | •   | OMEGAMON User Event Limit Warning                 |
| UOWCONTS              | UOWConts          | DBCTL     | A    | 030 | UOWCONTS | •   | •   | •     | •   | •   | •   | Number of UOW Contentions                         |
| UOWID                 | UOW ID            | CICSPA    | С    | 912 | UOWID    | •   | •   | •     | •   | •   | •   | Network UOW ID                                    |
| UOWSEQ                | UOW Seq           | CICSPA    | С    | 913 | UOWSEQ   | •   | •   | •     | •   | •   | •   | Network UOW Sequence Number                       |
| UPDTDEQS              | UpdtDEQs          | DBCTL     | А    | 023 | UPDTDEQS | •   | •   | •     | •   | •   | •   | Number of Update Dequeues                         |
| UPDTENQS              | UpdtENQs          | DBCTL     | А    | 021 | UPDTENQS | •   | •   | •     | •   | •   | •   | Number of Update Engueues                         |
| UPDTENQW              | UpdtENQW          | DBCTL     | А    | 022 | UPDTENQW |     | •   | •     | •   |     | •   | Number of waits on Update Enqueues                |
| USERID                | Userid            | DFHCICS   | С    | 089 | USERID   | •   |     |       |     |     |     | User ID                                           |
| USREVNT               | USREVNT           | OMCICS    | S    | 020 | USREVNT  |     |     |       |     |     |     | OMEGAMON User defined events                      |
| VSAMWARN              | VSAMWARN          | OMCICS    | c    | 003 | VSAMWARN |     |     |       |     |     |     | OMEGAMON VSAM Limit warning                       |
|                       |                   |           |      |     |          |     | Ť   | Ţ     | ,   | Ĭ   | Ţ   | •                                                 |
| WAITEVENT             | CICSWait          | DFHTASK   | S    | 182 | WTCEWAIT | •   | •   | •     | •   | •   | •   | CICS ECB wait time                                |
| WAITEXT               | Ext Wait          | DFHTASK   | S    | 181 | WTEXWAIT | •   | •   | •     | •   | •   | •   | External ECB wait time                            |
| WBBROWSE              | WBBROWSE          | DFHWEBB   | А    | 239 | WBBRWCT  | -   | •   | •     | •   | •   | •   | Web Browse requests                               |
| WBBRWOCT              | WBBRWOCT          | DFHWEBB   | A    | 338 | WBBRWOCT | -   | -   | -     | -   | •   | •   | CICS Web Support BROWSE HTTPHEAD                  |
| WBCHRIN               | WBChrIn           | DFHWEBB   | А    | 232 | WBCHRIN  | •   | •   | •     | •   | •   | •   | Web characters received count                     |
| WBCHRIN1              | WBCHRIN1          | DFHWEBB   | A    | 334 | WBCHRIN1 | -   | -   | -     | -   | •   | •   | CICS Web Support RECEIVE and<br>CONVERSE chars    |
| WBCHROU1              | WBCHROU1          | DFHWEBB   | А    | 336 | WBCHROU1 | -   | -   | -     | -   | •   | •   | CICS Web Support SEND and CONVERSE chars          |
| WBCHROUT              | WBChrOut          | DFHWEBB   | А    | 234 | WBCHROUT | •   | •   | •     | •   | •   | •   | Web characters sent count                         |
| WBEXTRCT              | WBEXTRAC          | DFHWEBB   | А    | 238 | WBEXTRCT | -   | •   | •     | •   | •   | •   | Web EXTRACT requests                              |
| WBIWBSCT              | WBIWBSCT          | DFHWEBB   | А    | 340 | WBIWBSCT | _   | _   | _     | _   | •   | •   | CICS INVOKE WEBSERVICE requests                   |
| WBPARSCT              | WBPARSCT          | DFHWEBB   | А    | 337 | WBPARSCT | _   | _   | _     | _   | •   | •   | CICS Web Support PARSE URL requests               |
| WBRCV                 | WBRCV             | DFHWEBB   | A    | 231 | WBRCVCT  |     | •   |       |     |     |     | Web RECEIVE requests                              |
| WBRCVIN1              | WBRCVIN1          | DFHWEBB   | A    | 333 | WBRCVIN1 | -   | -   | -     | -   | •   | •   | CICS Web Support RECEIVE and<br>CONVERSE requests |
| WBREAD                | WB READ           | DFHWEBB   | А    | 224 | WBREADCT | _   | •   |       |     |     |     | Web READ requests                                 |
|                       |                   |           |      |     |          |     | -   | -     | -   |     |     | •                                                 |
| WBREDOCT              | WBREDOCT          | DFHWEBB   | A    | 331 | WBREDOCT | _   | -   | _     | -   | •   | •   | CICS Web Support READ HTTPHEADER                  |

|                       |                   | CMF field |      |     |          | CIC | S ve | ersio | on  |     |     |                                                 |
|-----------------------|-------------------|-----------|------|-----|----------|-----|------|-------|-----|-----|-----|-------------------------------------------------|
| CICS PA<br>field name | Column<br>heading | Group     | Туре | ID  | Name     | 530 | 610  | 620   | 630 | 640 | 650 | Description                                     |
| WBREPRCT              | WBRepoRd          | DFHWEBB   | А    | 236 | WBREPRCT | •   | •    | •     | •   | •   | •   | Web Temporary Storage Repository read requests  |
| WBREPRDL              | WBREPRDL          | DFHWEBB   | А    | 341 | WBREPRDL | _   | -    | -     | -   | •   | •   | Repository Read data length                     |
| WBREPWCT              | WBRepoWr          | DFHWEBB   | А    | 237 | WBREPWCT | •   | •    | •     | •   | •   | •   | Web Temporary Storage Repository write requests |
| WBREPWDL              | WBREPWDL          | DFHWEBB   | А    | 342 | WBREPWDL | -   | -    | -     | -   | •   | •   | Repository Write data length                    |
| WBSEND                | WBSEND            | DFHWEBB   | А    | 233 | WBSENDCT | •   | •    | •     | •   | •   | •   | Web SEND requests                               |
| WBSNDOU1              | WBSNDOU1          | DFHWEBB   | А    | 335 | WBSNDOU1 | -   | -    | -     | -   | •   | •   | CICS Web Support SEND and CONVERSE requests     |
| WBTOTAL               | WB Total          | DFHWEBB   | А    | 235 | WBTOTWCT | •   | •    | •     | •   | •   | •   | Web Total requests                              |
| WBWRITE               | WB WRITE          | DFHWEBB   | А    | 225 | WBWRITCT | -   | •    | •     | •   | •   | •   | Web WRITE requests                              |
| WBWRTOCT              | WBWRTOCT          | DFHWEBB   | А    | 332 | WBWRTOCT | -   | -    | -     | -   | •   | •   | CICS Web Support WRITE HTTPHEADER requests      |
| WMQGETWT              | WMQGetWt          | DFHDATA   | S    | 396 | WMQGETWT | -   | -    | -     | -   | -   | •   | WebSphere MQ GETWAIT wait time                  |
| WMQREQCT              | WMQ Reqs          | DFHDATA   | А    | 395 | WMQREQCT | -   | -    | -     | -   | -   | •   | Number of WebSphere MQ requests                 |
| X8CPU                 | X8 CPU            | DFHTASK   | S    | 271 | X8CPUT   | -   | -    | -     | -   | •   | •   | CICS X8 TCB CPU time                            |
| X9CPU                 | X9 CPU            | DFHTASK   | S    | 272 | X9CPUT   | -   | -    | -     | -   | •   | •   | User task X9 Mode CPU time                      |

# Chapter 25. Fields × forms, HDB templates

The following cross-reference table lists the CICS PA field names for CICS monitoring facility (CMF) performance class and transaction resource class data and shows the report forms and HDB templates to which they apply.

Some columns in the table require explanation:

#### **CICS PA field name**

The name used in report forms, HDB templates, and selection criteria (and their corresponding batch command operands FIELDS and SELECT).

A blank indicates that the field is not available, typically because it is a very long field, or it is an unprintable field such as a unit-of-work or a flag.

#### **Report form and HDB template**

The report forms and HDB templates to which a field applies:

- Yes, the field applies
- **S** Yes, the field applies and is an eligible sort field (in a report form) or key field (in an HDB template)
- No, the field does not apply

**Type** Indicates the data type of the field:

- A 32-bit or 64-bit count
- **C** Character string
- **D** Time derived by CICS PA
- P Packed decimal integer
- S Clock
- T STCK time stamp
- **X** Count calculated by CICS PA

#### Length

The default length in the output report or data set.

Clock (S) fields have two components, each of length 8:

| Number of occurrences<br>Elapsed time in seconds with specified precision 0.0001 - |
|------------------------------------------------------------------------------------|
| 0.000001, default format sss.thmi                                                  |

Time Stamp (T) fields vary in length (5 - 12) depending on the specified format:

| TIMET   | Time in the format hh:mm:ss.thm                 |
|---------|-------------------------------------------------|
| TIMEM   | Time in the format hh:mm                        |
| TIMES   | Time in the format hh:mm:ss                     |
| DATE    | Date in the format mm/dd/yyyy                   |
| DATEISO | Date in the format yyyy-mm-dd                   |
| DATEM   | Date in the format mm/dd                        |
| DATEYR  | Date in the format mm/dd/yy                     |
| DATETIM | Date and time in the format yyyy-mm-dd hh:mm:ss |
|         |                                                 |

#### Notes:

- Some special fields, such as APPLID and RESPONSE, are not defined in the CMF Dictionary and are given a group name of "CICSPA". These fields are either derived from the fixed section of the CMF record (for example, APPLID), or calculated from two or more other CMF fields (for example, RESPONSE).
- 2. The FILENAME and TSQNAME fields are only available when CMF transaction resource class data is being collected.

3. The APPLTRAN and APPLPROG fields are only available when application programs invoke the application naming event monitoring points.

|                    | CMF field |      |     | _      | Repo | rt forr |         | HDB<br>temp | late    | -                                            |
|--------------------|-----------|------|-----|--------|------|---------|---------|-------------|---------|----------------------------------------------|
| CICS PA field name | Group     | Туре | ID  | Length | LIST | LISTX   | SUMMARY | LIST        | SUMMARY | Description                                  |
|                    | DFHCBTS   | С    | 202 | 52     | _    | _       | _       | _           | _       | BTS Root Activity identifier                 |
|                    | DFHCBTS   | С    | 203 | 52     | -    | -       | -       | -           | -       | BTS Activity identifier                      |
|                    | DFHTASK   | С    | 064 | 4      | -    | -       | -       | -           | -       | Task error flags                             |
|                    | DFHTASK   | С    | 082 | 28     | -    | -       | -       | -           | -       | Transaction Group ID                         |
|                    | DFHTASK   | С    | 132 | 8      | -    | -       | -       | -           | -       | Recovery UOW ID                              |
|                    | DFHTASK   | С    | 190 | 16     | _    | _       | _       | _           | _       | RRMS/MVS unit-of-recovery ID (URID)          |
| ABCODEC            | DFHPROG   | С    | 114 | 4      | •    | S       | S       | •           | -       | Current ABEND code                           |
| ABCODEO            | DFHPROG   | С    | 113 | 4      | •    | S       | S       | •           | _       | Original ABEND Code                          |
| ACCMETH            | DFHTERM   | А    | 165 | 4      | •    | S       | _       | •           | _       | Terminal Access Method                       |
| ACTVTYNM           | DFHCBTS   | С    | 204 | 16     | •    | S       | _       | •           | _       | BTS Activity name                            |
| ADABREQ            | OMCICS    | S    | 017 | 8      | •    | _       | •       | _           | _       | OMEGAMON monitored Adabas requests           |
| ADABWARN           | OMCICS    | С    | 005 | 4      | •    | _       | S       | _           | _       | OMEGAMON Adabas Limit Warning                |
| APPLID             | CICSPA    | С    | 903 | 8      | •    | S       | S       | S           | S       | CICS Generic APPLID                          |
| APPLPROG           | DFHAPPL   | С    | 001 | 8      |      | S       | S       | •           | S       | Application naming Program                   |
| APPLRECS           | CICSPA    | A    | 002 | 8      |      | •       | •       | •           | •       | Cross-System Application records             |
| APPLTRAN           | DFHAPPL   | С    | 001 | 4      | •    | S       | S       | •           | S       | Application naming Tran ID                   |
| BAACDCCT           | DFHCBTS   | A    | 217 | 4      | •    | S       | •       | •           | •       | BTS Activity Data Containers requests        |
| BAACQPCT           | DFHCBTS   | A    | 214 | 4      |      | S       | •       | •           |         | BTS Acquire Process/Activity requests        |
| BADACTCT           | DFHCBTS   | A    | 209 | 4      |      | S       | •       | •           |         | BTS Define Activity requests                 |
| BADCPACT           | DFHCBTS   | A    | 213 | 4      |      | s       |         |             |         | BTS Cancel Process/Activity requests         |
| BADFIECT           | DFHCBTS   | A    | 220 | 4      |      | s       |         |             |         | BTS Define-Input Event requests              |
| BADPROCT           | DFHCBTS   | A    | 208 | 4      |      | s       |         |             |         | BTS Define Process requests                  |
| BALKPACT           | DFHCBTS   | A    | 207 | 4      |      | s       |         |             |         | BTS Link Process/Activity count              |
| BAPRDCCT           | DFHCBTS   | A    | 216 | 4      |      | s       |         |             |         | BTS Process Data Containers requests         |
| BARASYCT           | DFHCBTS   | A    | 206 | 4      |      | s       |         |             | •       | BTS asynchronous Process/Activity count      |
| BARATECT           | DFHCBTS   | A    | 219 | 4      | •    | s       |         | •           | •       | BTS Retrieve-Reattach Event requests         |
| BARMPACT           | DFHCBTS   | A    | 212 | 4      |      | s       |         | •           | •       | BTS Resume Process/Activity requests         |
| BARSPACT           | DFHCBTS   | A    | 212 | 4      | •    | s       |         | •           | •       | BTS Reset Process/Activity requests          |
| BARSYNCT           | DFHCBTS   | A    | 205 | 4      | •    | s       |         | •           | •       | BTS synchronous Process/Activity count       |
| BASUPACT           | DFHCBTS   | A    | 211 | 4      |      | s       |         | •           | •       | BTS Suspend Process/Activity requests        |
| BATIAECT           | DFHCBTS   | A    | 221 | 4      |      | s       |         |             | •       | BTS TIMER Event requests                     |
| BATOTCCT           | DFHCBTS   | A    | 218 | 4      |      | S       |         |             |         | BTS Process/Activity Data Container requests |
| BATOTECT           | DFHCBTS   | A    | 222 | 4      |      | S       |         |             | •       | BTS Event-related requests                   |
| BATOTPCT           | DFHCBTS   | A    | 215 | 4      |      | S       |         | •           | •       | BTS Total Process/Activity requests          |
| BMSIN              |           |      |     |        | •    |         |         |             |         | <b>3</b>                                     |
| BMSMAP             | DFHMAPP   | A    | 051 | 4      |      | S       |         | •           |         | BMS IN requests                              |
|                    | DFHMAPP   | A    | 050 | 4      | •    | S       | •       | •           |         | BMS MAP requests                             |
| BMSOUT             | DFHMAPP   | A    | 052 | 4      | •    | S       | •       |             |         | BMS OUT requests                             |
| BMSTOTAL           | DFHMAPP   | A    | 090 | 4      | •    | S       | •       |             | •       | BMS Total requests                           |
| BRDGTRAN           | DFHTASK   | С    | 124 | 4      | •    | S       | -       | •           | -       | Bridge Listener Transaction ID               |
| CALLWARN           | OMCICS    | С    | 013 | 4      | •    | -       | S       | -           | -       | OMEGAMON EXEC Calls Limit Warning            |
| CBSRVRNM           | DFHEJBS   | C    | 311 | 4      | •    | S       | S       | S           | S       | CorbaServer name                             |
| CFCAPICT           | DFHCICS   | A    | 025 | 4      | •    | S       | •       | •           | •       | OO Foundation Class requests                 |
| CFDTSYNC           | DFHSYNC   | S    | 177 | 8      | •    | S       | •       | •           | •       | CF Data Table syncpoint wait time            |
| CFDTWAIT           | DFHFILE   | S    | 176 | 8      | •    | S       | •       | •           | •       | CF Data Table access requests wait time      |
| CHARIN1            | DFHTERM   | A    | 083 | 4      | •    | S       | •       | •           | •       | Terminal characters received count           |
| CHARIN2            | DFHTERM   | A    | 085 | 4      | •    | S       | •       | •           | •       | LU6.1 characters received count              |
| CHAROUT1           | DFHTERM   | A    | 084 | 4      | •    | S       | •       | •           | •       | Terminal characters sent count               |
| CHAROUT2           | DFHTERM   | A    | 086 | 4      | •    | S       | •       | •           | •       | LU6.1 characters sent count                  |
| CHMODECT           | DFHTASK   | A    | 248 | 4      | •    | S       | •       | •           | •       | Change-TCB modes requests                    |
| CLIENTIP           | DFHSOCK   | С    | 244 | 16     | •    | S       | -       | •           | -       | Client IP or Telnet client IP address        |
| CLIPPORT           | DFHSOCK   | A    | 330 | 4      | •    | S       | -       | •           | -       | Client IP Port Number                        |

|                       | CMF field          | -      | Repo       | rt forn | n    | HDB<br>template |         | -    |         |                                                              |
|-----------------------|--------------------|--------|------------|---------|------|-----------------|---------|------|---------|--------------------------------------------------------------|
| CICS PA field<br>name | Group              | Туре   | ID         | Length  | LIST | LISTX           | SUMMARY | LIST | SUMMARY | Description                                                  |
| COMMWAIT              | CICSPA             | D      | 906        | 8       | •    | S               | _       | •    | _       | Communications wait time                                     |
| CPU                   | DFHTASK            | S      | 008        | 8       | •    | S               | •       | •    | •       | CPU time                                                     |
| CPUWARN               | OMCICS             | С      | 009        | 4       | •    | -               | S       | -    | -       | OMEGAMON CPU Limit Warning                                   |
| DB2CONWT              | DFHDATA            | S      | 188        | 8       | •    | S               | •       | •    | •       | DB2 Connection wait time                                     |
| DB2RDYQW              | DFHDATA            | S      | 187        | 8       | •    | S               | •       | •    | •       | DB2 Thread wait time                                         |
| DB2REQCT              | DFHDATA            | А      | 180        | 8       | •    | S               | •       | •    | •       | DB2 requests                                                 |
| DB2WAIT               | DFHDATA            | S      | 189        | 8       | •    | S               | •       | •    | •       | DB2 SQL/IFI wait time                                        |
| DB2WARN               | OMCICS             | С      | 001        | 4       | •    | -               | S       | -    | -       | OMEGAMON DB2 Limit Warning                                   |
| DBGETS                | DBCTL              | A      | 035        | 8       | •    | -               | •       | -    | -       | Number of Database Get calls issued                          |
| DBIOCALL              | DBCTL              | A      | 007        | 8       | •    | -               | •       | -    | -       | Number of Database I/Os                                      |
| DBIOELAP              | DBCTL              | A      | 005        | 8       | •    | -               | •       | -    | -       | Elapsed time for Database I/O                                |
| DBUPDATE              | DBCTL              | A      | 036        | 8       | •    | -               | •       | -    | -       | Number of Database Update calls issued                       |
| DBWAITS               | DBCTL              | A      | 037        | 8       | •    | -               | •       | -    | -       | Number of Database waits                                     |
| DCOMREQ               | OMCICS             | S      | 019        | 8       | •    | -               | •       | -    | -       | OMEGAMON monitored CA-Datacom requests                       |
| DCOMWARN              | OMCICS             | С      | 800        | 4       | •    | -               | S       | -    | -       | OMEGAMON CA-Datacom Limit Warning                            |
| DEDBBFRW              | DBCTL              | A      | 031        | 8       | •    | -               | •       | -    | -       | Number of waits for DEDB buffers                             |
| DEDBCALL              | DBCTL              | A      | 027        | 8       | •    | -               | •       | -    | -       | Number of DEDB calls                                         |
| DEDBRDOP              | DBCTL              | A      | 028        | 8       | •    | -               | •       | -    | -       | Number of DEDB read operations                               |
| DHCREATE              | DFHDOCH            | A      | 226        | 4       | •    | S               | •       | •    | •       | Document Handler CREATE requests                             |
| DHDELETE              | DFHDOCH            | A      | 223        | 4       | •    | S               | •       | •    | •       | Document Handler DELETE requests                             |
| DHINSERT              | DFHDOCH            | A      | 227        | 4       | •    | S               | •       | •    | •       | Document Handler INSERT requests                             |
| DHRETRVE              | DFHDOCH            | A      | 229        | 4       | •    | S               | •       | •    | •       | Document Handler RETRIEVE requests                           |
| DHSET                 | DFHDOCH            | A      | 228        | 4       | •    | S               | •       | •    | •       | Document Handler SET requests                                |
| DHTOTAL               | DFHDOCH            | A      | 230        | 4       | •    | S<br>S          | •       | •    | •       | Document Handler Total requests                              |
| DHTOTDCL              | DFHDOCH            | A<br>S | 240        |         |      | S               | •       |      |         | Total length of all documents created                        |
| DISPATCH<br>DISPWAIT  | DFHTASK<br>DFHTASK | S      | 007<br>102 | 8<br>8  |      | S               | •       | •    |         | Dispatch time                                                |
| DISPWAII              | DBCTL              | A      | 015        | 8       |      | -               |         | _    | _       | Redispatch wait time<br>Number of Database DLET calls issued |
| DLICALLS              | DBCTL              | A      | 017        | 8       |      | _               |         | _    | _       | Total DL/I Database calls                                    |
| DLIWARN               | OMCICS             | c      | 002        | 4       | •    | _               | S       | _    | _       | OMEGAMON DLI Limit Warning                                   |
| DPLRECS               | CICSPA             | A      | 005        | 8       | •    | •               | •       |      |         | Cross-System DPL records                                     |
| DSAWARN               | OMCICS             | С      | 011        | 4       | •    | _               | s       | _    | _       | OMEGAMON DSA Limit Warning                                   |
| DSCHMDLY              | DFHTASK            | S      | 247        | 8       |      | S               | •       | •    |         | Redispatch wait time caused by change-TCB mode               |
| DSMMSCWT              | DFHTASK            | S      | 279        | 8       |      | S               | •       | •    | •       | DS storage constraint wait time                              |
| DSPDELAY              | DFHTASK            | S      | 125        | 8       | •    | S               | •       | •    | •       | First dispatch wait time                                     |
| DSTCBHWM              | DFHTASK            | А      | 252        | 4       | •    | S               | •       | •    | •       | CICS Dispatcher TCB HWM                                      |
| DSTCBMWT              | DFHTASK            | S      | 268        | 8       | •    | S               | •       | •    | •       | Dispatcher TCB Mismatch wait time                            |
| EDSAWARN              | OMCICS             | С      | 012        | 4       | •    | _               | S       | _    | _       | OMEGAMON EDSA Limit Warning                                  |
| EJBACTIV              | DFHEJBS            | А      | 312        | 4       | •    | S               | •       | •    | •       | Number of Bean State Activation requests                     |
| EJBCREAT              | DFHEJBS            | А      | 314        | 4       | •    | S               | •       | •    | •       | Number of Bean Creation requests                             |
| EJBMETHD              | DFHEJBS            | А      | 316        | 4       | •    | S               | •       | •    | •       | Number of EJB Method Calls                                   |
| EJBPASIV              | DFHEJBS            | А      | 313        | 4       | •    | S               | •       | •    | •       | Number of Bean State Passivation requests                    |
| EJBREMOV              | DFHEJBS            | А      | 315        | 4       | •    | S               | •       | •    | •       | Number of Bean Removal requests                              |
| EJBTOTAL              | DFHEJBS            | А      | 317        | 4       | •    | S               | •       | •    | •       | Total Number of EJB requests                                 |
| ELAPWARN              | OMCICS             | С      | 010        | 4       | •    | -               | S       | -    | -       | OMEGAMON Elapsed Time Limit Warning                          |
| ENQDELAY              | DFHTASK            | S      | 129        | 8       | •    | S               | •       | •    | •       | Local Enqueue wait time                                      |
| ERRFLAGS              | DFHTASK            | А      | 064        | 4       | •    | •               | -       | •    | -       | Task error flags                                             |
| EXCLDEQS              | DBCTL              | А      | 026        | 8       | •    | -               | •       | -    | -       | Number of Exclusive Dequeues                                 |
| EXCLENQS              | DBCTL              | А      | 024        | 8       | •    | -               | •       | -    | -       | Number of Exclusive Enqueues                                 |
| EXCLENQW              | DBCTL              | А      | 025        | 8       | •    | -               | •       | -    | -       | Number of waits on Exclusive Enqueues                        |
| EXWAIT                | DFHCICS            | S      | 103        | 8       | •    | S               | •       | •    | •       | Exception Conditions wait time                               |
| FCADD                 | DFHFILE            | А      | 039        | 4       | •    | S               | •       | •    | •       | File ADD requests                                            |
| FCAMCT                | DFHFILE            | А      | 070        | 4       | •    | S               | •       | •    | •       | File access-method requests                                  |
| FCBROWSE              | DFHFILE            | Α      | 038        | 4       | •    | S               | •       | •    | •       | File Browse requests                                         |

## Cross-reference: fields × forms, HDB templates

HDB CMF field Report form template SUMMARY SUMMARY LISTX **CICS PA field** LIST LIST name Group ID Length Description Type Т FCDELETE DFHFILE s А 040 4 • • • File DELETE requests • • s • • Т FCGET DFHFILE А 036 4 File GET requests s File PUT requests Т FCPUT DEHEILE А 037 . . . 4 • Т S FCTOTAL DFHFILE • . • . File Control requests A 093 4 Т FCTY С 4 • S • DFHTASK 163 \_ \_ Transaction Facility name Т FCTYTYPE DFHTASK А 164 4 • S \_ • \_ Transaction facility type Т FCWAIT DFHFILE S 063 8 • S • • • File I/O wait time CICSPA Т FILENAME С 916 8 \_ \_ \_ \_ \_ File name Т FUNCSHIP CICSPA А 004 8 . . • . Cross-System Function Shipping records Т GHNCALL DBCTL А 012 8 . \_ Number of Database GHN calls issued \_ Т GHNPCALL А 8 Number of Database GHNP calls issued DBCTL 013 • \_ Т GHUCALL DBCTL A 011 8 • \_ Number of Database GHU calls issued Т GIVEUPWT DFHTASK S 184 8 • S . • . Give up control wait time Т GNCALL DBCTL А 009 8 • Number of Database GN calls issued Т GNPCALL DBCTL А 010 8 • . Number of Database GNP calls issued Т GNQDELAY DFHTASK S 8 • S • • 123 Global Enqueue wait time L • GUCALL 8 Number of Database GU calls issued DBCTL А 008 \_ \_ \_ L ICDELAY • S 8 S • Interval Control (IC) wait time DFHTASK 183 Т ICPUT • S . . Interval Control START or INITIATE requests DFHTASK А 059 4 . Т ICSTACCT DFHTASK А 065 8 . S • Local IC START requests with CHANNEL option • • Т ICSTACDL DFHTASK A 345 8 S . • Container data len for Local IC START w/ CHANNEL Т . ICSTRCCT DFHTASK А 346 8 . S . • Remote IC START requests with CHANNEL option Т . **ICSTRCDL** DFHTASK А 347 8 . S . • Container data len for Remot IC START w/ CHANNEL Т ICTOTAL DFHTASK А 066 4 . S . . . Interval Control requests Т **IDMSREQ** OMCICS S 016 8 • . \_ \_ OMEGAMON monitored CA-IDMS requests \_ Т **IDMSWARN** С 006 4 . \_ S \_ \_ OMEGAMON CA-IDMS Limit Warning OMCICS Т IMSREQCT DFHDATA А 179 4 • S . • • IMS (DBCTL) requests Т IMSWAIT DFHDATA S 186 8 • S • • • IMS (DBCTL) wait time Т INTCWAIT DBCTL А 003 8 • • \_ \_ Elapsed wait time for Intent Conflict **IOWAIT** CICSPA D 907 8 • S \_ • \_ Total IO wait time Т IRESP D 908 8 • S • • Transaction internal response time CICSPA \_ Т IRWAIT S 8 • S • DFHTERM 100 • • MRO link wait time Т 288 • S • • ISALLOC DFHSOCK А 4 Allocate Session requests for sessions on IP Т **ISIPICNM** С 305 8 • S S • S DFHSOCK Name of IPCONN definition that attached the task Т ISRTCALL DBCTL А 014 8 • Number of Database ISRT calls issued \_ . \_ \_ Т 8 • S ISWAIT DFHSOCK S 300 . • • IPCONN link wait time Т S 8 S . **J8CPU** DFHTASK 260 • • • CICS J8 TCB CPU time Т S S J9CPU DFHTASK 267 8 • • . User task J9 Mode CPU time Т JCWAIT DFHJOUR S 010 8 . S . . • Journal I/O wait time Т JNLPUT DFHJOUR A 058 4 . S . . . Journal write requests Т JOBNAME CICSPA С 905 8 . S S • S Job Name Т JVMITIME DFHTASK S 273 8 . S . . . JVM initialize elapsed time Т JVMMTIME D 8 . S . • . CICSPA 910 JVM Method time s • Т JVMRTIME DFHTASK 275 8 S . • . JVM reset elapsed time Т JVMSUSP DFHTASK S 254 8 • S . • • JVM suspend time Т JVMTIME DFHTASK S 253 8 • S . • • JVM elapsed time Т KY8CPU DFHTASK S 263 8 • S • • • CICS Key 8 TCB CPU time Т **KY8DISPT** S 8 • S • • • DFHTASK 262 CICS Key 8 TCB dispatch time Т KY9CPU DFHTASK S 265 8 • S • • User task Key 9 Mode CPU time **KY9DISPT** • S • Т DFHTASK S 264 8 User task Key 9 Mode Dispatch time • CICS L8 TCB CPU time Т L8CPU S • DFHTASK S 259 8 Т 19CPU S 8 • S • User task L9 CPU time DFHTASK 266 I OCKDLAY 8 S Т DFHTASK S 128 ٠ • Lock Manager (LM) wait time LOGWRITE Т DFHJOUR А 172 4 S • Log Stream write requests

|                       | CMF field | -    | Repo | rt forr | n    | HDB<br>templ | ate     | -    |         |                                                 |
|-----------------------|-----------|------|------|---------|------|--------------|---------|------|---------|-------------------------------------------------|
| CICS PA field<br>name | Group     | Туре | ID   | Length  | LIST | LISTX        | SUMMARY | LIST | SUMMARY | Description                                     |
| LU61WAIT              | DFHTERM   | S    | 133  | 8       | •    | S            | •       | •    | •       | LU6.1 wait time                                 |
| LU62WAIT              | DFHTERM   | S    | 134  | 8       | •    | S            | •       | •    | •       | LU6.2 wait time                                 |
| LUNAME                | DFHTERM   | С    | 111  | 8       | •    | S            | _       | •    | _       | VTAM logical unit name                          |
| MAXHTDLY              | DFHTASK   | S    | 278  | 8       | •    | S            | •       | •    | •       | Maximum Hot-Pooling TCB delay time              |
| MAXJTDLY              | DFHTASK   | S    | 277  | 8       | •    | S            | •       | •    | •       | Maximum JVM TCB delay time                      |
| MAXOTDLY              | DFHTASK   | S    | 250  | 8       | •    | S            | •       | •    | •       | Maximum Open TCB delay time                     |
| MAXSTDLY              | DFHTASK   | S    | 281  | 8       | •    | S            | •       | •    | •       | Maximum SSL TCB delay time                      |
| MAXXTDLY              | DFHTASK   | S    | 282  | 8       | •    | S            | •       | •    | •       | Maximum XPLink TCB delay time                   |
| MQWARN                | OMCICS    | С    | 004  | 4       | •    | -            | S       | -    | -       | OMEGAMON MQ Limit Warning                       |
| MSCPU                 | DFHTASK   | S    | 258  | 8       | •    | S            | •       | •    | •       | CICS TCBs CPU time                              |
| MSDISPT               | DFHTASK   | S    | 257  | 8       | •    | S            | •       | •    | •       | CICS TCBs dispatch time                         |
| MSGIN1                | DFHTERM   | А    | 034  | 4       | •    | S            | •       | •    | •       | Messages received count                         |
| MSGIN2                | DFHTERM   | А    | 067  | 4       | •    | S            | •       | •    | •       | Messages received from LU6.1                    |
| MSGOUT1               | DFHTERM   | А    | 035  | 4       | •    | S            | •       | •    | •       | Messages sent count                             |
| MSGOUT2               | DFHTERM   | А    | 068  | 4       | •    | S            | •       | •    | •       | Messages sent to LU6.1                          |
| MVSID                 | CICSPA    | С    | 904  | 4       | •    | S            | S       | S    | S       | MVS SMF ID                                      |
| MXTDELAY              | DFHTASK   | S    | 127  | 8       | •    | S            | •       | •    | •       | First dispatch MXT wait time                    |
| NATURE                | DFHTERM   | А    | 165  | 4       | •    | S            | -       | •    | -       | Transaction                                     |
| NETID                 | DFHTERM   | С    | 197  | 8       | •    | S            | -       | •    | -       | VTAM LUALIAS Network ID                         |
| NETNAME               | DFHTASK   | С    | 097  | 20      | •    | S            | -       | •    | -       | Originating System VTAM network name            |
| NETUOWSX              | DFHTASK   | С    | 098  | 8       | _    | _            | _       | _    | _       | Network UOW ID                                  |
| OAPPLID               | DFHCICS   | С    | 360  | 8       | •    | S            | S       | •    | S       | Originating CICS APPLID                         |
| OCLINTIP              | DFHCICS   | С    | 368  | 16      | •    | S            | -       | •    | -       | Originating Client or Telnet IP address         |
| OCLIPORT              | DFHCICS   | А    | 369  | 4       | •    | S            | _       | •    | _       | Originating Client IP Port Number               |
| OFCTY                 | DFHCICS   | С    | 371  | 8       | •    | S            | S       | •    | S       | Originating Transaction Facility name           |
| OFCTYTYP              | DFHCICS   | А    | 370  | 4       | •    | S            | -       | •    | -       | Originating Transaction Facility Type           |
| OMEGWORK              | OMCICS    | С    | 015  | 32      | •    | -            | S       | -    | -       | OMEGAMON User work area                         |
| ONETWKID              | DFHCICS   | С    | 359  | 8       | •    | S            | S       | •    | S       | Originating Network ID                          |
| OORIGIN               | DFHCICS   | С    | 370  | 8       | •    | S            | S       | •    | -       | Originating Transaction Origin type             |
| OPORT                 | DFHCICS   | А    | 367  | 4       | •    | S            | -       | •    | -       | Originating TCP/IP Port Number                  |
| ORIGIN                | DFHTASK   | С    | 164  | 8       | •    | S            | S       | •    | -       | Transaction origin type                         |
| OSOWAIT               | DFHSOCK   | S    | 299  | 8       | •    | S            | •       | •    | •       | Outbound Socket I/O Wait Time                   |
| OSTART                | DFHCICS   | Т    | 361  | 8       | •    | S            | S       | •    | S       | Originating Task start time                     |
| OTASKNO               | DFHCICS   | Р    | 362  | 4       | •    | S            | -       | •    | -       | Originating Transaction number                  |
| OTCPSRVC              | DFHCICS   | С    | 366  | 8       | •    | S            | S       | •    | S       | Originating TCP/IP Service Name                 |
| OTRAN                 | DFHCICS   | С    | 363  | 4       | •    | S            | S       | •    | S       | Originating Transaction identifier              |
| OTRANFLG              | DFHCICS   | А    | 370  | 16      | •    | S            | -       | •    | -       | Originating Transaction flags                   |
| OTRANTYP              | DFHCICS   | С    | 370  | 8       | •    | •            | -       | •    | -       | Originating Transaction type                    |
| OTSID                 | DFHTASK   | С    | 194  | 128     | •    | •            | -       | •    | -       | OTS Transaction ID                              |
| OTSINDWT              | DFHSYNC   | S    | 199  | 8       | •    | S            | •       | •    | •       | OTS Indoubt Wait time                           |
| OUSERCOR              | DFHCICS   | С    | 365  | 64      | •    | S            | S       | •    | S       | Originating User Correlator                     |
| OUSERID               | DFHCICS   | С    | 364  | 8       | •    | S            | S       | •    | S       | Originating User ID                             |
| OVFLBFRU              | DBCTL     | А    | 029  | 8       | •    | -            | •       | -    | -       | Number of Overflow Buffers used                 |
| PC24BHWM              | DFHSTOR   | А    | 108  | 4       | •    | S            | •       | •    | •       | Program Storage HWM below 16MB                  |
| PC24CHWM              | DFHSTOR   | А    | 143  | 4       | •    | S            | •       | •    | •       | Program Storage (CDSA) HWM below 16MB           |
| PC24RHWM              | DFHSTOR   | А    | 162  | 4       | •    | S            | •       | •    | •       | Program Storage (RDSA) HWM below 16MB           |
| PC24SHWM              | DFHSTOR   | А    | 160  | 4       | •    | S            | •       | •    | •       | Program Storage (SDSA) HWM below 16MB           |
| PC31AHWM              | DFHSTOR   | А    | 139  | 4       | •    | S            | •       | •    | •       | Program Storage HWM above 16MB                  |
| PC31CHWM              | DFHSTOR   | А    | 142  | 4       | •    | S            | •       | •    | •       | Program Storage (ECDSA) HWM above 16MB          |
| PC31RHWM              | DFHSTOR   | А    | 122  | 4       | •    | S            | •       | •    | •       | Program Storage (ERDSA) HWM above 16MB          |
| PC31SHWM              | DFHSTOR   | А    | 161  | 4       | •    | S            | •       | •    | •       | Program Storage (ESDSA) HWM above 16MB          |
| PCDLCRDL              | DFHPROG   | А    | 287  | 8       | •    | S            | •       | •    | •       | Container data length for DPL RETURN w/ CHANNEL |
| PCDLCSDL              | DFHPROG   | А    | 286  | 8       | •    | S            | •       | •    | •       | Container data length for DPL reqs with CHANNEL |
| PCDPL                 | DFHPROG   | А    | 073  | 4       | •    | S            | •       | •    | •       | Distributed Program Link (DPL) requests         |

## Cross-reference: fields × forms, HDB templates

HDB CMF field Report form template SUMMARY SUMMARY LISTX **CICS PA field** LIST LIST Group Туре ID Length Description name T PCDPLCCT DFHPROG • s 308 8 • • DPL requests with CHANNEL option А • • s • • Т PCLINK DFHPROG Α 055 4 Program LINK requests • Т PCI NKCCT DEHPROG А 306 8 S . . LINK requests with CHANNEL option • Т • S . PCLOAD DFHPROG 057 4 . • Program LOAD requests А Т PCLOADTM S 8 • S • • • Program Library wait time DFHPROG 115 Т PCLURM DFHPROG А 072 4 • S . • • Program LINK URM requests Т PCRTNCCT DFHPROG А 309 8 • S • • • Program RETURN requests with CHANNEL option DFHPROG Т PCRTNCDL А 310 8 • S • • • Container data length for RETURN with CHANNEL Т PCSTGHWM DFHSTOR А 087 4 . S . • . Program Storage HWM above and below 16MB Т PCXCLCCT DFHPROG А 307 8 • S . • . XCTL requests with CHANNEL option Т DFHPROG • S . PCXCTL А 056 4 . • Program XCTL requests Т • PGBRWCCT DFHCHNL А 322 8 S . • • **BROWSE CHANNEL CONTAINER requests** Т PGCRECCT DFHCHNL А 328 8 • S . • . Number of Containers created Т PGCSTHWM DFHCHNL А 329 4 • S \_ • Maximum Container Storage allocated to task • Т PGGETCCT DFHCHNL 323 8 S • • • **GET CHANNEL CONTAINER requests** А Т PGGETCDL 8 • S • • • GET CHANNEL CONTAINER data length DFHCHNL А 326 • . Т PGMOVCCT 8 S • MOVE CHANNEL CONTAINER requests DFHCHNL А 325 L • • . PGPUTCCT 8 S PUT CHANNEL CONTAINER requests DFHCHNL А 324 Т PGPUTCDI 8 • S • • • PUT CHANNEL CONTAINER data length DFHCHNI А 327 Т PGTOTCCT DFHCHNL А 321 8 . S . . Total number of CHANNEL CONTAINER requests Т • PILOCKEL DBCTL А 006 8 \_ \_ \_ Elapsed time for PI Locking Т . POOI WAIT DBCTL А 002 8 \_ . \_ \_ Elapsed wait time for Pool Space Т . S . \_ PORT DFHSOCK А 246 8 \_ TCP/IP Port Number Т PRCSNAME DFHCBTS С 200 36 . \_ . \_ **BTS** Process name . Т PRCSTYPE DFHCBTS С 201 8 • . S • S BTS Process type Т PROGRAM С 071 8 • S S S S DFHPROG Program name Т PSBNAME DBCTL С 001 8 • \_ S \_ \_ **PSB** Name Т PTPWAIT DFHTASK S 285 8 • S ٠ • • 3270 Bridge Partner wait time • Т QRCPU DFHTASK S 256 8 ٠ S • ٠ CICS QR TCB CPU time QRDISPT DFHTASK S 255 8 ٠ S • ٠ ٠ CICS QR TCB dispatch time Т QRMODDLY DFHTASK S 249 8 • S • • • CICS QR TCB redispatch wait time Т • • • RECCOUNT DFHCICS А 131 4 Task Performance record count Т С • S S • S RELEASE CICSPA 909 4 **CICS** release T А 8 • REPLCALL DBCTL 016 • Number of Database REPL calls issued \_ \_ \_ T • RESPONSE CICSPA D 901 8 S • • • Transaction response time Т S 8 • S • • RLSCPU DFHFILE 175 . RLS File Request CPU (SRB) time Т S 8 • S . • RLSWAIT DFHFILE 174 • RLS File I/O wait time Т С • S RLUNAME DFHTERM 198 8 \_ • \_ VTAM LUALIAS Logical Unit name Т RMICPSM DFHRMI S 007 8 . S . • . RMI elapsed time for CICSPlex SM requests Т RMIDB2 DFHRMI S 003 8 . S . • • RMI elapsed time for DB2 requests Т RMIDBCTL DFHRMI S 004 8 • S . • . RMI elapsed time for DBCTL requests Т RMIEXDLI DFHRMI S 005 8 . S . . . RMI elapsed time for EXEC DLI requests Т S 8 . S . • . RMI elapsed time for WebSphere MQ requests RMIMQM DFHRMI 006 • Т RMIOTHER DFHRMI S 002 8 S . • . RMI other elapsed time Т RMIOTIME CICSPA D 911 8 • S . • • Resource Manager Interface (RMI) other time Т RMISUSP DFHTASK S 171 8 • S • • • Resource Manager Interface (RMI) suspend time Т RMITCPIP DFHRMI S 008 8 • S • • • RMI elapsed time for TCP/IP socket requests Т RMITIME S 8 • S • • • Resource Manager Interface (RMI) elapsed time DFHTASK 170 Т RMITOTAL DFHRMI S 001 8 • S • • RMI total elapsed time Т • S • • CICS RO TCB CPU time ROCPU DFHTASK S 270 8 • Т S • • • RODISPT DFHTASK S 269 8 CICS RO TCB dispatch time • WLM Report Class Т RPTCLASS С 8 S S • S DFHCICS 168 Т ROPWAIT 8 • S DFHTASK S 193 ٠ • Request Processor Wait Time ٠ RQRWAIT Т DFHTASK S 192 8 S • **Request Receiver Wait Time** 

|                       | CMF field |      |     |        | Report form |       |         | HDB<br>templ | ate     |                                              |
|-----------------------|-----------|------|-----|--------|-------------|-------|---------|--------------|---------|----------------------------------------------|
| CICS PA field<br>name | Group     | Туре | ID  | Length | LIST        | LISTX | SUMMARY | LIST         | SUMMARY | Description                                  |
| RRMSWAIT              | DFHTASK   | S    | 191 | 8      | •           | S     | •       | •            | •       | Resource Recovery Services indoubt wait time |
| RSYSID                | DFHCICS   | С    | 130 | 4      | •           | S     | S       | •            | S       | Remote System ID                             |
| RTYPE                 | DFHCICS   | С    | 112 | 4      | •           | •     | -       | •            | _       | Performance record type                      |
| RUNTRWTT              | DFHTASK   | S    | 195 | 8      | •           | S     | •       | •            | •       | BTS run Process/Activity wait time           |
| S8CPU                 | DFHTASK   | S    | 261 | 8      | •           | S     | •       | •            | •       | CICS S8 TCB CPU time                         |
| SC24CGET              | DFHSTOR   | А    | 117 | 4      | •           | S     | •       | •            | •       | CDSA GETMAINs below 16MB                     |
| SC24CHWM              | DFHSTOR   | А    | 116 | 4      | •           | S     | •       | •            | •       | CDSA HWM below 16MB                          |
| SC24COCC              | DFHSTOR   | А    | 118 | 8      | •           | S     | •       | •            | •       | CDSA Storage Occupancy below 16MB            |
| SC24FSHR              | DFHSTOR   | А    | 146 | 4      | •           | S     | •       | •            | •       | CDSA/SDSA storage FREEMAINed below 16MB      |
| SC24GSHR              | DFHSTOR   | А    | 145 | 4      | •           | S     | •       | •            | •       | CDSA/SDSA storage GETMAINed below 16MB       |
| SC24SGET              | DFHSTOR   | А    | 144 | 4      | •           | S     | •       | •            | •       | CDSA/SDSA GETMAINs below 16MB                |
| SC24UGET              | DFHSTOR   | А    | 054 | 4      | •           | S     | •       | •            | •       | UDSA GETMAINs below 16MB                     |
| SC24UHWM              | DFHSTOR   | А    | 033 | 4      | •           | S     | •       | •            | •       | UDSA HWM below 16MB                          |
| SC24UOCC              | DFHSTOR   | А    | 095 | 8      | •           | S     | •       | •            | •       | UDSA Storage Occupancy below 16MB            |
| SC31CGET              | DFHSTOR   | А    | 120 | 4      | •           | S     | •       | •            | •       | ECDSA GETMAINs above 16MB                    |
| SC31CHWM              | DFHSTOR   | А    | 119 | 4      | •           | S     | •       | •            | •       | ECDSA HWM above 16MB                         |
| SC31COCC              | DFHSTOR   | А    | 121 | 8      | •           | S     | •       | •            | •       | ECDSA Storage Occupancy above 16MB           |
| SC31FSHR              | DFHSTOR   | А    | 149 | 4      | •           | S     | •       | •            | •       | ECDSA/ESDSA storage FREEMAINed above 16MB    |
| SC31GSHR              | DFHSTOR   | А    | 148 | 4      | •           | S     | •       | •            | •       | ECDSA/ESDSA storage GETMAINed above 16MB     |
| SC31SGET              | DFHSTOR   | А    | 147 | 4      | •           | S     | •       | •            | •       | ECDSA/ESDSA GETMAINs above 16MB              |
| SC31UGET              | DFHSTOR   | А    | 105 | 4      | •           | S     | •       | •            | •       | EUDSA GETMAINs above 16MB                    |
| SC31UHWM              | DFHSTOR   | А    | 106 | 4      | •           | S     | •       | •            | •       | EUDSA HWM above 16MB                         |
| SC31UOCC              | DFHSTOR   | А    | 107 | 8      | •           | S     | •       | •            | •       | EUDSA Storage Occupancy above 16MB           |
| SCHEDEND              | DBCTL     | Т    | 034 | 8      | •           | -     | -       | -            | -       | IMS Schedule end time                        |
| SCHEDSTA              | DBCTL     | Т    | 033 | 8      | •           | -     | -       | -            | -       | IMS Schedule start time                      |
| SCHTELAP              | DBCTL     | А    | 004 | 8      | •           | -     | •       | -            | -       | Elapsed time for Schedule Process            |
| SESSTYPE              | DFHTERM   | А    | 165 | 4      | •           | •     | -       | •            | -       | Terminal session type                        |
| SOBYDECT              | DFHSOCK   | А    | 243 | 4      | •           | S     | •       | •            | •       | Secure Socket bytes decrypted count          |
| SOBYENCT              | DFHSOCK   | А    | 242 | 4      | •           | S     | •       | •            | •       | Secure Socket bytes encrypted count          |
| SOCHRIN               | DFHSOCK   | A    | 295 | 8      | •           | S     | •       | •            | •       | Outbound Sockets characters received count   |
| SOCHRIN1              | DFHSOCK   | A    | 302 | 8      | •           | S     | •       | •            | •       | Inbound Sockets characters received count    |
| SOCHROU1              | DFHSOCK   | A    | 304 | 8      | •           | S     | •       | •            | •       | Inbound Sockets characters sent count        |
| SOCHROUT              | DFHSOCK   | A    | 297 | 8      | •           | S     | •       | •            | •       | Outbound Sockets characters sent count       |
| SOCNPSCT              | DFHSOCK   | A    | 290 | 8      | •           | S     | •       | •            | •       | Create Non-Persistent Outbound Socket reqs   |
| SOCPSCT               | DFHSOCK   | A    | 291 | 8      | •           | S     | •       | •            | •       | Create Persistent Outbound Socket requests   |
| SOEXTRCT              | DFHSOCK   | A    | 289 | 8      | •           | S     | •       | •            | •       | EXTRACT TCP/IP and CERTIFICATE requests      |
| SOMSGIN1              | DFHSOCK   | A    | 301 | 8      | •           | S     | •       | •            | •       | Inbound Sockets RECEIVE requests             |
| SOMSGOU1              | DFHSOCK   | A    | 303 | 8      | •           | S     | •       | •            | •       | Inbound Sockets SEND requests                |
| SONPSHWM              | DFHSOCK   | A    | 292 | 8      | •           | S     | •       | •            | •       | Non-Persistent Outbound Socket HWM           |
| SOPSHWM               | DFHSOCK   | A    | 293 | 8      | •           | S     | •       | •            | •       | Persistent Outbound Socket HWM               |
| SORCV                 | DFHSOCK   | A    | 294 | 8      | •           | S     | •       | •            | •       | Outbound Sockets RECEIVE requests            |
| SOSEND                | DFHSOCK   | A    | 296 | 8      | •           | S     | •       | •            | •       | Outbound Sockets SEND requests               |
| SOTOTAL               | DFHSOCK   | A    | 298 | 8      | •           | S     | •       | •            | •       | Socket Total requests                        |
| SOWAIT                | DFHSOCK   | S    | 241 | 8      | •           | S     | •       | •            | •       | Inbound Socket I/O wait time                 |
| SRVCLASS              | DFHCICS   | С    | 167 | 8      | •           | S     | S       | •            | S       | WLM Service Class                            |
| START                 | DFHCICS   | Т    | 005 | 8      | •           | S     | S       | S            | S       | Task start time                              |
| STOP                  | DFHCICS   | Т    | 006 | 8      | •           | S     | S       | S            | S       | Task stop time                               |
| STYPE                 | DFHTASK   | С    | 004 | 2      | •           | S     | -       | •            | -       | Transaction start type                       |
| SUPRREQ               | OMCICS    | S    | 018 | 8      | •           | -     | •       | -            | -       | OMEGAMON monitored Supra requests            |
| SUPRWARN              | OMCICS    | С    | 007 | 4      | •           | _     | S       | -            | -       | OMEGAMON Supra Limit Warning                 |
| SUSPEND               | DFHTASK   | S    | 014 | 8      | •           | S     | •       | •            | •       | Suspend time                                 |
| SYNCDLY               | DFHSYNC   | S    | 196 | 8      | •           | S     | •       | •            | •       | SYNCPOINT parent request wait time           |
| SYNCPT                | DFHSYNC   | A    | 060 | 4      | •           | S     | •       | •            | •       | SYNCPOINT requests                           |
| SYNCTIME              | DFHSYNC   | S    | 173 | 8      | •           | S     | •       | •            | •       | SYNCPOINT processing time                    |

## Cross-reference: fields × forms, HDB templates

HDB CMF field Report form template SUMMARY SUMMARY LISTX **CICS PA field** LIST LIST name Group Туре ID Length Description T SZALLCTO • DFHFEPI А 4 S • 157 • • Allocate conversation time-out count • s • Т SZALLOC DFHFEPI А 150 4 • Conversations allocated count Т **SZCHRIN** 155 • S . . DFHFFPI Α 4 • FEPI characters received count Т S SZCHROUT • . • • DFHFEPI А 154 4 FEPI characters sent count Т SZRCV 4 • S • • • DFHFEPI А 151 **FEPI RECEIVE requests** Т SZRCVTO DFHFEPI А 158 4 • S . • • Receive Data time-out count Т SZSEND DFHFEPI А 152 4 • S . • • **FEPI SEND** requests Т SZSTART DFHFEPI А 153 4 • S • • • **FEPI START requests** Т SZTOTAL DFHFEPI А 159 4 . S . • . FEPI API and SPI requests Т SZWAIT DFHFEPI S 156 8 . S . • . FEPI services wait time Т TASKCNT . CICSPA Х 902 4 \_ . Total Task count Т Ρ TASKNO DFHTASK 031 4 • S • \_ Transaction identification number TASKTCNT CICSPA Х 914 4 \_ . . Total Task Termination count TCALLOC DFHTERM А 069 4 • S • • • **TCTTE ALLOCATE** requests Т TCBATTCT DFHTASK 251 8 • S • • • TCBs attached count А Т TCC62IN2 DFHTERM • S • • • А 137 4 LU6.2 characters received count • . Т TCC62OU2 4 S • DFHTERM А 138 LU6.2 characters sent count L • • TCLASSNM С 8 S S S DFHTASK 166 Transaction Class name Т TCI DELAY • S • DFHTASK S 8 First dispatch TCLSNAME wait time 126 ٠ ٠ • Т TCM62IN2 А 135 S • . DFHTERM 4 LU6.2 messages received count • • Т **TCM62OU2** DFHTERM А 136 4 S . . LU6.2 messages sent count Т TCPSRVCE . S . S DFHSOCK С 245 8 S TCP/IP Service Name Т TCWAIT DFHTERM S 009 8 . S . • . Terminal wait for input time Т TDGET DFHDEST А 041 4 . S . . . Transient data GET requests Т TDPURGE DFHDEST А 043 4 • S • • • Transient data PURGE requests Т TDPUT 042 4 • S • . • Transient data PUT requests DFHDEST A Т TDTOTAL DFHDEST А 091 4 • S • • • Transient data Total requests Т TDWAIT DFHDEST S 101 8 • S • • • VSAM transient data I/O wait time S Т TERM DFHTERM С 002 4 • S S • Terminal ID TERMCNNM DFHTERM С 169 4 • S \_ • \_ Terminal session Connection name Т TERMCODE DFHTERM А 4 • • • Terminal Device Type 165 \_ \_ I • • **TERMINFO** DFHTERM А 165 4 Terminal information \_ \_ I 8 • TESTDEQS DBCTL А 020 \_ Number of Test Dequeues \_ \_ Т 8 • TESTENOS DBCTL А 018 Number of Test Enqueues \_ \_ \_ T TESTENQW А 019 8 • Number of waits on Test Engueues DBCTL \_ \_ \_ L • THREDCPU DBCTL Α 032 8 \_ . \_ \_ Thread TCB CPU time I 8 • TOTCPU CICSPA D 918 • S . • Total Task CPU Time Т . . TOTRECS CICSPA А 001 8 • . Cross-System Total record count . Т TRAN DFHTASK С 001 4 . S S S S Transaction identifier Т TRANFLAG DFHTASK А 164 16 . Transaction flags . \_ • \_ Т TRANPRTY DFHTASK А 109 4 . S . \_ Transaction priority Т TRANROUT CICSPA A 003 8 . . . . Cross-System Transaction Routing records Т TRANTYPE С 8 . • \_ DFHTASK 164 \_ Transaction type • . Т TSGET DFHTEMP А 044 4 S . . Temporary Storage GET requests Т **TSPUTAUX** DFHTEMP A 046 4 • S • . • Auxiliary TS PUT requests Т TSPUTMCT DFHTEMP А 047 4 • S . • • Main TS PUT requests Т TSQNAME CICSPA С 917 8 \_ \_ \_ \_ Temporary Storage Queue Name Т **TSSHWAIT** DFHTEMP 8 • S • • • S 178 Asynchronous Shared TS wait time Т **TSTOTAL** DFHTEMP А 092 4 • S • • TS Total requests • S • Т TSWAIT DFHTEMP S 011 8 • VSAM TS I/O wait time Т OMCICS С • **UE1WARN** 014 4 \_ S \_ \_ OMEGAMON User Event Limit Warning Т **UOWCONTS** 8 • Number of UOW Contentions DBCTL А 030 \_ • \_ \_ Т UOWID С 12 CICSPA 912 \_ ٠ Network UOW ID UOWSEQ Т CICSPA С 913 5 Network UOW Sequence Number

Table 18. Cross-reference: fields × forms, HDB templates (continued)

|                       | CMF field |      |     |        | Report form |       |         | HDB<br>template |                 | _                                               |  |
|-----------------------|-----------|------|-----|--------|-------------|-------|---------|-----------------|-----------------|-------------------------------------------------|--|
| CICS PA field<br>name | Group     | Туре | ID  | Length | LIST        | LISTX | SUMMARY | LIST            | LIST<br>SUMMARY | Description                                     |  |
| UPDTDEQS              | DBCTL     | А    | 023 | 8      | •           | _     | •       | _               | _               | Number of Update Dequeues                       |  |
| UPDTENQS              | DBCTL     | А    | 021 | 8      | •           | -     | •       | -               | -               | Number of Update Enqueues                       |  |
| UPDTENQW              | DBCTL     | А    | 022 | 8      | •           | -     | •       | -               | -               | Number of waits on Update Enqueues              |  |
| USERID                | DFHCICS   | С    | 089 | 8      | •           | S     | S       | S               | S               | User ID                                         |  |
| USREVNT               | OMCICS    | S    | 020 | 8      | •           | -     | •       | -               | -               | OMEGAMON User defined events                    |  |
| VSAMWARN              | OMCICS    | С    | 003 | 4      | •           | _     | S       | _               | _               | OMEGAMON VSAM Limit warning                     |  |
| WAITEVENT             | DFHTASK   | S    | 182 | 8      | •           | •     | •       | •               | •               | CICS ECB wait time                              |  |
| WAITEXT               | DFHTASK   | S    | 181 | 8      | •           | S     | •       | •               | •               | External ECB wait time                          |  |
| WBBROWSE              | DFHWEBB   | А    | 239 | 8      | •           | s     | •       | •               | •               | Web Browse requests                             |  |
| WBBRWOCT              | DFHWEBB   | А    | 338 | 8      | •           | S     | •       | •               | •               | CICS Web Support BROWSE HTTPHEADER requests     |  |
| WBCHRIN               | DFHWEBB   | А    | 232 | 4      | •           | s     | •       | •               | •               | Web characters received count                   |  |
| WBCHRIN1              | DFHWEBB   | А    | 334 | 8      | •           | S     | •       | •               | •               | CICS Web Support RECEIVE and CONVERSE chars     |  |
| WBCHROU1              | DFHWEBB   | А    | 336 | 8      | •           | S     | •       | •               | •               | CICS Web Support SEND and CONVERSE chars        |  |
| WBCHROUT              | DFHWEBB   | А    | 234 | 4      | •           | S     | •       |                 | •               | Web characters sent count                       |  |
| WBEXTRCT              | DFHWEBB   | А    | 238 | 8      | •           | S     | •       | •               | •               | Web EXTRACT requests                            |  |
| WBIWBSCT              | DFHWEBB   | А    | 340 | 8      | •           | s     | •       | •               | •               | CICS INVOKE WEBSERVICE requests                 |  |
| WBPARSCT              | DFHWEBB   | А    | 337 | 8      | •           | S     | •       | •               | •               | CICS Web Support PARSE URL requests             |  |
| WBRCV                 | DFHWEBB   | А    | 231 | 4      | •           | S     | •       | •               | •               | Web RECEIVE requests                            |  |
| WBRCVIN1              | DFHWEBB   | А    | 333 | 8      | •           | S     | •       | •               | •               | CICS Web Support RECEIVE and CONVERSE reques    |  |
| WBREAD                | DFHWEBB   | А    | 224 | 8      | •           | S     | •       | •               | •               | Web READ requests                               |  |
| WBREDOCT              | DFHWEBB   | А    | 331 | 8      |             | S     | •       | •               | •               | CICS Web Support READ HTTPHEADER requests       |  |
| WBREPRCT              | DFHWEBB   | А    | 236 | 4      |             | S     | •       |                 | •               | Web Temporary Storage Repository read requests  |  |
| WBREPRDL              | DFHWEBB   | А    | 341 | 8      |             | S     | •       | •               | •               | Repository Read data length                     |  |
| WBREPWCT              | DFHWEBB   | А    | 237 | 4      |             | S     | •       | •               | •               | Web Temporary Storage Repository write requests |  |
| WBREPWDL              | DFHWEBB   | А    | 342 | 8      | •           | S     | •       |                 | •               | Repository Write data length                    |  |
| WBSEND                | DFHWEBB   | А    | 233 | 4      | •           | S     | •       |                 | •               | Web SEND requests                               |  |
| WBSNDOU1              | DFHWEBB   | A    | 335 | 8      |             | S     | •       |                 | •               | CICS Web Support SEND and CONVERSE requests     |  |
| WBTOTAL               | DFHWEBB   | A    | 235 | 4      | •           | S     | •       | •               |                 | Web Total requests                              |  |
| WBWRITE               | DFHWEBB   | A    | 225 | 8      |             | S     | •       |                 | •               | Web WRITE requests                              |  |
| WBWRTOCT              | DFHWEBB   | A    | 332 | 8      | •           | S     | •       |                 | •               | CICS Web Support WRITE HTTPHEADER requests      |  |
| WMQGETWT              | DFHDATA   | S    | 396 | 8      |             | S     | •       |                 | •               | WebSphere MQ GETWAIT wait time                  |  |
| WMQREQCT              | DFHDATA   | A    | 395 | 4      |             | S     |         | •               | •               | Number of WebSphere MQ requests                 |  |
| X8CPU                 | DFHTASK   | S    | 271 | 8      |             | S     |         | •               | •               | CICS X8 TCB CPU time                            |  |
| X9CPU                 | DFHTASK   | S    | 272 | 8      |             | S     |         |                 |                 | User task X9 Mode CPU time                      |  |

### **Appendix. Notices**

This information was developed for products and services offered in the U.S.A.

IBM may not offer the products, services, or features discussed in this document in other countries. Consult your local IBM representative for information on the products and services currently available in your area. Any reference to an IBM product, program, or service is not intended to state or imply that only that IBM product, program, or service may be used. Any functionally equivalent product, program, or service that does not infringe any IBM intellectual property right may be used instead. However, it is the user's responsibility to evaluate and verify the operation of any non-IBM product, program, or service.

IBM may have patents or pending patent applications covering subject matter described in this document. The furnishing of this document does not give you any license to these patents. You can send license inquiries, in writing, to:

IBM Director of Licensing IBM Corporation North Castle Drive Armonk, NY 10504-1785 U.S.A.

For license inquiries regarding double-byte (DBCS) information, contact the IBM Intellectual Property Department in your country or send inquiries, in writing, to:

IBM World Trade Asia Corporation Licensing 2-31 Roppongi 3-chome, Minato-ku Tokyo 106, Japan

The following paragraph does not apply to the United Kingdom or any other country where such provisions are inconsistent with local law: INTERNATIONAL BUSINESS MACHINES CORPORATION PROVIDES THIS PUBLICATION "AS IS" WITHOUT WARRANTY OF ANY KIND, EITHER EXPRESS OR IMPLIED, INCLUDING, BUT NOT LIMITED TO, THE IMPLIED WARRANTIES OF NON-INFRINGEMENT, MERCHANTABILITY OR FITNESS FOR A PARTICULAR PURPOSE. Some states do not allow disclaimer of express or implied warranties in certain transactions; therefore, this statement may not apply to you.

This information could include technical inaccuracies or typographical errors. Changes are periodically made to the information herein; these changes will be incorporated in new editions of the publication. IBM may make improvements or changes in the products or programs described in this publication at any time without notice.

Any references in this information to non-IBM Web sites are provided for convenience only and do not in any manner serve as an endorsement of those Web sites. The materials at those Web sites are not part of the materials for this IBM product and use of those Web sites is at your own risk.

IBM may use or distribute any of the information you supply in any way it believes appropriate without incurring any obligation to you.

Licensees of this program who wish to have information about it for the purpose of enabling: (i) the exchange of information between independently created programs

#### Notices

and other programs (including this one) and (ii) the mutual use of the information which has been exchanged, should contact:

IBM United Kingdom Limited Intellectual Property Department Hursley Park Winchester SO21 2JN United Kingdom

Such information may be available, subject to appropriate terms and conditions, including, in some cases, payment of a fee.

The licensed program described in this information and all licensed material available for it are provided by IBM under terms of the IBM Customer Agreement, IBM International Program License Agreement, or any equivalent agreement between us.

Any performance data contained herein was determined in a controlled environment. Therefore, the results obtained in other operating environments may vary significantly. Some measures may have been made on development-level systems, and there is no guarantee that these measurements will be the same on generally available systems. Furthermore, some measurements may have been estimated through extrapolation. Actual results may vary. Users of this document should verify the application data of their specific environment.

Information concerning non-IBM products was obtained from the suppliers of those products, their published announcements or other publicly available sources. IBM has not tested those products and cannot confirm the accuracy of performance, compatibility or any other claim related to non-IBM products. Questions on capabilities of non-IBM products should be addressed to the suppliers of those products.

This information contains examples of data and reports used in daily business operations. To illustrate them as completely as possible, the examples include names of individuals, companies, brands, and products. All of these names are fictitious and any similarity to the names and addresses used by an actual business enterprise is entirely coincidental.

### **Trademarks**

The following terms are trademarks of International Business Machines Corporation in the United States, other countries, or both.

| 1-2-3                 | Approach                 | CICS                   |
|-----------------------|--------------------------|------------------------|
| CICSPlex <sup>®</sup> | Common User Access       | CUA                    |
| DB2                   | DB2 Connect <sup>™</sup> | DFSMS/MVS <sup>®</sup> |
| DFSMSdss              | DFSORT                   | IBM                    |
| IBMLink <sup>™</sup>  | IMS                      | Lotus                  |
| MQSeries®             | MVS                      | MVS/ESA                |
| OS/2                  | OS/390                   | QMF                    |
| RACF®                 | Redbooks                 | RMF                    |
| S/390 <sup>®</sup>    | System/390 <sup>®</sup>  | Tivoli®                |
| VTAM                  | WebSphere                | z/OS                   |

Microsoft<sup>®</sup>, Windows, Windows NT, and the Windows logo are trademarks of Microsoft Corporation in the United States, other countries, or both.

Java<sup>™</sup> and all Java-related trademarks are trademarks of Sun Microsystems, Inc. in the United States, or other countries, or both.

Other company, product, and service names may be trademarks or service marks of others.

### **Bibliography**

Additional information can be found in the following publications.

#### Other CICS Performance Analyzer books

CICS Performance Analyzer for z/OS Report Reference, SC34-6800 CICS Performance Analyzer for z/OS Program Directory, GI10-2570

#### **Books from related libraries**

You may find the following publications useful when using CICS Performance Analyzer to analyze and tune the performance of your CICS systems.

#### CICS Transaction Server for z/OS Version 3

CICS System Definition Guide, SC34-6428 CICS Customization Guide, SC34-6429 CICS Resource Definition Guide, SC34-6430 CICS Operations and Utilities Guide, SC34-6431 CICS Supplied Transactions, SC34-6432 CICS Application Programming Guide, SC34-6433 CICS Application Programming Reference, SC34-6434 CICS System Programming Reference, SC34-6435 CICS Front End Programming Interface User's Guide, SC34-6436 CICS Business Transaction Services, SC34-6439 CICS Problem Determination Guide, SC34-6441 CICS External Interfaces Guide, SC34-6449 CICS Internet Guide, SC34-6450 CICS Performance Guide, SC34-6452 CICS DB2 Guide, SC34-6457 CICS Family: Interproduct Communication, SC34-6473 CICS Family: Communicating from CICS on System/390, SC34-6874

#### CICS Transaction Server for z/OS Version 2

CICS System Definition Guide, SC34-6226 CICS Customization Guide, SC34-6227 CICS Resource Definition Guide, SC34-6228 CICS Operations and Utilities Guide, SC34-6229 CICS Supplied Transactions, SC34-6230 CICS System Programming Reference, SC34-6233 CICS Problem Determination Guide, SC34-6239 CICS Performance Guide, SC34-6247 CICS DB2 Guide, SC34-6252

### **CICS Transaction Server for OS/390**

CICS System Definition Guide, SC33-1682 CICS Resource Definition Guide, SC33-1684 CICS Operations and Utilities Guide, SC33-1685 CICS Supplied Transactions, SC33-1686 CICS System Programming Reference, SC33-1689 CICS Performance Guide, SC33-1699

CICS DB2 Guide, SC33-1939

#### IMS Performance Analyzer for z/OS

*IMS Performance Analyzer User's Guide,* SC27-0912 *IMS Performance Analyzer Report Analysis,* SC27-0913

#### z/OS

*z/OS MVS System Management Facilities (SMF),* SA22-7630 *z/OS DFSORT Application Programming Guide,* SC26-7523

#### RMF

*z/OS RMF User's Guide,* SC33-7990 *z/OS RMF Report Analysis,* SC33-7991 *z/OS RMF Performance Management Guide,* SC33-7992

#### WebSphere MQ for z/OS

WebSphere MQ for z/OS System Setup Guide, SC34-6052

#### **Tivoli Decision Support for z/OS**

Accounting Workstation for z/OS User Guide, SH19-4516 Administration Guide, SH19-6816 CICS Performance Feature Guide and Reference, SH19-6820

#### DB2

DB2 UDB for z/OS Administration Guide, SC18-7413 Quick Beginnings for DB2 Connect Personal Edition, GC09-4834 DB2 Connect User's Guide, SC09-4835

#### DB2 PM

DB2 Performance Monitor for z/OS Report Reference, SC18-7978 DB2 Performance Monitor for z/OS Reporting User's Guide, SC18-7979

#### Others

Business Process Model Implementation with CICS Business Transaction Services, SG24-5464 Threadsafe Considerations for CICS, SG24-6351 Systems Programmers Guide to: z/OS System Logger, SG24-6898 Performance Considerations and Measurements for CICS and System Logger, REDP-3768 Distributed Functions of DB2 for z/OS and OS/390, SG24-6952

# **Glossary of CICSPA Command Operands and Fields**

This glossary lists all the operands, suboperands, and fields used with the **CICSPA** command.

The format of the command is:

```
CICSPA operand[(suboperand)]
[,operand[(suboperand)],]...
```

# A

**ABCODEC.** CMF ID: ABCODEC DFHPROG C114. Performance field used with the FIELDS and SELECT operands; contains the current abend code.

**ABCODEO.** CMF ID: ABCODEO DFHPROG C113. Performance field used with the FIELDS and SELECT operands; contains the original abend code.

**ACCMETH.** CMF ID: TERMINFO DFHTERM A165. Performance field used with the FIELDS operand; contains the access method defined for the terminal ID or session ID in the TERM field (owner: DFHTERM, field ID: 002).

**ACTIVE.** Suboperand used with SELECT(PERFORMANCE and SELECT(EXCEPTION to select long-running (active) transactions. Requires a report interval to be specified using FROM and TO.

**ACTVTYNM.** CMF ID: ACTVTYNM DFHCBTS C204. Performance field used with the FIELDS operand; contains the name of the CICS BTS activity.

**ALTER.** Suboperand used with LOGGER(LIST when requesting the System Logger List report; specifies that Structure Alter events are to be reported. Since these events apply to structures not individual logstreams, Structure Alter events are reported with a logstream name of \*ALTER\*.

**APPLID.** Control operand (global or report-level); specifies the application identifiers of the CICS systems whose data you want to process.

**APPLPROG.** CMF ID: APPLNAME DFHAPPL C001. Performance field used with the FIELDS and SELECT operands; contains the Application naming Program name (bytes 5 to 12 of the DFHAPPL field APPLNAME).

**APPLRECS.** CICS PA ID: APPLRECS CICSPA A002. Performance field used with the FIELDS operand; contains the number of Application records in this Network Unit-of-Work Extract record. All Cross-System Work Extract records include this User Field counter.

**APPLTRAN.** CMF ID: APPLNAME DFHAPPL C001. Performance field used with the FIELDS and SELECT operands; contains the Application naming Transaction ID (bytes 1 to 4 of the DFHAPPL field APPLNAME).

**ASCEND.** Suboperand used with SUMMARY(FIELDS and HDB(FIELDS for Summary HDB; requests field sort in ascending order.

**AVE.** Suboperand used with SUMMARY(FIELDS and HDB(FIELDS for Summary HDB; requests the average value of a count or clock field.

### В

**BAACDCCT.** CMF ID: BAACDCCT DFHCBTS A217. Performance field used with the FIELDS and SELECT operands; contains the number of CICS BTS delete, get, and put activity data container requests.

**BAACQPCT.** CMF ID: BAACQPCT DFHCBTS A214. Performance field used with the FIELDS and SELECT operands; contains the number of CICS BTS acquire process and acquire activity requests.

**BADACTCT.** CMF ID: BADACTCT DFHCBTS A209. Performance field used with the FIELDS and SELECT operands; contains the number of CICS BTS define activity requests.

**BADCPACT.** CMF ID: BADCPACT DFHCBTS A213. Performance field used with the FIELDS and SELECT operands; contains the number of CICS BTS delete activity, cancel process, and cancel activity requests.

**BADFIECT.** CMF ID: BADFIECT DFHCBTS A220. Performance field used with the FIELDS and SELECT operands; contains the number of CICS BTS define input event requests.

**BADPROCT.** CMF ID: BADPROCT DFHCBTS A208. Performance field used with the FIELDS and SELECT operands; contains the number of CICS BTS defined process requests.

**BALKPACT.** CMF ID: BALKPACT DFHCBTS A207. Performance field used with the FIELDS and SELECT operands; contains the number of CICS BTS link process and link activity requests.

**BAPRDCCT.** CMF ID: BAPRDCCT DFHCBTS A216. Performance field used with the FIELDS and SELECT operands; contains the number of CICS BTS delete, get, and put process data container requests.

**BARASYCT.** CMF ID: BARASYCT DFHCBTS A206. Performance field used with the FIELDS and SELECT operands; contains the number of CICS BTS run ACQPROCESS and run activity asynchronous requests.

#### **BARATECT • CHARACTER**

**BARATECT.** CMF ID: BARATECT DFHCBTS A219. Performance field used with the FIELDS and SELECT operands; contains the number of CICS BTS retrieve reattach requests.

**BARMPACT.** CMF ID: BARMPACT DFHCBTS A212. Performance field used with the FIELDS and SELECT operands; contains the number of CICS BTS resume process and resume activity requests.

**BARSPACT.** CMF ID: BARSPACT DFHCBTS A210. Performance field used with the FIELDS and SELECT operands; contains the number of CICS BTS reset process and reset activity requests.

**BARSYNCT.** CMF ID: BARSYNCT DFHCBTS A205. Performance field used with the FIELDS and SELECT operands; contains the number of CICS BTS run ACQPROCESS and run activity synchronous requests.

**BASUPACT.** CMF ID: BASUPACT DFHCBTS A211. Performance field used with the FIELDS and SELECT operands; contains the number of CICS BTS suspend process and suspend activity requests.

**BATIAECT.** CMF ID: BATIAECT DFHCBTS A221. Performance field used with the FIELDS and SELECT operands; contains the number of CICS BTS timer associated requests.

**BATOTCCT.** CMF ID: BATOTCCT DFHCBTS A218. Performance field used with the FIELDS and SELECT operands; contains the total number of CICS BTS process container and activity container requests.

**BATOTECT.** CMF ID: BATOTECT DFHCBTS A222. Performance field used with the FIELDS and SELECT operands; contains the total number of CICS BTS event related requests.

**BATOTPCT.** CMF ID: BATOTPCT DFHCBTS A215. Performance field used with the FIELDS and SELECT operands; contains the total number of CICS BTS process and activity requests

**BMSIN.** CMF ID: BMSINCT DFHMAPP A051. Performance field used with the FIELDS and SELECT operands; contains the number of BMS IN requests.

**BMSMAP.** CMF ID: BMSMAPCT DFHMAPP A050. Performance field used with the FIELDS and SELECT operands; contains the number of BMS MAP requests.

**BMSOUT.** CMF ID: BMSOUTCT DFHMAPP A052. Performance field used with the FIELDS and SELECT operands; contains the number of BMS OUT requests.

**BMSTOTAL.** CMF ID: BMSTOTCT DFHMAPP A090. Performance field used with the FIELDS and SELECT operands; contains the total number of BMS requests issued. **BRDGTRAN.** CMF ID: BRDGTRAN DFHTASK C124. Performance field used with the FIELDS and SELECT operands; contains the name of the bridge listener transaction.

**BTS.** Report operand used to request the BTS (CICS Business Transaction Services) Report.

**BY.** Suboperand used with the LISTX operand; specifies the performance record sort sequence on the Performance List Extended Report. Suboperand used with the SUMMARY operand; specifies the summarization order on the Performance Summary Report. Suboperand used with the WAITANALYSIS operand, specifies the sort sequence (up to 3 fields) and control breaks for the Wait Analysis report.

**BYTRAN.** Suboperand used with the RESUSAGE(FILESUMM and RESUSAGE(TEMPSTORSUMM report operands to request individual transaction statistics.

### С

**CBSRVRNM.** CMF ID: CBSRVRNM DFHEJBS C311. Performance field used with the FIELDS and SELECT operands; contains the name of the CorbaServer for which this request processor instance is handling requests.

**CFCAPICT.** CMF ID: CFCAPICT DFHCICS A025. Performance field used with the FIELDS and SELECT operands; contains the number of CICS OO Foundation class requests, including the Java API for CICS (JCICS) classes.

**CFDTSLOT.** Exception field used with the SELECT operand; contains the name of the coupling facility data table that incurred a wait for a locking or non-locking request slot.

**CFDTSYNC.** CMF ID: SRVSYWTT DFHSYNC S177. Performance field used with the FIELDS and SELECT operands; contains CF (coupling facility) data table syncpoint wait time. This field has two parts, a time value and a count. Specify the TIME parameter to request the elapsed time. Specify the COUNT parameter to request the number of occurrences.

**CFDTWAIT.** CMF ID: CFDTWAIT DFHFILE S176. Performance field used with the FIELDS and SELECT operands; contains CF (coupling facility) access requests wait time. This field has two parts, a time value and a count. Specify the TIME parameter to request the elapsed time. Specify the COUNT parameter to request the number of occurrences.

**CHARACTER.** Suboperand used with the FIELDS and SELECT operands; identifies a user character field. OWNER must be specified to determine which character field the data is taken from. If only part of the field is to be considered, this is specified using

SUBSTR(offset,length). In SELECT statements, VALUE must also be specified. Suboperand used with the CROSS operand for the Cross-System Work Extract; identifies a user character field to include in the extract data set. Requires OWNER, LENGTH, and HEADER to be specified.

**CHARIN1.** CMF ID: TCCHRIN1 DFHTERM A083. Performance field used with the FIELDS and SELECT operands; contains the number of characters received from a principal terminal facility.

**CHARIN2.** CMF ID: TCCHRIN2 DFHTERM A085. Performance field used with the FIELDS and SELECT operands; contains the number of characters received from a secondary terminal facility.

**CHAROUT1.** CMF ID: TCCHROU1 DFHTERM A084. Performance field used with the FIELDS and SELECT operands; contains the number of characters transmitted from a principal terminal facility.

**CHAROUT2.** CMF ID: TCCHROU2 DFHTERM A086. Performance field used with the FIELDS and SELECT operands; contains the number of characters transmitted from a secondary terminal facility.

**CHMODECT.** CMF ID: CHMODECT DFHTASK A248. Performance field used with the FIELDS and SELECT operands; contains the number of CICS TCB change modes. This field is not available in CICS Transaction Server for z/OS Version 3.1 or later.

**CLASS1.** Suboperand used with the MQ report operand to request the WebSphere MQ Class 1 reports.

**CLASS3.** Suboperand used with the MQ report operand to request the WebSphere MQ Class 3 reports.

**CLIENTIP.** CMF ID: CLIPADDR DFHSOCK C244. Performance field used with the FIELDS operand; contains the interpreted Client IP address (nnn.nnn.nnn).

**CLOCK.** Suboperand used with the CROSS operand for the Cross-System Work Extract; identifies a user clock field to include in the extract data set. Requires OWNER, NUMBER, and HEADER to be specified. This field has two parts: elapsed time and a count of the number of times that the clock was stopped (number of occurrences). CLOCK applies to both parts of the field.

**CLOCKCOUNT.** Suboperand used with the FIELDS and SELECT operands; identifies the count component of a user clock field. OWNER and NUMBER suboperands must be specified to determine which user clock the data is taken from. For SELECT statements, VALUE must also be specified.

**CLOCKTIME.** Suboperand used with the FIELDS and SELECT operands; identifies the time component of a user clock field. OWNER and NUMBER suboperands

must be specified to determine which user clock the data is taken from. For SELECT statements, VALUE must also be specified.

**COMMWAIT.** CICS PA ID: COMMWAIT CICSPA D906. Performance field used with the LIST(FIELDS, LISTX(FIELDS and SELECT operands; contains the total time value of the communications related fields IRWAIT, ISWAIT, SZWAIT, TCWAIT, LU61WAIT, and

IRWAIT, ISWAIT, SZWAIT, TCWAIT, LU61WAIT, and LU62WAIT. The time value is displayed in seconds to four decimal places. If it is a very large value, the field shows as + + + + + +.

**COUNT.** Field qualifier used with the FIELDS and SELECT operands to identify the count component of a CMF clock field (time is the other component). For example, SUSPEND(COUNT),FCWAIT(TIME,COUNT). The count is the number of times that the clock was stopped (number of occurrences). With the SELECT operand, TIME or COUNT must be specified (there is no default). TIME is the default for the FIELDS operand. Suboperand used with the FIELDS and SELECT operand to identify a user count field. OWNER and NUMBER suboperands must be specified to determine which user count the data is taken from. For SELECT statements, VALUE must also be specified. For example,

COUNT(OWNER(owner),NUMBER(nnn),VALUE(value list)) Suboperand used with the CROSS operand for the Cross-System Work Extract; identifies a count type user field to include in the extract data set. Requires OWNER, NUMBER, and HEADER to be specified.

CPU. CMF ID: USRCPUT DFHTASK S008.

Performance field used with the FIELDS and SELECT operands; contains CPU time. This field has two parts, a time value and a count. Specify the TIME parameter to request the elapsed time. Specify the COUNT parameter to request the number of occurrences.

**CROSSsystem.** Report operand used to request the Cross-System Work Report, Cross-System Work Extract, or both.

## D

**DATE.** Qualifier for time stamp fields such as START or STOP; specifies that the date is to be reported in the format *mm/dd/yyyy*.

**DATEISO.** Qualifier for time stamp fields such as START or STOP; specifies that the date is to be reported in the format *yyyy-mm-dd*.

**DATEM.** Qualifier for time stamp fields such as START or STOP; specifies that the date is to be reported in the format *mm/dd*.

**DATEYR.** Qualifier for time stamp fields such as START or STOP; specifies that the date is to be reported in the format *mm/dd/yy*.

DB2. Report operand used to request the DB2 Report.

**DB2CONWT.** CMF ID: DB2CONWT DFHDATA S188. Performance field used with the FIELDS and SELECT operands; contains the DB2 Connection wait time. This field has two parts, a time value and a count. Specify the TIME parameter to request the elapsed time. Specify the COUNT parameter to request the number of occurrences.

**DB2RDYQW.** CMF ID: DB2RDYQW DFHDATA S187. Performance field used with the FIELDS and SELECT operands; contains the DB2 Thread wait time. This field has two parts, a time value and a count. Specify the TIME parameter to request the elapsed time. Specify the COUNT parameter to request the number of occurrences.

**DB2REQCT.** CMF ID: DB2REQCT DFHDATA A180. Performance field used with the FIELDS and SELECT operands; contains the number of DB2 (EXEC SQL and IFI) requests.

**DB2WAIT.** CMF ID: DB2WAIT DFHDATA S189. Performance field used with the FIELDS and SELECT operands; contains the DB2 (EXEC SQL and IFI) wait time. This field has two parts, a time value and a count. Specify the TIME parameter to request the elapsed time. Specify the COUNT parameter to request the number of occurrences.

**DDNAME.** Suboperand used in requesting a Cross-System Work Extract or an Exported Performance Extract; specified with a valid 8-character DDname, it overrides the default DDname used for the requested extract data set.

**DELIMIT.** Suboperand used with the EXPORT operand; specifies the field delimiter for the records written to the Exported Performance Extract data set. The default is a semicolon (;).

**DESCEND.** Suboperand used with SUMMARY(FIELDS and HDB(FIELDS for Summary HDB; requests field sort in descending order.

**DEV.** Suboperand used with SUMMARY(FIELDS and HDB(FIELDS for Summary HDB; requests the standard deviation of the values of a count or clock field.

**DHCREATE.** CMF ID: DHCRECT DFHDOCH A226. Performance field used with the FIELDS and SELECT operands; contains the number of document handler CREATE requests issued.

**DHINSERT.** CMF ID: DHINSCT DFHDOCH A227. Performance field used with the FIELDS and SELECT operands; contains the number of document handler INSERT requests issued.

**DHRETRVE.** CMF ID: DHRETCT DFHDOCH A229. Performance field used with the FIELDS and SELECT operands; contains the number of document handler RETRIEVE requests issued.

**DHSET.** CMF ID: DHSETCT DFHDOCH A228. Performance field used with the FIELDS and SELECT operands; contains the number of document handler SET requests issued.

**DHTOTAL.** CMF ID: DHTOTCT DFHDOCH A230. Performance field used with the FIELDS and SELECT operands; contains the total number of document handler requests issued.

**DHTOTDCL.** CMF ID: DHTOTDCL DFHDOCH A240. Performance field used with the FIELDS and SELECT operands; contains the total length of documents created by the task.

**DISPATCH.** CMF ID: USRDISPT DFHTASK S007. Performance field used with the FIELDS and SELECT operands; contains the total elapsed time during which the user task was dispatched by the CICS dispatcher on each CICS TCB under which the task executed. This field has two parts, a time value and a count. Specify the TIME parameter to request the elapsed time. The time is shown in seconds to four decimal places if possible. If not, the decimal point is moved. Specify the COUNT parameter to request the number of times that the clock was stopped (number of occurrences). TIME or COUNT must be specified with SELECT. TIME is the default for FIELDS.

**DISPWAIT.** CMF ID: DISPWTT DFHTASK S102. Performance field used with the FIELDS and SELECT operands; contains the elapsed time during which the user task waited for redispatch by the CICS dispatcher. (This does not include the elapsed time spent waiting for the first dispatch. See SUSPEND.) This field has two parts, a time value and a count. Specify the TIME parameter to request the elapsed time. The time is shown in seconds to four decimal places if possible. If not, the decimal point is moved. Specify the COUNT parameter to request the number of times that the clock was stopped (number of occurrences). TIME or COUNT must be specified with SELECT. TIME is the default for FIELDS.

**DPLRECS.** CICS PA ID: DPLRECS CICSPA A005. Performance field used with the FIELDS operand; contains the number of Distributed Program Link (DPL) records in this Network Unit-of-Work Extract record. This is a subset of FUNCSHIP, the Function Shipping record count. All Cross-System Work Extract records include this User Field counter.

**DSCHMDLY.** CMF ID: DFHTASK S247 DSCHMDLY. Performance field used with the FIELDS and SELECT operands; contains the redispatch wait time caused by change-TCB mode. This field has two parts, a time value and a count. Specify the TIME parameter to request the elapsed time. Specify the COUNT parameter to request the number of occurrences. **DSPDELAY.** CMF ID: DSPDELAY DFHTASK S125. Performance field used with the FIELDS and SELECT operands; contains the elapsed time in which the user task waited for the first dispatch. This field has two parts, a time value and a count. Specify the TIME parameter to request the elapsed time. Specify the COUNT parameter to request the number of occurrences.

**DSMMSCWT.** CMF ID: DSMMSCWT DFHTASK S279. Performance field used with the FIELDS and SELECT operands; contains the elapsed time which the user task spent waiting because no TCB was available, and none could be created because of MVS storage constraints. This field has two parts, a time value and a count. Specify the TIME parameter to request the elapsed time. Specify the COUNT parameter to request the number of occurrences.

**DSTCBHWM.** CMF ID: DSTCBHWM DFHTASK A252. Performance field used with the FIELDS and SELECT operands; contains the peak number of CICS open TCBs (in TCB modes H8, J8, J9, L8, L9, S8, X8, or X9) that have been allocated to the user task.

**DSTCBMWT.** CMF ID: DSTCBMWT DFHTASK S268. Performance field used with the FIELDS and SELECT operands; contains the elapsed time which the user task spent in TCB mismatch waits, that is, waiting because there was no TCB available matching the request, but there was at least one non-matching free TCB. For transactions that invoke a Java program to run in a JVM, this shows the time spent waiting for a TCB of the correct mode (J8 or J9) and JVM profile. This field has two parts, a time value and a count. Specify the TIME parameter to request the elapsed time. Specify the COUNT parameter to request the number of occurrences.

## Ε

**EJBACTIV.** CMF ID: EJBSACCT DFHEJBS A312. Performance field used with the FIELDS and SELECT operands; contains the number of bean activations that have occurred in this request processor.

**EJBCREAT.** CMF ID: EJBCRECT DFHEJBS A314. Performance field used with the FIELDS and SELECT operands; contains the number of bean creation calls that have occurred in this request processor

**EJBMETHD.** CMF ID: EJBMTHCT DFHEJBS A316. Performance field used with the FIELDS and SELECT operands; contains the number of bean method calls executed in this request processor.

**EJBPASIV.** CMF ID: EJBSPACT DFHEJBS A313. Performance field used with the FIELDS and SELECT operands; contains the number of bean passivations that have occurred in this request processor **EJBREMOV.** CMF ID: EJBREMCT DFHEJBS A315. Performance field used with the FIELDS and SELECT operands; contains the number of bean removal calls that have occurred in this request processor.

**EJBTOTAL.** CMF ID: EJBTOTCT DFHEJBS A317. Performance field used with the FIELDS and SELECT operands; contains the total number of bean calls executed in this request processor, including Activation, Passivation, Creation, Removal and Method calls (DFHEJBS fields 312–316).

**ENQDELAY.** CMF ID: ENQDELAY DFHTASK S129. Performance field used with the FIELDS and SELECT operands; contains the elapsed time in which the user task waited for a CICS task control local enqueue. This field has two parts, a time value and a count. Specify the TIME parameter to request the elapsed time. Specify the COUNT parameter to request the number of occurrences.

**ERRFLAGS.** CMF ID: TASKFLAG DFHTASK A064. Performance field used with the FIELDS operand. This 4-byte field contains a string of 32 bits which signal transaction errors.

**EXCEPTION.** Suboperand used with the SELECT operand; specifies that the selection criteria applies to exception class data records. Selection criteria for performance class data must be specified in a separate SELECT statement.

**EXCLUDE.** Suboperand used with the SELECT operand; causes records that match the specified criteria to be excluded from the report or extract. Suboperand used with the SELECT2 operand (Report Form Selection Criteria); records that match both SELECT and SELECT2 will be excluded from the report.

**EXPORT.** Report operand used to request the Exported Performance Data Extract.

**EXTERNAL.** Suboperand used with the LISTX, SUMMARY, CROSS, TRANGROUP, and BTS operands. If specified for the SUMMARY report, it invokes the external sort facility; otherwise the report uses an internal sort. EXTERNAL(ddname) specifies the DDname of the External Work Data Set which stores records for the external sort facility. The LISTX, CROSS, TRANGROUP, and BTS reports always use an external sort, and if EXTERNAL is not specified, CICS PA assigns a data set from the External Work Data Set pool.

**EXWAIT.** CMF ID: EXWTTIME DFHCICS S103. Performance field used with the FIELDS and SELECT operands; contains the accumulated elapsed time for all exception conditions. This field has two parts, a time value and a count. Specify the TIME parameter to request the elapsed time. Specify the COUNT parameter to request the number of occurrences.

### F

**FCADD.** CMF ID: FCADDCT DFHFILE A039. Performance field used with the FIELDS and SELECT operands; contains the number of file control ADD requests.

**FCAMCT.** CMF ID: FCAMCT DFHFILE A070. Performance field used with the FIELDS and SELECT operands; contains the number of access method calls from file control.

**FCBROWSE.** CMF ID: FCBRWCT DFHFILE A038. Performance field used with the FIELDS and SELECT operands; contains the number of file control BROWSE requests.

**FCDELETE.** CMF ID: FCDELCT DFHFILE A040. Performance field used with the FIELDS and SELECT operands; contains the number of file control DELETE requests.

**FCGET.** CMF ID: FCGETCT DFHFILE A036. Performance field used with the FIELDS and SELECT operands; contains the number of file control GET requests.

**FCPUT.** CMF ID: FCPUTCT DFHFILE A037. Performance field used with the FIELDS and SELECT operands; contains the number of file control PUT requests.

**FCTOTAL.** CMF ID: FCTOTCT DFHFILE A093. Performance field used with the FIELDS and SELECT operands; contains the total number of file control requests issued.

**FCTY.** CMF ID: FCTYNAME DFHTASK C163. Performance field used with the FIELDS and SELECT operands; contains the name of the transaction's principal facility, if any.

**FCTYTYPE.** CMF ID: TRANFLAG DFHTASK A164. Performance field used with the FIELDS and SELECT operands; contains an interpretation of the type of transaction facility from byte 0 of the transaction flags field.

**FCWAIT.** CMF ID: FCIOWTT DFHFILE S063. Performance field used with the FIELDS and SELECT operands; contains the elapsed time in which the user task waited for non-RLS file I/O. This field has two parts, a time value and a count. Specify the TIME parameter to request the elapsed time. Specify the COUNT parameter to request the number of occurrences.

**FIELDS.** Suboperand used with the LIST, LISTX, and SUMMARY operands; specifies which fields are to print on the Performance List, Performance List Extended, and the Performance Summary Report, and the order of the columns.

**FILE.** Suboperand of the RESUSAGE(TRANSUMM report operand to request the Transaction File Usage Summary report. Suboperand of the RESUSAGE(TRANLIST report operand to request File activity in the Transaction Resource Usage List report.

**FILENAME.** CICS PA ID: FILENAME CICSPA C916. Transaction resource class data field used with the SELECT operand; contains the File name. Applicable to the Transaction Resource Usage reports and ignored by all others.

FILESUMMARY. RESUSAGE report operand to request the File Usage Summary report.

**FLOAT.** LIST or SUMMARY Export operand to write numeric fields in the extract in S390 FLOAT format. This enables the export data to be imported reliably and consistently into DB2 tables.

**FORMAT.** Control operand (global) used to specify time and date delimiters for reports and extracts. The operand syntax is FORMAT(time-delimiter,date-delimiter). The default time-delimiter is a colon (:) and the default date-delimiter is a slash (/).

**FROM.** Suboperand used with the SELECT operand and ACTIVE, START, or STOP; specifies the start of a report interval to restrict the data reported based on transaction Start or Stop times. The format is FROM(date,time),TO(date,time). The date is a calendar date or a relative date, and the time is a time-of-day.

**FSTRINGW.** Exception field used with the SELECT operand; contains the name of the file that waited for a string.

**FUNCSHIP.** CICS PA ID: FUNCSHIP CICSPA A004. Performance field used with the FIELDS operand; contains the number of Function Shipping records in this Network Unit-of-Work Extract record. All Cross-System Work Extract records include this User Field counter.

# G

**GIVEUPWT.** CMF ID: GVUPWAIT DFHTASK S184. Performance field used with the FIELDS and SELECT operands; contains the elapsed time in which the user task waited as a result of giving up control to another task. This field has two parts, a time value and a count. Specify the TIME parameter to request the elapsed time. Specify the COUNT parameter to request the number of occurrences.

**GNQDELAY.** CMF ID: GNQDELAY DFHTASK S123. Performance field used with the FIELDS and SELECT operands; contains the elapsed time in which the user task waited for a CICS task control global enqueue. This field has two parts, a time value and a count. Specify the TIME parameter to request the elapsed time. Specify the COUNT parameter to request the number of occurrences.

**GRAPH.** Operand used to create a graph report from the CMF performance class data. GRAPH is followed by a suboperand requesting a specific graph.

# Η

**HEADER.** Suboperand used with character user fields on the CROSS operand for the Cross-System Work Extract; specifies the 8-character name for the field to be written to the extract data set. The default is "USER".

### 

**ICDELAY.** CMF ID: ICDELAY DFHTASK S183. Performance field used with the FIELDS and SELECT operands; contains the elapsed time that the user task waited as a result of issuing Interval Control requests (DELAY, RETRIEVE, specific time of day). This field has two parts, a time value and a count. Specify the TIME parameter to request the elapsed time. Specify the COUNT parameter to request the number of occurrences.

**ICPUT.** CMF ID: ICPUINCT DFHTASK A059. Also known as **ICSTART.** Performance field used with the FIELDS and SELECT operands; contains the number of interval control PUT/START or INITIATE requests.

**ICSTACCT.** CMF ID: DFHTASK A065 ICSTACCT. Performance field used with the FIELDS and SELECT operands; contains the number of local IC START requests with CHANNEL option.

**ICSTACDL.** CMF ID: DFHTASK A345 ICSTACDL . Performance field used with the FIELDS and SELECT operands; contains the container data length for local IC START requests with CHANNEL option.

**ICSTRCCT.** CMF ID: DFHTASK A346 ICSTRCCT . Performance field used with the FIELDS and SELECT operands; contains the number of remote IC START requests with CHANNEL option.

**ICSTRCDL.** CMF ID: DFHTASK A347 ICSTRCDL . Performance field used with the FIELDS and SELECT operands; contains the container data length for remote IC START requests with CHANNEL option.

**ICTOTAL.** CMF ID: ICTOTCT DFHTASK A066. Performance field used with the FIELDS and SELECT operands; contains the total number of interval control requests.

**IMSREQT.** CMF ID: IMSREQCT DFHDATA A179. Performance field used with the FIELDS and SELECT operands; contains the number of IMS (DBCTL) requests issued by the user task. **IMSWAIT.** CMF ID: IMSWAIT DFHDATA S186. Performance field used with the FIELDS and SELECT operands; contains the elapsed time in which the user task waited for DBCTL to service the IMS requests issued by the user task. This field has two parts, a time value and a count. Specify the TIME parameter to request the elapsed time. Specify the COUNT parameter to request the number of occurrences.

**INCLUDE.** (1) Suboperand used with the SELECT operand; causes records that match the specified criteria to be included in the report or extract. Suboperand used with the SELECT2 operand (Report Form Selection Criteria); records that match both SELECT and SELECT2 will be reported. (2)

**INput.** Control operand (global) used to specify the DDNAME of the SMF input data set.

**INTERVAL.** Suboperand used with the SUMMARY operand when START or STOP are specified to request a report summarizing transaction activity over time; specifies the time interval (hh:mm:ss) of each line in the report. The interval can be between 1 second and 24 hours. The default is 1 minute. Suboperand used with the GRAPH operand; specifies the time interval (in minutes) of each line of the Transaction Rate or Transaction Response Time graph reports. Suboperand used with HDB(REPORT when requesting HDB Summary reports. The default is the interval in the HDB Template.

**IOWAIT.** CMF ID: IOWAIT CICSPA D907. Performance field used with the LIST(FIELDS, LISTX(FIELDS, and SELECT operands; contains the total time value of the I/O wait time fields FCWAIT, JCWAIT, TDWAIT, TSWAIT. The time value is displayed in seconds to four decimal places. If it is a very large value, the field shows as + + + + + + +.

**IRESP.** CICS PA ID: IRESP CICSPA D908. Performance field used with the FIELDS and SELECT operands; contains the CICS internal response time for the transaction. It is calculated by the difference in the Start and Stop times minus the time spent waiting on the terminal (operator think time).

**IRWAIT.** CMF ID: IRIOWTT DFHTERM S100. Performance field used with the FIELDS and SELECT operands; contains the elapsed time in which the user task waited for control to return at this end of an MRO (Inter-Region Communication) connection. This field has two parts, a time value and a count. Specify the TIME parameter to request the elapsed time. Specify the COUNT parameter to request the number of occurrences.

### J

**JCWAIT.** CMF ID: JCIOWTT DFHJOUR S010. Performance field used with the FIELDS and SELECT operands; contains the elapsed time in which the user

#### JNLPUT • KY9DISPT

task waited for journal (logstream) I/O. This field has two parts, a time value and a count. Specify the TIME parameter to request the elapsed time. Specify the COUNT parameter to request the number of occurrences.

**JNLPUT.** CMF ID: JNLWRTCT DFHJOUR A058. Also known as **JNLWRITE.** Performance field used with the FIELDS and SELECT operands; contains the number of journal control write requests.

**JOBNAME.** CICS PA ID: JOBNAME CICSPA C905. Performance field used with the FIELDS operand; contains the jobname of the CICS system from which the performance class data was output.

**JVMITIME**. CMF ID: JVMITIME DFHTASK S273. Performance field used with the FIELDS and SELECT operands; contains the elapsed time the user task spent initializing the CICS Java Virtual Machine (JVM) environment, and is a component of the task JVM elapsed time field, JVMTIME. This field has two parts, a time value and a count. Specify the TIME parameter to request the elapsed time. Specify the COUNT parameter to request the number of occurrences.

**JVMMTIME.** CICS PA ID: JVMMTIME CICSPA D910. Performance field used with the FIELDS and SELECT operands; contains the JVM method time, the elapsed time spent in the CICS JVM by the user task, excluding the JVM initialize and reset elapsed times. It is calculated by subtracting the sum of the JVM init time (JVMITIME) and JVM reset time (JVMRTIME) from the JVM elapsed time (JVMTIME).

**JVMRTIME.** CMF ID: JVMRTIME DFHTASK S275. Performance field used with the FIELDS and SELECT operands; contains the elapsed time the user task spent resetting or destroying the CICS Java Virtual Machine (JVM) environment. It is a component of the task JVM elapsed time field, JVMTIME. This field has two parts, a time value and a count. Specify the TIME parameter to request the elapsed time. Specify the COUNT parameter to request the number of occurrences.

**JVMSUSP**. CMF ID: JVMSUSP DFHTASK S254. Performance field used with the FIELDS and SELECT operands; contains the elapsed time during which the user task was suspended by the CICS dispatcher while running in the CICS Java Virtual Machine (JVM). This field has two parts, a time value and a count. Specify the TIME parameter to request the elapsed time. Specify the COUNT parameter to request the number of occurrences.

**JVMTIME.** CMF ID: JVMTIME DFHTASK S253. Performance field used with the FIELDS and SELECT operands; contains the elapsed time that the user task spent in the CICS Java Virtual Machine (JVM). This field has two parts, a time value and a count. Specify the TIME parameter to request the elapsed time. Specify the COUNT parameter to request the number of occurrences.

**J8CPU.** CMF ID: J8CPUT DFHTASK S260. Performance field used with the FIELDS and SELECT operands; contains the CPU time during which the user task was dispatched by the CICS dispatcher on a CICS J8 mode TCB. This field has two parts, a time value and a count. Specify the TIME parameter to request the elapsed time. Specify the COUNT parameter to request the number of occurrences.

**J9CPU.** CMF ID: J9CPUT DFHTASK S267. Performance field used with the FIELDS and SELECT operands; contains the processor time during which the user task was dispatched by the CICS dispatcher domain on a CICS J9 mode TCB. This field has two parts, a time value and a count. Specify the TIME parameter to request the elapsed time. Specify the COUNT parameter to request the number of occurrences.

# Κ

**KY8CPU.** CMF ID: KY8CPUT DFHTASK S263. Performance field used with the FIELDS and SELECT operands; contains the total processor (CPU) time during which the user task was dispatched by the CICS dispatcher domain on a CICS Key 8 mode TCB. This field has two parts, a time value and a count. Specify the TIME parameter to request the elapsed time. Specify the COUNT parameter to request the number of occurrences.

**KY8DISPT.** CMF ID: KY8DISPT DFHTASK S262. Performance field used with the FIELDS and SELECT operands; contains the total elapsed time during which the user task was dispatched by the CICS dispatcher domain on a CICS Key 8 mode TCB. This field has two parts, a time value and a count. Specify the TIME parameter to request the elapsed time. Specify the COUNT parameter to request the number of occurrences.

**KY9CPU.** CMF ID: KY9CPUT DFHTASK S265. Performance field used with the FIELDS and SELECT operands; contains the processor time during which the user task was dispatched by the CICS dispatcher on a CICS Key 9 mode TCB. This field has two parts, a time value and a count. Specify the TIME parameter to request the elapsed time. Specify the COUNT parameter to request the number of occurrences.

**KY9DISPT.** CMF ID: KY9DISPT DFHTASK S264. Performance field used with the FIELDS and SELECT operands; contains the total elapsed time during which the user task was dispatched by the CICS dispatcher on a CICS Key 9 mode TCB. This field has two parts, a time value and a count. Specify the TIME parameter to request the elapsed time. Specify the COUNT parameter to request the number of occurrences.

### L

**LABELS.** Suboperand used with the EXPORT operand; requests that the first record written to the Exported Performance Extract data set is to be the field headings.

**LENGTH.** Suboperand used with character user fields on the CROSS operand for the Cross-System Work Extract; specifies the length of the user character field to be written to the extract data set. The length is between 1 and 256.

**LIMIT.** Suboperand used with the LISTX operand. The format is LIMIT(fieldname(proclim)) where proclim is a number between 1 and 99999999. Applies to one of the sort fields specified in the BY operand to limit the number of records processed at that level in the sort sequence.

**LINECount.** Control operand (global or report-level); specifies the number of lines per page to print on the reports.

**LIST.** Report operand used to request the Performance List Report. Report operand used to request an Export Extract formatted by using a LIST or LISTX (sort ignored) Report Form (the DDNAME suboperand identifies that this is an extract, not a report). Suboperand of the DB2 report operand to request the DB2 List report.Suboperand of the MQ report operand to request the WebSphere MQ List report.

**LISTEXCeption.** Report operand used to request the Exception List Report.

**LISTX.** Report operand used to request the Performance List Extended Report. Report operand used to request the Cross-System Work Extended Report. This is where the Cross-System Work Report is tailored using a LISTX Report Form. BY(UOWID) identifies that this is the Cross-System Work Extended Report, not the Performance List Extended Report.

**LOCKDLAY.** CMF ID: LMDELAY DFHTASK S128. Performance field used with the FIELDS and SELECT operands; contains the elapsed time in which the user task waited to acquire a lock on a resource. This field has two parts, a time value and a count. Specify the TIME parameter to request the elapsed time. Specify the COUNT parameter to request the number of occurrences.

**LOGGER.** Report operand used to request the System Logger Report.

**LOGWRITE.** CMF ID: LOGWRTCT DFHJOUR A172. Performance field used with the FIELDS and SELECT operands; contains the number of Logger write requests issued.

**LONGSUM.** Suboperand of DB2 report operand to request the DB2 Long Summary report

**LUNAME.** CMF ID: LUNAME DFHTERM C111. Field used with the FIELDS, SELECT(PERFORMANCE and SELECT(EXCEPTION operands; contains the VTAM logical unit name of the terminal ID associated with the transaction.

**LU61WAIT.** CMF ID: LU61WTT DFHTERM S133. Performance field used with the FIELDS and SELECT operands; contains the elapsed time in which the user task waited for I/O on a LUTYPE6.1 connection or session. This field has two parts, a time value and a count. Specify the TIME parameter to request the elapsed time. Specify the COUNT parameter to request the number of occurrences.

**LU62WAIT.** CMF ID: LU62WTT DFHTERM S134. Performance field used with the FIELDS and SELECT operands; contains the elapsed time in which the user task waited for I/O on a LUTYPE6.2 connection or session. This field has two parts, a time value and a count. Specify the TIME parameter to request the elapsed time. Specify the COUNT parameter to request the number of occurrences.

L8CPU. CMF ID: L8CPUT DFHTASK S259.

Performance field used with the FIELDS and SELECT operands; contains the CPU time during which the user task was dispatched by the CICS dispatcher on a CICS L8 mode TCB. This field has two parts, a time value and a count. Specify the TIME parameter to request the elapsed time. Specify the COUNT parameter to request the number of occurrences.

L9CPU. CMF ID: DFHTASK S266 L9CPUT.

Performance field used with the FIELDS and SELECT operands; contains the CPU time during which the user task was dispatched by the CICS dispatcher on a CICS L9 mode TCB. This field has two parts, a time value and a count. Specify the TIME parameter to request the elapsed time. Specify the COUNT parameter to request the number of occurrences.

### Μ

**MAX.** Suboperand used with SUMMARY(FIELDS; requests the maximum value of a count or clock field.

**MAXHTDLY.** CMF ID: MAXHTDLY DFHTASK S278. Performance field used with the FIELDS and SELECT operands; contains the elapsed time in which the user task waited to obtain a CICS Hot-Pooling TCB (H8 mode), because the CICS system had reached the limit set by the system parameter, MAXHPTCBS. The H8 mode open TCBs are used exclusively by HPJ-compiled

#### **MAXJTDLY** • NOAPPLID

Java programs defined with HOTPOOL(YES). This field has two parts, a time value and a count. Specify the TIME parameter to request the elapsed time. Specify the COUNT parameter to request the number of occurrences. This field is not available in CICS Transaction Server for z/OS Version 3.1 or later.

**MAXJTDLY.** CMF ID: MAXJTDLY DFHTASK S277. Performance field used with the FIELDS and SELECT operands; contains the elapsed time in which the user task waited to obtain a CICS JVM TCB (J8 mode), because the CICS system had reached the limit set by the system parameter, MAXJVMTCBS. The J8 mode open TCBs are used exclusively by Java programs defined with JVM(YES). This field has two parts, a time value and a count. Specify the TIME parameter to request the elapsed time. Specify the COUNT parameter to request the number of occurrences.

**MAXOTDLY.** CMF ID: MXTOTDLY DFHTASK S250. Performance field used with the FIELDS and SELECT operands; contains the elapsed time in which the user task waited to obtain a CICS open TCB (J8 or L8 mode) because the CICS system had reached the limit set by the system parameter MAXOPENTCBS. This field has two parts, a time value and a count. Specify the TIME parameter to request the elapsed time. Specify the COUNT parameter to request the number of occurrences.

**MAXSTDLY.** CMF ID: DFHTASK S281 MAXSTDLY. Performance field used with the FIELDS and SELECT operands; contains the maximum SSL TCB delay time. This field has two parts, a time value and a count. Specify the TIME parameter to request the elapsed time. Specify the COUNT parameter to request the number of occurrences.

**MAXXTDLY.** CMF ID: DFHTASK S282 MAXXTDLY. Performance field used with the FIELDS and SELECT operands; contains the maximum XPLink TCB delay time. This field has two parts, a time value and a count. Specify the TIME parameter to request the elapsed time. Specify the COUNT parameter to request the number of occurrences.

**MIN.** Suboperand used with SUMMARY(FIELDS; requests the minimum value of a count or clock field.

**MQ.** Report operand used to request the WebSphere MQ Report.

**MSCPU.** CMF ID: MSCPUT DFHTASK S258. Performance field used with the FIELDS and SELECT operands; contains the total CPU time during which the user task was dispatched by the CICS dispatcher on each CICS TCB. This field has two parts, a time value and a count. Specify the TIME parameter to request the elapsed time. Specify the COUNT parameter to request the number of occurrences.

**MSDISPT.** CMF ID: MSDISPT DFHTASK S257. Performance field used with the FIELDS and SELECT operands; contains the total elapsed time during which the user task was dispatched by the CICS dispatcher on each CICS TCB. This field has two parts, a time value and a count. Specify the TIME parameter to request the elapsed time. Specify the COUNT parameter to request the number of occurrences.

**MSGIN1.** CMF ID: TCMSGIN1 DFHTERM A034. Performance field used with the FIELDS and SELECT operands; contains the number of input messages from a principal terminal facility.

**MSGIN2.** CMF ID: TCMSGIN2 DFHTERM A067. Performance field used with the FIELDS and SELECT operands; contains the number of output messages from a principal terminal facility.

**MSGOUT1.** CMF ID: TCMSGOU1 DFHTERM A035. Performance field used with the FIELDS and SELECT operands; contains the number of input messages from a secondary terminal facility.

**MSGOUT2.** CMF ID: TCMSGOU2 DFHTERM A068. Performance field used with the FIELDS and SELECT operands; contains the number of output messages from a secondary terminal facility.

**MVSID.** CICS PA ID: MVSID CICSPA C904. Performance field used with the FIELDS operand; contains the SMF system ID.

**MXTDELAY.** CMF ID: MXTDELAY DFHTASK S127. Performance field used with the FIELDS and SELECT operands; contains the elapsed time in which the user task waited for first dispatch which was delayed because of the limits set by the MXT system parameter being reached. This field has two parts, a time value and a count. Specify the TIME parameter to request the elapsed time. Specify the COUNT parameter to request the number of occurrences.

### Ν

**NATURE.** CMF ID: TERMINFO DFHTERM A165. Performance field used with the FIELDS operand; contains an interpretation of the transaction's principal facility (if applicable) as a terminal ID or session ID.

**NETID.** CMF ID: NETID DFHTERM C197. Performance field used with the FIELDS and SELECT operands; contains the network qualified name (NQNAME) for CICS terminal resources using any VTAM LUALIAS (defined or dynamic).

**NETNAME.** CMF ID: NETUOWPX DFHTASK C097. Performance field used with the FIELDS and SELECT operands; contains the fully qualified name by which the originating system is known to the VTAM network.

**NOAPPLID.** Control operand (report-level); specifies that you want to report on all APPLIDs in the SMF input file.

**NOFLOAT.** Suboperand used with the HDB(EXTRACT operand; specifies that numeric fields will be written to the extract file in a mixture of integer, real and exponential using character digits. This is the default and is suitable when importing the extract data into a PC spreadsheet tool. NOFLOAT is in contrast to the FLOAT operand.

**NOLABELS.** Suboperand used with the EXPORT operand; indicates that a field headings record is not to be written to the Exported Performance Extract data set.

**NOPRINT.** Suboperand used on the CROSS operand. It specifies that the Cross-System Work Report is not to be produced. It is used to request only the Extract.

**NOPRINTMultiple.** Suboperand used on the CROSS operand. It specifies that the performance class records contained in a unit-of-work that includes multiple tasks are not printed.

**NOTOTALS.** Suboperand used with the SUMMARY operand when requesting the Performance Summary report, or with the HDB(REPORT operand when requesting HDB Summary reports; specifies to exclude total lines from the report. The default is to include totals.

**NOWRITE.** Suboperand used on the CROSS operand. It specifies that the Cross-System Work Extract data set is not to be created. It is used to request only the Report.

**NOWRITEMultiple.** Suboperand used on the CROSS operand. It specifies that the performance class records contained in a unit-of-work that includes multiple tasks are not written to the output data set.

**NUMBER.** Suboperand for user fields used with FIELDS or SELECT(PERFORMANCE operands; specifies the number of the user field within the owner as specified in the Monitoring Control Table (MCT).

# 0

**ORIGIN.** CMF ID: TRANFLAG DFHTASK C164. Performance field used with the FIELDS operand; contains an interpretation of the transaction origin type from byte 4 of the transaction flags field.

**OSOWAIT.** CMF ID: SOOIOWTT DFHSOCK S299. Performance field used with the FIELDS and SELECT operands; contains the elapsed time in which the user task waited for outbound socket I/O. (The inbound socket I/O wait time is contained in SOWAIT.) This field has two parts, a time value and a count. Specify the TIME parameter to request the elapsed time. Specify the COUNT parameter to request the number of occurrences.

**OTSINDWT.** CMF ID: OTSINDWT DFHSYNC S199. Performance field used with the FIELDS and SELECT operands; contains the elapsed time in which the user task was dispatched or suspended indoubt whilst processing a syncpoint for an Object Transaction Service (OTS) Syncpoint request. This field has two parts, a time value and a count. Specify the TIME parameter to request the elapsed time. Specify the COUNT parameter to request the number of occurrences.

**OTSTID.** CMF ID: OTSTID DFHTASK C194. Performance field used with the FIELDS and SELECT operands; contains the OTS Tid, the Object Transaction Service Transaction ID which can be used to correlate all the transactions that are part of the same Object Transaction.

**Note:** OTSTID is supported by CICS PA but is not available from the CICS PA dialog.

**OUTput.** Suboperand used to specify the DDname for the report output.

**OWNER.** Suboperand for user fields used with the FIELDS, SELECT(PERFORMANCE, or CROSSsystem operands; specifies the owner ID for the user field as specified in the Monitoring Control Table (MCT).

### Ρ

**PCDLCRDL.** CMF ID: PCDLCRDL DFHPROG A287. Performance field used with the FIELDS and SELECT operands; contains the total length, in bytes, of the data in the containers of all distributed program link (DPL) RETURN CHANNEL commands issued by the user task. This total includes the length of any headers to the data.

**PCDLCSDL.** CMF ID: PCDLCSDL DFHPROG A286. Performance field used with the FIELDS and SELECT operands; contains the total length, in bytes, of the data in the containers of all the distributed program link (DPL) requests issued with the CHANNEL option by the user task. This total includes the length of any headers to the data.

**PCDPL.** CMF ID: PCDPLCT DFHPROG A073. Performance field used with the FIELDS and SELECT operands; contains the number of distributed program link (DPL) requests.

**PCDPLCCT.** CMF ID: PCDPLCCT DFHPROG A308. Performance field used with the FIELDS and SELECT operands; contains the number of program distributed program link (DPL) requests, with the CHANNEL option, issued by the user task. Note: This field is a subset of the distributed program link requests field, PCDPL (073).

**PCLINK.** CMF ID: PCLINKCT DFHPROG A055. Performance field used with the FIELDS and SELECT operands; contains the number of program control LINK requests.

#### **PCLNKCCT • PGGETCDL**

**PCLNKCCT.** CMF ID: PCLNKCCT DFHPROG A306. Performance field used with the FIELDS and SELECT operands; contains the number of local program LINK requests, with the CHANNEL option, issued by the user task. Note: This field is a subset of the program LINK requests field, PCLINK (055).

**PCLOAD.** CMF ID: PCLOADCT DFHPROG A057. Performance field used with the FIELDS and SELECT operands; contains the number of program control LOAD requests.

**PCLOADTM.** CMF ID: PCLOADTM DFHPROG S115. Performance field used with the FIELDS and SELECT operands; contains the elapsed time in which the user task waited for program fetches from the DFHRPL program library. This field has two parts, a time value and a count. Specify the TIME parameter to request the elapsed time. Specify the COUNT parameter to request the number of occurrences.

**PCLURM.** CMF ID: PCLURMCT DFHPROG A072. Performance field used with the FIELDS and SELECT operands; contains the number of program link LINK URM requests.

**PCRTNCCT.** CMF ID: PCRTNCCT DFHPROG A309. Performance field used with the FIELDS and SELECT operands; contains the number of program RETURN requests, with the CHANNEL option, issued by the user task.

**PCRTNCDL.** CMF ID: PCRTNCDL DFHPROG A310. Performance field used with the FIELDS and SELECT operands; contains the total length, in bytes, of the data in the containers of all the program RETURN requests, with the CHANNEL option, issued by the user task.

**PCSTGHWM.** CMF ID: PCSTGHWM DFHSTOR A087. Performance field used with the FIELDS and SELECT operands; contains the high-water mark of program storage in user by the user task.

**PCXCLCCT.** CMF ID: PCXCLCCT DFHPROG A307. Performance field used with the FIELDS and SELECT operands; contains the number of program XCTL requests, with the CHANNEL option, issued by the user task. Note: This field is a subset of the program XCTL requests field, PCXCTL (056).

**PCXCTL.** CMF ID: PCXCTLCT DFHPROG A056. Performance field used with the FIELDS and SELECT operands; contains the number of program control XCTL requests.

**PC24BHWM.** CMF ID: PC24BHWM DFHSTOR A108. Performance field used with the FIELDS and SELECT operands; contains the high-water mark of program storage in user by the user task below the 16MB line.

**PC24CHWM.** CMF ID: PC24CHWM DFHSTOR A143. Performance field used with the FIELDS and SELECT

operands; contains the high-water mark of program storage in user by the user task below the 16MB line, in the CDSA.

**PC24RHWM.** CMF ID: PC24RHWM DFHSTOR A162. Performance field used with the FIELDS and SELECT operands; contains the high-water mark of program storage in user by the user task below the 16MB line, in the RDSA.

**PC24SHWM.** CMF ID: PC24SHWM DFHSTOR A160. Performance field used with the FIELDS and SELECT operands; contains the high-water mark of program storage in user by the user task below the 16MB line, in the SDSA.

**PC31AHWM.** CMF ID: PC31AHWM DFHSTOR A139. Performance field used with the FIELDS and SELECT operands; contains the high-water mark of program storage in user by the user task above the 16MB line.

**PC31CHWM.** CMF ID: PC31CHWM DFHSTOR A142. Performance field used with the FIELDS and SELECT operands; contains the high-water mark of program storage in user by the user task above the 16MB line, in the ECDSA.

**PC31RHWM.** CMF ID: PC31RHWM DFHSTOR A122. Performance field used with the FIELDS and SELECT operands; contains the high-water mark of program storage in user by the user task above the 16MB line, in the ERDSA.

**PC31SHWM.** CMF ID: PC31SHWM DFHSTOR A161. Performance field used with the FIELDS and SELECT operands; contains the high-water mark of program storage in user by the user task above the 16MB line, in the ESDSA.

**PERFORMANCE.** Suboperand used with the SELECT operand; specifies that the selection criteria applies to performance class data records. Selection criteria for exception class data must be specified in a separate SELECT statement.

**PGBRWCCT.** CMF ID: DFHCHNL A322 PGBRWCCT. Performance field used with the FIELDS and SELECT operands; contains the number of BROWSE CHANNEL CONTAINER requests.

**PGCRECCT.** CMF ID: DFHCHNL A328 PGCRECCT. Performance field used with the FIELDS and SELECT operands; contains the number of containers created.

**PGGETCCT.** CMF ID: DFHCHNL A323 PGGETCCT. Performance field used with the FIELDS and SELECT operands; contains the number of GET CHANNEL CONTAINER requests.

**PGGETCDL.** CMF ID: DFHCHNL A326 PGGETCDL. Performance field used with the FIELDS and SELECT operands; contains the GET CHANNEL CONTAINER data length. **PGMOVCCT.** CMF ID: DFHCHNL A325 PGMOVCCT. Performance field used with the FIELDS and SELECT operands; contains the number of MOVE CHANNEL CONTAINER requests.

**PGPUTCCT.** CMF ID: DFHCHNL A324 PGPUTCCT. Performance field used with the FIELDS and SELECT operands; contains the number of PUT CHANNEL CONTAINER requests.

**PGPUTCDL.** CMF ID: DFHCHNL A327 PGPUTCDL. Performance field used with the FIELDS and SELECT operands; contains the PUT CHANNEL CONTAINER data length.

**PGTOTCCT.** CMF ID: DFHCHNL A321 PGTOTCCT. Performance field used with the FIELDS and SELECT operands; contains the total number of CHANNEL CONTAINER requests.

**PORT.** CMF ID: PORTNUM DFHSOCK A246. Performance field used with the FIELDS and SELECT operands; contains the port number of the installed TCP/IP service resource definition from which the transaction was initiated.

**PRCSNAME.** CMF ID: PRCSNAME DFHCBTS C200. Performance field used with the FIELDS operand; contains the name of the CICS BTS process.

**PRCSTYPE.** CMF ID: PRCSTYPE DFHCBTS C201. Performance field used with the FIELDS operand; contains the CICS BTS process type.

**PRECISION.** Control operand (global); specifies the precision of numeric fields for reporting. Numeric fields can be formatted to either 4, 5, or 6 decimal places. The default is 4.

**PRINTMultiple.** Suboperand used on the CROSS and TRANGROUP operands. It specifies that the performance records that are contained in a network unit-of-work that includes multiple records are to be printed.

**PRINTSingle.** Suboperand used on the CROSS and TRANGROUP operands. It specifies that the performance records that are contained in a network unit-of-work that includes a single record only are to be printed.

**PROGRAM.** CMF ID: PGMNAME DFHPROG C071. Performance field used with the FIELDS and SELECT operands; contains the initial program name for the task.

**PRTY.** Exception field used with the SELECT operand; contains the transaction priority when monitoring of the task was initialized.

**PTPWAIT.** CMF ID: PTPWAIT DFHTASK S285. Performance field used with the FIELDS and SELECT operands; contains the elapsed time in which the user task waited for the 3270 bridge partner transaction to complete. This field has two parts, a time value and a count. Specify the TIME parameter to request the elapsed time. Specify the COUNT parameter to request the number of occurrences.

# Q

**QNAME.** Suboperand of MQ report operand to filter on WebSphere MQ queue name.

**QRCPU.** CMF ID: QRCPUT DFHTASK S256. Performance field used with the FIELDS and SELECT operands; contains the CPU time during which the user task was dispatched by the CICS dispatcher on the CICS QR mode TCB. This field has two parts, a time value and a count. Specify the TIME parameter to request the elapsed time. Specify the COUNT parameter to request the number of occurrences.

**QRDISPT.** CMF ID: QRDISPT DFHTASK S255. Performance field used with the FIELDS and SELECT operands; contains the elapsed time during which the user task was dispatched by the CICS dispatcher on the CICS QR mode TCB. This field has two parts, a time value and a count. Specify the TIME parameter to request the elapsed time. Specify the COUNT parameter to request the number of occurrences.

**QRMODDLY.** CMF ID: QRMODDLY DFHTASK S249. Performance field used with the FIELDS and SELECT operands; contains the elapsed time in which the user task waited for redispatch on the CICS QR mode TCB. This field has two parts, a time value and a count. Specify the TIME parameter to request the elapsed time. Specify the COUNT parameter to request the number of occurrences.

# R

**RANGE1(number).** Suboperand used with the GRAPH(TRANRATE and GRAPH(RESPONSE operands; specifies the high-end (in seconds) of the Average Response Time graph for the Transaction Rate and Transaction Response Time graph reports.

**RANGE2(number).** Suboperand used with the GRAPH(TRANRATE operand for the Transaction Rate graph report; RANGE2(number) specifies the high-end of the graph of Number of Transactions Completed. Suboperand used with the GRAPH(RESPONSE operand for the Transaction Response Time graph report; RANGE2(number) specifies the high-end (in seconds) of the Maximum Response Time graph.

**RECCOUNT.** CMF ID: PERRECNT DFHCICS A131. Performance field used with the FIELDS and SELECT operands; contains the number of performance class records written for a user task.

#### **RECORDSELECTION • RMISUSP**

**RECORDSELECTION.** Alias for RECSEL report operand.

**RECSEL.** Report operand used to request the Record Selection Extract.

**RELEASE.** CICS PA ID: RELEASE CICSPA C909. Performance field used with the FIELDS operand; contains the CICS release of the performance class data.

**RESOURCE.** Exception field used with the SELECT operand; contains the type of resource that caused the wait exception. Exception resource types are: CFDTLRSW, CFDTPOOL, STORAGE, TEMPSTOR, LSRPOOL, FILE.

**RESPONSE.** CICS PA ID: RESP CICSPA D901. Field used with the FIELDS, SELECT(PERFORMANCE, and SELECT(EXCEPTION operands; contains the CICS response time for the transaction. It is calculated as the difference between the Start and Stop times. Also, suboperand of the GRAPH report operand; requests the Transaction Response Time graph report.

**RESUSAGE.** Report operand used to request the Transaction Resource Usage List report.

**RLSCPU.** CMF ID: RLSCPUT DFHFILE S175. Performance field used with the FIELDS and SELECT operands. The RLS File Request CPU (SRB) time field; contains the SRB CPU time the transaction spent processing RLS file requests. This field has two parts, a time value and a count. Specify the TIME parameter to request the elapsed time. Specify the COUNT parameter to request the number of occurrences.

**RLSWAIT.** CMF ID: RLSWAIT DFHFILE S174. Performance field used with the FIELDS and SELECT operands; contains the elapsed time in which the user task waited for RLS file I/O. This field has two parts, a time value and a count. Specify the TIME parameter to request the elapsed time. Specify the COUNT parameter to request the number of occurrences.

**RLUNAME.** CMF ID: RLUNAME DFHTERM C198. Performance field used with the FIELDS and SELECT operands; contains the real VTAM logical unit name of the terminal ID associated with the transaction.

**RMICPSM.** CMF ID: RMICPSM DFHRMI S007. Performance field used with the FIELDS and SELECT operands; contains the total elapsed time spent in the CICS RMI for CICSPlex SM requests. This field has two parts, a time value and a count. Specify the TIME parameter to request the elapsed time. Specify the COUNT parameter to request the number of occurrences.

**RMIDB2.** CMF ID: RMIDB2 DFHRMI S003. Performance field used with the FIELDS and SELECT operands; contains the total elapsed time spent in the CICS RMI for DB2 requests. This field has two parts, a time value and a count. Specify the TIME parameter to request the elapsed time. Specify the COUNT parameter to request the number of occurrences.

**RMIDBCTL.** CMF ID: RMIDBCTL DFHRMI S004. Performance field used with the FIELDS and SELECT operands; contains the total elapsed time spent in the CICS RMI for DBCTL requests. This field has two parts, a time value and a count. Specify the TIME parameter to request the elapsed time. Specify the COUNT parameter to request the number of occurrences.

**RMIEXDLI.** CMF ID: RMIEXDLI DFHRMI S005. Performance field used with the FIELDS and SELECT operands; contains the total elapsed time spent in the CICS RMI for EXEC DLI requests. This field has two parts, a time value and a count. Specify the TIME parameter to request the elapsed time. Specify the COUNT parameter to request the number of occurrences.

**RMIMQM.** CMF ID: RMIMQM DFHRMI S006. Performance field used with the FIELDS and SELECT operands; contains the total elapsed time spent in the CICS RMI for MQSeries requests. This field has two parts, a time value and a count. Specify the TIME parameter to request the elapsed time. Specify the COUNT parameter to request the number of occurrences.

**RMIOTHER.** CMF ID: RMIOTHER DFHRMI S002. Performance field used with the FIELDS and SELECT operands; contains the total elapsed time spent in the CICS RMI for resource manager requests other than DB2, DBCTL, EXEC DLI, WebSphere MQ, CICSPlex SM, and CICS socket requests. This field has two parts, a time value and a count. Specify the TIME parameter to request the elapsed time. Specify the COUNT parameter to request the number of occurrences.

**RMIOTIME.** CICS PA ID: RMIOTIME CICSPA D911. Performance field used with the FIELDS and SELECT operands; contains the amount of elapsed time the task was suspended by the dispatcher while in the Resource Manager Interface (RMI), excluding time waiting for DB2 and IMS. The value is calculated by subtracting the sum of the IMS wait time (IMSWAIT), the DB2 readyq wait time (DB2RDYQW), the DB2 connection wait time (DB2CONWT), and the DB2 wait time (DB2WAIT) from the RMI suspend time (RMISUSP). In releases prior to CICS PA V 1R3, the name of this field was RMIOTHER.

**RMISUSP.** CMF ID: RMISUSP DFHTASK S171. Performance field used with the FIELDS and SELECT operands; contains the elapsed time during which the user task was suspended by the CICS dispatcher whilst in the Resource Manager Interface (RMI). This field has two parts, a time value and a count. Specify the TIME parameter to request the elapsed time. Specify the COUNT parameter to request the number of occurrences. **RMITCPIP.** CMF ID: RMITCPIP DFHRMI S008. Performance field used with the FIELDS and SELECT operands; contains the total elapsed time spent in the CICS RMI for CICS TCP/IP socket requests. This field has two parts, a time value and a count. Specify the TIME parameter to request the elapsed time. Specify the COUNT parameter to request the number of occurrences.

**RMITIME.** CMF ID: RMITIME DFHTASK S170. Performance field used with the FIELDS and SELECT operands; contains the elapsed time the user task spent in the Resource Manager Interface (RMI). This field has two parts, a time value and a count. Specify the TIME parameter to request the elapsed time. Specify the COUNT parameter to request the number of occurrences.

**RMITOTAL.** CMF ID: RMITOTAL DFHRMI S001. Performance field used with the FIELDS and SELECT operands; contains the total elapsed time spent in the CICS Resource Manager Interface (RMI).

**ROCPU.** CMF ID: ROCPUT DFHTASK S270. Performance field used with the FIELDS and SELECT operands; contains the total processor (CPU) time during which the user task was dispatched by the CICS dispatcher on the CICS RO mode TCB. The CICS RO mode TCB is used for opening and closing CICS data sets, loading programs, issuing RACF calls, and so on. This field has two parts, a time value and a count. Specify the TIME parameter to request the elapsed time. Specify the COUNT parameter to request the number of occurrences.

**RODISPT.** CMF ID: RODISPT DFHTASK S269. Performance field used with the FIELDS and SELECT operands; contains the total elapsed time during which the user task was dispatched by the CICS dispatcher on the CICS RO mode TCB. The CICS RO mode TCB is used for opening and closing CICS data sets, loading programs, issuing RACF calls, and so on. This field has two parts, a time value and a count. Specify the TIME parameter to request the elapsed time. Specify the COUNT parameter to request the number of occurrences.

**RPTCLASS.** CMF ID: RPTCLASS DFHCICS C168. Performance field used with the FIELDS and SELECT operands; contains the MVS Workload Manager (WLM) service class for this transaction.

**RQPWAIT.** CMF ID: RQPWAIT DFHTASK S193. Performance field used with the FIELDS and SELECT operands; contains the elapsed time during which the request processor user task CIRP waited for any outstanding replies to be satisfied. This field has two parts, a time value and a count. Specify the TIME parameter to request the elapsed time. Specify the COUNT parameter to request the number of occurrences. **RQRWAIT.** CMF ID: RQRWAIT DFHTASK S192. Performance field used with the FIELDS and SELECT operands; contains the elapsed time during which the request receiver user task CIRR (or user specified transaction ID) waited for any outstanding replies to be satisfied. This field has two parts, a time value and a count. Specify the TIME parameter to request the elapsed time. Specify the COUNT parameter to request the number of occurrences.

**RRMSWAIT.** CMF ID: RRMSWAIT DFHTASK S191. Performance field used with the FIELDS and SELECT operands; contains the elapsed time in which the user task waited indoubt using the MVS resource recovery services (RRS) for transactional EXCI. This field has two parts, a time value and a count. Specify the TIME parameter to request the elapsed time. Specify the COUNT parameter to request the number of occurrences.

**RSYSID.** CMF ID: RSYSID DFHCICS C130. Performance field used with the FIELDS and SELECT operands; contains the connection name (sysid) of the remote system to which the transaction was routed.

**RTYPE.** CMF ID: RTYPE DFHCICS C112. Performance field used with the FIELDS and SELECT operands; indicates the reason for a performance class record to be written for a user task.

**RUNTRWTT.** CMF ID: RUNTRWTT DFHTASK S195. Performance field used with the FIELDS and SELECT operands; contains the elapsed time in which the user task waited for completion of a transaction that executed as a result of the user task issuing a CICS BTS run ACQPROCESS or run activity request to execute a process or activity synchronously. This field has two parts, a time value and a count. Specify the TIME parameter to request the elapsed time. Specify the COUNT parameter to request the number of occurrences.

### S

**SC24CGET.** CMF ID: SCCGETCT DFHSTOR A117. Performance field used with the FIELDS and SELECT operands; contains the number of GETMAINs for storage in the CDSA.

**SC24CHWM.** CMF ID: SC24CHWM DFHSTOR A116. Performance field used with the FIELDS and SELECT operands; contains the high-water mark of storage allocated to the task from the CDSA.

**SC24COCC.** CMF ID: SC24COCC DFHSTOR A118. Performance field used with the FIELDS and SELECT operands; contains the CDSA storage "occupancy" of the transaction. This measures the area under the curve of storage-in-use against elapsed time. The unit of measure is "1K byte-units", where the "unit" is equal to one second. For example, a user occupying 12,288 bytes of storage for 1.5 seconds incurs 18 (12 \* 1.5) 1K

#### SC24FSHR • SMFSTART

byte-units of this statistic. This statistic reflects the use of GETMAINs and FREEMAINs.

**SC24FSHR.** CMF ID: SC24FSHR DFHSTOR A146. Performance field used with the FIELDS and SELECT operands; contains the number of bytes of shared storage FREEMAINed in the CDSA and SDSA.

**SC24GSHR.** CMF ID: SC24GSHR DFHSTOR A145. Performance field used with the FIELDS and SELECT operands; contains the number of bytes of shared storage GETMAINed in the CDSA and SDSA.

**SC24SGET.** CMF ID: SC24SGCT DFHSTOR A144. Performance field used with the FIELDS and SELECT operands; contains the number of GETMAINs for shared storage in the CDSA and SDSA.

**SC24UGET.** CMF ID: SCUGETCT DFHSTOR A054. Performance field used with the FIELDS and SELECT operands; contains the number of GETMAINs for storage in the UDSA.

**SC24UHWM.** CMF ID: SCUSRHWM DFHSTOR A033. Performance field used with the FIELDS and SELECT operands; contains the high-water mark of storage allocated to the task from the UDSA.

**SC24UOCC.** CMF ID: SCUSRSTG DFHSTOR A095. Performance field used with the FIELDS and SELECT operands; contains the UDSA storage "occupancy" of the transaction. This measures the area under the curve of storage-in-use against elapsed time. The unit of measure is "1K byte-units", where the "unit" is equal to one second. For example, a user occupying 12,288 bytes of storage for 1.5 seconds incurs 18 (12 \* 1.5) 1K byte-units of this statistic. This statistic reflects the use of GETMAINs and FREEMAINS.

**SC31CGET.** CMF ID: SCCGETCT DFHSTOR A120. Performance field used with the FIELDS and SELECT operands; contains the number of GETMAINs for storage in the ECDSA.

**SC31CHWM.** CMF ID: SC31CHWM DFHSTOR A119. Performance field used with the FIELDS and SELECT operands; contains the high-water mark of storage allocated to the task from the ECDSA.

**SC31COCC.** CMF ID: SC31COCC DFHSTOR A121. Performance field used with the FIELDS and SELECT operands; contains the ECDSA storage "occupancy" of the transaction. This measures the area under the curve of storage-in-use against elapsed time. The unit of measure is "1K byte-units", where the "unit" is equal to one second. For example, a user occupying 12,288 bytes of storage for 1.5 seconds incurs 18 (12 \* 1.5) 1K byte-units of this statistic. This statistic reflects the use of GETMAINs and FREEMAINS.

**SC31FSHR.** CMF ID: SC31FSHR DFHSTOR A149. Performance field used with the FIELDS and SELECT operands; contains the number of bytes of shared storage FREEMAINed in the ECDSA and ESDSA.

**SC31GSHR.** CMF ID: SC31GSHR DFHSTOR A148. Performance field used with the FIELDS and SELECT operands; contains the number of bytes of shared storage GETMAINed in the ECDSA and ESDSA.

**SC31SGET.** CMF ID: SC31SGCT DFHSTOR A147. Performance field used with the FIELDS and SELECT operands; contains the number of GETMAINs for shared storage in the ECDSA and ESDSA.

**SC31UGET.** CMF ID: SCUGETCT DFHSTOR A105. Performance field used with the FIELDS and SELECT operands; contains the number of GETMAINs for storage in the EUDSA.

**SC31UHWM.** CMF ID: SCUSRHWM DFHSTOR A106. Performance field used with the FIELDS and SELECT operands; contains the high-water mark of storage allocated to the task from the EUDSA.

**SC31UOCC.** CMF ID: SCUCRSTG DFHSTOR A107. Performance field used with the FIELDS and SELECT operands; contains the EUDSA storage "occupancy" of the transaction. This measures the area under the curve of storage-in-use against elapsed time. The unit of measure is "1K byte-units", where the "unit" is equal to one second. For example, a user occupying 12,288 bytes of storage for 1.5 seconds incurs 18 (12 \* 1.5) 1K byte-units of this statistic. This statistic reflects the use of GETMAINs and FREEMAINS.

**SELECT.** Control operand (global or report-level) used to select records for reporting based on field values.

**SELUOW.** Report operand used to select records for the Cross-System report or extract based on units-of-work. If a task in the UOW matches the selection criteria, the entire UOW is reported. It can be used in conjunction with SELECT to first filter out those tasks that you know are of no interest and thereby optimize the record sort process.

**SELECT2.** Report operand used to select records for reporting based on field values. Generated when Selection Criteria are specified in Report Forms. When used in conjunction with SELECT, the record is selected if it matches the Selection Criteria in *both* SELECT and SELECT2.

**SESSTYPE.** CMF ID: TERMINFO DFHTERM A165. Performance field used with the FIELDS operand; contains an interpretation of the type of session for the session ID in the TERM field (owner: DFHTERM, field ID: 002).

**SHORTSUM.** Suboperand of DB2 report operand to request the DB2 Short Summary report.

**SMFSTART.** Control operand (global); specifies the start of a time period to restrict the SMF input data

processed based on the SMF record time stamp. The format is SMFSTART(date,time),SMFSTOP(date,time). The date is a calendar date or a relative date, and the time is a time-of-day.

**SMFSTOP.** Control operand (global); specifies the end of a time period to restrict the SMF input data processed based on the SMF record time stamp. The format is SMFSTART(date,time),SMFSTOP(date,time). The date is a calendar date or a relative date, and the time is a time-of-day.

**SOBYDECT.** CMF ID: SOBYDECT DFHSOCK A243. Performance field used with the FIELDS and SELECT operands; contains the number of bytes decrypted by the secure sockets layer (SSL).

**SOBYENCT.** CMF ID: SOBYENCT DFHSOCK A242. Performance field used with the FIELDS and SELECT operands; contains the number of bytes encrypted by the secure sockets layer (SSL).

**SOCHRIN.** CMF ID: SOCHRIN DFHSOCK A295. Performance field used with the FIELDS and SELECT operands; contains the number of characters received from outbound sockets.

**SOCHRIN1.** CMF ID: SOCHRIN1 DFHSOCK A302. Performance field used with the FIELDS and SELECT operands; contains the number of characters received from inbound sockets.

**SOCHROUT.** CMF ID: SOCHROUT DFHSOCK A297. Performance field used with the FIELDS and SELECT operands; contains the number of characters sent to outbound sockets.

**SOCHROU1.** CMF ID: SOCHROU1 DFHSOCK A304. Performance field used with the FIELDS and SELECT operands; contains the number of characters sent to inbound sockets.

**SOCNPSCT.** CMF ID: SOCNPSCT DFHSOCK A290. Performance field used with the FIELDS and SELECT operands; contains the number of create non-persistent socket requests issued by the user task.

**SOCPSCT.** CMF ID: SOCPSCT DFHSOCK A291. Performance field used with the FIELDS and SELECT operands; contains the number of create persistent socket requests issued by the user task.

**SOEXTRCT.** CMF ID: SOEXTRCT DFHSOCK A289. Performance field used with the FIELDS and SELECT operands; contains the number of EXTRACT TCP/IP and EXTRACT CERTIFICATE requests issued by the user task.

**SOMSGIN1.** CMF ID: SOMSGIN1 DFHSOCK A301. Performance field used with the FIELDS and SELECT operands; contains the number of RECEIVE requests from inbound sockets. **SOMSGOU1.** CMF ID: SOMSGOU1 DFHSOCK A303. Performance field used with the FIELDS and SELECT operands; contains the number of inbound socket SEND requests issued.

**SONPSHWM.** CMF ID: SONPSHWM DFHSOCK A292. Performance field used with the FIELDS and SELECT operands; contains the peak number (high-water mark) of non-persistent outbound sockets established by the user task.

**SOPSHWM.** CMF ID: SOPSHWM DFHSOCK A293. Performance field used with the FIELDS and SELECT operands; contains the peak number (high-water mark) of persistent outbound sockets established by the user task.

**SORCV.** CMF ID: SORCVCT DFHSOCK A294. Performance field used with the FIELDS and SELECT operands; contains the number of socket RECEIVE requests issued.

**SORT.** Suboperand of MQ report operand to specify sort sequence of WebSphere MQ Summary report.

**SOSEND.** CMF ID: SOSENDCT DFHSOCK A296. Performance field used with the FIELDS and SELECT operands; contains the total number of outbound socket SEND requests issued.

**SOTOTAL.** CMF ID: SOTOTCT DFHSOCK A298. Performance field used with the FIELDS and SELECT operands; contains the total number of socket requests issued.

**SOWAIT.** CMF ID: SOIOWTT DFHSOCK S241. Performance field used with the FIELDS and SELECT operands; contains the inbound socket I/O wait time, the elapsed time in which the user task waited for socket I/O. (The outbound socket I/O wait time is contained in OSOWAIT.) This field has two parts, a time value and a count. Specify the TIME parameter to request the elapsed time. Specify the COUNT parameter to request the number of occurrences.

**SRVCLASS.** CMF ID: SRVCLASS DFHCICS C167. Performance field used with the FIELDS and SELECT operands; contains the MVS Workload Manager (WLM) service class for this transaction.

**SSID.** Suboperand of DB2, MQ and RECSEL report operands to specify DB2 and MQ Subsystem ID.

**START.** CMF ID: START DFHCICS T005. Time stamp field used with the FIELDS, SELECT(PERFORMANCE, and SELECT(EXCEPTION operands; contains the task start time. With FIELDS, a date or time format is required: either DATE, DATEISO, DATEM, DATEYR, TIMET (default), TIMEM, or TIMES. For SELECT, a report interval must be specified using FROM and TO.

**STOP.** CMF ID: STOP DFHCICS T006. Time stamp field used with the FIELDS, SELECT(PERFORMANCE,

and SELECT(EXCEPTION operands; contains the task stop time. With FIELDS, a date or time format is required: either DATE, DATEISO, DATEM, DATEYR, TIMET (default), TIMEM, or TIMES. For SELECT, a report interval must be specified using FROM and TO.

**STORAGEW.** Exception field used with the SELECT operand. This is a character field containing the name of a CICS dynamic storage area (DSA) that incurred a wait for storage. Candidates are: CDSA, RDSA, SDSA, UDSA, ECDSA, ERDSA, ESDSA, or EUDSA.

**STYPE.** CMF ID: TTYPE DFHTASK C004. Performance field used with the FIELDS and SELECT operands; a 2-character field that indicates the transaction start type.

**SUBSTR**. Suboperand for user character fields used with FIELDS or SELECT(PERFORMANCE operands; specifies that only part of the field is to be considered. The format is SUBSTR(offset,length). For example, SUBSTR(1,8) identifies the first eight bytes of the character field.

**SUMEXCeption.** Report operand used to specify the Exception Summary Report.

**SUMMARY.** Report operand used to specify the Performance Summary Report. Report operand used to request an Export Extract formatted by using a SUMMARY Report Form. Suboperand of MQ report operand to request WebSphere MQ Summary report.

**SUSPEND.** CMF ID: SUSPTIME DFHTASK S014. Performance field used with the FIELDS and SELECT operands; contains the total elapsed wait time for which the user task was suspended by the CICS dispatcher. This field has two parts, a time value and a count. Specify the TIME parameter to request the elapsed time. Specify the COUNT parameter to request the number of occurrences.

**SYNCDLY.** CMF ID: SYNCDLY DFHSYNC S196. Performance field used with the FIELDS and SELECT operands; contains the elapsed time in which the user task waited for a syncpoint request to be issued by its parent transaction. This field has two parts, a time value and a count. Specify the TIME parameter to request the elapsed time. Specify the COUNT parameter to request the number of occurrences.

**SYNCPT.** CMF ID: SPSYNCCT DFHSYNC A060. Performance field used with the FIELDS and SELECT operands; contains the number of syncpoint requests issued by the user task.

**SYNCTIME.** CMF ID: SYNCTIME DFHSYNC S173. Performance field used with the FIELDS and SELECT operands; contains the elapsed time in which the user task was dispatched or suspended processing Syncpoint requests. This field has two parts, a time value and a count. Specify the TIME parameter to request the elapsed time. Specify the COUNT parameter to request the number of occurrences.

**SYSID.** Suboperand used with the CROSS operand for the Cross-System Work Extract. SYSID(applid,mvsid) specifies the APPLID and MVS (SMF) ID to be written in each record of the extract data set. The defaults are respectively MULTIPLE and CICS.

**SZALLCTO.** CMF ID: SZALLCTO DFHFEPI A157. Performance field used with the FIELDS and SELECT operands; contains the number of FEPI ALLOCATE requests that timed out.

**SZALLOC.** CMF ID: SZALLOCT DFHFEPI A150. Performance field used with the FIELDS and SELECT operands; contains the FEPI ALLOCATE requests issued by the user task.

**SZCHRIN.** CMF ID: SZCHRIN DFHFEPI A155. Performance field used with the FIELDS and SELECT operands; contains the number of characters received through FEPI.

**SZCHROUT.** CMF ID: SZCHROUT DFHFEPI A154. Performance field used with the FIELDS and SELECT operands; contains the number of characters sent through FEPI.

**SZRCV.** CMF ID: SZRCVCT DFHFEPI A151. Performance field used with the FIELDS and SELECT operands; contains the number of FEPI RECEIVE requests.

**SZRCVTO.** CMF ID: SZRCVTO DFHFEPI A158. Performance field used with the FIELDS and SELECT operands; contains the number of FEPI RECEIVE data requests that timed out.

**SZSEND.** CMF ID: SZSENDCT DFHFEPI A152. Performance field used with the FIELDS and SELECT operands; contains the number of FEPI SEND requests issued by the user task.

**SZSTART.** CMF ID: SZSTRTCT DFHFEPI A153. Performance field used with the FIELDS and SELECT operands; contains the number of FEPI START requests issued by the user task.

**SZTOTAL.** CMF ID: SZTOTCT DFHFEPI A159. Performance field used with the FIELDS and SELECT operands; contains the total number of FEPI requests issued.

**SZWAIT.** CMF ID: SZWAIT DFHFEPI S156. Performance field used with the FIELDS and SELECT operands; contains the elapsed time in which the user task waited for FEPI services. This field has two parts, a time value and a count. Specify the TIME parameter to request the elapsed time. Specify the COUNT parameter to request the number of occurrences. **S8CPU.** CMF ID: S8CPUT DFHTASK S261. Performance field used with the FIELDS and SELECT operands; contains the CPU time during which the user task was dispatched by the CICS dispatcher on a CICS S8 mode TCB. This field has two parts, a time value and a count. Specify the TIME parameter to request the elapsed time. Specify the COUNT parameter to request the number of occurrences.

# Т

**TASKCNT.** CICS PA ID: TASKCNT CICSPA X902. Special field used with the SUMMARY(FIELDS operand; This special field is generated by CICS PA during processing of the Performance Summary Report or Summary HDB. It gives the total number of CMF records processed. Specify whether to use TASKCNT or TASKTCNT for the summary statistical calculations.

**TASKNO.** CMF ID: TRANNUM DFHTASK P031. Field used with the FIELDS, SELECT(PERFORMANCE, and SELECT(EXCEPTION operands; contains the transaction number assigned by CICS and has a value between 1 and 99999.

**TASKTCNT.** CICS PA ID: TASKTCNT CICSPA X914. Special field used with the SUMMARY(FIELDS operand; This special field is generated by CICS PA during processing of the Performance Summary Report or Summary HDB. It gives the total number of CMF task termination records processed. Specify whether to use TASKCNT or TASKTCNT for the summary statistical calculations.

**TCALLOC.** CMF ID: TCALLOCT DFHTERM A069. Performance field used with the FIELDS and SELECT operands; contains the terminal facility ALLOCATE count.

TCB Modes. TCB Mode codes and their descriptions:

- **QR** The quasi-reentrant mode TCB
- **RO** The resource-owning mode TCB
- CO The concurrent mode TCB
- SZ The FEPI mode TCB
- RP The ONC/RPC mode TCB
- FO The file-owning mode TCB
- SL The sockets listener mode TCB
- SO The sockets mode TCB
- **S8** The secure sockets layer mode TCB
- D2 The CICS-DB2 housekeeping mode TCB
- L8 An open mode TCB
- H8 A Java hotpooling mode TCB
- J8 The J8 open TCB, used for JVMs that are in CICS key
- J9 The J9 open TCB, used for JVMs that are in user key
- JM The JM open TCB, used for the master JVM that initializes the shared class cache

**TCBATTCT.** CMF ID: TCBATTCT DFHTASK A251. Performance field used with the FIELDS and SELECT operands; contains the number of CICS TCB attaches.

**TCC62IN2.** CMF ID: TCC62IN2 DFHTERM A137. Performance field used with the FIELDS and SELECT operands; contains the number of characters received from the alternate facility LUTYPE6.2 (APPC) sessions.

**TCC62OU2.** CMF ID: TCC62OU2 DFHTERM A138. Performance field used with the FIELDS and SELECT operands; contains the number of characters sent to the alternate facility LUTYPE6.2 (APPC) sessions.

**TCLASSNM.** CMF ID: TCLSNAME DFHTASK C166. Performance field used with the FIELDS and SELECT operands; contains the name of the transaction class.

**TCLASS.** Exception field used with the SELECT operand; contains the name of the transaction class.

**TCLDELAY.** CMF ID: TCLDELAY DFHTASK S126. Performance field used with the FIELDS and SELECT operands; contains the elapsed time in which the user task waited for first dispatch which was delayed because of the limits set for this transaction's transaction class. This field has two parts, a time value and a count. Specify the TIME parameter to request the elapsed time. Specify the COUNT parameter to request the number of occurrences.

**TCM62IN2.** CMF ID: TCM62IN2 DFHTERM A135. Performance field used with the FIELDS and SELECT operands; contains the number of messages received from the alternate facility LUTYPE6.2 (APPC) sessions.

**TCM62OU2.** CMF ID: TCC62OU2 DFHTERM A138. Performance field used with the FIELDS and SELECT operands; contains the number of messages sent to the alternate facility LUTYPE6.2 (APPC) sessions.

**TCPSRVCE.** CMF ID: TCPSRVCE DFHSOCK C245. Performance field used with the FIELDS and SELECT operands; contains the TCP/IP service name which attached the user task.

**TCWAIT.** CMF ID: TCIOWTT DFHTERM S009. Performance field used with the FIELDS and SELECT operands; contains the elapsed time in which the user task waited for input from the terminal user, after issuing an EXEC CICS RECEIVE request. This field has two parts, a time value and a count. Specify the TIME parameter to request the elapsed time. Specify the COUNT parameter to request the number of occurrences.

**TDGET.** CMF ID: TDGETCT DFHDEST A041. Performance field used with the FIELDS and SELECT operands; contains the number of Transient data GET requests.

#### **TDPURGE • TRANFLAG**

**TDPURGE.** CMF ID: TDPURCT DFHDEST A043. Performance field used with the FIELDS and SELECT operands; contains the number of Transient data PURGE requests.

**TDPUT.** CMF ID: TDPUTCT DFHDEST A042. Performance field used with the FIELDS and SELECT operands; contains the number of Transient data PUT requests.

**TDTOTAL.** CMF ID: TDTOTCT DFHDEST A091. Performance field used with the FIELDS and SELECT operands; contains the total number of transient data requests issued by the user task.

**TDWAIT.** CMF ID: TDIOWTT DFHDEST S101. Performance field used with the FIELDS and SELECT operands; contains the elapsed time in which the user task waited for VSAM transient data I/O. This field has two parts, a time value and a count. Specify the TIME parameter to request the elapsed time. Specify the COUNT parameter to request the number of occurrences.

**TEMPSTOR.** Suboperand of the RESUSAGE(TRANSUMM report operand to request the Transaction Temporary Storage Usage Summary report. Suboperand of the RESUSAGE(TRANLIST report operand to request Temporary Storage activity in the

Transaction Resource Usage List report.

**TEMPSTORSUMMARY.** Report operand to request the Temporary Storage Usage Summary report.

**TERM.** CMF ID: TERM DFHTERM C002. Field used with the FIELDS, SELECT(PERFORMANCE, and SELECT(EXCEPTION operands; contains the 4-character terminal ID.

**TERMCNNM.** CMF ID: TERMCNNM DFHTERM C169. Performance field used with the FIELDS and SELECT operands; contains the name of the owning connection (sysid) for those transactions associated with a session terminal facility.

**TERMCODE.** CMF ID: TERMINFO DFHTERM A165. Performance field used with the FIELDS operand; contains an interpretation of the terminal device type for the terminal ID, or session type for the session ID, in the TERM field (owner: DFHTERM, field ID: 002).

**TERMINFO.** CMF ID: TERMINFO DFHTERM A165. Performance field used with the FIELDS operand; contains a hexadecimal interpretation of the terminal information field, TERMINFO (owner: DFHTERM, field ID: 165).

**TIME.** Field qualifier used with the FIELDS and SELECT operands to identify the elapsed time component of a CMF clock field (count is the other component). For example,

CPU(TIME),FCWAIT(TIME,COUNT). With the SELECT operand, TIME or COUNT must be specified (there is

no default). TIME is the default for the FIELDS operand. The time is shown in seconds to four decimal places. If it is a very large value, the field shows as + + + + + +.

**TIMEM.** Qualifier for time stamp fields such as START or STOP; specifies that the time is to be reported in the format *hh:mm*.

**TIMES.** Qualifier for time stamp fields such as START or STOP; specifies that the time is to be reported in the format *hh:mm:ss.* 

**TIMESEQ.** Suboperand used with LOGGER(LIST when requesting the System Logger List report; specifies that the report is to be sorted on time (interval expiry period) then logstream or structure name sequence within time. If not specified, the report is sorted on logstream or structure name.

**TIMET.** Qualifier for time stamp fields such as START or STOP; specifies that the time is to be reported in the format *hh:mm:ss.thm.* 

**TITLE1.** Control operand (report-level); specifies up to 64 characters as the first half of a report title which prints at the top of each page below the report heading.

**TITLE2.** Control operand (report-level); specifies up to 64 characters as the second half of a report title which prints at the top of each page below the report heading.

**TO.** Suboperand used with the SELECT operand and ACTIVE, START, or STOP; specifies the end of a report interval to restrict the data reported based on transaction Start or Stop times. The format is FROM(date,time),TO(date,time). The date is a calendar date or a relative date, and the time is a time-of-day.

**TOT.** Suboperand used with SUMMARY(FIELDS and HDB(FIELDS for Summary HDB; requests the total value of the values of a count or clock field.

**TOTAL.** Report operand used to request the Performance Totals Report. Suboperand of the RESUSAGE(FILESUMM and RESUSAGE(TEMPSTORSUMM report operands to include total transaction statistics.

**TOTRECS.** CICS PA ID: TOTRECS CICSPA A001. Performance field used with the FIELDS operand; contains the total number of CMF performance records in this Network Unit-of-Work Extract record. All Cross-System Work Extract records include this User Field counter.

**TRAN.** CMF ID: TRAN DFHTASK C001. Field used with the FIELDS, SELECT(PERFORMANCE, and SELECT(EXCEPTION operands; contains the 4-character transaction ID.

**TRANFLAG.** CMF ID: TRANFLAG DFHTASK A164. This 8-byte field is used on the FIELDS suboperand. It contains the transaction flags in hexadecimal notation. **TRANGROUP.** Report operand used to request the Transaction Group Report.

**TRANLIST.** RESUSAGE report operand used to request the Transaction Resource Usage List report.

**TRANPRTY.** CMF ID: TRANPRI DFHTASK A109. Performance field used with the FIELDS and SELECT operands; contains the priority of the transaction.

**TRANRATE.** Suboperand of the GRAPH report operand; requests the Transaction Rate graph report.

**TRANROUT.** CICS PA ID: TRANROUT CICSPA A003. Performance field used with the FIELDS operand; contains the number of Transaction Routing records in this Network Unit-of-Work Extract record. All Cross-System Work Extract records include this User Field counter.

**TRANSUMMARY.** RESUSAGE report operand to request the Transaction File Usage Summary report and the Transaction Temporary Storage Usage Summary report.

**TRANTYPE.** CMF ID: TRANFLAG DFHTASK A164. Performance field used with the FIELDS operand; contains an interpretation of the type of transaction from byte 1 of the transaction flags field.

**TSBUFFER.** Exception field used with the SELECT operand; contains the name of the temporary storage queue that waited for a buffer.

**TSGET.** CMF ID: TSGETCT DFHTEMP A044. Performance field used with the FIELDS and SELECT operands; contains the number of temporary storage PUT to auxiliary storage requests.

**TSPUTAUX.** CMF ID: TSPUTACT DFHTEMP A046. Performance field used with the FIELDS and SELECT operands; contains the number of temporary storage PUT to main storage requests.

**TSPUTMCT.** CMF ID: TSPUTMCT DFHTEMP A047. Performance field used with the FIELDS and SELECT operands; contains the number of temporary storage GET requests.

**TSQNAME.** CICS PA ID: TSQNAME CICSPA C917. Transaction resource class data field used with the SELECT operand; contains the Temporary Storage Queue name. Applicable to the Transaction Resource Usage reports and ignored by all others.

**TSSHWAIT.** CMF ID: TSSHWAIT DFHTEMP S178. Performance field used with the FIELDS and SELECT operands; contains the elapsed time in which the user task waited for an asynchronous shared temporary storage request to a temporary storage data server to complete. This field has two parts, a time value and a count. Specify the TIME parameter to request the elapsed time. Specify the COUNT parameter to request the number of occurrences.

**TSSTRING.** Exception field used with the SELECT operand; contains the name of the temporary storage queue that waited for a string.

**TSTOTAL.** CMF ID: TSTOTCT DFHTEMP A092. Performance field used with the FIELDS and SELECT operands; contains the total number of temporary storage requests issued by the user task.

**TSWAIT.** CMF ID: TSIOWTT DFHTEMP S011. Performance field used with the FIELDS and SELECT operands; contains the elapsed time in which the user task waited for VSAM temporary storage I/O. This field has two parts, a time value and a count. Specify the TIME parameter to request the elapsed time. Specify the COUNT parameter to request the number of occurrences.

### U

**UOWID.** CICS PA ID: UOWID CICSPA C912. Performance field used with the FIELDS operand for the LIST and LISTX reports; contains the network unit-of-work ID.

**UOWSEQ.** CICS PA ID: UOWSEQ CICSPA C913. Performance field used with the FIELDS operand for the LIST and LISTX reports; contains the network unit-of-work ID sequence number.

**USERID.** CMF ID: USERID DFHCICS C089. Field used with the FIELDS, SELECT(PERFORMANCE, and SELECT(EXCEPTION operands; an 8-byte character field that contains the User ID.

### V

**VALUE.** Suboperand used when specifying user fields in the SELECT operand.

**VBUFFERW.** Exception field used with the SELECT operand; contains the 8-byte name of a file that incurred a wait for a VSAM buffer.

**VSTRINGW.** Exception field used with the SELECT operand; contains the 8-byte name of a file that incurred a wait for a VSAM string.

### W

**WAITANALYSIS.** Report operand to request the Wait Analysis report.

**WAITCICS.** CMF ID: WTCEWAIT DFHTASK S182. This field is a component of the task suspend time, SUSPTIME S014. Performance field used with the FIELDS and SELECT operands; contains the elapsed

#### WAITEXT • WBWRITE

time the user task waited for one or more ECBs, passed to CICS by the user task using the EXEC CICS WAITCICS ECBLIST command, to be MVS POSTed. This field has two parts, a time value and a count. Specify the TIME parameter to request the elapsed time. Specify the COUNT parameter to request the number of occurrences.

**WAITEXT.** CMF ID: WTEXWAIT DFHTASK S181. This field is a component of the task suspend time, SUSPTIME S014. Performance field used with the FIELDS and SELECT operands; contains the elapsed time that the user task waited for one or more ECBs, passed to CICS by the user task using the EXEC CICS WAIT EXTERNAL ECBLIST command, to be MVS POSTed. This field has two parts, a time value and a count. Specify the TIME parameter to request the elapsed time. Specify the COUNT parameter to request the number of occurrences.

**WBBROWSE.** CMF ID: WBBRWCT DFHWEBB A239. Performance field used with the FIELDS and SELECT operands; contains the number of CICS Web Interface (CWI) browse requests issued by the user task.

**WBBRWOCT.** CMF ID: DFHWEBB A338 WBBRWOCT. Performance field used with the FIELDS and SELECT operands; contains the number of CICS Web Support BROWSE HTTPHEADER requests.

**WBCHRIN.** CMF ID: WBCHRIN DFHWEBB A232. Performance field used with the FIELDS and SELECT operands; contains the number of characters received from the CICS Web Interface (CWI).

**WBCHRIN1.** CMF ID: DFHWEBB A334 WBCHRIN1. Performance field used with the FIELDS and SELECT operands; contains the number of CICS Web Support RECEIVE and CONVERSE characters.

**WBCHROUT.** CMF ID: WBCHROUT DFHWEBB A234. Performance field used with the FIELDS and SELECT operands; contains the number of characters sent to the CICS Web Interface (CWI).

**WBCHROU1.** CMF ID: DFHWEBB A336 WBCHROU1. Performance field used with the FIELDS and SELECT operands; contains the number of CICS Web Support SEND and CONVERSE characters.

**WBEXTRCT.** CMF ID: WBEXTRCT DFHWEBB A238. Performance field used with the FIELDS and SELECT operands; contains the number of CICS Web Interface (CWI) extract Web requests issued by the user task.

**WBIWBSCT.** CMF ID: DFHWEBB A340 WBIWBSCT. Performance field used with the FIELDS and SELECT operands; contains the number of CICS INVOKE WEBSERVICE requests. **WBPARSCT.** CMF ID: DFHWEBB A337 WBPARSCT. Performance field used with the FIELDS and SELECT operands; contains the number of CICS Web Support PARSE URL requests.

**WBRCV.** CMF ID: WBRCVCT DFHWEBB A231. Performance field used with the FIELDS and SELECT operands; contains the number of CICS Web Interface (CWI) RECEIVE requests issued by the user task.

**WBRCVIN1.** CMF ID: DFHWEBB A333 WBRCVIN1. Performance field used with the FIELDS and SELECT operands; contains the number of CICS Web Support RECEIVE and CONVERSE requests.

**WBREAD.** CMF ID: WBREADCT DFHWEBB A224. Performance field used with the FIELDS and SELECT operands; contains the number of CICS Web support READ HTTPHEADER and FORMFIELD requests issued by the user task.

**WBREDOCT.** CMF ID: DFHWEBB A331 WBREDOCT. Performance field used with the FIELDS and SELECT operands; contains the number of CICS Web Support READ HTTPHEADER requests.

**WBREPRCT.** CMF ID: WBREPRCT DFHWEBB A236. Performance field used with the FIELDS and SELECT operands; contains the number of reads from the repository in shared temporary storage.

**WBREPRDL.** CMF ID: DFHWEBB A341 WBREPRDL. Performance field used with the FIELDS and SELECT operands; contains the repository read data length.

**WBREPWCT.** CMF ID: WBREPWCT DFHWEBB A237. Performance field used with the FIELDS and SELECT operands; contains the number of writes to the repository in shared temporary storage.

**WBREPWDL.** CMF ID: DFHWEBB A342 WBREPWDL. Performance field used with the FIELDS and SELECT operands; contains the repository write data length.

**WBSEND.** CMF ID: WBSENDCT DFHWEBB A233. Performance field used with the FIELDS and SELECT operands; contains the total number of Web SEND requests issued by the user task.

**WBSNDOU1.** CMF ID: DFHWEBB A335 WBSNDOU1. Performance field used with the FIELDS and SELECT operands; contains the number of CICS Web Support SEND and CONVERSE requests.

**WBTOTAL.** CMF ID: WBTOTWCT DFHWEBB A235. Performance field used with the FIELDS and SELECT operands; contains the total number of Web requests issued.

**WBWRITE.** CMF ID: WBWRITCT DFHWEBB A225. Performance field used with the FIELDS and SELECT operands; contains the number of CICS Web support WRITE HTTPHEADER requests issued by the user task.

**WBWRTOCT.** CMF ID: DFHWEBB A332 WBWRTOCT. Performance field used with the FIELDS and SELECT operands; contains the number of CICS Web Support WRITE HTTPHEADER requests.

WLM. Alias for WORKLOAD report operand.

**WORKLOAD.** Report operand used to request the Workload Manager Activity Report.

**WRITEMultiple.** Suboperand used on the CROSS operand. It specifies that the performance class records contained in a network unit-of-work that includes multiple records are to be written to an output data set.

**WRITESingle.** Suboperand used on the CROSS operand. It specifies that the performance class records that are contained in a network unit-of-work that includes a single record only are to be written to an output data set.

# X

**X8CPU.** CMF ID: DFHTASK S271 X8CPUT. Performance field used with the FIELDS and SELECT operands; contains the CICS X8 TCB CPU time. This field has two parts, a time value and a count. Specify the TIME parameter to request the elapsed time. Specify the COUNT parameter to request the number of occurrences.

**X9CPU.** CMF ID: DFHTASK S272 X9CPUT. Performance field used with the FIELDS and SELECT operands; contains the user task X9 Mode CPU time. This field has two parts, a time value and a count. Specify the TIME parameter to request the elapsed time. Specify the COUNT parameter to request the number of occurrences.

## Ζ

**ZONE.** Control operand (global); specifies the time zone to use for reporting. The format is ZONE(time zone). The time zone is an integer from -12 to +12 representing the number of hours that local time is west or east of GMT. If specified, it overrides your local CPU time zone setting. It is only useful if the SMF data comes from a system with a different time zone setting. Indeed, if this is the case, ZONE *must* be specified for the DB2, MQ, and System Logger reports to show correct times.

## Index

### **Numerics**

1st Value, in Object List3252nd Value, in Object List325

# Α

accessibility features xxix ACCOUNTREC 426 ACTIVE, SELECT operand 179, 455 APARs, CICS PA xxxix APPC 10, 91, 93 application naming described 42 DFHMCT TYPE= macro 43 in BY operand 400 Performance Summary report example 394 APPLID See also CICS system for Cross-System Work extract record 256 global options System Selection 172 in System Definitions 68 prompt selection list 600 run-time System Selection 280 APPLID operand 351 ASCEND Performance Summary report 379 audit HDB load 541, 568, 647 automatic save on exit 28

# В

batch commands HDB 651 JCL generation 329 JCL sample library 471 reports and extracts 337 batch processing messages 674 return codes 671 BTS report command format 412 described 208 BTS report operand 412 **Business Transaction Services report** See BTS report BY operand Performance List Extended report 366 Performance Summary report 377, 379 Wait Analysis report 400

# С

Cancel confirmation 28 CHARACTER operand, for user fields 404 CICS Monitoring Facility (CMF) See CMF CICS PA profile options 26 CICS PA settings 26 CICS system overview 54 panel 67 **CICS** System Shared System Definition 110 CICS system selection overview 283 CICS Web support sample Report Forms 294 sample report JCL 498 Transaction Group report 206 **CICSPA** command See commands CICSPA.TABL 27 CLOCK operand, for user fields 404 CLOCKCOUNT operand, for user fields 348 CLOCKTIME operand, for user fields 348 CMDLIB 337, 469 CMDLIB DD 331 CMF 739 controlling the CICS Monitoring Facility 40 cross-reference - fields and CICS version 729 cross-reference - fields and CICS versions 719 data used by CICS PA 4 event monitoring point (EMP) 41 glossary of operands and fields 755 Monitoring Control Table (MCT) 42 CMF data 37 color settings 25 command errors message format 672 command library CMDLIB DD 331, 469 COPY 469 INCLUDE 469 commands See also operands CICSPA control operands 350 CICSPA report operands 342 continuation rules 338 delimiters 339 DUMP 717 general format 337 glossary of operands and fields 755 introduced 14 operand values 339 syntax notational conventions xxviii tailoring reports and extracts 343 comparison operators, in selection criteria 180 Confirm Cancel 60, 170, 306, 326, 607, 618 Confirm Delete 165, 291, 322 containers, HDB 530 continuation rules, operands 338 control operands 350 COPY instruction 469

correlating performance class data Cross-System Work report 204 DB2 report 226 Transaction Group report 206 **COUNT 383** COUNT operand, for user fields 348, 404 CPADICTR DD 50, 69, 333 CPAHDB 125 CPAHDBRG DD 331 CPAOREXX 18 CREATE command 287 cross-reference - fields and Forms, HDB Templates 739 cross-reference charts CICS PA field names and CICS versions 729 CMF field ID and CICS versions 719 fields, Forms, HDB Templates 739 Cross-System Work Extended report BY(UOWID) 366 LISTX operand 366 report example 376 Report Form 206 Cross-System Work extract command format 402 described 251 user fields 257 Cross-System Work Extracts line actions 253 Cross-System Work report command format 402 described 204 Report Forms 289 CROSSsystem operand 402 CSV extract HDB to CSV 531, 561, 595 CSV, HDB extract 554, 585, 639 CUA attribute settings 25 CUAATTR 25 CVT 173, 356 cyclic SMF files 107 Cyclic SMF files 110

### D

daily SMF files 107 Daily SMF files 118 DASD work file unit name 29 data input 353 data sets CICS PA components, introduced 9 control data sets 31 Cross-System Work 9 Export 9 Extracts 9 Record Selection 9 reporting allocation settings 29 System Logger 9 TSO conventions 33 date format, preferred 28 DATE time stamp field format 347 DATEISO time stamp field format 347

DATEM time stamp field format 347 DATEYR time stamp field format 347 DB2 type 101 records 44 DB2 accounting record selection 186 DB2 report command format 426 described 226 performance selection criteria 186 time zone 173 DB2 report operand 426 DB2 Subsystem overview 55 panel 77 DB2 System Shared System Definition 119 DB2 system selection 228, 265, 284 DB2, HDB export 547, 579, 636, 659 DB2, to analyze extract data 13, 23, 288 DBCTL 41, 43, 361, 364, 385, 392, 719 DDNAME operand 345 define Performance HDB 536 Delete confirmation 28 delimiters, operands 339 DESCEND Performance Summary report 379 DFH\$MCTD 43 DFH\$MOLS 51 DFHMNDUP 50, 68, 69 DFHSIT 68 DFSMSdss 33 Dictionary DSN 69 dictionary records creating 50 explained 49 extracting and printing 51 order of precedence 50 display size 24 distribution reporting, using RNG function 318 DSNTIAD 548 DUMP command 717

## Ε

Edit/View 166, 300, 616 Object Lists 324 eligible device table 29 EMP application naming 42 coding 38 DFHMCT TYPE= macro 43 Event Monitoring Points described 41 EOD 535.605 EOR 303, 311, 316 EOX 303, 311, 316 error messages JCL generation 287 list of messages 671 exception class data described 38

exception class data (continued) glossary of operands and fields 755 link to performance class data 39 when passed to SMF 40 Exception List report command format 417 described 213 Exception reports described 213 introduced 6 Exception Summary report command format 419 described 214 EXCEPTION. SELECT operand 452, 459 EXCLUDE command, dialog 191 EXCLUDE, SELECT operand 453 Export HDB 547, 579, 636, 659 EXPORT operand 445 Exported performance data extract command format 445 LIST operand 357 Report Form 261 Report Forms 289 SUMMARY operand 377 EXTERNAL operand 200, 262, 345 external work data sets allocation settings 30 extract HDB to CSV 667 importing into Lotus 1-2-3 667 importing into Lotus Approach 667 extract data sets allocation settings 30 Extract HDB 554, 585, 639 extract HDB to CSV 531, 561, 595 Extract HDB to CSV 667 EXTRACT operand, HDB 654 extracts analyzing the output 13, 288 Cross-System Work 251, 402 data input, specifying in personal systems 53 data input, specifying in shared systems 107 described 251 Export, default format 258 Exported performance data 445 HDB Load 268, 450 introduced 9 List Export 261, 357 operands 343 Record Selection 263, 447 Summary Export 261, 377 System Logger 271 tailoring using commands 343

### F

F4 (Prompt) 24 field categories HDB template 601 Field Categories primary commands 300, 602 field formats. HDB 659 field help 185 HDB Template 610 field name 303, 311, 316, 605 field selection Report Form 308 Selection Criteria 182 FIELDS operand 346 fields, types of 346 file selection 131, 132 from shared system definitions 108 File Usage Summary report command format 420 described 217 performance selection criteria 219 sample report JCL 497 FILTER command 509 filtering SELECT 206, 256, 346, 405 SELECT2 206. 346 SELUOW 206, 256, 405 SELUOW example 409 FIND command 63, 69, 85, 88, 91, 94, 292, 305, 607 FLOAT operand 378, 437 FORMAT operand 351 FROM, SELECT operand 455 function key settings 24

### G

getting started, dialog 21 global options reports and extracts 168 selection criteria 168 glossary of operands and fields 755 GRAPH report operand 442 Graph reports command format 442 Group definitions maintaining shared 121 Groups in System Definitions 91, 93 maintaining 90 overview 57 guided tour 135 Performance HDB 527

### Η

hardware requirements 17 HDB batch commands 651 containers 530 CSV extract 667 define 619 define, Performance 536 define, Statistics 563 described 527, 561 exporting 636, 659 exporting to DB2 tables 547, 579 EXTRACT operand 654 HDB (continued) extract to CSV data sets 554, 585, 639 field formats 659 guided tour, Performance 527 guided tour, Statistics 561 HDB Register 532, 562, 595, 651 HDB Register, JCL 331 HKEEP operand 655 housekeeping 560, 591, 650, 655 JCL 651 line actions, HDB Maintenance 644, 646 List HDB 527 load 623 LOAD 268 load audit 541, 568, 647 LOAD operand 652 Load Recap report 450 load, Performance 538 load. Statistics 566 maintenance 557, 589, 644 messages 706 Object Lists 614 REPORT operand 652 reporting 630 reporting, Performance 541 reporting, Statistics 568 SELECT, SELECT2 653, 655 Statistics HDB 528 Summary HDB 528 Templates 533, 598 using the dialog 593 HDB extract importing into Lotus 1-2-3 667 importing into Lotus Approach 667 to CSV 667 HDB extract to CSV 531, 561, 595 HDB Load command format 450 HDB(LOAD 450 HEADER operand, for user fields 404 HIDE command 190 highlight settings 25 Historical Database See HDB HKEEP operand, HDB 655 housekeeping See HDB, housekeeping hyperlink 576 hyperlink, Statistics reporting 518

IEBCOPY 33 IFASMFDP 48, 128 Image *See also* MVS Image in System Definitions 68 overview 55 Shared System Definition 119 importing data into Lotus 1-2-3 667

importing data (continued) into Lotus Approach 667 IMS PA 361, 365, 385, 393 INCLUDE command, dialog 191 INCLUDE, SELECT operand 453 INput operand 353 **INTERVAL** operand Graph reports 443 Performance Summary report 378 System Logger report 437 IRC/MRO 91, 93 ISC/APPC 91, 93 ISPF CUA conventions 23, 24 edit JCL 276 input table library 17 installing the CICS PA dialog 18 message library 17 panel library 17 recommended setup 24 skeleton library 17 table library, permanent 27 view or print job output 23 view/print report output 288

# J

JCL data take-up from SMF 96 editing 23, 276 for HDB 651 for reports and extracts 329, 471 HDB housekeeping 655 HDB load and report processing 651 how CICS PA generates JCL at run time 282 job card, specifying 29 samples 329, 471 JCL command 164, 170, 276 JCL generation 282 JCL generation failure 287 job statement information 29

### L

LENGTH operand, for CHARACTER user fields 404 lightpen statistics report tree 514 LIMIT operand, LISTX 366 line actions Cross-System Work Extracts list 253 Groups 91 HDB Maintenance 558, 644, 646 HDB Template 606 LIST Report Form 305 LISTX Report Form 305 Object List 326 Object List, HDB 617 Object Lists list 322 Object Lists, HDB 615 Personal System Definitions 63 Report Forms list 291

line actions (continued) Report Set 168, 169 Report Sets list 163 Select a Performance Field 185, 610 select statement 181 selection criteria 177 Selection Criteria 230, 234, 239, 262, 268 Selection Criteria Report Intervals 182 SMF Files 84 Statistics Intervals 508 Statistics Reports menu tree 513 SUMMARY Report Form 305 Systems that belong to this Group 94 Systems that use this File 87 Templates list 598 LINECount operand 345, 354 List HDB 527 LIST Report Form 300 LIST report operand 357 LIST. DB2 report operand 426 LIST, MQ report operand 432 LIST, OMEGAMON report operand 434 LISTEXC report operand 417 LISTX Report Form 309 LISTX report operand 366 load Performance HDB 538 Statistics HDB 566 Load HDB 268, 450 load library CICS PA executable modules 27 CICS PA link/load modules 17 MCT 69 SDFHLOAD 69 LOAD operand, HDB 652 LOCATE command 164, 291, 322, 599, 616 Logger See also System Logger Shared System Definition 120 LOGGER report operand 436 Logger selection 266 Logger system overview 56 panel 81 Logger system selection 286 LOGSTREAM operand 438 LONGSUMMARY, DB2 report operand 427 Lotus 1-2-3 13, 23, 258, 288, 667 Lotus Approach 667 low level qualifiers, override in CPAOREXX 18

### Μ

masking in selection criteria 180, 455 masking, in Object Lists 325 MCT 38, 39, 41, 42, 303, 316, 605 MCT Load Library 69 MCT samples 43 MCT Suffix 68 MCT, DBCTL 41, 43 MCT. required CMF fields 44 MENU command 64, 85, 92 messages displaying long and short messages 25 format 672 issued by batch processing 674 issued by data take-up 703 issued by HDB 706 issued by Statistics reporting 708 issued by the dialog 699 JCL generation 287 list of 671 moving message window 25 PARM NOINFOMSGS 672 return codes 671 SYSPRINT message data set 331 migrating from an earlier release 20, 58 Missing field error 712 Monitoring Control Table (MCT) See MCT mouse statistics report tree 514 mouse as a lightpen 24 MQ type 116 records 46 MQ operand 432 MQ Subsystem overview 56 panel 79 MQ System Shared System Definition 120 MQ system selection 266, 285 MRO 10, 91, 93 multi-region operation See MRO MVS ID See MVS Image **MVS** Image for Cross-System Work extract record 256 panel 75 MVS System Monitoring Facility (SMF) See SMF

### Ν

National Language Support 18 network unit-of-work ID Cross-System Work report 204 System Logger report 240 WebSphere MQ report 231 Workload Activity report 209 NEW command 63, 91, 164, 165, 291, 297, 322, 323, 599, 616 NOTOTALS operand 378, 633, 652 NUMBER operand, for user fields 348, 404, 457

### 0

Object List line actions 326 line actions, HDB 617 Object List (continued) panel 324 primary commands 326 primary commands, HDB 617 Object Lists 1st Value 325 2nd Value 325 described 321 HDB 614 in Selection Criteria 180 introduced 13 line actions, HDB 615 maintaining 321 maintaining, HDB 615 masking 325 new 323 new, HDB 616 primary commands, HDB 616 specifying 324 sublists 325 values, HDB 616 OMEGAMON operand 434 OMEGAMON record selection 187 OMEGAMON reports command format 434 described 235 performance selection criteria 187 OMEGAMON XE for CICS type 112 records 47 operands ACTIVE, in SELECT statement 455 APPLID 351 AVE 380 BTS 412 BY 366, 377 CHARACTER 348, 404 CLOCK 404 clock suboperands 346 CLOCKCOUNT 348 CLOCKTIME 348 command syntax notational conventions xxviii common options 343 continuation rules 338 control operands 350 COUNT 346, 348, 383, 404 CROSSsystem 402 DATE 347 DATEISO 347 DATEM 347 DATEYR 347 DB2 426 DDNAME 345, 357, 403, 436, 445 Record Selection extract 447 DDNAME, Summary Export 377 DELIMIT 357, 377, 436, 445, 555, 641 delimiters 339 DEV 380 EXCLUDE in SELECT statement 453 EXPORT 445 EXTERNAL 200, 262, 345 FIELDS 346, 377

operands (continued) FLOAT 378, 437 FORMAT 351 FROM, in SELECT statement 455 glossary of operands and fields 755 GRAPH 442 HDB(LOAD 450 HEADER 404 INCLUDE in SELECT statement 453 INput 353 INTERVAL 437, 443 LABELS 357, 378, 436, 445, 555, 641 LENGTH 348, 404 LIMIT 366 LINECount 345, 354 LIST 357 LIST, DB2 report operand 426 LIST, MQ report operand 432 LIST, OMEGAMON report operand 434 LISTEXC 417 LISTX 366 LOAD 450 LOGGER 436 LOGSTREAM 438 LONGSUMMARY, DB2 report operand 427 MAX 380 MIN 380 MQ 432 nn% peak percentile 380 NOLABELS 357, 378, 436, 445, 555, 641 NOPRINT 403 NOPRINTMultiple 367, 402, 410 NOWRITE 402 NOWRITEMultiple 403 NUMBER 348, 404, 457 OMEGAMON 434 OUTPUT 344 OWNER 347, 348, 404, 457 PRECISION 351 PRINTMultiple 367, 402, 410 PRINTSingle 367, 402, 410 QNAME 432 RANGE1 442 RANGE2 442 RECSEL 447 report operands 342 **RESPONSE 442** RESUSAGE 420 RNGCOUNT 380 RNGPERCENT 380 SELECT 354, 452 SELECT(EXCEPTION 459 SELECT(PERFORMANCE 458 SELECT2 355 SELUOW 405 SHORTSUMMARY, DB2 report operand 427 SMFSTART and SMFSTOP 355 SSID DB2 report operand 427 MQ report operand 432 RECORDSELECTION operand 447

operands (continued) standard command format 14 START 347 START, in SELECT statement 455 STOP 347 STOP, in SELECT statement 455 STRUCTURE 438 SUBSTR 348. 457 SUMEXCeption 419 SUMMARY 377 SUMMARY, MQ report operand 432, 434 SYSID 403 TIME 346, 383 time stamp fields 347 TIMEM 347 TIMES 347 TIMESEQ 437 TIMET 347 **TITLE1 345 TITLE2 345** TO, in SELECT statement 455 TOT 380 TOTAL 397 TRANGROUP 410 TRANRATE 442 user fields 347 VALUE 457 value formats 339 WAITANALYSIS 399 WLM 414 WORKLOAD 414 WRITEMultiple 403 WRITESinale 403 **ZONE 356** OUTPUT operand 344 OWNER operand, for user fields 347, 348, 404, 457

## Ρ

PARM NOINFOMSGS 672 PARM=NOSTAE 714 PASSAPPL 18 PC tools 13, 23, 288 performance class data cross-reference - fields and CICS versions 719, 729 cross-reference - fields and Forms, HDB Templates 739 described 38 glossary of operands and fields 755 link to exception class data 39 when passed to SMF 40 Performance Graph reports described 245 introduced 8 Transaction Rate Graph 245 Transaction Response Time Graph 248 Performance List Extended report command format 366 described 196 Report Forms 289

Performance List report command format 357 described 188 Report Forms 289 Performance reports described 188 introduced 5 performance select statement 177 performance selection criteria DB2 accounting records 186 described 176 File Usage Summary report 219 MQ accounting records 186 OMEGAMON records 187 Temporary Storage Usage Summary report 222 Transaction Resource Usage List report 225 Transaction Resource Usage reports 187 Performance Summary report application naming example 394 command format 377 described 197 Report Forms 289 sort, internal or external 333 TASKCNT, TASKTCNT 380 user fields 384 Performance Totals report command format 397 described 200 PERFORMANCE, SELECT operand 452, 458 personal profile library 27 Personal System Definitions 53 maintaining 61 take-up from SMF File 95 working with 98 PF key settings 24 point-and-shoot fields 25 PRECISION operand 351 preferred date format 28 primary commands CICS system 69 Field Categories 300, 602 HDB Template 606 list of reports 190 LIST Report Form 305 LISTX Report Form 305 Object List 326 Object List, HDB 617 Object Lists list 322 Object Lists, HDB 616 Personal System Definitions 63 Report Forms list 291 Report Set 169 Report Sets list 164 Select a Performance Field 610 SMF Files 85, 91 Statistics Intervals 508 Statistics Reports menu tree 514 SUMMARY Report Form 305 System Definitions Menu 60 Systems in this Group 94 Systems with this File 88

primary commands *(continued)* Templates list 599 problems absence of data records 713 batch abends U1000, U1001, U1002 714 data-related 712 diagnosis 714 DUMP command 713 identifying types 711 invalid data values 713 JCL and batch command errors 712 messages 671 Missing field error 712 specifying PARM=NOSTAE 714 Prompt (F4) 24

# Q

QNAME operand 432

# R

range in selection criteria 180 RANGE1, GRAPH operand 442 RANGE2, GRAPH operand 442 record format Exported Performance Data extract 258 **Record Selection extract** command format 447 DB2 accounting record selection 186 MQ accounting record selection 186 panel 263 record type, SELECT operand 452 RECORDSELECTION See RECSEL RECSEL 447 REGION on job statement 29 Register, HDB 331, 532, 562, 595, 651 relative dates 340, 455 Report Form line actions 305 panel 301, 309, 313 primary commands 305 **Report Forms** applicable CMF fields cross-reference 739 described 289 EOR 303, 311, 316 EOX 303, 311, 316 guided tour 149 introduced 13 LIST 300 LISTX 309 MCT 303, 316 new 297 samples 149, 292 select field categories 299 selection criteria 452 specifying 300 SUMMARY 313 upgrading 306

786 CICS Performance Analyzer for z/OS User's Guide

report interval 179, 181 REPORT operand, HDB 652 report operands 342 report output, viewing or printing 288 Report Set line actions 168, 169 panel 166 primary commands 169 Report Set JCL generation failure 287 Report Sets described 159 introduced 12 line actions 163 new 165 primary commands 164 specifying 166 reporting allocation settings 29 reports analyzing the output 13 BTS 208, 412 CICS system (APPLID) specification 67 Cross-System Work 204, 402 Cross-System Work Extended 206, 366 data input, specifying in personal systems 53 data input, specifying in shared systems 107 DB2 226 DB2 report 426 DB2 Subsystem specification 77 Exception List 213, 417 Exception Summary 214, 419 File Usage Summary 217, 420 global options 168 HDB 630 MQ See reports, WebSphere MQ MQ Subsystem specification 79 MVS Image specification 75 OMEGAMON 235, 434 operands 343 Performance HDB 541 Performance List 188, 357 Performance List Extended 196, 366 Performance Summary 197, 377 Performance Totals 200, 397 run-time options 13, 279 selection criteria 168 Statistics 503 Statistics HDB 568 System Logger 240, 436 System Logger specification 81 tailoring using commands 343 Temporary Storage Usage Summary 220, 420 Transaction Group 206, 410 Transaction Rate Graph 245, 442 Transaction Resource Usage List 223, 420 Transaction Response Time Graph 248, 442 Wait Analysis 202, 399 WebSphere MQ 231, 432 Workload Activity 209, 414 reports in upper case 28, 331 required CMF fields 44

RESET command 64, 70, 85, 88, 92, 94, 191, 300, 306, 326, 508, 514, 602, 607, 617 RESPONSE, GRAPH operand 442 RESUSAGE report operand 420 return codes 671 REXX 17 RNG function, summary report form 318 RUN command 13, 164, 170, 276 RUN line action 168, 169 run-time options 13, 279

### S

SAMPLES command 149, 292 SAVE command 60, 63, 85, 91, 169, 306, 326, 607, 617 SAVEAS command 170, 306, 326 SCPAEXEC 17 SCPALINK 17, 27 SCPAMxxx 17 SCPAPxxx 17 SCPASAMP 471 SCPASxxx 17 SCPATxxx 17 screen readers and magnifiers xxix screen size 24 SDFHLOAD 69 SDSF 13, 23, 288 SELECT BTS 412 control operand 354 CROSSsystem 405 DB2 428 examples 461 **EXCEPTION 459** EXPORT 445 GRAPH 443 HDB extract 655 HDB report 653 introduced 12 LIST 358 LISTEXC 417 LISTX 367 LOGGER 438 MQ 433 OMEGAMON 435 operands 452 ACTIVE 455 EXCEPTION 452 EXCLUDE 453 Field and Value Specification 454 INCLUDE 453 PERFORMANCE 452 START 455 STOP 455 PERFORMANCE 458 RECSEL 448 RESUSAGE 421 SELECT2 355 specifying 346 SUMEXC 419

SELECT (continued) SUMMARY 379 TOTAL 397 TRANGROUP 410 user fields 457 WAITANALYSIS 400 WORKLOAD 415 SELECT command 33, 164, 291, 300, 322, 599, 602, 616 SELECT2 See also SELECT HDB extract 655 HDB report 653 LIST 357 LISTX 366 report operand 355 SUMMARY 379 selection criteria See also SELECT comparison operators 180 global 168 HDB Template 613 in Report Forms 452 masking 180 Performance 176 Performance field help 185 Performance Select Statement 177 SELUOW CROSSsystem 405 example 409 settings CICS PA settings 26 profile settings 26 reporting allocation settings 29 SETTINGS, ISPF command 25 setup, dialog 21 Shared Group Definitions maintaining 121 Shared System Definitions 107 file selection 131, 132 maintaining 109 take-up from Personal 123 take-up from SMF File 124 working with 128 SHORTSUMMARY, DB2 report operand 427 SHOW command 190 SMF 37 data used by CICS PA 3 type 101 records, DB2 accounting 44 type 110 records, CMF 4, 37 type 110 records, statistics 503 type 110 records, Statistics 4, 44 type 112 records, OMEGAMON XE for CICS 47 type 116 records, MQ accounting 46 type 88 records, System Logger 47 when CMF data is written 40 SMF files cyclic 107 daily 107 defining in Personal System Definitions 53 defining in Shared System Definitions 107

SMF files (continued) defining to CICS PA 11 file selection 108 maintaining 83 overview, System Definitions 56 SMFINnnn DD 333, 353 specifying data input 353 SMFDUMP 128 SMFINnnn DD 333, 353 SMFSTART and SMFSTOP operands 355 software requirements 17 SORT command 64, 70, 85, 88, 92, 94, 164, 291, 322, 508, 599, 616 sort work data sets allocation settings 31 Sort Work data sets CPASWKnn DD 334 SORT, external data set allocation settings 30 EXTERNAL operand 200, 262, 345 external work data sets 30 reports and extracts 333 sort work data sets 31 SORT, internal Performance Summary report 333 sorting, Statistics reporting 518 SQL queries List HDB 665 Summary HDB 661 SSID See also DB2 Subsystem See also MQ Subsystem DB2 report operand 427 MQ report operand 432 RECORDSELECTION operand 447 START, FIELDS operand 347 START, SELECT operand 179, 455 Statistics hyperlink 518 messages 708 reports 503 sort order 518 type 110 record subtypes 44 Statistics HDB 528 Statistics Intervals 508 STEPLIB DD 331 STOP, FIELDS operand 347 STOP, SELECT operand 179, 455 storage requirements 17 STRUCTURE operand 438 SUB command 13, 164, 170, 276 sublist 325 SUBSTR operand, for user fields 457 Subsystem reports described 226 introduced 7 SUMEXCeption report operand 419 Summary HDB 528 SUMMARY Report Form 313 SUMMARY, MQ report operand 432 SUMMARY, OMEGAMON report operand 434

syntax commands, notational conventions xxviii SYSDEFS command 171 SYSID 403 SYSID for Cross-System Work extract record 255 SYSIN DD 331, 337 SYSPRINT DD 331 System Definitions APPLID 67 DB2 Subsystem 77 Groups 90 maintaining shared 109 MQ Subsystem 79 MVS Image 75 panel 136 SMF Files 83 System Logger 81 take-up 95, 123, 124 working with 98, 128 System Definitions, personal overview 53 System Definitions, shared overview 107 system ID setting, Cross-System Work extract 255 System Logger overview 56 panel 81 record selection 240, 271 SMF 88 records 47 System Logger extract described 271 System Logger report command format 436 described 240 time zone 173 System Monitoring Facility (SMF) See SMF System reports described 240 introduced 8 system selection CICS APPLID 193, 227, 237, 260, 600 DB2 SSID 230 global option 171 JCL generation 283 MQ SSID 234 specifying 264, 270 System Logger 244 Systems action bar choice 171, 188, 227, 237, 260, 264, 270 systems, types of 54

### Т

tailoring common options 343 FIELDS operand 346 SELECT examples 461 SELECT statements 452 user field operands 347 take-up messages issued 703 overview 57 Personal from SMF File 95 sample JCL 96 Shared from Personal 123 Shared from SMF File 124 TASKCNT field 380, 606, 660, 662 TASKTCNT field 380, 660 Template, HDB field help 610 line actions 606 primary commands 606 Templates, HDB applicable CMF fields cross-reference 739 described 598 EOD marker 535, 605 guided tour 530 introduced 533 line actions 598 MCT 605 new 599 panel, Summary Template 534, 611 primary commands 599 upgrading 611 Temporary Storage Usage Summary report command format 420 described 220 performance selection criteria 222 sample report JCL 497 TIME 383 time zone See ZONE TIMEM time stamp field format 347 TIMES time stamp field format 347 TIMET time stamp field format 347 TITLE1 operand 345 TITLE2 operand 345 TO. SELECT operand 455 TOTAL operand 397 TOTALS operand 378, 633, 652 TRANGROUP report operand 410 TRANRATE, GRAPH operand 442 Transaction Group report command format 410 described 206 Transaction Rate Graph report command format 442 described 245 transaction resource class data cross-reference - fields and CICS versions 719, 729 cross-reference - fields and Forms 739 described 39 DFHMCT TYPE= macro 43 glossary of operands and fields 755 when passed to SMF 40 Transaction Resource Usage List report command format 420 described 223 performance selection criteria 225 sample report JCL 497

Transaction Resource Usage reports described 217 introduced 6 performance selection criteria 187 Transaction Response Time Graph report command format 442 described 248 TSO conventions 33

### U

underscore settings 25 UNIT 70, 84, 96 UPGRADE command 306, 607 upgrading Report Forms 306 Report Sets 159 System Definitions 58 Templates 611 UPPER 28, 331 USCORE 25 user field operands CHARACTER 348, 404 CLOCK 404 CLOCKCOUNT 348 CLOCKTIME 348 COUNT 348, 404 HEADER 404 LENGTH 348. 404 NUMBER 348, 404, 457 OWNER 347, 348, 404, 457 SUBSTR 348, 457 VALUE 457 user fields Cross-System Work extract 257 in SELECT statement 457 Performance Summary report 384

### V

VALUE operand, for user fields 457 values in selection criteria 180 Object Lists, HDB 616 Version (VRM) 68, 306, 607 VIEW command 64, 85, 92 View/Edit 166, 300, 616 Object Lists 324 VRM *See* Version (VRM)

## W

Wait Analysis report command format 399 described 202 WAITANALYSIS operand 399 WebSphere MQ report command format 432 described 231 performance selection criteria 186 WebSphere MQ report *(continued)* sample report JCL 480 WLM *See* WORKLOAD report operand Workload Activity report command format 414 described 209 WORKLOAD report operand 414

## Ζ

ZONE 172 ZONE operand 356

### Sending your comments to IBM

If you especially like or dislike anything about this book, please use one of the methods listed below to send your comments to IBM.

Feel free to comment on what you regard as specific errors or omissions, and on the accuracy, organization, subject matter, or completeness of this book.

Please limit your comments to the information in this book and the way in which the information is presented.

To ask questions, make comments about the functions of IBM products or systems, or to request additional publications, contact your IBM representative or your IBM authorized remarketer.

When you send comments to IBM, you grant IBM a nonexclusive right to use or distribute your comments in any way it believes appropriate, without incurring any obligation to you.

You can send your comments to IBM in any of the following ways:

• By mail, to this address:

IBM United Kingdom Limited, User Technologies Department (MP095), Hursley Park, Winchester, Hampshire, SO21 2JN, United Kingdom

- By fax:
  - From outside the U.K., after your international access code use 44–1962–816151
  - From within the U.K., use 01962-816151
- Electronically, use the appropriate network ID:
  - IBMLink: HURSLEY(IDRCF)
  - Internet: idrcf@hursley.ibm.com

Whichever you use, ensure that you include:

- · The publication title and order number
- · The topic to which your comment applies
- Your name and address/telephone number/fax number/network ID.

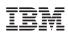

Program Number: 5697-N40

SC34-6799-00

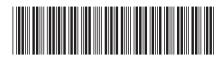

Spine information:

IBM CICS Performance Analyzer for z/OS CI

CICS Performance Analyzer for z/OS User's Guide Release 1